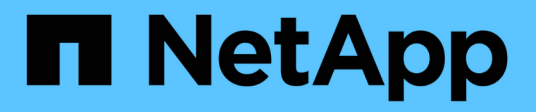

# **NAS** ONTAP 9.7 REST API reference

NetApp April 02, 2024

This PDF was generated from https://docs.netapp.com/us-en/ontap-restapi-97/ontap/nas\_overview.html on April 02, 2024. Always check docs.netapp.com for the latest.

# **Table of Contents**

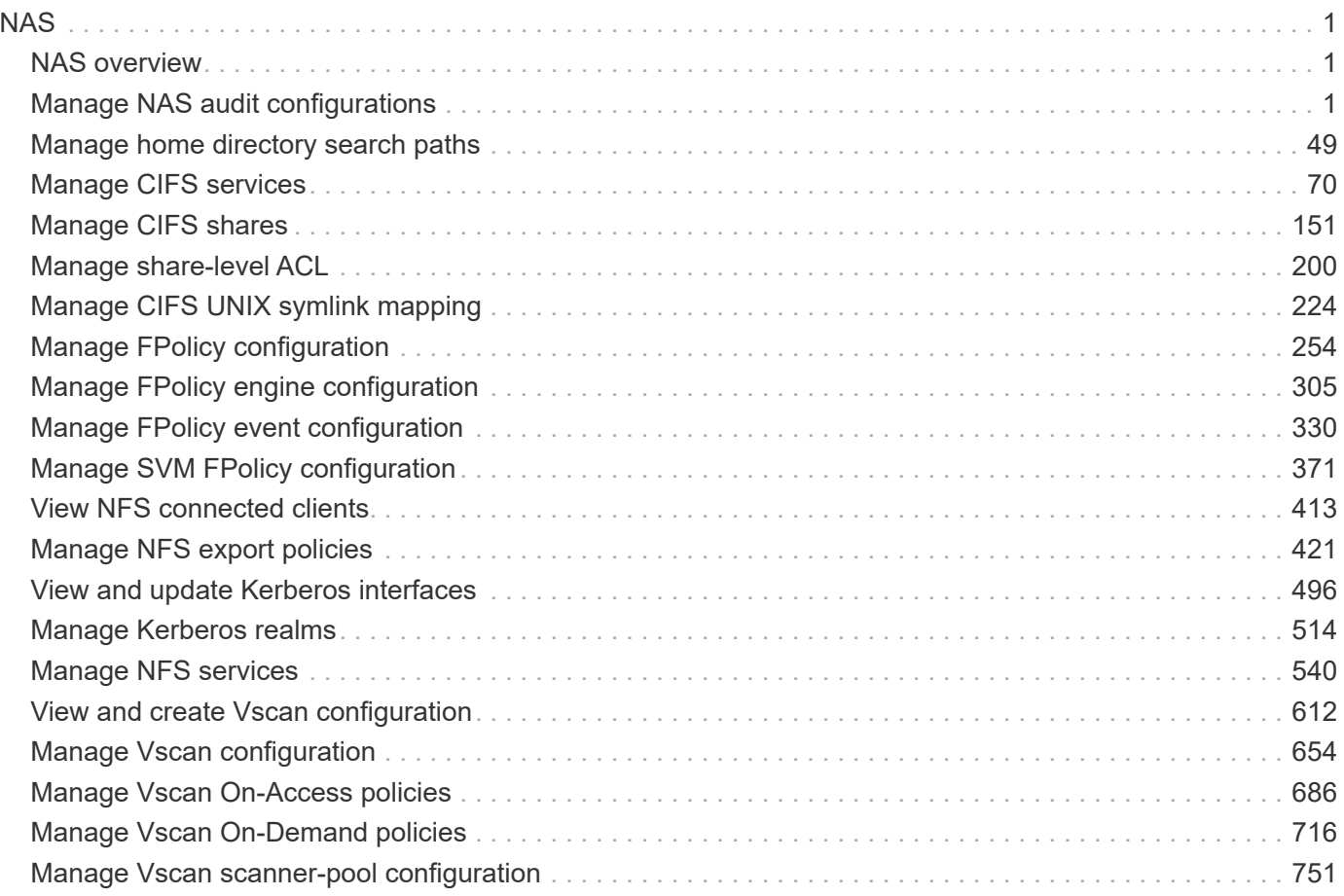

# <span id="page-2-0"></span>**NAS**

## <span id="page-2-1"></span>**NAS overview**

## **Overview**

These APIs allow you to complete various tasks, including:

- Creating an NFS server for an SVM
- Managing an NFS configuration of an SVM
- Viewing and updating the NFS configuration of an SVM
- Configuring export policies and rules for an SVM
- Managing export policies and rules for an SVM

## **APIs**

#### **NFS**

The NFS APIs enable you to create and configure NFS settings for an SVM. You can delete or update NFS configurations, and you can also disable or enable different NFS features as needed.

#### **Exports**

The export APIs allow you to create and manage export policies for an SVM that enable an administrator to restrict access to volumes for clients that match specific IP addresses and specific authentication types. Export APIs are also used to create export rules for an export policy. The APIs allow each rule to specify the number of mask bits in the client IP address that must be matched for that rule to apply to a particular client request. The APIs also allow each export rule to specify the authentication types that are required for both read-only and read-write operations.

#### **Kerberos**

Kerberos is a protocol designed to provide strong authentication for users and hosts within a client/server environment. The basis of the protocol is a shared, secret-key cryptology system. (Kerberos uses shared-key encryption to ensure the confidentiality of the data. It also uses hashing techniques to ensure the integrity of the data (so that no one can modify the data unless allowed to do so). With the NetApp multiprotocol storage platform, through which clients based on UNIX or Windows can access data using CIFS or NFS, it is crucial to provide the ability to use standard network services for authentication and for identity storage.

To configure an ONTAP system to use Kerberos for NFS, Kerberos must be enabled on a data LIF in the SVM that owns the NFS server. A Kerberos realm needs to be created before enabling Kerberos on a data LIF. (The Kerberos realm is needed so that the cluster knows how to format Kerberos ticket requests.) The Kerberos APIs allow you to define, create, modify, and delete realms for the SVM. The APIs also allow you to enable/disable Kerberos on a data LIF and update the Kerberos interface configuration for a particular data LIF in the SVM.

## <span id="page-2-2"></span>**Manage NAS audit configurations**

## **Protocols audit endpoint overview**

#### **Overview**

Auditing for NAS events is a security measure that enables you to track and log certain CIFS and NFS events on storage virtual machines (SVMs). This helps you track potential security problems and provides evidence of any security breaches.

#### **Examples**

#### **Creating an audit entry with log rotation size and log retention count**

To create an audit entry with log rotation size and log retention count, use the following API. Note the *return\_records=true* query parameter is used to obtain the newly created entry in the response.

```
# The API:
POST /api/protocols/audit/
# The call:
curl -X POST "https://<mgmt-ip>/api/protocols/audit" -H "accept:
application/json" -H "Content-Type: application/json" -d "{ \"enabled\":
true, \"events\": { \"authorization policy\": false, \"cap_staging\":
false, \"cifs logon logoff\": true, \"file operations\": true,
\"file share\": false, \"security group\": false, \"user account\": false
}, \"log\": { \"format\": \"evtx\", \"retention\": { \"count\": 10 },
\"rotation\": { \"size\": 2048000 }}, \"log path\": \"/\", \"svm\": {
\"name\": \"vs1\", \"uuid\": \"ec650e97-156e-11e9-abcb-005056bbd0bf\" }}"
# The response:
{
"records": [
    {
      "svm": {
        "uuid": "ec650e97-156e-11e9-abcb-005056bbd0bf",
        "name": "vs1"
      },
      "enabled": true,
      "events": {
      "authorization policy": false,
      "cap_staging": false,
      "cifs logon logoff": true,
      "file operations": true,
      "file share": false,
      "security group": false,
      "user account": false
```

```
  },
       "log": {
          "format": "evtx",
          "rotation": {
            "size": 2048000
          },
          "retention": {
            "count": 10,
            "duration": "0s"
         }
       },
       "log_path": "/"
    }
\frac{1}{\sqrt{2}}"num_records": 1
}
```
#### **Creating an audit entry with log rotation schedule and log retention duration**

To create an audit entry with log rotation schedule and log retention duration, use the following API. Note that the *return* records=true query parameter is used to obtain the newly created entry in the response.

```
# The API:
POST /api/protocols/audit/
# The call:
curl -X POST "https://<mgmt-ip>/api/protocols/audit" -H "accept:
application/json" -H "Content-Type: application/json" -d "{ \"enabled\":
false, \text{``events'': } \ \text{``authorization policy'': } false, \ \text{``cap staging'':}false, \"cifs logon logoff\": true, \"file operations\": true,
\"file_share\": false, \"security_group\": false, \"user_account\": false
}, \"log\": { \"format\": \"xml\", \"retention\": { \"duration\":
\"P4DT12H30M5S\" }, \"rotation\": { \"schedule\": { \"days\": [1, 5, 10,
15], \"hours\": [0, 1, 6, 12, 18, 23], \"minutes\": [10, 15, 30, 45, 59],
\Upsilon"months\": [0], \Upsilonweekdays\": [0, 2, 5] } } }, \Upsilon'log path\": \Upsilon'/\",
\"svm\": { \"name\": \"vs3\", \"uuid\": \"a8d64674-13fc-11e9-87b1-
005056a7ae7e\" }}"
# The response:
{
"records": [
    {
      "svm": {
```

```
  "uuid": "a8d64674-13fc-11e9-87b1-005056a7ae7e",
        "name": "vs3"
       },
       "enabled": true,
       "events": {
        "authorization policy": false,
        "cap staging": false,
        "cifs logon logoff": true,
        "file operations": true,
        "file share": false,
        "security group": false,
        "user account": false
       },
       "log": {
          "format": "xml",
          "rotation": {
             "schedule": {
                "minutes": [
                   10,
                  15,
                  30,
                  45,
                   59
                ],
                "hours": [
                 0,  1,
                   6,
                  12,
                  18,
                  23
              \frac{1}{2},
                "weekdays": [
                 0\, ,
                   2,
5 (b) (b) (b) (b) (b) (b) (b) (b) (b) (b) (b) (b) (b) (b) (b) (b) (b) (b) (b) (b) (b) (b) (b) (b) (b) (b) (b) (b) (b) (b) (b) (b) (b) (b) (b) (b) (b)
              \frac{1}{2}  "days": [
                  1,
                   5,
                   10,
                  15
              \left| \ \right|,
                "months": [
0
                ]
```

```
  }
          },
         "retention": {
            "count": 0,
            "duration": "P4DT12H30M5S"
         }
       },
       "log_path": "/"
    }
\frac{1}{2},
"num_records": 1
}
```
**Retrieving an audit configuration for all SVMs in the cluster**

```
# The API:
GET /api/protocols/audit/
# The call:
curl -X GET "https://<mgmt-
ip>/api/protocols/audit?fields=*&return_records=true&return_timeout=15" -H
"accept: application/json"
# The response:
{
"records": [
    {
      "svm": {
        "uuid": "ec650e97-156e-11e9-abcb-005056bbd0bf",
      "name": "vs1"
      },
      "enabled": true,
      "events": {
      "authorization policy": false,
      "cap staging": false,
      "cifs logon logoff": true,
      "file operations": true,
      "file share": false,
        "security_group": false,
        "user_account": false
      },
      "log": {
```

```
  "format": "evtx",
      "rotation": {
       "size": 2048000
      },
      "retention": {
        "count": 10,
        "duration": "0s"
      }
    },
    "log_path": "/"
  },
  {
    "svm": {
      "uuid": "a8d64674-13fc-11e9-87b1-005056a7ae7e",
      "name": "vs3"
    },
    "enabled": true,
    "events": {
    "authorization policy": false,
    "cap staging": false,
    "cifs logon logoff": true,
    "file operations": true,
    "file share": false,
    "security group": false,
    "user account": false
    },
    "log": {
      "format": "xml",
      "rotation": {
         "schedule": {
           "minutes": [
             10,
             15,
             30,
             45,
             59
         \frac{1}{2},
           "hours": [
           0<sub>r</sub>  1,
             6,
             12,
             18,
             23
         \frac{1}{2}  "weekdays": [
```

```
  0,
                              2,
5 (b) (b) (b) (b) (b) (b) (b) (b) (b) (b) (b) (b) (b) (b) (b) (b) (b) (b) (b) (b) (b) (b) (b) (b) (b) (b) (b) (b) (b) (b) (b) (b) (b) (b) (b) (b) (b)
                        \left| \cdot \right|  "days": [
                              1,
                              5,
                              10,
                              15
                        \frac{1}{\sqrt{2}}  "months": [
                              0
                          ]
                     }
                },
                "retention": {
                     "count": 0,
                     "duration": "P4DT12H30M5S"
                }
           },
           "log_path": "/"
      }
\frac{1}{\sqrt{2}}"num_records": 2
}
```
#### **Retrieving specific entries with event list as cifs-logon-logoff, file-ops = true for an SVM**

The configuration returned is identified by the events in the list of audit configurations for an SVM.

```
# The API:
GET /api/protocols/audit/
# The call:
curl -X GET "https://<mgmt-
ip>/api/protocols/audit?events.file_operations=true&events.cifs_logon_logo
ff=true&return_records=true&return_timeout=15" -H "accept:
application/json"
# The response:
{
"records": [
    {
      "svm": {
        "uuid": "ec650e97-156e-11e9-abcb-005056bbd0bf",
        "name": "vs1"
      },
      "events": {
        "cifs_logon_logoff": true,
        "file_operations": true
      }
    },
    {
      "svm": {
        "uuid": "a8d64674-13fc-11e9-87b1-005056a7ae7e",
        "name": "vs3"
      },
      "events": {
      "cifs logon logoff": true,
        "file_operations": true
      }
    }
\frac{1}{2}"num_records": 2
}
```
#### **Retrieving a specific audit configuration for an SVM**

The configuration returned is identified by the UUID of its SVM.

```
# The API:
GET /api/protocols/audit/{svm.uuid}
# The call:
curl -X GET "https://<mgmt-ip>/api/protocols/audit/ec650e97-156e-11e9-
abcb-005056bbd0bf" -H "accept: application/json"
# The response:
{
"svm": {
    "uuid": "ec650e97-156e-11e9-abcb-005056bbd0bf",
   "name": "vs1"
},
"enabled": true,
"events": {
  "authorization policy": false,
 "cap staging": false,
 "cifs logon logoff": true,
   "file_operations": true,
  "file share" : false,
 "security group": false,
  "user account": false
},
"log": {
    "format": "evtx",
   "rotation": {
     "size": 2048000
    },
    "retention": {
     "count": 10,
     "duration": "0s"
   }
},
"log_path": "/"
}
```
#### **Updating a specific audit configuration of an SVM**

The configuration is identified by the UUID of its SVM and the provided information is updated.

```
# The API:
PATCH /api/protocols/audit/{svm.uuid}
# The call:
curl -X PATCH "https://<mgmt-ip>/api/protocols/audit/ec650e97-156e-11e9-
abcb-005056bbd0bf" -H "accept: application/json" -H "Content-Type:
application/json" -d "{ \"enabled\": false}"
```
#### **Deleting a specific audit configuration for an SVM**

The entry to be deleted is identified by the UUID of its SVM.

# The API: DELETE /api/protocols/audit/{svm.uuid}

```
# The call:
curl -X DELETE "https://<mgmt-ip>/api/protocols/audit/ec650e97-156e-11e9-
abcb-005056bbd0bf" -H "accept: application/json"
```
#### **Retrieve audit configurations**

#### GET /protocols/audit

Retrieves audit configurations.

#### **Related ONTAP commands**

• vserver audit show

#### **Learn more**

• [DOC /protocols/audit](https://docs.netapp.com/us-en/ontap-restapi-97/{relative_path}protocols_audit_endpoint_overview.html)

#### **Parameters**

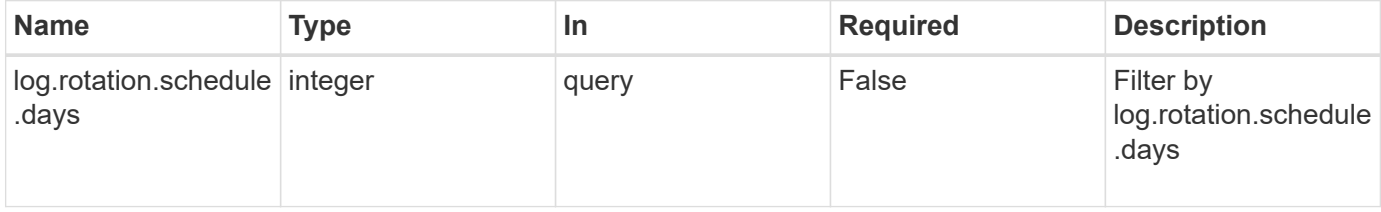

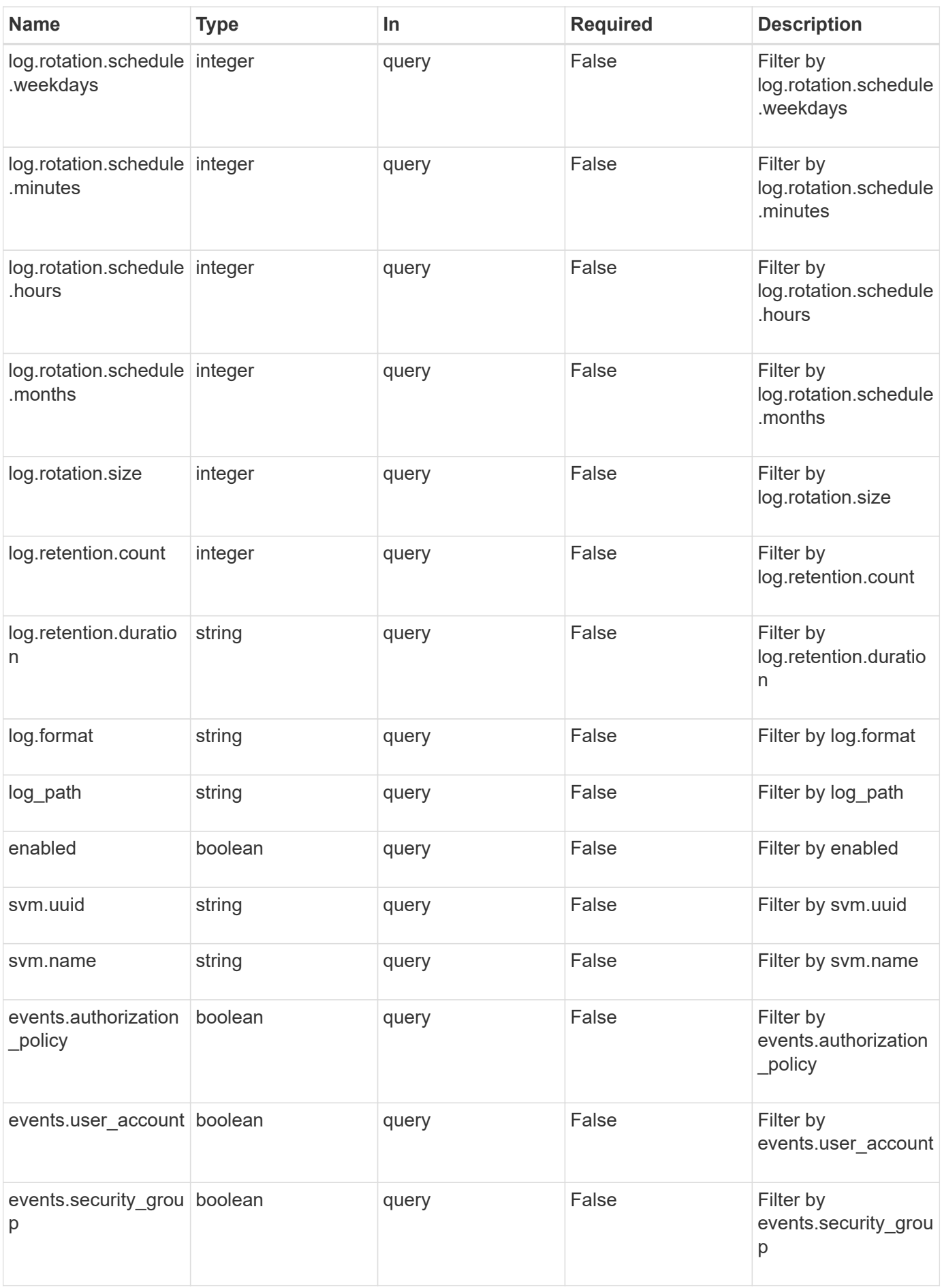

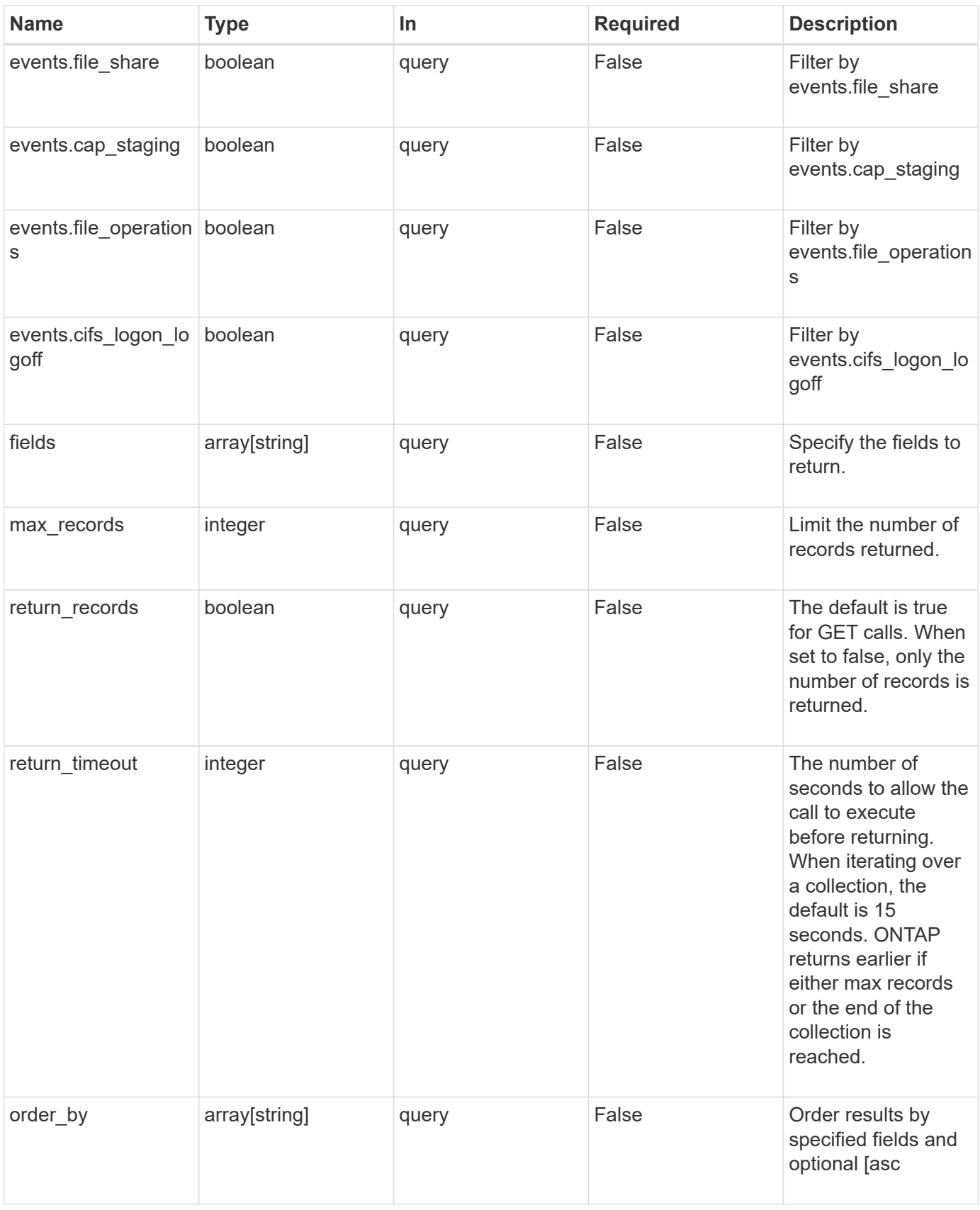

#### **Response**

#### Status: 200, Ok

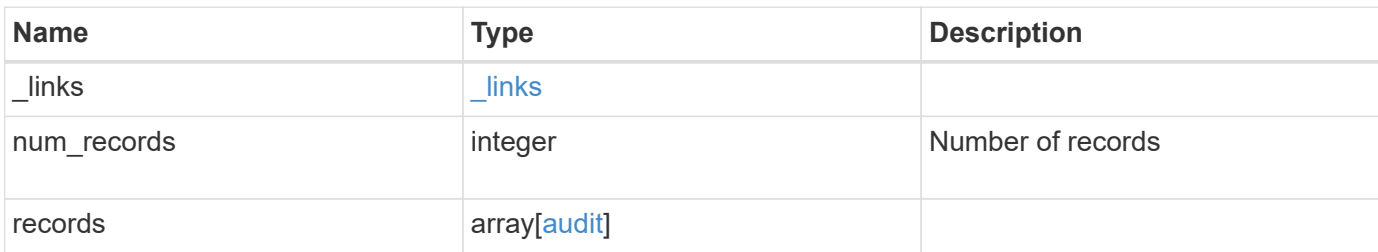

**Example response**

```
{
    "_links": {
      "next": {
       "href": "/api/resourcelink"
      },
      "self": {
       "href": "/api/resourcelink"
      }
    },
    "records": {
      "log": {
        "_links": {
          "self": {
            "href": "/api/resourcelink"
          }
        },
        "format": "xml",
        "retention": {
          "duration": "P4DT12H30M5S"
        },
        "rotation": {
          "schedule": {
             "days": {
             },
             "hours": {
             },
             "minutes": {
             },
             "months": {
             },
             "weekdays": {
  }
           }
        }
      },
      "svm": {
        "_links": {
          "self": {
            "href": "/api/resourcelink"
          }
        },
      "name": "svm1",
        "uuid": "02c9e252-41be-11e9-81d5-00a0986138f7"
      }
```
}

}

#### **Error**

```
Status: Default, Error
```
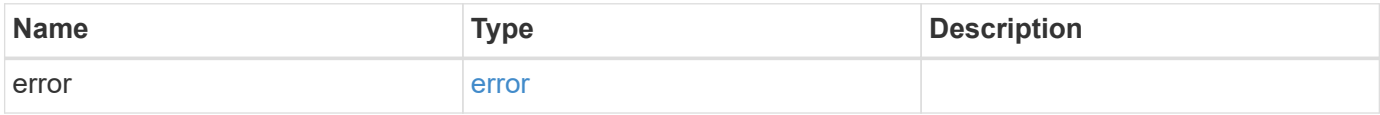

#### **Example error**

```
{
   "error": {
     "arguments": {
     "code": "string",
       "message": "string"
      },
      "code": "4",
     "message": "entry doesn't exist",
      "target": "uuid"
   }
}
```
#### **Definitions**

#### **See Definitions**

href

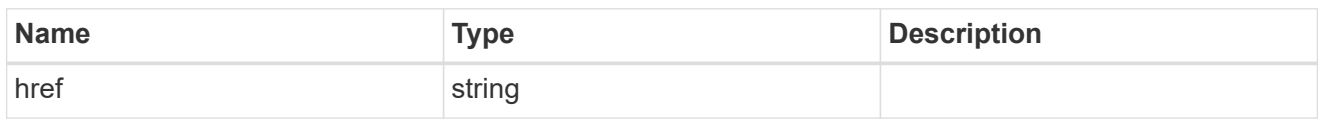

\_links

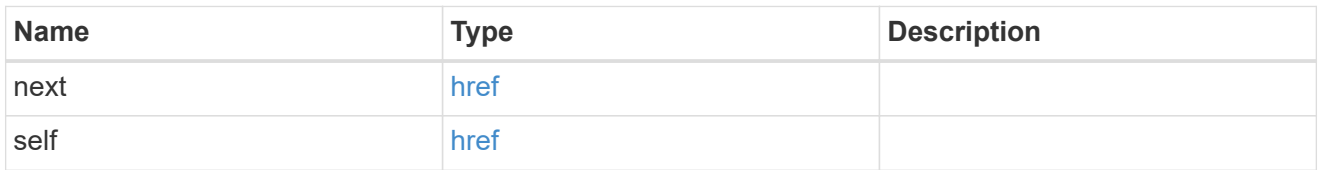

#### events

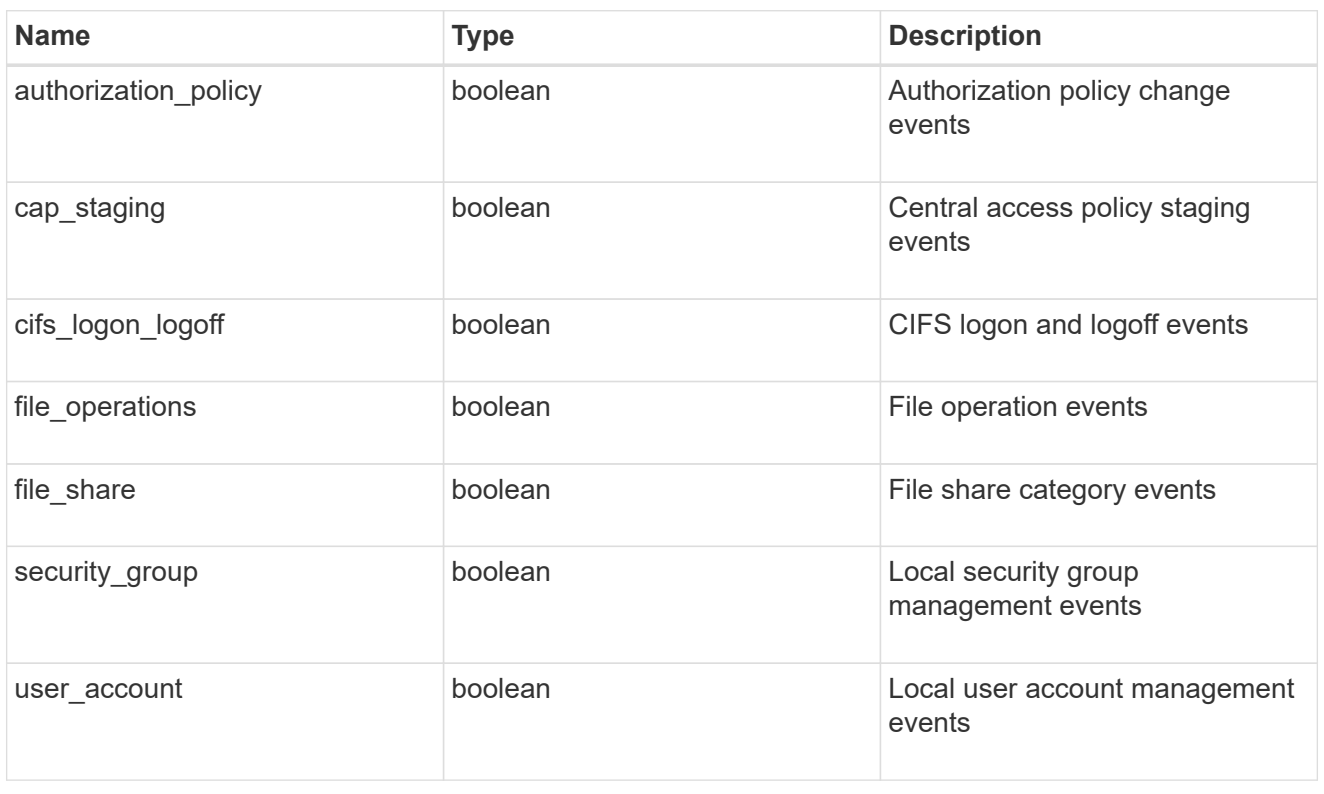

## $_{\perp}$ links

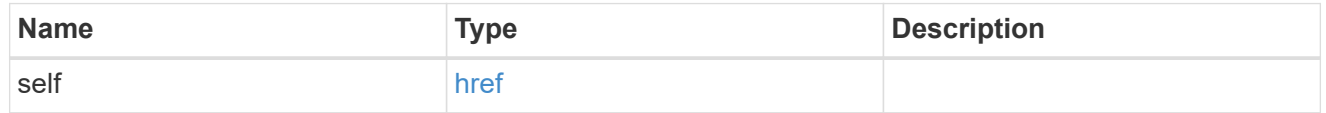

retention

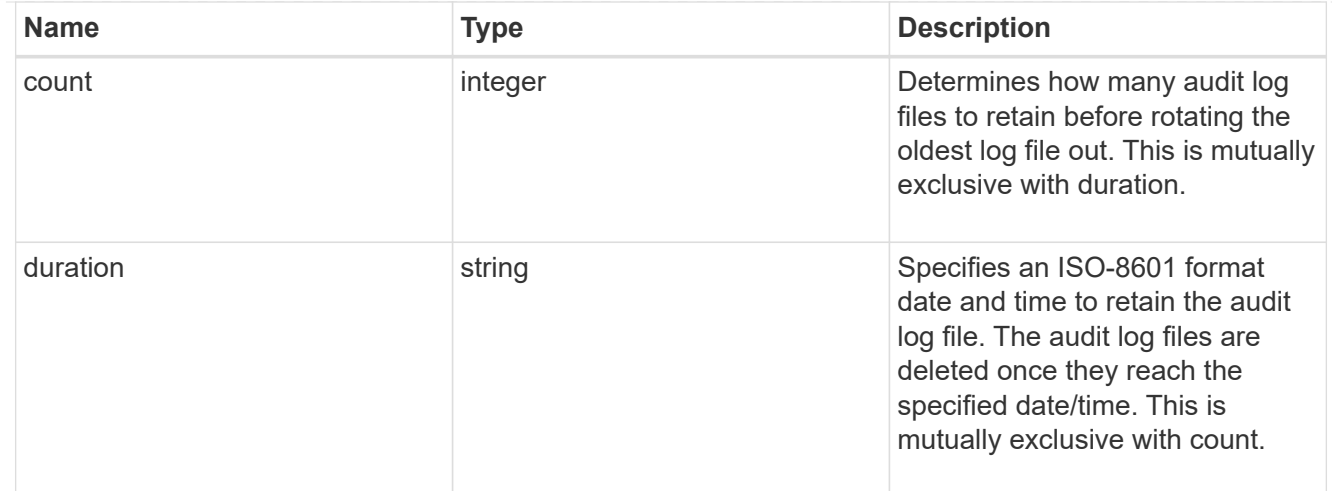

#### audit\_schedule

Rotates the audit logs based on a schedule by using the time-based rotation parameters in any combination. The rotation schedule is calculated by using all the time-related values.

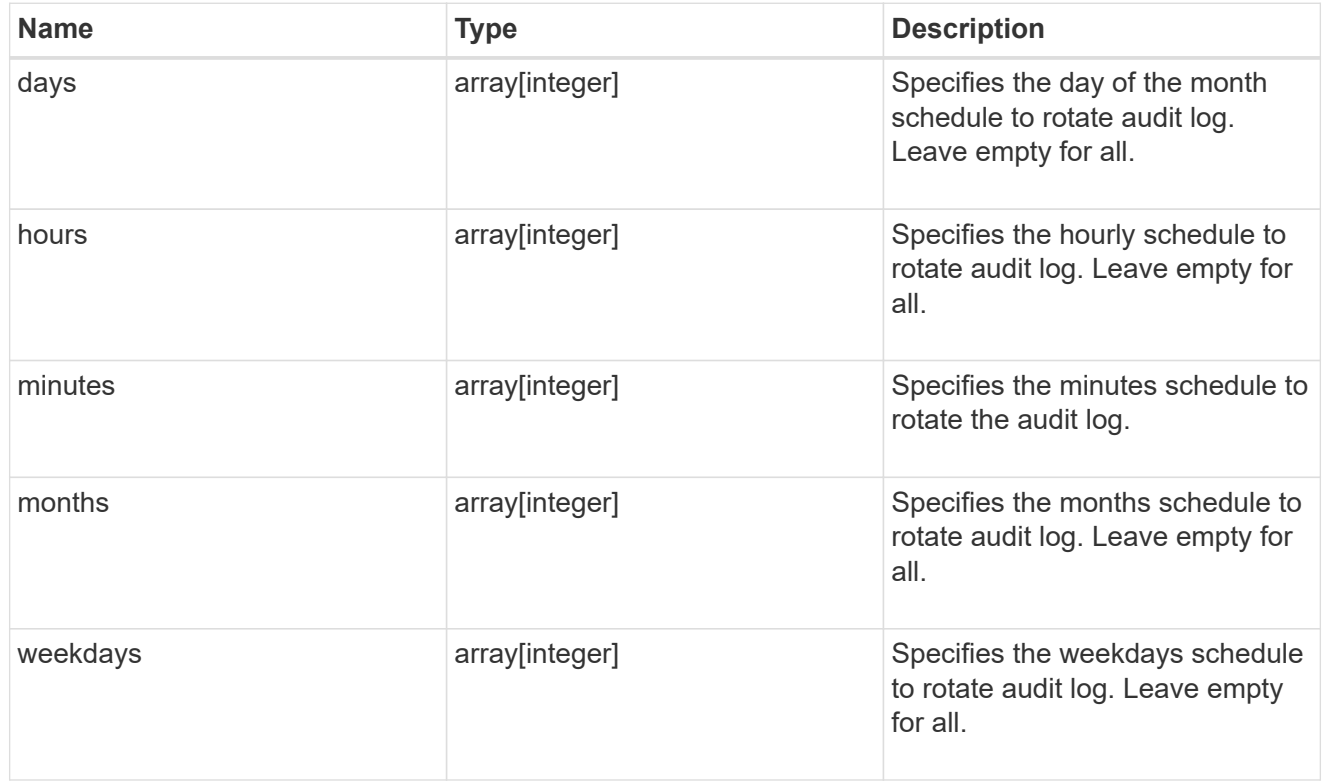

#### rotation

Audit event log files are rotated when they reach a configured threshold log size or are on a configured schedule. When an event log file is rotated, the scheduled consolidation task first renames the active converted file to a time-stamped archive file, and then creates a new active converted event log file.

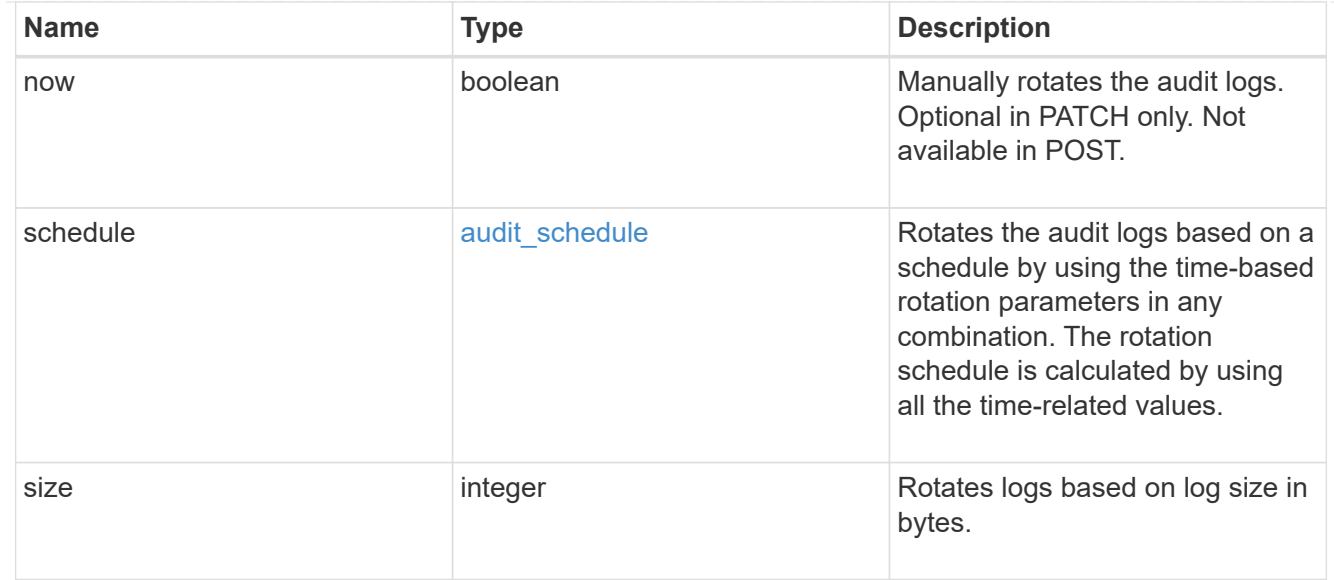

#### log

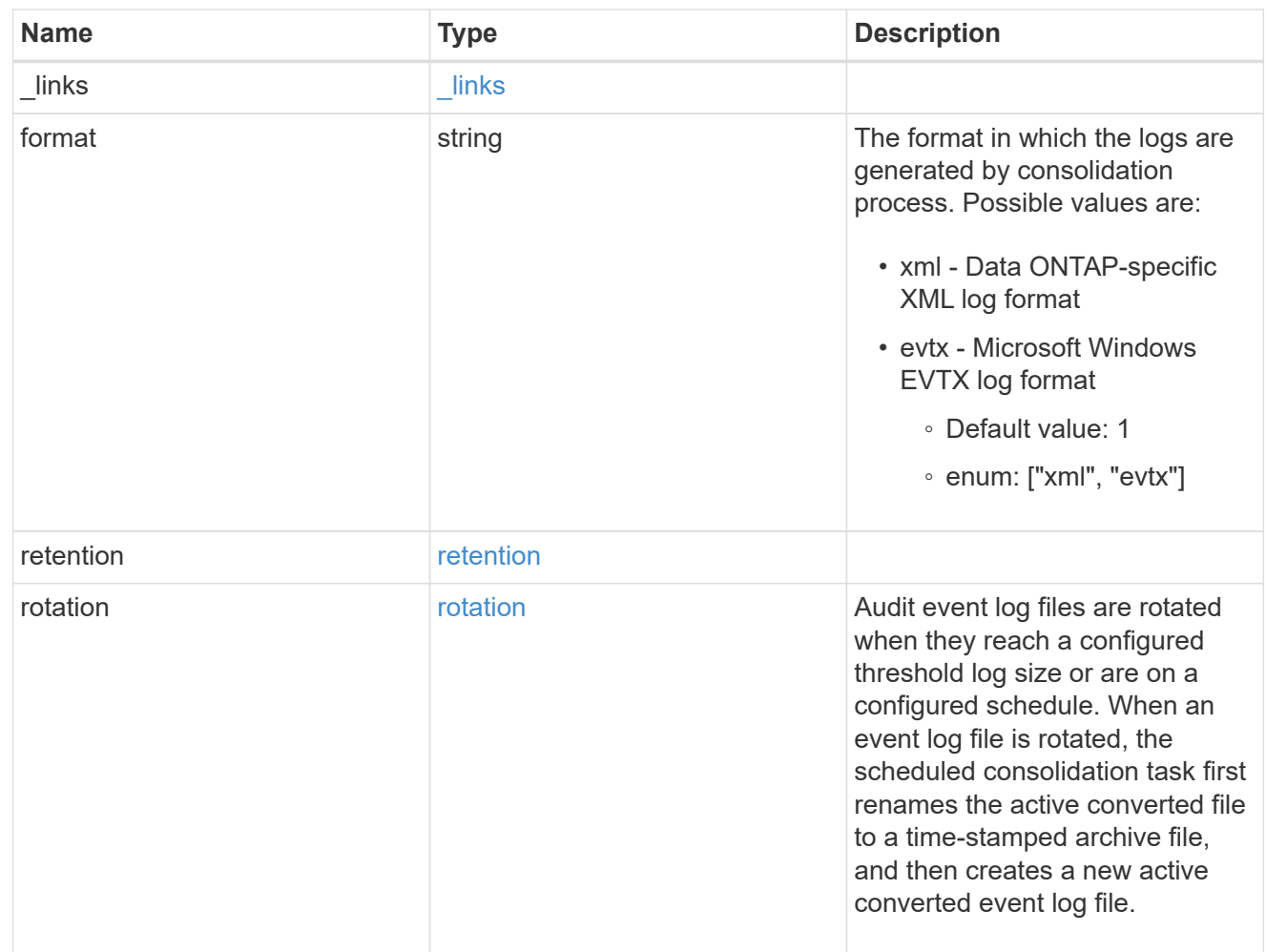

#### svm

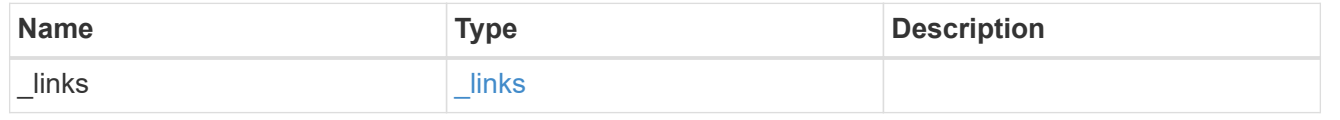

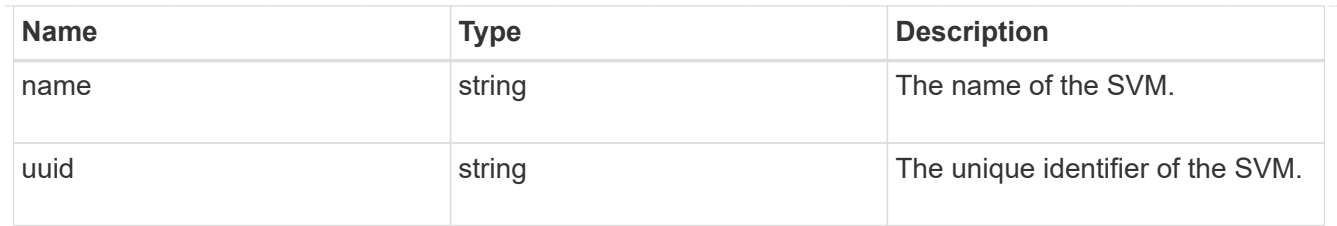

audit

Auditing for NAS events is a security measure that enables you to track and log certain CIFS and NFS events on SVMs.

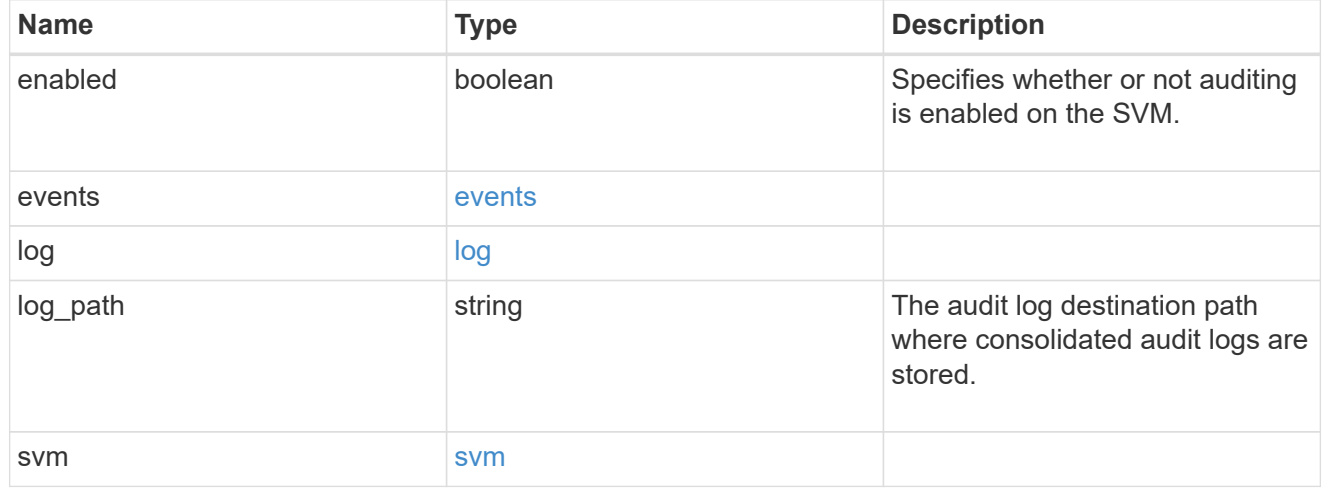

#### error\_arguments

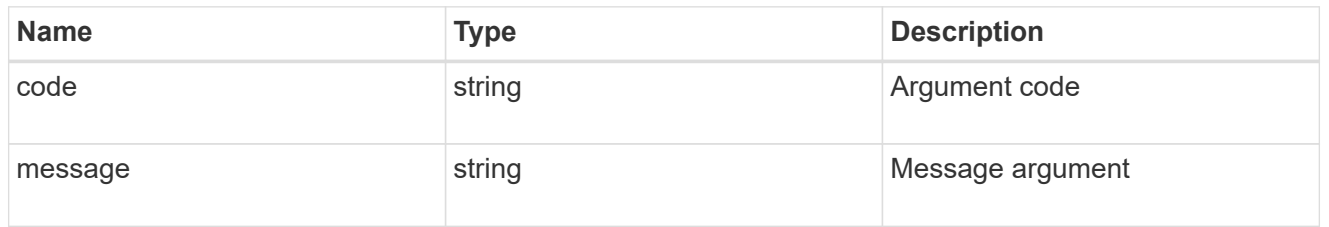

#### error

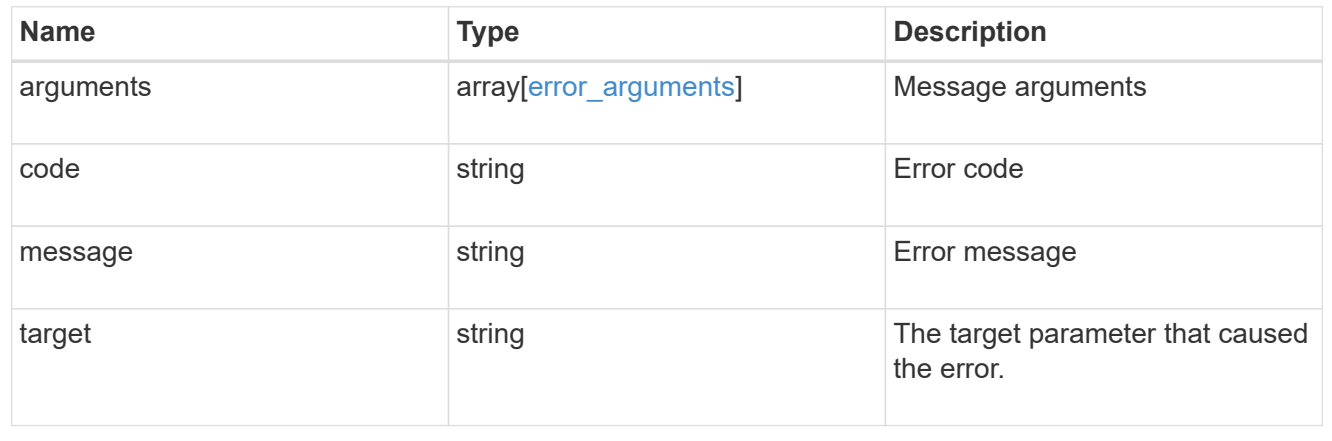

## **Create an audit configuration**

POST /protocols/audit

Creates an audit configuration.

#### **Required properties**

- svm.uuid or svm.name Existing SVM to which audit configuration is to be created.
- log path Path in the owning SVM namespace that is used to store audit logs.

#### **Default property values**

If not specified in POST, the following default property values are assigned:

- enabled *true*
- events.authorization\_policy *false*
- events.cap\_staging *false*
- events.file\_share *false*
- events.security\_group *false*
- events.user\_account *false*
- events.cifs\_logon\_logoff *true*
- events.file\_operations *true*
- log.format *evtx*
- log.retention.count *0*
- log.retention.duration *PT0S*
- log.rotation.size *100MB*
- log.rotation.now *false*

#### **Related ONTAP commands**

- vserver audit create
- vserver audit enable

#### **Learn more**

• [DOC /protocols/audit](https://docs.netapp.com/us-en/ontap-restapi-97/{relative_path}protocols_audit_endpoint_overview.html)

#### **Parameters**

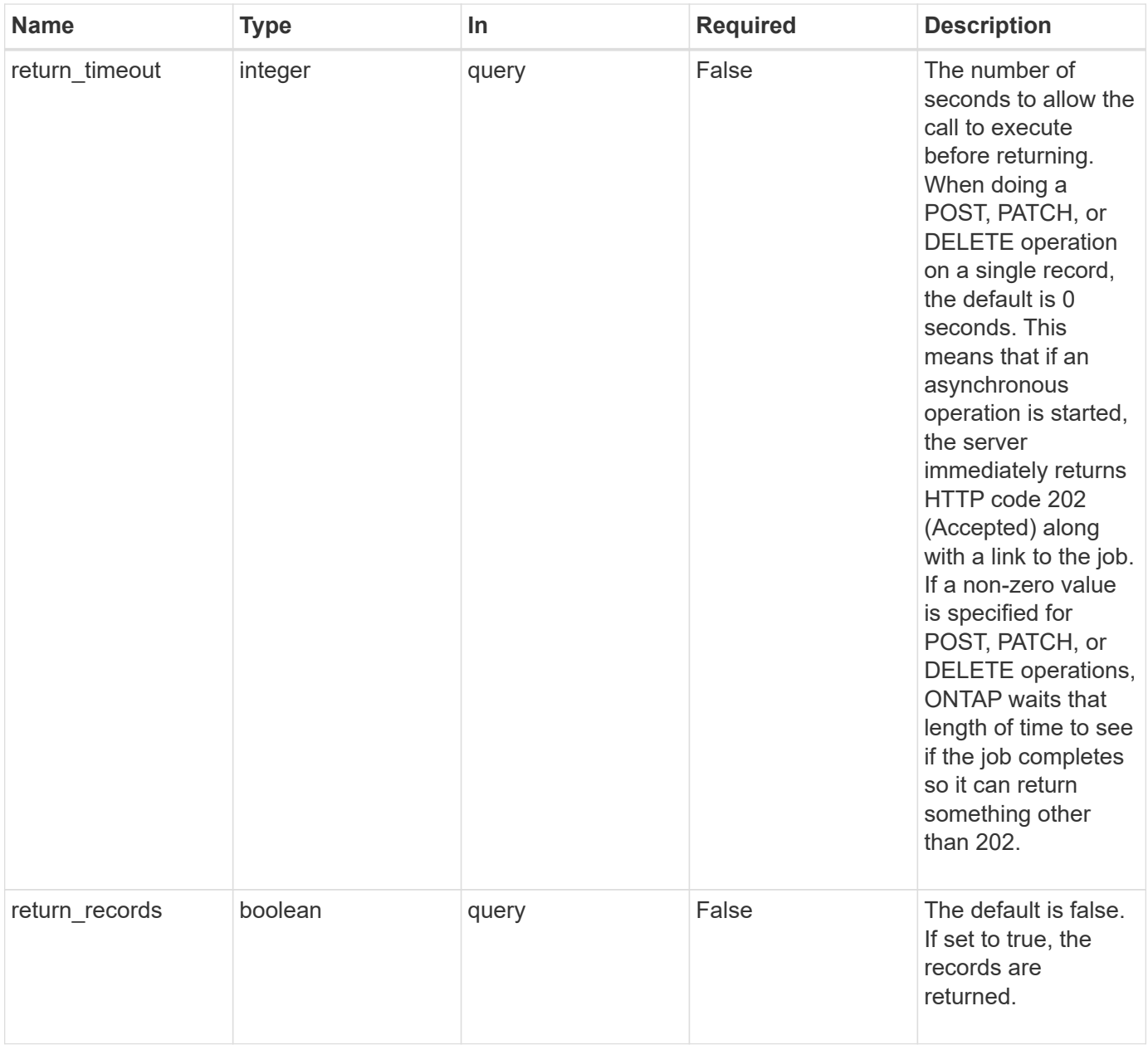

### **Request Body**

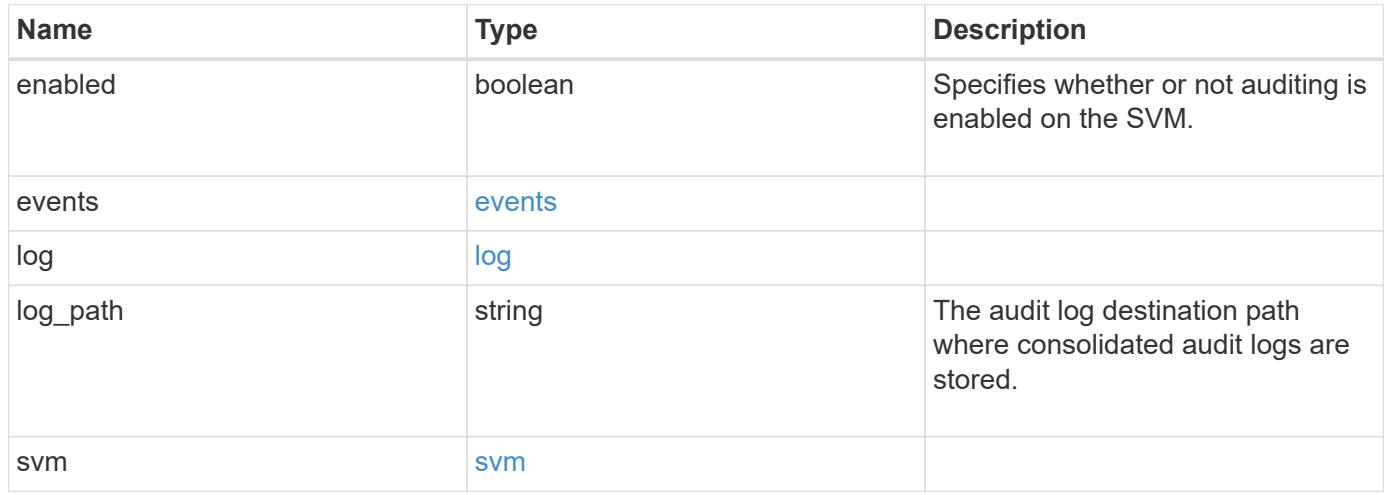

**Example request**

```
{
    "log": {
      "_links": {
        "self": {
          "href": "/api/resourcelink"
        }
      },
      "format": "xml",
      "retention": {
       "duration": "P4DT12H30M5S"
      },
      "rotation": {
        "schedule": {
          "days": {
          },
          "hours": {
          },
           "minutes": {
          },
           "months": {
          },
          "weekdays": {
           }
        }
      }
    },
    "svm": {
      "_links": {
        "self": {
          "href": "/api/resourcelink"
        }
      },
    "name": "svm1",
      "uuid": "02c9e252-41be-11e9-81d5-00a0986138f7"
   }
}
```
#### **Response**

Status: 202, Accepted

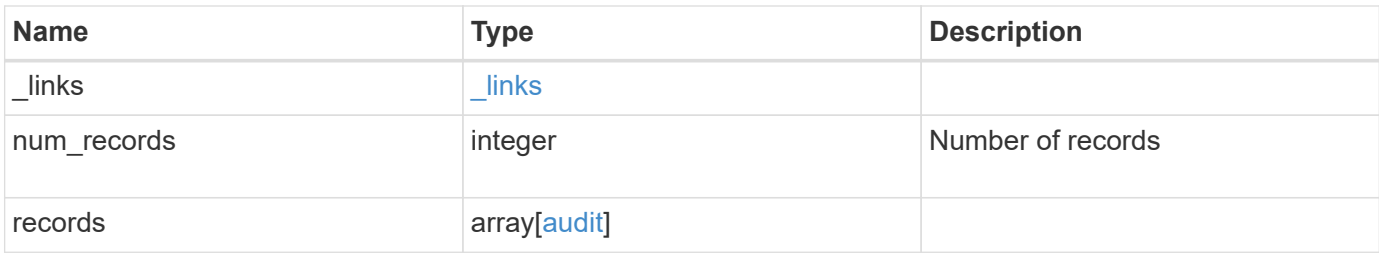

**Example response**

```
{
    "_links": {
      "next": {
       "href": "/api/resourcelink"
      },
      "self": {
       "href": "/api/resourcelink"
      }
    },
    "records": {
      "log": {
        "_links": {
          "self": {
            "href": "/api/resourcelink"
          }
        },
        "format": "xml",
        "retention": {
          "duration": "P4DT12H30M5S"
        },
        "rotation": {
          "schedule": {
             "days": {
             },
             "hours": {
             },
             "minutes": {
             },
             "months": {
             },
             "weekdays": {
  }
           }
        }
      },
      "svm": {
        "_links": {
          "self": {
            "href": "/api/resourcelink"
          }
        },
      "name": "svm1",
        "uuid": "02c9e252-41be-11e9-81d5-00a0986138f7"
      }
```
}

}

#### **Error**

Status: Default

## ONTAP Error Response Codes

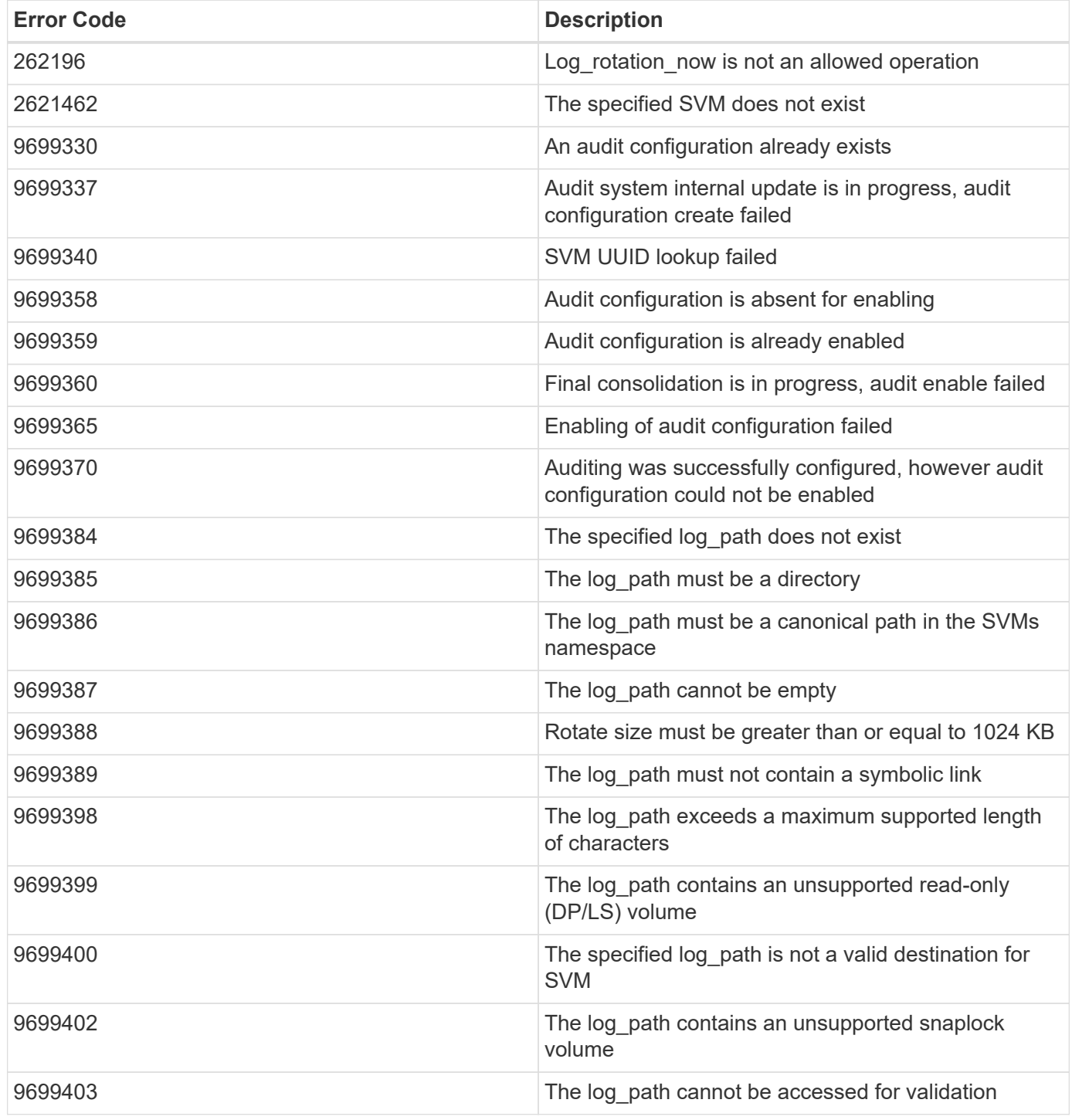

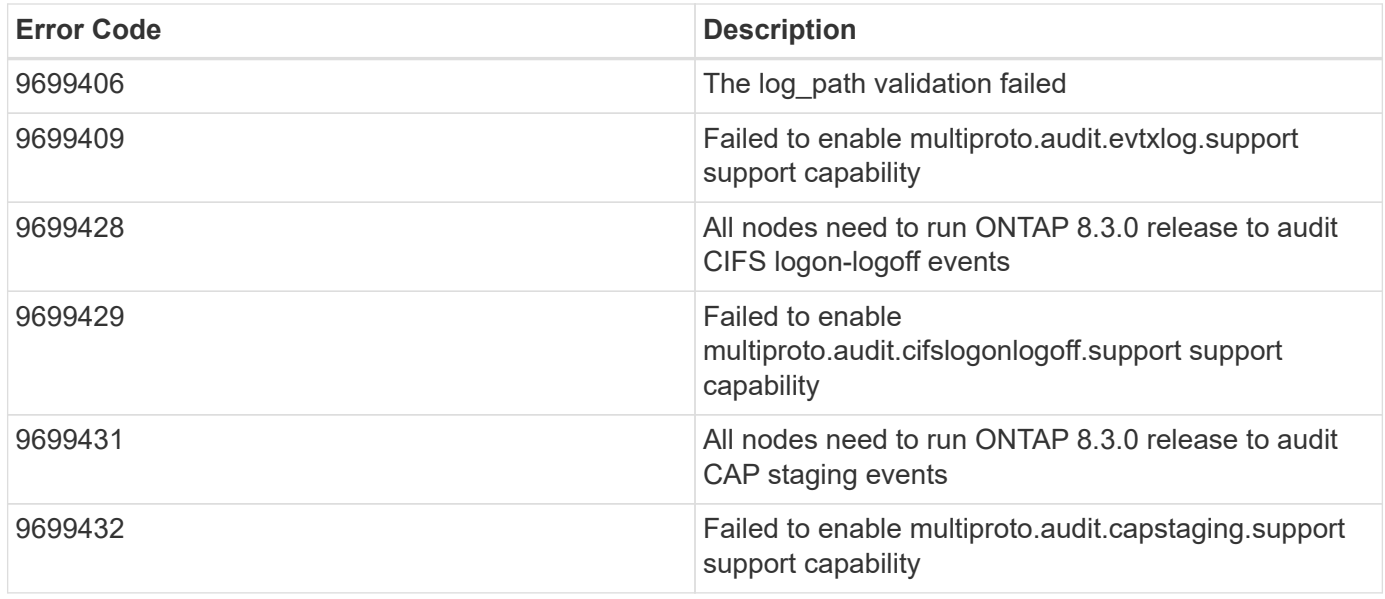

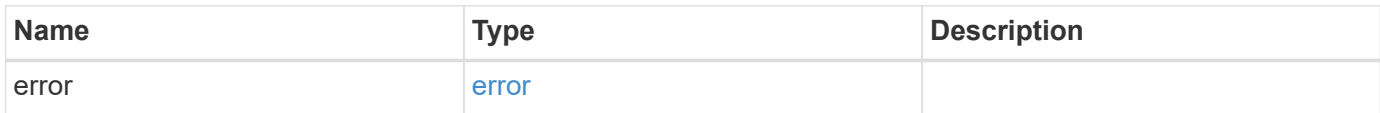

#### **Example error**

```
{
   "error": {
     "arguments": {
     "code": "string",
       "message": "string"
     },
     "code": "4",
     "message": "entry doesn't exist",
     "target": "uuid"
   }
}
```
#### **Definitions**

#### **See Definitions**

events

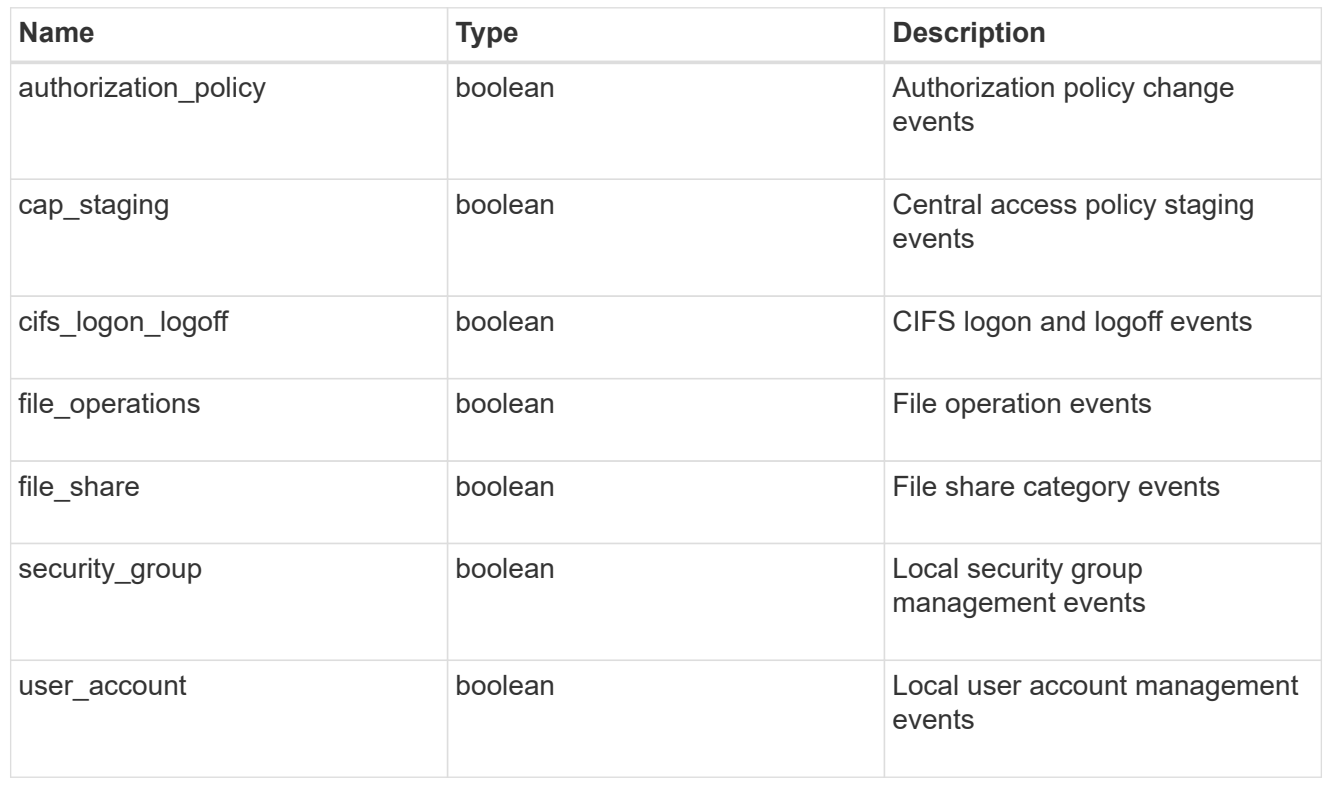

#### href

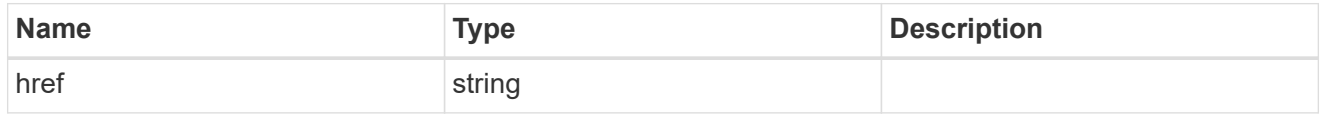

#### $_{\rm \_}$ links

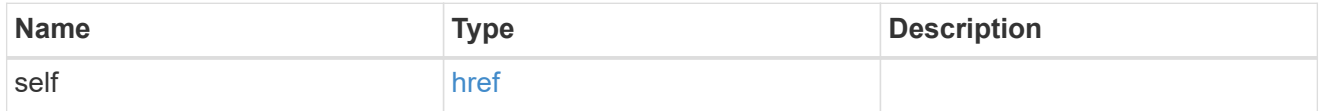

#### retention

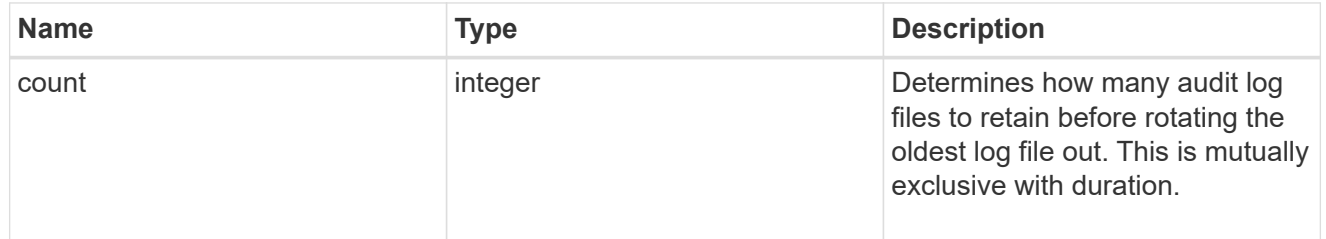

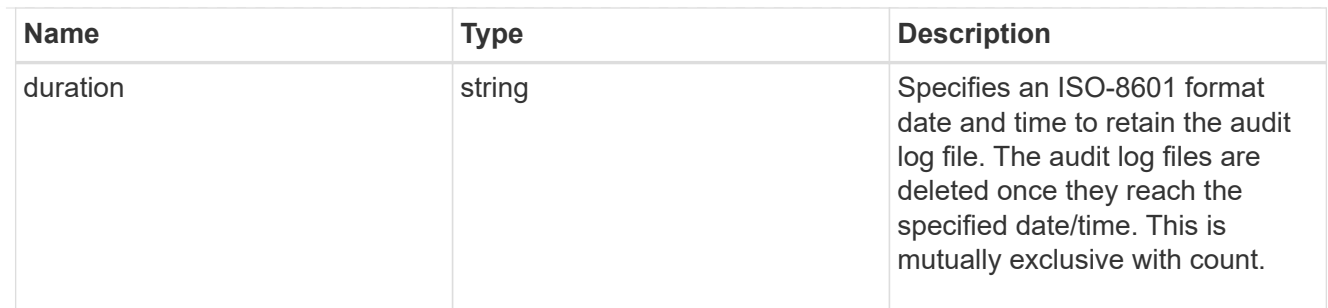

audit schedule

Rotates the audit logs based on a schedule by using the time-based rotation parameters in any combination. The rotation schedule is calculated by using all the time-related values.

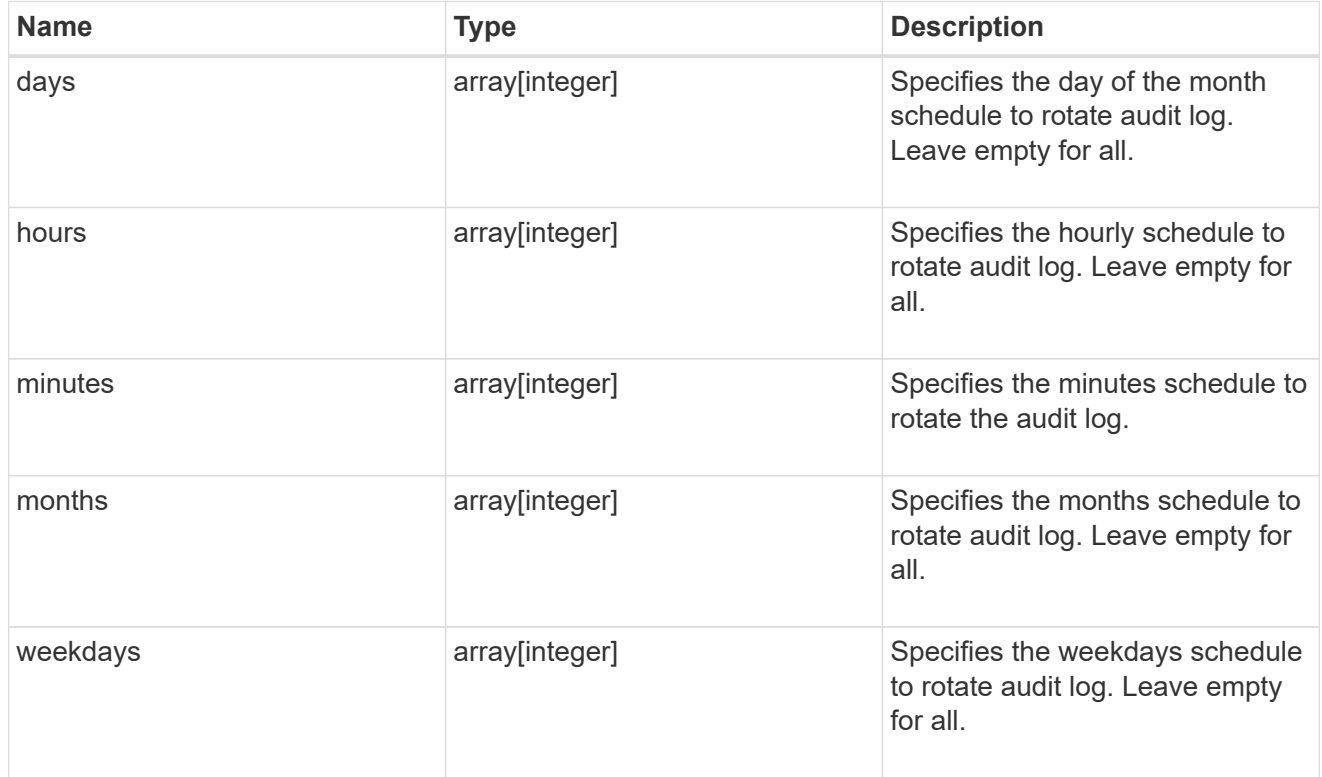

#### rotation

Audit event log files are rotated when they reach a configured threshold log size or are on a configured schedule. When an event log file is rotated, the scheduled consolidation task first renames the active converted file to a time-stamped archive file, and then creates a new active converted event log file.

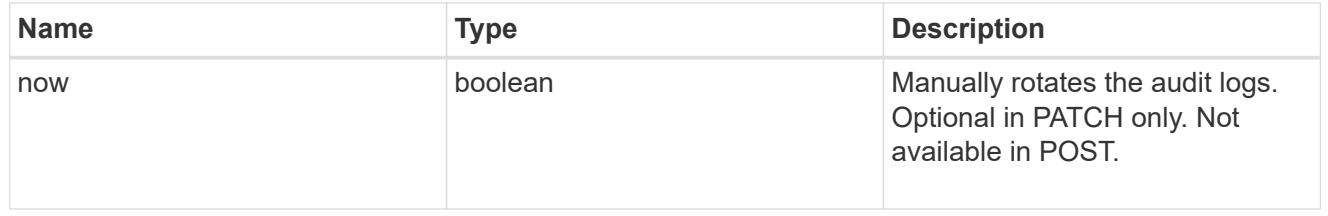

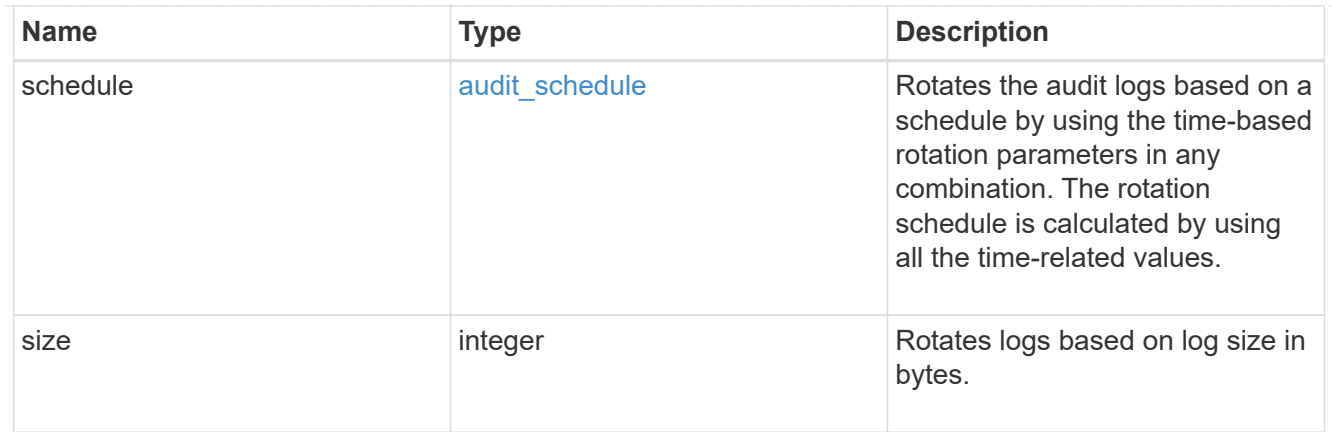

log

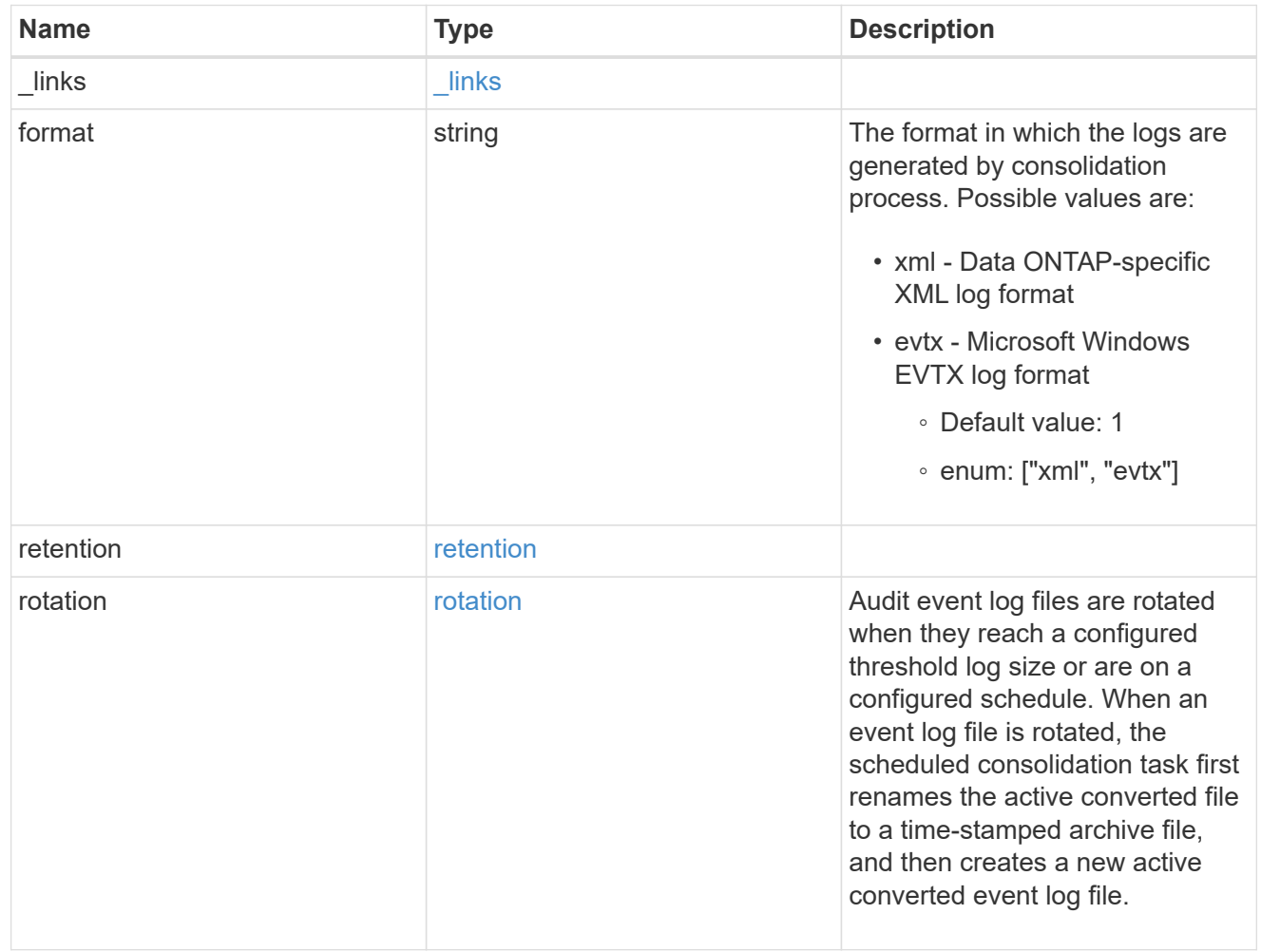

svm

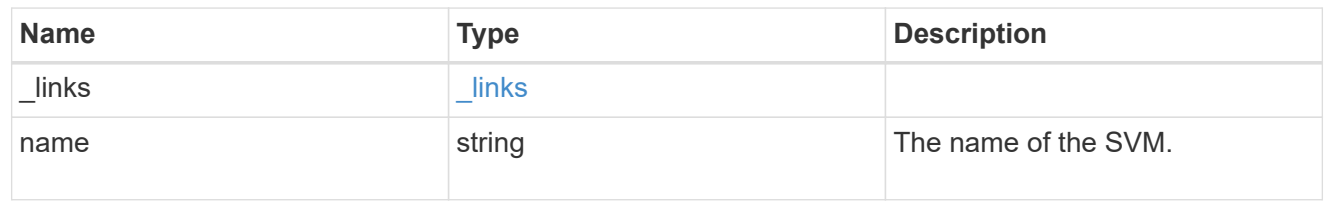

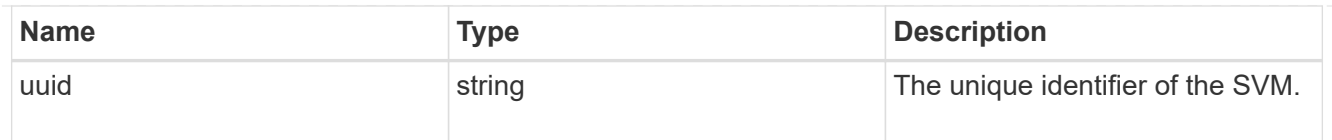

audit

Auditing for NAS events is a security measure that enables you to track and log certain CIFS and NFS events on SVMs.

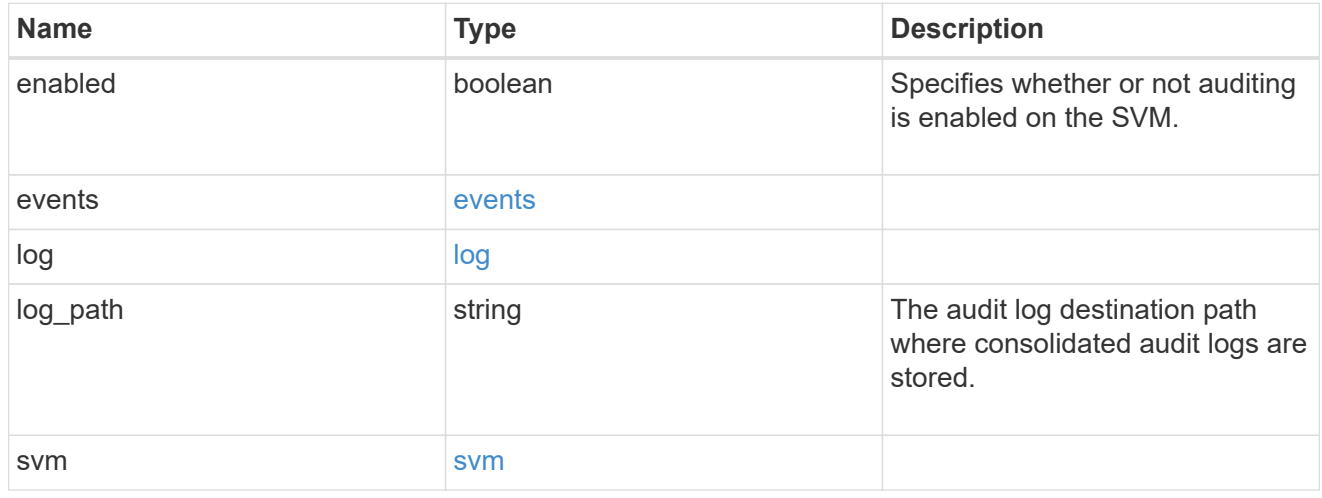

## $\_$ links

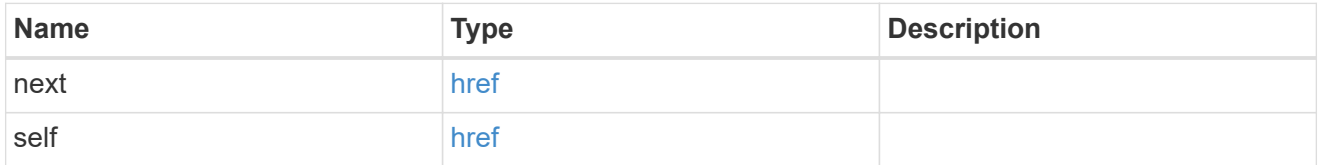

#### error\_arguments

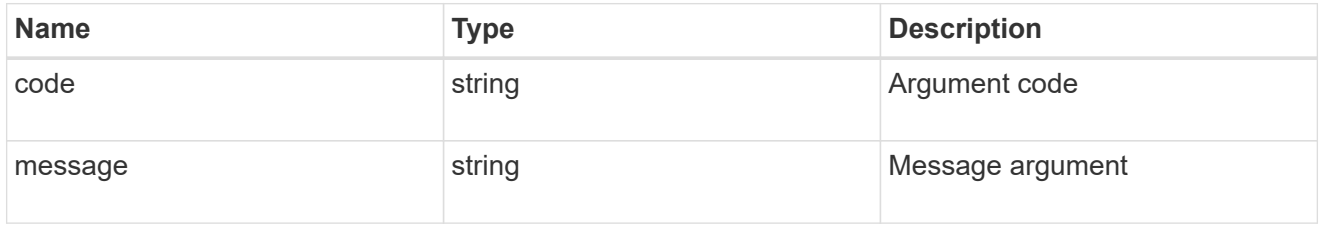

#### error

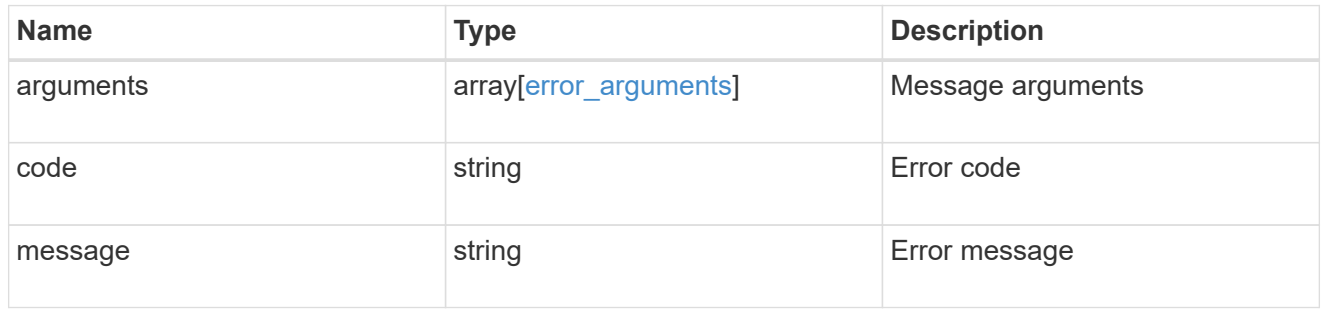

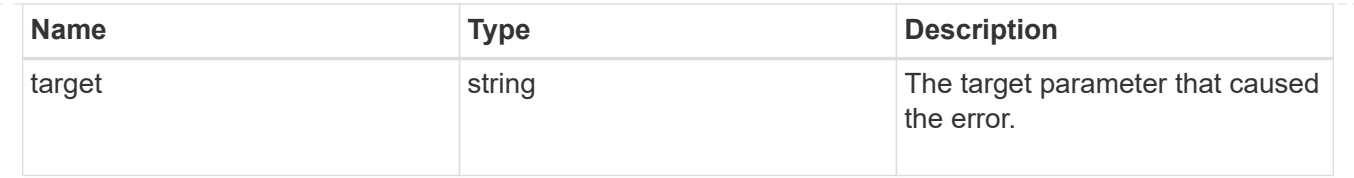

## **Delete an audit configuration**

DELETE /protocols/audit/{svm.uuid}

Deletes an audit configuration.

#### **Related ONTAP commands**

- vserver audit disable
- vserver audit delete

#### **Learn more**

• [DOC /protocols/audit](https://docs.netapp.com/us-en/ontap-restapi-97/{relative_path}protocols_audit_endpoint_overview.html)

#### **Parameters**

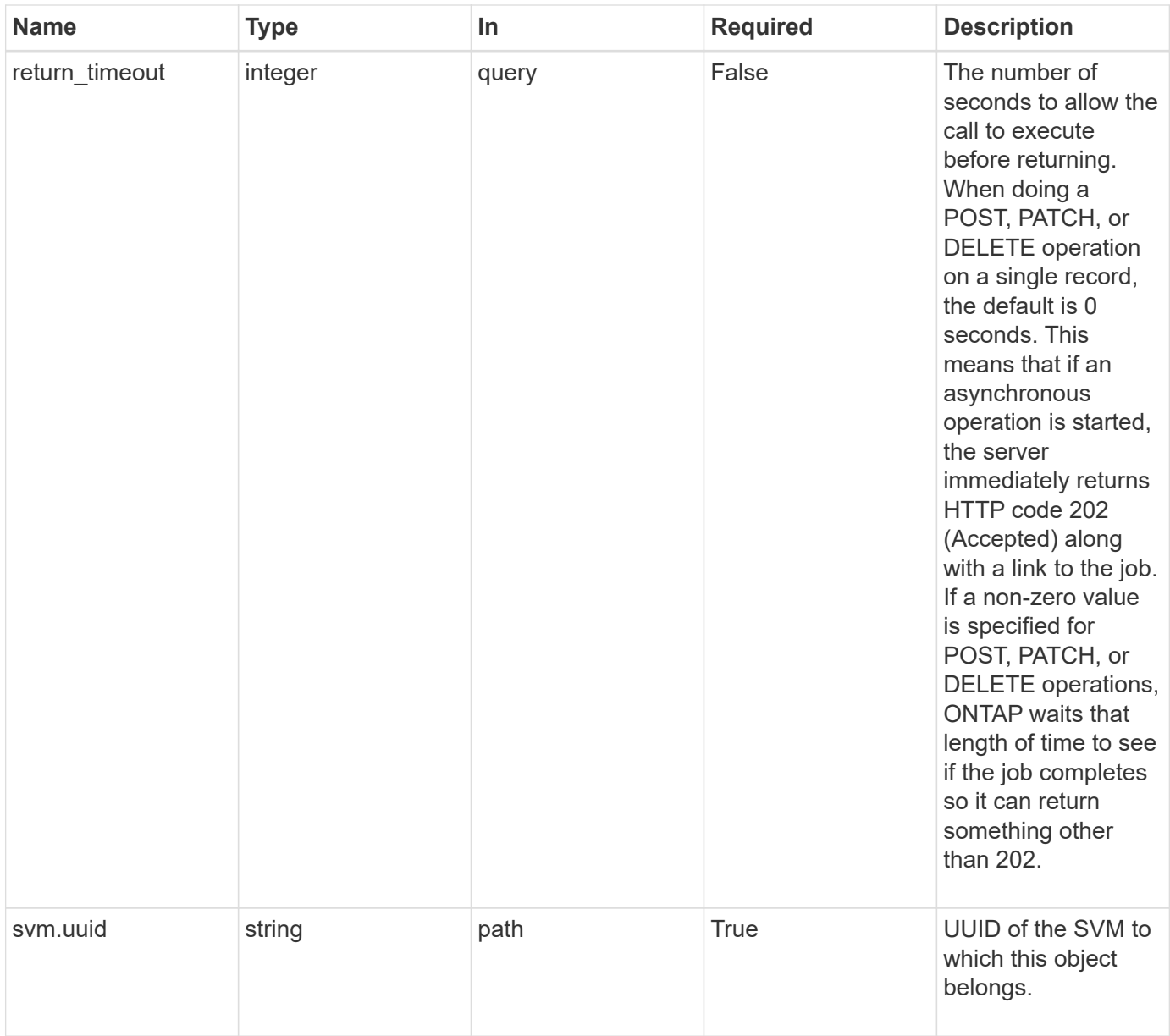

## **Response**

Status: 202, Accepted

#### **Error**

Status: Default

## ONTAP Error Response Codes

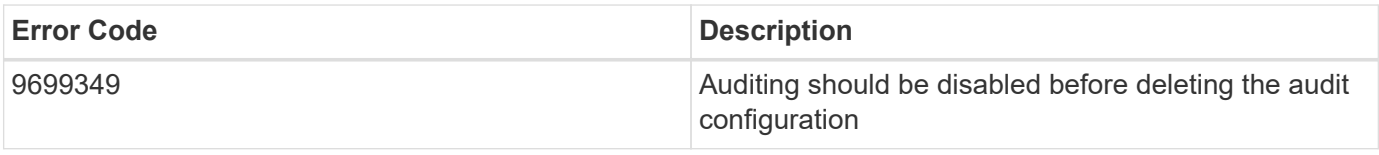

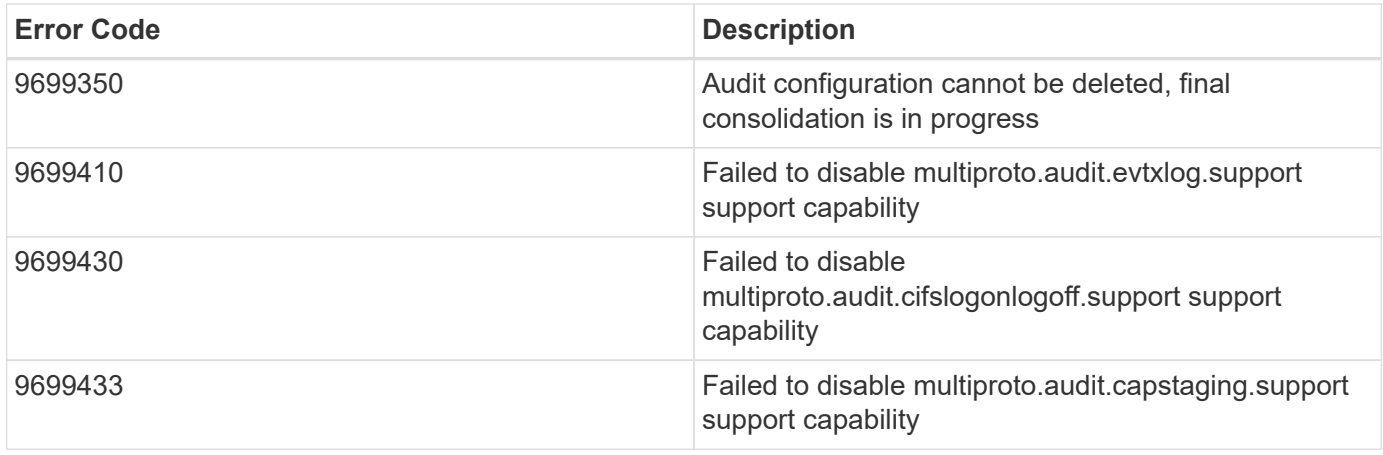

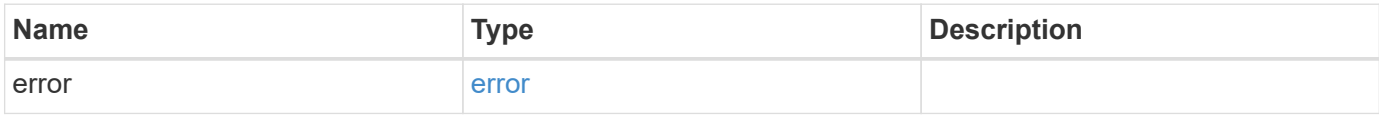

#### **Example error**

```
{
   "error": {
      "arguments": {
       "code": "string",
       "message": "string"
      },
      "code": "4",
      "message": "entry doesn't exist",
     "target": "uuid"
   }
}
```
#### **Definitions**

#### **See Definitions**

#### error\_arguments

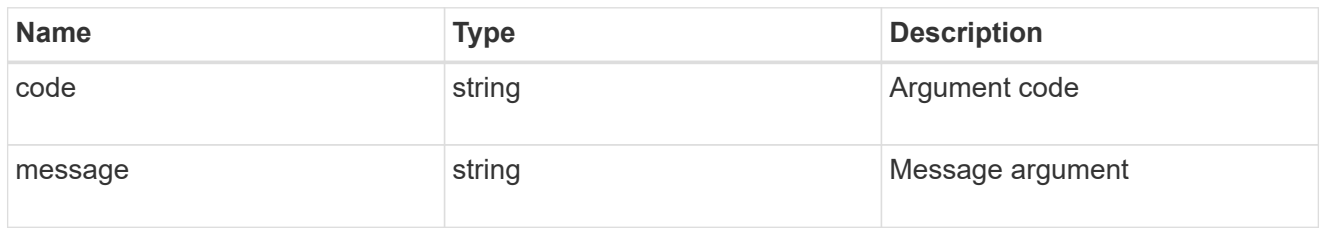

#### error

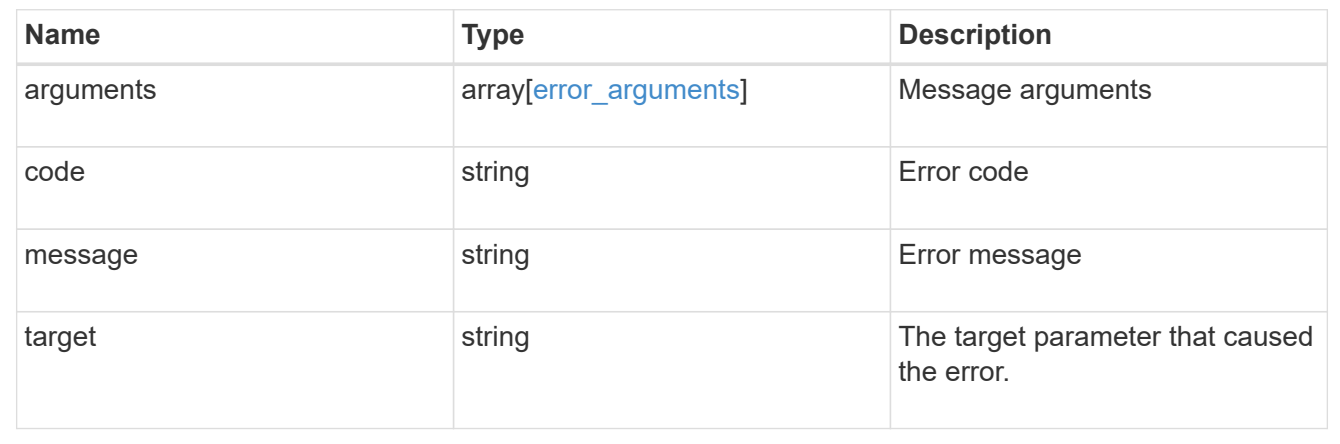

## **Retrieve the audit configuration for an SVM**

GET /protocols/audit/{svm.uuid}

Retrieves an audit configuration for an SVM.

#### **Related ONTAP commands**

• vserver audit show

#### **Learn more**

• [DOC /protocols/audit](https://docs.netapp.com/us-en/ontap-restapi-97/{relative_path}protocols_audit_endpoint_overview.html)

#### **Parameters**

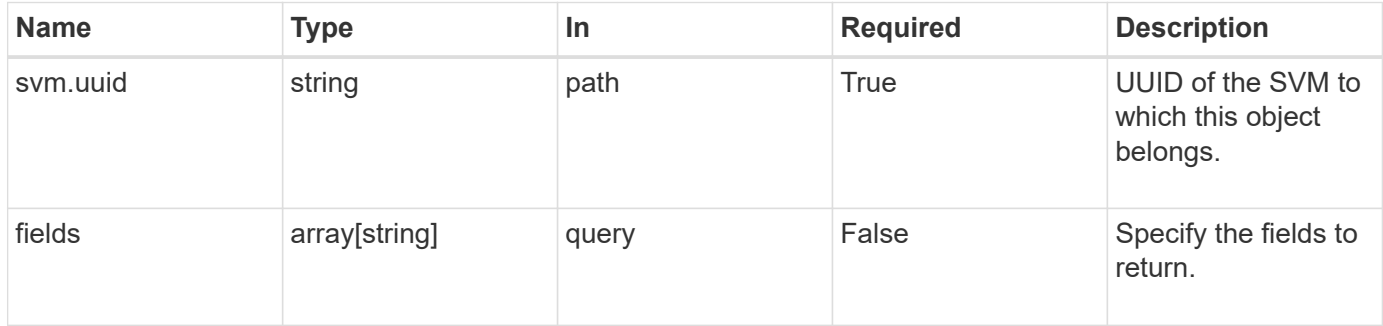
### **Response**

Status: 200, Ok

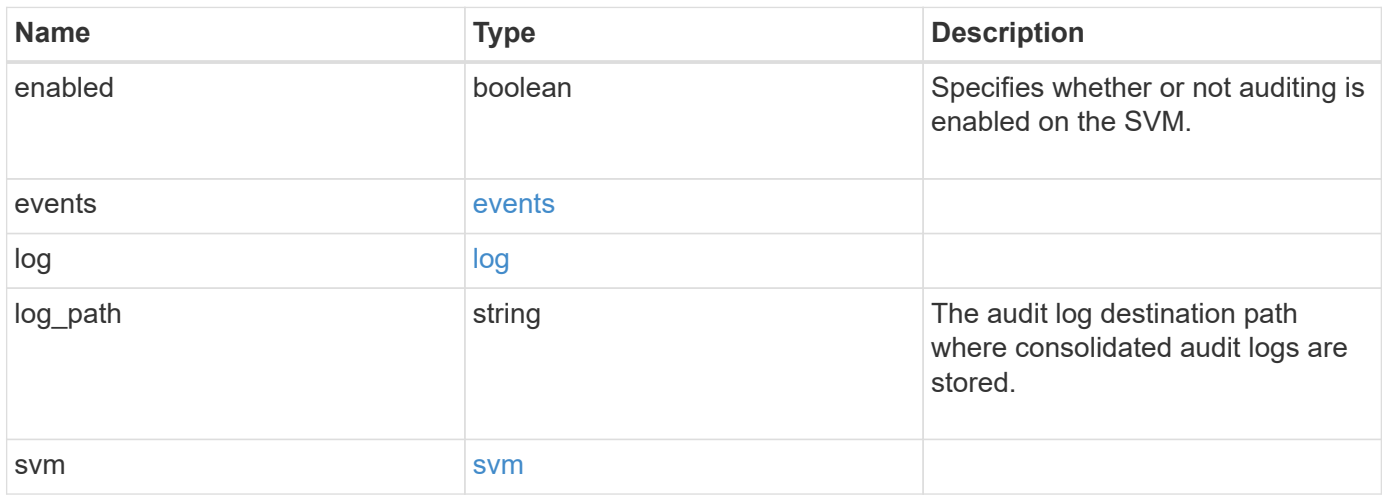

**Example response**

```
{
    "log": {
      "_links": {
        "self": {
          "href": "/api/resourcelink"
       }
      },
      "format": "xml",
      "retention": {
       "duration": "P4DT12H30M5S"
      },
      "rotation": {
        "schedule": {
          "days": {
          },
          "hours": {
          },
          "minutes": {
          },
           "months": {
          },
          "weekdays": {
           }
        }
      }
    },
    "svm": {
      "_links": {
        "self": {
          "href": "/api/resourcelink"
        }
      },
      "name": "svm1",
      "uuid": "02c9e252-41be-11e9-81d5-00a0986138f7"
   }
}
```
### **Error**

Status: Default, Error

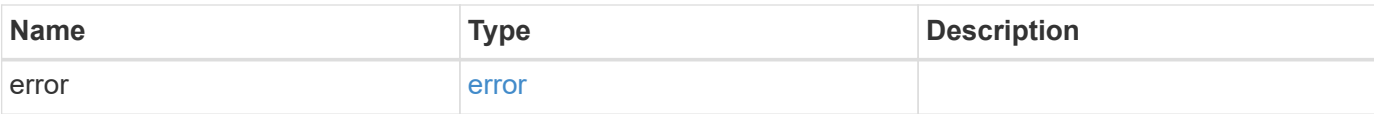

### **Example error**

```
{
   "error": {
     "arguments": {
       "code": "string",
       "message": "string"
      },
      "code": "4",
     "message": "entry doesn't exist",
     "target": "uuid"
   }
}
```
### **Definitions**

### **See Definitions**

events

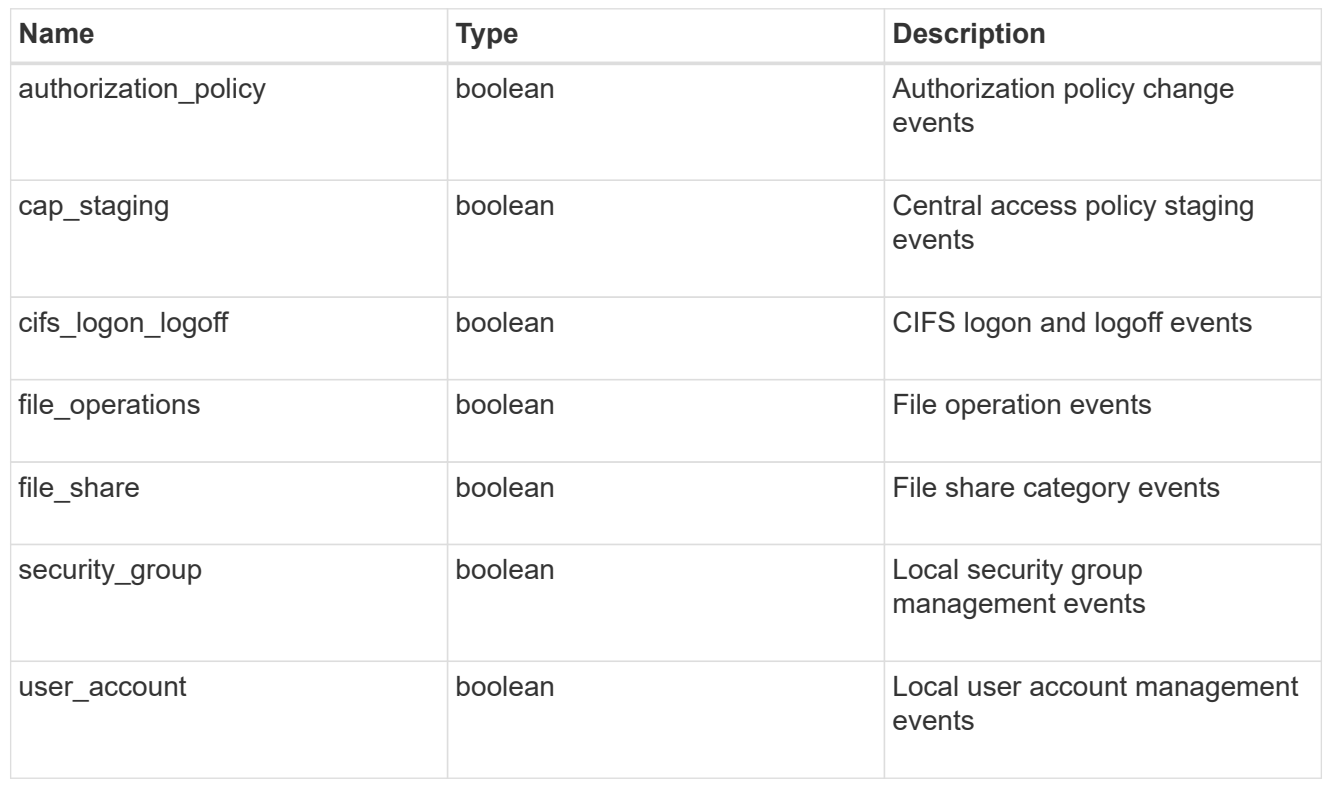

### href

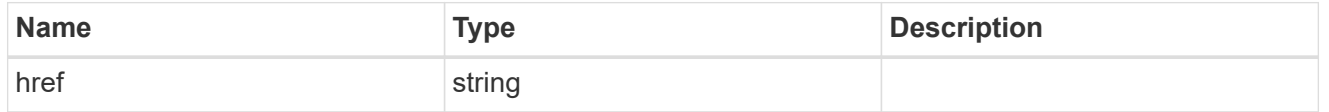

### $_{\rm \_}$ links

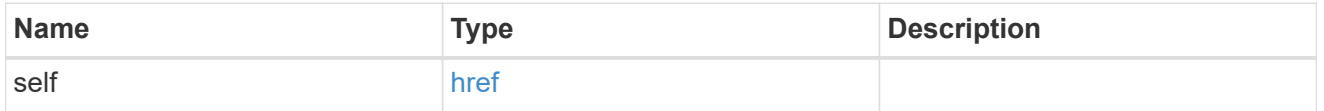

#### retention

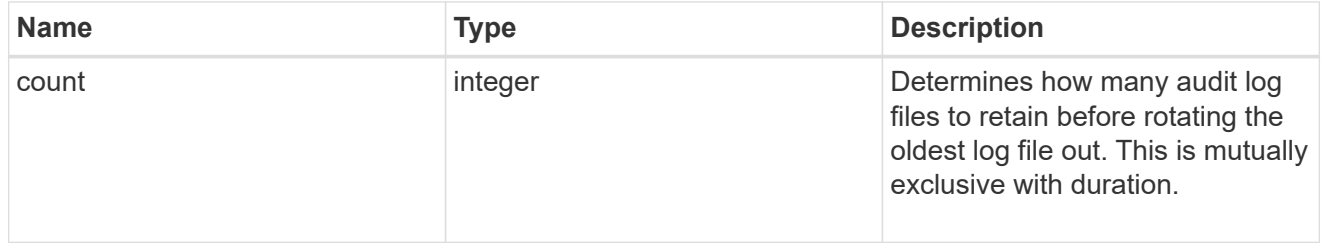

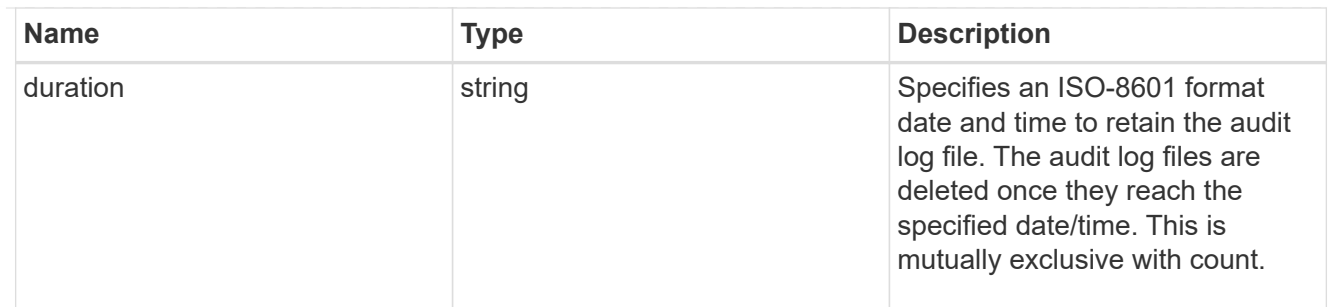

audit schedule

Rotates the audit logs based on a schedule by using the time-based rotation parameters in any combination. The rotation schedule is calculated by using all the time-related values.

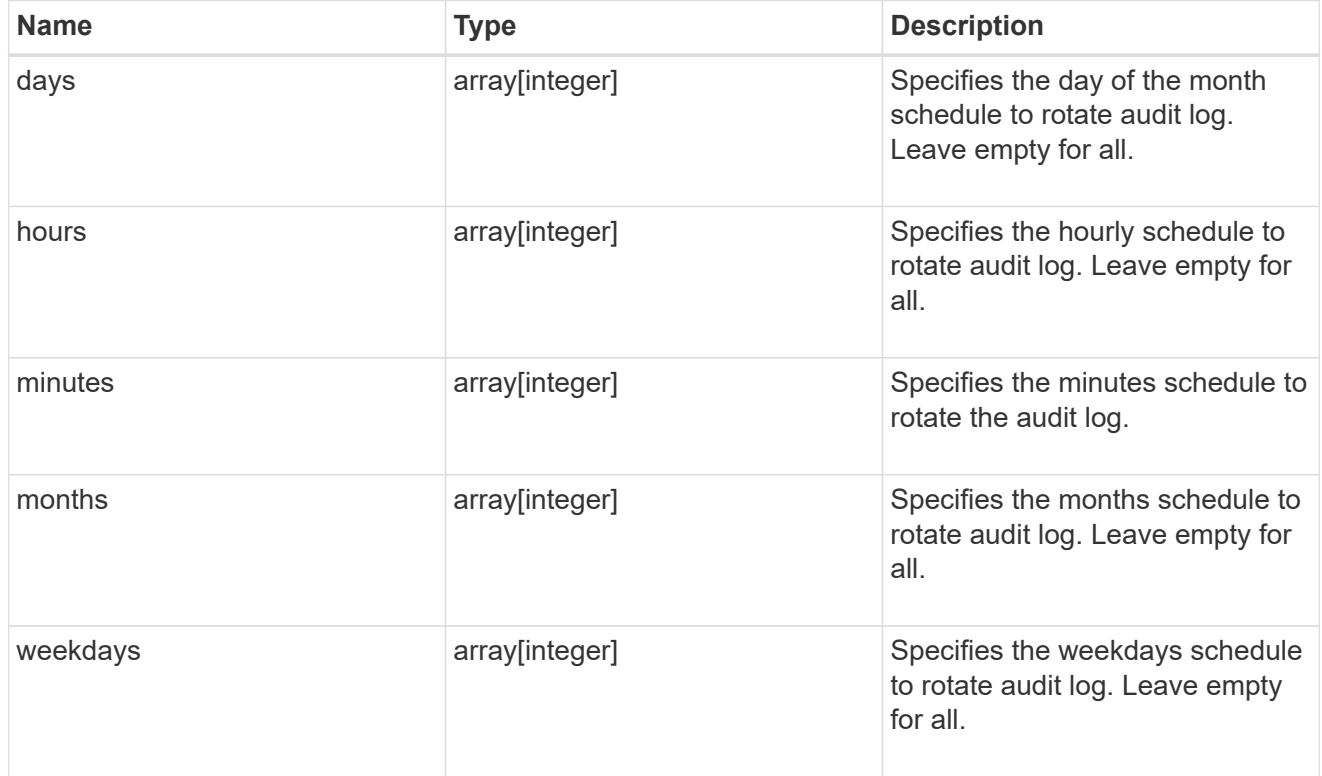

#### rotation

Audit event log files are rotated when they reach a configured threshold log size or are on a configured schedule. When an event log file is rotated, the scheduled consolidation task first renames the active converted file to a time-stamped archive file, and then creates a new active converted event log file.

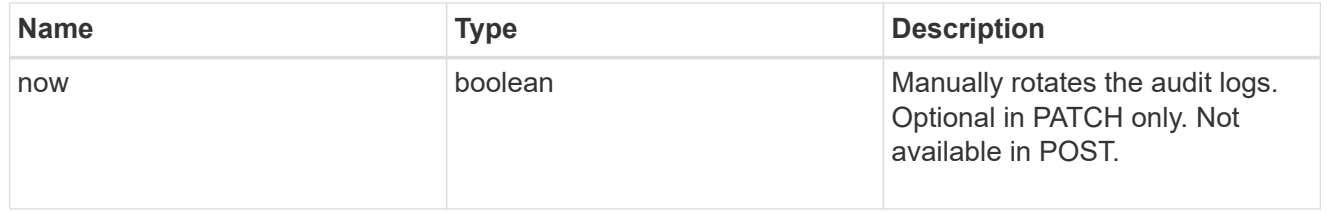

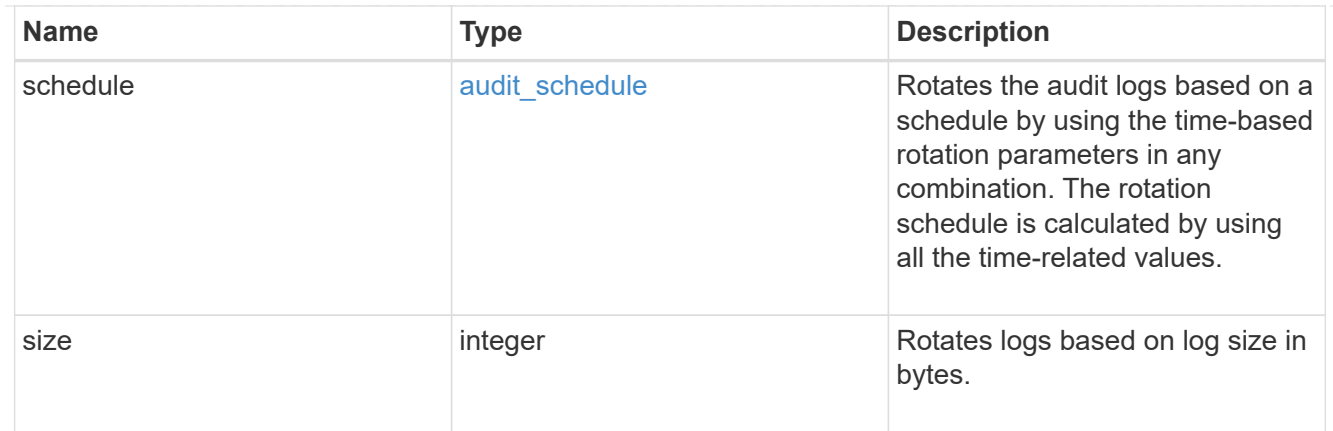

log

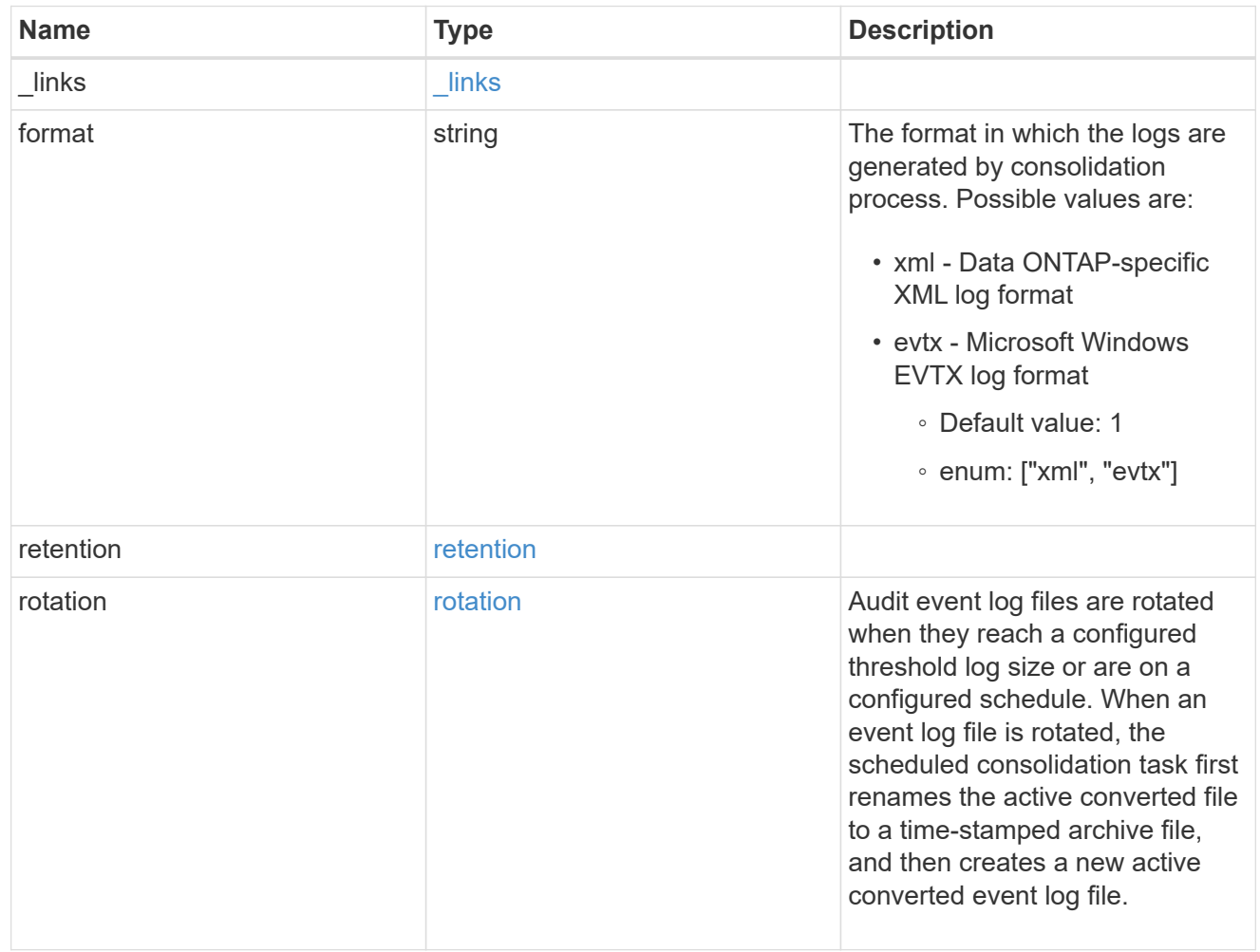

svm

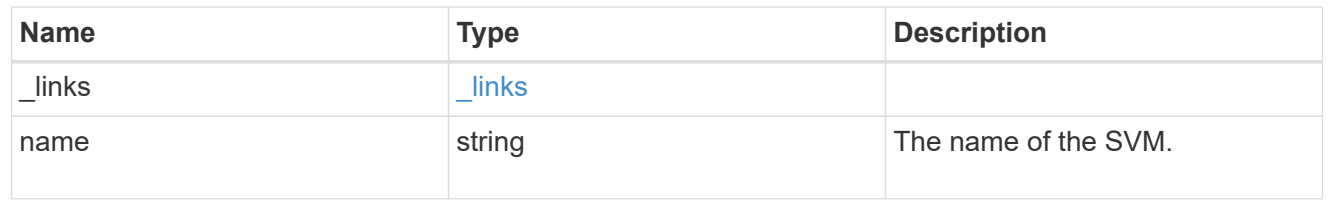

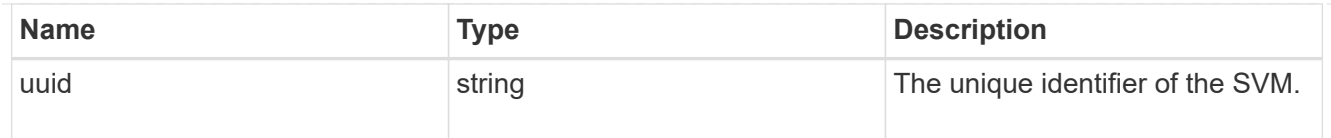

### error\_arguments

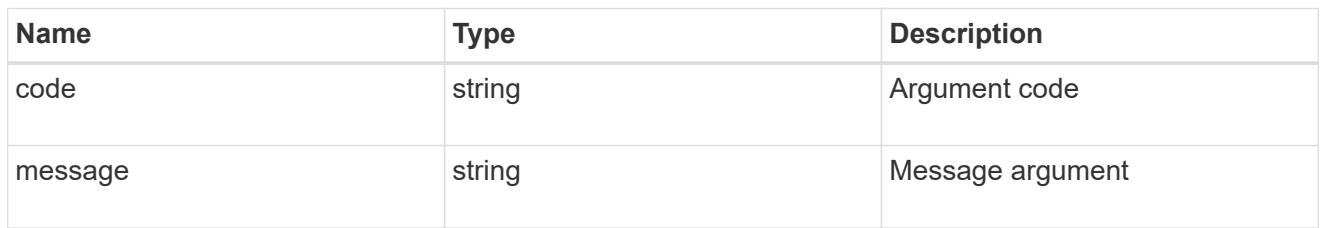

error

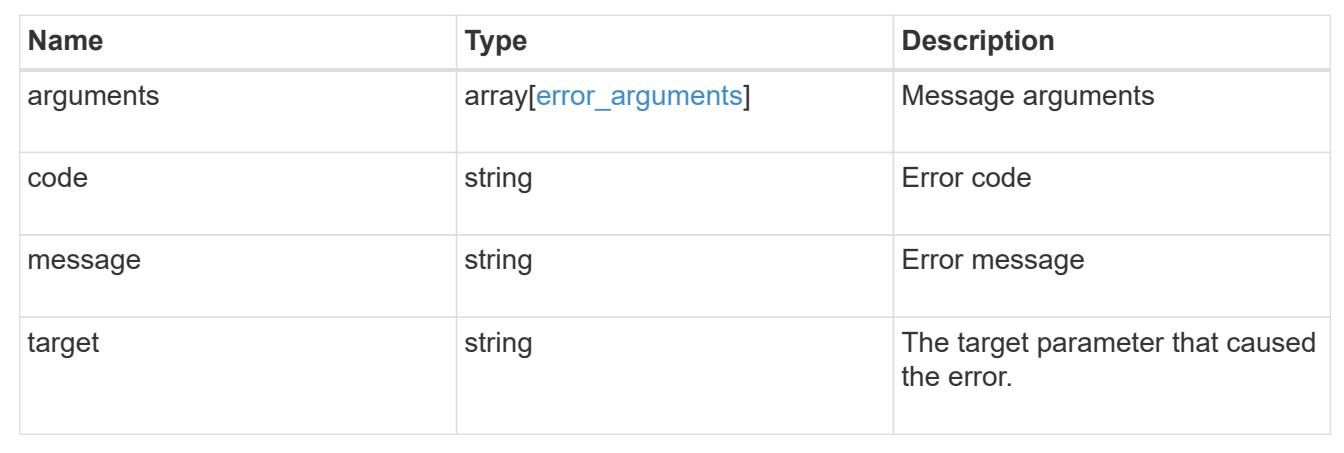

# **Update the audit configuration for an SVM**

PATCH /protocols/audit/{svm.uuid}

Updates an audit configuration for an SVM.

### **Related ONTAP commands**

• vserver audit modify

### **Learn more**

• [DOC /protocols/audit](https://docs.netapp.com/us-en/ontap-restapi-97/{relative_path}protocols_audit_endpoint_overview.html)

### **Parameters**

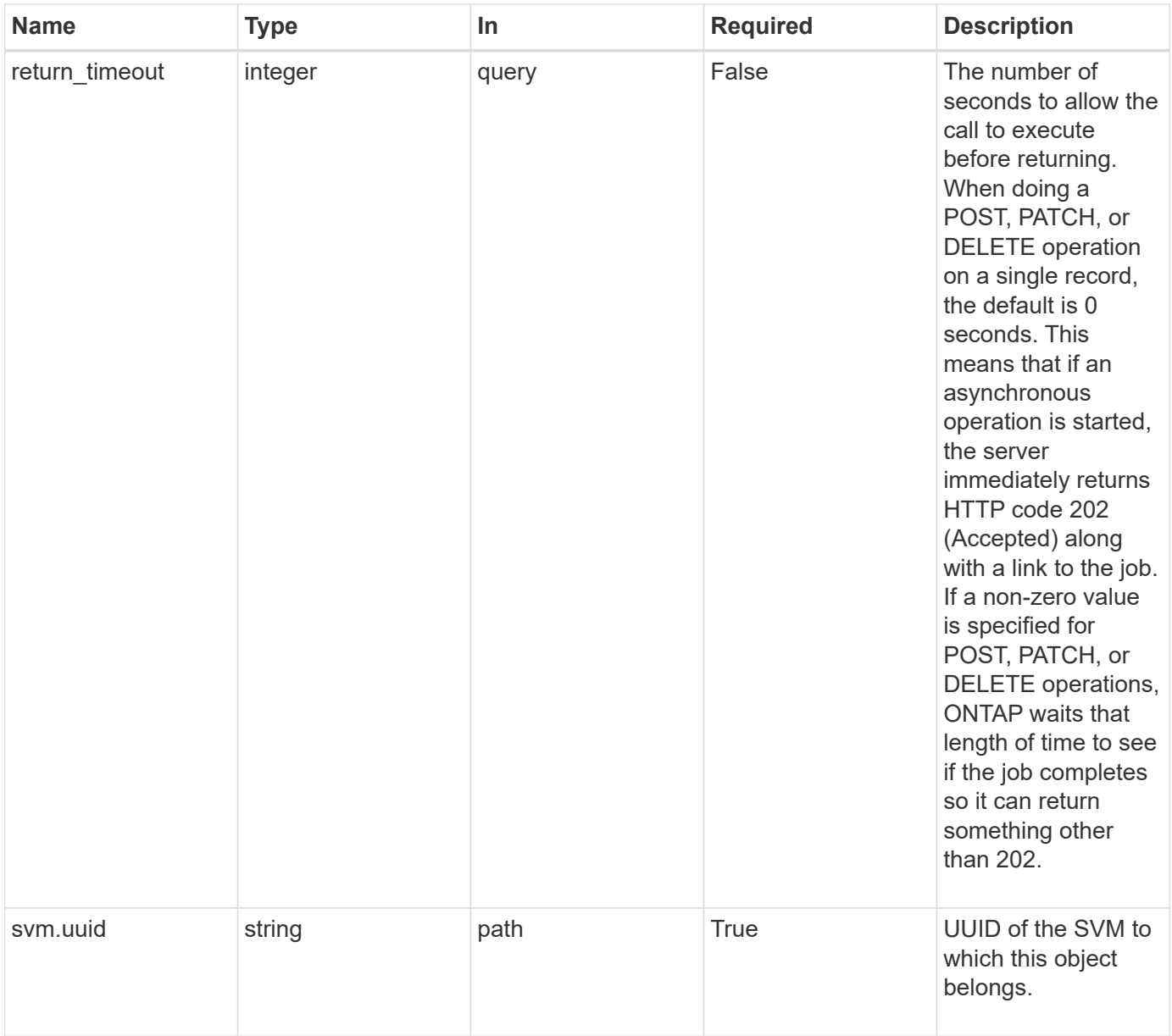

# **Request Body**

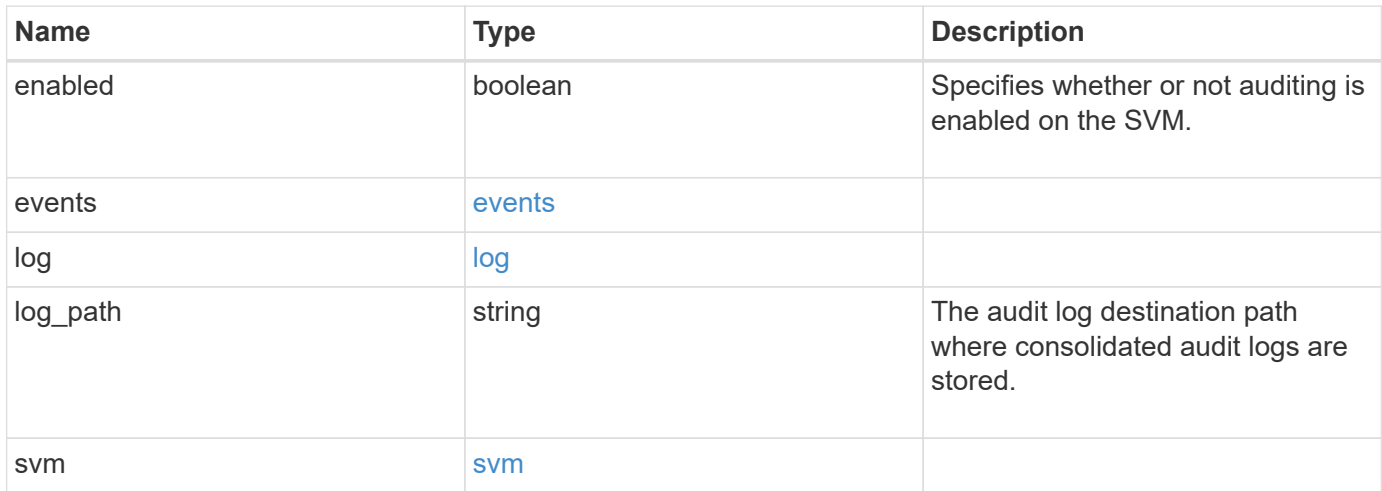

**Example request**

```
{
    "log": {
      "_links": {
        "self": {
          "href": "/api/resourcelink"
        }
      },
      "format": "xml",
      "retention": {
        "duration": "P4DT12H30M5S"
      },
      "rotation": {
        "schedule": {
           "days": {
           },
           "hours": {
           },
           "minutes": {
           },
           "months": {
           },
           "weekdays": {
           }
        }
      }
    },
    "svm": {
      "_links": {
        "self": {
          "href": "/api/resourcelink"
        }
      },
    "name": "svm1",
      "uuid": "02c9e252-41be-11e9-81d5-00a0986138f7"
   }
}
```
#### **Response**

Status: 202, Accepted

Status: Default

### ONTAP Error Response Codes

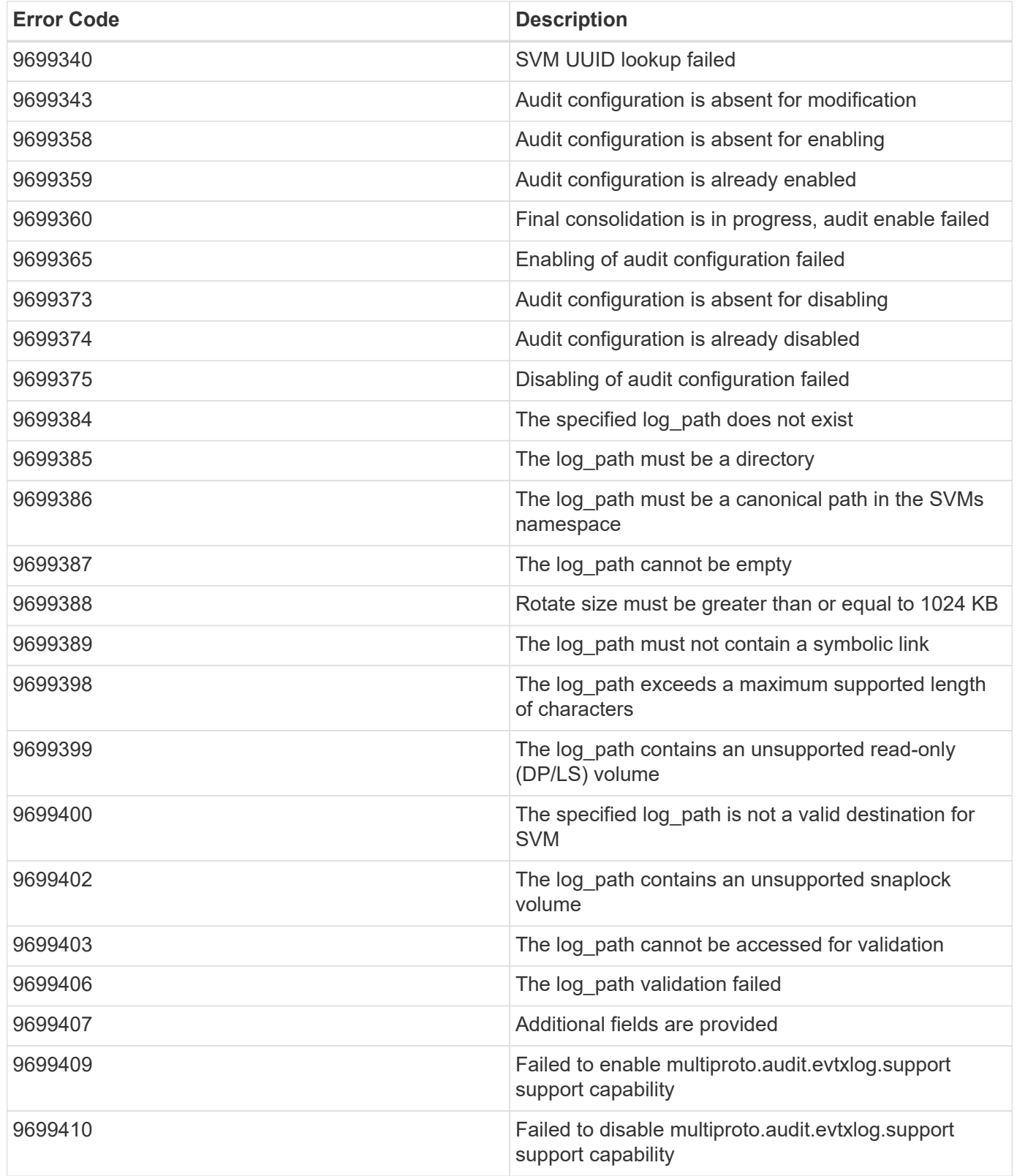

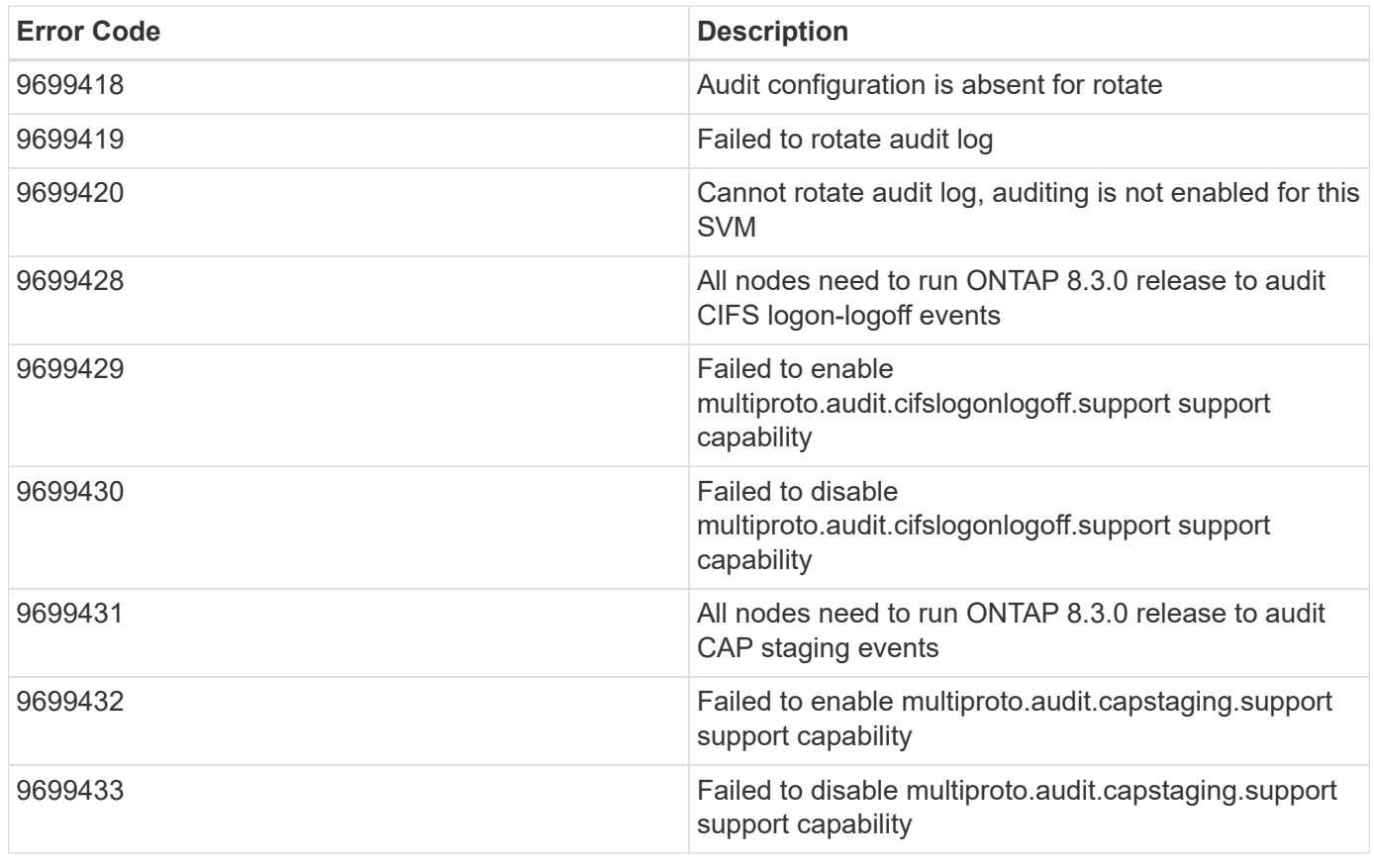

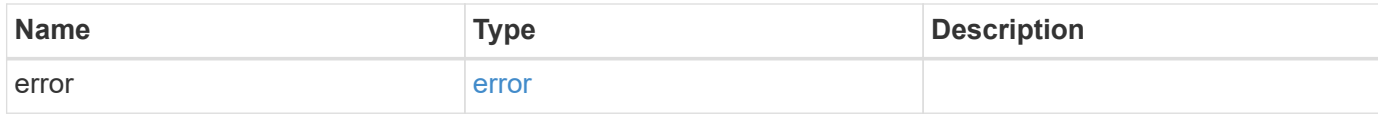

### **Example error**

```
{
   "error": {
     "arguments": {
       "code": "string",
       "message": "string"
      },
      "code": "4",
      "message": "entry doesn't exist",
     "target": "uuid"
   }
}
```
### **Definitions**

### **See Definitions**

events

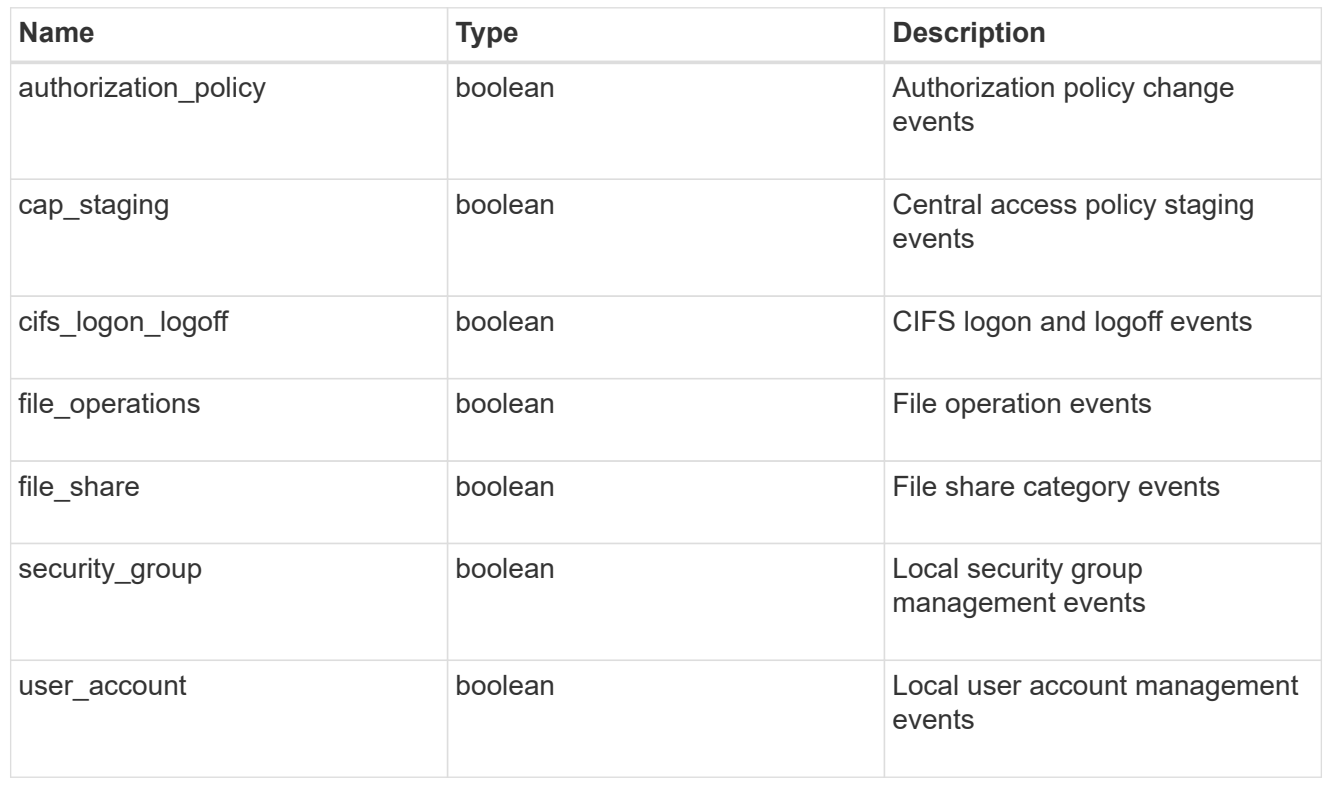

### href

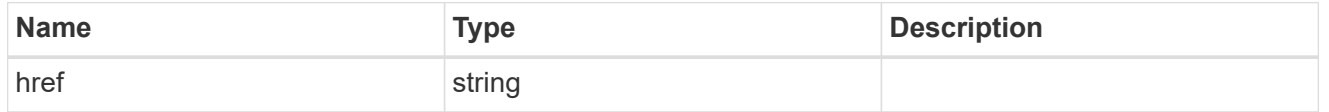

### $_{\rm \_}$ links

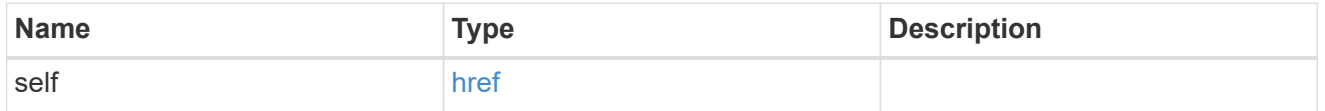

#### retention

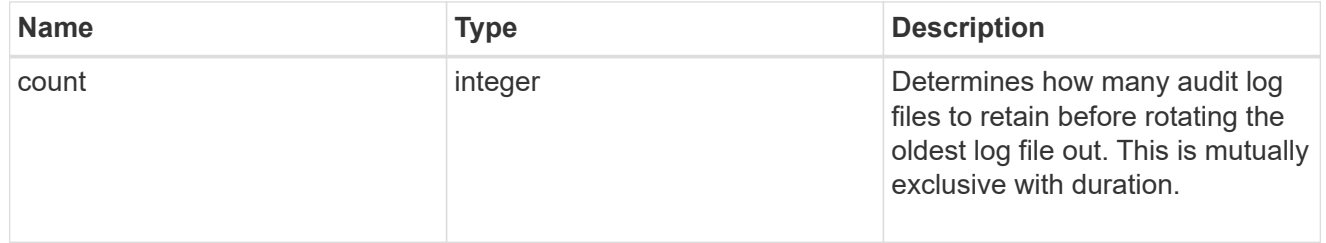

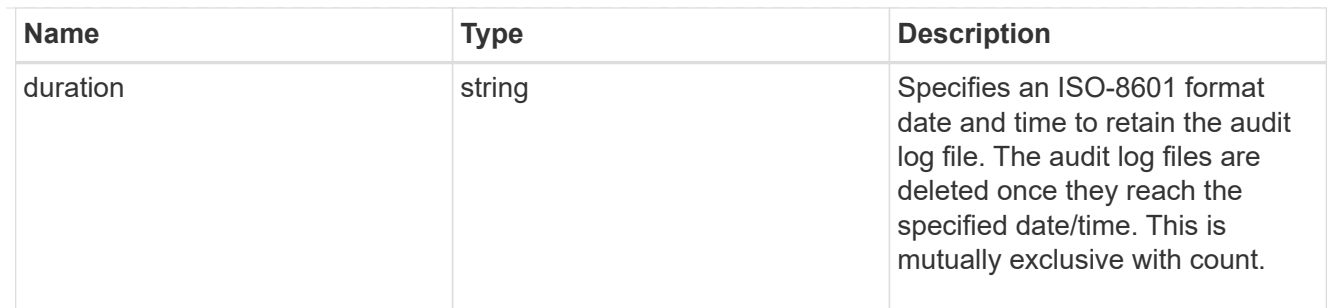

audit schedule

Rotates the audit logs based on a schedule by using the time-based rotation parameters in any combination. The rotation schedule is calculated by using all the time-related values.

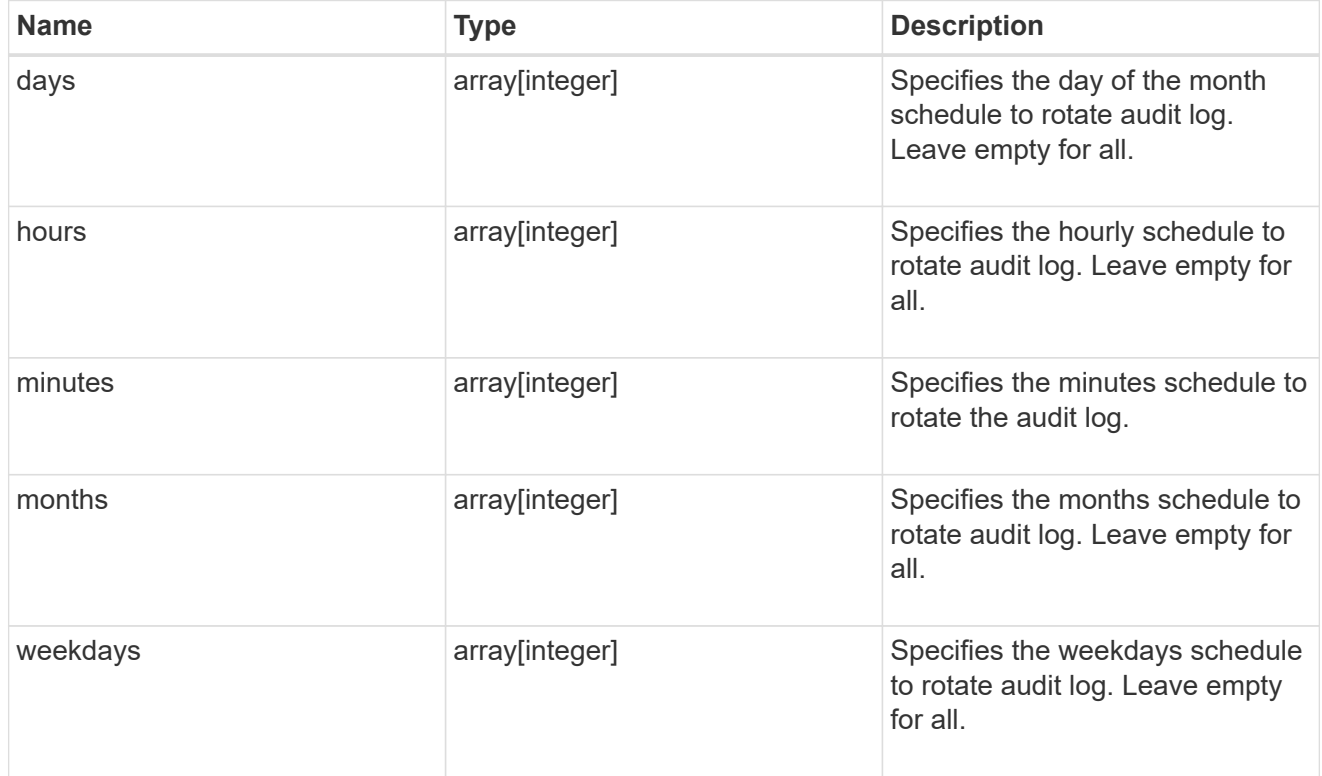

#### rotation

Audit event log files are rotated when they reach a configured threshold log size or are on a configured schedule. When an event log file is rotated, the scheduled consolidation task first renames the active converted file to a time-stamped archive file, and then creates a new active converted event log file.

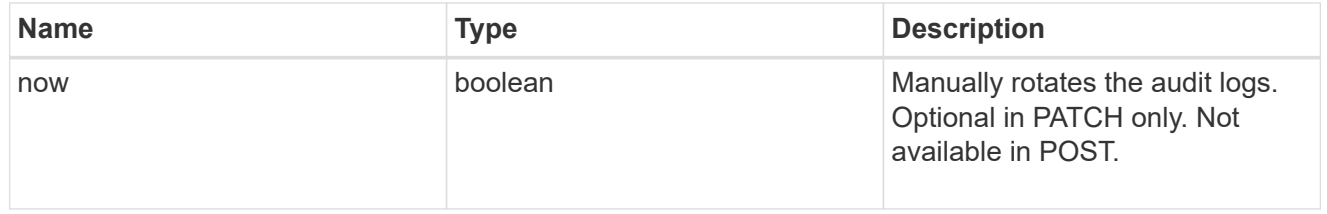

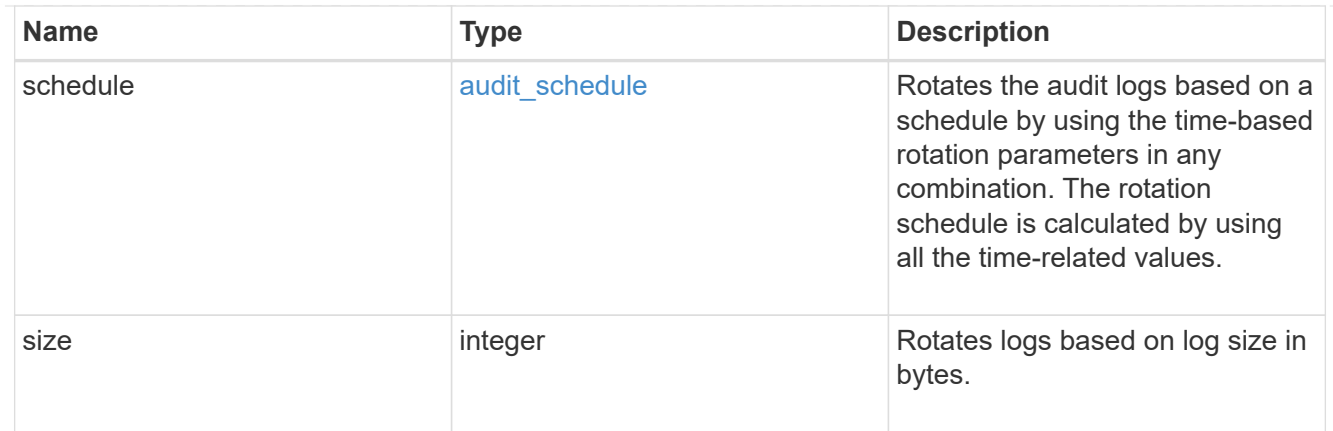

log

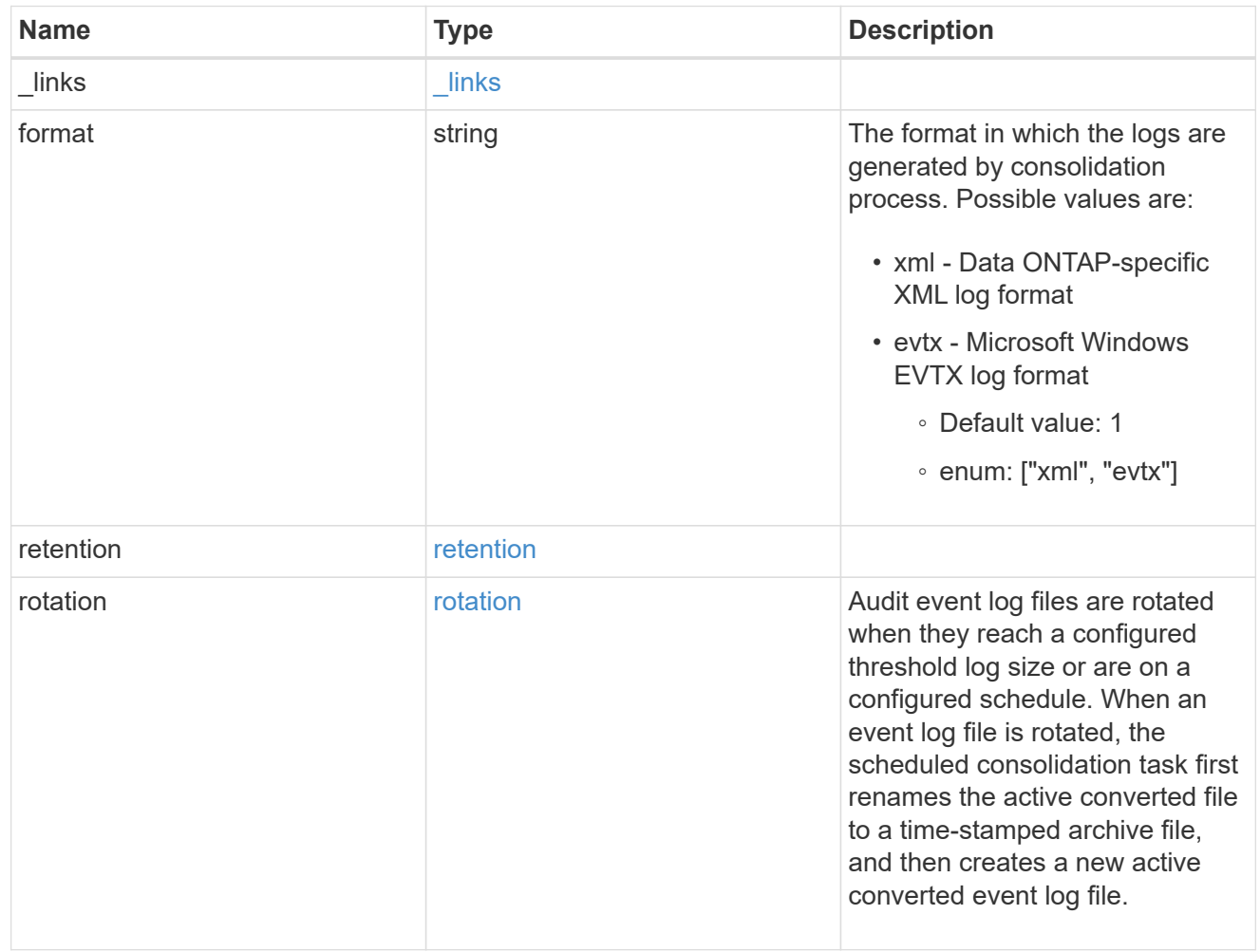

svm

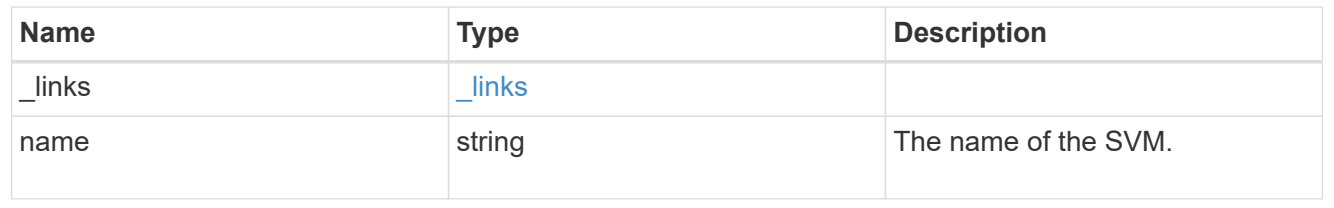

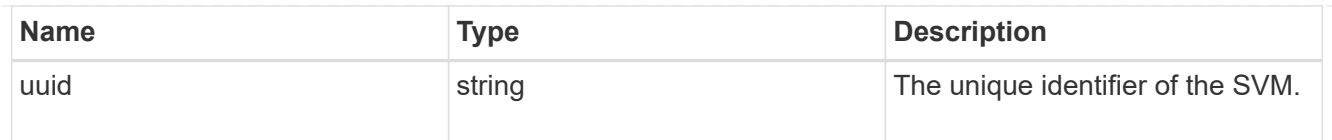

audit

Auditing for NAS events is a security measure that enables you to track and log certain CIFS and NFS events on SVMs.

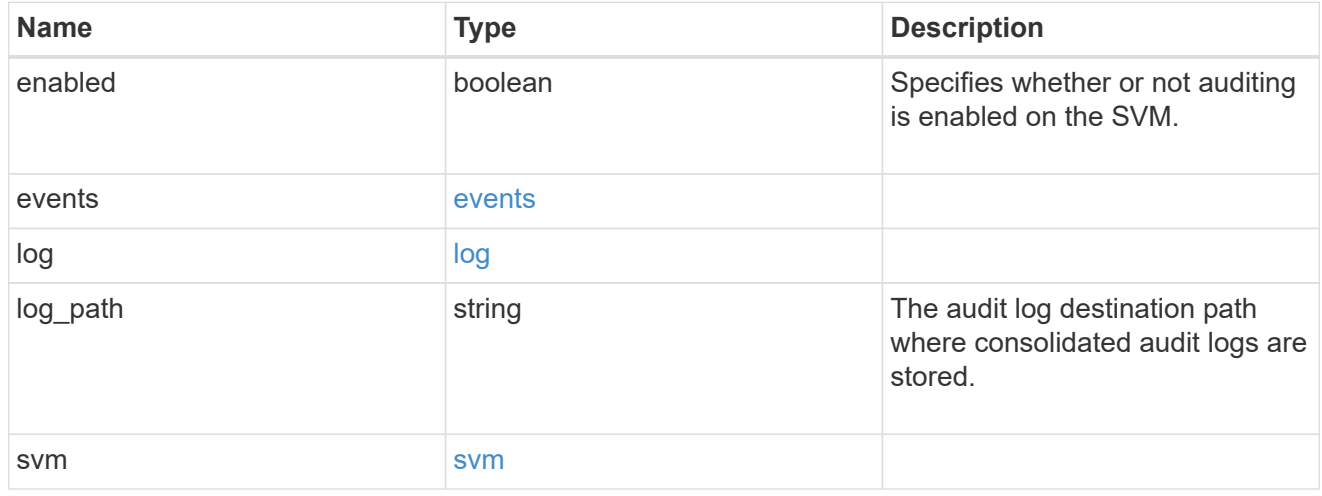

### error\_arguments

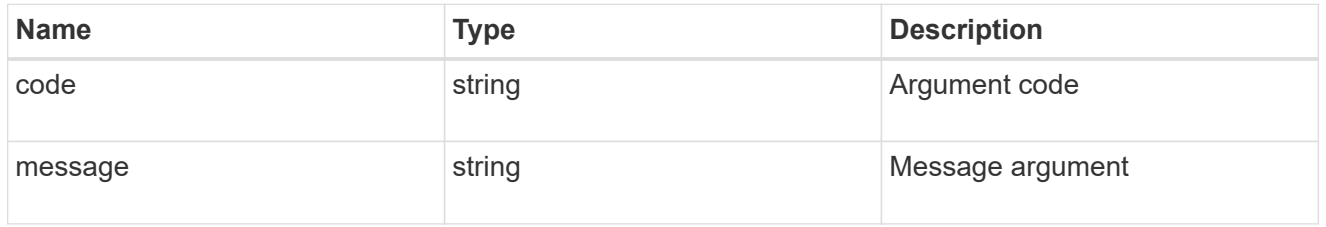

error

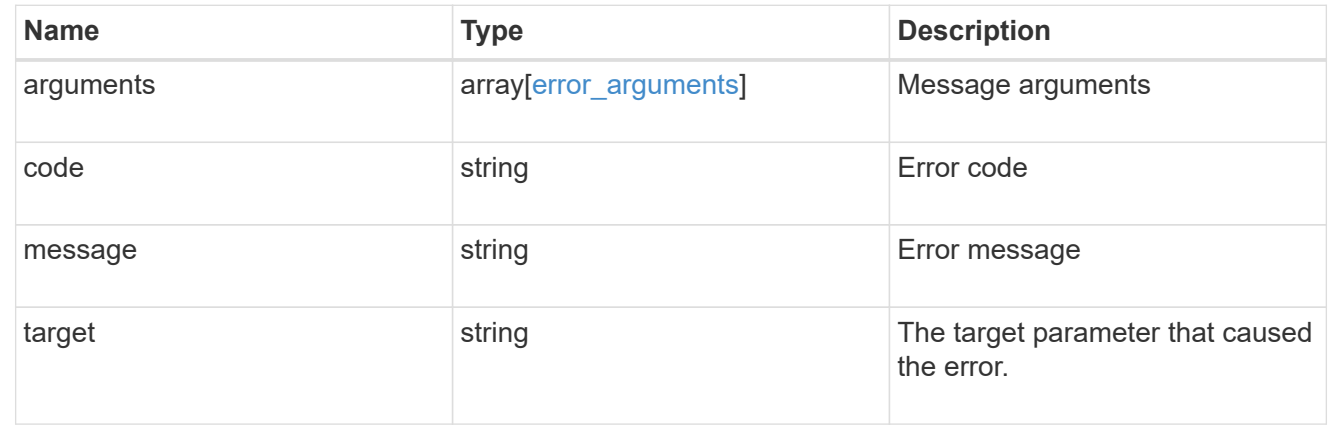

# **Manage home directory search paths**

## **Protocols CIFS home-directory search-paths endpoint overview**

#### **Overview**

ONTAP home directory functionality can be used to create home directories for SMB users on the CIFS server and automatically offer each user a dynamic share to their home directory without creating an individual SMB share for each user.

The home directory search path is a set of absolute paths from the root of an SVM that directs ONTAP to search for home directories. If there are multiple search paths, ONTAP tries them in the order specified until it finds a valid path. To use the CIFS home directories feature, at least one home directory search path must be added for an SVM.

### **Examples**

#### **Creating a home directory search path**

To create a home directory search path, use the following API. Note the *return\_records=true* query parameter used to obtain the newly created entry in the response.

```
# The API:
POST /api/protocols/cifs/home-directory/search-paths
# The call:
curl -X POST "https://<mgmt-ip>/api/protocols/cifs/home-directory/search-
paths?return_records=true" -H "accept: applicaion/json" -H "Content-Type:
application/json" -d "{ \"path\": \"/\", \"svm\": { \"name\": \"vs1\",
\"uuid\": \"a41fd873-ecf8-11e8-899d-0050568e9333\" }}"
# The response:
{
"num records": 1,
"records": [
    {
      "svm": {
        "uuid": "a41fd873-ecf8-11e8-899d-0050568e9333",
        "name": "vs1"
      },
    "path": "/"
    }
]
}
```
#### **Retrieving the CIFS home directory search paths configuration for all SVMs in the cluster**

# The API:

```
GET /protocols/cifs/home-directory/search-paths
# The call:
curl -X GET "https://<mgmt-ip>/api/protocols/cifs/home-directory/search-
paths?fields=*&return_records=true&return_timeout=15" -H "accept:
application/json"
# The response:
{
"records": [
    {
      "svm": {
        "uuid": "2d96f9aa-f4ce-11e8-b075-0050568e278e",
        "name": "vs1"
      },
      "index": 1,
      "path": "/"
    },
    {
      "svm": {
        "uuid": "2d96f9aa-f4ce-11e8-b075-0050568e278e",
        "name": "vs1"
      },
        "index": 2,
        "path": "/a"
    },
    {
      "svm": {
        "uuid": "4f23449b-f4ce-11e8-b075-0050568e278e",
        "name": "vs2"
      },
      "index": 1,
      "path": "/"
    },
    {
      "svm": {
        "uuid": "4f23449b-f4ce-11e8-b075-0050568e278e",
        "name": "vs2"
      },
      "index": 2,
      "path": "/1"
   }
\frac{1}{\sqrt{2}}"num_records": 4
}
```
#### **Retrieving a specific home directory searchpath configuration for an SVM**

The configuration returned is identified by the UUID of its SVM and the index (position) in the list of search paths that is searched to find a home directory of a user.

```
# The API:
GET /api/protocols/home-directory/search-paths/{svm.uuid}/{index}
# The call:
curl -X GET "https://<mgmt-ip>/api/protocols/cifs/home-directory/search-
paths/2d96f9aa-f4ce-11e8-b075-0050568e278e/2" -H "accept:
application/json"
# The response:
{
"svm": {
    "uuid": "2d96f9aa-f4ce-11e8-b075-0050568e278e",
   "name": "vs1"
},
"index": 2,
"path": "/a"
}
```
#### **Reordering a specific home drectory search path in the list**

An entry in the home directory search path list can be reordered to a new positin by specifying the 'new\_index' field. The reordered configuration is identified by the UUID of its SVM and the index.

```
# The API:
PATCH /api/protocols/cifs/home-directory/search-paths/{svm.uuid}/{index}
# The call:
curl -X PATCH "https://<mgmt-ip>/api/protocols/cifs/home-directory/search-
paths/2d96f9aa-f4ce-11e8-b075-0050568e278e/2?new_index=1" -H "accept:
application/json"
```
#### **Removing a specific home directory search path for an SVM**

The entry being removed is identified by the UUID of its SVM and the index.

```
# The API:
DELETE /api/protocols/cifs/home-directory/search-paths/{svm.uuid}/{index}
# The call:
curl -X DELETE "https://<mgmt-ip>/api/protocols/cifs/home-
directory/search-paths/2d96f9aa-f4ce-11e8-b075-0050568e278e/2" -H "accept:
application/json"
```
# **Retrieve CIFS home directory search paths**

GET /protocols/cifs/home-directory/search-paths

Retrieves CIFS home directory search paths.

#### **Related ONTAP commands**

• cifs server home-directory search-path show

#### **Learn more**

• [DOC /protocols/cifs/home-directory/search-paths](https://docs.netapp.com/us-en/ontap-restapi-97/{relative_path}protocols_cifs_home-directory_search-paths_endpoint_overview.html)

#### **Parameters**

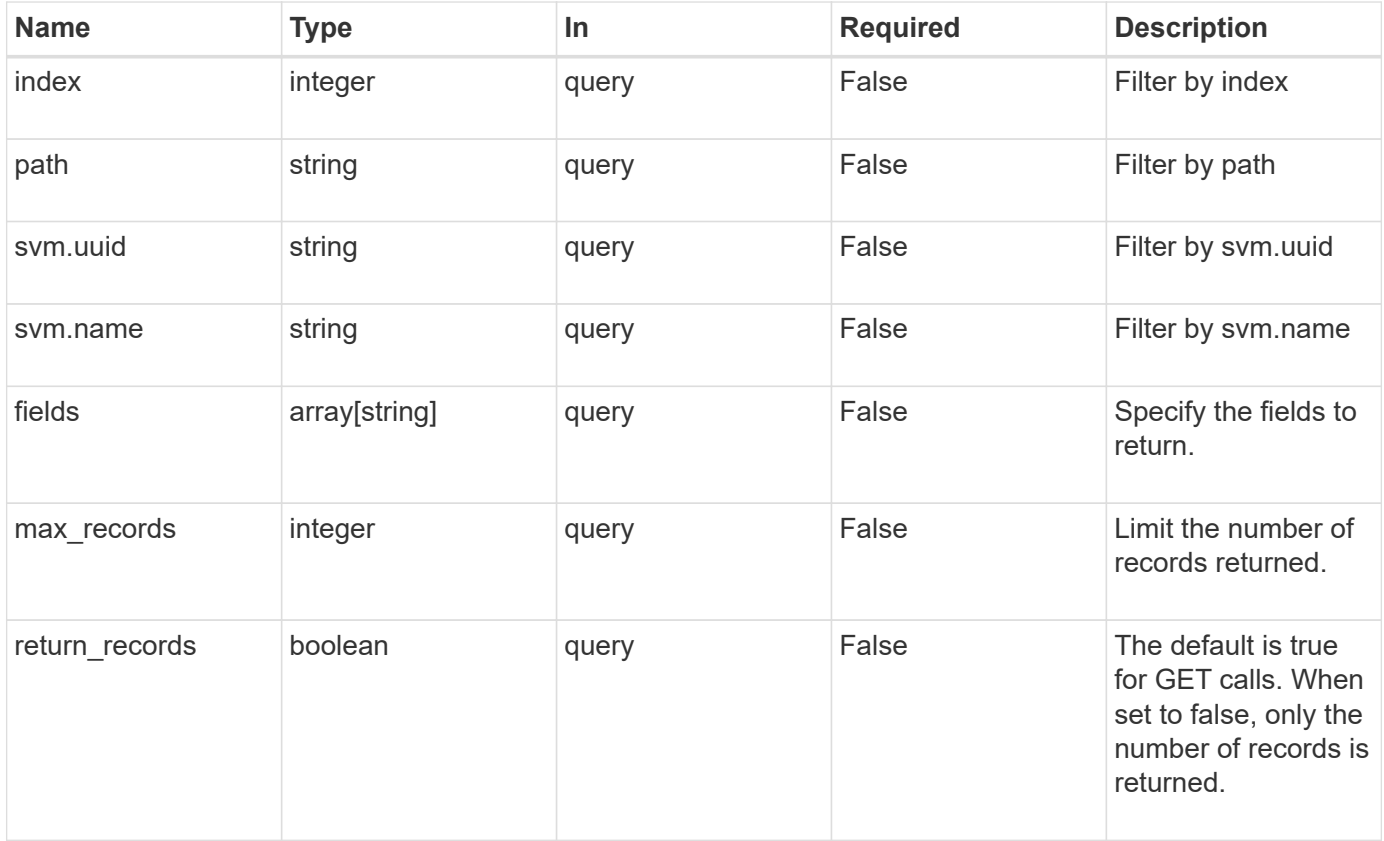

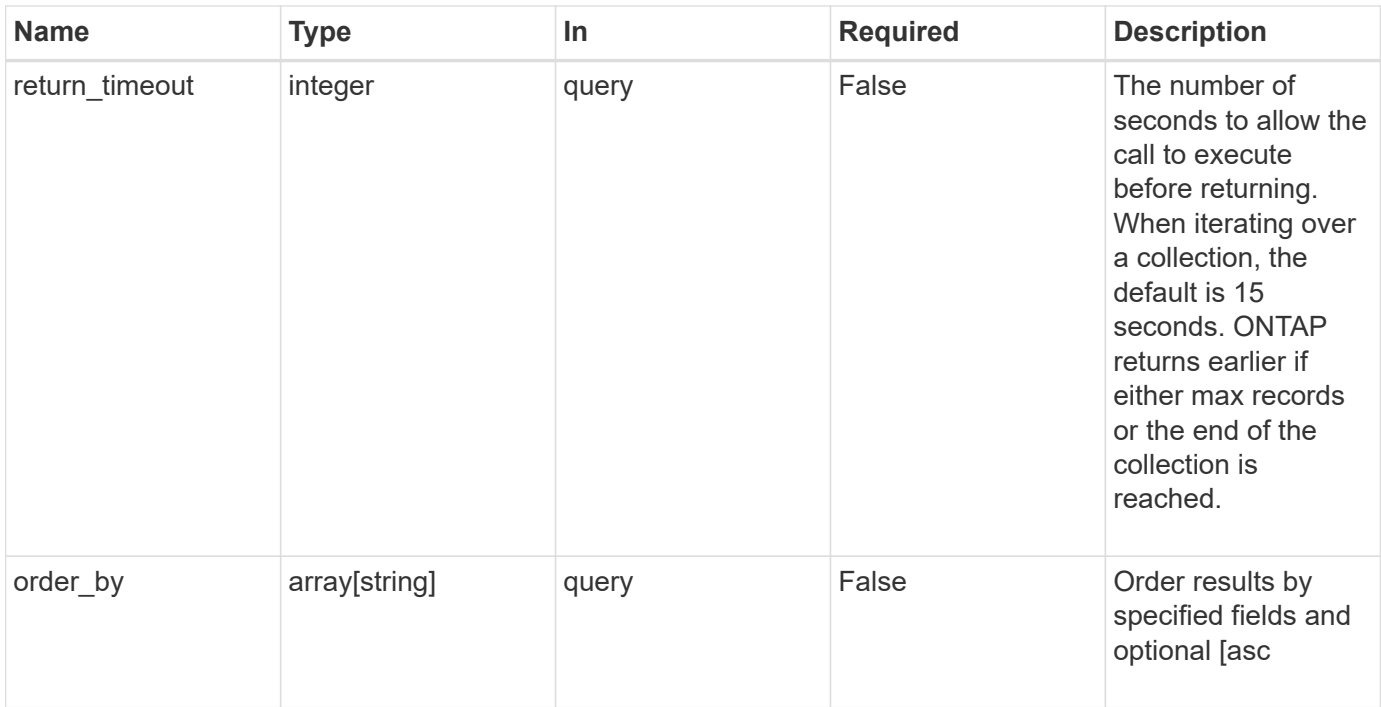

### **Response**

Status: 200, Ok

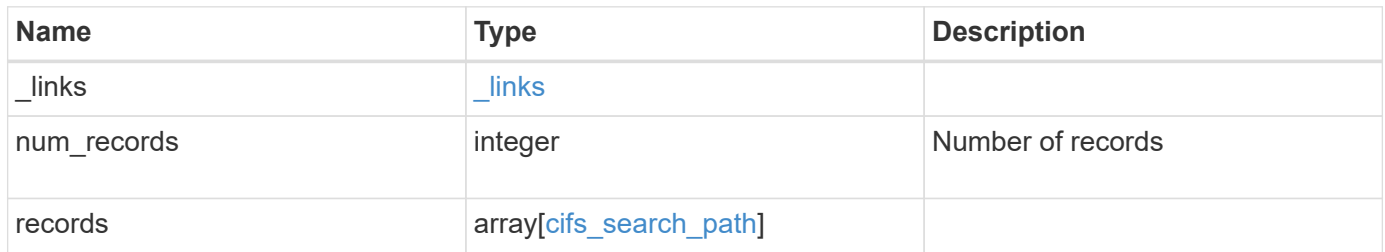

**Example response**

```
{
   "_links": {
      "next": {
       "href": "/api/resourcelink"
      },
      "self": {
       "href": "/api/resourcelink"
      }
   },
   "records": {
      "index": 0,
      "path": "/HomeDirectory/EngDomain",
      "svm": {
       "_links": {
         "self": {
            "href": "/api/resourcelink"
          }
        },
      "name": "svm1",
        "uuid": "02c9e252-41be-11e9-81d5-00a0986138f7"
      }
   }
}
```
### **Error**

Status: Default, Error

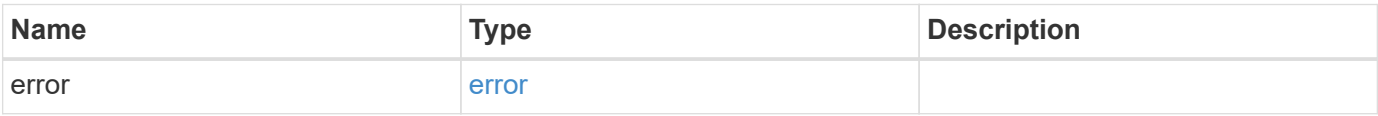

### **Example error**

```
{
   "error": {
     "arguments": {
       "code": "string",
      "message": "string"
     },
     "code": "4",
     "message": "entry doesn't exist",
     "target": "uuid"
   }
}
```
### **Definitions**

### **See Definitions**

href

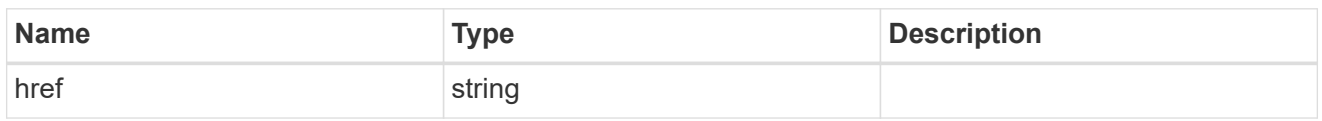

\_links

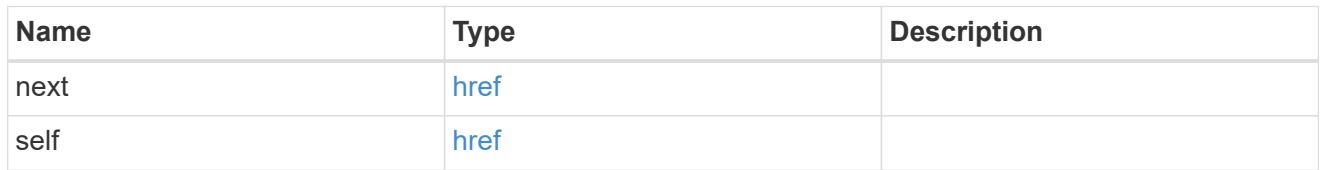

\_links

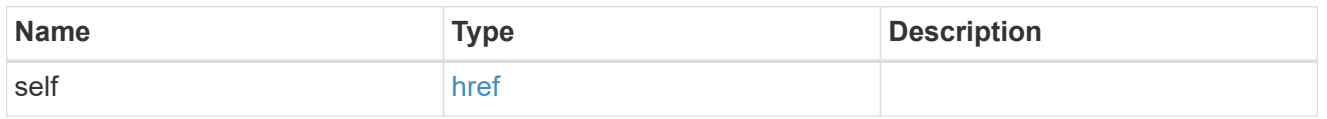

svm

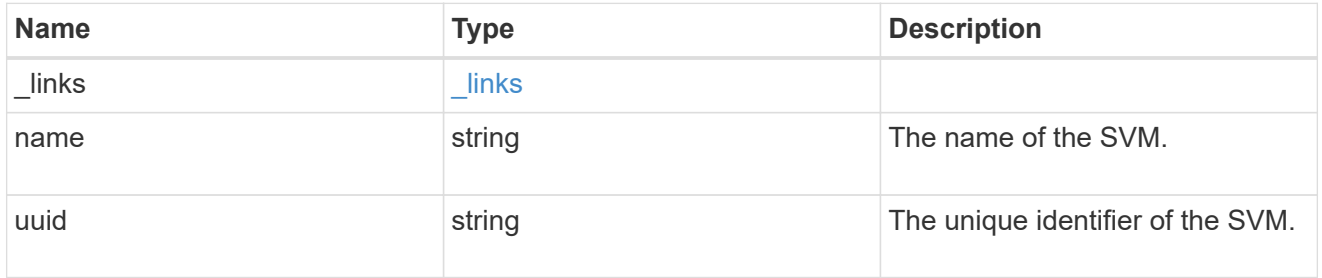

cifs\_search\_path

This is a list of CIFS home directory search paths. When a CIFS client connects to a home directory share, these paths are searched in the order indicated by the position field to find the home directory of the connected CIFS client.

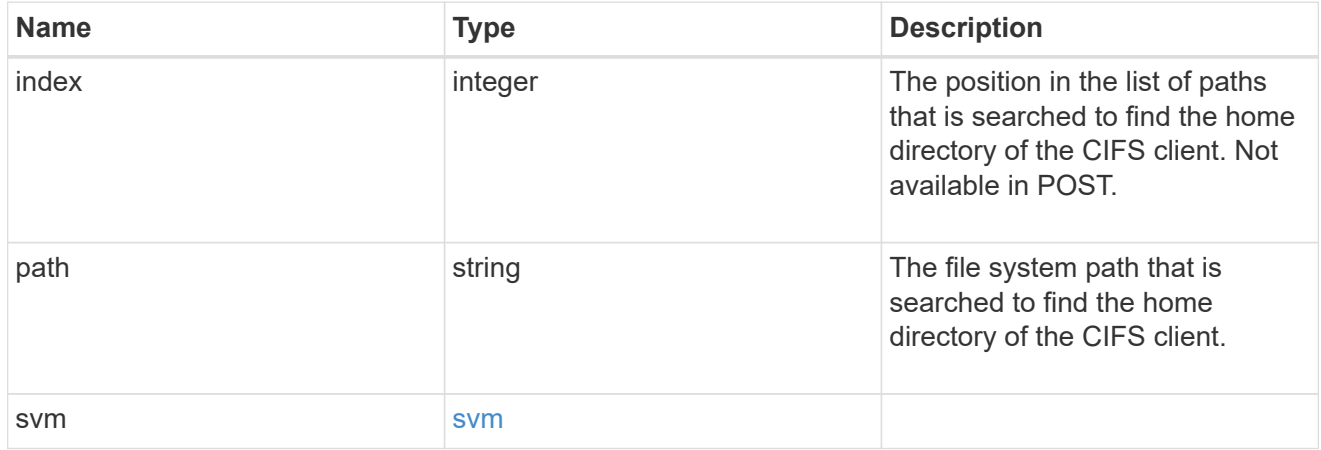

#### error\_arguments

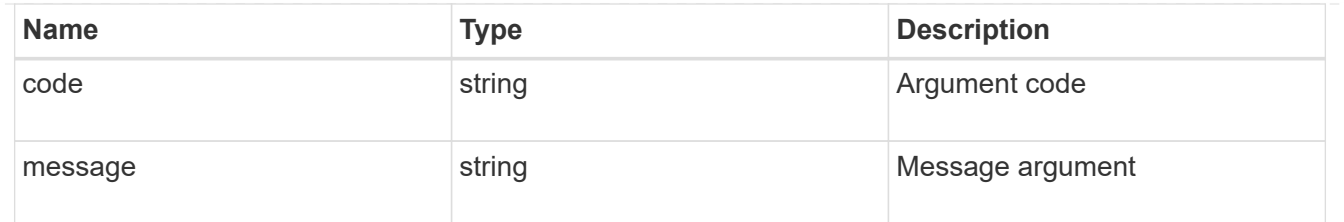

error

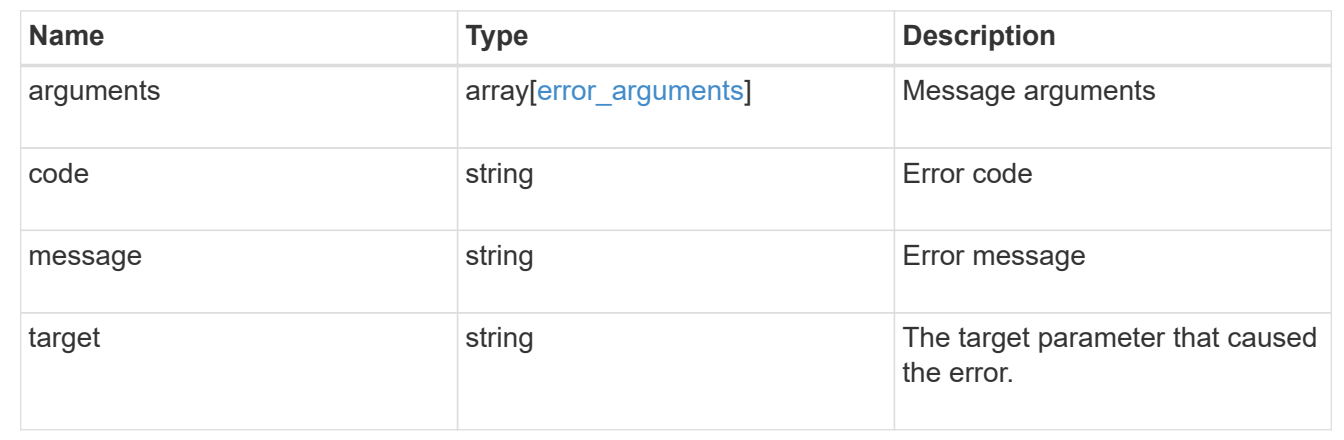

# **Create a home directory search path**

POST /protocols/cifs/home-directory/search-paths

Creates a home directory search path.

### **Required properties**

- svm.uuid or svm.name Existing SVM in which to create the home directory search path.
- path Path in the owning SVM namespace that is used to search for home directories.

### **Related ONTAP commands**

• cifs server home-directory search-path add

#### **Learn more**

• [DOC /protocols/cifs/home-directory/search-paths](https://docs.netapp.com/us-en/ontap-restapi-97/{relative_path}protocols_cifs_home-directory_search-paths_endpoint_overview.html)

#### **Parameters**

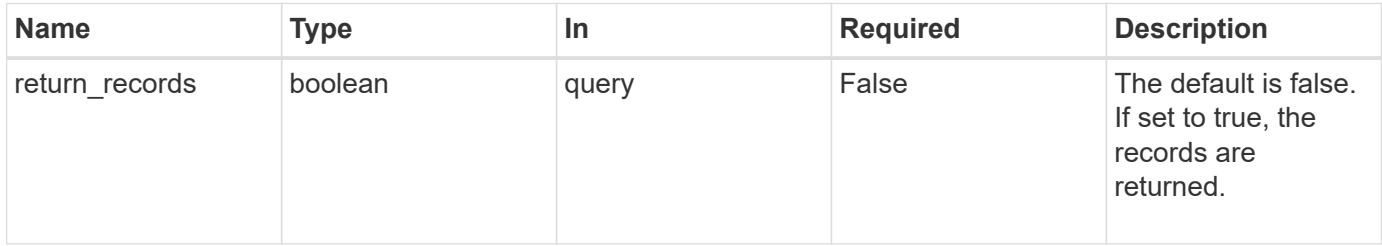

### **Request Body**

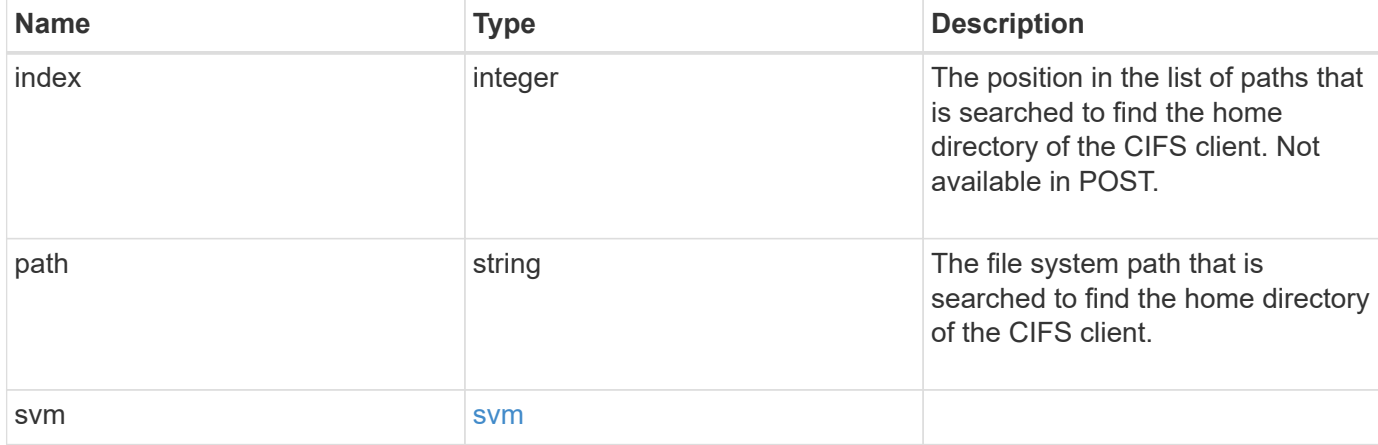

### **Example request**

```
{
   "index": 0,
   "path": "/HomeDirectory/EngDomain",
    "svm": {
      "_links": {
        "self": {
          "href": "/api/resourcelink"
        }
      },
      "name": "svm1",
      "uuid": "02c9e252-41be-11e9-81d5-00a0986138f7"
   }
}
```
### **Response**

```
Status: 201, Created
```
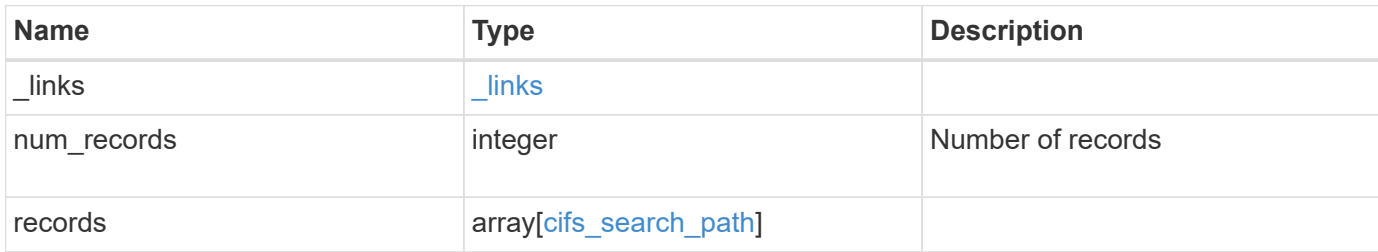

**Example response**

```
{
   "_links": {
      "next": {
       "href": "/api/resourcelink"
      },
      "self": {
       "href": "/api/resourcelink"
      }
   },
   "records": {
      "index": 0,
      "path": "/HomeDirectory/EngDomain",
      "svm": {
        "_links": {
         "self": {
            "href": "/api/resourcelink"
          }
        },
      "name": "svm1",
        "uuid": "02c9e252-41be-11e9-81d5-00a0986138f7"
      }
   }
}
```
### **Error**

Status: Default

### ONTAP Error Response Codes

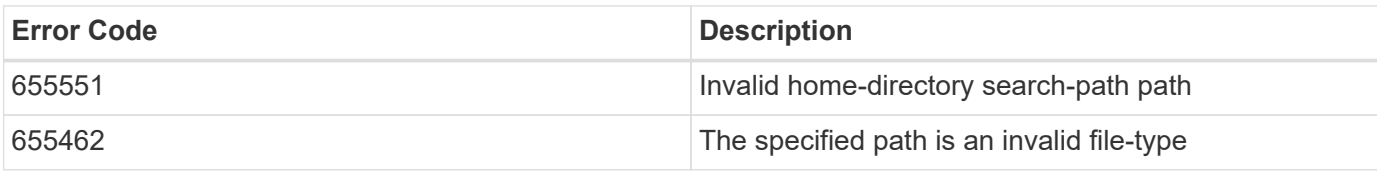

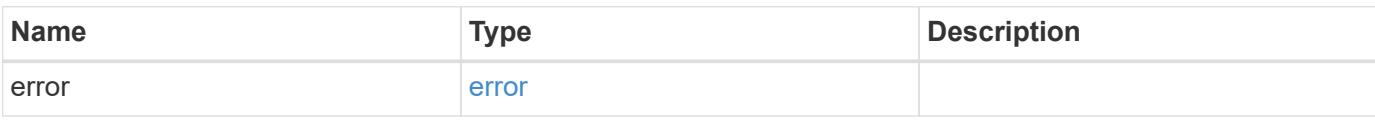

### **Example error**

```
{
   "error": {
     "arguments": {
       "code": "string",
      "message": "string"
     },
     "code": "4",
     "message": "entry doesn't exist",
     "target": "uuid"
   }
}
```
### **Definitions**

#### **See Definitions**

href

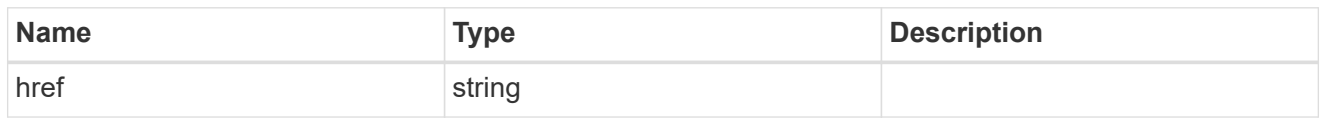

\_links

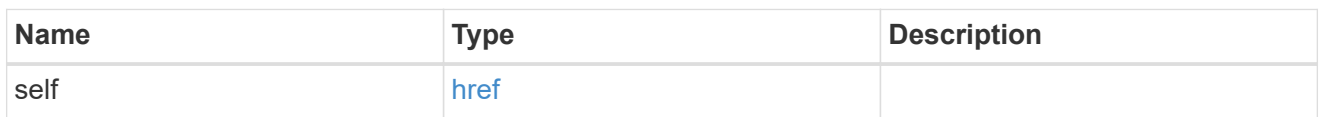

svm

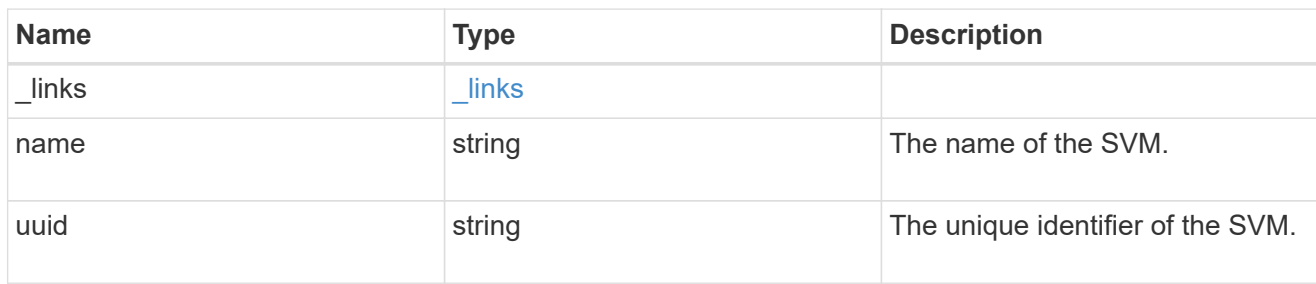

### cifs\_search\_path

This is a list of CIFS home directory search paths. When a CIFS client connects to a home directory share, these paths are searched in the order indicated by the position field to find the home directory of the connected CIFS client.

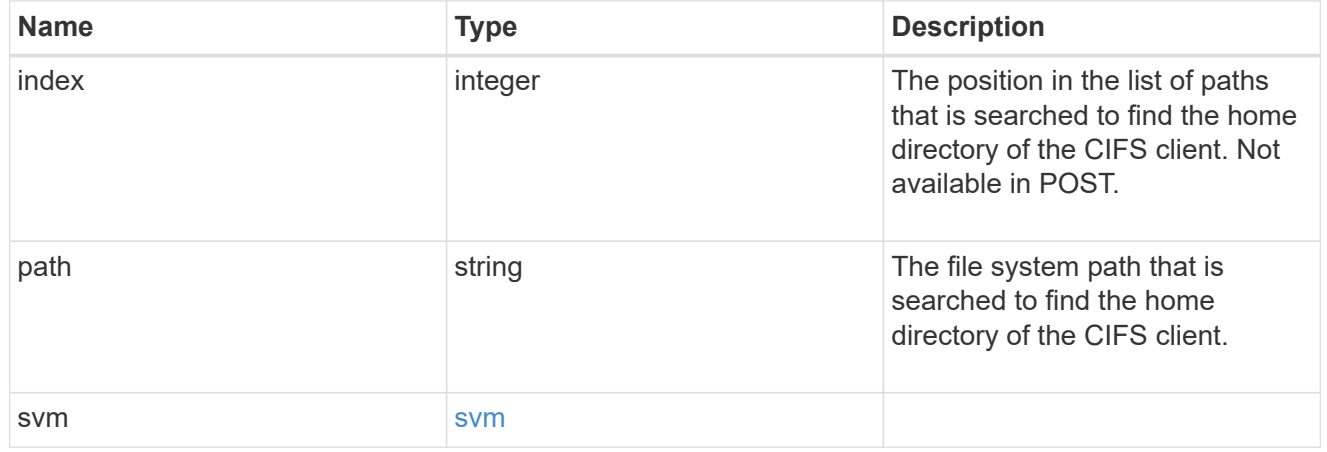

\_links

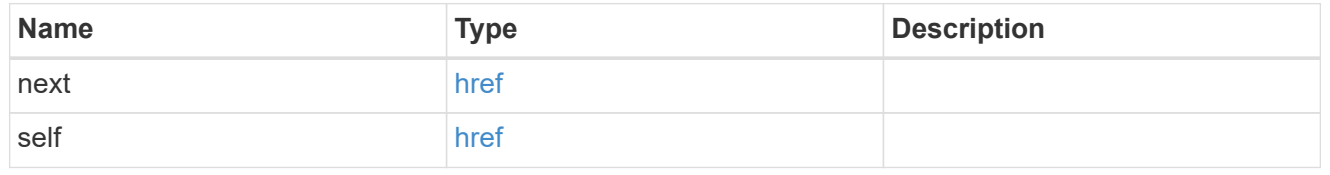

error\_arguments

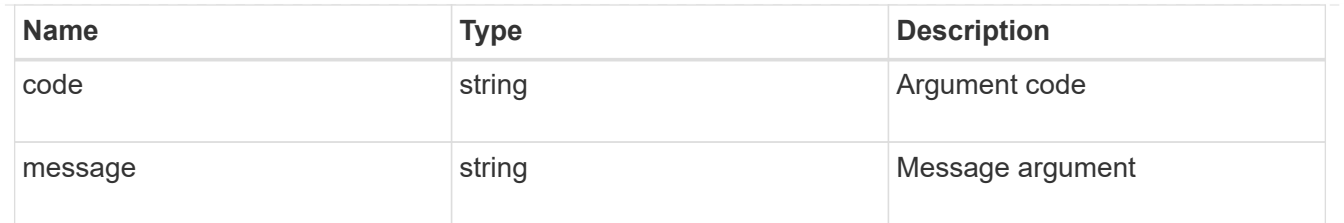

error

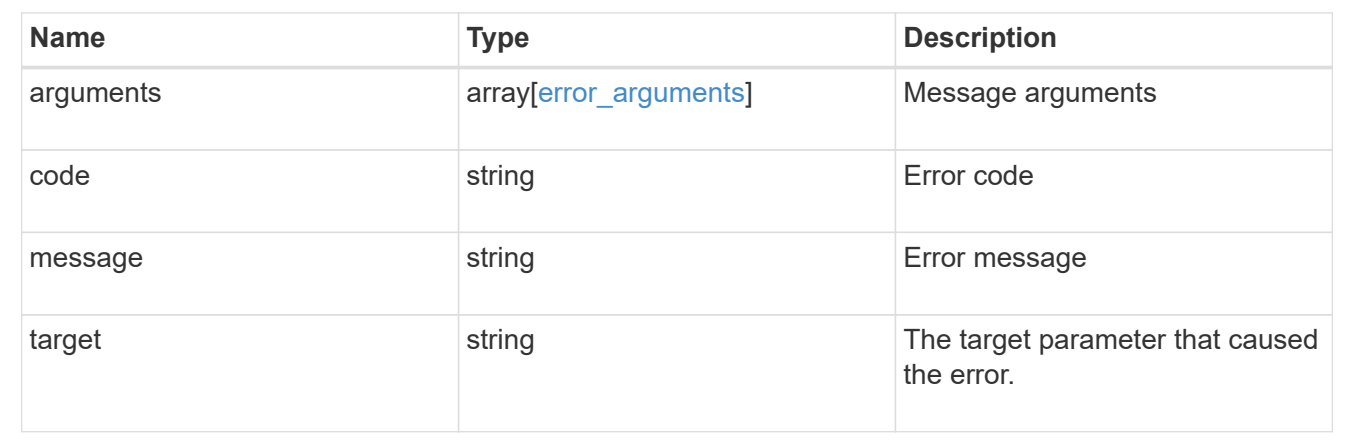

# **Delete a CIFS home directory search path**

DELETE /protocols/cifs/home-directory/search-paths/{svm.uuid}/{index}

Deletes a CIFS home directory search path.

### **Related ONTAP commands**

• cifs server home-directory search-path remove

### **Learn more**

• [DOC /protocols/cifs/home-directory/search-paths](https://docs.netapp.com/us-en/ontap-restapi-97/{relative_path}protocols_cifs_home-directory_search-paths_endpoint_overview.html)

### **Parameters**

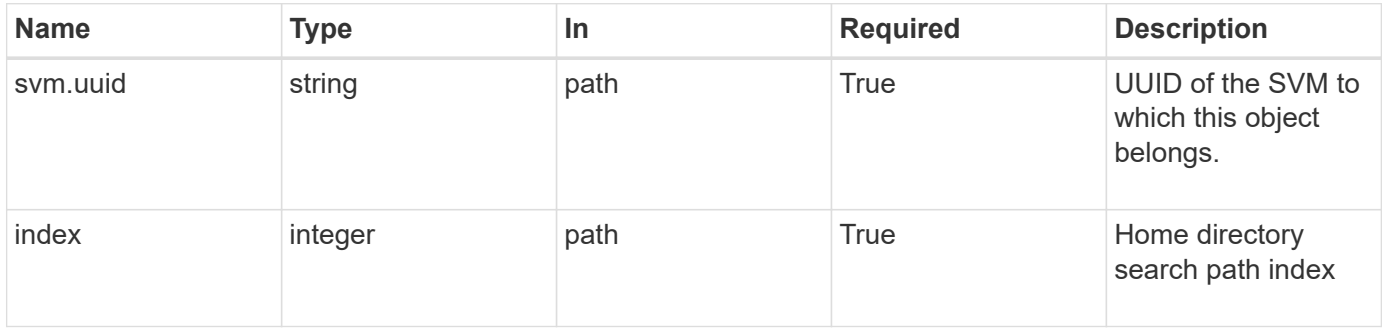

### **Response**

### **Error**

```
Status: Default, Error
```
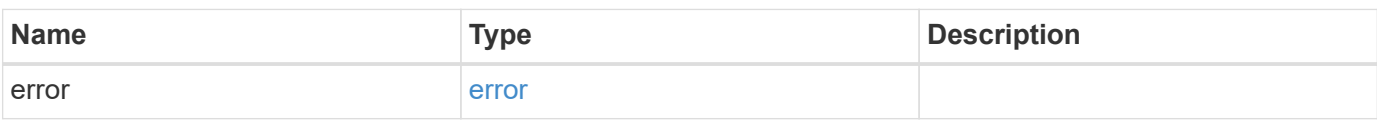

### **Example error**

```
{
   "error": {
     "arguments": {
       "code": "string",
       "message": "string"
      },
      "code": "4",
      "message": "entry doesn't exist",
     "target": "uuid"
   }
}
```
### **Definitions**

#### **See Definitions**

error\_arguments

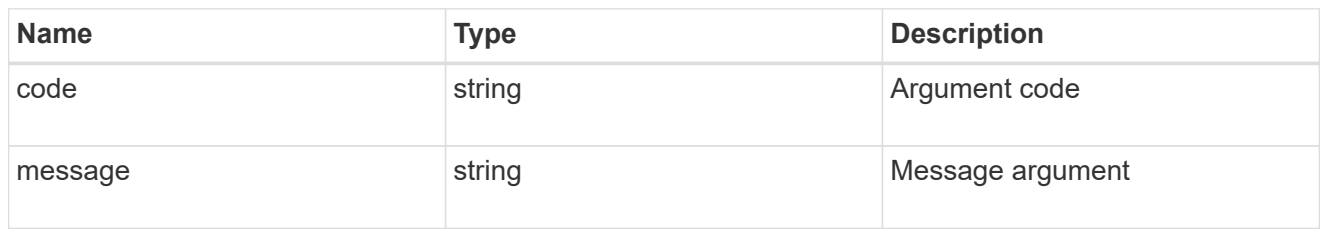

error

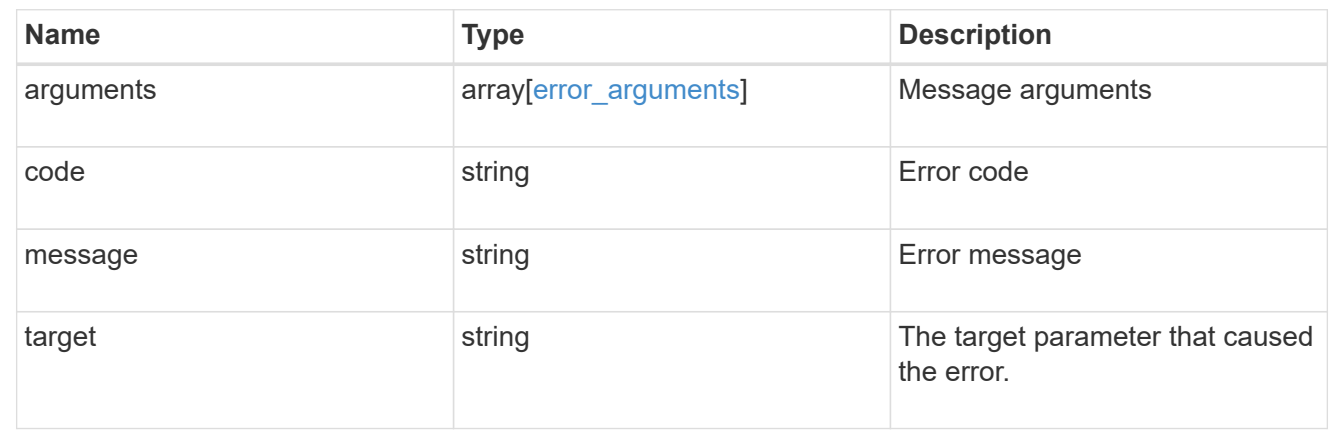

## **Retrieve a CIFS home directory search path for an SVM**

GET /protocols/cifs/home-directory/search-paths/{svm.uuid}/{index}

Retrieves a CIFS home directory search path of an SVM.

### **Related ONTAP commands**

• cifs server home-directory search-path show

### **Learn more**

• [DOC /protocols/cifs/home-directory/search-paths](https://docs.netapp.com/us-en/ontap-restapi-97/{relative_path}protocols_cifs_home-directory_search-paths_endpoint_overview.html)

### **Parameters**

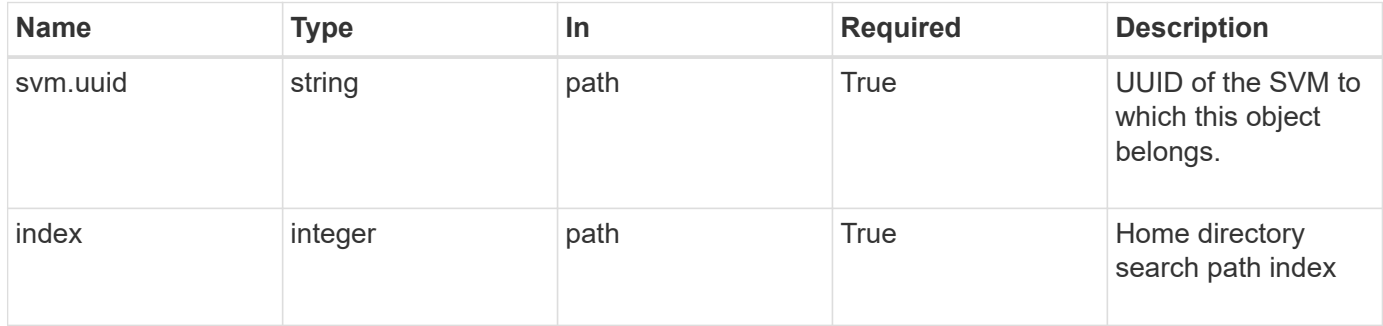

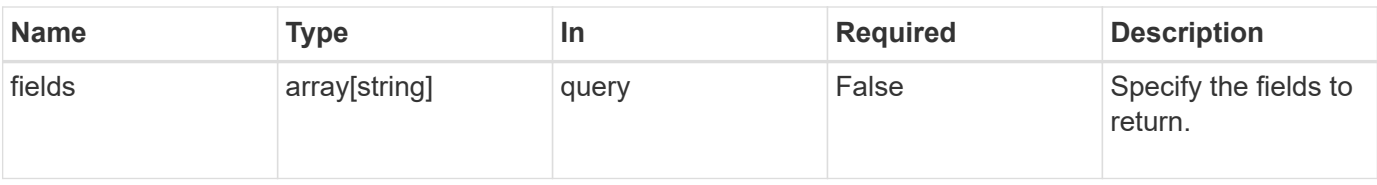

### **Response**

Status: 200, Ok

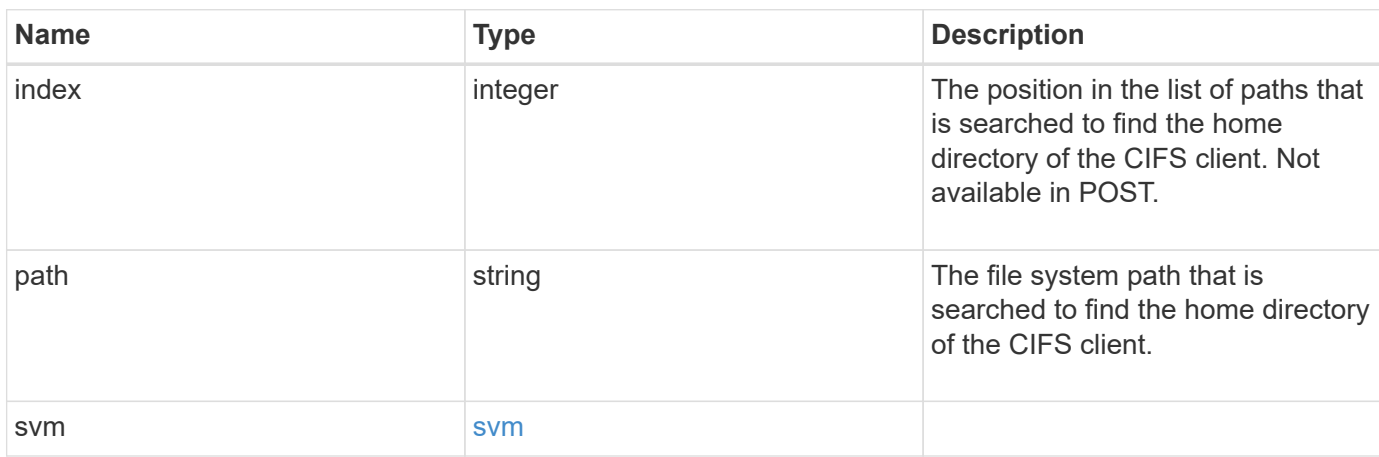

#### **Example response**

```
{
   "index": 0,
   "path": "/HomeDirectory/EngDomain",
    "svm": {
      "_links": {
        "self": {
          "href": "/api/resourcelink"
        }
      },
      "name": "svm1",
      "uuid": "02c9e252-41be-11e9-81d5-00a0986138f7"
   }
}
```
### **Error**

Status: Default, Error

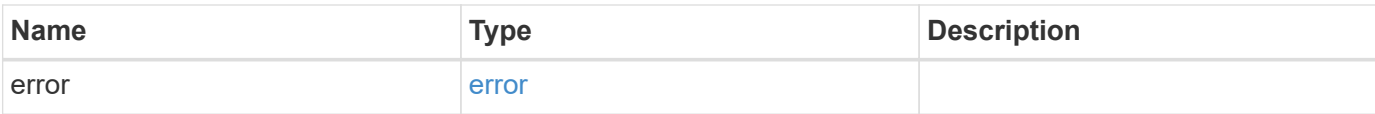

### **Example error**

```
{
   "error": {
     "arguments": {
       "code": "string",
       "message": "string"
      },
      "code": "4",
     "message": "entry doesn't exist",
     "target": "uuid"
   }
}
```
### **Definitions**

### **See Definitions**

href

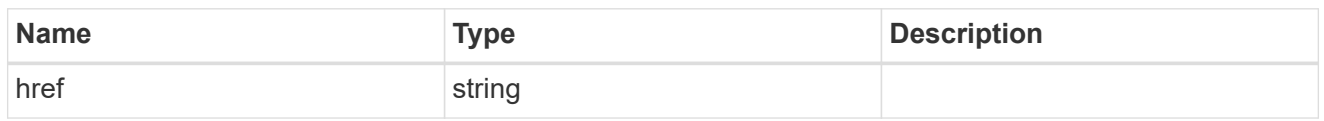

**Links** 

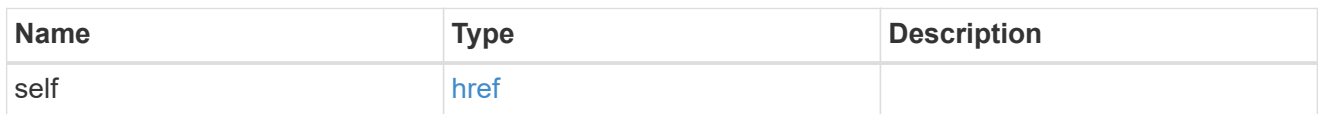

#### svm

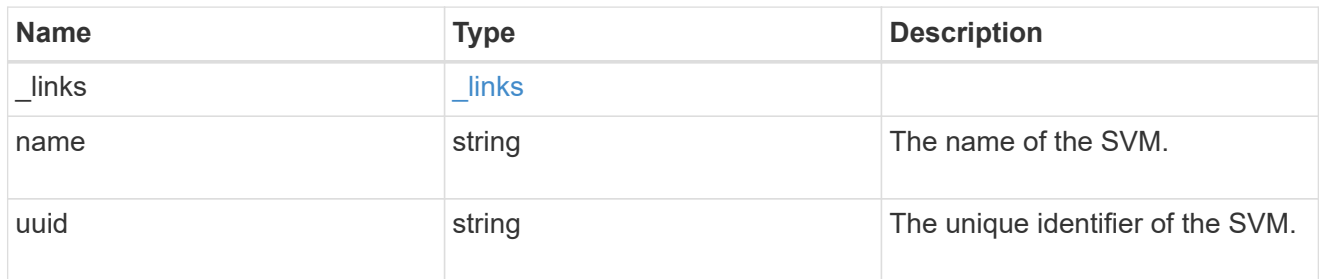

### error\_arguments

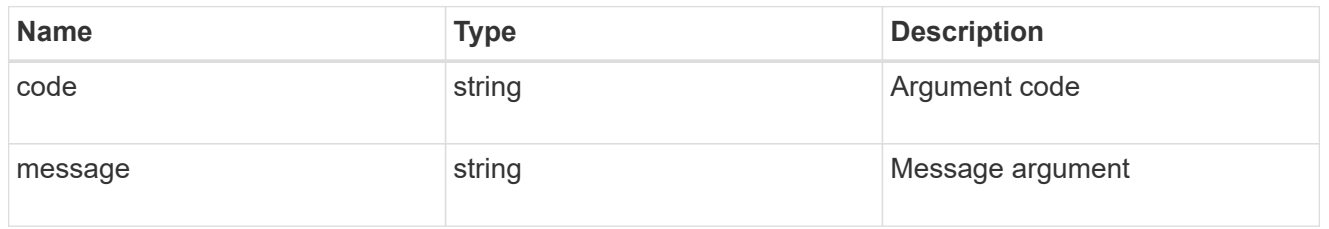

#### error

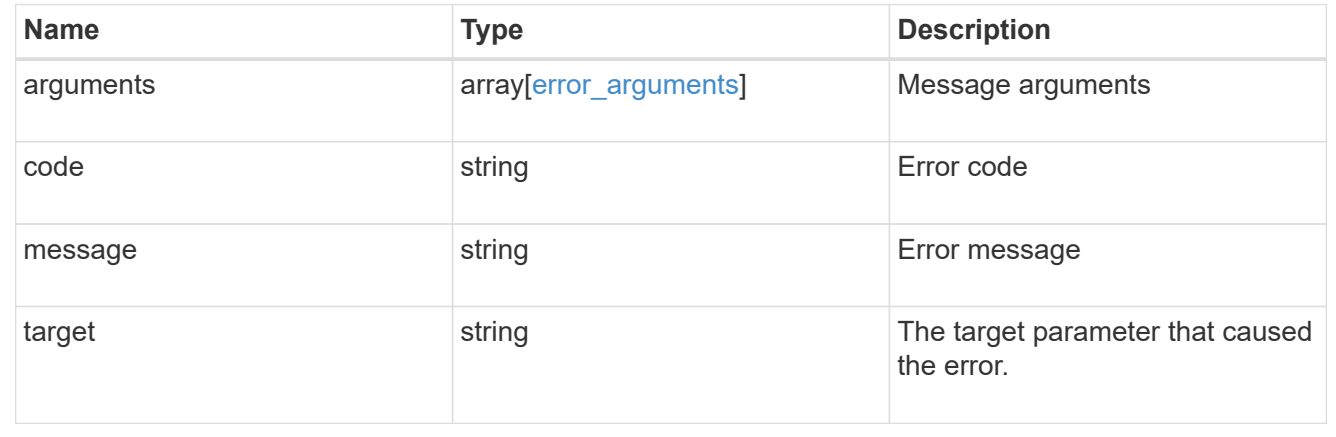

# **Re-order a CIFS home directory search path**

PATCH /protocols/cifs/home-directory/search-paths/{svm.uuid}/{index}

Reorders a CIFS home directory search path.

### **Related ONTAP commands**

• cifs server home-directory search-path reorder

### **Learn more**

• [DOC /protocols/cifs/home-directory/search-paths](https://docs.netapp.com/us-en/ontap-restapi-97/{relative_path}protocols_cifs_home-directory_search-paths_endpoint_overview.html)

#### **Parameters**

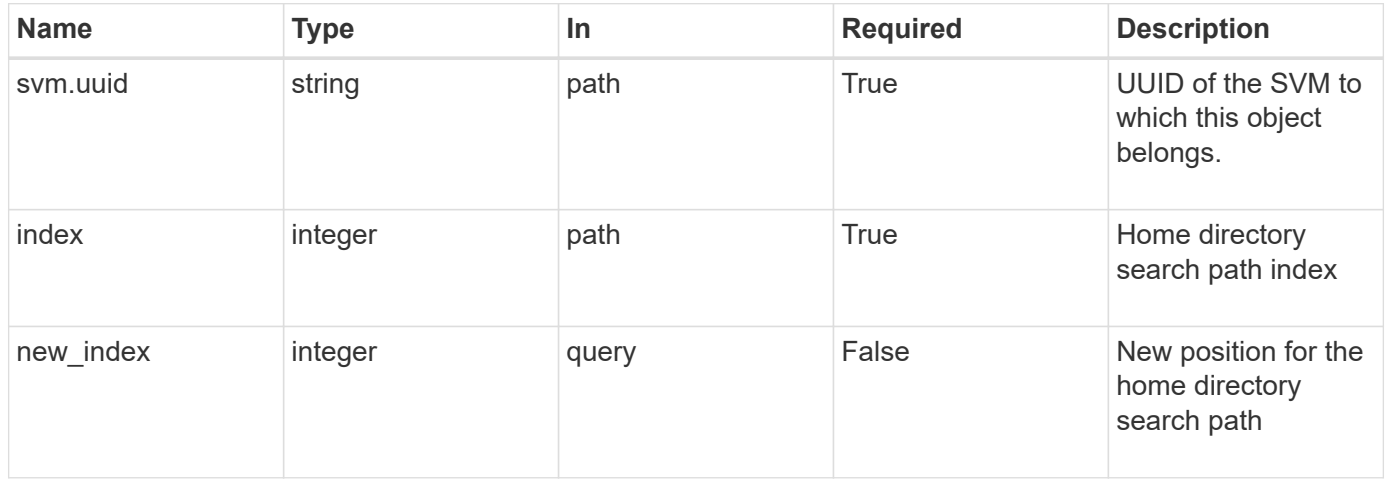

### **Response**

Status: 200, Ok

### **Error**

Status: Default

### ONTAP Error Response Codes

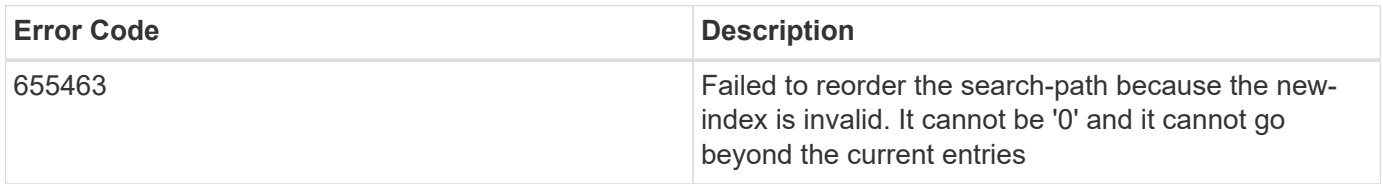

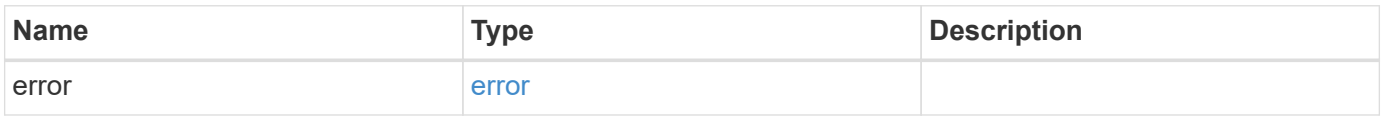

#### **Example error**

```
{
   "error": {
     "arguments": {
       "code": "string",
       "message": "string"
      },
      "code": "4",
      "message": "entry doesn't exist",
      "target": "uuid"
   }
}
```
### **Definitions**

### **See Definitions**

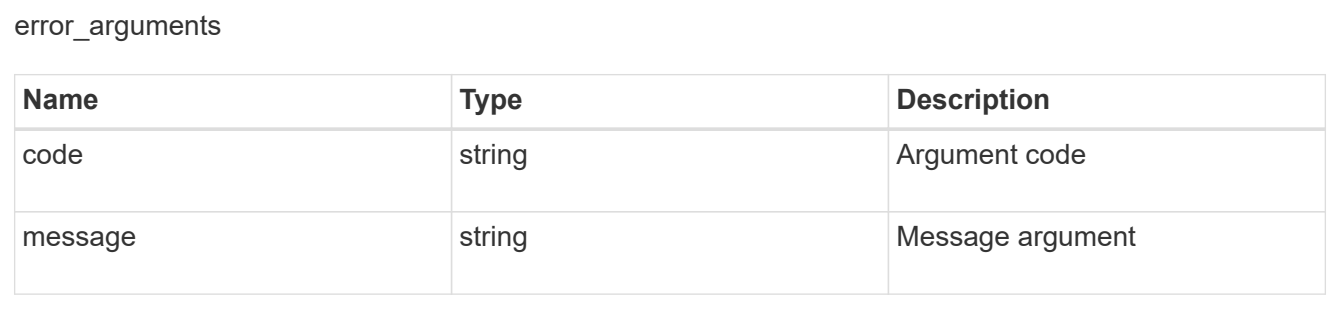

#### error

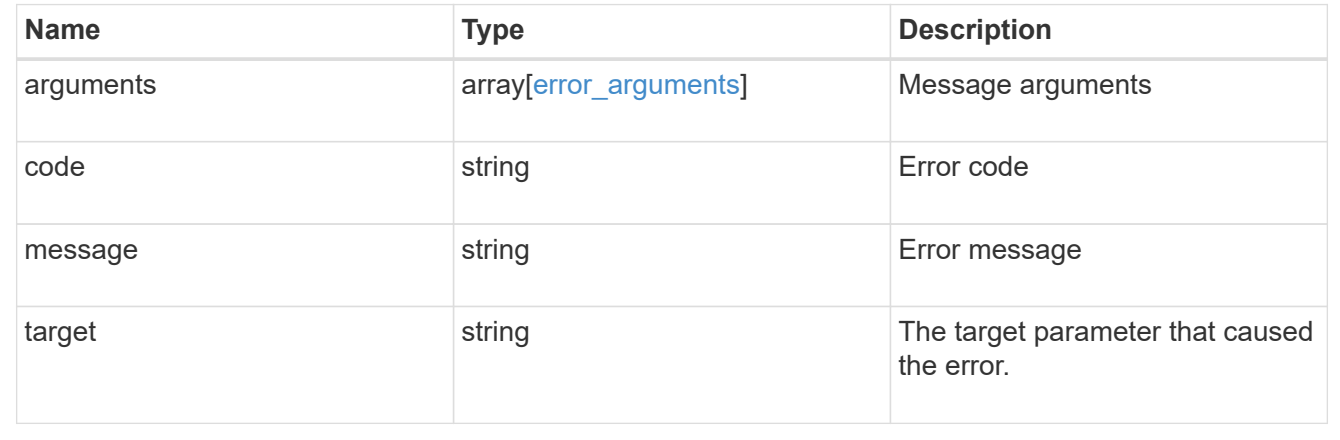

# **Manage CIFS services**

**Protocols CIFS services endpoint overview**
### **Overview**

A CIFS server is necessary to provide SMB clients with access to the Storage Virtual Machine (SVM). Before you begin, the following prerequisites must be in place:

- At least one SVM LIF must exist on the SVM.
- The LIFs must be able to connect to the DNS servers configured on the SVM and to an Active Directory domain controller of the domain to which you want to join the CIFS server.
- The DNS servers must contain the service location records that are needed to locate the Active Directory domain services.
- The cluster time must be synchronized to within five minutes of the Active Directory domain controller.

### **Performance monitoring**

Performance of the SVM can be monitored by the metric. \* and statistics. \* properties. These show the performance of the SVM in terms of IOPS, latency and throughput. The metric. \* properties denote an average whereas statistics.\* properties denote a real-time monotonically increasing value aggregated across all nodes.

#### **Information on the CIFS server**

You must keep the following in mind when creating the CIFS server:

- The CIFS server name might or might not be the same as the SVM name.
- The CIFS server name can be up to 15 characters in length.
- The following characters are not allowed:  $@# * () = + [] \i, : " , < > \i, ?$
- You must use the FQDN when specifying the domain.
- The default is to add the CIFS server machine account to the Active Directory "CN=Computer" object.
- You can choose to add the CIFS server to a different organizational unit (OU) by specifying the "organizational\_unit" parameter. When specifying the OU, do not specify the domain portion of the distinguished name; only specify the OU or CN portion of the distinguished name. ONTAP appends the value provided for the required "-domain" parameter onto the value provided for the "-ou" parameter to create the Active Directory distinguished name, which is used when joining the Active Directory domain.
- You can optionally choose to add a text comment of up to 48 characters about the CIFS server. If there is a space in the comment text, you must enclose the entire string in quotation marks.
- You can optionally choose to add a comma-delimited list of one or more NetBIOS aliases for the CIFS server.
- The initial administrative status of the CIFS server is "up".
- The <i>large-mtu</i> and <em>multichannel</em> features are enabled for the new CIFS server.
- If LDAP is configured with the *use\_start\_tls* and *session\_security* features, the new CIFS server will also have this property set.

### **Examples**

#### **Creating a CIFS server**

To create a CIFS server, use the following API. Note the *return\_records=true* query parameter used to obtain the newly created entry in the response.

```
# The API:
POST /api/protocols/cifs/services
# The call:
curl -X POST "https://<mgmt-
ip>/api/protocols/cifs/services?return_records=true" -H "accept:
application/json" -H "Content-Type: application/json" -d "{ \"ad_domain\":
{ \"fqdn\": \"CIFS-2008R2-AD.GDL.ENGLAB.NETAPP.COM\",
\"organizational unit\": \"CN=Computers\", \"password\": \"cifs*123\",
\"user\": \"administrator\" }, \"comment\": \"This CIFS Server Belongs to
CS Department\", \"default_unix_user\": \"string\", \"enabled\": true,
\"name\": \"CIFS-DOC\", \"netbios\": { \"aliases\": [ \"ALIAS_1\",
\"ALIAS 2\", \"ALIAS 3\" ], \"enabled\": false, \"wins servers\": [
\"10.224.65.20\", \"10.224.65.21\" ] }, \"security\": {
\"kdc_encryption\": false, \"restrict_anonymous\": \"no_enumeration\",
\"smb encryption\": false, \"smb signing\": false }, \"svm\": { \"name\":
\"vs1\", \"uuid\": \"ef087155-f9e2-11e8-ac52-0050568ea248\" }}"
# The response:
{
"num records": 1,
"records": [
    {
      "svm": {
        "uuid": "9f5ab4cb-f703-11e8-91cc-0050568eca13",
        "name": "vs1"
      },
      "name": "CIFS-DOC",
    "ad domain": {
        "fqdn": "CIFS-2008R2-AD.GDL.ENGLAB.NETAPP.COM",
        "user": "administrator",
        "password": "cifs*123",
        "organizational_unit": "CN=Computers"
      },
      "enabled": true,
      "comment": "This CIFS Server Belongs to CS Department",
      "security": {
        "restrict_anonymous": "no_enumeration",
      "smb signing": false,
      "smb encryption": false,
      "kdc encryption": false
      },
      "netbios": {
        "aliases": [
          "ALIAS_1",
```

```
  "ALIAS_2",
            "ALIAS_3"
       \frac{1}{2},
         "wins_servers": [
            "10.224.65.20",
           "10.224.65.21"
       \frac{1}{2},
         "enabled": false
       },
     "default unix user": "string"
   }
\frac{1}{\sqrt{2}}"job": {
    "uuid": "f232b6da-00a4-11e9-a8c1-0050568eca13",
  " links": {
       "self": {
         "href": "/api/cluster/jobs/f232b6da-00a4-11e9-a8c1-0050568eca13"
       }
   }
}
}
```
#### **Retrieving the full CIFS server configuration for all SVMs in the cluster**

```
# The API:
GET /api/protocols/cifs/services
# The call:
curl -X GET "https://<mgmt-
ip>/api/protocols/cifs/services?fields=*&return_records=true&return_timeou
t=15" -H "accept: application/json"
# The response:
{
"records": [
    {
      "svm": {
        "uuid": "9f5ab4cb-f703-11e8-91cc-0050568eca13",
       "name": "vs1"
      },
      "name": "CIFS-DOC",
    "ad domain": {
```

```
  "fqdn": "CIFS-2008R2-AD.GDL.ENGLAB.NETAPP.COM",
         "organizational_unit": "CN=Computers"
      },
      "enabled": true,
      "comment": "This CIFS Server Belongs to CS Department",
      "security": {
         "restrict_anonymous": "no_enumeration",
      "smb signing": false,
      "smb encryption": false,
      "kdc encryption": false
      },
      "netbios": {
         "aliases": [
           "ALIAS_1",
           "ALIAS_2",
           "ALIAS_3"
       \frac{1}{\sqrt{2}}  "wins_servers": [
          "10.224.65.20",
          "10.224.65.21"
      \left| \ \right|,
        "enabled": false
      },
    "default unix user": "string"
    }
\frac{1}{\sqrt{2}}"num_records": 1
}
```
**Retrieving CIFS server configuration details for a specific SVM**

```
# The API:
GET /api/protocols/cifs/services/{svm.uuid}
# The call:
curl -X GET "https://<mgmt-ip>/api/protocols/cifs/services/9f5ab4cb-f703-
11e8-91cc-0050568eca13" -H "accept: application/json"
# The response:
{
"svm": {
    "uuid": "9f5ab4cb-f703-11e8-91cc-0050568eca13",
   "name": "vs1"
},
"name": "CIFS-DOC",
"ad domain": {
    "fqdn": "CIFS-2008R2-AD.GDL.ENGLAB.NETAPP.COM",
   "organizational_unit": "CN=Computers"
},
"enabled": true,
"comment": "This CIFS Server Belongs to CS Department",
"security": {
    "restrict_anonymous": "no_enumeration",
  "smb signing": false,
 "smb encryption": false,
  "kdc encryption": false
},
"netbios": {
   "aliases": [
     "ALIAS_1",
     "ALIAS_2",
     "ALIAS_3"
  \frac{1}{2},
    "wins_servers": [
     "10.224.65.20",
     "10.224.65.21"
  \frac{1}{2}  "enabled": false
},
"default unix user": "string"
}
```

```
# The API:
PATCH /api/protocols/cifs/services/{svm.uuid}
# The call:
curl -X PATCH "https://<mgmt-ip>/api/protocols/cifs/services/9f5ab4cb-
f703-11e8-91cc-0050568eca13" -H "accept: application/json" -H "Content-
Type: application/json" -d "{ \"comment\": \"CIFS SERVER MODIFICATION\" }"
```
#### **Removing a CIFS server for a specific SVM**

To delete a CIFS server, use the following API. This will delete the CIFS server along with other CIFS configurations such as CIFS share, share ACLs, homedir search-path, and so on.

```
# The API:
DELETE /api/protocols/cifs/services/{svm.uuid}
# The call:
curl -X DELETE "https://<mgmt-ip>/api/protocols/cifs/services/9f5ab4cb-
f703-11e8-91cc-0050568eca13" -H "accept: application/json" -H "Content-
Type: application/json" -d "{\"ad domain\": { \"password\": \"cifs*123\",
\"user\": \"administrator\" } }"
```
# **Retrieve CIFS servers**

GET /protocols/cifs/services

Retrieves CIFS servers.

#### **Expensive properties**

There is an added cost to retrieving values for these properties. They are not included by default in GET results and must be explicitly requested using the fields query parameter. See [DOC Requesting specific](https://docs.netapp.com/us-en/ontap-restapi-97/{relative_path}getting_started_with_the_ontap_rest_api.html#Requesting_specific_fields) [fields](https://docs.netapp.com/us-en/ontap-restapi-97/{relative_path}getting_started_with_the_ontap_rest_api.html#Requesting_specific_fields) to learn more.

- statistics.\*
- metric.\*

### **Related ONTAP commands**

- vserver cifs server show
- vserver cifs server options show
- vserver cifs server security show

### **Learn more**

• [DOC /protocols/cifs/services](https://docs.netapp.com/us-en/ontap-restapi-97/{relative_path}protocols_cifs_services_endpoint_overview.html)

#### **Parameters**

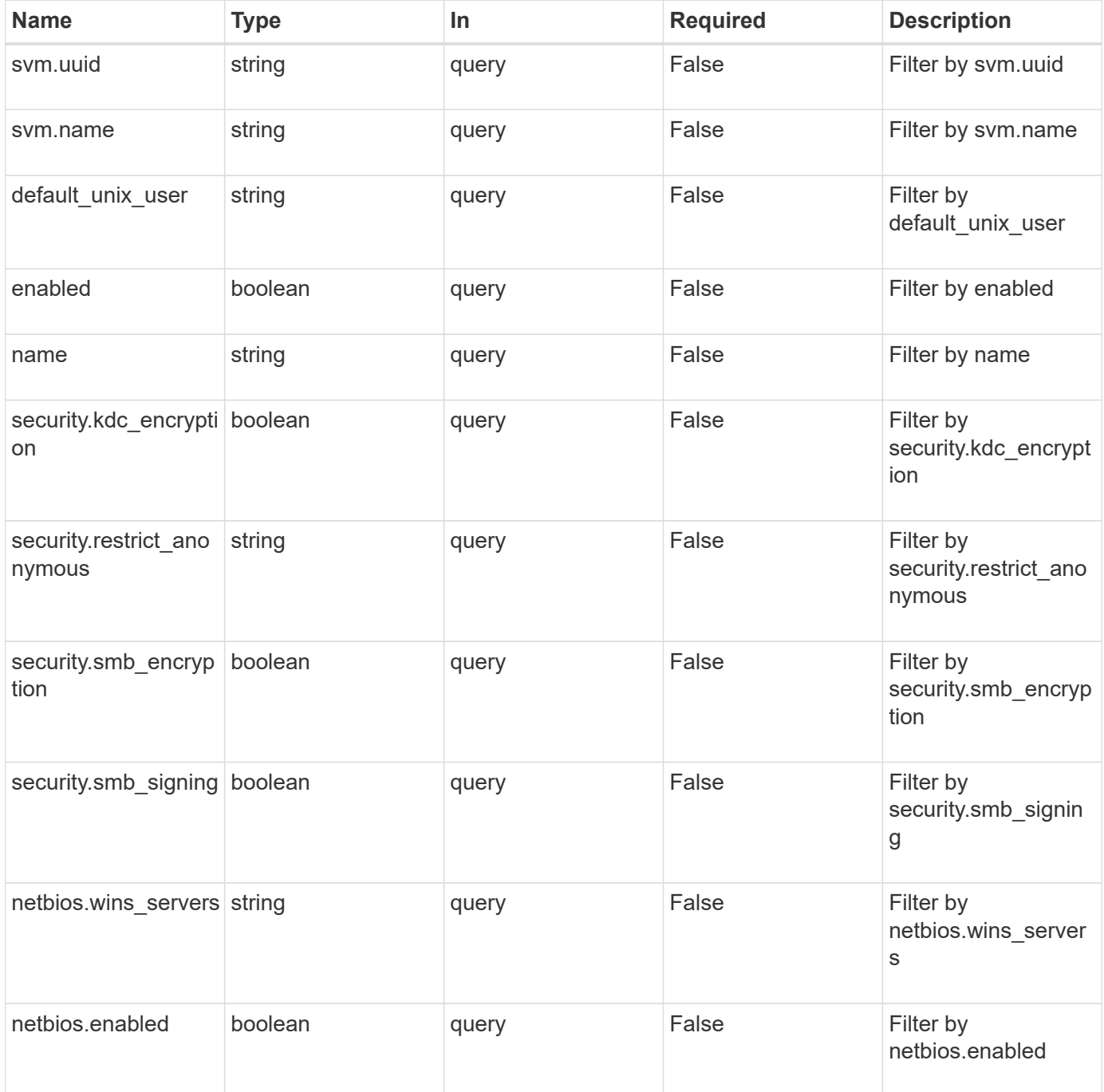

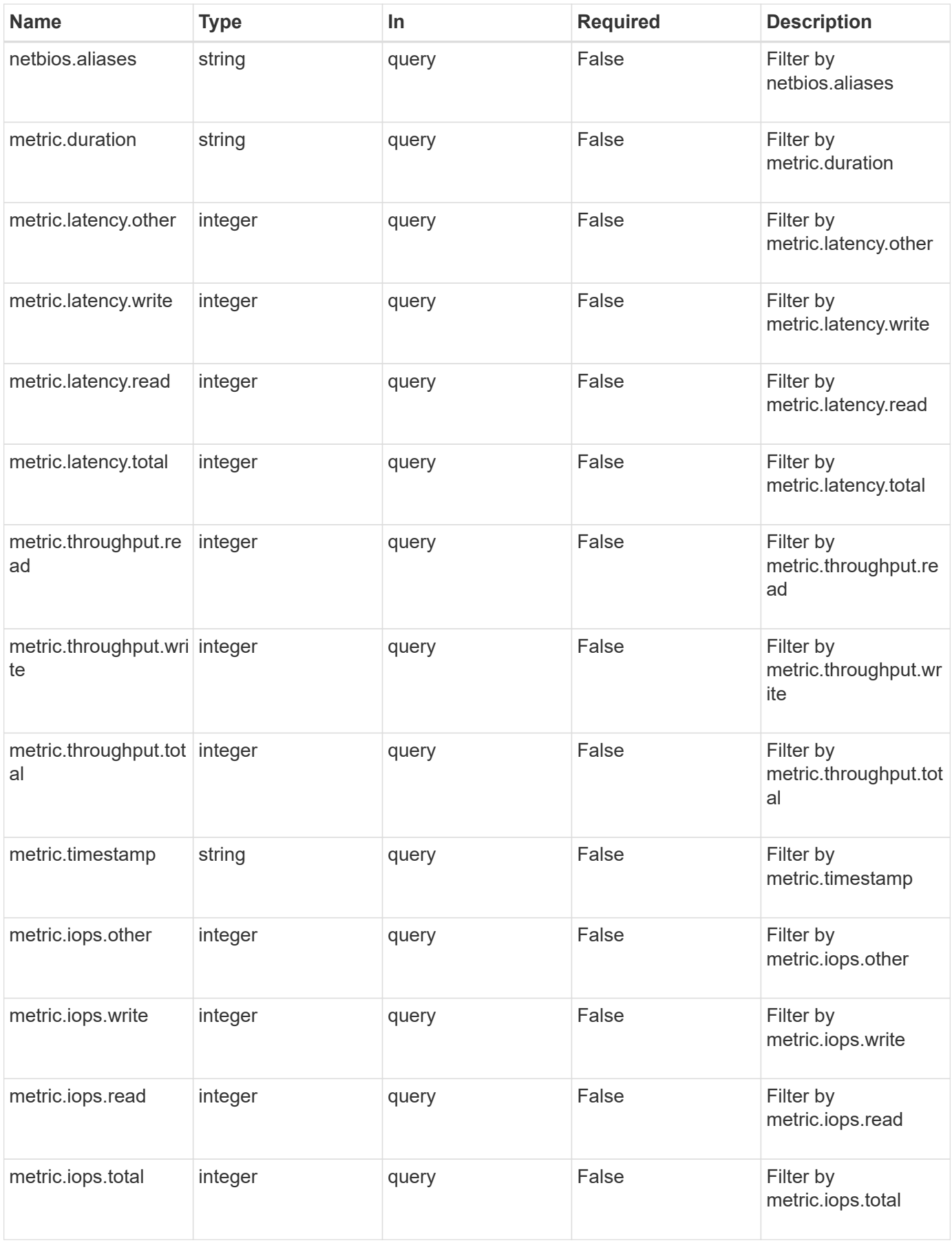

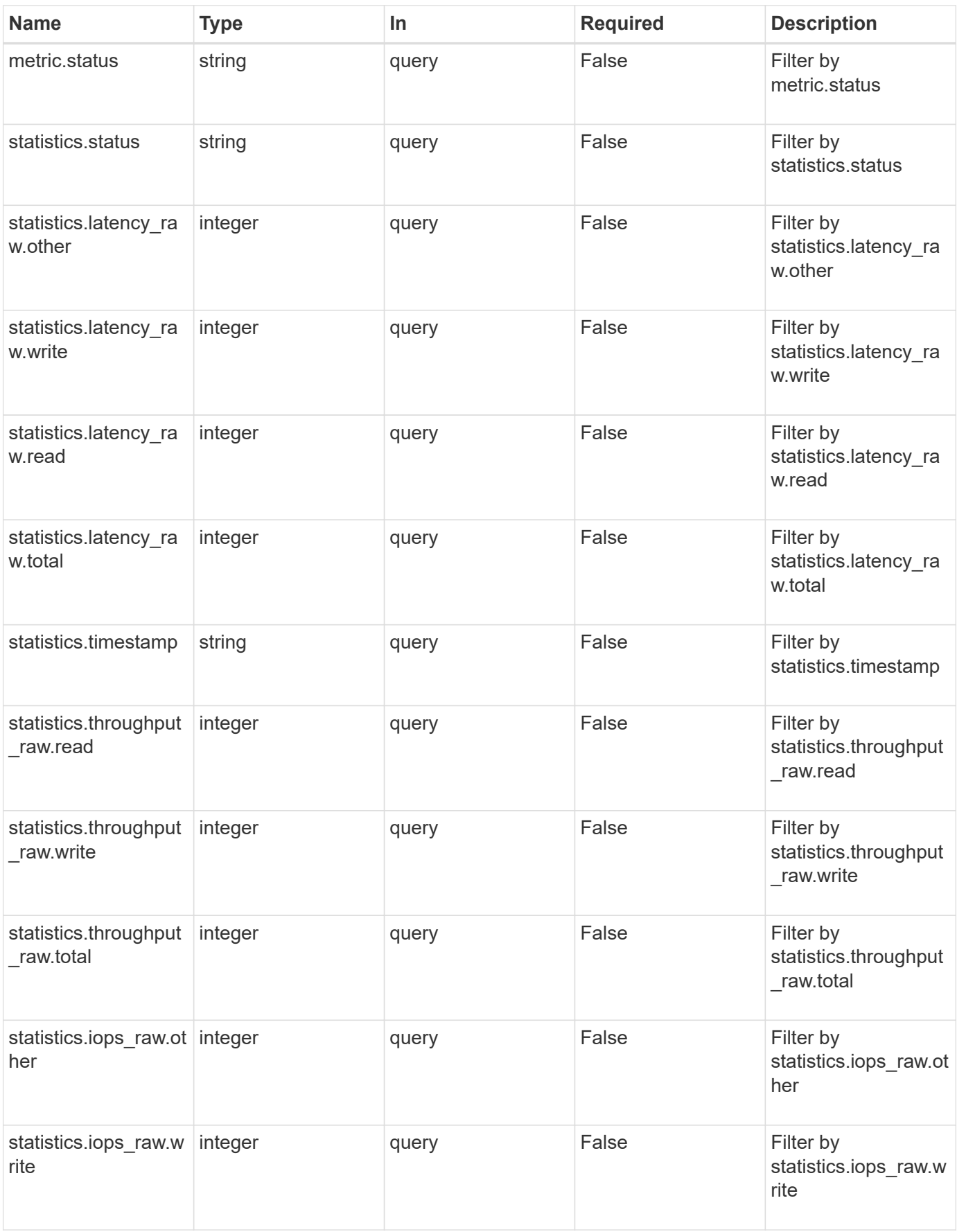

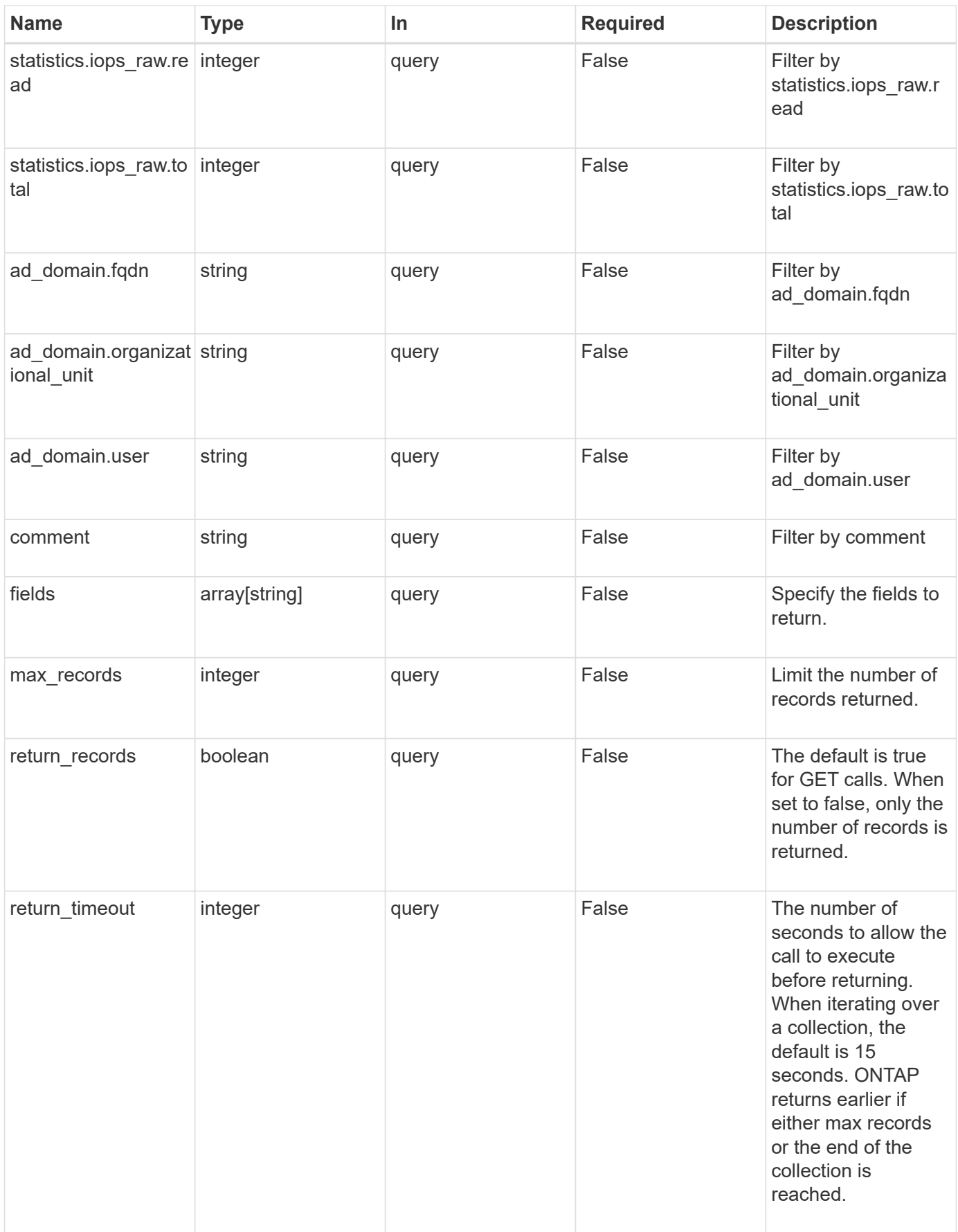

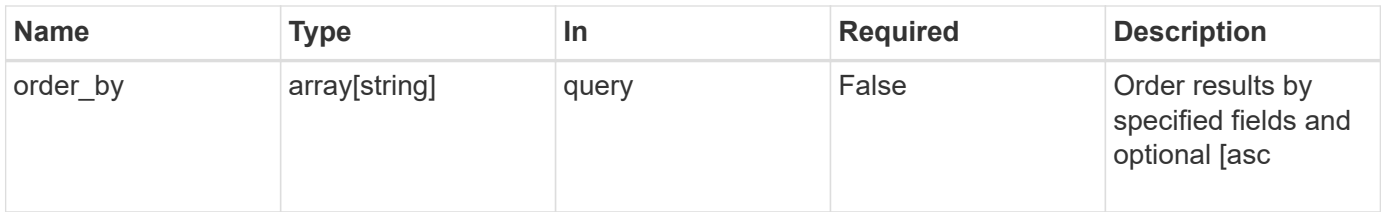

# **Response**

Status: 200, Ok

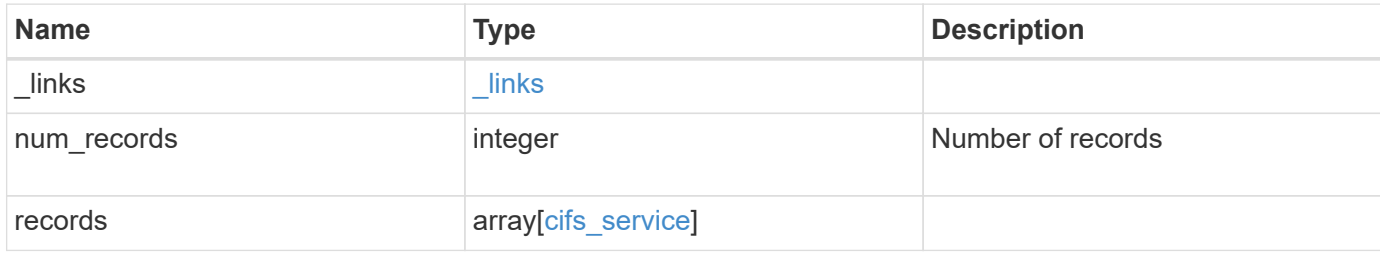

**Example response**

```
{
 " links": {
      "next": {
        "href": "/api/resourcelink"
      },
      "self": {
       "href": "/api/resourcelink"
      }
   },
    "records": {
      "_links": {
        "self": {
          "href": "/api/resourcelink"
        }
      },
    "ad domain": {
       "fqdn": "example.com"
      },
      "comment": "This CIFS Server Belongs to CS Department",
      "metric": {
        "_links": {
          "self": {
             "href": "/api/resourcelink"
          }
        },
        "duration": "PT15S",
        "iops": {
          "read": 200,
          "total": 1000,
          "write": 100
        },
        "latency": {
          "read": 200,
          "total": 1000,
          "write": 100
        },
        "status": "ok",
        "throughput": {
          "read": 200,
          "total": 1000,
          "write": 100
        },
        "timestamp": "2017-01-25 11:20:13 UTC"
      },
```

```
"name": "CIFS1",
      "netbios": {
        "aliases": [
          "ALIAS_1",
          "ALIAS_2",
          "ALIAS_3"
      \frac{1}{2},
        "wins_servers": [
         "10.224.65.20",
         "10.224.65.21"
        ]
      },
      "security": {
        "restrict_anonymous": "no_restriction"
      },
      "statistics": {
      "iops raw": {
          "read": 200,
          "total": 1000,
          "write": 100
        },
      "latency raw": {
          "read": 200,
          "total": 1000,
          "write": 100
        },
        "status": "ok",
      "throughput raw": {
          "read": 200,
          "total": 1000,
          "write": 100
        },
        "timestamp": "2017-01-25 11:20:13 UTC"
      },
      "svm": {
       "_links": {
          "self": {
            "href": "/api/resourcelink"
          }
        },
      "name": "svm1",
        "uuid": "02c9e252-41be-11e9-81d5-00a0986138f7"
      }
   }
}
```
**Error**

Status: Default, Error

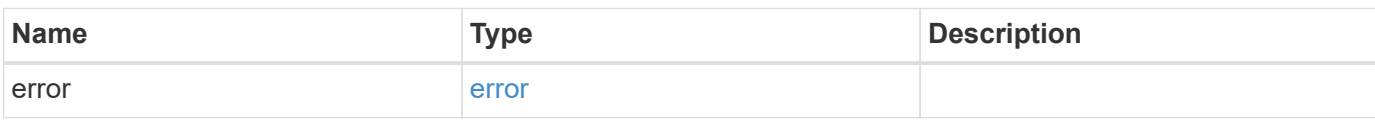

**Example error**

```
{
   "error": {
     "arguments": {
       "code": "string",
       "message": "string"
     },
      "code": "4",
      "message": "entry doesn't exist",
     "target": "uuid"
   }
}
```
**Definitions**

### **See Definitions**

href

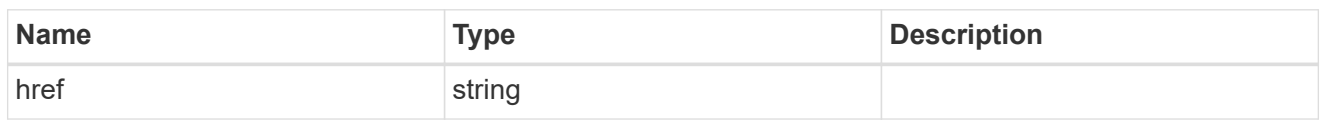

\_links

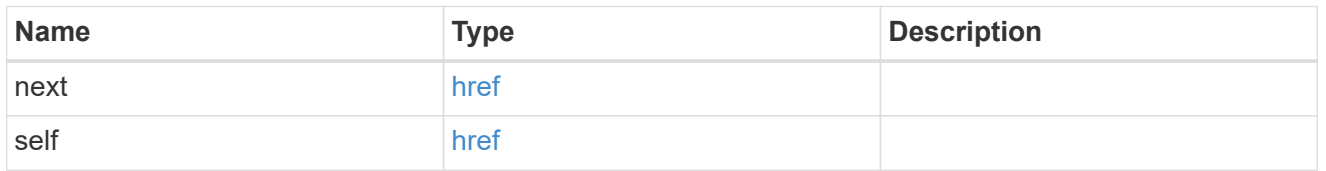

 $_{\perp}$ links

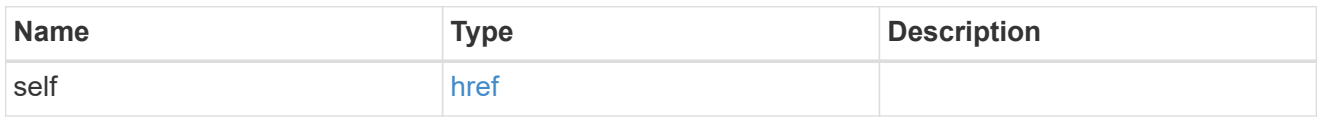

## ad\_domain

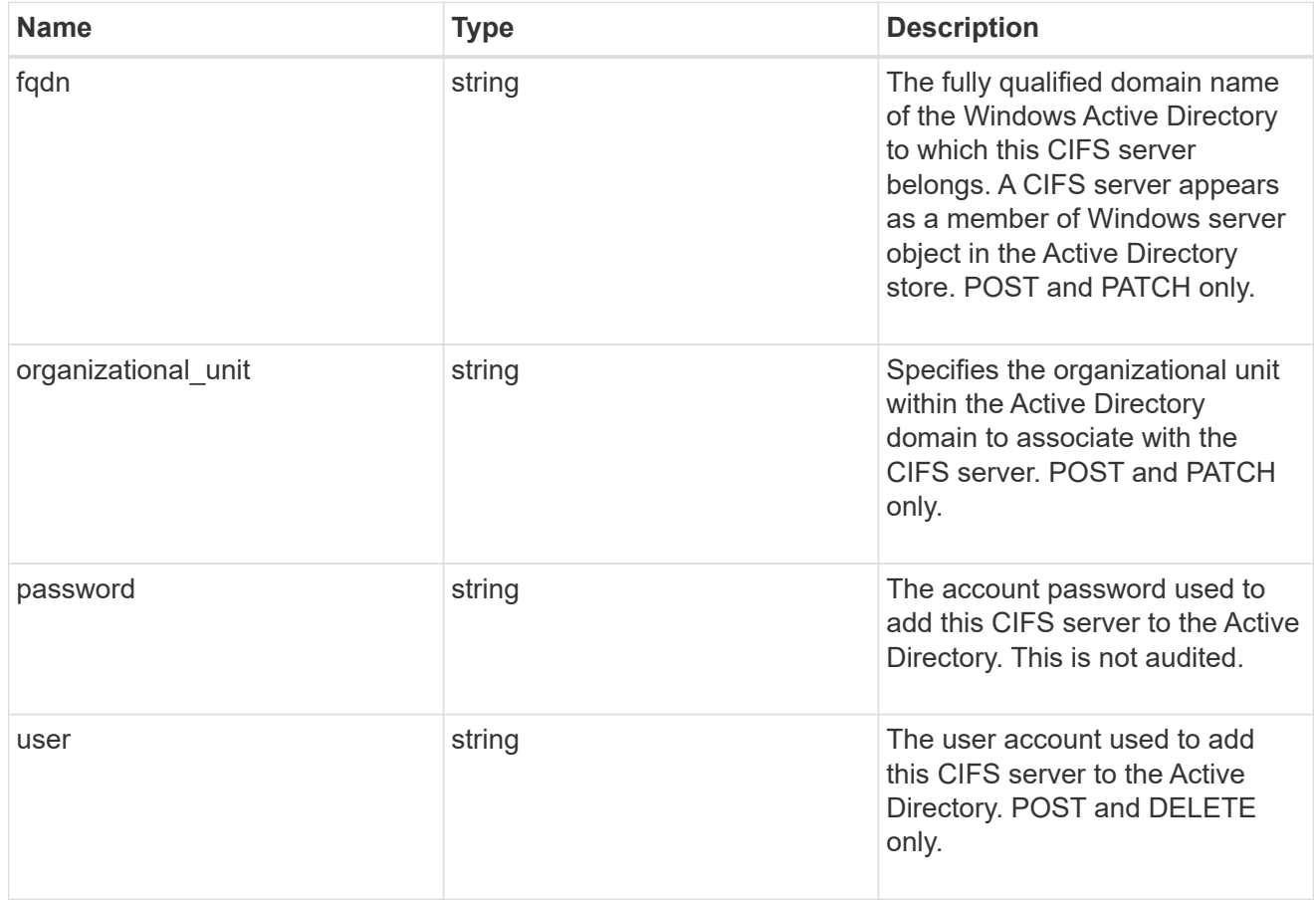

iops

The rate of I/O operations observed at the storage object.

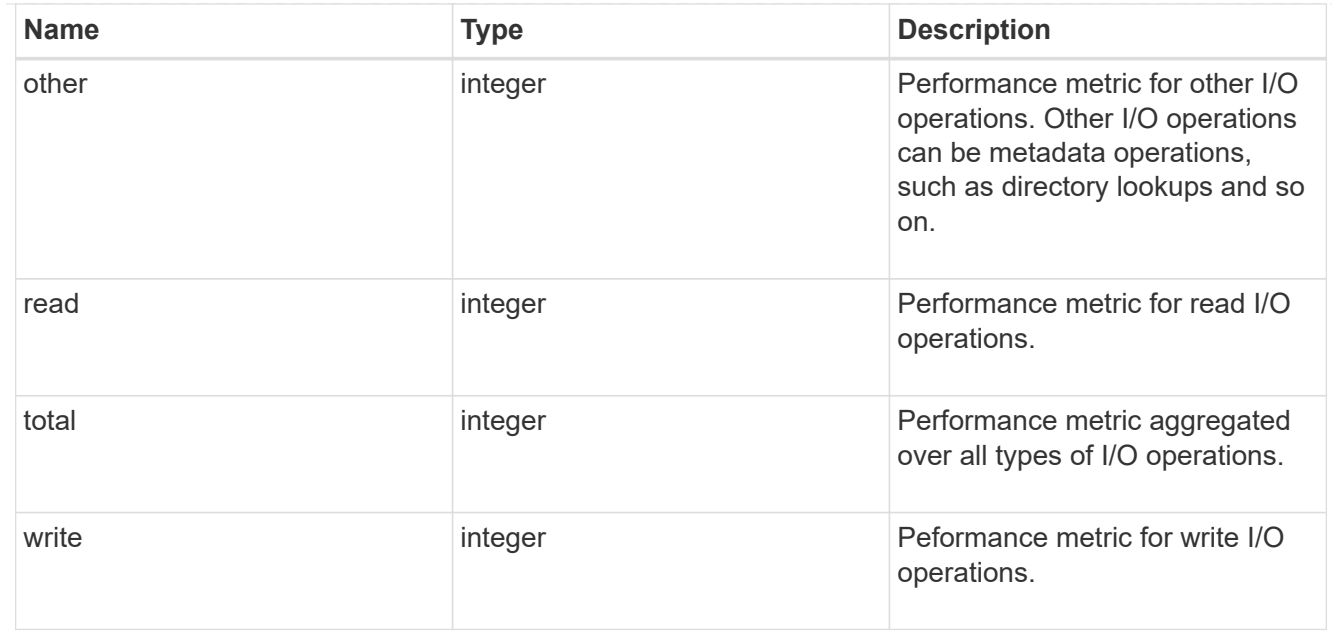

# latency

The round trip latency in microseconds observed at the storage object.

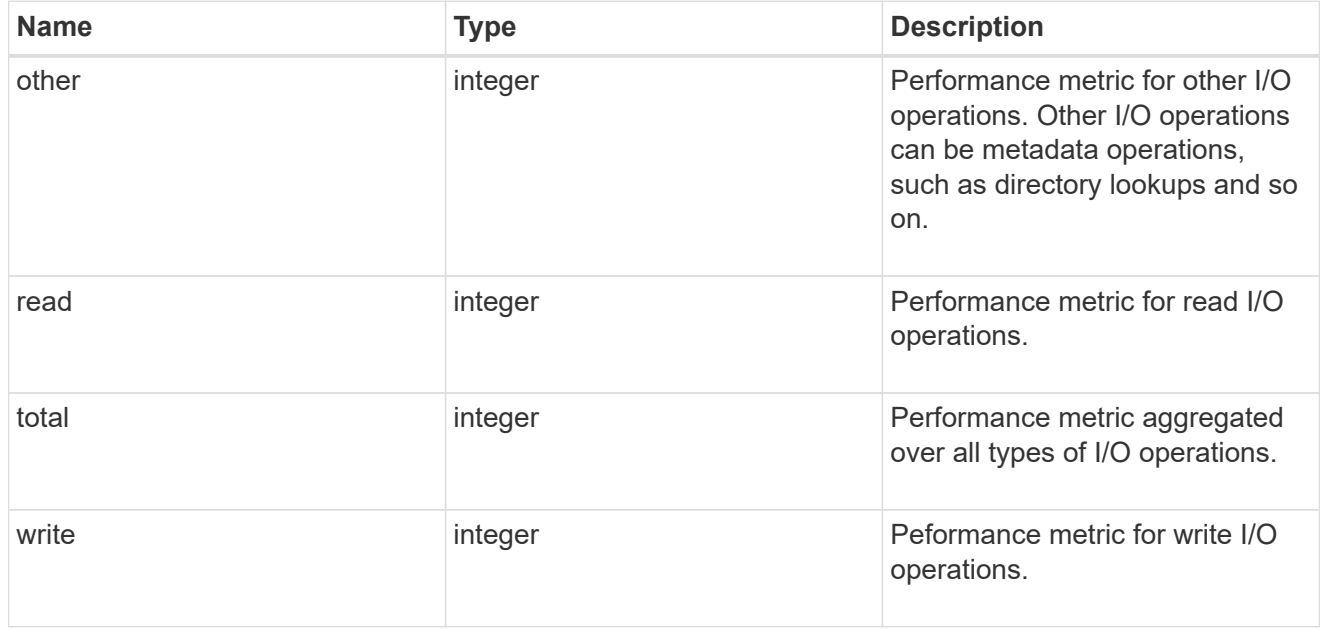

# throughput

The rate of throughput bytes per second observed at the storage object.

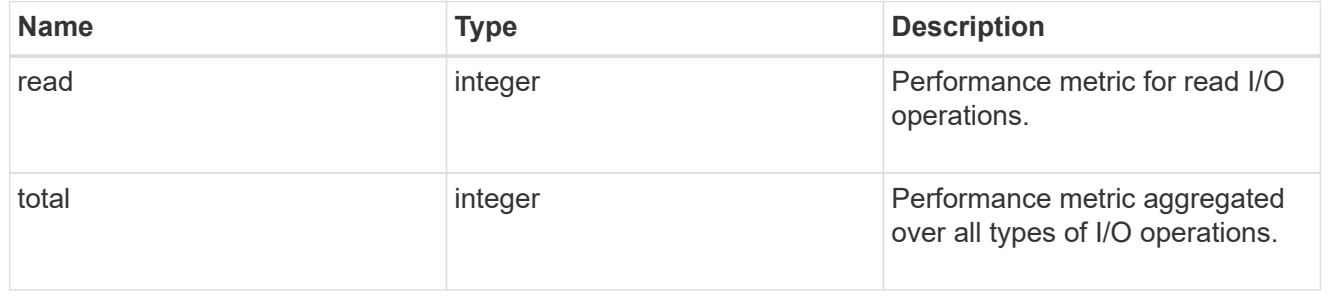

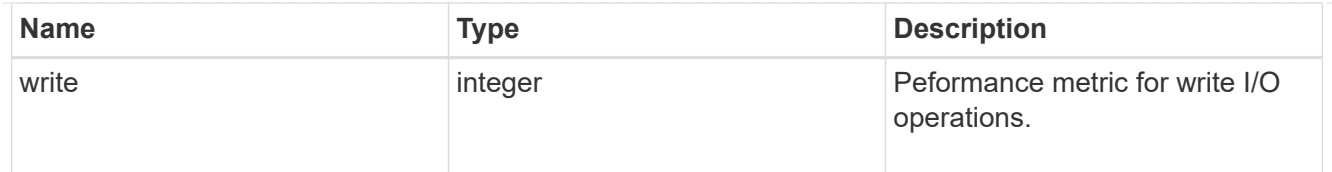

### metric

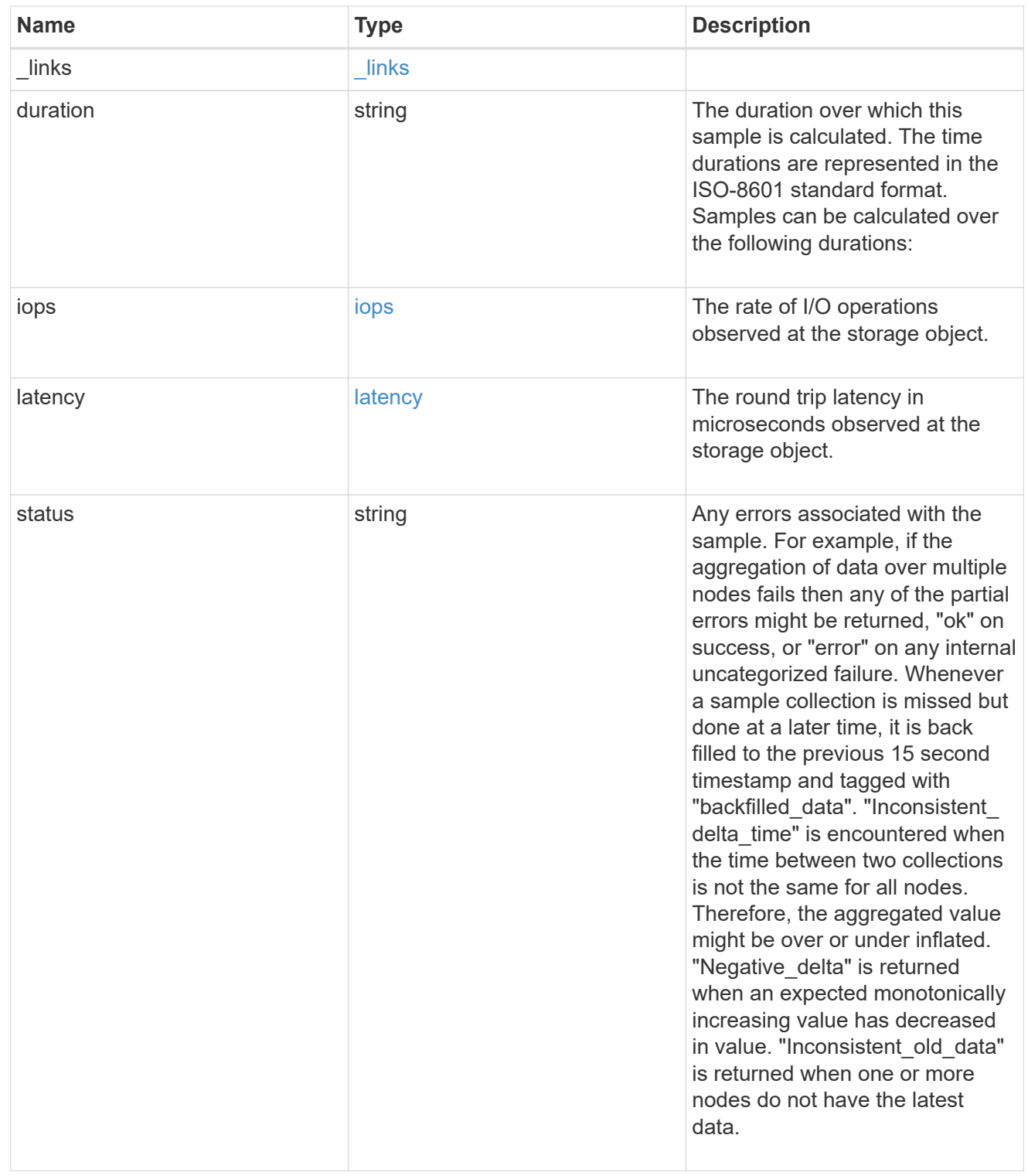

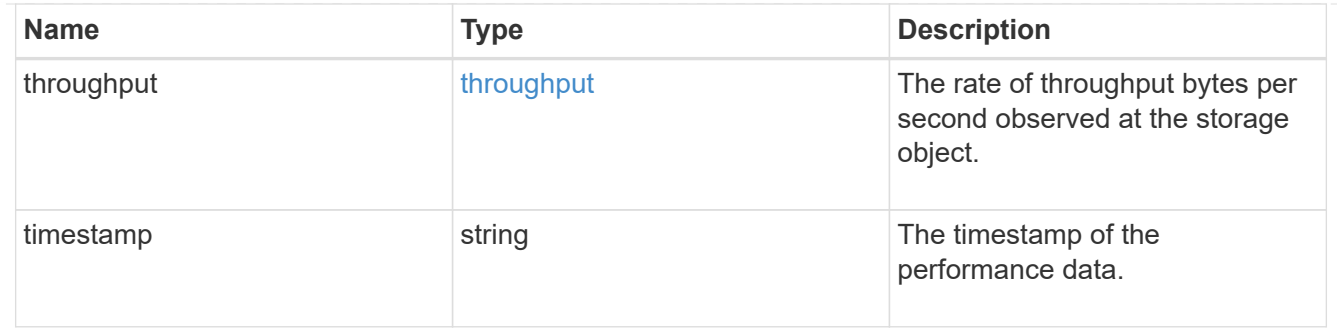

## cifs\_netbios

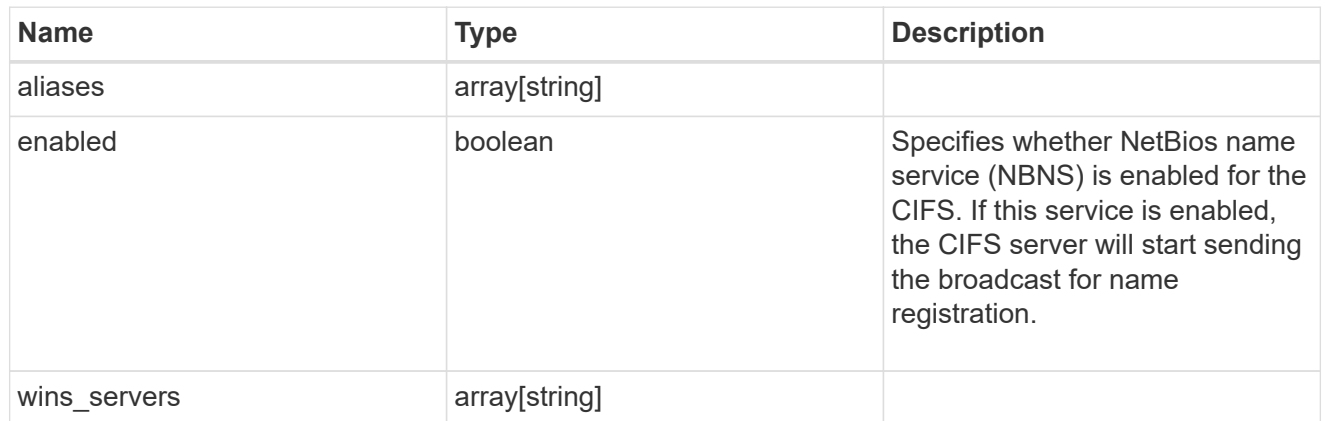

cifs\_service\_security

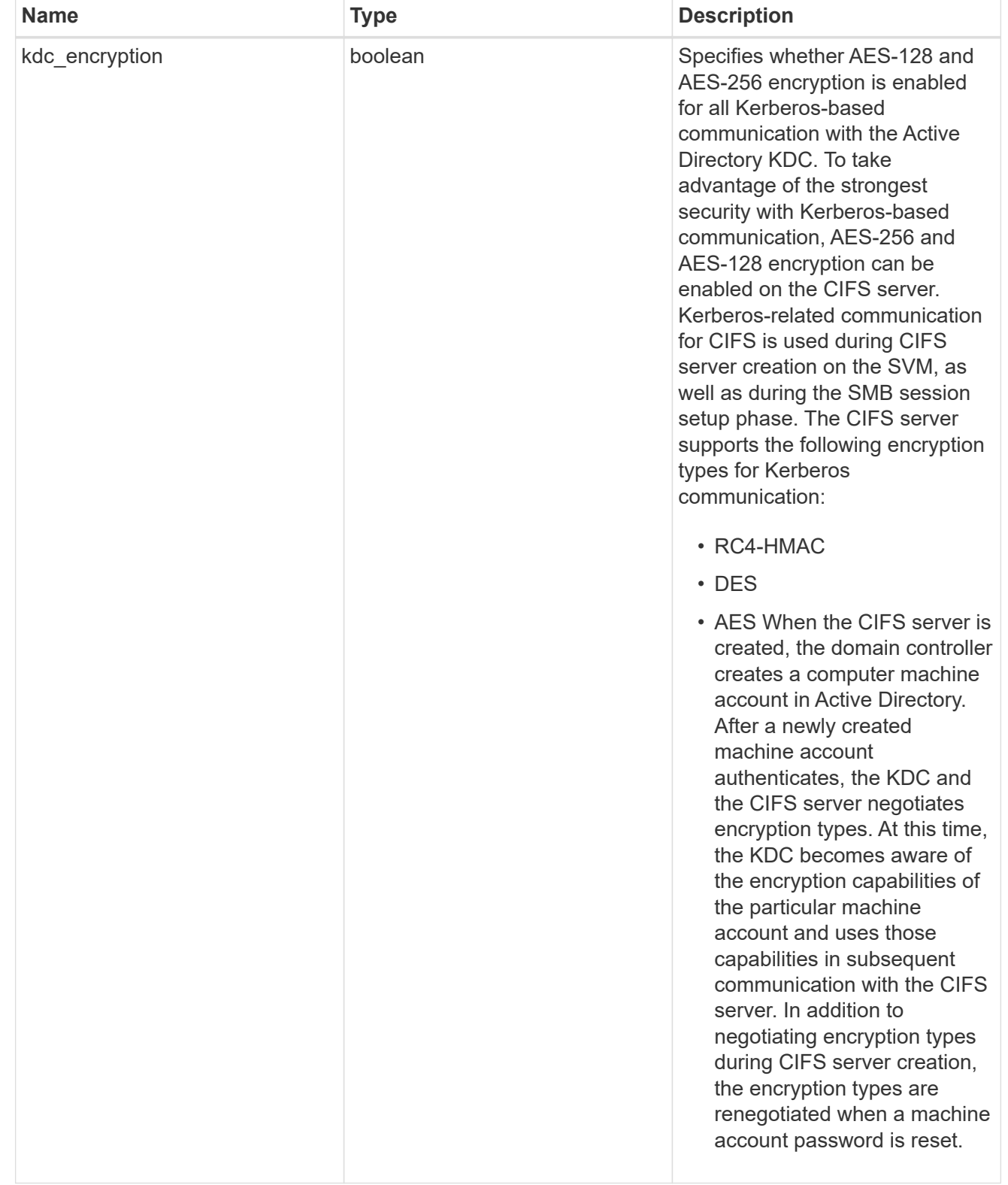

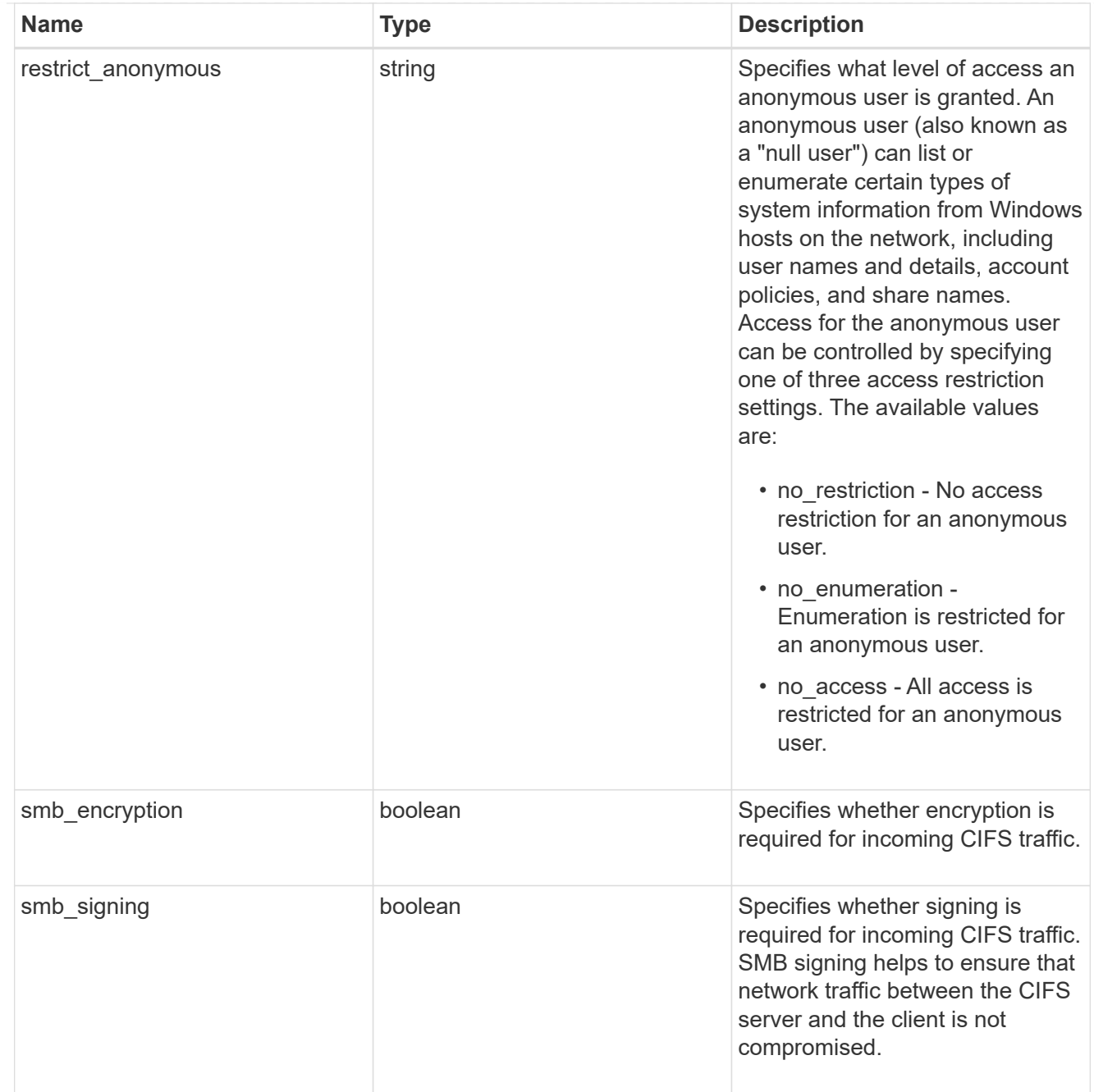

## iops\_raw

The number of I/O operations observed at the storage object. This should be used along with delta time to calculate the rate of I/O operations per unit of time.

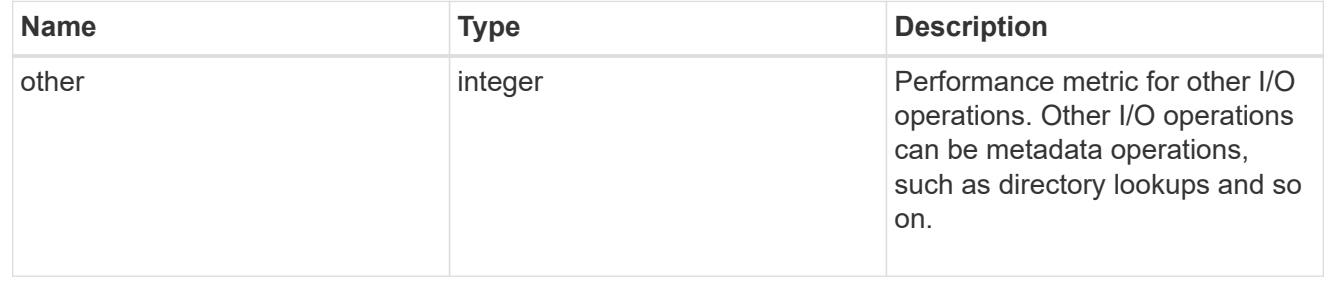

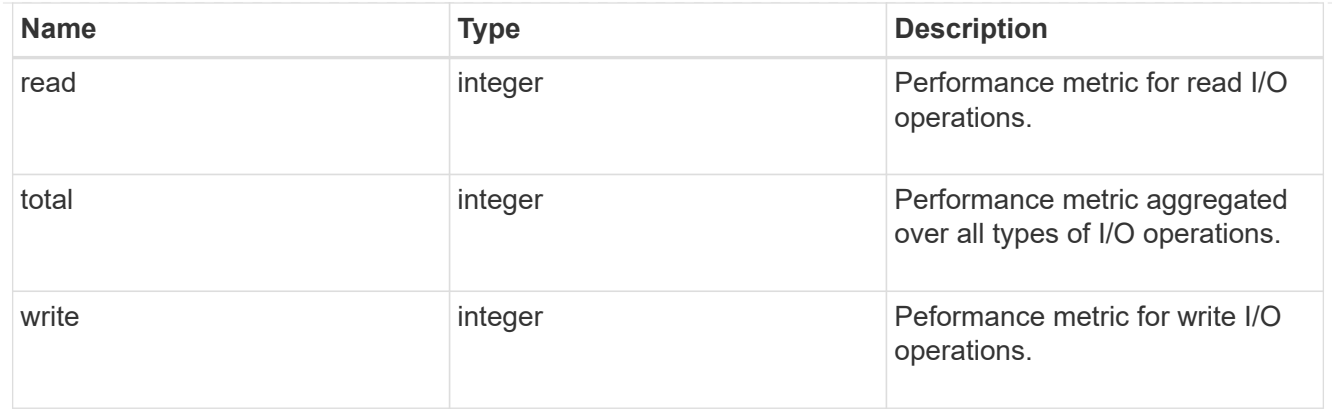

#### latency\_raw

The raw latency in microseconds observed at the storage object. This should be divided by the raw IOPS value to calculate the average latency per I/O operation.

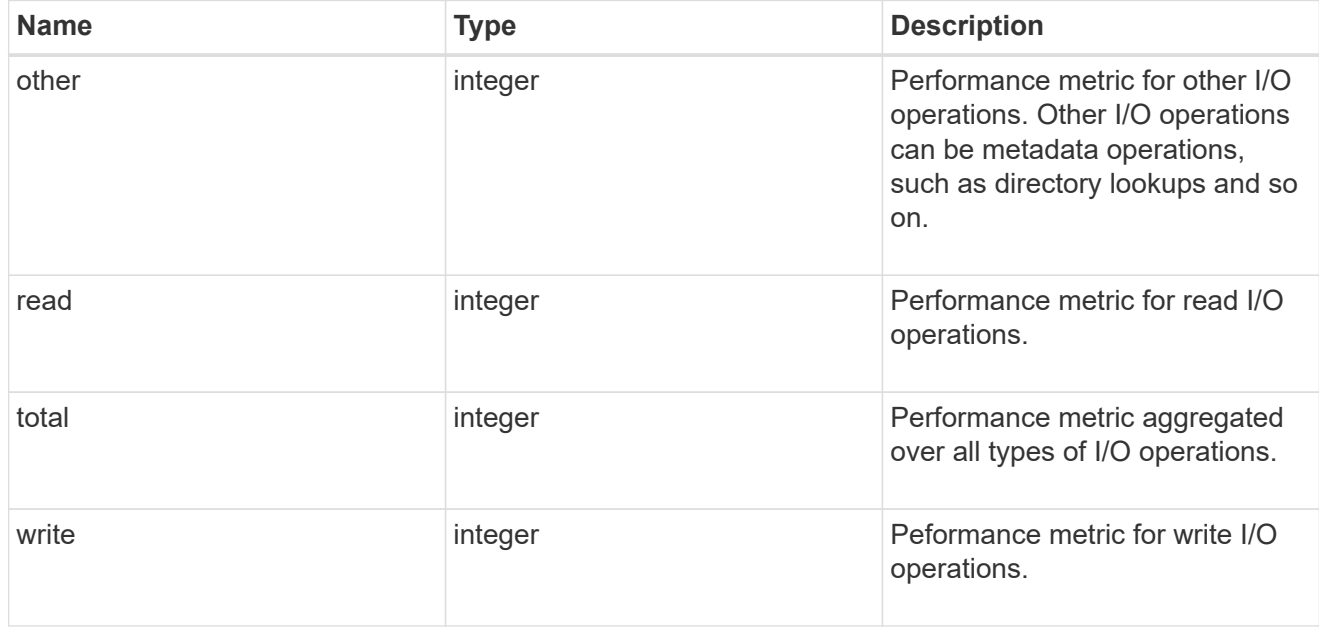

### throughput\_raw

Throughput bytes observed at the storage object. This should be used along with delta time to calculate the rate of throughput bytes per unit of time.

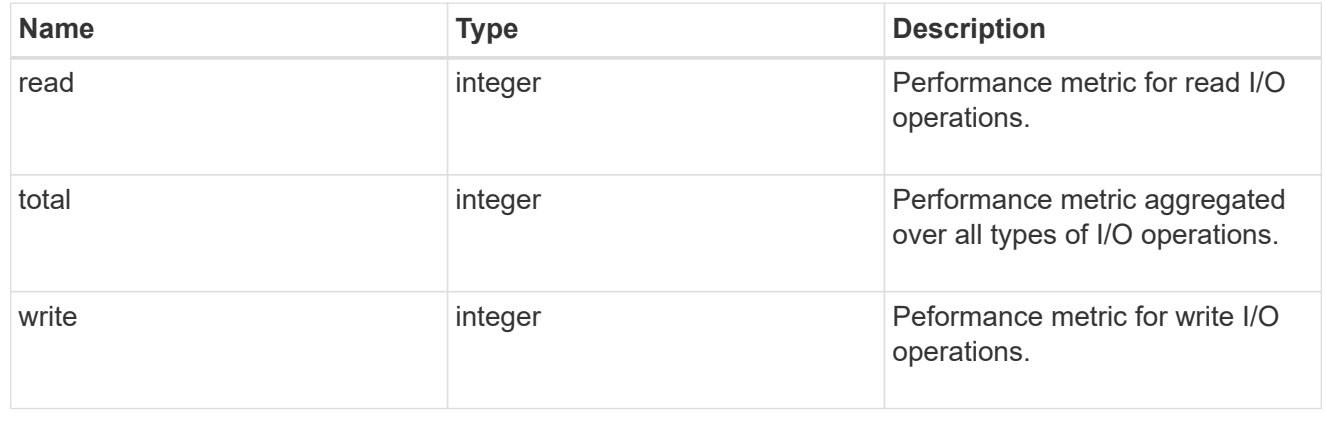

### statistics

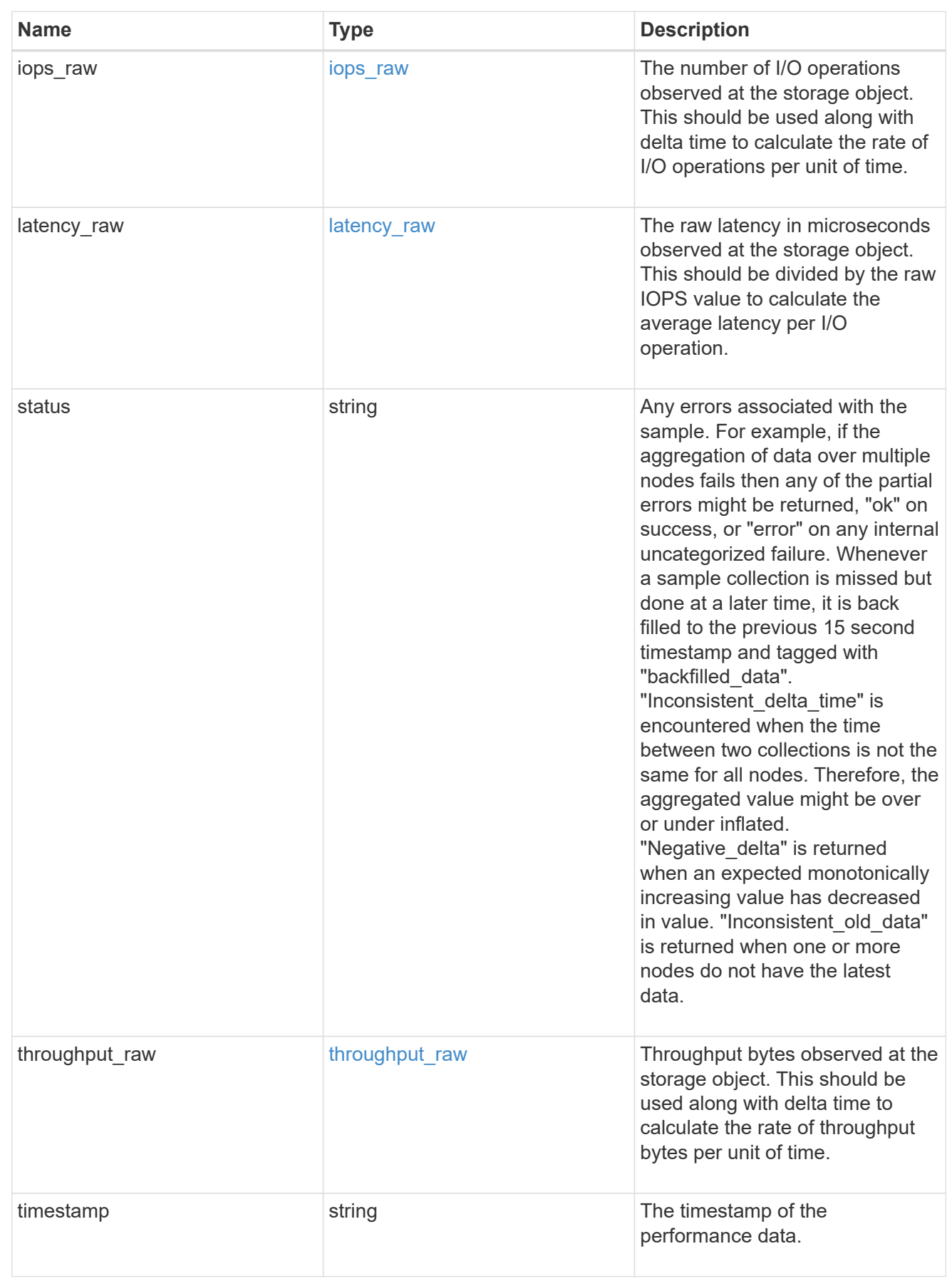

svm

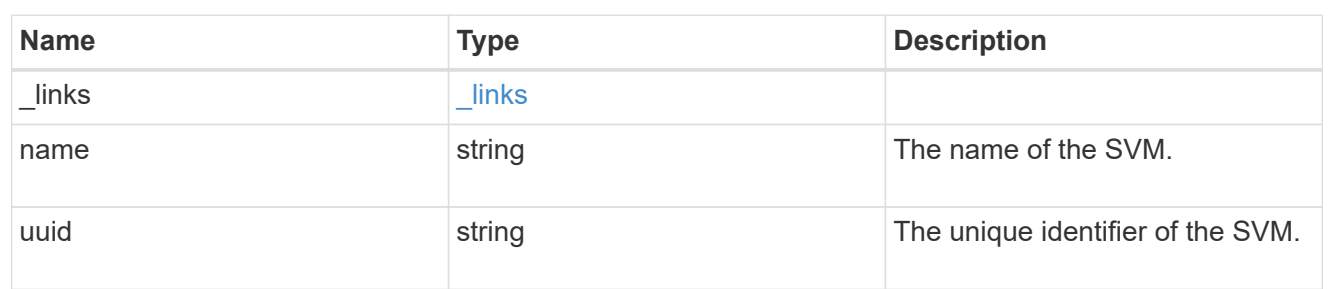

cifs\_service

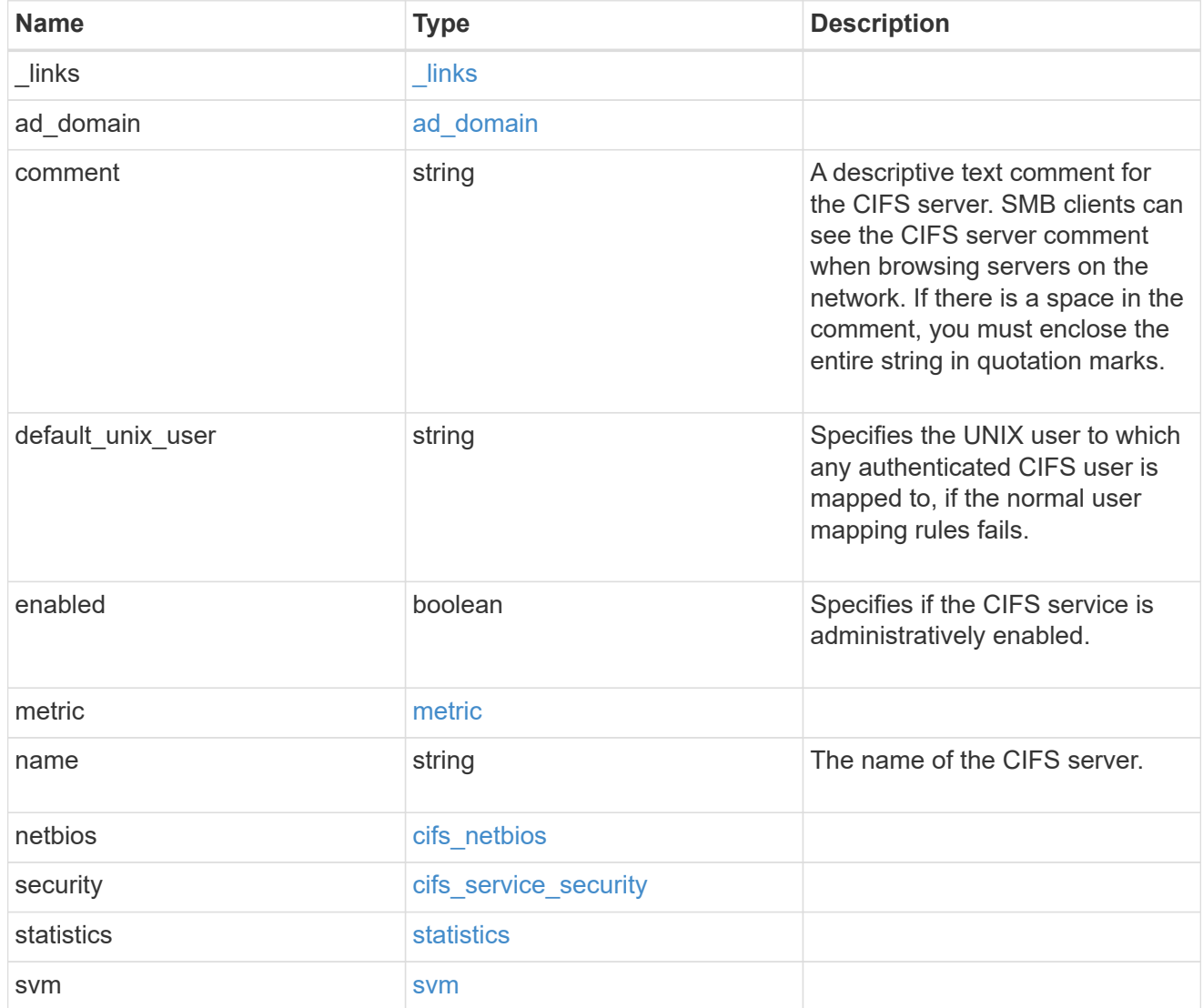

## error\_arguments

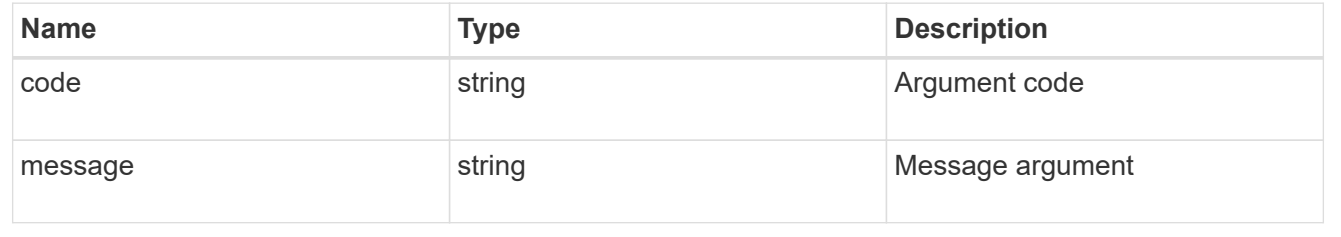

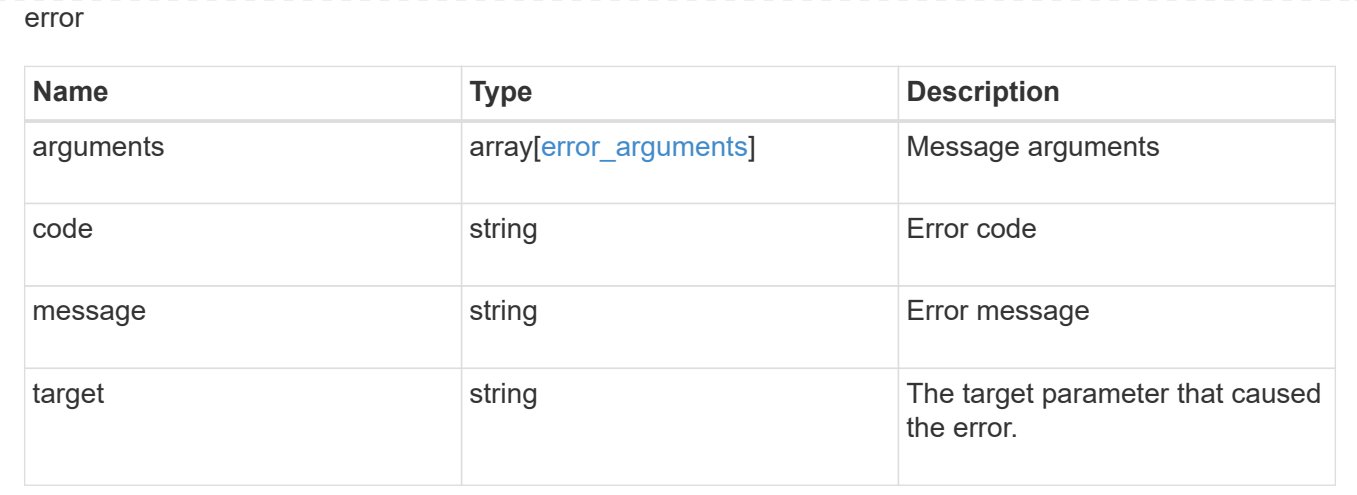

## **Create a CIFS server**

POST /protocols/cifs/services

Creates a CIFS server. Each SVM can have one CIFS server.

#### **Important notes**

- The CIFS server name might or might not be the same as the SVM name.
- The CIFS server name can contain up to 15 characters.
- The CIFS server name does not support the following characters:  $@# * () = + [] \$  ; : ", < > / ?

### **Required properties**

- svm.uuid or svm.name Existing SVM in which to create the CIFS server.
- name Name of the CIFS server.
- ad domain.fqdn Fully qualified domain name of the Windows Active Directory to which this CIFS server belongs.
- ad domain.user User account with the access to add the CIFS server to the Active Directory.
- ad domain.password Account password used to add this CIFS server to the Active Directory.

### **Recommended optional properties**

- comment Add a text comment of up to 48 characters about the CIFS server.
- netbios.aliases Add a comma-delimited list of one or more NetBIOS aliases for the CIFS server.
- netbios.wins servers Add a list of Windows Internet Name Server (WINS) addresses that manage and map the NetBIOS name of the CIFS server to their network IP addresses. The IP addresses must be IPv4 addresses.

### **Default property values**

If not specified in POST, the following default property values are assigned:

- ad\_domain.organizational\_unit *CN=Computers*
- enabled *true*
- restrict\_anonymous *no\_enumeration*
- smb\_signing *false*
- smb\_encryption *false*
- kdc\_encryption *false*
- default\_unix\_user *pcuser*
- netbios enabled *false* However, if either "netbios.wins-server" or "netbios.aliases" is set during POST and if netbios enabled is not specified then netbios enabled is set to true.

#### **Related ONTAP commands**

- vserver cifs server create
- vserver cifs server options modify
- vserver cifs security modify
- vserver cifs server add-netbios-aliases

#### **Learn more**

• [DOC /protocols/cifs/services](https://docs.netapp.com/us-en/ontap-restapi-97/{relative_path}protocols_cifs_services_endpoint_overview.html)

#### **Parameters**

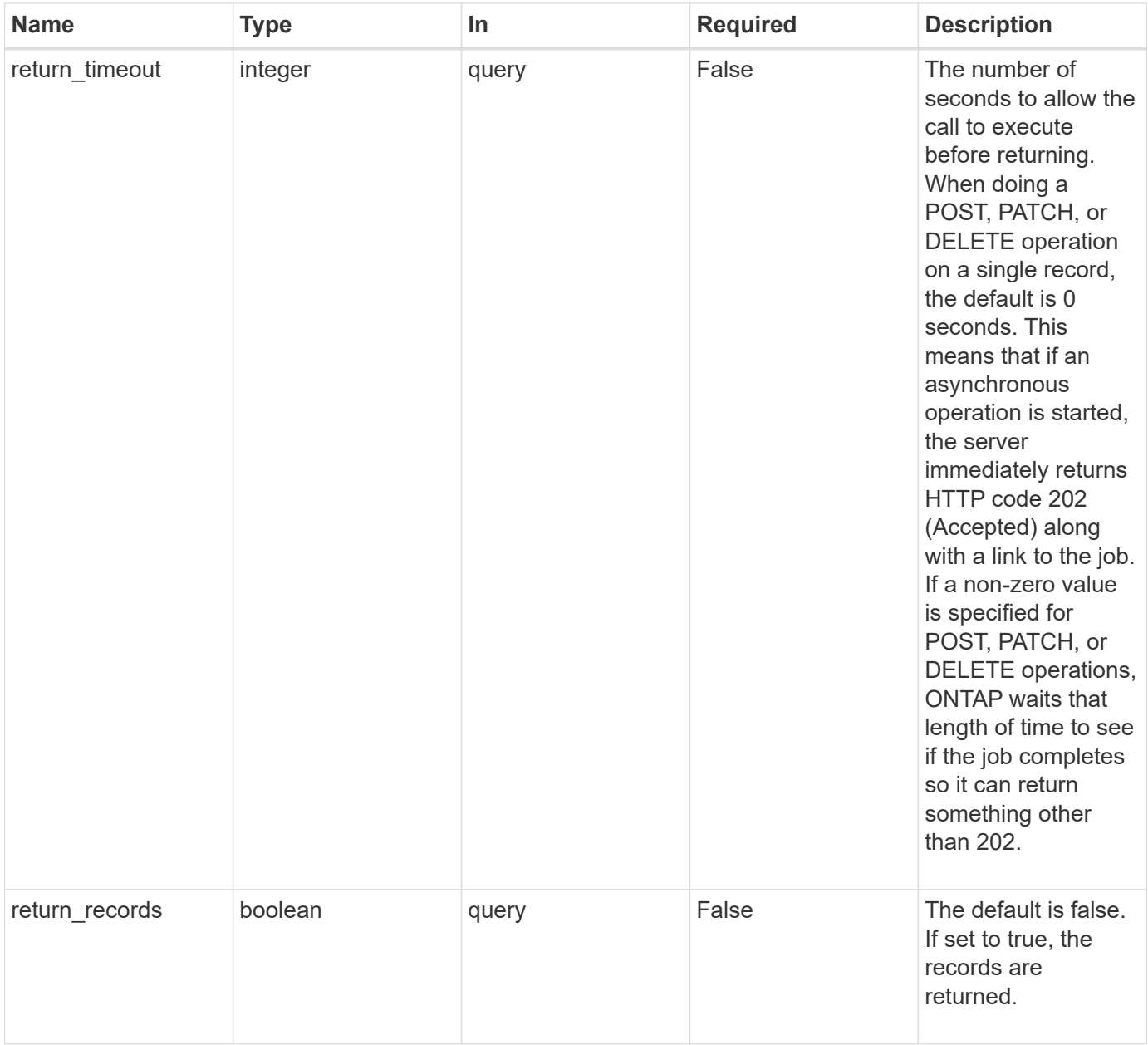

# **Request Body**

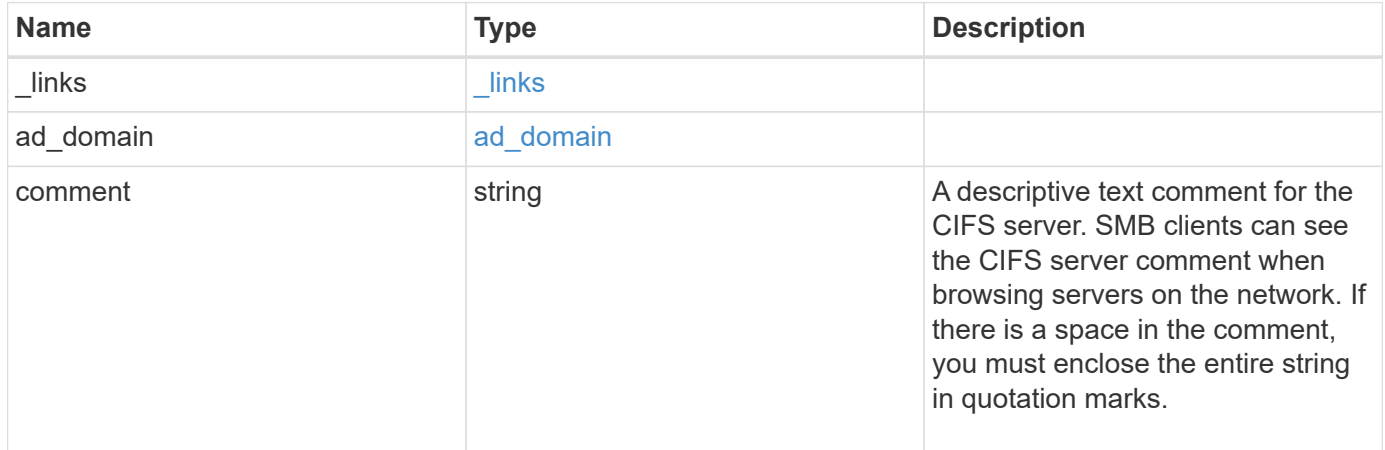

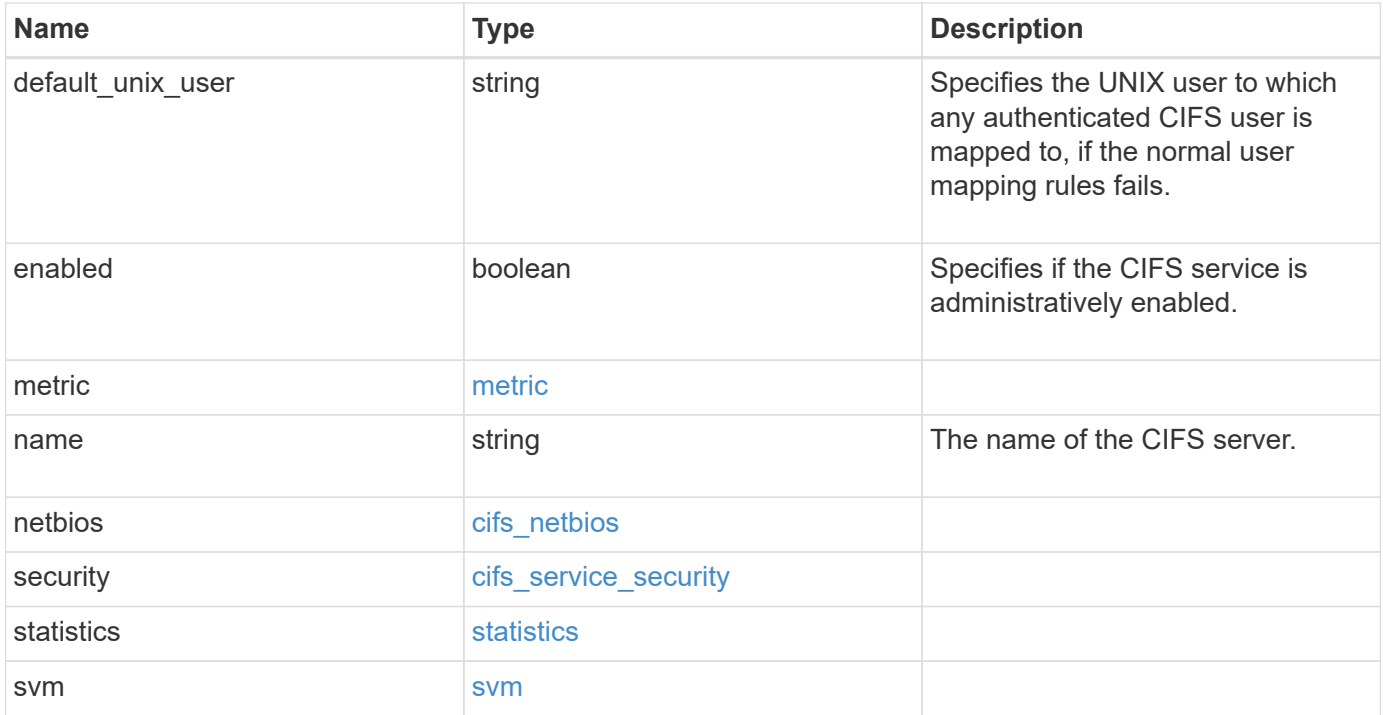

**Example request**

```
{
 " links": {
      "self": {
       "href": "/api/resourcelink"
     }
   },
  "ad domain": {
     "fqdn": "example.com"
   },
    "comment": "This CIFS Server Belongs to CS Department",
   "metric": {
      "_links": {
        "self": {
         "href": "/api/resourcelink"
       }
      },
      "duration": "PT15S",
      "iops": {
       "read": 200,
       "total": 1000,
       "write": 100
      },
      "latency": {
       "read": 200,
       "total": 1000,
       "write": 100
      },
      "status": "ok",
      "throughput": {
       "read": 200,
       "total": 1000,
       "write": 100
      },
      "timestamp": "2017-01-25 11:20:13 UTC"
   },
 "name": "CIFS1",
   "netbios": {
      "aliases": [
       "ALIAS_1",
       "ALIAS_2",
        "ALIAS_3"
    \frac{1}{2},
      "wins_servers": [
       "10.224.65.20",
```

```
  "10.224.65.21"
      ]
    },
    "security": {
      "restrict_anonymous": "no_restriction"
    },
    "statistics": {
      "iops_raw": {
       "read": 200,
       "total": 1000,
       "write": 100
      },
    "latency raw": {
       "read": 200,
       "total": 1000,
       "write": 100
      },
      "status": "ok",
    "throughput raw": {
       "read": 200,
       "total": 1000,
       "write": 100
      },
      "timestamp": "2017-01-25 11:20:13 UTC"
    },
    "svm": {
      "_links": {
       "self": {
          "href": "/api/resourcelink"
       }
      },
    "name": "svm1",
      "uuid": "02c9e252-41be-11e9-81d5-00a0986138f7"
    }
}
```
# **Response**

Status: 202, Accepted

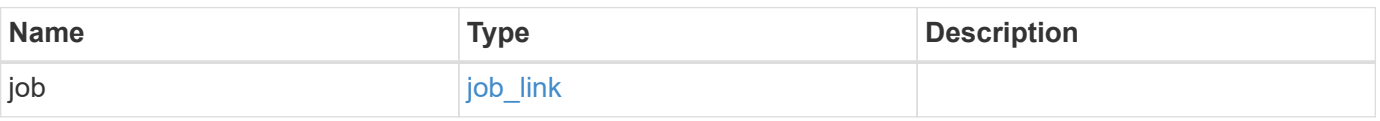

#### **Example response**

```
{
   "job": {
      "_links": {
        "self": {
          "href": "/api/resourcelink"
        }
      },
      "uuid": "string"
   }
}
```
#### **Error**

Status: Default, Error

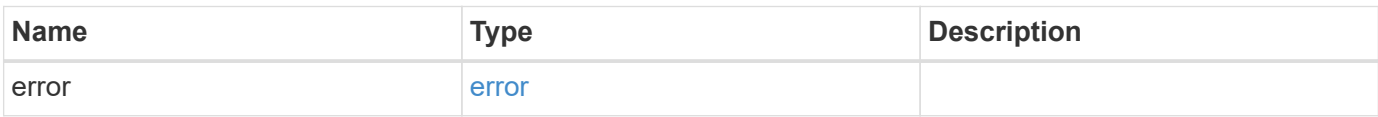

#### **Example error**

```
{
    "error": {
     "arguments": {
       "code": "string",
       "message": "string"
      },
      "code": "4",
      "message": "entry doesn't exist",
     "target": "uuid"
    }
}
```
#### **Definitions**

## **See Definitions**

href

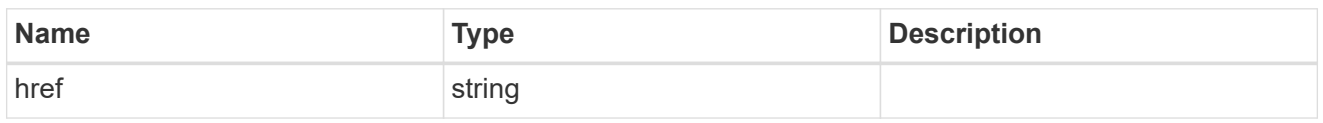

 $_{\perp}$ links

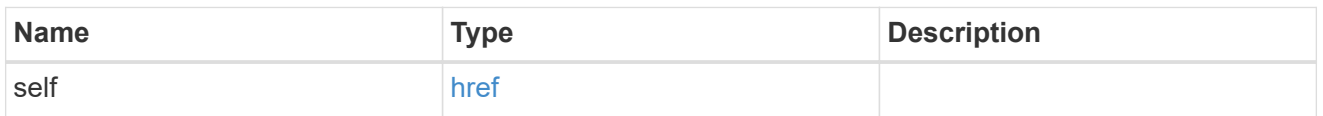

## ad\_domain

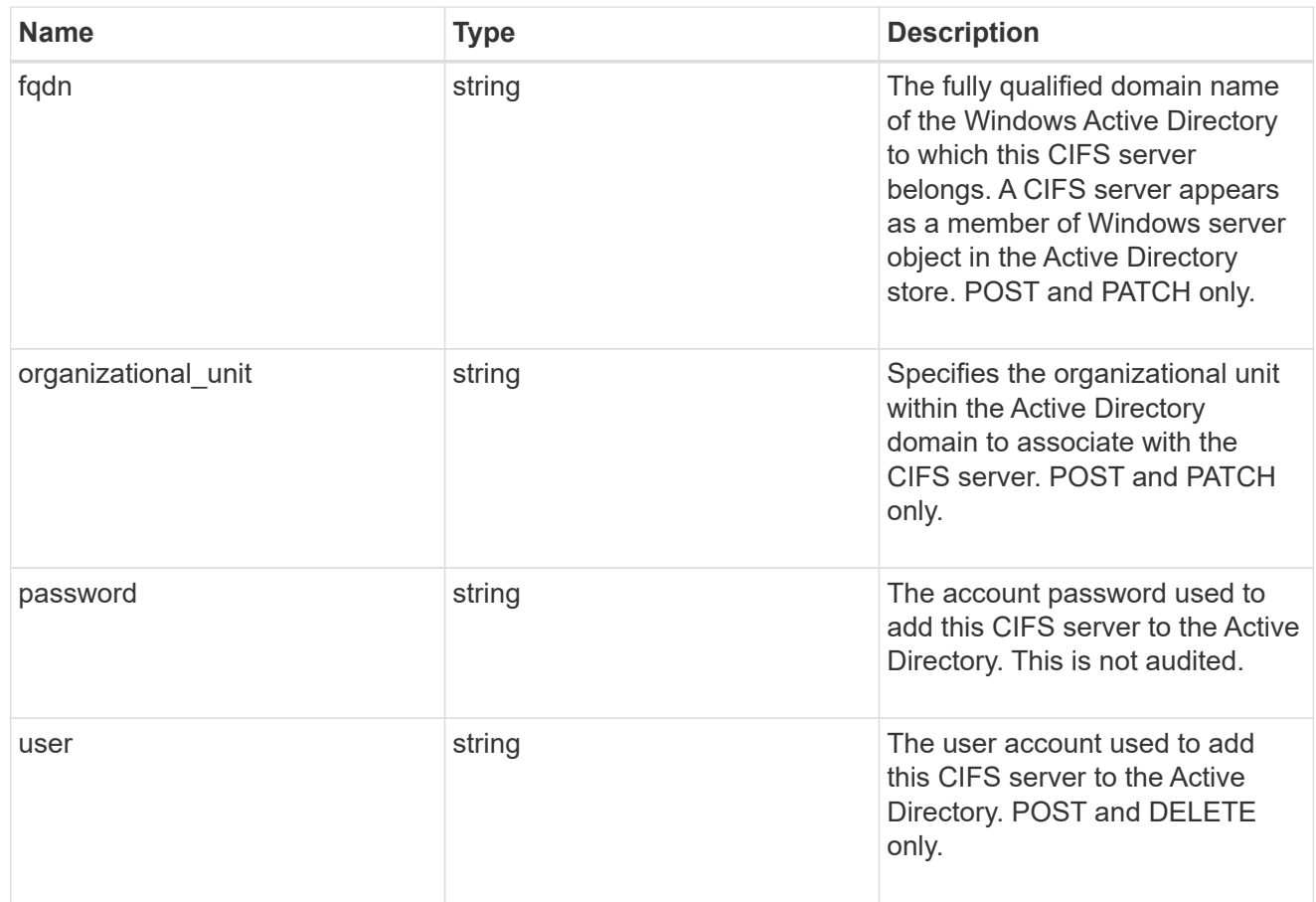

## iops

The rate of I/O operations observed at the storage object.

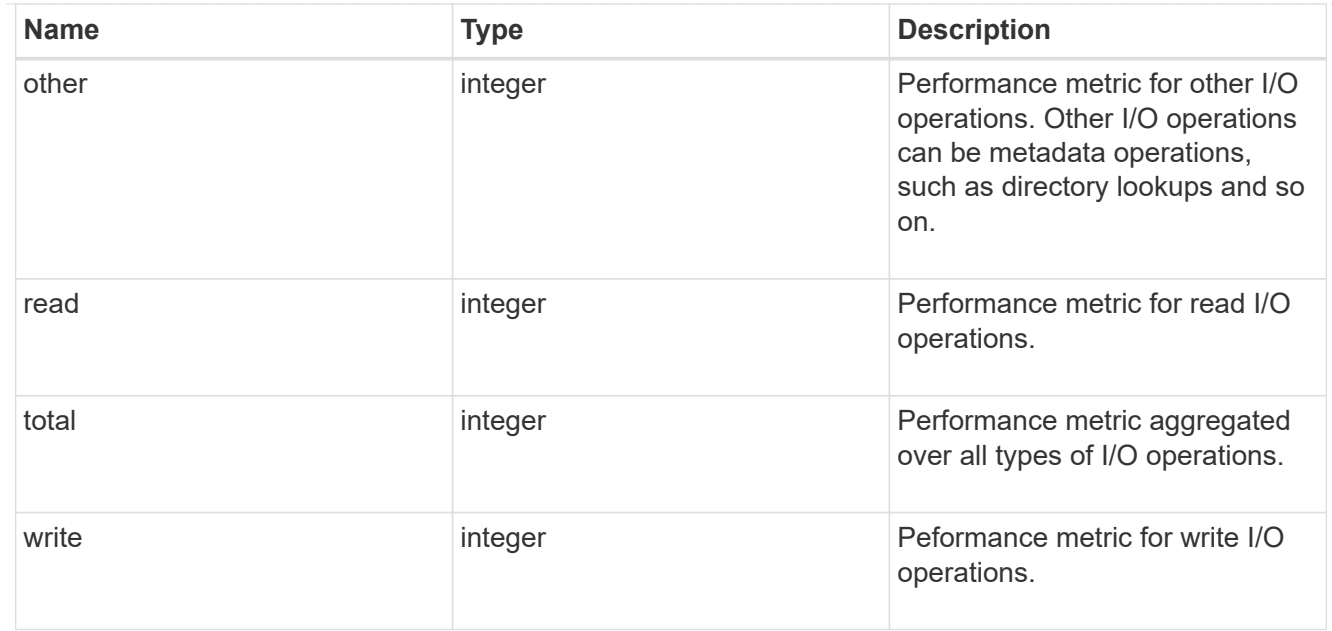

# latency

The round trip latency in microseconds observed at the storage object.

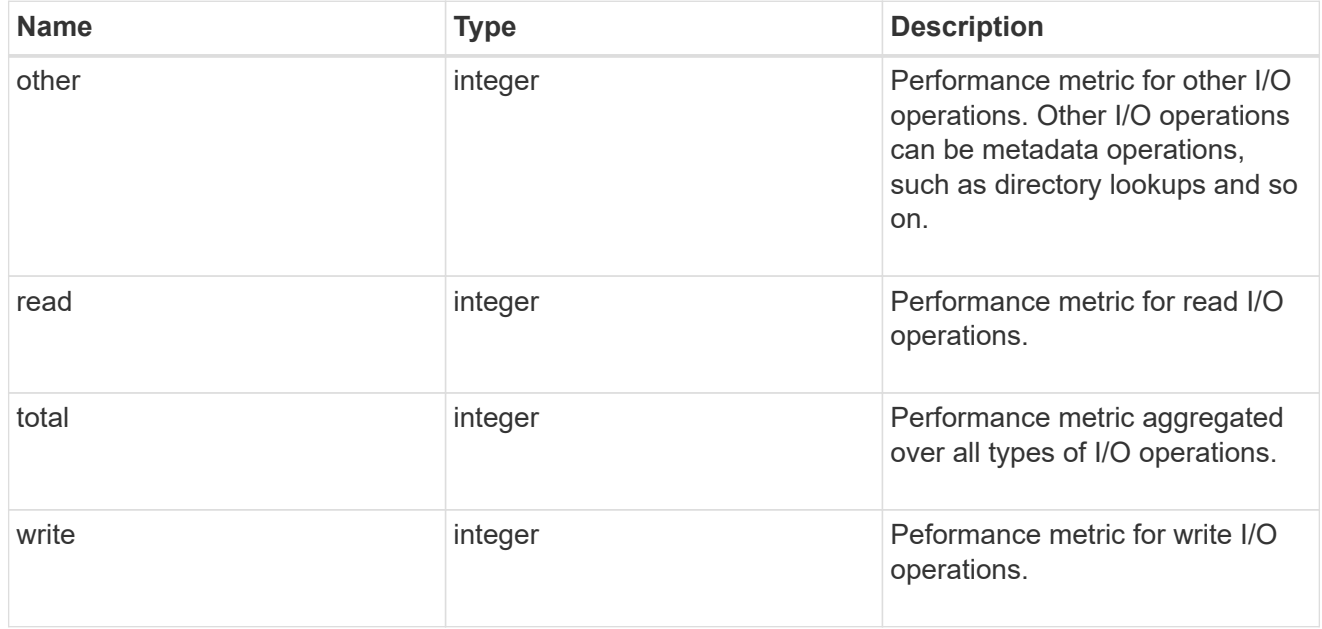

# throughput

The rate of throughput bytes per second observed at the storage object.

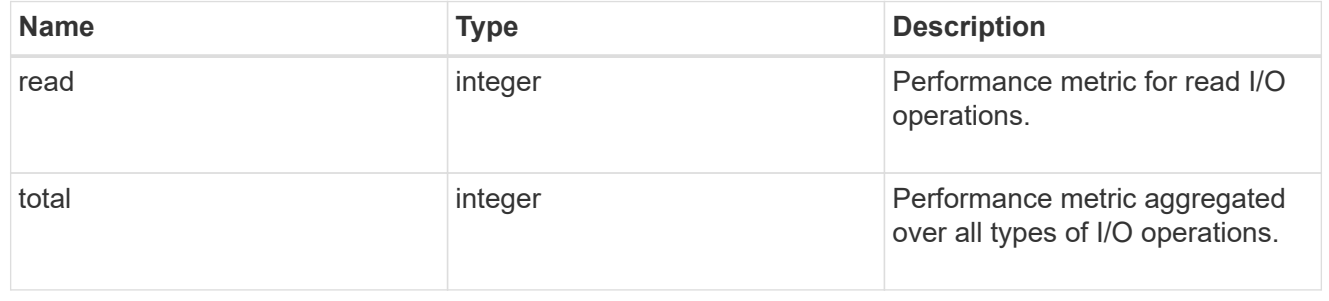

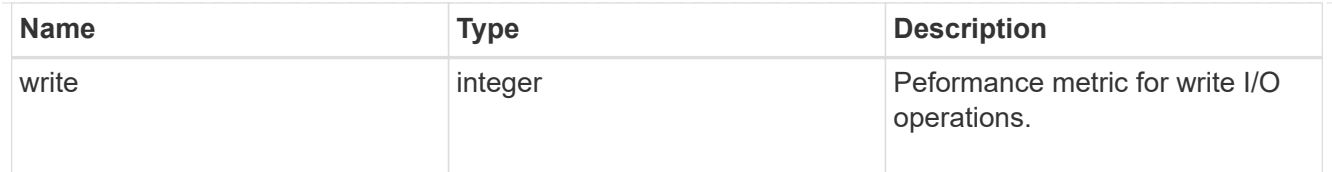

### metric

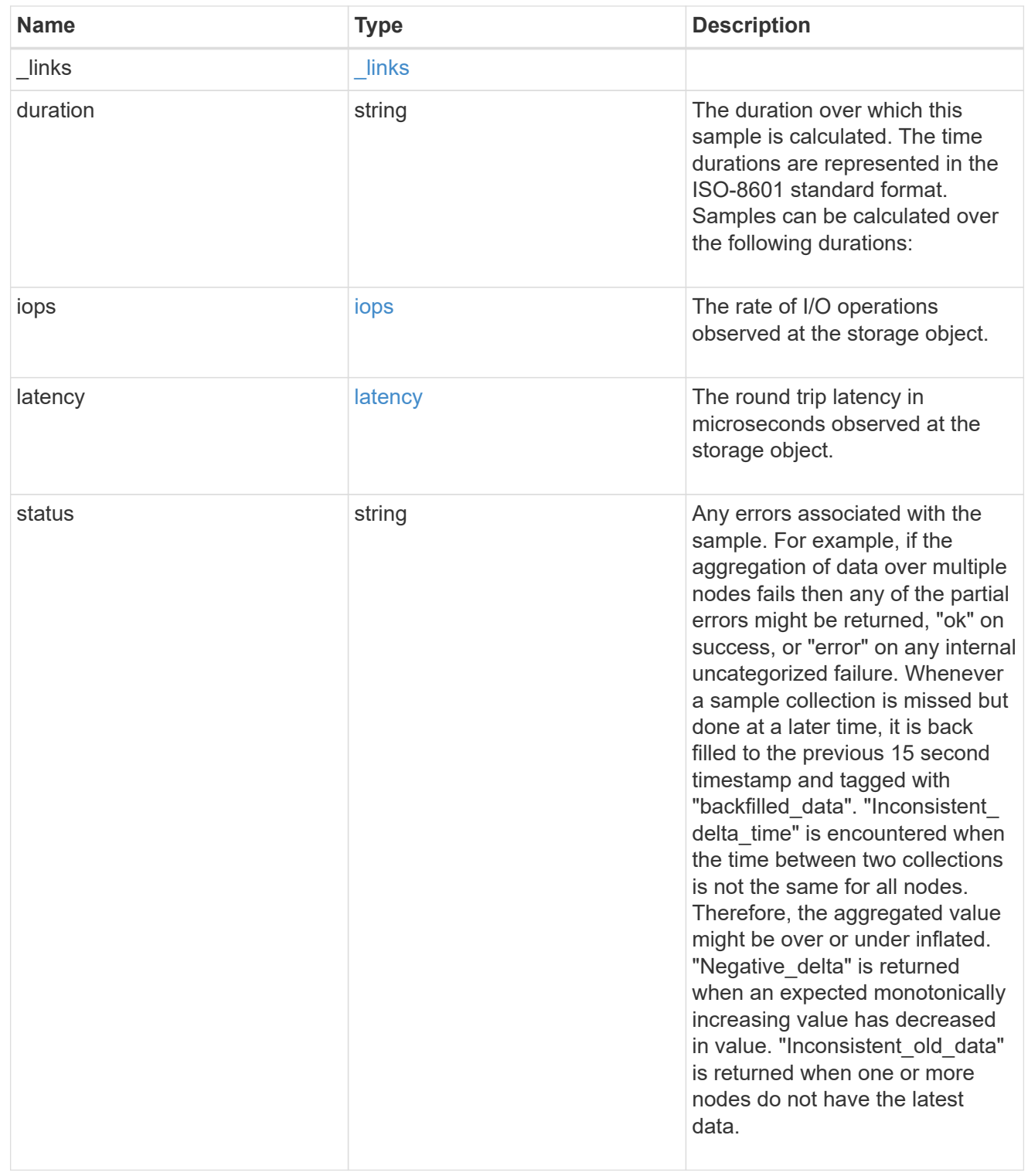

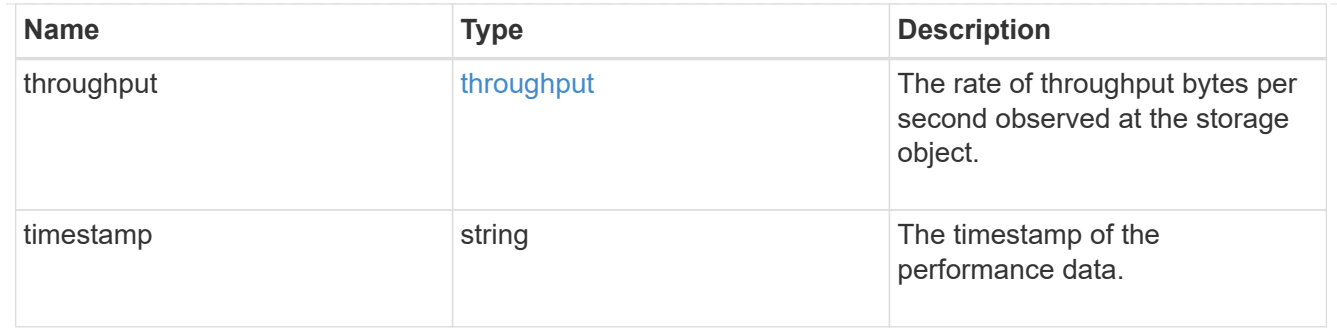

## cifs\_netbios

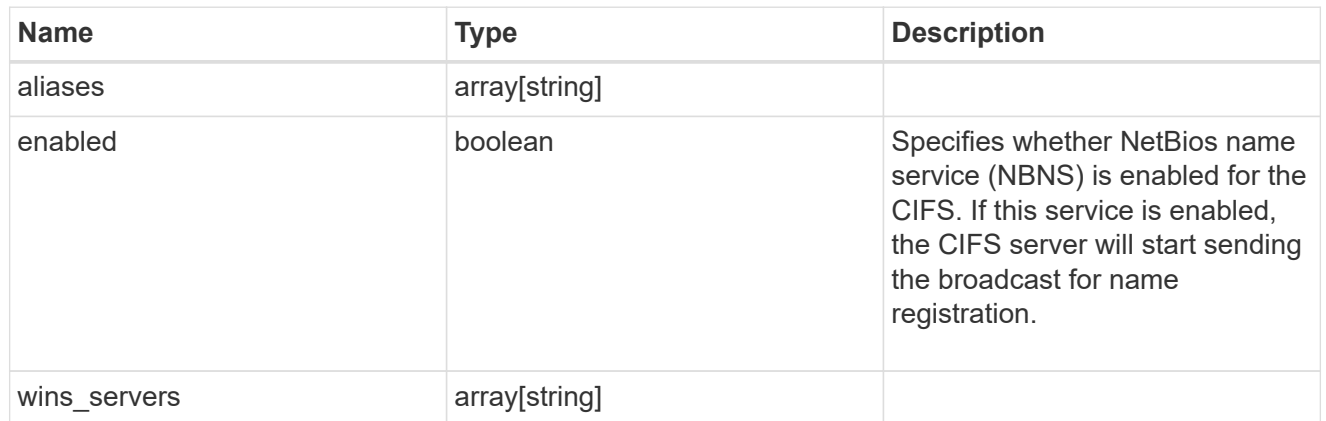

cifs\_service\_security

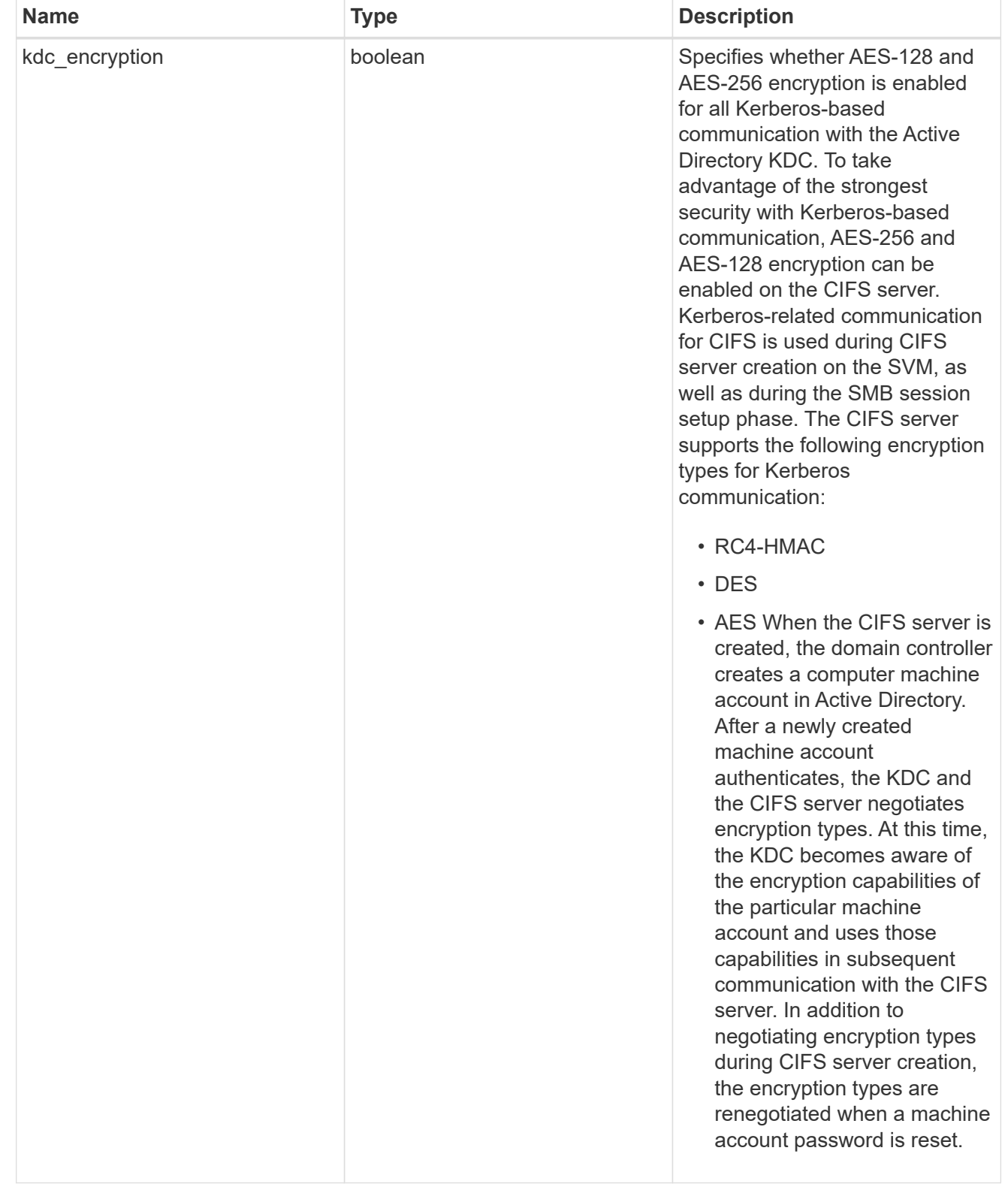

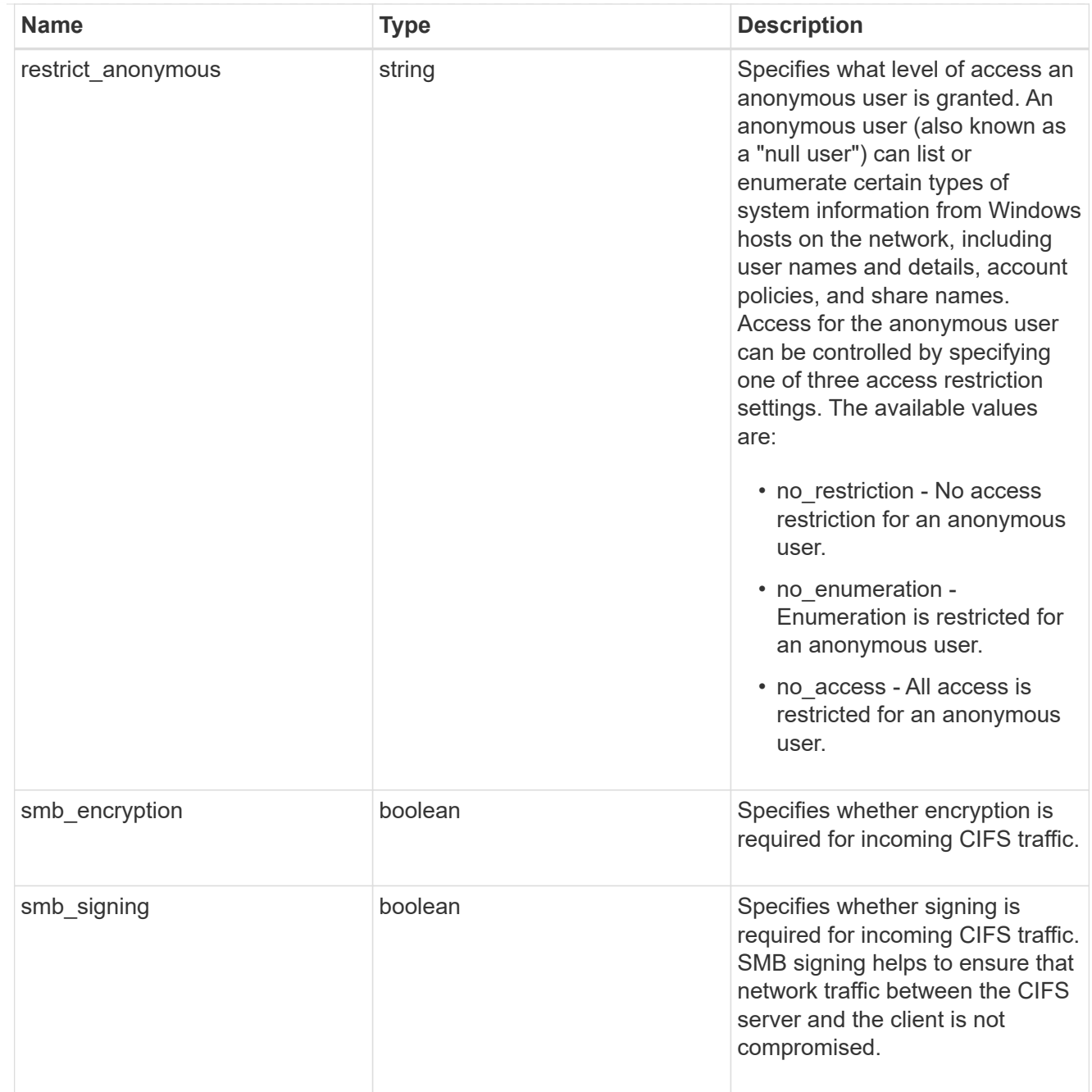

## iops\_raw

The number of I/O operations observed at the storage object. This should be used along with delta time to calculate the rate of I/O operations per unit of time.

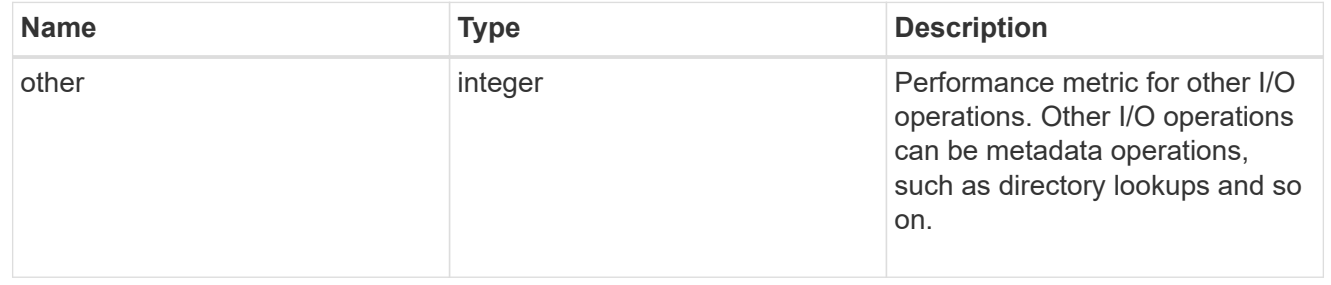
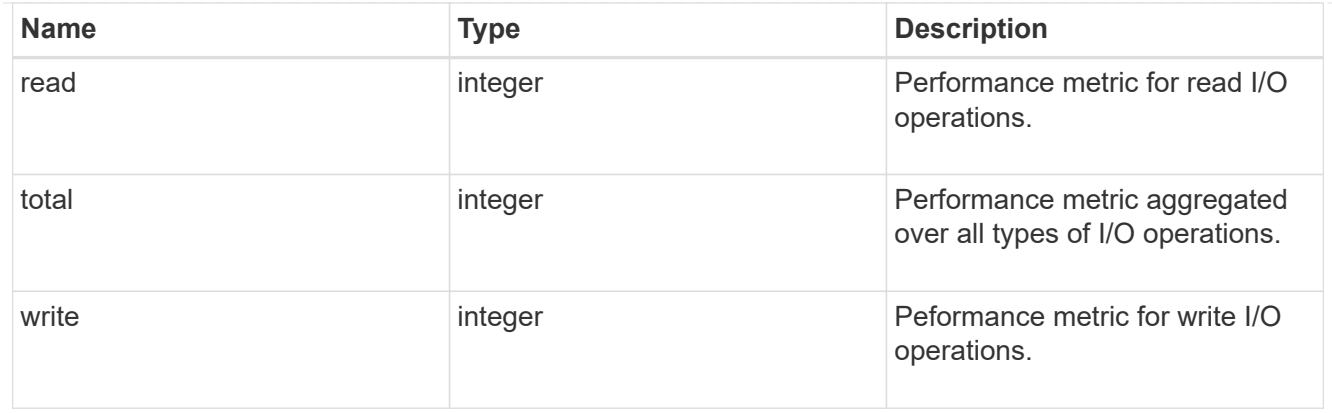

#### latency\_raw

The raw latency in microseconds observed at the storage object. This should be divided by the raw IOPS value to calculate the average latency per I/O operation.

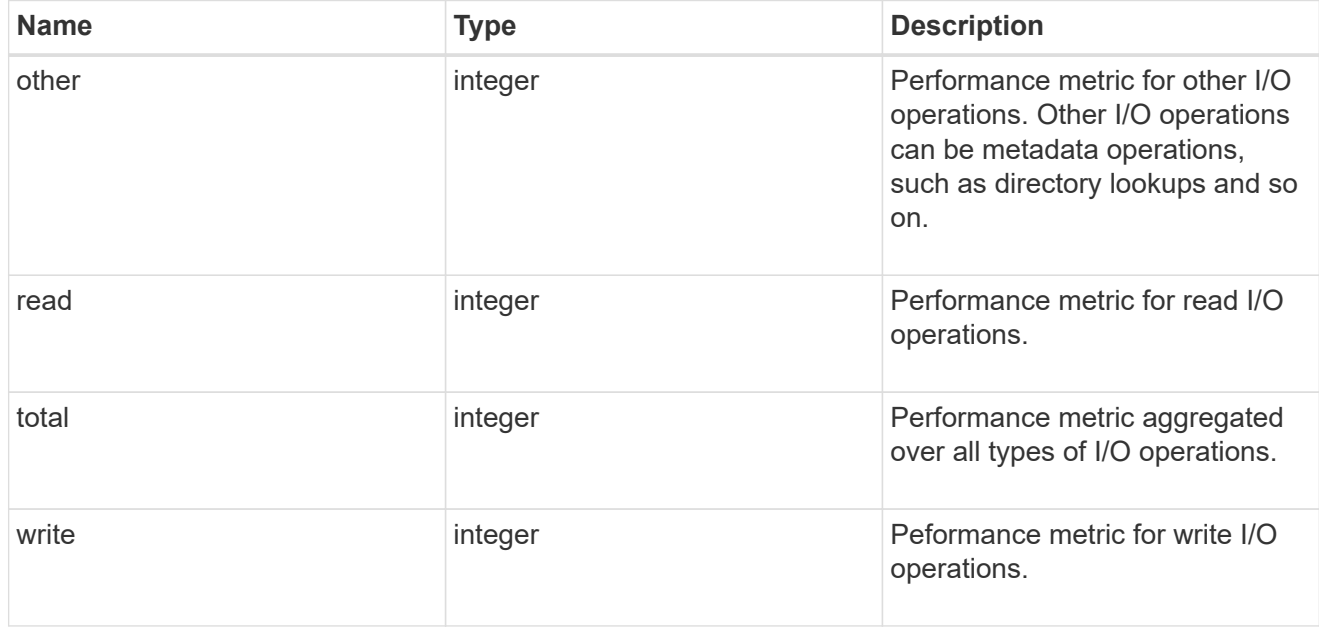

### throughput\_raw

Throughput bytes observed at the storage object. This should be used along with delta time to calculate the rate of throughput bytes per unit of time.

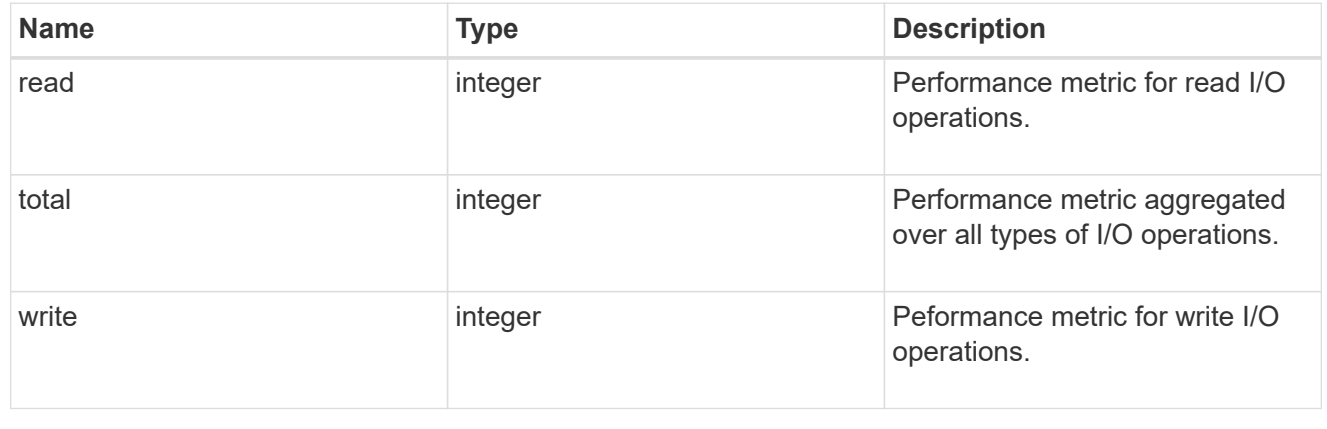

### statistics

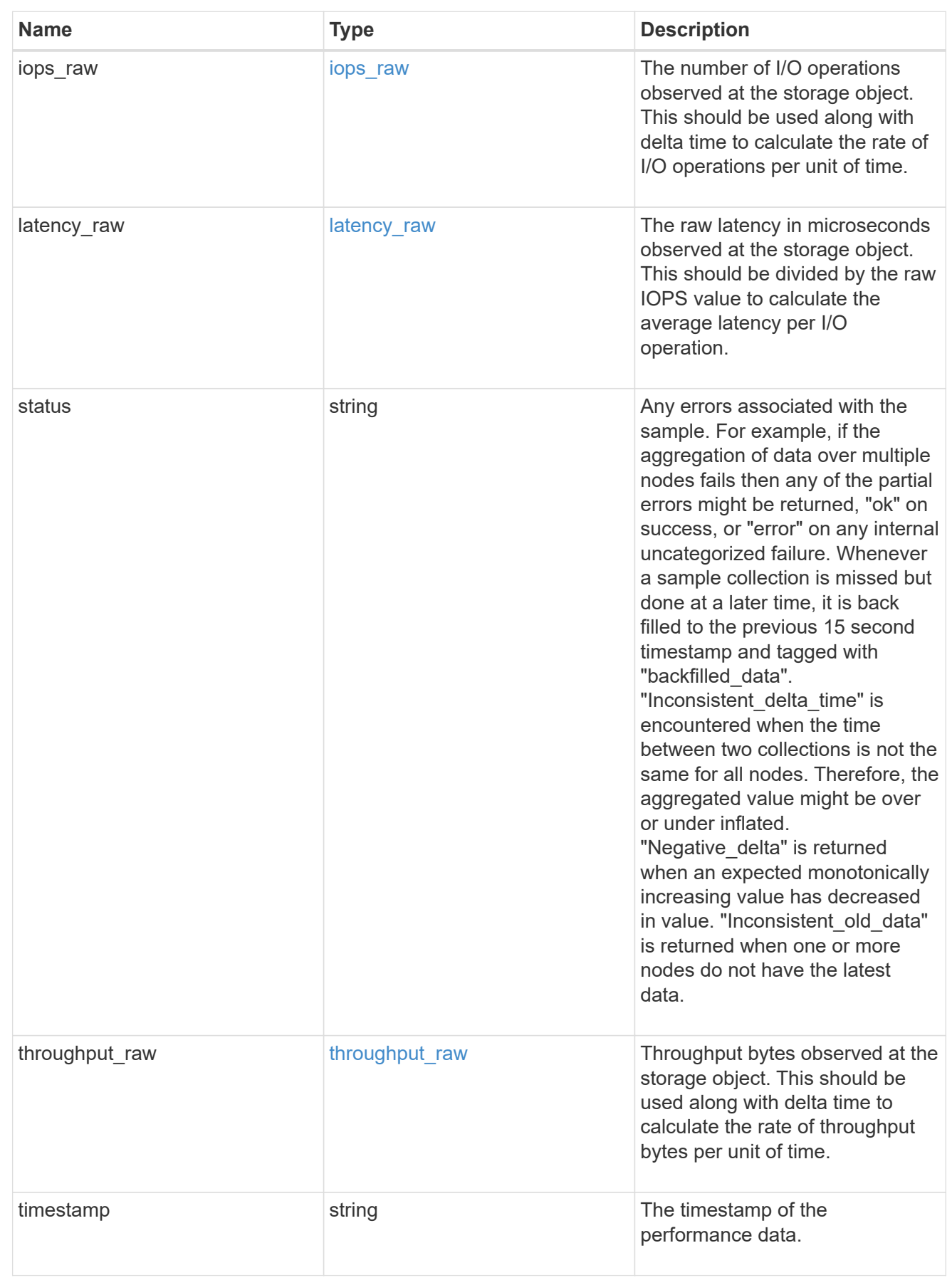

svm

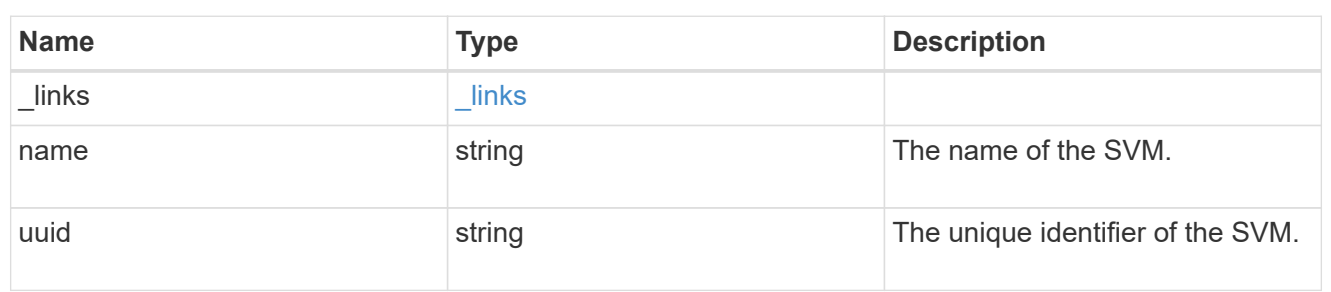

cifs\_service

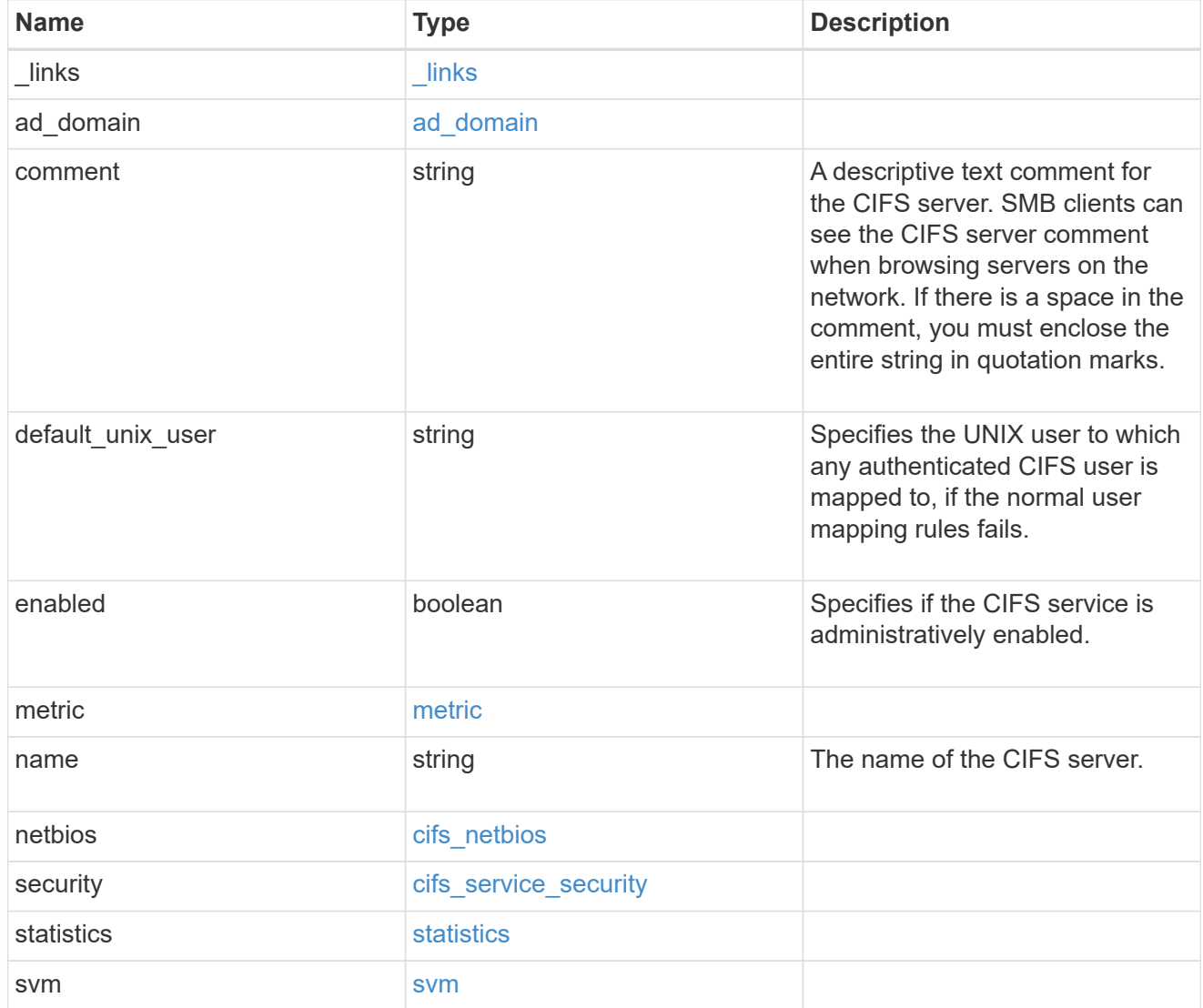

job\_link

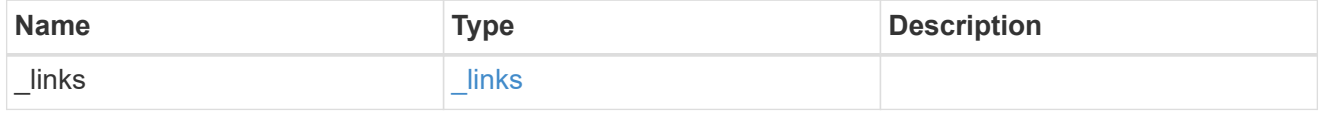

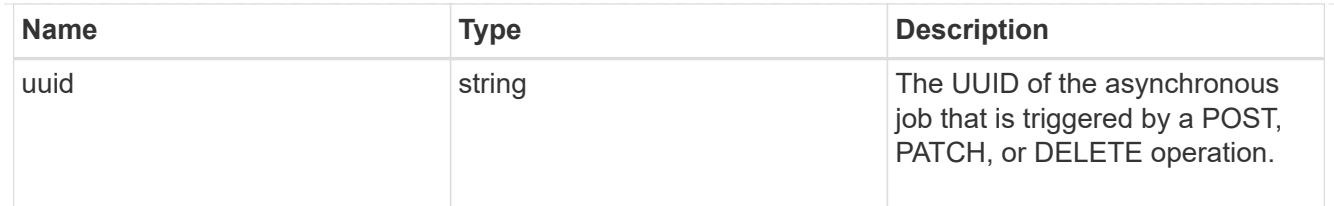

#### error\_arguments

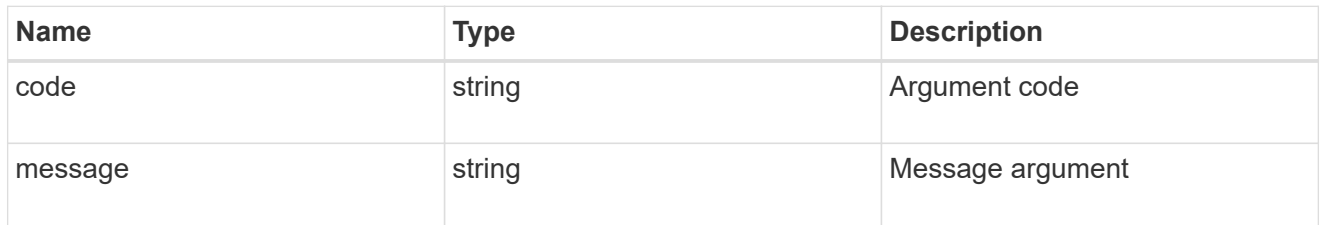

error

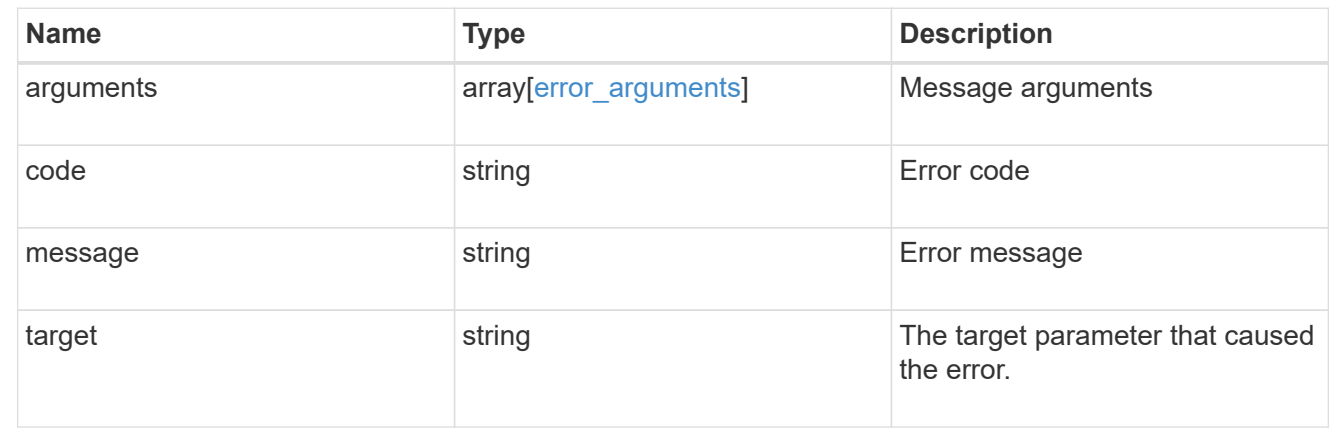

# **Delete a CIFS server and related configurations**

DELETE /protocols/cifs/services/{svm.uuid}

Deletes a CIFS server and related CIFS configurations.

### **Related ONTAP commands**

- vserver cifs server delete
- vserver cifs remove-netbios-aliases

### **Learn more**

• [DOC /protocols/cifs/services](https://docs.netapp.com/us-en/ontap-restapi-97/{relative_path}protocols_cifs_services_endpoint_overview.html)

### **Parameters**

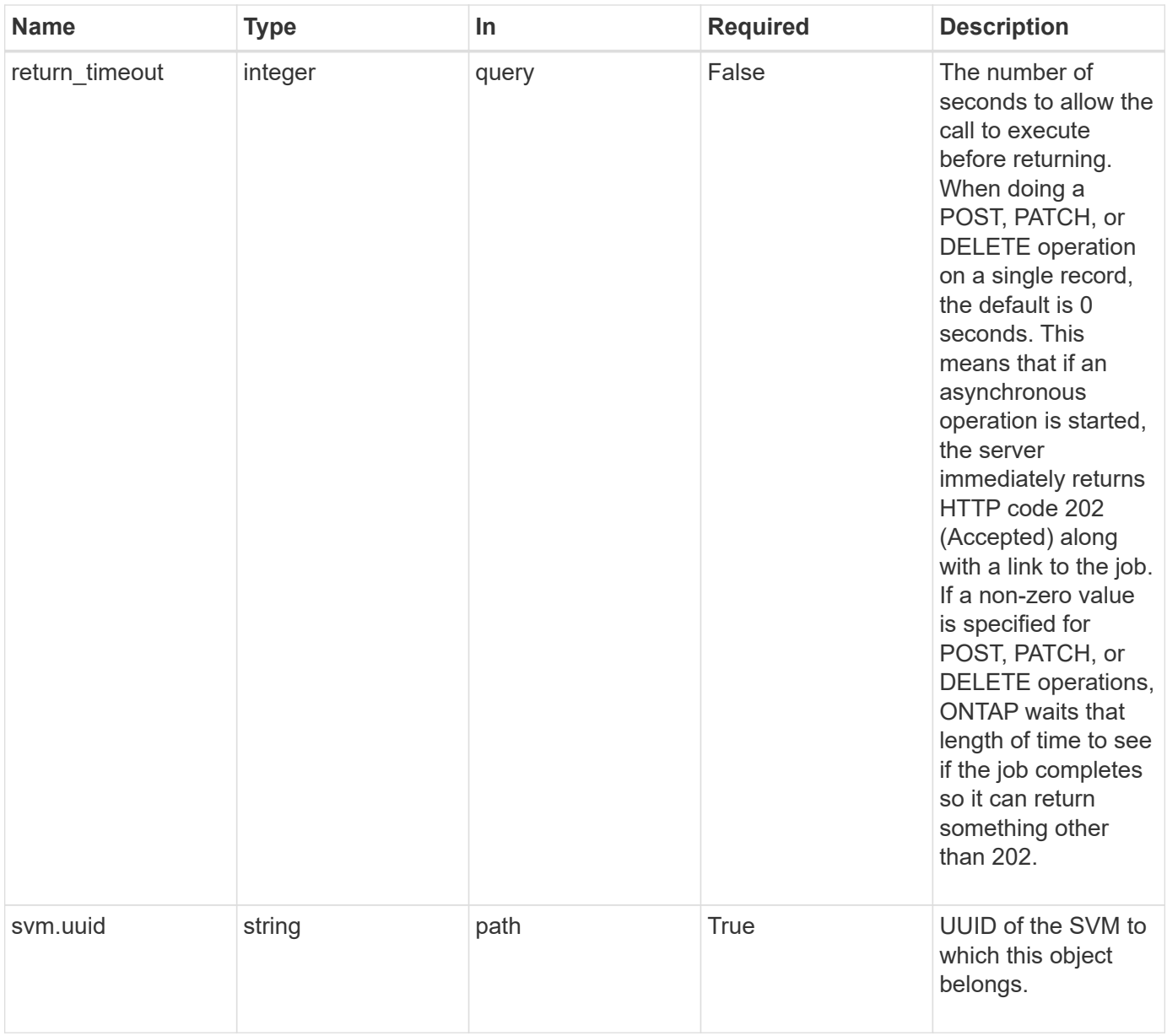

## **Request Body**

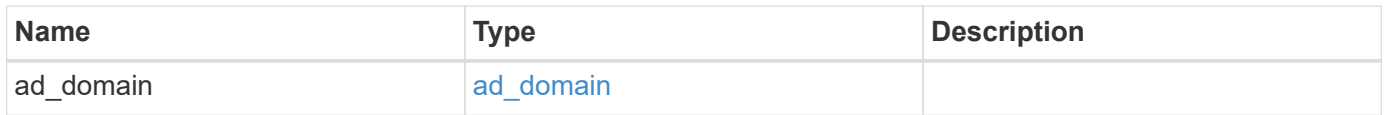

## **Example request**

```
{
  "ad_domain": {
    "fqdn": "example.com"
   }
}
```
### **Response**

Status: 202, Accepted

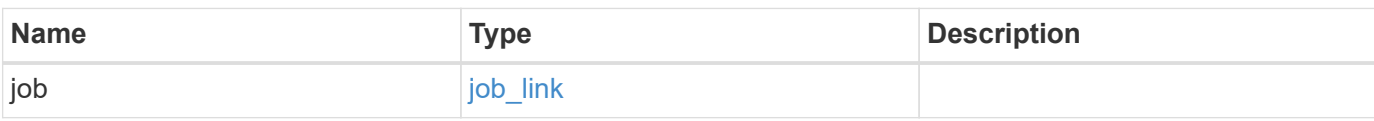

### **Example response**

```
{
    "job": {
   " links": {
       "self": {
         "href": "/api/resourcelink"
       }
      },
      "uuid": "string"
   }
}
```
### **Error**

```
Status: Default, Error
```
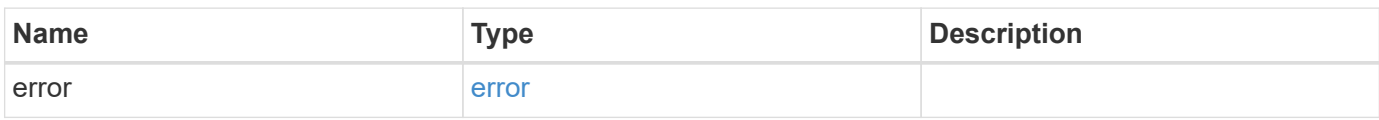

### **Example error**

```
{
   "error": {
     "arguments": {
       "code": "string",
      "message": "string"
     },
     "code": "4",
     "message": "entry doesn't exist",
     "target": "uuid"
   }
}
```
## **Definitions**

### **See Definitions**

### ad\_domain

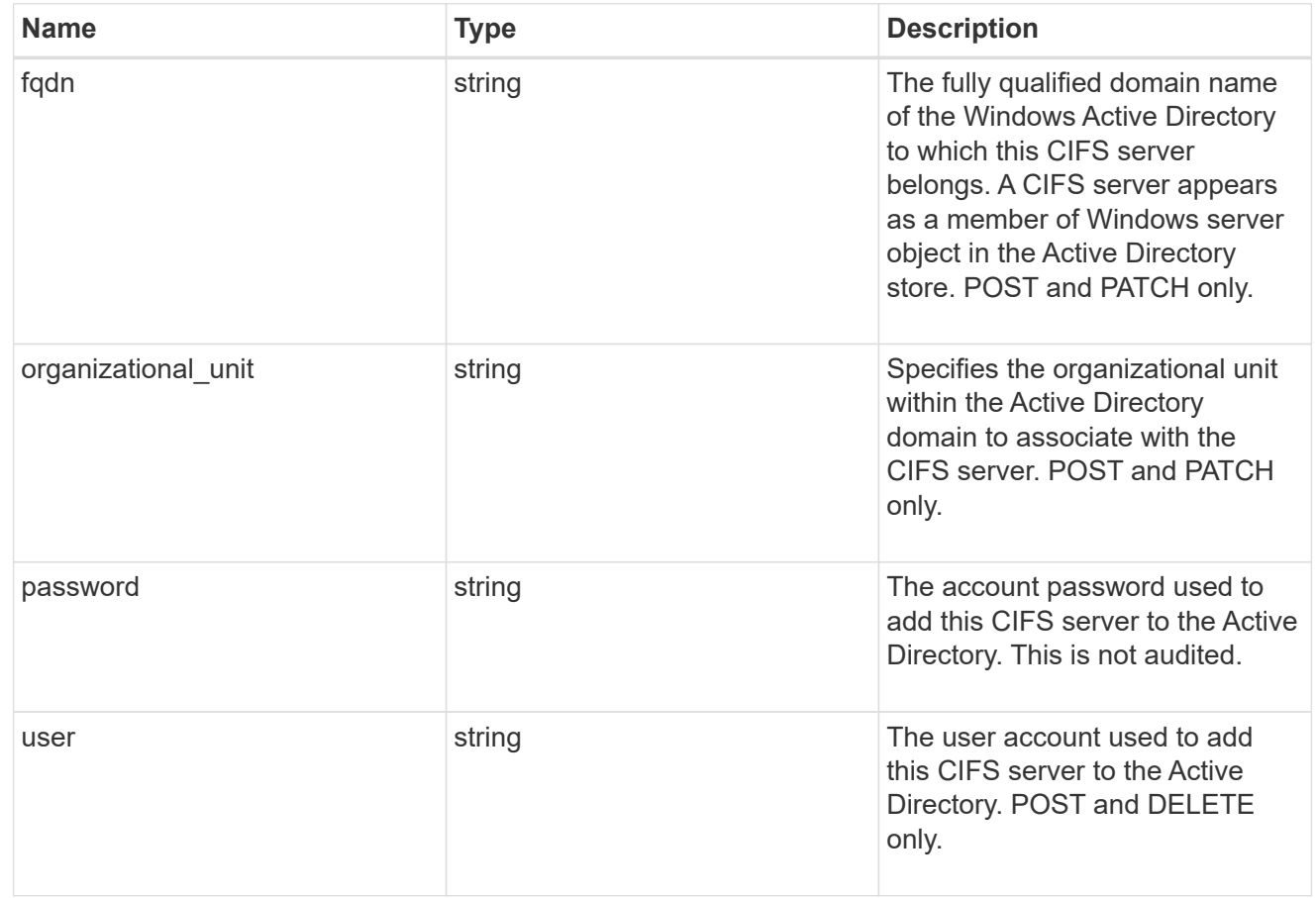

## cifs\_service\_delete

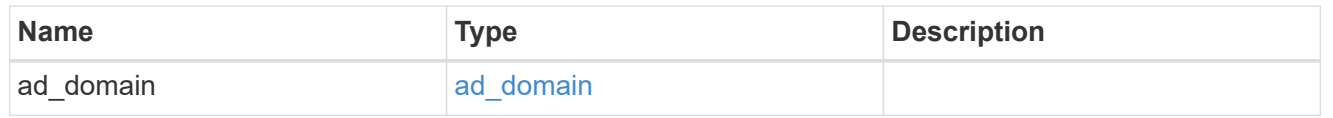

### href

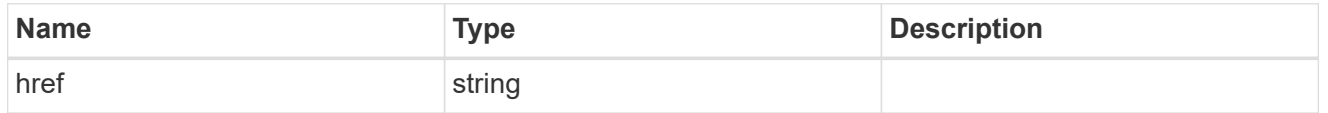

## $_{\perp}$ links

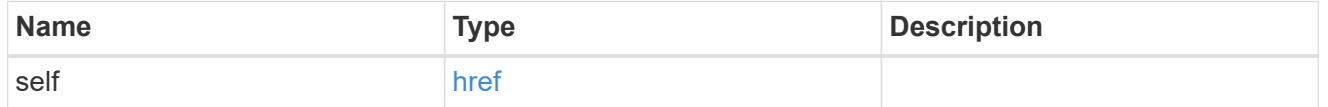

## job\_link

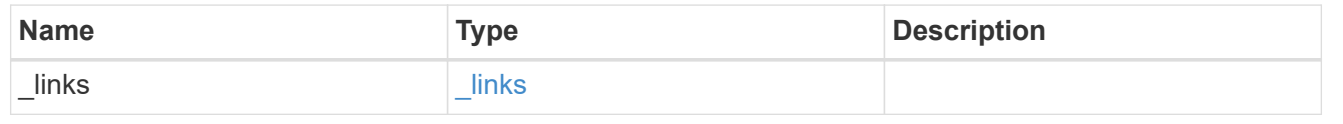

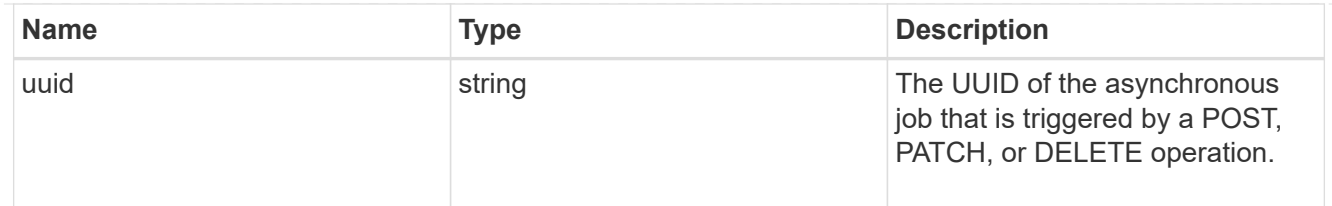

#### error\_arguments

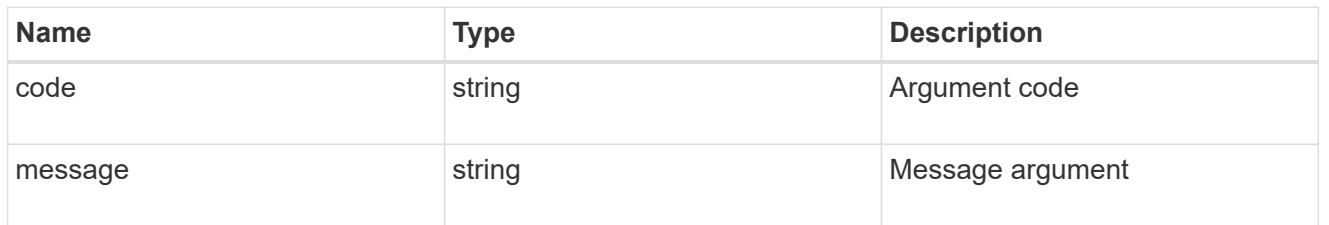

error

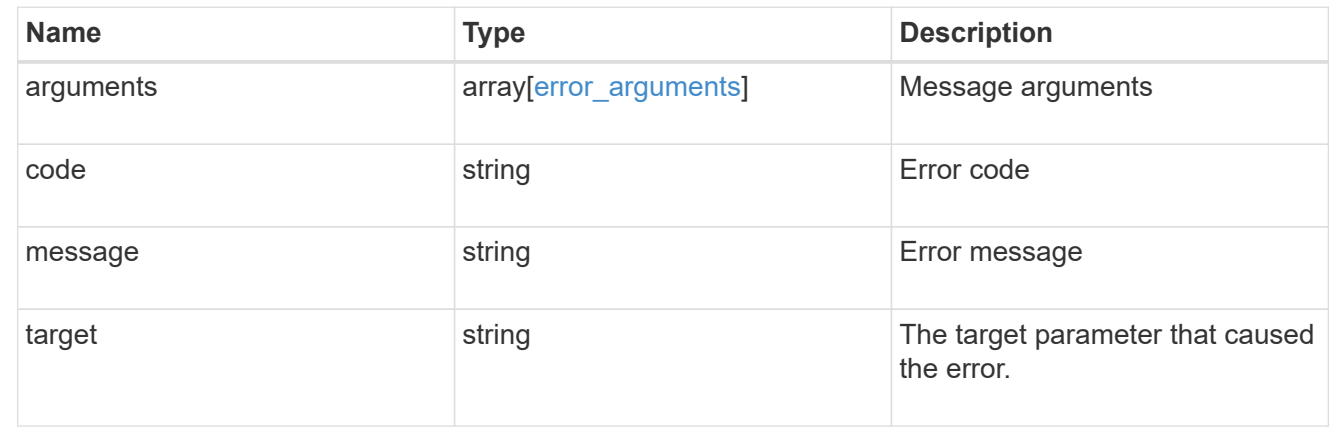

# **Retrieve a CIFS server**

GET /protocols/cifs/services/{svm.uuid}

Retrieves a CIFS server.

### **Related ONTAP commands**

- vserver cifs server show
- vserver cifs server options show
- vserver cifs server security show

### **Learn more**

• [DOC /protocols/cifs/services](https://docs.netapp.com/us-en/ontap-restapi-97/{relative_path}protocols_cifs_services_endpoint_overview.html)

### **Parameters**

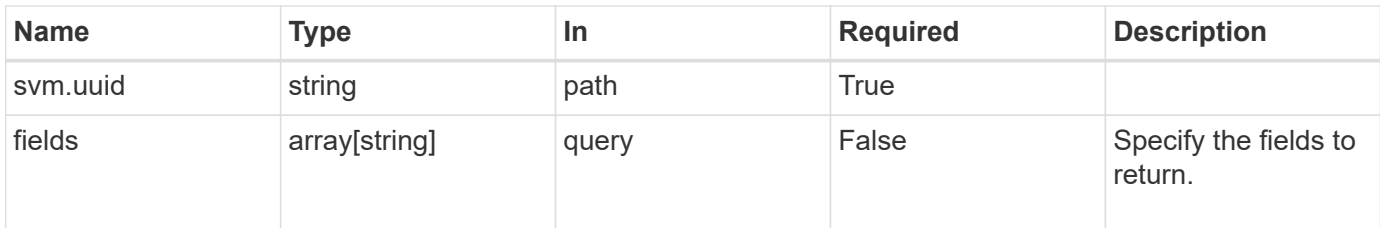

## **Response**

Status: 200, Ok

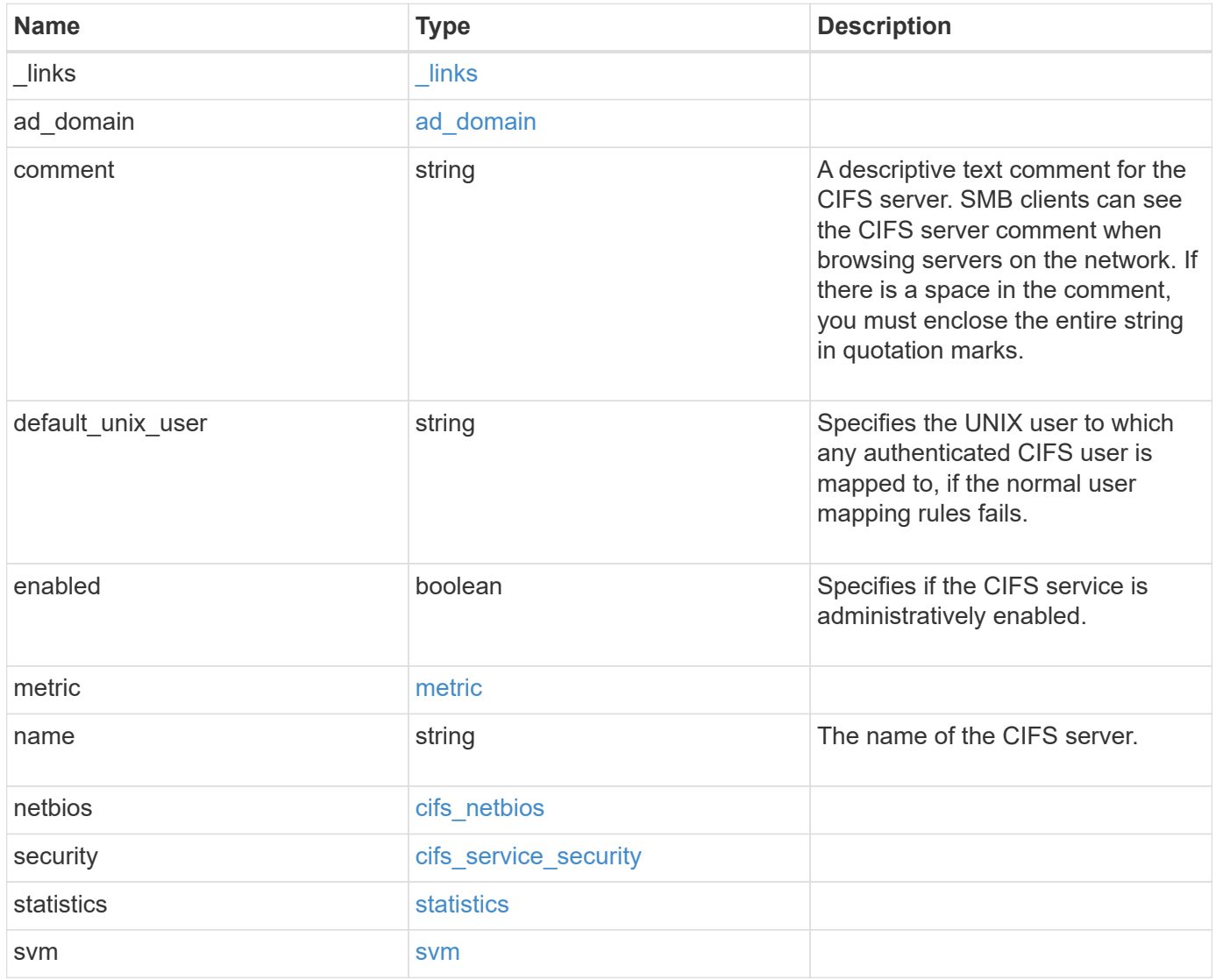

**Example response**

```
{
 " links": {
      "self": {
       "href": "/api/resourcelink"
     }
   },
  "ad domain": {
     "fqdn": "example.com"
   },
    "comment": "This CIFS Server Belongs to CS Department",
   "metric": {
    " links": {
        "self": {
         "href": "/api/resourcelink"
       }
      },
      "duration": "PT15S",
      "iops": {
       "read": 200,
       "total": 1000,
       "write": 100
      },
      "latency": {
       "read": 200,
       "total": 1000,
       "write": 100
      },
      "status": "ok",
      "throughput": {
       "read": 200,
       "total": 1000,
       "write": 100
      },
      "timestamp": "2017-01-25 11:20:13 UTC"
   },
 "name": "CIFS1",
   "netbios": {
      "aliases": [
       "ALIAS_1",
       "ALIAS_2",
        "ALIAS_3"
    \frac{1}{2},
    "wins servers": [
       "10.224.65.20",
```

```
  "10.224.65.21"
      ]
    },
    "security": {
     "restrict_anonymous": "no_restriction"
    },
    "statistics": {
      "iops_raw": {
       "read": 200,
       "total": 1000,
       "write": 100
      },
    "latency raw": {
       "read": 200,
       "total": 1000,
       "write": 100
      },
      "status": "ok",
    "throughput raw": {
       "read": 200,
       "total": 1000,
       "write": 100
      },
      "timestamp": "2017-01-25 11:20:13 UTC"
    },
    "svm": {
      "_links": {
       "self": {
          "href": "/api/resourcelink"
       }
      },
    "name": "svm1",
      "uuid": "02c9e252-41be-11e9-81d5-00a0986138f7"
    }
}
```
## **Error**

Status: Default, Error

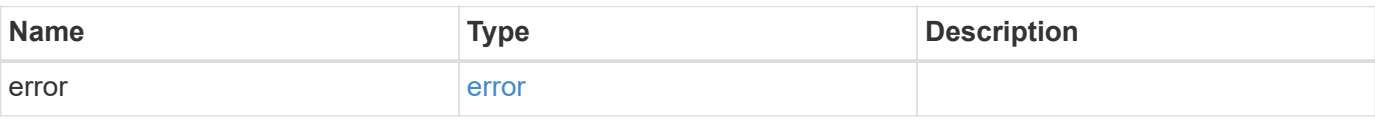

### **Example error**

```
{
   "error": {
     "arguments": {
       "code": "string",
      "message": "string"
     },
     "code": "4",
     "message": "entry doesn't exist",
     "target": "uuid"
   }
}
```
## **Definitions**

## **See Definitions**

href

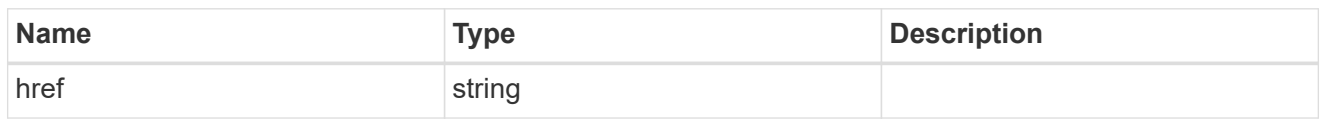

 $_{\perp}$ links

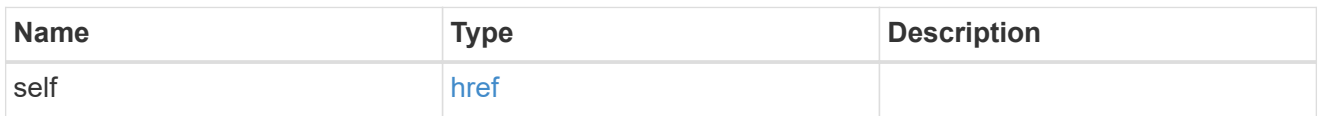

## ad\_domain

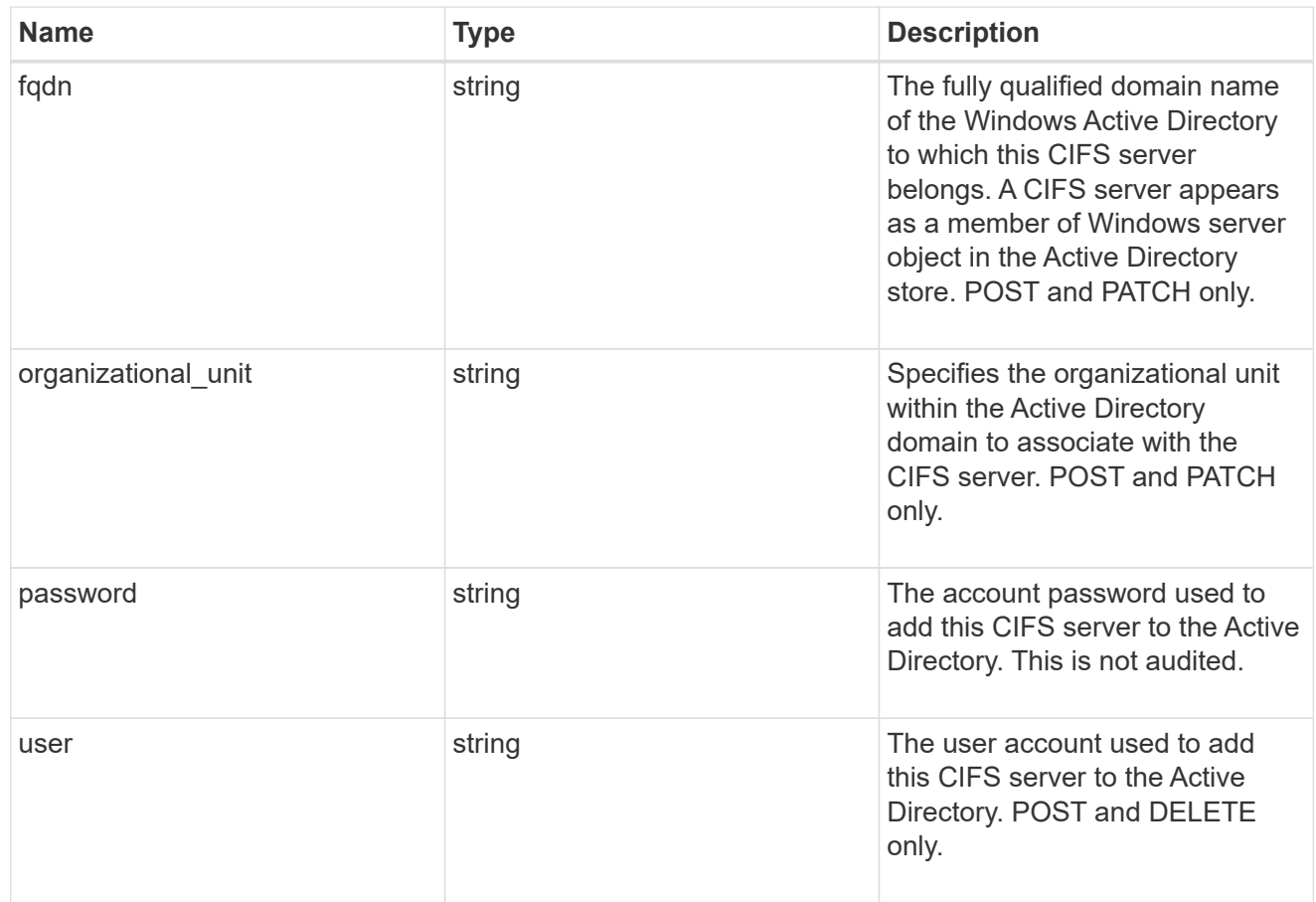

## iops

The rate of I/O operations observed at the storage object.

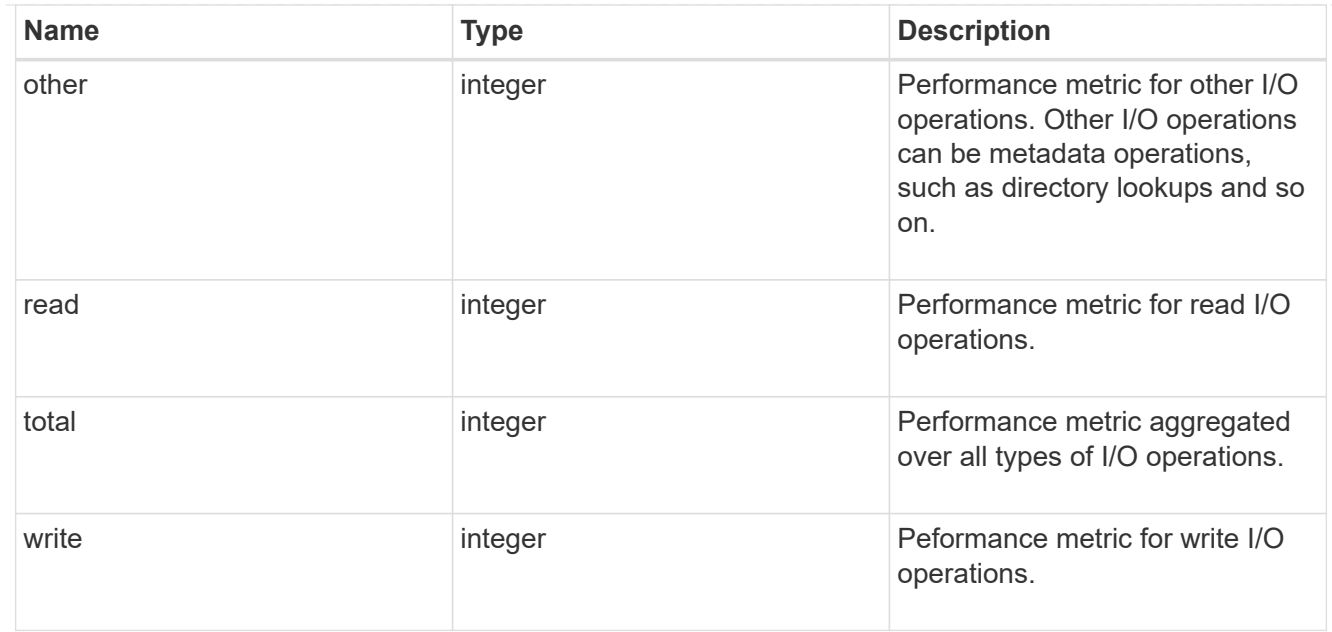

## latency

The round trip latency in microseconds observed at the storage object.

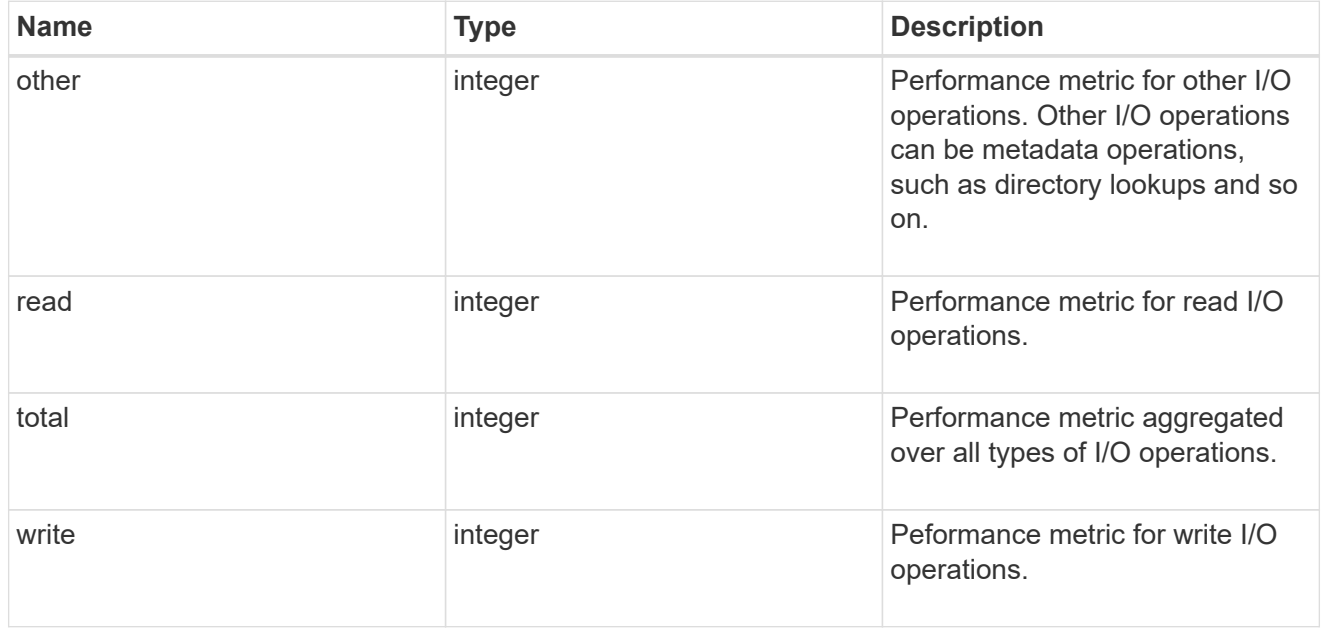

## throughput

The rate of throughput bytes per second observed at the storage object.

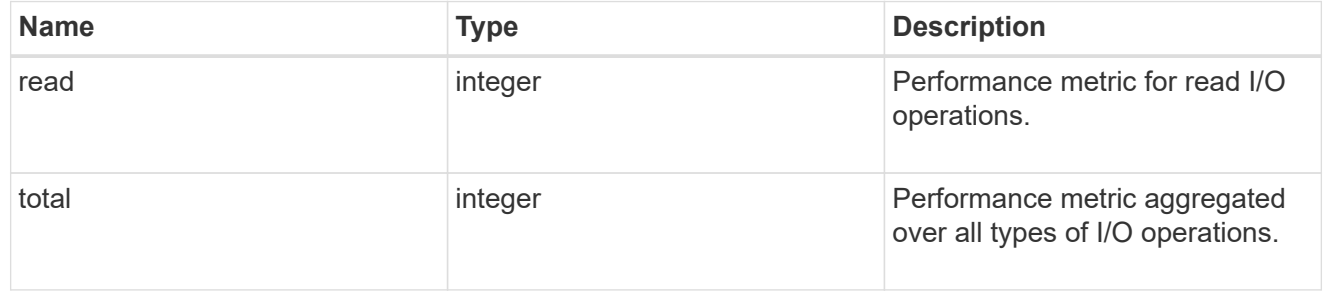

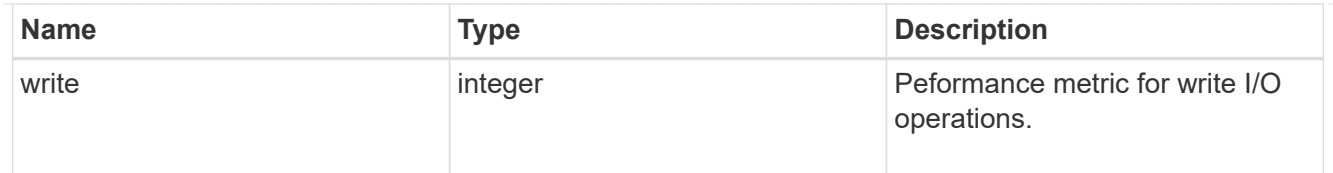

### metric

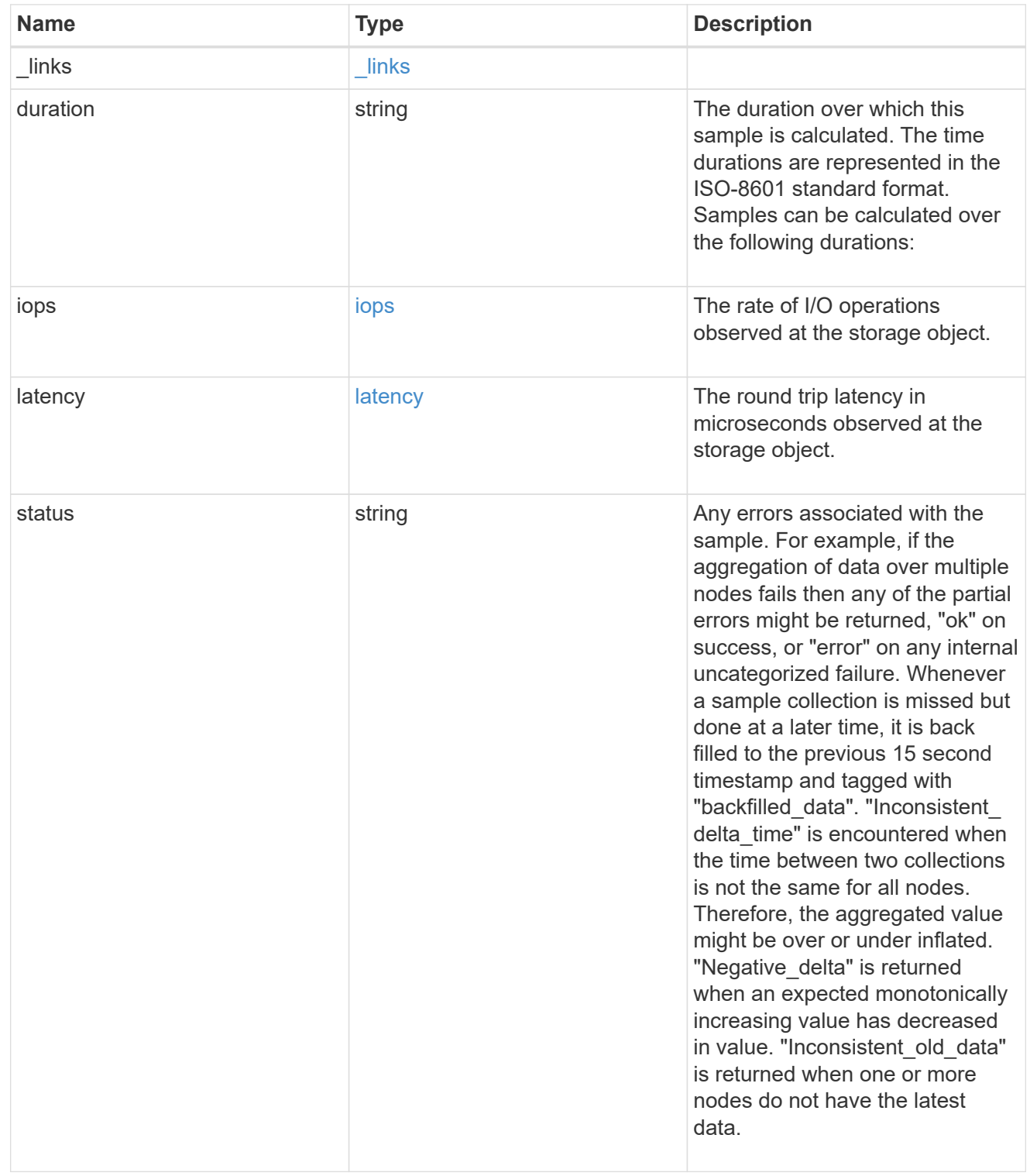

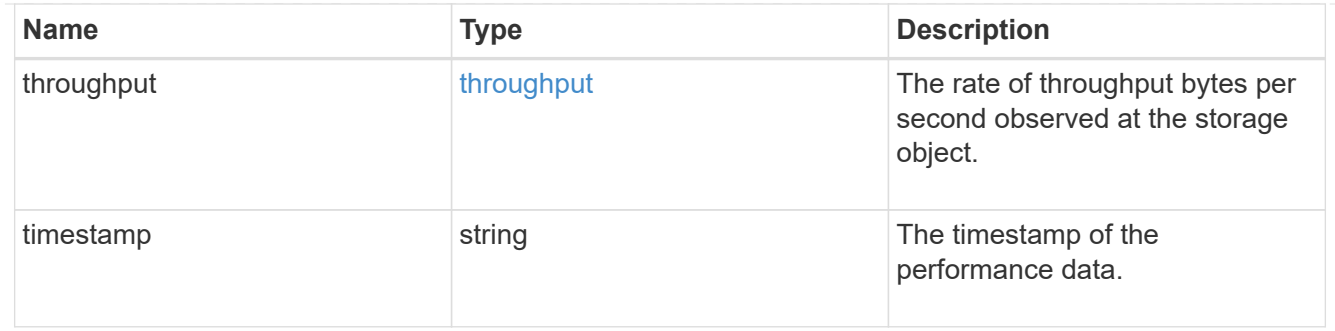

### cifs\_netbios

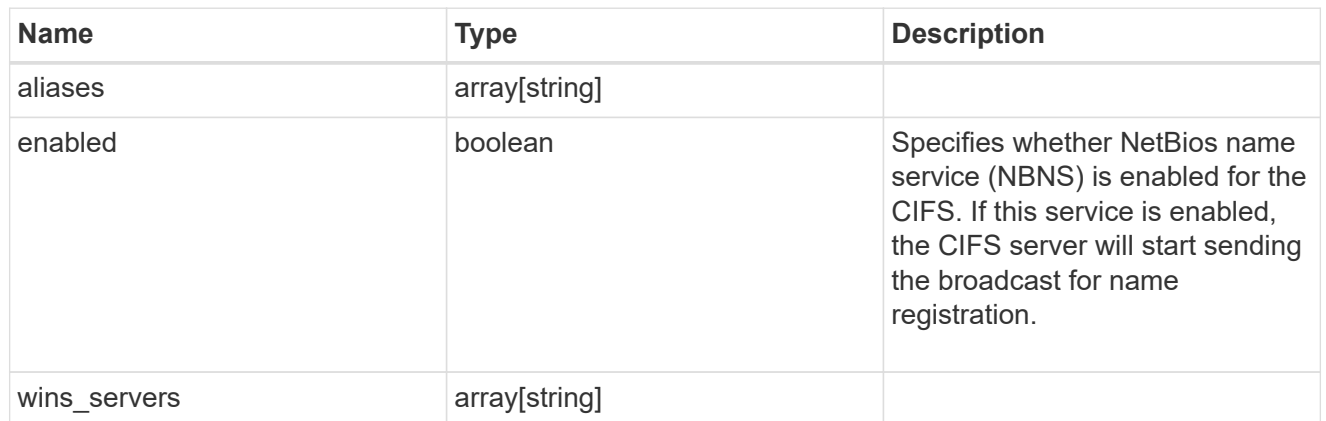

cifs\_service\_security

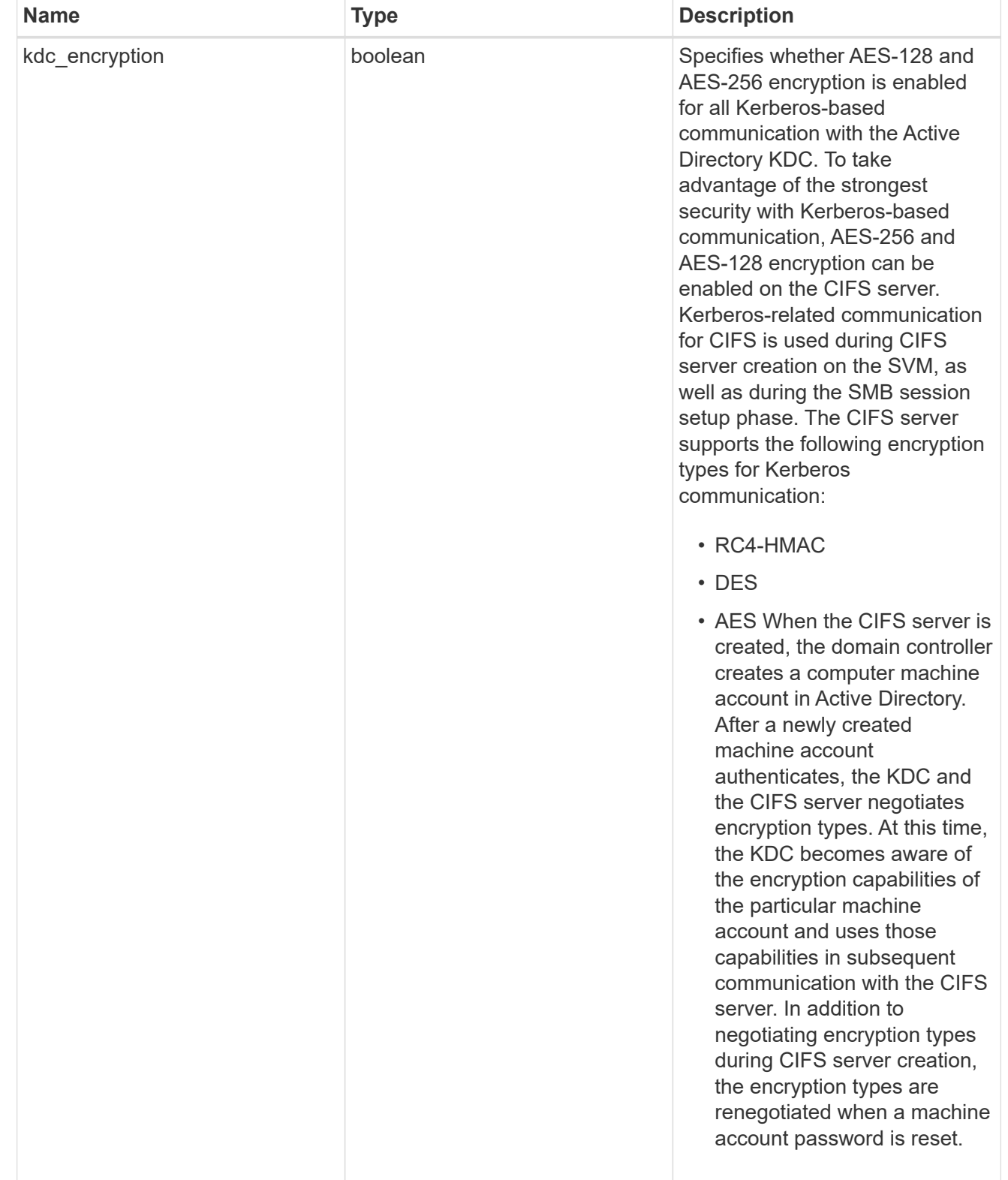

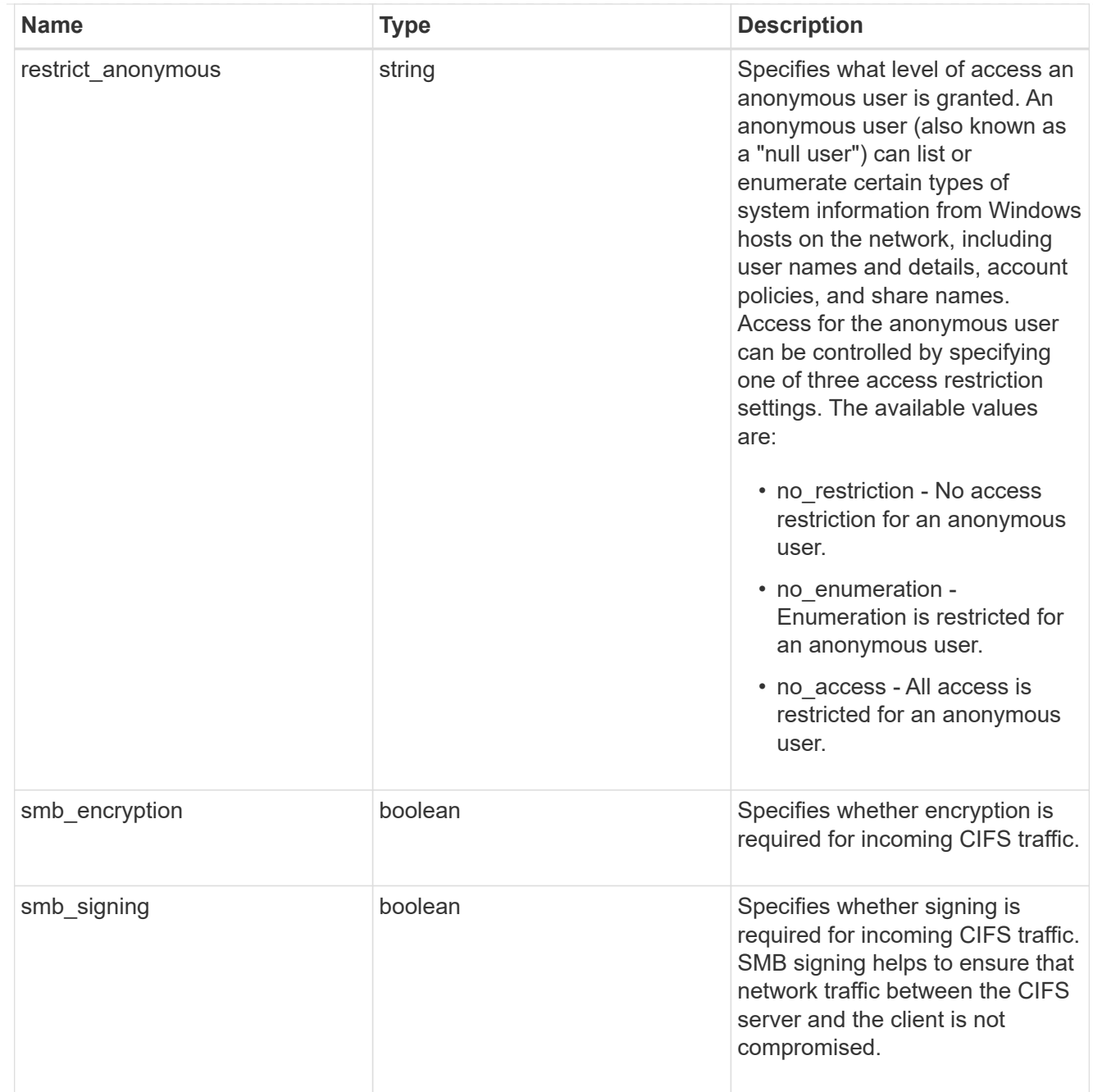

## iops\_raw

The number of I/O operations observed at the storage object. This should be used along with delta time to calculate the rate of I/O operations per unit of time.

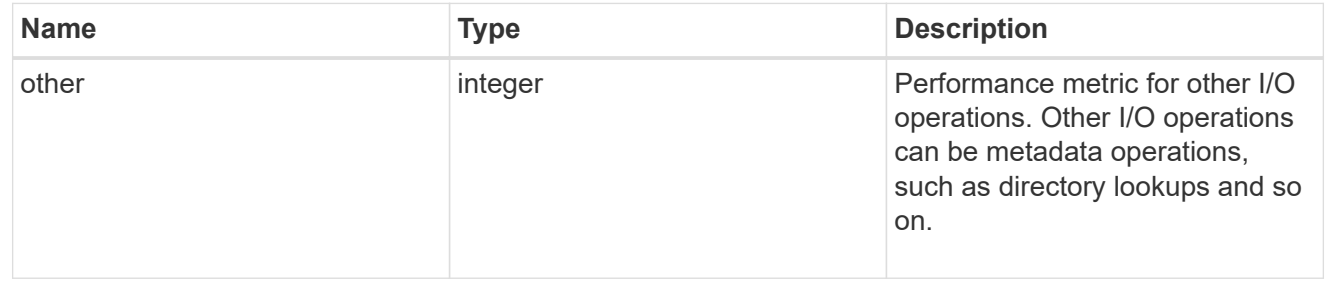

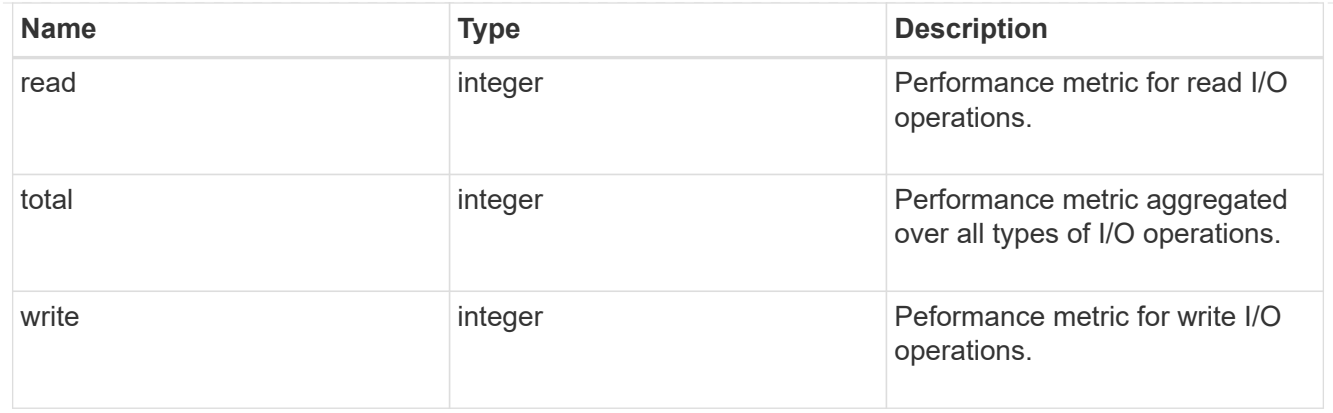

#### latency\_raw

The raw latency in microseconds observed at the storage object. This should be divided by the raw IOPS value to calculate the average latency per I/O operation.

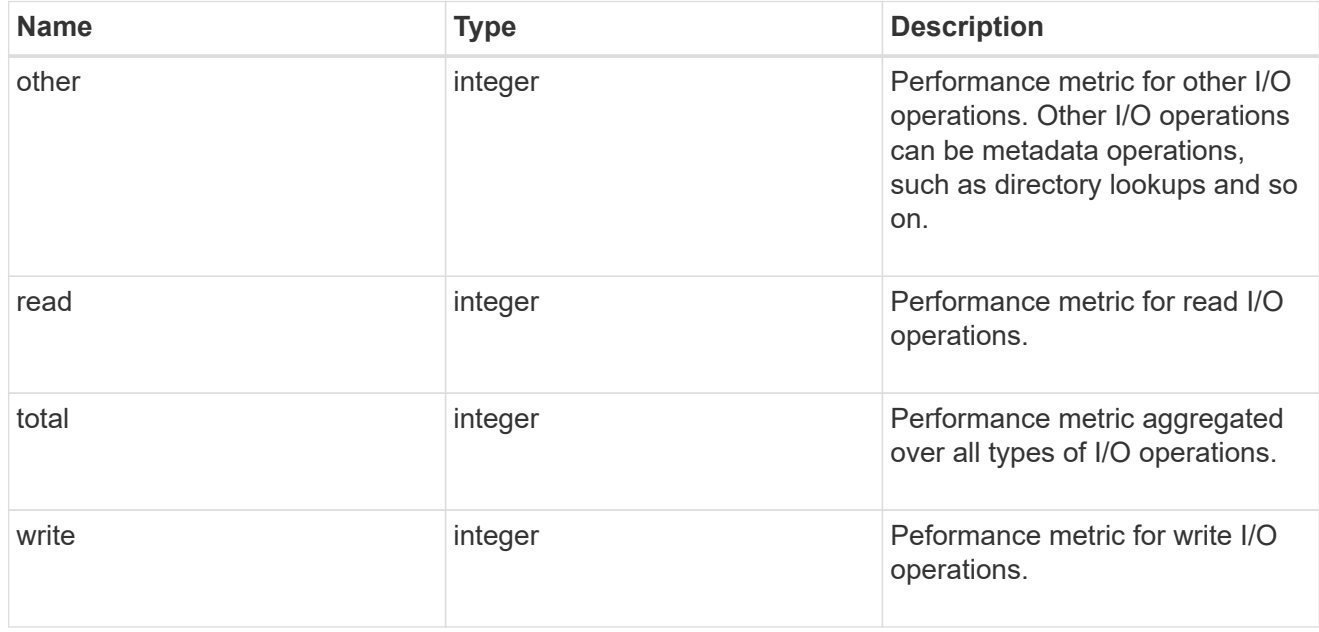

### throughput\_raw

Throughput bytes observed at the storage object. This should be used along with delta time to calculate the rate of throughput bytes per unit of time.

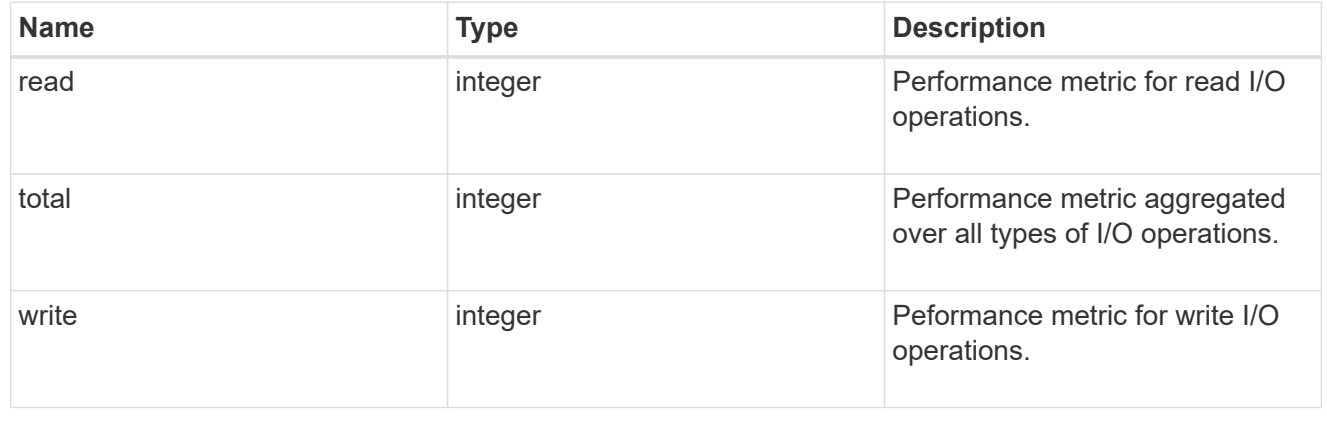

### statistics

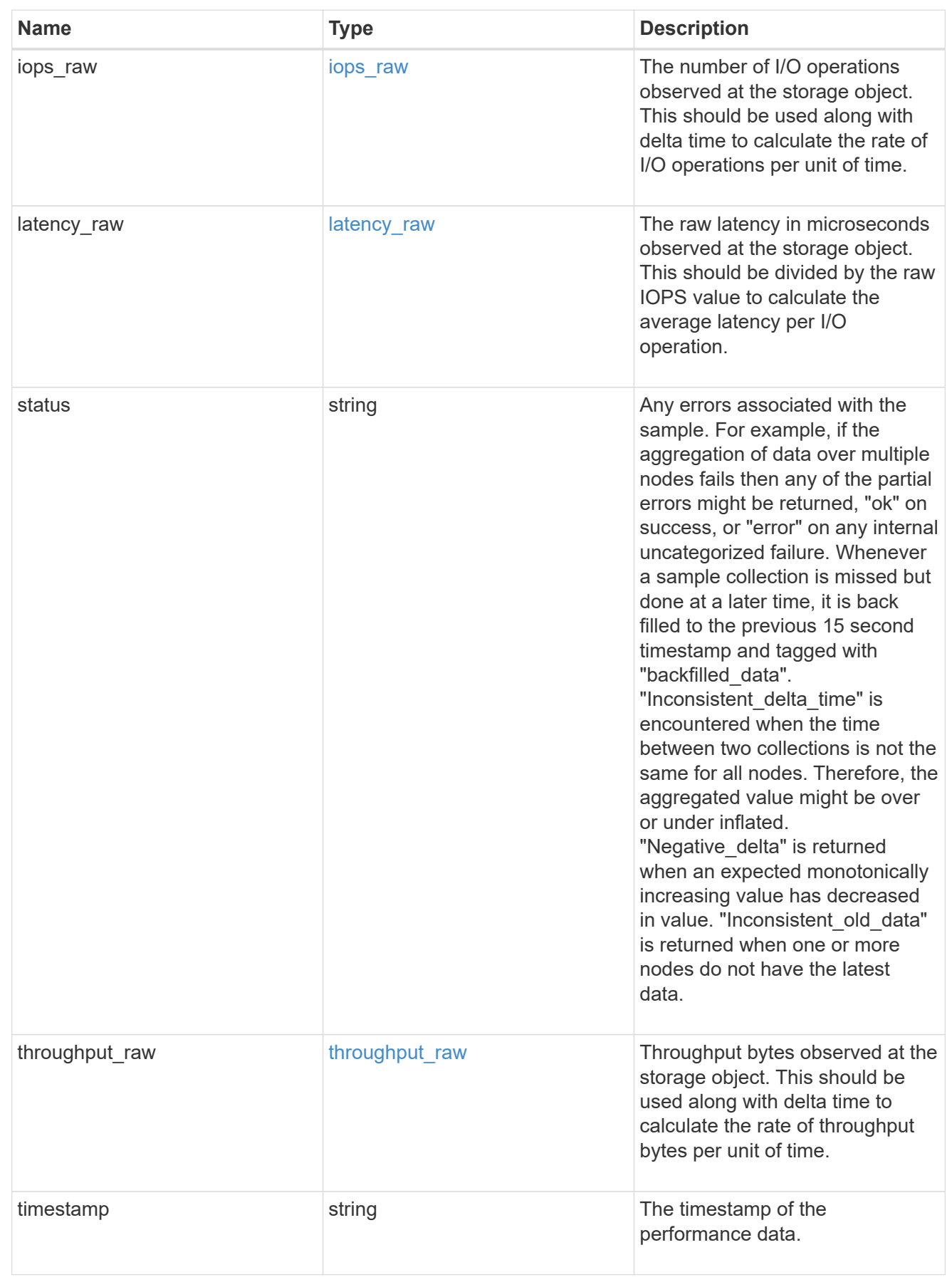

svm

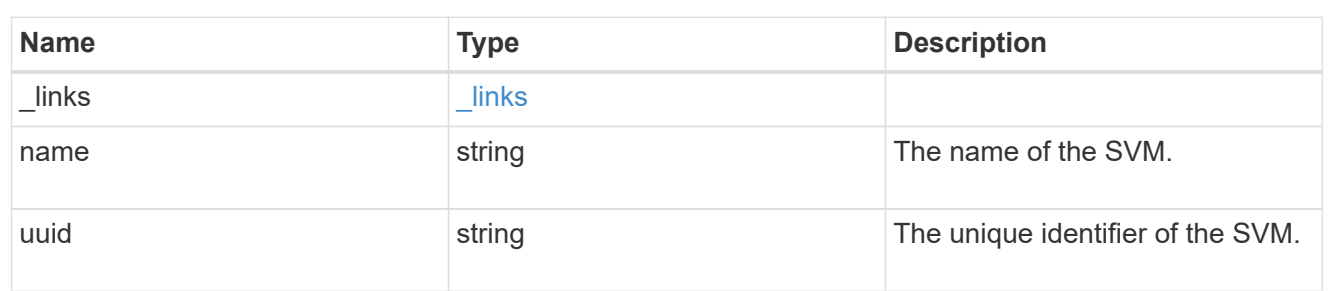

error\_arguments

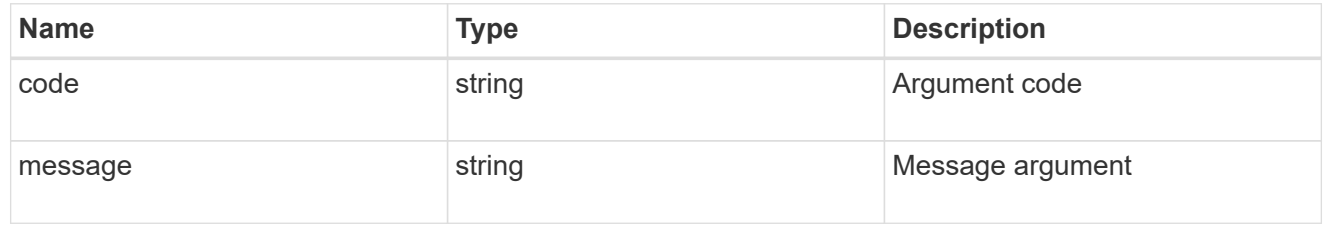

error

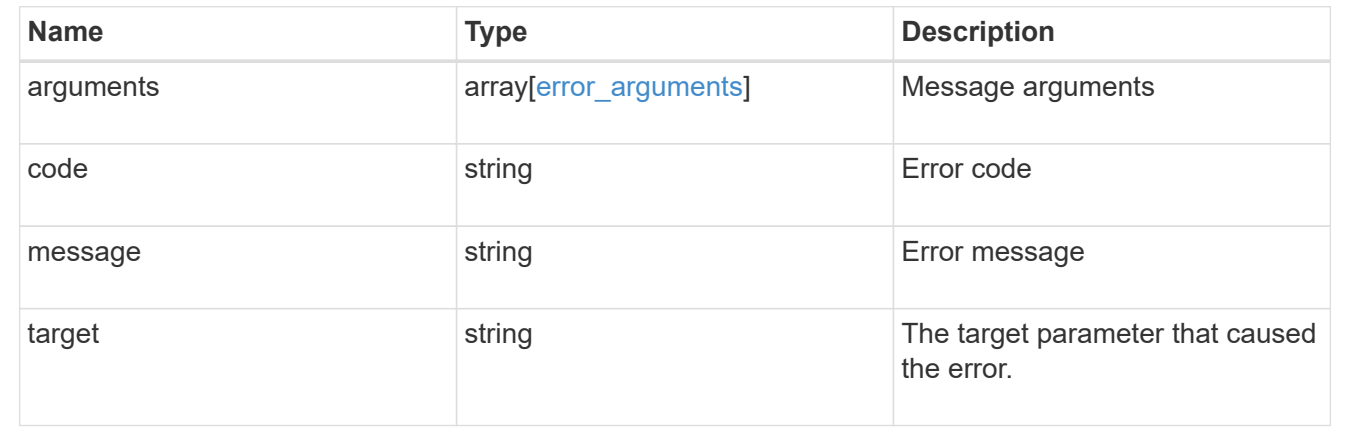

# **Update CIFS mandatory and optional parameters**

```
PATCH /protocols/cifs/services/{svm.uuid}
```
Updates both the mandatory and optional parameters of the CIFS configuration. Ensure the CIFS server is administratively disabled when renaming the CIFS server or modifying the *ad\_domain* properties.

### **Related ONTAP commands**

- vserver cifs server modify
- vserver cifs server options modify
- vserver cifs security modify
- vserver cifs server add-netbios-aliases
- vserver cifs server remove-netbios-aliases

### **Learn more**

• [DOC /protocols/cifs/services](https://docs.netapp.com/us-en/ontap-restapi-97/{relative_path}protocols_cifs_services_endpoint_overview.html)

## **Parameters**

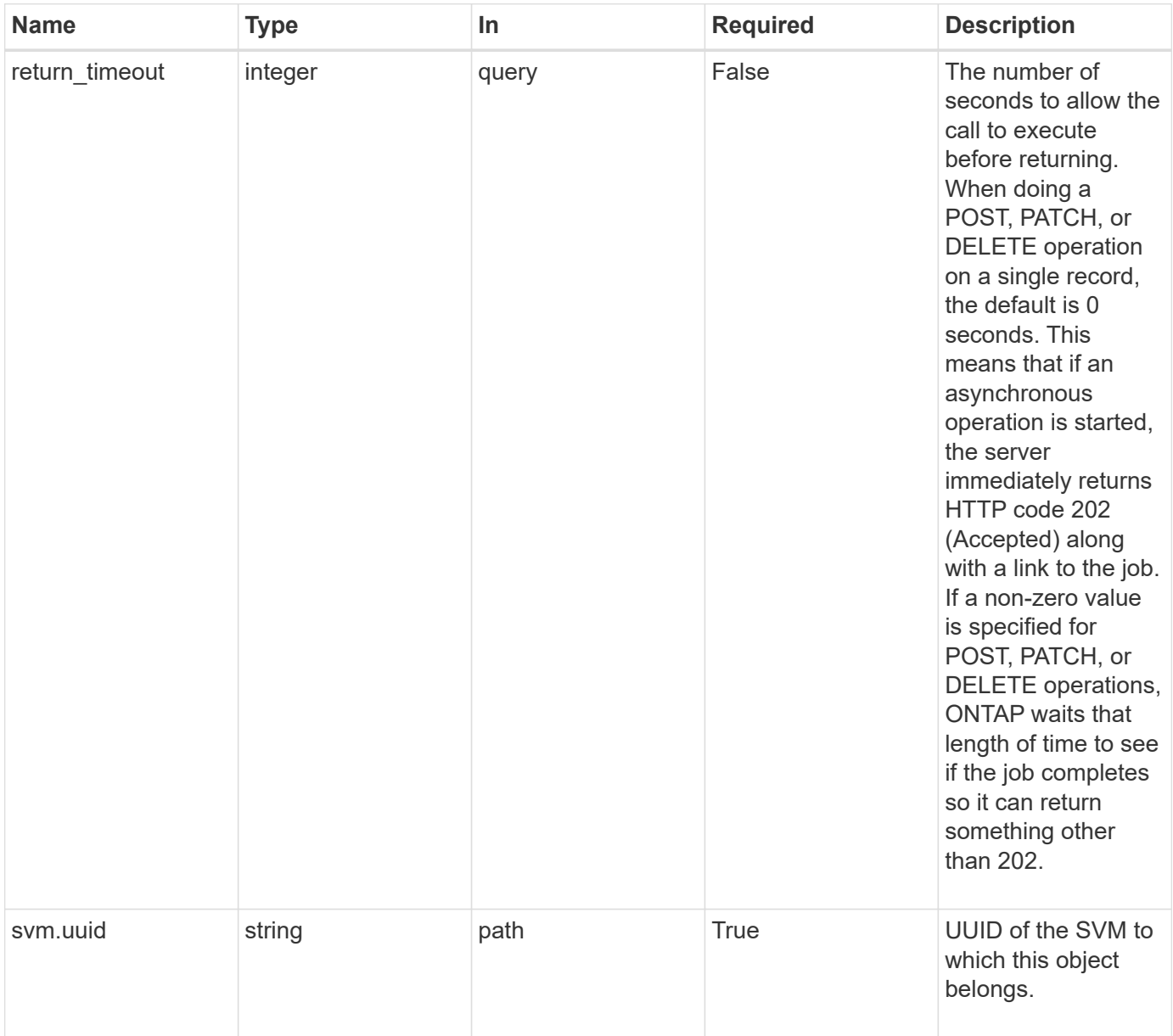

## **Request Body**

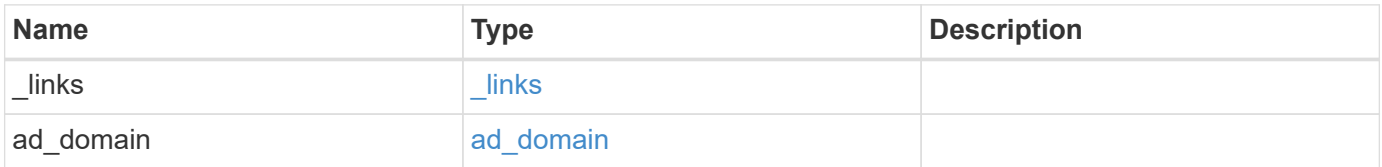

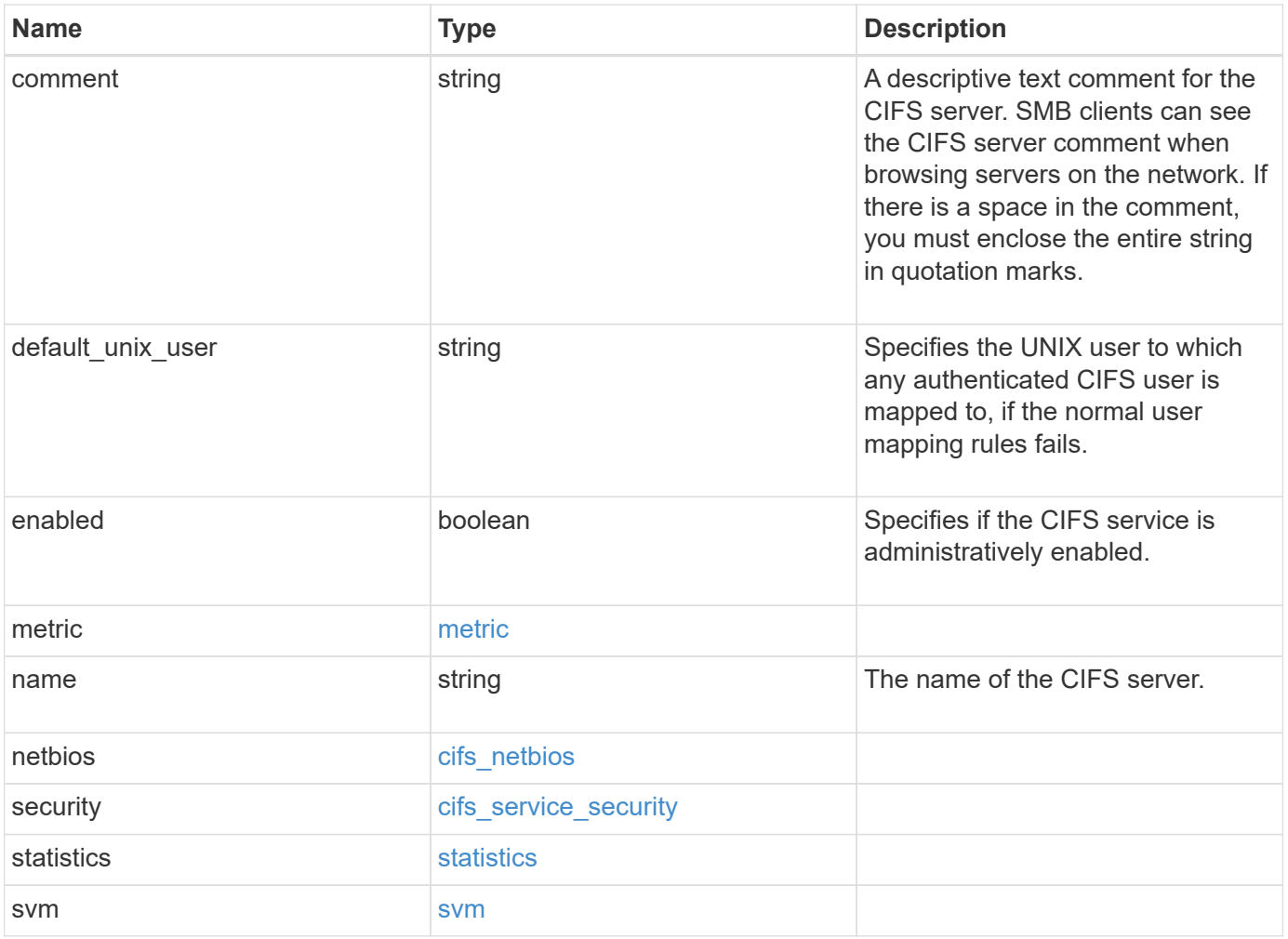

**Example request**

```
{
 " links": {
     "self": {
       "href": "/api/resourcelink"
     }
   },
 "ad domain": {
     "fqdn": "example.com"
   },
   "comment": "This CIFS Server Belongs to CS Department",
   "metric": {
      "_links": {
        "self": {
         "href": "/api/resourcelink"
       }
      },
      "duration": "PT15S",
      "iops": {
       "read": 200,
       "total": 1000,
       "write": 100
      },
      "latency": {
       "read": 200,
       "total": 1000,
       "write": 100
      },
      "status": "ok",
      "throughput": {
       "read": 200,
       "total": 1000,
       "write": 100
      },
      "timestamp": "2017-01-25 11:20:13 UTC"
   },
 "name": "CIFS1",
   "netbios": {
     "aliases": [
       "ALIAS_1",
       "ALIAS_2",
        "ALIAS_3"
    \frac{1}{2},
    "wins servers": [
       "10.224.65.20",
```

```
  "10.224.65.21"
      ]
    },
    "security": {
      "restrict_anonymous": "no_restriction"
    },
    "statistics": {
      "iops_raw": {
       "read": 200,
       "total": 1000,
       "write": 100
      },
    "latency raw": {
       "read": 200,
       "total": 1000,
       "write": 100
      },
      "status": "ok",
    "throughput raw": {
       "read": 200,
       "total": 1000,
       "write": 100
      },
      "timestamp": "2017-01-25 11:20:13 UTC"
    },
    "svm": {
      "_links": {
       "self": {
          "href": "/api/resourcelink"
       }
      },
    "name": "svm1",
      "uuid": "02c9e252-41be-11e9-81d5-00a0986138f7"
    }
}
```
## **Response**

Status: 202, Accepted

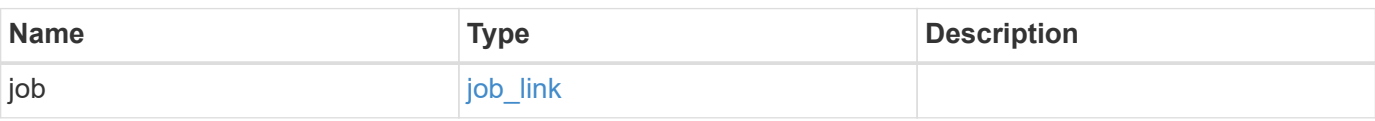

#### **Example response**

```
{
   "job": {
      "_links": {
        "self": {
          "href": "/api/resourcelink"
        }
      },
      "uuid": "string"
   }
}
```
#### **Error**

Status: Default, Error

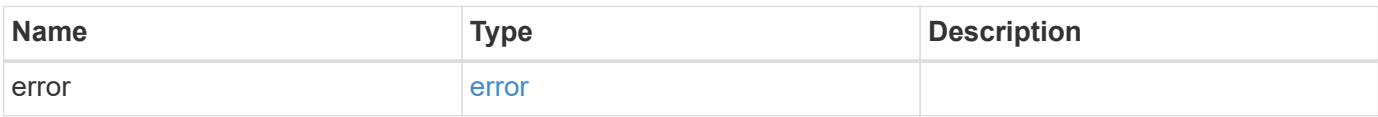

### **Example error**

```
{
    "error": {
     "arguments": {
       "code": "string",
       "message": "string"
      },
      "code": "4",
      "message": "entry doesn't exist",
     "target": "uuid"
    }
}
```
### **Definitions**

## **See Definitions**

href

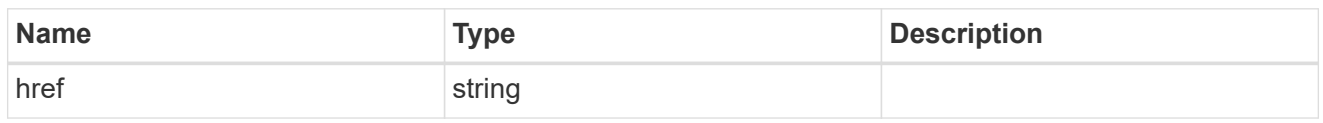

 $_{\perp}$ links

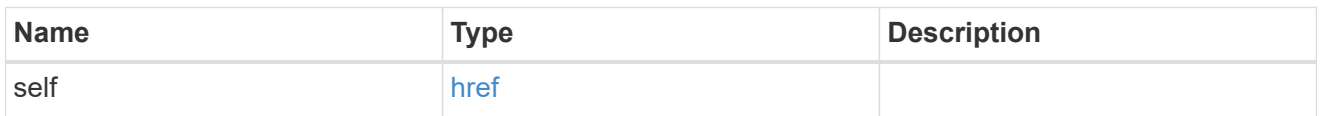

## ad\_domain

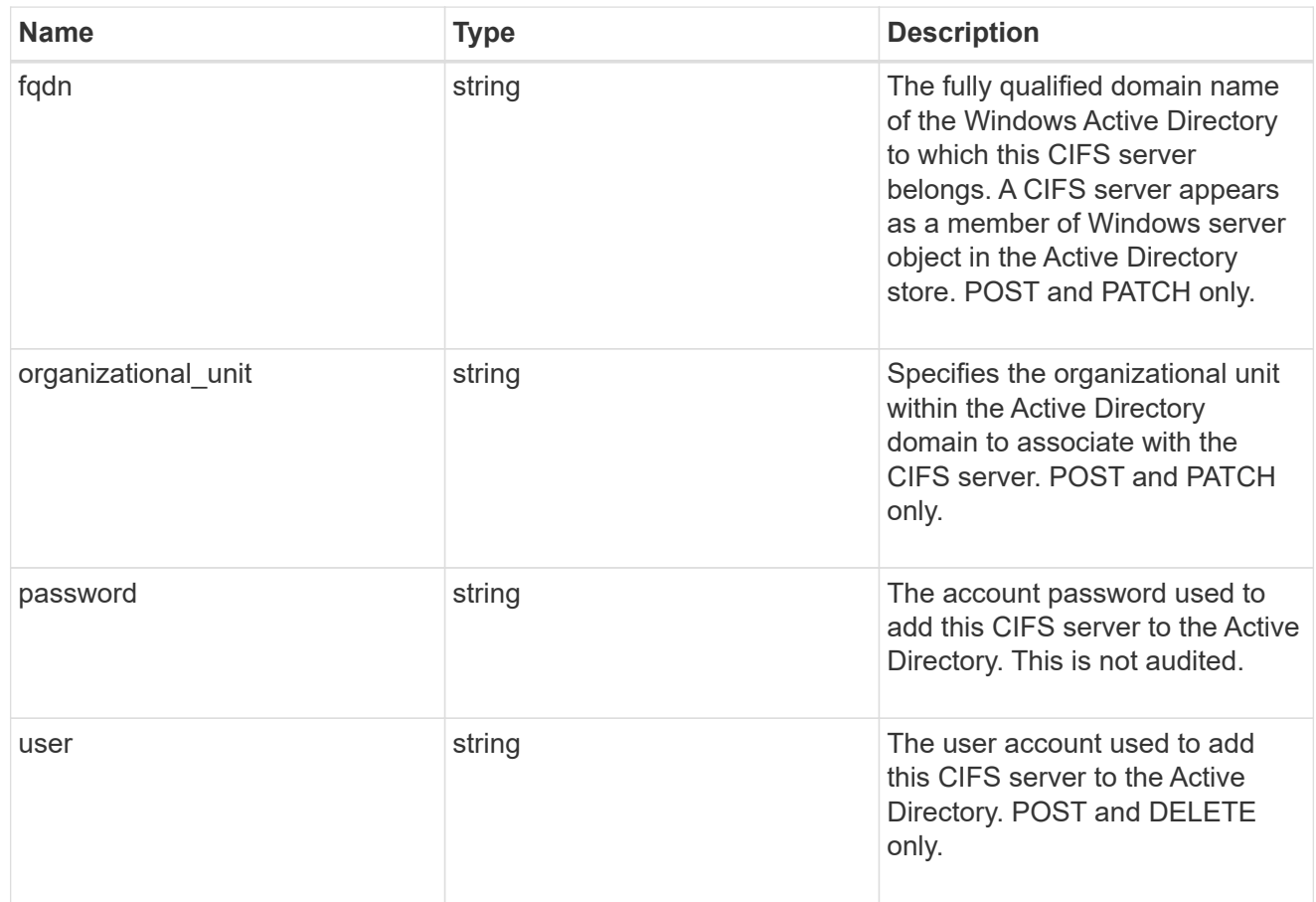

## iops

The rate of I/O operations observed at the storage object.

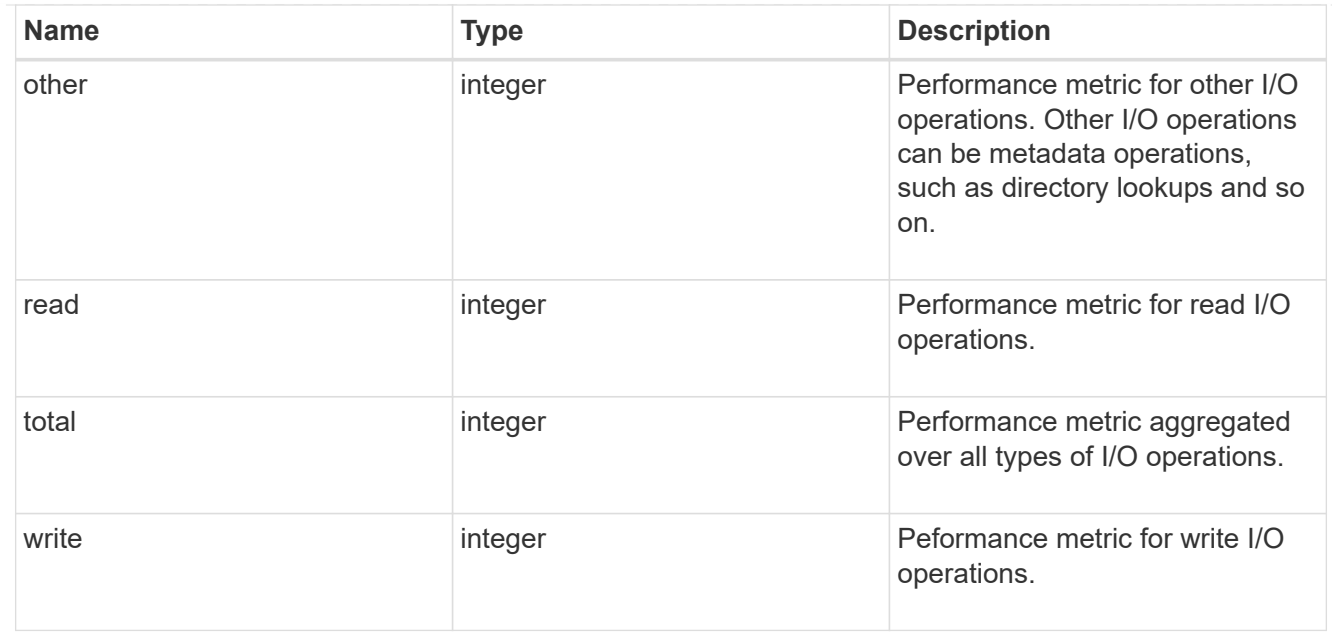

## latency

The round trip latency in microseconds observed at the storage object.

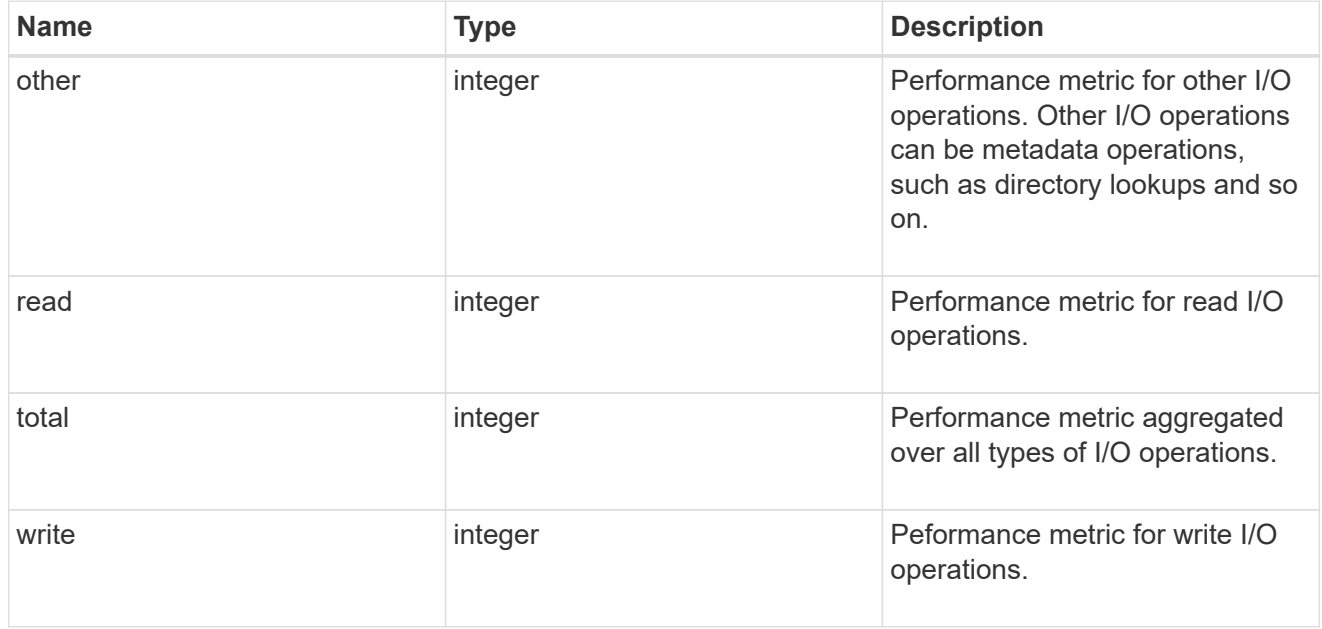

## throughput

The rate of throughput bytes per second observed at the storage object.

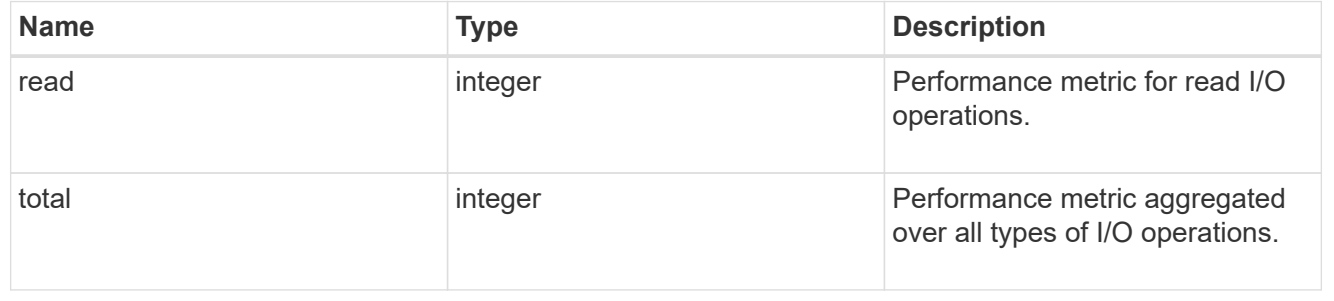

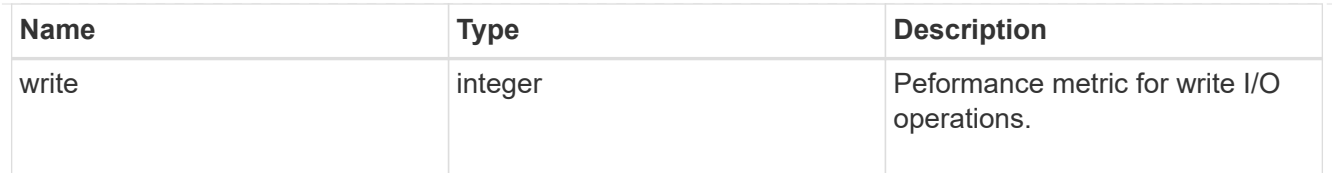

### metric

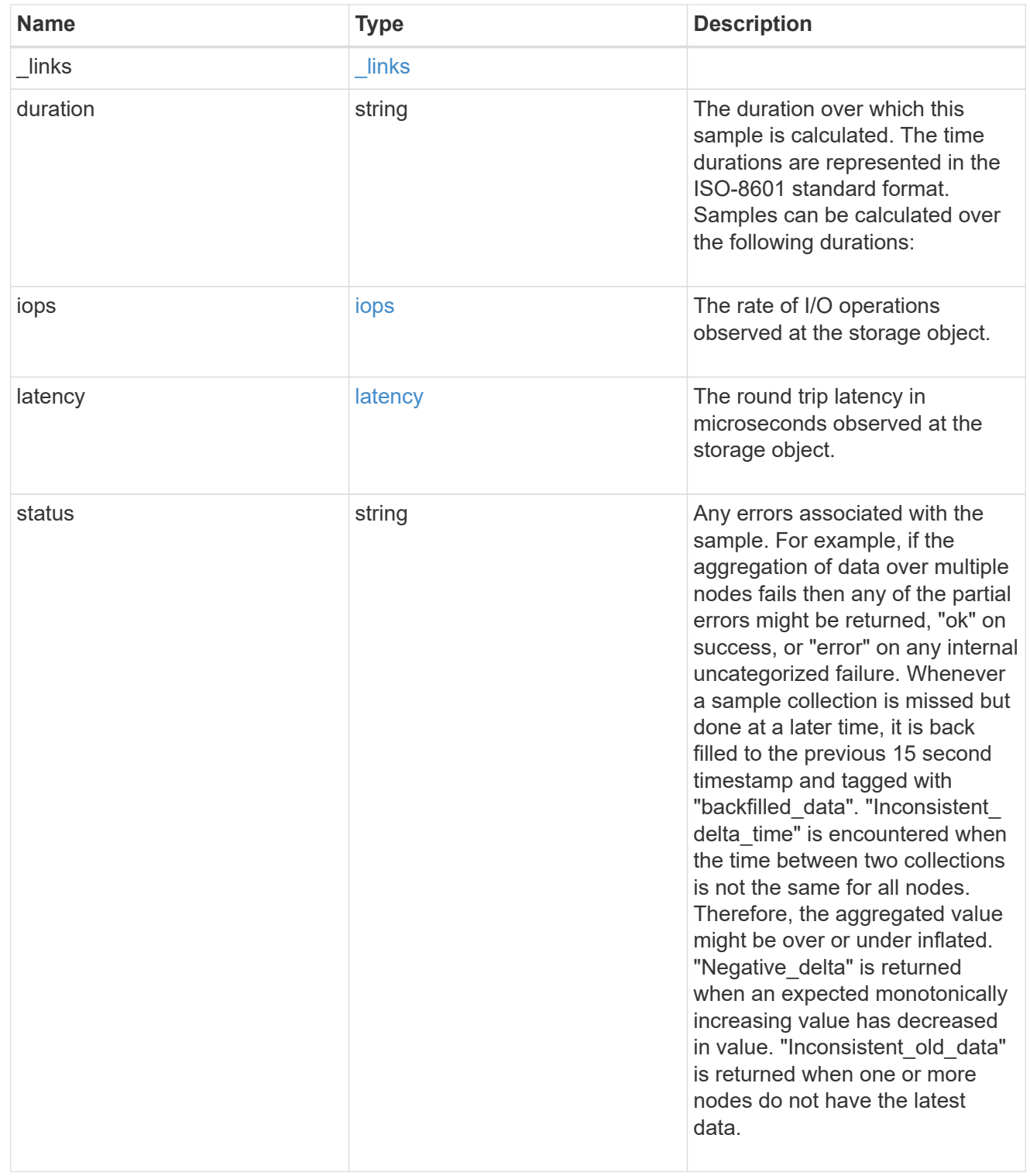

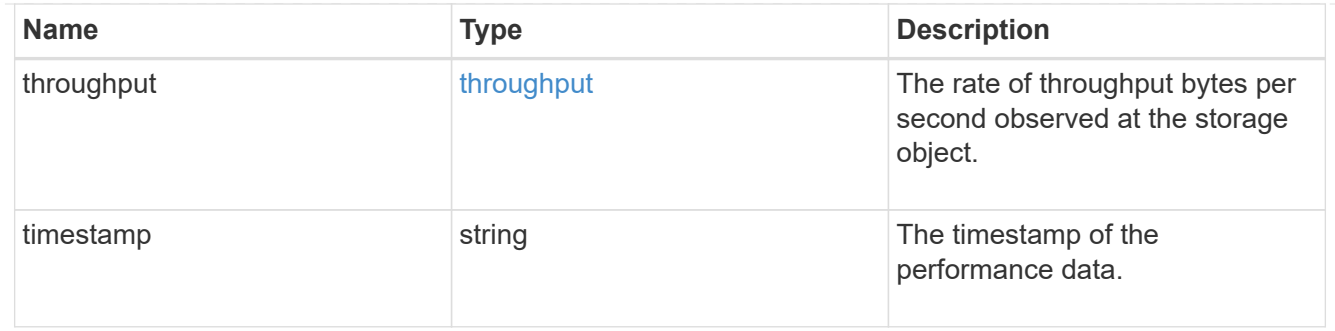

### cifs\_netbios

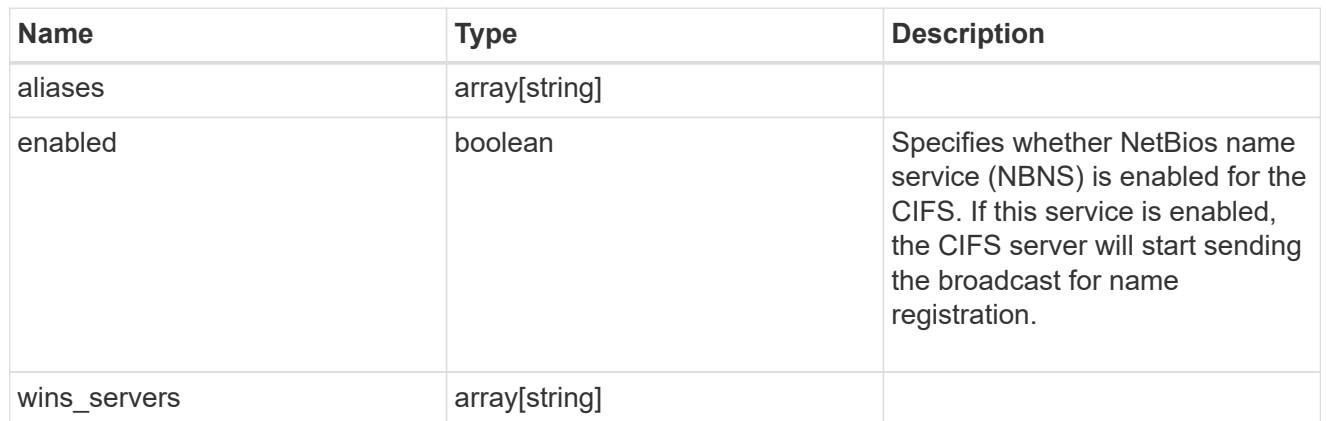

cifs\_service\_security

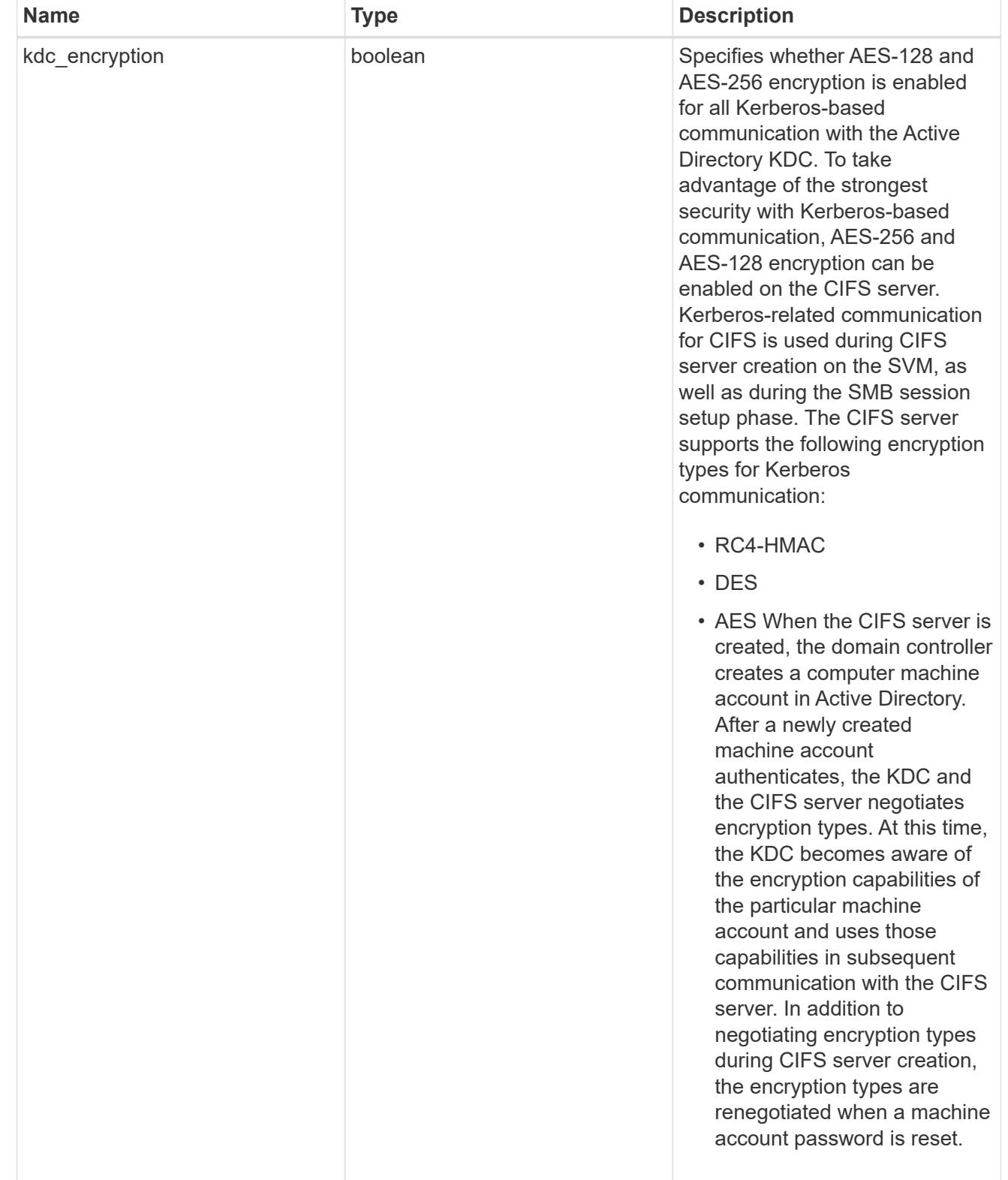

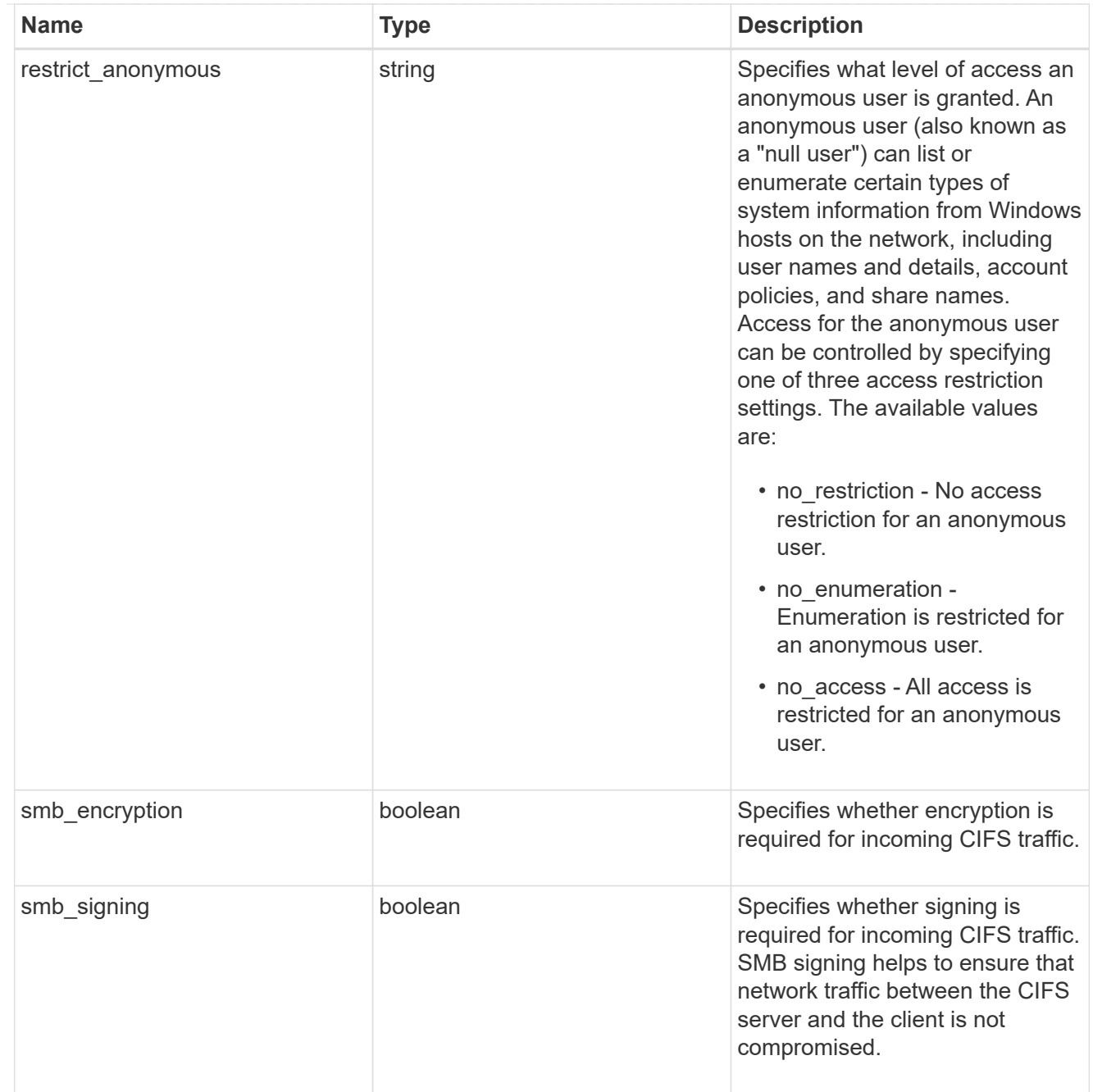

#### iops\_raw

The number of I/O operations observed at the storage object. This should be used along with delta time to calculate the rate of I/O operations per unit of time.

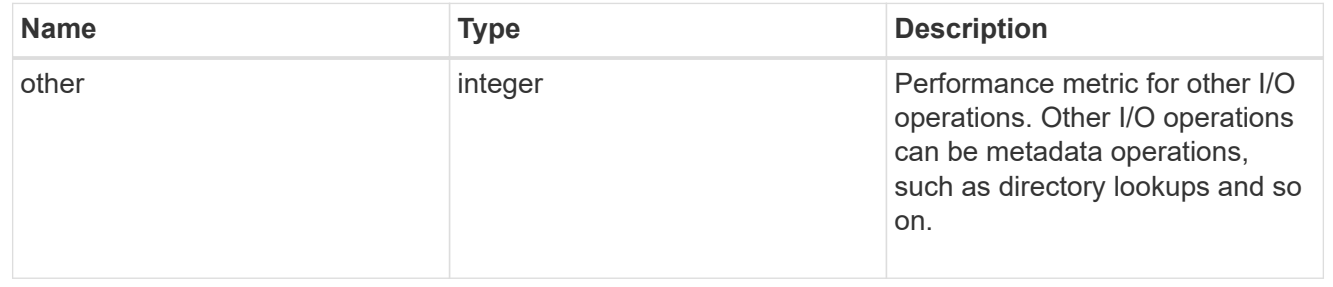

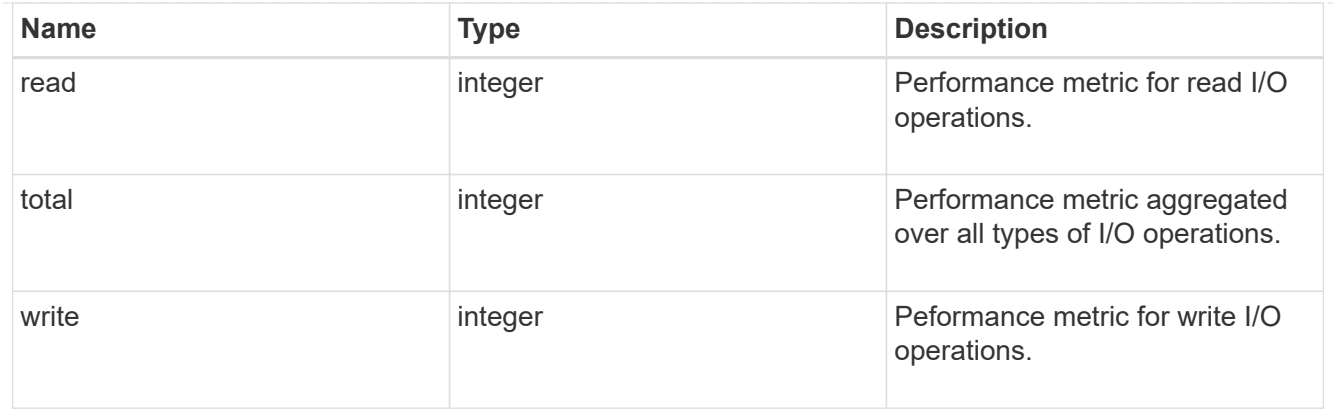

#### latency\_raw

The raw latency in microseconds observed at the storage object. This should be divided by the raw IOPS value to calculate the average latency per I/O operation.

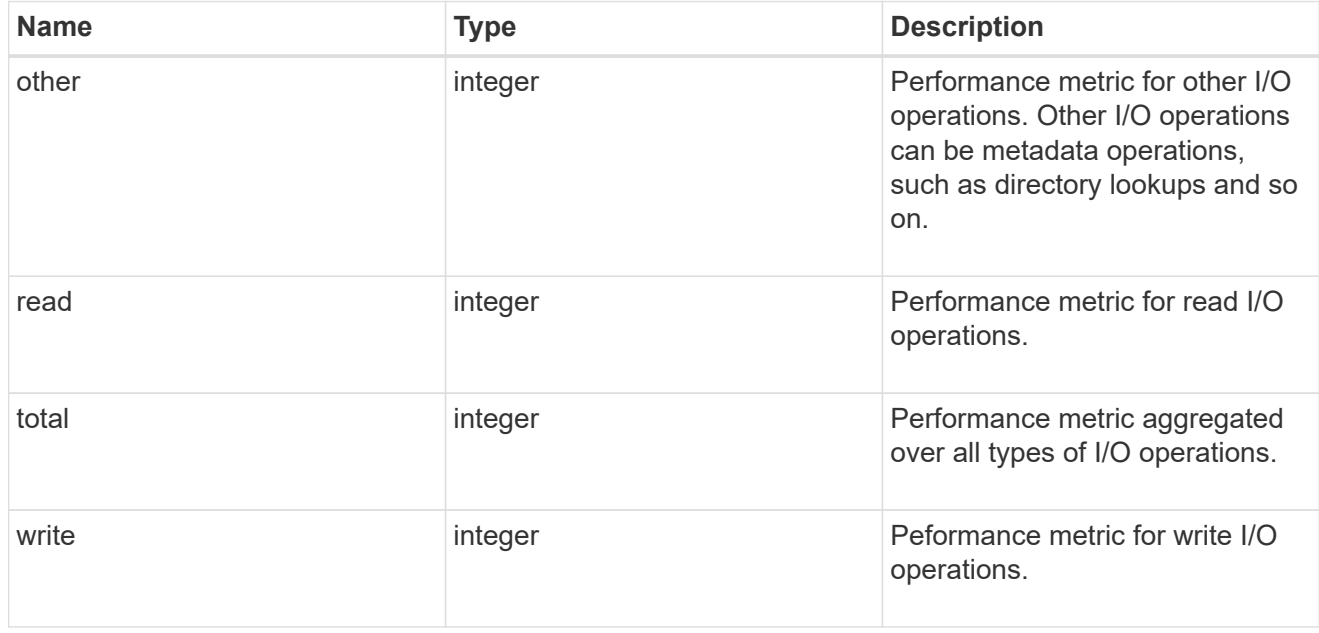

### throughput\_raw

Throughput bytes observed at the storage object. This should be used along with delta time to calculate the rate of throughput bytes per unit of time.

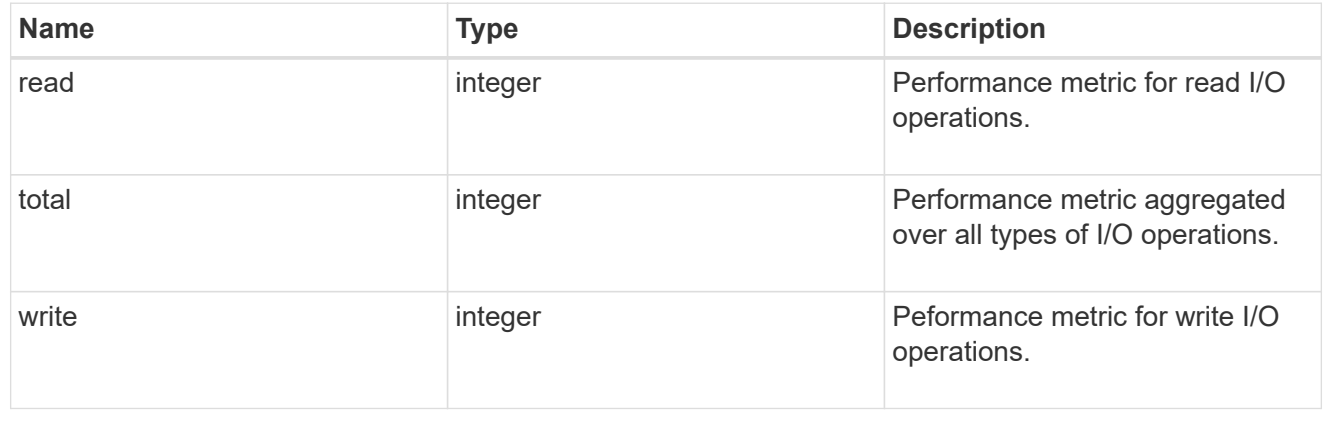

### statistics

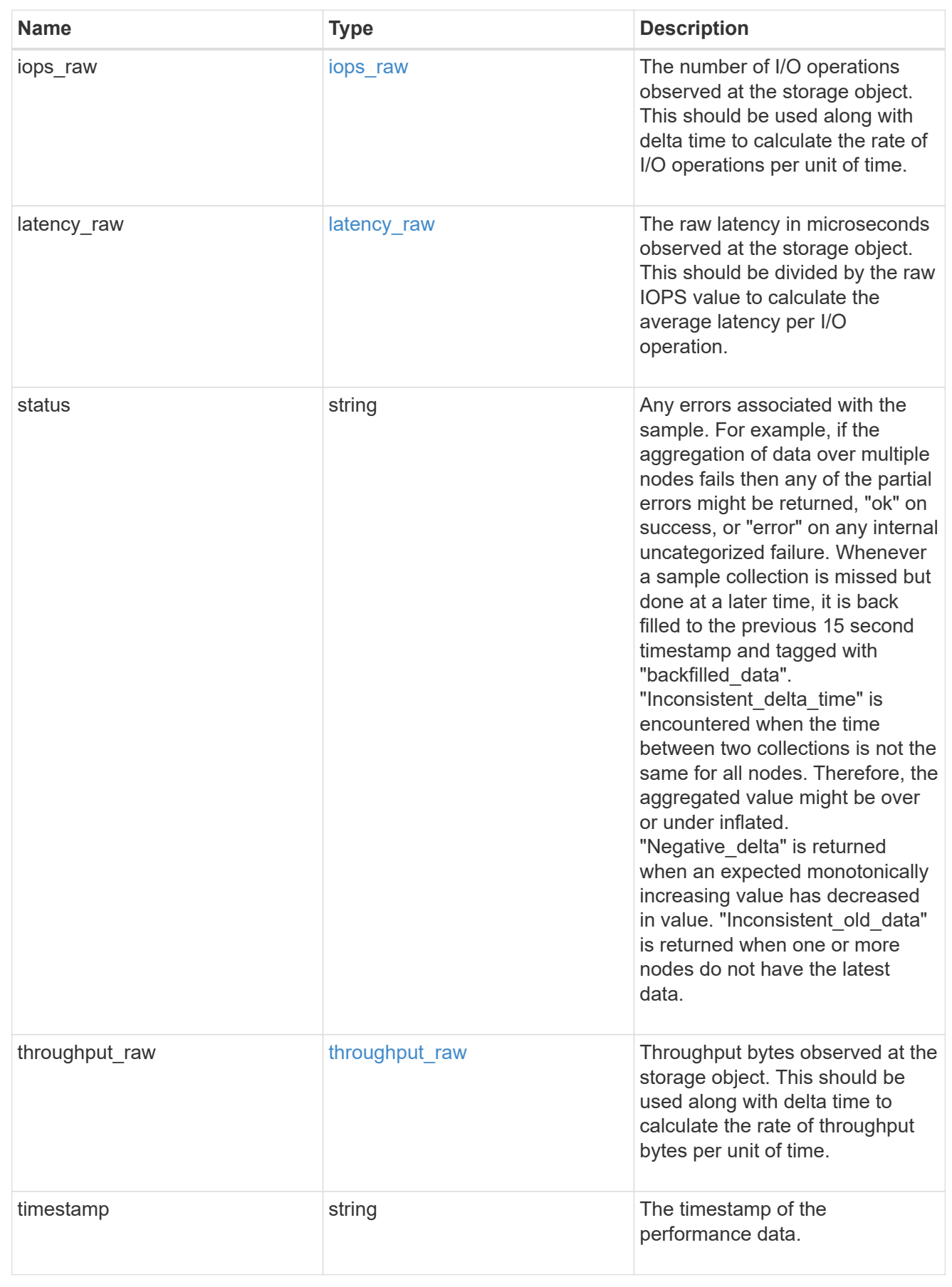

svm

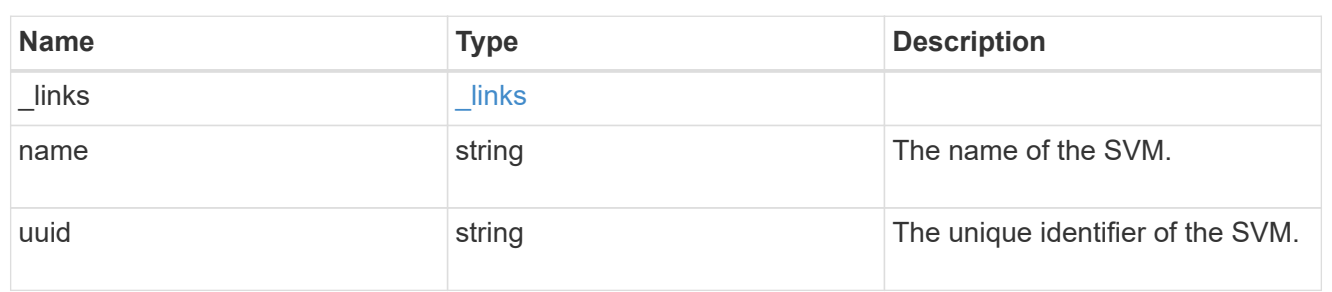

cifs\_service

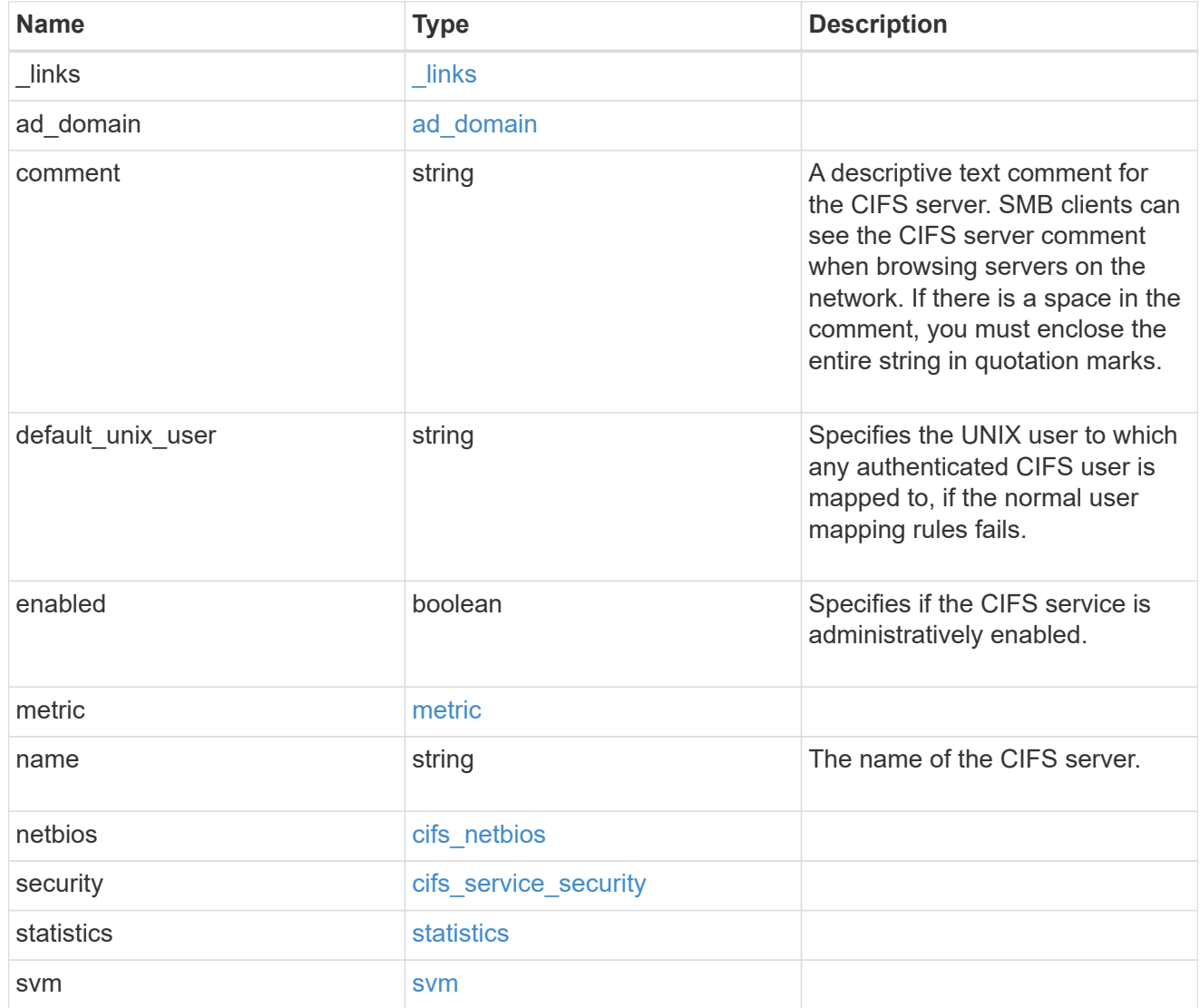

job\_link

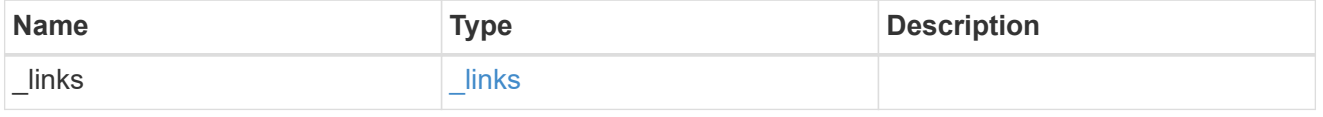
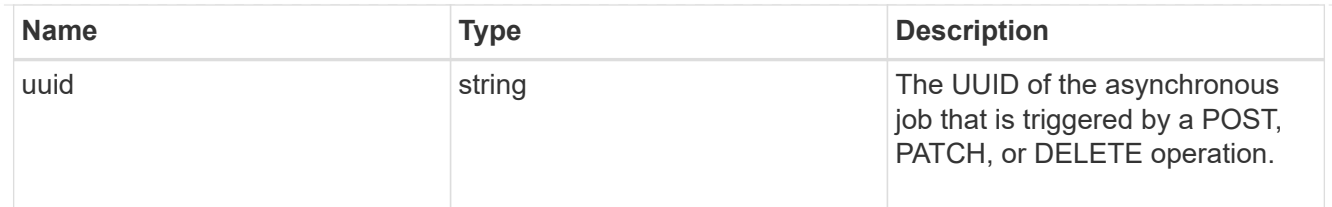

error\_arguments

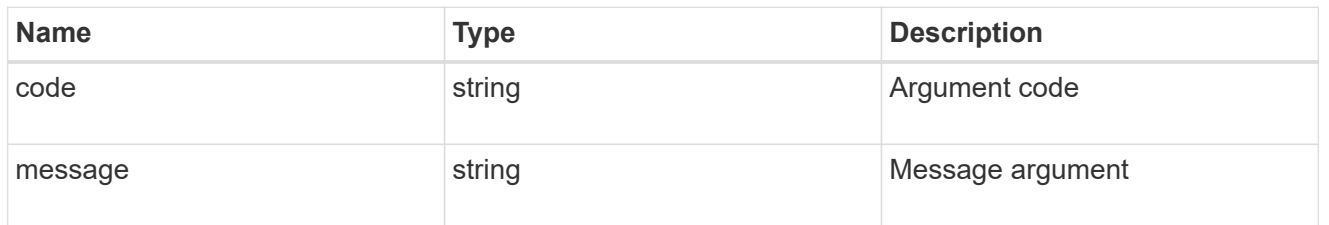

error

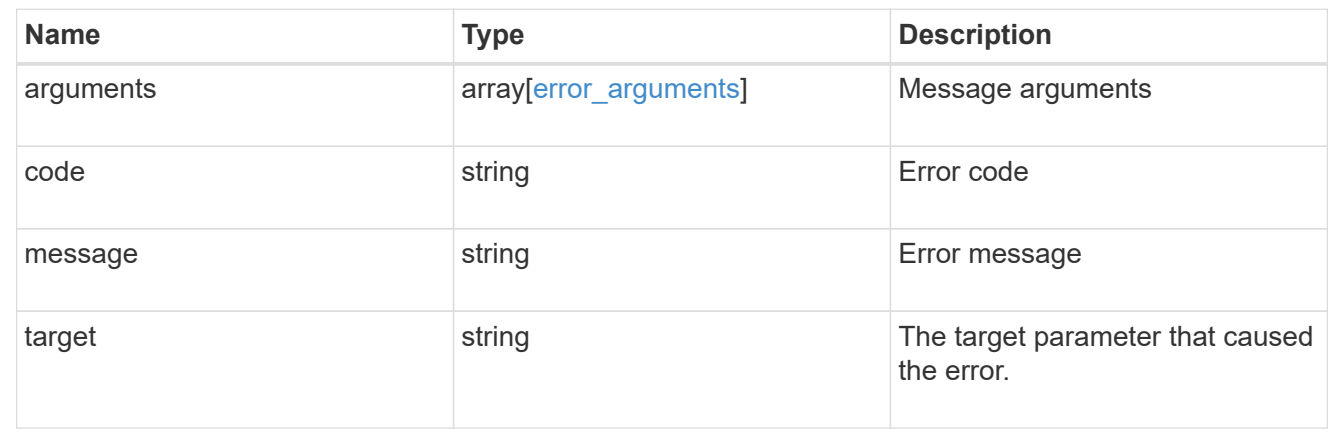

# **Retrieve CIFS protocol historical performance metrics for an SVM**

GET /protocols/cifs/services/{svm.uuid}/metrics

Retrieves historical performance metrics for the CIFS protocol of an SVM.

#### **Parameters**

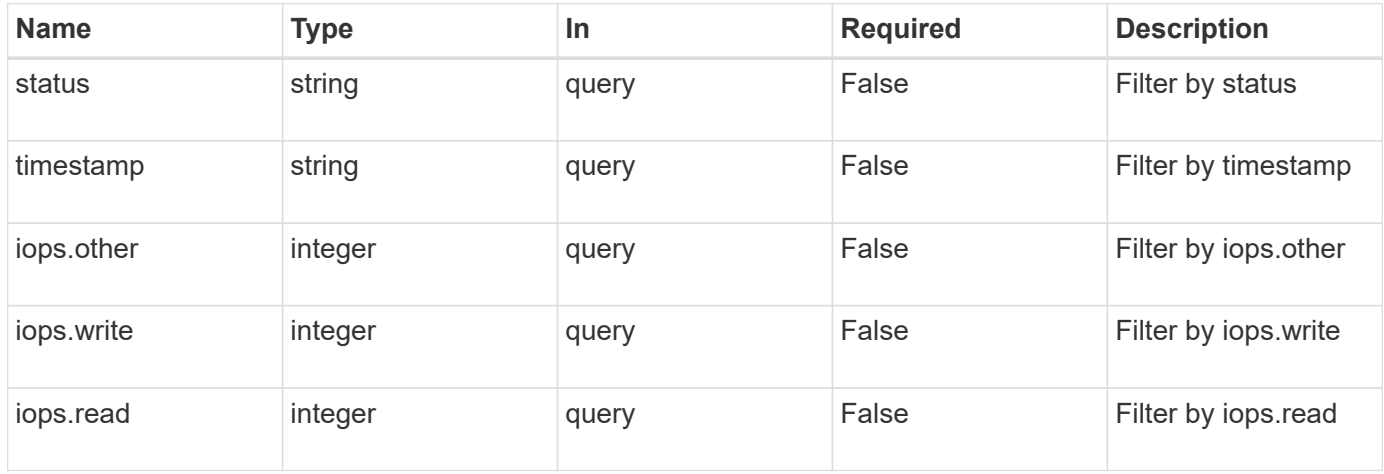

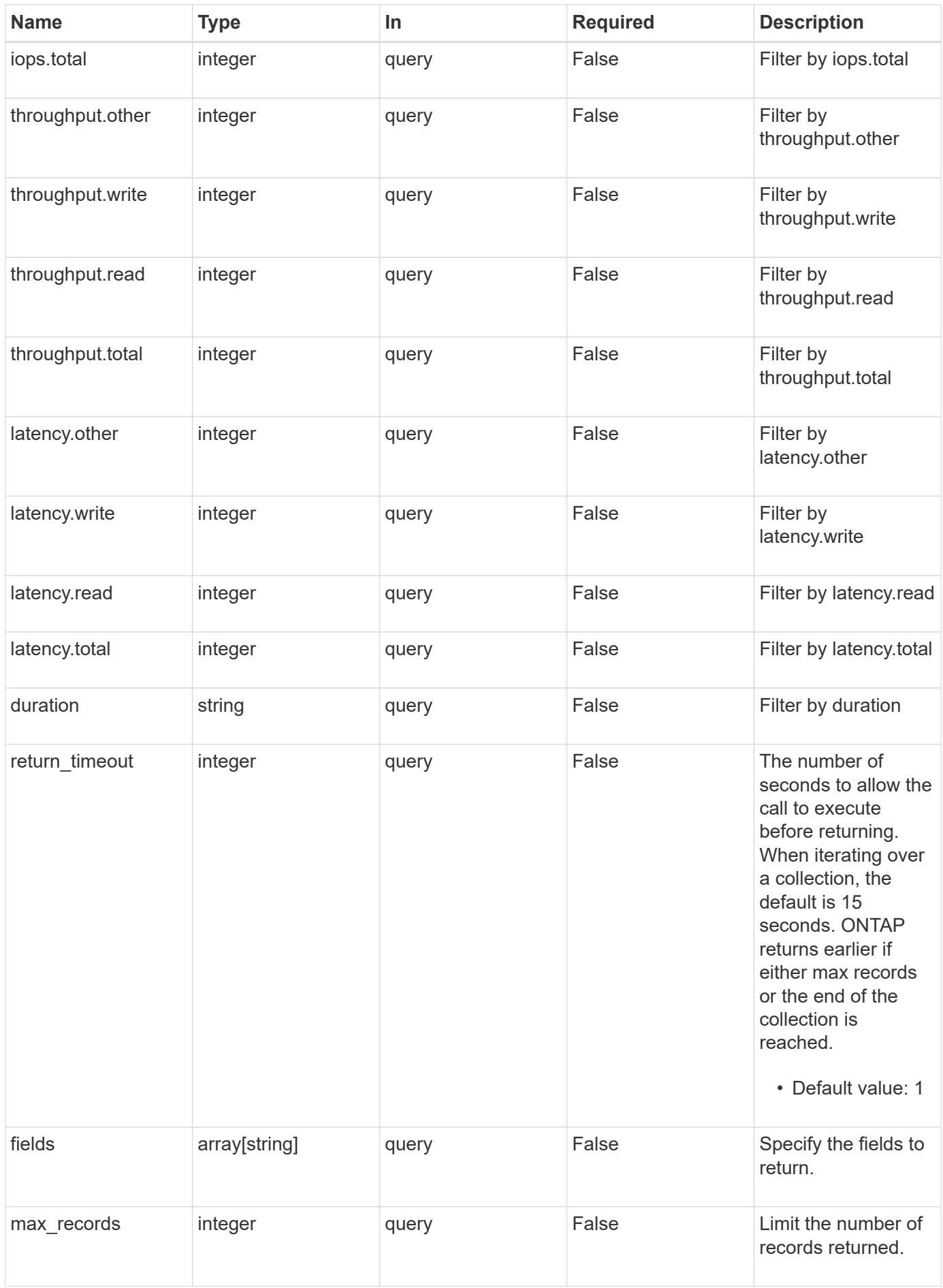

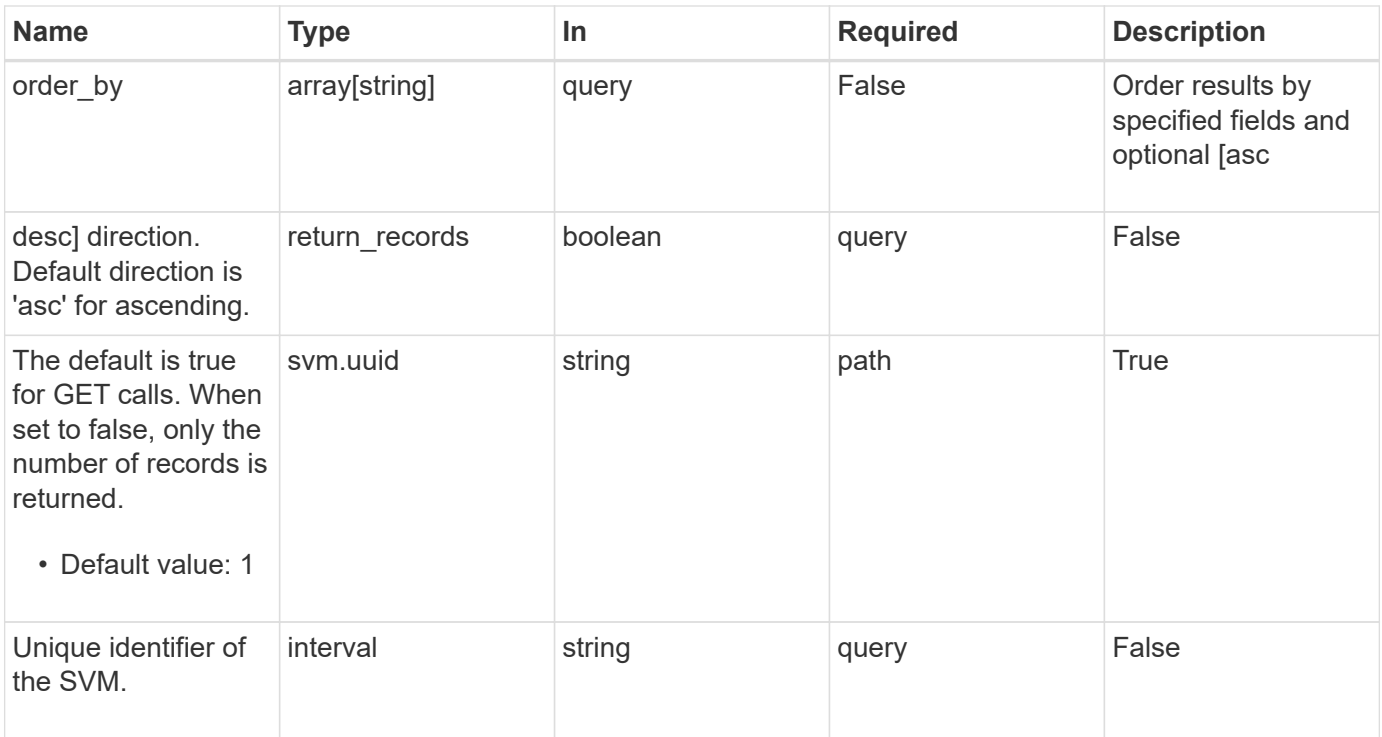

# **Response**

Status: 200, Ok

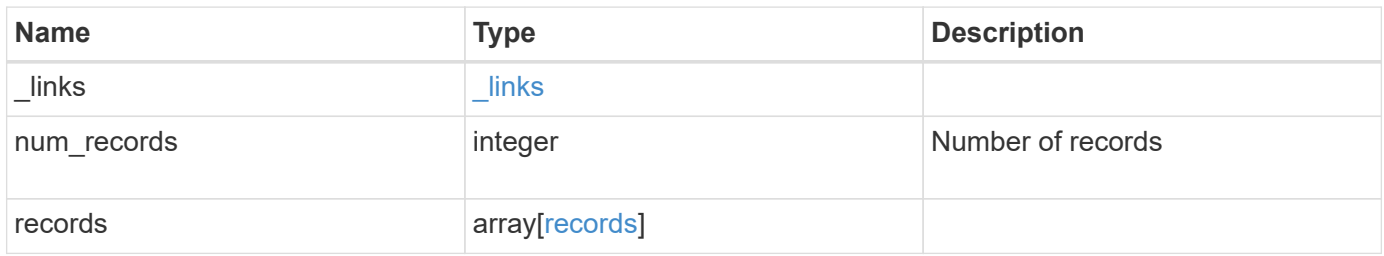

**Example response**

```
{
    "_links": {
      "next": {
        "href": "/api/resourcelink"
      },
      "self": {
       "href": "/api/resourcelink"
      }
    },
    "records": {
      "_links": {
        "self": {
          "href": "/api/resourcelink"
        }
      },
      "duration": "PT15S",
      "iops": {
        "read": 200,
       "total": 1000,
        "write": 100
      },
      "latency": {
       "read": 200,
       "total": 1000,
       "write": 100
      },
      "status": "ok",
      "throughput": {
        "read": 200,
        "total": 1000,
        "write": 100
      },
      "timestamp": "2017-01-25 11:20:13 UTC"
    }
}
```
#### **Error**

Status: Default, Error

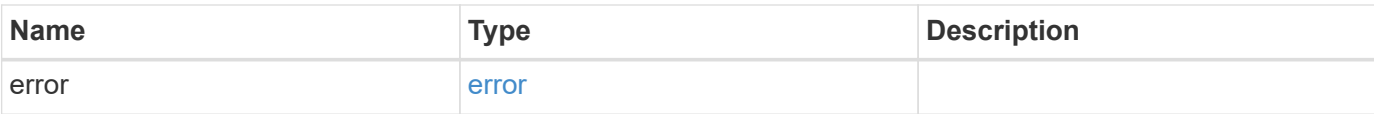

### **Example error**

```
{
   "error": {
     "arguments": {
       "code": "string",
       "message": "string"
      },
      "code": "4",
     "message": "entry doesn't exist",
     "target": "uuid"
   }
}
```
#### **Definitions**

#### **See Definitions**

href

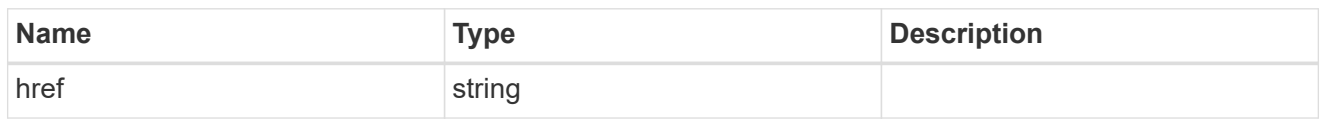

\_links

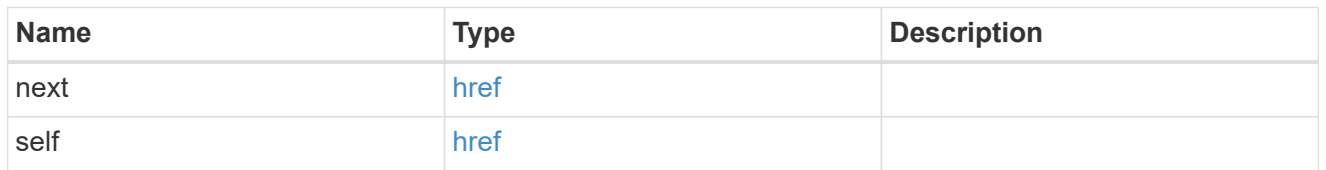

 $\_$ links

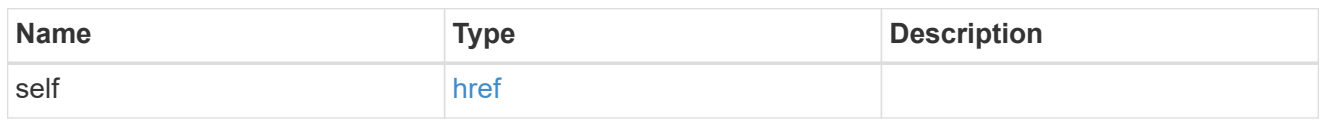

iops

The rate of I/O operations observed at the storage object.

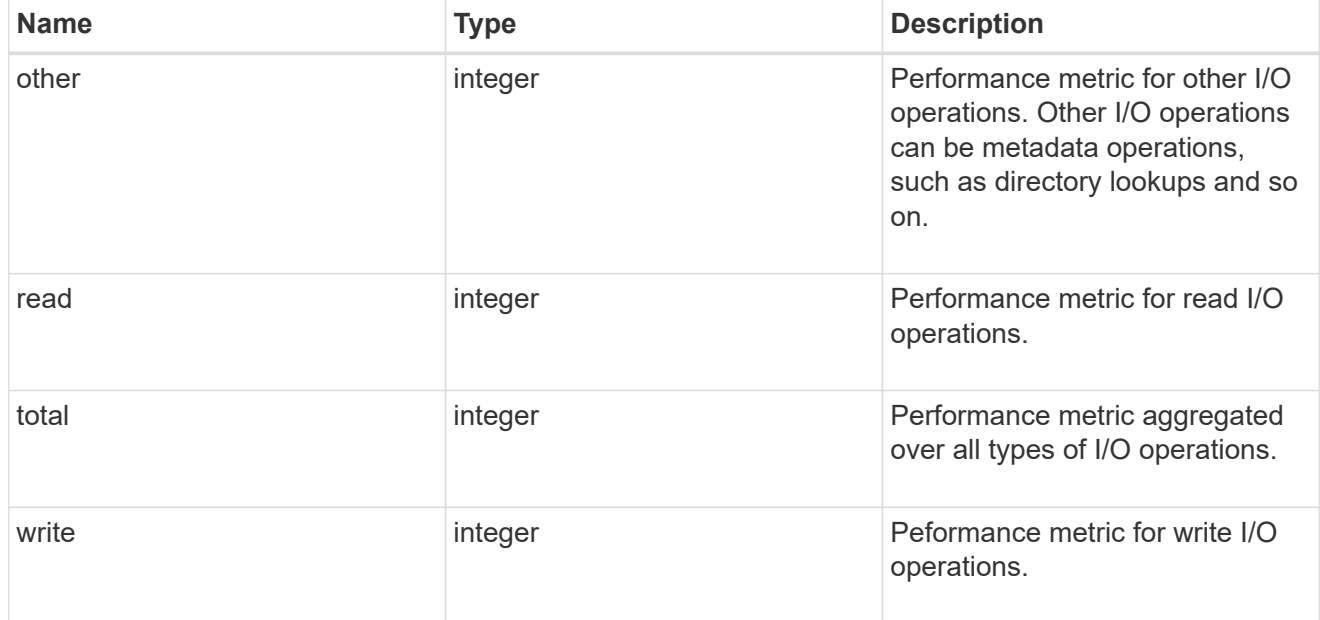

latency

The round trip latency in microseconds observed at the storage object.

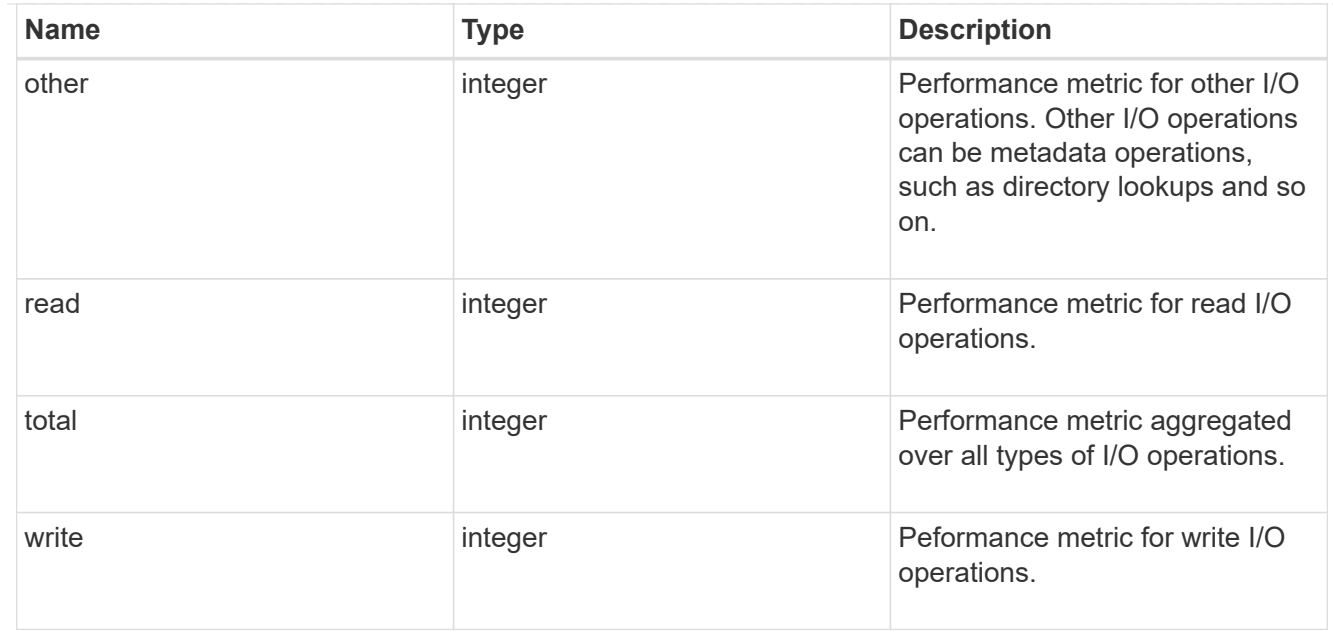

# throughput

The rate of throughput bytes per second observed at the storage object.

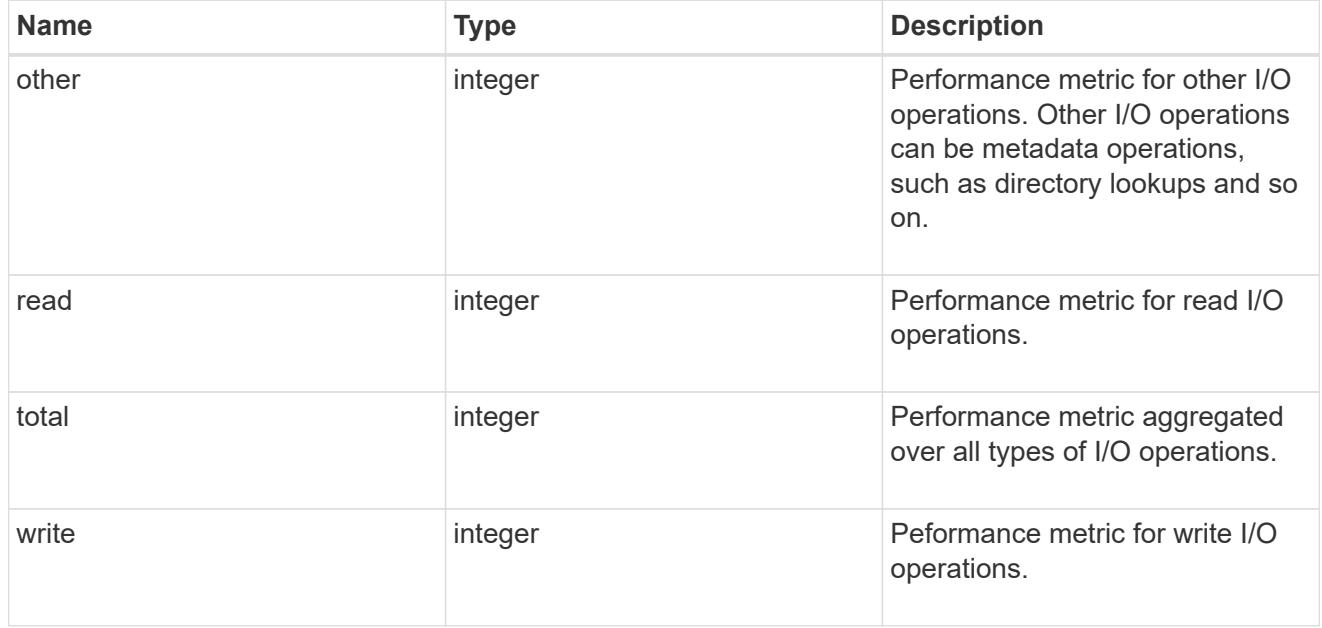

### records

Performance numbers, such as IOPS latency and throughput.

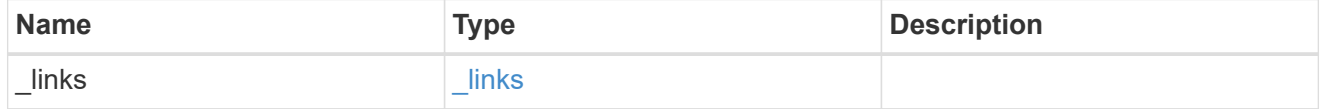

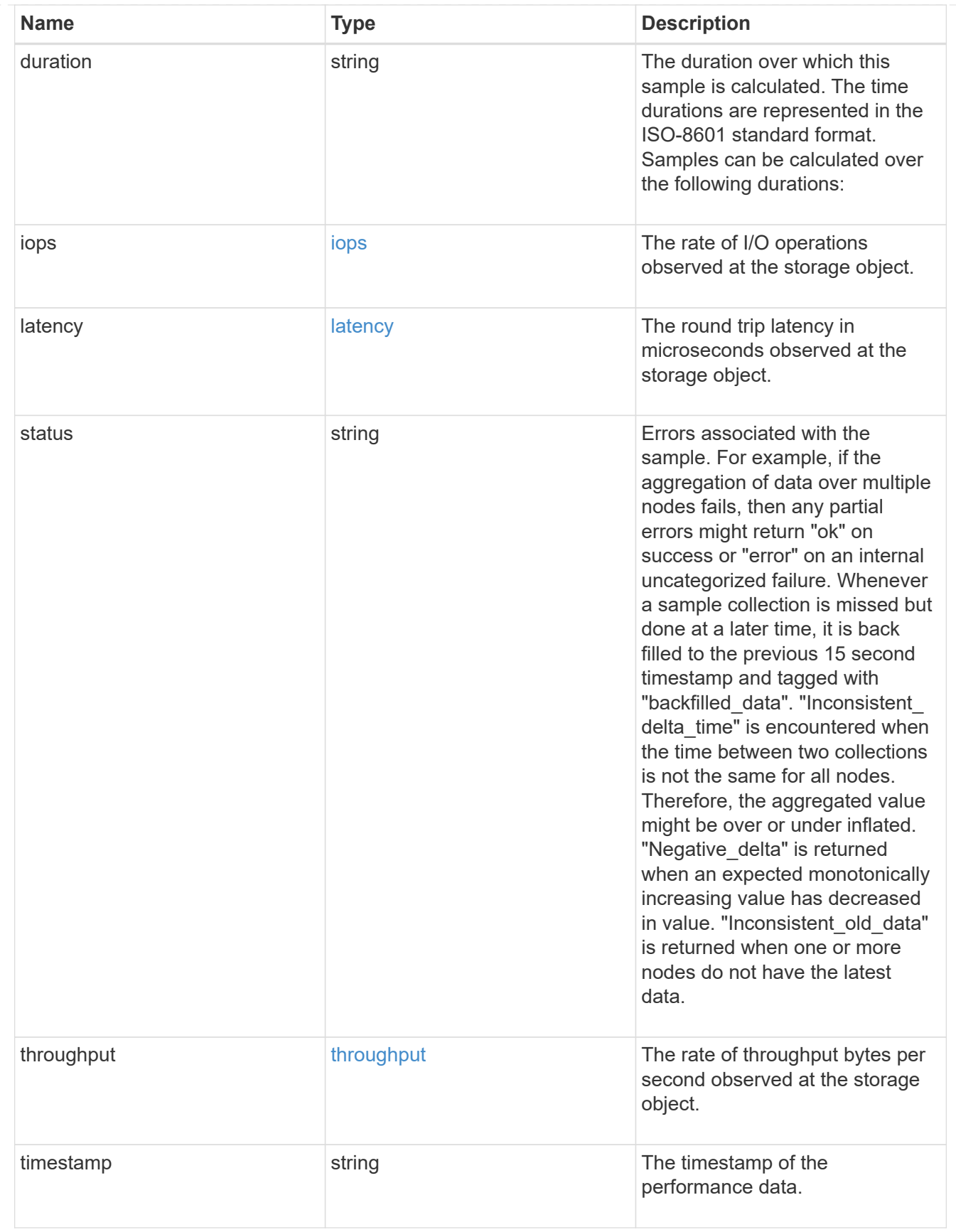

error\_arguments

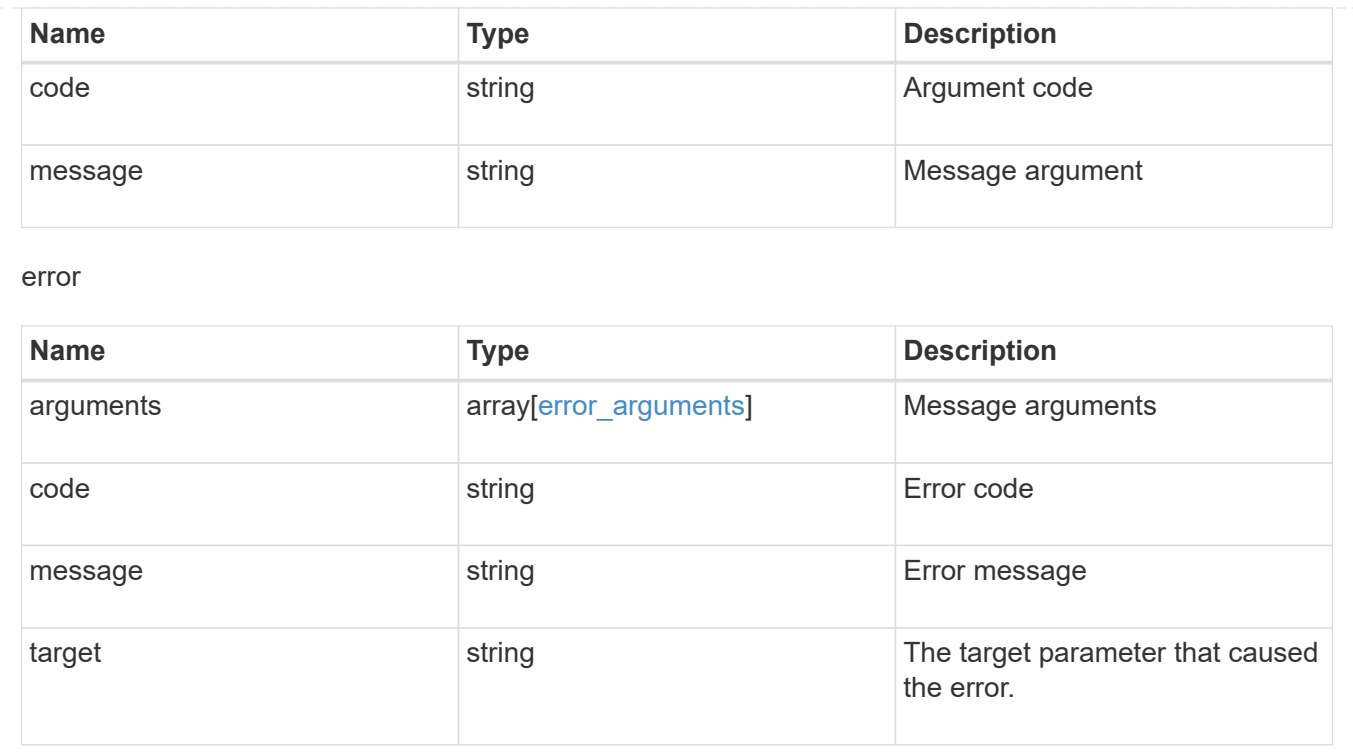

# **Manage CIFS shares**

# **Protocols CIFS shares endpoint overview**

### **Overview**

Before any users or applications can access data on the CIFS server over SMB, a CIFS share must be created with sufficient share permissions. CIFS share is a named access point in a volume which is tied to the CIFS server on the SVM. Before creating a CIFS share make sure that the path is valid within the scope of the SVM and that it is reachable.

Permissions can be assigned to this newly created share by specifying the 'acls' field. When a CIFS share is created, ONTAP creates a default ACL for this share with 'Full-Control' permissions for an 'Everyone' user.

### **Examples**

#### **Creating a CIFS share**

To create a CIFS share for a CIFS server, use the following API. Note the *return\_records=true* query parameter used to obtain the newly created entry in the response.

```
# The API:
POST /api/protocols/cifs/shares
# The call:
curl -X POST "https://<mgmt-
ip>/api/protocols/cifs/shares?return_records=true" -H "accept:
application/json" -H "Content-Type: application/json" -d "{
\"access based enumeration\": false, \"acls\": [ { \"permission\":
\"no access\", \"type\": \"unix user\", \"user or group\": \"root\" } ],
\"change notify\": true, \"comment\": \"HR Department Share\",
\"encryption\": false, \"home_directory\": false, \"name\": \"TEST\",
\Upsilon"oplocks\Upsilon: true, \Upsilonpath\Upsilon: \Upsilon", \Upsilon"svm\Upsilon: { \Upsilon"name\Upsilon: \Upsilon"vs1\Upsilon,
\"uuid\": \"000c5cd2-ebdf-11e8-a96e-0050568ea3cb\" }, \"unix_symlink\":
\"local\"}"
# The response:
{
"num records": 1,
"records": [
    {
      "svm": {
        "uuid": "000c5cd2-ebdf-11e8-a96e-0050568ea3cb",
        "name": "vs1"
      },
      "name": "TEST",
      "path": "/",
      "comment": "HR Department Share",
    "home directory": false,
      "oplocks": true,
    "access based enumeration": false,
    "change notify": true,
      "encryption": false,
    "unix symlink": "local",
      "acls": [
        {
         "user or group": "root",
         "type": "unix user",
           "permission": "no_access",
           "winsid_unixId": "0"
         }
      ]
    }
]
}
```

```
# The API:
GET /api/protocols/cifs/shares
# The call:
curl -X GET "https://<mgmt-
ip>/api/protocols/cifs/shares?fields=*&return_records=true&return_timeout=
15" -H "accept application/hal+json"
# The response:
{
"records": [
    {
      "svm": {
        "uuid": "000c5cd2-ebdf-11e8-a96e-0050568ea3cb",
        "name": "vs1",
        "_links": {
           "self": {
             "href": "/api/svm/svms/000c5cd2-ebdf-11e8-a96e-0050568ea3cb"
          }
        }
      },
    "name": "admin$",
      "path": "/",
    "home directory": false,
      "oplocks": false,
    "access based enumeration": false,
    "change notify": false,
      "encryption": false,
      "volume": {
      "name": "vol1",
        "uuid": "4e06f1bc-1ddc-42e2-abb2-f221c6a2ab2a"
      },
    " links": {
        "self": {
           "href": "/api/protocols/cifs/shares/000c5cd2-ebdf-11e8-a96e-
0050568ea3cb/admin%24"
        }
      }
    },
    {
      "svm": {
        "uuid": "000c5cd2-ebdf-11e8-a96e-0050568ea3cb",
      "name": "vs1",
```

```
  "_links": {
           "self": {
             "href": "/api/svm/svms/000c5cd2-ebdf-11e8-a96e-0050568ea3cb"
           }
        }
      },
      "name": "c$",
      "path": "/",
    "home directory": false,
      "oplocks": true,
    "access based enumeration": false,
    "change notify": true,
      "encryption": false,
      "unix_symlink": "local",
      "acls": [
        {
         "user or group": "BUILTIN\\Administrators",
           "type": "windows",
          "permission": "full_control"
        }
    \frac{1}{\sqrt{2}}  "volume": {
        "name": "vol1",
        "uuid": "4e06f1bc-1ddc-42e2-abb2-f221c6a2ab2a"
      },
    " links": {
        "self": {
           "href": "/api/protocols/cifs/shares/000c5cd2-ebdf-11e8-a96e-
0050568ea3cb/c%24"
        }
     }
    },
    {
      "svm": {
        "uuid": "000c5cd2-ebdf-11e8-a96e-0050568ea3cb",
        "name": "vs1",
        "_links": {
          "self": {
             "href": "/api/svm/svms/000c5cd2-ebdf-11e8-a96e-0050568ea3cb"
          }
        }
      },
    "name": "ipc$",
    "path": "/",
    "home directory": false,
      "oplocks": false,
```

```
"access based enumeration": false,
    "change notify": false,
      "encryption": false,
      "volume": {
      "name": "vol1",
        "uuid": "4e06f1bc-1ddc-42e2-abb2-f221c6a2ab2a"
      },
    " links": {
        "self": {
          "href": "/api/protocols/cifs/shares/000c5cd2-ebdf-11e8-a96e-
0050568ea3cb/ipc%24"
        }
     }
    },
    {
      "svm": {
        "uuid": "000c5cd2-ebdf-11e8-a96e-0050568ea3cb",
      "name": "vs1",
        "_links": {
          "self": {
            "href": "/api/svm/svms/000c5cd2-ebdf-11e8-a96e-0050568ea3cb"
          }
        }
      },
      "name": "TEST",
    "path": ''/,
      "comment": "HR Department Share",
    "home directory": false,
      "oplocks": true,
    "access based enumeration": false,
    "change notify": true,
      "encryption": false,
    "unix symlink": "local",
      "acls": [
        {
        "user or group": "Everyone",
        "type": "windows",
          "permission": "full_control"
        },
        {
        "user or group": "root",
          "type": "unix_user",
          "permission": "no_access"
        }
    \frac{1}{2}  "volume": {
```

```
  "name": "vol1",
        "uuid": "4e06f1bc-1ddc-42e2-abb2-f221c6a2ab2a"
      },
      "_links": {
        "self": {
          "href": "/api/protocols/cifs/shares/000c5cd2-ebdf-11e8-a96e-
0050568ea3cb/TEST"
        }
      }
   }
\frac{1}{2}"num records": 4,
"_links": {
    "self": {
     "href":
"/api/protocols/cifs/shares?fields=*&return_records=true&return_timeout=15
"
   }
}
}
```
**Retrieving all CIFS Shares for all SVMs in the cluster for which the acls are configured for a "root" user**

```
# The API:
GET /api/protocols/cifs/shares
# The call:
curl -X GET "https://<mgmt-
ip>/api/protocols/cifs/shares?acls.user_or_group=root&fields=*&return_reco
rds=true&return_timeout=15" -H "accept: application/json"
# The response:
{
"records": [
    {
      "svm": {
        "uuid": "000c5cd2-ebdf-11e8-a96e-0050568ea3cb",
        "name": "vs1"
      },
      "name": "TEST",
      "path": "/",
      "comment": "HR Department Share",
    "home directory": false,
      "oplocks": true,
    "access_based_enumeration": false,
    "change notify": true,
      "encryption": false,
    "unix symlink": "local",
      "acls": [
        {
         "user or group": "Everyone",
         "type": "windows",
          "permission": "full_control"
        },
         {
        "user or group": "root",
          "type": "unix_user",
           "permission": "no_access"
        }
    \frac{1}{2}  "volume": {
      "name": "vol1",
        "uuid": "4e06f1bc-1ddc-42e2-abb2-f221c6a2ab2a"
      }
    }
\frac{1}{\sqrt{2}}"num_records": 1
}
```
#### **Retrieving a specific CIFS share configuration for an SVM**

The configuration being returned is identified by the UUID of its SVM and the name of the share.

```
# The API:
GET /api/protocols/cifs/shares/{svm.uuid}/{name}
# The call:
curl -X GET "https://<mgmt-ip>/api/protocols/cifs/shares/000c5cd2-ebdf-
11e8-a96e-0050568ea3cb/TEST" -H "accept: application/json"
# The response:
{
"svm": {
    "uuid": "000c5cd2-ebdf-11e8-a96e-0050568ea3cb",
    "name": "vs1"
},
"name": "TEST",
"path": "/",
"comment": "HR Department Share",
"home directory": false,
"oplocks": true,
"access based enumeration": false,
"change notify": true,
"encryption": false,
"unix symlink": "local",
"acls": [
    {
    "user or group": "Everyone",
     "type": "windows",
      "permission": "full_control"
    },
    {
    "user or group": "root",
     "type": "unix_user",
      "permission": "no_access"
   }
\frac{1}{2}"volume": {
    "name": "vol1",
    "uuid": "4e06f1bc-1ddc-42e2-abb2-f221c6a2ab2a"
}
}
```
#### **Updating a specific CIFS share for an SVM**

The CIFS share being modified is identified by the UUID of its SVM and the CIFS share name. The CIFS share ACLs cannot be modified with this API.

```
# The API:
PATCH /api/protocols/cifs/shares/{svm.uuid}/{name}
# The call:
  curl -X PATCH "https://<mgmt-ip>/api/protocols/cifs/shares/000c5cd2-ebdf-
11e8-a96e-0050568ea3cb/TEST" -H "accept: application/json" -H "Content-
Type: application/json" -d "{ \"access based enumeration\": true,
\Upsilon"change notify\Upsilon: true, \Upsilon"comment\Upsilon": \UpsilonHR Department Share\Upsilon",
\"encryption\": false, \"oplocks\": true, \"path\": \"/\",
\"unix_symlink\": \"widelink\"}"
```
#### **Removing a specific CIFS share for an SVM**

The CIFS share being removed is identified by the UUID of its SVM and the CIFS share name.

```
# The API:
DELETE /api/protocols/cifs/shares/{svm.uuid}/{name}
# The call:
curl -X DELETE "https://<mgmt-ip>/api/protocols/cifs/shares/000c5cd2-ebdf-
11e8-a96e-0050568ea3cb/test" -H "accept: application/json"
```
# **Retrieve CIFS shares**

GET /protocols/cifs/shares

Retrieves CIFS shares.

#### **Related ONTAP commands**

- vserver cifs share show
- vserver cifs share properties show

#### **Learn more**

• [DOC /protocols/cifs/shares](https://docs.netapp.com/us-en/ontap-restapi-97/{relative_path}protocols_cifs_shares_endpoint_overview.html)

#### **Parameters**

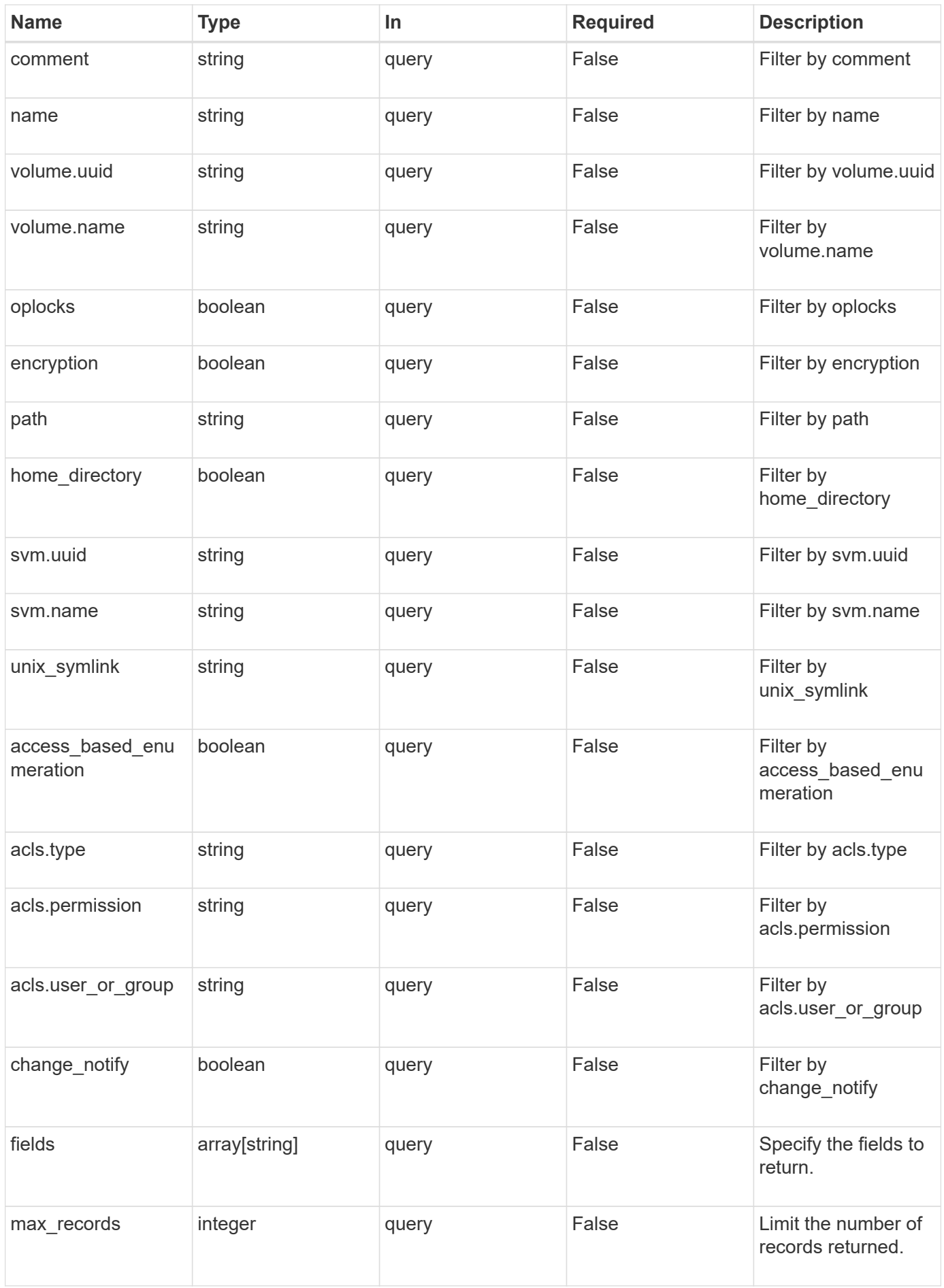

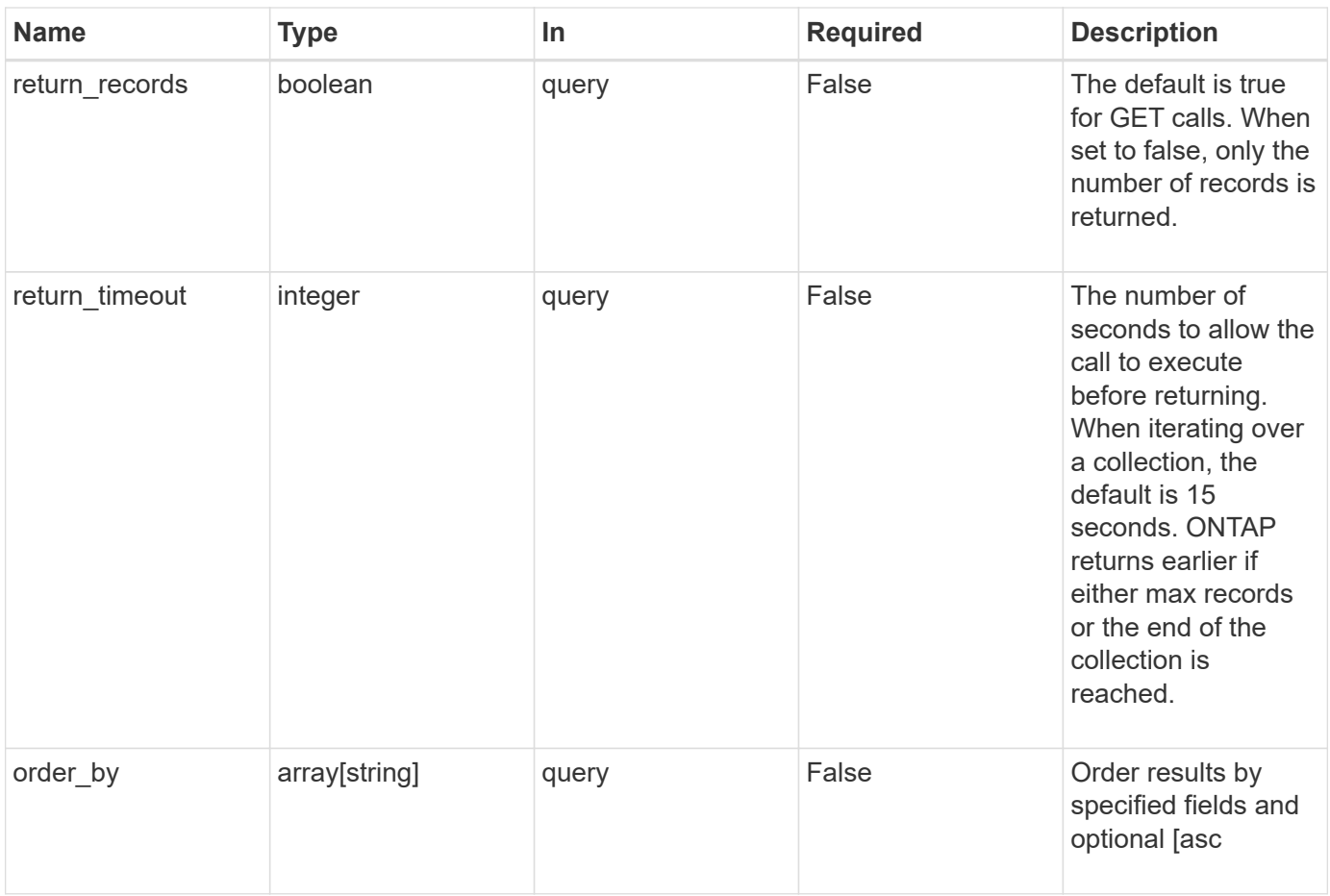

# **Response**

Status: 200, Ok

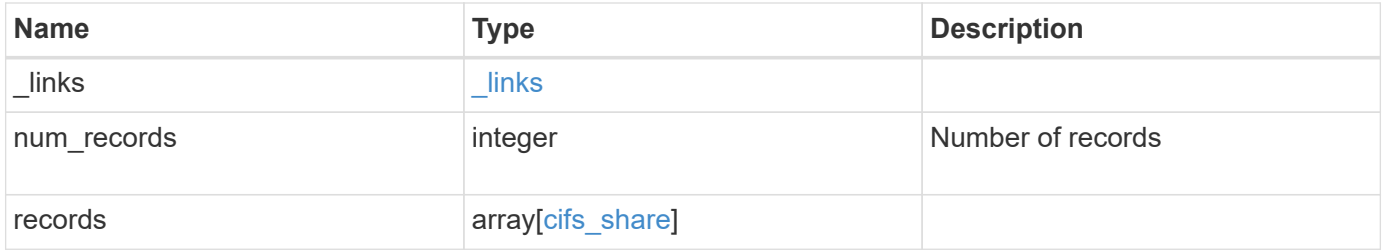

**Example response**

```
{
 " links": {
      "next": {
        "href": "/api/resourcelink"
      },
      "self": {
       "href": "/api/resourcelink"
      }
   },
   "records": {
      "_links": {
        "self": {
          "href": "/api/resourcelink"
        }
      },
      "acls": {
        "_links": {
          "self": {
            "href": "/api/resourcelink"
         }
        },
        "permission": "no_access",
       "type": "windows",
     "user_or_group": "ENGDOMAIN\\ad_user"
      },
      "comment": "HR Department Share",
    "name": "HR_SHARE",
    "path": "/volume 1/eng vol/",
      "svm": {
        "_links": {
         "self": {
            "href": "/api/resourcelink"
          }
        },
      "name": "svm1",
        "uuid": "02c9e252-41be-11e9-81d5-00a0986138f7"
      },
    "unix symlink": "local",
      "volume": {
        "_links": {
         "self": {
            "href": "/api/resourcelink"
          }
        },
```

```
"name": "volume1",
        "uuid": "028baa66-41bd-11e9-81d5-00a0986138f7"
     }
   }
}
```
#### **Error**

```
Status: Default, Error
```
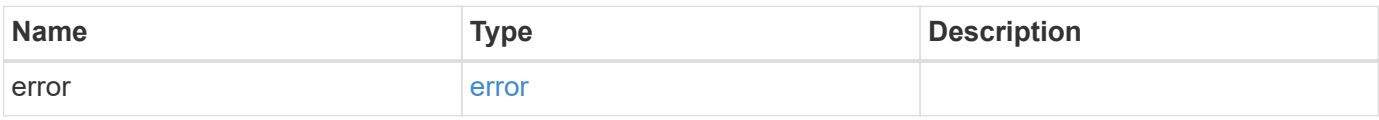

#### **Example error**

```
{
   "error": {
     "arguments": {
       "code": "string",
       "message": "string"
      },
      "code": "4",
      "message": "entry doesn't exist",
     "target": "uuid"
   }
}
```
#### **Definitions**

# **See Definitions**

href

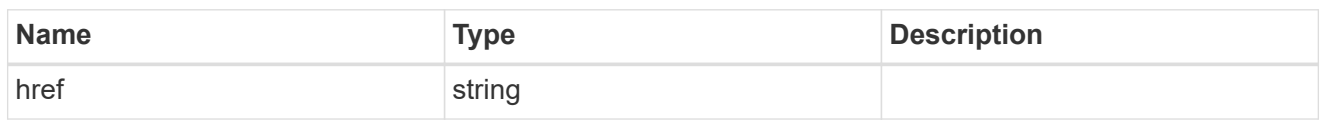

\_links

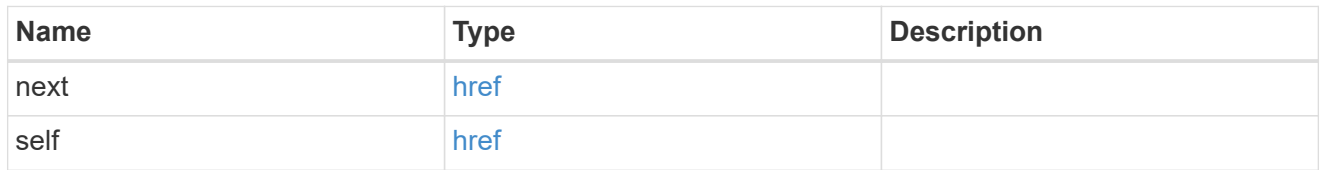

 $_{\perp}$ links

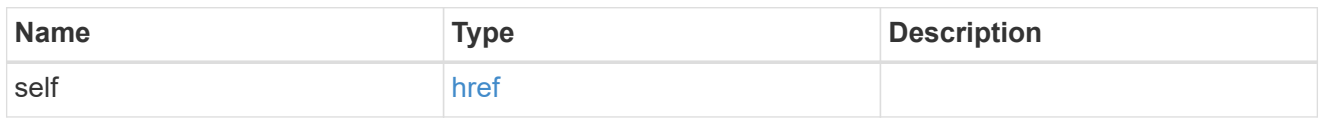

### cifs\_share\_acl

The permissions that users and groups have on a CIFS share.

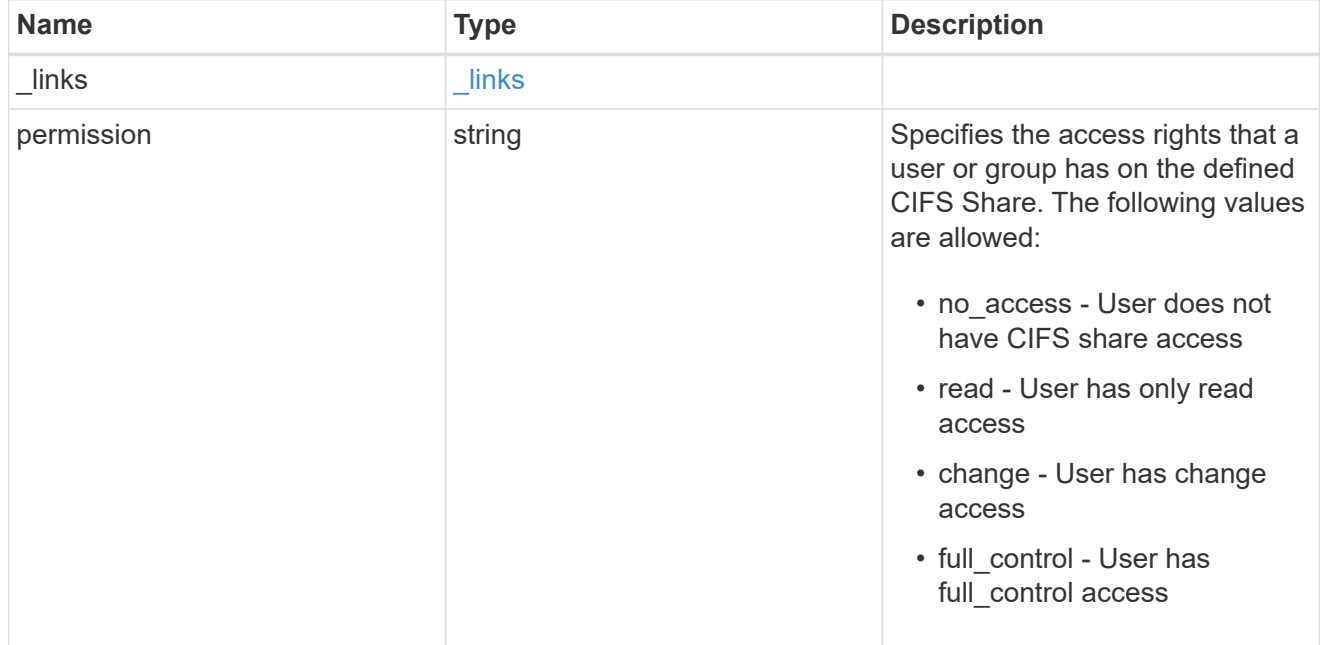

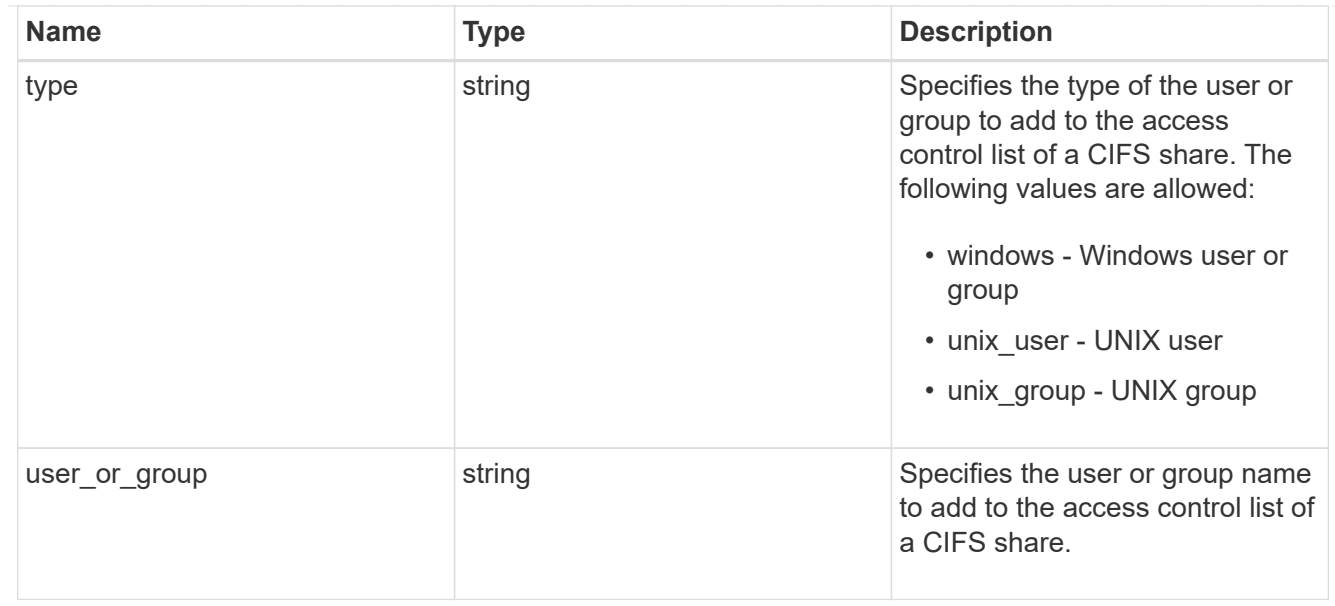

#### svm

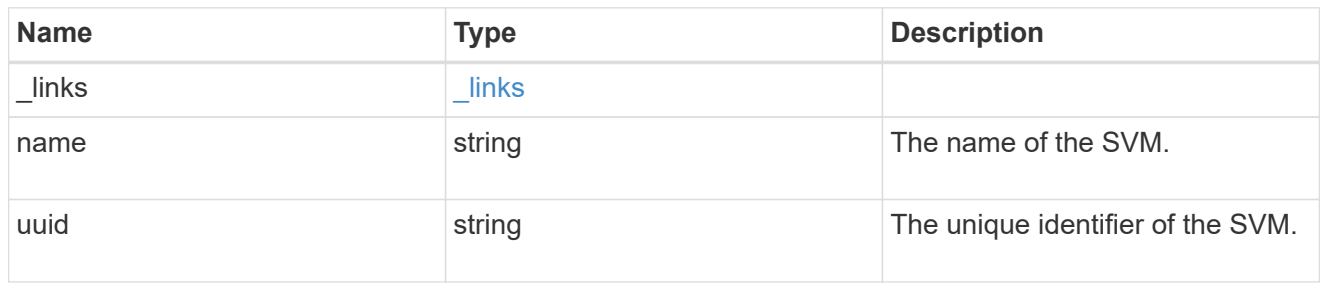

#### volume

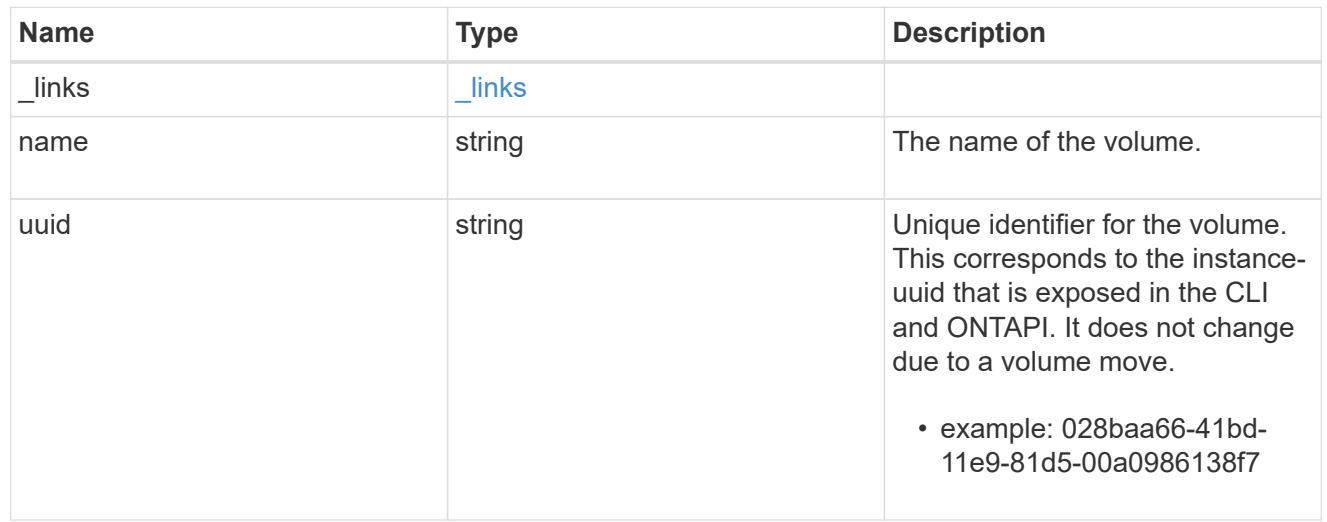

#### cifs\_share

CIFS share is a named access point in a volume. Before users and applications can access data on the CIFS server over SMB, a CIFS share must be created with sufficient share permission. CIFS shares are tied to the CIFS server on the SVM. When a CIFS share is created, ONTAP creates a default ACL for the share with Full Control permissions for Everyone.

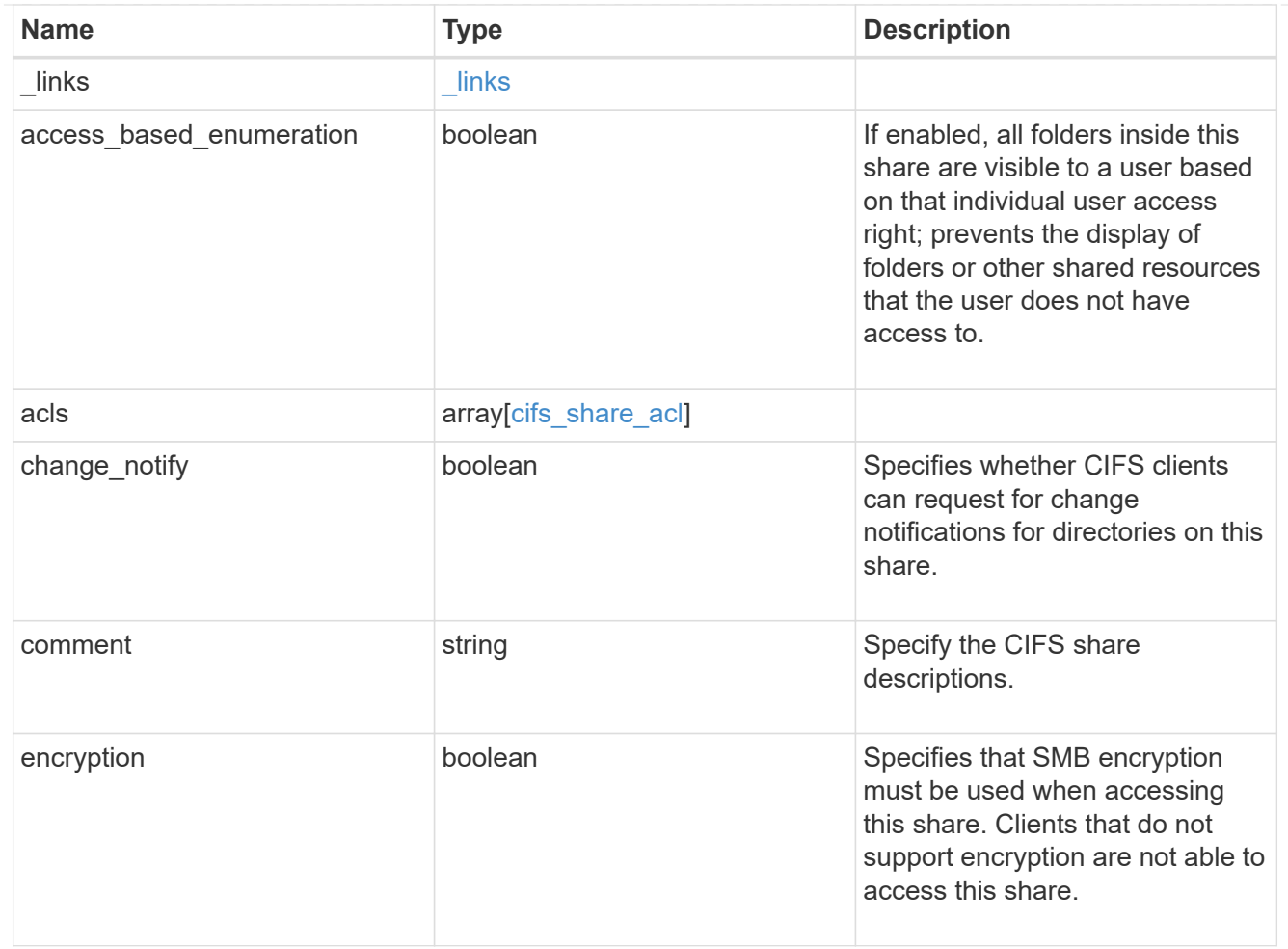

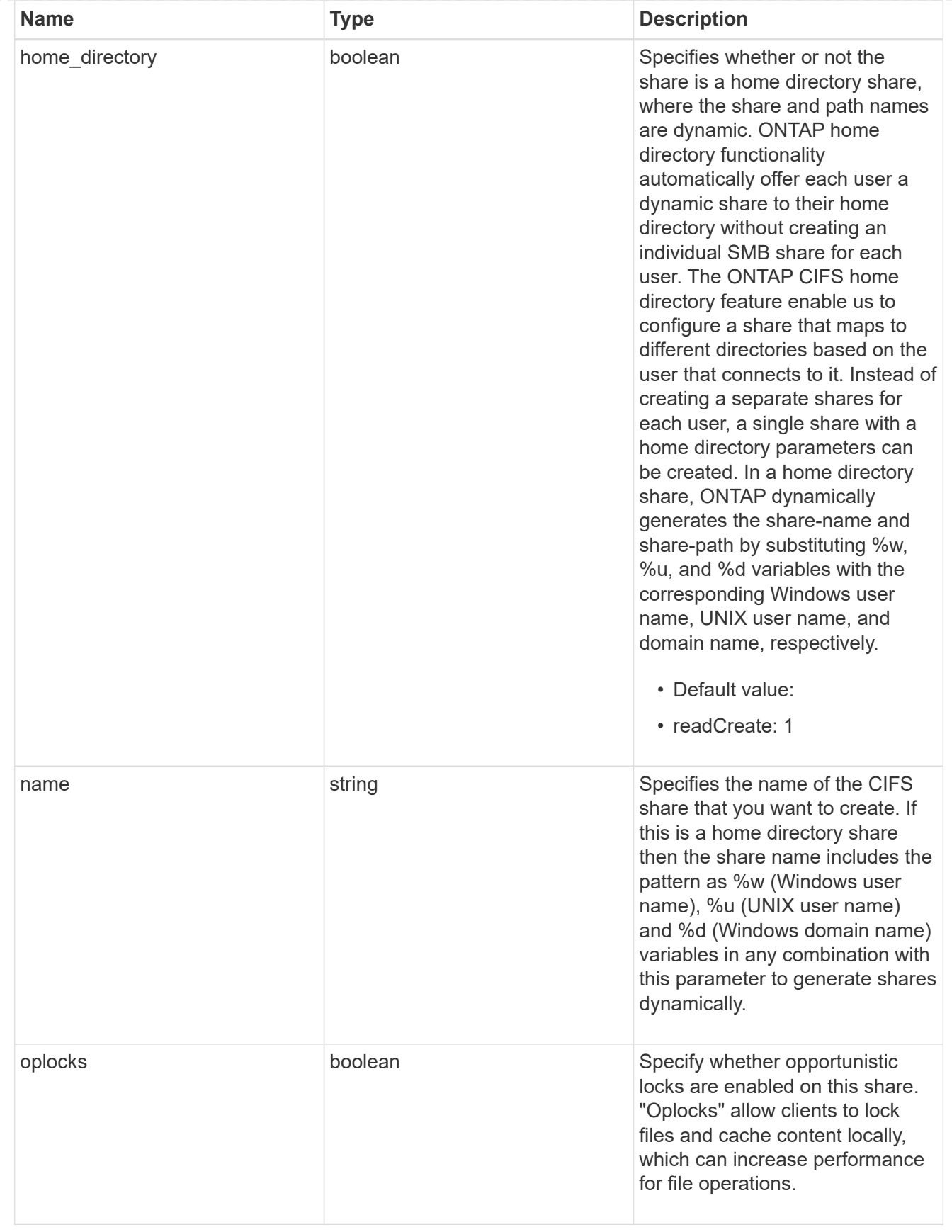

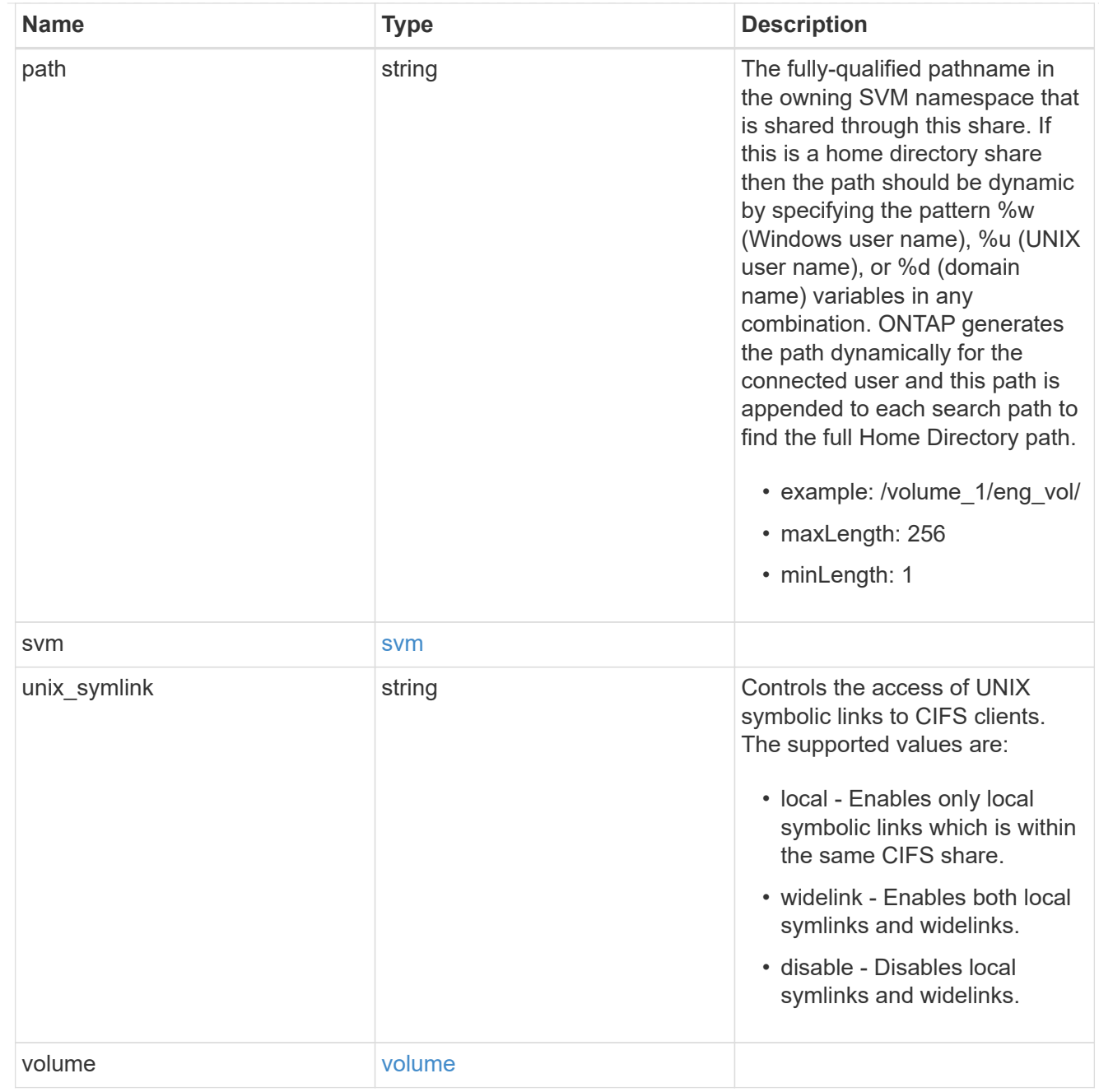

### error\_arguments

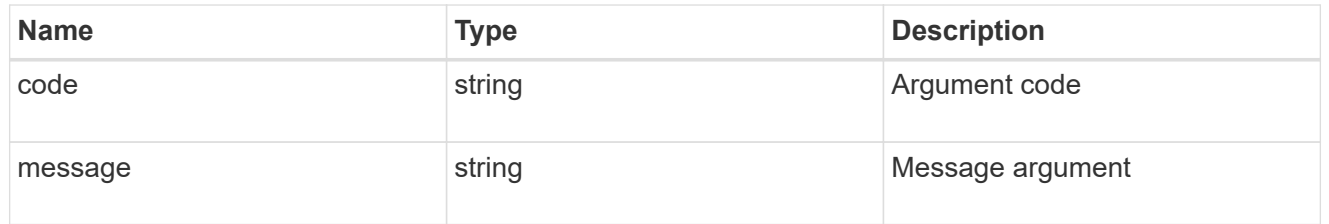

#### error

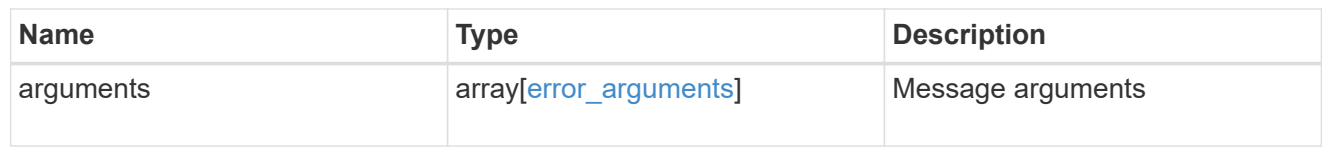

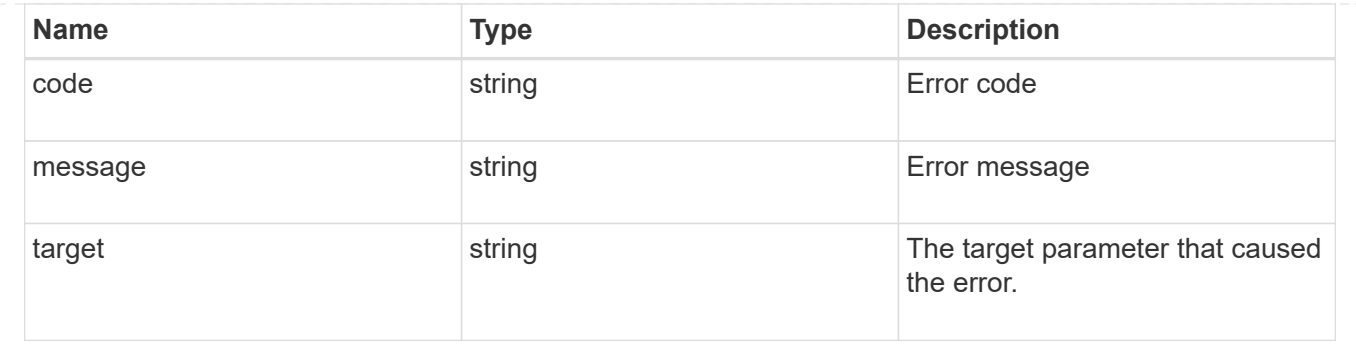

# **Create a CIFS share**

POST /protocols/cifs/shares

Creates a CIFS share.

#### **Required properties**

- svm.uuid or svm.name Existing SVM in which to create the CIFS share.
- name Name of the CIFS share.
- path Path in the owning SVM namespace that is shared through this share.

#### **Recommended optional properties**

- comment Optionally choose to add a text comment of up to 256 characters about the CIFS share.
- acls Optionally choose to add share permissions that users and groups have on the CIFS share.

#### **Default property values**

If not specified in POST, the following default property values are assigned:

- home\_directory *false*
- oplocks *true*
- access\_based\_enumeration *false*
- change\_notify *true*
- encryption *false*
- unix\_symlink *local*

#### **Related ONTAP commands**

- vserver cifs share create
- vserver cifs share properties add
- vserver cifs share access-control create

#### **Learn more**

• [DOC /protocols/cifs/shares](https://docs.netapp.com/us-en/ontap-restapi-97/{relative_path}protocols_cifs_shares_endpoint_overview.html)

## **Parameters**

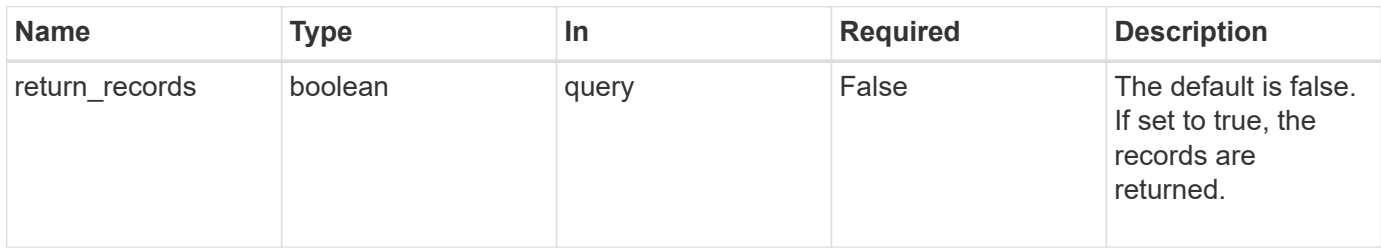

# **Request Body**

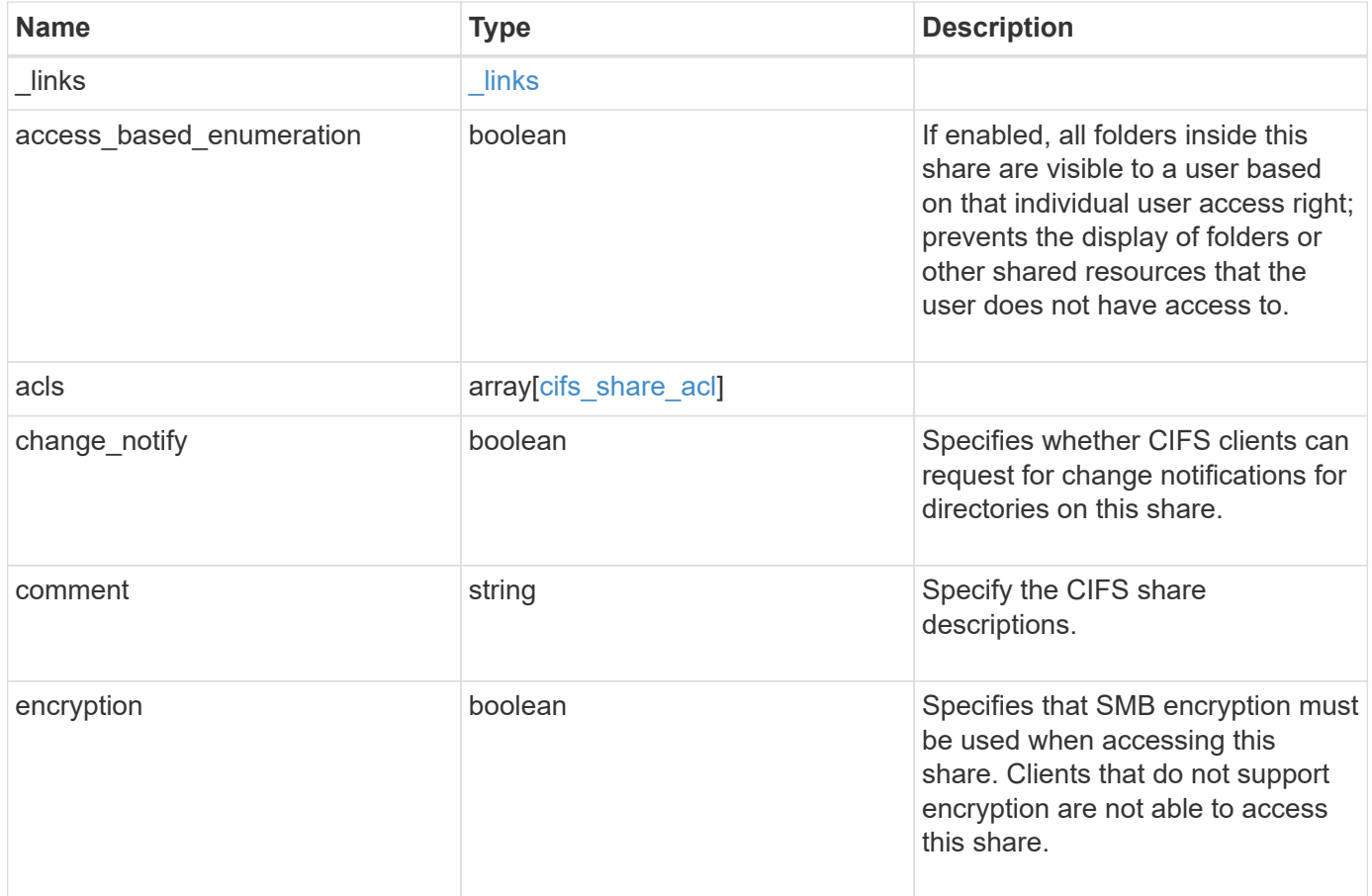

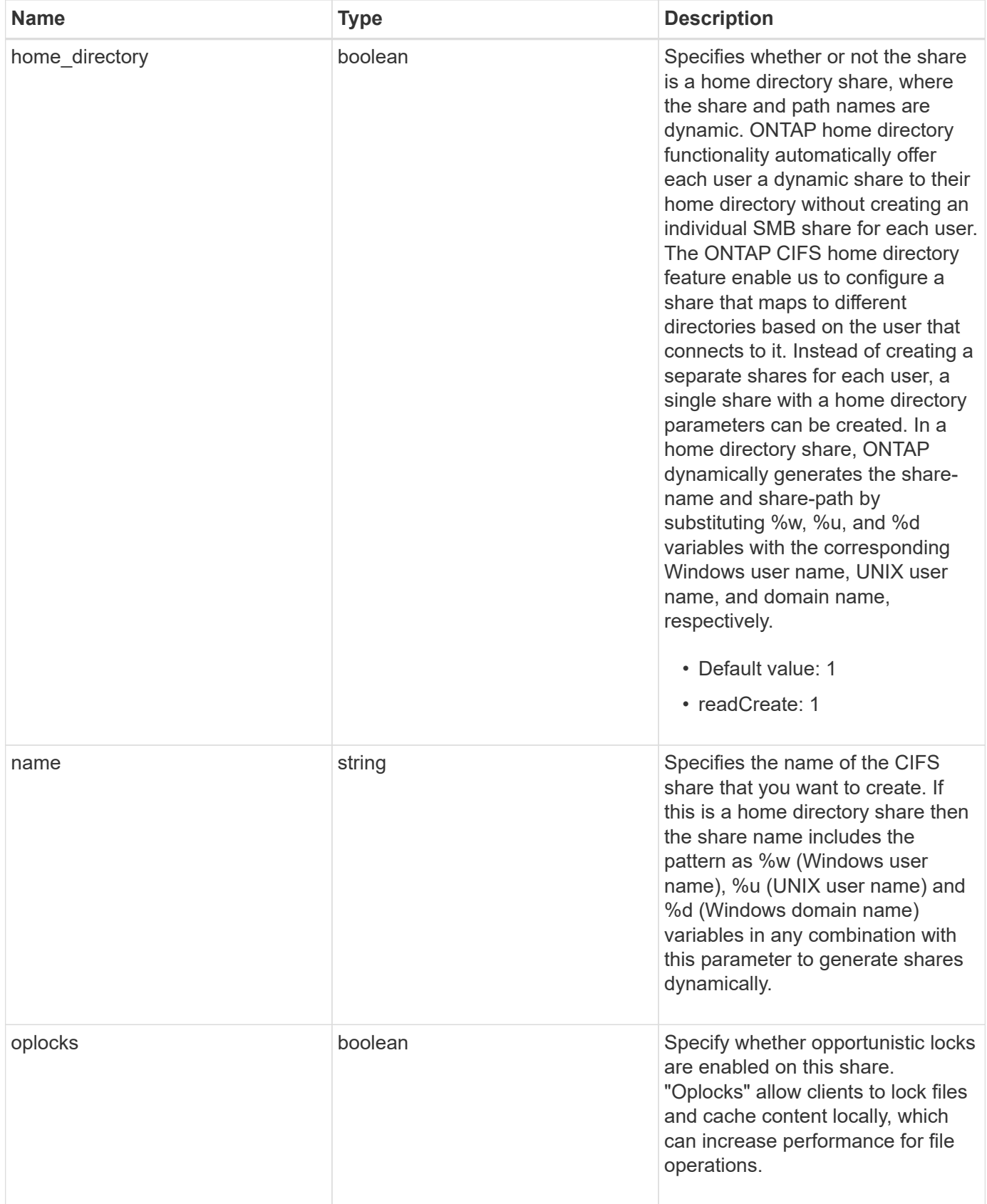

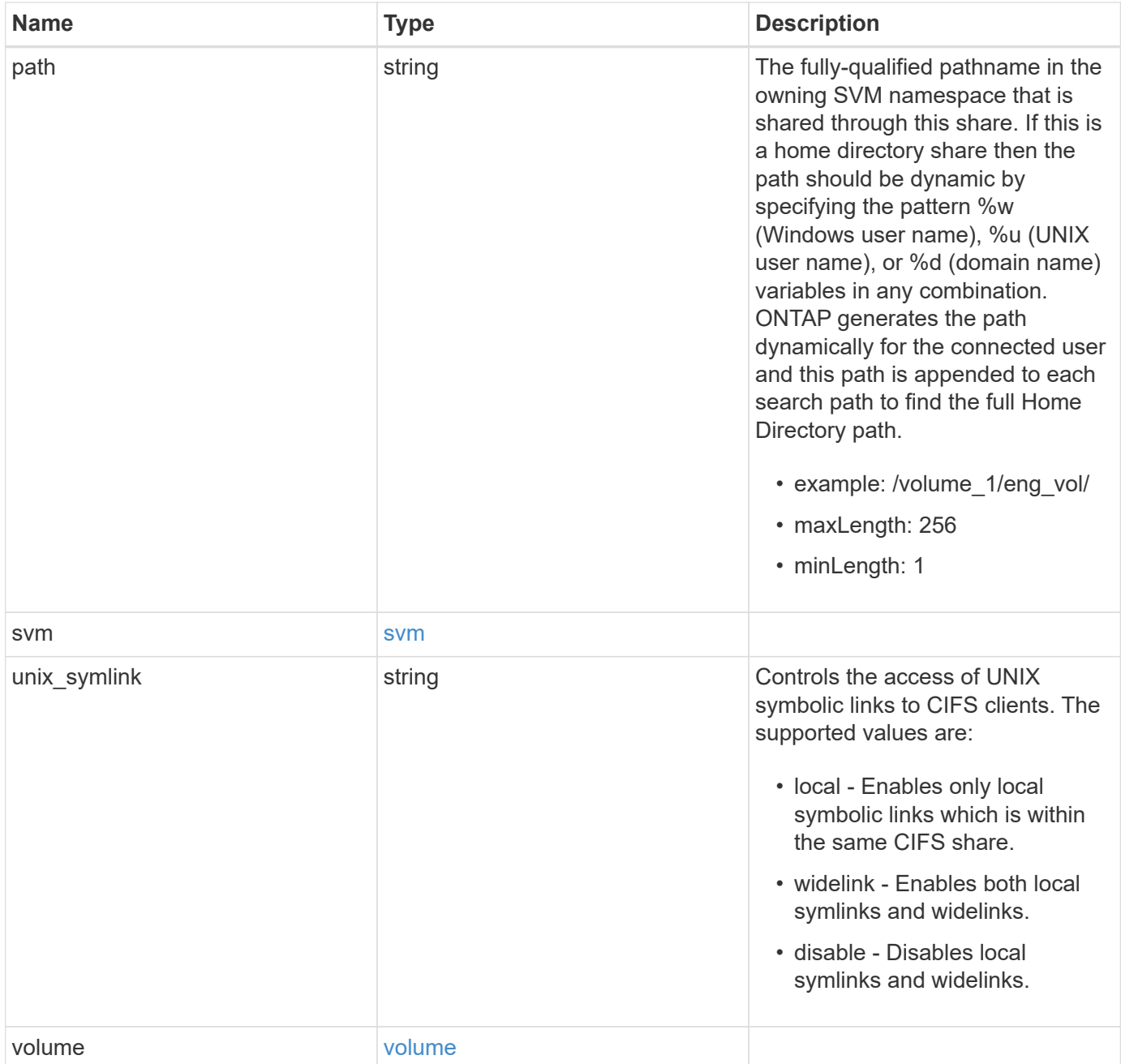

**Example request**

```
{
  " links": {
      "self": {
        "href": "/api/resourcelink"
     }
    },
    "acls": {
     "_links": {
       "self": {
          "href": "/api/resourcelink"
       }
      },
      "permission": "no_access",
      "type": "windows",
   "user_or_group": "ENGDOMAIN\\ad_user"
    },
    "comment": "HR Department Share",
  "name": "HR_SHARE",
  "path": "/volume 1/eng vol/",
    "svm": {
      "_links": {
       "self": {
          "href": "/api/resourcelink"
       }
      },
    "name": "svm1",
      "uuid": "02c9e252-41be-11e9-81d5-00a0986138f7"
    },
  "unix symlink": "local",
    "volume": {
     "_links": {
        "self": {
          "href": "/api/resourcelink"
       }
      },
      "name": "volume1",
      "uuid": "028baa66-41bd-11e9-81d5-00a0986138f7"
   }
}
```
### **Response**

Status: 201, Created

### **Error**

Status: Default

# ONTAP Error Response Codes

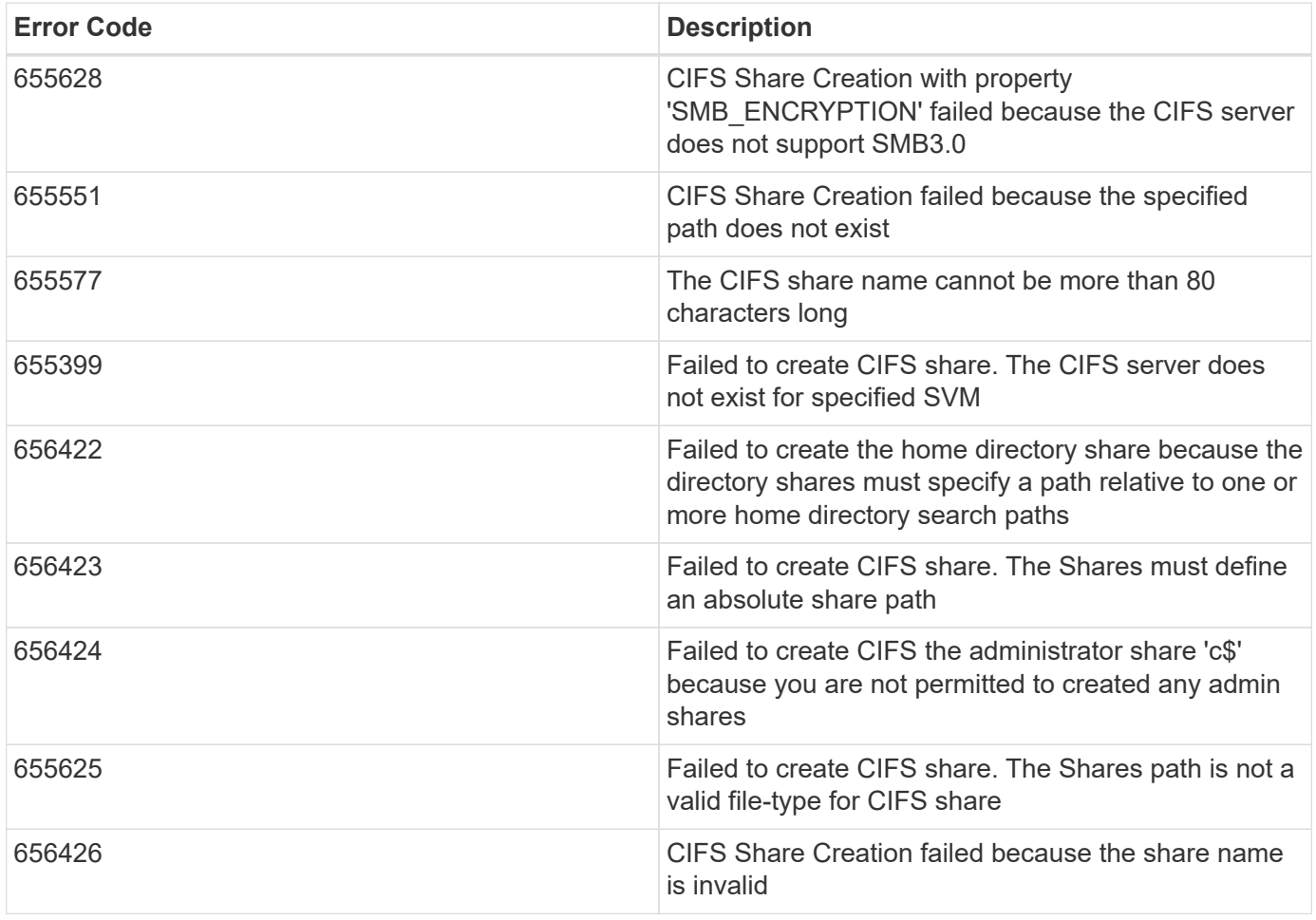

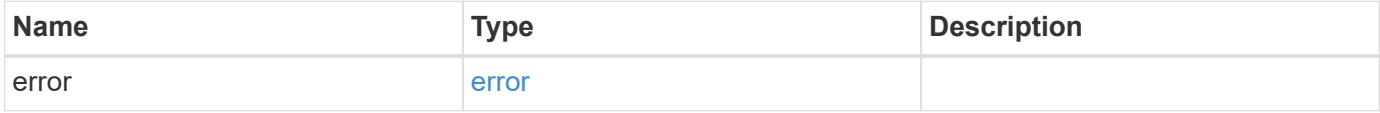

#### **Example error**

```
{
   "error": {
     "arguments": {
       "code": "string",
      "message": "string"
     },
     "code": "4",
     "message": "entry doesn't exist",
     "target": "uuid"
   }
}
```
### **Definitions**

#### **See Definitions**

href

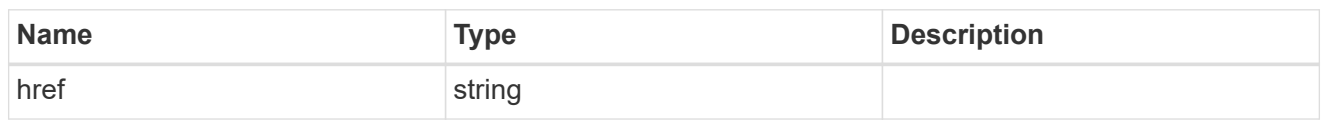

\_links

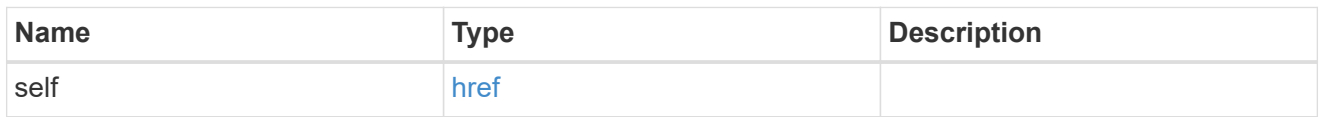

cifs\_share\_acl

The permissions that users and groups have on a CIFS share.

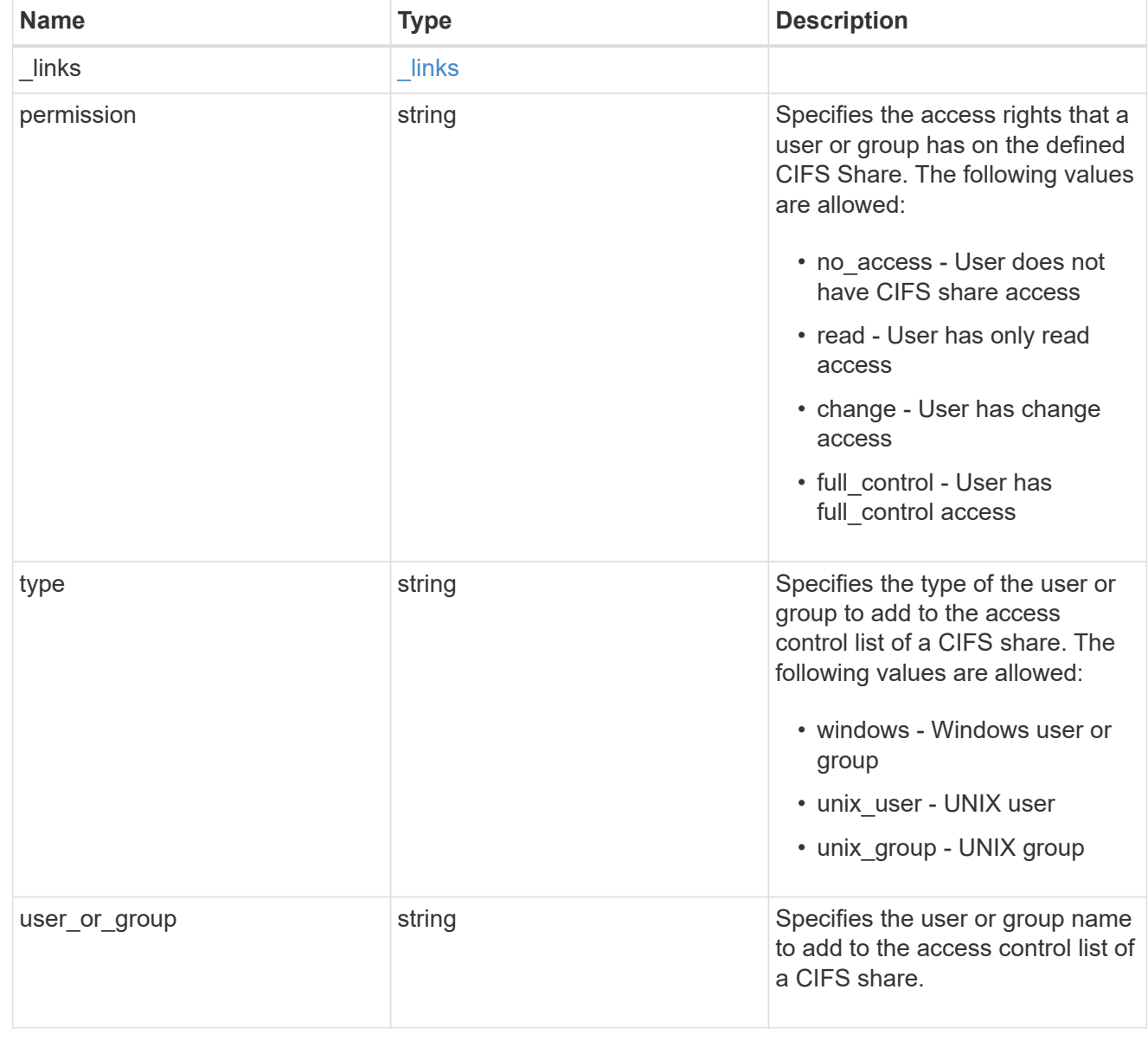

svm

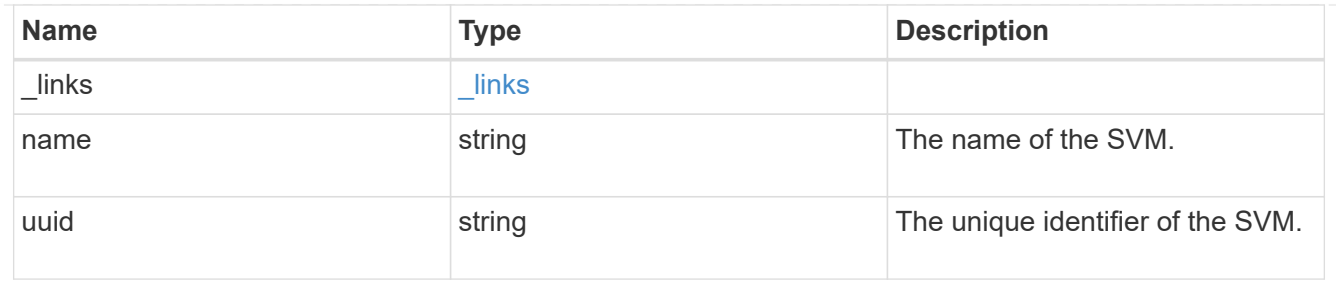

#### volume

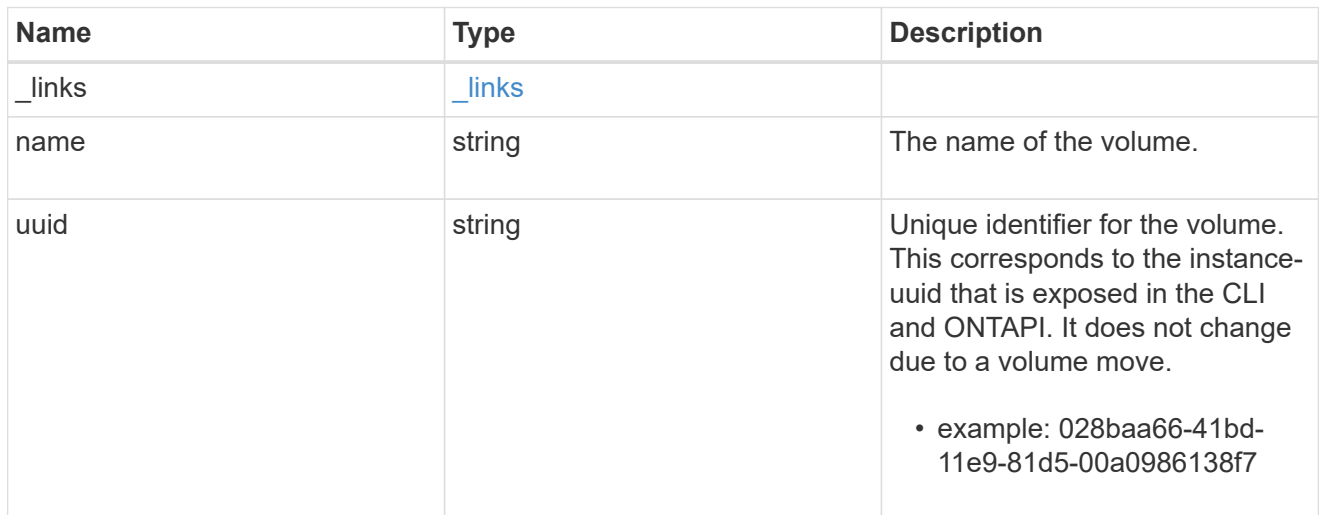

### cifs\_share

CIFS share is a named access point in a volume. Before users and applications can access data on the CIFS server over SMB, a CIFS share must be created with sufficient share permission. CIFS shares are tied to the CIFS server on the SVM. When a CIFS share is created, ONTAP creates a default ACL for the share with Full Control permissions for Everyone.

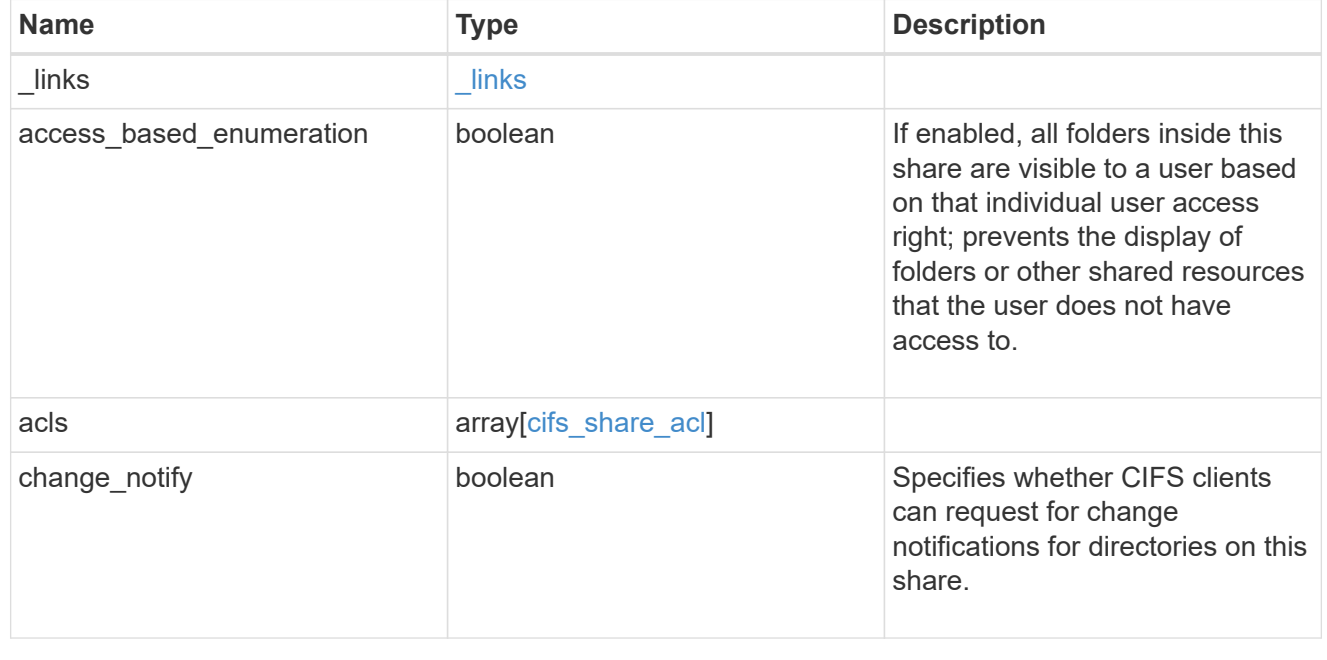

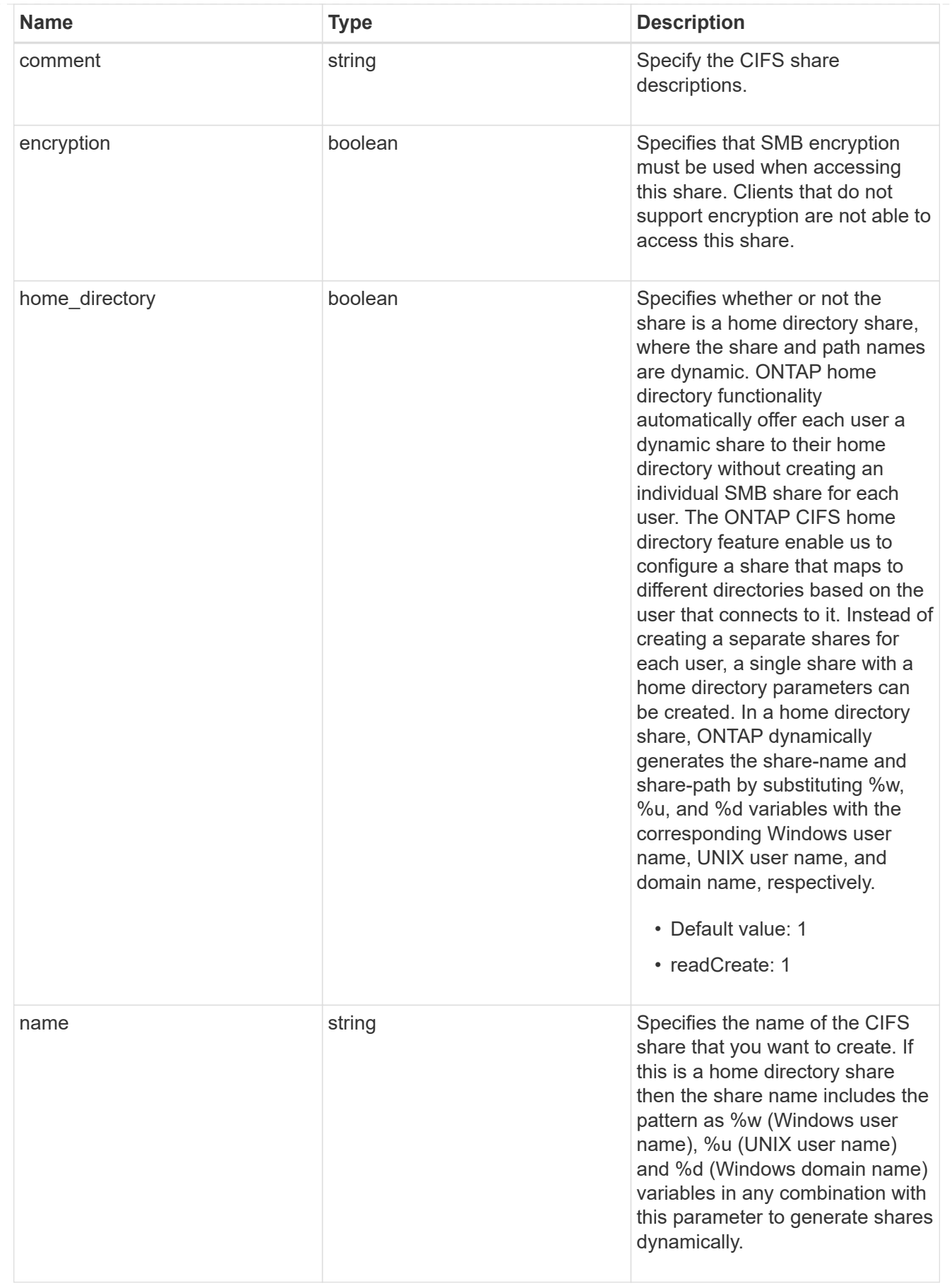
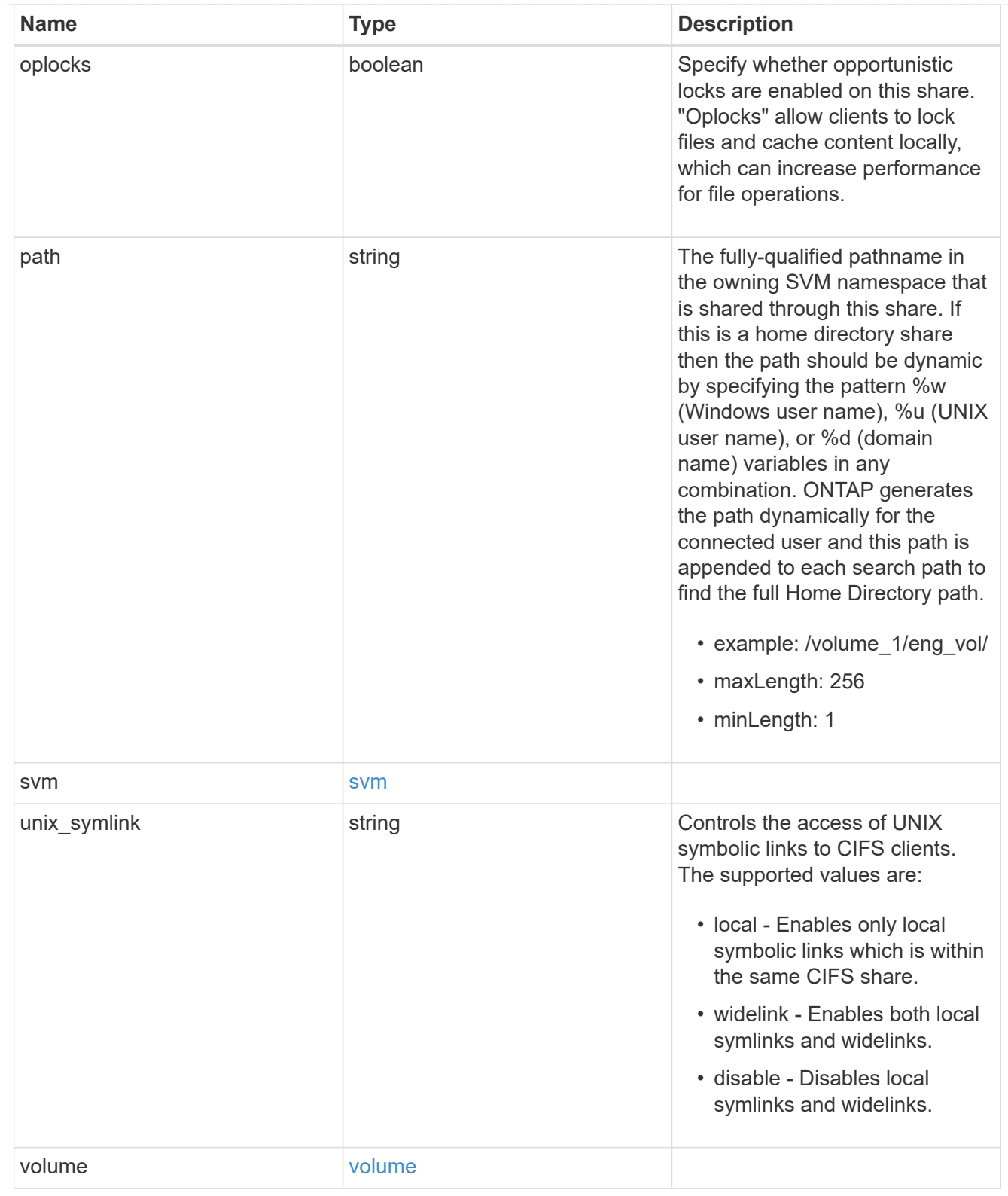

# error\_arguments

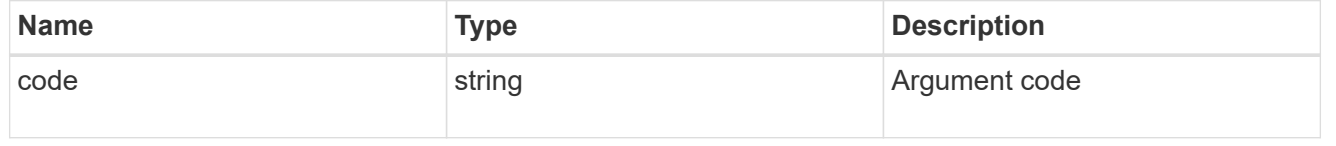

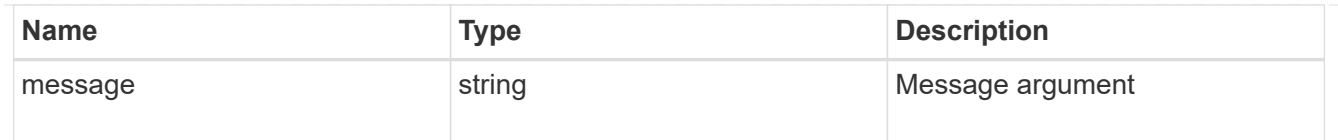

error

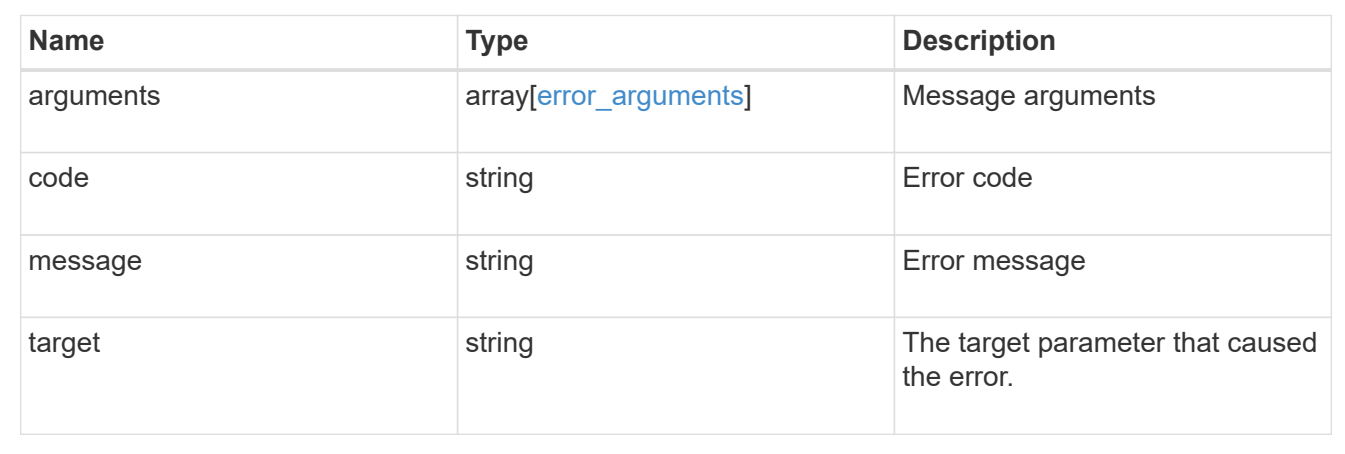

# **Delete a CIFS share**

DELETE /protocols/cifs/shares/{svm.uuid}/{name}

Deletes a CIFS share.

# **Related ONTAP commands**

• vserver cifs share delete

#### **Learn more**

• [DOC /protocols/cifs/shares](https://docs.netapp.com/us-en/ontap-restapi-97/{relative_path}protocols_cifs_shares_endpoint_overview.html)

#### **Parameters**

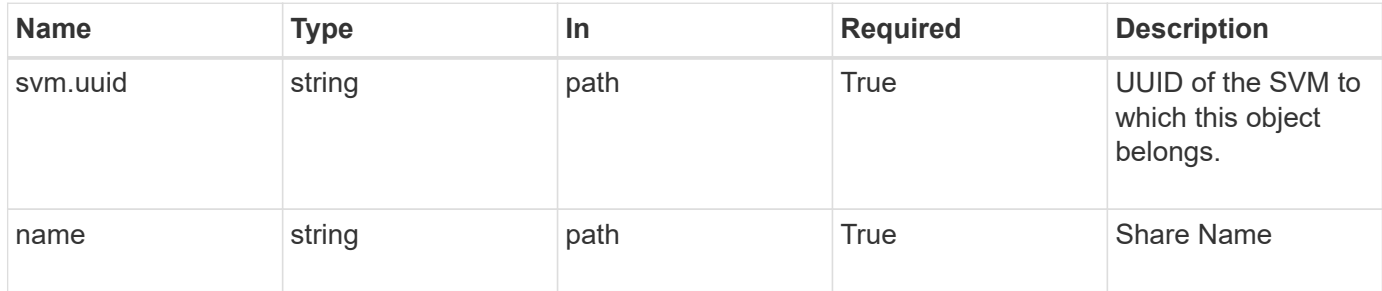

# **Response**

Status: 200, Ok

Status: Default

## ONTAP Error Response Codes

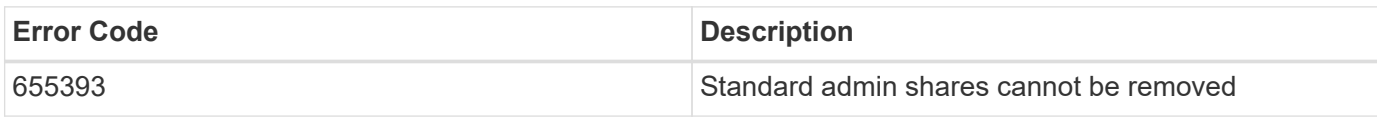

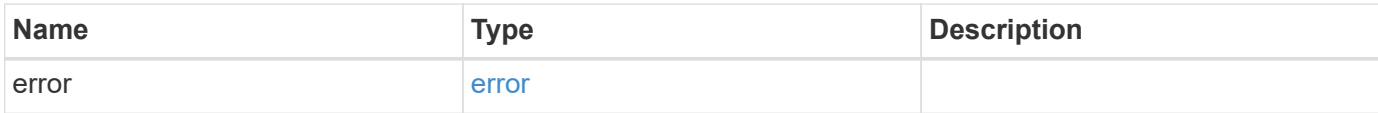

# **Example error**

```
{
   "error": {
     "arguments": {
       "code": "string",
       "message": "string"
      },
      "code": "4",
     "message": "entry doesn't exist",
     "target": "uuid"
   }
}
```
## **Definitions**

#### **See Definitions**

# error\_arguments

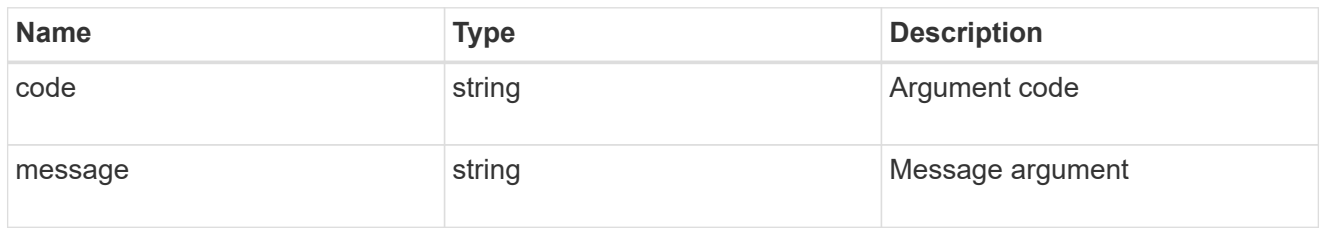

#### error

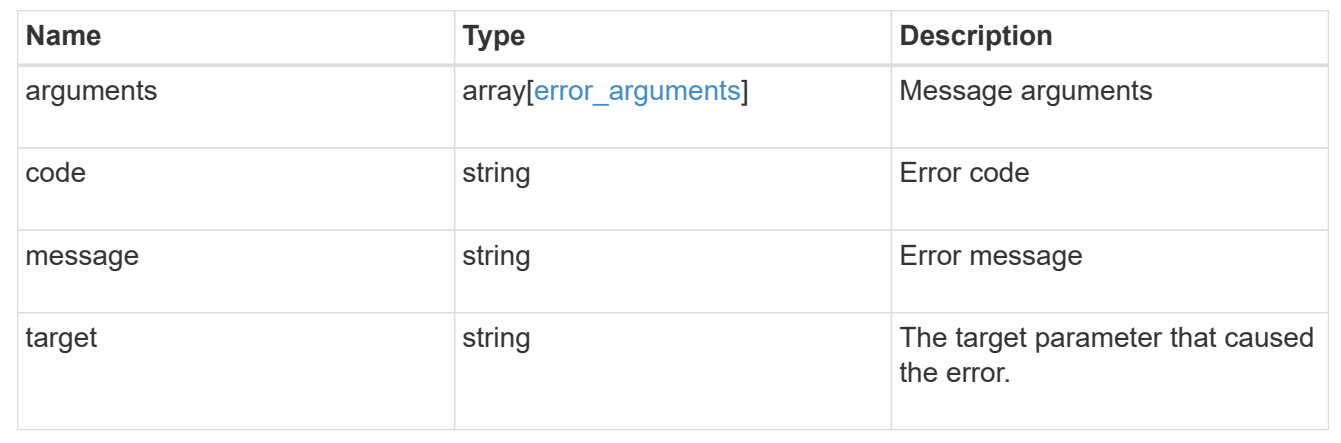

# **Retrieve a CIFS share**

GET /protocols/cifs/shares/{svm.uuid}/{name}

Retrieves a CIFS share.

#### **Related ONTAP commands**

- vserver cifs share show
- vserver cifs share properties show

# **Learn more**

• [DOC /protocols/cifs/shares](https://docs.netapp.com/us-en/ontap-restapi-97/{relative_path}protocols_cifs_shares_endpoint_overview.html)

#### **Parameters**

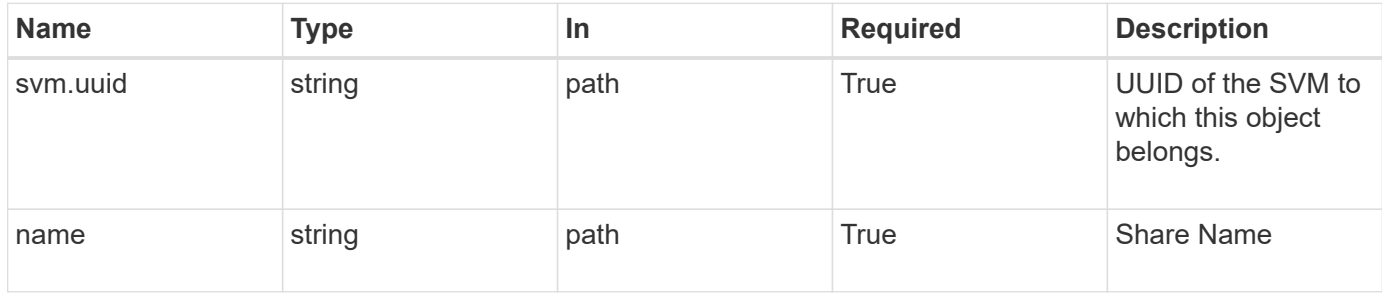

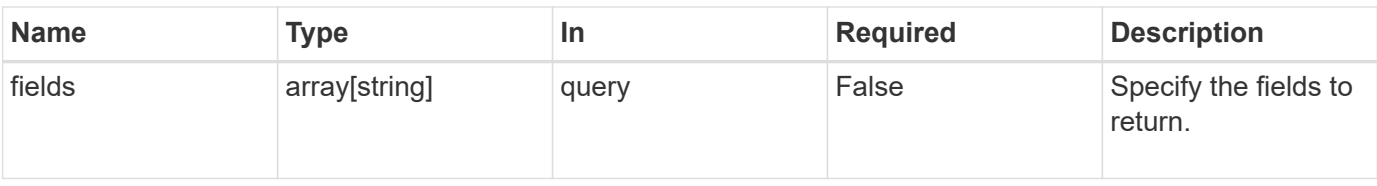

# **Response**

Status: 200, Ok

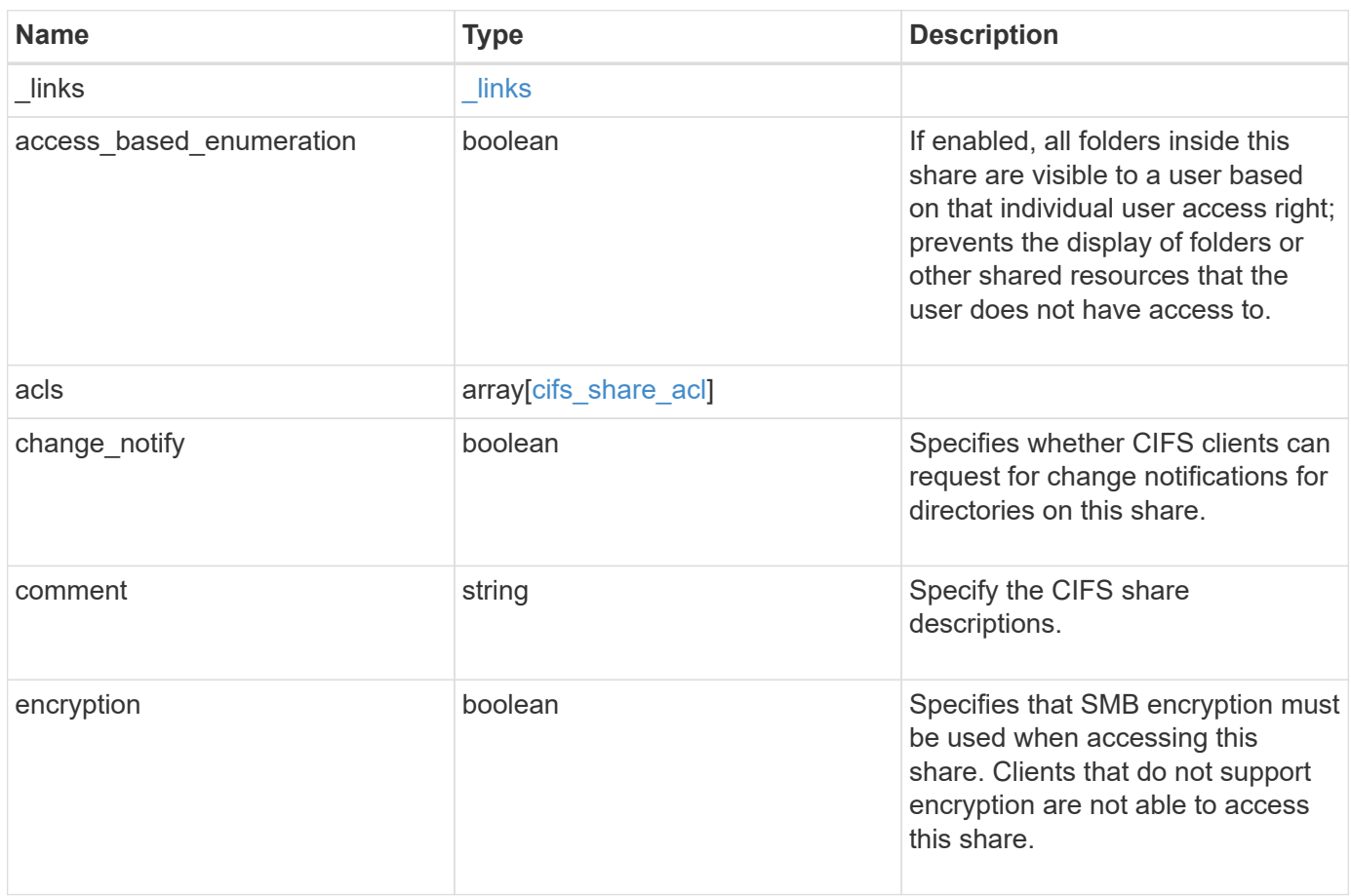

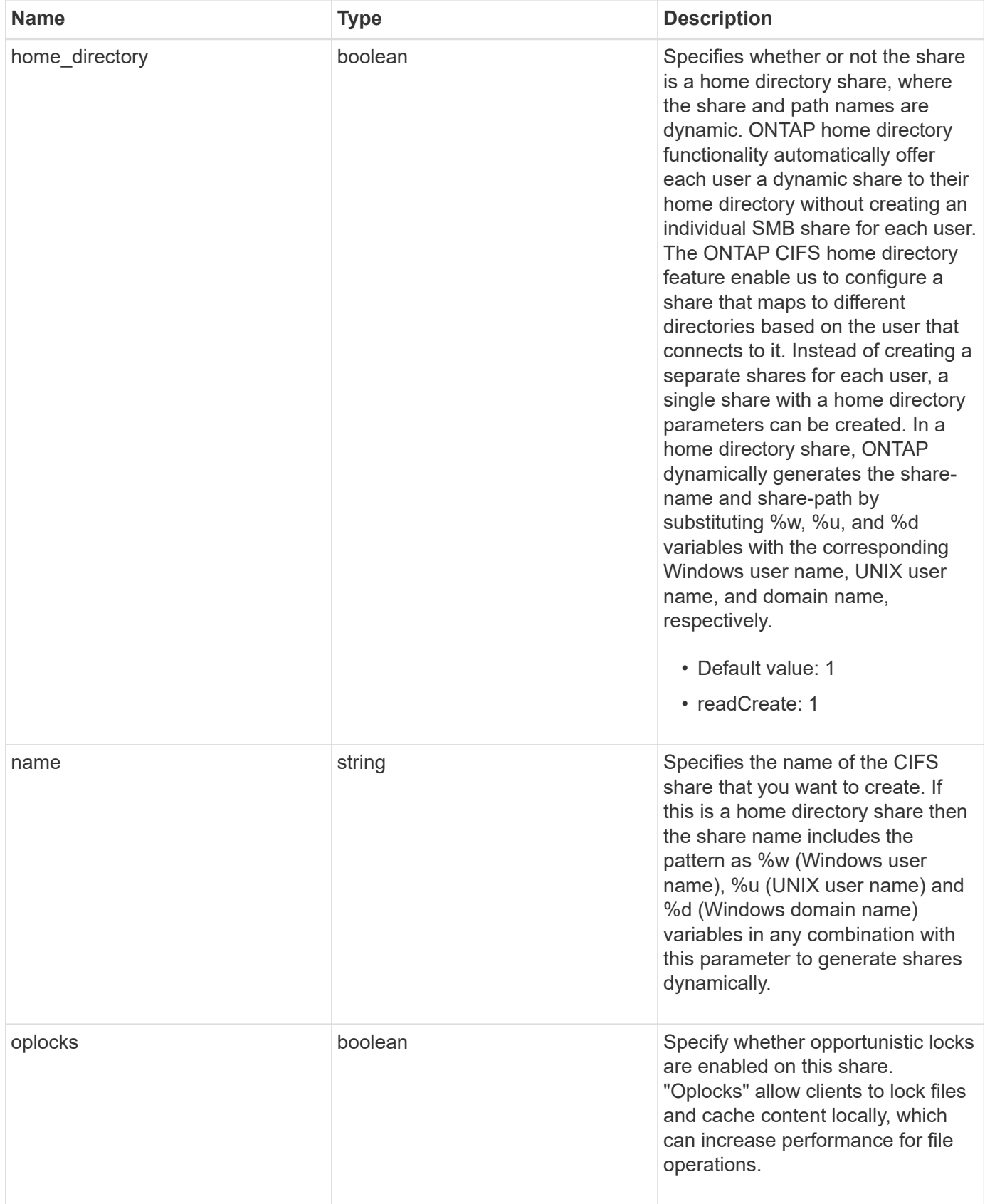

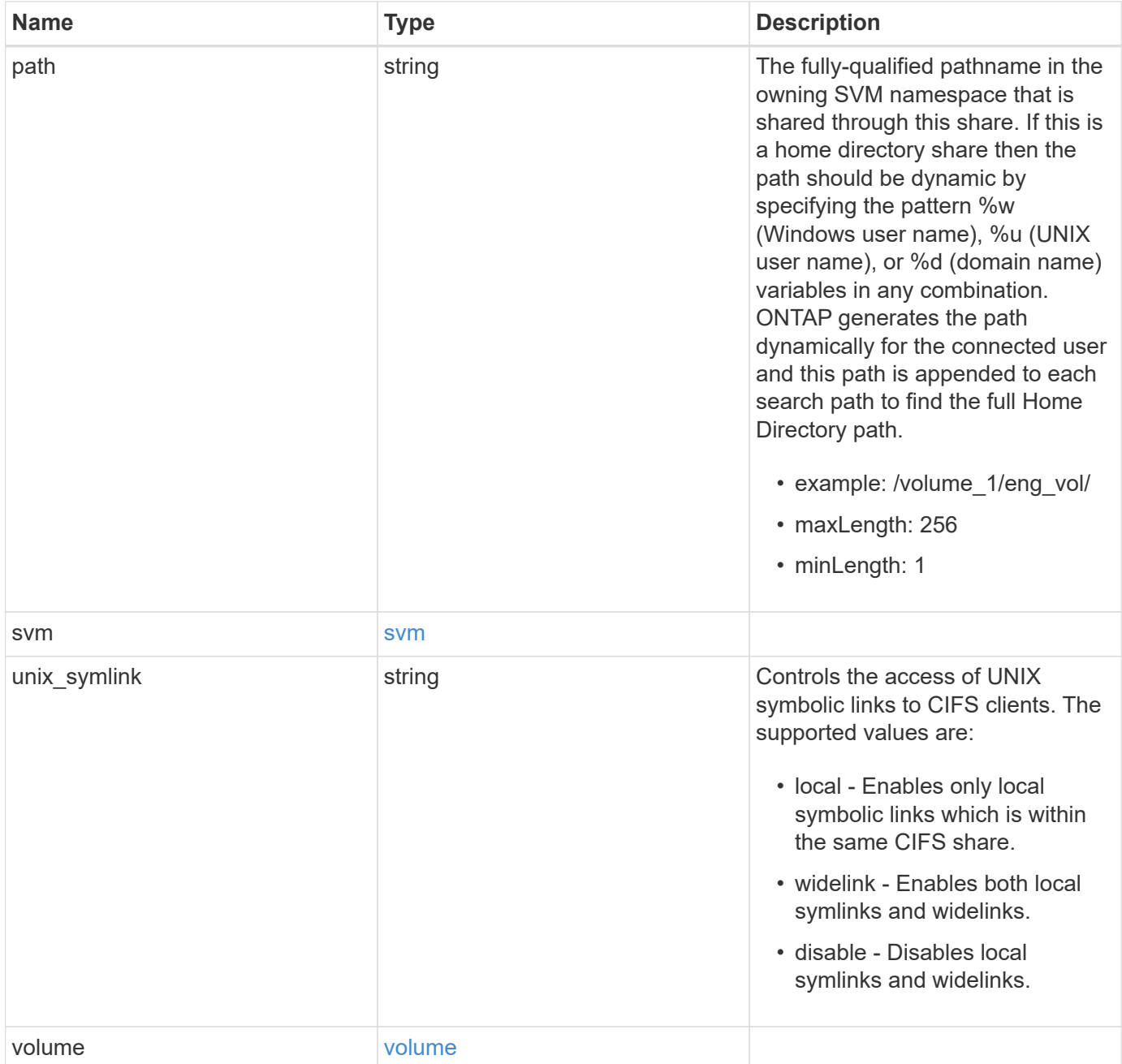

**Example response**

```
{
  " links": {
      "self": {
        "href": "/api/resourcelink"
      }
    },
    "acls": {
     "_links": {
       "self": {
          "href": "/api/resourcelink"
       }
      },
      "permission": "no_access",
      "type": "windows",
    "user_or_group": "ENGDOMAIN\\ad_user"
    },
    "comment": "HR Department Share",
  "name": "HR_SHARE",
    "path": "/volume_1/eng_vol/",
    "svm": {
      "_links": {
       "self": {
          "href": "/api/resourcelink"
       }
      },
    "name": "svm1",
      "uuid": "02c9e252-41be-11e9-81d5-00a0986138f7"
    },
  "unix symlink": "local",
    "volume": {
      "_links": {
        "self": {
          "href": "/api/resourcelink"
        }
      },
    "name": "volume1",
      "uuid": "028baa66-41bd-11e9-81d5-00a0986138f7"
   }
}
```
**Error**

Status: Default, Error

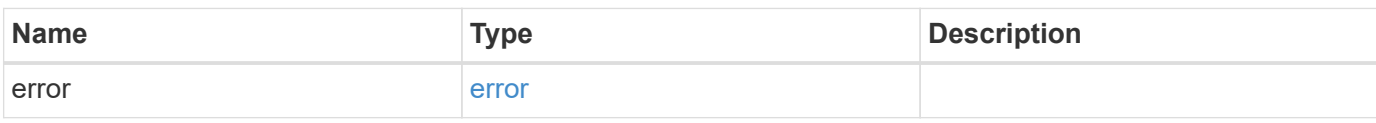

**Example error**

```
{
   "error": {
     "arguments": {
       "code": "string",
       "message": "string"
     },
      "code": "4",
      "message": "entry doesn't exist",
     "target": "uuid"
   }
}
```
# **Definitions**

#### **See Definitions**

href

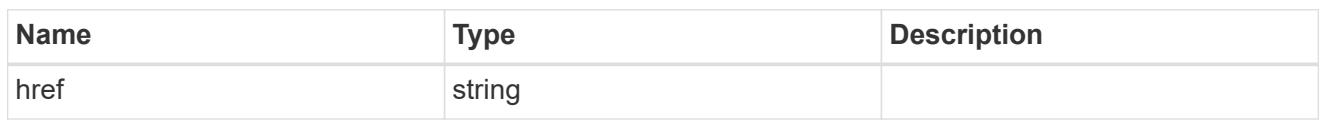

\_links

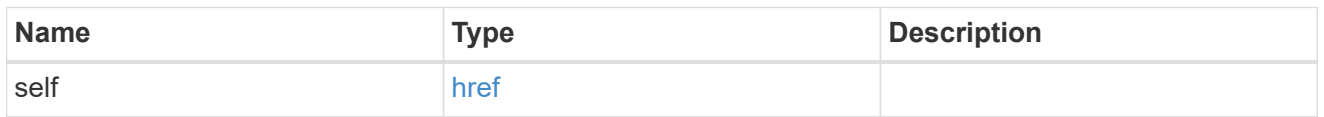

cifs\_share\_acl

The permissions that users and groups have on a CIFS share.

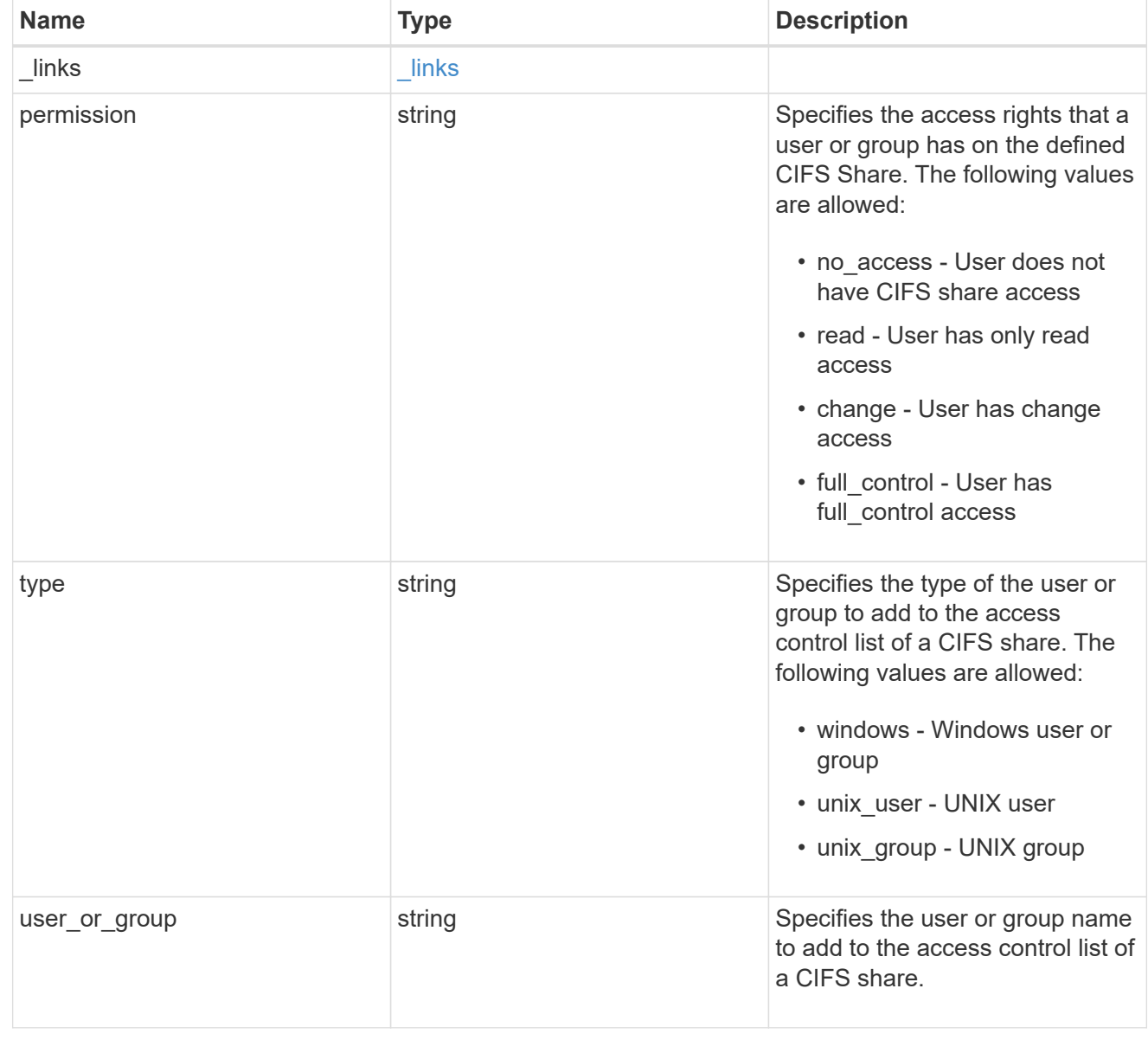

svm

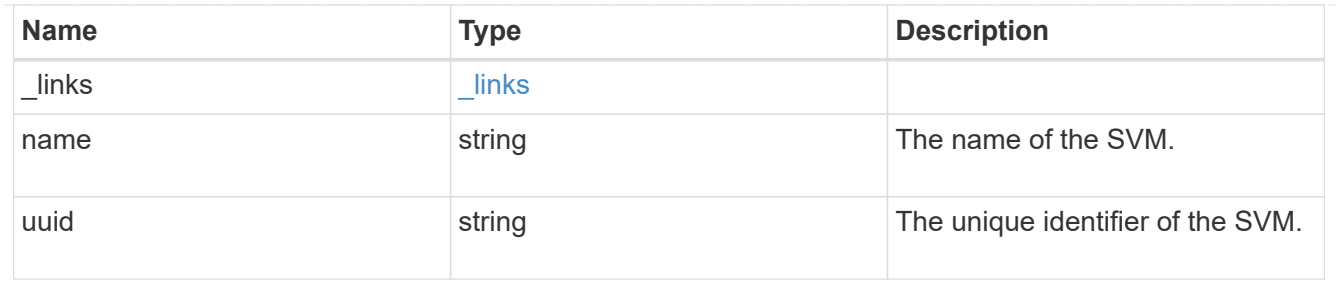

#### volume

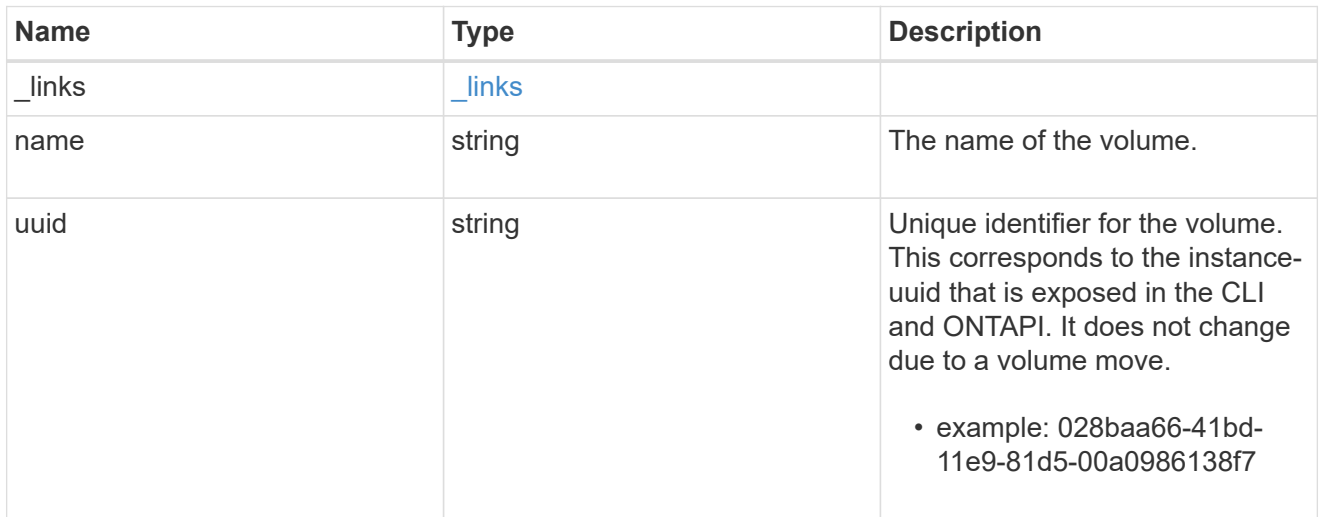

# error\_arguments

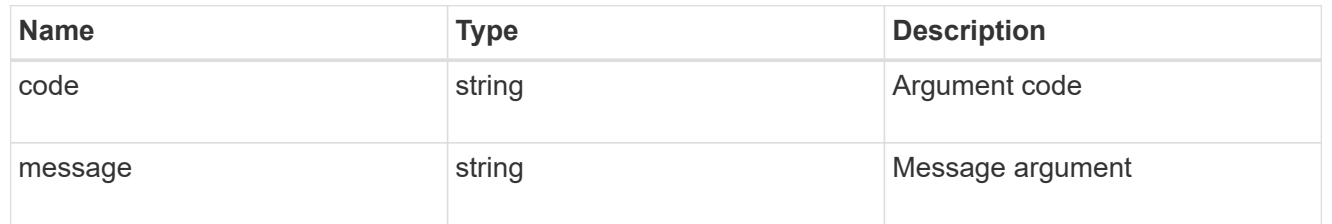

#### error

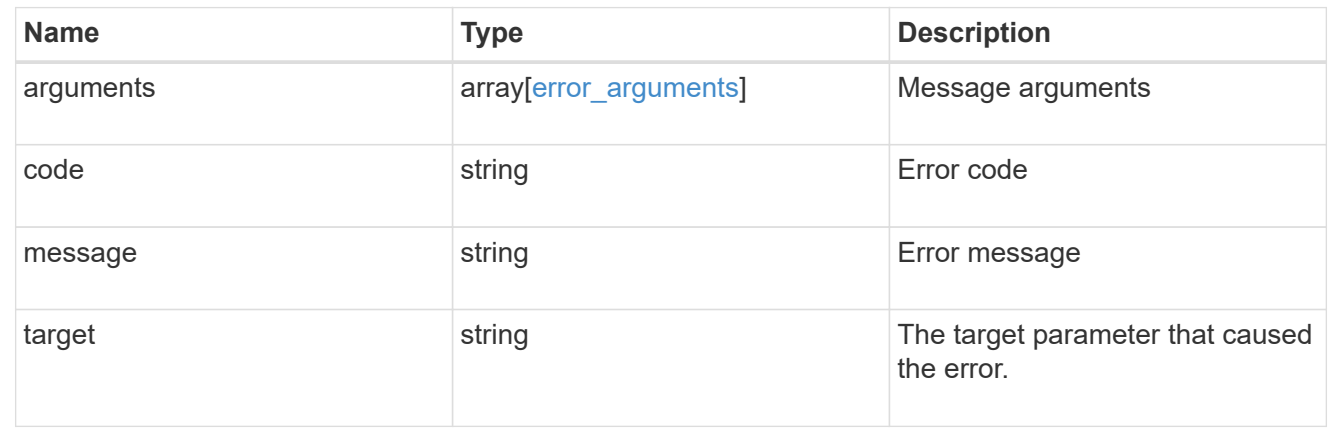

# **Update a CIFS share**

PATCH /protocols/cifs/shares/{svm.uuid}/{name}

Updates a CIFS share.

## **Related ONTAP commands**

- vserver cifs share modify
- vserver cifs share properties add
- vserver cifs share properties remove

#### **Learn more**

• [DOC /protocols/cifs/shares](https://docs.netapp.com/us-en/ontap-restapi-97/{relative_path}protocols_cifs_shares_endpoint_overview.html)

#### **Parameters**

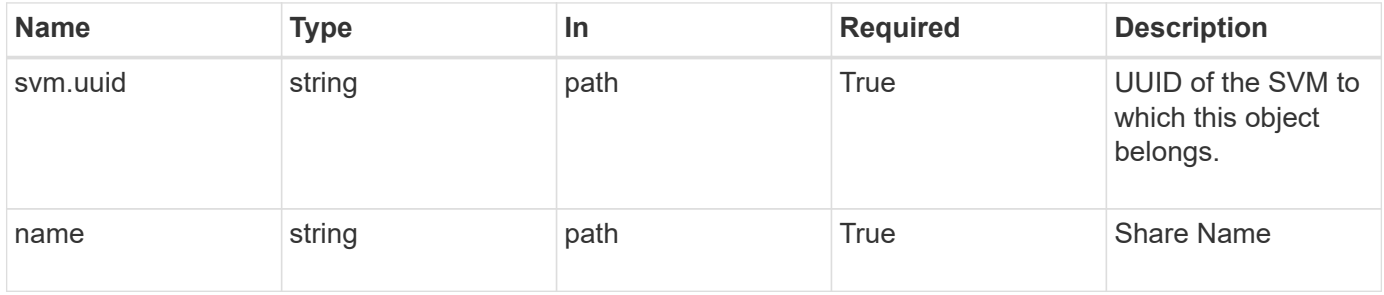

#### **Request Body**

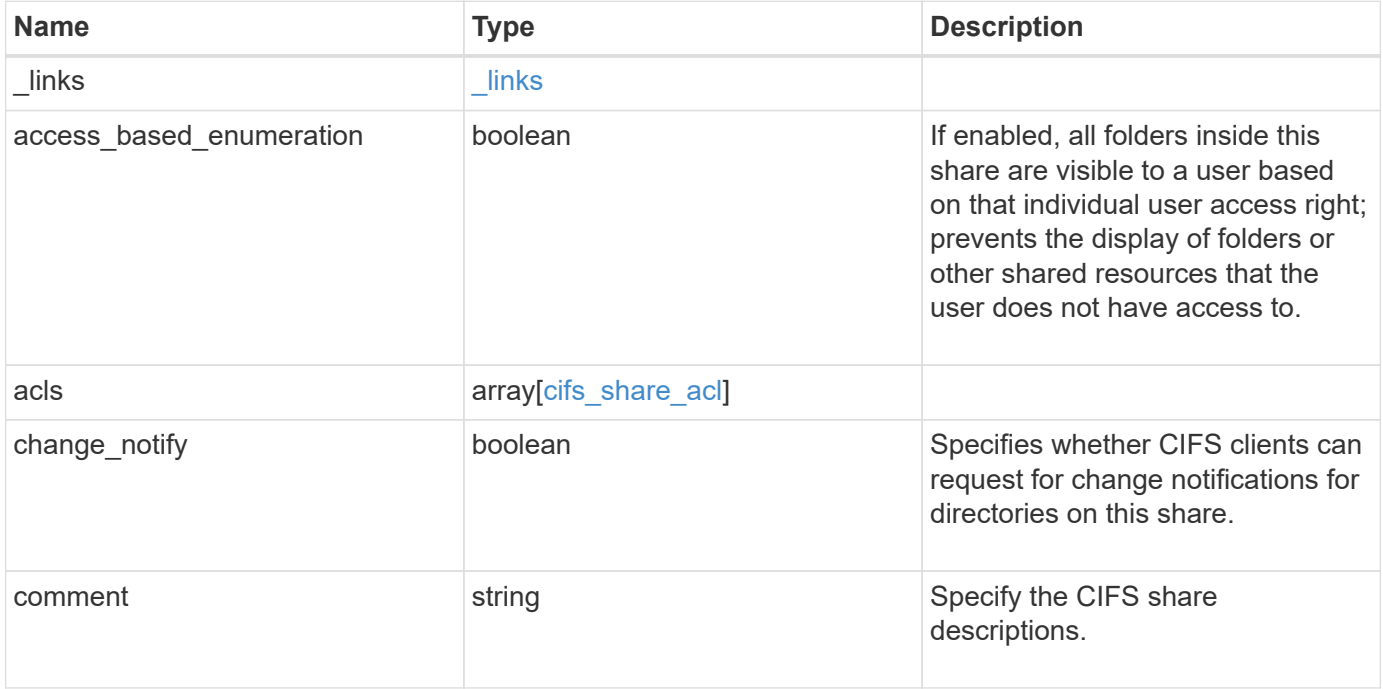

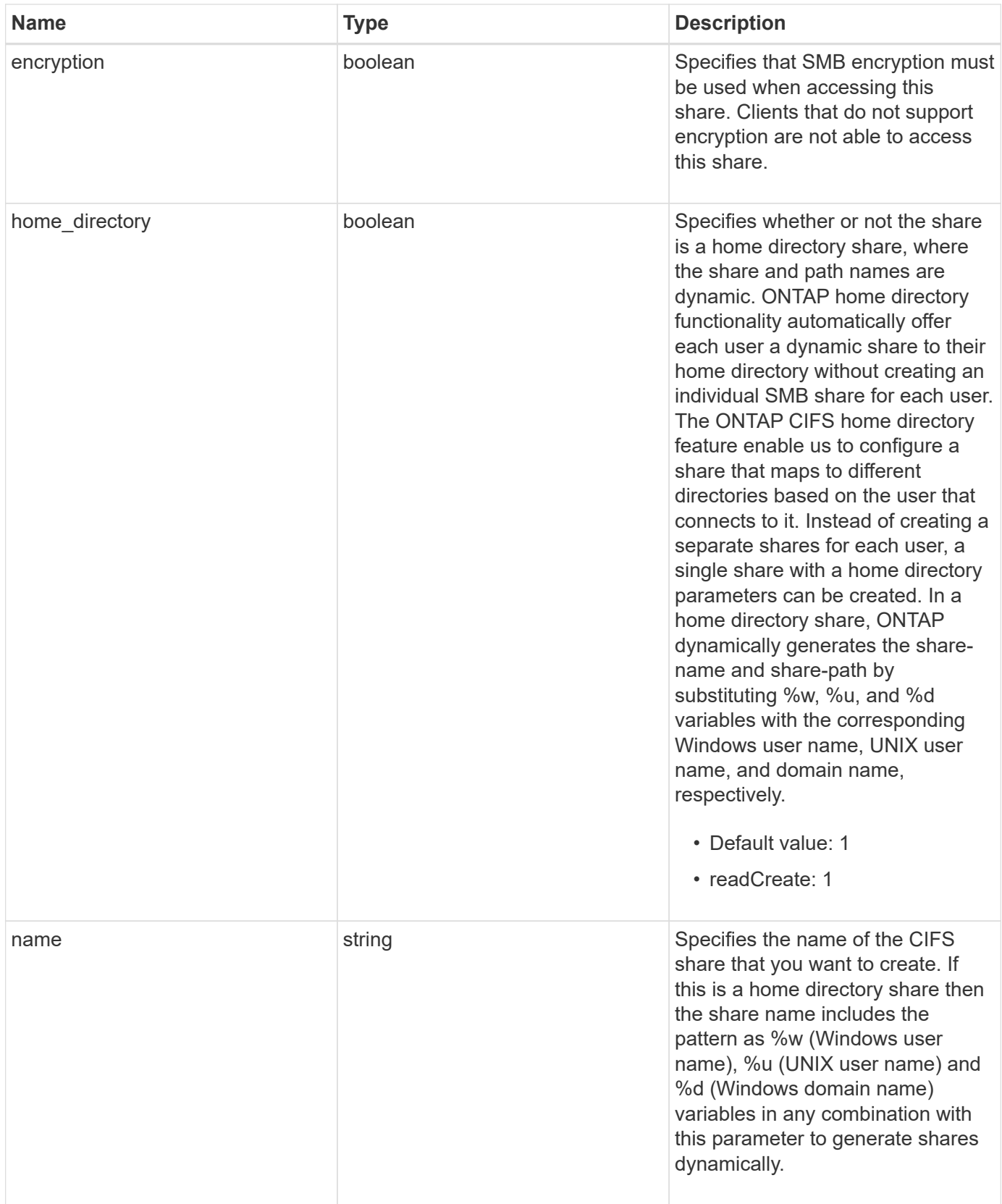

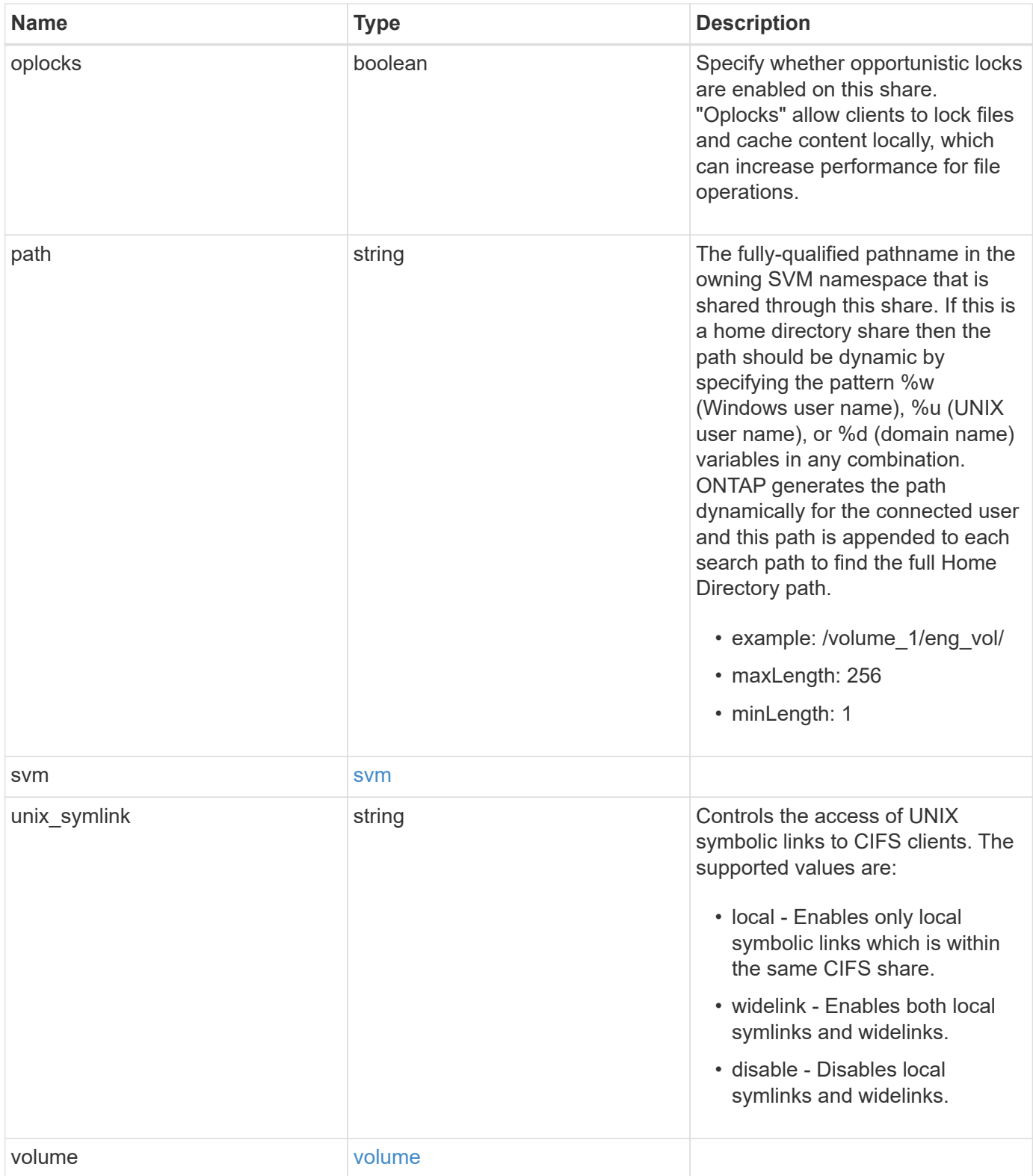

**Example request**

```
{
  " links": {
      "self": {
        "href": "/api/resourcelink"
     }
    },
    "acls": {
     "_links": {
       "self": {
          "href": "/api/resourcelink"
       }
      },
      "permission": "no_access",
      "type": "windows",
   "user_or_group": "ENGDOMAIN\\ad_user"
    },
    "comment": "HR Department Share",
  "name": "HR_SHARE",
  "path": "/volume 1/eng vol/",
    "svm": {
      "_links": {
       "self": {
          "href": "/api/resourcelink"
       }
      },
    "name": "svm1",
      "uuid": "02c9e252-41be-11e9-81d5-00a0986138f7"
    },
  "unix symlink": "local",
    "volume": {
     "_links": {
        "self": {
          "href": "/api/resourcelink"
       }
      },
    "name": "volume1",
      "uuid": "028baa66-41bd-11e9-81d5-00a0986138f7"
   }
}
```
# **Response**

Status: 200, Ok

# **Error**

Status: Default

# ONTAP Error Response Codes

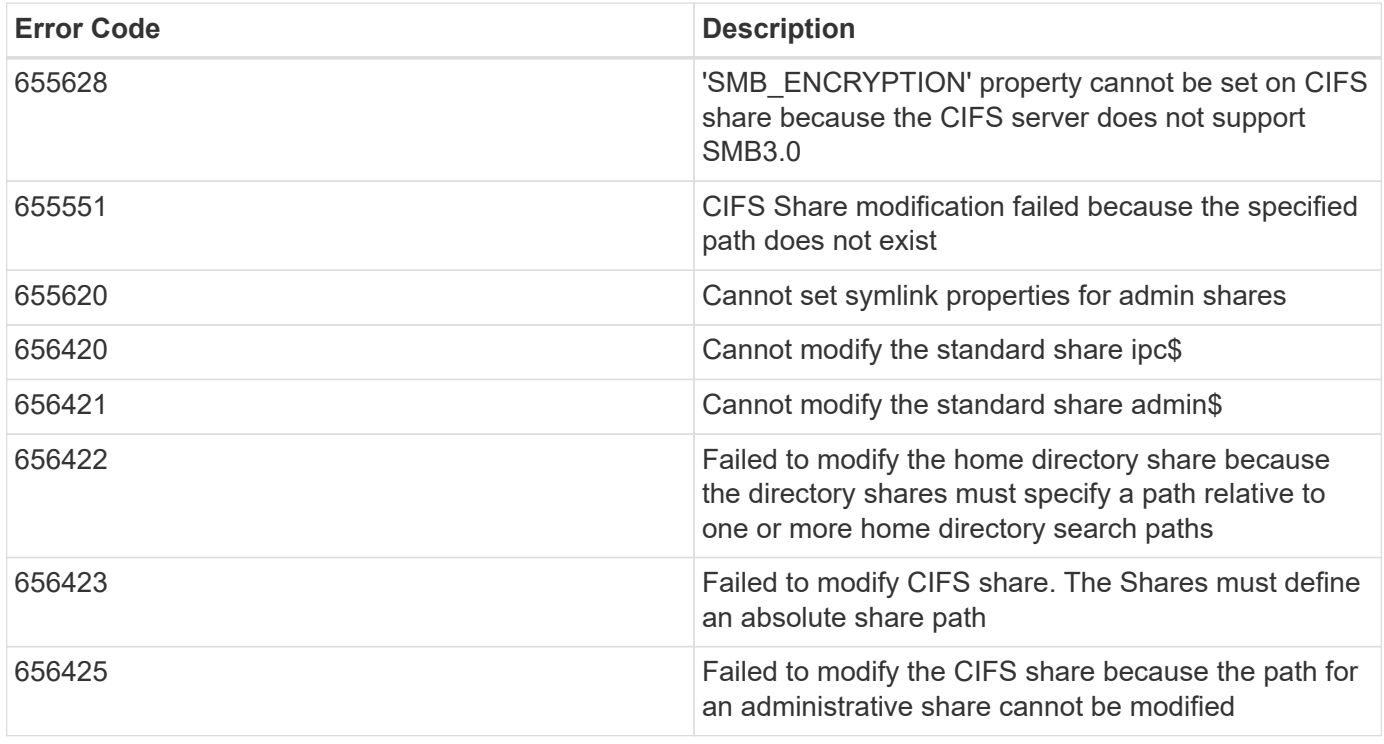

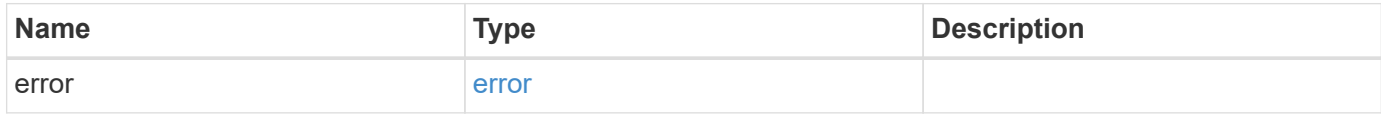

## **Example error**

```
{
   "error": {
     "arguments": {
       "code": "string",
      "message": "string"
     },
     "code": "4",
     "message": "entry doesn't exist",
     "target": "uuid"
   }
}
```
# **Definitions**

#### **See Definitions**

href

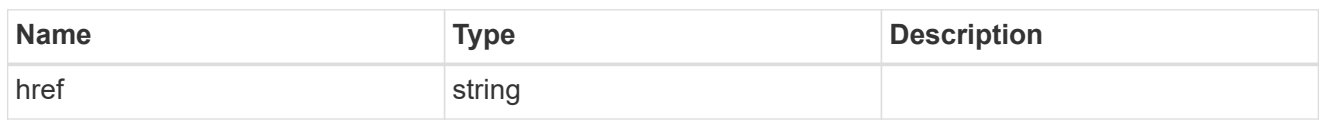

\_links

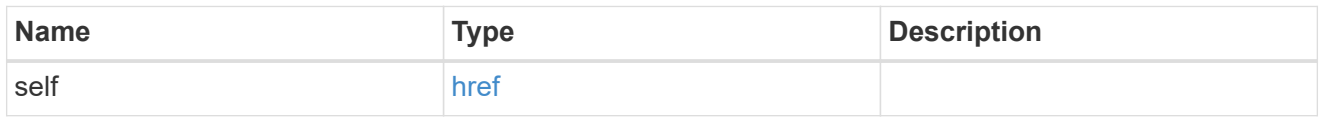

cifs\_share\_acl

The permissions that users and groups have on a CIFS share.

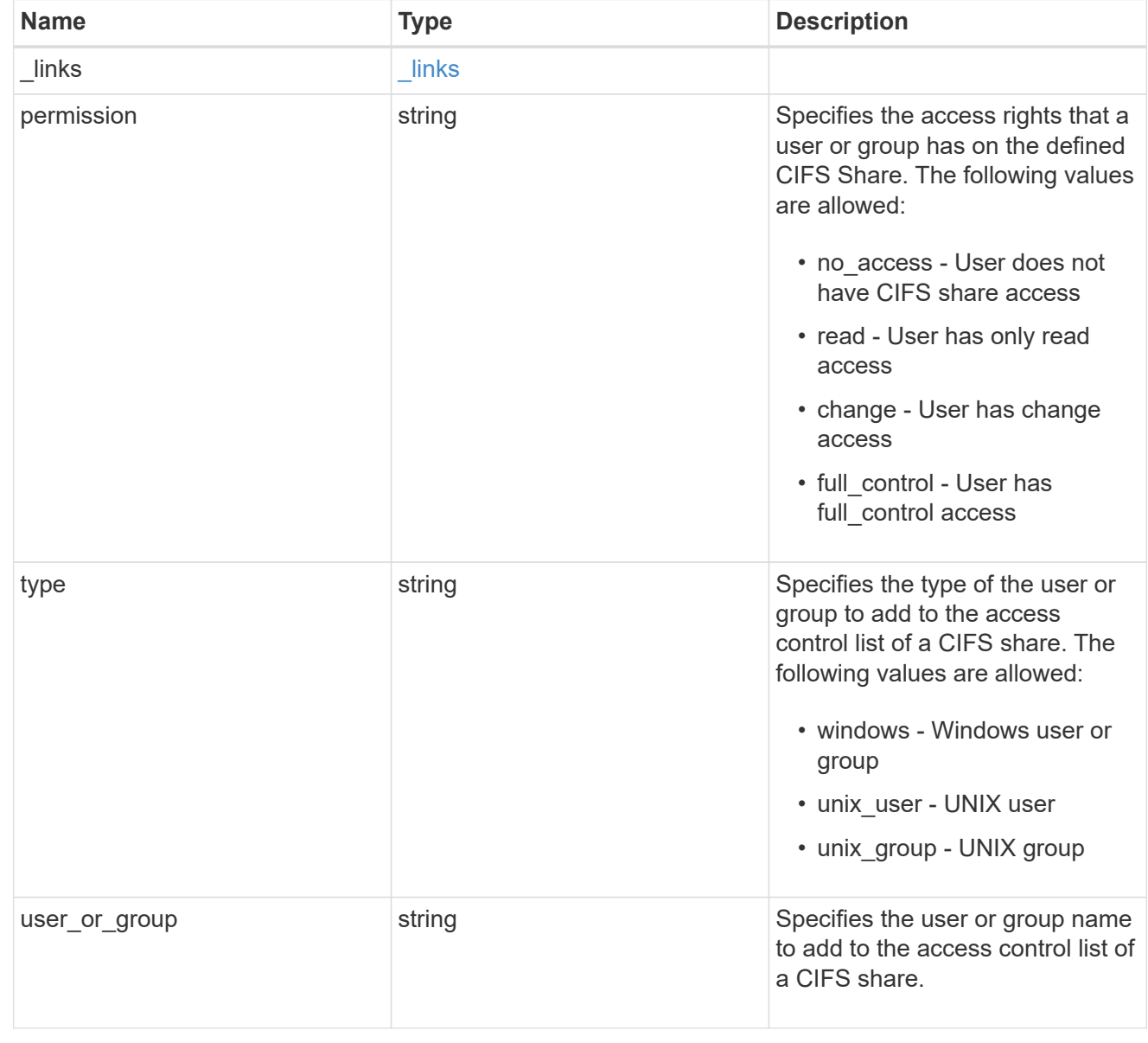

svm

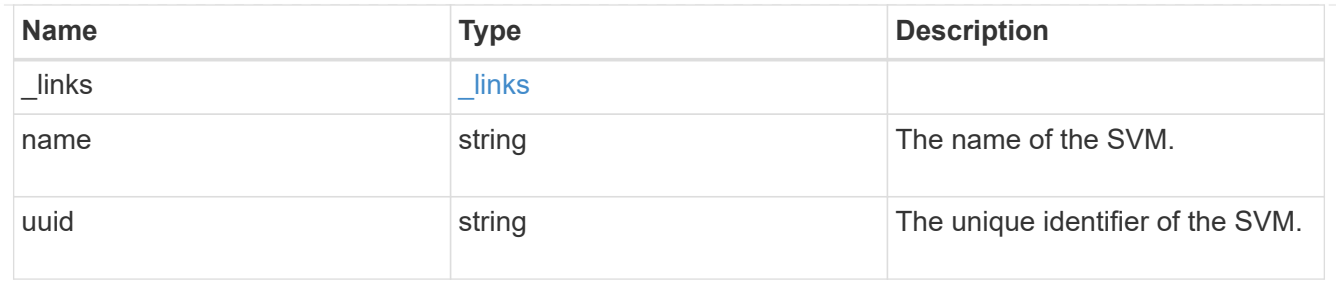

#### volume

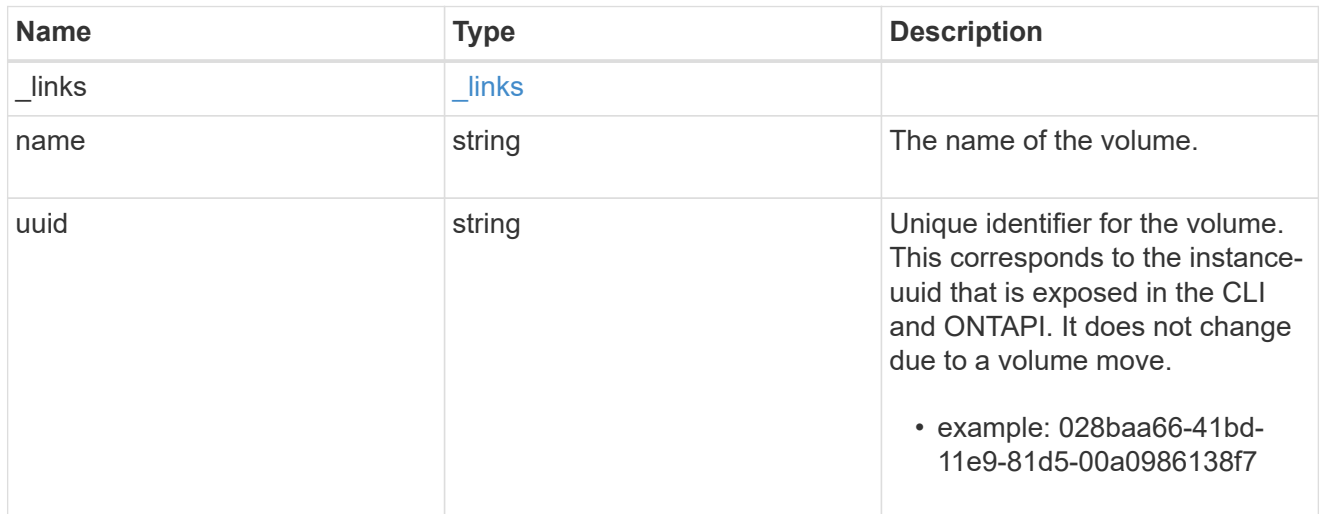

# cifs\_share

CIFS share is a named access point in a volume. Before users and applications can access data on the CIFS server over SMB, a CIFS share must be created with sufficient share permission. CIFS shares are tied to the CIFS server on the SVM. When a CIFS share is created, ONTAP creates a default ACL for the share with Full Control permissions for Everyone.

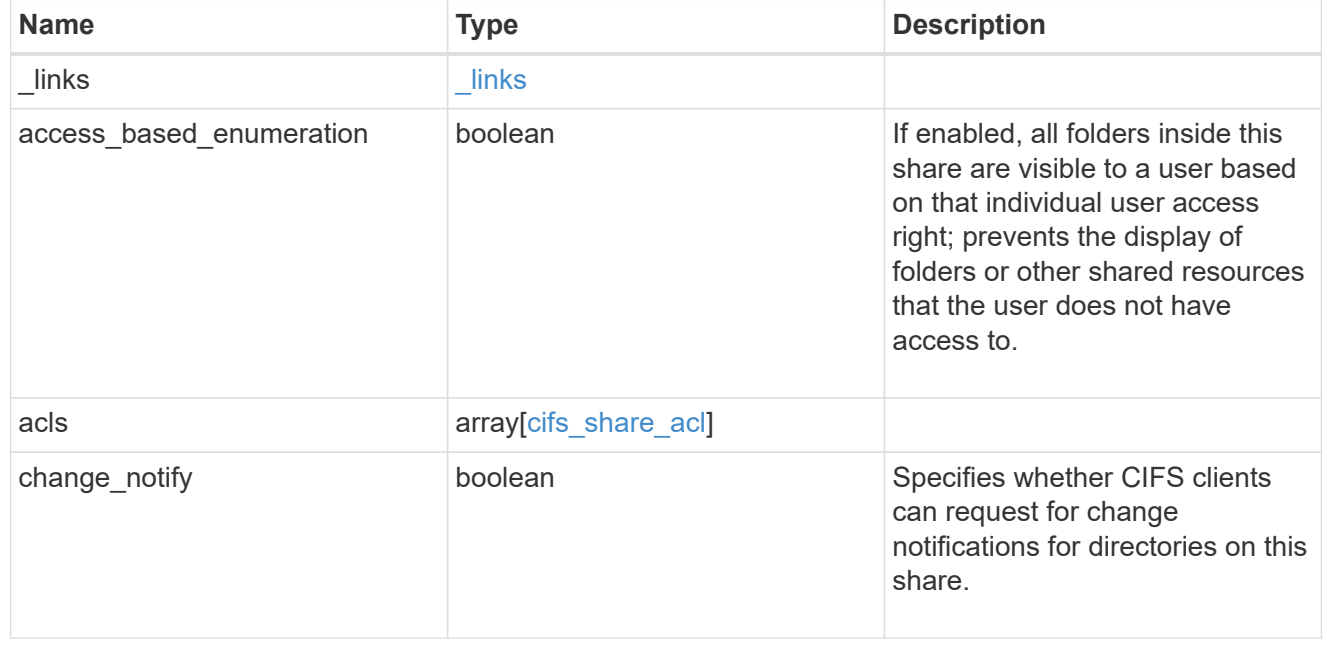

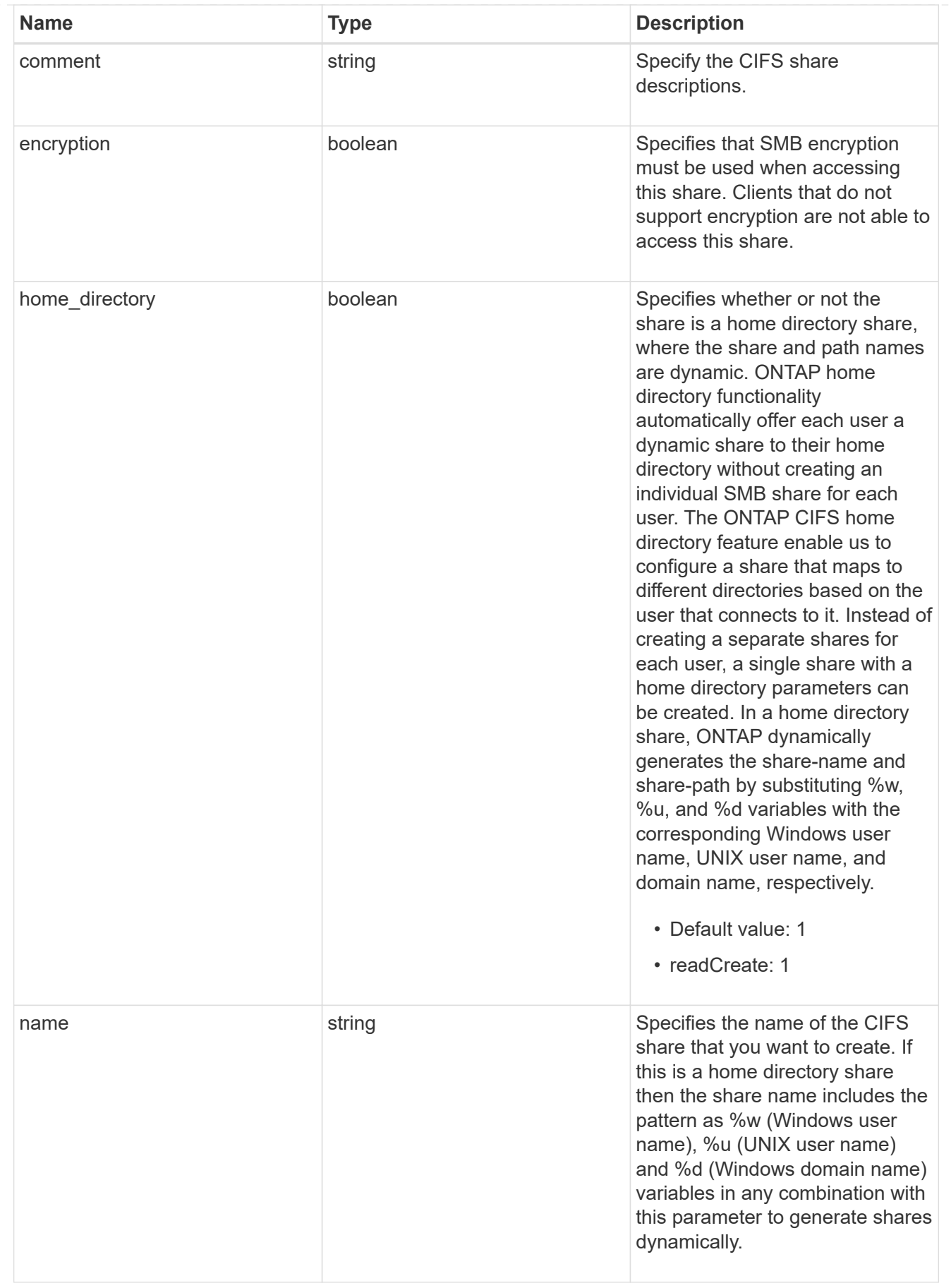

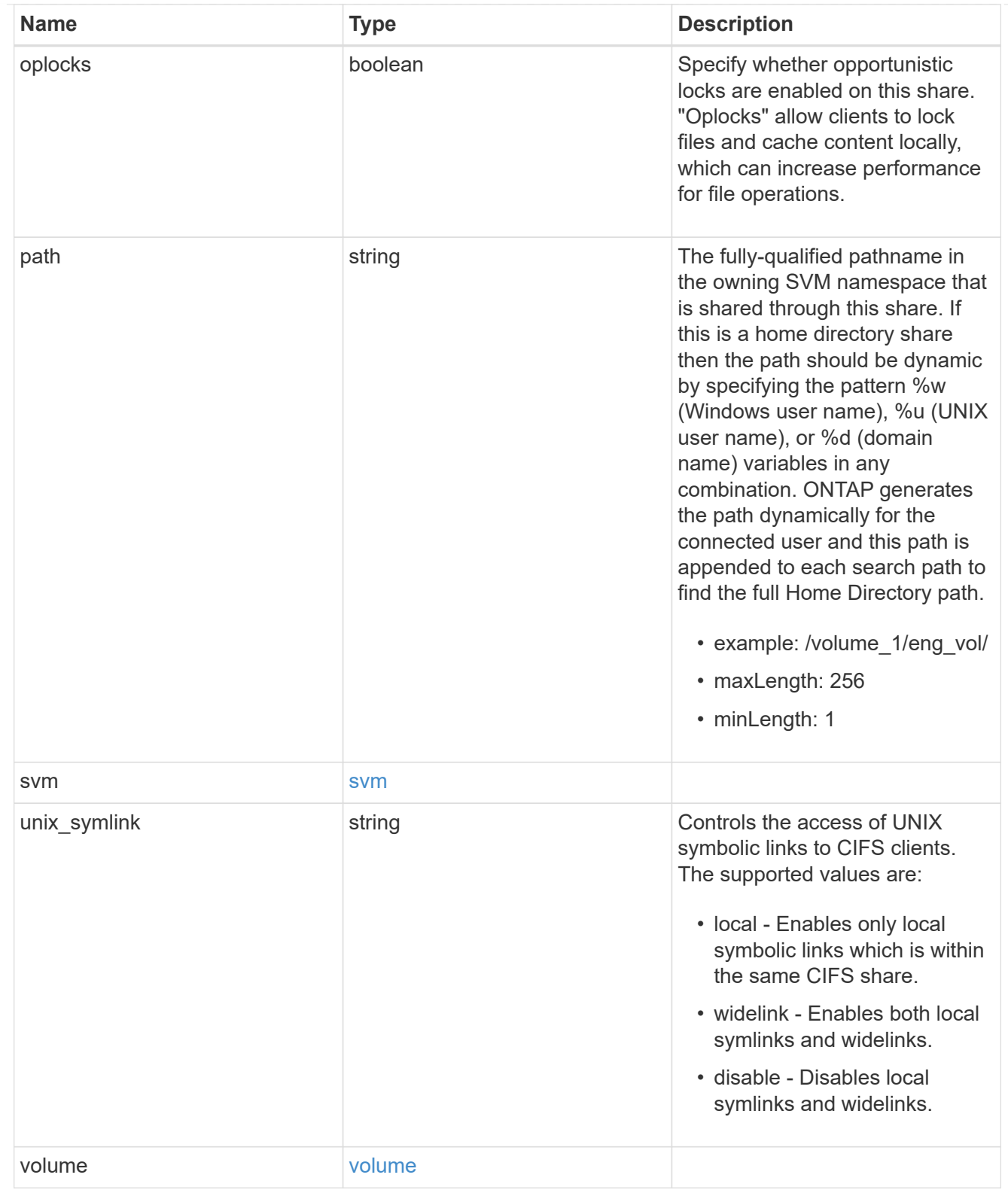

# error\_arguments

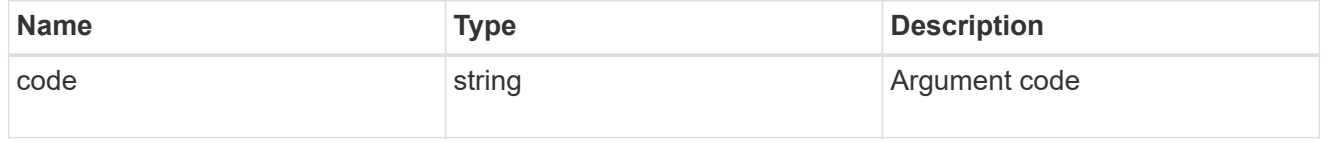

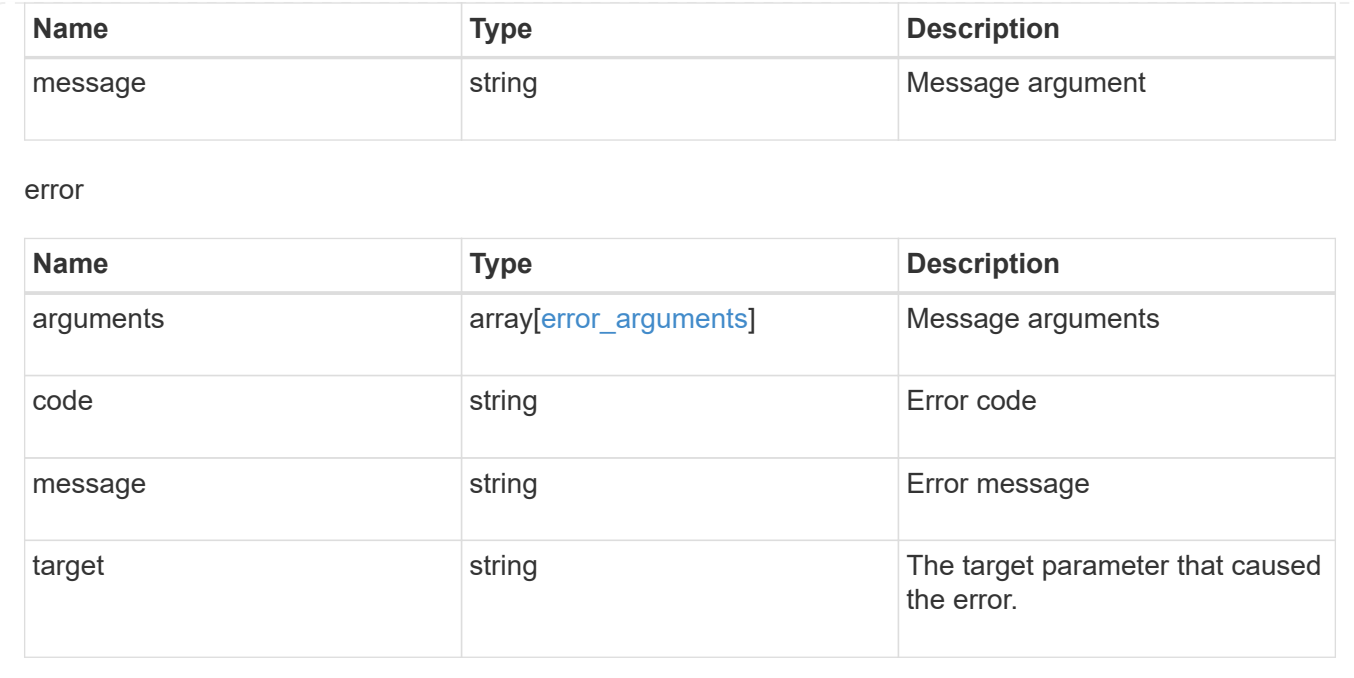

# **Manage share-level ACL**

# **Protocols CIFS shares svm.uuid share acls endpoint overview**

#### **Overview**

Access to files and folders can be secured over a network by configuring share access control lists (ACLs) on CIFS shares. Share-level ACLs can be configured by using either Windows users and groups or UNIX users and groups. A share-level ACL consists of a list of access control entries (ACEs). Each ACE contains a user or group name and a set of permissions that determines user or group access to the share, regardless of the security style of the volume or qtree containing the share.

When an SMB user tries to access a share, ONTAP checks the share-level ACL to determine whether access should be granted. A share-level ACL only restricts access to files in the share; it never grants more access than the file level ACLs.

#### **Examples**

#### **Creating a CIFS share ACL**

To create a share ACL for a CIFS share, use the following API. Note the *return\_records=true* query parameter used to obtain the newly created entry in the response.

```
# The API:
POST /api/protocols/cifs/shares{svm.uuid}/{share}/acls
# The call:
curl -X POST "https://<mgmt-ip>/api/protocols/cifs/shares/000c5cd2-ebdf-
11e8-a96e-0050568ea3cb/sh1/acls?return_records=true" -H "accept:
application/json" -H "Content-Type: application/json" -d "{
\"permission\": \"no_access\", \"type\": \"windows\", \"user_or_group\":
\"root\"}"
# The response:
{
"num records": 1,
"records": [
    {
      "svm": {
       "name": "vs1"
      },
    "user_or_group": "root",
     "type": "windows",
      "permission": "no_access"
   }
]
}
```
**Retrieving all CIFS shares ACLs for a specific CIFS share for a specific SVM in the cluster**

```
# The API:
GET /api/protocols/cifs/shares/{svm.uuid}/{share}/acls
# The call:
curl -X GET "https://<mgmt-ip>/api/protocols/cifs/shares/000c5cd2-ebdf-
11e8-a96e-
0050568ea3cb/sh1/acls?fields=*&return_records=true&return_timeout=15" -H
"accept: application/json"
# The response:
{
"records": [
    {
      "svm": {
        "uuid": "000c5cd2-ebdf-11e8-a96e-0050568ea3cb",
        "name": "vs1"
      },
      "share": "sh1",
    "user_or_group": "Everyone",
    "type": "windows",
      "permission": "full_control"
    },
    {
      "svm": {
        "uuid": "000c5cd2-ebdf-11e8-a96e-0050568ea3cb",
        "name": "vs1"
      },
      "share": "sh1",
    "user or group": "root",
      "type": "windows",
      "permission": "no_access"
    }
\frac{1}{2}"num_records": 2
}
```
**Retrieving a CIFS share ACLs for a user or a group of type Windows or type UNIX on a CIFS share for a specific SVM**

```
# The API:
GET
/api/protocols/cifs/shares/{svm.uuid}/{share}/acls/{user_or_group}/{type}
# The call:
curl -X GET "https://<mgmt-ip>/api/protocols/cifs/shares/000c5cd2-ebdf-
11e8-a96e-0050568ea3cb/sh1/acls/everyone/windows" -H "accept:
application/json"
# The response:
{
"svm": {
    "uuid": "000c5cd2-ebdf-11e8-a96e-0050568ea3cb",
    "name": "vs1"
},
"share": "sh1",
"user or group": "everyone",
"type": "windows",
"permission": "full_control"
}
```
#### **Updating a CIFS share ACLs of a user or group on a CIFS share for a specific SVM**

The CIFS share ACL being modified is identified by the UUID of its SVM, the CIFS share name, user or group name and the type of the user or group.

```
# The API:
PATCH
/api/protocols/cifs/shares/{svm.uuid}/{share}/acls/{user_or_group}/{type}
# The call:
curl -X PATCH "https://<mgmt-ip>/api/protocols/cifs/shares/000c5cd2-ebdf-
11e8-a96e-0050568ea3cb/sh1/acls/everyone/windows" -H "accept:
application/json" -H "Content-Type: application/json" -d "{
\"permission\": \"no_access\"}"
```
#### **Removing a CIFS share ACLs of a user or group on a CIFS Share for a specific SVM**

The CIFS share ACL being removed is identified by the UUID of its SVM, the CIFS share name, user or group name and the type of the user or group.

```
# The API:
DELETE
/api/protocols/cifs/shares/{svm.uuid}/{share}/acls/{user_or_group}/{type}
# The call:
curl -X DELETE "https://<mgmt-ip>/api/protocols/cifs/shares/000c5cd2-ebdf-
11e8-a96e-0050568ea3cb/sh1/acls/everyone/windows" -H "accept:
application/json"
```
# **Retrieve a share-level ACL on a CIFS share**

GET /protocols/cifs/shares/{svm.uuid}/{share}/acls

Retrieves the share-level ACL on a CIFS share.

#### **Related ONTAP commands**

• vserver cifs share access-control show

#### **Learn more**

• [DOC /protocols/cifs/shares/{svm.uuid}/{share}/acls](https://docs.netapp.com/us-en/ontap-restapi-97/{relative_path}protocols_cifs_shares_svm.uuid_share_acls_endpoint_overview.html)

## **Parameters**

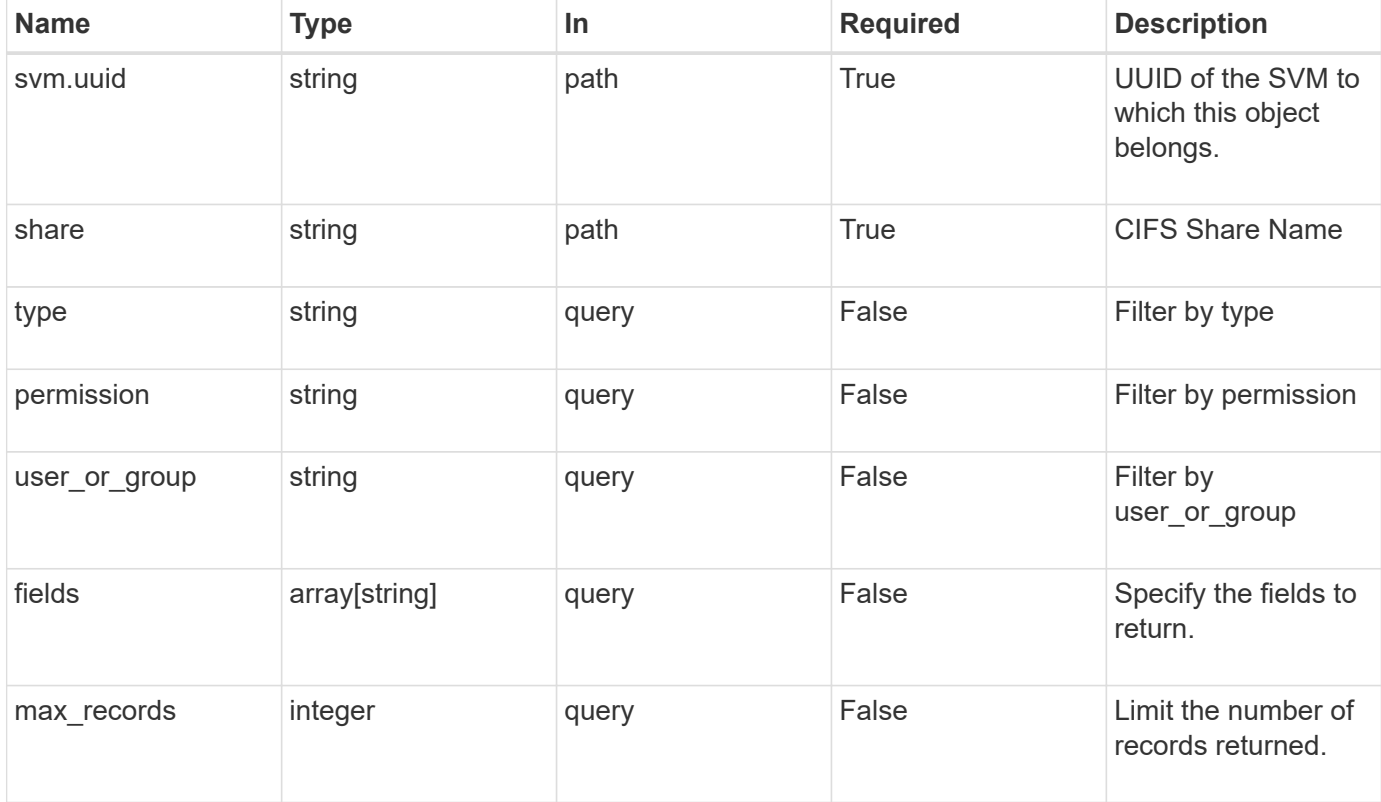

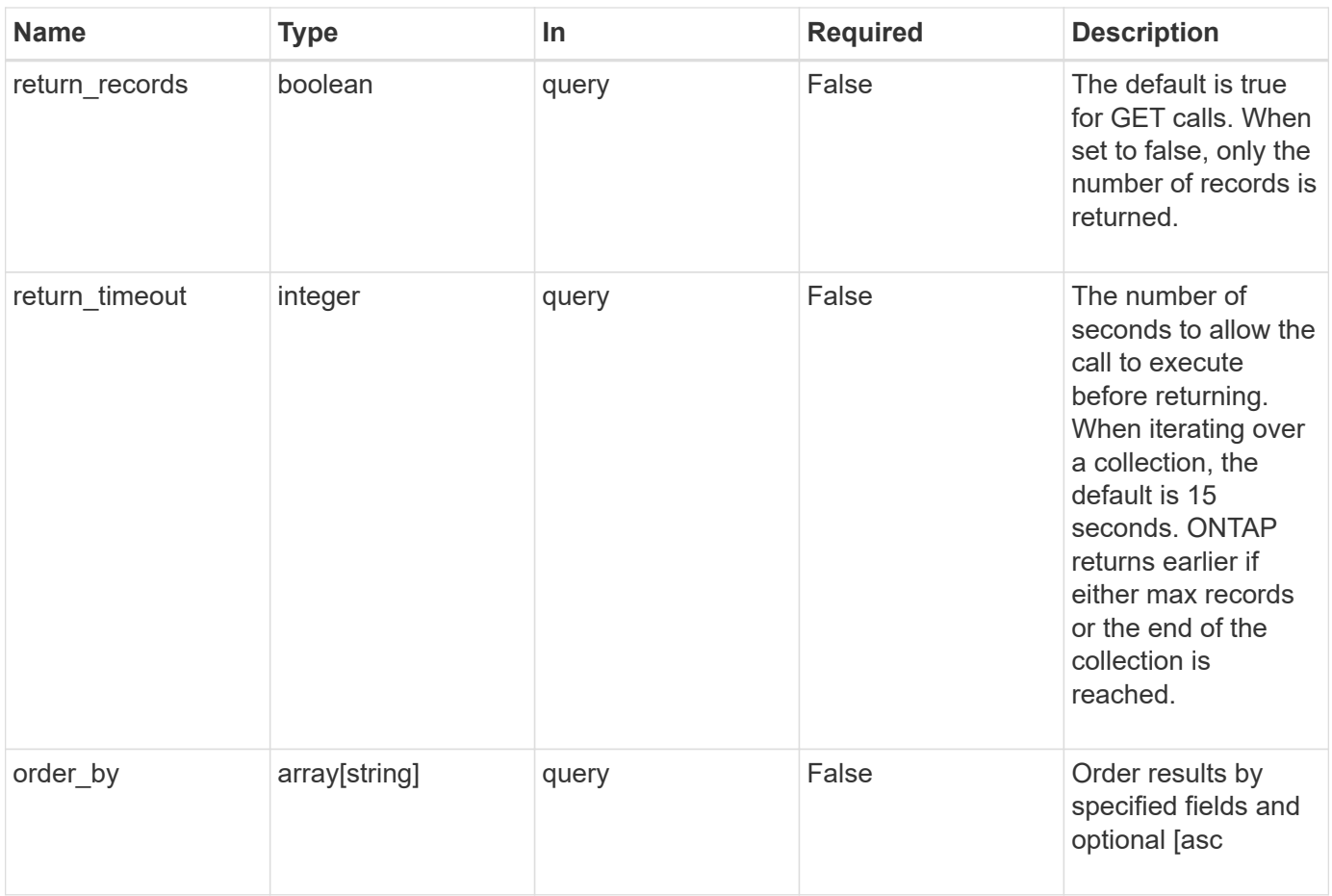

# **Response**

Status: 200, Ok

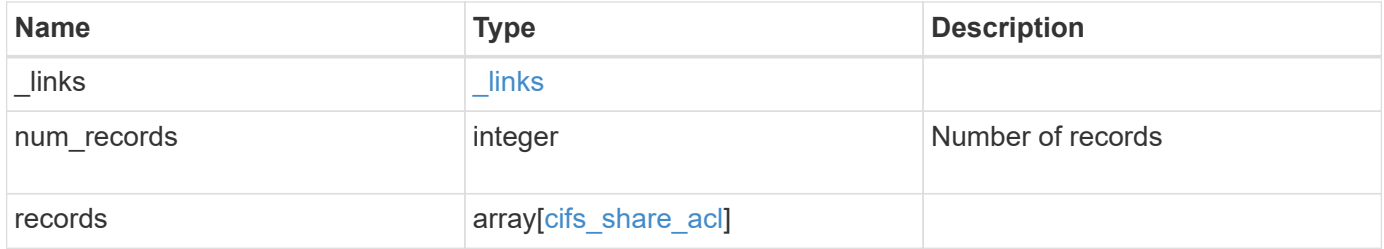

**Example response**

```
{
    "_links": {
      "next": {
       "href": "/api/resourcelink"
      },
      "self": {
       "href": "/api/resourcelink"
      }
    },
    "records": {
     "_links": {
        "self": {
         "href": "/api/resourcelink"
        }
      },
      "permission": "no_access",
      "type": "windows",
    "user_or_group": "ENGDOMAIN\\ad_user"
   }
}
```
#### **Error**

```
Status: Default, Error
```
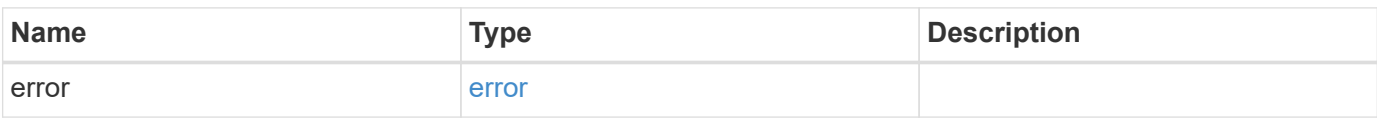

## **Example error**

```
{
   "error": {
     "arguments": {
       "code": "string",
      "message": "string"
     },
     "code": "4",
     "message": "entry doesn't exist",
     "target": "uuid"
   }
}
```
# **Definitions**

# **See Definitions**

href

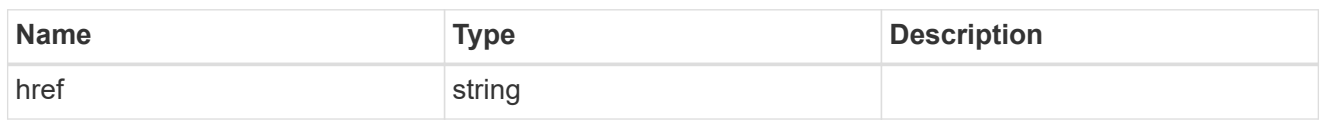

\_links

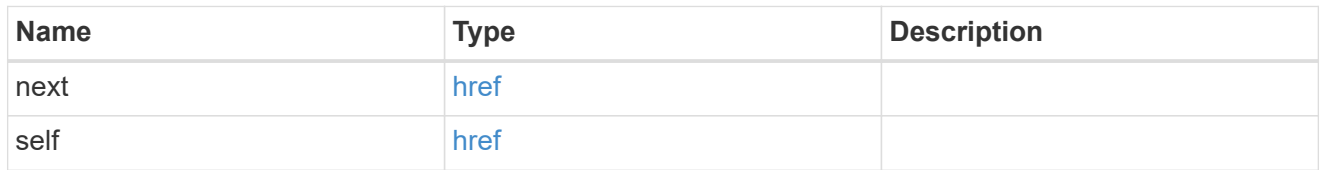

 $_{\perp}$ links

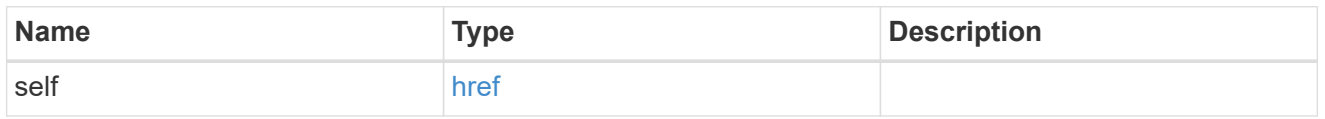

# cifs\_share\_acl

The permissions that users and groups have on a CIFS share.

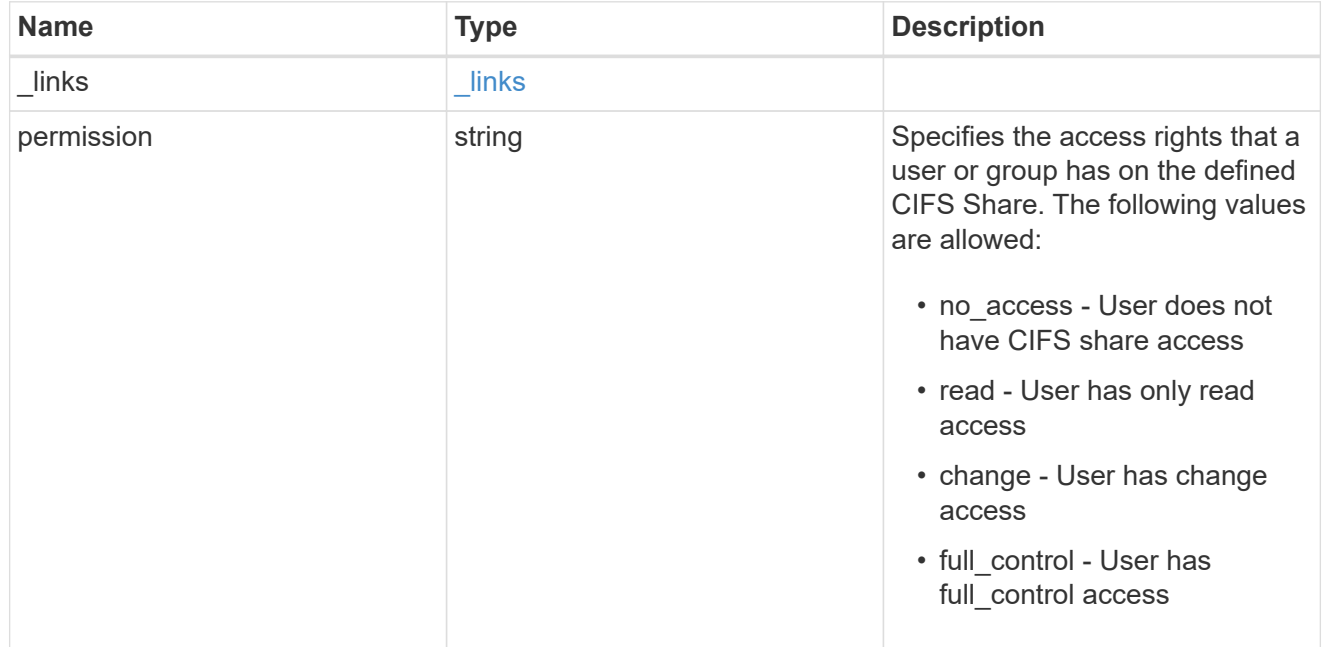

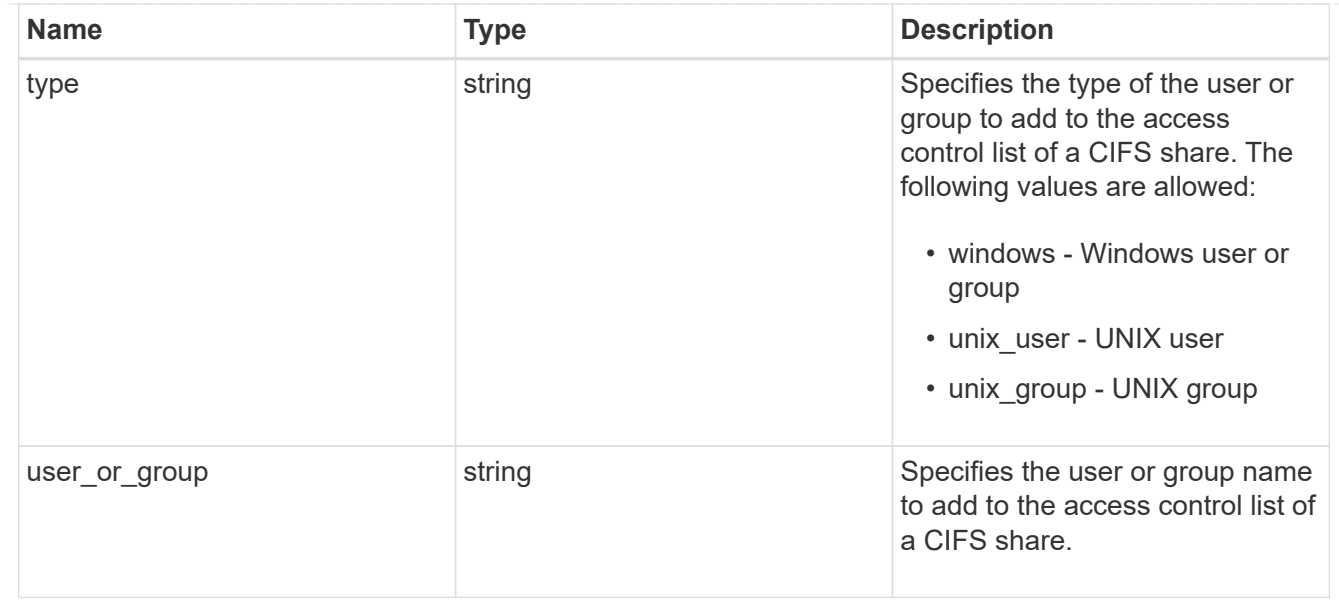

# error\_arguments

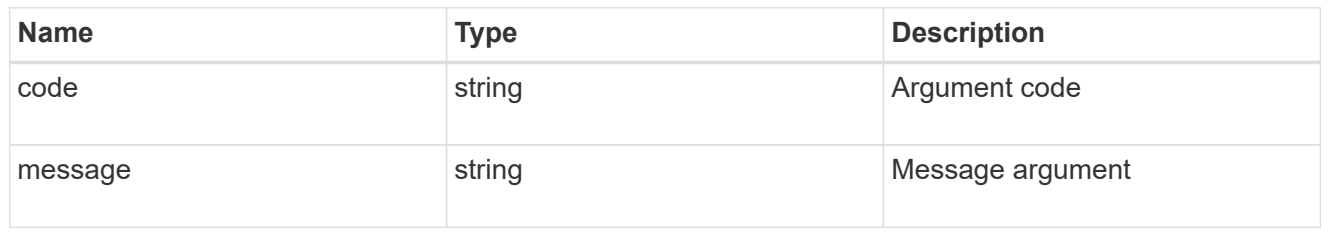

error

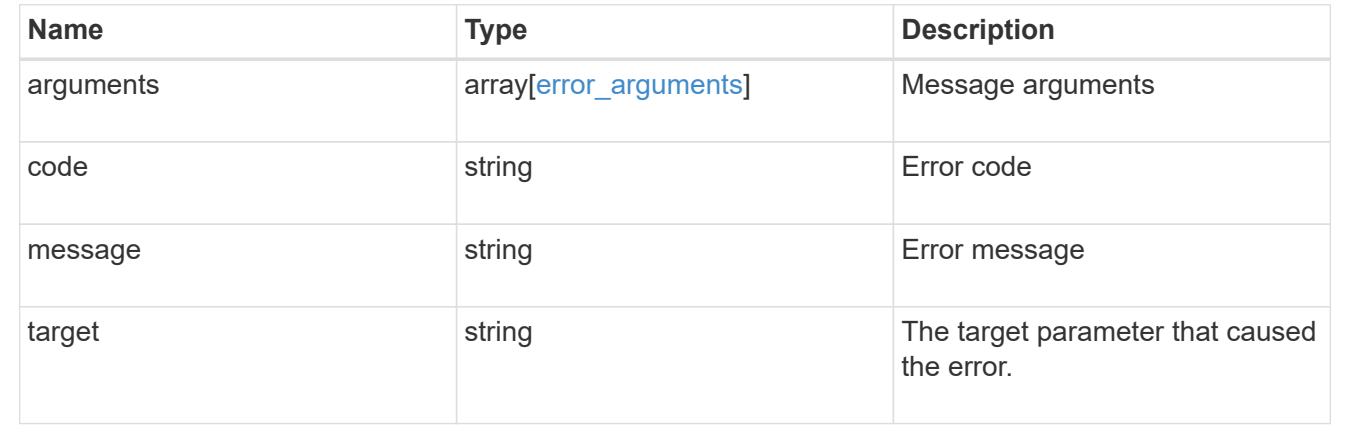

# **Create a share-level ACL on a CIFS share**

POST /protocols/cifs/shares/{svm.uuid}/{share}/acls

Creates a share-level ACL on a CIFS share.

# **Required properties**

- svm.uuid or svm.name Existing SVM in which to create the share acl.
- share Existing CIFS share in which to create the share acl.
- user\_or\_group Existing user or group name for which the acl is added on the CIFS share.
- permission Access rights that a user or group has on the defined CIFS share.

#### **Default property values**

• type - *windows*

#### **Related ONTAP commands**

• vserver cifs share access-control create

#### **Learn more**

• [DOC /protocols/cifs/shares/{svm.uuid}/{share}/acls](https://docs.netapp.com/us-en/ontap-restapi-97/{relative_path}protocols_cifs_shares_svm.uuid_share_acls_endpoint_overview.html)

#### **Parameters**

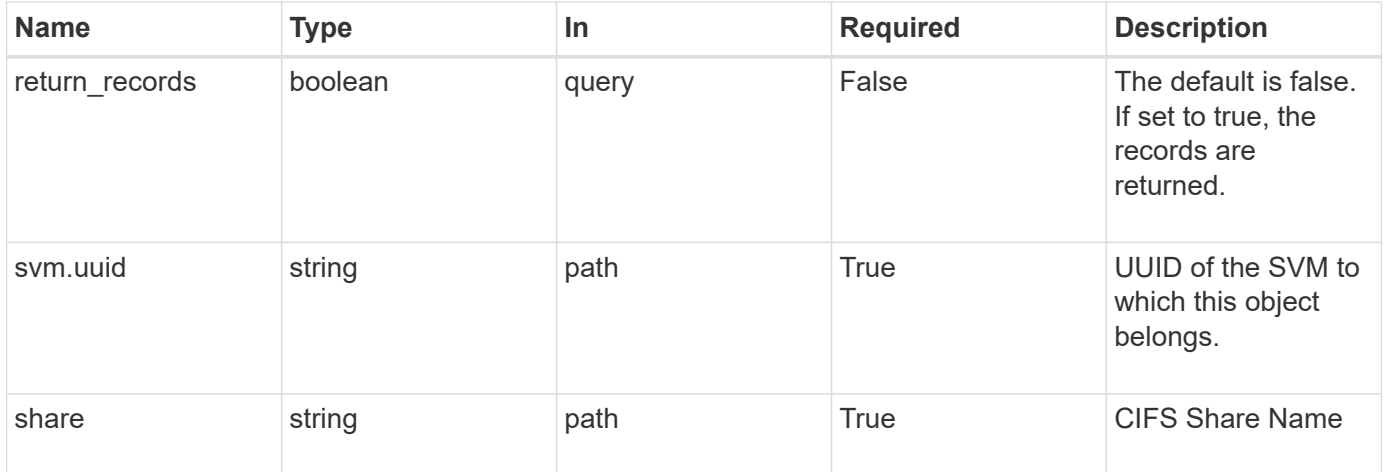

# **Request Body**

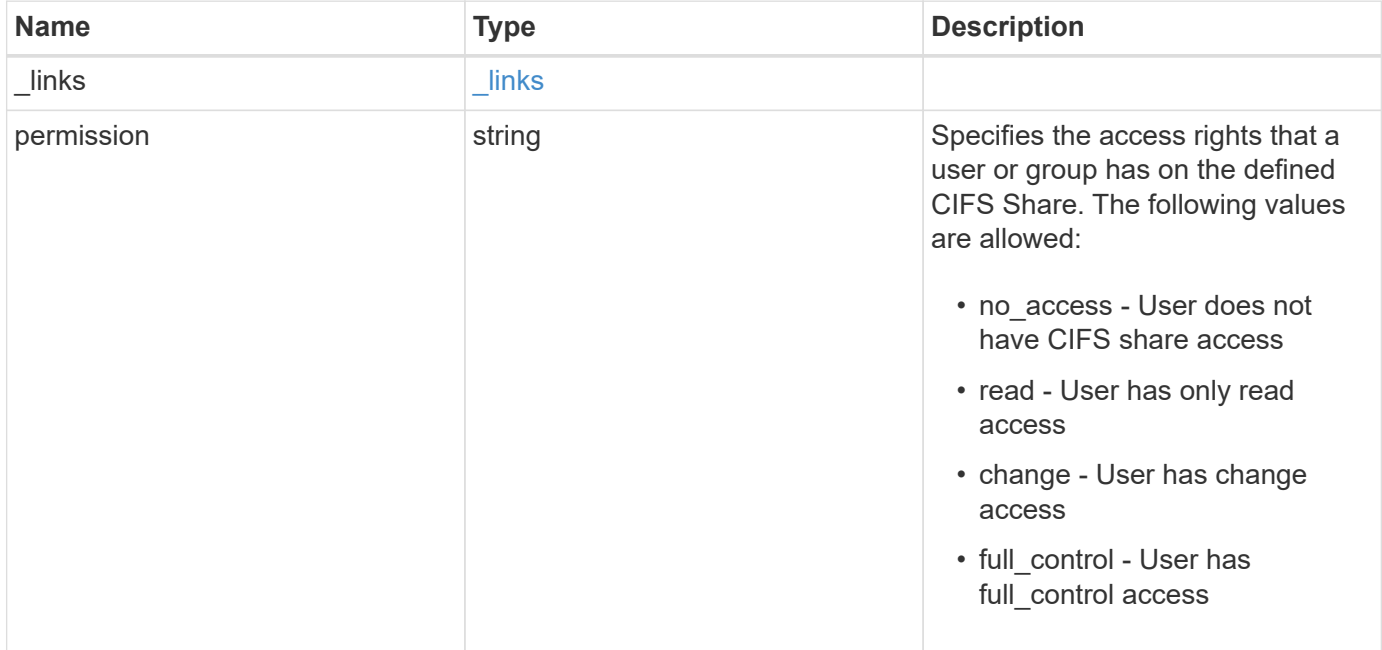

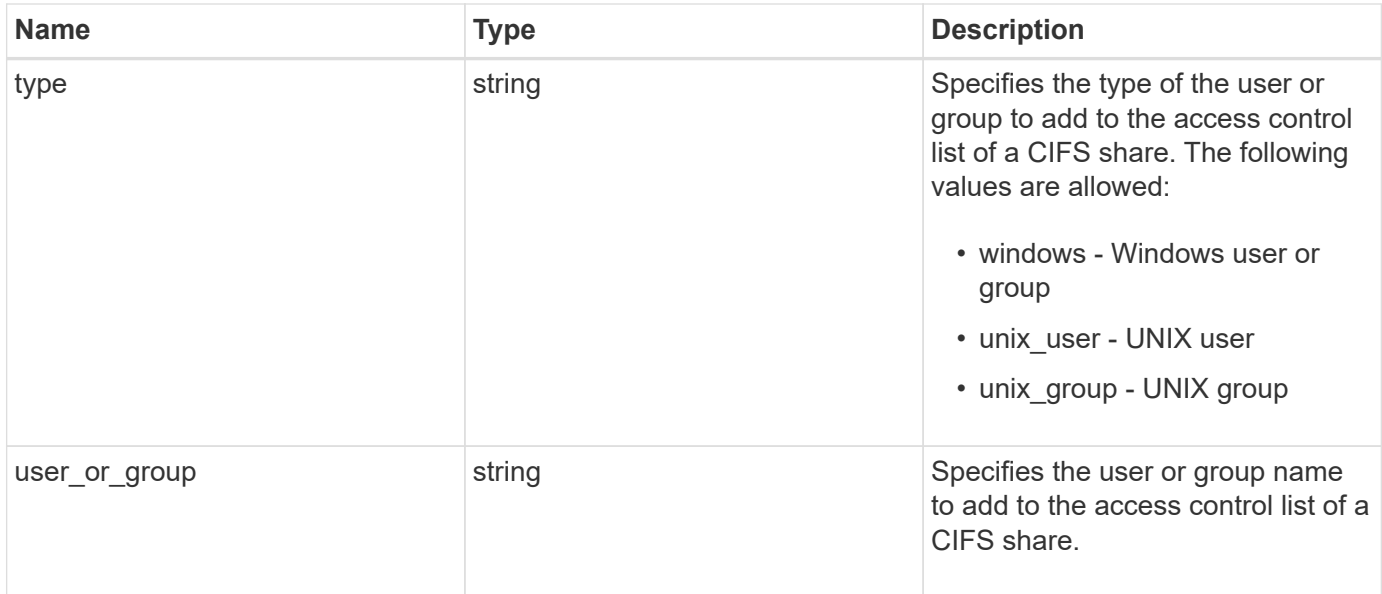

# **Example request**

```
{
   "_links": {
     "self": {
       "href": "/api/resourcelink"
     }
    },
    "permission": "no_access",
    "type": "windows",
  "user_or_group": "ENGDOMAIN\\ad_user"
}
```
# **Response**

Status: 201, Created

#### **Error**

Status: Default

# ONTAP Error Response Codes

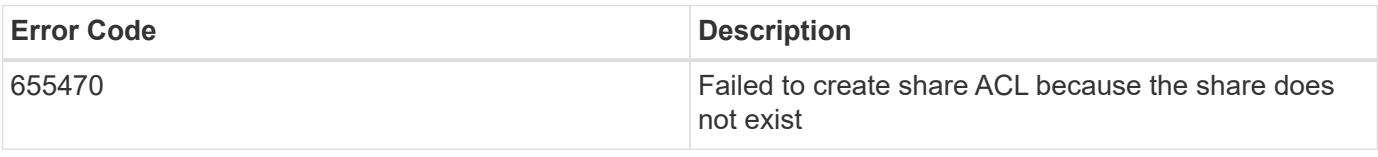

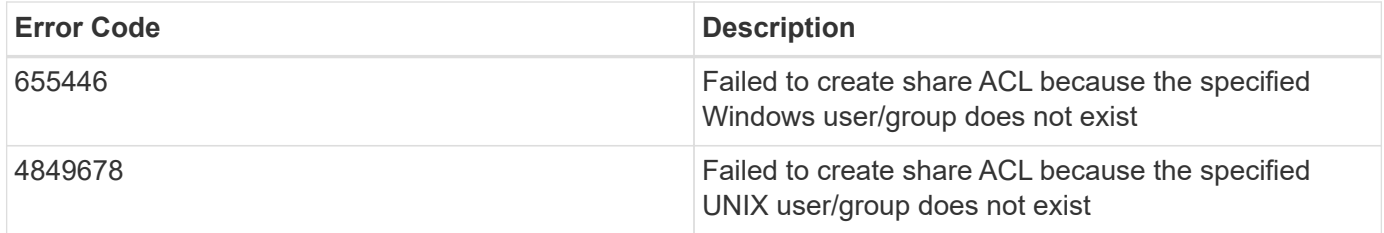

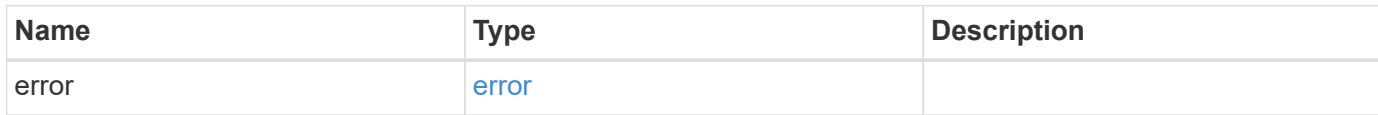

# **Example error**

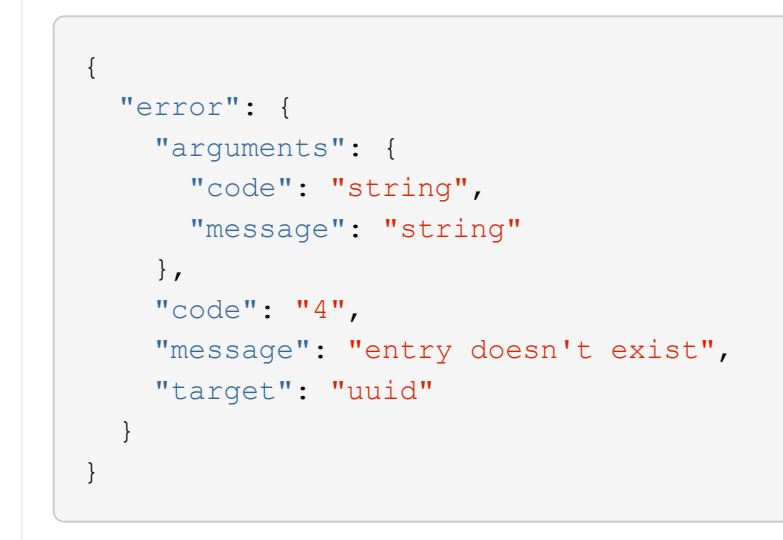

#### **Definitions**

#### **See Definitions**

href

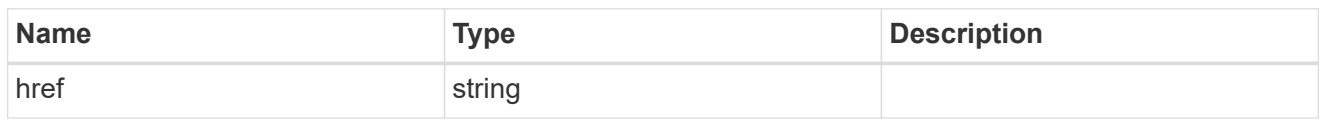

\_links

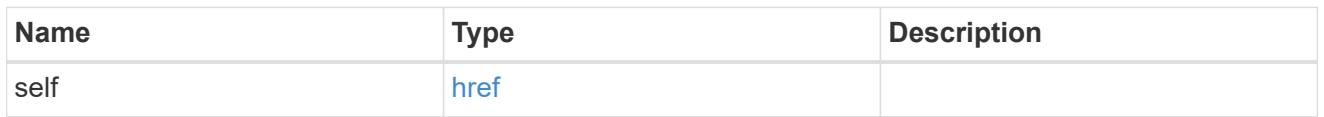

cifs\_share\_acl

The permissions that users and groups have on a CIFS share.

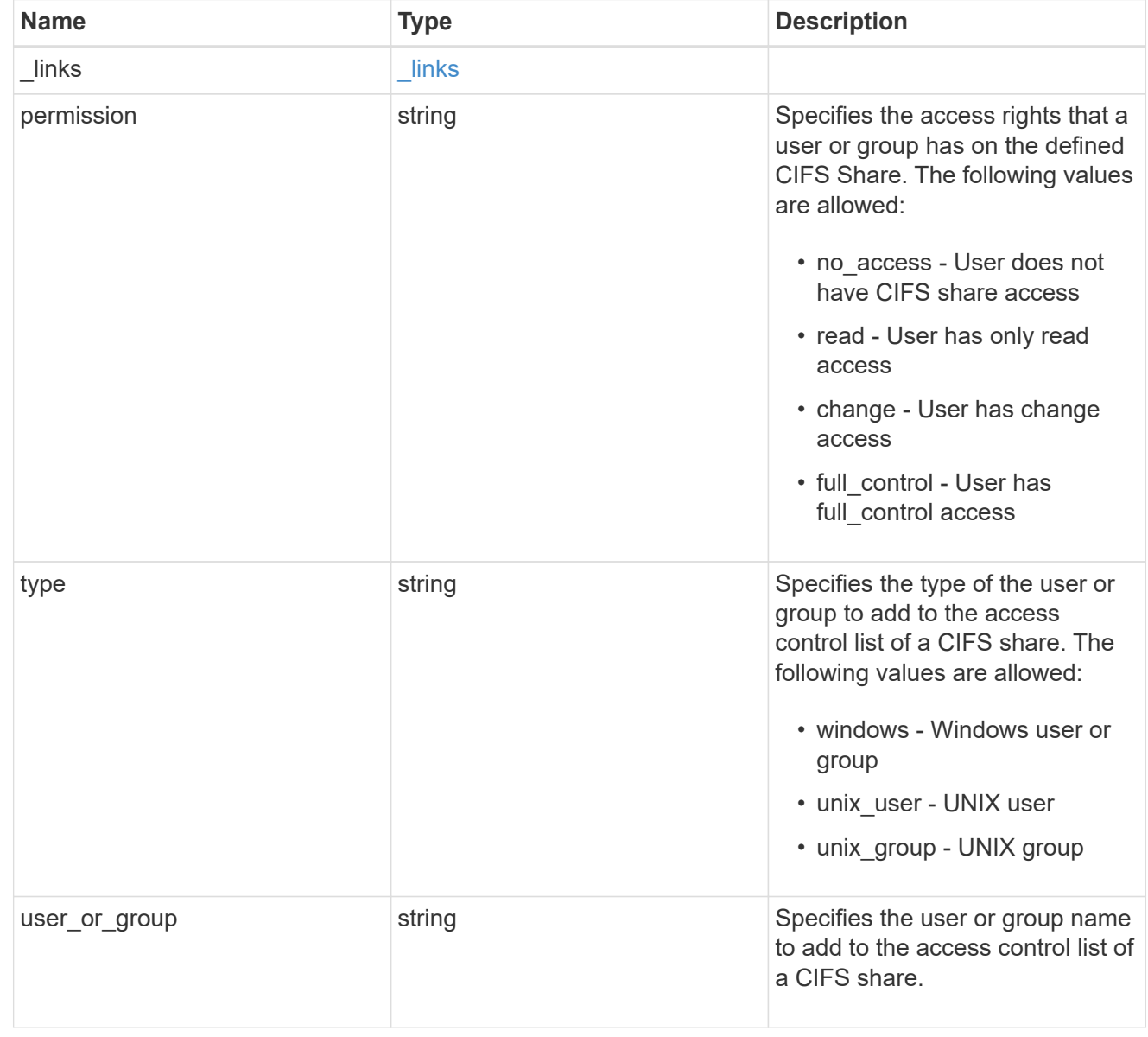

error\_arguments

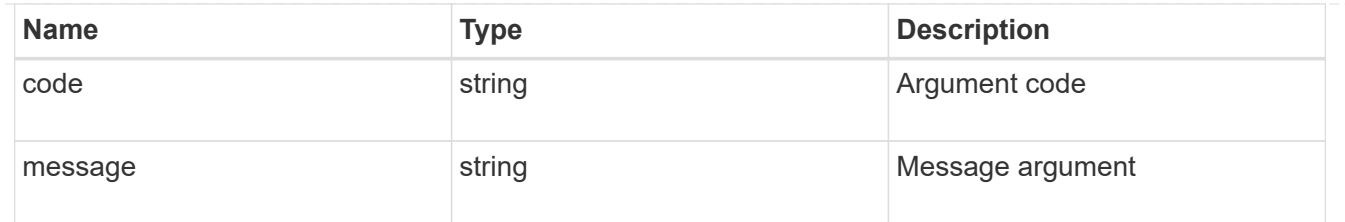

error

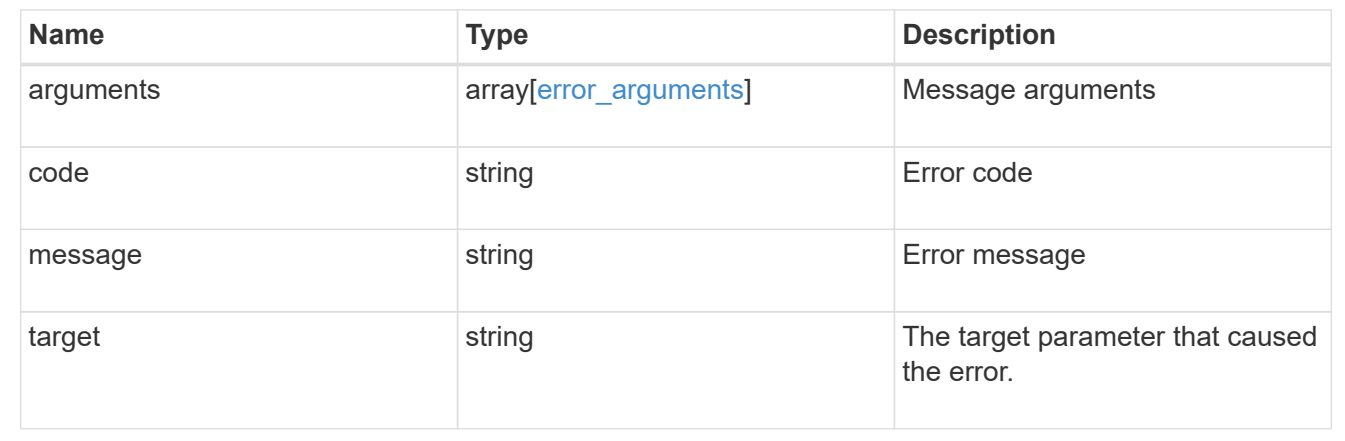

# **Delete a share-level ACL on a CIFS share**

DELETE /protocols/cifs/shares/{svm.uuid}/{share}/acls/{user\_or\_group}/{type}

Deletes a share-level ACL on a CIFS share.

#### **Related ONTAP commands**

• vserver cifs share access-control delete

### **Learn more**

• [DOC /protocols/cifs/shares/{svm.uuid}/{share}/acls](https://docs.netapp.com/us-en/ontap-restapi-97/{relative_path}protocols_cifs_shares_svm.uuid_share_acls_endpoint_overview.html)

#### **Parameters**

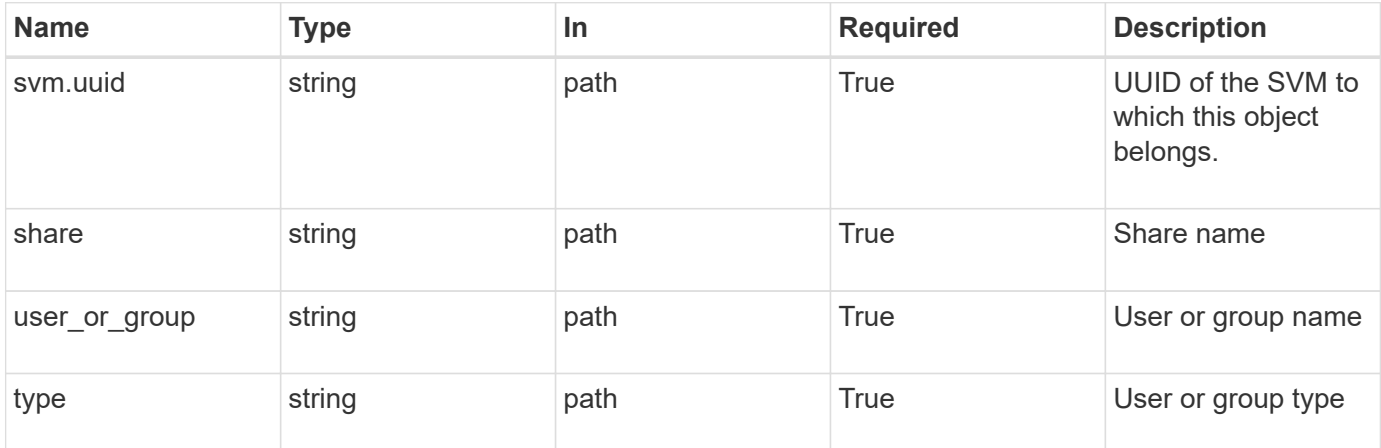
# **Response**

Status: 200, Ok

# **Error**

```
Status: Default, Error
```
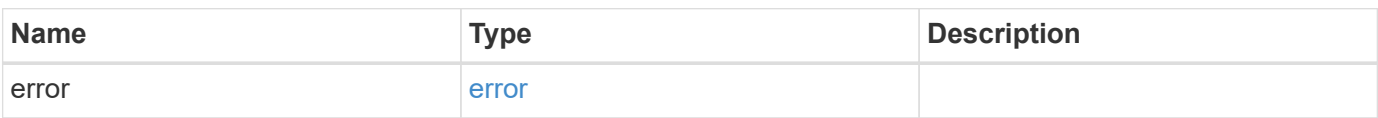

# **Example error**

```
{
   "error": {
     "arguments": {
       "code": "string",
       "message": "string"
      },
      "code": "4",
     "message": "entry doesn't exist",
     "target": "uuid"
   }
}
```
error\_arguments

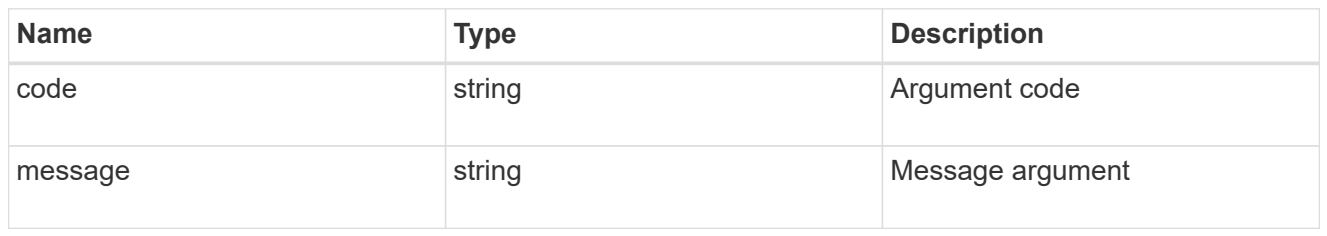

error

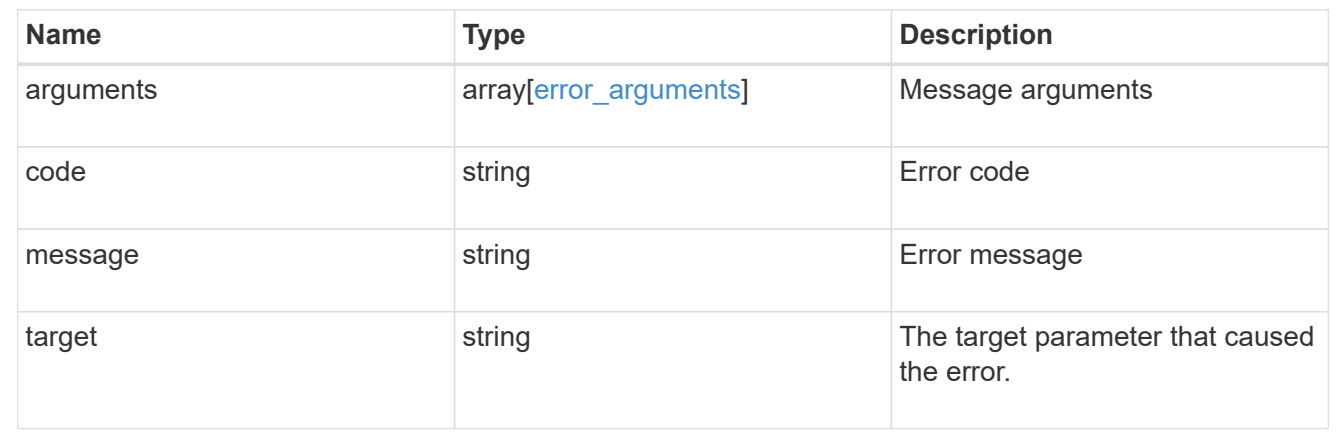

# **Retrieve a share-level ACL on a CIFS share for a user or group**

GET /protocols/cifs/shares/{svm.uuid}/{share}/acls/{user\_or\_group}/{type}

Retrieves the share-level ACL on CIFS share for a specified user or group.

# **Related ONTAP commands**

• vserver cifs share access-control show

# **Learn more**

• [DOC /protocols/cifs/shares/{svm.uuid}/{share}/acls](https://docs.netapp.com/us-en/ontap-restapi-97/{relative_path}protocols_cifs_shares_svm.uuid_share_acls_endpoint_overview.html)

#### **Parameters**

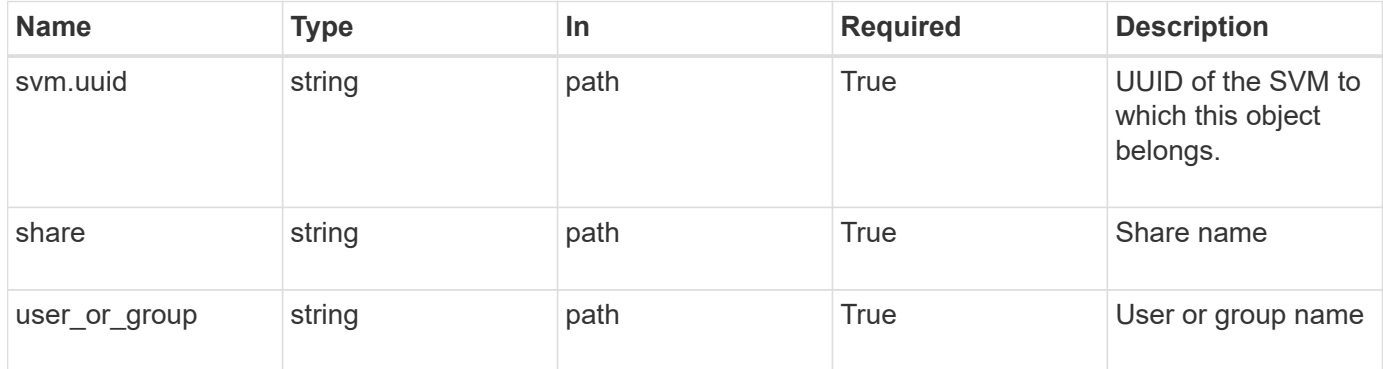

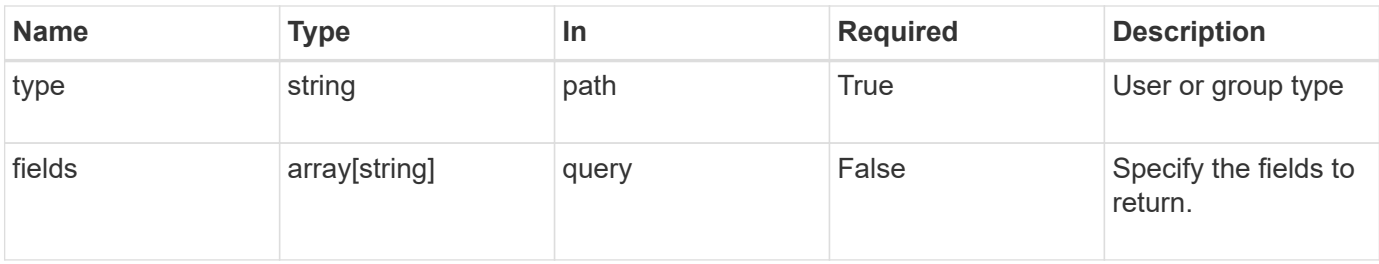

# **Response**

Status: 200, Ok

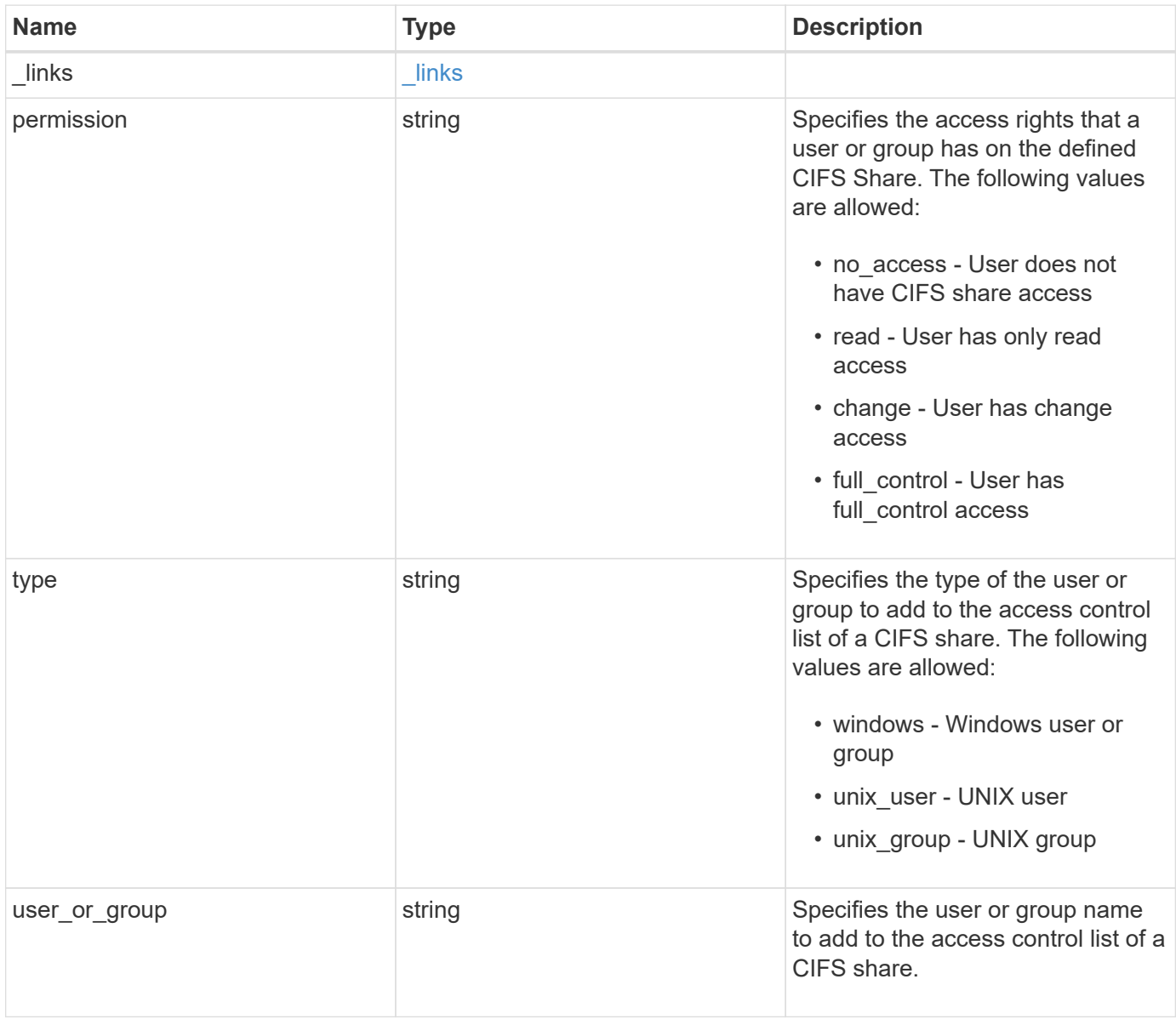

#### **Example response**

```
{
   "_links": {
      "self": {
        "href": "/api/resourcelink"
     }
    },
    "permission": "no_access",
   "type": "windows",
 "user_or_group": "ENGDOMAIN\\ad_user"
}
```
### **Error**

Status: Default, Error

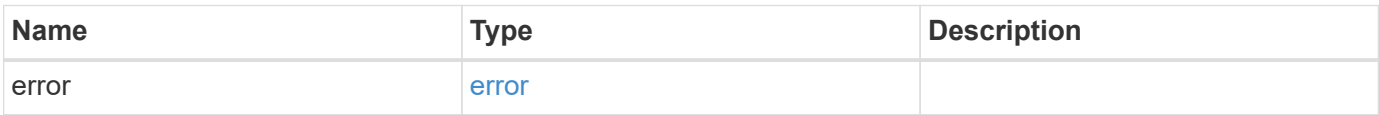

#### **Example error**

```
{
    "error": {
      "arguments": {
       "code": "string",
       "message": "string"
      },
      "code": "4",
      "message": "entry doesn't exist",
      "target": "uuid"
    }
}
```
href

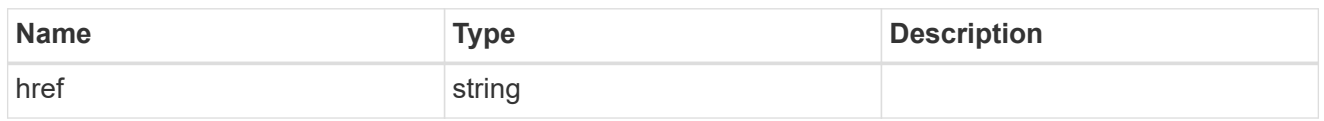

\_links

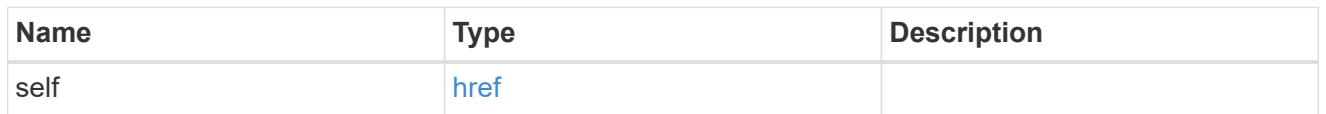

#### error\_arguments

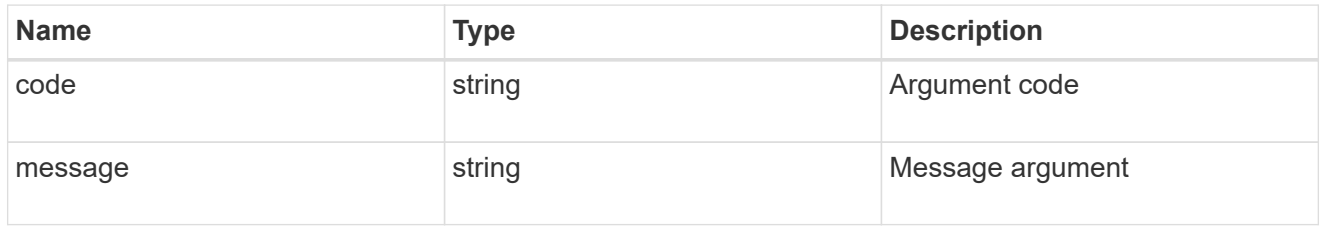

error

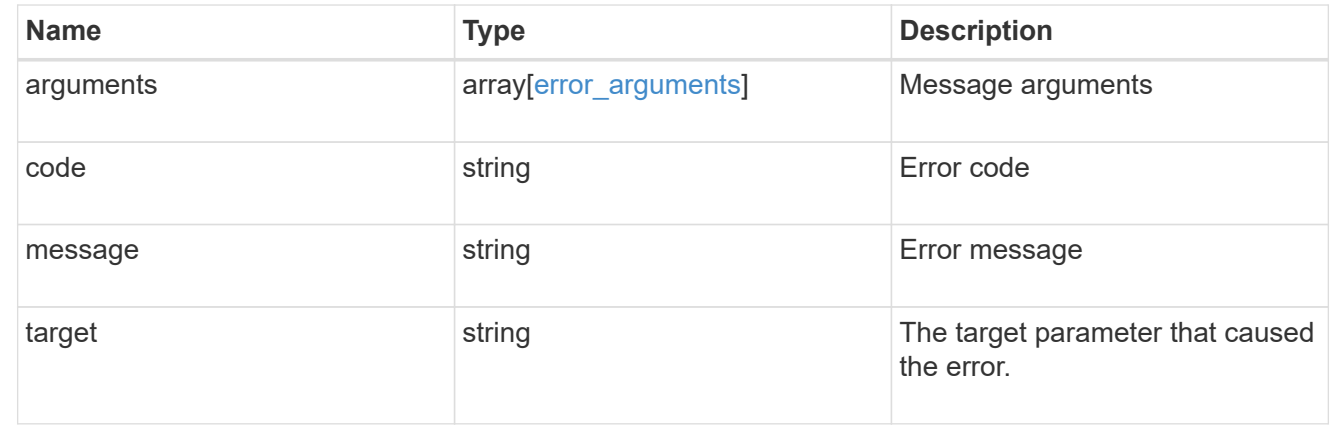

# **Update a share-level ACL on a CIFS share**

PATCH /protocols/cifs/shares/{svm.uuid}/{share}/acls/{user\_or\_group}/{type}

Updates a share-level ACL on a CIFS share.

### **Related ONTAP commands**

• vserver cifs share access-control modify

# **Learn more**

• [DOC /protocols/cifs/shares/{svm.uuid}/{share}/acls](https://docs.netapp.com/us-en/ontap-restapi-97/{relative_path}protocols_cifs_shares_svm.uuid_share_acls_endpoint_overview.html)

# **Parameters**

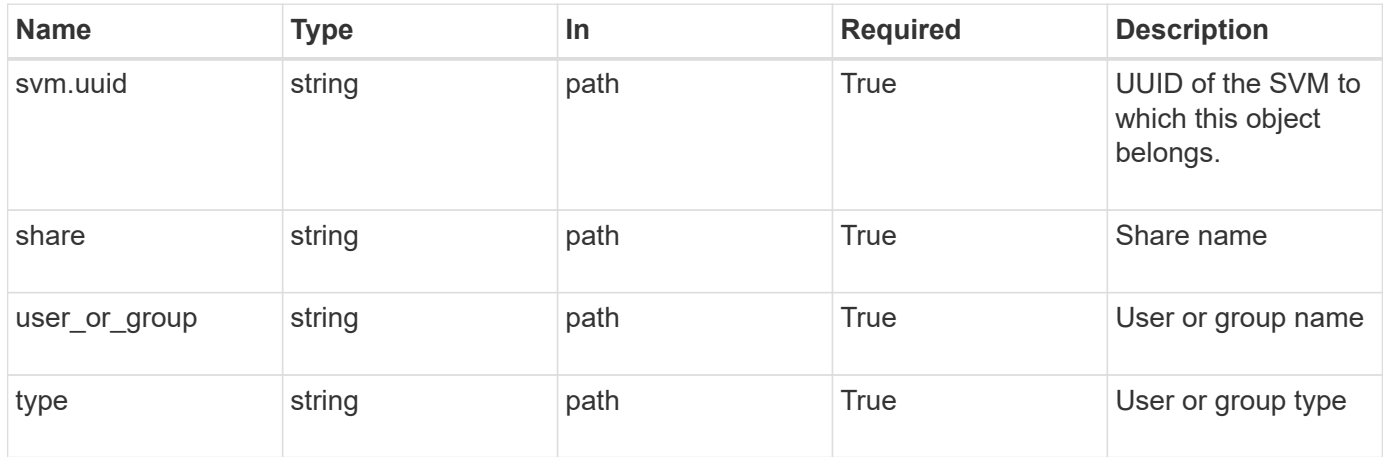

# **Request Body**

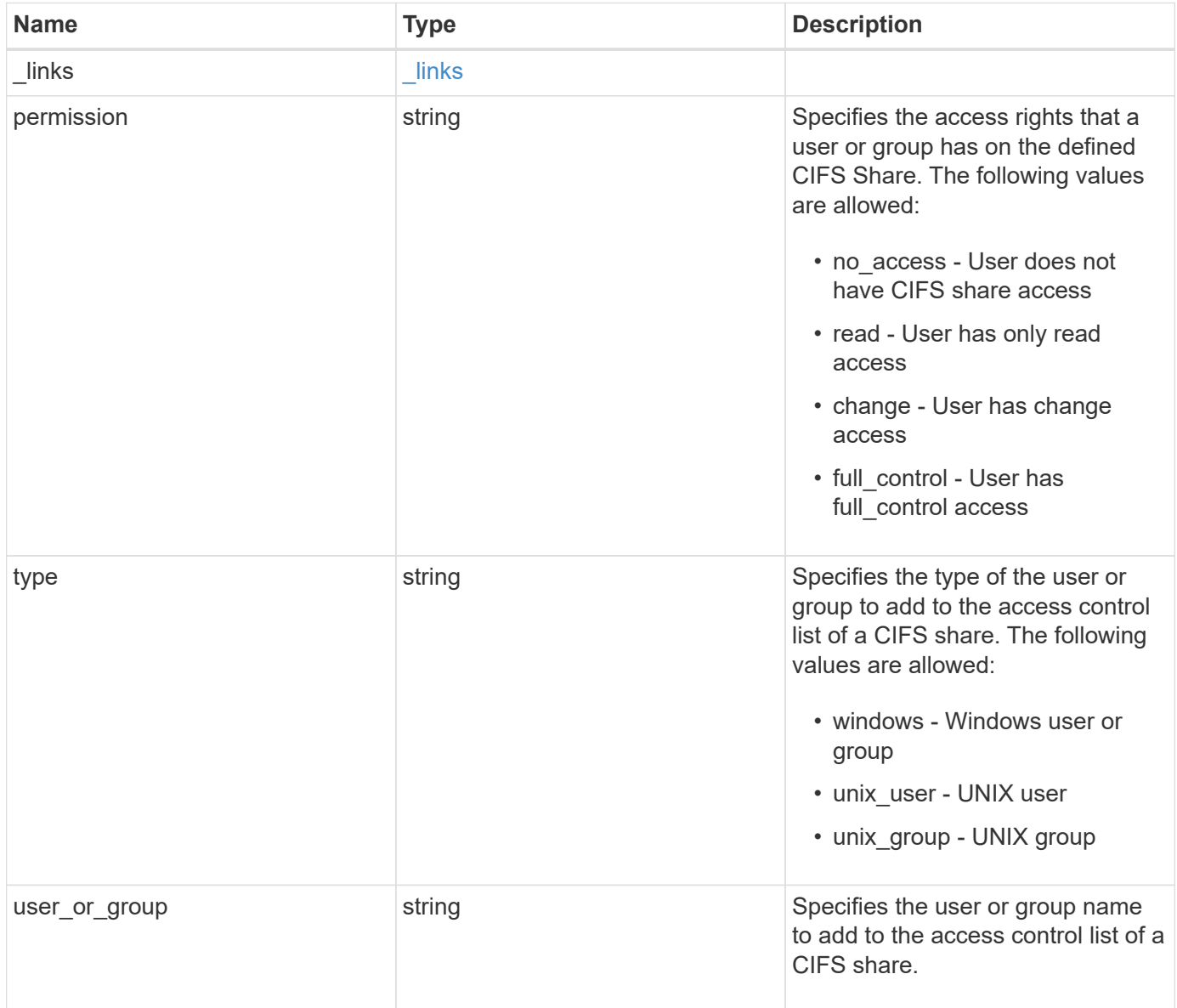

#### **Example request**

```
{
   "_links": {
      "self": {
        "href": "/api/resourcelink"
     }
    },
   "permission": "no_access",
   "type": "windows",
 "user_or_group": "ENGDOMAIN\\ad_user"
}
```
### **Response**

Status: 200, Ok

# **Error**

Status: Default

# ONTAP Error Response Codes

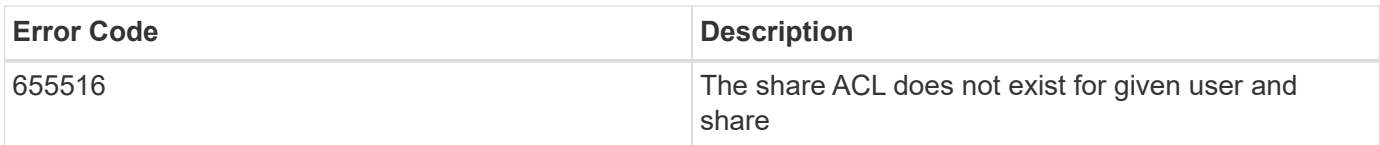

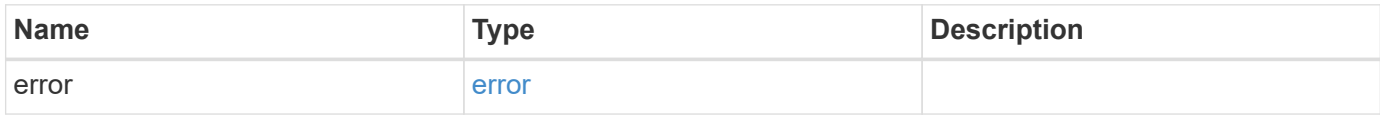

# **Example error**

```
{
   "error": {
     "arguments": {
       "code": "string",
      "message": "string"
     },
     "code": "4",
     "message": "entry doesn't exist",
     "target": "uuid"
   }
}
```
href

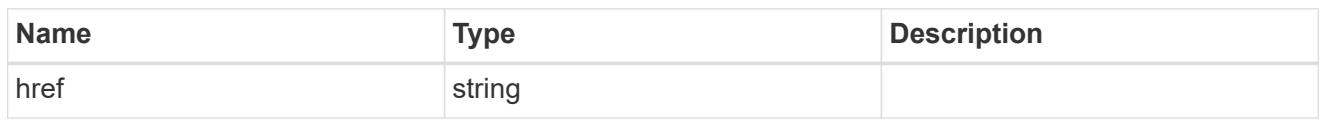

\_links

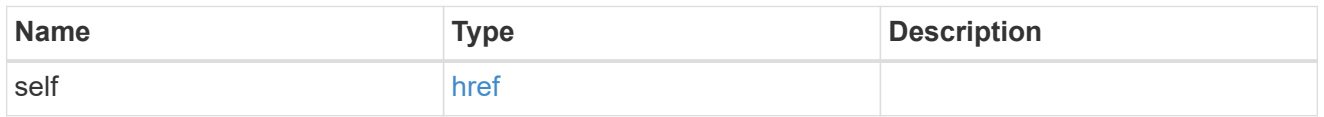

cifs\_share\_acl

The permissions that users and groups have on a CIFS share.

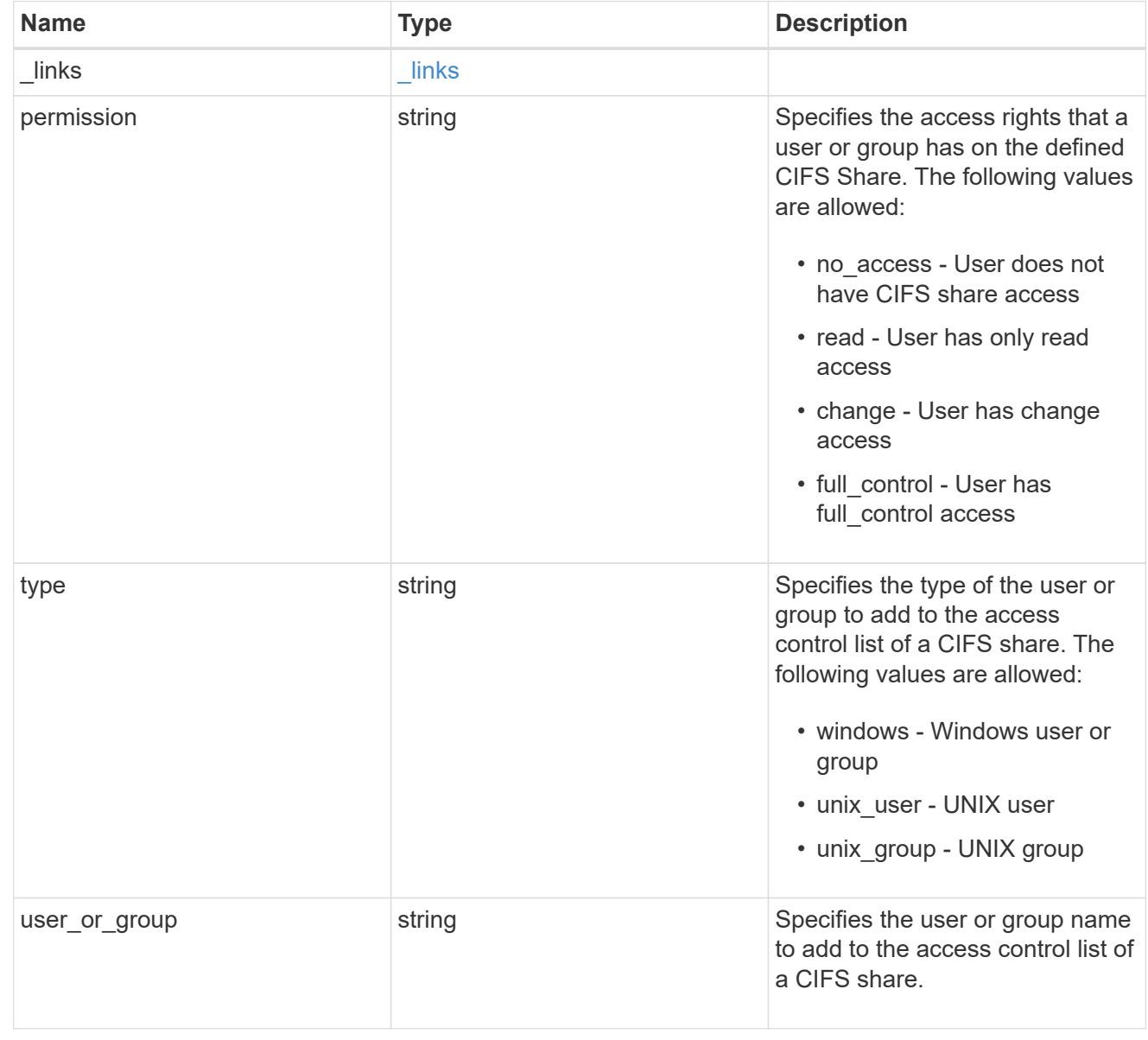

error\_arguments

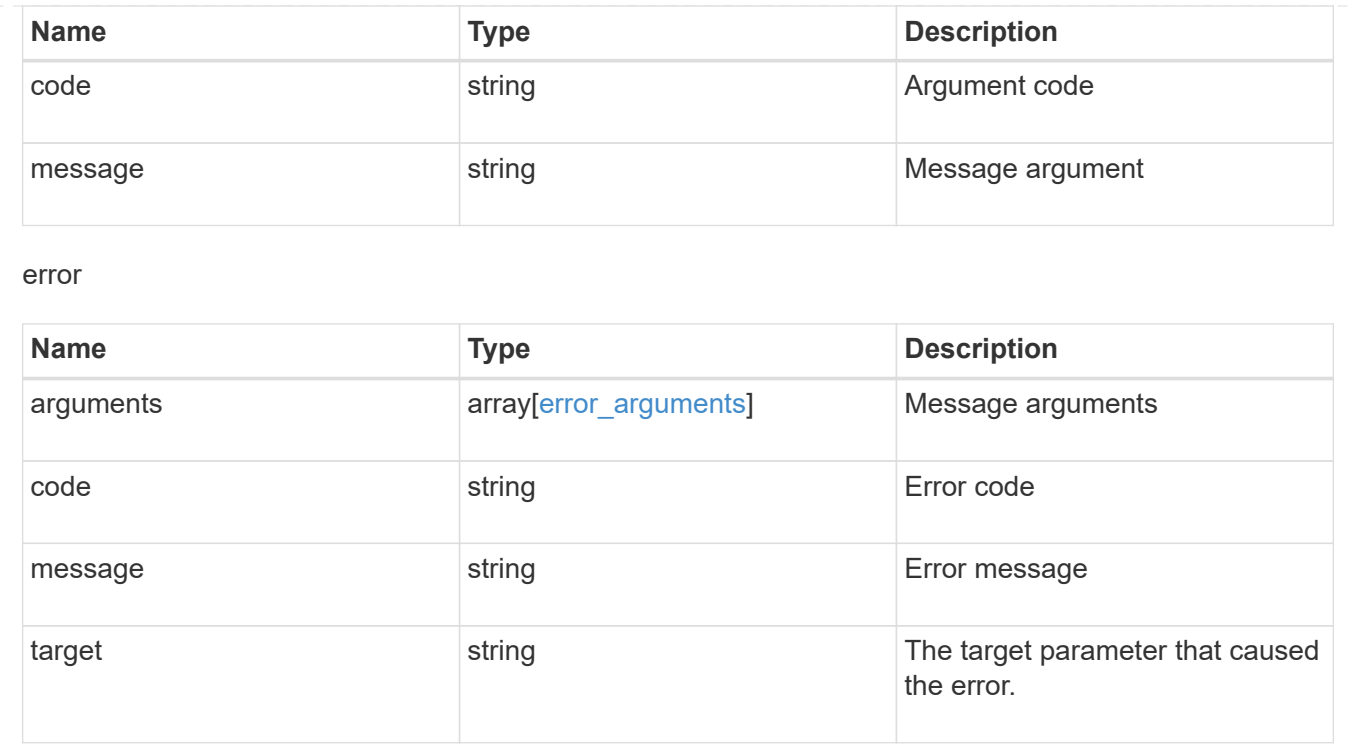

# **Manage CIFS UNIX symlink mapping**

# **Protocols CIFS unix-symlink-mapping endpoint overview**

# **Overview**

ONTAP allows both CIFS and NFS to access the same datastore. This datastore can contain symbolic links which are files, created by UNIX clients. It contains a reference to another file or directory. If an SMB client accesses a symbolic link, it is redirected to the target file or directory that the symbolic link refers to. The symbolic links can point to files within the volume that contain the share, or to files that are contained in other volumes on the Storage Virtual Machine (SVM), or even to volumes contained on other SVMs.

There are two types of symbolic links:

**Relative** A relative symbolic link contains a reference to the file or directory relative to its parent directory. Therefore, the path of the file it is referring to should not begin with a backslash (/). If you enable symbolic links on a share, relative symbolic links work without UNIX symlink mapping.

**Absolute** An absolute symbolic link contains a reference to a file or directory in the form of an absolute path. Therefore, the path of the file it is referring to should begin with a backslash (/). An absolute symbolic link can refer to a file or directory within or outside of the file system of the symbolic link. If the target is not in the same local file system, the symbolic link is called a "widelink". If the symbolic link is enabled on a share and absolute symbolic links do not work right away, the mapping between the UNIX path of the symbolic link to the destination CIFS path must be created. When creating absolute symbolic link mappings, locality could be either "local" or "widelink" and it must be specified. If UNIX symlink mapping is created for a file or directory which is outside of the local share but the locality is set to "local", ONTAP does not allow access to the target.

A UNIX symbolic link support could be added to SMB shares by specifying the *unix\_symlink* property during the creation of SMB shares or at any time by modifying the existing SMB *unix\_symlink* property. UNIX symbolic link support is enabled by default.

# **Examples**

# **Creating a UNIX symlink mapping for CIFS shares**

To create UNIX symlink mappings for SMB shares, use the following API. Note the *return\_records=true* query parameter used to obtain the newly created entry in the response.

```
# The API:
POST /api/protocols/cifs/unix-symlink-mapping
# The call:
curl -X POST "https://<mgmt-ip>/api/protocols/cifs/unix-symlink-
mapping?return_records=true" -H "accept: application/json" -H "Content-
Type: application/json" -d "{ \"svm\": { \"name\": \"vs1\", \"uuid\":
\"000c5cd2-ebdf-11e8-a96e-0050568ea3cb\" }, \"target\": {
\"home_directory\": false, \"locality\": \"local\", \"path\":
\"/dir1/dir2/\", \"server\": \"cifs123\", \"share\": \"sh1\" },
\"unix_path\": \"/mnt/eng_volume/\"}"
# The response:
{
"num records": 1,
"records": [
    {
      "svm": {
        "uuid": "000c5cd2-ebdf-11e8-a96e-0050568ea3cb",
        "name": "vs1"
      },
    "unix_path": "/mnt/eng_volume/",
      "target": {
        "share": "sh1",
        "path": "/dir1/dir2/",
        "server": "cifs123",
        "locality": "local",
      "home directory": false
      }
    }
]
}
```

```
# The API:
GET /api/protocols/cifs/unix-symlink-mapping
# The call:
curl -X GET "https://<mgmt-ip>/api/protocols/cifs/unix-symlink-
mapping?fields=*&return_records=true&return_timeout=15" -H "accept:
application/hal+json"
# The response:
{
"records": [
    {
      "svm": {
        "uuid": "000c5cd2-ebdf-11e8-a96e-0050568ea3cb",
      "name": "vs1",
      " links": {
          "self": {
             "href": "/api/svm/svms/000c5cd2-ebdf-11e8-a96e-0050568ea3cb"
          }
        }
      },
    "unix path": "/mnt/eng volume/",
      "target": {
        "share": "sh1",
        "path": "/dir1/dir2/",
        "server": "CIFS123",
        "locality": "local",
      "home directory": false
      },
    " links": {
        "self": {
          "href": "/api/protocols/cifs/unix-symlink-mapping/000c5cd2-ebdf-
11e8-a96e-0050568ea3cb/%2Fmnt%2Feng_volume%2F"
        }
      }
    },
    {
      "svm": {
        "uuid": "1d30d1b1-ebdf-11e8-a96e-0050568ea3cb",
        "name": "vs2",
      " links": {
          "self": {
             "href": "/api/svm/svms/1d30d1b1-ebdf-11e8-a96e-0050568ea3cb"
  }
```

```
  }
      },
    "unix_path": "/mnt/eng_volume/",
      "target": {
        "share": "ENG_SHARE",
        "path": "/dir1/dir2/",
        "server": "ENGCIFS",
        "locality": "widelink",
      "home directory": false
      },
    " links": {
        "self": {
           "href": "/api/protocols/cifs/unix-symlink-mapping/1d30d1b1-ebdf-
11e8-a96e-0050568ea3cb/%2Fmnt%2Feng_volume%2F"
        }
      }
    }
\frac{1}{\sqrt{2}}"num records": 2,
" links": {
   "self": {
      "href": "/api/protocols/cifs/unix-symlink-
mapping?fields=*&return_records=true&return_timeout=15"
   }
}
}
```
#### **Retrieving a specific UNIX symlink mapping for an SVM**

The mapping being returned is identified by the UUID of its SVM and the unix-path.

```
# The API:
GET /api/protocols/cifs/unix-symlink-mapping/{svm.uuid}/{unix_path}
# The call:
curl -X GET "https://<mgmt-ip>/api/protocols/cifs/unix-symlink-
mapping/000c5cd2-ebdf-11e8-a96e-0050568ea3cb/%2Fmnt%2Feng_volume%2F" -H
"accept: application/json"
# The response:
{
"svm": {
    "uuid": "000c5cd2-ebdf-11e8-a96e-0050568ea3cb",
 "name": "vs1"
},
"unix path": "/mnt/eng volume/",
"target": {
    "share": "sh1",
    "path": "/dir1/dir2/",
    "server": "CIFS123",
    "locality": "local",
  "home directory": false
}
}
```
#### **Updating a specific UNIX symlink mapping for an SVM**

The mapping being modified is identified by the UUID of its SVM and the unix-path.

```
# The API:
PATCH /api/protocols/cifs/unix-symlink-mapping/{svm.uuid}/{unix_path}
# The call:
curl -X PATCH "https://<mgmt-ip>/api/protocols/cifs/unix-symlink-
mapping/000c5cd2-ebdf-11e8-a96e-0050568ea3cb/%2Fmnt%2Feng_volume%2F" -H
"accept: application/json" -H "Content-Type: application/json" -d "{
\"target\": { \"home_directory\": true, \"locality\": \"widelink\",
\"path\": \"/new_path/\", \"server\": \"HR_SERVER\", \"share\": \"sh2\"
}}"
```
#### **Removing a specific UNIX symlink mapping for an SVM**

The mapping being removed is identified by the UUID of its SVM and the unix-path.

```
# The API:
DELETE /api/protocols/cifs/unix-symlink-mapping/{svm.uuid}/{unix_path}
# The call:
curl -X DELETE "https://<mgmt-ip>/api/protocols/cifs/unix-symlink-
mapping/000c5cd2-ebdf-11e8-a96e-0050568ea3cb/%2Fmnt%2Feng_volume%2F" -H
"accept: application/json"
```
# **Retrieve UNIX symbolic link mappings for CIFS clients**

```
GET /protocols/cifs/unix-symlink-mapping
```
Retrieves UNIX symbolic link mappings for CIFS clients.

### **Related ONTAP commands**

• vserver cifs symlink show

# **Learn more**

• [DOC /protocols/cifs/unix-symlink-mapping](https://docs.netapp.com/us-en/ontap-restapi-97/{relative_path}protocols_cifs_unix-symlink-mapping_endpoint_overview.html)

# **Parameters**

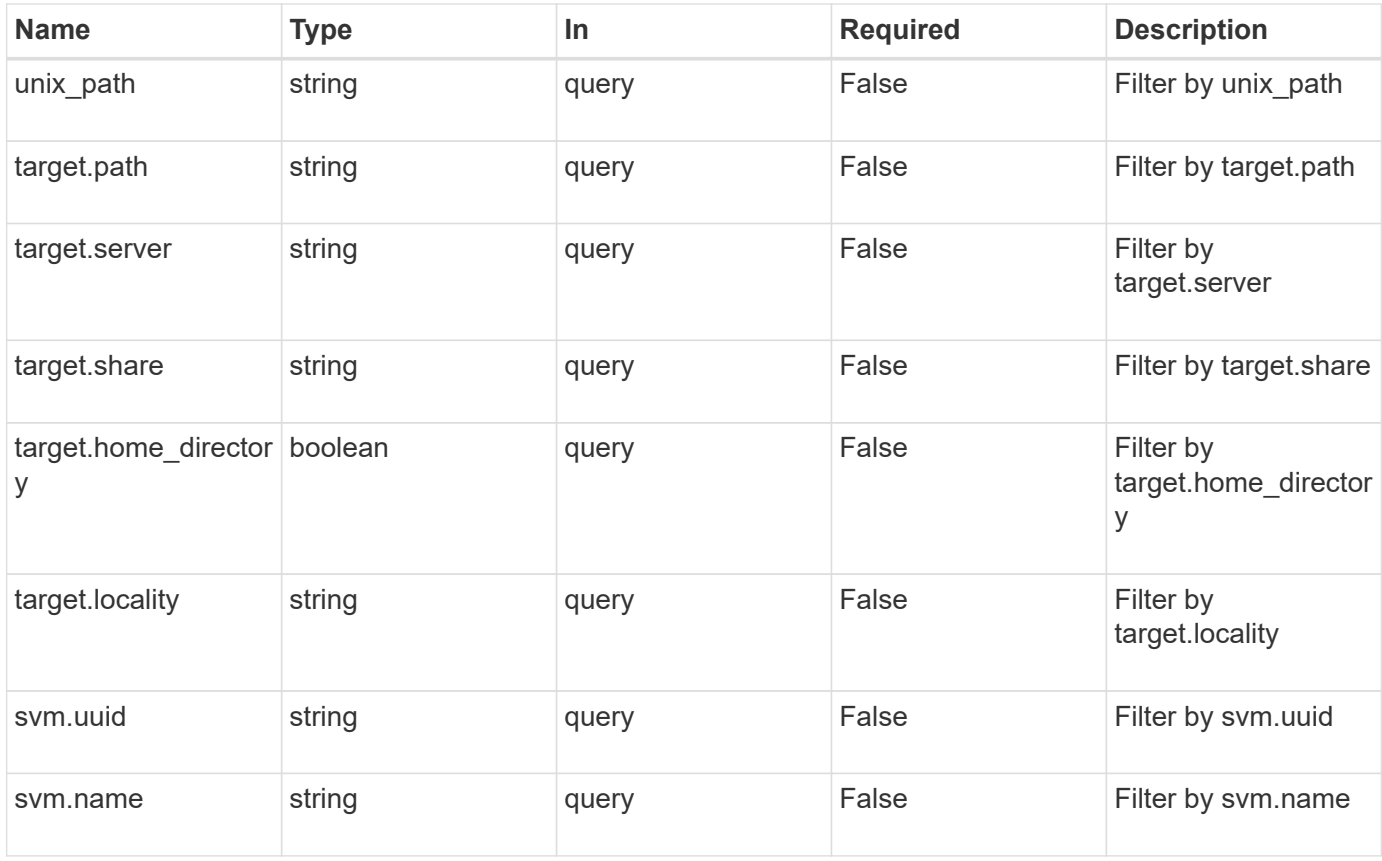

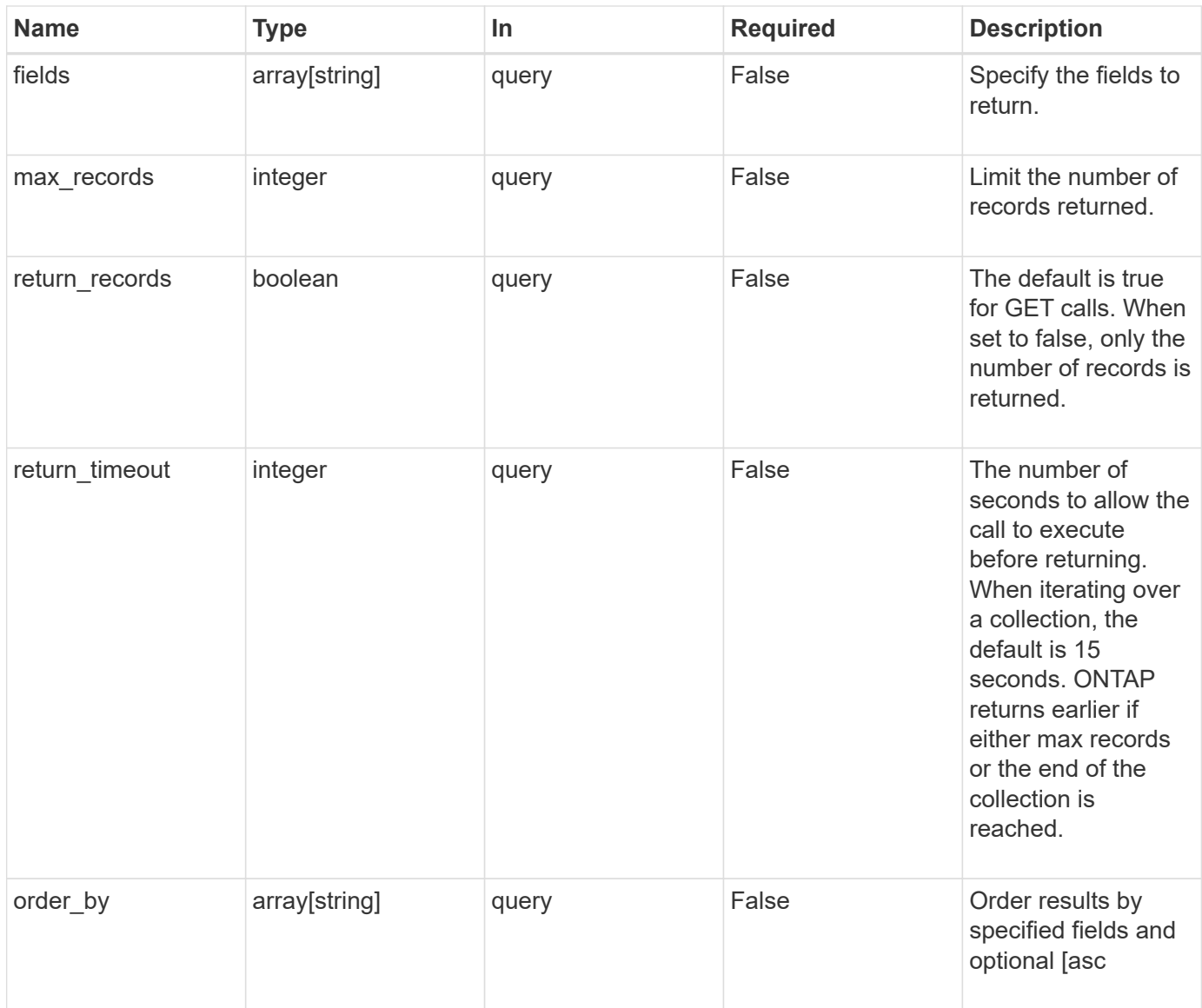

# **Response**

Status: 200, Ok

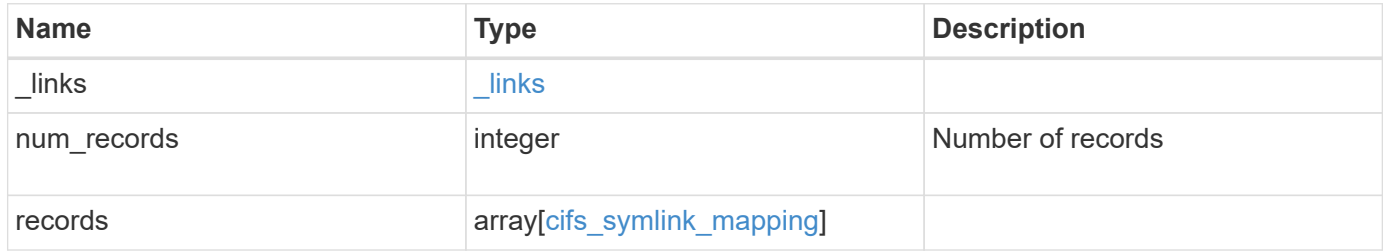

**Example response**

```
{
  " links": {
      "next": {
        "href": "/api/resourcelink"
      },
      "self": {
       "href": "/api/resourcelink"
      }
    },
    "records": {
      "_links": {
        "self": {
          "href": "/api/resourcelink"
        }
      },
      "svm": {
        "_links": {
          "self": {
            "href": "/api/resourcelink"
          }
        },
      "name": "svm1",
        "uuid": "02c9e252-41be-11e9-81d5-00a0986138f7"
      },
      "target": {
        "locality": "local",
       "path": "/dir1/dir2/",
        "server": "ENGCIFS",
        "share": "ENG_SHARE"
      },
    "unix_path": "/mnt/eng_volume/"
    }
}
```
# **Error**

Status: Default, Error

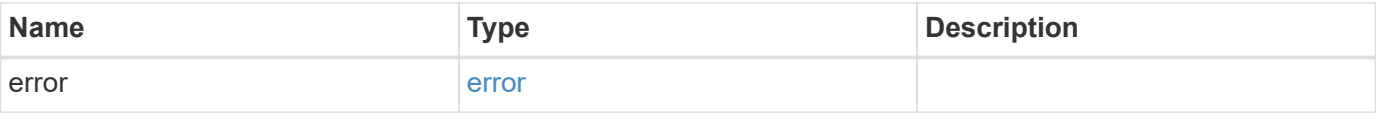

# **Example error**

```
{
   "error": {
     "arguments": {
       "code": "string",
      "message": "string"
     },
     "code": "4",
     "message": "entry doesn't exist",
     "target": "uuid"
   }
}
```
href

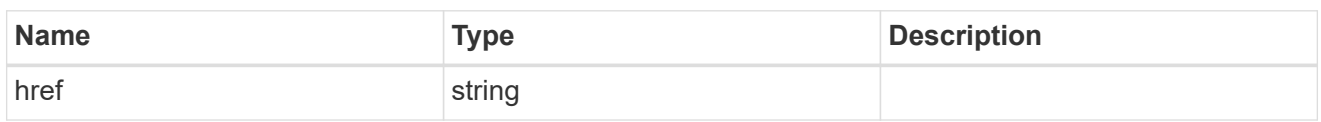

\_links

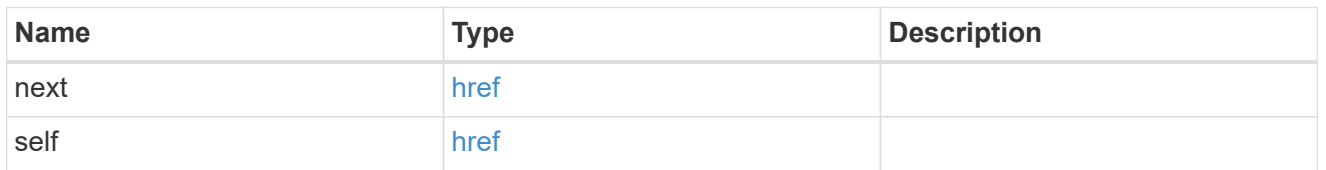

 $_{\perp}$ links

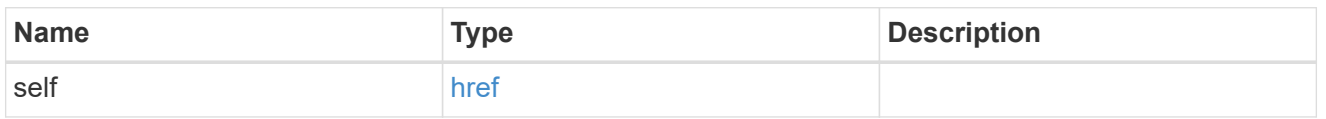

svm

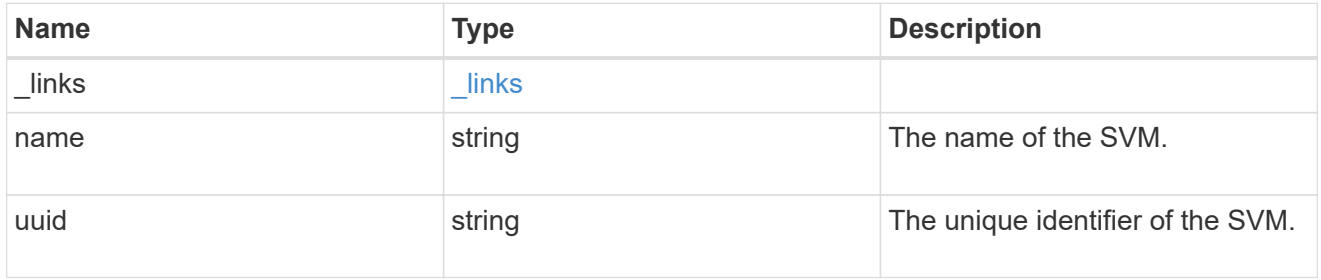

# cifs\_target

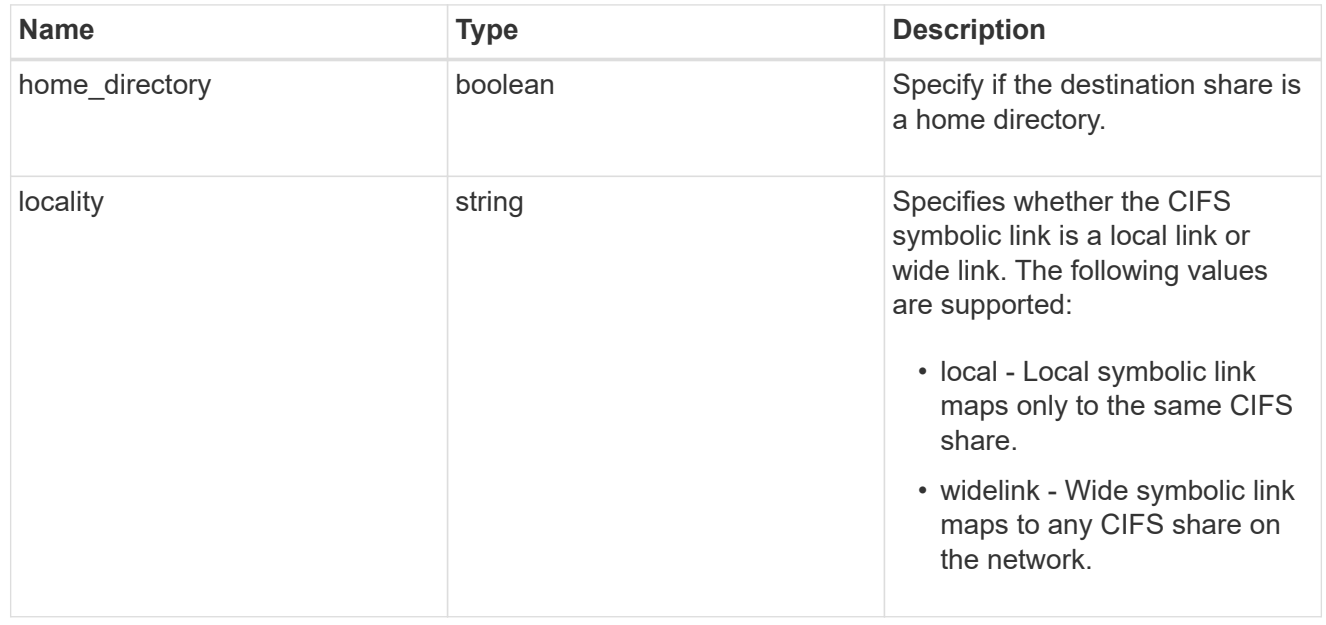

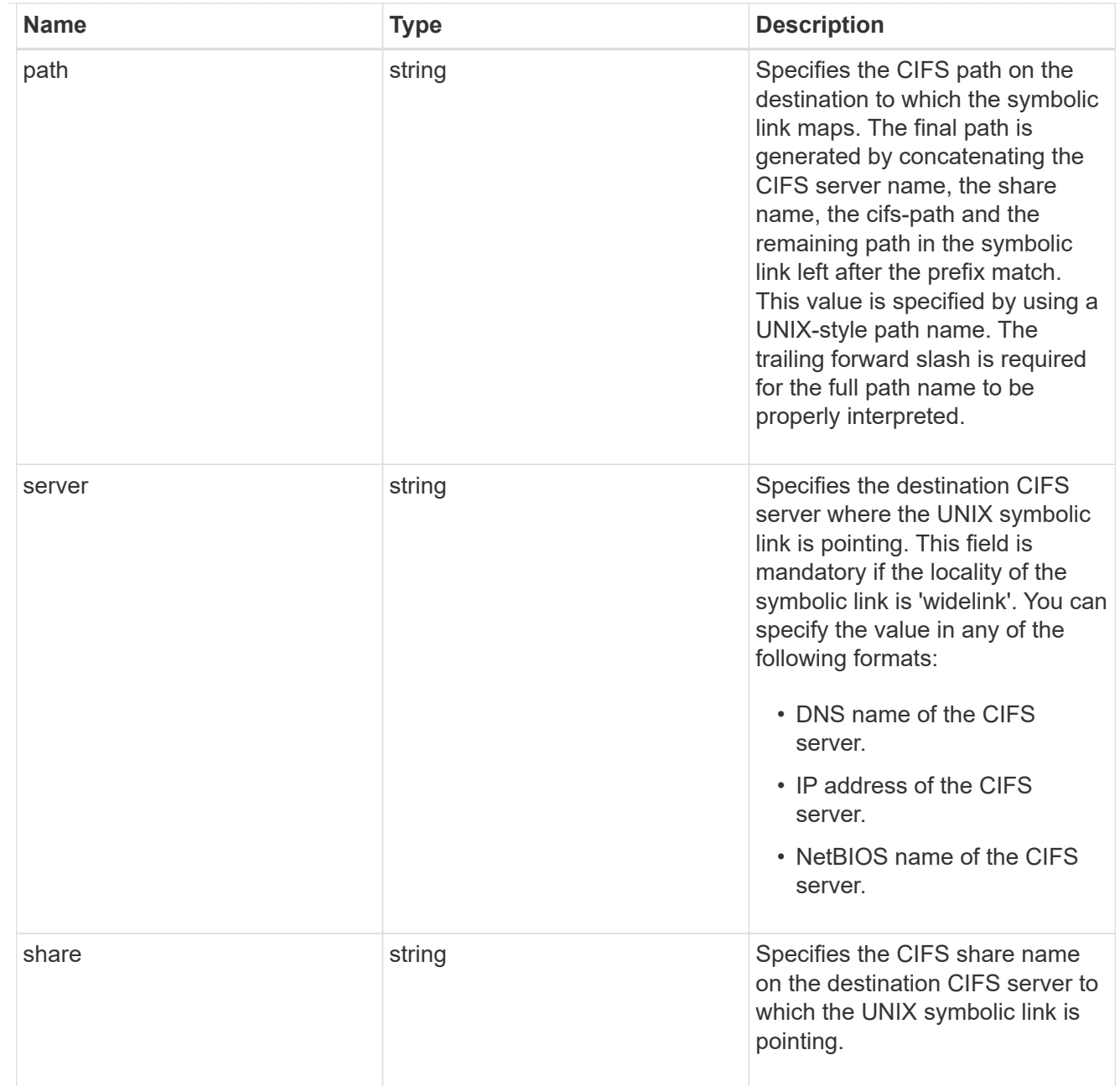

# cifs\_symlink\_mapping

ONTAP allows for both CIFS and NFS access to the same datastore. This datastore can contain symbolic links created by UNIX clients which can point anywhere from the perspective of the UNIX client. To Access such UNIX symlink from CIFS share, we need to create a CIFS symbolic link path mapping from a UNIX symlink and target it as a CIFS path.

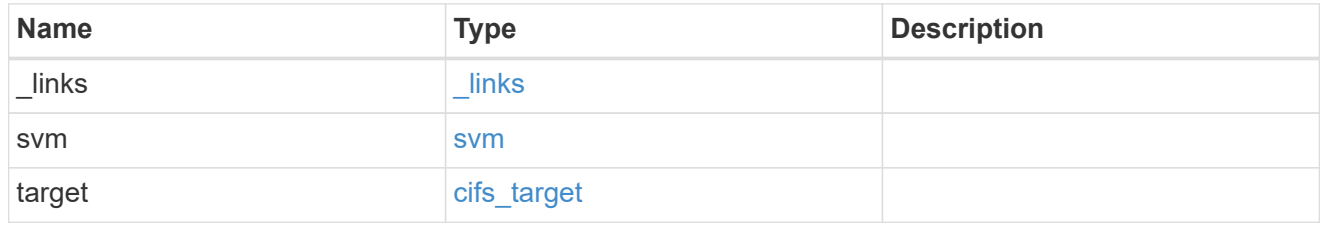

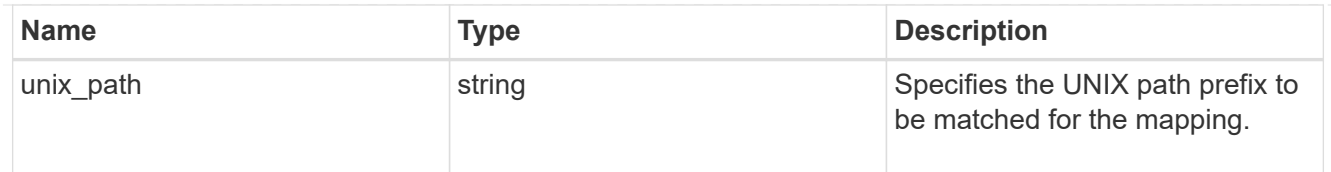

# error\_arguments

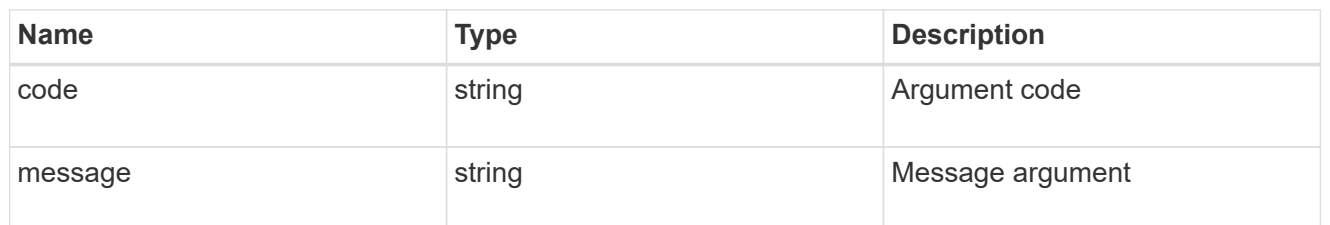

error

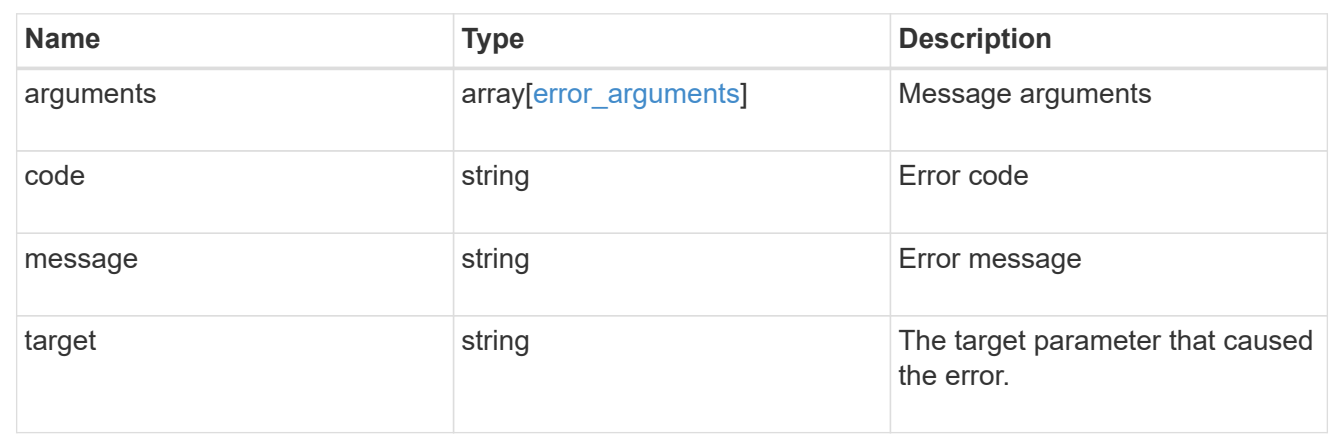

# **Create a UNIX symbolic link mapping for a CIFS client**

POST /protocols/cifs/unix-symlink-mapping

Creates a UNIX symbolic link mapping for a CIFS client.

# **Required properties**

- svm.uuid or svm.name Existing SVM in which to create the CIFS unix-symlink-mapping.
- unix path UNIX path to which the CIFS symlink mapping to be created.
- target.share CIFS share name on the destination CIFS server to which the UNIX symbolic link is pointing.
- target.path CIFS path on the destination to which the symbolic link maps.

# **Default property values**

- target.server *Local\_NetBIOS\_Server\_Name*
- locality *local*
- home\_directory *false*

# **Related ONTAP commands**

• vserver cifs symlink create

# **Learn more**

• [DOC /protocols/cifs/unix-symlink-mapping](https://docs.netapp.com/us-en/ontap-restapi-97/{relative_path}protocols_cifs_unix-symlink-mapping_endpoint_overview.html)

### **Parameters**

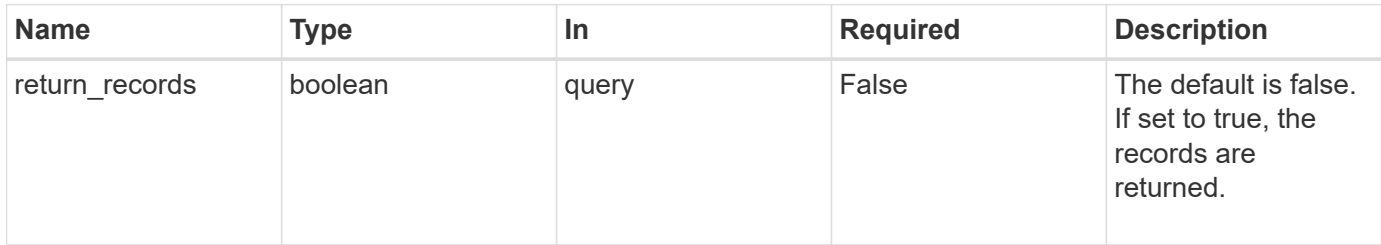

# **Request Body**

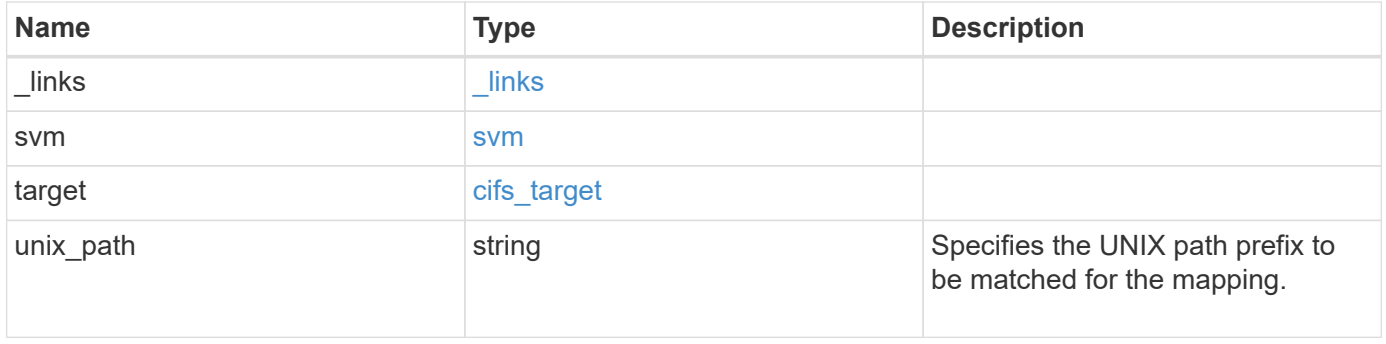

**Example request**

```
{
   "_links": {
      "self": {
       "href": "/api/resourcelink"
     }
    },
    "svm": {
     "_links": {
       "self": {
         "href": "/api/resourcelink"
       }
      },
    "name": "svm1",
      "uuid": "02c9e252-41be-11e9-81d5-00a0986138f7"
    },
    "target": {
     "locality": "local",
     "path": "/dir1/dir2/",
     "server": "ENGCIFS",
      "share": "ENG_SHARE"
    },
   "unix_path": "/mnt/eng_volume/"
}
```
# **Response**

Status: 201, Created

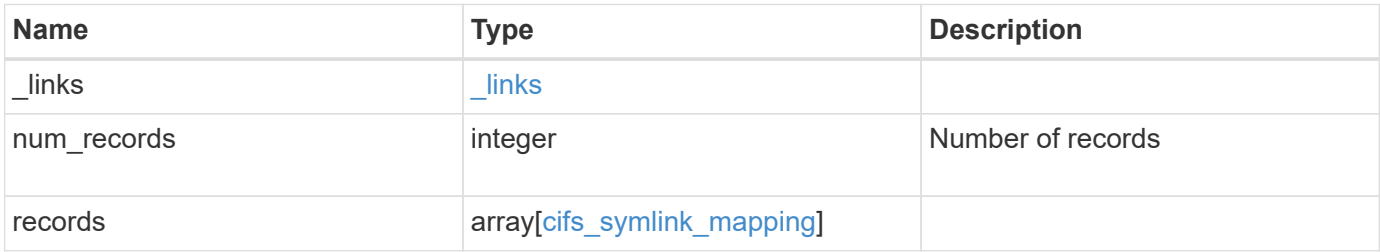

**Example response**

```
{
    "_links": {
      "next": {
        "href": "/api/resourcelink"
      },
      "self": {
       "href": "/api/resourcelink"
      }
    },
    "records": {
      "_links": {
        "self": {
          "href": "/api/resourcelink"
        }
      },
      "svm": {
        "_links": {
          "self": {
            "href": "/api/resourcelink"
          }
        },
      "name": "svm1",
        "uuid": "02c9e252-41be-11e9-81d5-00a0986138f7"
      },
      "target": {
        "locality": "local",
       "path": "/dir1/dir2/",
        "server": "ENGCIFS",
        "share": "ENG_SHARE"
      },
    "unix_path": "/mnt/eng_volume/"
    }
}
```
# **Error**

Status: Default

ONTAP Error Response Codes

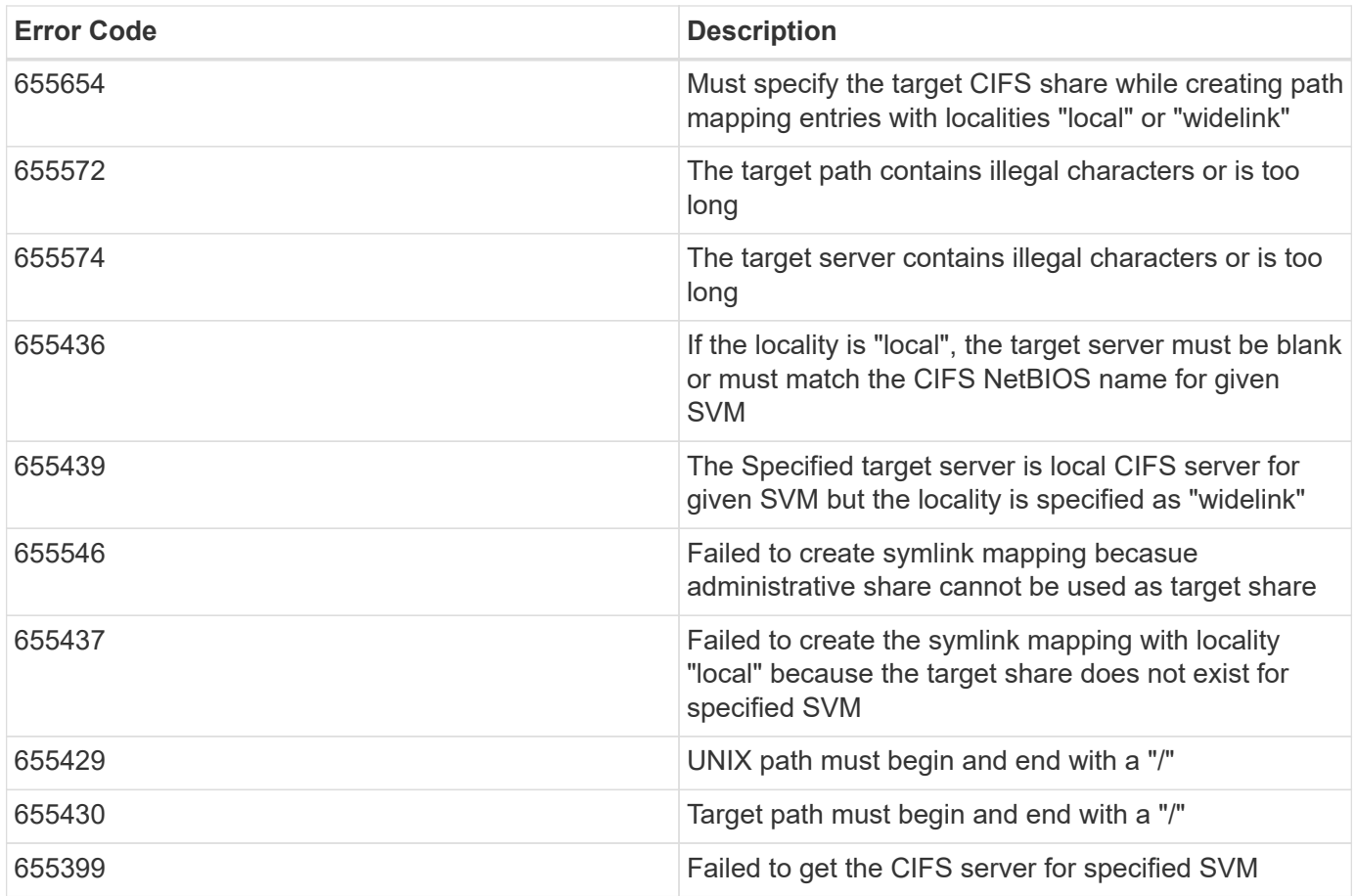

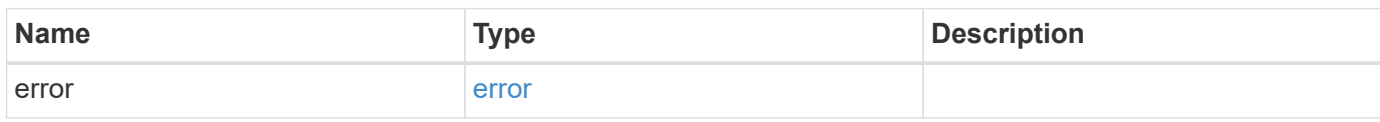

# **Example error**

```
{
   "error": {
     "arguments": {
       "code": "string",
       "message": "string"
      },
      "code": "4",
      "message": "entry doesn't exist",
     "target": "uuid"
   }
}
```
href

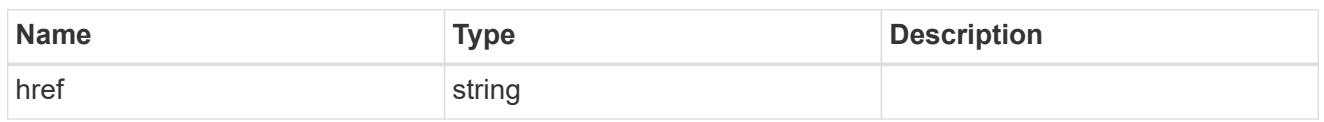

\_links

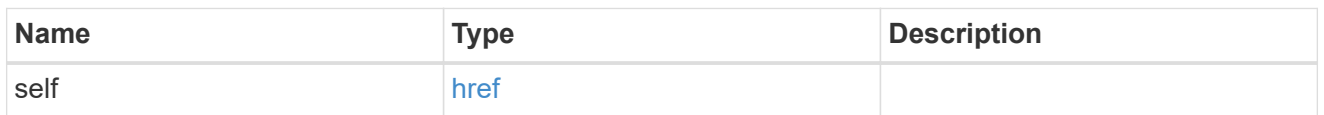

svm

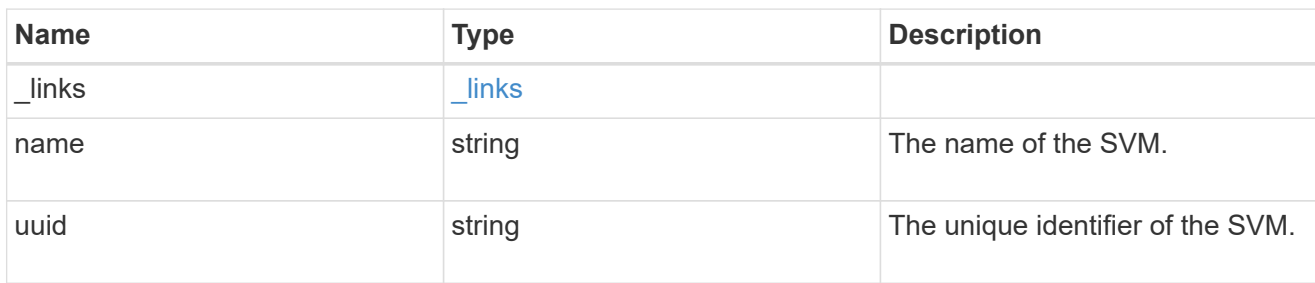

# cifs\_target

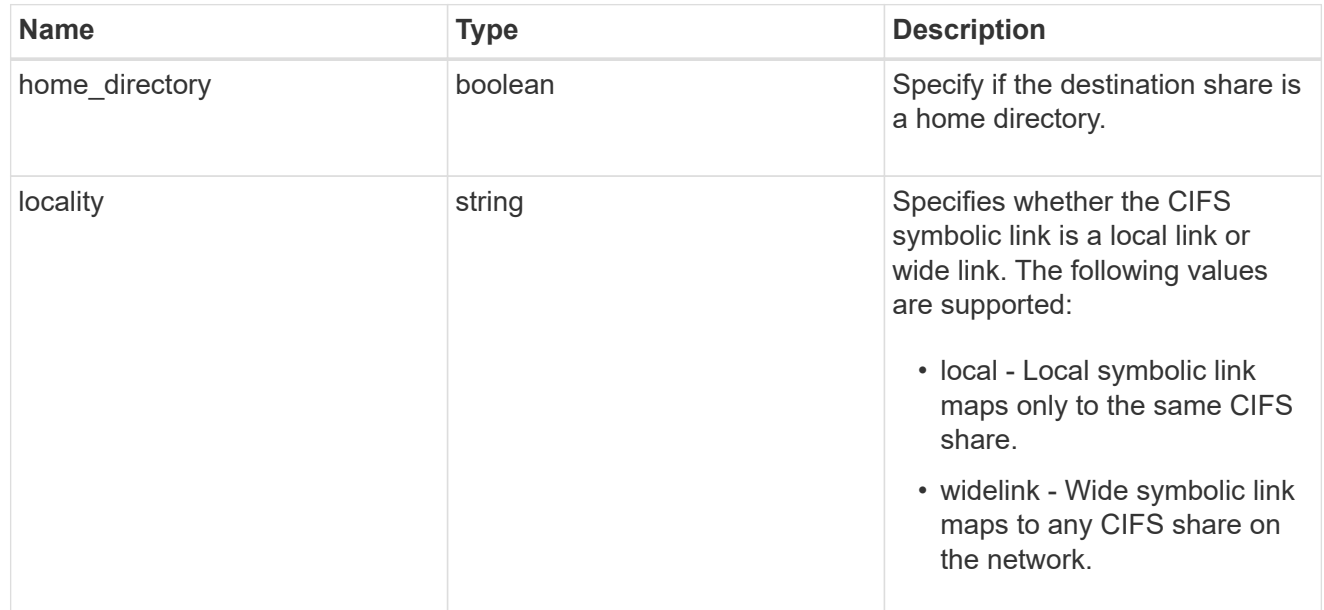

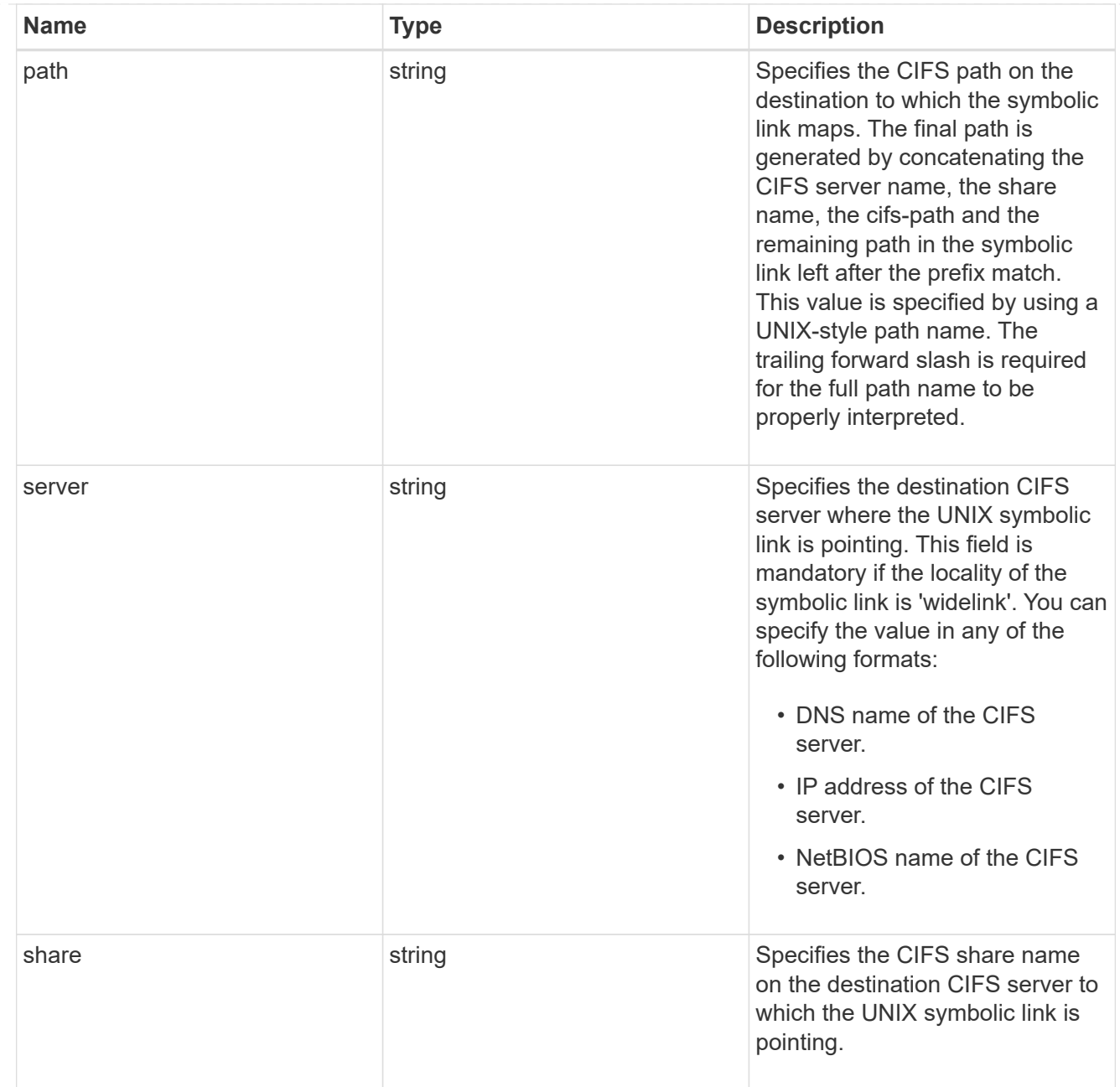

# cifs\_symlink\_mapping

ONTAP allows for both CIFS and NFS access to the same datastore. This datastore can contain symbolic links created by UNIX clients which can point anywhere from the perspective of the UNIX client. To Access such UNIX symlink from CIFS share, we need to create a CIFS symbolic link path mapping from a UNIX symlink and target it as a CIFS path.

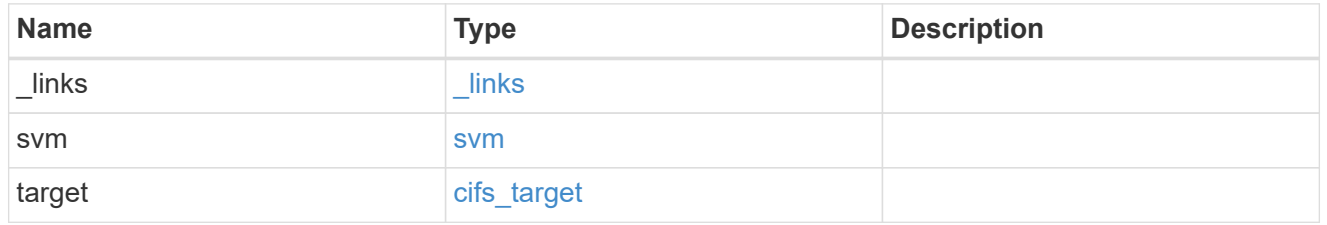

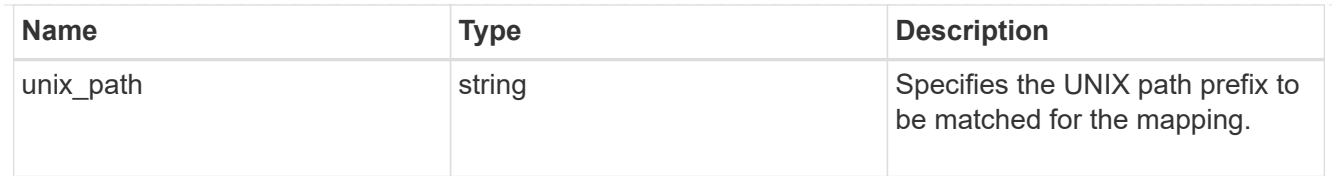

### \_links

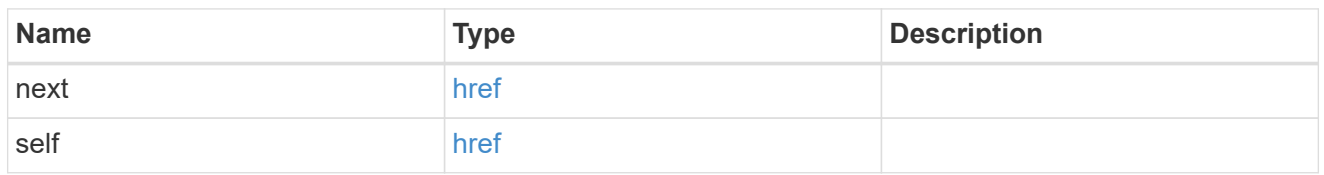

### error\_arguments

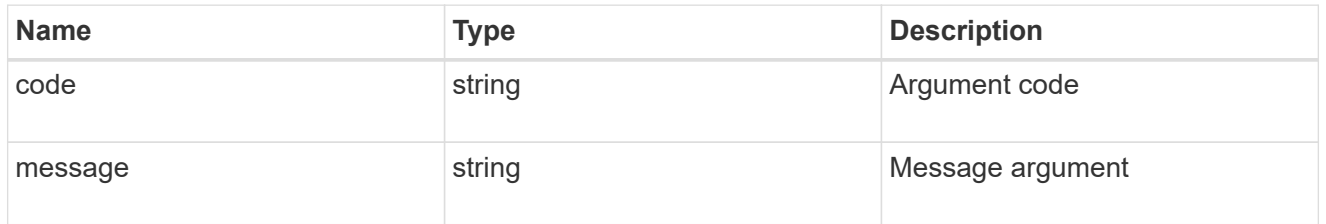

#### error

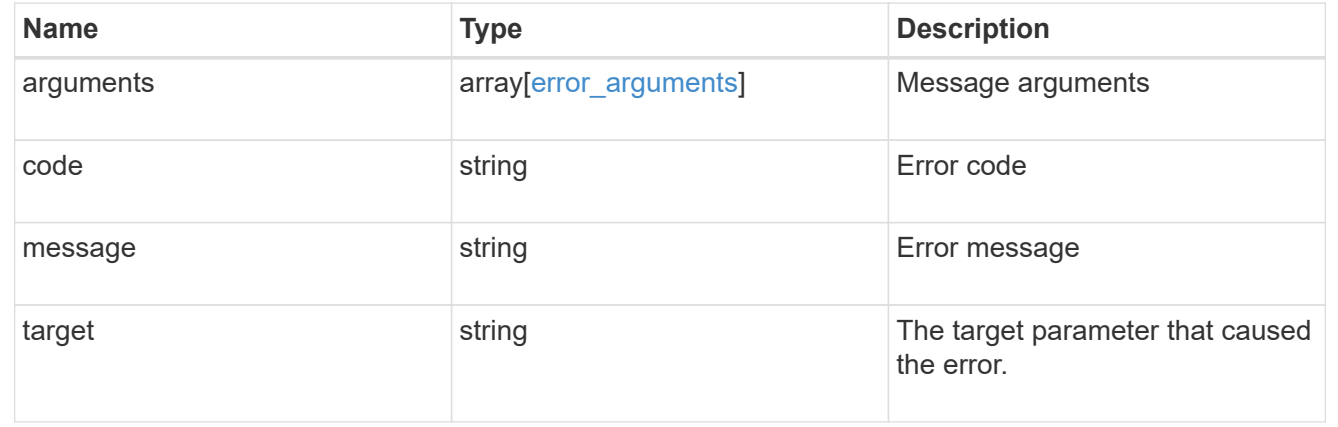

# **Delete a UNIX symbolic link mapping for CIFS clients**

DELETE /protocols/cifs/unix-symlink-mapping/{svm.uuid}/{unix\_path}

Deletes the UNIX symbolic link mapping for CIFS clients.

# **Related ONTAP commands**

• vserver cifs symlink delete

# **Learn more**

• [DOC /protocols/cifs/unix-symlink-mapping](https://docs.netapp.com/us-en/ontap-restapi-97/{relative_path}protocols_cifs_unix-symlink-mapping_endpoint_overview.html)

# **Parameters**

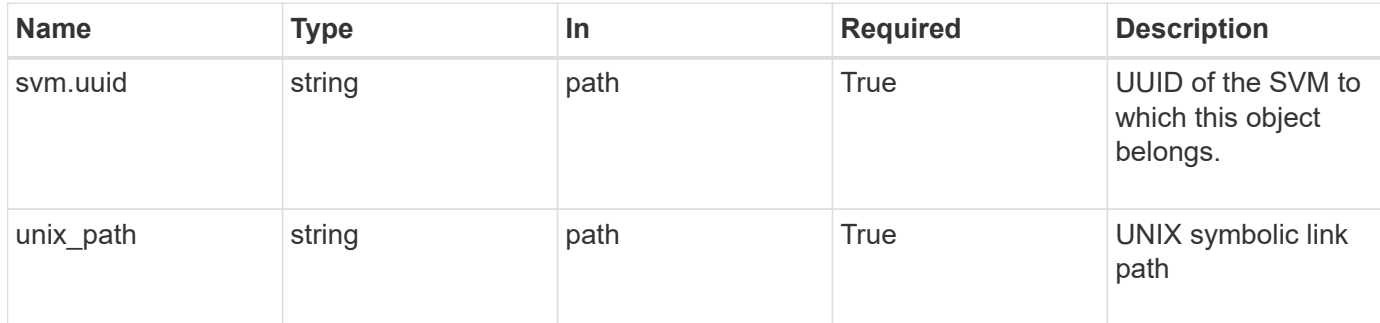

#### **Response**

Status: 200, Ok

### **Error**

```
Status: Default, Error
```
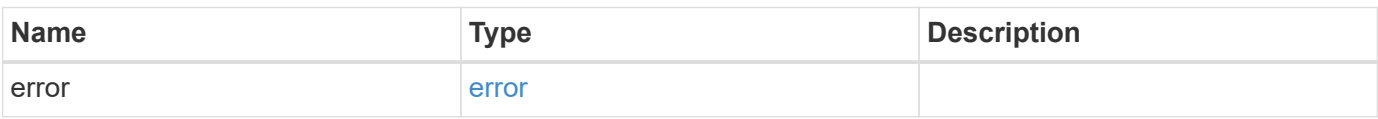

# **Example error**

```
{
    "error": {
     "arguments": {
     "code": "string",
       "message": "string"
      },
      "code": "4",
      "message": "entry doesn't exist",
      "target": "uuid"
   }
}
```
error\_arguments

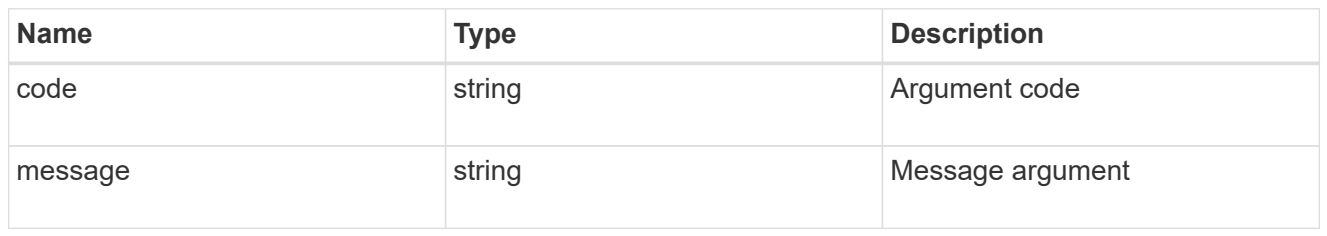

error

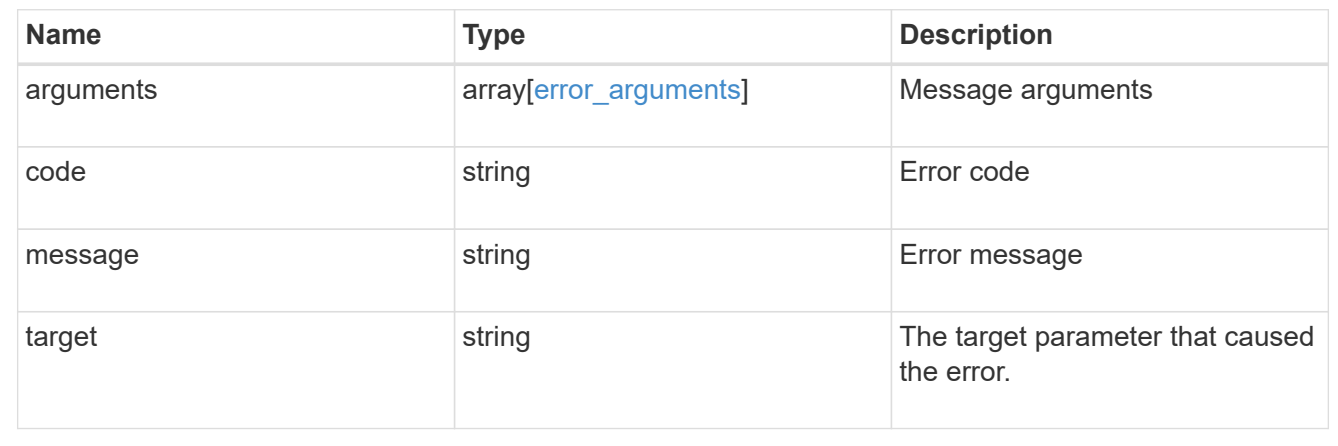

# **Retrieve a UNIX symbolic link mapping for CIFS clients**

GET /protocols/cifs/unix-symlink-mapping/{svm.uuid}/{unix\_path}

Retrieves a UNIX symbolic link mapping for CIFS clients.

# **Related ONTAP commands**

• vserver cifs symlink show

### **Learn more**

• [DOC /protocols/cifs/unix-symlink-mapping](https://docs.netapp.com/us-en/ontap-restapi-97/{relative_path}protocols_cifs_unix-symlink-mapping_endpoint_overview.html)

# **Parameters**

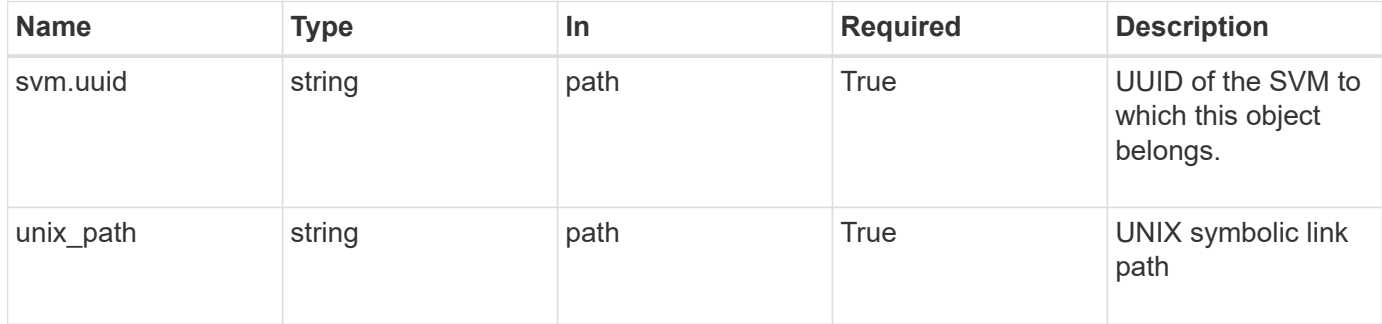

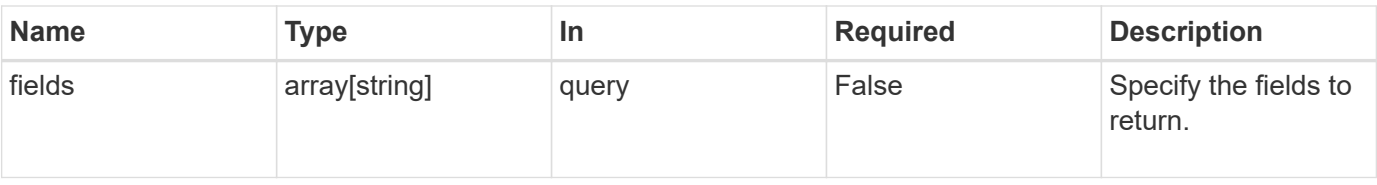

### **Response**

Status: 200, Ok

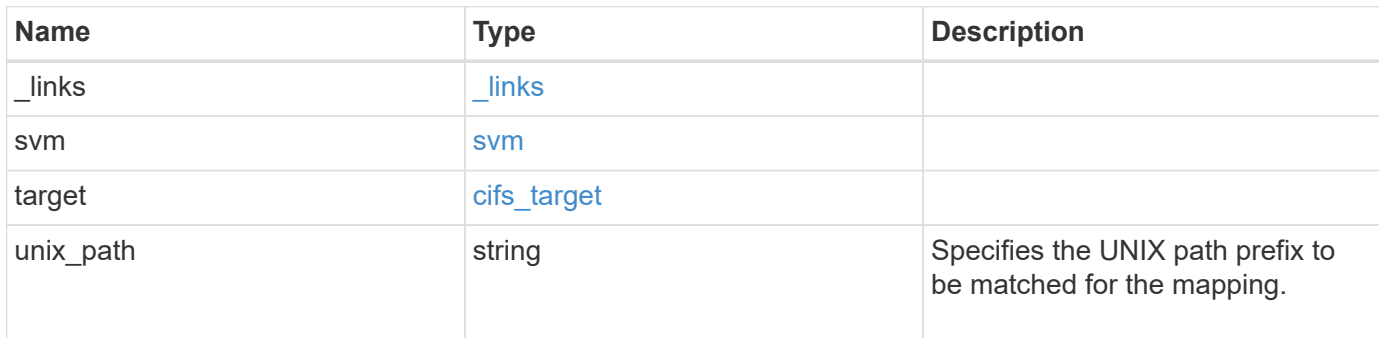

# **Example response**

```
{
    "_links": {
      "self": {
        "href": "/api/resourcelink"
      }
    },
    "svm": {
      "_links": {
       "self": {
          "href": "/api/resourcelink"
        }
      },
    "name": "svm1",
      "uuid": "02c9e252-41be-11e9-81d5-00a0986138f7"
    },
    "target": {
      "locality": "local",
      "path": "/dir1/dir2/",
      "server": "ENGCIFS",
      "share": "ENG_SHARE"
    },
    "unix_path": "/mnt/eng_volume/"
}
```
**Error**

Status: Default, Error

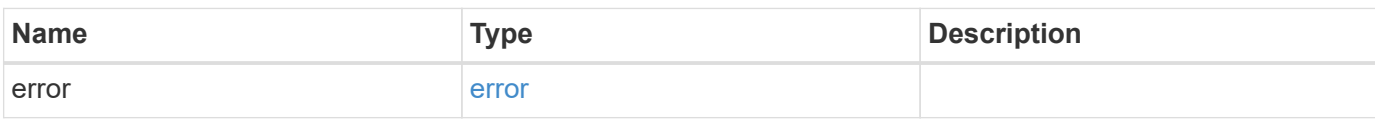

**Example error**

```
{
   "error": {
     "arguments": {
       "code": "string",
       "message": "string"
     },
      "code": "4",
      "message": "entry doesn't exist",
     "target": "uuid"
   }
}
```
href

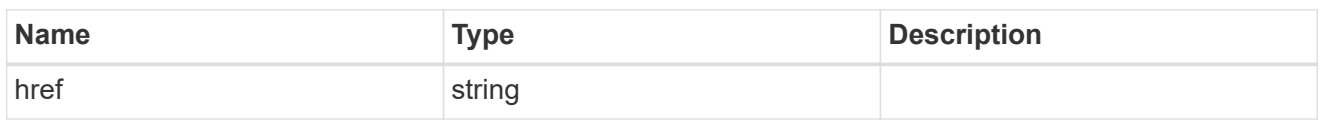

\_links

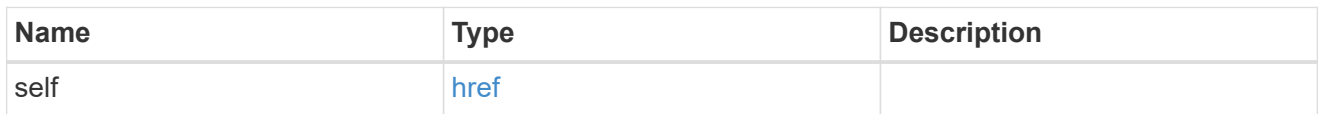

svm

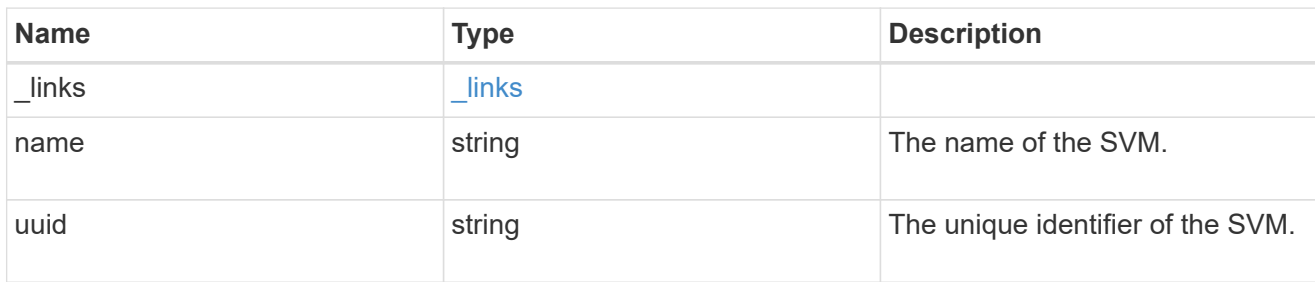

# cifs\_target

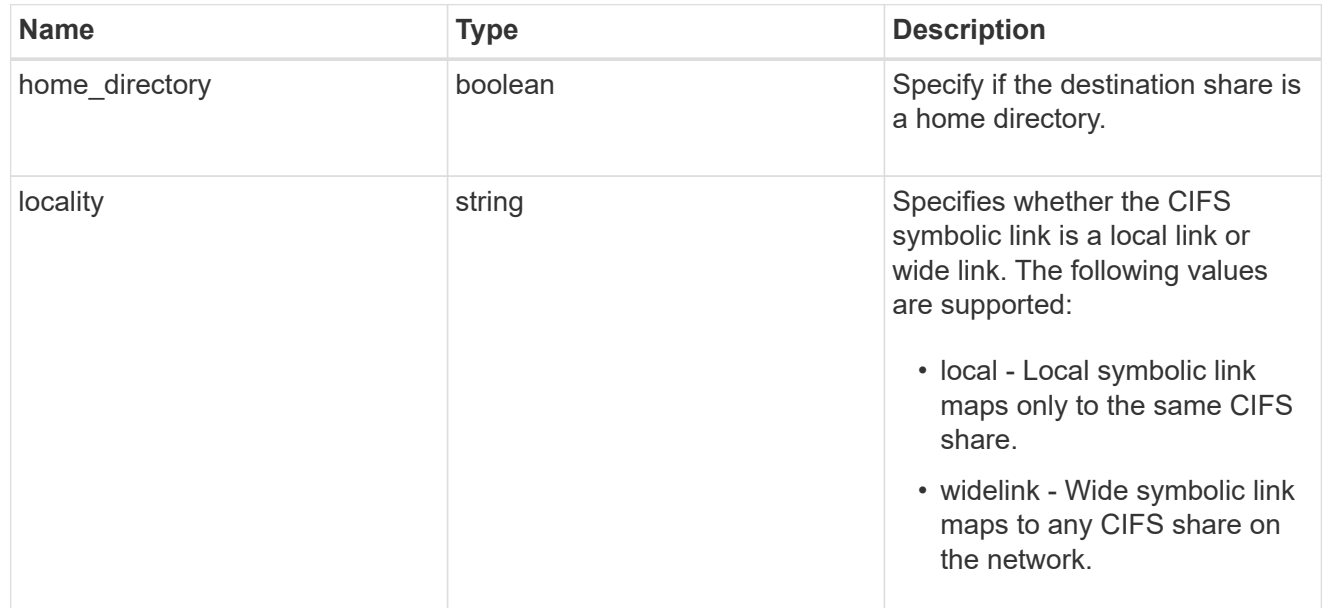

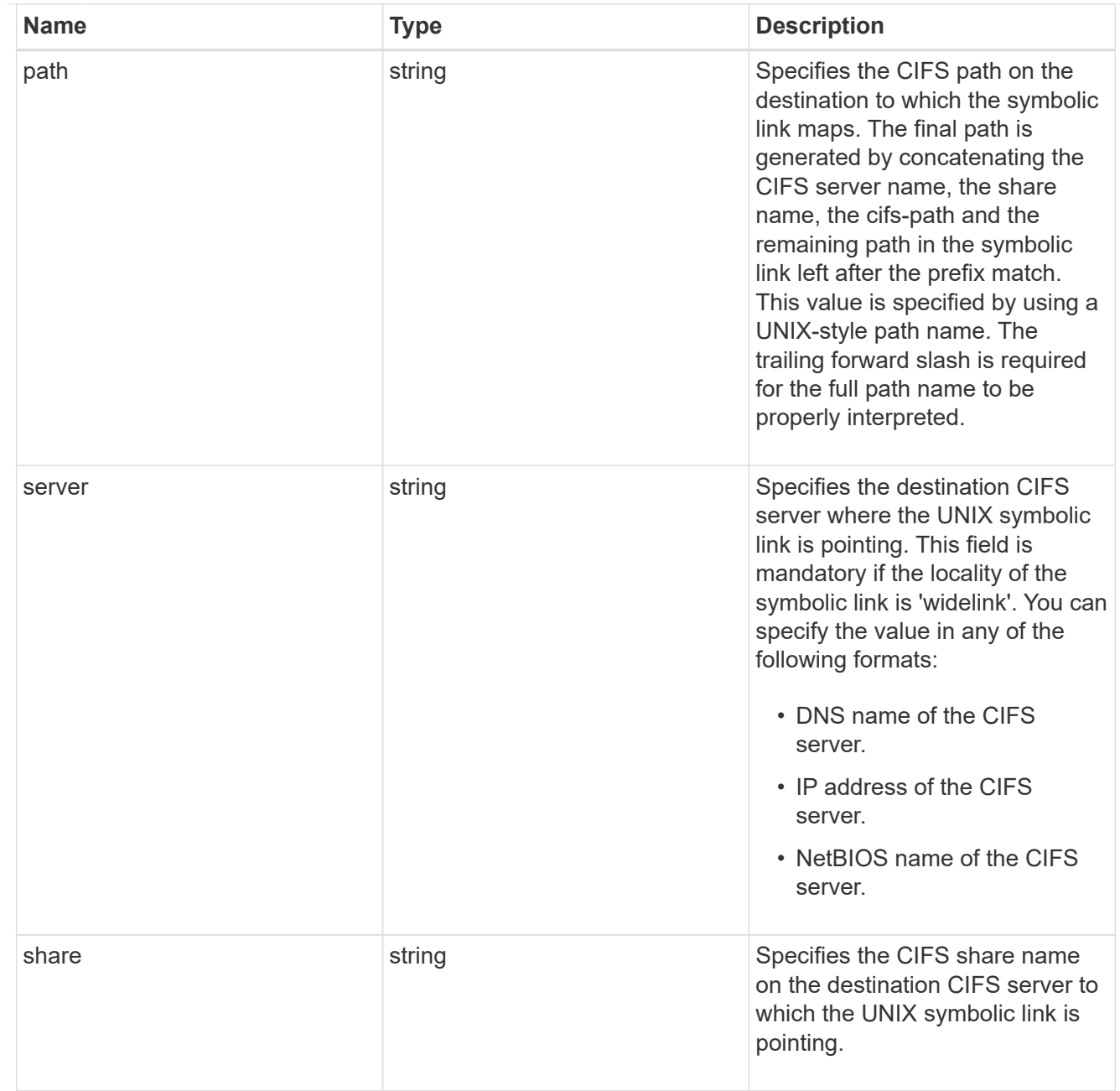

# error\_arguments

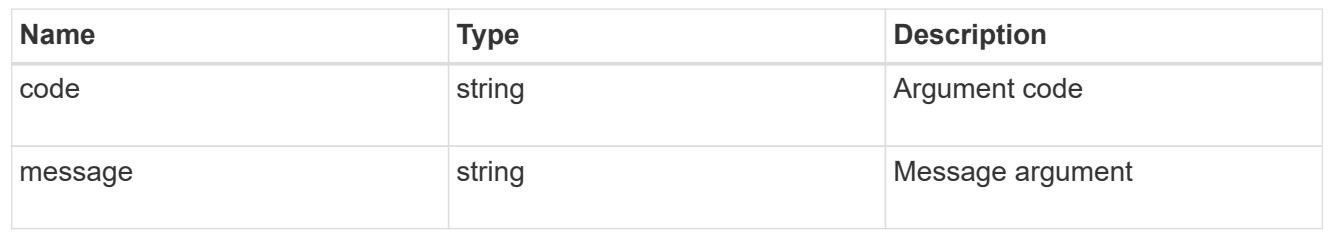

#### error

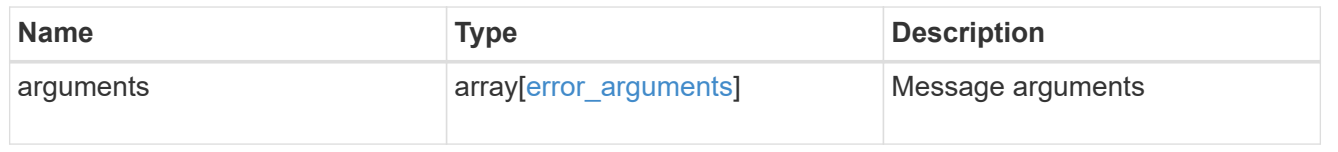

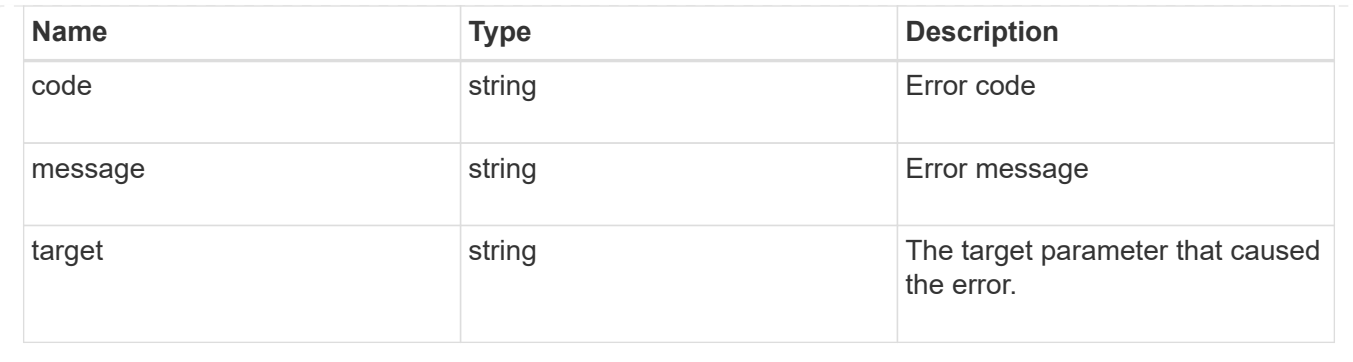

# **Update a UNIX symbolic link mapping for CIFS clients**

PATCH /protocols/cifs/unix-symlink-mapping/{svm.uuid}/{unix\_path}

Updates the UNIX symbolic link mapping for CIFS clients.

# **Related ONTAP commands**

• vserver cifs symlink modify

# **Learn more**

• [DOC /protocols/cifs/unix-symlink-mapping](https://docs.netapp.com/us-en/ontap-restapi-97/{relative_path}protocols_cifs_unix-symlink-mapping_endpoint_overview.html)

### **Parameters**

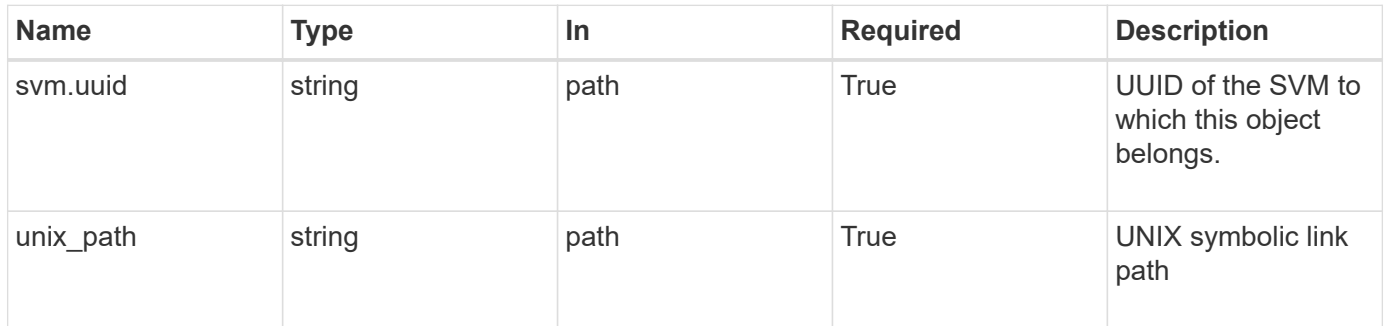

# **Request Body**

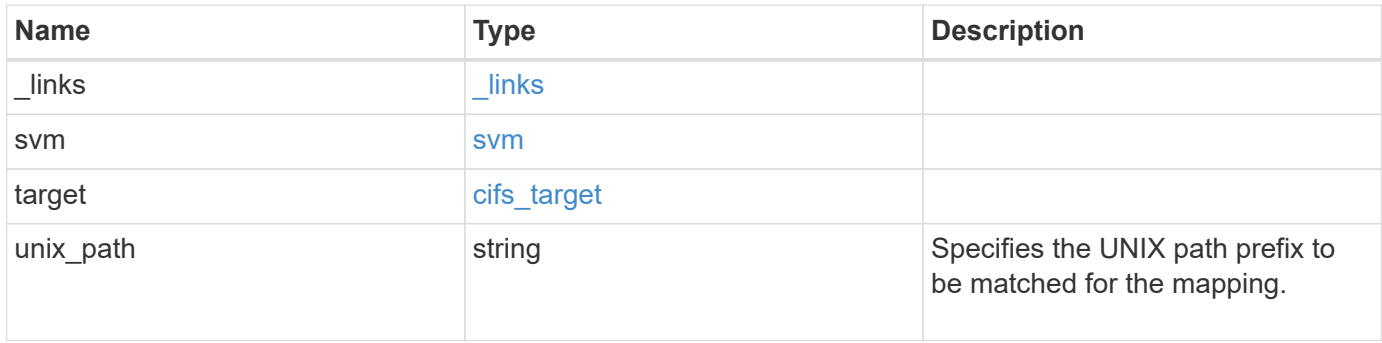

**Example request**

```
{
   "_links": {
      "self": {
        "href": "/api/resourcelink"
     }
    },
    "svm": {
     "_links": {
       "self": {
         "href": "/api/resourcelink"
       }
      },
    "name": "svm1",
      "uuid": "02c9e252-41be-11e9-81d5-00a0986138f7"
    },
    "target": {
     "locality": "local",
     "path": "/dir1/dir2/",
     "server": "ENGCIFS",
      "share": "ENG_SHARE"
    },
   "unix_path": "/mnt/eng_volume/"
}
```
# **Response**

Status: 200, Ok

# **Error**

Status: Default

# ONTAP Error Response Codes

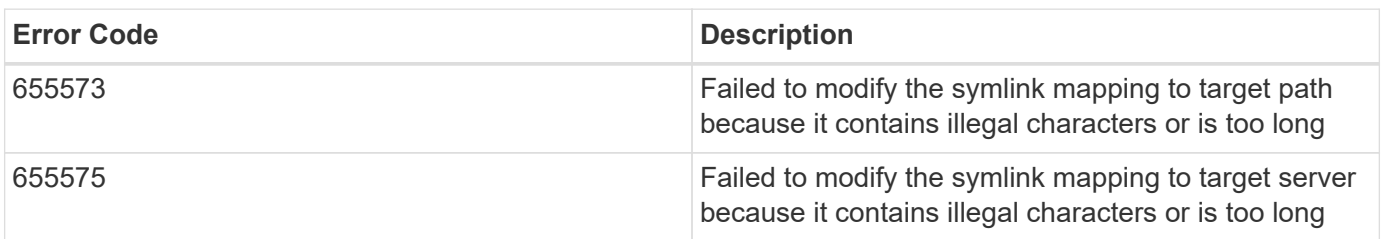
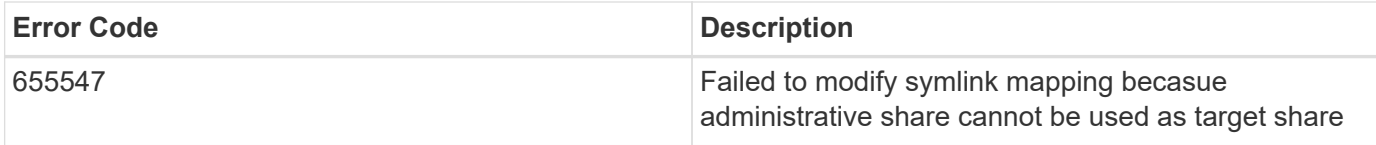

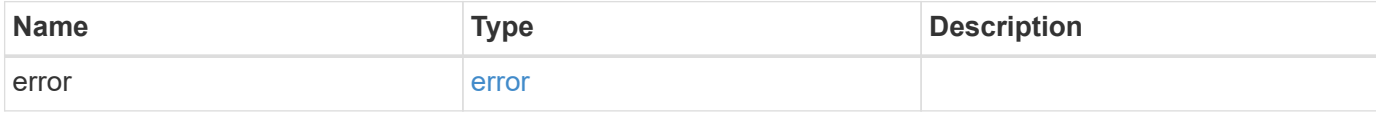

## **Example error**

```
{
   "error": {
     "arguments": {
       "code": "string",
       "message": "string"
     },
     "code": "4",
     "message": "entry doesn't exist",
     "target": "uuid"
   }
}
```
#### **Definitions**

## **See Definitions**

href

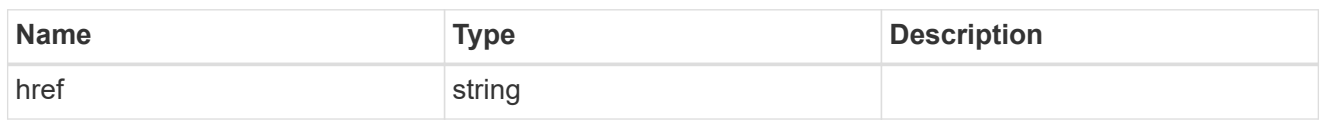

\_links

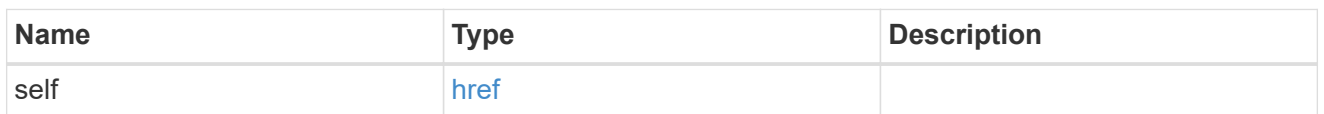

svm

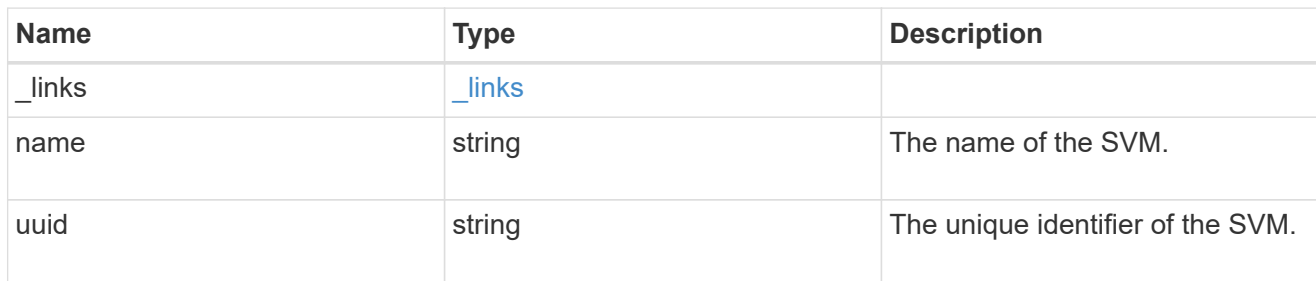

# cifs\_target

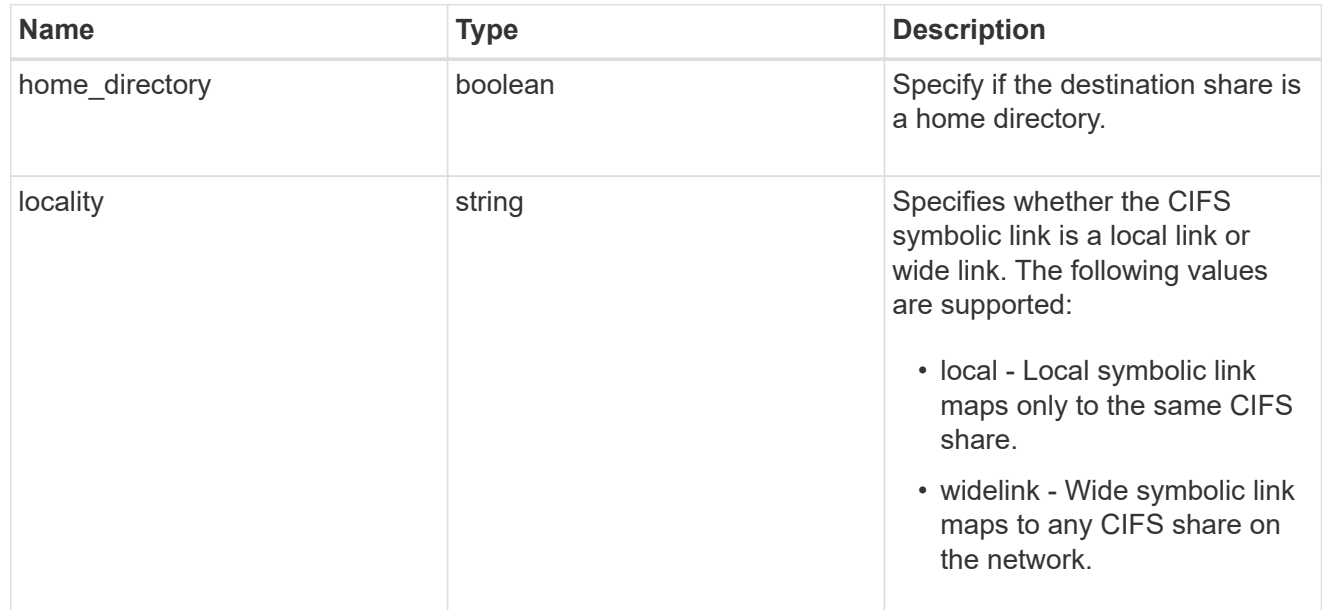

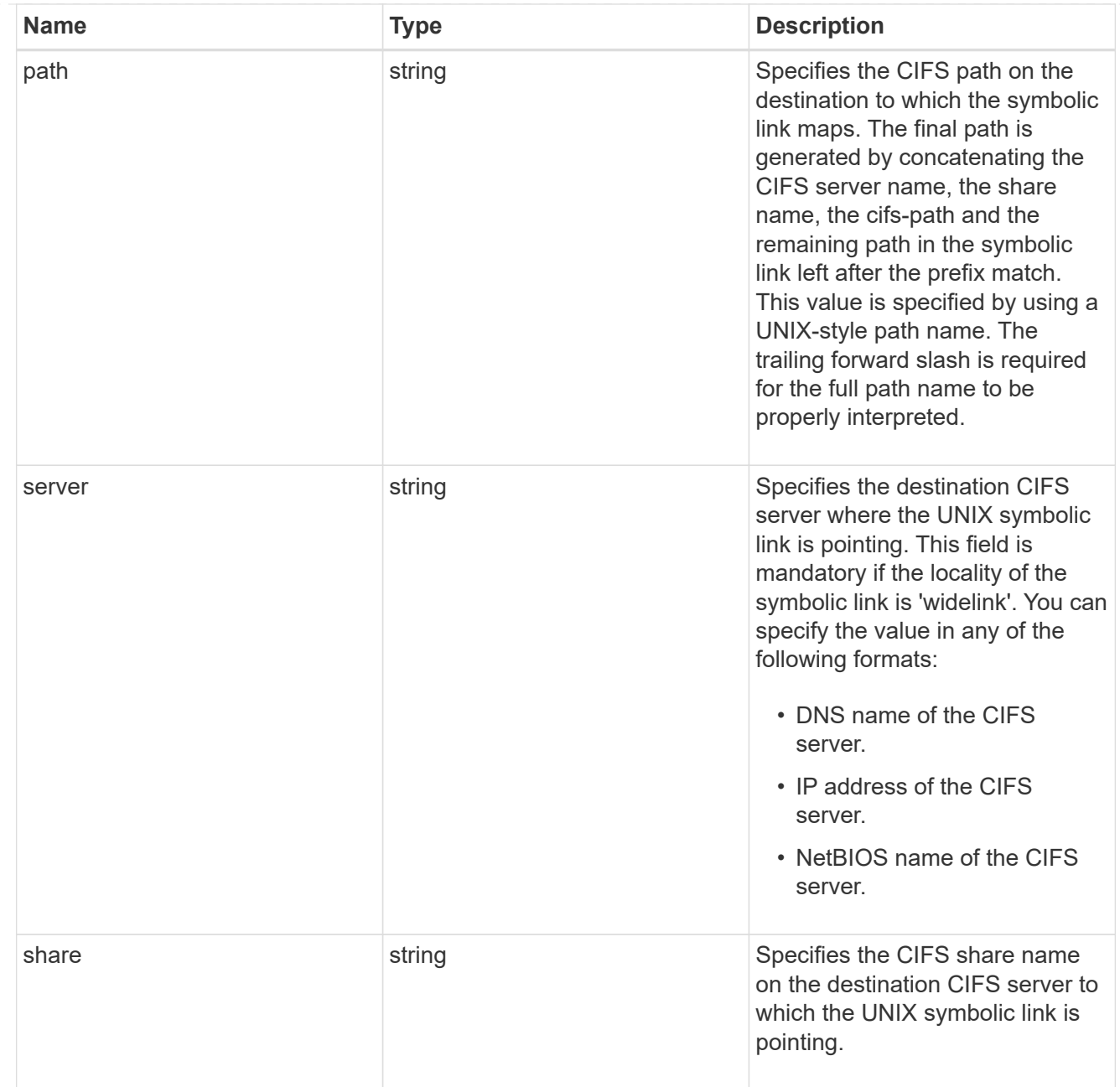

# cifs\_symlink\_mapping

ONTAP allows for both CIFS and NFS access to the same datastore. This datastore can contain symbolic links created by UNIX clients which can point anywhere from the perspective of the UNIX client. To Access such UNIX symlink from CIFS share, we need to create a CIFS symbolic link path mapping from a UNIX symlink and target it as a CIFS path.

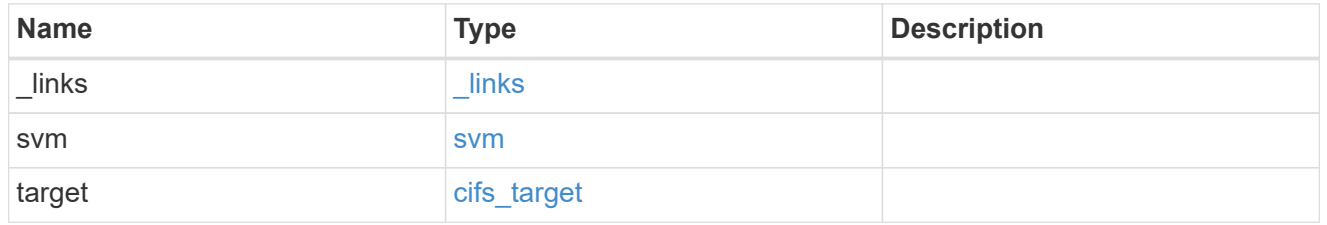

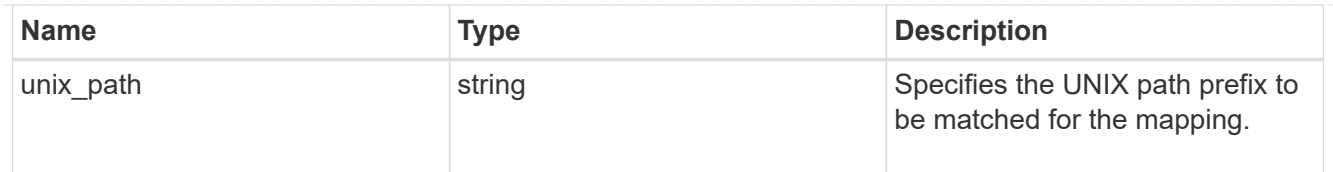

#### error\_arguments

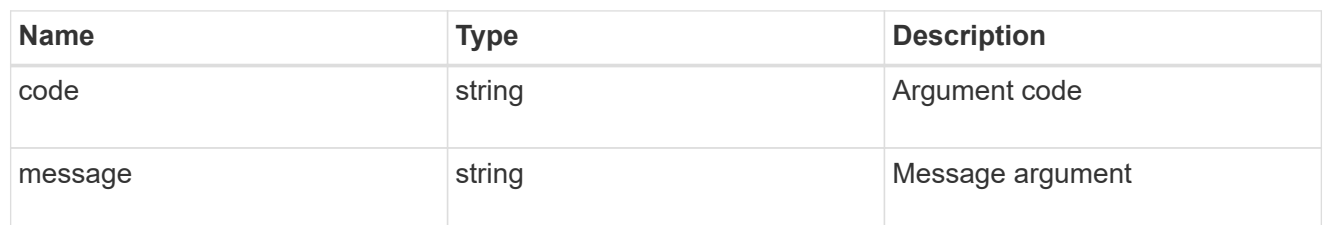

error

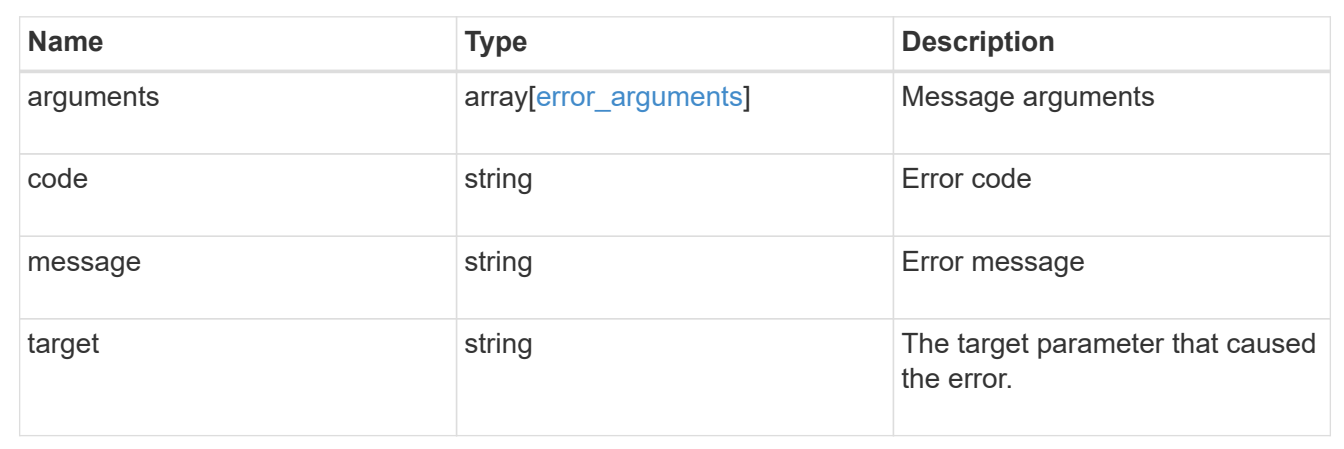

# **Manage FPolicy configuration**

# **Protocols fpolicy endpoint overview**

## **Overview**

FPolicy is an infrastructure component of ONTAP that enables partner applications to connect to ONTAP in order to monitor and set file access permissions. Every time a client accesses a file from a storage system, based on the configuration of FPolicy, the partner application is notified about file access. This enables partners to set restrictions on files that are created or accessed on the storage system. FPolicy also allows you to create file policies that specify file operation permissions according to file type. For example, you can restrict certain file types, such as .jpeg and .mp3 files, from being stored on the storage system. FPolicy can monitor file access from CIFS and NFS clients.

As part of FPolicy configuration, you can specify an FPolicy engine which defines the external FPolicy server, FPolicy events, which defines the protocol and file operations to monitor and the FPolicy policy that acts as a container for the FPolicy engine and FPolicy events. It provides a way for policy management functions, such as policy enabling and disabling.

## **Examples**

#### **Creating an FPolicy configuration**

To create an FPolicy for an SVM use the following API. Note that the *return records=true* query parameter is used to obtain the newly created entry in the response.

```
# The API:
POST /protocols/fpolicy/
#The call:
curl -X POST "https://<mgmt-ip>/api/protocols/fpolicy?return_records=tre"
-H "accept: application/json" -H "Content-Type: application/json" -d "{
\"engines\": [ { \"name\": \"engine1\", \"port\": 9876,
\"primary_servers\": [ \"10.132.145.22\", \"10.140.101.109\" ],
\"secondary servers\": [ \"10.132.145.20\", \"10.132.145.21\" ], \"type\":
\"synchronous\" } ], \"events\": [ { \"file_operations\": { \"read\":
true, \"write\": true }, \"filters\": { \"monitor ads\": true }, \"name\":
\"event cifs\", \"protocol\": \"cifs\", \"volume monitoring\": true } ],
\"policies\": [ { \"engine\": { \"name\": \"engine1\" }, \"events\": [
\"event cifs\" ], \"mandatory\": true, \"name\": \"pol0\", \"priority\":
1, \"scope\": { \"include volumes\": [ \"vol1\" ] } } ], \"svm\": {
\"name\": \"vs1\", \"uuid\": \"b34f5e3d-01d0-11e9-8f63-0050568ea311\" }}"
# The response:
{
"num_records": 1,
"records": [
    {
      "svm": {
        "uuid": "b34f5e3d-01d0-11e9-8f63-0050568ea311",
        "name": "vs1"
      },
      "engines": [
        {
        "name": "engine1",
          "primary_servers": [
             "10.132.145.22",
             "10.140.101.109"
        \frac{1}{\sqrt{2}}  "secondary_servers": [
             "10.132.145.20",
             "10.132.145.21"
        \frac{1}{\sqrt{2}}  "type": "synchronous",
          "port": 9876
        }
    \frac{1}{2},
        "events": [
```

```
  {
         "name": "event cifs",
           "protocol": "cifs",
           "volume_monitoring": true,
           "file_operations": {
             "read": true,
            "write": true
           },
           "filters": {
            "monitor_ads": true
  }
        }
    \frac{1}{\sqrt{2}}  "policies": [
      \{  "name": "pol0",
           "priority": 1,
           "events": [
\{"name": "event cifs"
             }
         \frac{1}{2}  "engine": {
            "name": "engine1"
           },
           "scope": {
             "include_volumes": [
               "vol1"
            ]
           },
           "mandatory": true
         }
      ]
    }
]
}
```
**Retrieving the FPolicy configuration for all the SVMs in the cluster**

```
# The API:
GET /protocols/fpolicy
```

```
# The call:
curl -X GET "https://<mgmt-
ip>/api/protocols/fpolicy?fields=*&return_records=true&return_timeout=15"
-H "accept: application/json"
# The response:
{
"records": [
    {
      "svm": {
        "uuid": "b34f5e3d-01d0-11e9-8f63-0050568ea311",
      "name": "vs1"
      },
      "engines": [
        {
         "name": "engine1",
           "primary_servers": [
            "10.132.145.22",
            "10.140.101.109"
         \frac{1}{2},
           "secondary_servers": [
            "10.132.145.20",
            "10.132.145.21"
         \left| \ \right|,
           "type": "synchronous",
           "port": 9876
        }
    \frac{1}{2}  "events": [
        {
         "name": "event cifs",
           "protocol": "cifs",
           "volume_monitoring": true,
           "file_operations": {
             "close": false,
             "create": false,
           "create dir": false,
             "delete": false,
           "delete dir": false,
             "getattr": false,
             "link": false,
             "lookup": false,
             "open": false,
             "read": true,
             "write": true,
             "rename": false,
```

```
"rename dir": false,
            "setattr": false,
            "symlink": false
          },
          "filters": {
          "monitor ads": true,
          "close with modification": false,
          "close without modification": false,
          "close with read": false,
          "first read": false,
          "first write": false,
            "offline_bit": false,
          "open with delete intent": false,
          "open with write intent": false,
          "write with size change": false,
          "setattr with owner change": false,
          "setattr with group change": false,
            "setattr_with_sacl_change": false,
          "setattr with dacl change": false,
            "setattr_with_modify_time_change": false,
          "setattr with access time change": false,
          "setattr with creation time change": false,
          "setattr with mode change": false,
          "setattr with size change": false,
          "setattr with allocation size change": false,
          "exclude directory": false
          }
       }
    \frac{1}{\sqrt{2}}  "policies": [
        {
          "name": "pol0",
          "enabled": true,
          "priority": 1,
          "events": [
\{  "name": "event_cifs"
            }
        \frac{1}{\sqrt{2}}  "engine": {
            "name": "engine1"
          },
          "scope": {
            "include_volumes": [
              "vol1"
          \vert
```

```
  },
              "mandatory": true
           }
        ]
    }
\frac{1}{2},
"num_records": 1
}
```
**Retrieving an FPolicy configuration for a particular SVM**

```
# The API:
GET /protocols/fpolicy/{svm.uuid}
# The call:
curl -X GET "https://<mgmt-ip>/api/protocols/fpolicy/b34f5e3d-01d0-11e9-
8f63-0050568ea311?fields=*&return records=true&return timeout=15" -H
"accept: application/json"
# The response:
{
"svm": {
    "uuid": "b34f5e3d-01d0-11e9-8f63-0050568ea311",
   "name": "vs1"
},
"engines": [
    {
      "name": "engine1",
      "primary_servers": [
        "10.132.145.22",
        "10.140.101.109"
    \vert,
      "secondary_servers": [
        "10.132.145.20",
        "10.132.145.21"
    \left| \ \right|,
      "type": "synchronous",
      "port": 9876
    }
\left| \ \right|,
"events": [
    {
```

```
"name": "event cifs",
      "protocol": "cifs",
      "volume_monitoring": true,
      "file_operations": {
        "close": false,
        "create": false,
      "create dir": false,
        "delete": false,
      "delete dir": false,
        "getattr": false,
        "link": false,
        "lookup": false,
        "open": false,
        "read": true,
        "write": true,
        "rename": false,
      "rename dir": false,
        "setattr": false,
        "symlink": false
      },
      "filters": {
      "monitor ads": true,
      "close with modification": false,
      "close without modification": false,
      "close with read": false,
      "first read": false,
      "first write": false,
        "offline_bit": false,
      "open with delete intent": false,
      "open with write intent": false,
      "write with size change": false,
      "setattr with owner change": false,
      "setattr with group change": false,
        "setattr_with_sacl_change": false,
        "setattr_with_dacl_change": false,
      "setattr with modify time change": false,
      "setattr_with_access_time_change": false,
      "setattr_with_creation_time_change": false,
        "setattr_with_mode_change": false,
      "setattr with size change": false,
      "setattr with allocation size change": false,
      "exclude directory": false
  }
   }
\frac{1}{2}"policies": [
```

```
  {
     "name": "pol0",
       "enabled": true,
       "priority": 1,
       "events": [
         {
          "name": "event cifs"
         }
     \frac{1}{2},
       "engine": {
         "name": "engine1"
       },
       "scope": {
         "include_volumes": [
            "vol1"
       \Box  },
       "mandatory": true
    }
]
}
```
#### **Deleting an FPolicy configuration for a particular SVM**

```
# The API:
DELETE /protocols/fpolicy/{svm.uuid}
# The call:
curl -X DELETE "https://<mgmt-ip>/api/protocols/fpolicy/b34f5e3d-01d0-
11e9-8f63-0050568ea311" -H "accept: application/json"
```
# **Retrieve an FPolicy configuration**

GET /protocols/fpolicy

Retrieves an FPolicy configuration.

#### **Related ONTAP commands**

• fpolicy show

- fpolicy policy show
- fpolicy policy scope show
- fpolicy policy event show
- fpolicy policy external-engine show

## **Learn more**

• [DOC /protocols/fpolicy](https://docs.netapp.com/us-en/ontap-restapi-97/{relative_path}protocols_fpolicy_endpoint_overview.html)

## **Parameters**

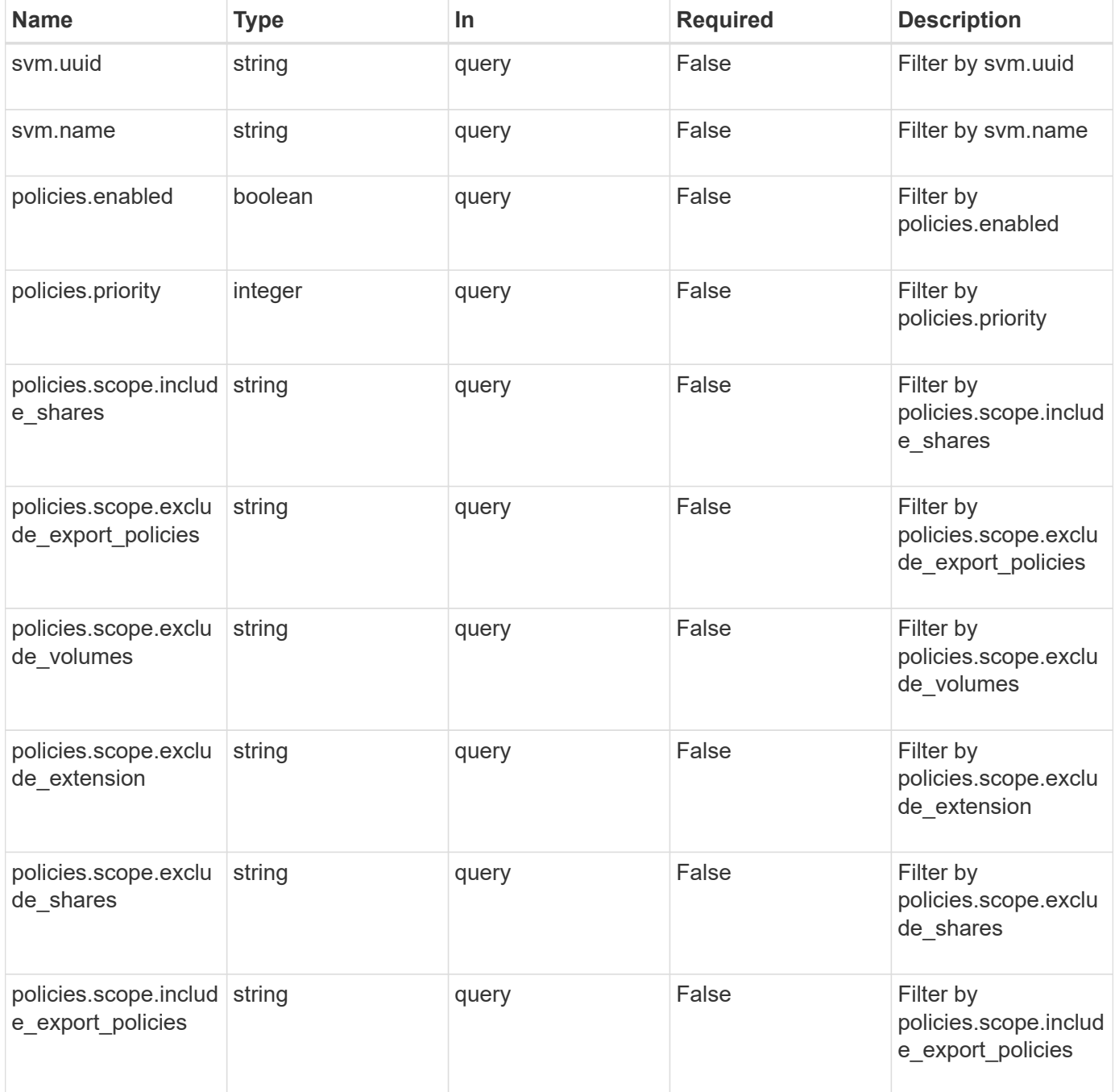

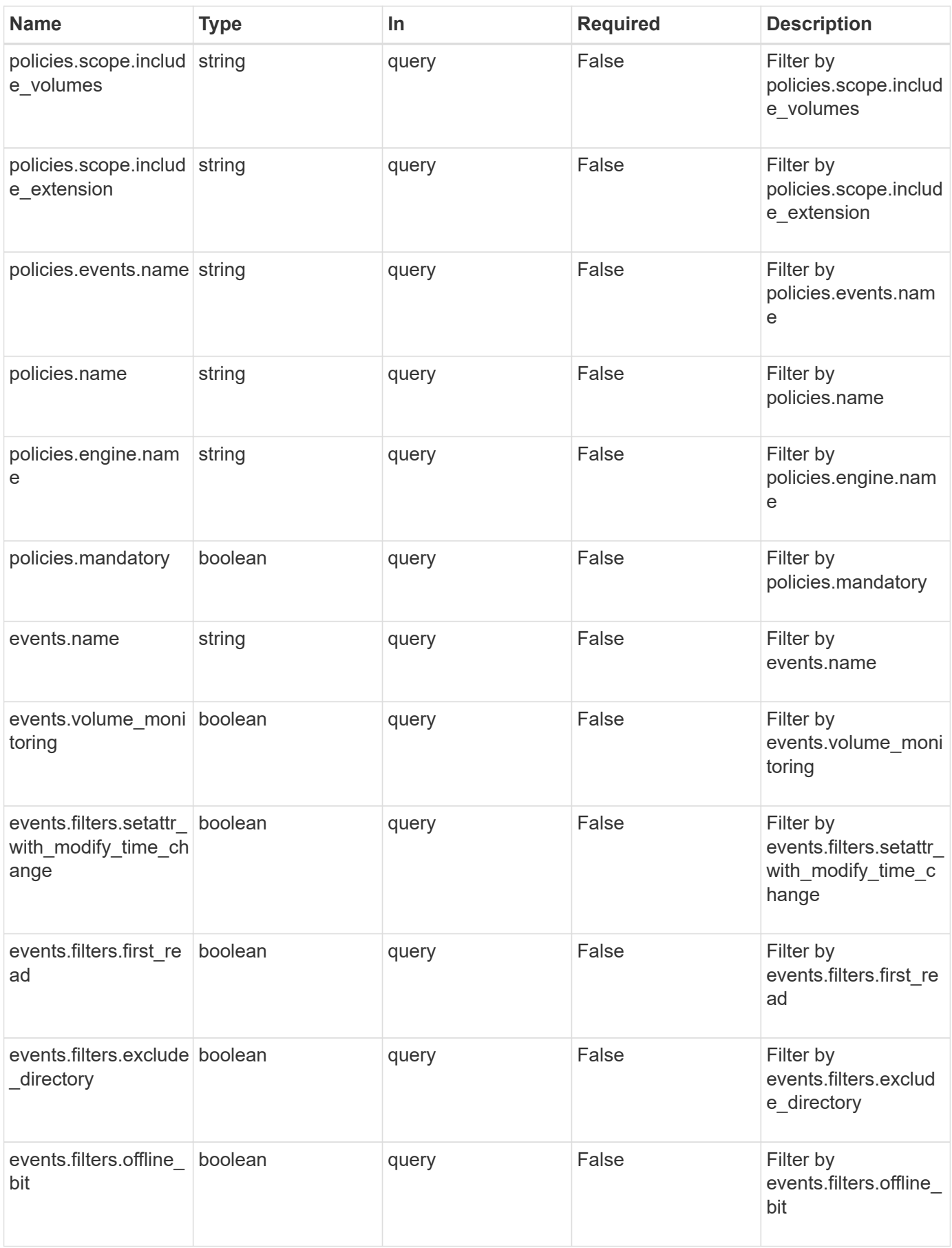

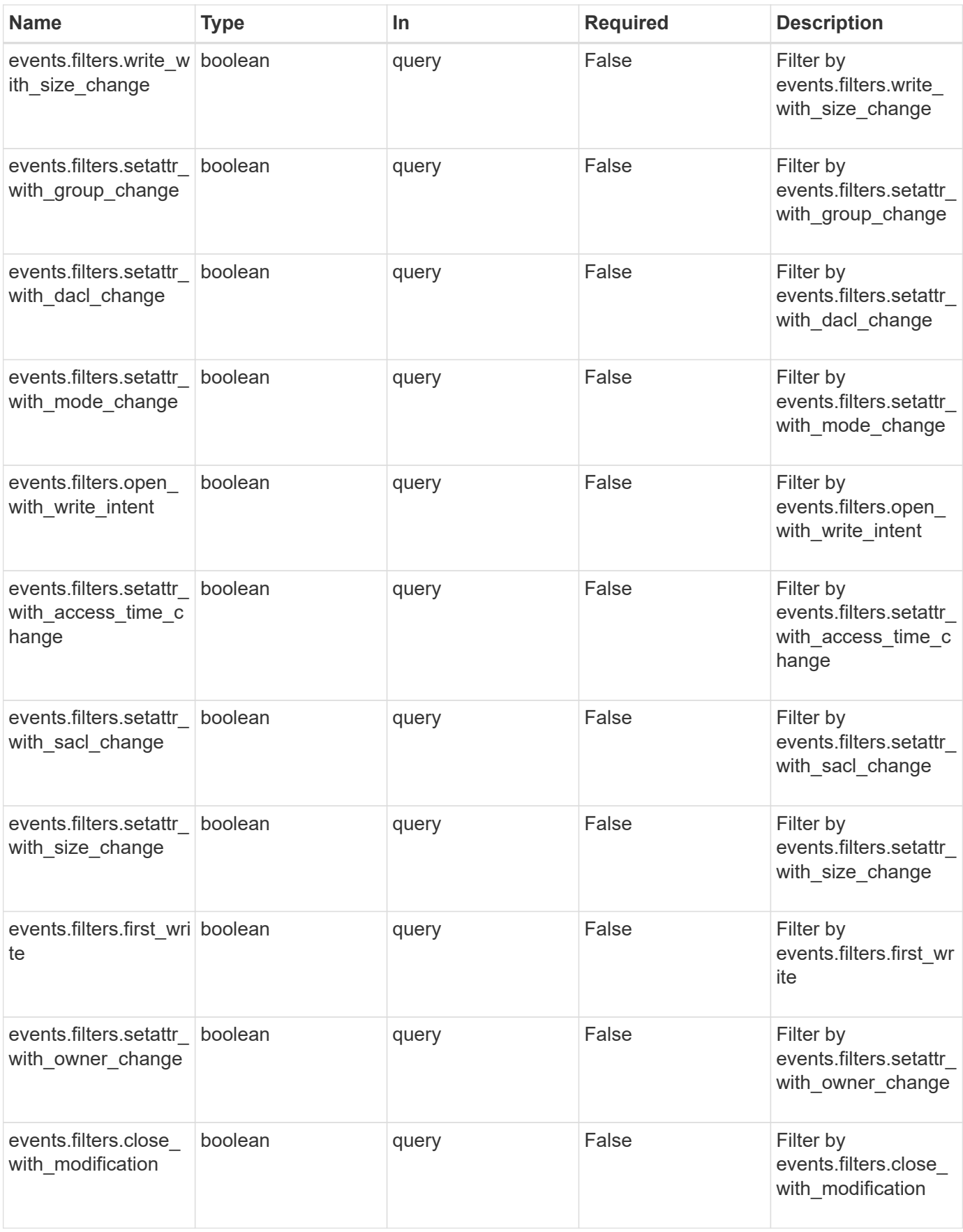

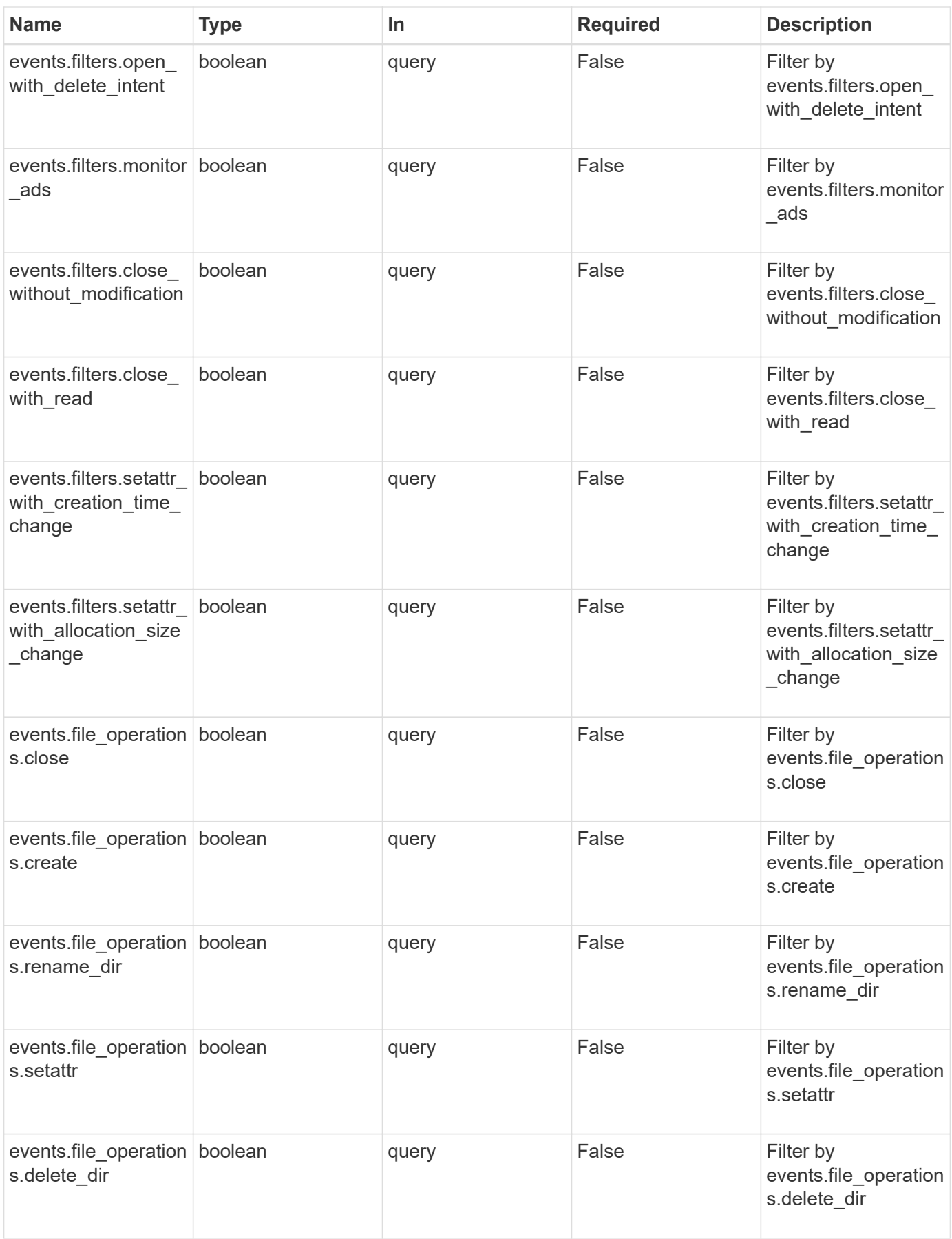

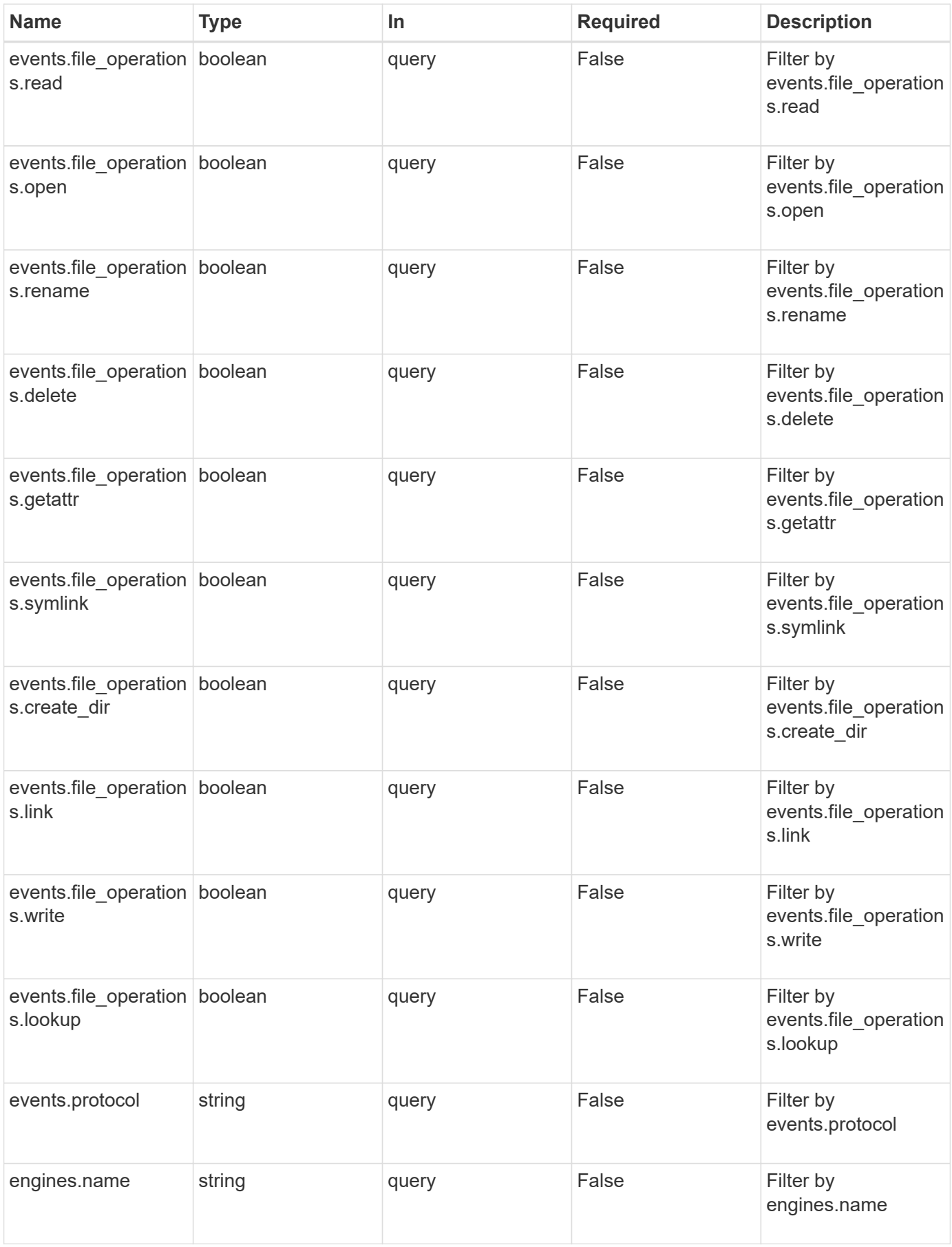

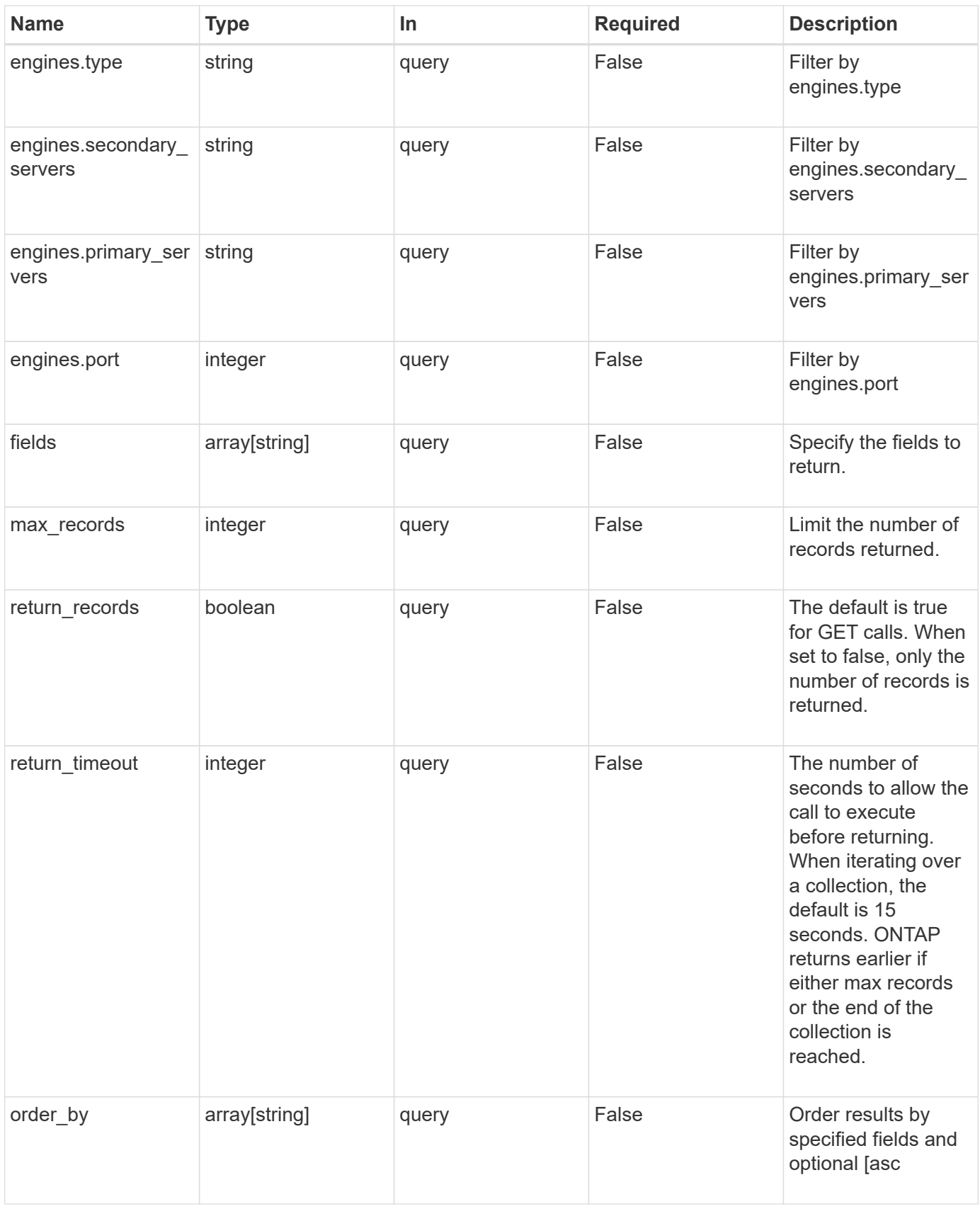

# **Response**

# Status: 200, Ok

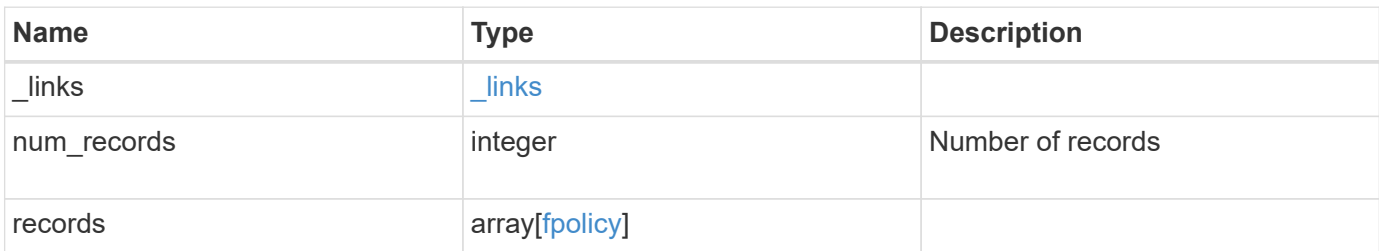

**Example response**

```
{
  " links": {
      "next": {
        "href": "/api/resourcelink"
      },
      "self": {
       "href": "/api/resourcelink"
      }
    },
    "records": {
      "_links": {
        "self": {
          "href": "/api/resourcelink"
        }
      },
      "engines": {
      "name": "fp_ex_eng",
        "port": 9876,
        "primary_servers": [
          "10.132.145.20",
         "10.140.101.109"
      \frac{1}{\sqrt{2}}  "secondary_servers": [
         "10.132.145.20",
         "10.132.145.21"
      \vert,
        "type": "synchronous"
      },
      "events": {
     "name": "event nfs close",
       "protocol": "cifs"
      },
      "policies": {
        "engine": {
          "_links": {
             "self": {
               "href": "/api/resourcelink"
             }
           }
         },
        "events": [
          "event_nfs_close",
        "event open"
      \frac{1}{2}
```

```
"name": "fp_policy_1",
         "scope": {
           "exclude_export_policies": {
           },
           "exclude_extension": {
           },
           "exclude_shares": {
           },
           "exclude_volumes": [
            "vol1",
             "vol_svm1",
           \mathbf{u}\star\mathbf{u} .
         \frac{1}{2},
         "include export policies": {
           },
         "include extension": {
           },
           "include_shares": [
             "sh1",
            "share_cifs"
         \frac{1}{2},
           "include_volumes": [
             "vol1",
             "vol_svm1"
           ]
         }
       },
       "svm": {
        "_links": {
           "self": {
             "href": "/api/resourcelink"
           }
         },
         "name": "svm1",
         "uuid": "02c9e252-41be-11e9-81d5-00a0986138f7"
      }
    }
}
```
## **Error**

Status: Default, Error

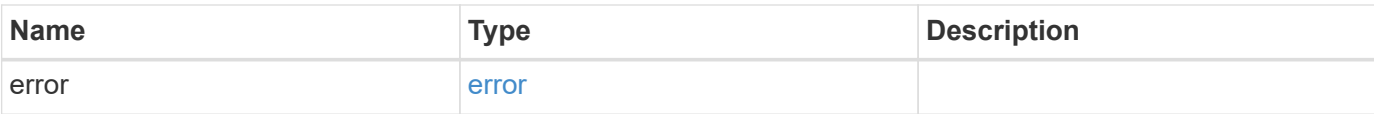

## **Example error**

```
{
   "error": {
     "arguments": {
       "code": "string",
       "message": "string"
      },
      "code": "4",
     "message": "entry doesn't exist",
     "target": "uuid"
   }
}
```
## **Definitions**

#### **See Definitions**

href

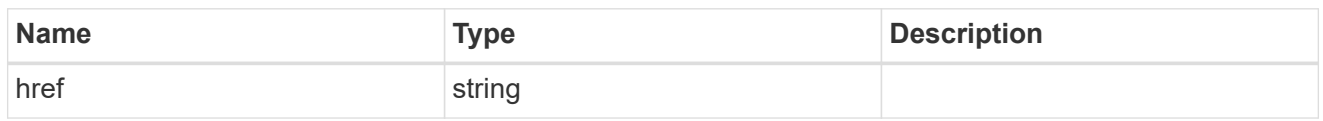

\_links

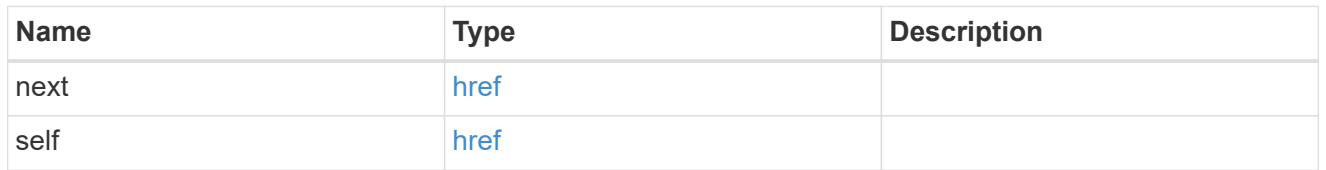

 $\_$ links

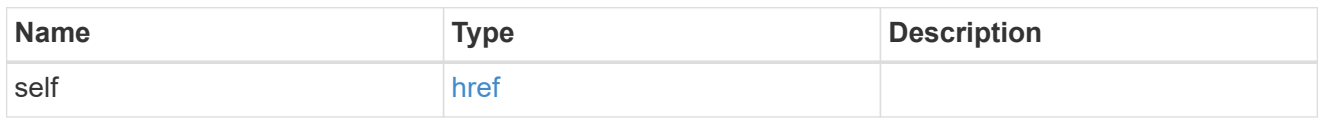

# fpolicy\_engine

The engine defines how ONTAP makes and manages connections to external FPolicy servers.

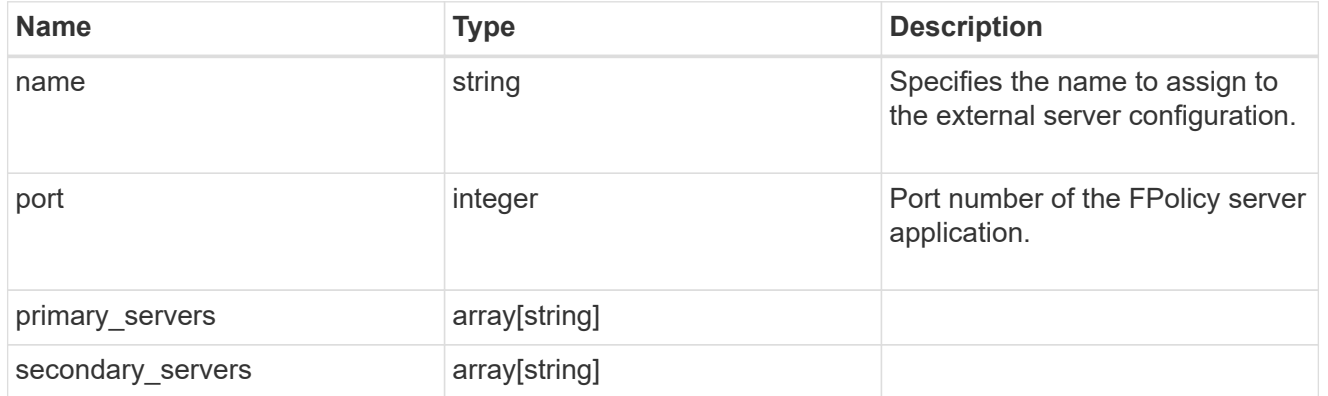

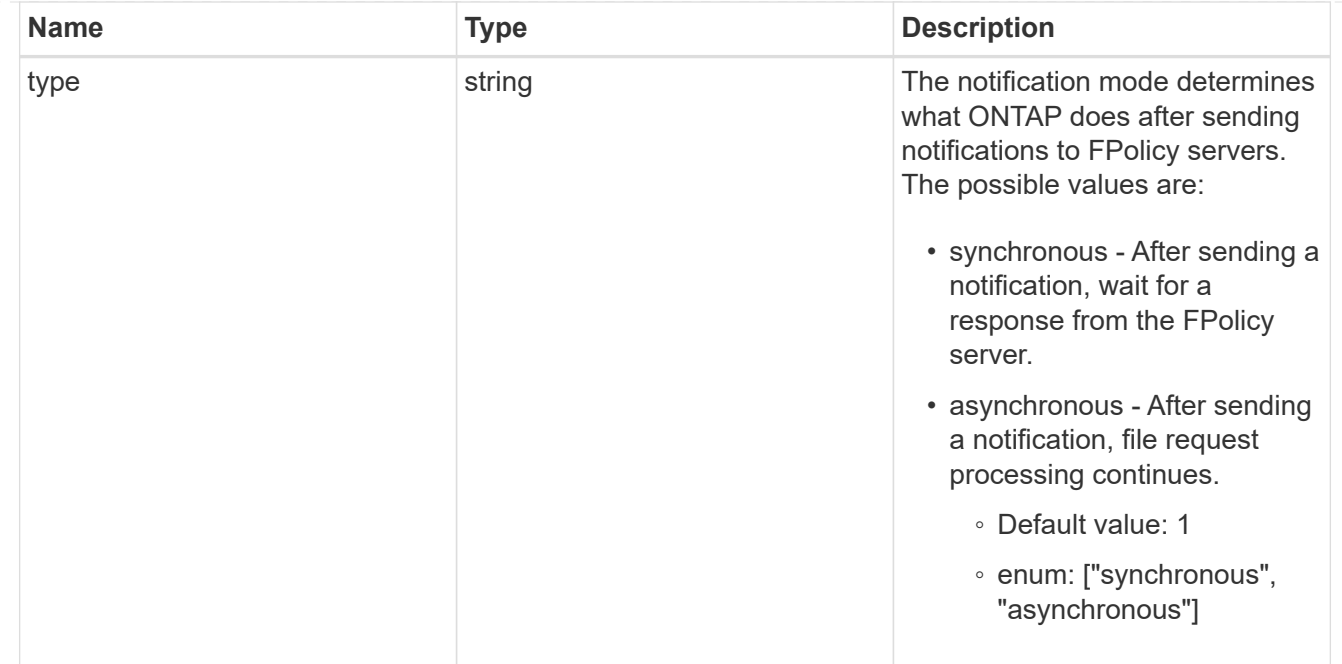

## file\_operations

Specifies the file operations for the FPolicy event. You must specify a valid protocol in the protocol parameter. The event will check the operations specified from all client requests using the protocol.

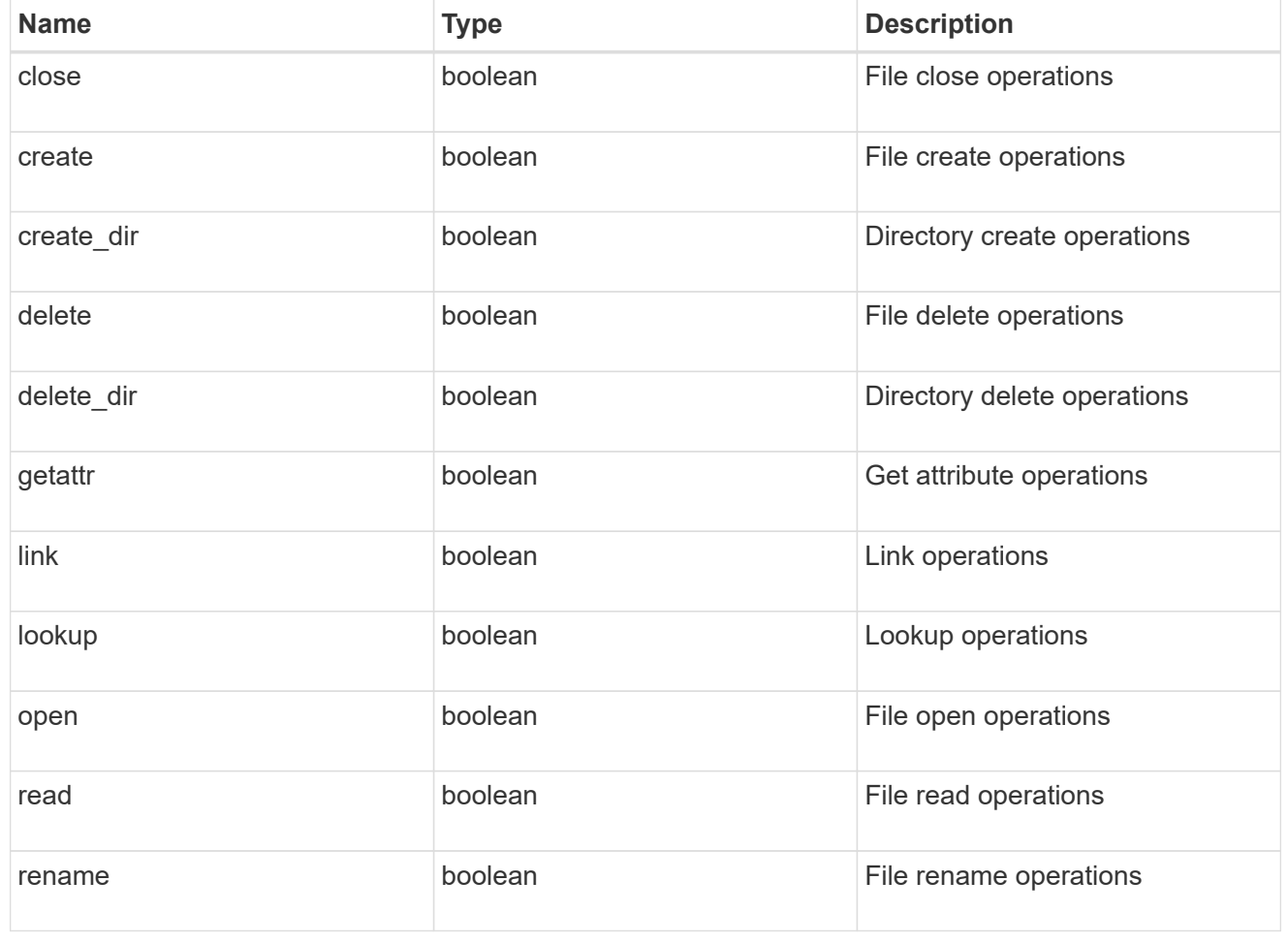

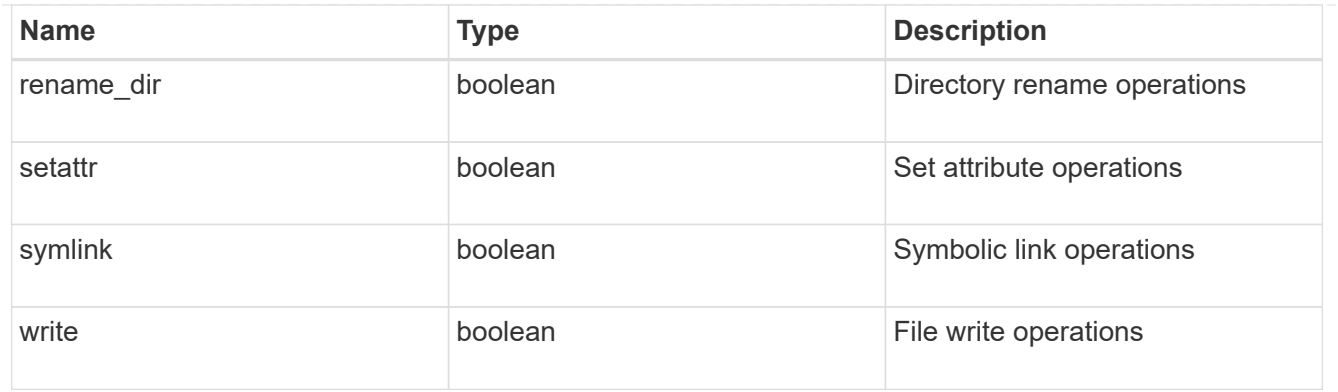

#### filters

Specifies the list of filters for a given file operation for the specified protocol. When you specify the filters, you must specify the valid protocols and a valid file operations.

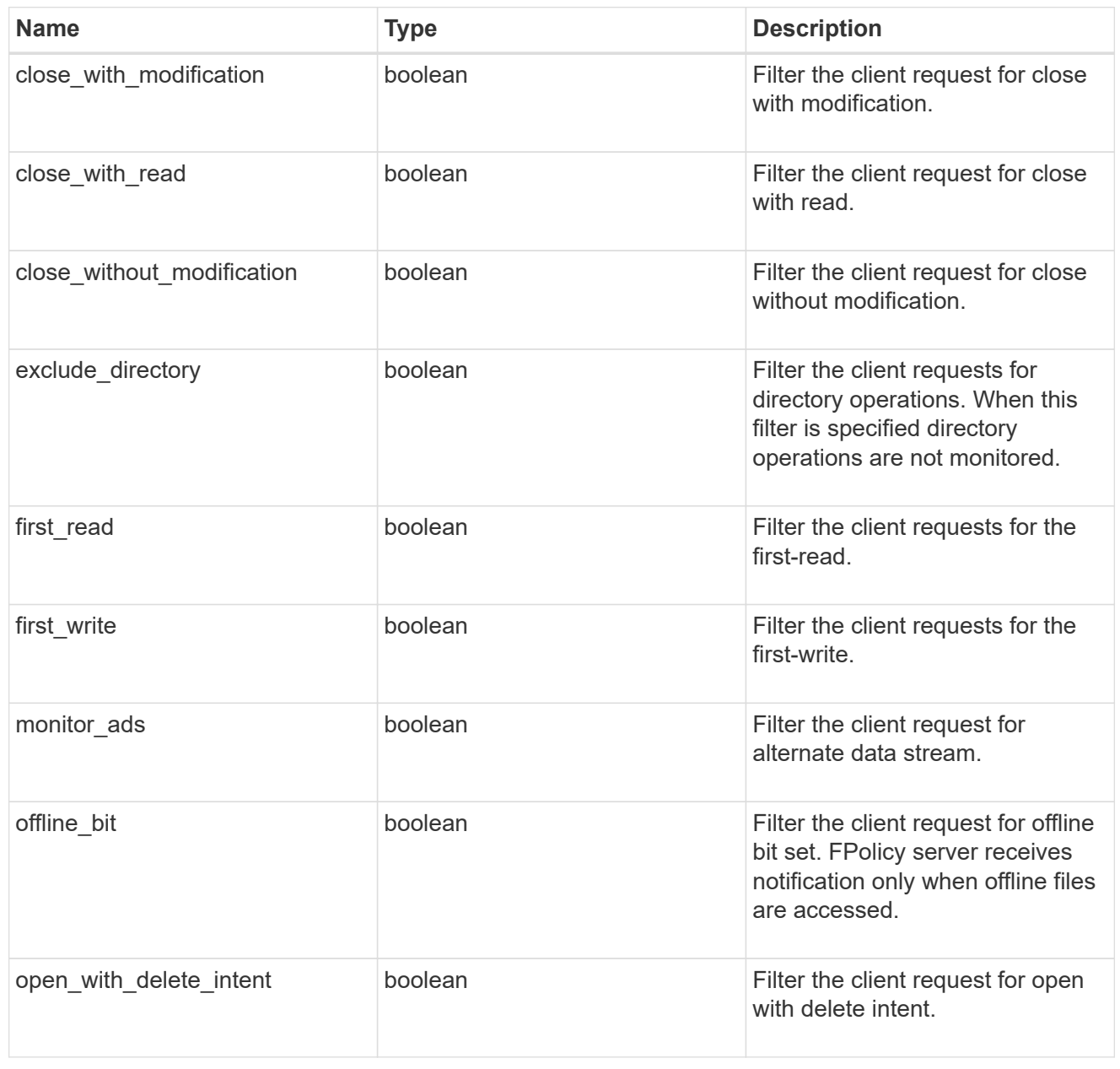

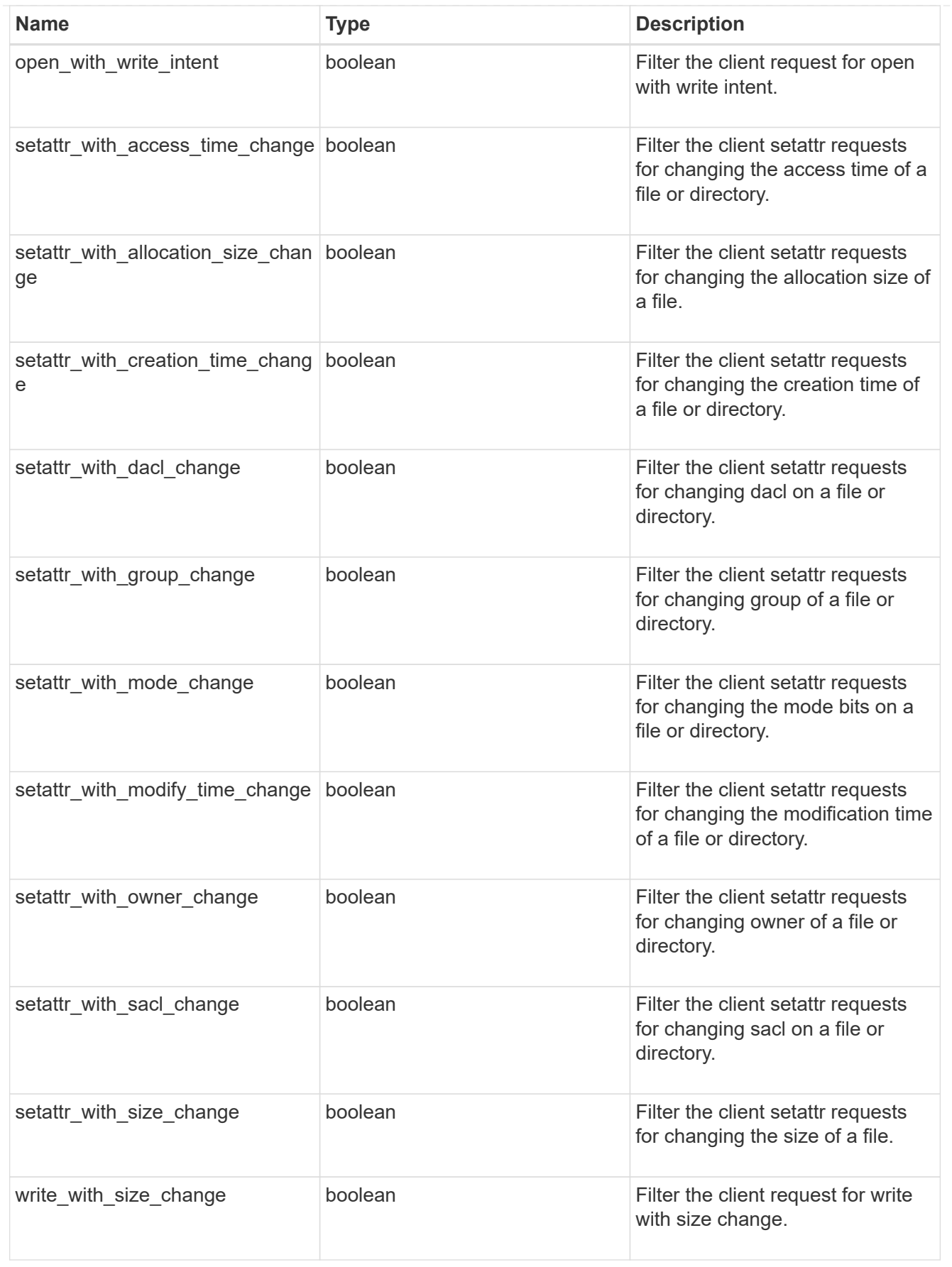

fpolicy\_event

The information that a FPolicy process needs to determine what file access operations to monitor and for which of the monitored events notifications should be sent to the external FPolicy server.

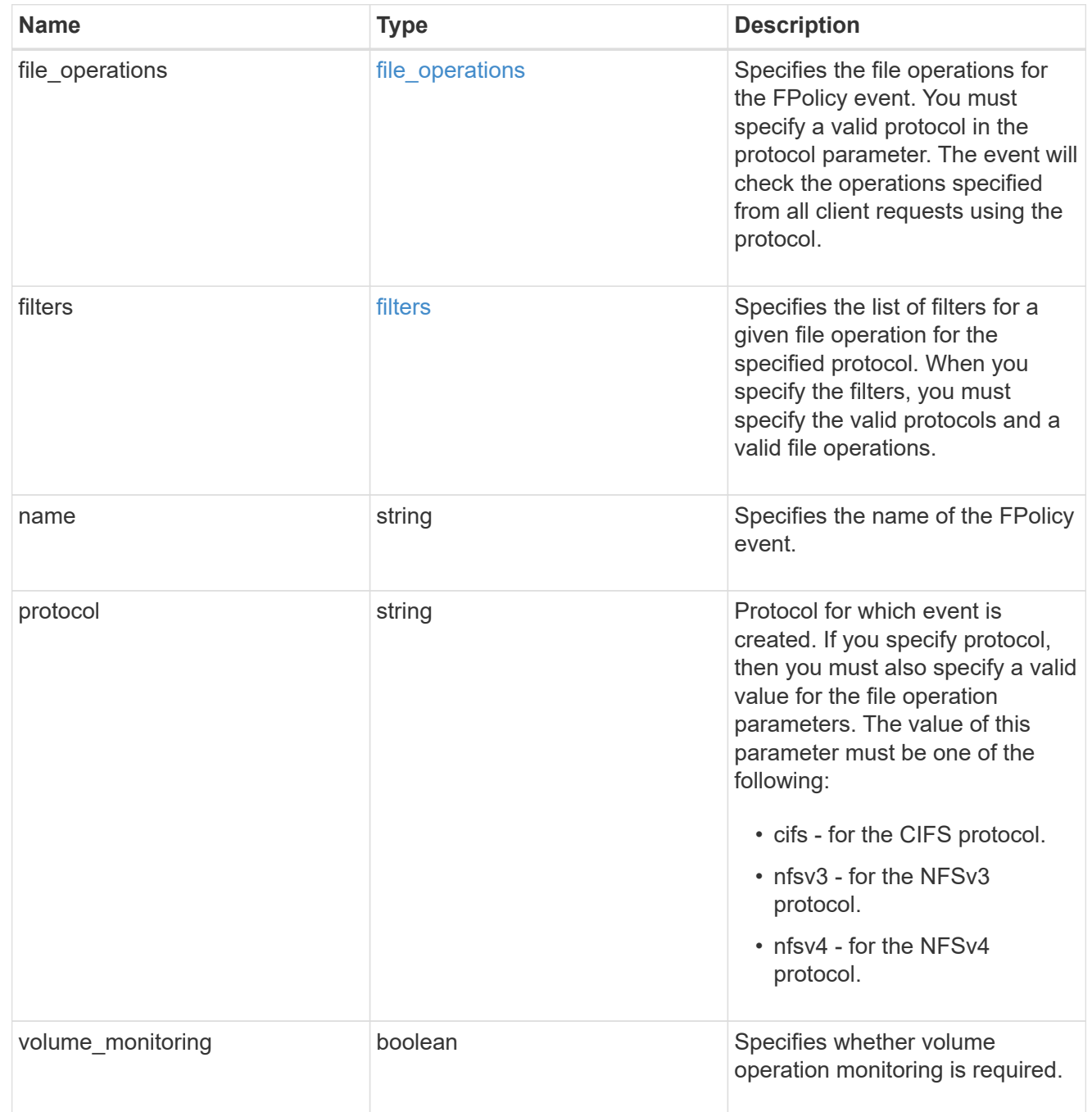

fpolicy\_engine\_reference

FPolicy external engine

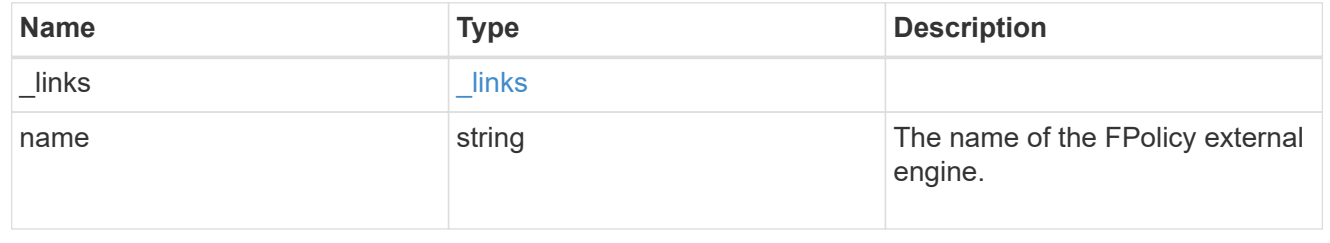

# fpolicy\_event\_reference

FPolicy events

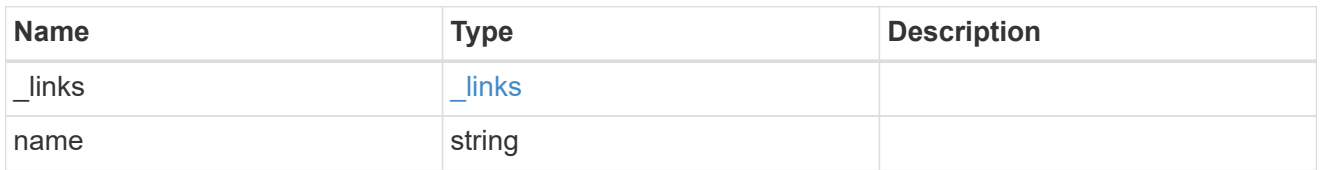

scope

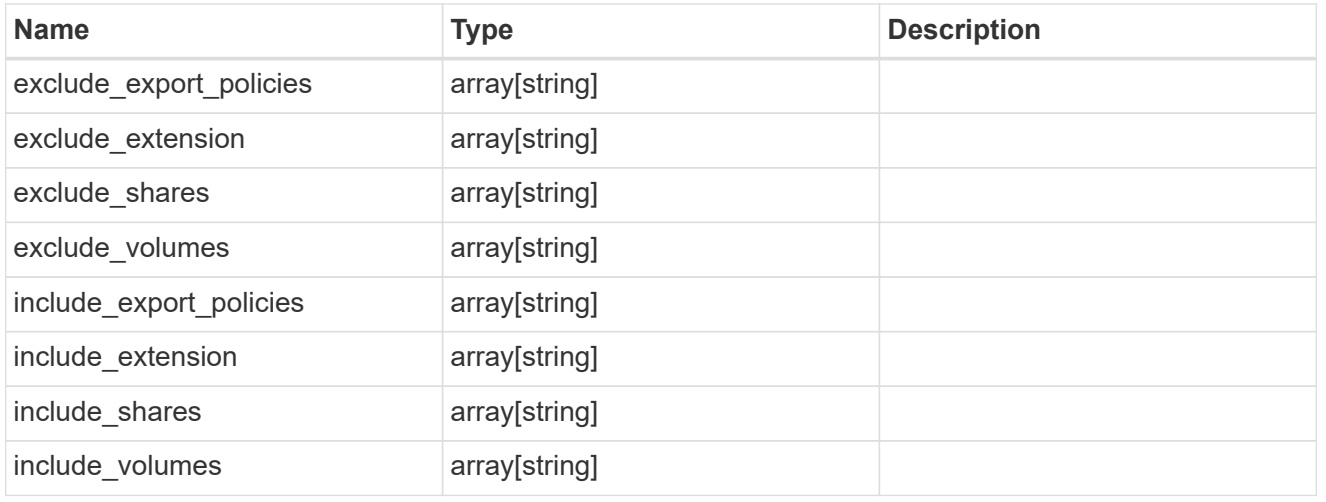

# fpolicy\_policy

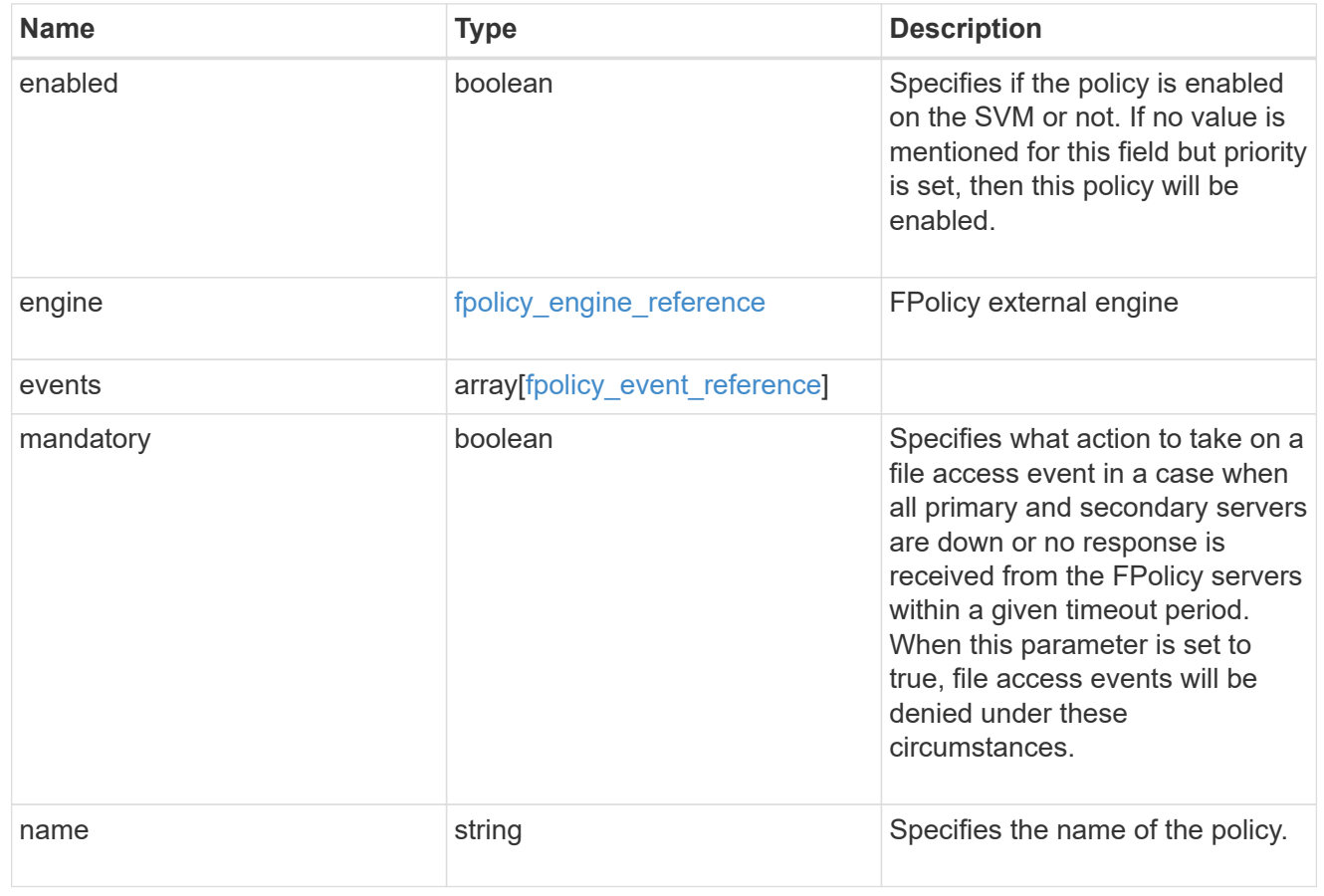

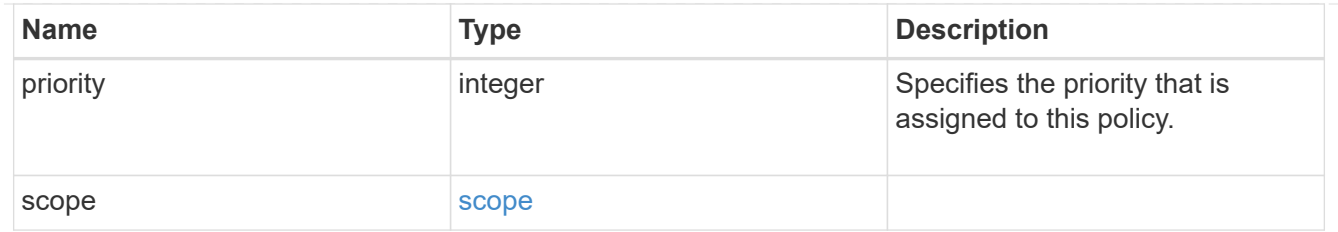

svm

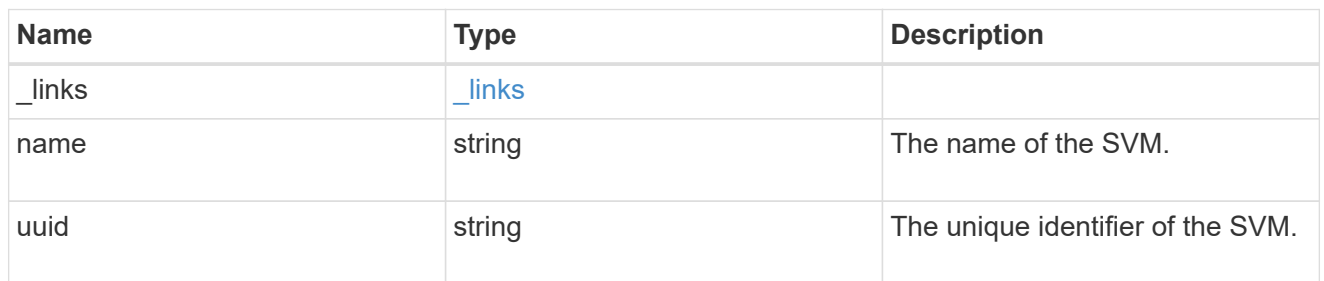

## fpolicy

FPolicy is an infrastructure component of ONTAP that enables partner applications connected to your storage systems to monitor and set file access permissions. Every time a client accesses a file from a storage system, based on the configuration of FPolicy, the partner application is notified about file access.

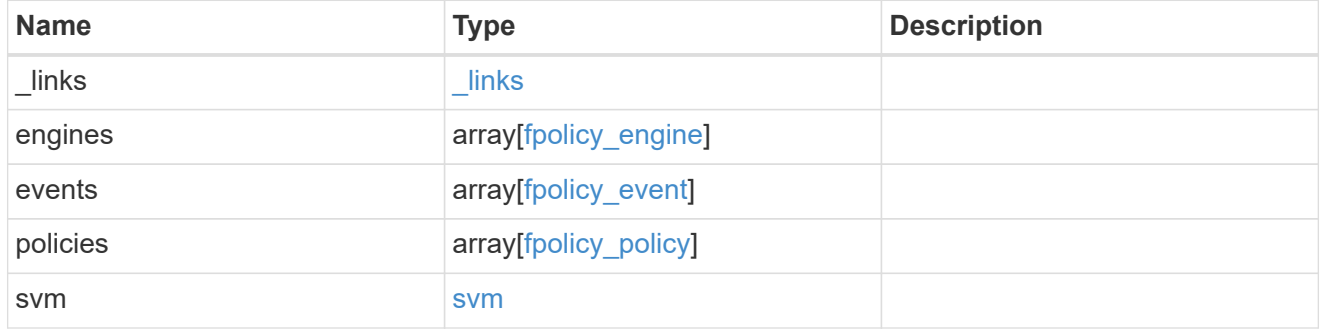

#### error\_arguments

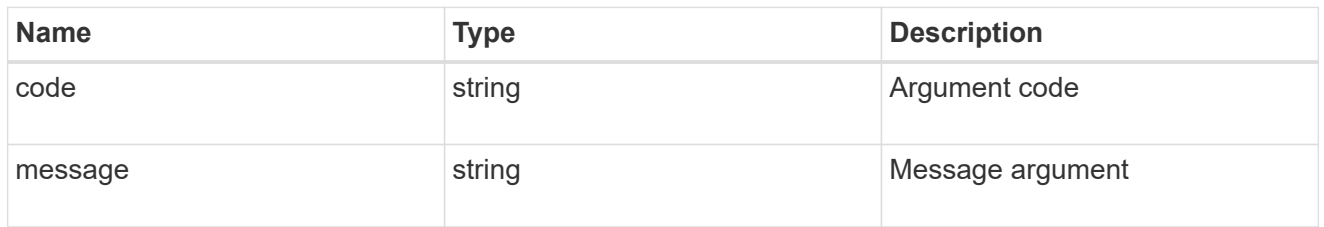

error

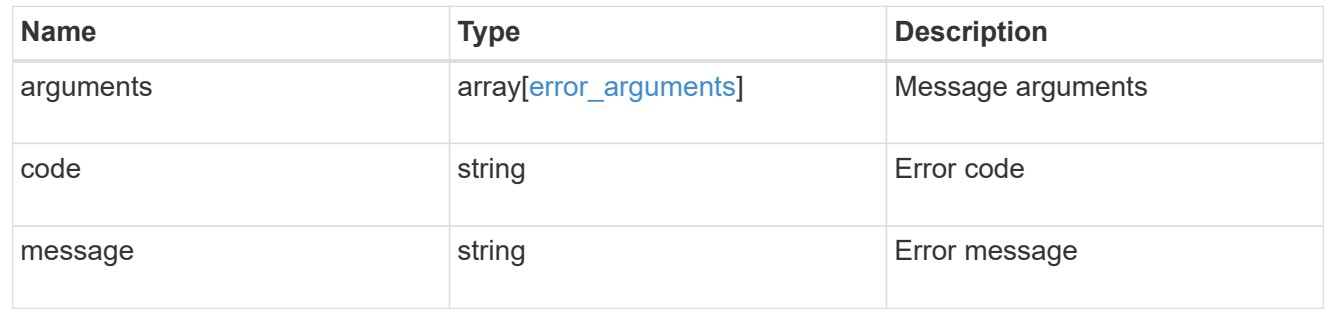

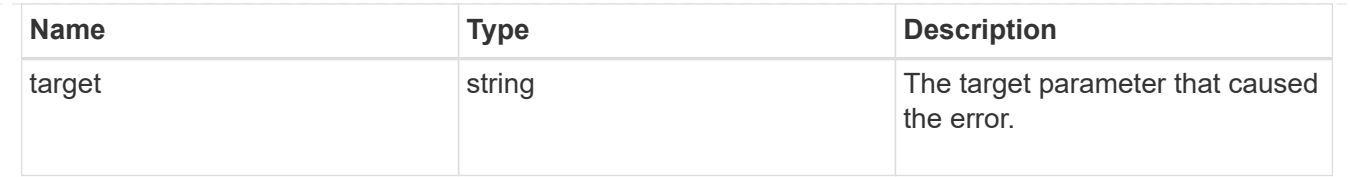

# **Create an FPolicy configuration**

POST /protocols/fpolicy

Creates an FPolicy configuration.

#### **Required properties**

• svm.uuid or svm.name - Existing SVM in which to create the FPolicy configuration.

#### **Recommended optional properties**

- engines External server to which the notifications will be sent.
- events File operations to monitor.
- policies Policy configuration which acts as a container for FPolicy event and FPolicy engine.
- scope Scope of the policy. Can be limited to exports, volumes, shares or file extensions.

#### **Default property values**

If not specified in POST, the following default property values are assigned:

- engines.type *synchronous*
- policies.engine *native*
- policies.mandatory *true*
- events.volume\_monitoring *false*
- events.file\_operations.\* *false*
- events.filters.\* *false*

#### **Related ONTAP commands**

- fpolicy policy event create
- fpolicy policy external-engine create
- fpolicy policy create
- fpolicy policy scope create
- fpolicy enable

#### **Learn more**

• [DOC /protocols/fpolicy](https://docs.netapp.com/us-en/ontap-restapi-97/{relative_path}protocols_fpolicy_endpoint_overview.html)

## **Parameters**

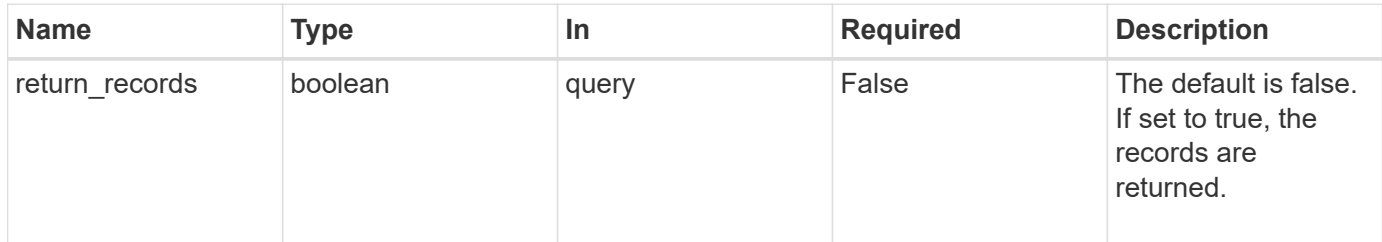

## **Request Body**

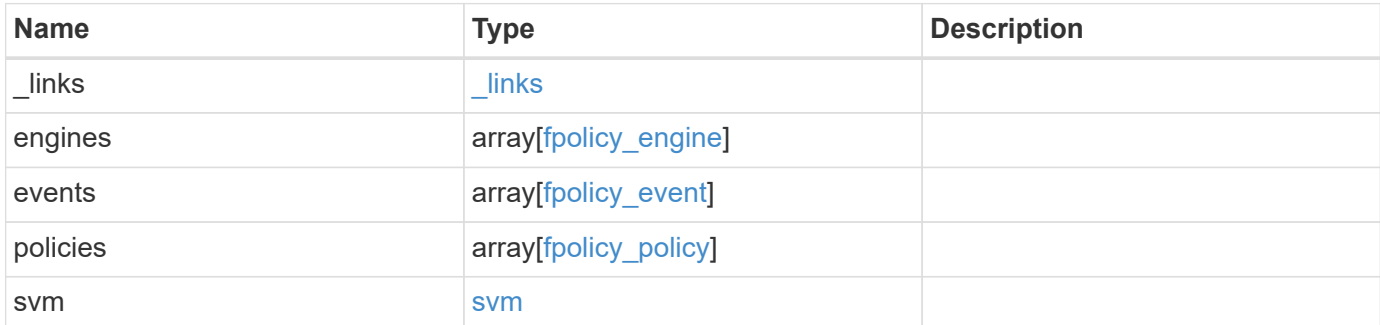

#### **Example request**

```
{
 " links": {
      "self": {
        "href": "/api/resourcelink"
     }
   },
    "engines": {
  "name": "fp_ex_eng"
,
  "port": 9876
,
      "primary_servers": [
  "10.132.145.20"
,
        "10.140.101.109"
    \frac{1}{2},
    "secondary servers": [
  "10.132.145.20"
,
      "10.132.145.21"
      ],
      "type": "synchronous"
    },
    "events": {
  "name": "event_nfs_close"
,
     "protocol": "cifs"
    },
    "policies": {
      "engine": {
        "_links": {
          "self": {
            "href": "/api/resourcelink"
          }
        }
      },
      "events": [
  "event_nfs_close"
,
       "event_open"
    \frac{1}{2},
  "name": "fp_policy_1"
,
      "scope": {
      "exclude export policies": {
        },
      "exclude extension": {
        },
      "exclude shares": {
        },
        "exclude_volumes": [
```

```
  "vol1",
            "vol_svm1",
         \mathbf{u} \star \mathbf{u}\frac{1}{2},
         "include_export_policies": {
         },
       "include extension": {
         },
       "include shares": [
        "sh1",  "share_cifs"
       \frac{1}{\sqrt{2}}  "include_volumes": [
           "vol1",
           "vol_svm1"
         ]
      }
    },
    "svm": {
      "_links": {
        "self": {
          "href": "/api/resourcelink"
        }
      },
    "name": "svm1",
      "uuid": "02c9e252-41be-11e9-81d5-00a0986138f7"
    }
}
```
## **Response**

```
Status: 201, Created
```
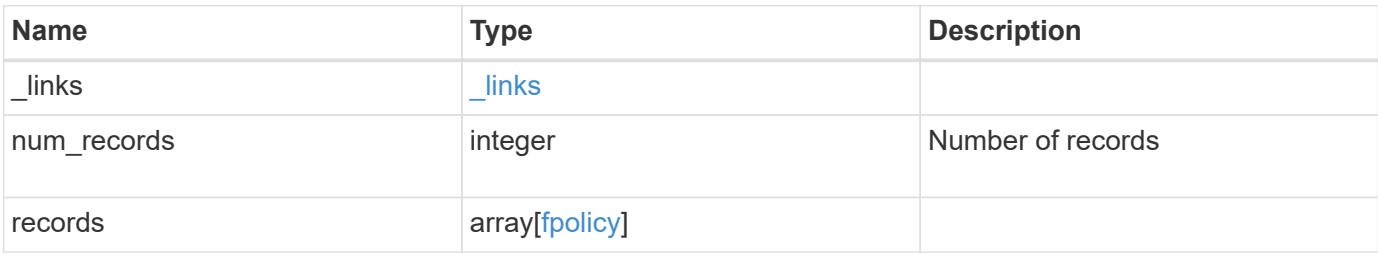

**Example response**

```
{
    "_links": {
      "next": {
        "href": "/api/resourcelink"
      },
      "self": {
       "href": "/api/resourcelink"
      }
    },
    "records": {
      "_links": {
        "self": {
          "href": "/api/resourcelink"
        }
      },
      "engines": {
      "name": "fp_ex_eng",
        "port": 9876,
        "primary_servers": [
          "10.132.145.20",
         "10.140.101.109"
      \frac{1}{\sqrt{2}}  "secondary_servers": [
         "10.132.145.20",
         "10.132.145.21"
      \vert,
        "type": "synchronous"
      },
      "events": {
     "name": "event nfs close",
       "protocol": "cifs"
      },
      "policies": {
        "engine": {
          "_links": {
             "self": {
               "href": "/api/resourcelink"
             }
           }
         },
         "events": [
          "event_nfs_close",
        "event open"
       \frac{1}{2}
```

```
"name": "fp_policy_1",
         "scope": {
            "exclude_export_policies": {
           },
            "exclude_extension": {
           },
            "exclude_shares": {
           },
            "exclude_volumes": [
             "vol1",
             "vol_svm1",
           \mathbf{u}\star\mathbf{u} .
         \frac{1}{2},
          "include export policies": {
            },
          "include extension": {
           },
            "include_shares": [
             "sh1",
             "share_cifs"
         \left| \cdot \right|  "include_volumes": [
             "vol1",
             "vol_svm1"
           ]
         }
       },
       "svm": {
        "_links": {
           "self": {
             "href": "/api/resourcelink"
           }
         },
         "name": "svm1",
         "uuid": "02c9e252-41be-11e9-81d5-00a0986138f7"
      }
    }
}
```
## **Error**

Status: Default

ONTAP Error Response Codes

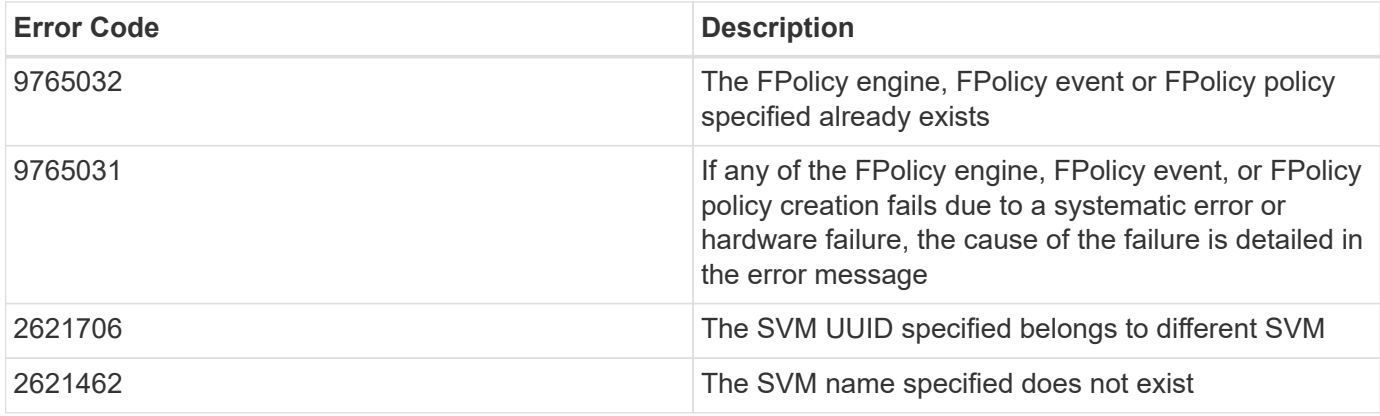

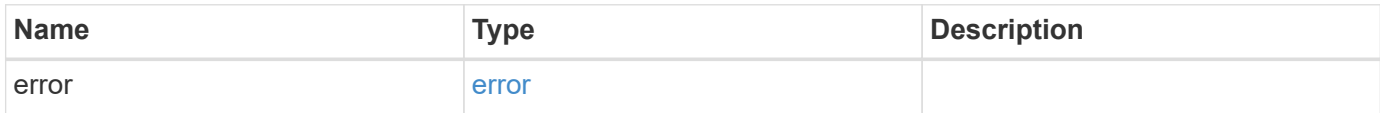

# **Example error**

```
{
   "error": {
     "arguments": {
       "code": "string",
       "message": "string"
      },
      "code": "4",
      "message": "entry doesn't exist",
     "target": "uuid"
   }
}
```
## **Definitions**

#### **See Definitions**

href

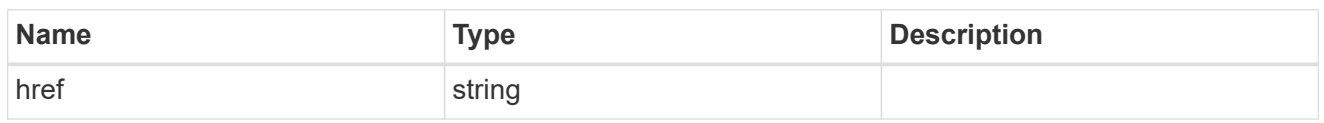

\_links

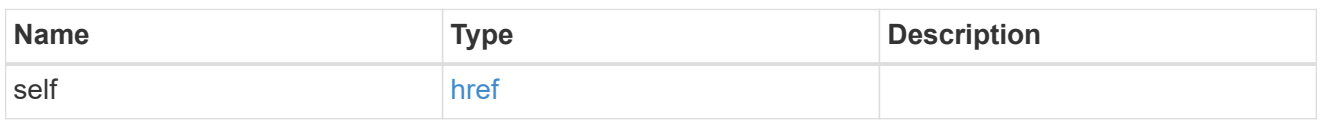

# fpolicy\_engine

The engine defines how ONTAP makes and manages connections to external FPolicy servers.

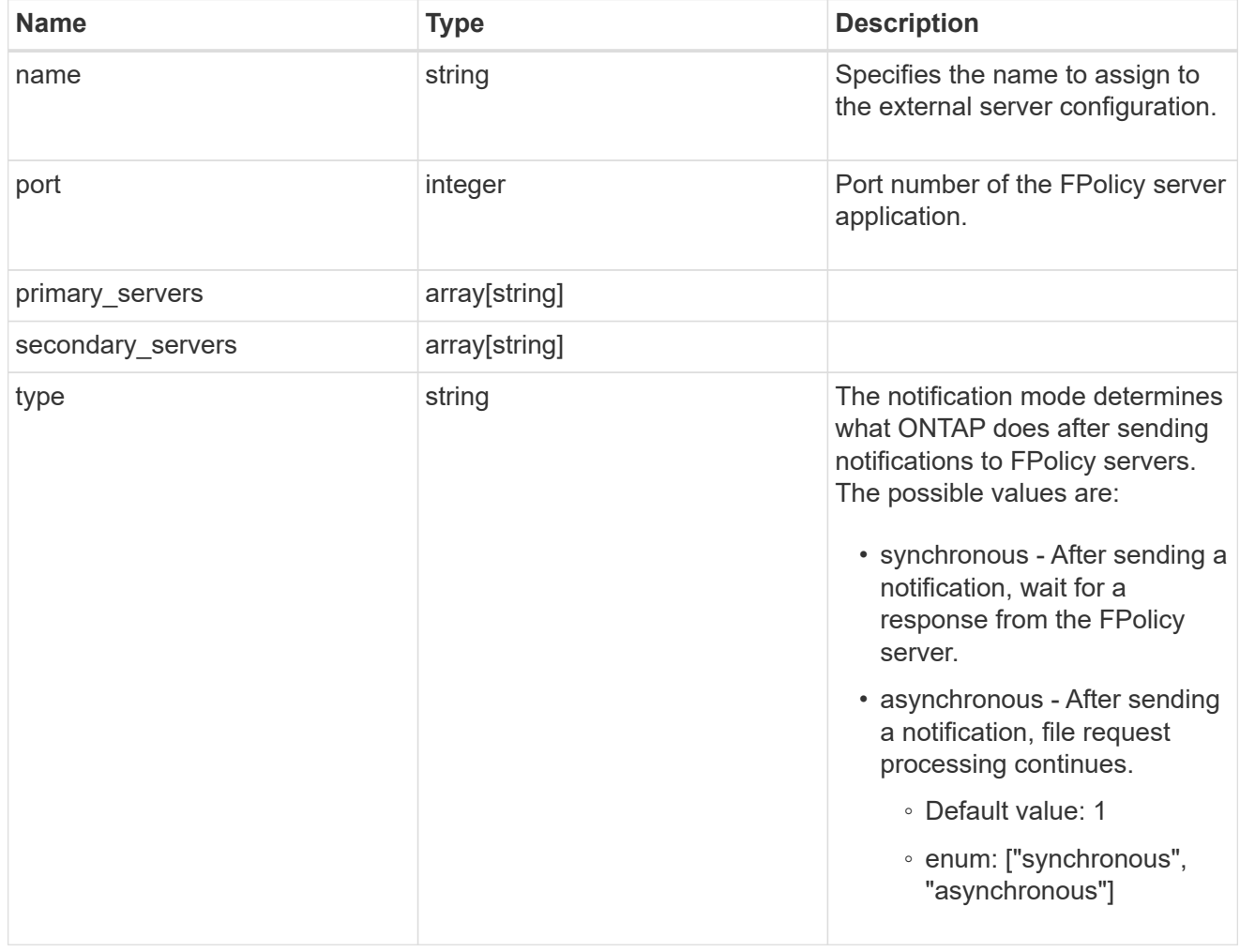

## file\_operations

Specifies the file operations for the FPolicy event. You must specify a valid protocol in the protocol parameter. The event will check the operations specified from all client requests using the protocol.
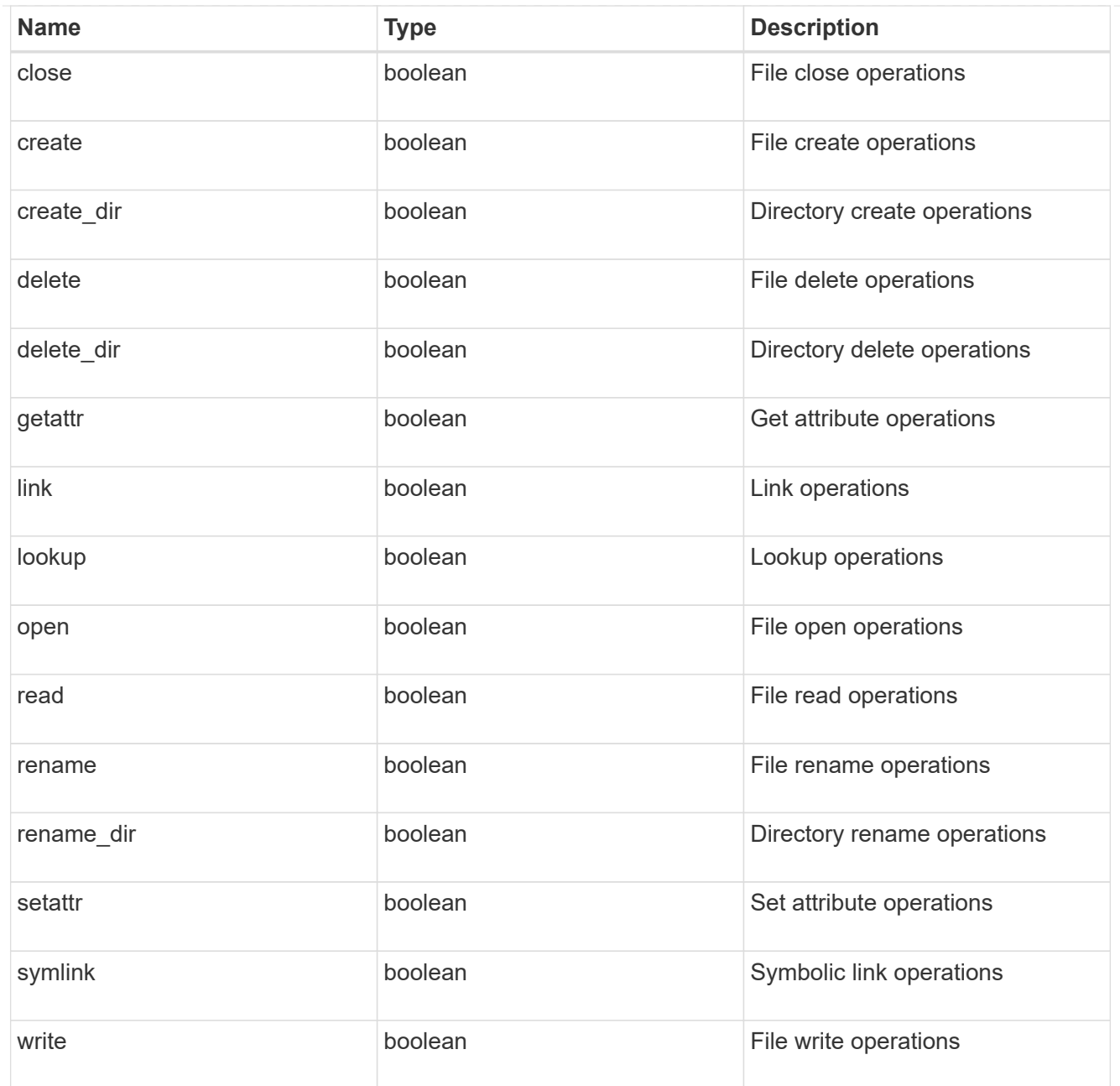

### filters

Specifies the list of filters for a given file operation for the specified protocol. When you specify the filters, you must specify the valid protocols and a valid file operations.

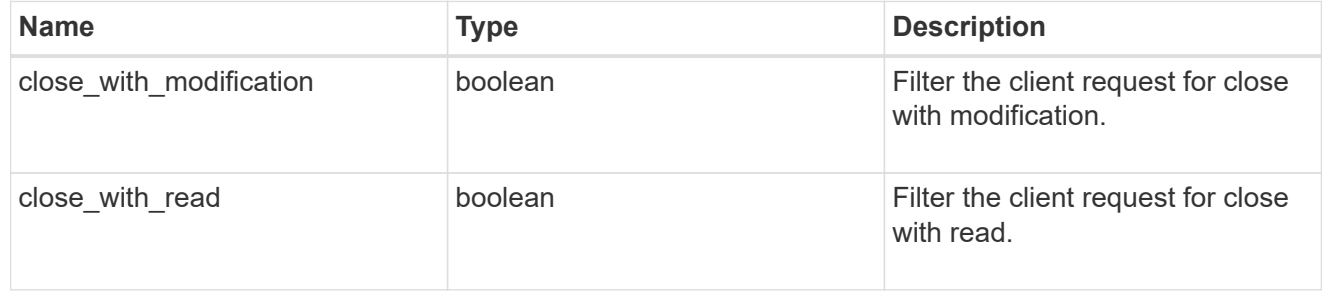

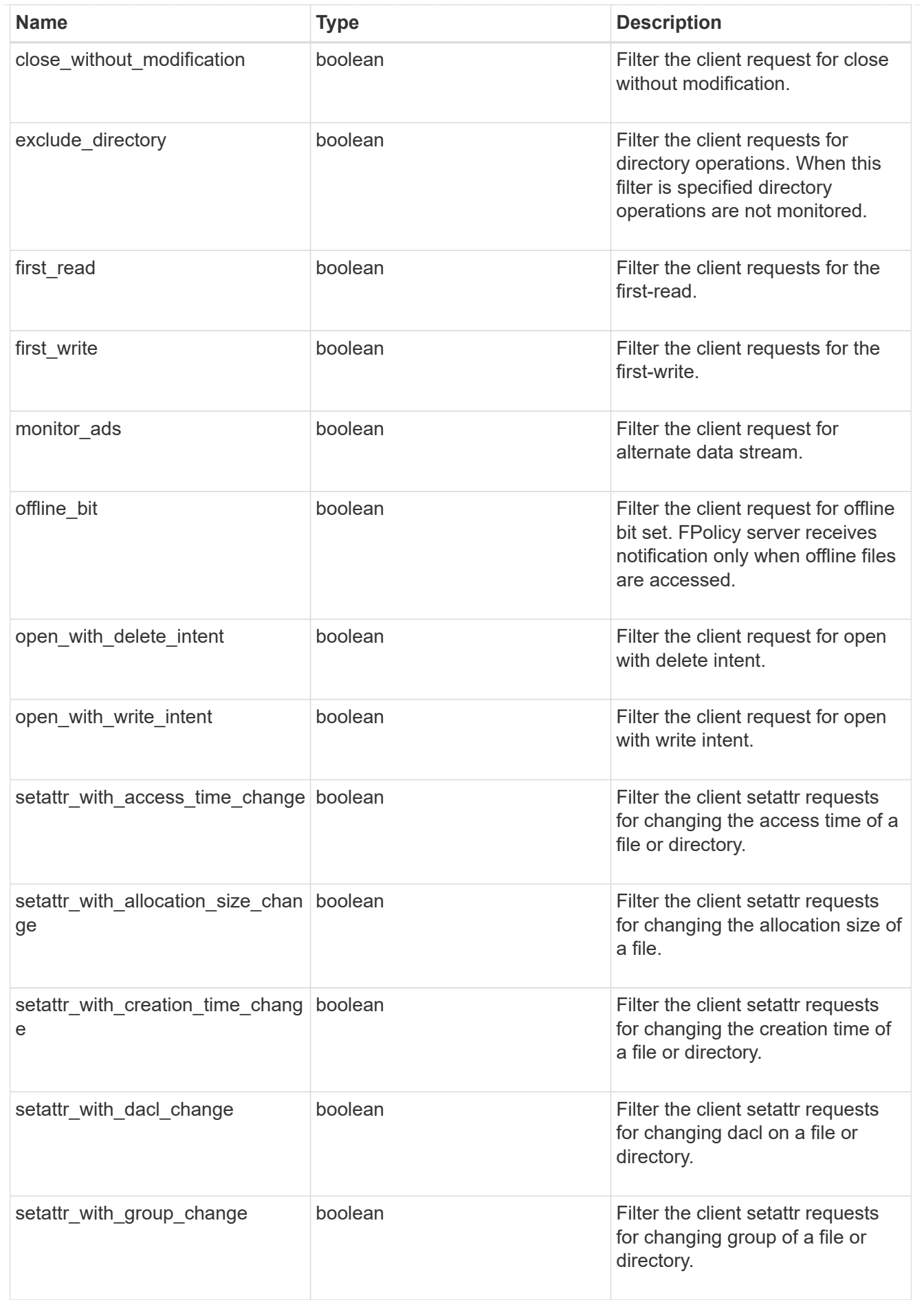

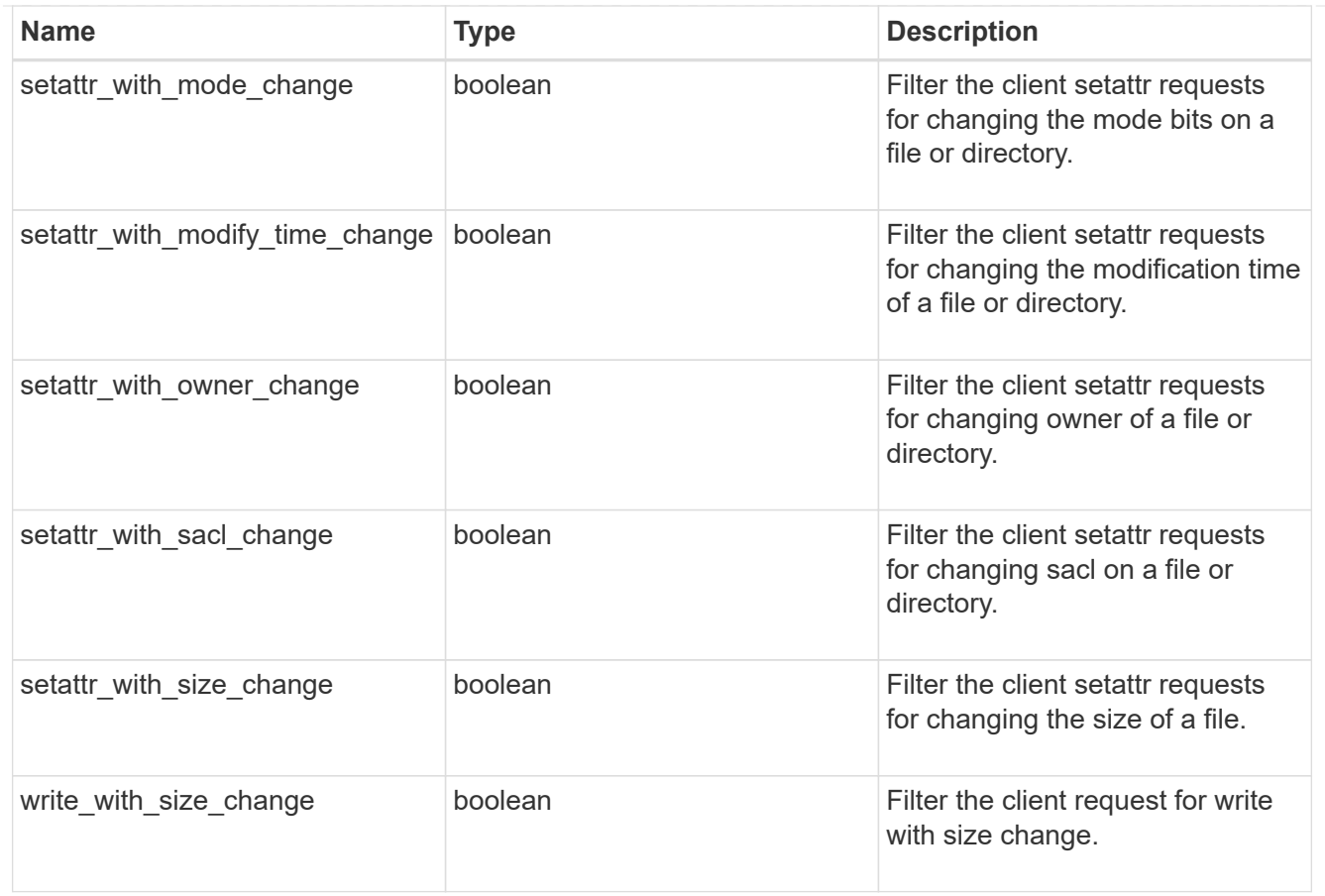

### fpolicy\_event

The information that a FPolicy process needs to determine what file access operations to monitor and for which of the monitored events notifications should be sent to the external FPolicy server.

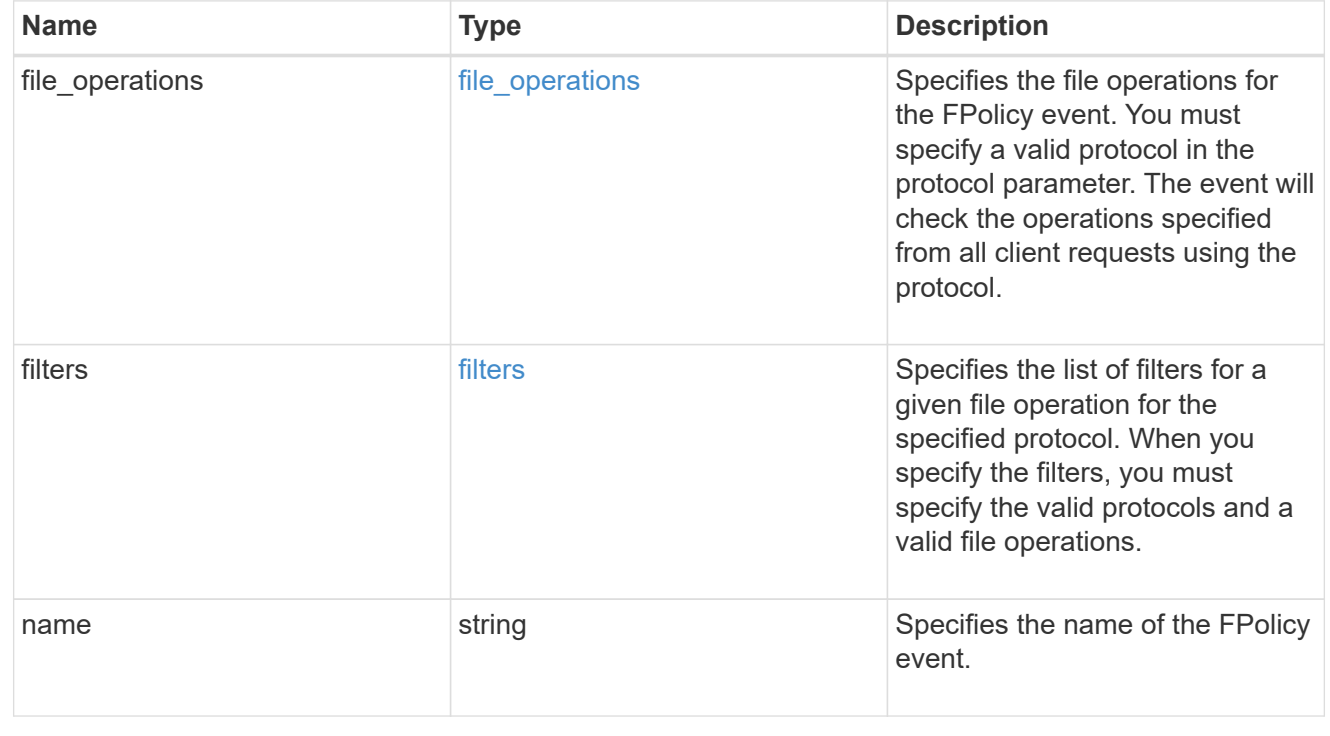

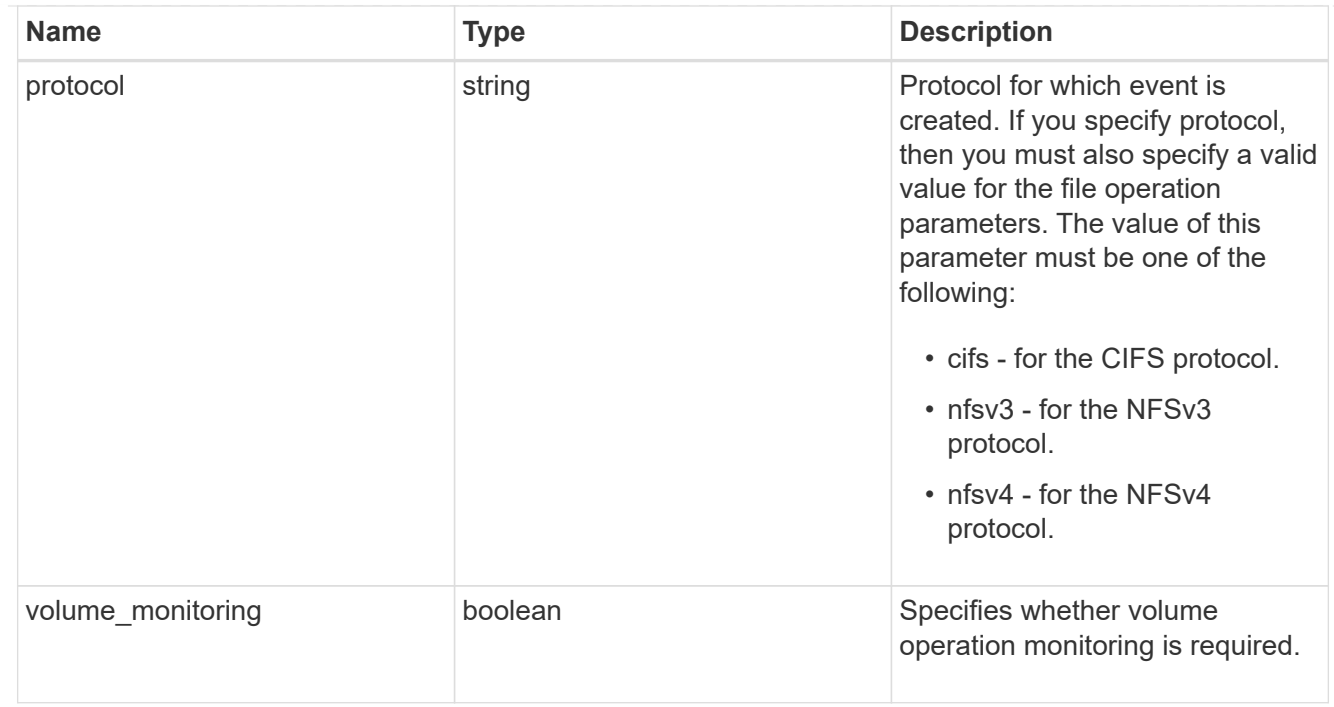

# fpolicy\_engine\_reference

# FPolicy external engine

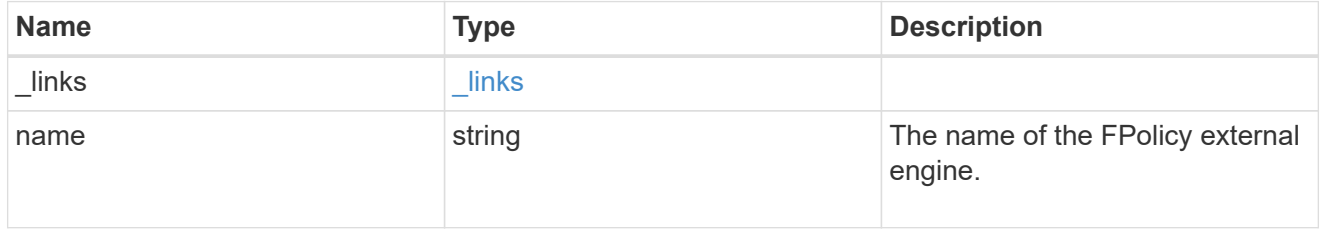

# fpolicy\_event\_reference

FPolicy events

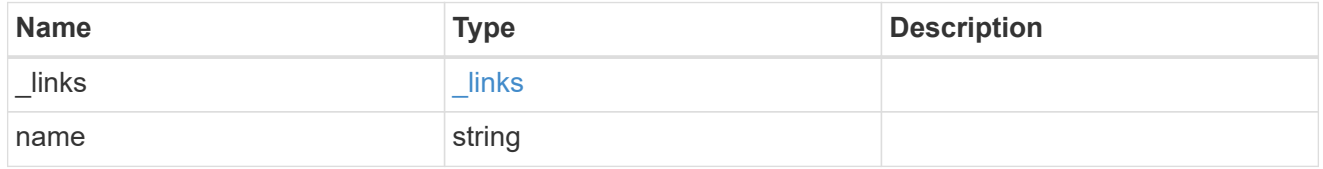

# scope

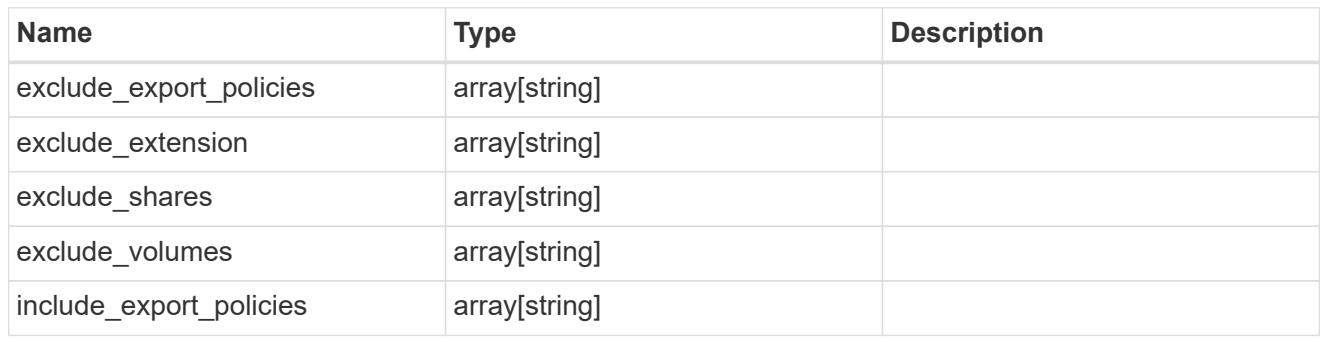

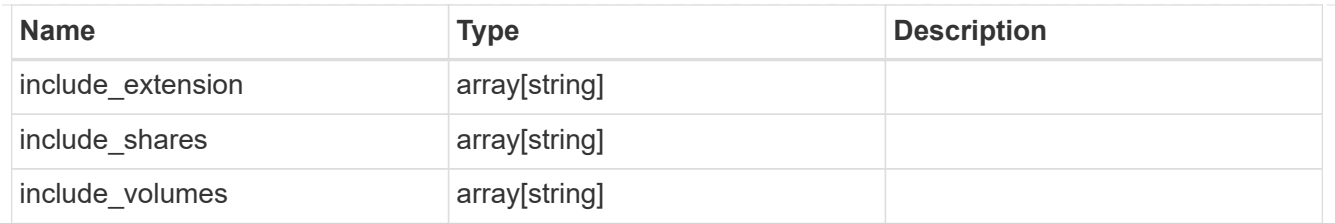

# fpolicy\_policy

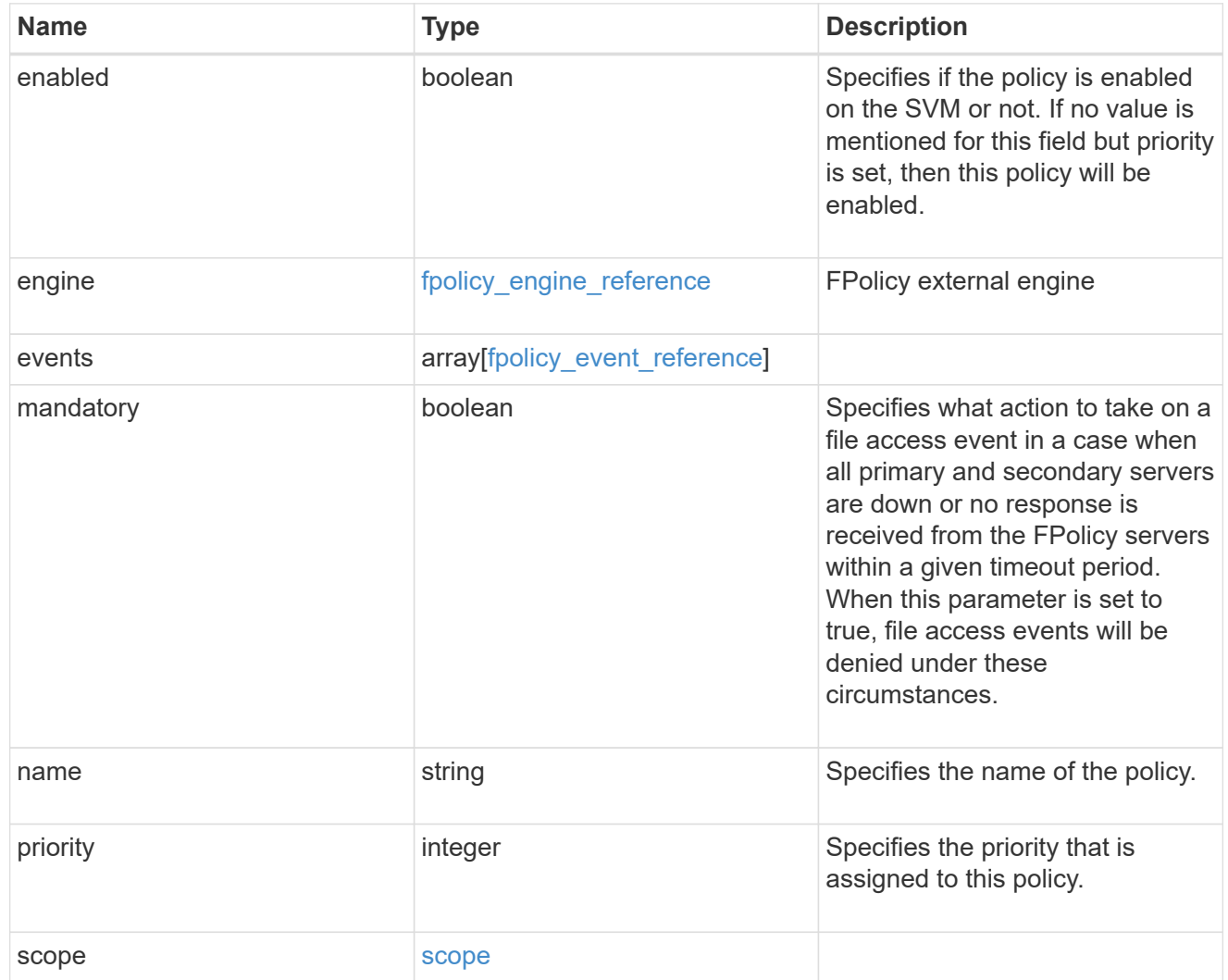

#### svm

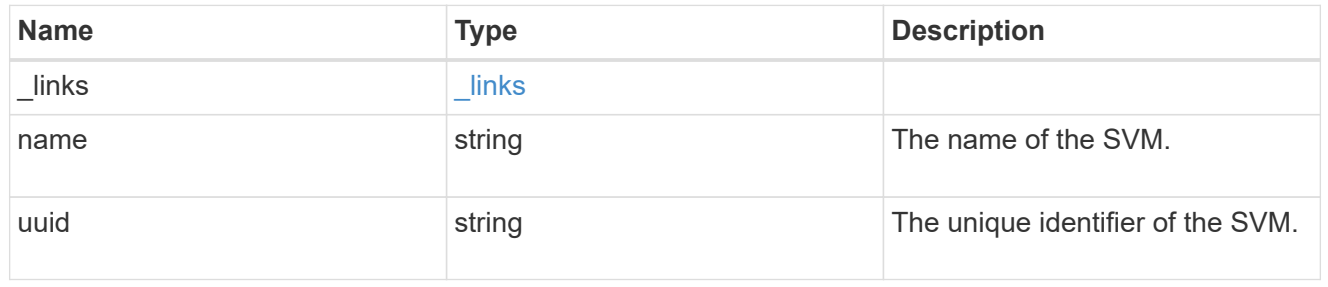

fpolicy

FPolicy is an infrastructure component of ONTAP that enables partner applications connected to your

storage systems to monitor and set file access permissions. Every time a client accesses a file from a storage system, based on the configuration of FPolicy, the partner application is notified about file access.

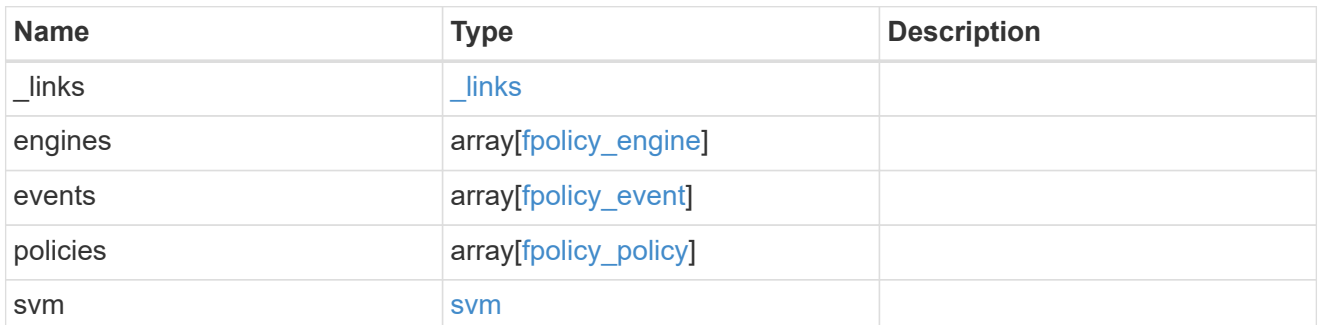

\_links

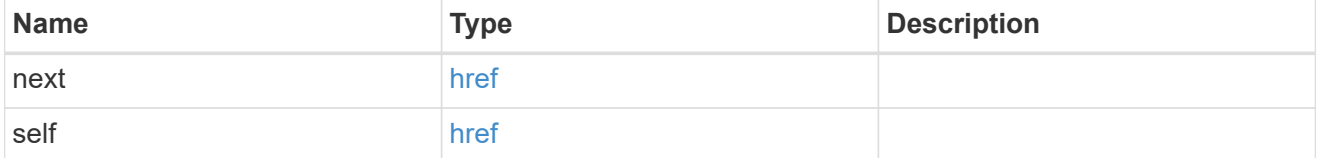

error\_arguments

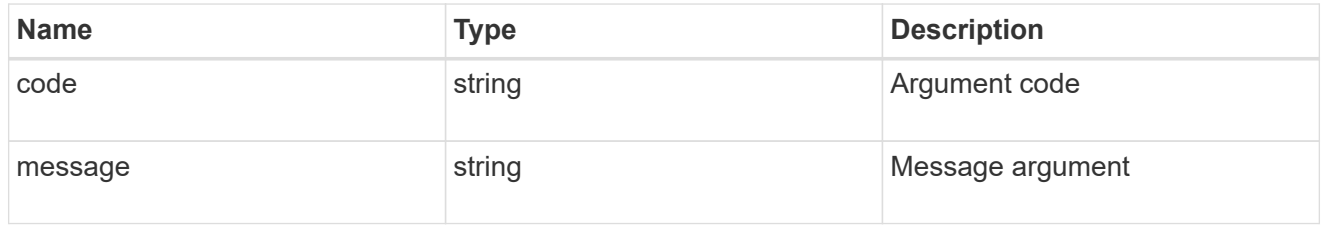

error

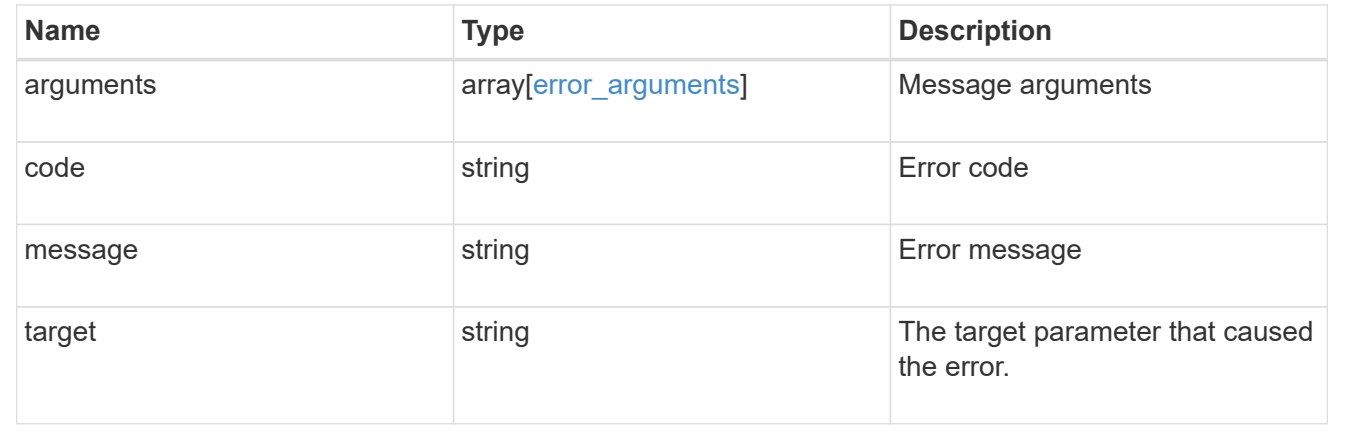

# **Delete the FPolicy configuration for an SVM**

DELETE /protocols/fpolicy/{svm.uuid}

Deletes the FPolicy configuration for the specified SVM. Before deleting the FPolicy configuration, ensure that all policies belonging to the SVM are disabled.

### **Related ONTAP commands**

- fpolicy delete
- fpolicy policy scope delete
- fpolicy policy delete
- fpolicy policy event delete
- fpolicy policy external-engine delete

### **Learn more**

• [DOC /protocols/fpolicy](https://docs.netapp.com/us-en/ontap-restapi-97/{relative_path}protocols_fpolicy_endpoint_overview.html)

### **Parameters**

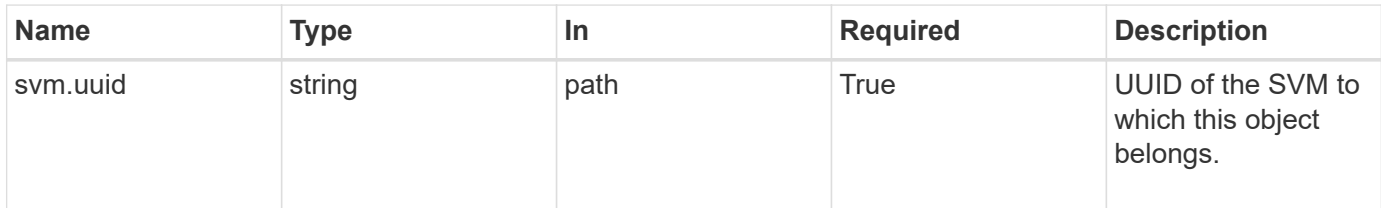

### **Response**

Status: 200, Ok

### **Error**

Status: Default

### ONTAP Error Response Codes

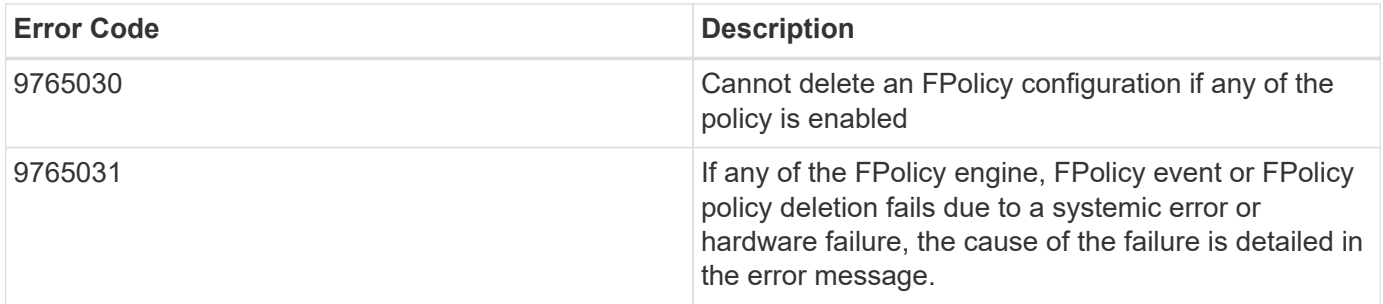

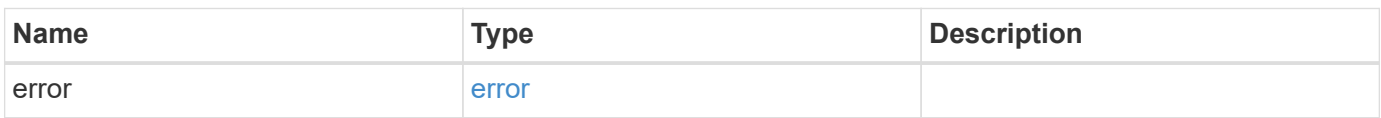

### **Example error**

```
{
   "error": {
     "arguments": {
       "code": "string",
       "message": "string"
      },
      "code": "4",
      "message": "entry doesn't exist",
      "target": "uuid"
   }
}
```
### **Definitions**

### **See Definitions**

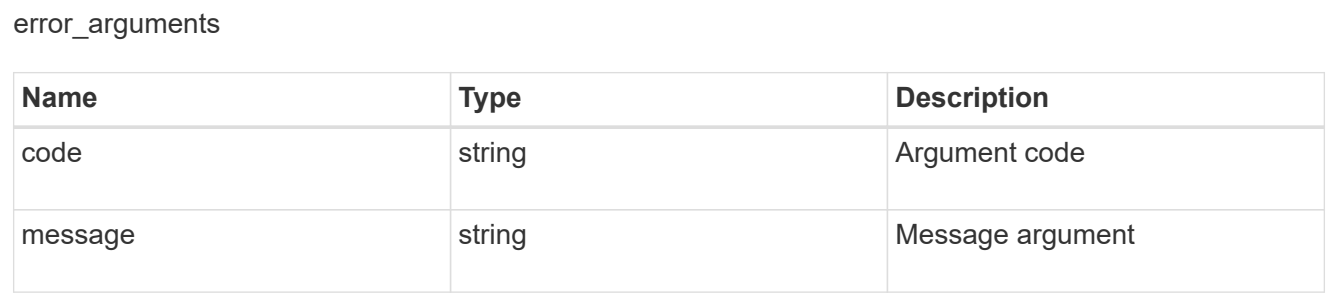

### error

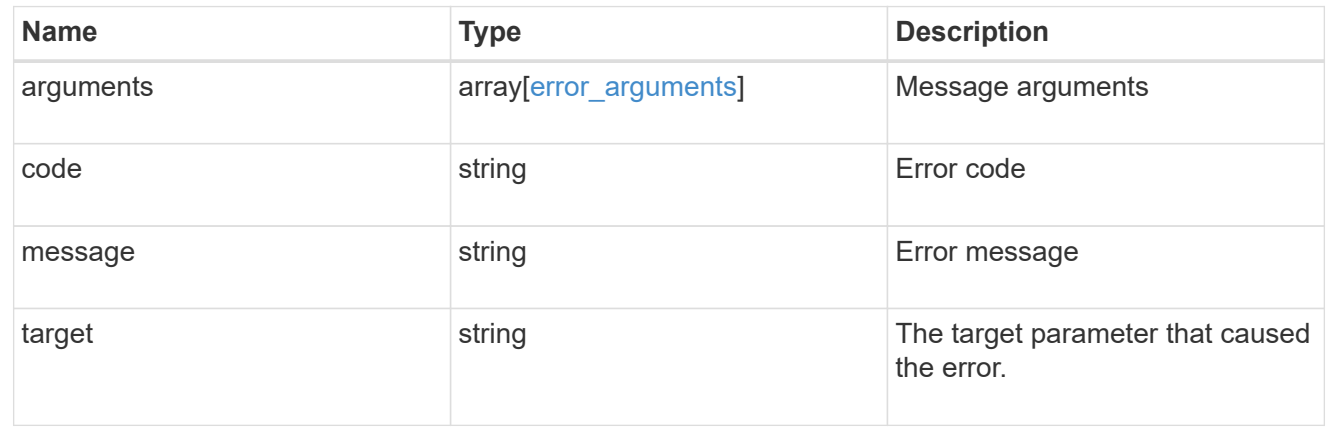

# **Retrieve the FPolicy configuration for an SVM**

GET /protocols/fpolicy/{svm.uuid}

Retrieves an FPolicy configuration of an SVM.

### **Related ONTAP commands**

- fpolicy show
- fpolicy policy show
- fpolicy policy scope show
- fpolicy policy event show
- fpolicy policy external-engine show

### **Learn more**

• [DOC /protocols/fpolicy](https://docs.netapp.com/us-en/ontap-restapi-97/{relative_path}protocols_fpolicy_endpoint_overview.html)

### **Parameters**

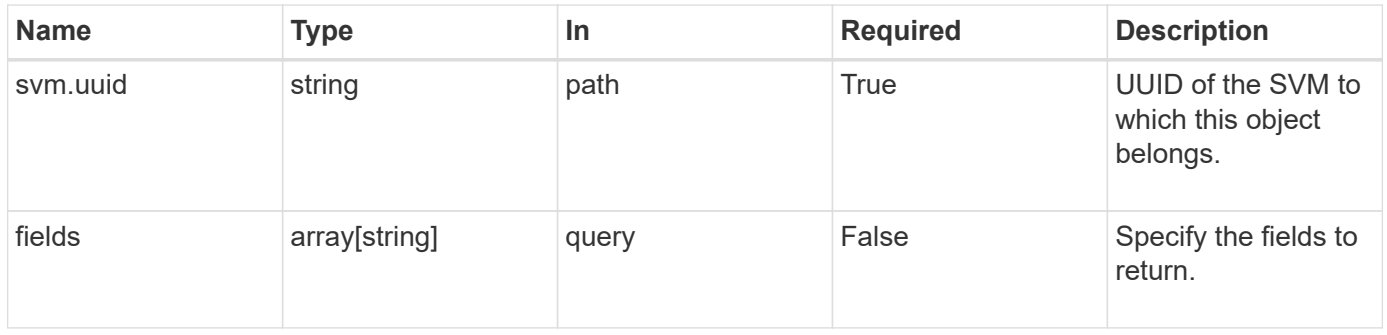

### **Response**

Status: 200, Ok

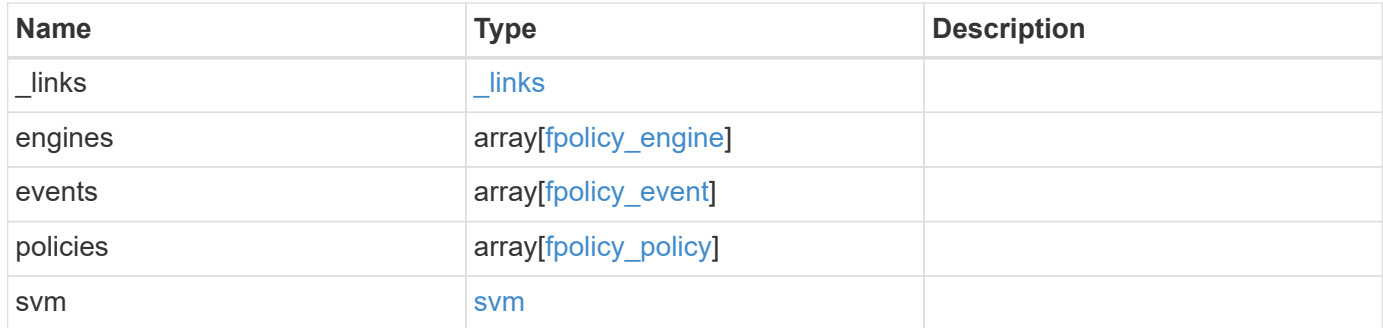

**Example response**

```
{
    "_links": {
      "self": {
        "href": "/api/resourcelink"
      }
    },
    "engines": {
    "name": "fp_ex_eng",
      "port": 9876,
      "primary_servers": [
       "10.132.145.20",
        "10.140.101.109"
    \frac{1}{2}"secondary servers": [
       "10.132.145.20",
       "10.132.145.21"
    \frac{1}{\sqrt{2}}  "type": "synchronous"
    },
    "events": {
    "name": "event nfs close",
      "protocol": "cifs"
    },
    "policies": {
      "engine": {
        "_links": {
          "self": {
             "href": "/api/resourcelink"
           }
         }
      },
      "events": [
       "event_nfs_close",
       "event_open"
    \frac{1}{2}"name": "fp policy 1",
      "scope": {
        "exclude_export_policies": {
        },
       "exclude extension": {
         },
       "exclude shares": {
         },
         "exclude_volumes": [
```

```
  "vol1",
           "vol_svm1",
         ^{\circ}"" ^{\circ}\frac{1}{\sqrt{2}}  "include_export_policies": {
         },
       "include extension": {
         },
       "include shares": [
          "sh1",
          "share_cifs"
       \frac{1}{\sqrt{2}}  "include_volumes": [
           "vol1",
          "vol_svm1"
       \Box  }
    },
    "svm": {
     "_links": {
        "self": {
          "href": "/api/resourcelink"
        }
      },
    "name": "svm1",
      "uuid": "02c9e252-41be-11e9-81d5-00a0986138f7"
    }
}
```
### **Error**

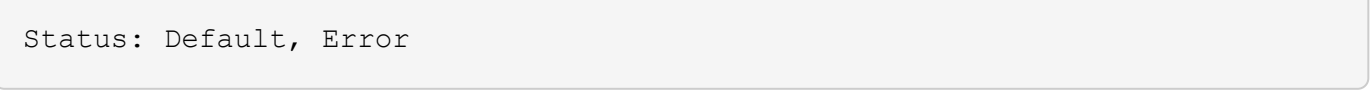

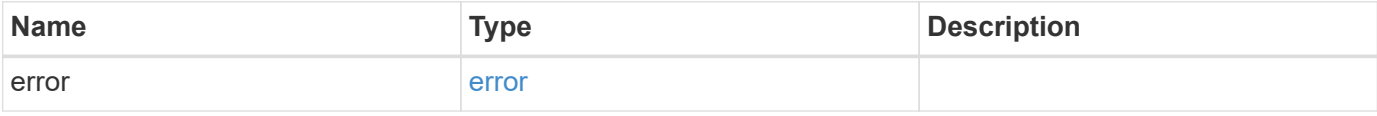

### **Example error**

```
{
   "error": {
     "arguments": {
       "code": "string",
      "message": "string"
     },
     "code": "4",
     "message": "entry doesn't exist",
     "target": "uuid"
   }
}
```
# **Definitions**

#### **See Definitions**

href

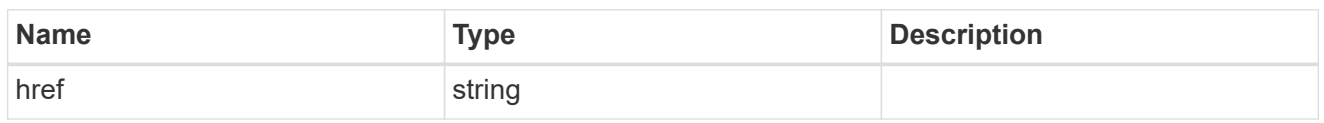

\_links

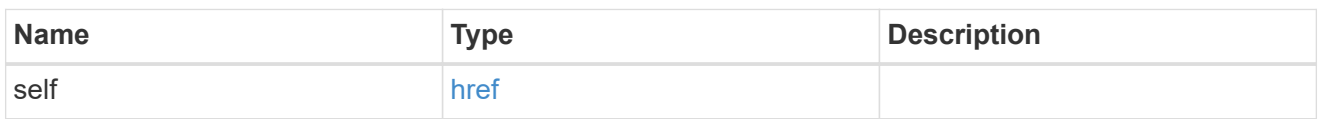

# fpolicy\_engine

The engine defines how ONTAP makes and manages connections to external FPolicy servers.

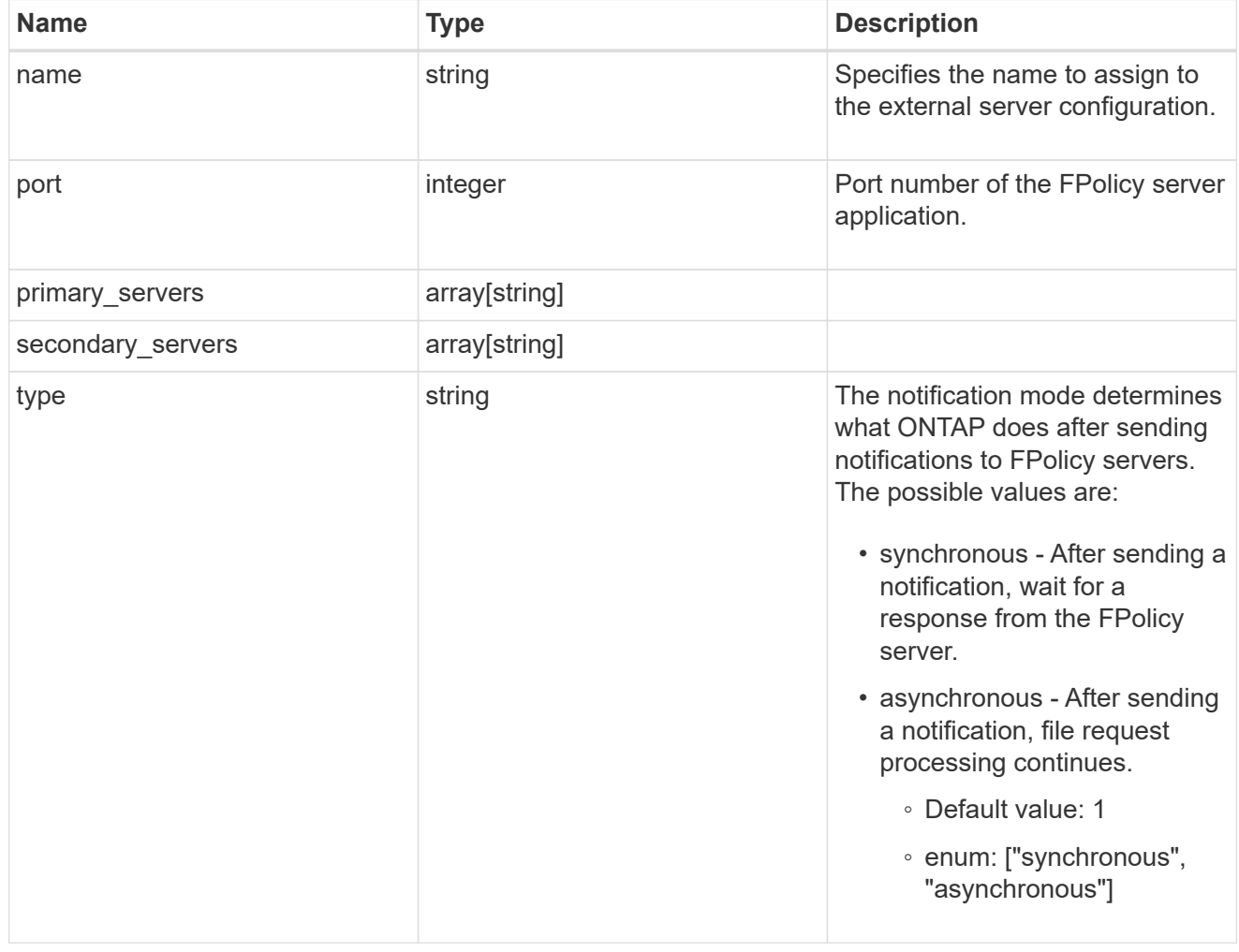

### file\_operations

Specifies the file operations for the FPolicy event. You must specify a valid protocol in the protocol parameter. The event will check the operations specified from all client requests using the protocol.

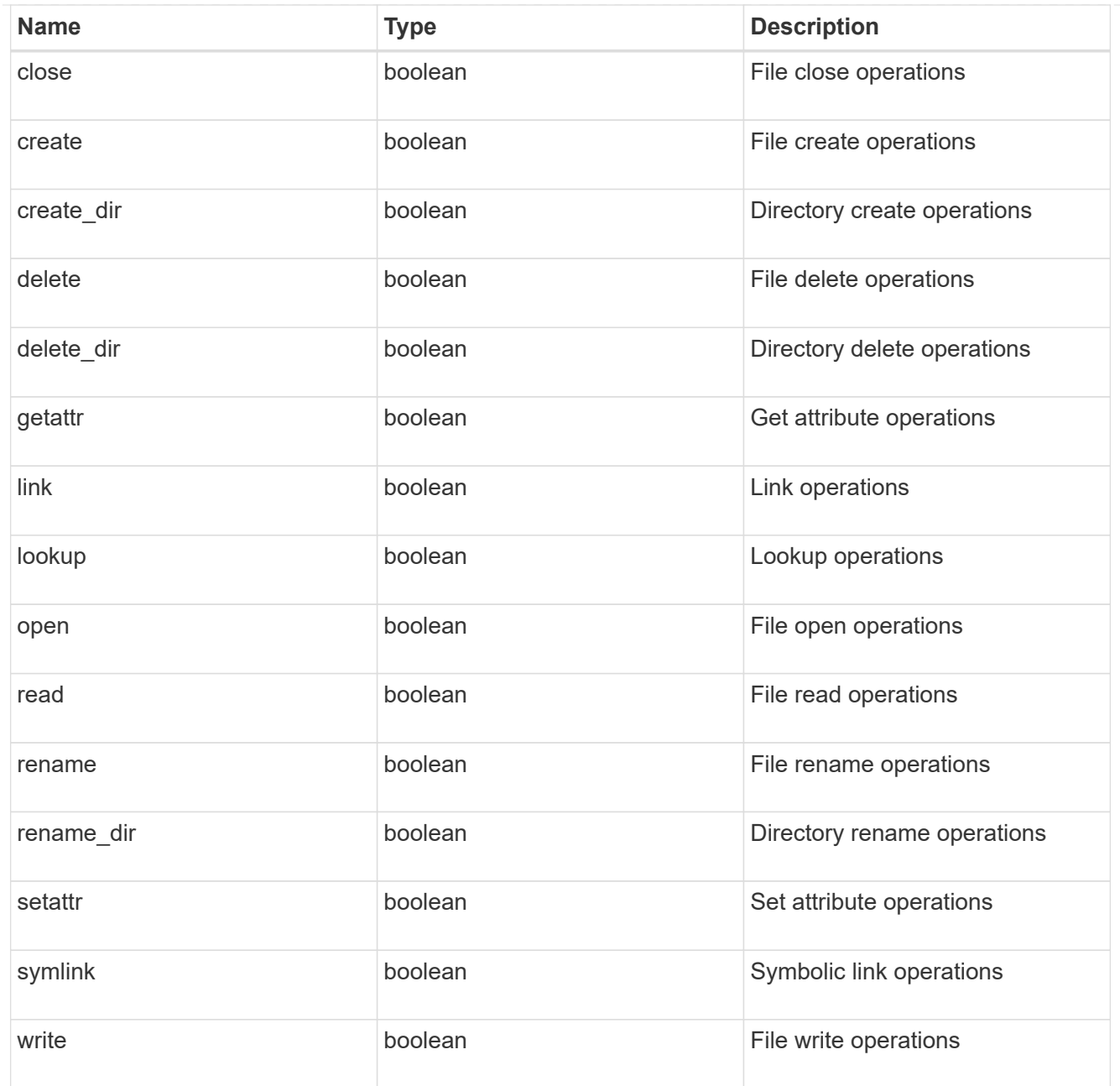

### filters

Specifies the list of filters for a given file operation for the specified protocol. When you specify the filters, you must specify the valid protocols and a valid file operations.

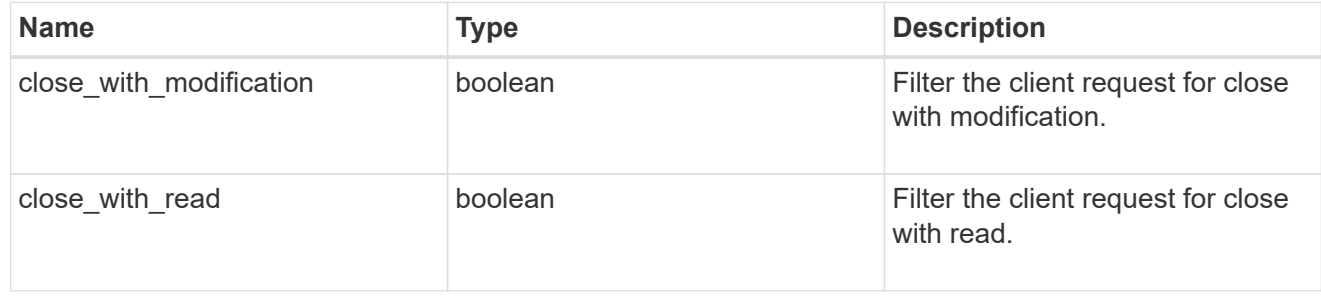

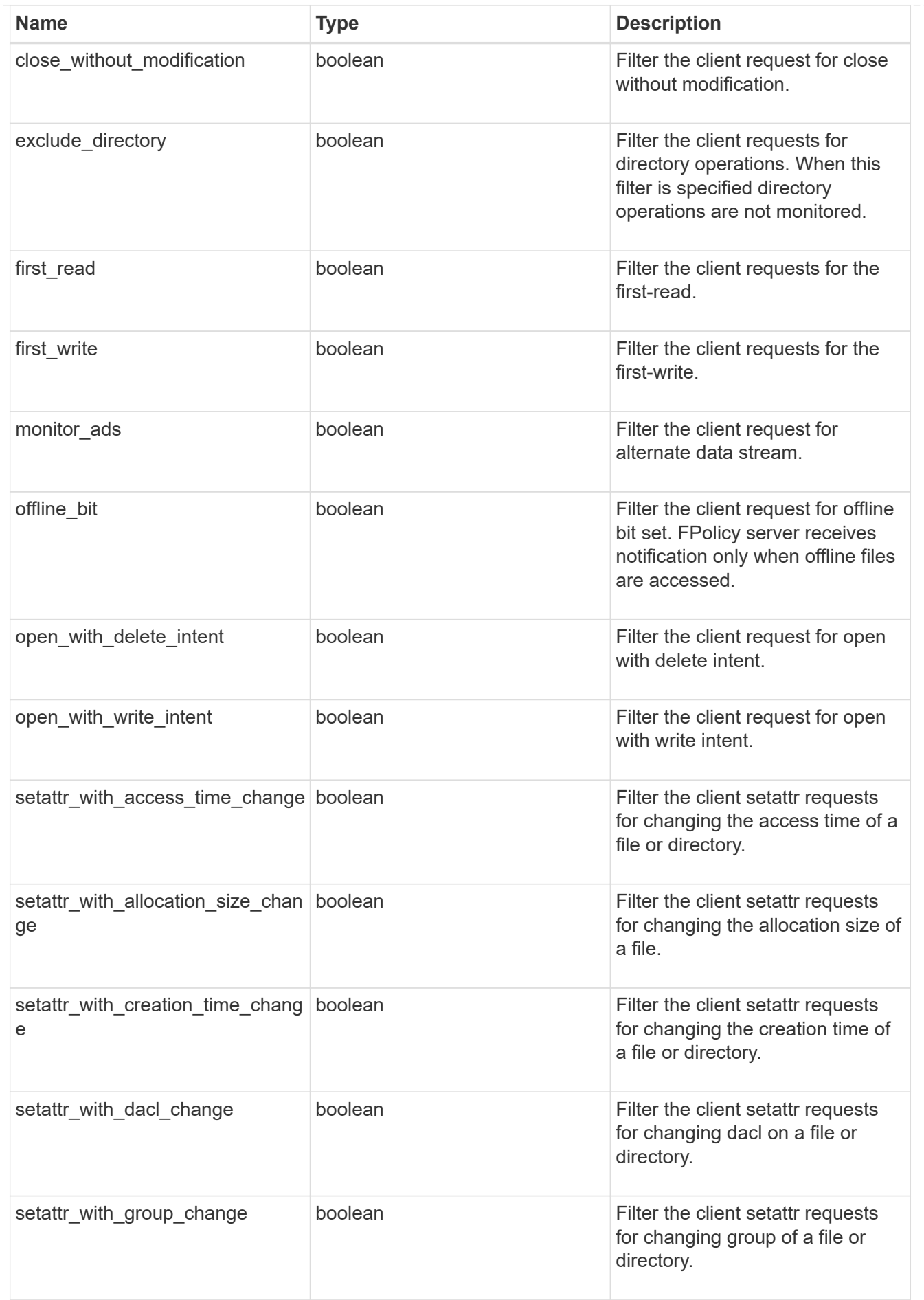

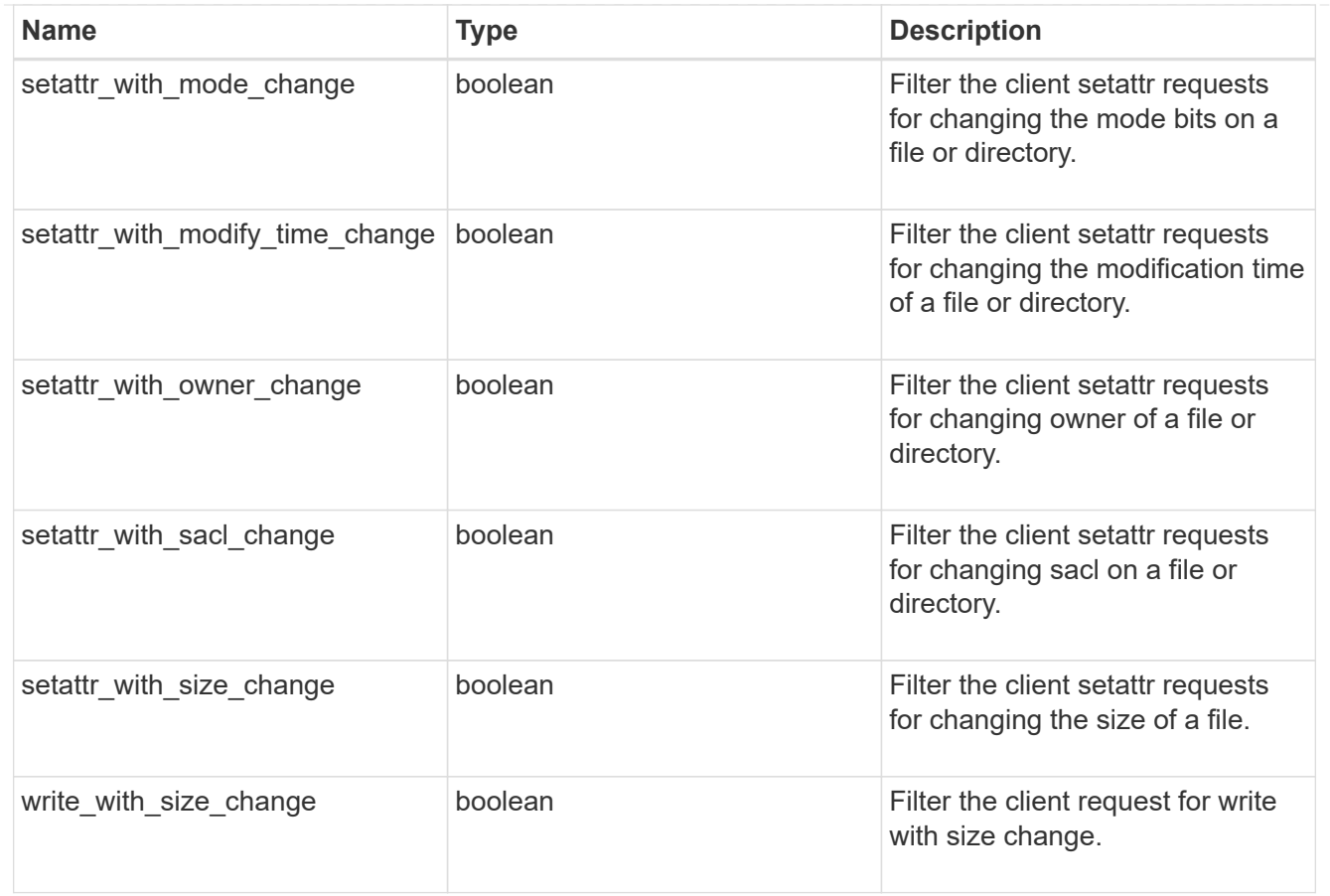

### fpolicy\_event

The information that a FPolicy process needs to determine what file access operations to monitor and for which of the monitored events notifications should be sent to the external FPolicy server.

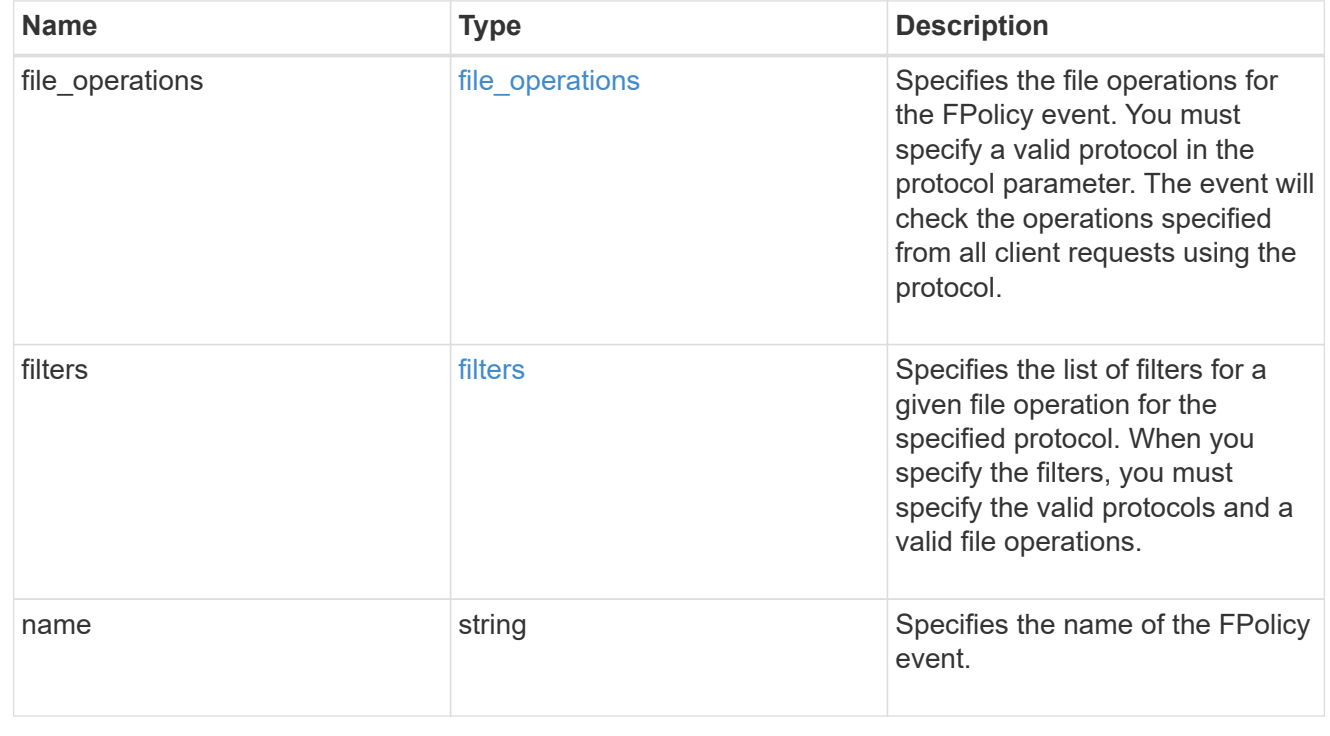

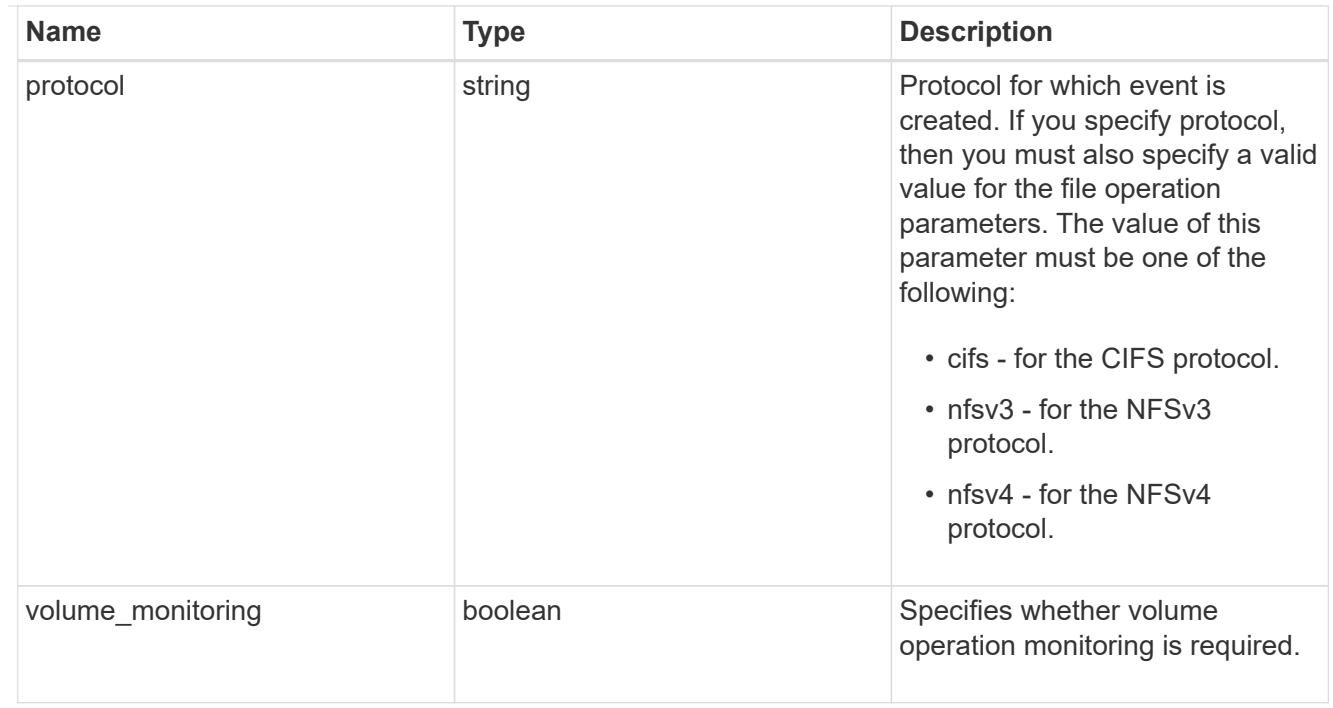

# fpolicy\_engine\_reference

# FPolicy external engine

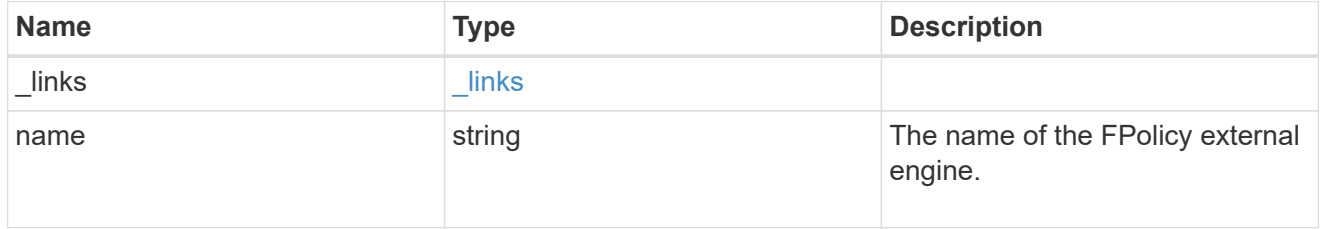

### fpolicy\_event\_reference

FPolicy events

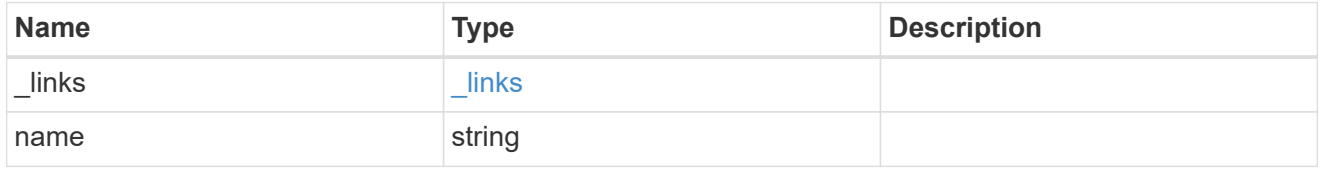

# scope

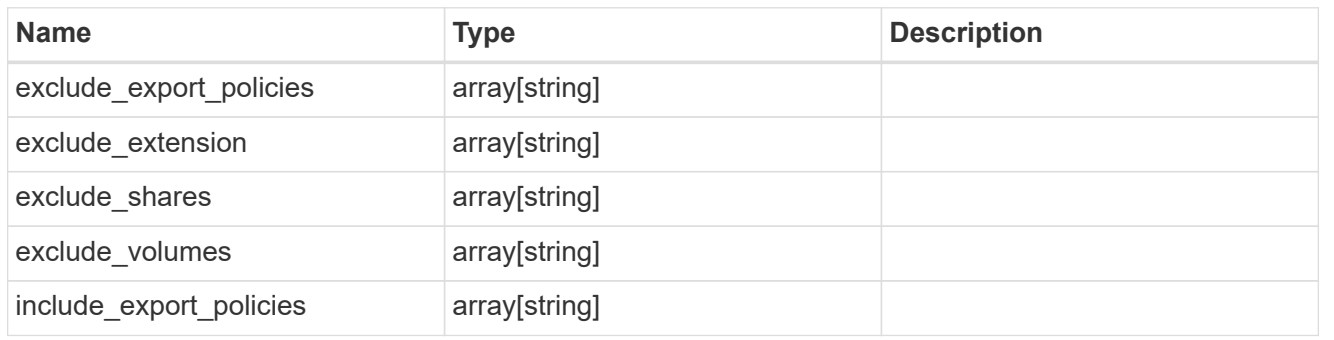

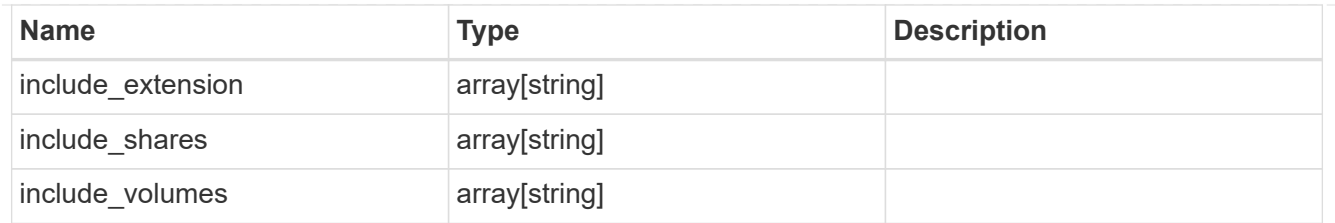

# fpolicy\_policy

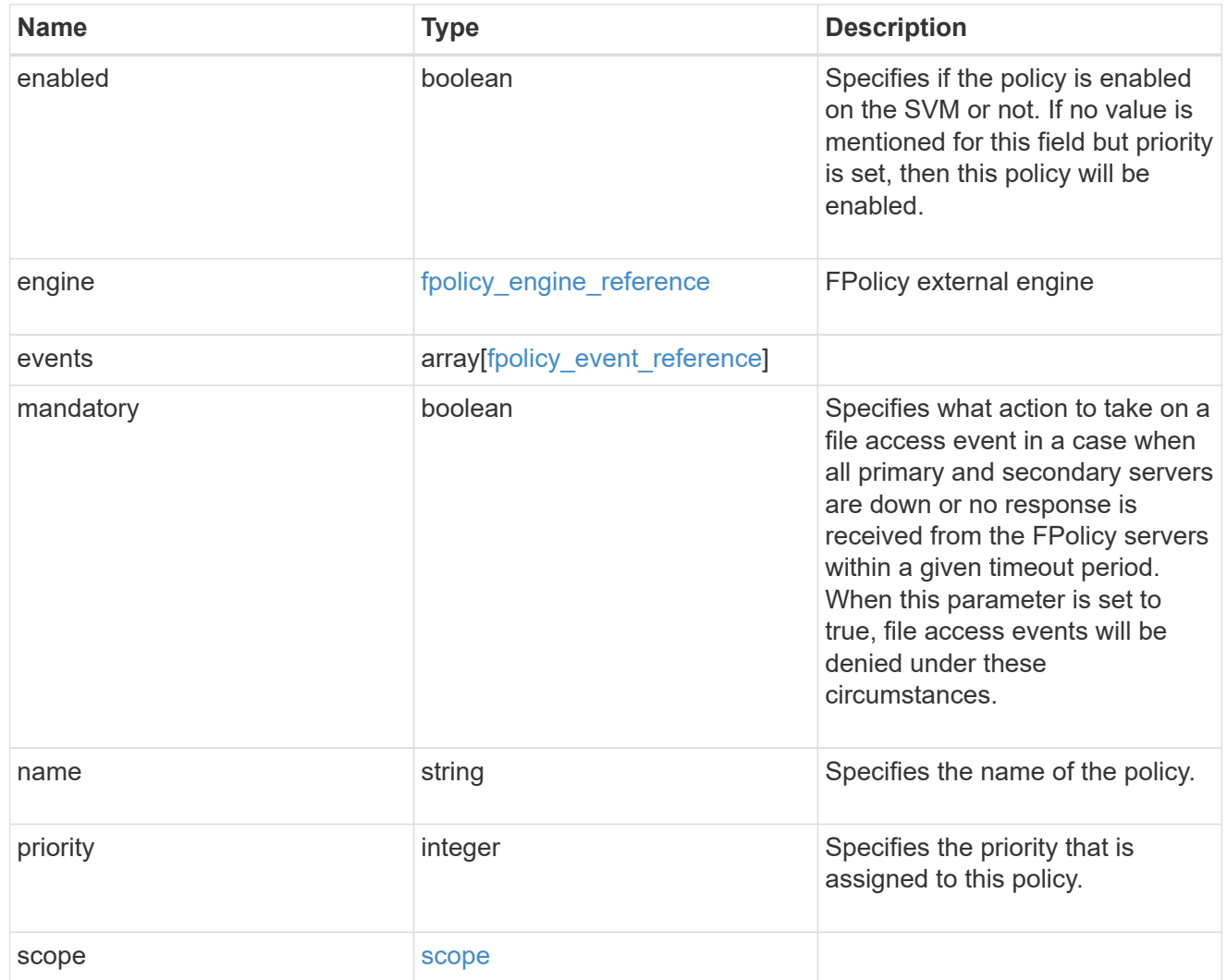

#### svm

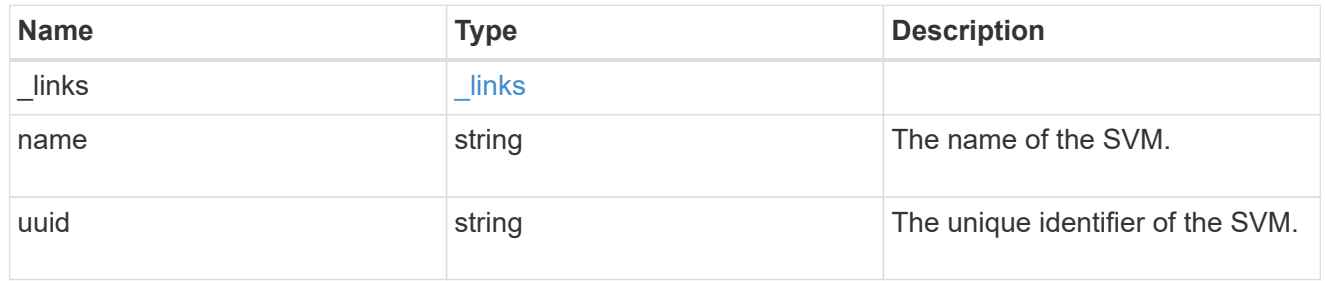

### error\_arguments

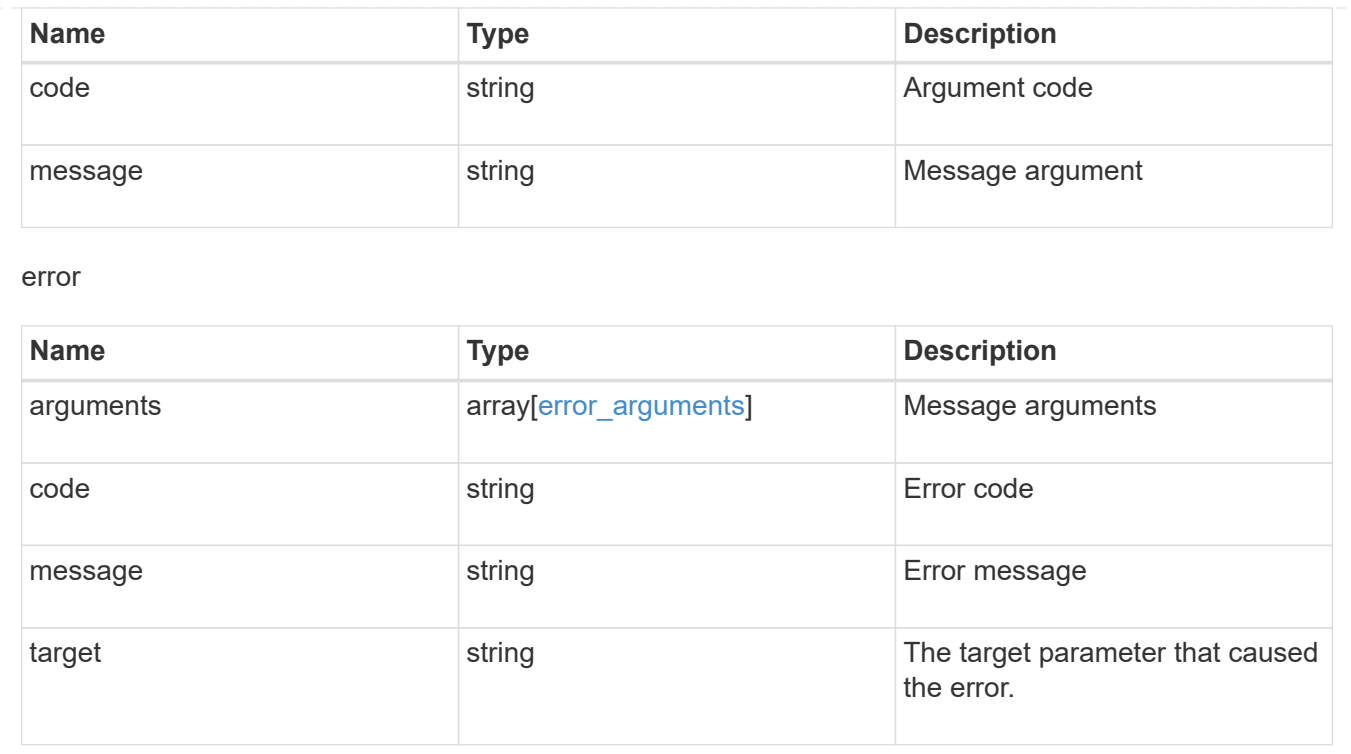

# **Manage FPolicy engine configuration**

# **Protocols fpolicy svm.uuid engines endpoint overview**

### **Overview**

The FPolicy engine allows you to configure the external servers to which the file access notifications are sent. As part of FPolicy engine configuration, you can configure the server(s) to which the notification is sent, an optional set of secondary server(s) to which the notification is sent in the case of the primary server(s) failure, the port number for FPolicy application and the type of the engine, synchronous or asynchronous.

For the synchronous engine, ONTAP will wait for a response from the FPolicy application before it allows the operation. With an asynchronous engine, ONTAP proceeds with the operation processing after sending the notification to the FPolicy application. An engine can belong to multiple FPolicy policies.

### **Examples**

**Creating an FPolicy engine**

```
# The API:
POST /protocols/fpolicy/{svm.uuid}/engines
#The call:
curl -X POST "https://<mgmt-ip>/api/protocols/fpolicy/4f643fb4-fd21-11e8-
ae49-0050568e2c1e/engines/" -H "accept: application/json" -H "Content-
Type: application/json" -d "{ \"name\": \"engine0\", \"port\": 9876,
\"primary servers\": [ \"10.132.145.22\", \"10.140.101.109\" ],
\"secondary_servers\": [ \"10.132.145.20\", \"10.132.145.21\" ], \"type\":
\"synchronous\"}"
# The response:
{
"num records": 1,
"records": [
    {
      "name": "engine0",
      "primary_servers": [
        "10.132.145.22",
        "10.140.101.109"
    \frac{1}{2}  "secondary_servers": [
        "10.132.145.20",
        "10.132.145.21"
    \frac{1}{2}  "port": 9876,
      "type": "synchronous"
    }
]
}
```
**Creating an FPolicy engine with the minimum required fields**

```
# The API:
POST /protocols/fpolicy/{svm.uuid}/engines
#The call:
curl -X POST "https://<mgmt-ip>/api/protocols/fpolicy/4f643fb4-fd21-11e8-
ae49-0050568e2c1e/engines/" -H "accept: application/json" -H "Content-
Type: application/json" -d "{ \"name\": \"engine0\", \"port\": 9876,
\"primary_servers\": [ \"10.132.145.22\", \"10.140.101.109\" ], \"type\":
\"synchronous\"}"
# The response:
{
"num records": 1,
"records": [
    {
      "name": "engine0",
      "primary_servers": [
        "10.132.145.22",
        "10.140.101.109"
    \frac{1}{2}  "port": 9876,
      "type": "synchronous"
    }
]
}
```
#### **Retrieving an FPolicy engine configuration for a particular SVM**

```
# The API:
GET /protocols/fpolicy/{svm.uuid}/engines
# The call:
curl -X GET "https://<mgmt-ip>/api/protocols/fpolicy/4f643fb4-fd21-11e8-
ae49-0050568e2c1e/engines/?fields=*&return_records=true&return_timeout=15"
-H "accept: application/json"
# The response:
{
"records": [
    {
      "svm": {
         "uuid": "4f643fb4-fd21-11e8-ae49-0050568e2c1e"
      },
      "name": "cifs",
      "primary_servers": [
         "10.20.20.10"
    \left| \ \right|,
      "port": 9876,
      "type": "synchronous"
    },
    {
      "svm": {
         "uuid": "4f643fb4-fd21-11e8-ae49-0050568e2c1e"
      },
      "name": "nfs",
      "primary_servers": [
        "10.23.140.64",
        "10.140.101.109"
    \frac{1}{2},
      "secondary_servers": [
        "10.132.145.20",
        "10.132.145.22"
    \frac{1}{\sqrt{2}}  "port": 9876,
      "type": "synchronous"
    }
\frac{1}{\sqrt{2}}"num_records": 2
}
```

```
# The Api:
GET /protocols/fpolicy/{svm.uuid}/engines/{name}
#The call:
curl -X GET "https://<mgmt-ip>/api/protocols/fpolicy/4f643fb4-fd21-11e8-
ae49-0050568e2c1e/engines/cifs?fields=*" -H "accept: application/json"
# The response:
{
"svm": {
   "uuid": "4f643fb4-fd21-11e8-ae49-0050568e2c1e"
 },
  "name": "cifs",
 "primary_servers": [
     "10.20.20.10"
\frac{1}{2} "port": 9876,
 "type": "synchronous"
}
```
#### **Updating an FPolicy engine for an SVM**

```
# The API:
PATCH /protocols/fpolicy/{svm.uuid}/engines/{name}
# The call:
curl -X PATCH "https://<mgmt-ip>/api/protocols/fpolicy/4f643fb4-fd21-11e8-
ae49-0050568e2c1e/engines/cifs" -H "accept: application/json" -H "Content-
Type: application/json" -d "{ \"port\": 6666, \"secondary servers\": [
\"10.132.145.20\", \"10.132.145.21\" ], \"type\": \"synchronous\"}"
```
#### **Updating all the attributes of a specific FPolicy engine for an SVM**

```
# The API:
PATCH /protocols/fpolicy/{svm.uuid}/engines/{name}
# The call:
curl -X PATCH "https://<mgmt-ip>/api/protocols/fpolicy/4f643fb4-fd21-11e8-
ae49-0050568e2c1e/engines/cifs" -H "accept: application/json" -H "Content-
Type: application/json" -d "{ \"port\": 9876, \"primary servers\": [
\"10.132.145.20\", \"10.140.101.109\" ], \"secondary servers\": [
\"10.132.145.23\", \"10.132.145.21\" ], \"type\": \"synchronous\"}"
```
#### **Deleting a specific FPolicy engine for an SVM**

```
# The API:
DELETE /protocols/fpolicy/{svm.uuid}/engines/{name}
```

```
# The call:
curl -X DELETE "https://<mgmt-ip>/api/protocols/fpolicy/4f643fb4-fd21-
11e8-ae49-0050568e2c1e/events/cifs" -H "accept: application/json"
```
# **Retrieve the FPolicy engine configuration for all engines of an SVM**

GET /protocols/fpolicy/{svm.uuid}/engines

Retrieves FPolicy engine configurations of all the engines for a specified SVM. ONTAP allows creation of cluster-level FPolicy engines that act as a template for all the SVMs belonging to the cluster. These clusterlevel FPolicy engines are also retrieved for the specified SVM.

#### **Related ONTAP commands**

• fpolicy policy external-engine show

#### **Learn more**

• [DOC /protocols/fpolicy/{svm.uuid}/engines](https://docs.netapp.com/us-en/ontap-restapi-97/{relative_path}protocols_fpolicy_svm.uuid_engines_endpoint_overview.html)

#### **Parameters**

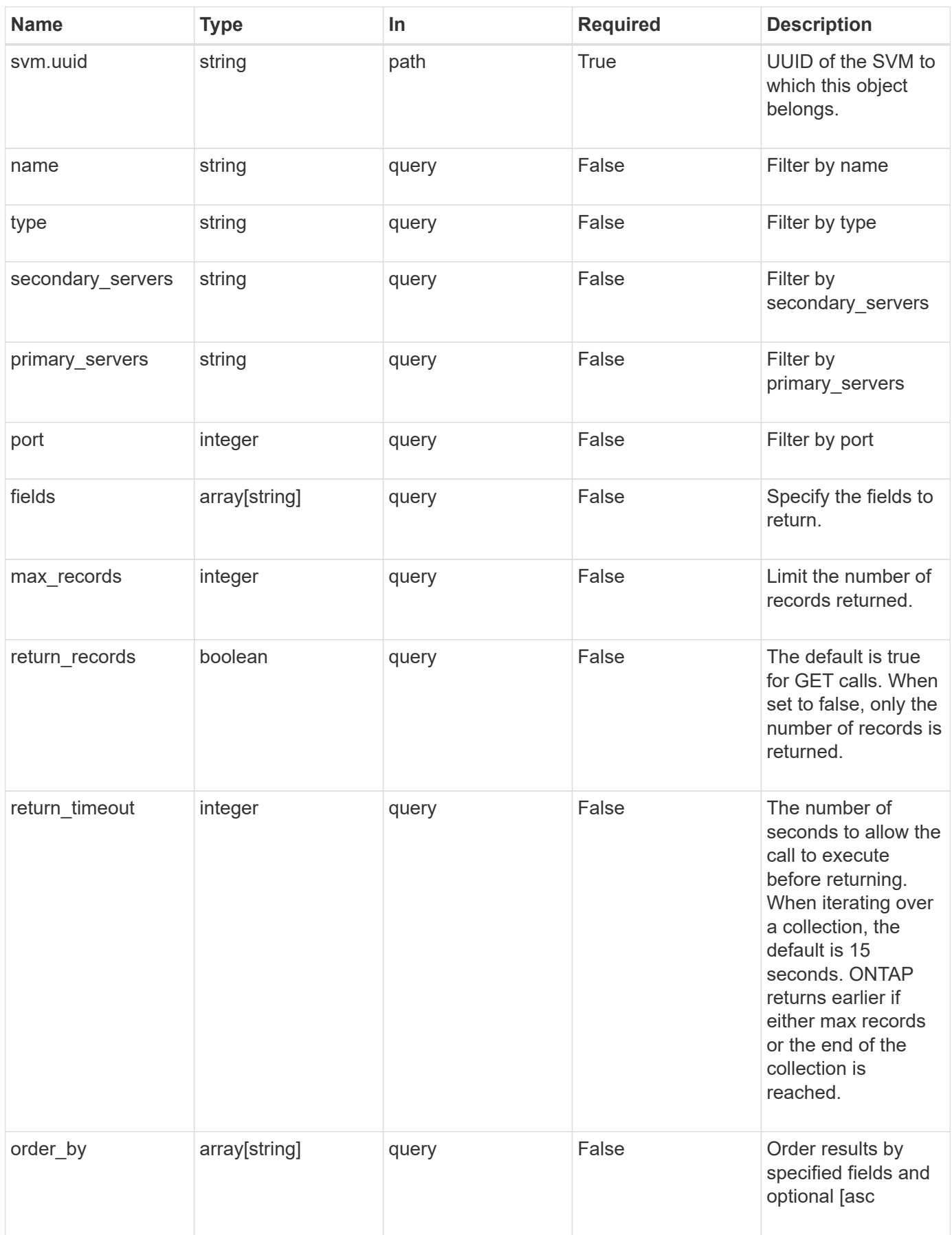

#### **Response**

Status: 200, Ok

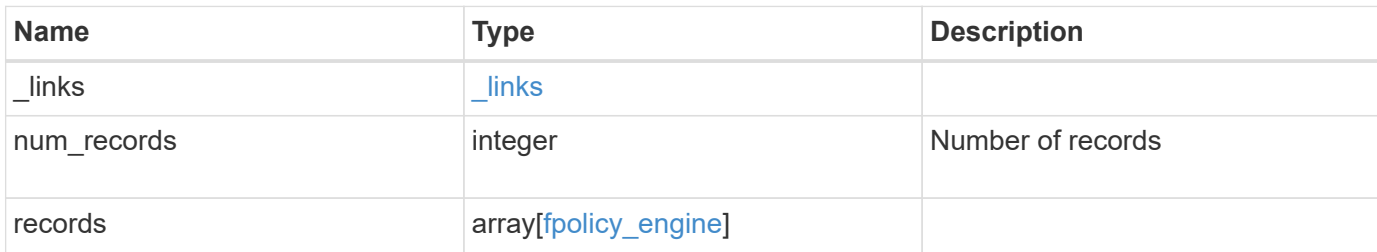

### **Example response**

```
{
    "_links": {
     "next": {
       "href": "/api/resourcelink"
      },
      "self": {
       "href": "/api/resourcelink"
      }
    },
    "records": {
      "name": "fp_ex_eng",
      "port": 9876,
      "primary_servers": [
       "10.132.145.20",
       "10.140.101.109"
    \frac{1}{\sqrt{2}}"secondary servers": [
       "10.132.145.20",
       "10.132.145.21"
    \frac{1}{2},
      "type": "synchronous"
   }
}
```
### **Error**

Status: Default,

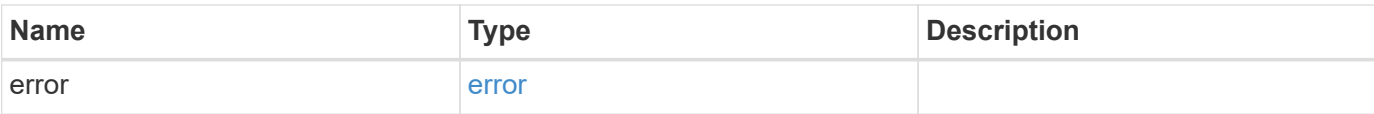

### **Example error**

```
{
   "error": {
     "arguments": {
       "code": "string",
       "message": "string"
      },
      "code": "4",
     "message": "entry doesn't exist",
     "target": "uuid"
   }
}
```
### **Definitions**

### **See Definitions**

href

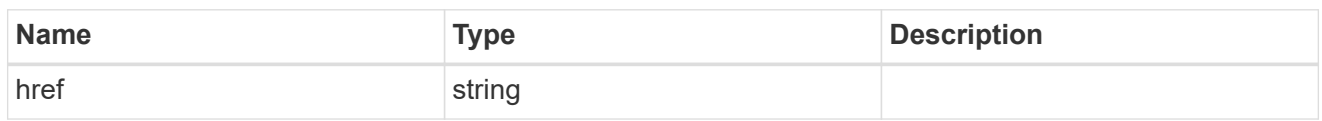

\_links

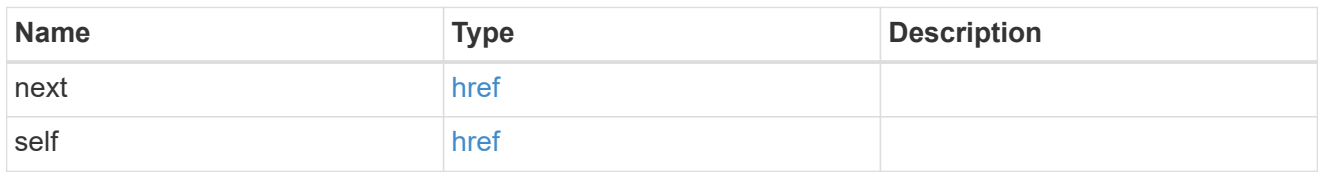

fpolicy\_engine

The engine defines how ONTAP makes and manages connections to external FPolicy servers.

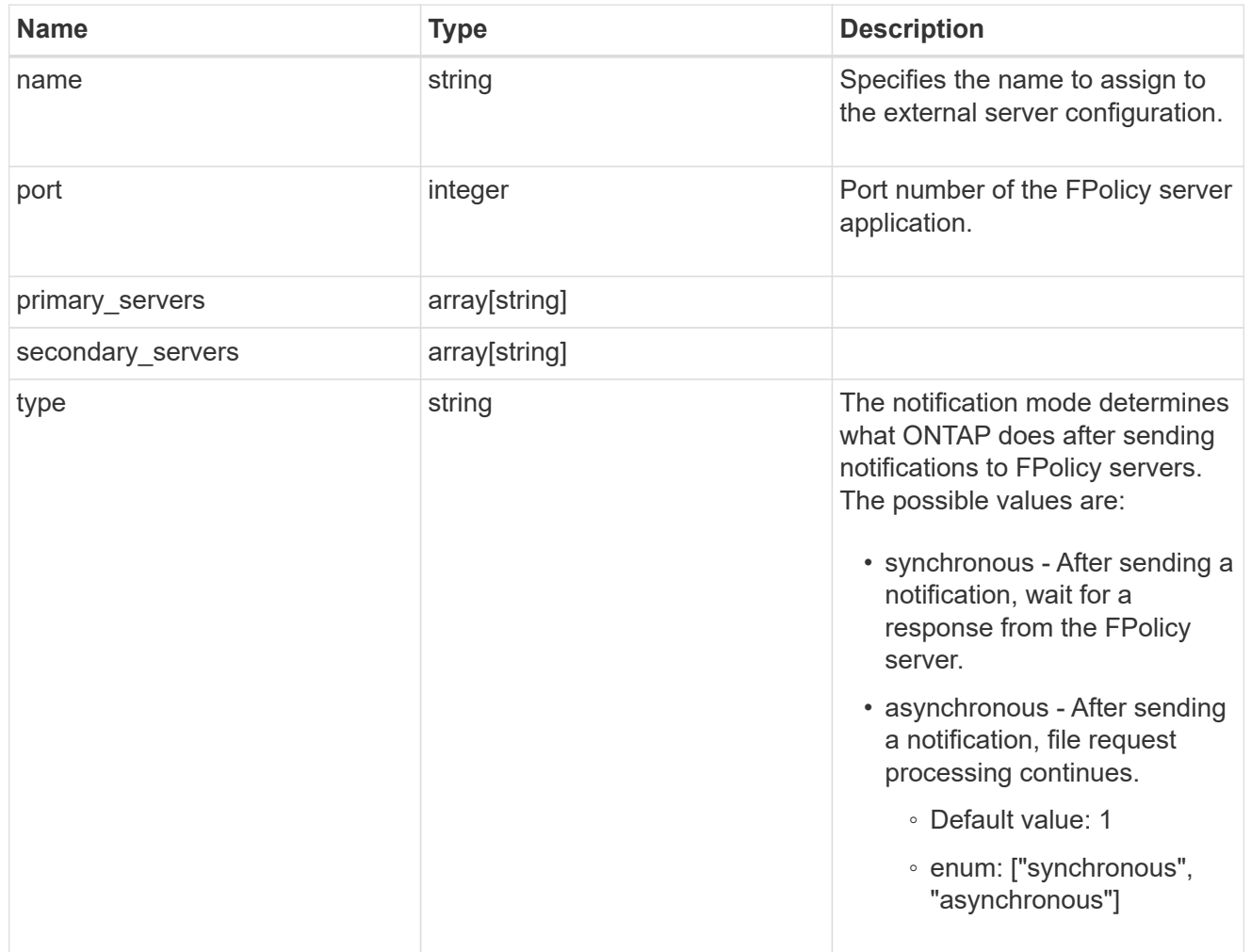

error\_arguments

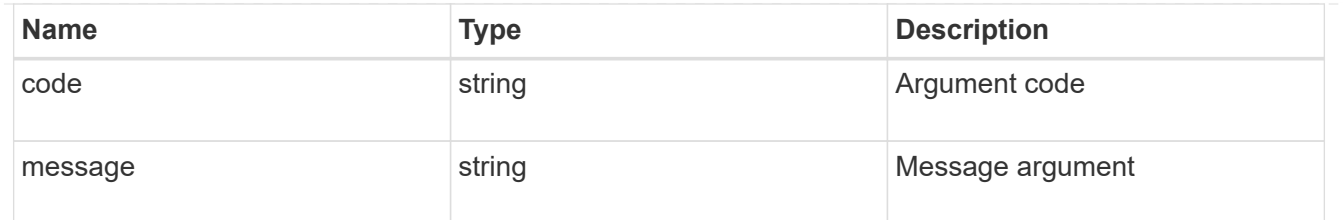

error

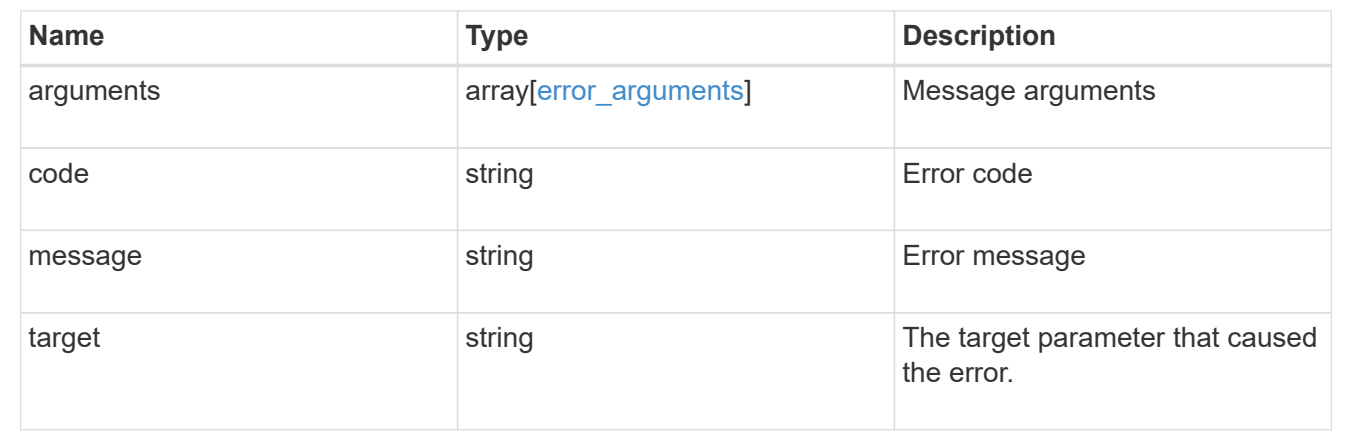

# **Create the FPolicy engine configuration for an SVM**

```
POST /protocols/fpolicy/{svm.uuid}/engines
```
Creates an FPolicy engine configuration for a specified SVM. FPolicy engine creation is allowed only on data SVMs.

### **Required properties**

- svm.uuid Existing SVM in which to create the FPolicy engine.
- name Name of external engine.
- port Port number of the FPolicy server application.
- primary servers List of primary FPolicy servers to which the node will send notifications.

### **Recommended optional properties**

• secondary servers - It is recommended to configure secondary FPolicy server to which the node will send notifications when the primary server is down.

### **Default property values**

• type - *synchronous*

### **Related ONTAP commands**

• fpolicy policy external-engine create

### **Learn more**

• [DOC /protocols/fpolicy/{svm.uuid}/engines](https://docs.netapp.com/us-en/ontap-restapi-97/{relative_path}protocols_fpolicy_svm.uuid_engines_endpoint_overview.html)

# **Parameters**

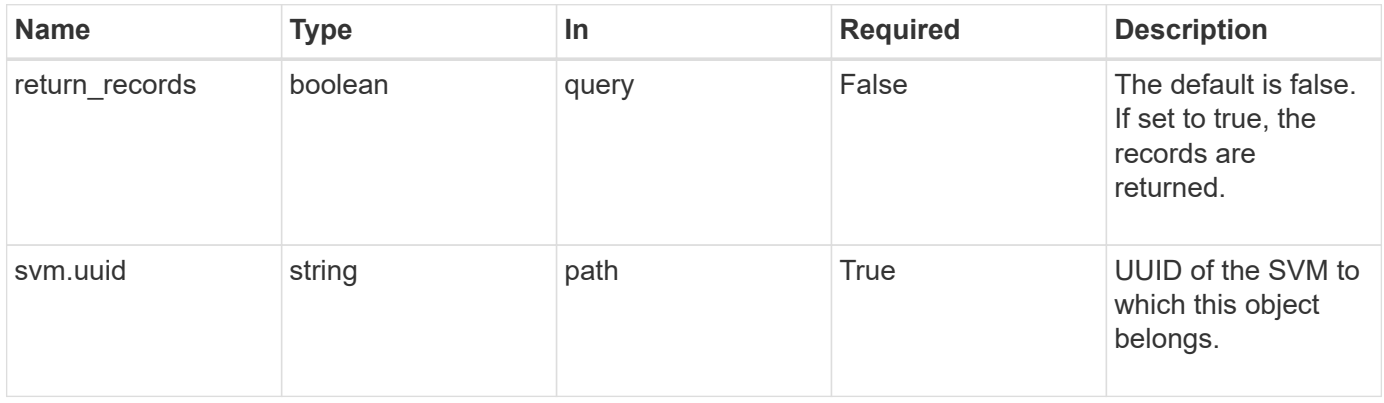

# **Request Body**

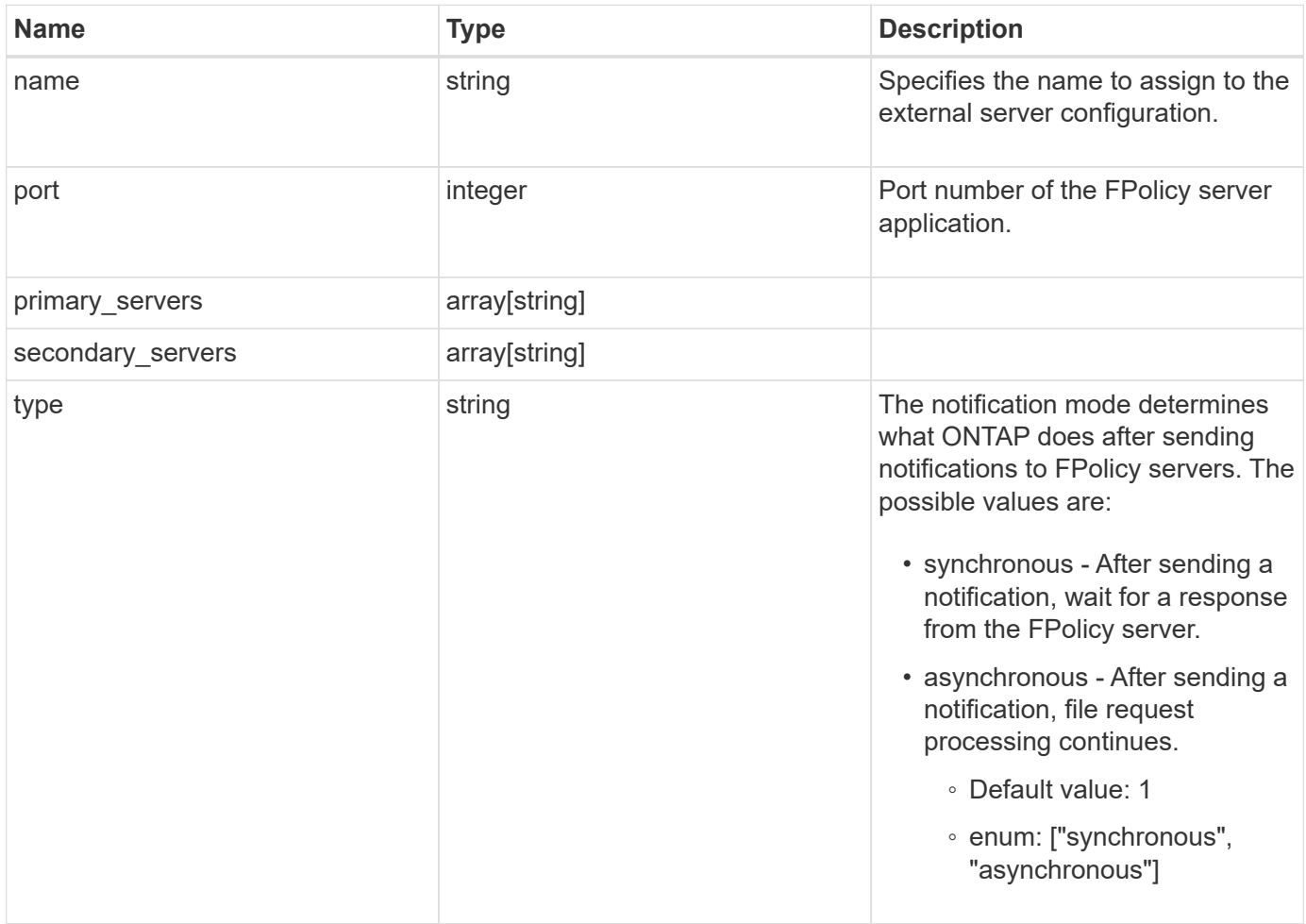

### **Example request**

```
{
   "name": "fp_ex_eng",
   "port": 9876,
   "primary_servers": [
     "10.132.145.20",
     "10.140.101.109"
  \frac{1}{2},
    "secondary_servers": [
     "10.132.145.20",
     "10.132.145.21"
  \left| \cdot \right|  "type": "synchronous"
}
```
#### **Response**

Status: 201, Created

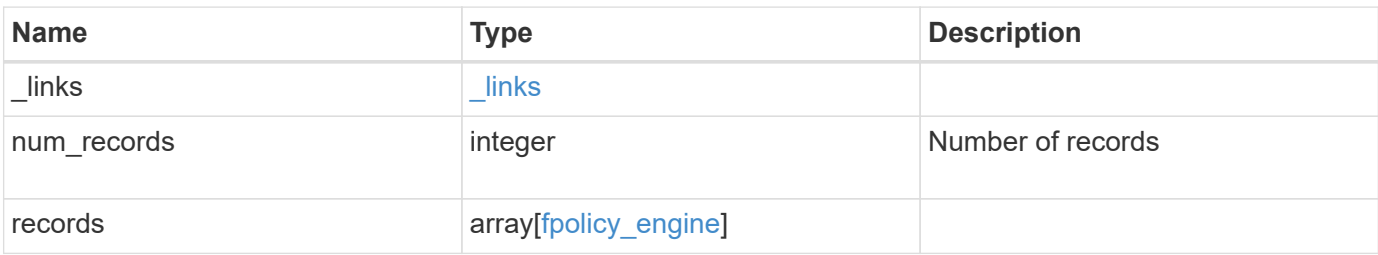

#### **Example response**

```
{
    "_links": {
      "next": {
        "href": "/api/resourcelink"
      },
      "self": {
       "href": "/api/resourcelink"
      }
    },
    "records": {
    "name": "fp_ex_eng",
      "port": 9876,
      "primary_servers": [
       "10.132.145.20",
       "10.140.101.109"
    \frac{1}{\sqrt{2}}  "secondary_servers": [
       "10.132.145.20",
       "10.132.145.21"
    \frac{1}{2},
      "type": "synchronous"
    }
}
```
### **Error**

Status: Default

### ONTAP Error Response Codes

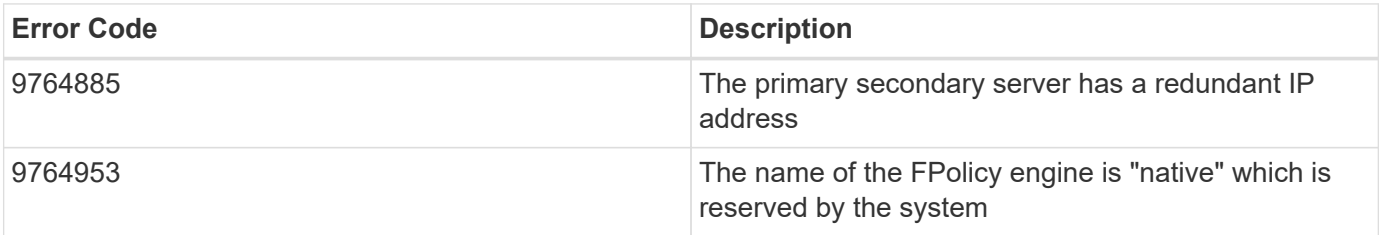

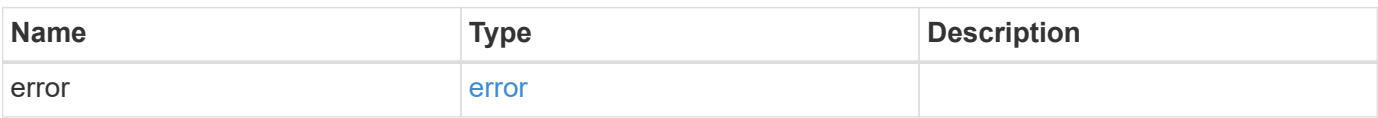

### **Example error**

```
{
   "error": {
     "arguments": {
       "code": "string",
      "message": "string"
     },
     "code": "4",
     "message": "entry doesn't exist",
     "target": "uuid"
   }
}
```
# **Definitions**

# **See Definitions**

### fpolicy\_engine

The engine defines how ONTAP makes and manages connections to external FPolicy servers.

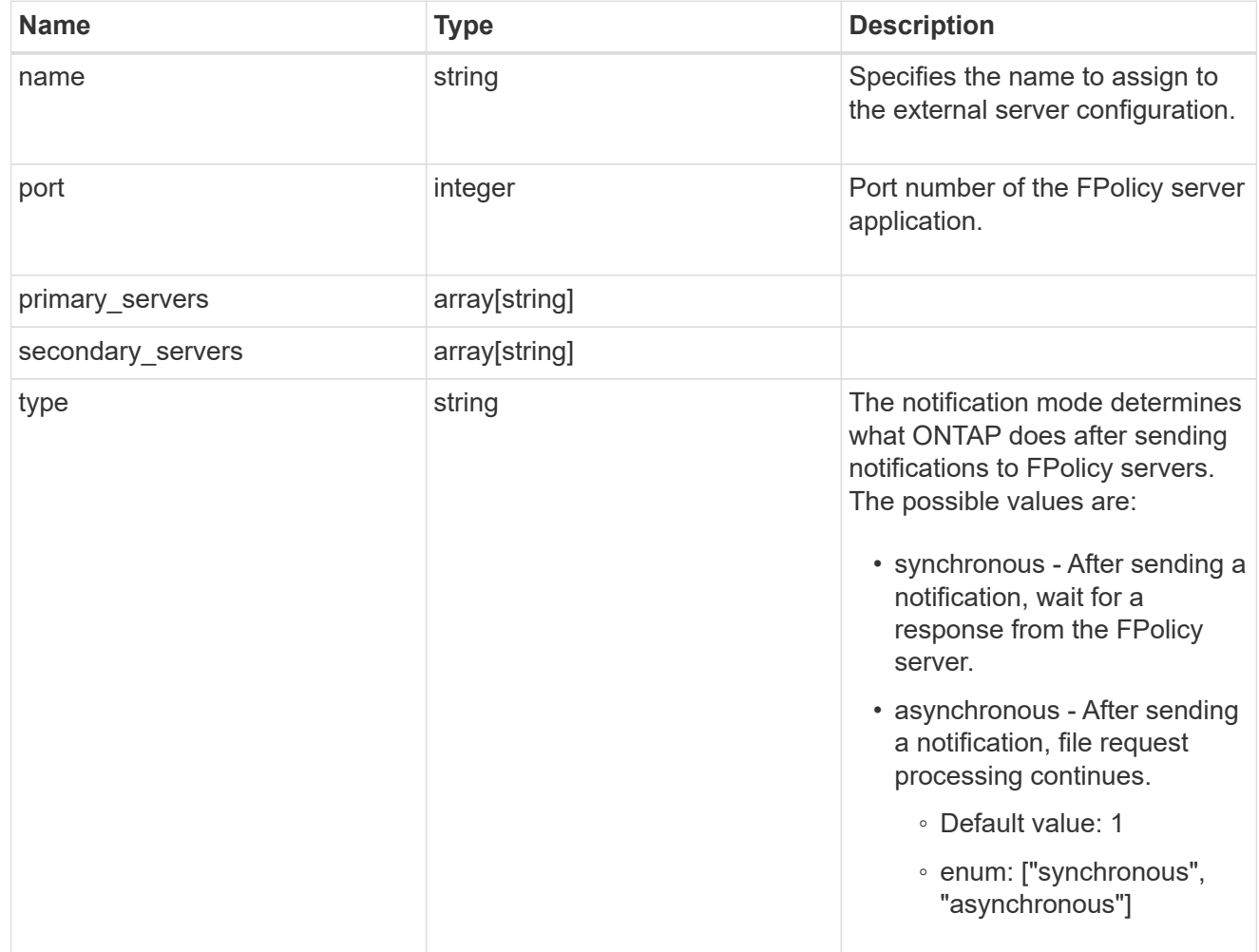

# href

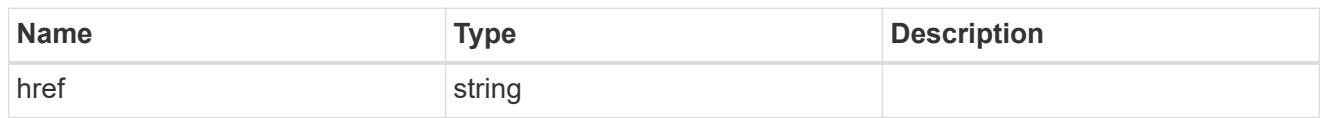

### \_links

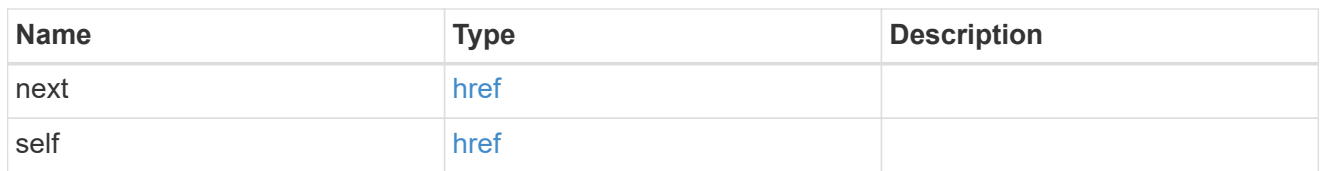

error\_arguments

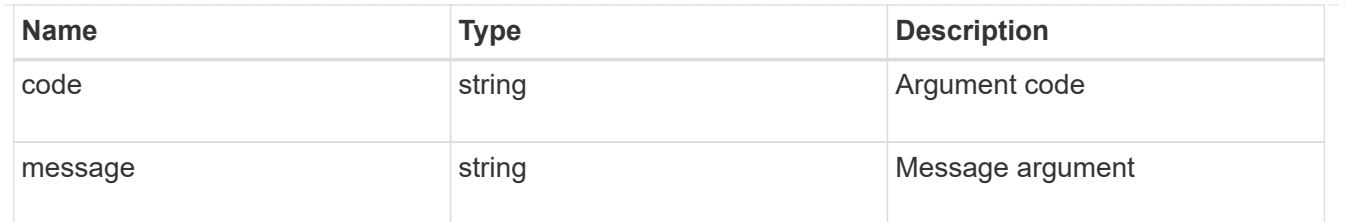

error

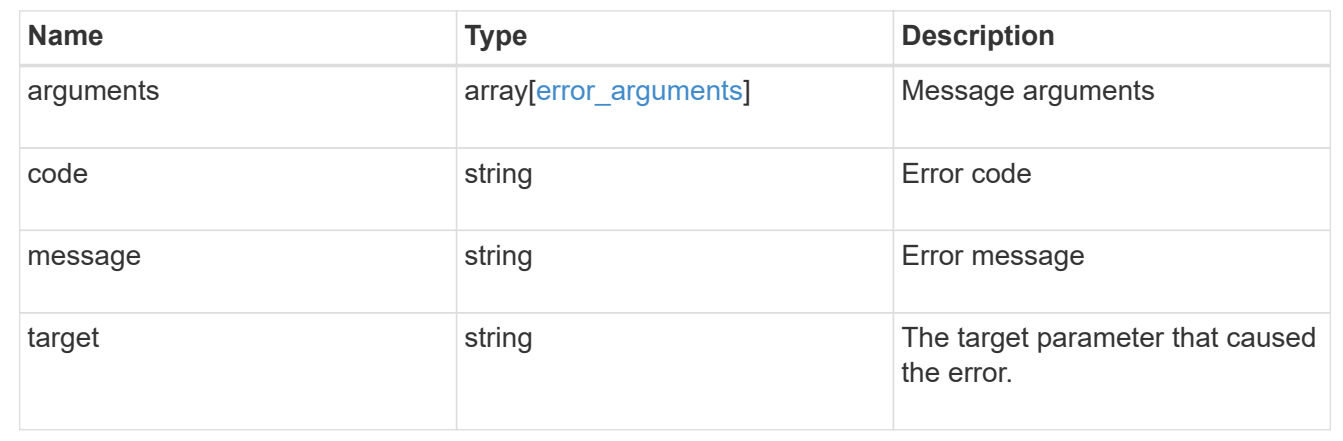

# **Delete an FPolicy external engine configuration**

DELETE /protocols/fpolicy/{svm.uuid}/engines/{name}

Deletes the FPolicy external engine configuration. Deletion of an FPolicy engine that is attached to one or more FPolicy policies is not allowed.

### **Related ONTAP commands**

• fpolicy policy external-engine modify

### **Learn more**

• [DOC /protocols/fpolicy/{svm.uuid}/engines](https://docs.netapp.com/us-en/ontap-restapi-97/{relative_path}protocols_fpolicy_svm.uuid_engines_endpoint_overview.html)

### **Parameters**

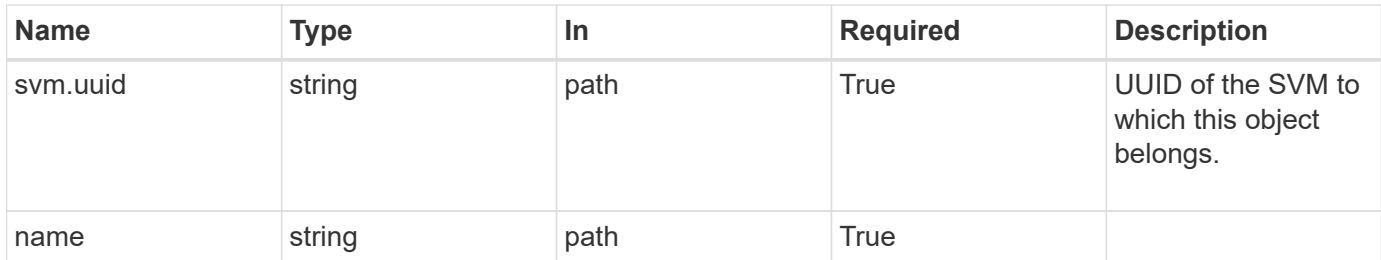

#### **Response**

Status: 200, Ok

Status: Default

### ONTAP Error Response Codes

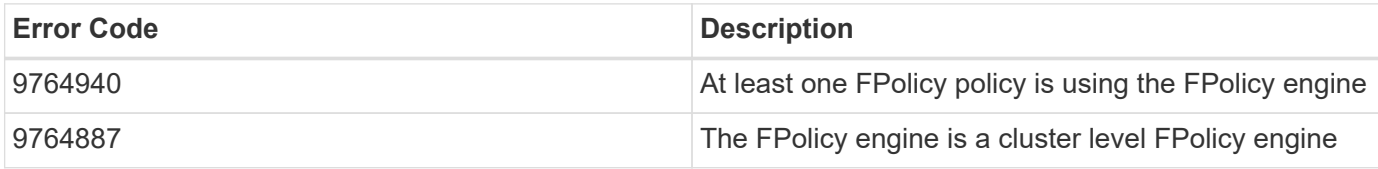

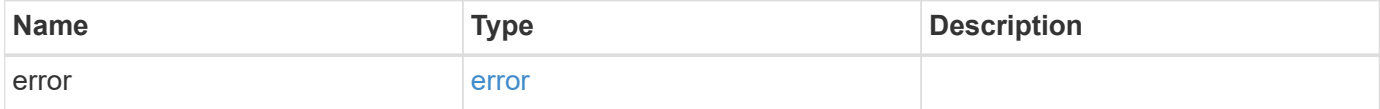

### **Example error**

```
{
   "error": {
     "arguments": {
     "code": "string",
       "message": "string"
      },
      "code": "4",
     "message": "entry doesn't exist",
      "target": "uuid"
   }
}
```
### **Definitions**
error\_arguments

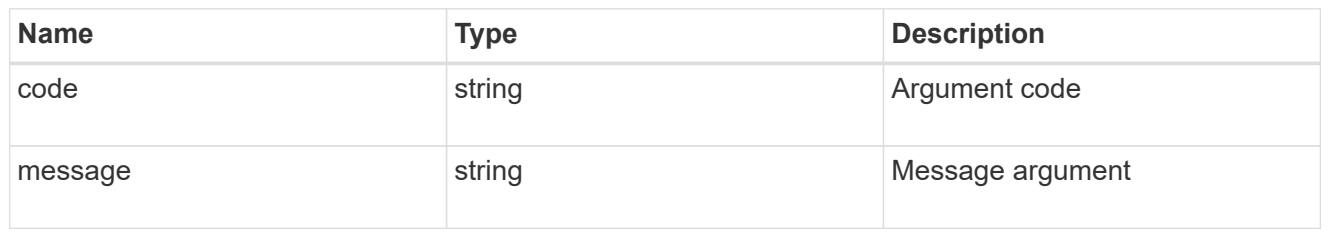

error

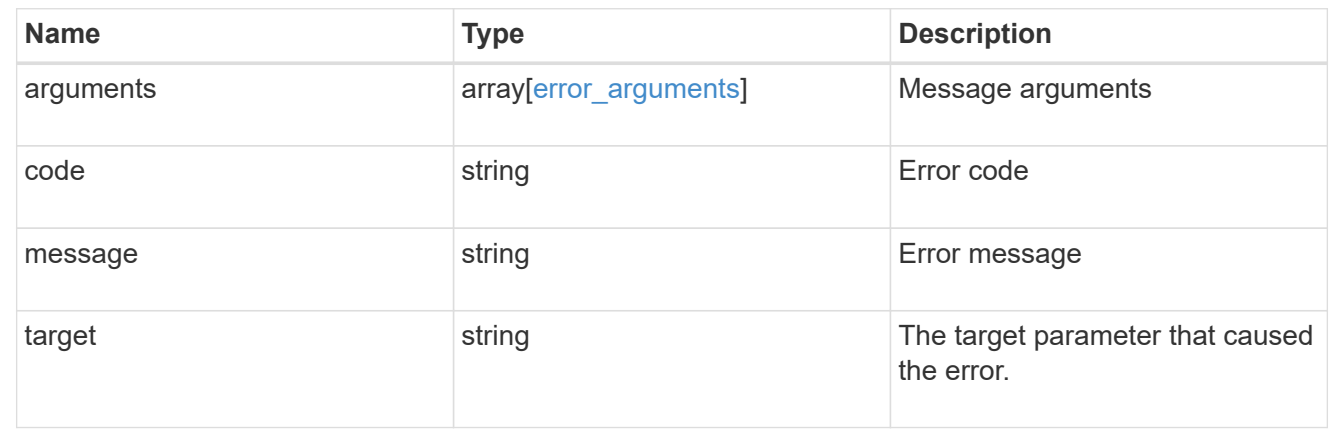

# **Retrieve a particular FPolicy engine configuration for an SVM**

GET /protocols/fpolicy/{svm.uuid}/engines/{name}

Retrieves a particular FPolicy engine configuration of a specifed SVM. A cluster-level FPolicy engine configuration cannot be retrieved for a data SVM.

#### **Related ONTAP commands**

• fpolicy policy external-engine show

#### **Learn more**

• [DOC /protocols/fpolicy/{svm.uuid}/engines](https://docs.netapp.com/us-en/ontap-restapi-97/{relative_path}protocols_fpolicy_svm.uuid_engines_endpoint_overview.html)

#### **Parameters**

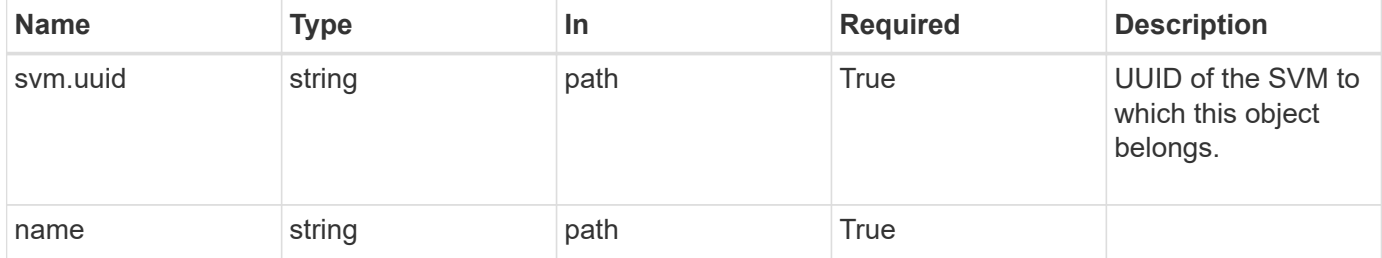

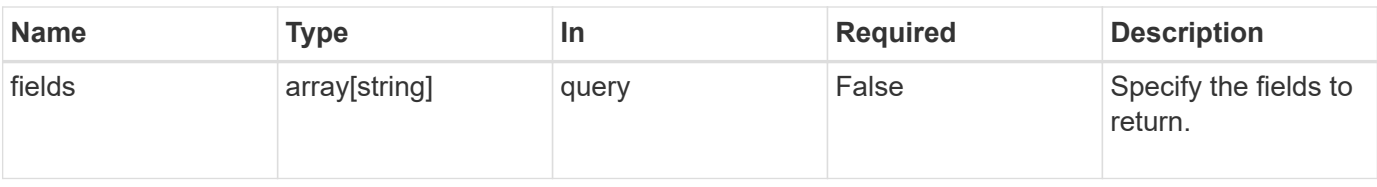

# **Response**

Status: 200, Ok

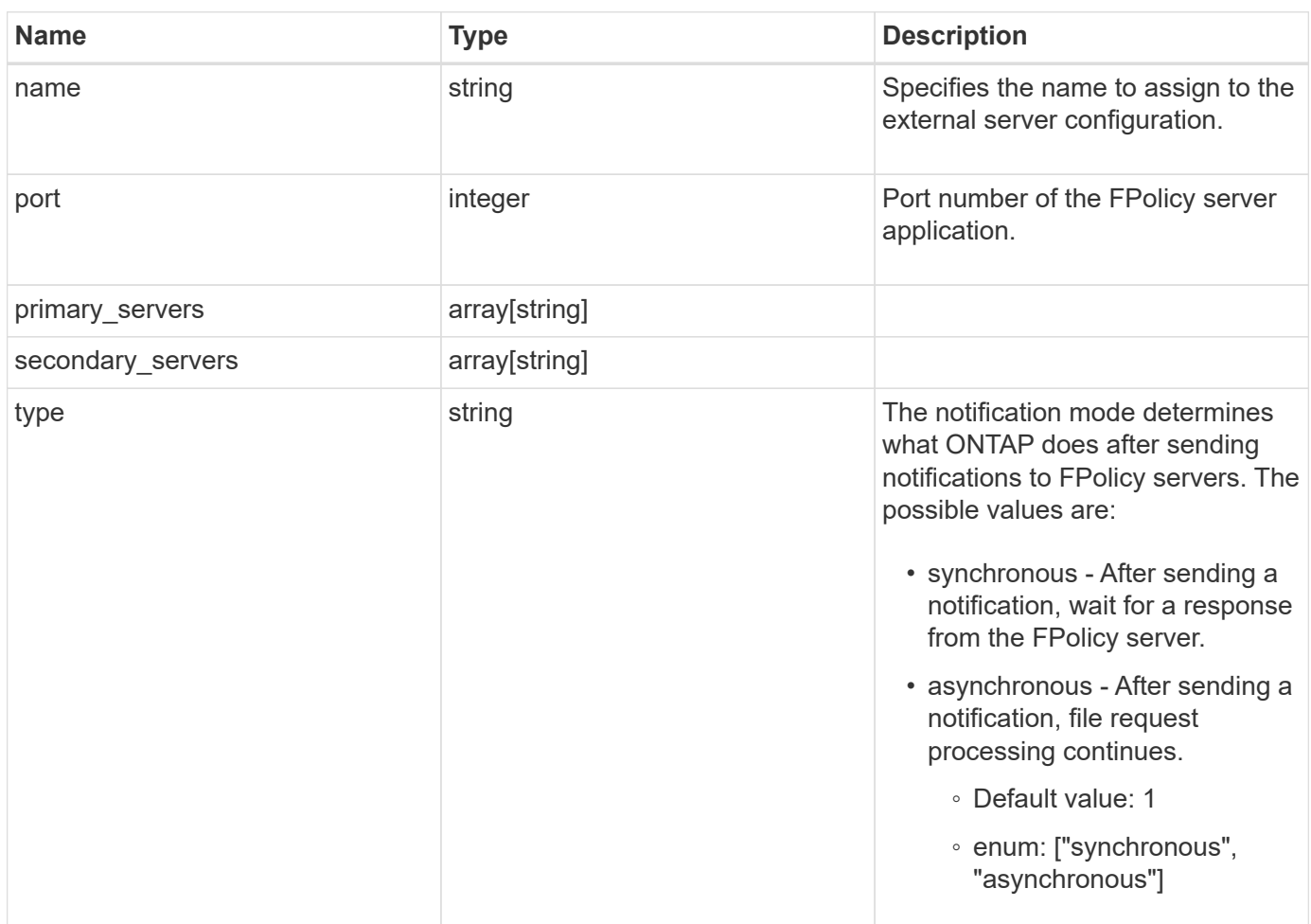

#### **Example response**

```
{
    "name": "fp_ex_eng",
    "port": 9876,
    "primary_servers": [
      "10.132.145.20",
     "10.140.101.109"
  \frac{1}{2}  "secondary_servers": [
     "10.132.145.20",
      "10.132.145.21"
  \left| \cdot \right|  "type": "synchronous"
}
```
#### **Error**

Status: Default, Error

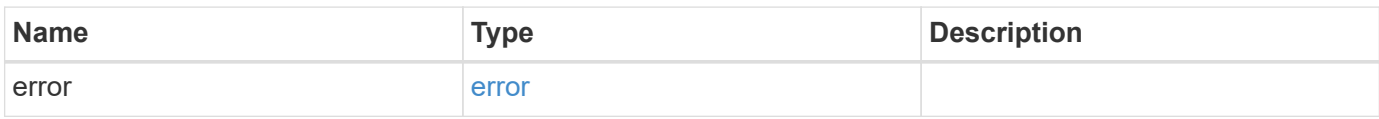

#### **Example error**

```
{
   "error": {
      "arguments": {
     "code": "string",
       "message": "string"
      },
      "code": "4",
      "message": "entry doesn't exist",
      "target": "uuid"
   }
}
```
#### **Definitions**

error\_arguments

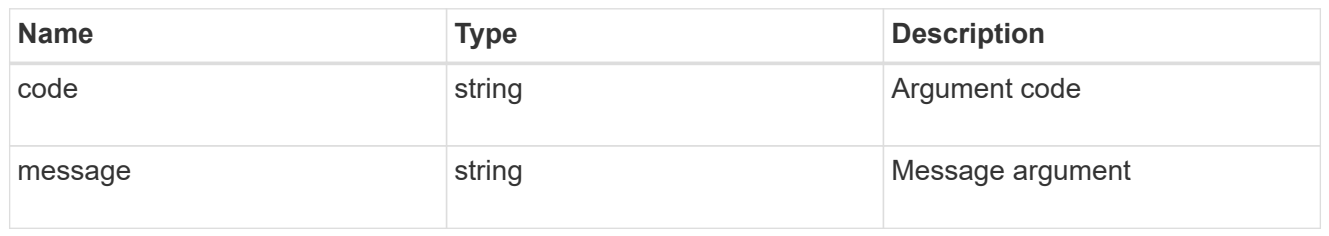

error

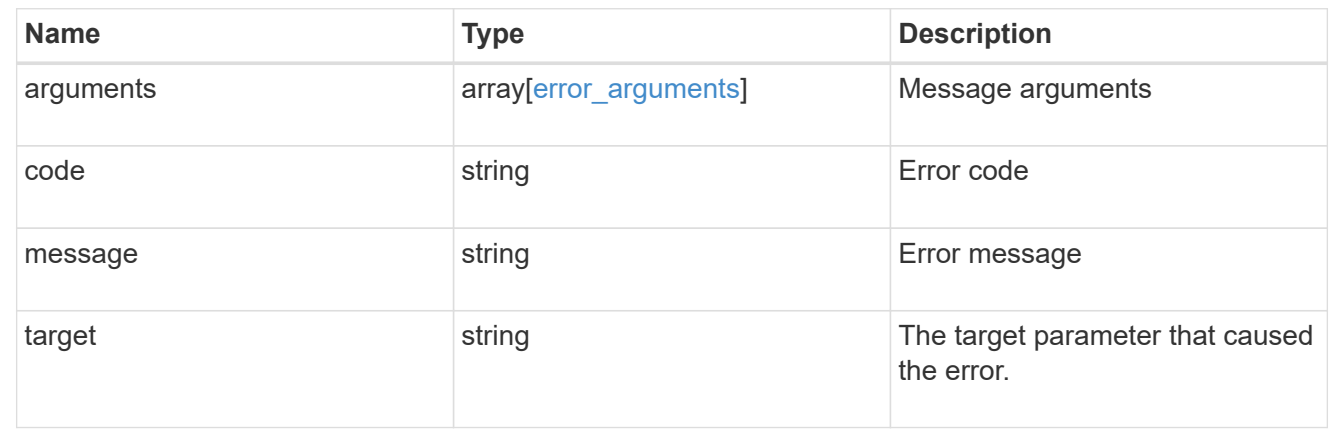

# **Update a specific FPolicy engine configuration for an SVM**

PATCH /protocols/fpolicy/{svm.uuid}/engines/{name}

Updates a specific FPolicy engine configuration of an SVM. Modification of an FPolicy engine that is attached to one or more enabled FPolicy policies is not allowed.

#### **Related ONTAP commands**

• fpolicy policy external-engine modify

#### **Learn more**

• [DOC /protocols/fpolicy/{svm.uuid}/engines](https://docs.netapp.com/us-en/ontap-restapi-97/{relative_path}protocols_fpolicy_svm.uuid_engines_endpoint_overview.html)

#### **Parameters**

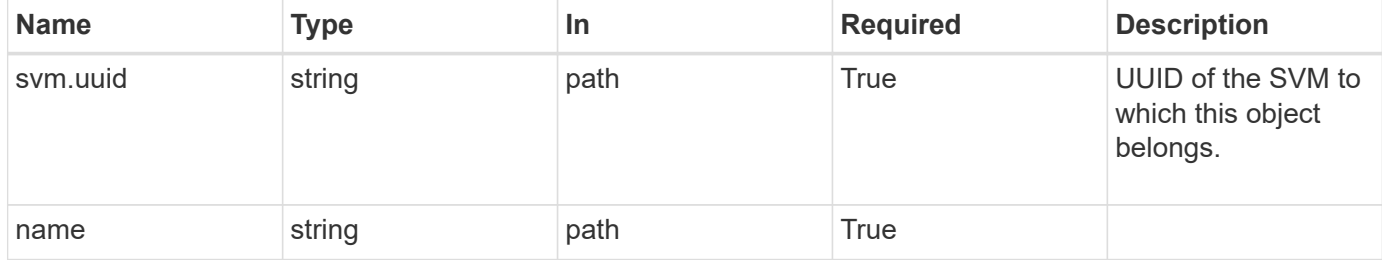

# **Request Body**

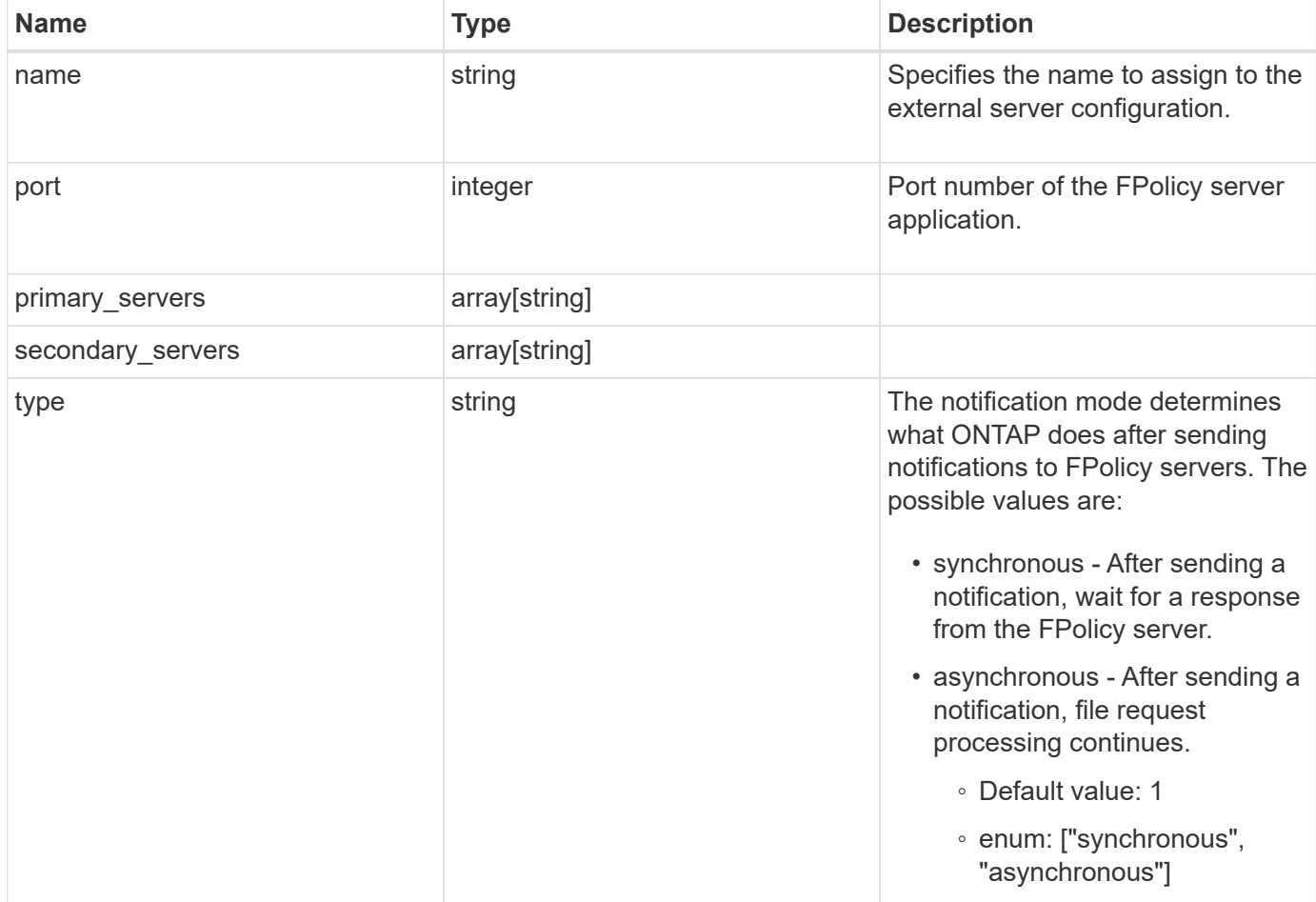

### **Example request**

```
{
  "name": "fp_ex_eng",
    "port": 9876,
    "primary_servers": [
      "10.132.145.20",
     "10.140.101.109"
  \frac{1}{\sqrt{2}}  "secondary_servers": [
      "10.132.145.20",
     "10.132.145.21"
  \frac{1}{\sqrt{2}}  "type": "synchronous"
}
```
#### **Response**

Status: 200, Ok

#### **Error**

Status: Default

### ONTAP Error Response Codes

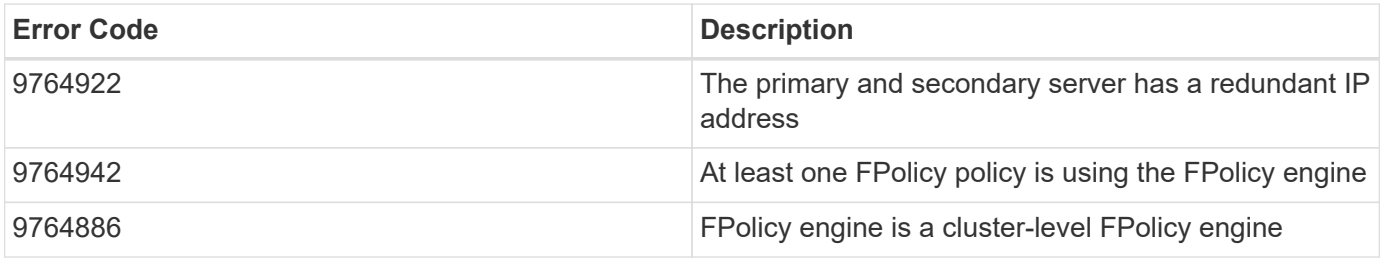

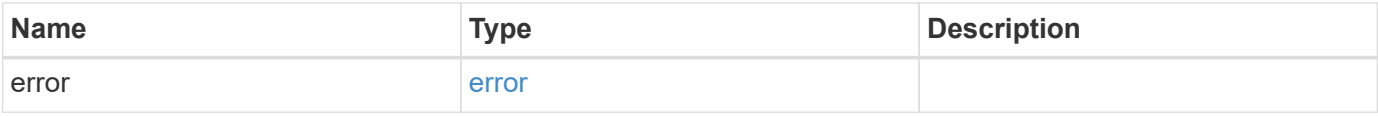

### **Example error**

```
{
   "error": {
     "arguments": {
       "code": "string",
       "message": "string"
      },
     "code": "4",
     "message": "entry doesn't exist",
     "target": "uuid"
   }
}
```
#### **Definitions**

# fpolicy\_engine

The engine defines how ONTAP makes and manages connections to external FPolicy servers.

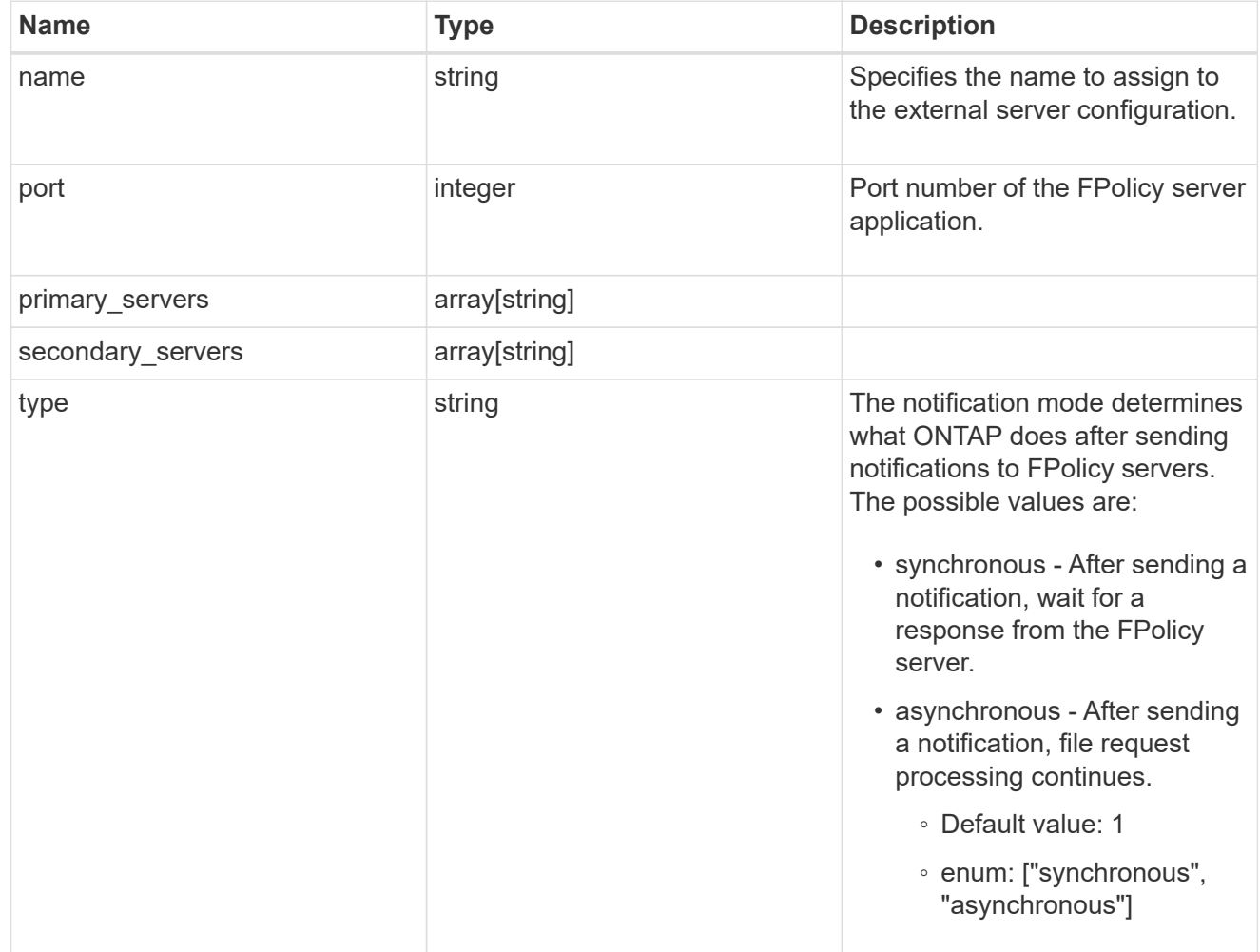

# error\_arguments

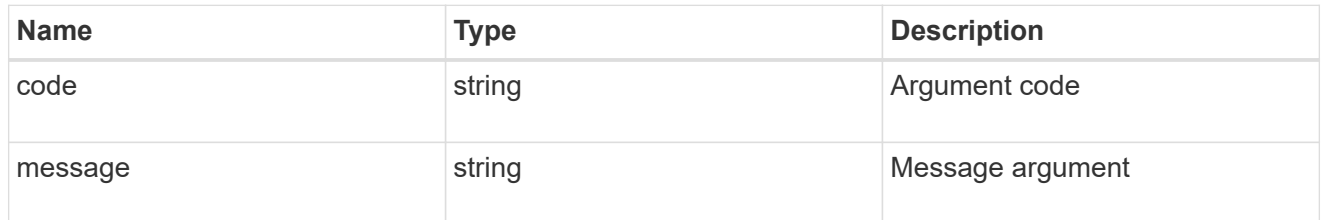

#### error

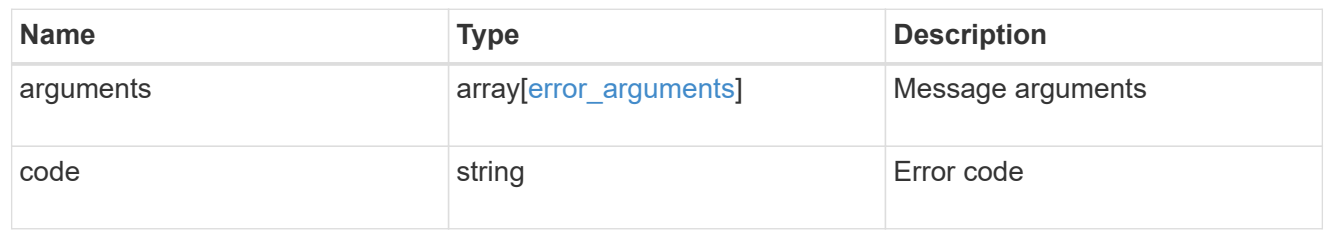

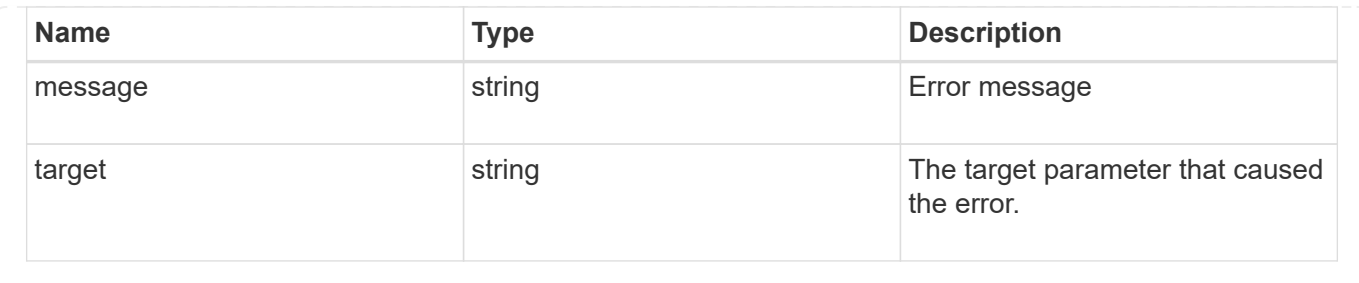

# **Manage FPolicy event configuration**

# **Protocols fpolicy svm.uuid events endpoint overview**

# **Overview**

FPolicy events configurations allow you to specify which file access is monitored. As part of an FPolicy event, you can configure the SVM for which the events are generated, the name of the event configuration, the protocol (cifs, nfsv3/nfsv4) for which the events are generated, the file operations which are monitored, and filters that can be used to filter the unwanted notification generation for a specified protocol and file operation.

Each protocol has a set of supported file operations and filters. An SVM can have multiple events. A single FPolicy policy can have multiple FPolicy events.

### **Examples**

**Creating an FPolicy event for a CIFS protocol with all the supported file operations and filters**

```
# The API:
POST /protocols/fpolicy/{svm.uuid}/events
# The call:
curl -X POST "https://<mgmt-ip>/api/protocols/fpolicy/4f643fb4-fd21-11e8-
ae49-0050568e2c1e/eventsreturn_records=true" -H "accept: application/json"
-H "Content-Type: application/json" -d "{ \"file_operations\": {
\"close\": true, \"create\": true, \"create dir\": true, \"delete\": true,
\"delete dir\": true, \"getattr\": true, \"open\": true, \"read\": true,
\"rename\": true, \"rename dir\": true, \"setattr\": true, \"write\": true
}, \"filters\": { \"close_with_modification\": true, \"close_with_read\":
true, \"close without modification\": true, \"first read\": true,
\"first write\": true, \"monitor ads\": true, \"offline bit\": true,
\"open with delete intent\": true, \"open with write intent\": true,
\"write with size change\": true }, \"name\": \"event cifs\",
\"protocol\": \"cifs\", \"volume_monitoring\": true}"
# The response:
{
"num_records": 1,
```

```
  "records": [
      {
      "name": "event cifs",
        "protocol": "cifs",
        "volume_monitoring": true,
      "file operations": {
          "close": true,
          "create": true,
        "create dir": true,
          "delete": true,
        "delete dir": true,
          "getattr": true,
          "open": true,
          "read": true,
          "write": true,
          "rename": true,
        "rename dir": true,
          "setattr": true
        },
        "filters": {
        "monitor ads": true,
        "close with modification": true,
        "close without modification": true,
        "close with read": true,
        "first read": true,
        "first write": true,
          "offline_bit": true,
        "open with delete intent": true,
        "open with write intent": true,
        "write with size change": true
        }
      }
    ]
}
```
**Creating an FPolicy event for an NFS protocol with all the supported file operations and filters**

```
# The API:
post /protocols/fpolicy/{svm.uuid}/events
# The call:
curl -X POST "https://<mgmt-ip>/api/protocols/fpolicy/4f643fb4-fd21-11e8-
ae49-0050568e2c1e/eventsreturn_records=true" -H "accept: application/json"
-H "Content-Type: application/json" -d "{ \"file_operations\": {
\"create\": true, \"create dir\": true, \"delete\": true, \"delete dir\":
true, \"link\": true, \"lookup\": true, \"read\": true, \"rename\": true,
\"rename dir\": true, \"setattr\": true, \"symlink\": true, \"write\":
true }, \"filters\": { \"offline bit\": true, \"write with size change\":
ture }, \"name\": \"event nfsv3\", \"protocol\": \"nfsv3\",
\"volume_monitoring\": false}"
# The response:
{
"num records": 1,
"records": [
    {
    "name": "event nfsv3",
      "protocol": "nfsv3",
      "volume_monitoring": false,
      "file_operations": {
        "create": true,
      "create dir": true,
        "delete": true,
      "delete dir": true,
        "link": true,
        "lookup": true,
        "read": true,
        "write": true,
        "rename": true,
      "rename dir": true,
        "setattr": true,
        "symlink": true
      },
      "filters": {
    "offline bit": true,
    "write with size change": true
  }
    }
]
}
```

```
# The API:
GET /protocols/fpolicy/{svm.uuid}/events
# The call:
curl -X GET "https://<mgmt-ip>/api/protocols/fpolicy/4f643fb4-fd21-11e8-
ae49-0050568e2c1e/events/?fields=*&return_records=true&return_timeout=15"
-H "accept: application/json"
# The response:
{
"records": [
    {
      "svm": {
        "uuid": "4f643fb4-fd21-11e8-ae49-0050568e2c1e"
      },
    "name": "cluster",
      "protocol": "cifs",
      "volume_monitoring": false,
    "file operations": {
        "close": true,
        "create": false,
      "create dir": false,
        "delete": false,
      "delete dir": false,
        "getattr": false,
        "link": false,
        "lookup": false,
        "open": false,
        "read": false,
        "write": false,
        "rename": false,
      "rename dir": false,
        "setattr": false,
        "symlink": false
      },
      "filters": {
      "monitor ads": false,
      "close with modification": false,
      "close without modification": false,
      "close with read": true,
      "first read": false,
      "first write": false,
        "offline_bit": false,
```

```
"open with delete intent": false,
    "open with write intent": false,
    "write with size change": false,
    "setattr with owner change": false,
      "setattr_with_group_change": false,
    "setattr with sacl change": false,
      "setattr_with_dacl_change": false,
    "setattr with modify time change": false,
    "setattr with access time change": false,
    "setattr with creation time change": false,
    "setattr with mode change": false,
      "setattr_with_size_change": false,
    "setattr with allocation size change": false,
    "exclude directory": false
   }
  },
  {
    "svm": {
     "uuid": "4f643fb4-fd21-11e8-ae49-0050568e2c1e"
    },
  "name": "event cifs",
    "protocol": "cifs",
    "volume_monitoring": true,
    "file_operations": {
      "close": true,
      "create": true,
    "create dir": true,
      "delete": true,
    "delete dir": true,
      "getattr": true,
      "link": false,
      "lookup": false,
      "open": true,
      "read": true,
      "write": true,
      "rename": true,
    "rename dir": true,
      "setattr": true,
      "symlink": false
    },
    "filters": {
    "monitor ads": true,
    "close with modification": true,
    "close without modification": true,
    "close with read": true,
    "first read": true,
```
 "first\_write": true, "offline bit": true, "open with delete intent": true, "open with write intent": true, "write with size change": true, "setattr with owner change": false, "setattr with group change": false, "setattr\_with\_sacl\_change": false, "setattr with dacl change": false, "setattr with modify time change": false, "setattr with access time change": false, "setattr with creation time change": false, "setattr with mode change": false, "setattr with size change": false, "setattr with allocation size change": false, "exclude\_directory": false } }  $\frac{1}{2}$ "num\_records": 2 }

#### **Retrieving a specific FPolicy event configuration for an SVM**

```
# The API:
GET /protocols/fpolicy/{svm.uuid}/events/{name}
# The call:
curl -X GET "https://<mgmt-ip>/api/protocols/fpolicy/4f643fb4-fd21-11e8-
ae49-
0050568e2c1e/events/event_cifs?fields=*&return_records=true&return_timeout
=15" -H "accept: application/json"
# The response:
{
"svm": {
   "uuid": "4f643fb4-fd21-11e8-ae49-0050568e2c1e"
},
"name": "event cifs",
"protocol": "cifs",
"volume_monitoring": true,
"file operations": {
```

```
  "close": true,
    "create": true,
  "create dir": true,
    "delete": true,
  "delete dir": true,
    "getattr": true,
    "link": false,
    "lookup": false,
    "open": true,
    "read": true,
    "write": true,
    "rename": true,
  "rename dir": true,
   "setattr": true,
   "symlink": false
},
"filters": {
  "monitor ads": true,
 "close with modification": true,
  "close without modification": true,
  "close with read": true,
 "first read": true,
  "first write": true,
    "offline_bit": true,
  "open with delete intent": true,
  "open with write intent": true,
  "write with size change": true,
  "setattr with owner change": false,
  "setattr with group change": false,
    "setattr_with_sacl_change": false,
  "setattr with dacl change": false,
  "setattr_with_modify_time_change": false,
  "setattr with access time change": false,
  "setattr with creation time change": false,
  "setattr with mode change": false,
  "setattr with size change": false,
  "setattr with allocation size change": false,
 "exclude directory": false
 }
}
\frac{1}{2} "num_records": 2
}
```

```
# The API:
PATCH /protocols/fpolicy/{svm.uuid}/events/{name}
# The call:
curl -X PATCH "https://<mgmt-ip>/api/protocols/fpolicy/4f643fb4-fd21-11e8-
ae49-0050568e2c1e/events/event cifs" -H "accept: application/json" -H
"Content-Type: application/json" -d "{ \"file_operations\": { \"close\":
false, \text{`T} \"create\text{`T}: false, \text{`T} read\text{`T}: true }, \text{`T} filters\text{`T}: {
\"close with modification\": false, \"close with read\": false,
\Upsilon"close without modification\Upsilon": false }, \Upsilon"protocol\Upsilon": \Upsilon"cifs\Upsilon",
\"volume_monitoring\": false}"
```
**Deleting a specific FPolicy event configuration for a specific SVM**

```
# The API:
DELETE /protocols/fpolicy/{svm.uuid}/events/{name}
# The call:
curl -X DELETE "https://<mgmt-ip>/api/protocols/fpolicy/4f643fb4-fd21-
11e8-ae49-0050568e2c1e/events/event_cifs" -H "accept: application/json"
```
# **Retrieve a FPolicy event configuration for all events for an SVM**

```
GET /protocols/fpolicy/{svm.uuid}/events
```
Retrieves FPolicy event configurations for all events for a specified SVM. ONTAP allows the creation of clusterlevel FPolicy events that act as a template for all the data SVMs belonging to the cluster. These cluster-level FPolicy events are also retrieved for the specified SVM.

#### **Related ONTAP commands**

• fpolicy policy event show

#### **Learn more**

• [DOC /protocols/fpolicy/{svm.uuid}/events](https://docs.netapp.com/us-en/ontap-restapi-97/{relative_path}protocols_fpolicy_svm.uuid_events_endpoint_overview.html)

#### **Parameters**

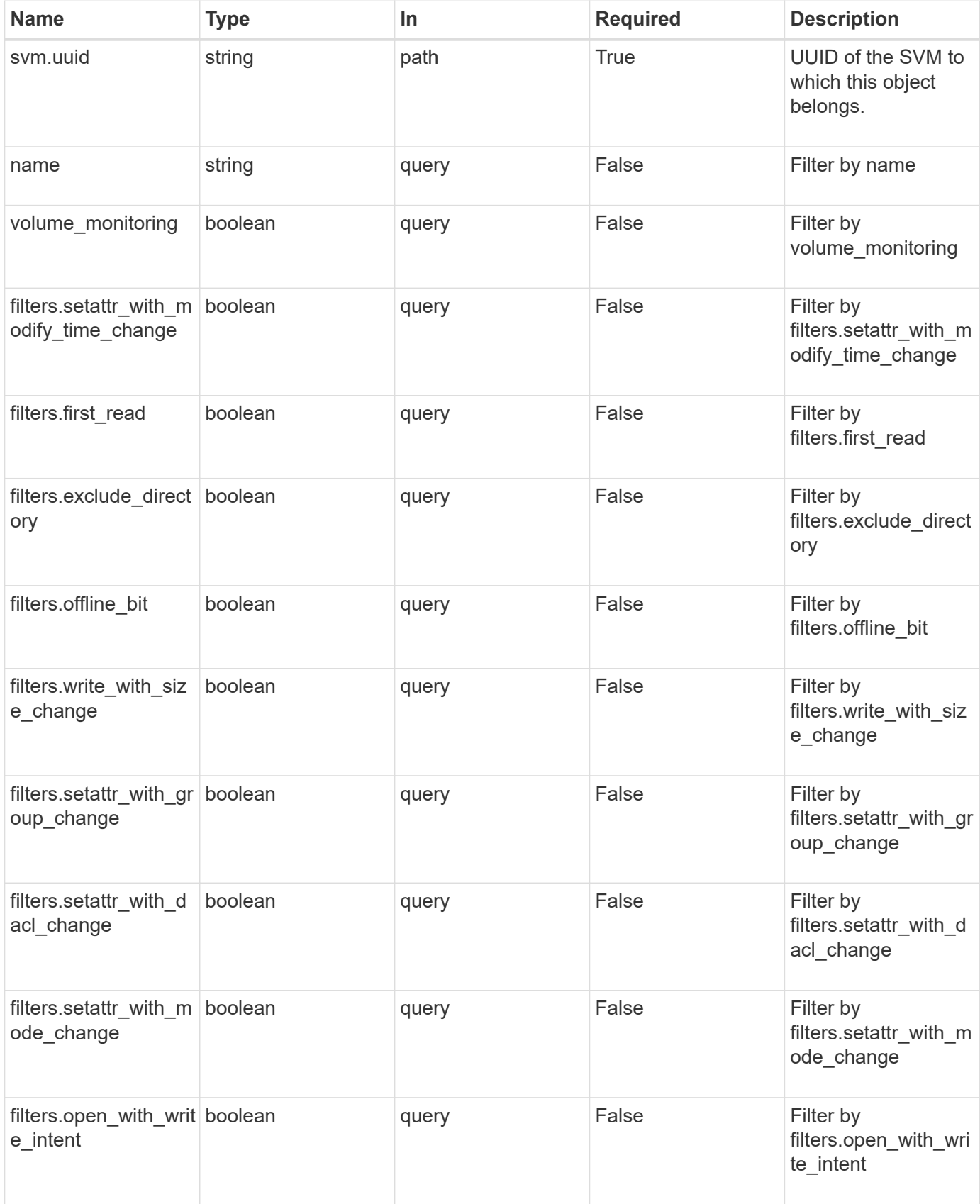

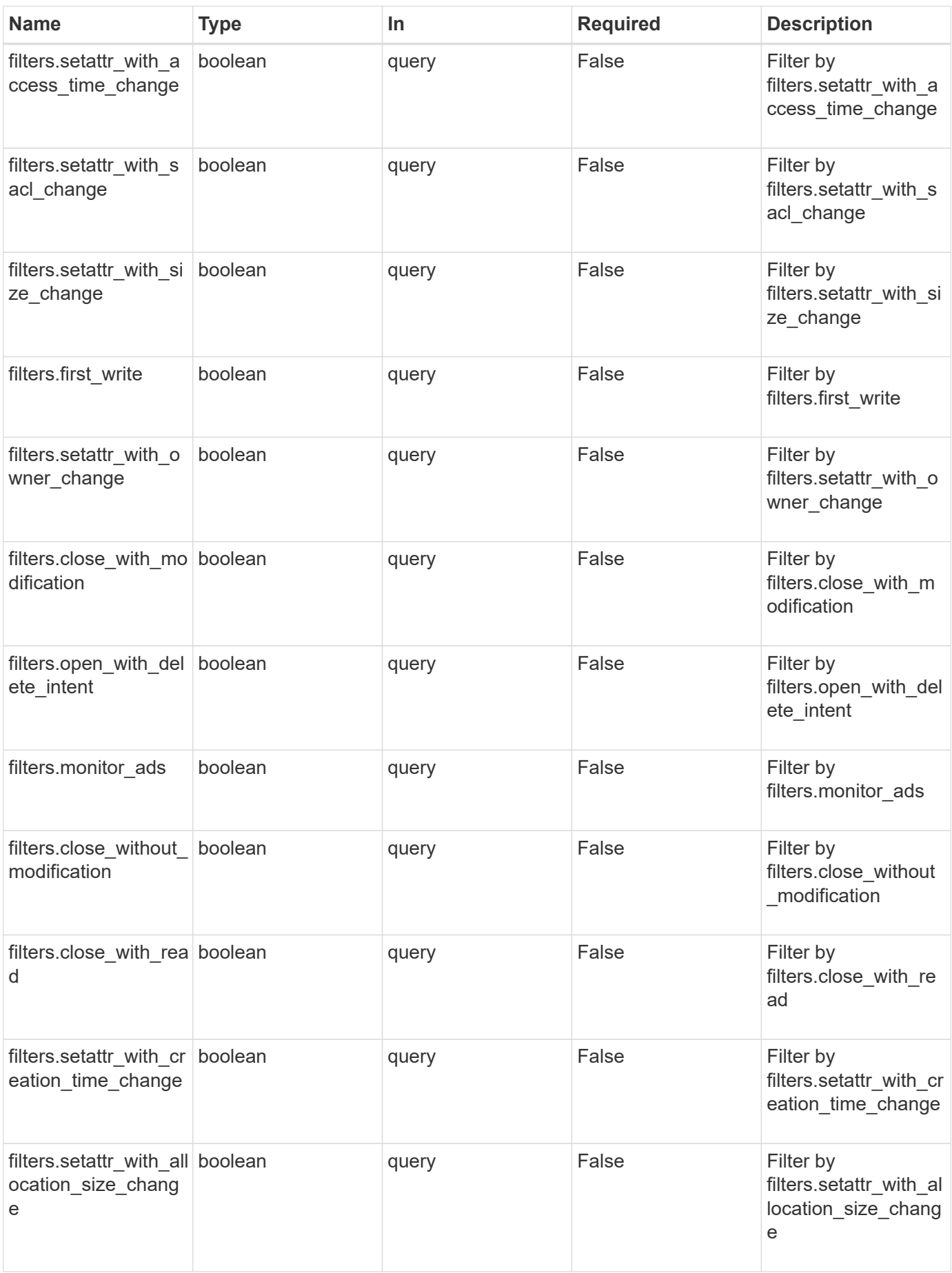

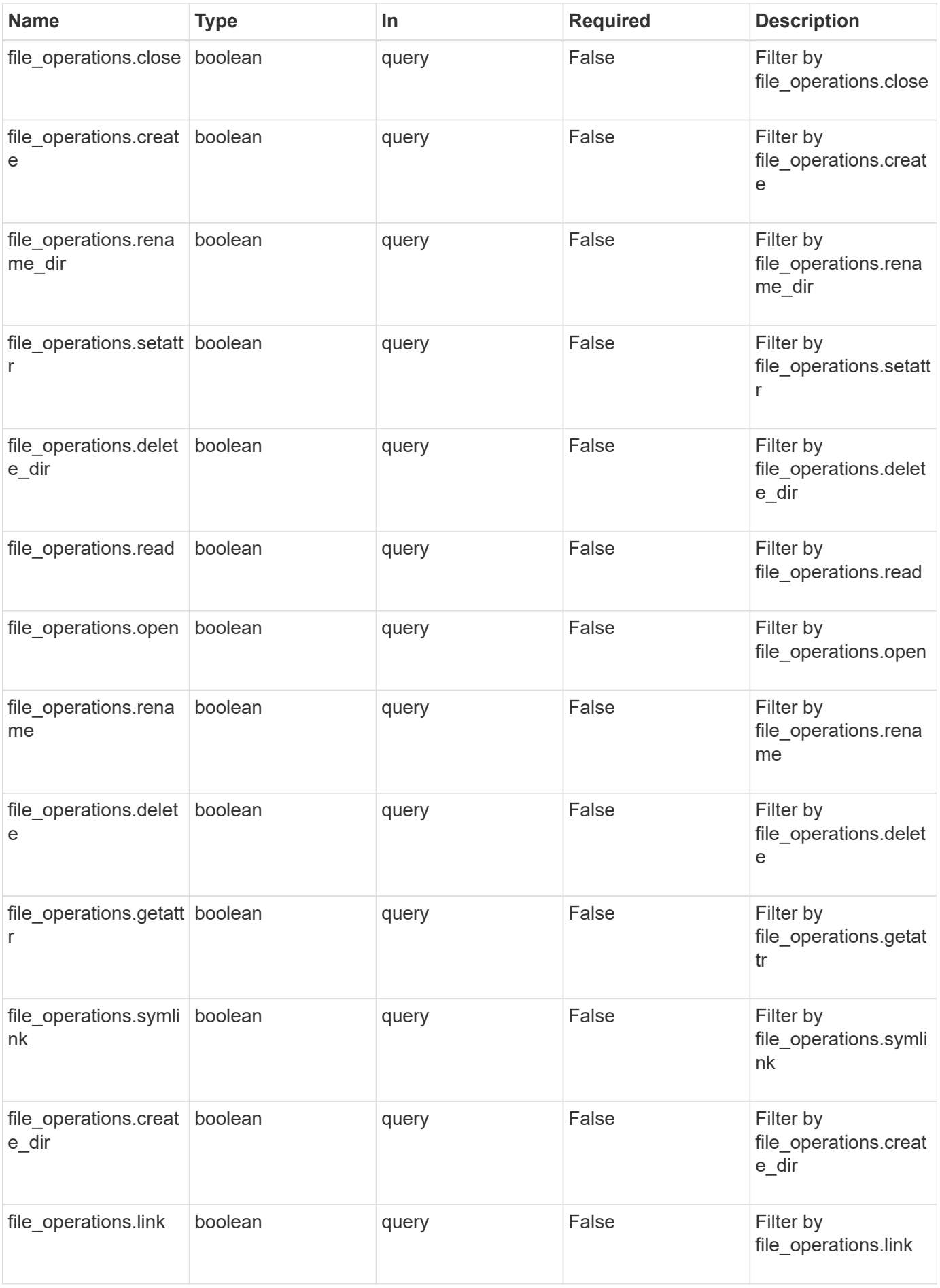

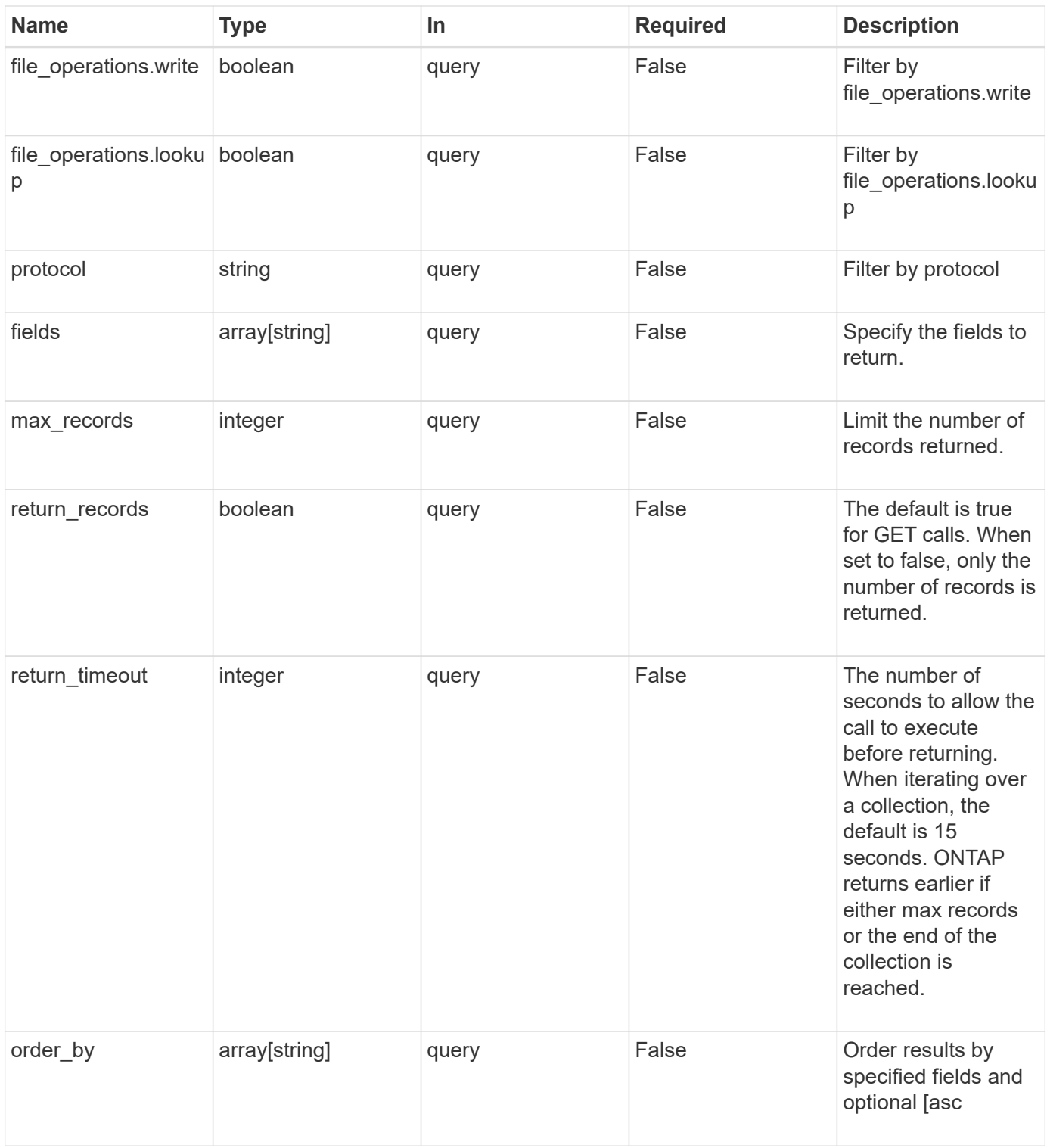

# **Response**

Status: 200, Ok

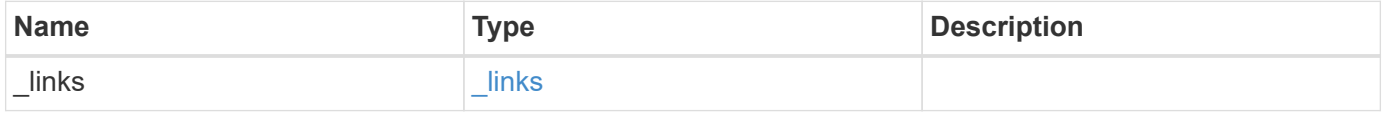

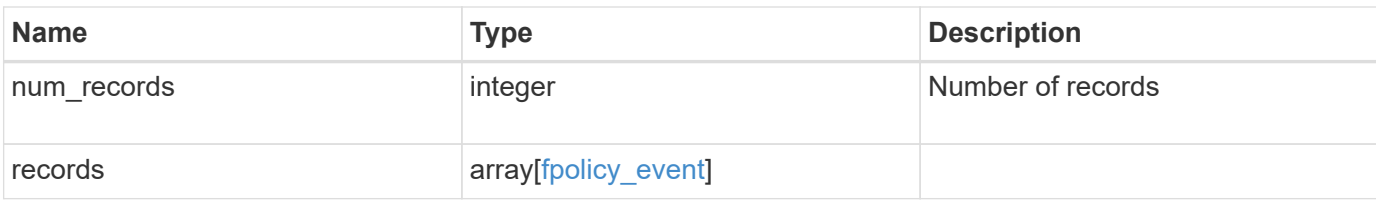

#### **Example response**

```
{
   "_links": {
      "next": {
       "href": "/api/resourcelink"
     },
     "self": {
      "href": "/api/resourcelink"
     }
   },
   "records": {
   "name": "event nfs close",
     "protocol": "cifs"
   }
}
```
#### **Error**

Status: Default, Error

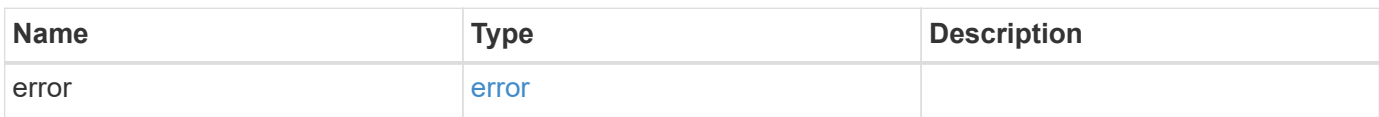

### **Example error**

```
{
   "error": {
     "arguments": {
       "code": "string",
      "message": "string"
     },
     "code": "4",
     "message": "entry doesn't exist",
     "target": "uuid"
   }
}
```
# **Definitions**

href

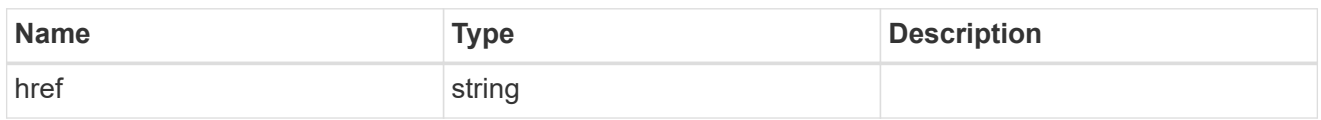

**Links** 

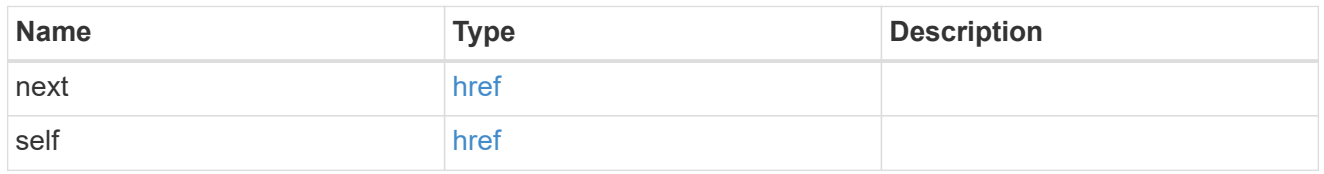

## file\_operations

Specifies the file operations for the FPolicy event. You must specify a valid protocol in the protocol parameter. The event will check the operations specified from all client requests using the protocol.

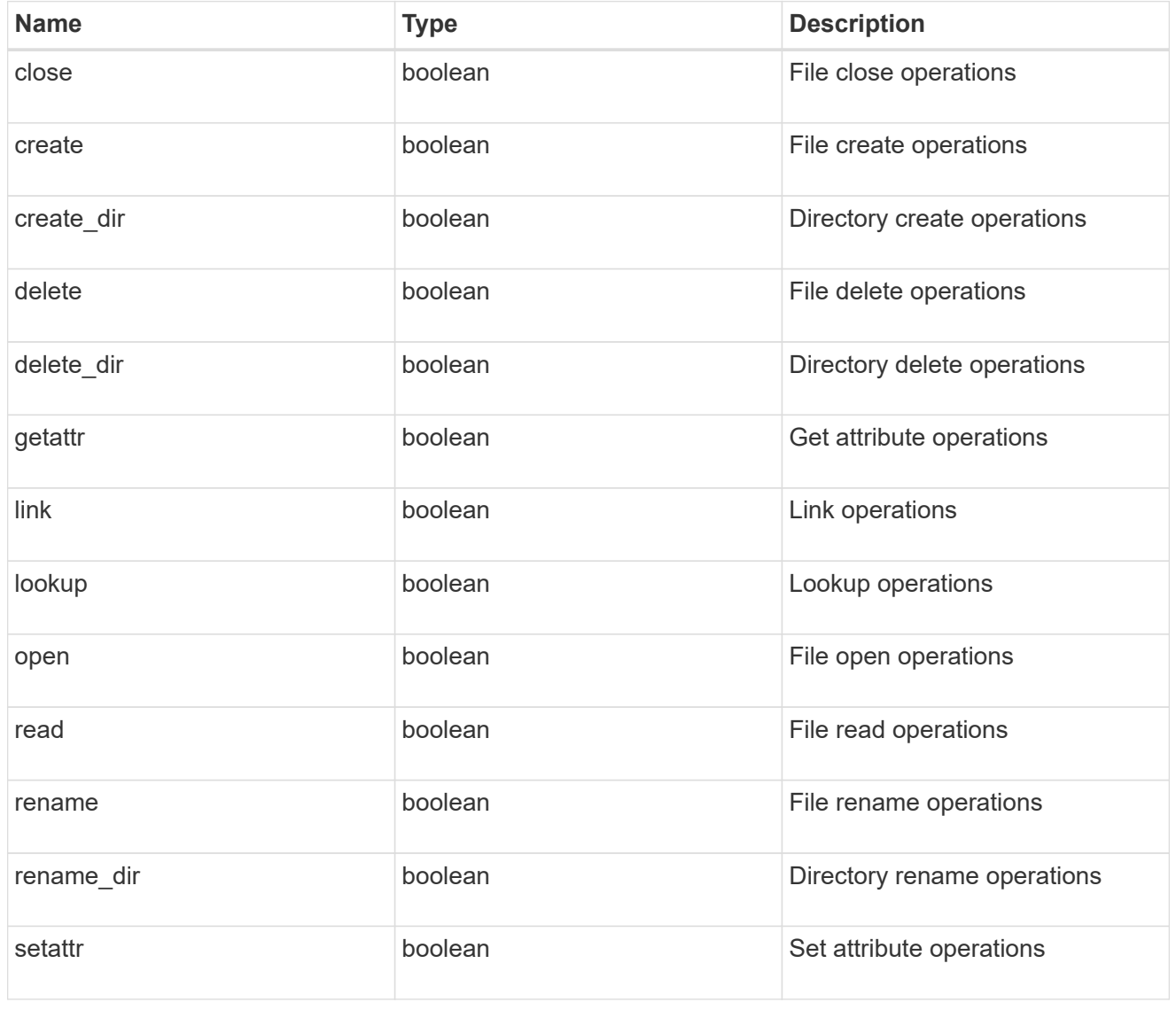

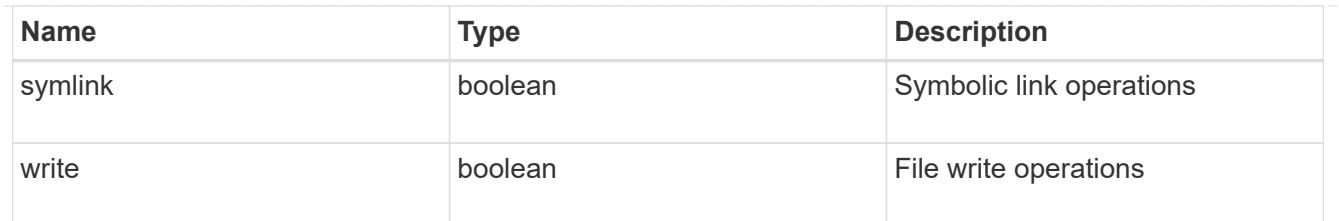

filters

Specifies the list of filters for a given file operation for the specified protocol. When you specify the filters, you must specify the valid protocols and a valid file operations.

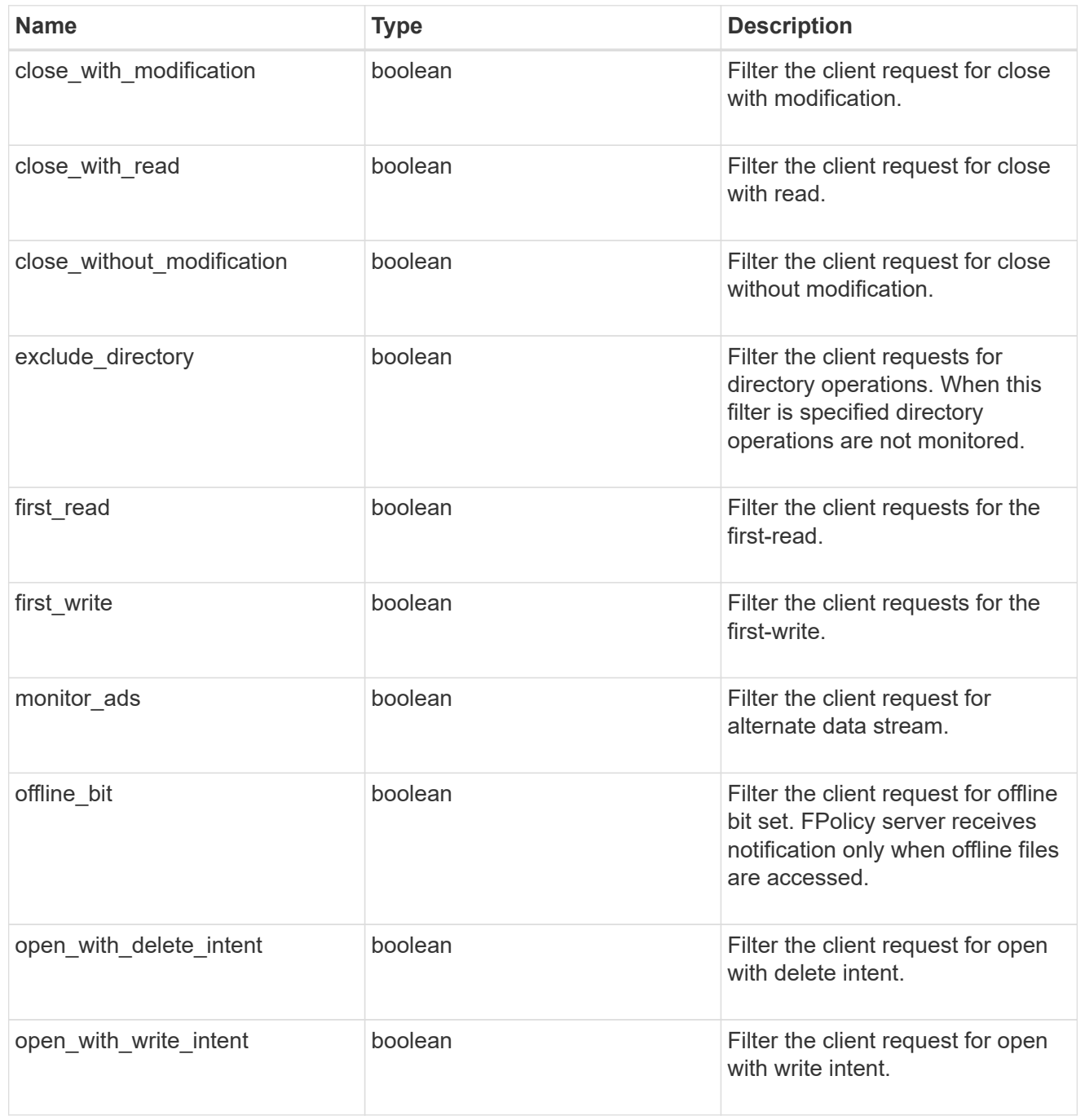

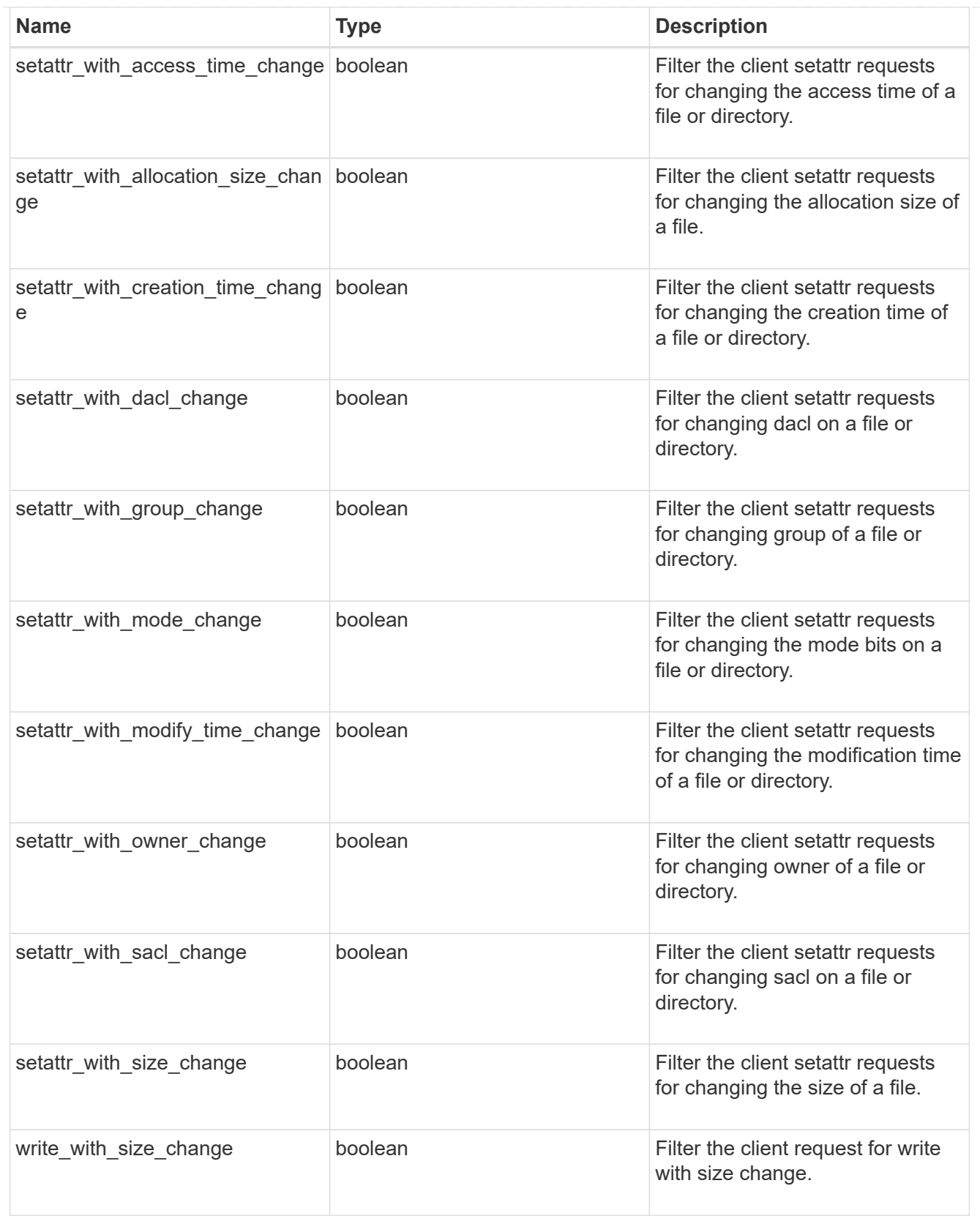

# fpolicy\_event

The information that a FPolicy process needs to determine what file access operations to monitor and for which of the monitored events notifications should be sent to the external FPolicy server.

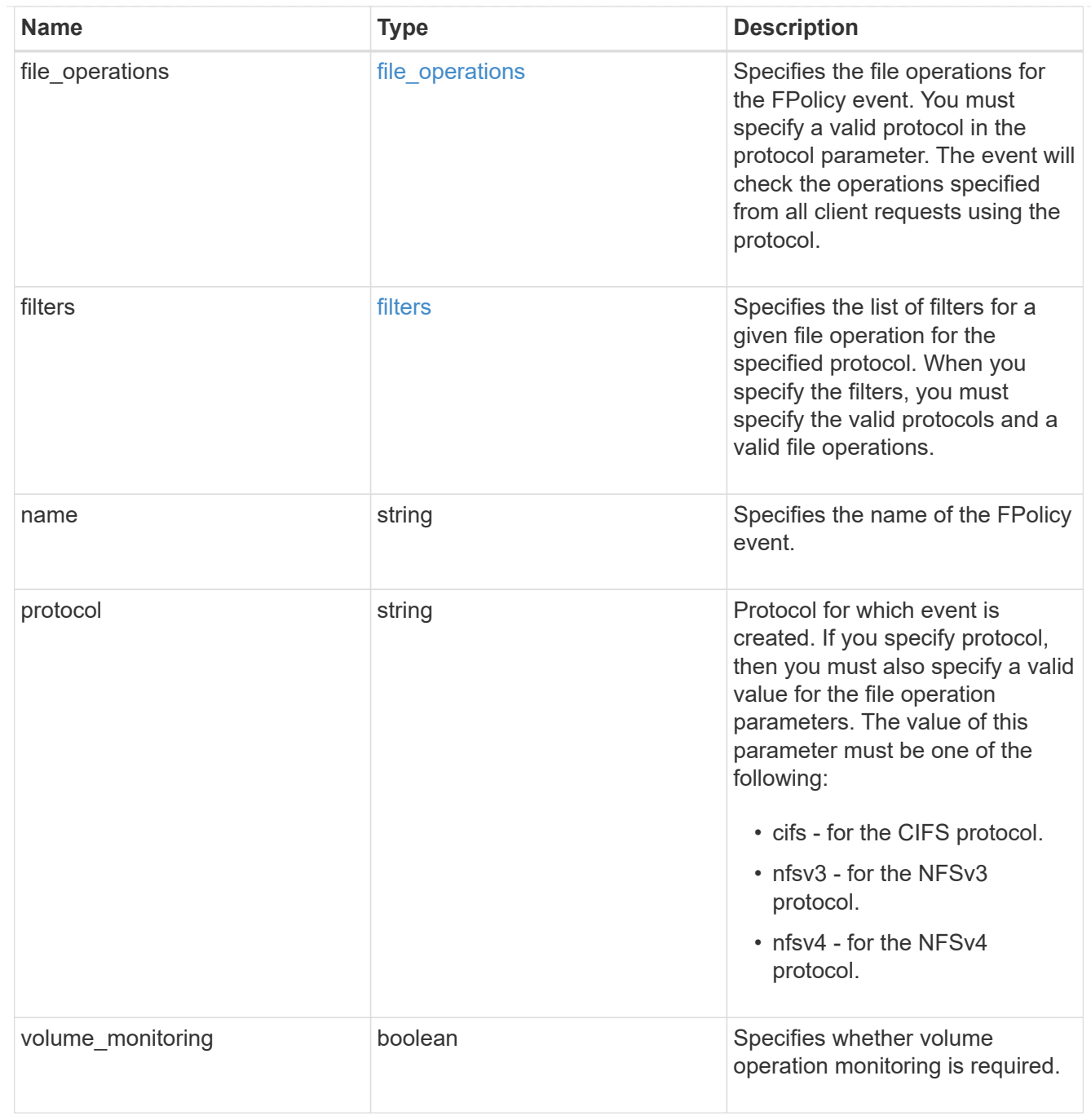

# error\_arguments

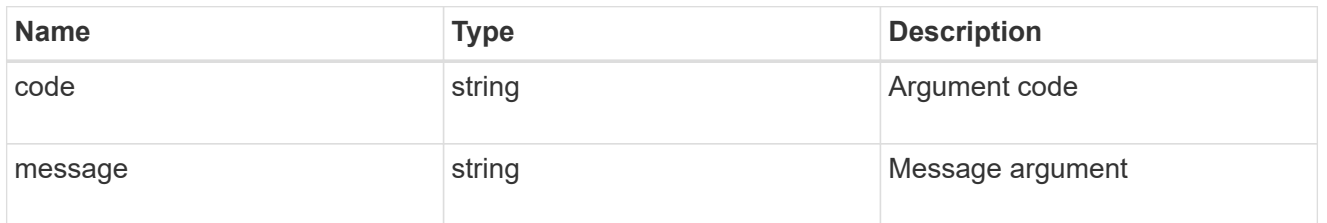

error

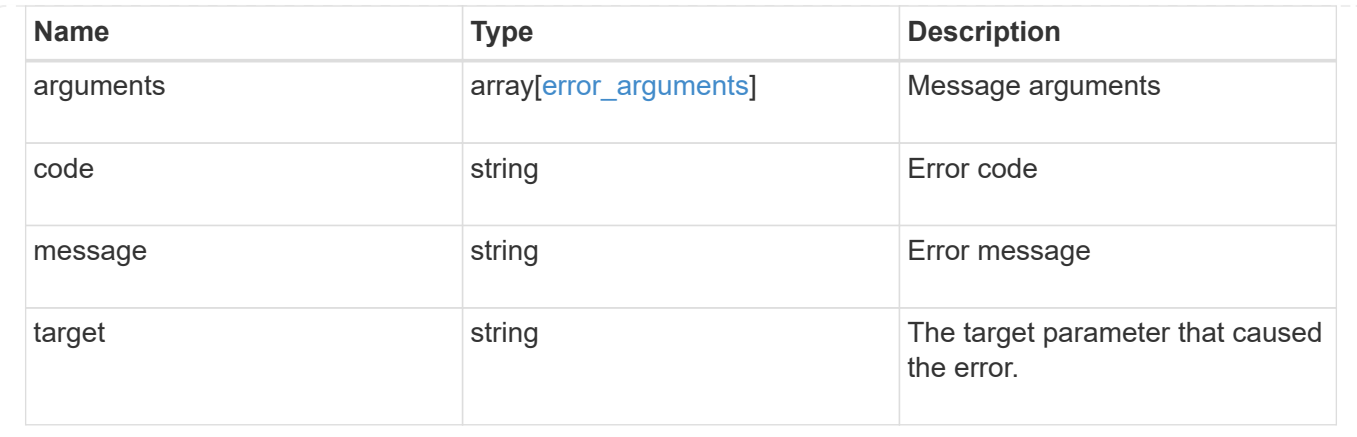

# **Create a FPolicy event configuration for an SVM**

```
POST /protocols/fpolicy/{svm.uuid}/events
```
Creates an FPolicy event configuration for a specified SVM. FPolicy event creation is allowed only on data SVMs. When a protocol is specified, you must specify a file operation or a file operation and filters.

### **Required properties**

- svm.uuid Existing SVM in which to create the FPolicy event.
- name Name of the FPolicy event.

#### **Recommended optional properties**

- file-operations List of file operations to monitor.
- protocol Protocol for which the file operations should be monitored.
- filters List of filters for the specified file operations.

#### **Default property values**

If not specified in POST, the following default property values are assigned:

- file\_operations.\* *false*
- filters.\* *false*
- volume-monitoring *false*

#### **Related ONTAP commands**

• fpolicy policy event create

#### **Learn more**

• [DOC /protocols/fpolicy/{svm.uuid}/events](https://docs.netapp.com/us-en/ontap-restapi-97/{relative_path}protocols_fpolicy_svm.uuid_events_endpoint_overview.html)

#### **Parameters**

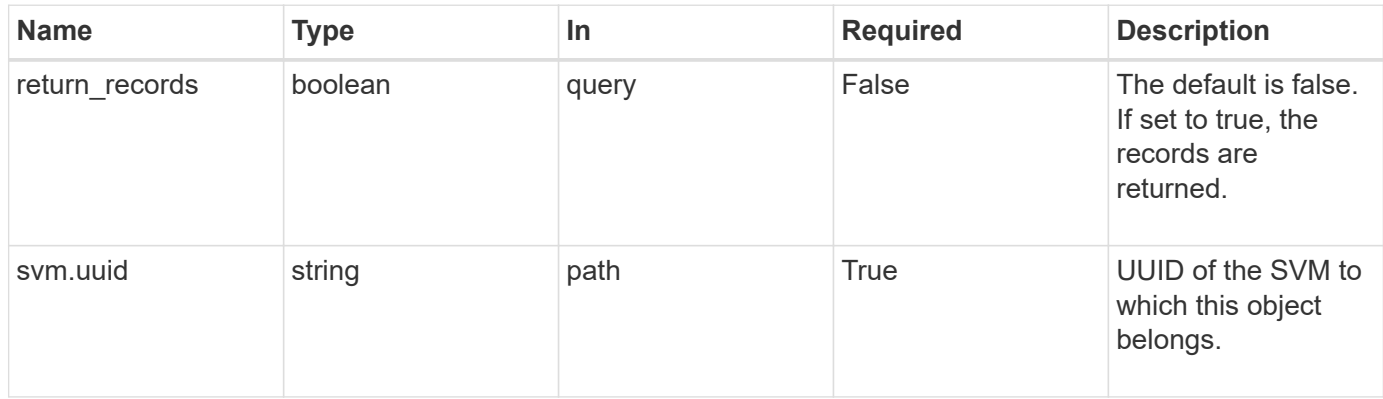

# **Request Body**

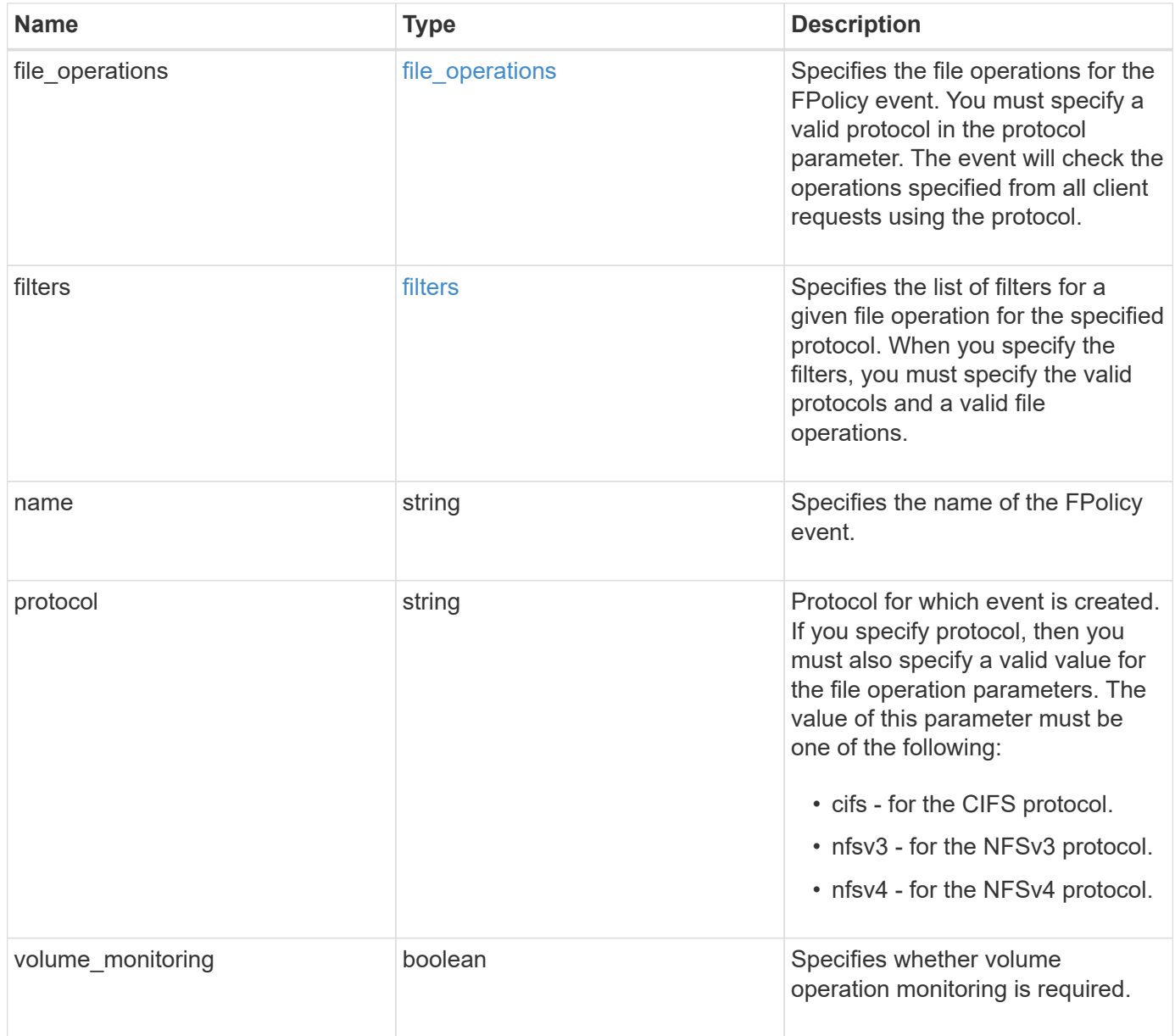

```
{
   "name": "event_nfs_close",
   "protocol": "cifs"
}
```
### **Response**

```
Status: 201, Created
```
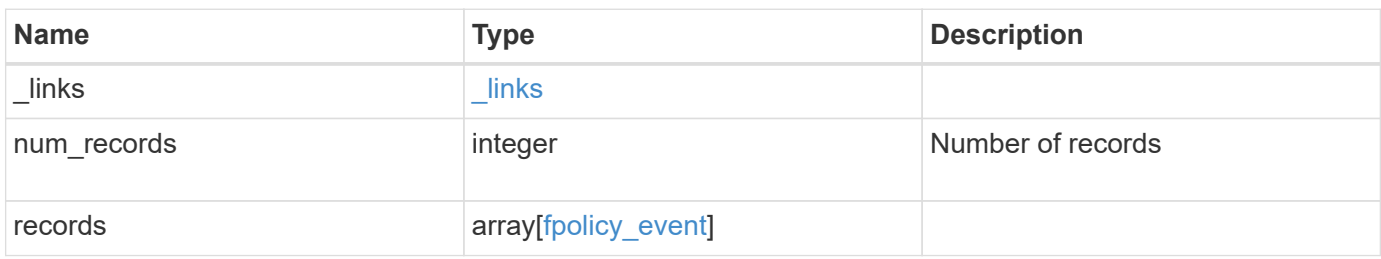

# **Example response**

```
{
    "_links": {
      "next": {
       "href": "/api/resourcelink"
      },
      "self": {
       "href": "/api/resourcelink"
      }
   },
    "records": {
   "name": "event nfs close",
      "protocol": "cifs"
    }
}
```
#### **Error**

Status: Default

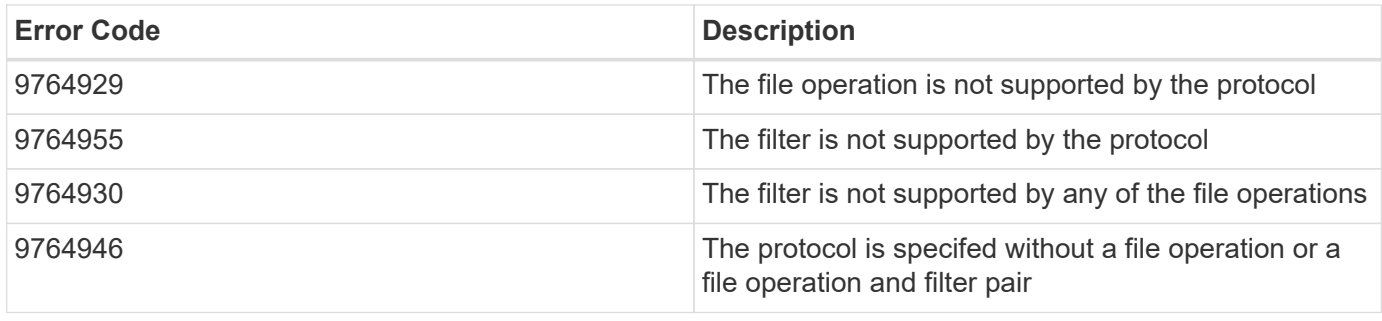

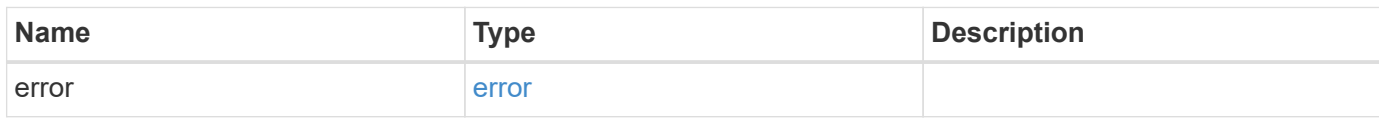

**Example error**

```
{
   "error": {
     "arguments": {
       "code": "string",
       "message": "string"
      },
      "code": "4",
      "message": "entry doesn't exist",
     "target": "uuid"
   }
}
```
**Definitions**

#### file\_operations

Specifies the file operations for the FPolicy event. You must specify a valid protocol in the protocol parameter. The event will check the operations specified from all client requests using the protocol.

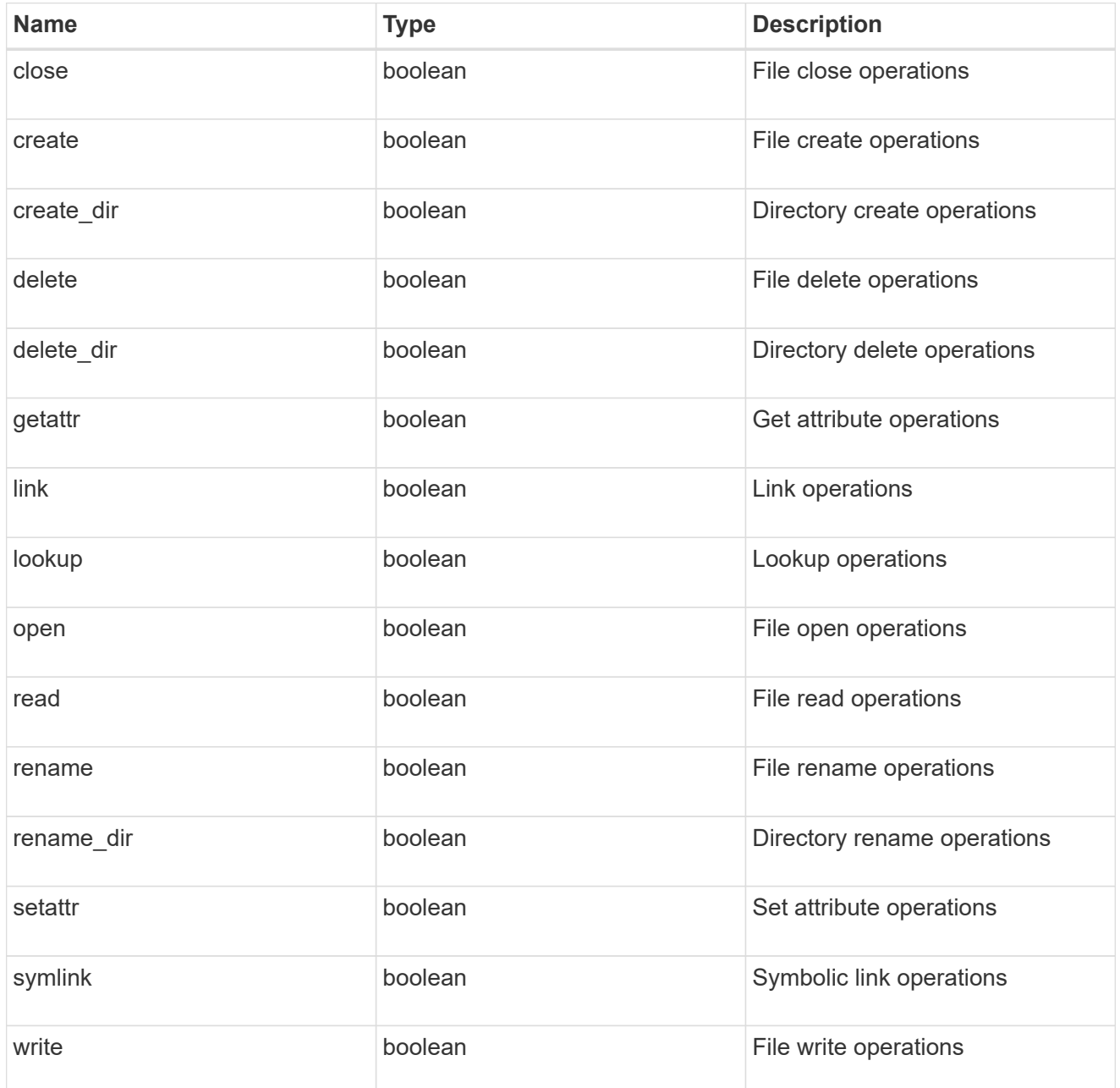

#### filters

Specifies the list of filters for a given file operation for the specified protocol. When you specify the filters, you must specify the valid protocols and a valid file operations.

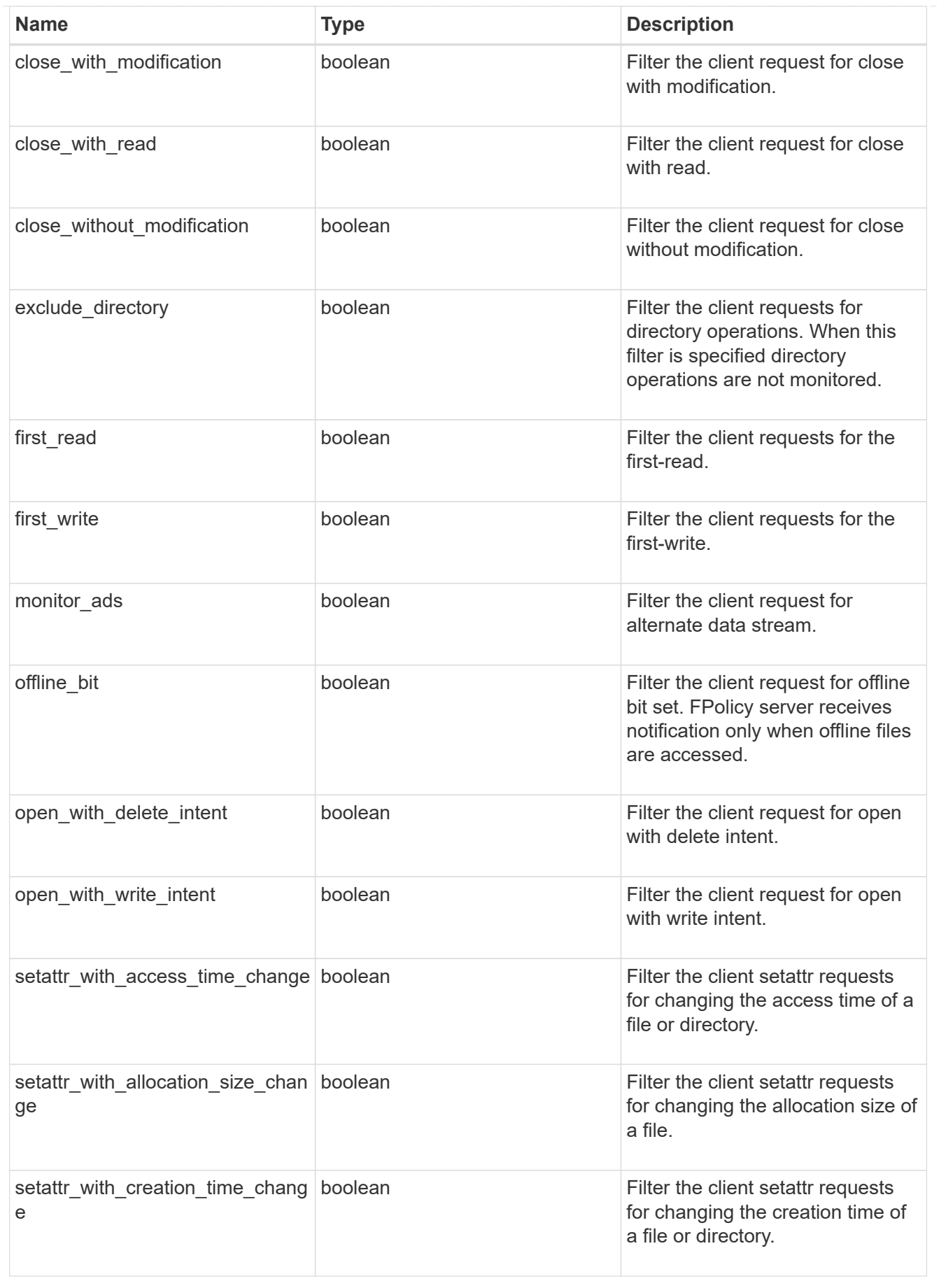

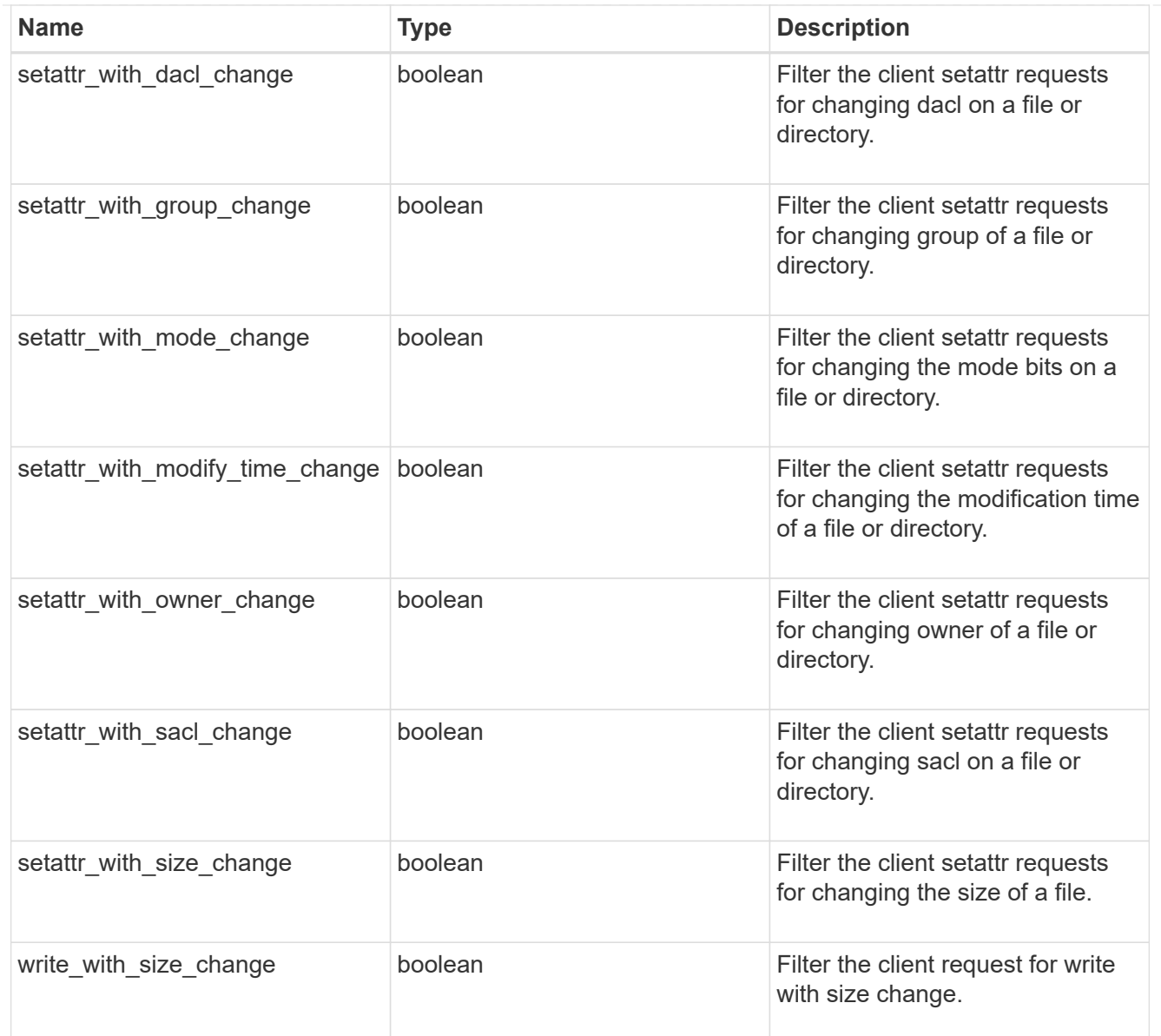

# fpolicy\_event

The information that a FPolicy process needs to determine what file access operations to monitor and for which of the monitored events notifications should be sent to the external FPolicy server.

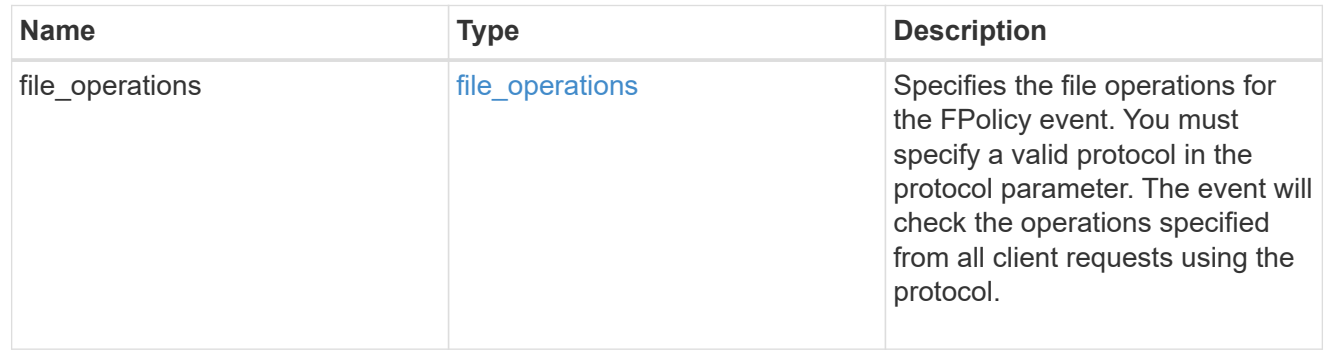

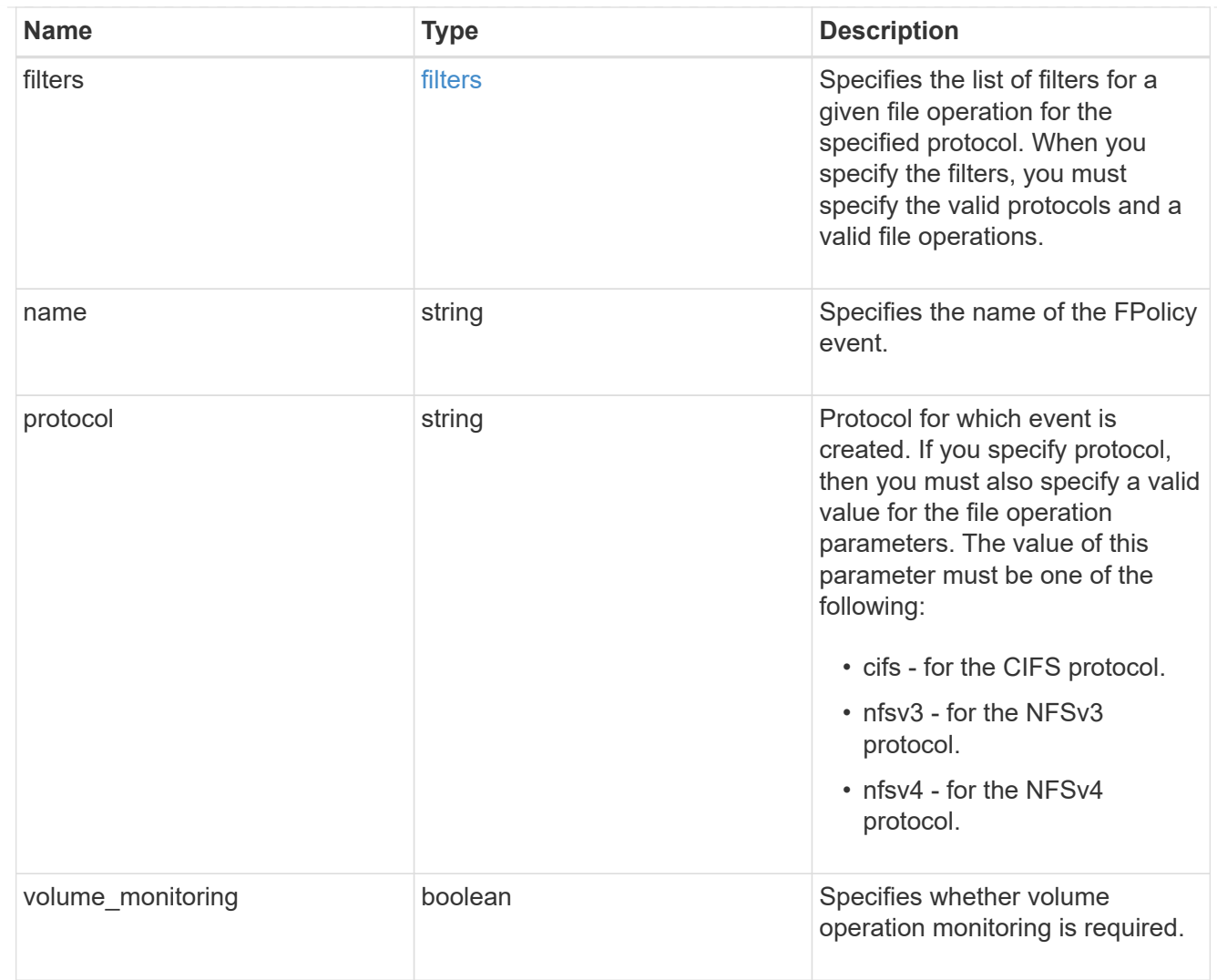

# href

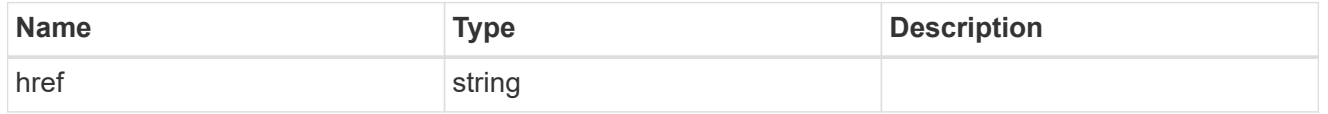

 $_{\perp}$ links

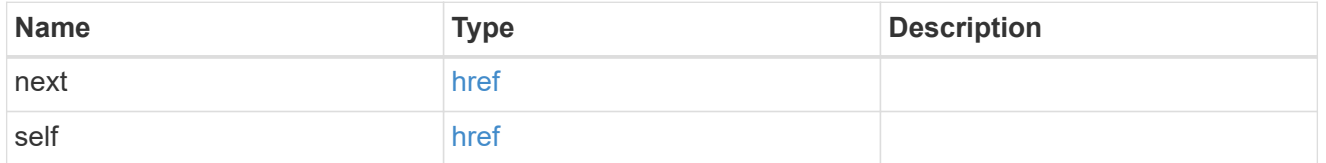

# error\_arguments

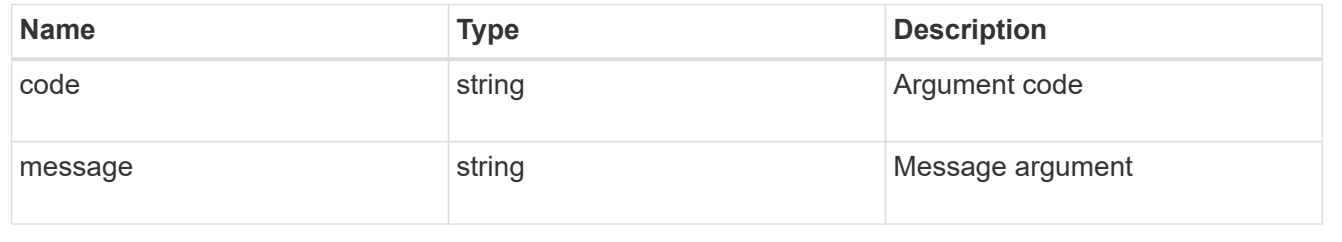

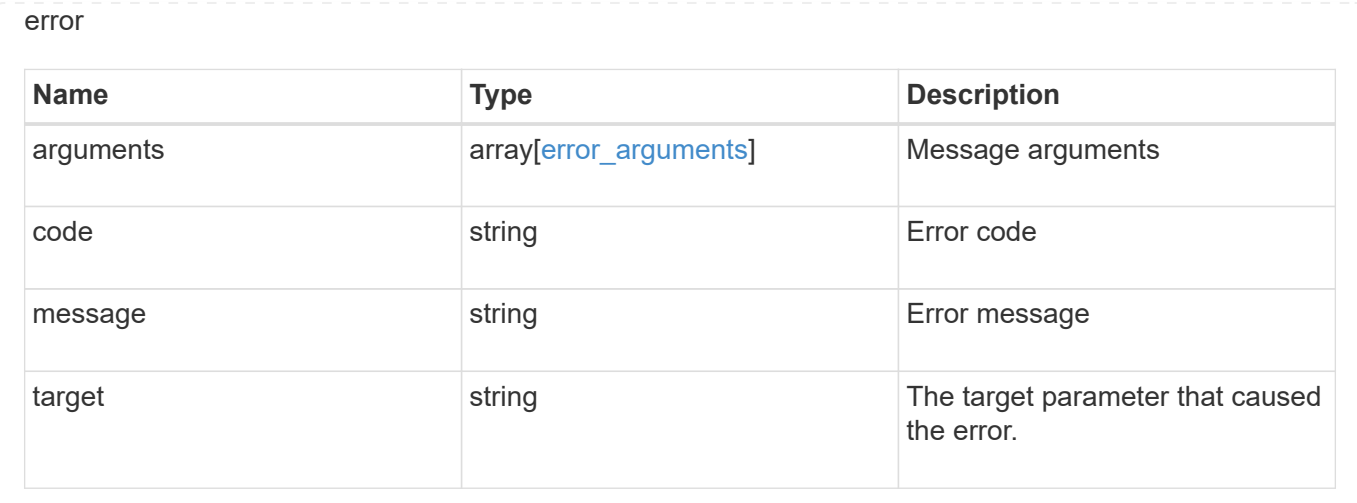

# **Delete a specific FPolicy event configuration for an SVM**

```
DELETE /protocols/fpolicy/{svm.uuid}/events/{name}
```
Deletes a specific FPolicy event configuration for an SVM. A cluster-level FPolicy event configuration cannot be modified for a data SVM through REST. An FPolicy event that is attached to an FPolicy policy cannot be deleted.

# **Related ONTAP commands**

```
• fpolicy policy event delete
```
### **Learn more**

• [DOC /protocols/fpolicy/{svm.uuid}/events](https://docs.netapp.com/us-en/ontap-restapi-97/{relative_path}protocols_fpolicy_svm.uuid_events_endpoint_overview.html)

#### **Parameters**

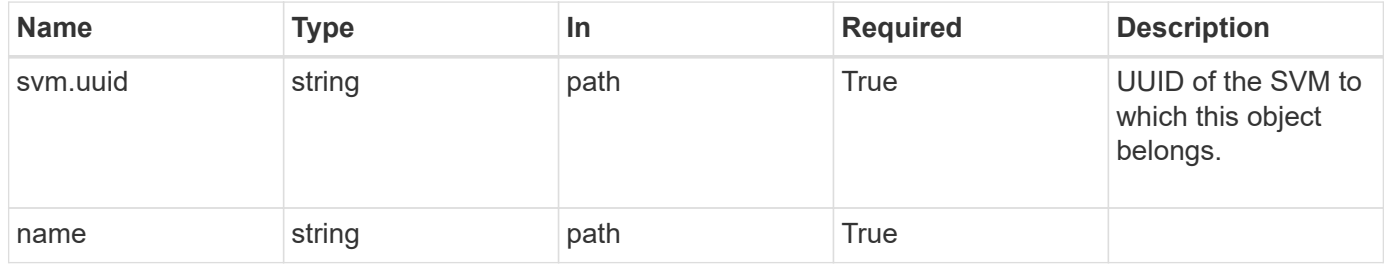

#### **Response**

Status: 200, Ok

#### **Error**

Status: Default

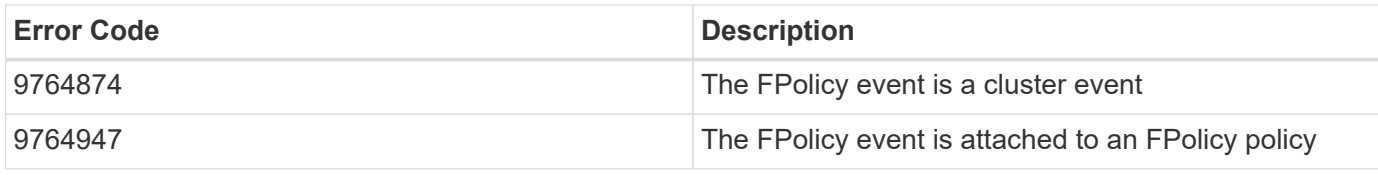

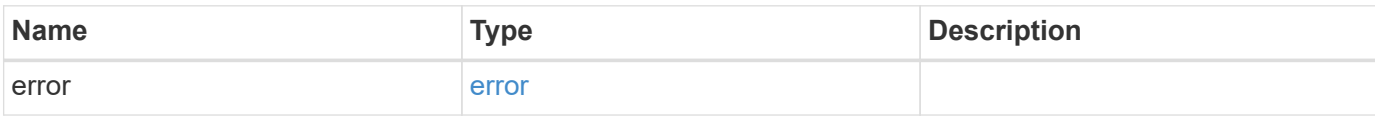

# **Example error**

```
{
   "error": {
     "arguments": {
       "code": "string",
       "message": "string"
      },
      "code": "4",
      "message": "entry doesn't exist",
     "target": "uuid"
   }
}
```
# **Definitions**

error\_arguments

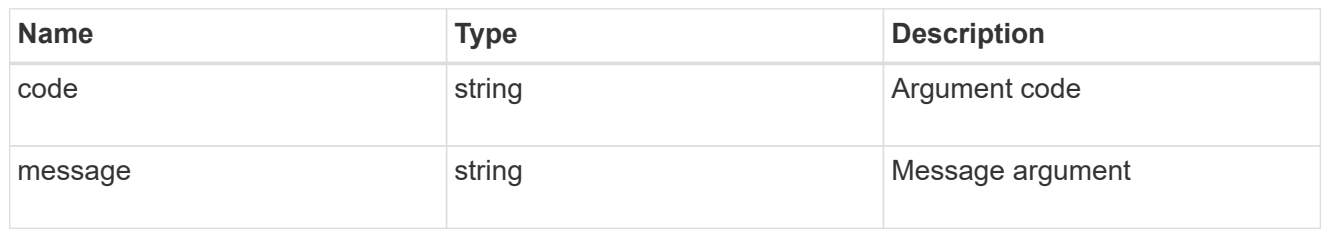

error

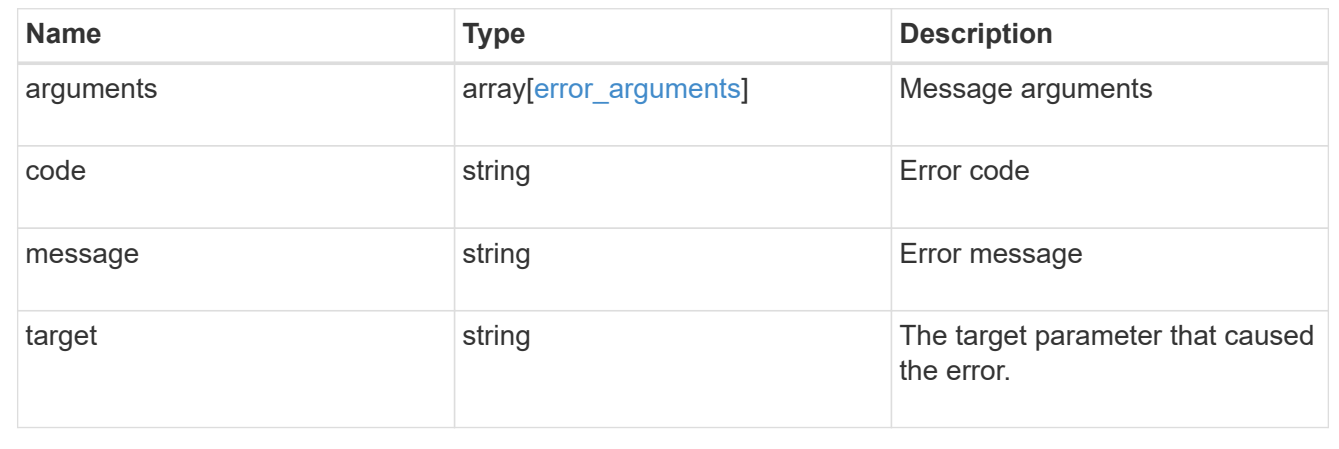

# **Retrieve a specific FPolicy event configuration for an SVM**

GET /protocols/fpolicy/{svm.uuid}/events/{name}

Retrieves a specific FPolicy event configuration for an SVM. A cluster-level FPolicy event configuration cannot be retrieved for a data SVM through a REST API.

#### **Related ONTAP commands**

• fpolicy policy event show

#### **Learn more**

• [DOC /protocols/fpolicy/{svm.uuid}/events](https://docs.netapp.com/us-en/ontap-restapi-97/{relative_path}protocols_fpolicy_svm.uuid_events_endpoint_overview.html)

#### **Parameters**

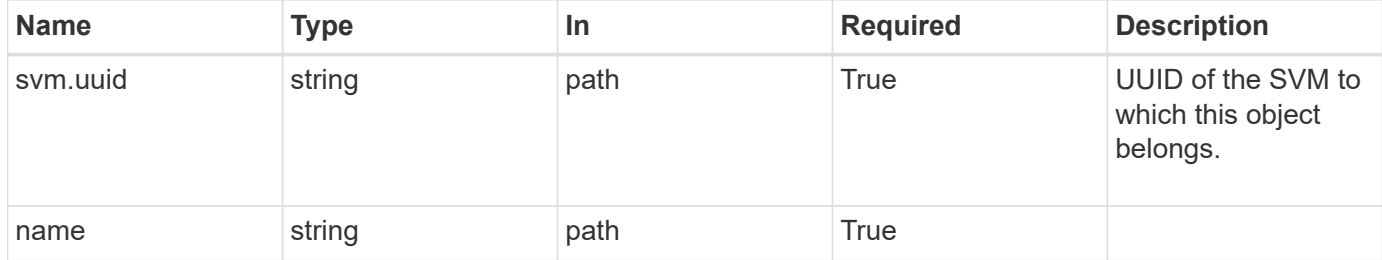
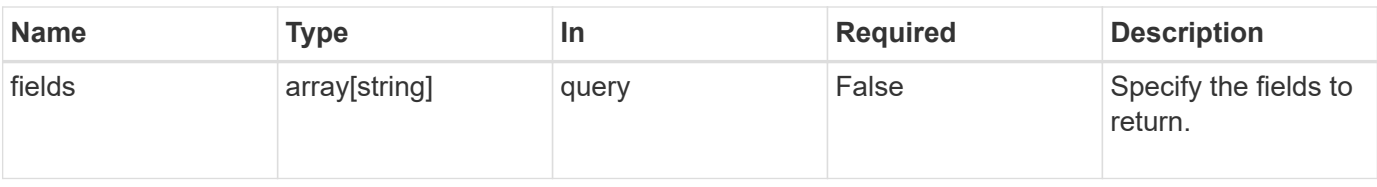

# **Response**

Status: 200, Ok

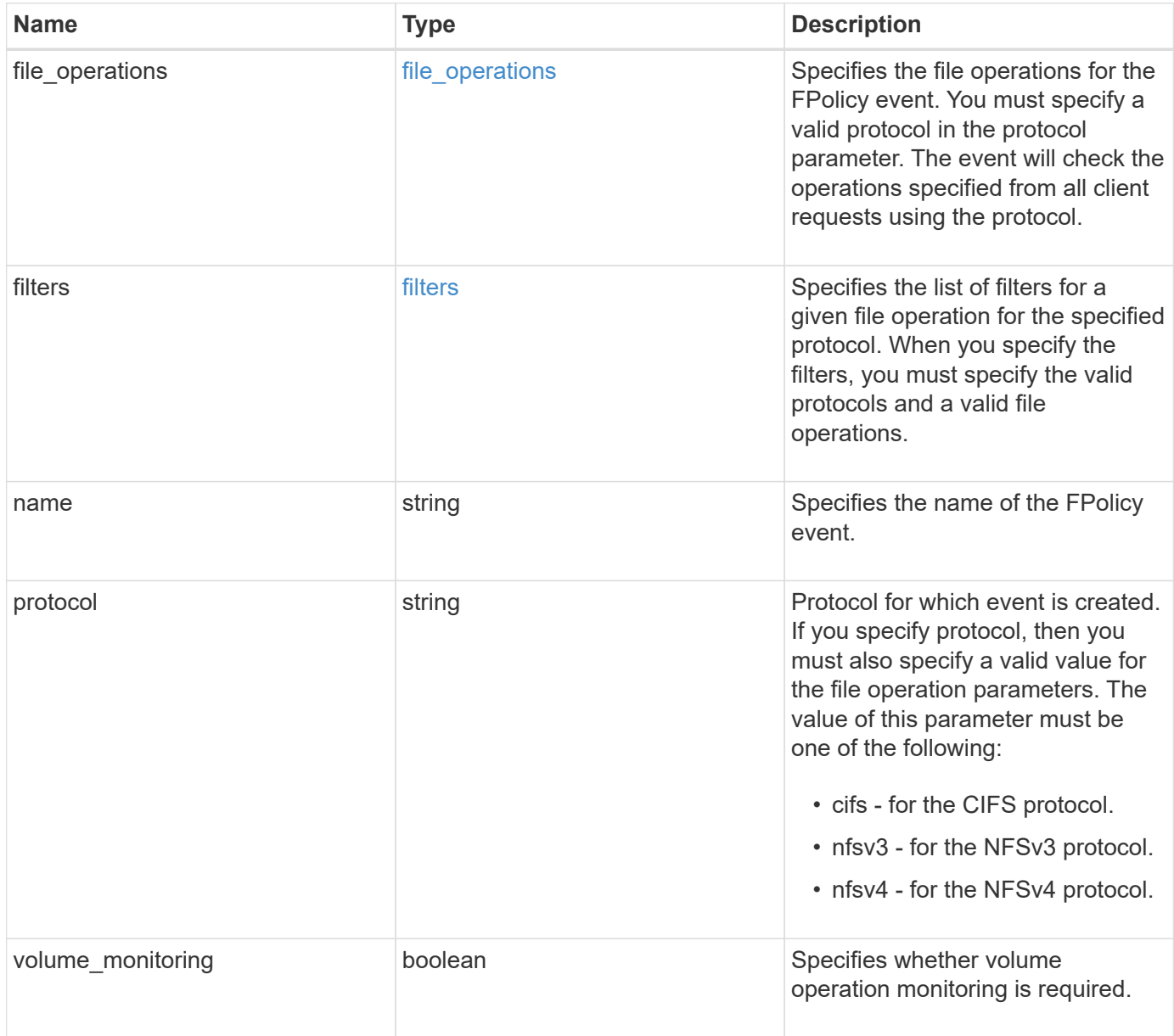

#### **Example response**

```
{
   "name": "event_nfs_close",
   "protocol": "cifs"
}
```
# **Error**

```
Status: Default, Error
```
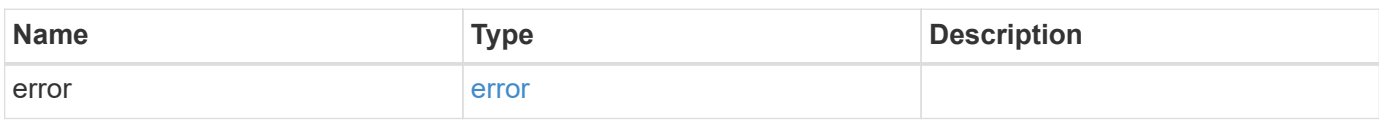

## **Example error**

```
{
   "error": {
     "arguments": {
       "code": "string",
       "message": "string"
      },
      "code": "4",
     "message": "entry doesn't exist",
      "target": "uuid"
   }
}
```
## **Definitions**

#### **See Definitions**

#### file\_operations

Specifies the file operations for the FPolicy event. You must specify a valid protocol in the protocol parameter. The event will check the operations specified from all client requests using the protocol.

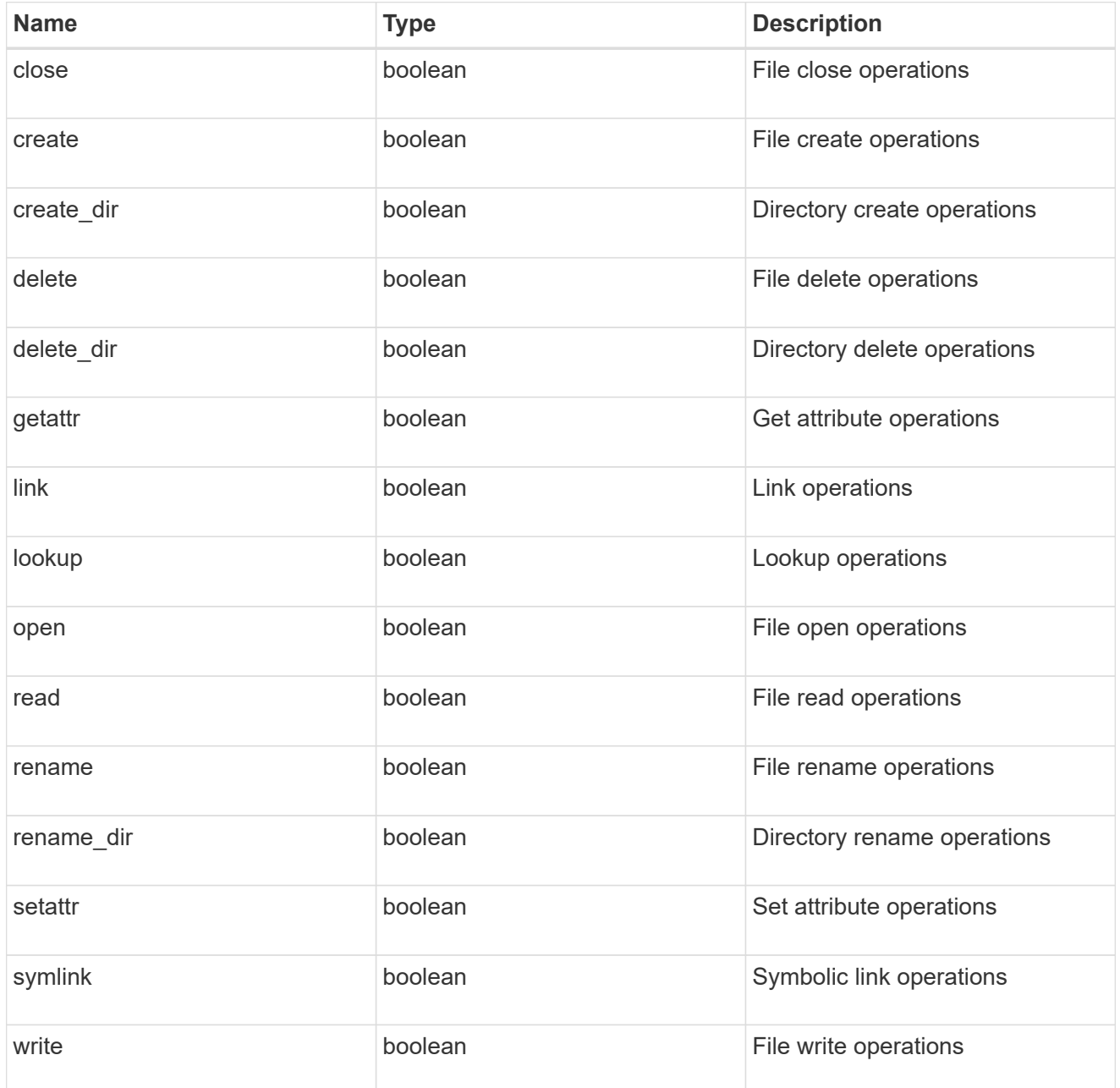

#### filters

Specifies the list of filters for a given file operation for the specified protocol. When you specify the filters, you must specify the valid protocols and a valid file operations.

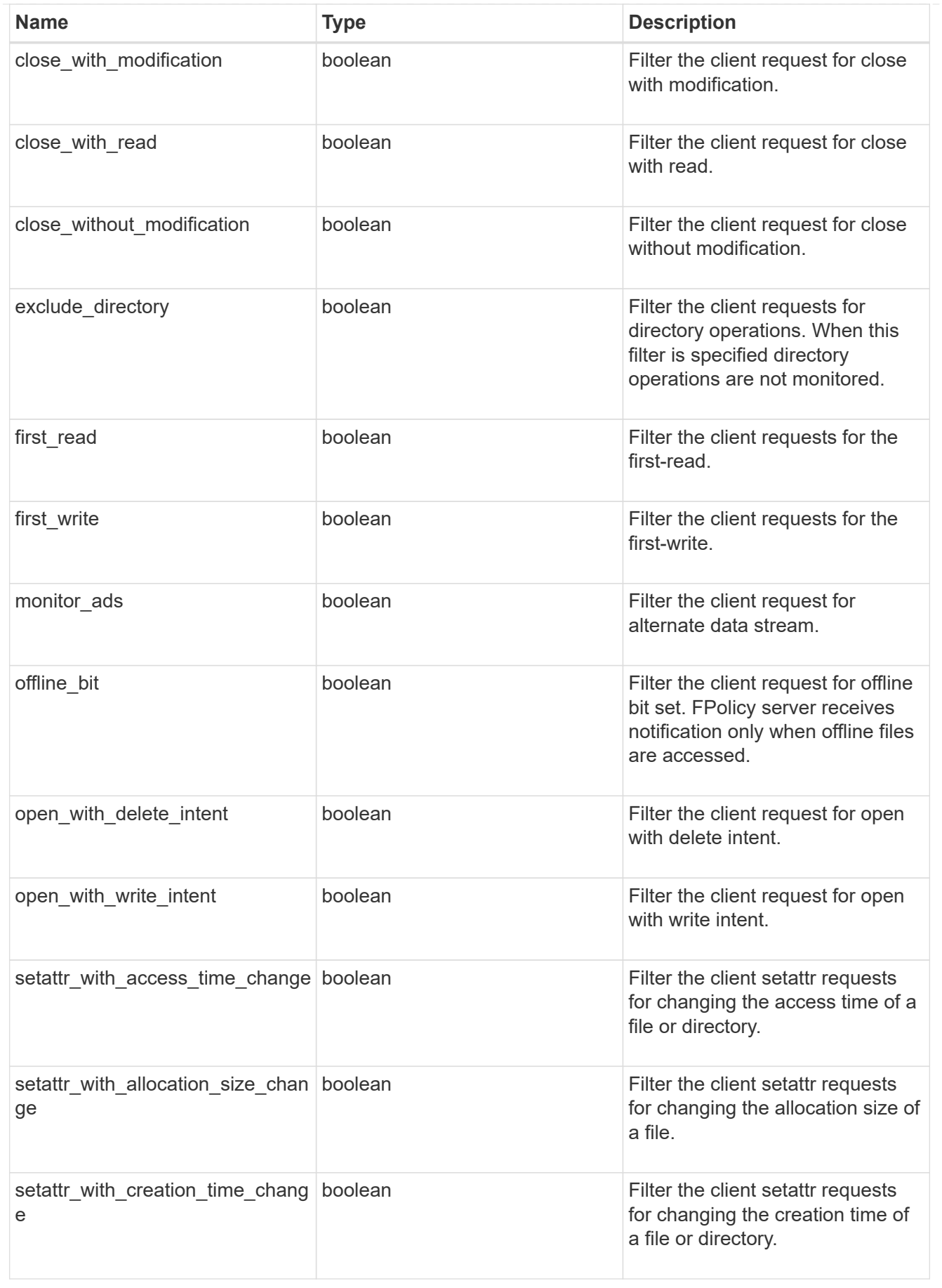

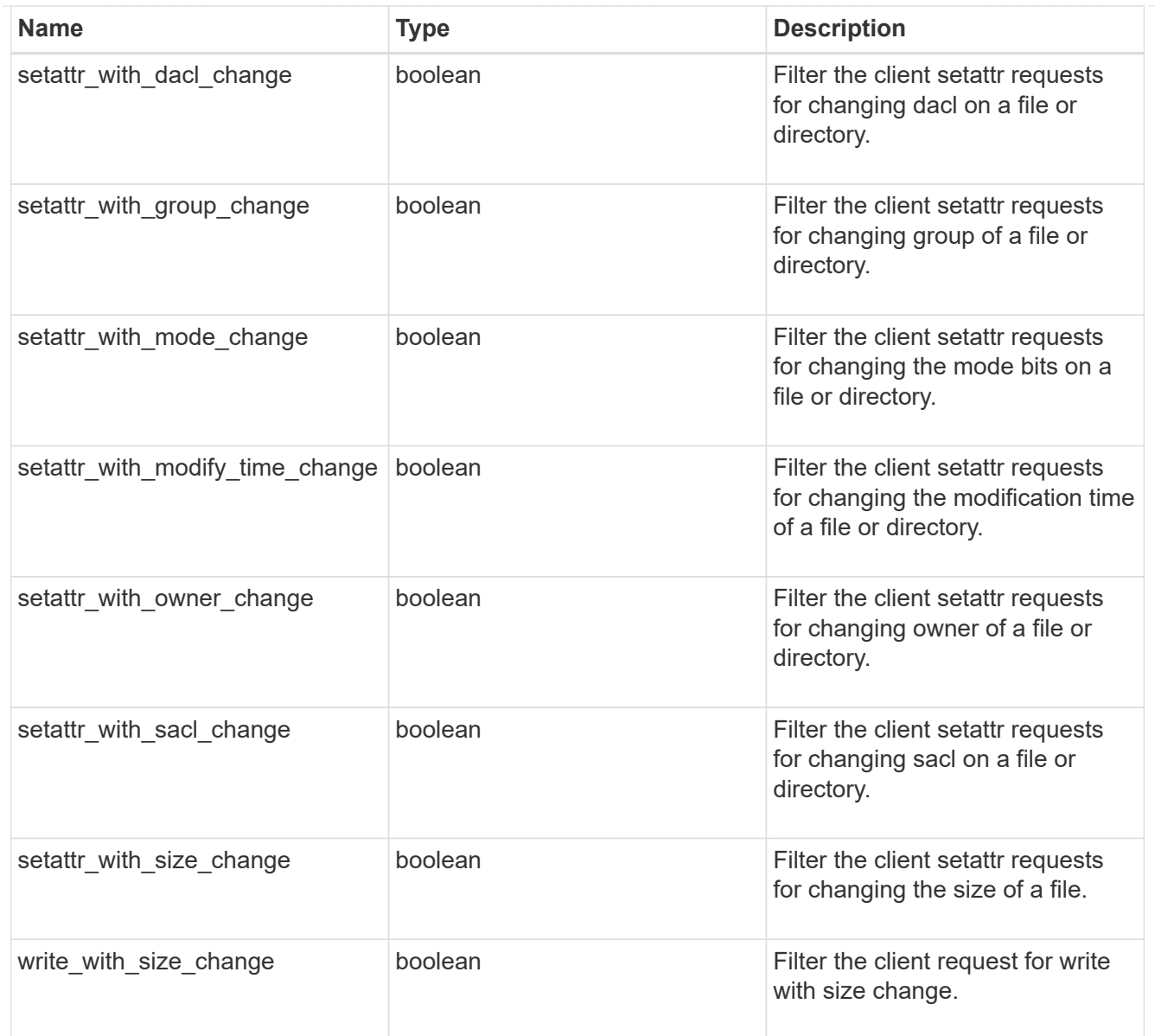

# error\_arguments

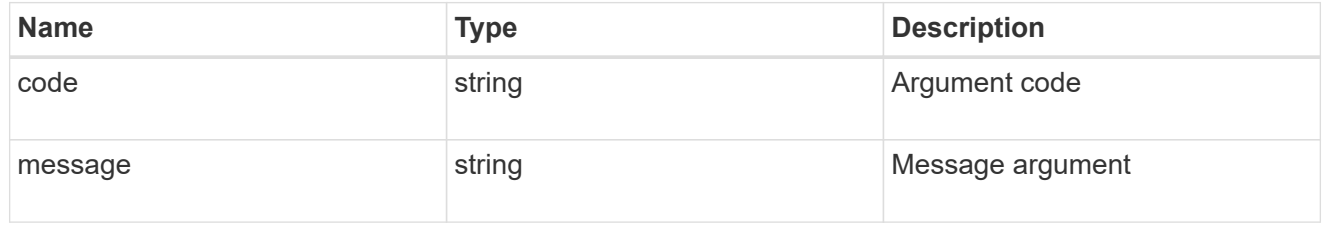

## error

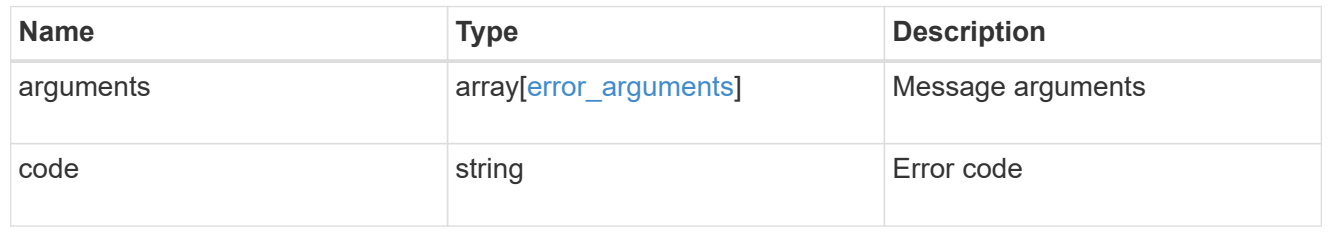

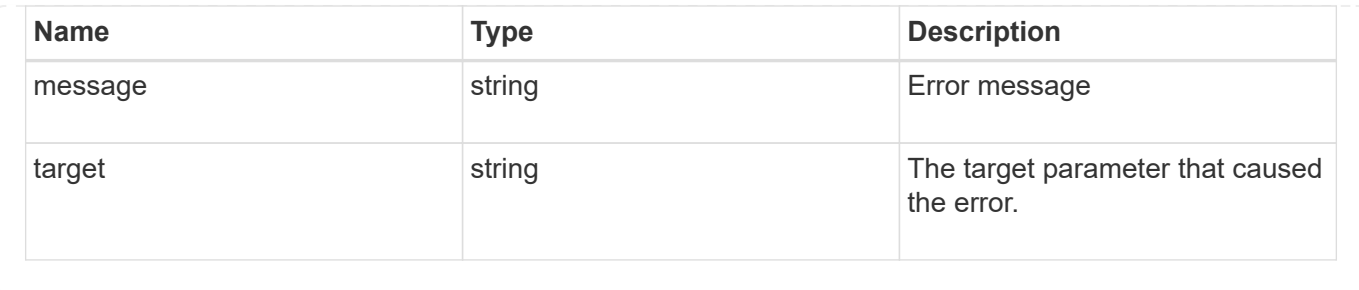

# **Update a specific FPolicy event configuration for an SVM**

PATCH /protocols/fpolicy/{svm.uuid}/events/{name}

Updates a specific FPolicy event configuration for an SVM. A cluster-level FPolicy event configuration cannot be modified for a data SVM through REST. When the file operations and filters fields are modified, the previous values are retained and new values are added to the list of previous values. To remove a particular file operation or filter, set its value to false in the request.

## **Related ONTAP commands**

• fpolicy policy event modify

#### **Learn more**

• [DOC /protocols/fpolicy/{svm.uuid}/events](https://docs.netapp.com/us-en/ontap-restapi-97/{relative_path}protocols_fpolicy_svm.uuid_events_endpoint_overview.html)

#### **Parameters**

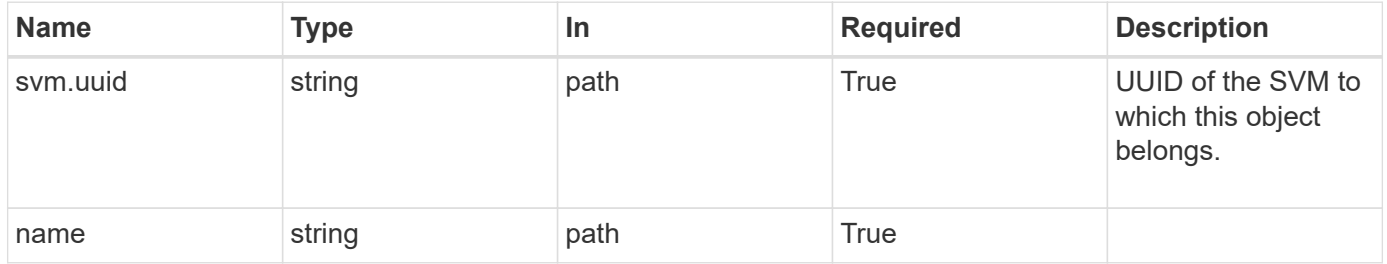

#### **Request Body**

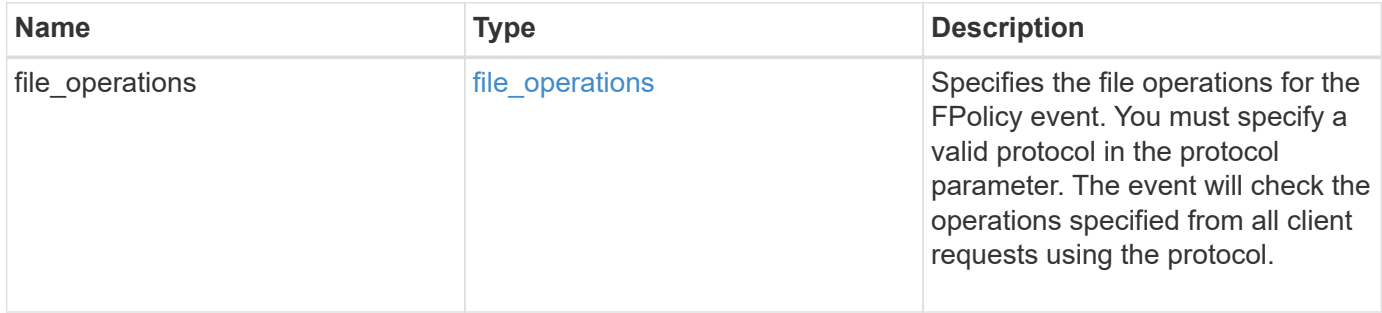

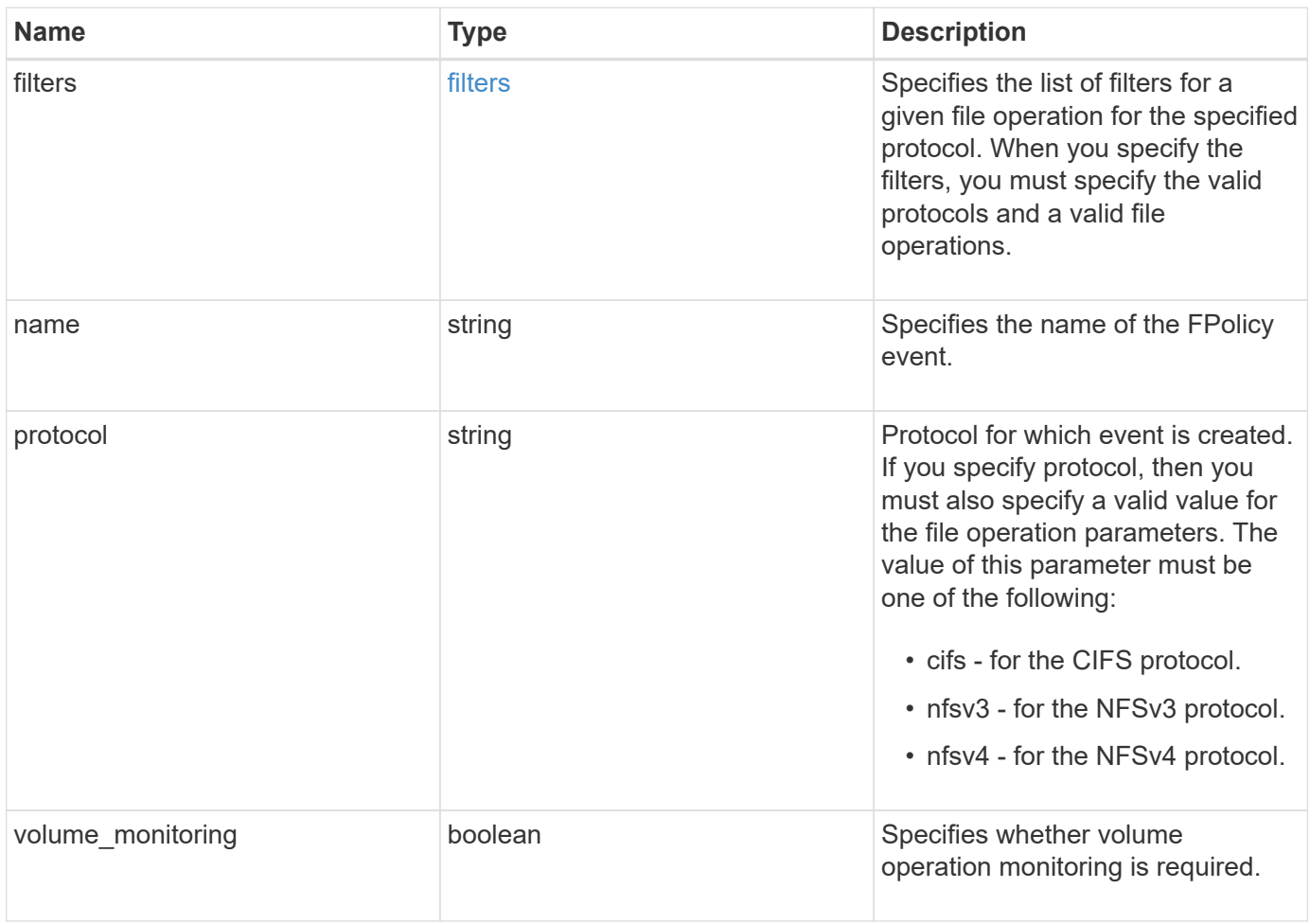

# **Example request**

```
{
   "name": "event_nfs_close",
   "protocol": "cifs"
}
```
# **Response**

Status: 200, Ok

# **Error**

Status: Default

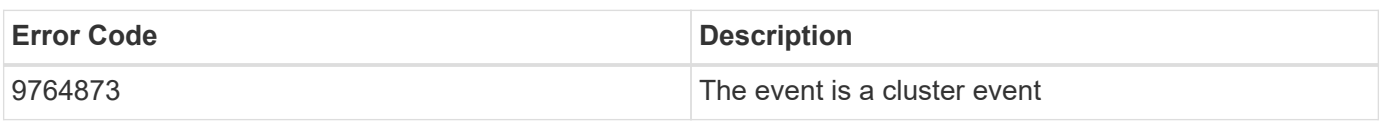

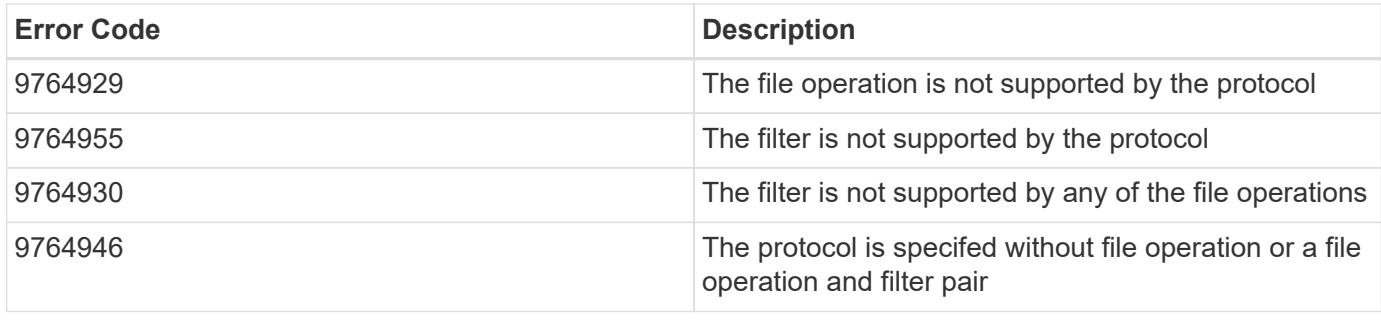

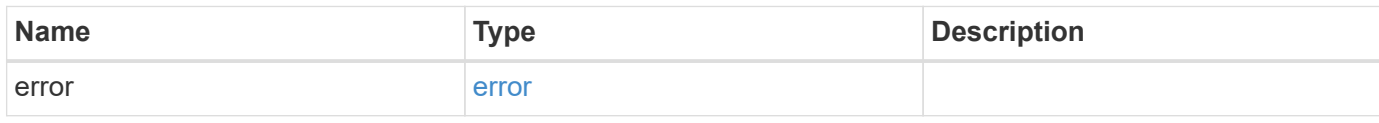

# **Example error**

```
{
   "error": {
     "arguments": {
       "code": "string",
       "message": "string"
      },
      "code": "4",
      "message": "entry doesn't exist",
     "target": "uuid"
   }
}
```
## **Definitions**

#### **See Definitions**

#### file\_operations

Specifies the file operations for the FPolicy event. You must specify a valid protocol in the protocol parameter. The event will check the operations specified from all client requests using the protocol.

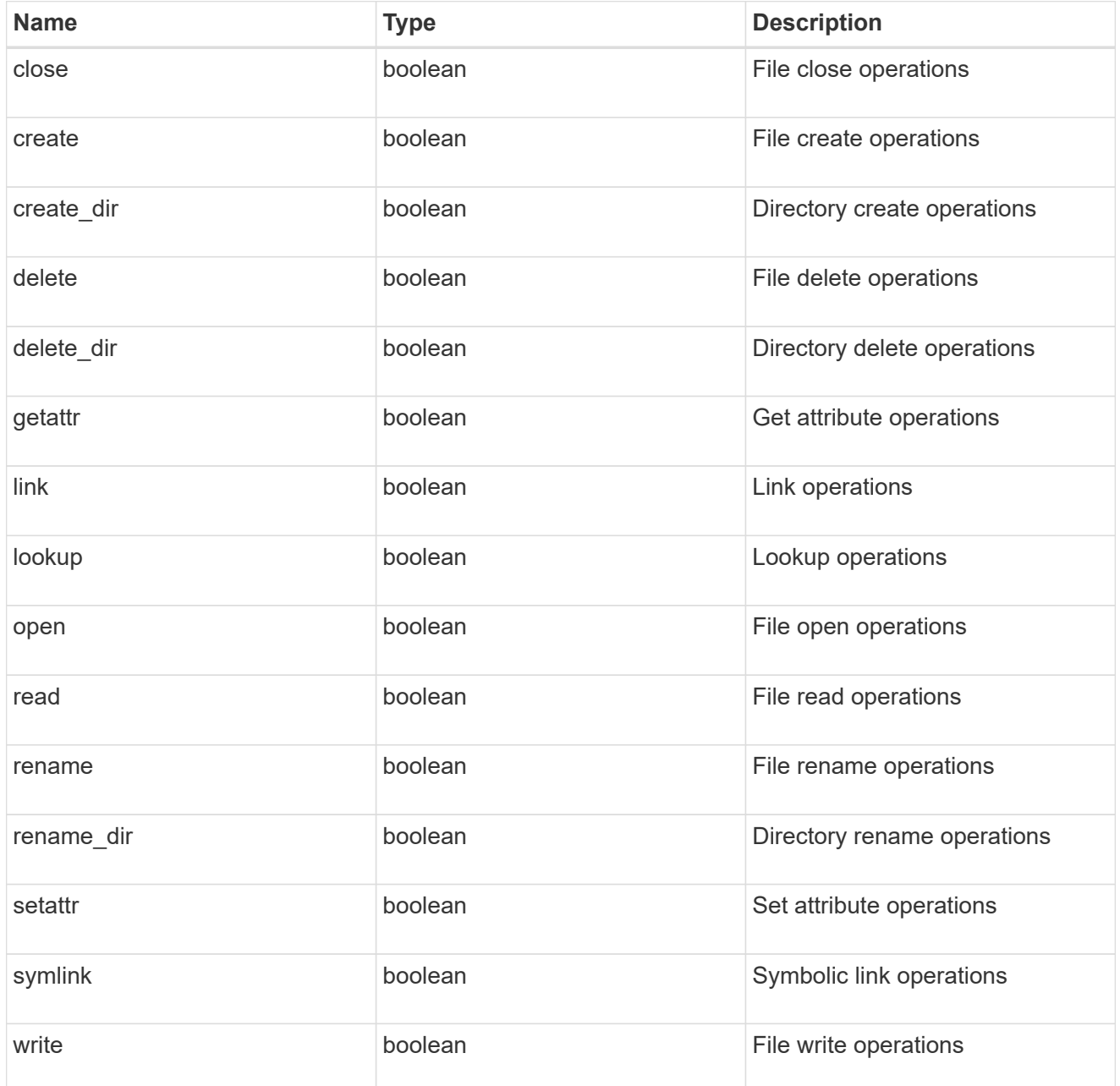

#### filters

Specifies the list of filters for a given file operation for the specified protocol. When you specify the filters, you must specify the valid protocols and a valid file operations.

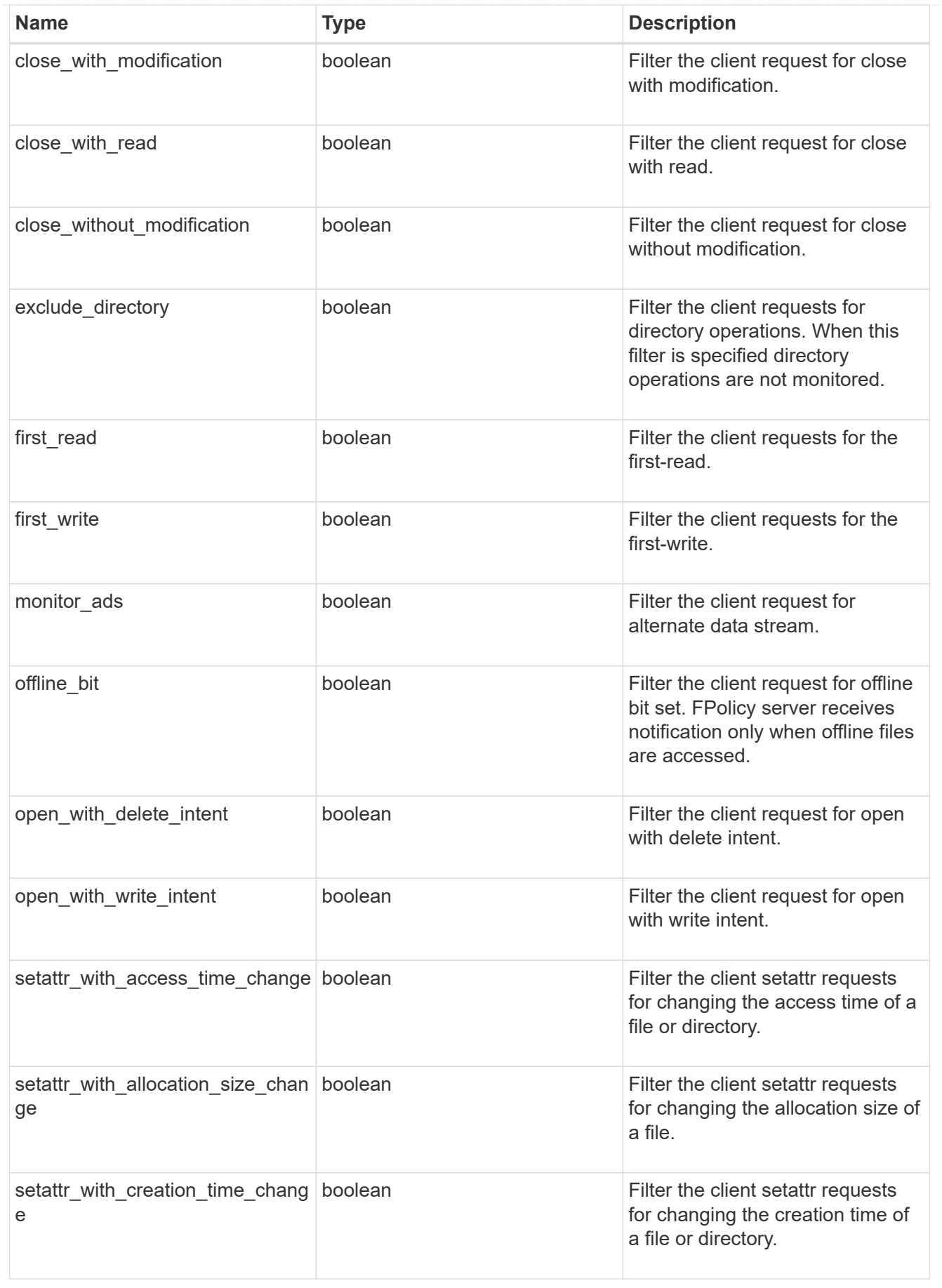

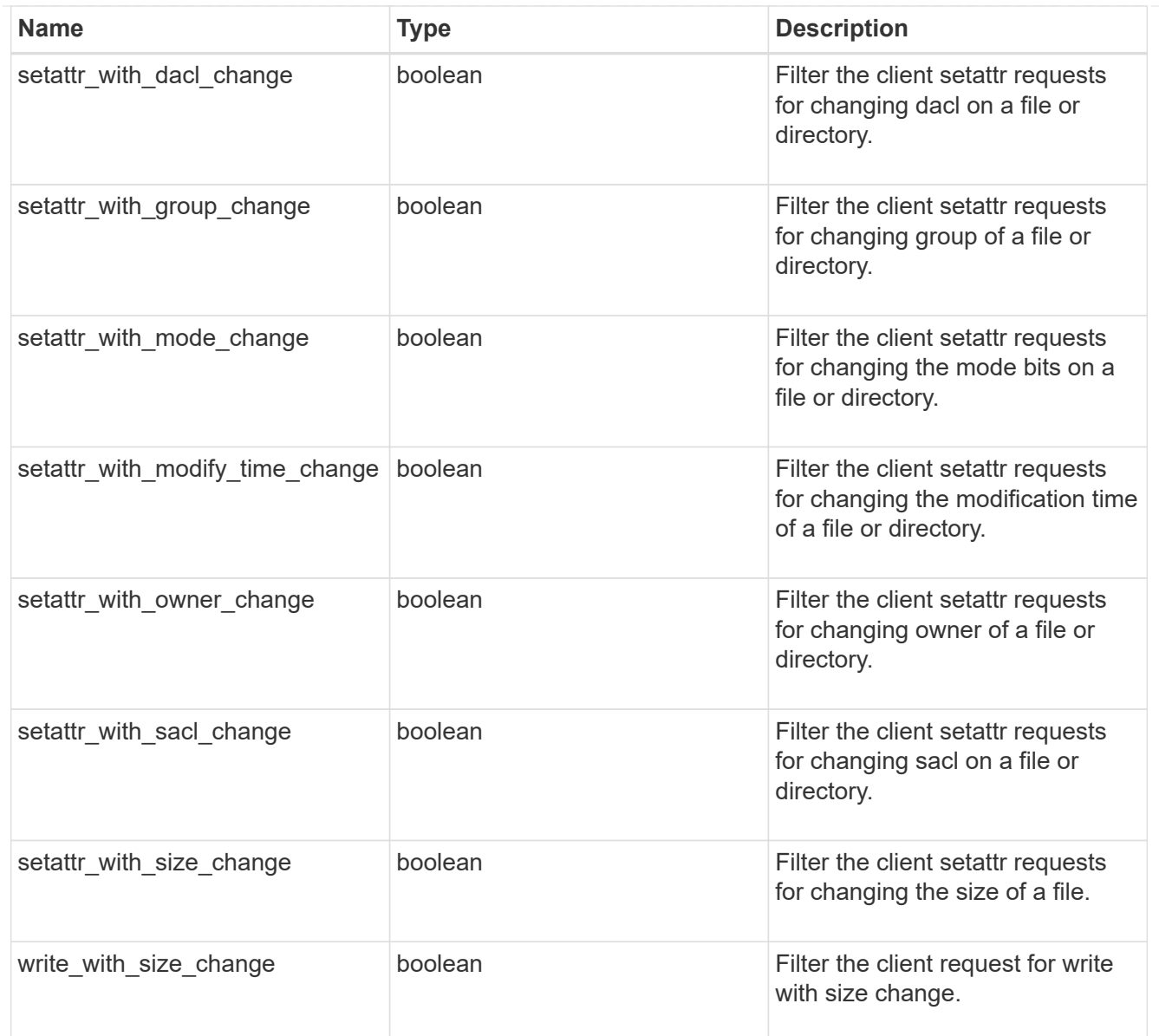

# fpolicy\_event

The information that a FPolicy process needs to determine what file access operations to monitor and for which of the monitored events notifications should be sent to the external FPolicy server.

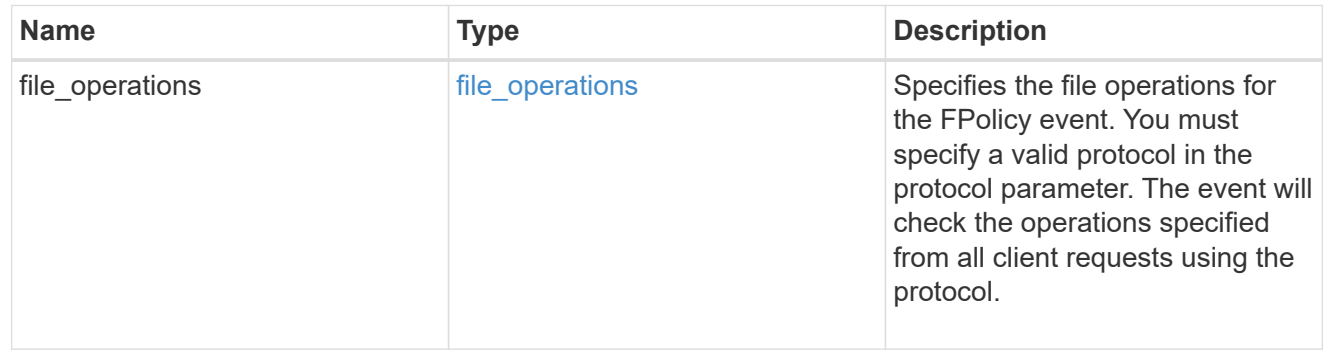

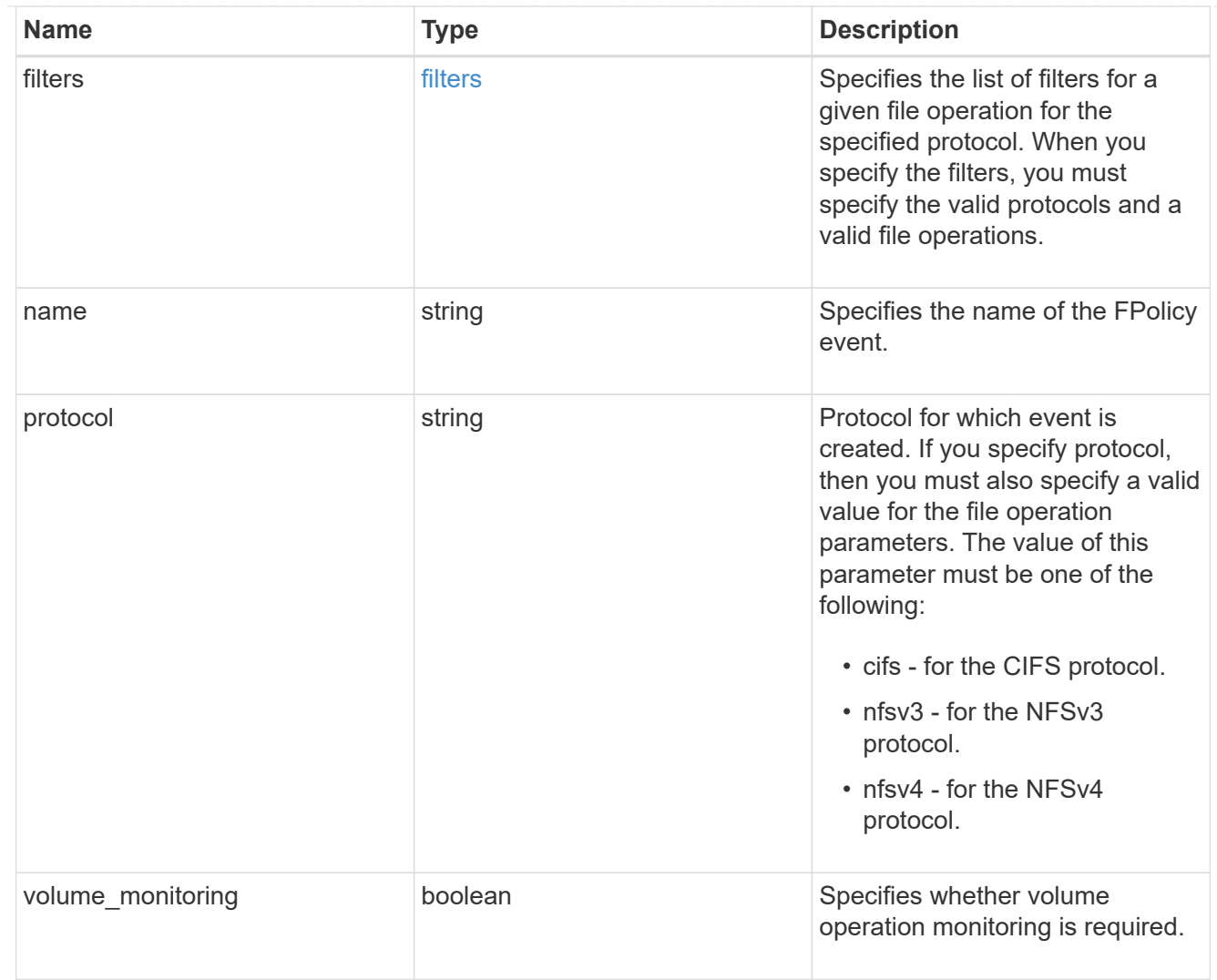

# error\_arguments

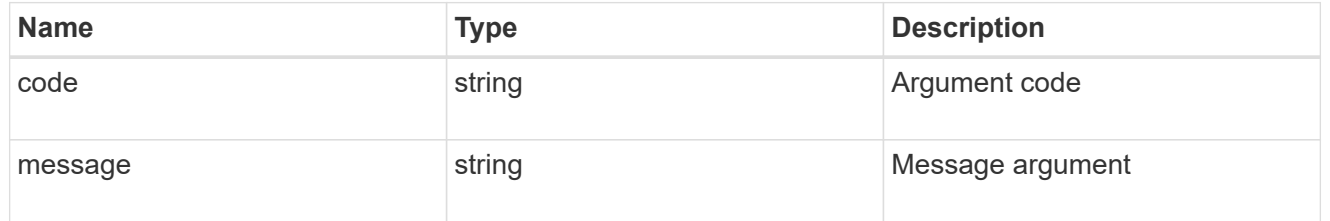

#### error

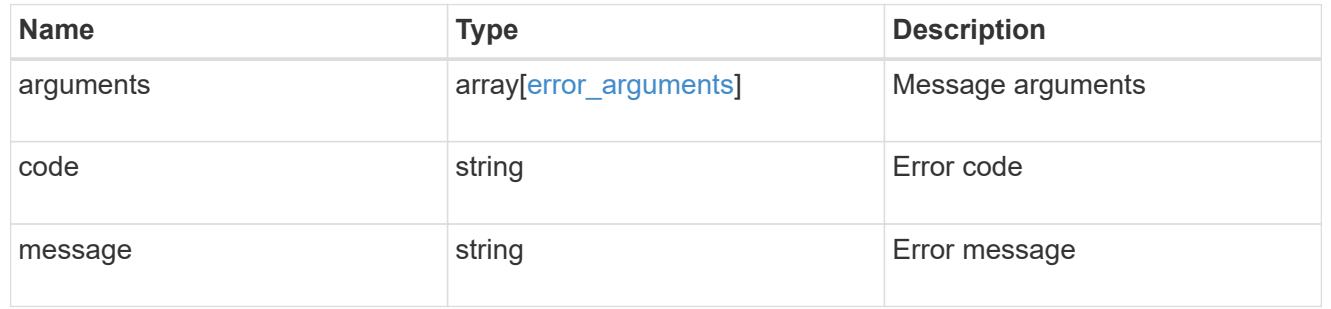

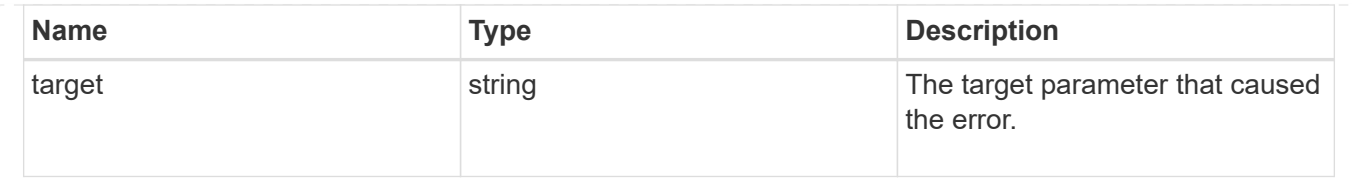

# **Manage SVM FPolicy configuration**

# **Protocols fpolicy svm.uuid policies endpoint overview**

# **Overview**

The FPolicy policy acts as a container for different constituents of the FPolicy such as FPolicy events and the FPolicy engine. It also provides a platform for policy management functions, such as policy enabling and disabling. As part of FPolicy policy configuration, you can specifiy the name of policy, the SVM to which it belongs, the FPolicy events to monitor, the FPolicy engine to which the generated notifications are sent and the policy priority. FPolicy policy configuration also allows to you to configure the file access behaviour when the primary and secondary servers are down. Under such circumstances, if the "mandatory" field is set to true, file access is denied.

Each FPolicy policy is associated with a scope which allows you to restrain the scope of the policy to specified storage objects such as volume, shares and export or to a set of file extensions such as .txt, .jpeg. An FPolicy policy can be configured to send notifications, to the FPolicy server or for native file blocking which uses the file extension specified in the policy scope. An SVM can have multiple FPolicy policies which can be enabled or disabled independently of each other.

# **Examples**

## **Creating an FPolicy policy**

Use the following API to create an FPolicy policy configuration. Note that the *return records=true* query parameter used to obtain the newly created entry in the response.

```
# The API:
POST /protocols/fpolicy/{svm.uuid}/policies
# The call:
curl -X POST "https://<mgmt-ip>/api/protocols/fpolicy/a00fac5d-0164-11e9-
b64a-0050568eeb34/polices?return_records=true" -H "accept:
application/json" -H "Content-Type: application/json" -d "{ \"engine\": {
\"name\": \"engine1\" }, \"events\": [ \"cifs\", \"nfs\" ], \"mandatory\":
true, \"name\": \"FPolicy_policy 0\", \"scope\": {
\"exclude export policies\": [ \"export pol1\" ], \"exclude extension\": [
\forall"txt\nu, \nu"png\nu" ], \nu"exclude shares\nu: [ \nu"sh1\nu" ], \nu"exclude volumes\nu:
[ \Vert \Psi \Vert], \Vert \Psi \Vert and \Vert \Psi \Vert are policies \Vert \Psi \Vert: [ \Vert \Psi \Vert are politions in \Vert \Psi \Vert ],
\"include extension\": [ \"pdf\" ], \"include shares\": [ \"sh2\", \"sh3\"
], \"include volumes\": [ \"vol1\", \"vol2\" ] }}"
```

```
# The response:
{
"num records": 1,
"records": [
    {
     "name": "FPolicy policy 0",
       "events": [
         {
           "name": "cifs"
         },
         {
           "name": "nfs"
         }
         ],
       "engine": {
         "name": "engine1"
       },
       "scope": {
         "include_shares": [
         "sh2",
           "sh3"
       \left| \ \right|,
         "exclude_shares": [
           "sh1"
       \frac{1}{\sqrt{2}}  "include_volumes": [
           "vol1",
           "vol2"
       \frac{1}{\sqrt{2}}  "exclude_volumes": [
           "vol0"
       \frac{1}{2},
         "include_export_policies": [
          "export_pol10"
         ],
         "exclude_export_policies": [
           "export_pol1"
       \frac{1}{\sqrt{2}}  "include_extension": [
            "pdf"
       \lfloor,
          "exclude_extension": [
           "txt",
           "png"
         ]
```

```
  },
       "mandatory": true
    }
]
}
```
#### **Creating and enable an FPolicy policy**

```
# The API:
POST /protocols/fpolicy/{svm.uuid}/policies
# The call:
curl -X POST "https://<mgmt-ip>/api/protocols/fpolicy/a00fac5d-0164-11e9-
b64a-0050568eeb34/polices?return_records=true" -H "accept:
application/json" -H "Content-Type: application/json" -d "{ \"priority\":
1, \"engine\": { \"name\": \"engine1\" }, \"events\": [ \"cifs\", \"nfs\"
], \"mandatory\": true, \"name\": \"FPolicy policy on\", \"scope\": {
\"exclude export policies\": [ \"export pol1\" ], \"exclude extension\": [
\"txt\", \"png\" ], \"exclude shares\": [ \"sh1\" ], \"exclude volumes\":
[ \Vert \Psi \Vert], \Vert \Psi \Vert and \Vert \Psi \Vert include export policies \Psi: [ \Vert \Psi \Vert are politically \P],
\"include extension\": [ \"pdf\" ], \"include shares\": [ \"sh2\", \"sh3\"
], \"include volumes\": [ \"vol1\", \"vol2\" ] }}"
# The response:
{
"num records": 1,
"records": [
    {
   "name": "FPolicy policy 0",
     "priority": 1,
     "events": [
       {
         "name": "cifs"
       },
       {
         "name": "nfs"
       }
   \frac{1}{\sqrt{2}}  "engine": {
       "name": "engine1"
     },
     "scope": {
```

```
  "include_shares": [
            "sh2",
           "sh3"
       \frac{1}{2},
         "exclude_shares": [
           "sh1"
       \frac{1}{2},
         "include_volumes": [
           "vol1",
          "vol2"
       \frac{1}{2}  "exclude_volumes": [
           "vol0"
       \frac{1}{2},
         "include_export_policies": [
          "export_pol10"
       \frac{1}{\sqrt{2}}  "exclude_export_policies": [
           "export_pol1"
       \frac{1}{\sqrt{2}}  "include_extension": [
           "pdf"
       \left| \ \right|,
         "exclude_extension": [
           "txt",
           "png"
         ]
      },
      "mandatory": true
  }
  ]
}
```
**Creating an FPolicy policy with the minimum required fields and a native engine**

```
# The API:
POST /protocols/fpolicy/{svm.uuid}/policies
# The call:
curl -X POST"https://<mgmt-ip>/api/protocols/fpolicy/a00fac5d-0164-11e9-
b64a-0050568eeb34/polices?return_records=true" -H "accept:
application/json" -H "Content-Type: application/json" -d "{ \"events\": [
\forall"cifs\", \forall"nfs\" ], \forall"name\": \forall"pol minimum fields\", \forall"scope\": {
\"include volumes\": [ \"vol1\", \"vol2\" ] }}"
# The response:
{
"num_records": 1,
"records": [
    {
    "name": "pol minimum fields",
      "events": [
         {
           "name": "cifs"
         },
         {
           "name": "nfs"
        }
    \vert,
      "scope": {
         "include_volumes": [
           "vol1",
           "vol2"
         ]
      }
    }
]
}
```
#### **Retrieving all the FPolicy policy configurations for an SVM**

```
# The API:
GET /protocols/fpolicy/{svm.uuid}/policies
# The call:
curl -X GET "https://<mgmt-ip>/api/protocols/fpolicy/a00fac5d-0164-11e9-
```

```
b64a-0050568eeb34/policis?fields=*&return_records=true&return_timeout=15"
-H "accept: application/json"
# The response:
{
"records": [
    {
       "svm": {
          "uuid": "a00fac5d-0164-11e9-b64a-0050568eeb34"
       },
     "name": "pol0",
       "enabled": false,
       "events": [
         {
           "name": "cifs"
         },
          {
           "name": "nfs"
         }
     \frac{1}{\sqrt{2}}  "engine": {
         "name": "engine1"
       },
       "scope": {
          "include_shares": [
           "sh2",
           "sh3"
        \frac{1}{2},
          "exclude_shares": [
            "sh1"
        \left| \ \right|,
          "include_volumes": [
           "vol1",
           "vol2"
        \frac{1}{\sqrt{2}}  "exclude_volumes": [
            "vol0"
        \left| \ \right|,
          "include_export_policies": [
            "export_pol10"
        \frac{1}{\sqrt{2}}  "exclude_export_policies": [
          "export_pol1"
        \frac{1}{\sqrt{2}}"include extension": [
            "pdf"
```

```
\frac{1}{\sqrt{2}}  "exclude_extension": [
          "txt",
         "png"
     \Box  },
    "mandatory": true
  },
  {
    "svm": {
      "uuid": "a00fac5d-0164-11e9-b64a-0050568eeb34"
    },
  "name": "FPolicy policy on",
    "enabled": true,
    "priority": 1,
    "events": [
    \left\{ \begin{array}{c} 1 \end{array} \right\}  "name": "cifs"
       },
       {
        "name": "nfs"
       }
  \left| \ \right|,
    "engine": {
       "name": "engine1"
    },
      "scope": {
      "include_shares": [
         "sh2",
         "sh3"
     \vert,
       "exclude_shares": [
        "sh1"
     \left| \cdot \right|  "include_volumes": [
        "vol1",
        "vol2"
     \left| \ \right|,
       "exclude_volumes": [
        "vol0"
     \frac{1}{2}  "include_export_policies": [
        "export_pol10"
     \frac{1}{\sqrt{2}}  "exclude_export_policies": [
        "export_pol1"
```

```
\left| \ \right|,
       "include_extension": [
        "pdf"
    \frac{1}{2},
      "exclude_extension": [
        "txt",
         "png"
      ]
    },
    "mandatory": true
  },
  {
    "svm": {
      "uuid": "a00fac5d-0164-11e9-b64a-0050568eeb34"
    },
  "name": "cluster pol",
    "enabled": false,
    "events": [
      {
        "name": "cluster"
      }
  \frac{1}{2}  "engine": {
     "name": "native"
    },
    "mandatory": true
\},
  {
    "svm": {
      "uuid": "a00fac5d-0164-11e9-b64a-0050568eeb34"
    },
  "name": "pol minimum fields",
    "enabled": false,
    "events": [
      {
       "name": "cifs"
      },
      {
       "name": "nfs"
      }
  \left| \cdot \right|  "engine": {
     "name": "native"
    },
    "scope": {
      "include_volumes": [
```

```
  "vol1",
             "vol2"
          ]
       },
       "mandatory": true
   }
\frac{1}{2},
"num records": 4
}
```
**Retrieving all of the FPolicy policy configurations for the FPolicy engine "engine1" for an SVM**

```
# The API:
GET /protocols/fpolicy/{svm.uuid}/policies/{name}
# The call:
curl -X GET "https://<mgmt-ip>/api/protocols/fpolicy/a00fac5d-0164-11e9-
b64a-0050568eeb34/policis?engine.name=engine1&fields=*&return_records=true&retu
rn_timeout=15" -H "accept: application/json"
# The response:
{
"records": [
    {
      "svm": {
        "uuid": "a00fac5d-0164-11e9-b64a-0050568eeb34"
      },
      "name": "pol0",
      "enabled": false,
      "events": [
        {
          "name": "cifs"
        },
        {
          "name": "nfs"
        }
    \frac{1}{2},
      "engine": {
        "name": "engine1"
      },
      "scope": {
```

```
  "include_export_policies": [
        "export_pol10"
     \frac{1}{2},
       "exclude_export_policies": [
          "export_pol1"
     \left| \ \right|,
       "include_extension": [
         "pdf"
     \frac{1}{\sqrt{2}}  "exclude_extension": [
         "txt",
         "png"
       ]
    },
    "mandatory": true
  },
  {
    "svm": {
       "uuid": "a00fac5d-0164-11e9-b64a-0050568eeb34"
    },
  "name": "FPolicy policy on",
    "enabled": true,
    "priority": 1,
    "events": [
    \left\{ \right.  "name": "cifs"
       },
       {
        "name": "nfs"
       }
  \vert,
    "engine": {
       "name": "engine1"
    },
    "scope": {
       "include_shares": [
         "sh2",
         "sh3"
     \frac{1}{\sqrt{2}}  "exclude_shares": [
         "sh1"
     \left| \ \right|,
       "include_volumes": [
        "vol1",
        "vol2"
     \frac{1}{\sqrt{2}}
```

```
  "exclude_volumes": [
             "vol0"
        \frac{1}{\sqrt{2}}  "include_export_policies": [
             "export_pol10"
        \frac{1}{\sqrt{2}}  "exclude_export_policies": [
           "export_pol1"
        \frac{1}{\sqrt{2}}  "include_extension": [
             "pdf"
        \left| \ \right|,
          "exclude_extension": [
             "txt",
             "png"
        \Box  },
        "mandatory": true
    }
],
"num_records": 2
}
```
#### **Retrieving a particular FPolicy policy configuration for an SVM**

```
# The API:
GET /protocols/fpolicy/{svm.uuid}/policies/{name}
# The call:
curl -X GET "https://<mgmt-ip>/api/protocols/fpolicy/a00fac5d-0164-11e9-
b64a-0050568eeb34/policies/pol0" -H "accept: application/json"
# The response:
{
"svm": {
    "uuid": "a00fac5d-0164-11e9-b64a-0050568eeb34"
},
"name": "pol0",
"enabled": false,
"events": [
    {
      "name": "cifs"
```

```
  },
    {
    "name": "nfs"
   }
\frac{1}{\sqrt{2}}"engine": {
    "name": "engine1"
},
"scope": {
   "include_shares": [
      "sh2",
     "sh3"
    ],
    "exclude_shares": [
      "sh1"
  \vert,
    "include_volumes": [
     "vol1",
     "vol2"
  \left| \cdot \right|  "exclude_volumes": [
      "vol0"
  \left| \ \right|,
    "include_export_policies": [
     "export_pol10"
  \frac{1}{2},
    "exclude_export_policies": [
     "export_pol1"
  \frac{1}{\sqrt{2}}  "include_extension": [
     "pdf"
  \frac{1}{2},
    "exclude_extension": [
     "txt",
     "png"
    ]
},
"mandatory": true
}
```
#### **Updating a particular FPolicy policy**

```
# The API:
PATCH /protocols/fpolicy/{svm.uuid}/policies/{name}
# The call:
curl -X PATCH "https://<mgmt-ip>/api/protocols/fpolicy/a00fac5d-0164-11e9-
b64a-0050568eeb34/policies/pol0" -H "accept: application/json" -H
"Content-Type: application/json" -d "{ \"engine\": { \"name\": \"native\"
}, \"events\": [ \"cifs\" ], \"mandatory\": false, \"scope\": {
\"include volumes\": [ \forall"*\" ] }}"
```
#### **Enabling a particular FPolicy policy**

```
# The API:
PATCH /protocols/fpolicy/{svm.uuid}/policies/{name}
# The call:
curl -X PATCH "https://<mgmt-ip>/api/protocols/fpolicy/a00fac5d-0164-11e9-
b64a-0050568eeb34/poliies/pol0" -H "accept: application/json" -H "Content-
Type: application/json" -d "{ \"enabled\": true, \"priority\": 3}"
```
#### **Disabling a particular FPolicy policy**

```
# The API:
PATCH /protocols/fpolicy/{svm.uuid}/policies/{name}
# The call:
curl -X PATCH "https://<mgmt-ip>/api/protocols/fpolicy/a00fac5d-0164-11e9-
b64a-0050568eeb34/poliies/pol0" -H "accept: application/json" -H "Content-
Type: application/json" -d "{ \"enabled\": true }"
```
# **Retrieve the FPolicy configuration for an SVM**

GET /protocols/fpolicy/{svm.uuid}/policies

Retrieves the FPolicy policy configuration of an SVM. ONTAP allows the creation of a cluster level FPolicy policy that acts as a template for all the data SVMs belonging to the cluster. This cluster level FPolicy policy is also retrieved for the specified SVM.

## **Related ONTAP commands**

- fpolicy policy show
- fpolicy policy scope show

## **Learn more**

• [DOC /protocols/fpolicy/{svm.uuid}/policies](https://docs.netapp.com/us-en/ontap-restapi-97/{relative_path}protocols_fpolicy_svm.uuid_policies_endpoint_overview.html)

#### **Parameters**

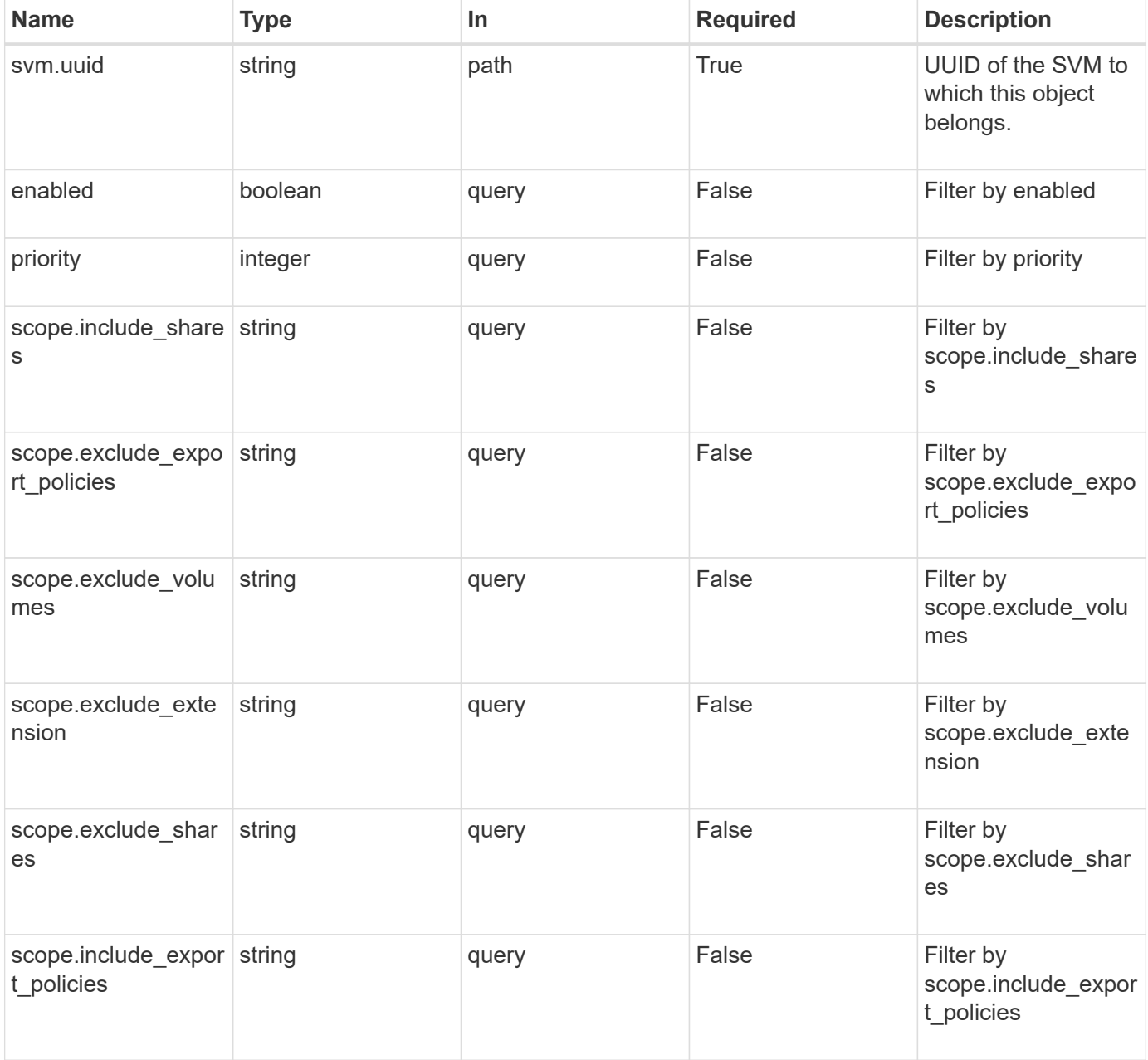

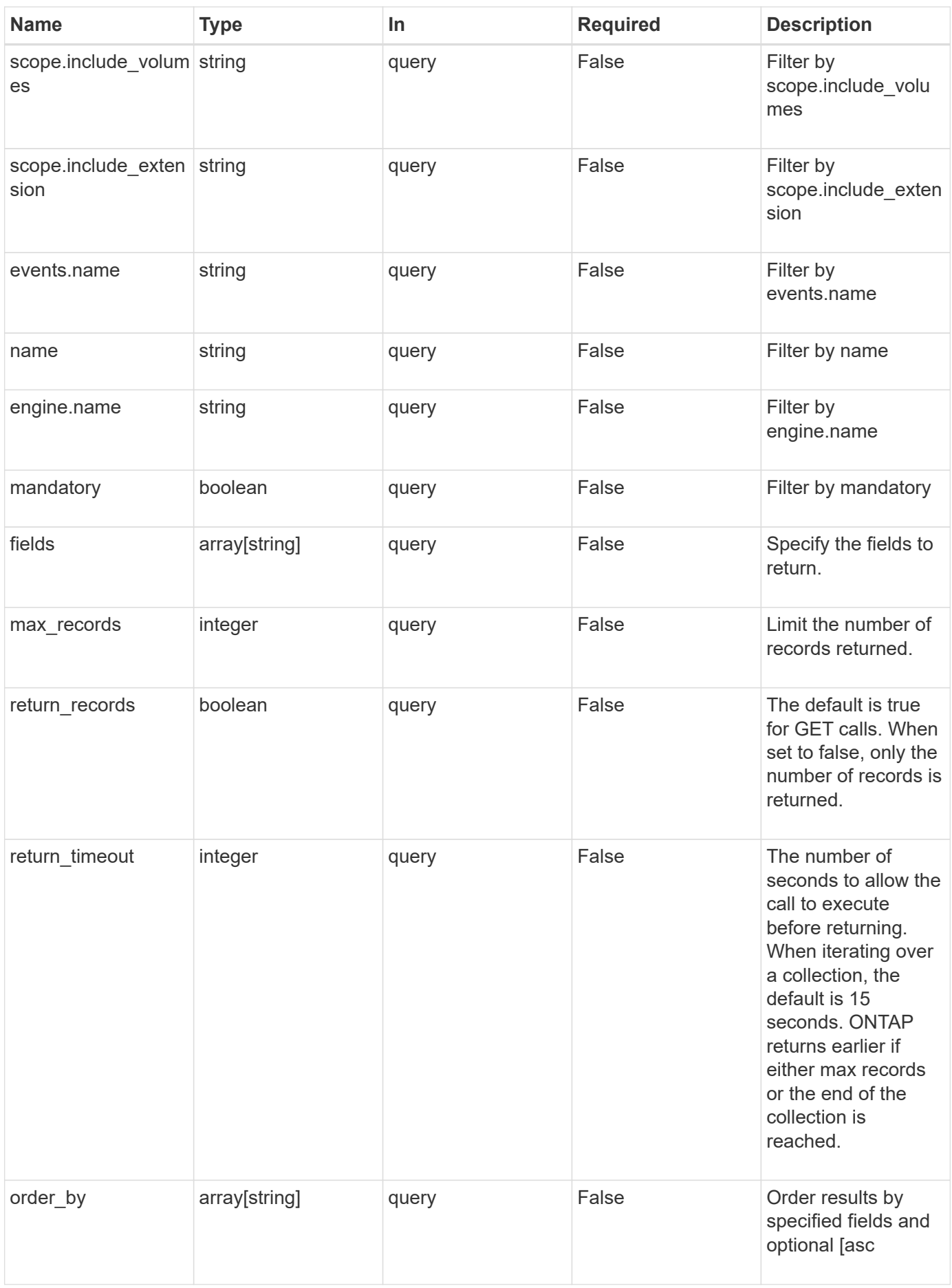

# **Response**

Status: 200, Ok

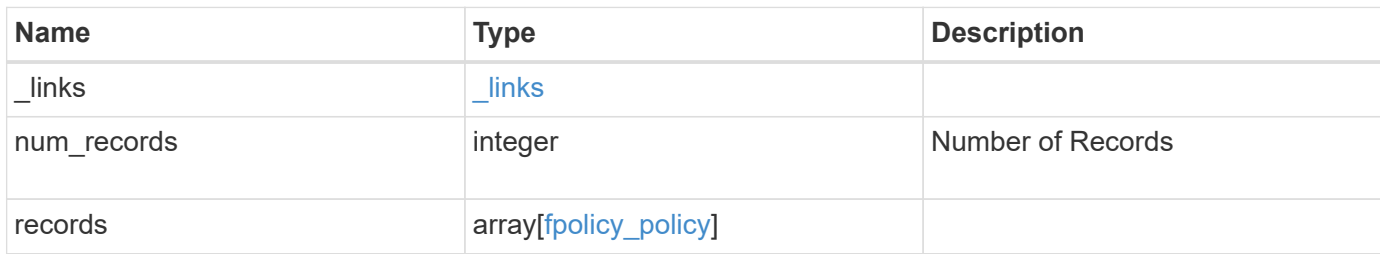

**Example response**

```
{
  " links": {
      "next": {
        "href": "/api/resourcelink"
      },
      "self": {
       "href": "/api/resourcelink"
      }
    },
    "records": {
      "engine": {
         "_links": {
           "self": {
             "href": "/api/resourcelink"
           }
         }
      },
      "events": [
        "event_nfs_close",
        "event_open"
    \frac{1}{\sqrt{2}}"name": "fp_policy_1",
      "scope": {
         "exclude_export_policies": {
         },
       "exclude extension": {
         },
         "exclude_shares": {
         },
         "exclude_volumes": [
          "vol1",
          "vol_svm1",
        \mathbf{u} \star \mathbf{u}\frac{1}{\sqrt{2}}"include export policies": {
         },
       "include extension": {
         },
         "include_shares": [
          "sh1",
          "share_cifs"
       \frac{1}{2},
         "include_volumes": [
           "vol1",
```

```
  "vol_svm1"
          ]
      }
   }
}
```
## **Error**

Status: Default, Error

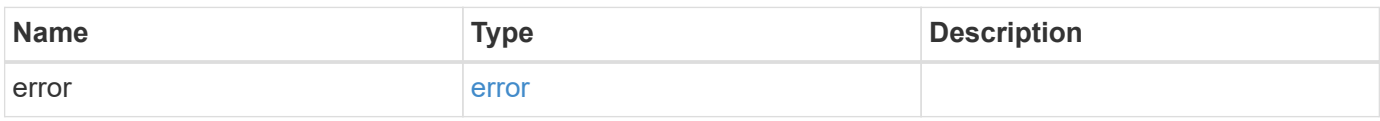

#### **Example error**

```
{
   "error": {
     "arguments": {
       "code": "string",
       "message": "string"
      },
      "code": "4",
      "message": "entry doesn't exist",
     "target": "uuid"
   }
}
```
## **Definitions**

#### **See Definitions**

href

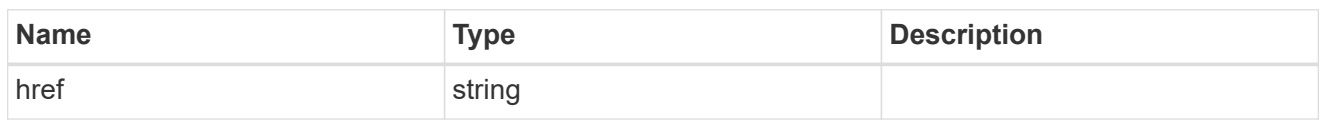

 $_{\perp}$ links

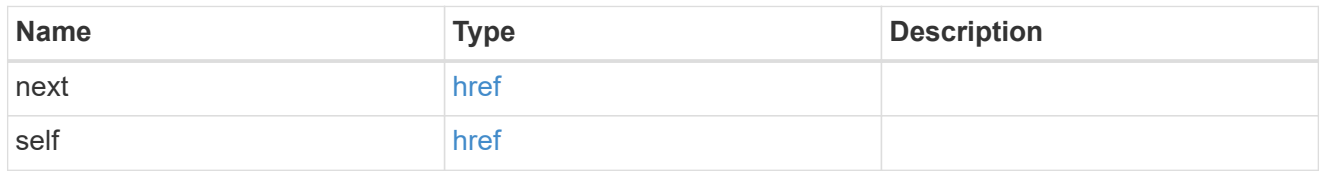

 $\_$ links

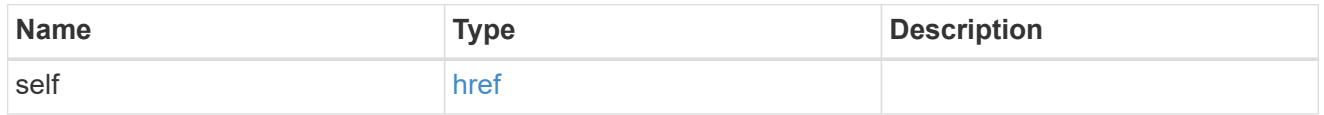

fpolicy\_engine\_reference

FPolicy external engine

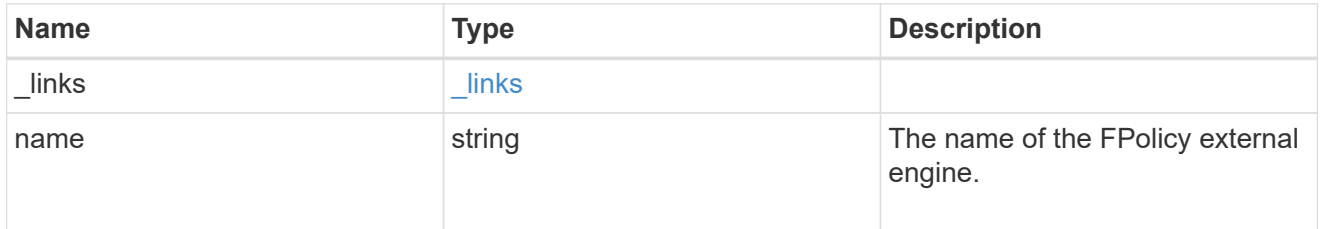

fpolicy\_event\_reference

FPolicy events

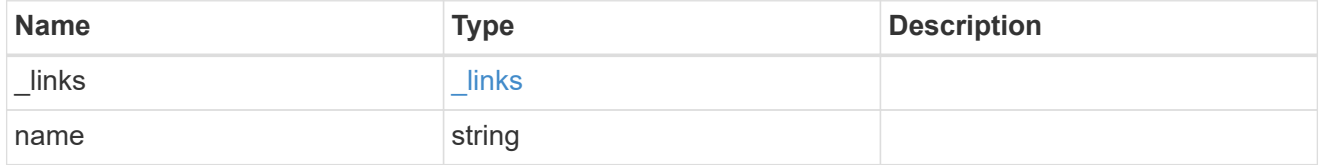

scope

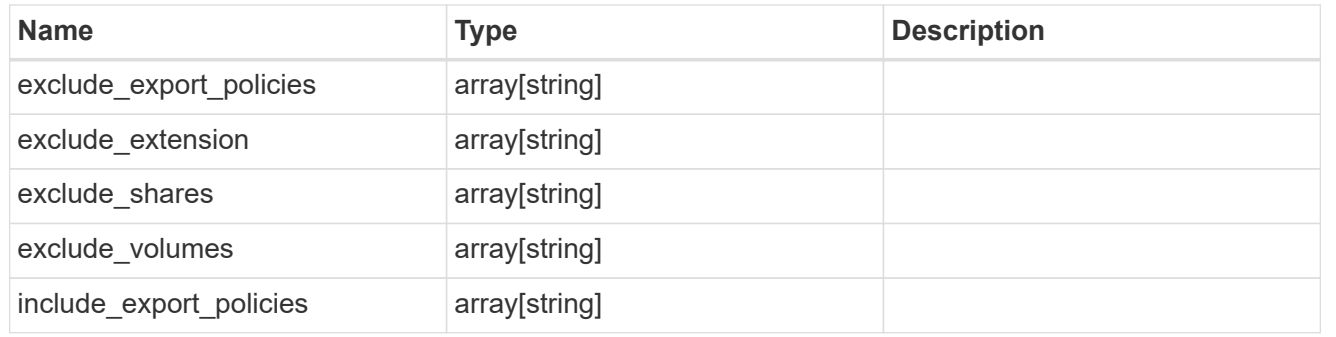

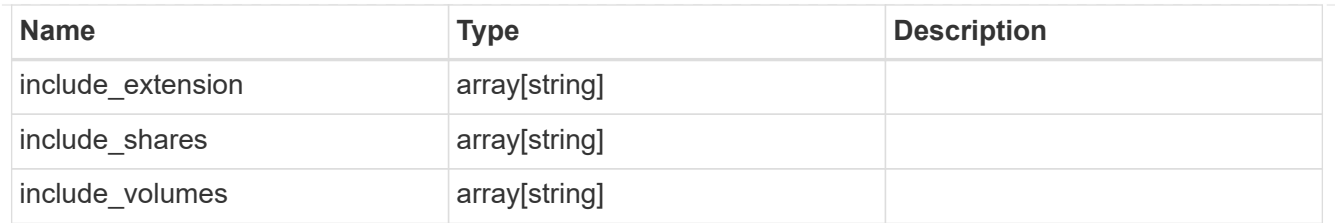

# fpolicy\_policy

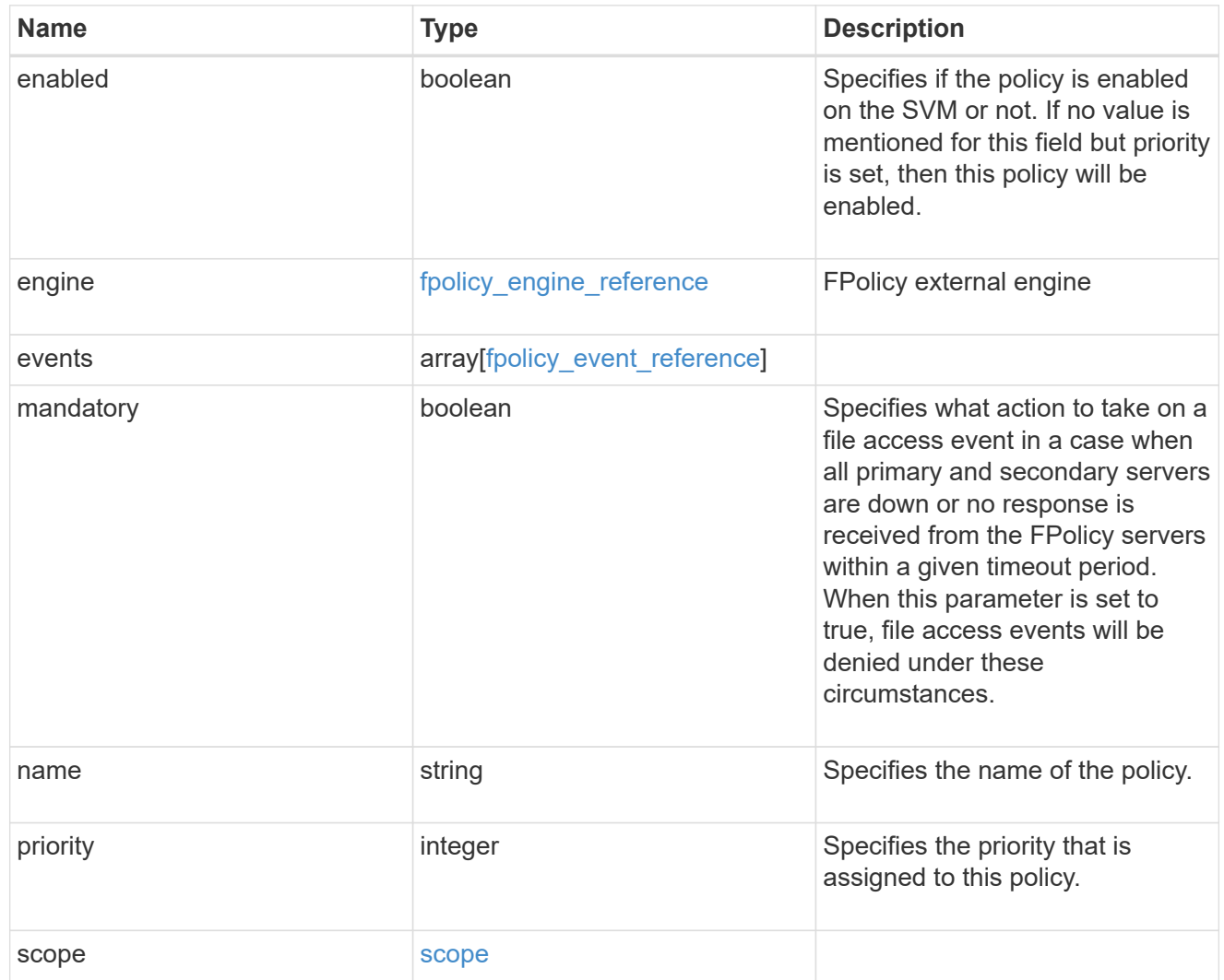

# error\_arguments

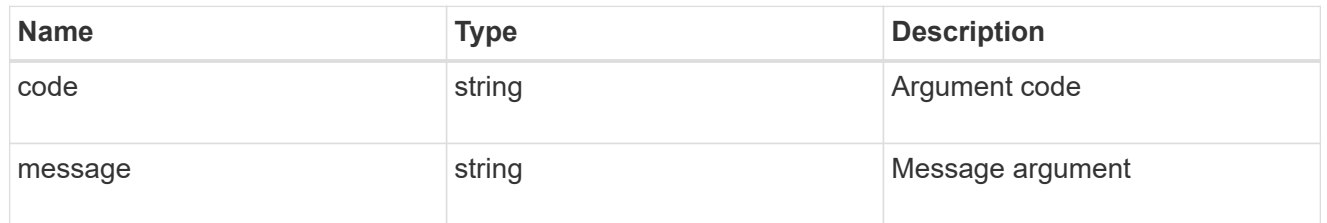

error

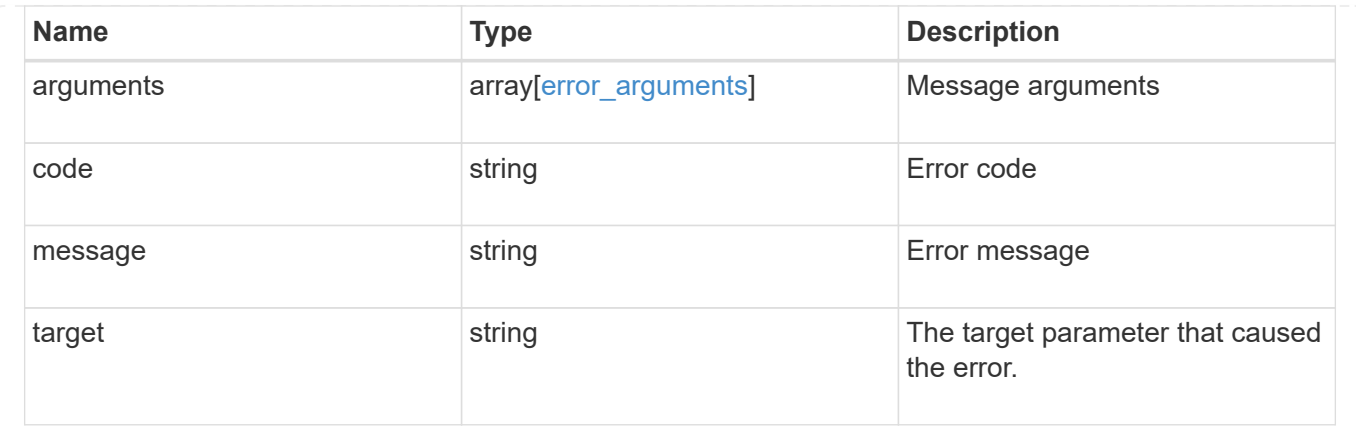

# **Create the FPolicy configuration for an SVM**

```
POST /protocols/fpolicy/{svm.uuid}/policies
```
Creates an FPolicy policy configuration for the specified SVM. To create an FPolicy policy, you must specify the policy scope and the FPolicy events to be monitored.

Important notes:

- A single policy can monitor multiple events.
- An FPolicy engine is an optional field whose default value is set to native. A native engine can be used to simply block the file access based on the file extensions specified in the policy scope.
- To enable a policy, the policy priority must be specified. If the priority is not specified, the policy is created but it is not enabled.
- The "mandatory" field, if set to true, blocks the file access when the primary or secondary FPolicy servers are down.

#### **Required properties**

- svm.uuid Existing SVM in which to create the FPolicy policy.
- events Name of the events to monitior.
- name Name of the FPolicy policy.
- scope Scope of the policy. Can be limited to exports, volumes, shares or file extensions.
- priority- Priority of the policy (ranging from 1 to 10).

#### **Default property values**

- mandatory *true*
- engine *native*

#### **Related ONTAP commands**

- fpolicy policy scope create
- fpolicy policy create

• fpolicy enable

# **Learn more**

• [DOC /protocols/fpolicy/{svm.uuid}/policies](https://docs.netapp.com/us-en/ontap-restapi-97/{relative_path}protocols_fpolicy_svm.uuid_policies_endpoint_overview.html)

# **Parameters**

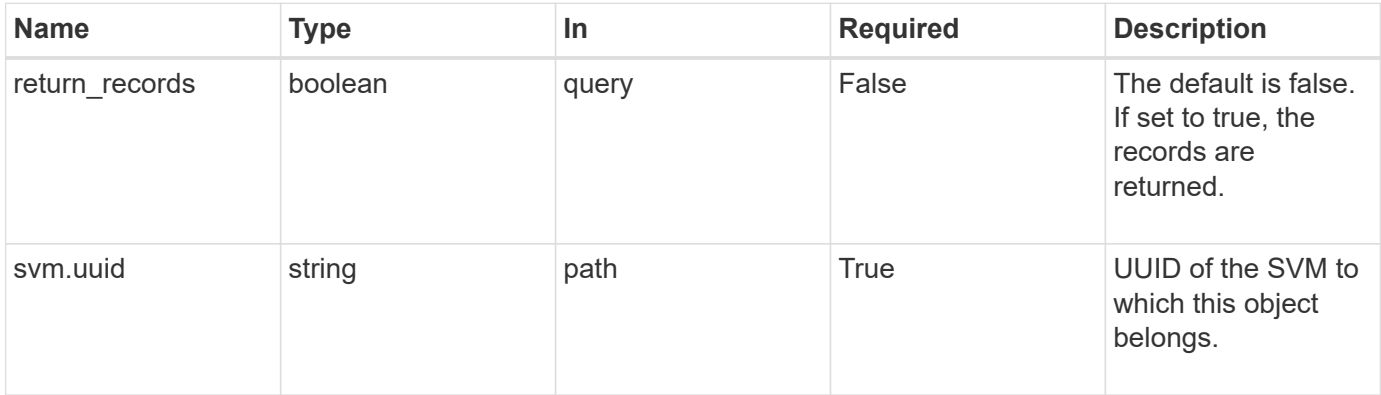

# **Request Body**

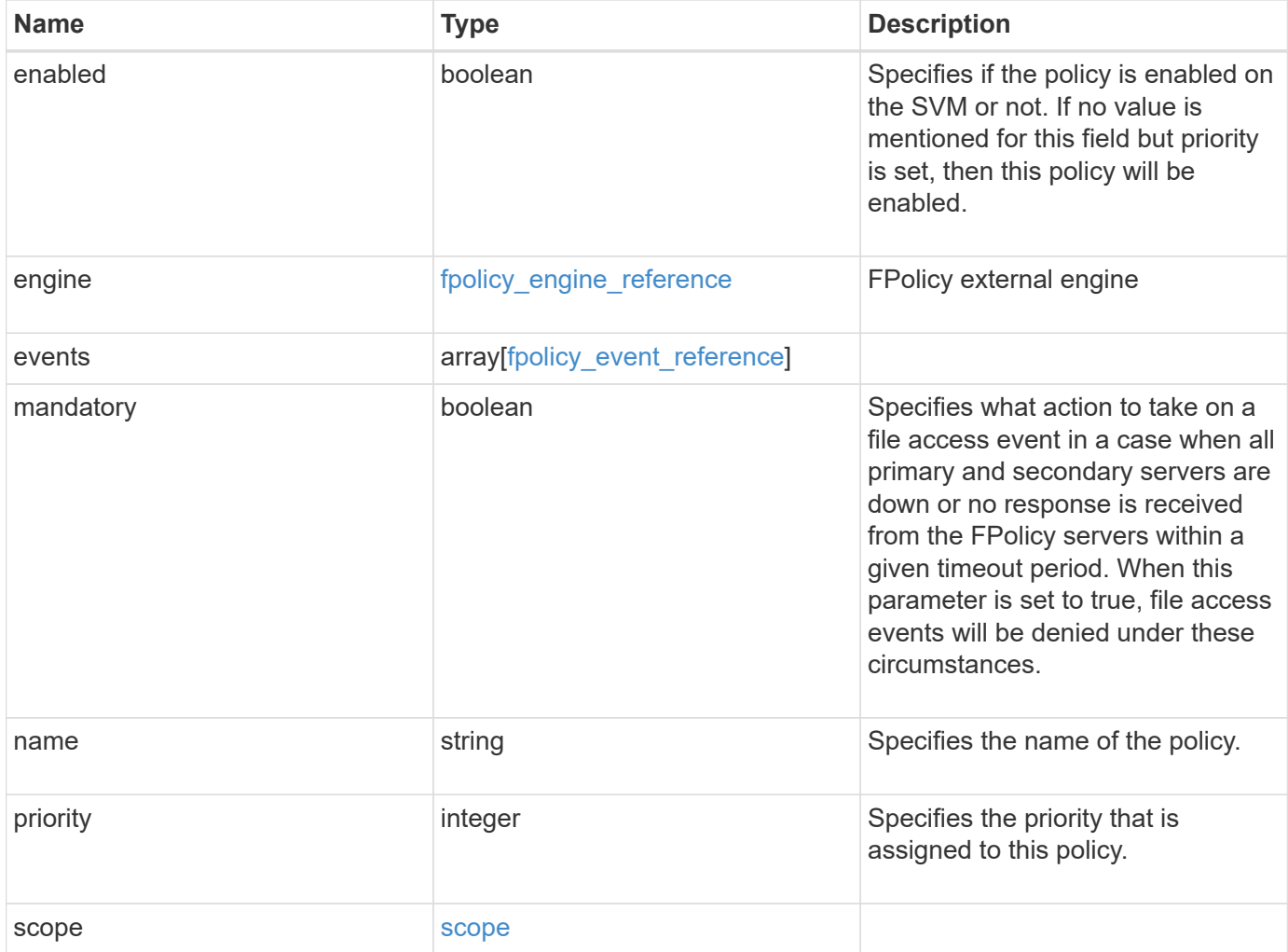

#### **Example request**

```
{
    "engine": {
      "_links": {
        "self": {
           "href": "/api/resourcelink"
        }
      }
    },
    "events": [
   "event nfs_close",
     "event_open"
  \frac{1}{2},
  "name": "fp_policy_1",
    "scope": {
      "exclude_export_policies": {
      },
    "exclude extension": {
      },
      "exclude_shares": {
      },
      "exclude_volumes": [
       "vol1",
       "vol_svm1",
     \mathbf{u} \star \mathbf{u}  ],
    "include export policies": {
      },
      "include_extension": {
      },
      "include_shares": [
       "sh1",
       "share_cifs"
    \frac{1}{2}  "include_volumes": [
       "vol1",
        "vol_svm1"
      ]
    }
}
```
## **Response**

Status: 201, Created

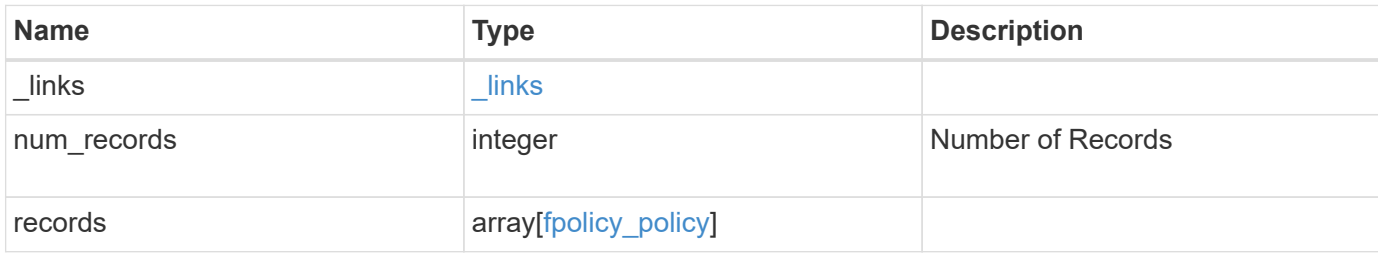
**Example response**

```
{
  " links": {
      "next": {
        "href": "/api/resourcelink"
      },
      "self": {
       "href": "/api/resourcelink"
      }
    },
    "records": {
      "engine": {
         "_links": {
           "self": {
             "href": "/api/resourcelink"
           }
         }
      },
      "events": [
        "event_nfs_close",
        "event_open"
    \frac{1}{\sqrt{2}}"name": "fp_policy_1",
      "scope": {
         "exclude_export_policies": {
         },
       "exclude extension": {
         },
         "exclude_shares": {
         },
         "exclude_volumes": [
          "vol1",
          "vol_svm1",
        \mathbf{u} \star \mathbf{u}\vert,
       "include export policies": {
         },
       "include extension": {
         },
         "include_shares": [
          "sh1",
          "share_cifs"
       \frac{1}{2},
         "include_volumes": [
           "vol1",
```

```
  "vol_svm1"
          ]
       }
   }
}
```
## **Error**

Status: Default

### ONTAP Error Response Codes

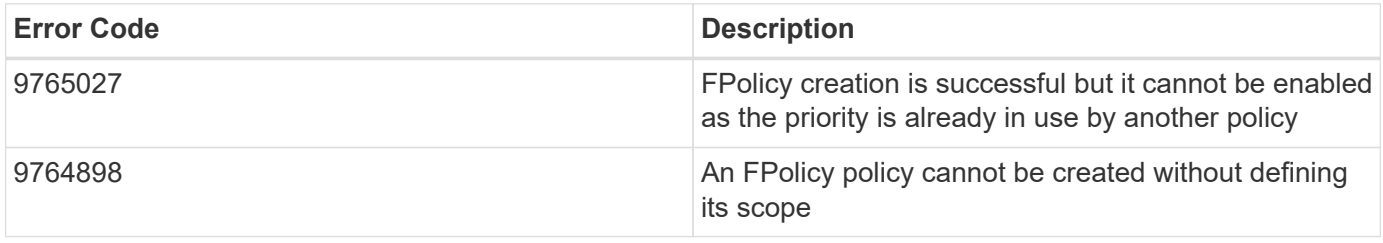

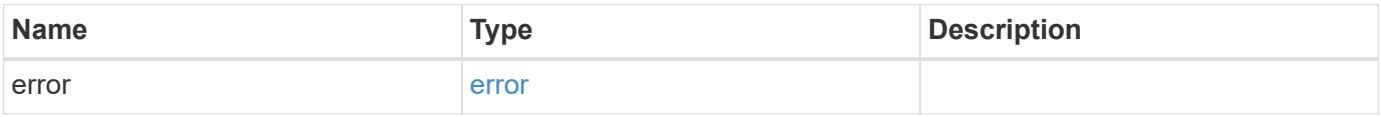

#### **Example error**

```
{
   "error": {
     "arguments": {
       "code": "string",
       "message": "string"
      },
      "code": "4",
      "message": "entry doesn't exist",
      "target": "uuid"
   }
}
```
## **Definitions**

## **See Definitions**

href

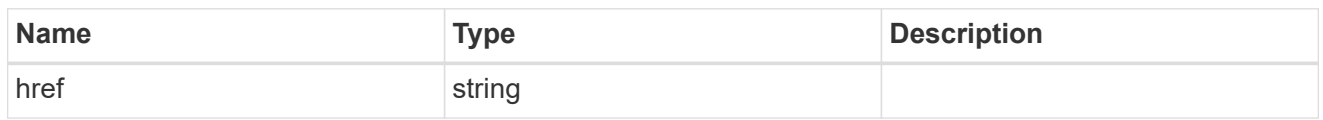

\_links

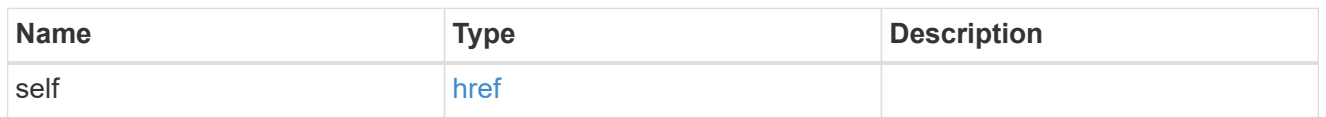

## fpolicy\_engine\_reference

FPolicy external engine

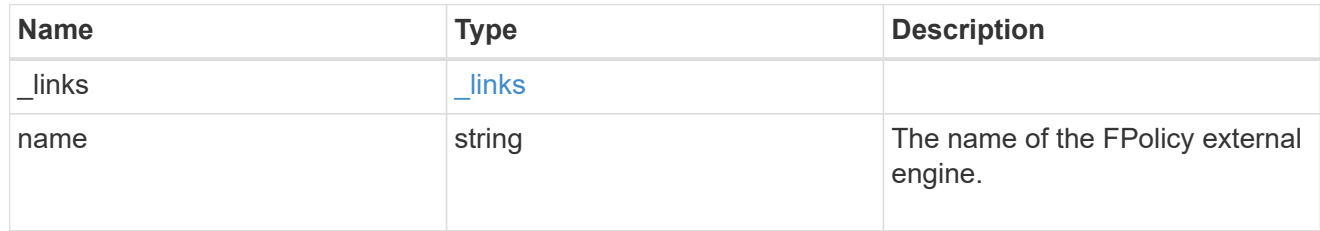

## fpolicy\_event\_reference

FPolicy events

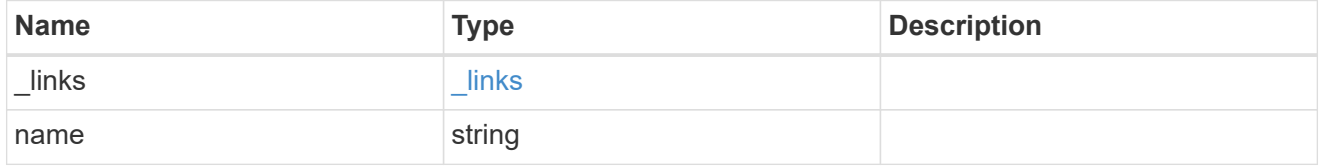

scope

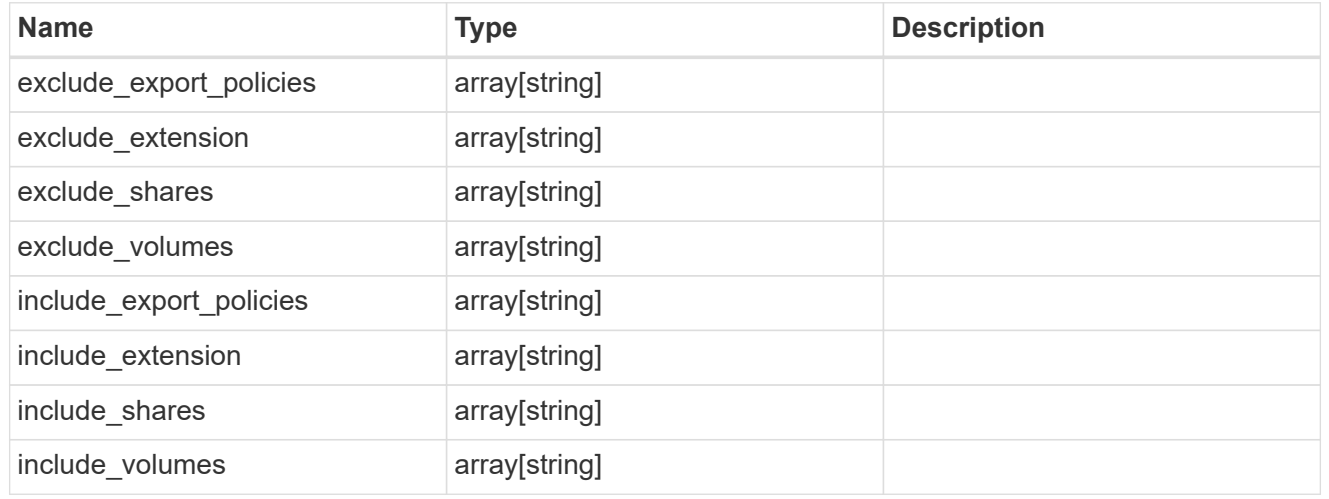

fpolicy\_policy

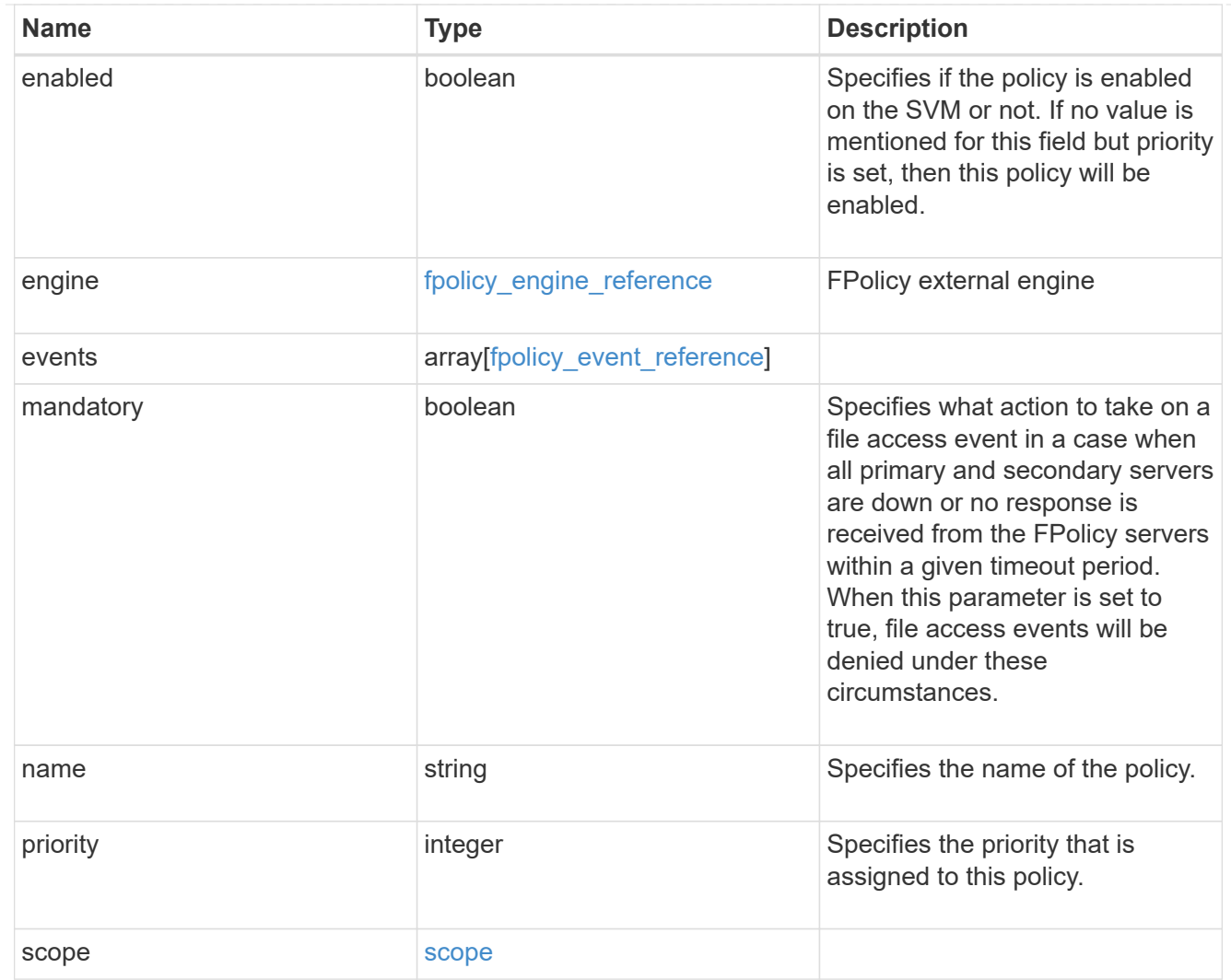

## $_{\perp}$ links

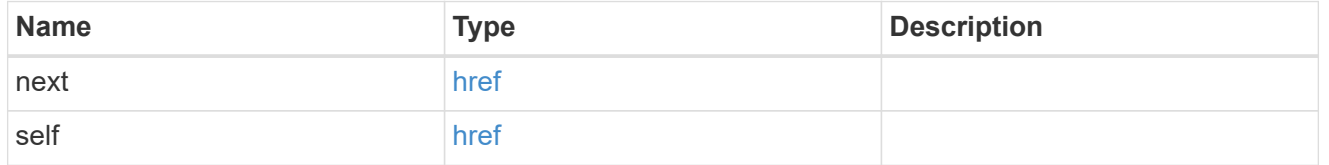

## error\_arguments

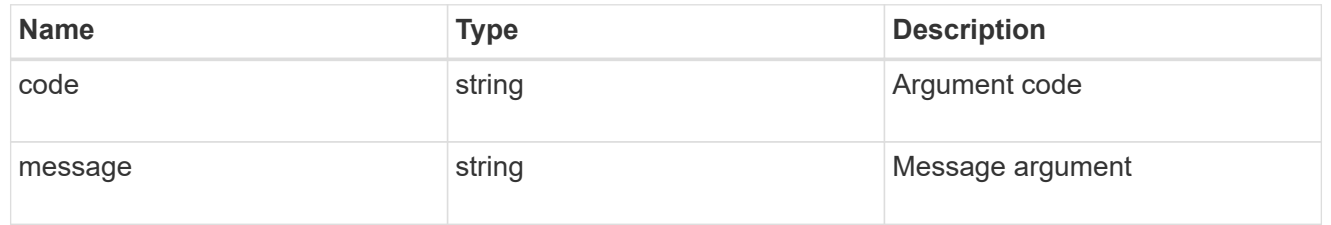

#### error

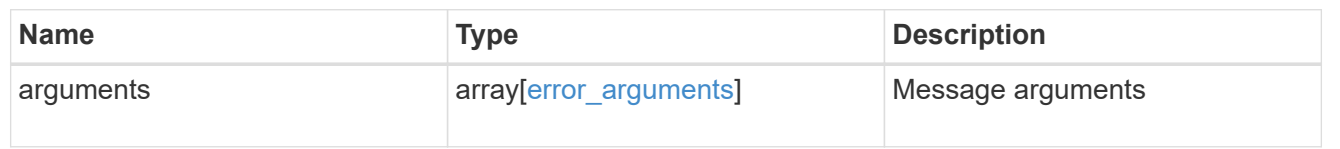

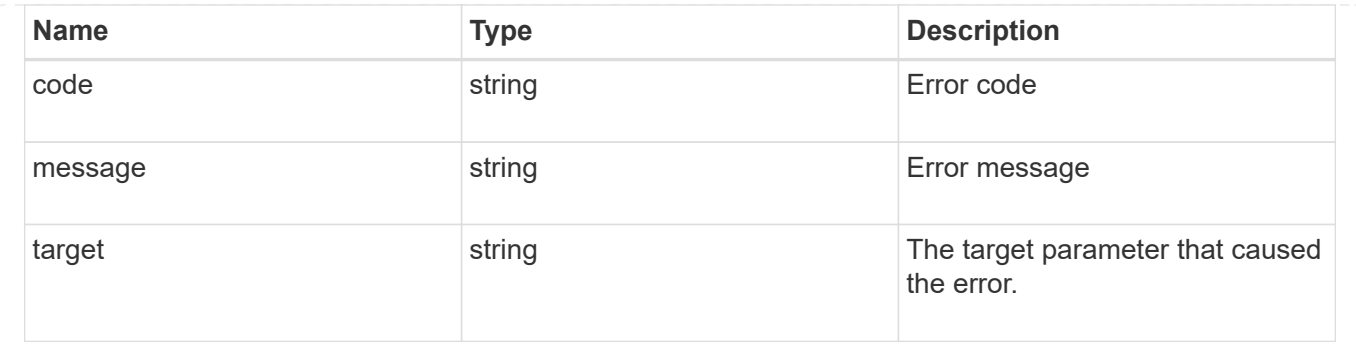

## **Delete an FPolicy configuration for an SVM**

DELETE /protocols/fpolicy/{svm.uuid}/policies/{name}

Deletes a particular FPolicy policy configuration for a specified SVM. To delete a policy, you must first disable the policy.

## **Related ONTAP commands**

- fpolicy policy scope delete
- fpolicy policy delete

## **Learn more**

• [DOC /protocols/fpolicy/{svm.uuid}/policies](https://docs.netapp.com/us-en/ontap-restapi-97/{relative_path}protocols_fpolicy_svm.uuid_policies_endpoint_overview.html)

## **Parameters**

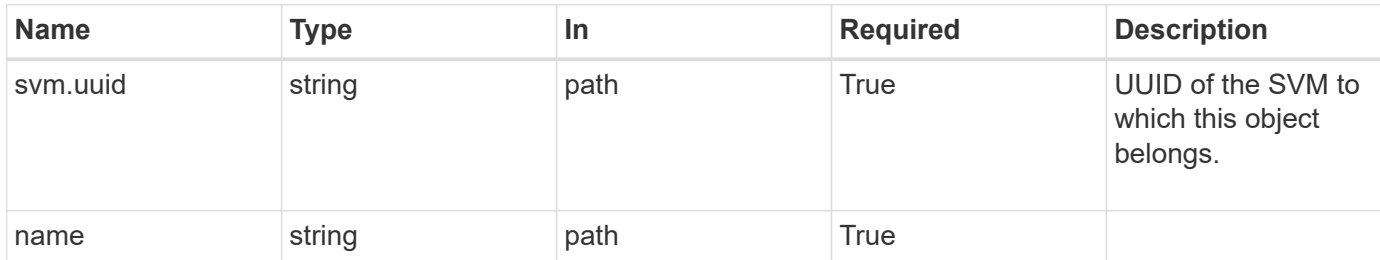

## **Response**

```
Status: 200, Ok
```
## **Error**

Status: Default

#### ONTAP Error Response Codes

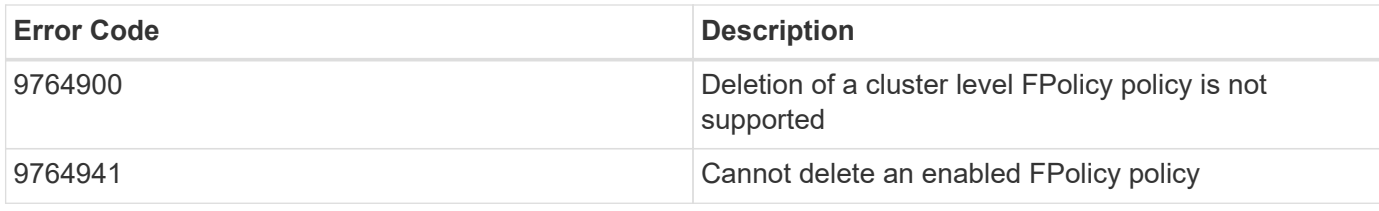

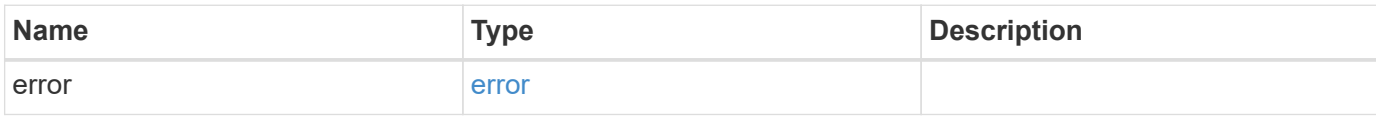

## **Example error**

```
{
   "error": {
     "arguments": {
       "code": "string",
       "message": "string"
      },
      "code": "4",
      "message": "entry doesn't exist",
      "target": "uuid"
   }
}
```
## **Definitions**

#### **See Definitions**

error\_arguments

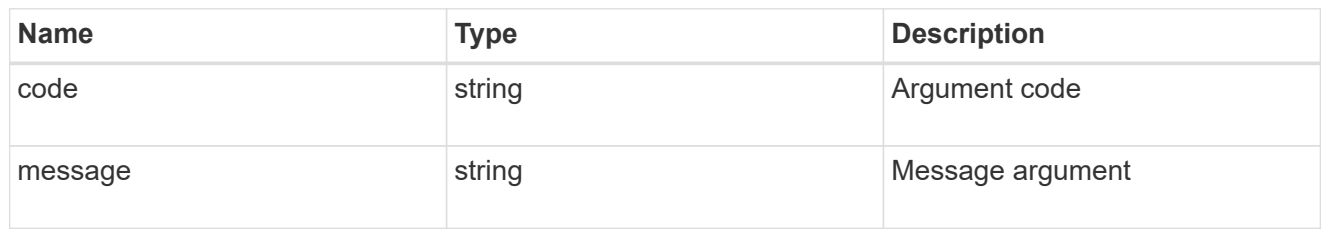

error

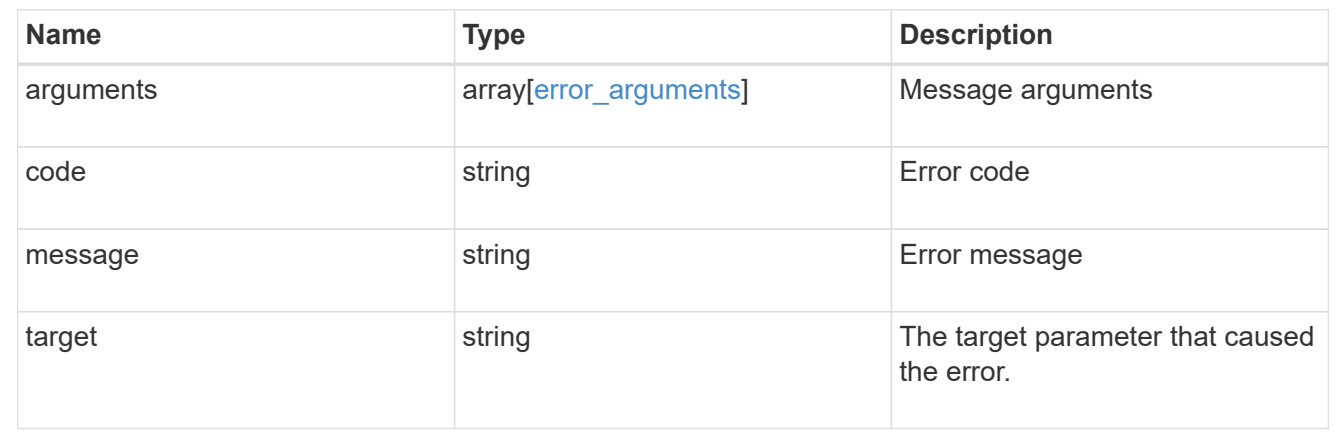

## **Retrieve an FPolicy configuration for an SVM**

GET /protocols/fpolicy/{svm.uuid}/policies/{name}

Retrieves a particular FPolicy policy configuration for a specified SVM. Cluster-level FPolicy policy configuration details cannot be retrieved for a data SVM.

## **Related ONTAP commands**

- fpolicy policy show
- fpolicy policy scope show
- fpolicy show

## **Learn more**

• [DOC /protocols/fpolicy/{svm.uuid}/policies](https://docs.netapp.com/us-en/ontap-restapi-97/{relative_path}protocols_fpolicy_svm.uuid_policies_endpoint_overview.html)

### **Parameters**

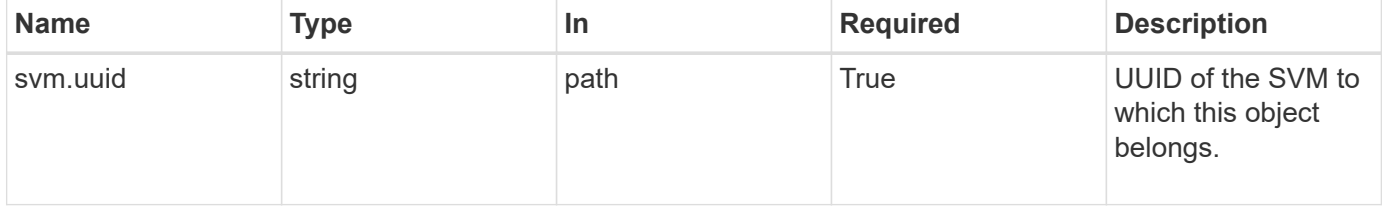

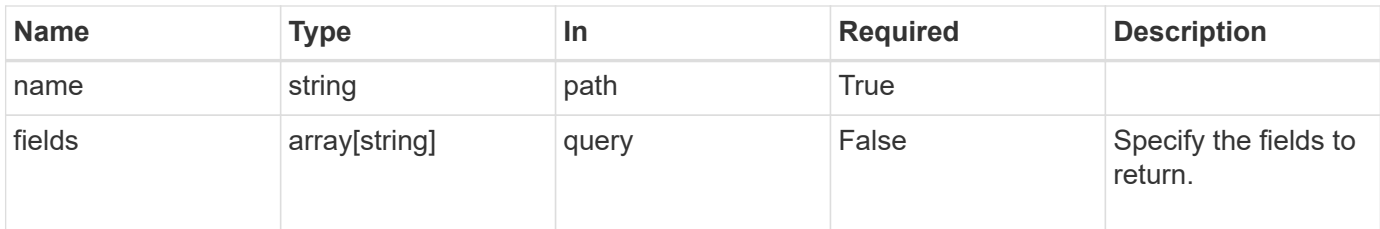

## **Response**

Status: 200, Ok

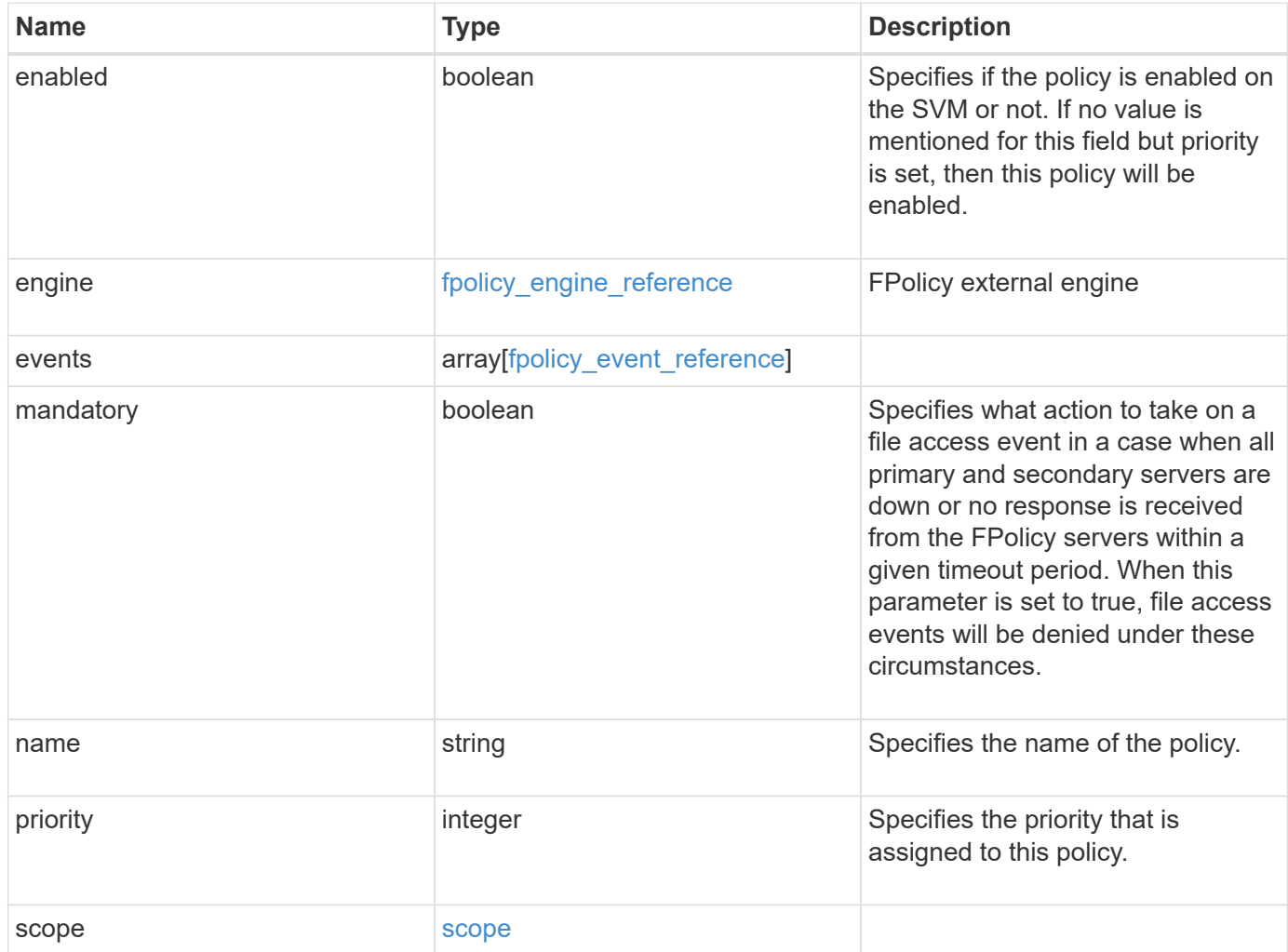

#### **Example response**

```
{
    "engine": {
      "_links": {
        "self": {
           "href": "/api/resourcelink"
        }
      }
    },
    "events": [
     "event_nfs_close",
     "event_open"
  \left| \right|,
  "name": "fp_policy_1",
    "scope": {
      "exclude_export_policies": {
      },
    "exclude extension": {
      },
      "exclude_shares": {
      },
      "exclude_volumes": [
       "vol1",
       "vol_svm1",
     \mathbf{u} \star \mathbf{u}  ],
     "include export policies": {
      },
      "include_extension": {
      },
      "include_shares": [
        "sh1",
       "share_cifs"
    \frac{1}{2}  "include_volumes": [
        "vol1",
        "vol_svm1"
      ]
    }
}
```
**Error**

Status: Default, Error

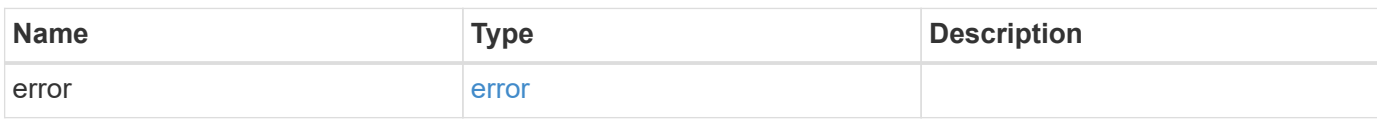

**Example error**

```
{
   "error": {
     "arguments": {
       "code": "string",
       "message": "string"
     },
      "code": "4",
      "message": "entry doesn't exist",
     "target": "uuid"
   }
}
```
## **Definitions**

## **See Definitions**

href

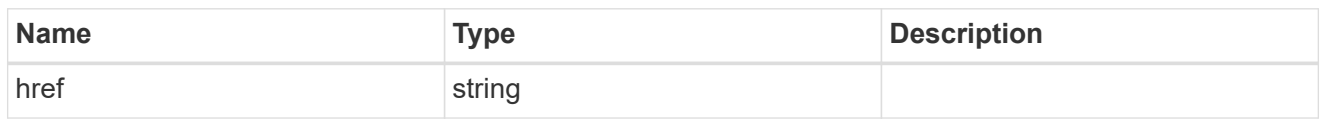

\_links

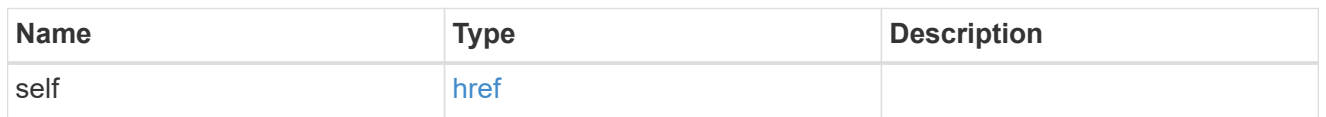

## fpolicy\_engine\_reference

FPolicy external engine

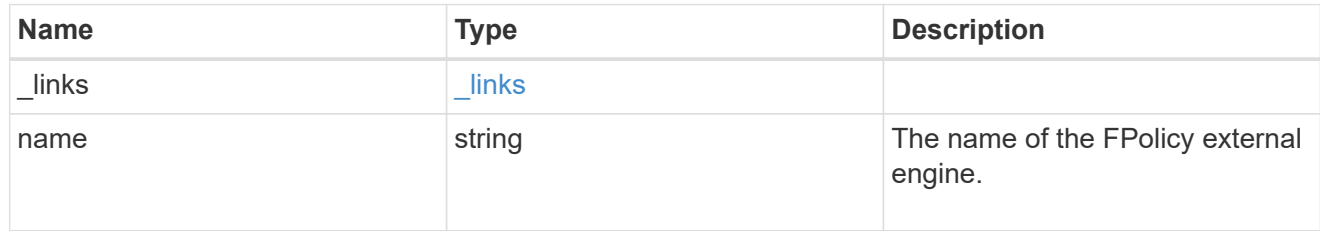

## fpolicy\_event\_reference

FPolicy events

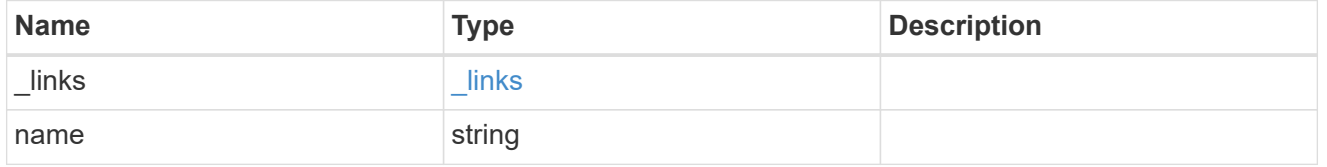

scope

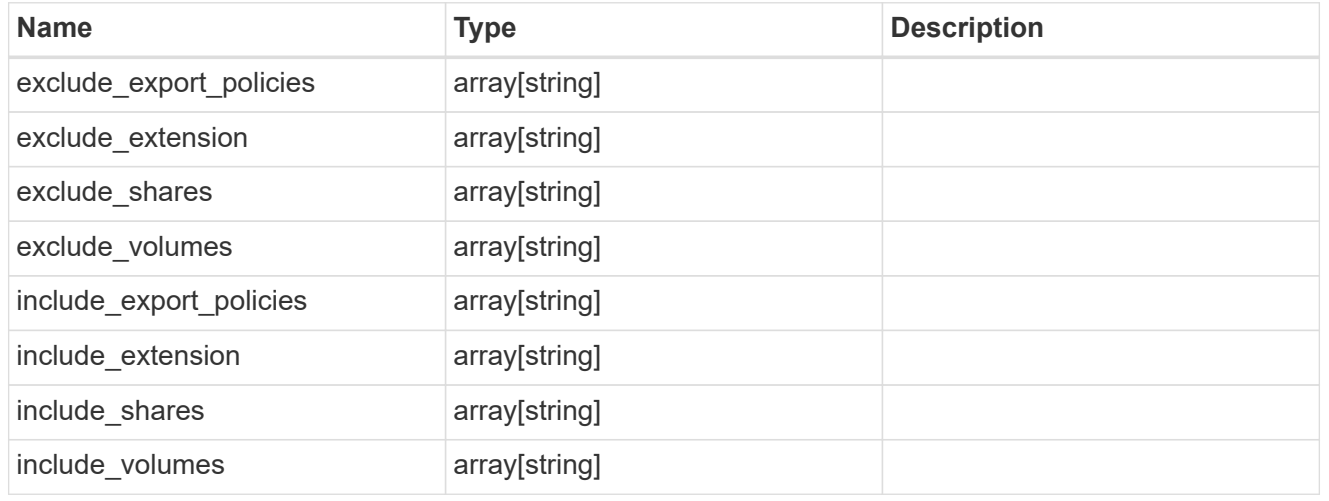

error\_arguments

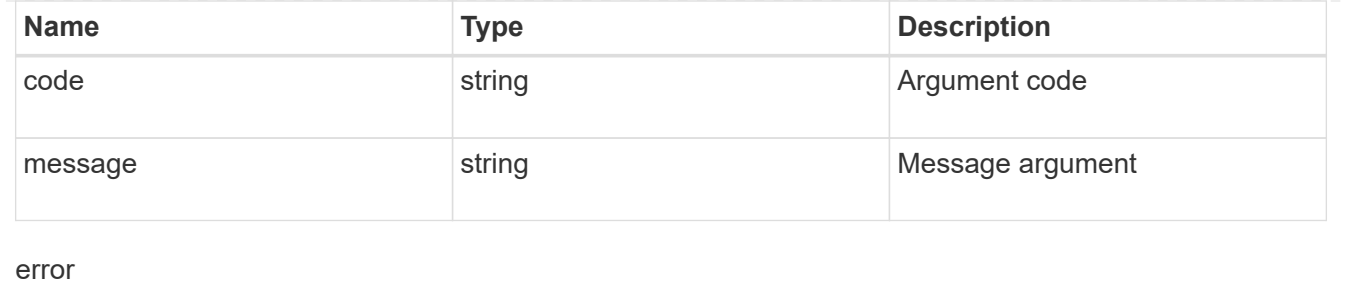

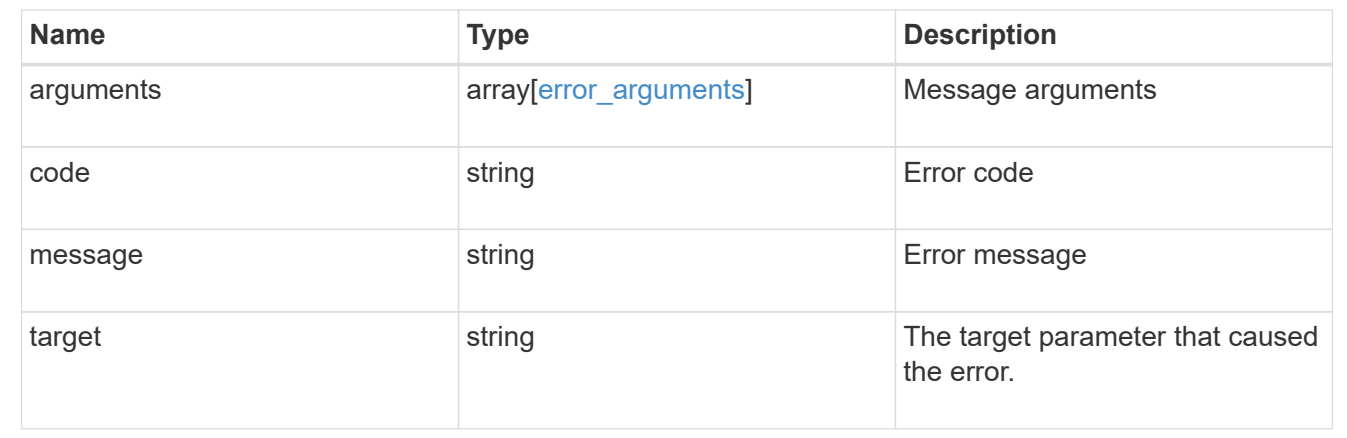

## **Update an FPolicy configuration for an SVM**

```
PATCH /protocols/fpolicy/{svm.uuid}/policies/{name}
```
Updates a particular FPolicy policy configuration for a specified SVM. PATCH can be used to enable or disable the policy. When enabling a policy, you must specify the policy priority. The policy priority of the policy is not required when disabling the policy. If the policy is enabled, the FPolicy policy engine cannot be modified.

## **Related ONTAP commands**

- fpolicy policy modify
- fpolicy policy scope modify
- fpolicy enable
- fpolicy disable

#### **Learn more**

• [DOC /protocols/fpolicy/{svm.uuid}/policies](https://docs.netapp.com/us-en/ontap-restapi-97/{relative_path}protocols_fpolicy_svm.uuid_policies_endpoint_overview.html)

#### **Parameters**

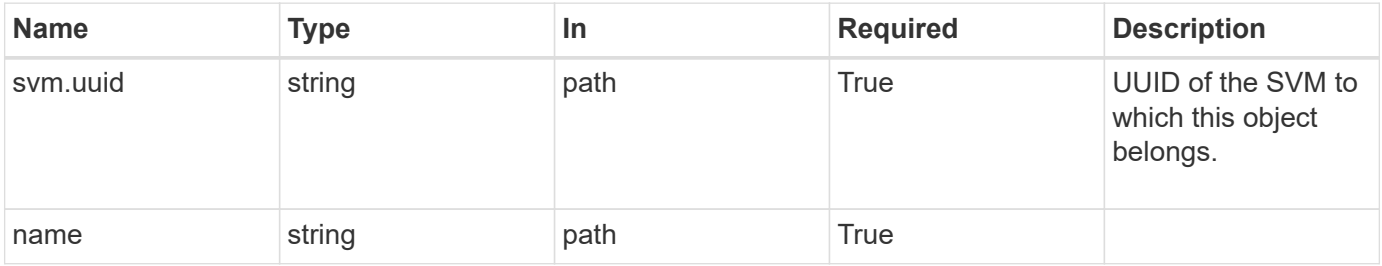

## **Request Body**

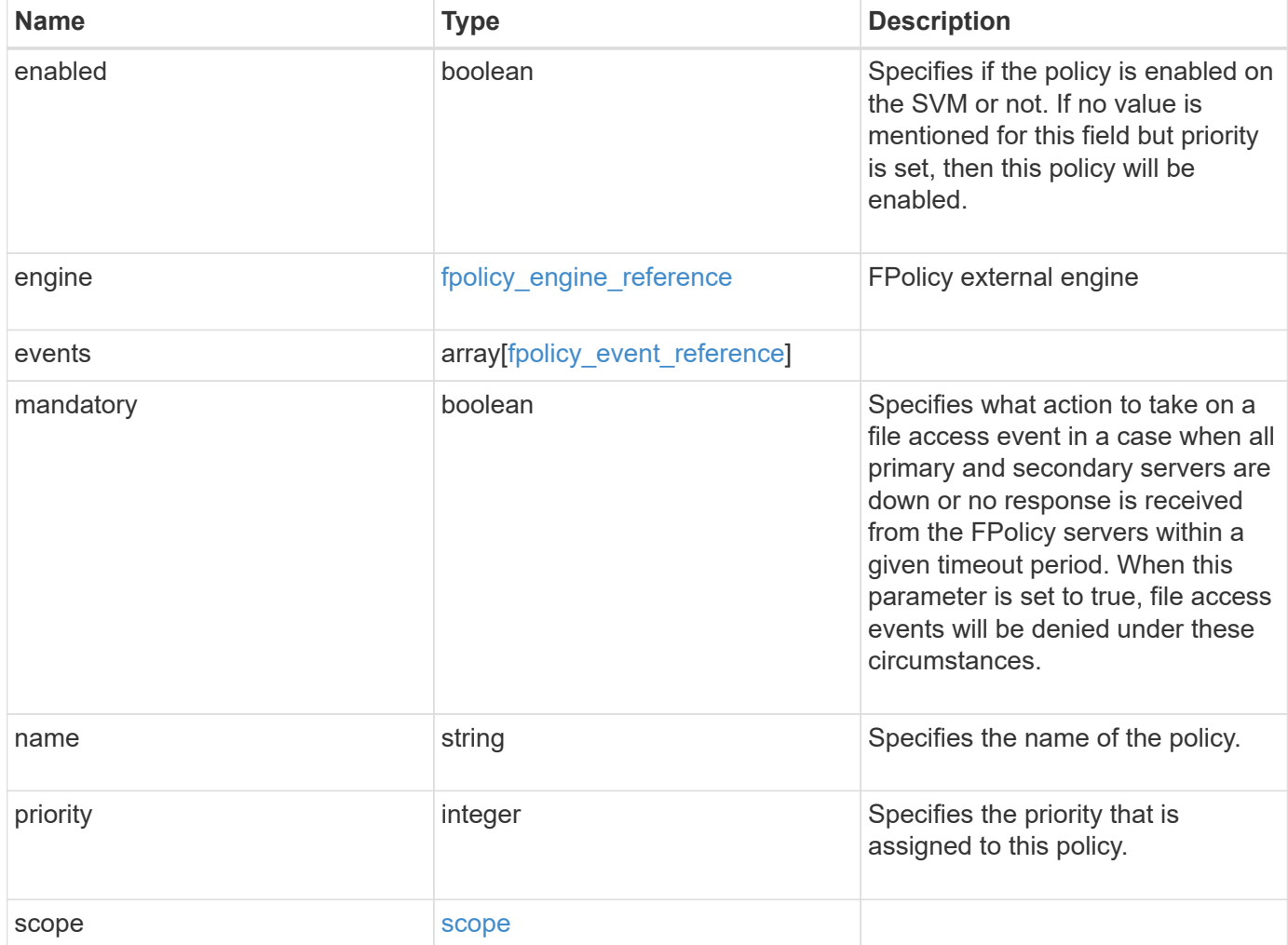

#### **Example request**

```
{
    "engine": {
      "_links": {
        "self": {
           "href": "/api/resourcelink"
        }
      }
    },
    "events": [
     "event_nfs_close",
     "event_open"
  \left| \right|,
  "name": "fp_policy_1",
    "scope": {
      "exclude_export_policies": {
      },
    "exclude extension": {
      },
      "exclude_shares": {
      },
      "exclude_volumes": [
        "vol1",
       "vol_svm1",
     \mathbf{u} \star \mathbf{u}  ],
     "include export policies": {
      },
    "include extension": {
      },
      "include_shares": [
        "sh1",
       "share_cifs"
    \frac{1}{2}  "include_volumes": [
        "vol1",
        "vol_svm1"
      ]
    }
}
```
## **Response**

Status: 200, Ok

## **Error**

Status: Default

## ONTAP Error Response Codes

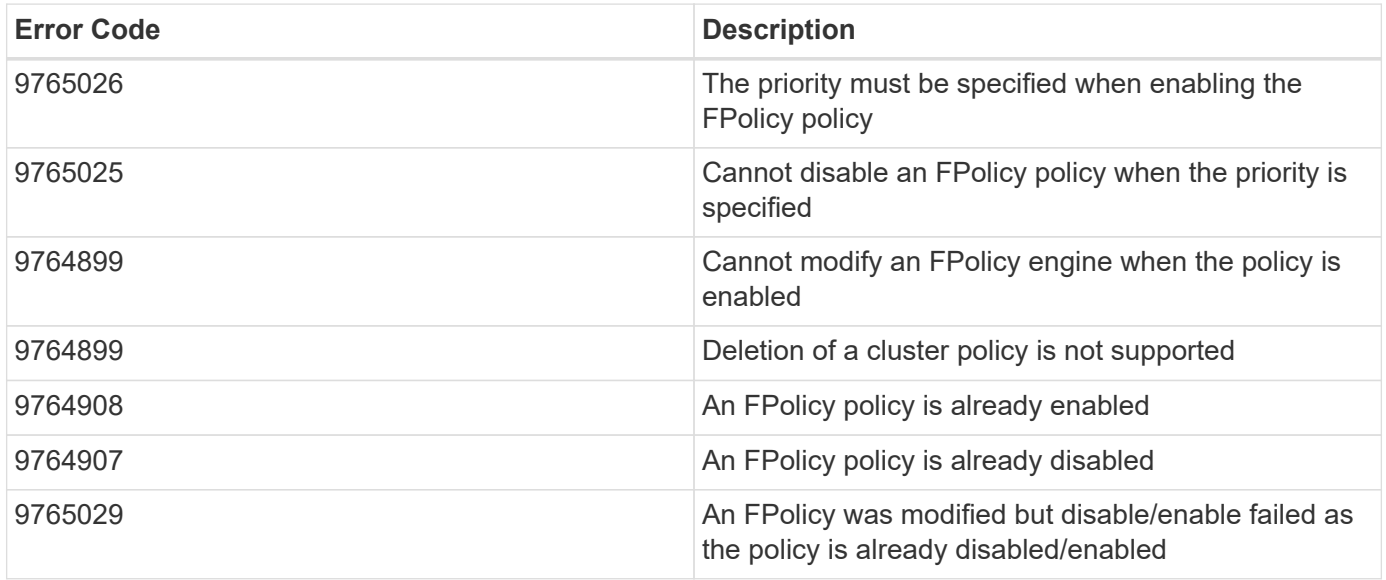

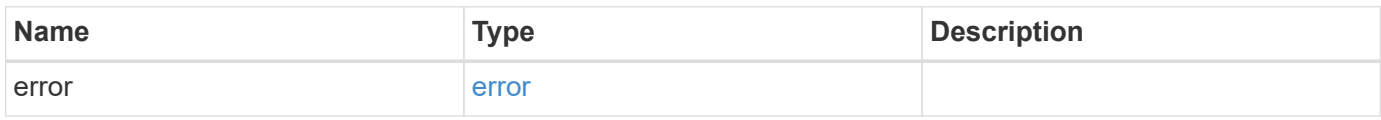

## **Example error**

```
{
   "error": {
      "arguments": {
       "code": "string",
       "message": "string"
      },
      "code": "4",
      "message": "entry doesn't exist",
      "target": "uuid"
   }
}
```
### **Definitions**

## **See Definitions**

href

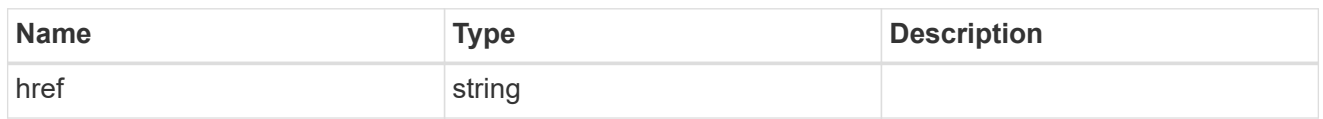

\_links

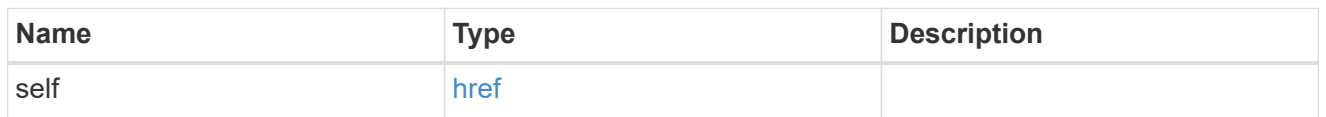

## fpolicy\_engine\_reference

FPolicy external engine

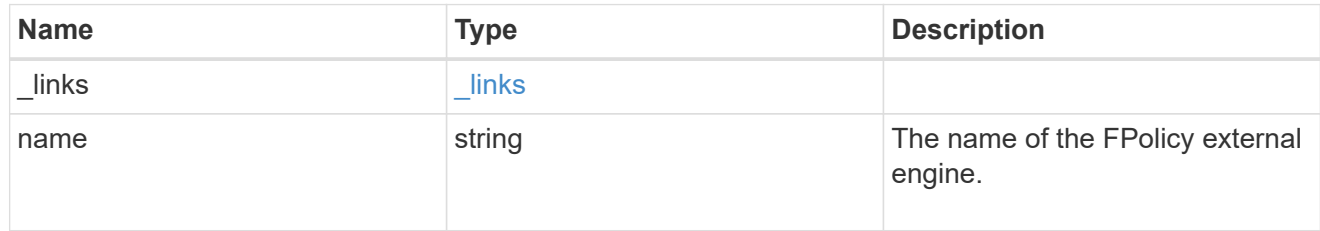

## fpolicy\_event\_reference

FPolicy events

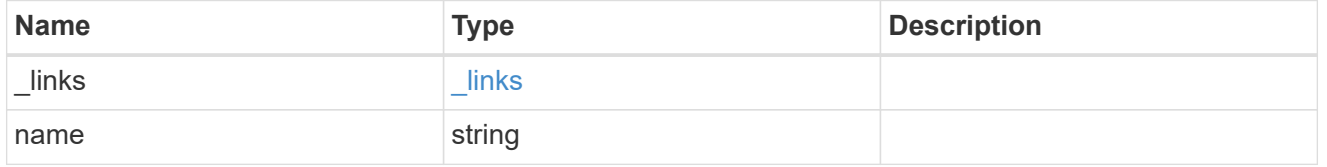

scope

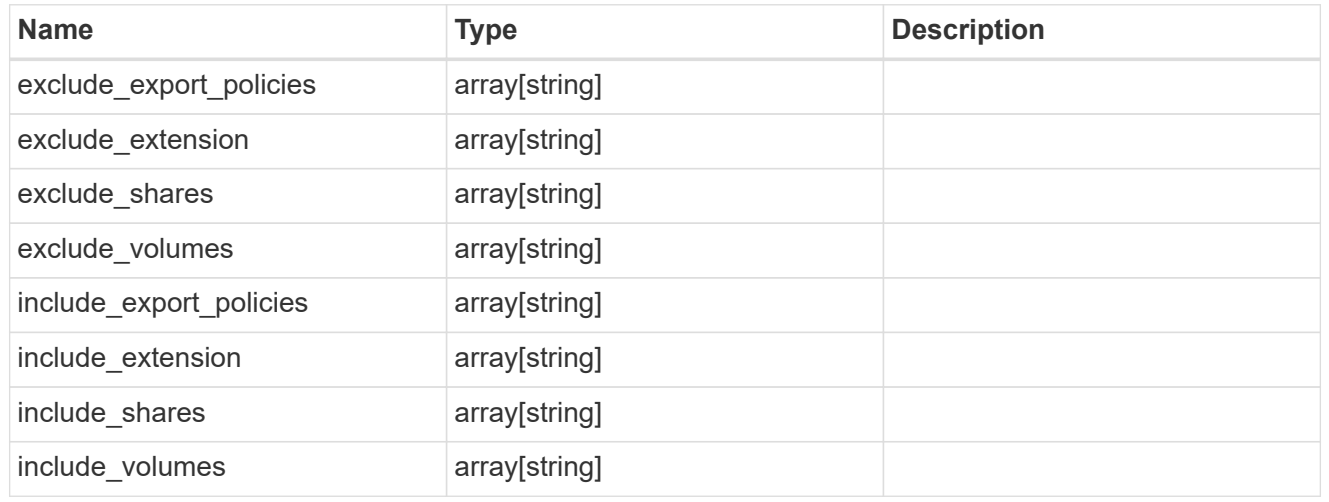

fpolicy\_policy

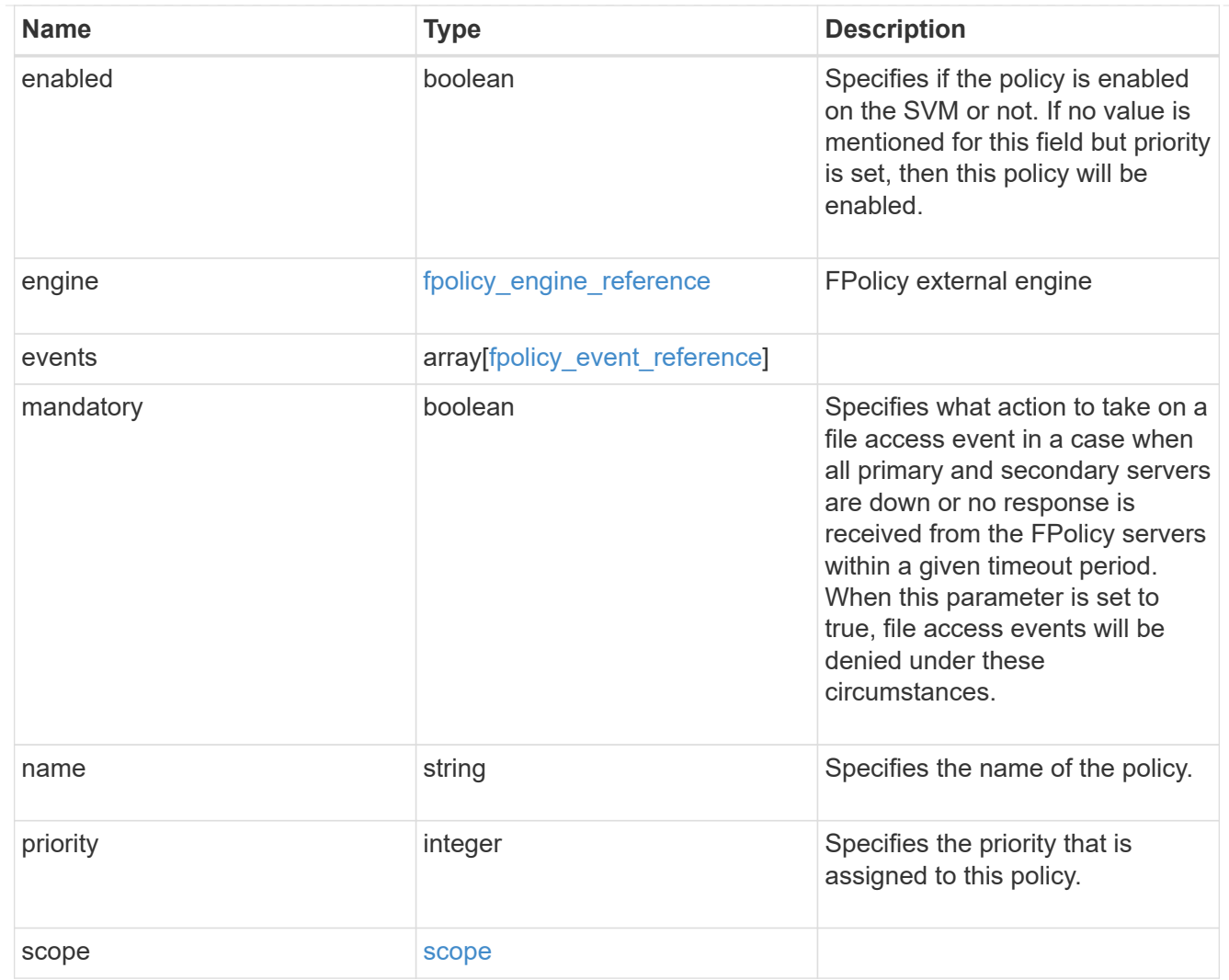

## error\_arguments

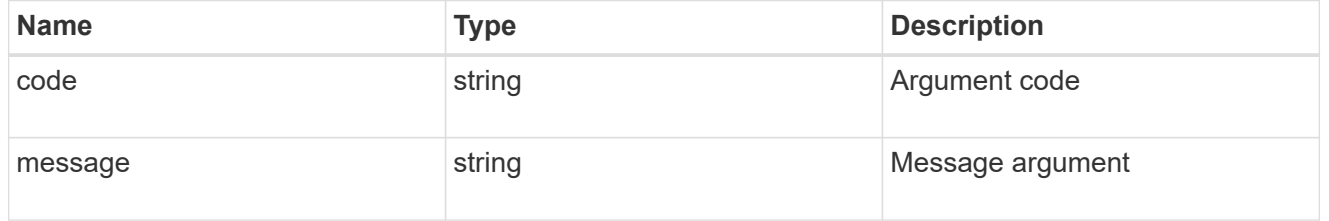

#### error

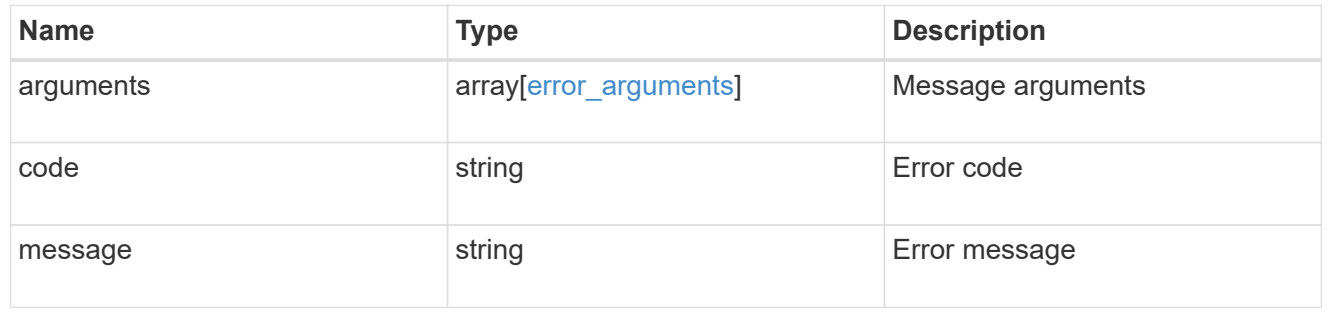

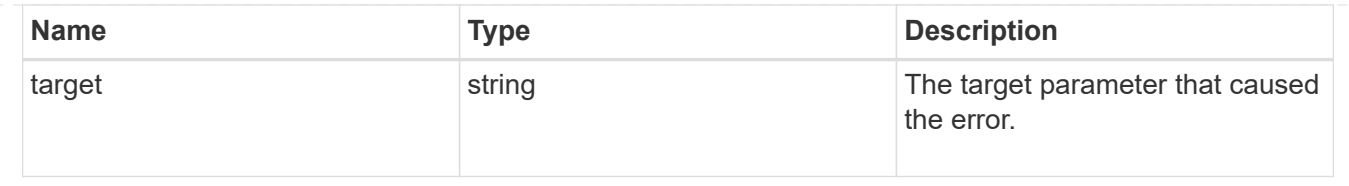

# **View NFS connected clients**

## **Protocols NFS connected-clients endpoint overview**

## **Overview**

ONTAP connected clients show functionality is mainly used to provide a list of currently connected NFS clients. It also provides a potential list of other NFS clients that can be connected but are currently idle.

The following are details of the fields retrieved for the Connected Clients GET API:

node.name: The node name hosting this record; basically the node hosting the "server\_ip". node.uuid: The node UUID hosting this record; basically the node hosting the "server ip". svm.name: The svm name to which the "server ip" belongs to. svm.uuid: The svm uuid to which the "server ip" belongs to. server ip: All clients that are connected to this interface are displayed in rows. client ip: The IP address of the client that is connected to the interface. volume.name: The name of the volume the client is accessing. volume.uuid: The UUID of the volume the client is accessing. protocol: The NFS protocol version over which client is accessing the volume. idle duration: The time elapsed since the last request was sent by the client for this volume. local request count: A counter that tracks requests that are sent to the volume with fast-path to local node. remote request count: A counter that tracks requests that are sent to the volume with slow-path to remote node.

## **Example**

## **Retrieves connected client information**

```
# The API:
GET /protocols/nfs/connected-clients
# The call:
curl -X GET "https://<cluster-mgmt-ip>/api/protocols/nfs/connected-
clients?return_timeout=15&return_records=true" -H "accept:
application/json"
# The response:
{
"records": [
{
     "svm": {
       "uuid": "c642db55-b8d0-11e9-9ad1-0050568e8480",
       "name": "vs1"
     },
     "node": {
```

```
  "uuid": "cc282893-b82f-11e9-a3ad-0050568e8480",
      "name": "vsim1"
    },
    "server_ip": "10.140.72.214",
  "client ip": "10.140.137.57",
    "volume": {
    "name": "rvol1",
     "uuid": "c6bbc6f2-b8d0-11e9-9ad1-0050568e8480"
    },
    "protocol": "nfs4"
 },
 {
    "svm": {
     "uuid": "c642db55-b8d0-11e9-9ad1-0050568e8480",
     "name": "vs1"
    },
    "node": {
     "uuid": "cc282893-b82f-11e9-a3ad-0050568e8480",
     "name": "vsim1"
    },
    "server_ip": "10.140.72.214",
  "client ip": "10.140.137.57",
    "volume": {
     "name": "vol1",
     "uuid": "d28d1999-b8d0-11e9-9ad1-0050568e8480"
    },
    "protocol": "nfs3"
 },
 {
    "svm": {
     "uuid": "c642db55-b8d0-11e9-9ad1-0050568e8480",
     "name": "vs1"
    },
    "node": {
     "uuid": "cc282893-b82f-11e9-a3ad-0050568e8480",
     "name": "vsim1"
    },
    "server_ip": "10.140.72.214",
  "client ip": "10.140.137.57",
    "volume": {
    "name": "vol1",
     "uuid": "d28d1999-b8d0-11e9-9ad1-0050568e8480"
    },
    "protocol": "nfs4"
 }],
 "num_records": 3
```
}

# **Retrieve the NFS configuration for an SVM**

GET /protocols/nfs/connected-clients

Retrieves the NFS configuration of SVMs.

## **Learn more**

• [DOC /protocols/nfs/connected-clients](https://docs.netapp.com/us-en/ontap-restapi-97/{relative_path}protocols_nfs_connected-clients_endpoint_overview.html)

### **Parameters**

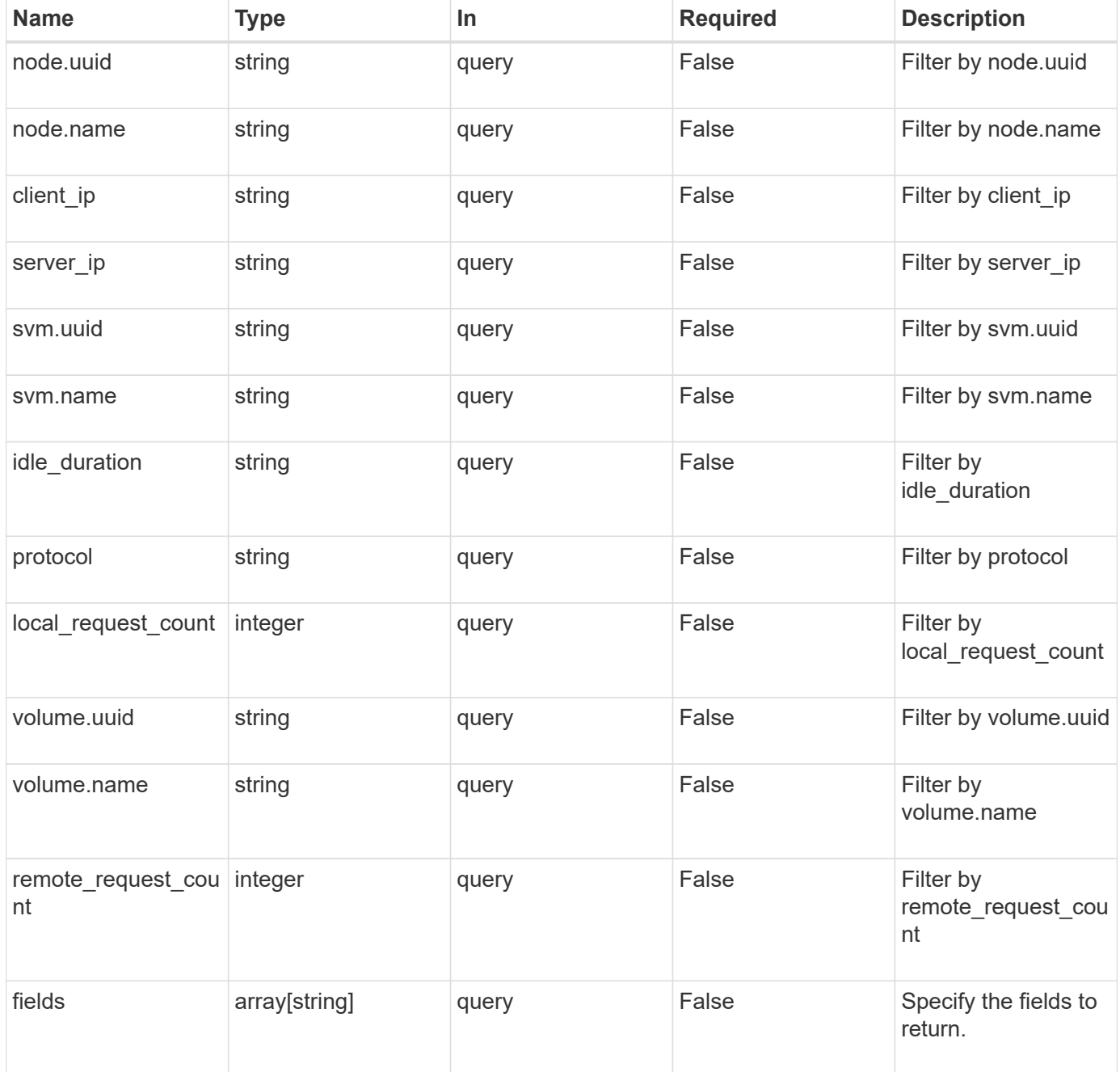

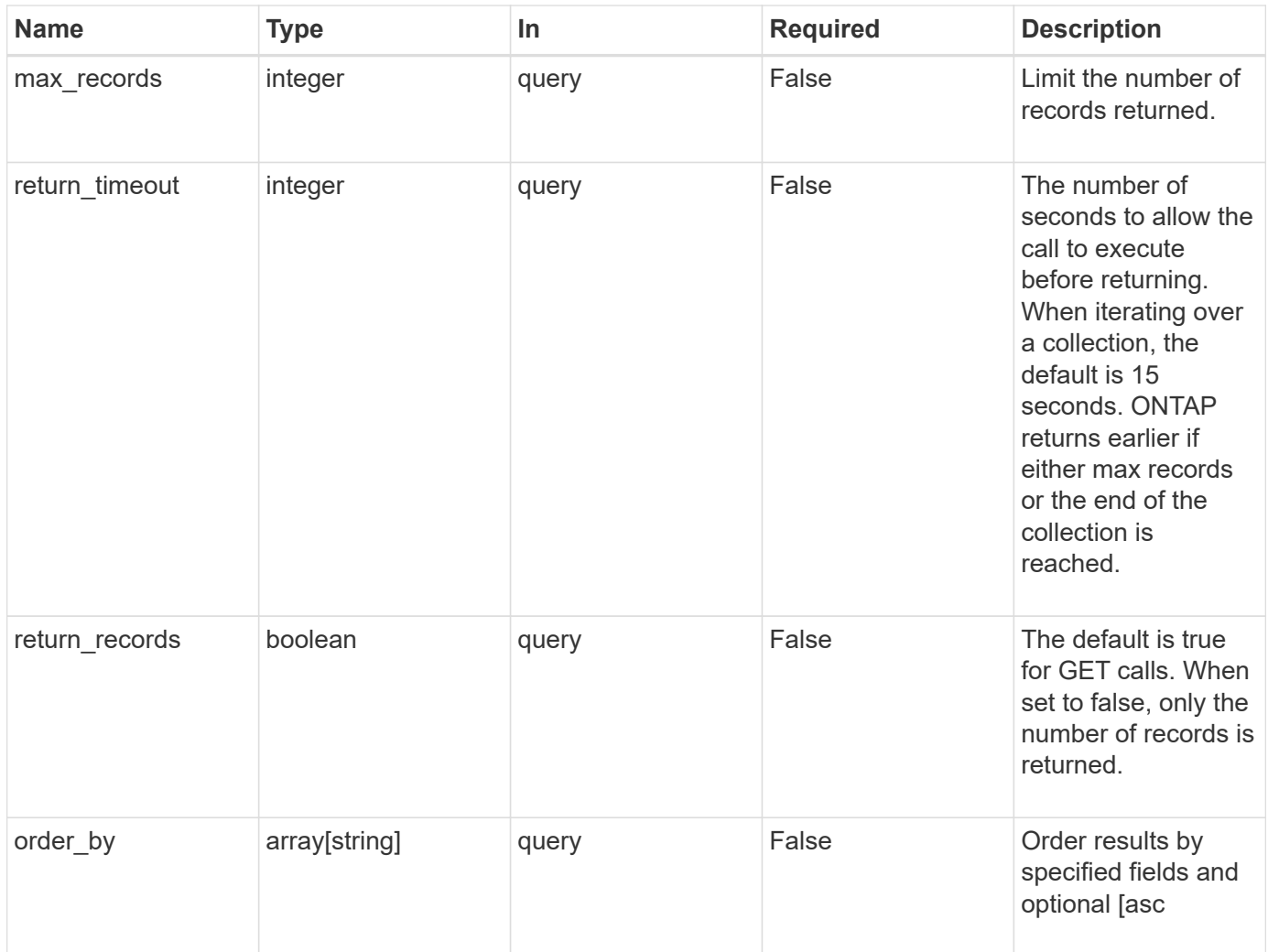

## **Response**

Status: 200, Ok

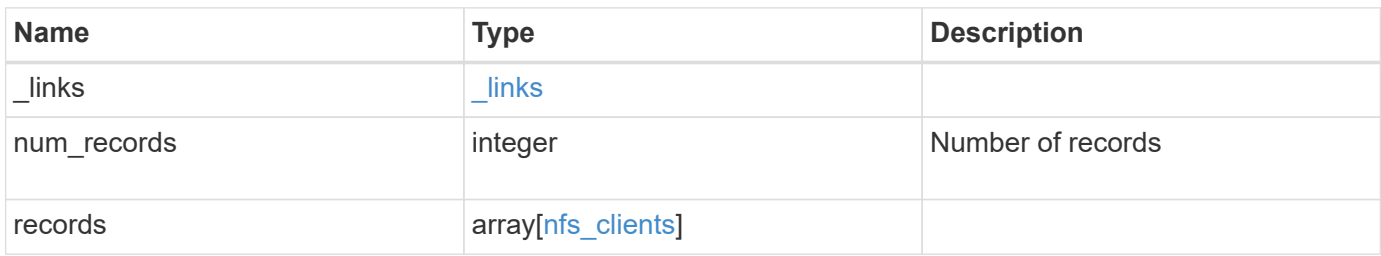

**Example response**

```
{
 " links": {
      "next": {
        "href": "/api/resourcelink"
      },
      "self": {
       "href": "/api/resourcelink"
      }
   },
   "records": {
      "_links": {
        "self": {
         "href": "/api/resourcelink"
        }
      },
    "idle_duration": "P4DT84H30M5S",
      "node": {
      " links": {
          "self": {
            "href": "/api/resourcelink"
          }
        },
      "name": "node1",
        "uuid": "1cd8a442-86d1-11e0-ae1c-123478563412"
      },
      "protocol": "nfs3",
      "svm": {
        "_links": {
          "self": {
            "href": "/api/resourcelink"
          }
        },
        "name": "svm1",
        "uuid": "02c9e252-41be-11e9-81d5-00a0986138f7"
      },
      "volume": {
      " links": {
          "self": {
            "href": "/api/resourcelink"
          }
        },
      "name": "volume1",
        "uuid": "028baa66-41bd-11e9-81d5-00a0986138f7"
      }
```
}

}

## **Error**

```
Status: Default, Error
```
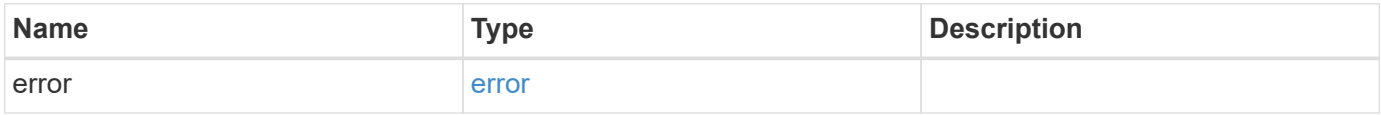

#### **Example error**

```
{
   "error": {
     "arguments": {
     "code": "string",
       "message": "string"
      },
      "code": "4",
     "message": "entry doesn't exist",
      "target": "uuid"
   }
}
```
### **Definitions**

## **See Definitions**

href

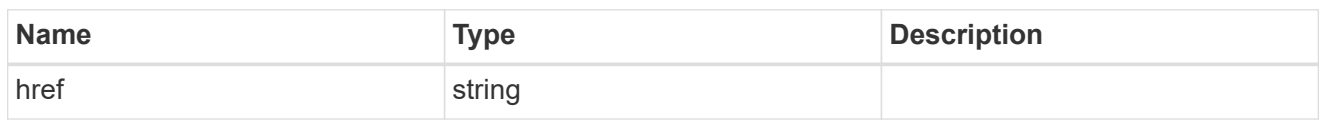

\_links

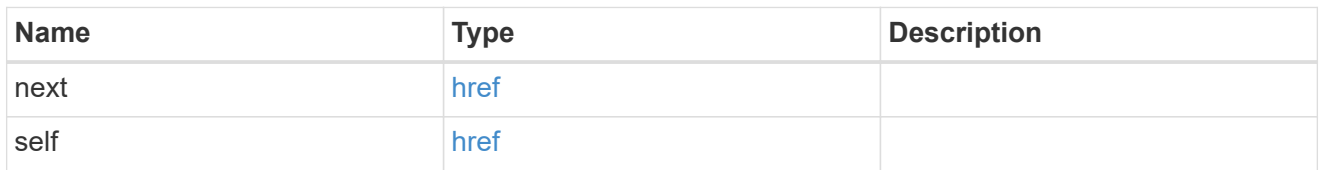

\_links

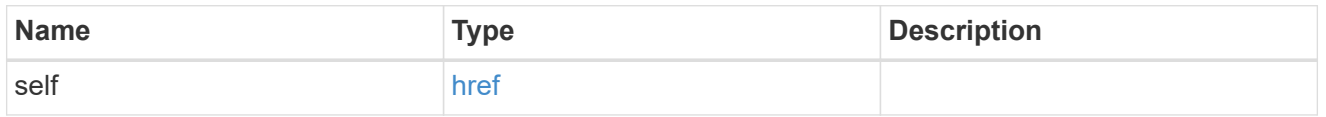

#### node

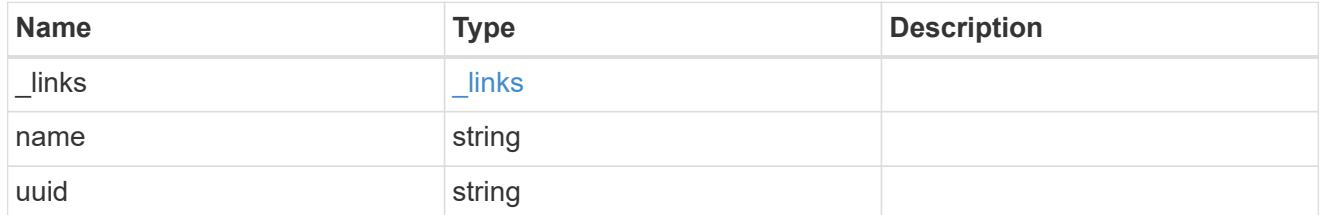

#### svm

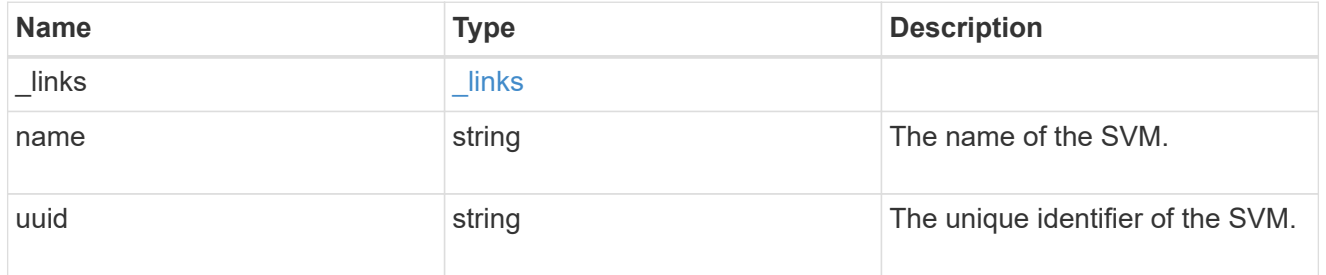

#### volume

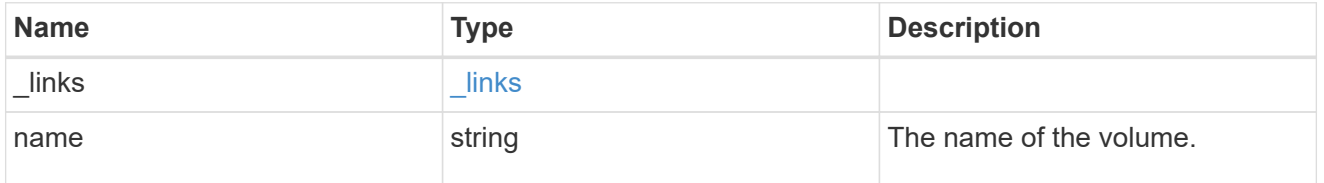

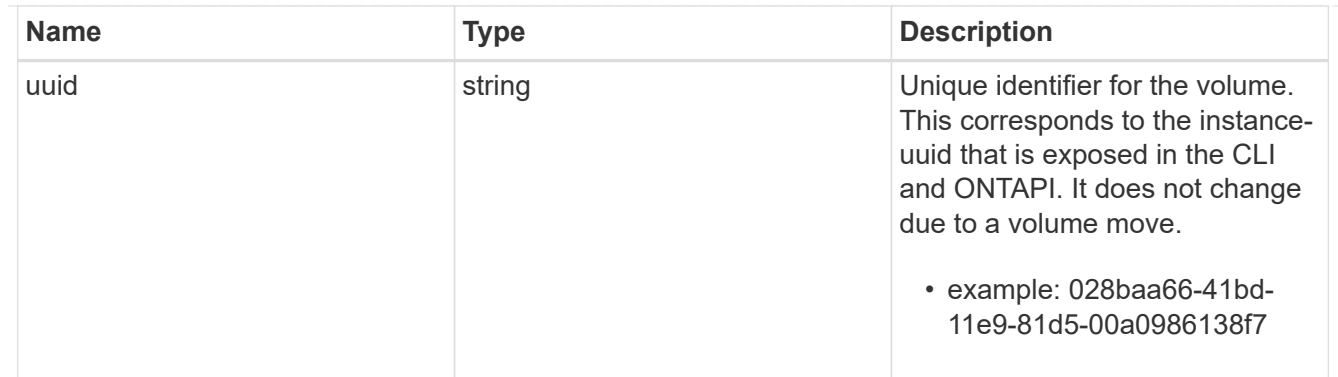

## nfs\_clients

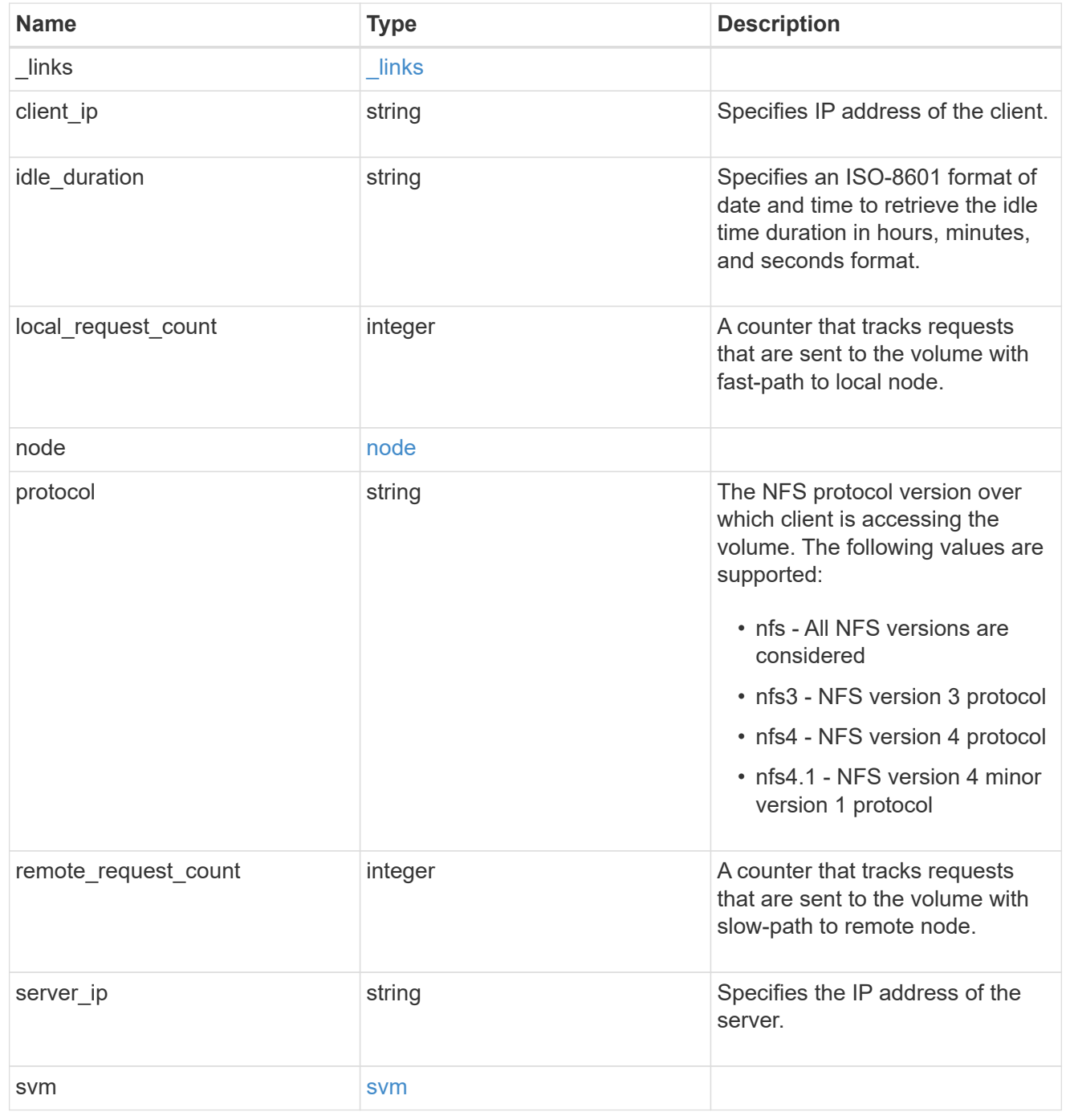

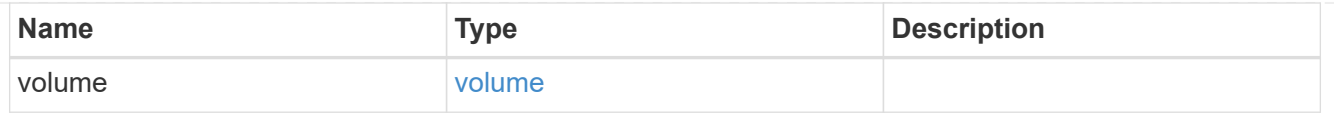

#### error\_arguments

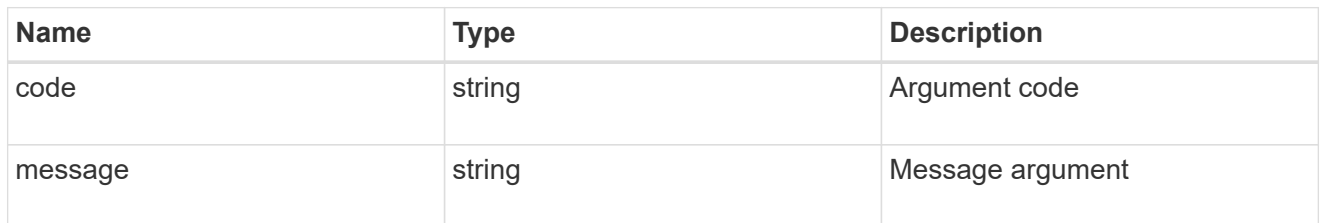

error

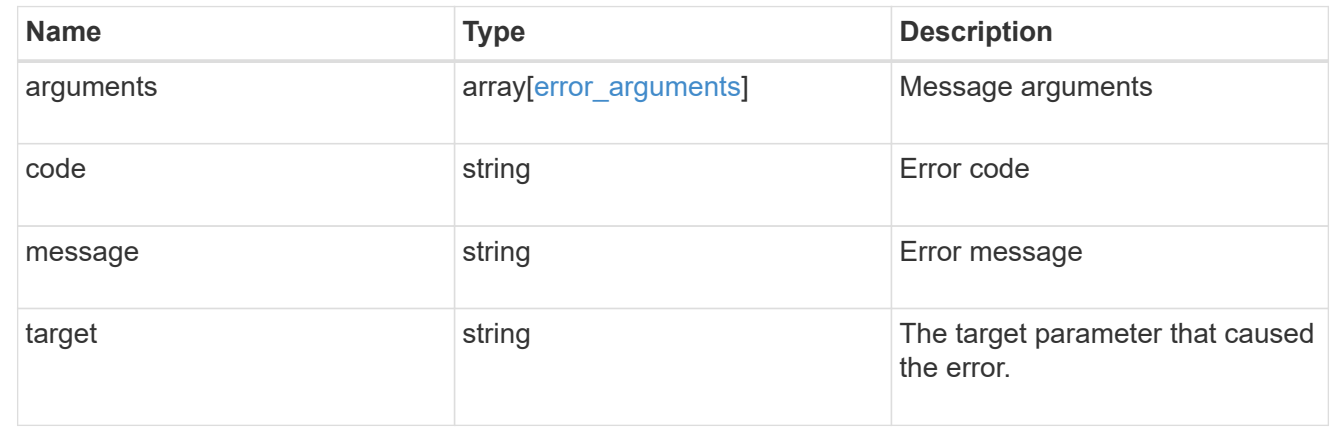

# **Manage NFS export policies**

## **Protocols NFS export-policies endpoint overview**

## **Export Policies**

**1) Retrieve the export policy details**

```
# The API:
GET /api/protocols/nfs/export-policies
# The call:
curl -X GET "https://<mgmt-ip>/api/protocols/nfs/export-policies"
```
#### **2) Create an export policy for an SVM**

```
# The API:
POST /api/protocols/nfs/export-policies
# The call:
curl -d "@test_post_policy_single_rule.txt" -X POST "https://<mgmt-
ip>/api/protocols/nfs/export-policies"
test post policy single rule.txt(body):
{
"name": "P1",
"rules":[
    {
       "clients": [
         {
            "match": "host1"
        }
     \frac{1}{\sqrt{2}}"ro_rule": [
        "krb5"
     \left| \cdot \right|  "rw_rule": [
        "ntlm"
     \frac{1}{\sqrt{2}}"anonymous user": "anon1"
    },
     {
       "clients": [
      \left\{\right\}  "match": "host2"
        }
     \frac{1}{2},
       "ro_rule": [
        "sys"
     \left| \cdot \right|  "rw_rule": [
         "ntlm"
     \left| \cdot \right|  "superuser": [
        "any"
       ]
    }
]
}
```

```
# The API:
PATCH /api/protocols/nfs/export-policies/{policy.id}
# The call:
curl -d "@test patch policy.txt" -X PATCH "https://<mgmt-
ip>/api/protocols/nfs/export-policies/8589934594"
test_patch_policy.txt(body):
{
"name": "S1",
"rules":[
    {
      "clients": [
        {
           "match": "host4"
         }
    \frac{1}{\sqrt{2}}"ro_rule": [
        "krb5"
    \frac{1}{\sqrt{2}}  "rw_rule": [
         "ntlm"
      ]
    }
]
}
```
#### **4) Delete an export policy for an SVM**

```
# The API:
DELETE /api/protocols/nfs/export-policies/{policy.id}
# The call:
curl -X DELETE "https://<mgmt-ip>/api/protocols/nfs/export-
policies/8589934594"
```
#### **Export Rules**

**1) Retrieve the export policy rule details for an export policy**

```
# The API:
GET /api/protocols/nfs/export-policies/{policy.id}/rules
# The call:
curl -X GET "https://<mgmt-ip>/api/protocols/nfs/export-
policies/8589934595/rules"
```
**2) Create an export policy rule for an export policy**

```
# The API:
POST /api/protocols/nfs/export-policies/{policy.id}/rules
# The call:
curl -d "<@test_patch_export_rule.txt>" -X POST "https://<mgmt-
ip>/api/protocols/nfs/export-policies/8589934595/rules"
test patch export rule.txt(body):
{
"clients": [
    {
      "match": "host2"
    }
\frac{1}{\sqrt{2}}"ro_rule": [
   "sys"
\frac{1}{\sqrt{2}}"rw_rule": [
    "ntlm"
]
}
```
#### **3) Update an export policy rule for an export policy**

```
# The API:
PATCH /api/protocols/nfs/export-policies/{policy.id}/rules/{index}
# The call:
curl -d "@test_patch_export_rule.txt" -X PATCH "https://<mgmt-
ip>/api/protocols/nfs/export-policies/8589934595/rules/5"
test patch export rule.txt(body):
{
"new index": "10",
"clients": [
    {
      "match": "host4"
   }
\frac{1}{\sqrt{2}}"ro_rule": [
   "sys"
\frac{1}{2},
"rw_rule": [
    "krb5"
]
}
```
#### **4) Delete an export policy rule for an export policy**

```
# The API:
DELETE /api/protocols/nfs/export-policies/{policy.id}/rules/{index}
# The call:
curl -X DELETE "https://<mgmt-ip>/api/protocols/nfs/export-
policies/8589934595/rules/15"
```
#### **Export Clients**

**1) Retrieve the export client matches of an export policy rule**

```
# The API:
GET /api/protocols/nfs/export-policies/{policy.id}/rules/{index}/clients
# The call:
curl -X GET "https://<mgmt-ip>/api/protocols/nfs/export-
```

```
policies/8589934593/rules/2/clients"
```
#### **2) Add an export client match to an export policy rule**

```
# The API:
POST /api/protocols/nfs/export-policies/{policy.id}/rules/{index}/clients
# The call:
curl -d "@add client match.txt"" -X POST "https://<mgmt-
ip>/api/protocols/nfs/export-policies/8589934593/rules/1/clients"
add_client_match.txt(body):
{
"match" : "host4"
}
```
#### **3) Delete an export client match from an export policy rule**

```
# The API:
DELETE /api/protocols/nfs/export-
policies/{policy.id}/rules/{index}/clients/{match}
# The call:
curl -X DELETE "https://<mgmt-ip>/api/protocols/nfs/export-
policies/8589934593/rules/1/clients/host1,host2"
```
## **Retrieve export policies**

GET /protocols/nfs/export-policies

Retrieves export policies.

## **Related ONTAP commands**

- vserver export-policy show
- vserver export-policy rule show

## **Learn more**

• [DOC /protocols/nfs/export-policies](https://docs.netapp.com/us-en/ontap-restapi-97/{relative_path}protocols_nfs_export-policies_endpoint_overview.html)

## **Parameters**

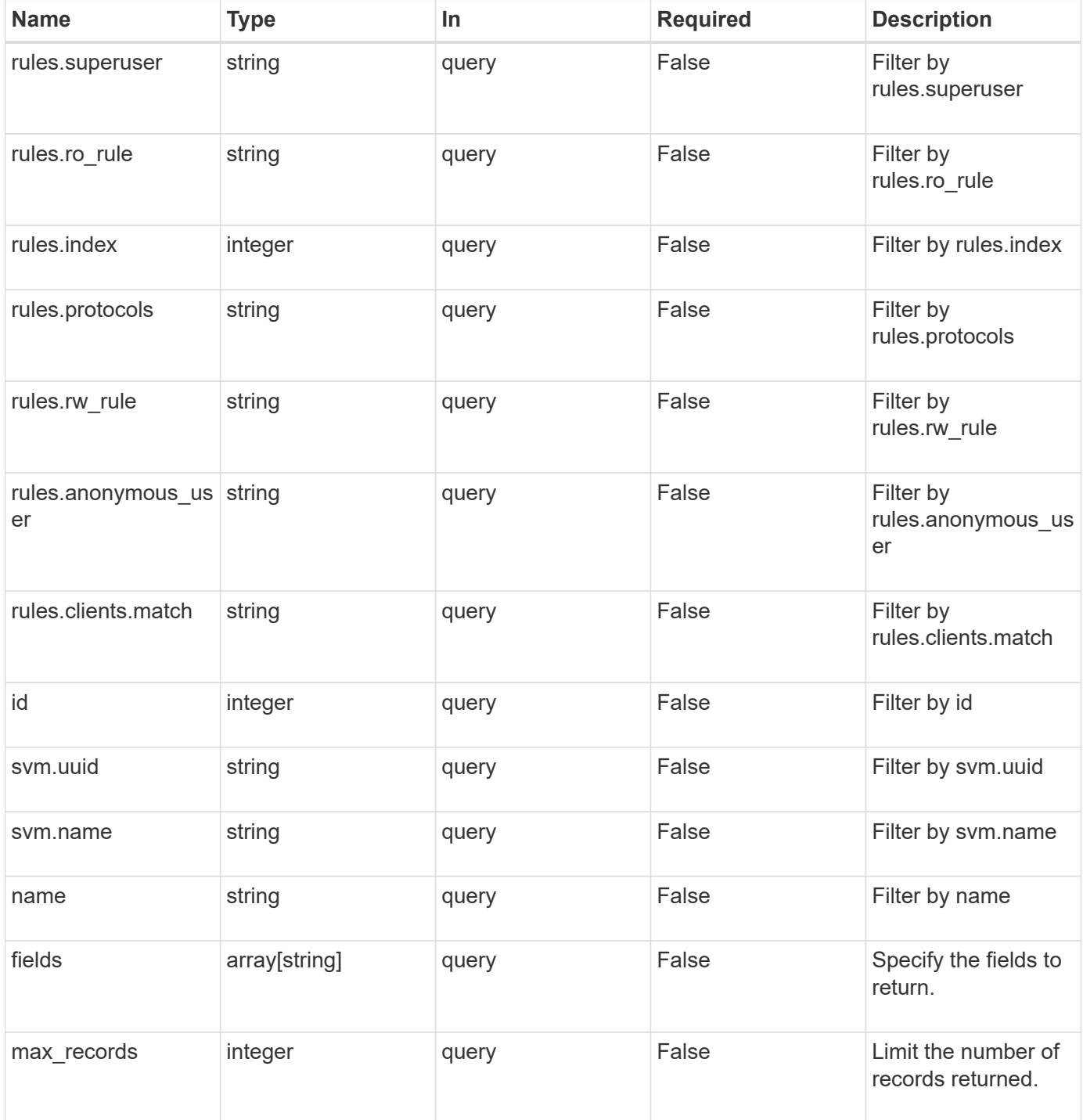

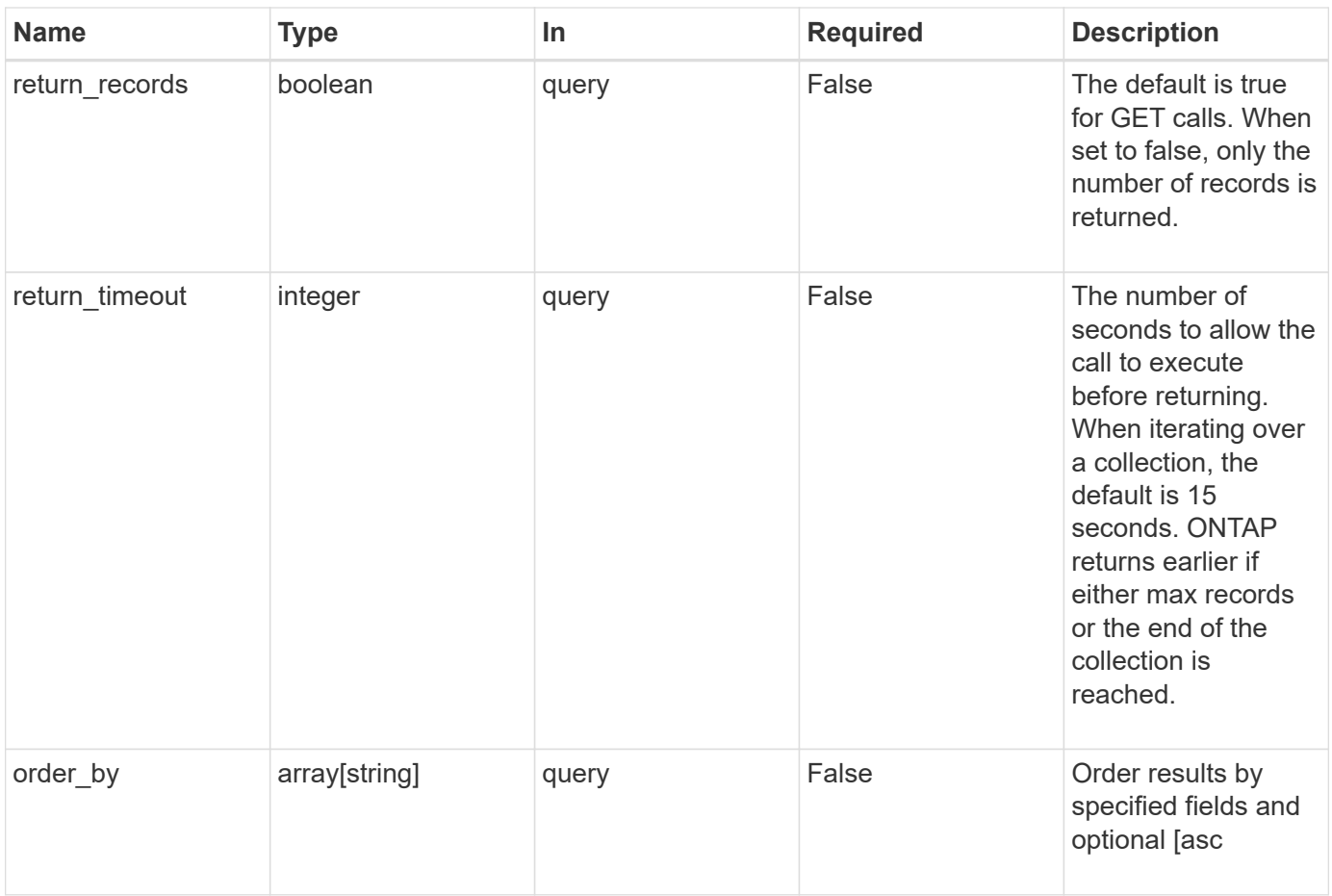

## **Response**

Status: 200, Ok

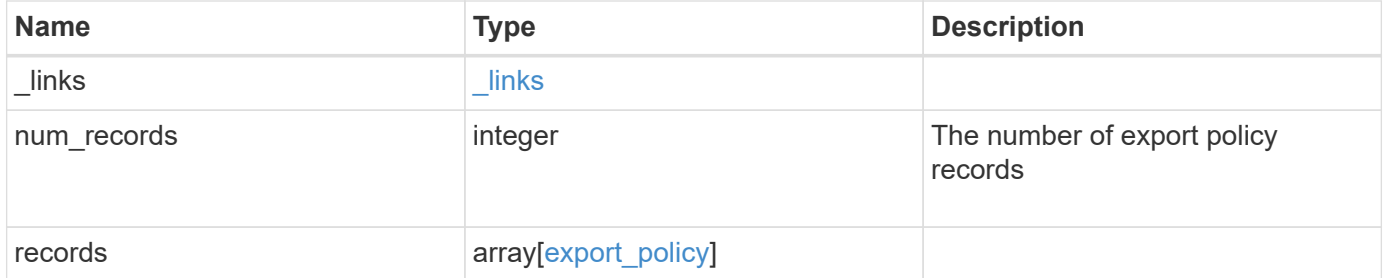

**Example response**

```
{
  " links": {
      "next": {
       "href": "/api/resourcelink"
      },
      "self": {
       "href": "/api/resourcelink"
      }
    },
    "records": {
      "_links": {
        "self": {
         "href": "/api/resourcelink"
        }
      },
      "id": 0,
      "rules": {
        "_links": {
          "self": {
            "href": "/api/resourcelink"
          }
        },
        "clients": {
         "match": "0.0.0.0/0"
        },
        "index": 0,
        "protocols": {
        },
      "ro_rule": {
        },
      "rw_rule": {
        },
        "superuser": {
        }
      },
      "svm": {
        "_links": {
          "self": {
            "href": "/api/resourcelink"
          }
        },
      "name": "svm1",
        "uuid": "02c9e252-41be-11e9-81d5-00a0986138f7"
      }
```
}

}

## **Error**

```
Status: Default, Error
```
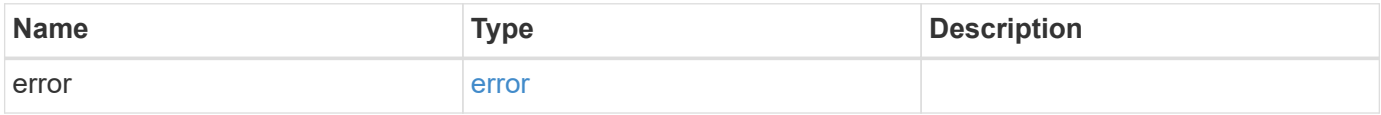

#### **Example error**

```
{
   "error": {
     "arguments": {
     "code": "string",
       "message": "string"
      },
      "code": "4",
     "message": "entry doesn't exist",
      "target": "uuid"
   }
}
```
### **Definitions**
### **See Definitions**

href

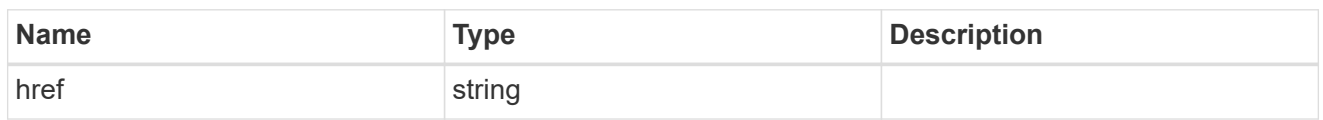

\_links

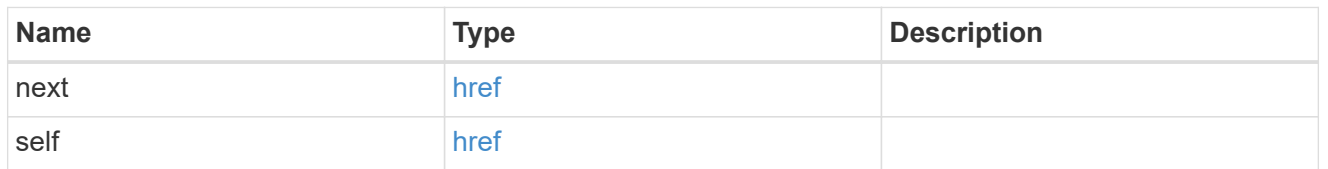

 $_{\perp}$ links

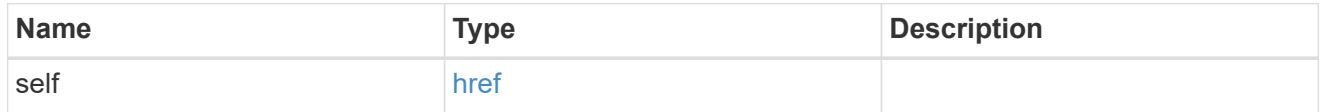

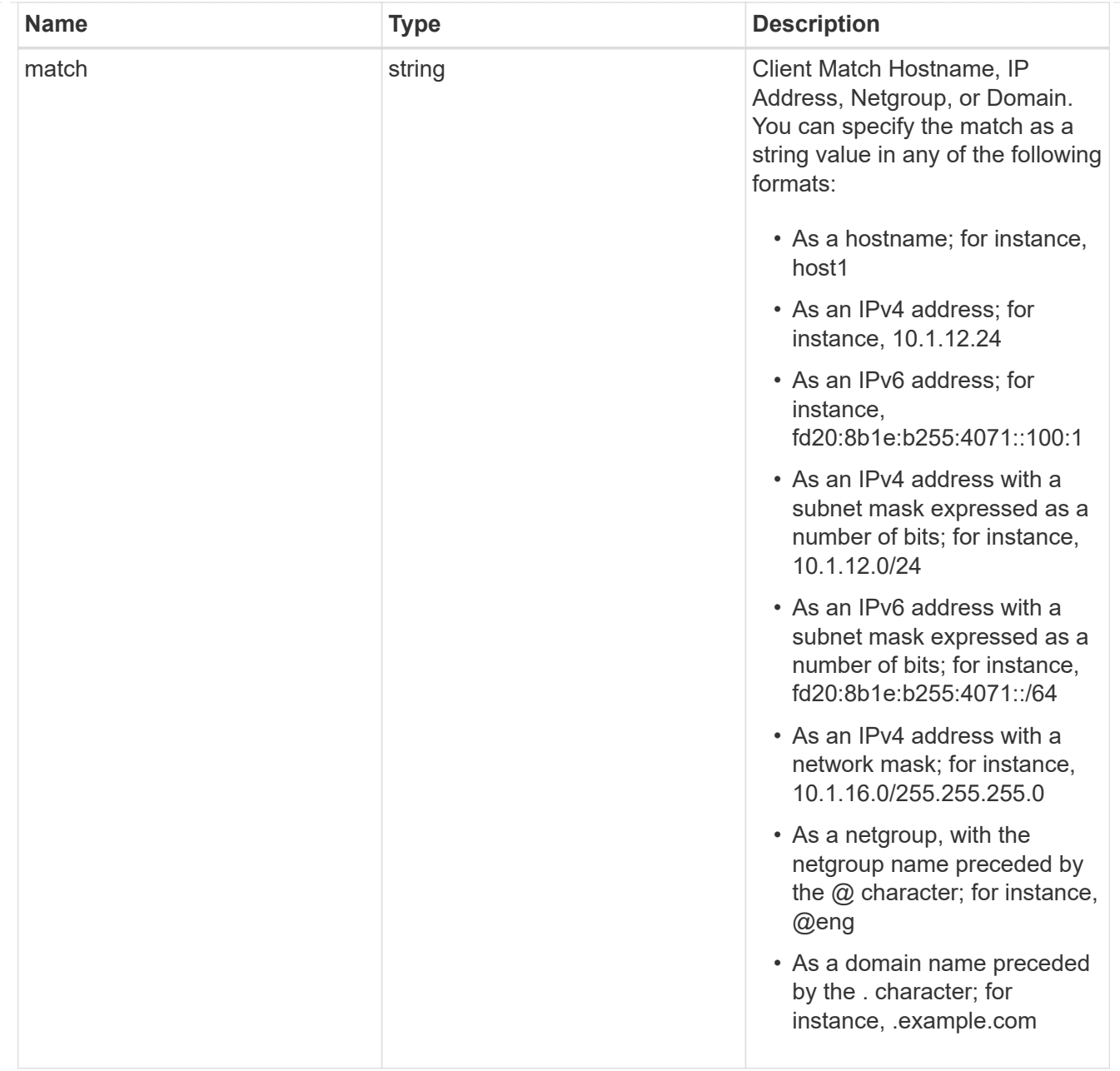

# export\_rule

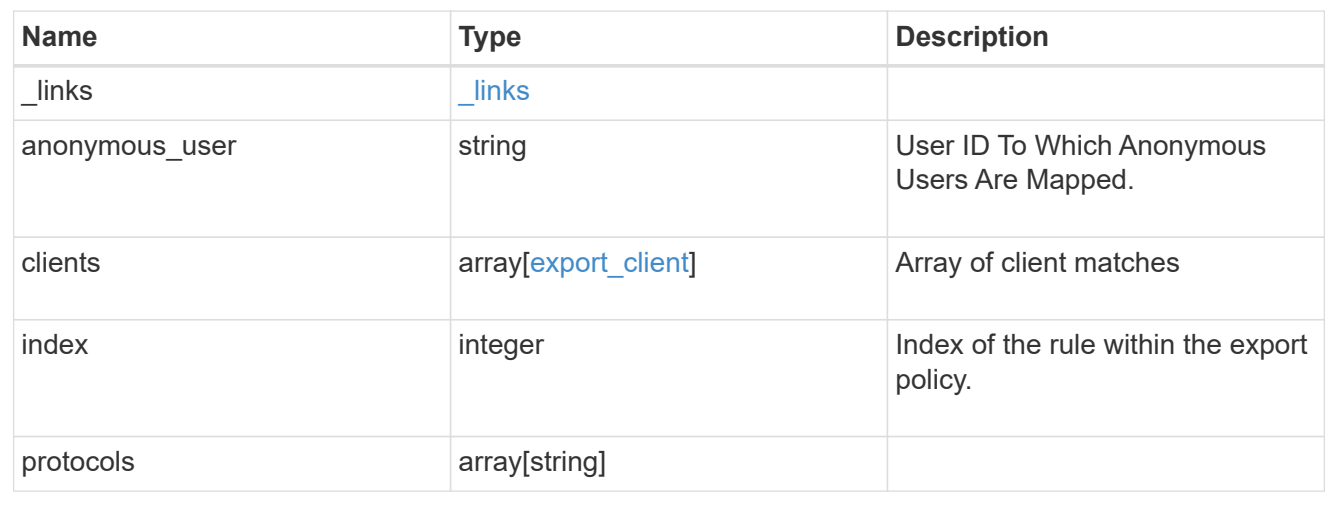

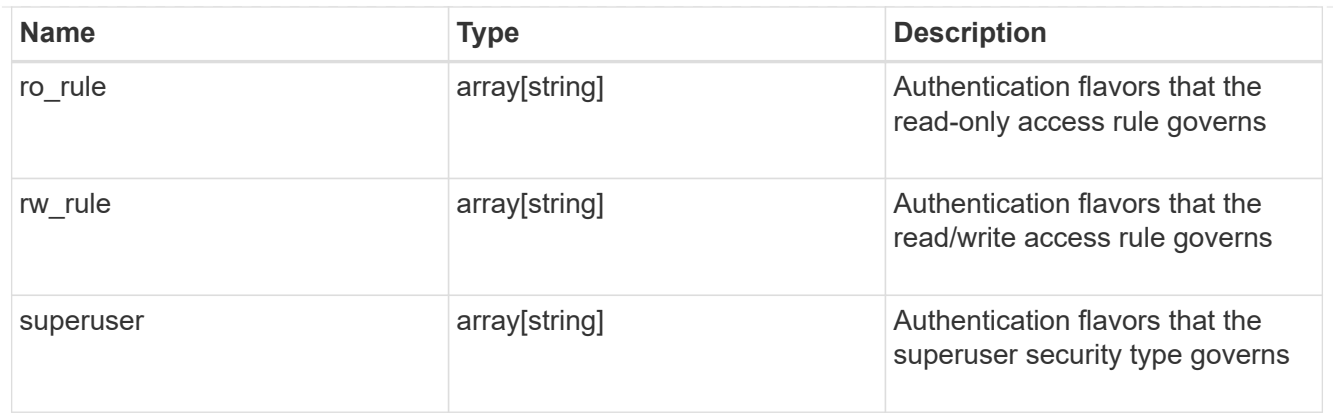

#### svm

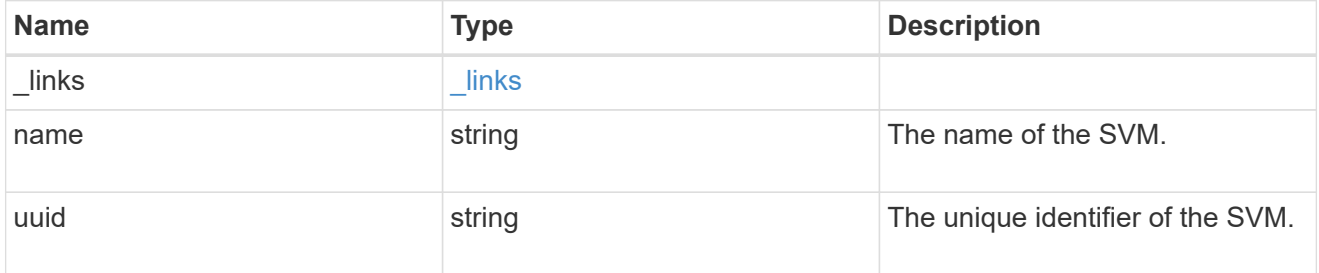

# export\_policy

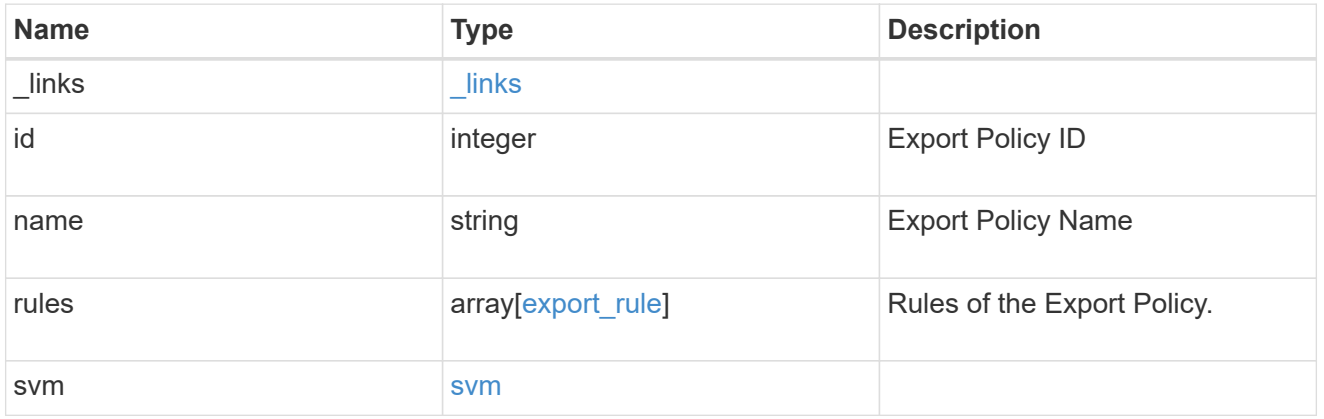

# error\_arguments

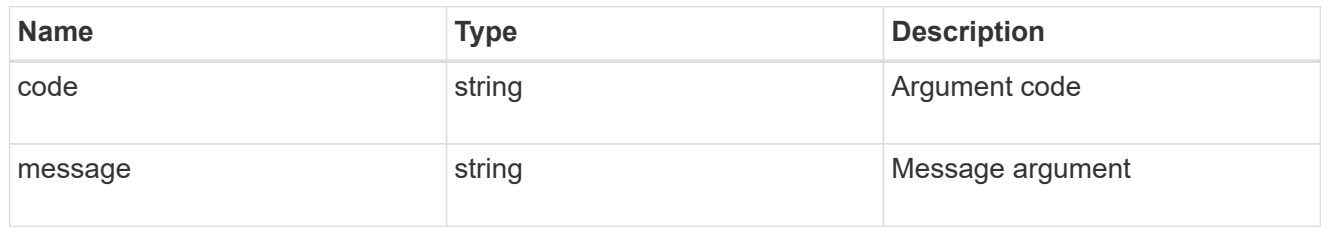

# error

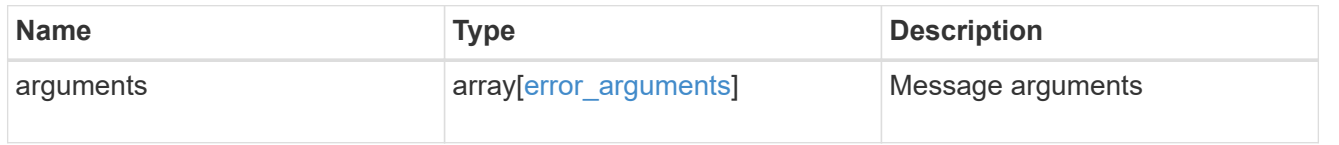

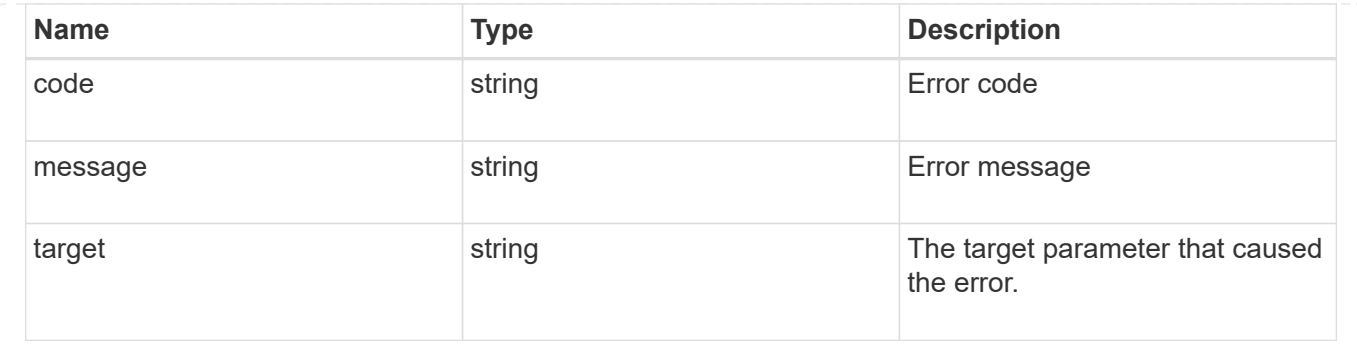

# **Create an export policy**

### POST /protocols/nfs/export-policies

Creates an export policy. An SVM can have any number of export policies to define rules for which clients can access data exported by the SVM. A policy with no rules prohibits access.

### **Required properties**

- svm.uuid or svm.name Existing SVM in which to create an export policy.
- name Name of the export policy.

### **Recommended optional properties**

• rules - Rule(s) of an export policy. Used to create the export rule and populate the export policy with export rules in a single request.

### **Related ONTAP commands**

- vserver export-policy create
- vserver export-policy rule create

### **Learn more**

• [DOC /protocols/nfs/export-policies](https://docs.netapp.com/us-en/ontap-restapi-97/{relative_path}protocols_nfs_export-policies_endpoint_overview.html)

### **Parameters**

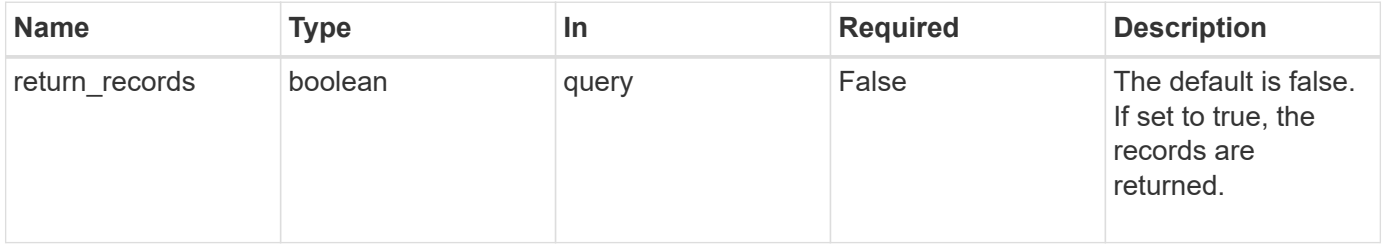

### **Request Body**

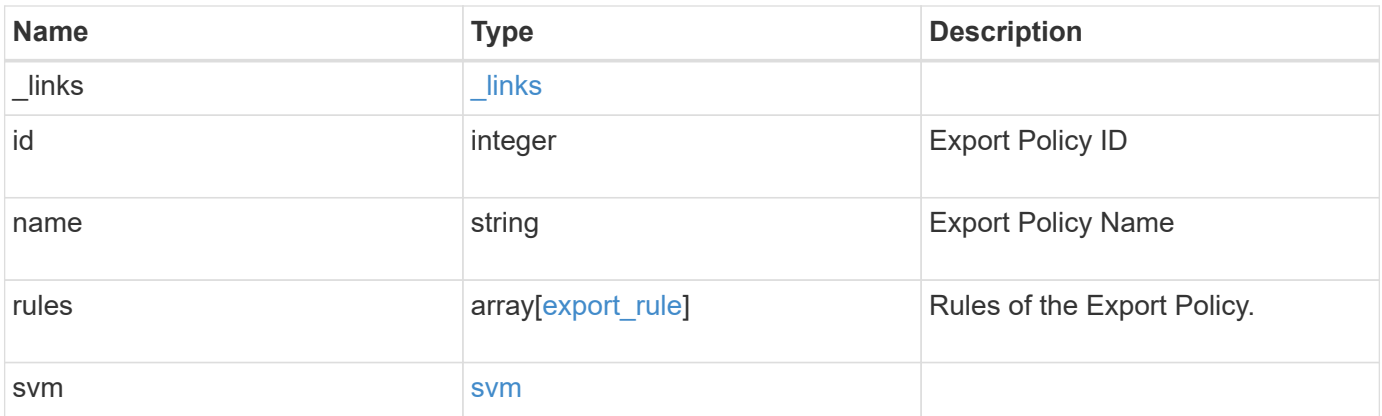

**Example request**

```
{
    "_links": {
      "self": {
        "href": "/api/resourcelink"
     }
    },
    "id": 0,
    "rules": {
      "_links": {
        "self": {
          "href": "/api/resourcelink"
       }
      },
      "clients": {
       "match": "0.0.0.0/0"
      },
      "index": 0,
      "protocols": {
      },
    "ro_rule": {
      },
    "rw_rule": {
      },
      "superuser": {
      }
    },
    "svm": {
      "_links": {
        "self": {
          "href": "/api/resourcelink"
        }
      },
      "name": "svm1",
      "uuid": "02c9e252-41be-11e9-81d5-00a0986138f7"
   }
}
```
### **Response**

Status: 201, Created

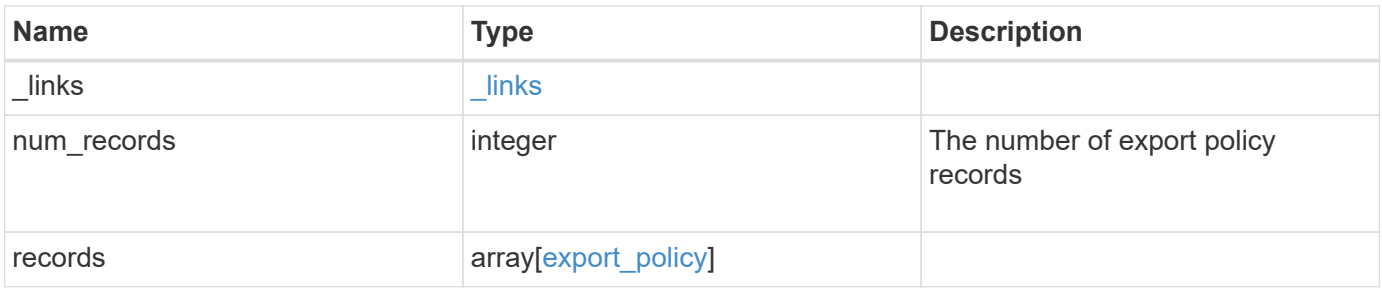

**Example response**

```
{
    "_links": {
      "next": {
       "href": "/api/resourcelink"
      },
      "self": {
       "href": "/api/resourcelink"
      }
    },
    "records": {
      "_links": {
        "self": {
         "href": "/api/resourcelink"
        }
      },
      "id": 0,
      "rules": {
        "_links": {
          "self": {
            "href": "/api/resourcelink"
          }
        },
        "clients": {
         "match": "0.0.0.0/0"
        },
        "index": 0,
        "protocols": {
        },
      "ro_rule": {
        },
      "rw_rule": {
        },
        "superuser": {
        }
      },
      "svm": {
        "_links": {
          "self": {
            "href": "/api/resourcelink"
          }
        },
      "name": "svm1",
        "uuid": "02c9e252-41be-11e9-81d5-00a0986138f7"
      }
```
}

}

### **Error**

Status: Default

# ONTAP Error Response Codes

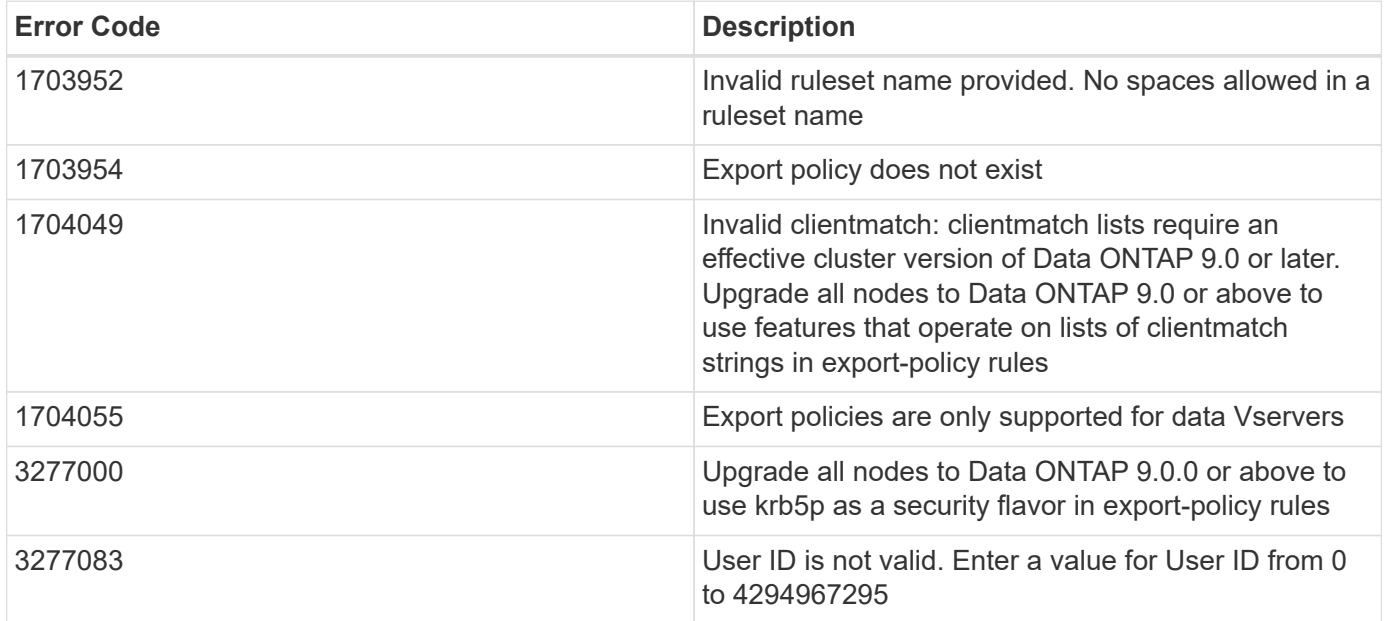

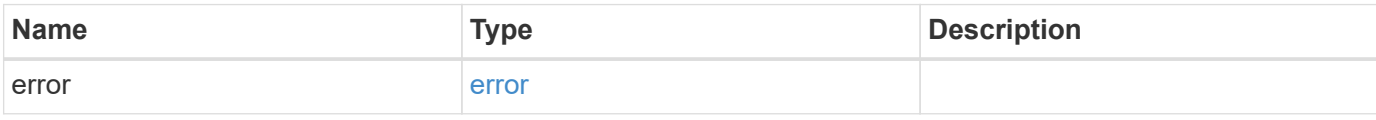

### **Example error**

```
{
   "error": {
      "arguments": {
       "code": "string",
       "message": "string"
      },
      "code": "4",
      "message": "entry doesn't exist",
      "target": "uuid"
   }
}
```
### **Definitions**

### **See Definitions**

href

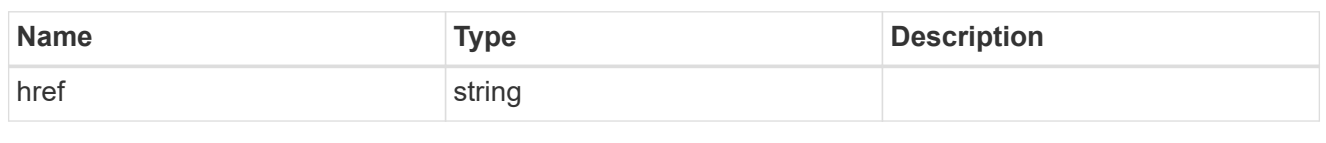

\_links

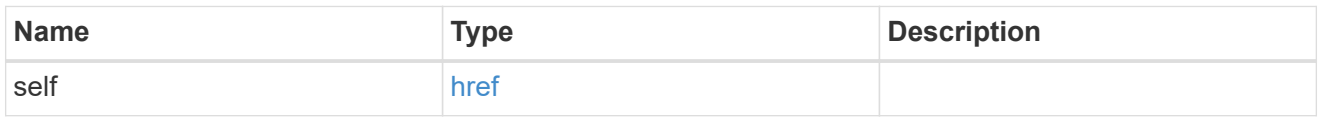

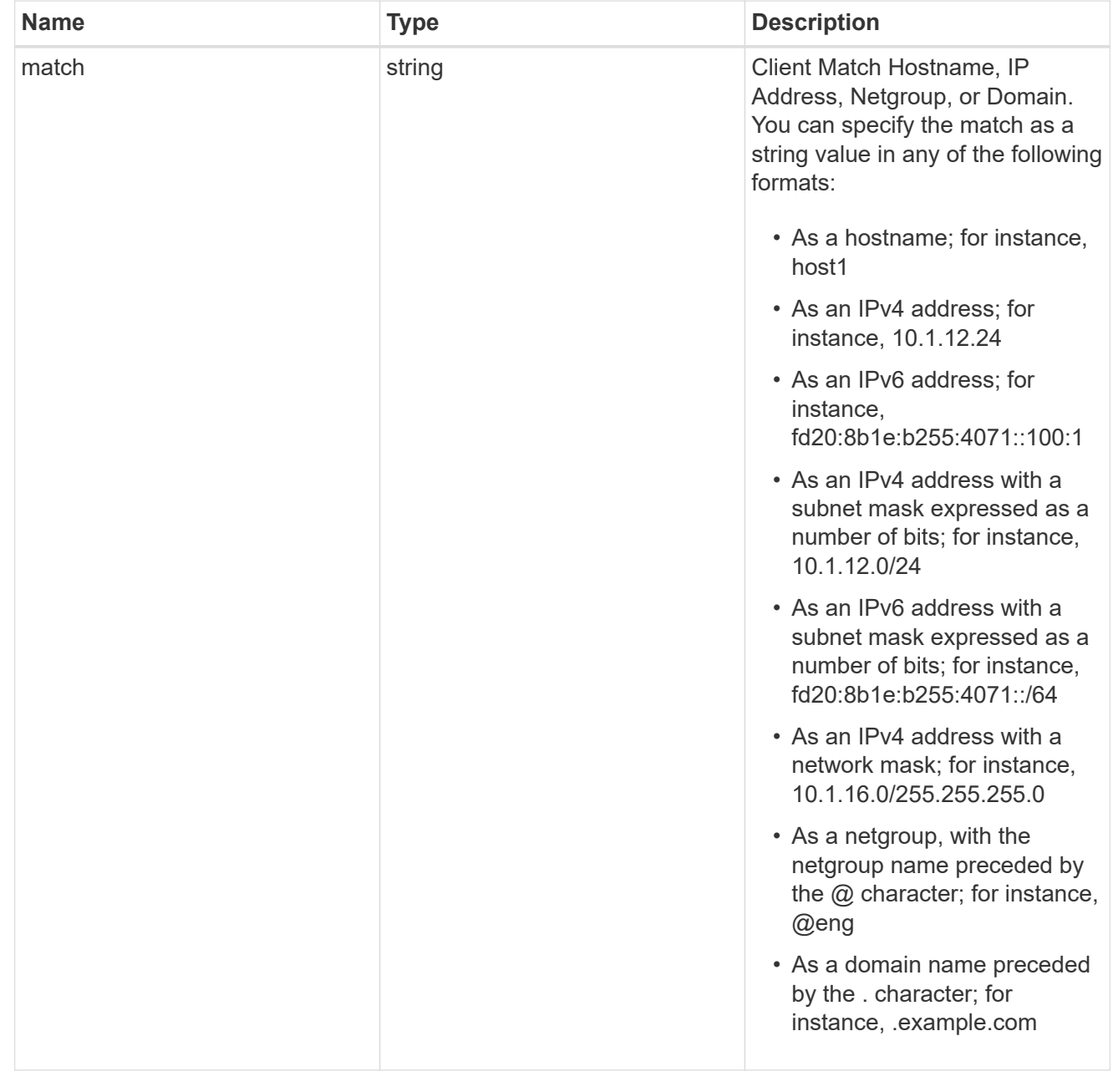

# export\_rule

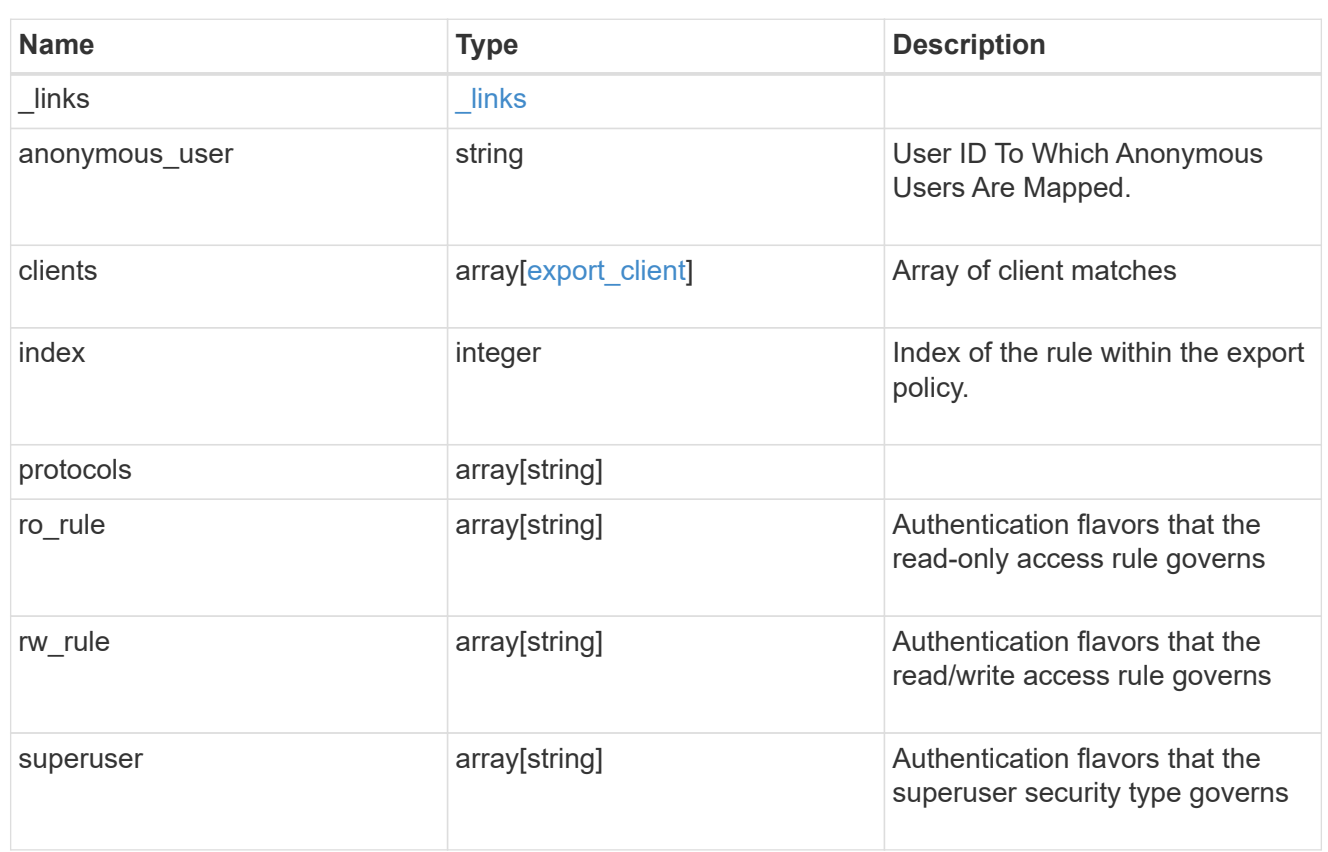

#### svm

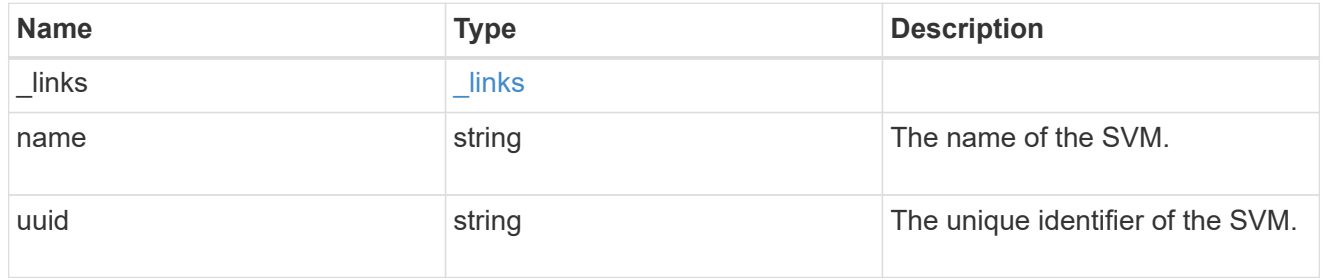

### export\_policy

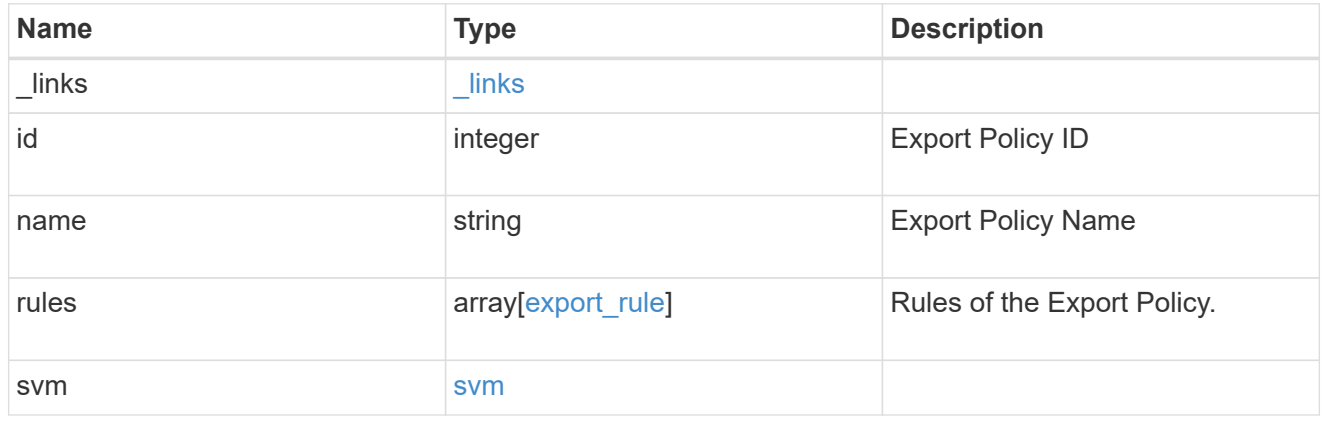

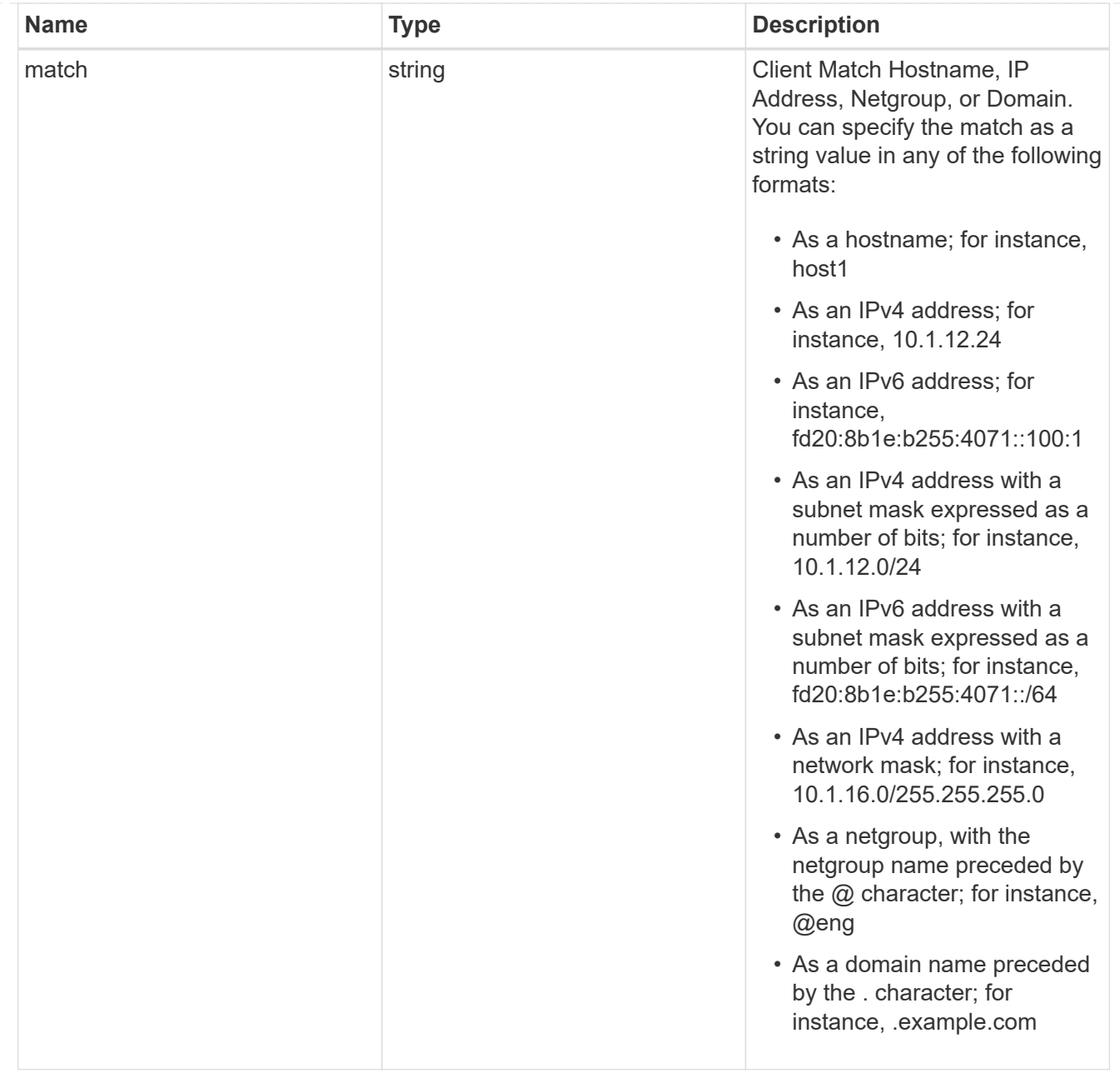

# $_{\perp}$ links

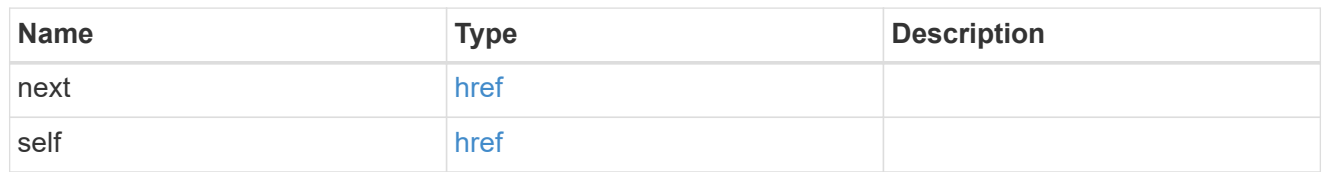

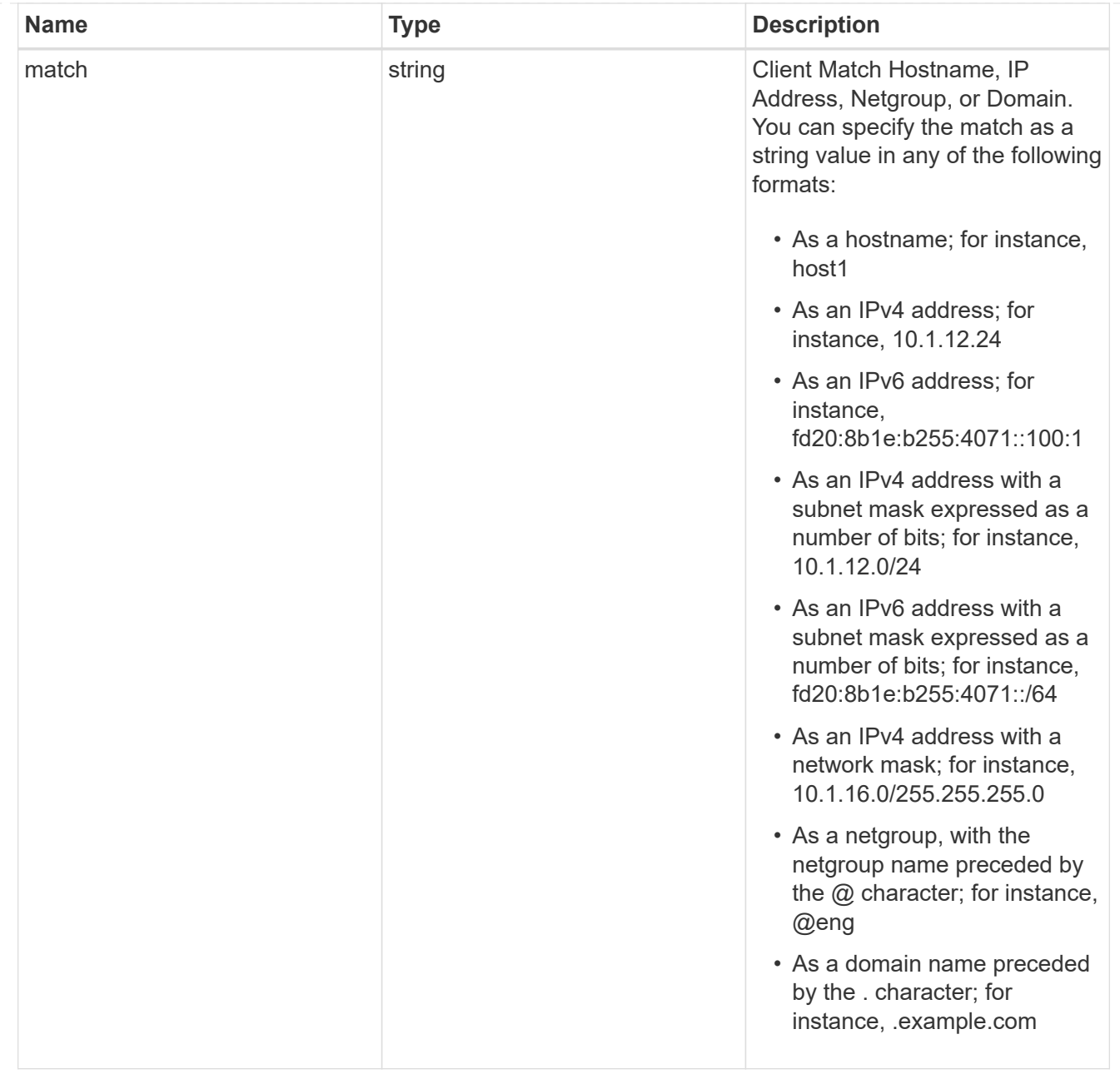

# error\_arguments

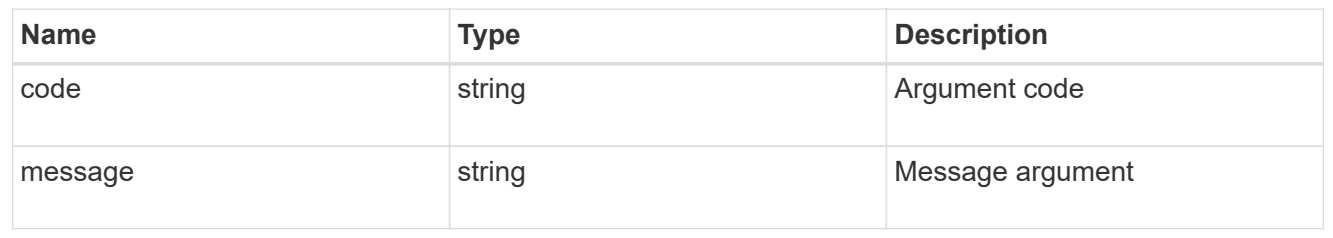

#### error

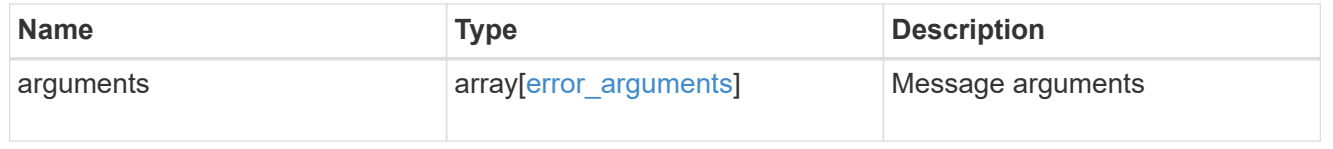

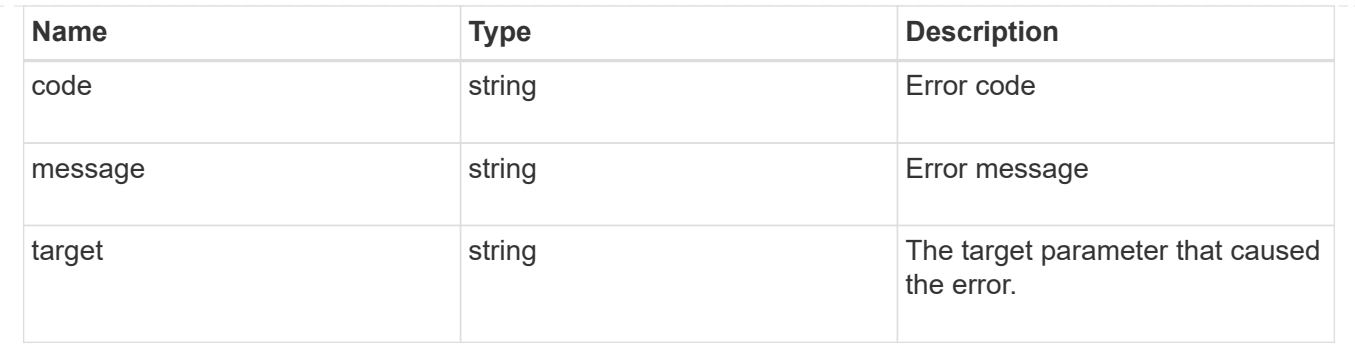

# **Delete an export policy**

DELETE /protocols/nfs/export-policies/{id}

Deletes an export policy.

### **Related ONTAP commands**

• vserver export-policy delete

### **Learn more**

• [DOC /protocols/nfs/export-policies](https://docs.netapp.com/us-en/ontap-restapi-97/{relative_path}protocols_nfs_export-policies_endpoint_overview.html)

### **Parameters**

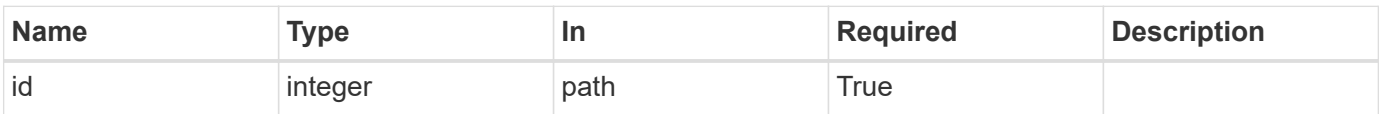

# **Response**

```
Status: 200, Ok
```
### **Error**

Status: Default

### ONTAP Error Response Codes

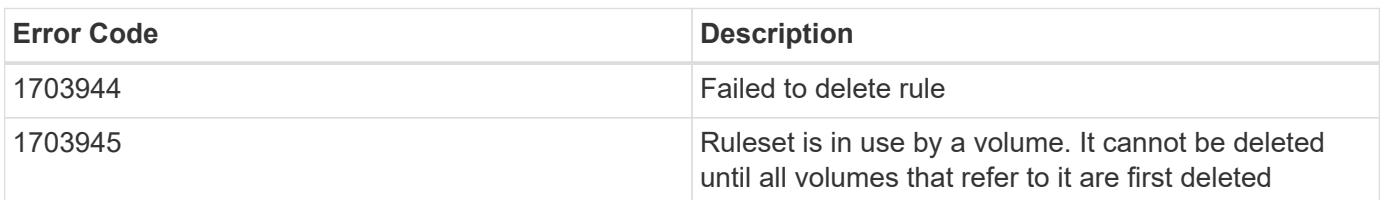

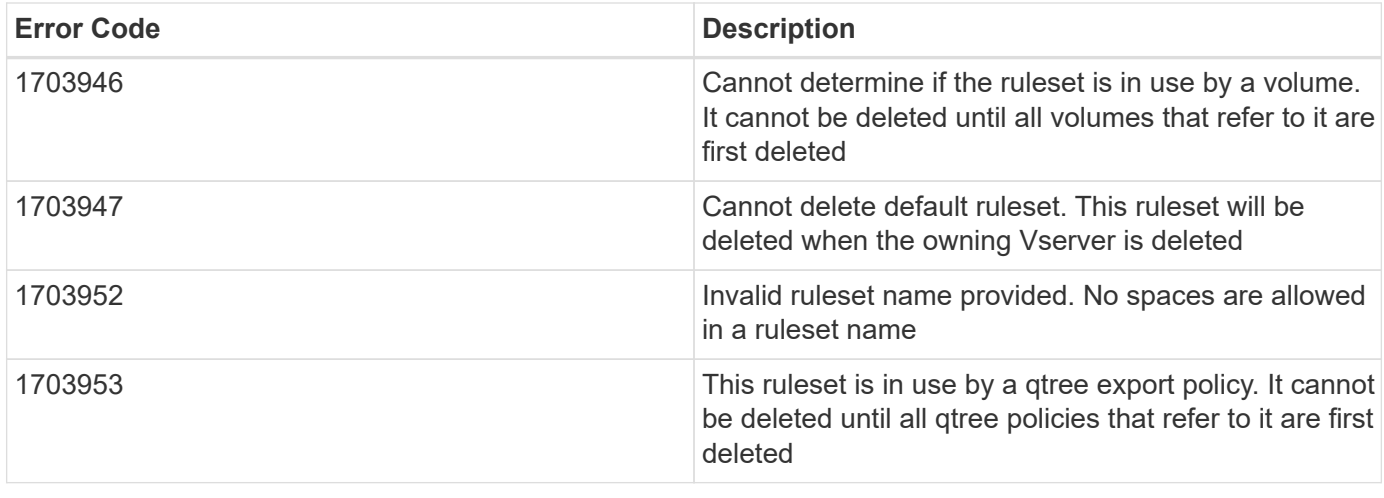

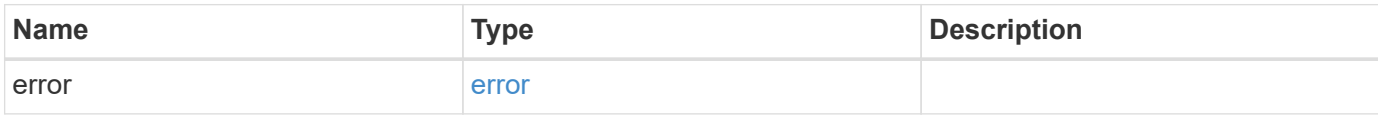

### **Example error**

```
{
   "error": {
     "arguments": {
     "code": "string",
       "message": "string"
      },
      "code": "4",
      "message": "entry doesn't exist",
      "target": "uuid"
   }
}
```
### **Definitions**

### **See Definitions**

### error\_arguments

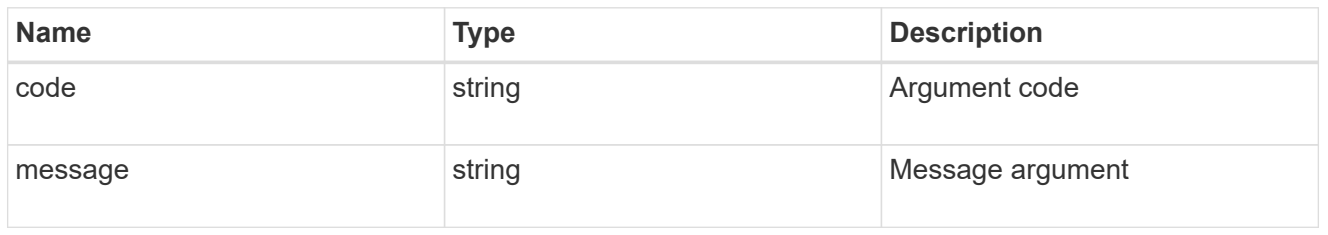

#### error

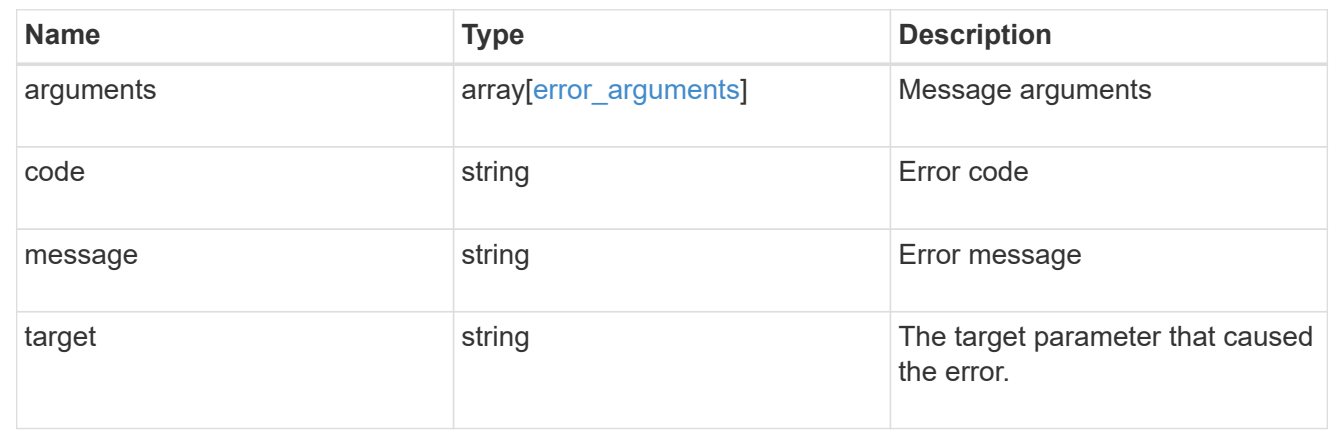

# **Retrieve an export policy**

GET /protocols/nfs/export-policies/{id}

Retrieves an export policy.

### **Related ONTAP commands**

- vserver export-policy show
- vserver export-policy rule show

## **Learn more**

• [DOC /protocols/nfs/export-policies](https://docs.netapp.com/us-en/ontap-restapi-97/{relative_path}protocols_nfs_export-policies_endpoint_overview.html)

### **Parameters**

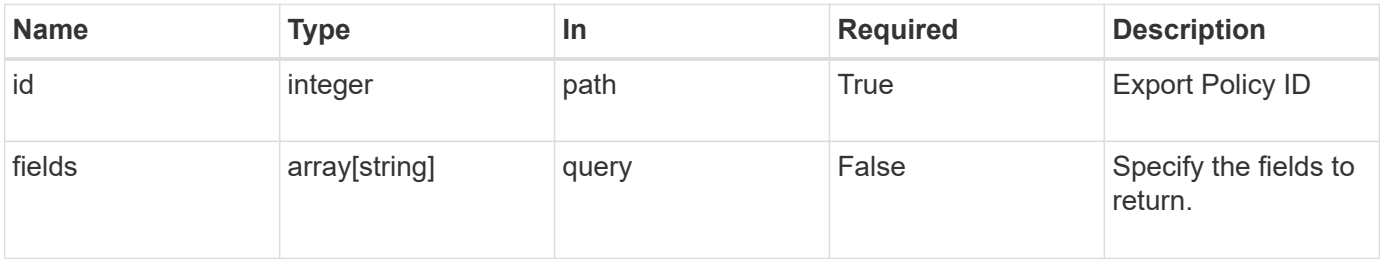

# **Response**

Status: 200, Ok

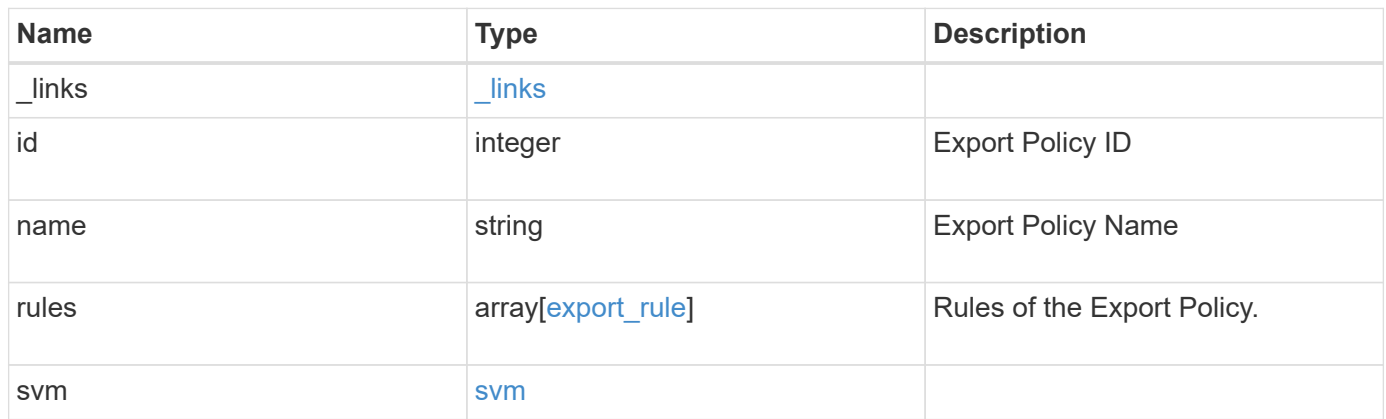

**Example response**

```
{
    "_links": {
      "self": {
        "href": "/api/resourcelink"
     }
    },
    "id": 0,
    "rules": {
      "_links": {
        "self": {
          "href": "/api/resourcelink"
       }
      },
      "clients": {
       "match": "0.0.0.0/0"
      },
      "index": 0,
      "protocols": {
      },
    "ro_rule": {
      },
    "rw_rule": {
      },
      "superuser": {
      }
    },
    "svm": {
      "_links": {
        "self": {
          "href": "/api/resourcelink"
        }
      },
      "name": "svm1",
      "uuid": "02c9e252-41be-11e9-81d5-00a0986138f7"
   }
}
```
### **Error**

Status: Default, Error

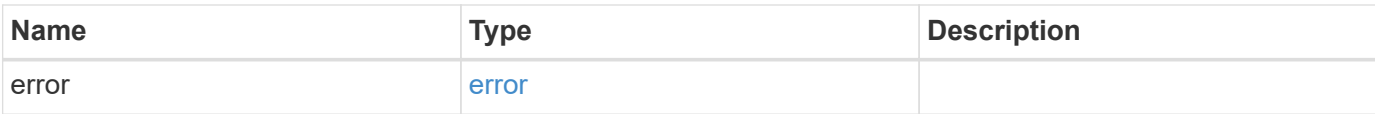

# **Example error**

```
{
   "error": {
     "arguments": {
       "code": "string",
       "message": "string"
      },
      "code": "4",
     "message": "entry doesn't exist",
     "target": "uuid"
   }
}
```
### **Definitions**

### **See Definitions**

href

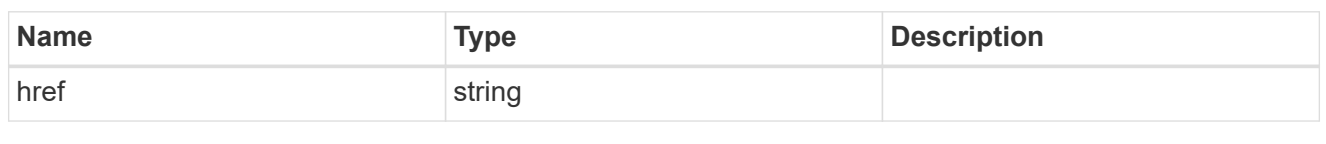

\_links

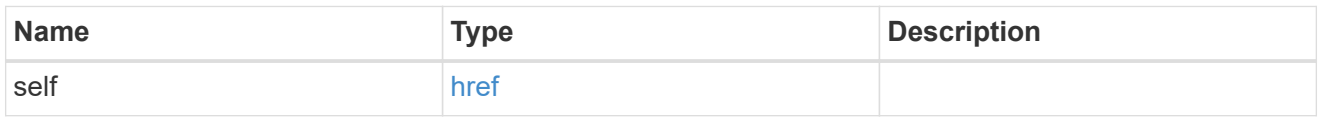

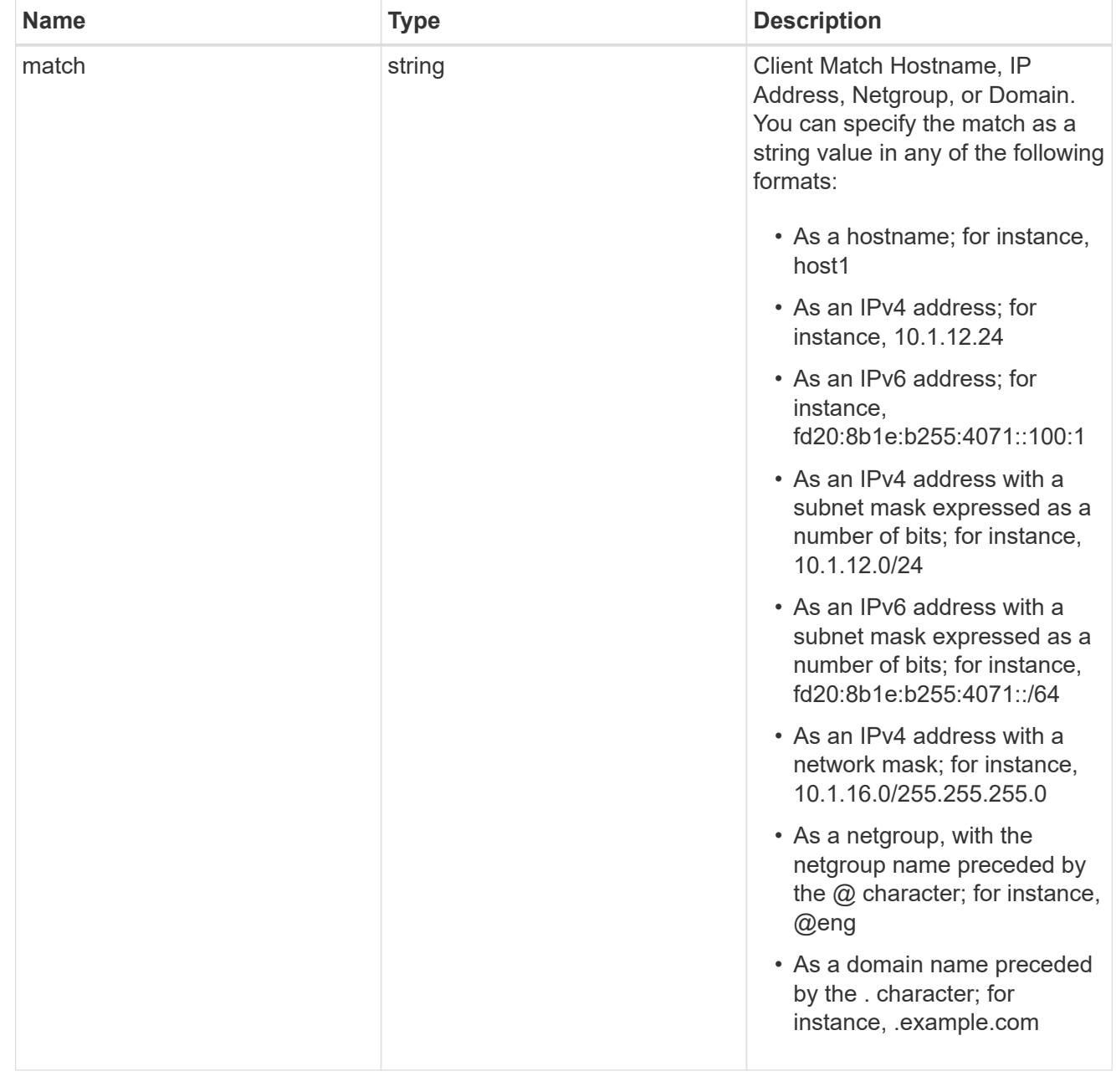

# export\_rule

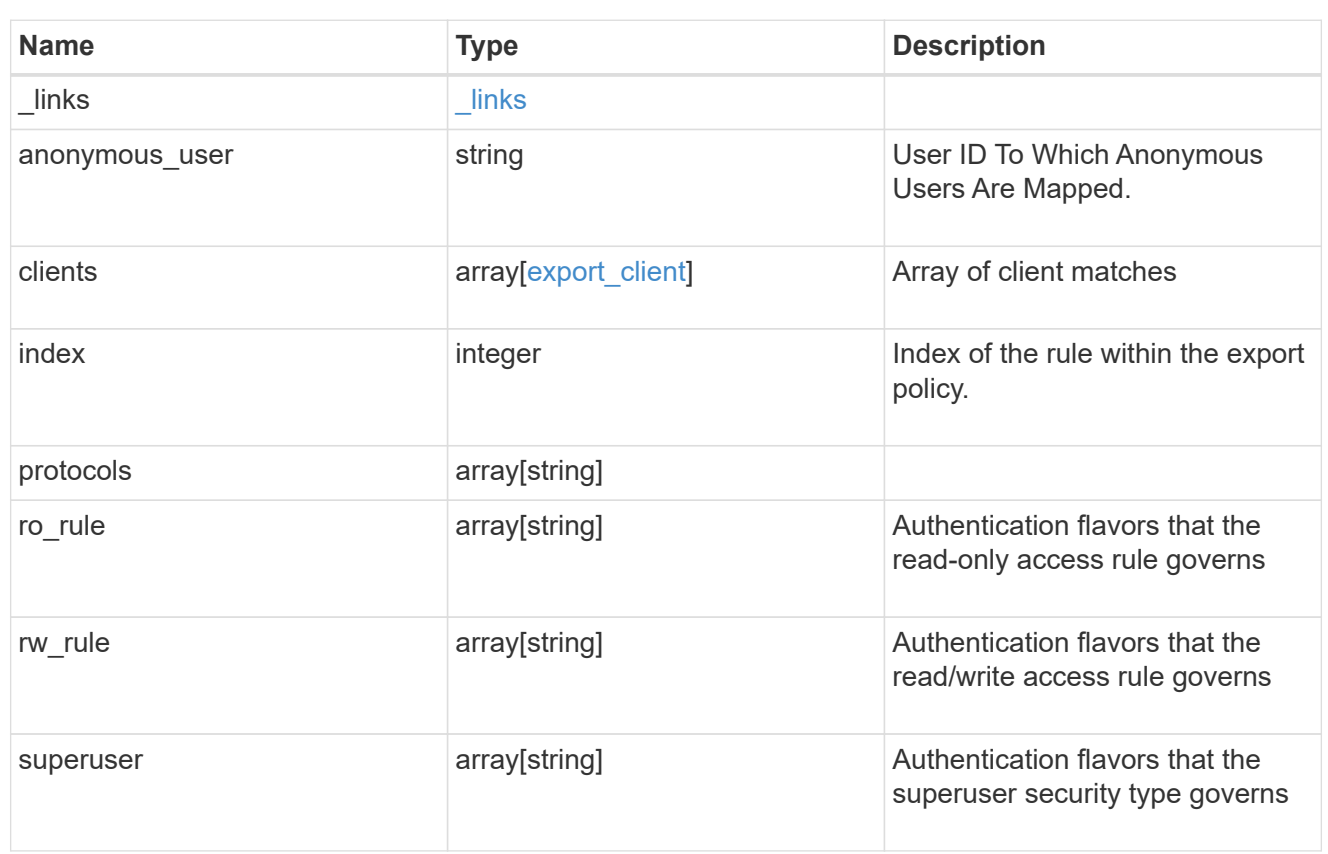

#### svm

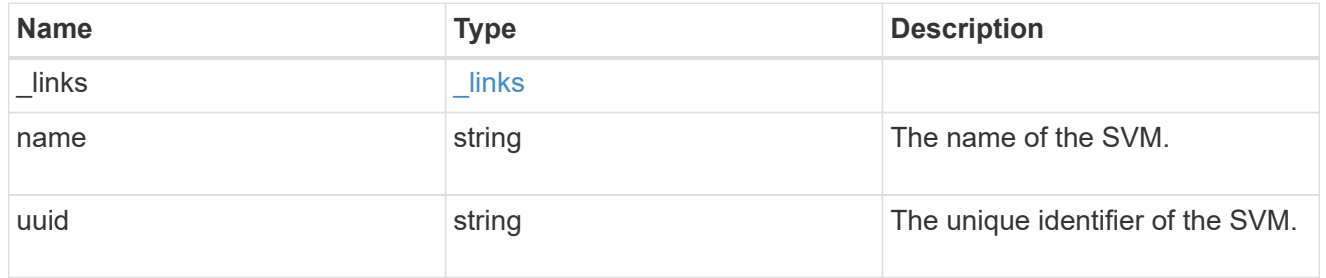

### error\_arguments

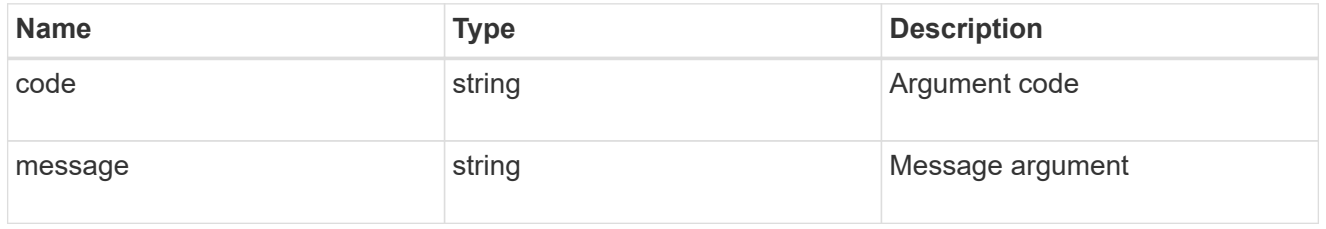

#### error

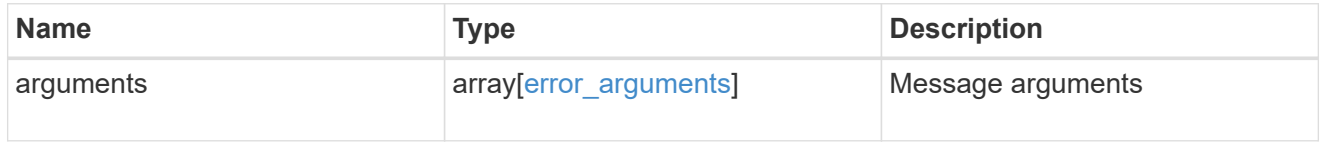

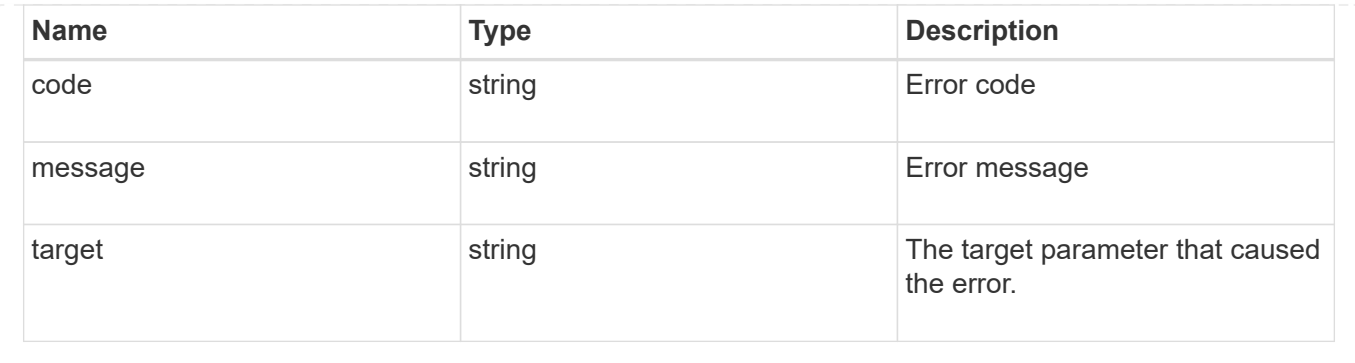

# **Update export policy properties**

PATCH /protocols/nfs/export-policies/{id}

Updates the properties of an export policy to change an export policy name or replace all export policy rules.

### **Related ONTAP commands**

- vserver export-policy rename
- vserver export-policy rule delete
- vserver export-policy rule create

### **Learn more**

• [DOC /protocols/nfs/export-policies](https://docs.netapp.com/us-en/ontap-restapi-97/{relative_path}protocols_nfs_export-policies_endpoint_overview.html)

### **Parameters**

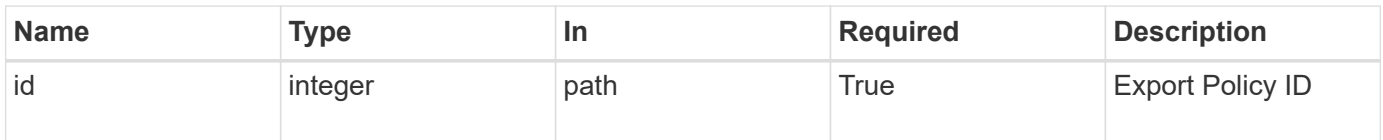

### **Request Body**

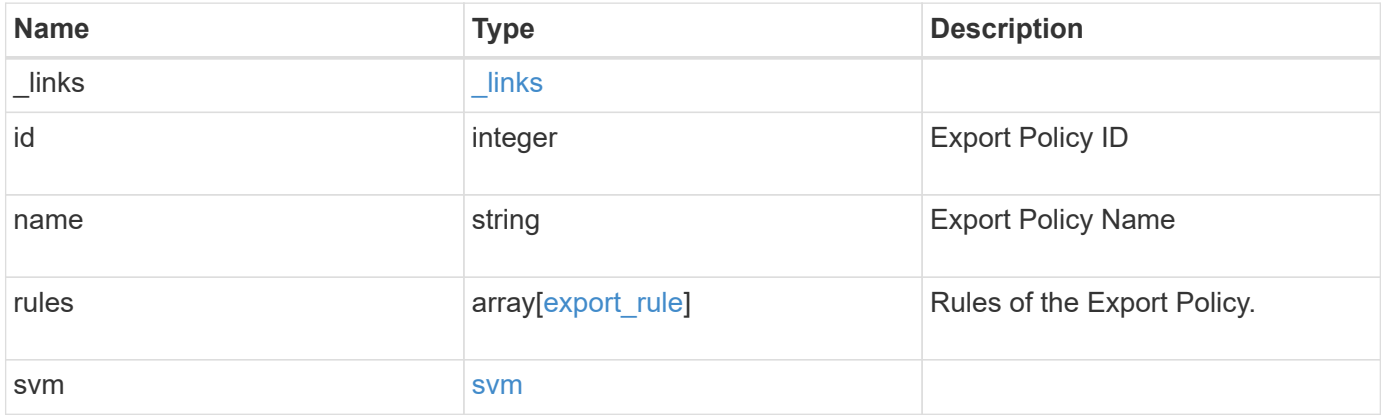

**Example request**

```
{
    "_links": {
      "self": {
        "href": "/api/resourcelink"
     }
    },
    "id": 0,
    "rules": {
      "_links": {
        "self": {
          "href": "/api/resourcelink"
       }
      },
      "clients": {
       "match": "0.0.0.0/0"
      },
      "index": 0,
      "protocols": {
      },
    "ro_rule": {
      },
    "rw_rule": {
      },
      "superuser": {
      }
    },
    "svm": {
      "_links": {
        "self": {
          "href": "/api/resourcelink"
        }
      },
      "name": "svm1",
      "uuid": "02c9e252-41be-11e9-81d5-00a0986138f7"
   }
}
```
### **Response**

Status: 200, Ok

Status: Default

### ONTAP Error Response Codes

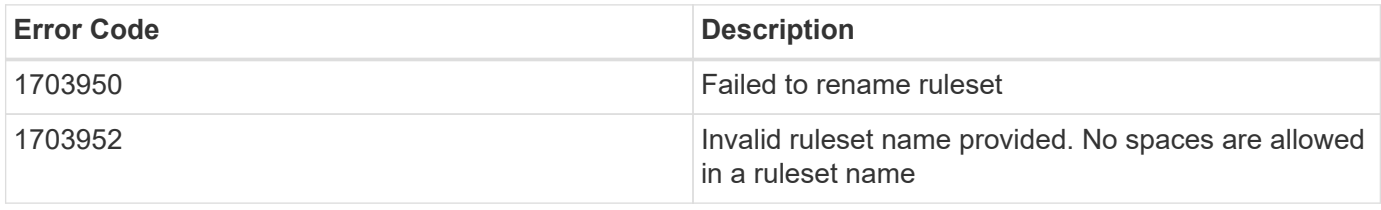

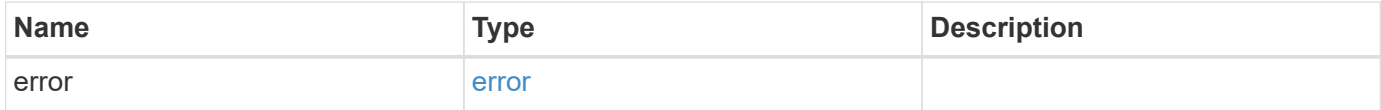

### **Example error**

```
{
   "error": {
     "arguments": {
       "code": "string",
       "message": "string"
      },
      "code": "4",
      "message": "entry doesn't exist",
      "target": "uuid"
   }
}
```
### **Definitions**

### **See Definitions**

href

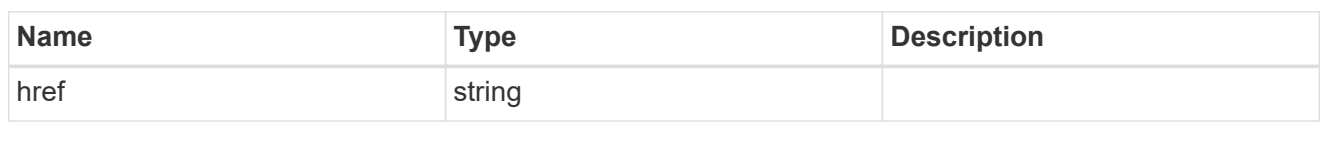

\_links

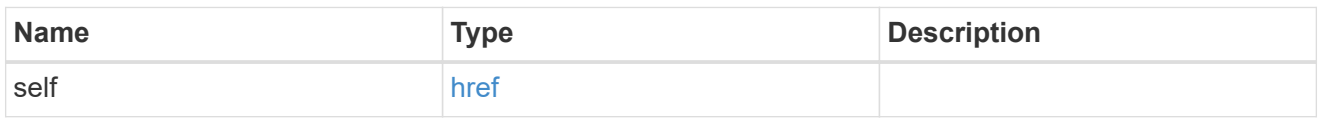

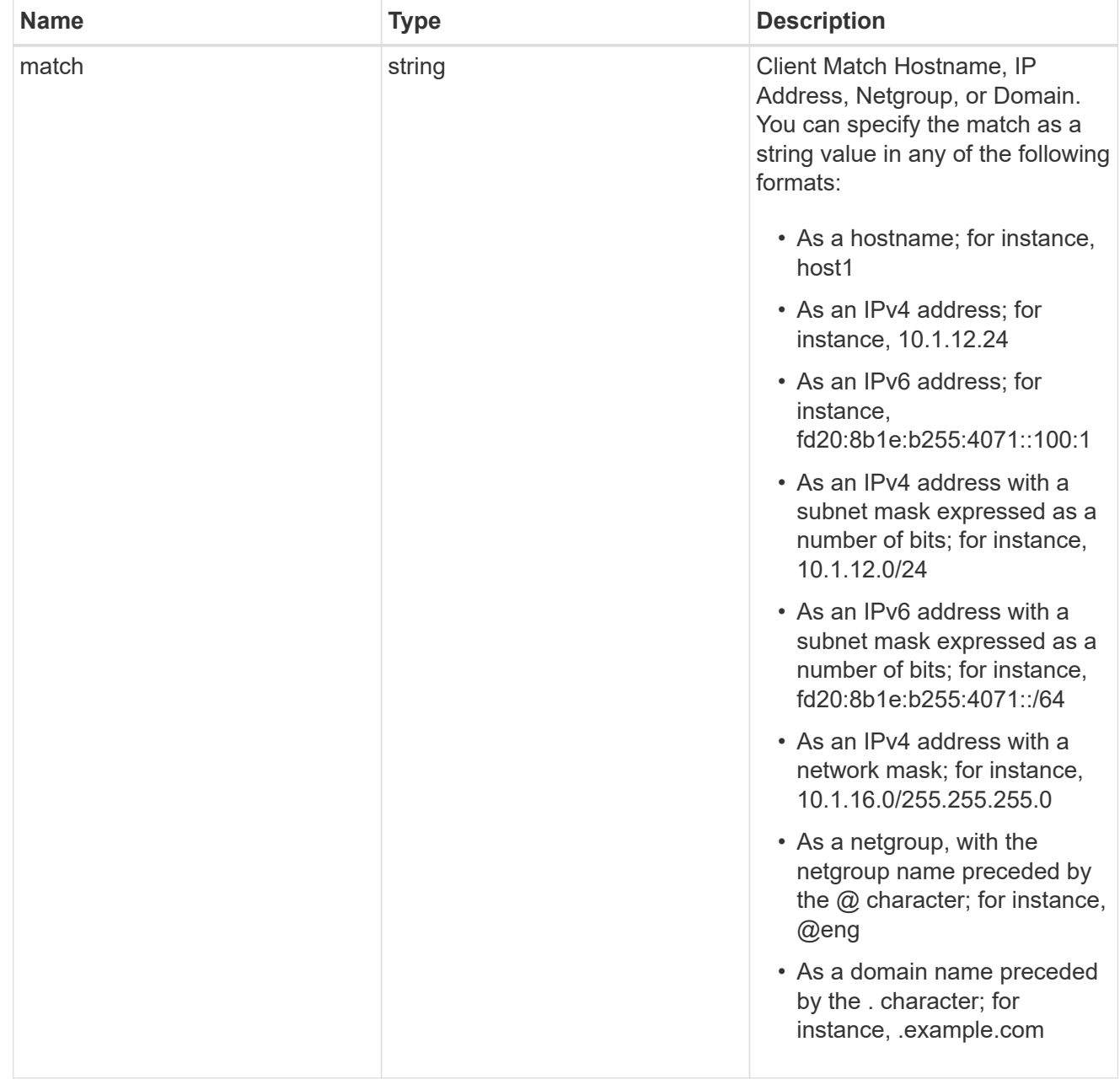

# export\_rule

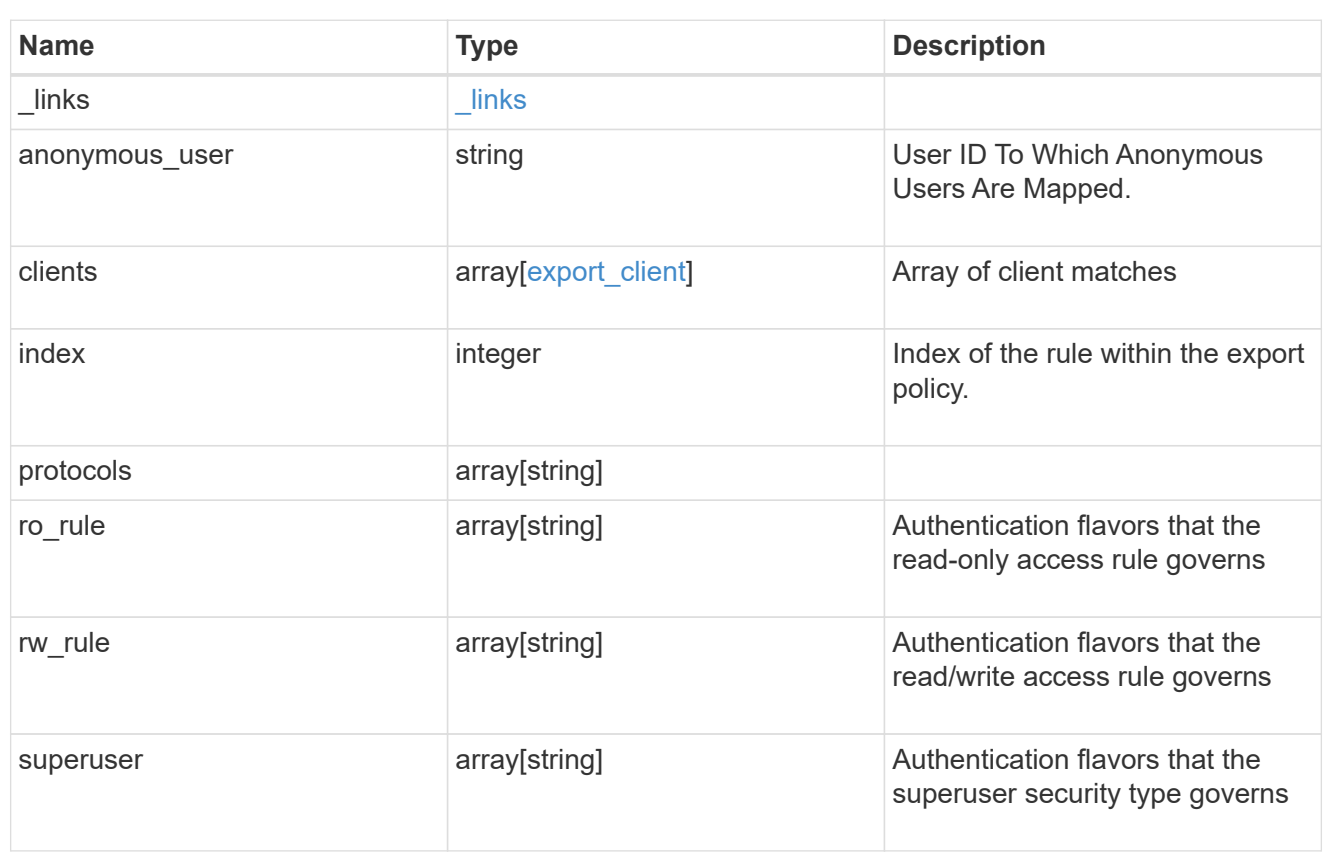

#### svm

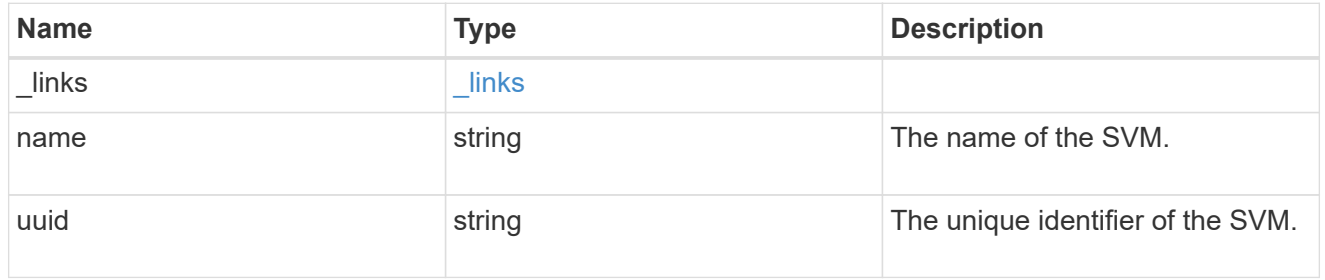

### export\_policy

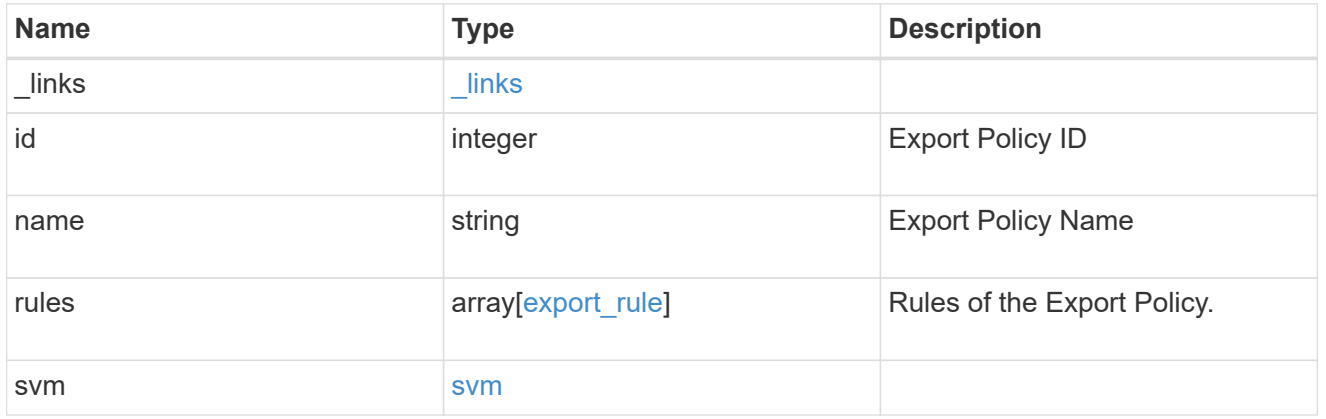

### error\_arguments

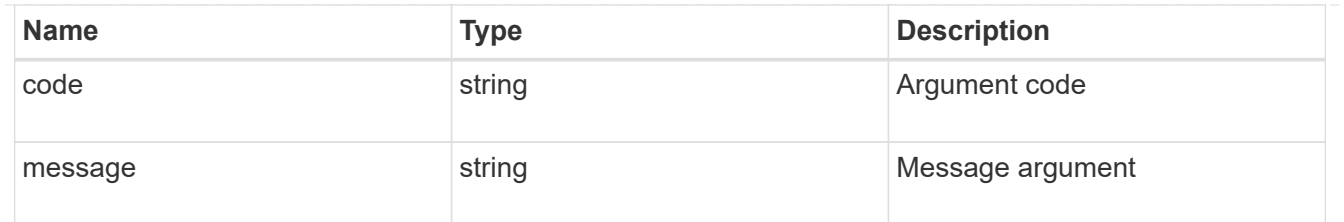

error

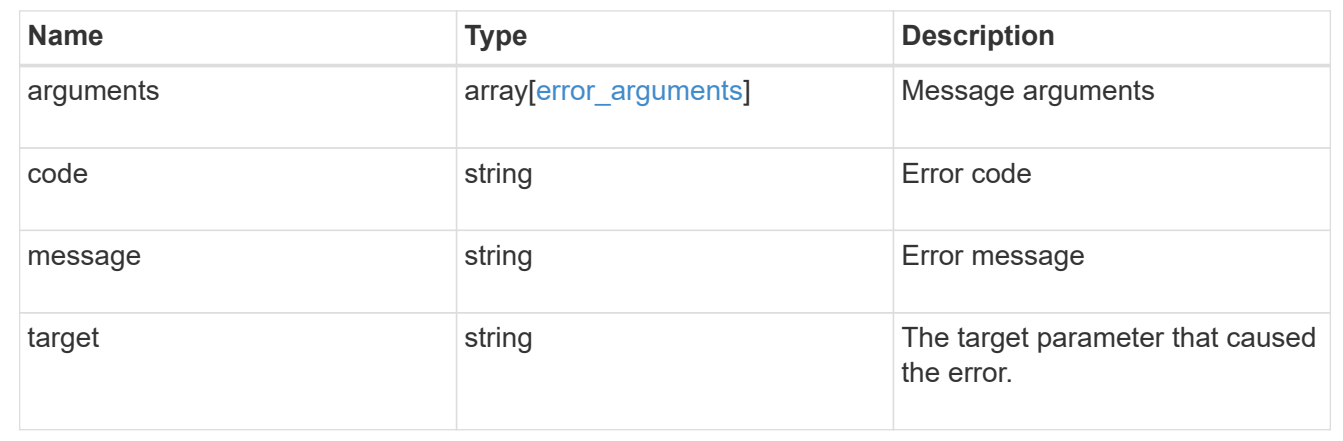

# **Retrieve export policy rules**

GET /protocols/nfs/export-policies/{policy.id}/rules

Retrieves export policy rules.

# **Related ONTAP commands**

• vserver export-policy rule show

### **Learn more**

• [DOC /protocols/nfs/export-policies](https://docs.netapp.com/us-en/ontap-restapi-97/{relative_path}protocols_nfs_export-policies_endpoint_overview.html)

### **Parameters**

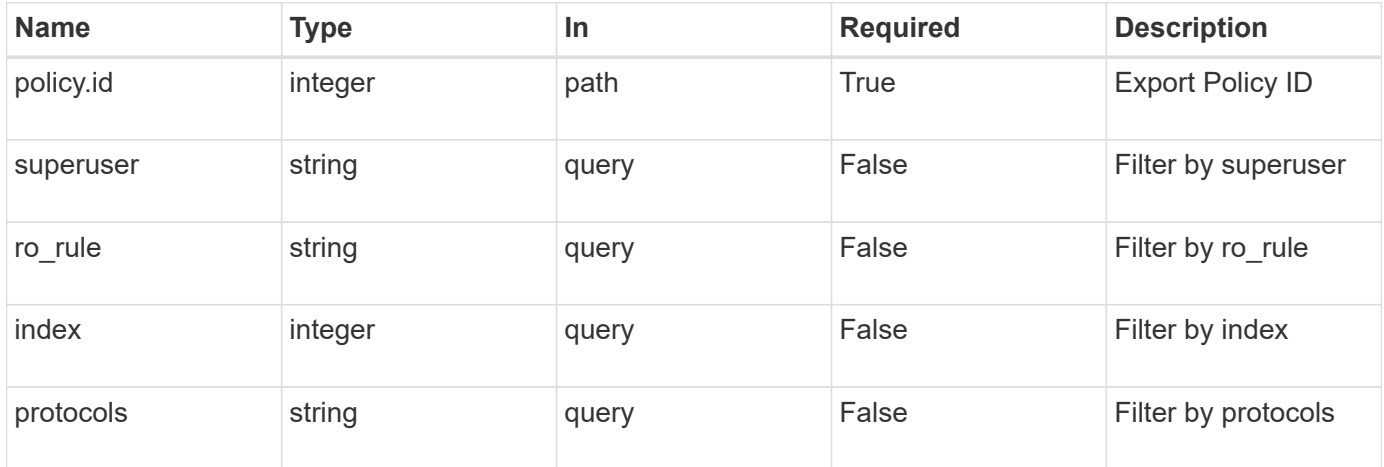

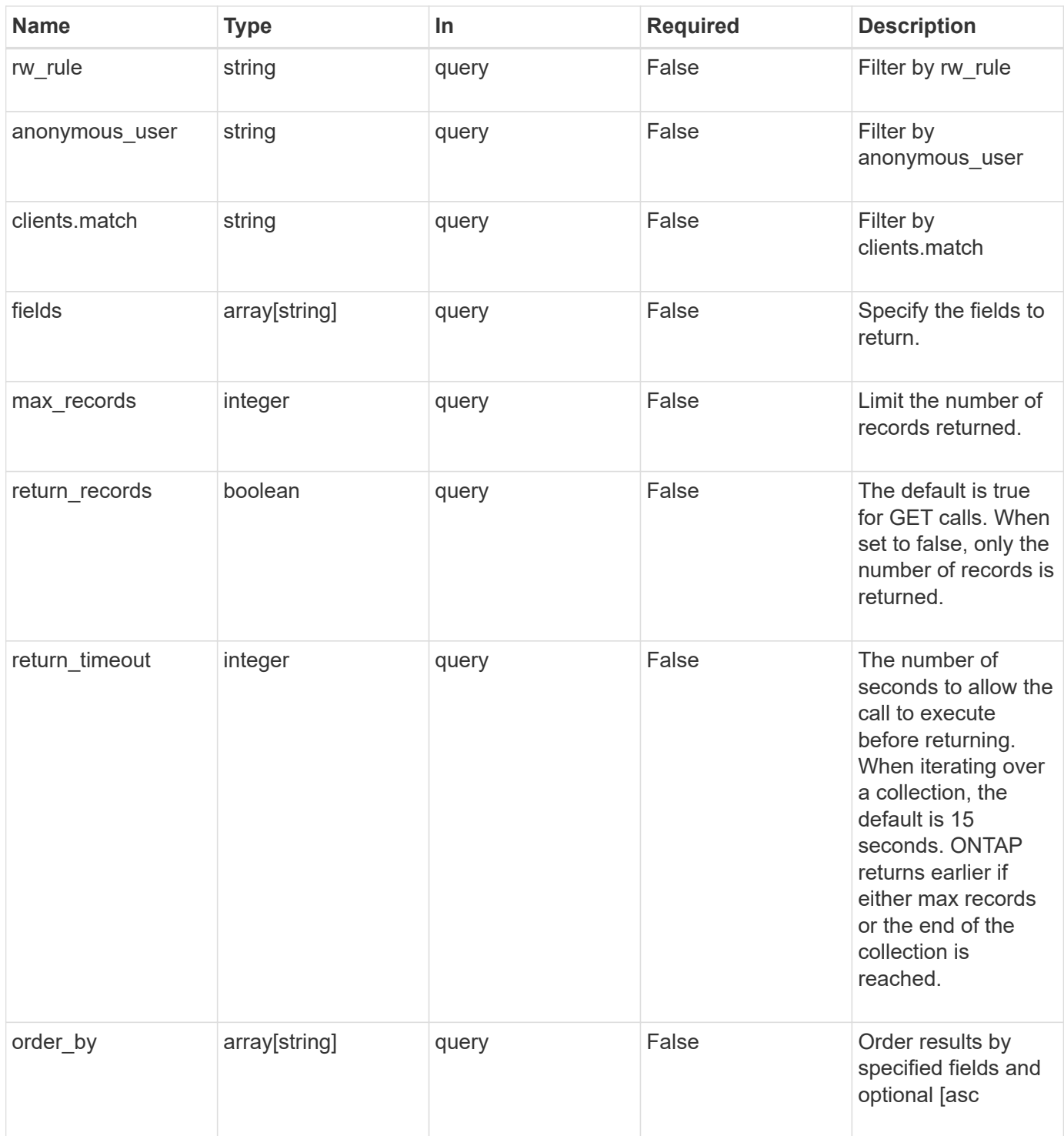

# **Response**

Status: 200, Ok

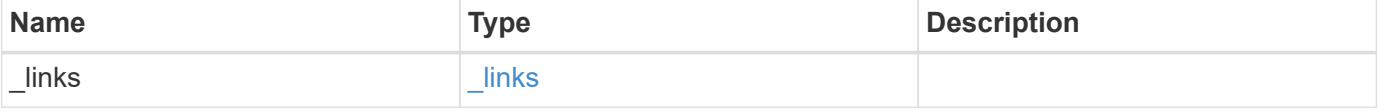

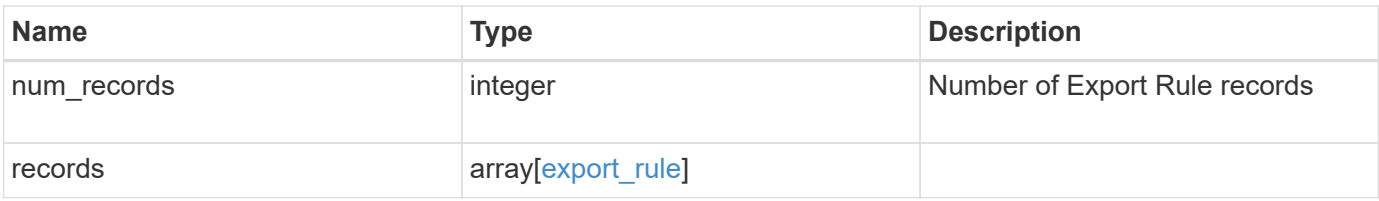

### **Example response**

```
{
    "_links": {
      "next": {
       "href": "/api/resourcelink"
      },
      "self": {
       "href": "/api/resourcelink"
      }
    },
    "records": {
      "_links": {
        "self": {
         "href": "/api/resourcelink"
       }
      },
      "clients": {
       "match": "0.0.0.0/0"
      },
      "index": 0,
      "protocols": {
      },
    "ro_rule": {
      },
      "rw_rule": {
      },
      "superuser": {
      }
    }
}
```
### **Error**

Status: Default, Error

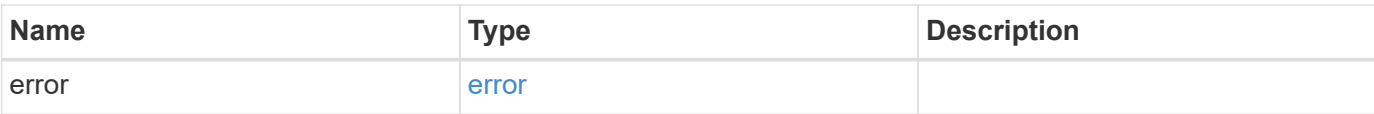

# **Example error**

```
{
   "error": {
     "arguments": {
       "code": "string",
       "message": "string"
      },
      "code": "4",
     "message": "entry doesn't exist",
     "target": "uuid"
   }
}
```
### **Definitions**

### **See Definitions**

href

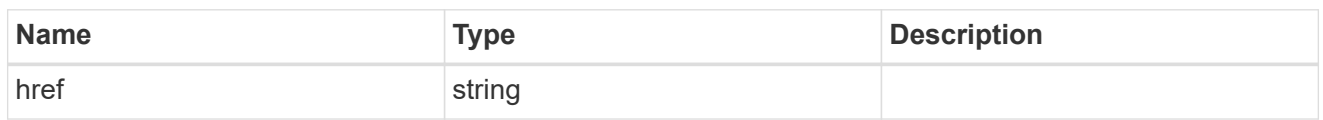

\_links

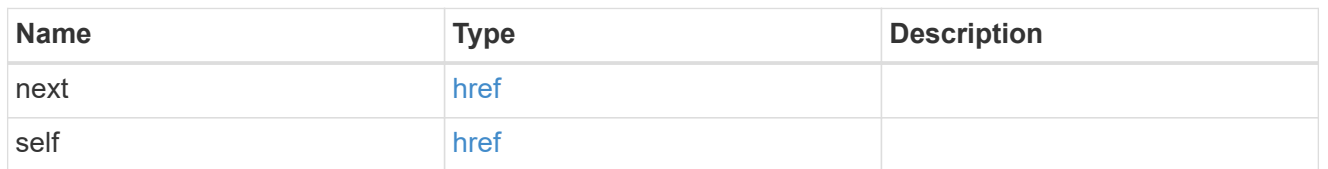

 $\_$ links

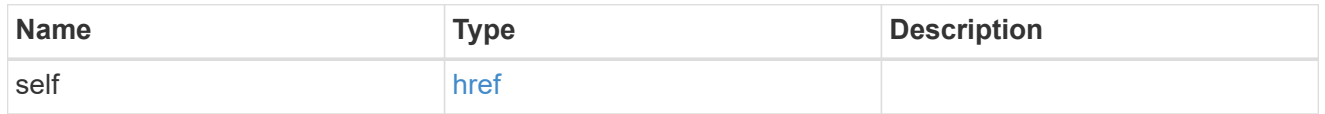

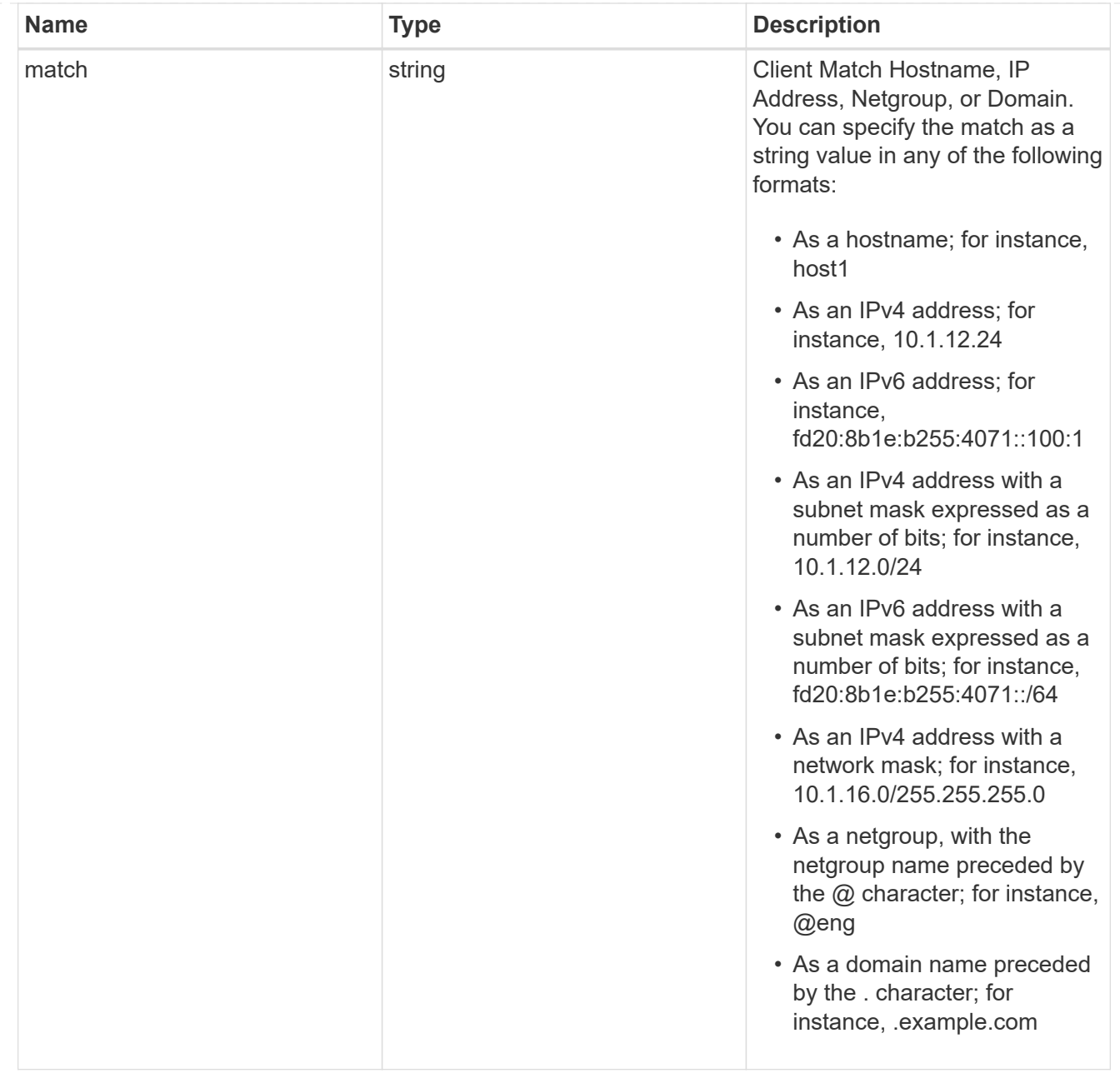

# export\_rule

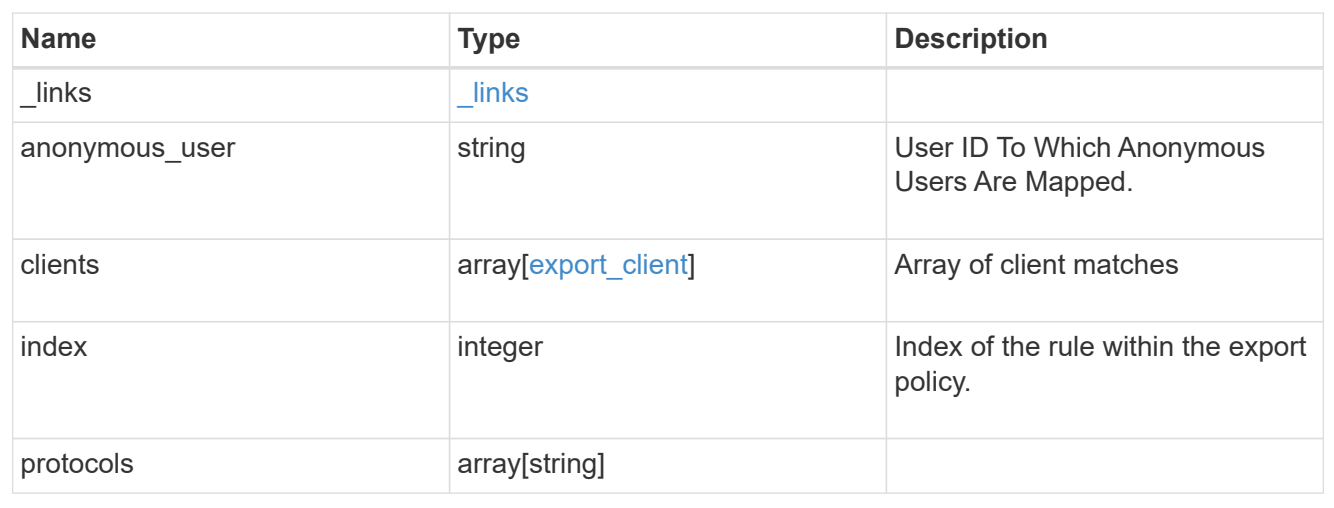

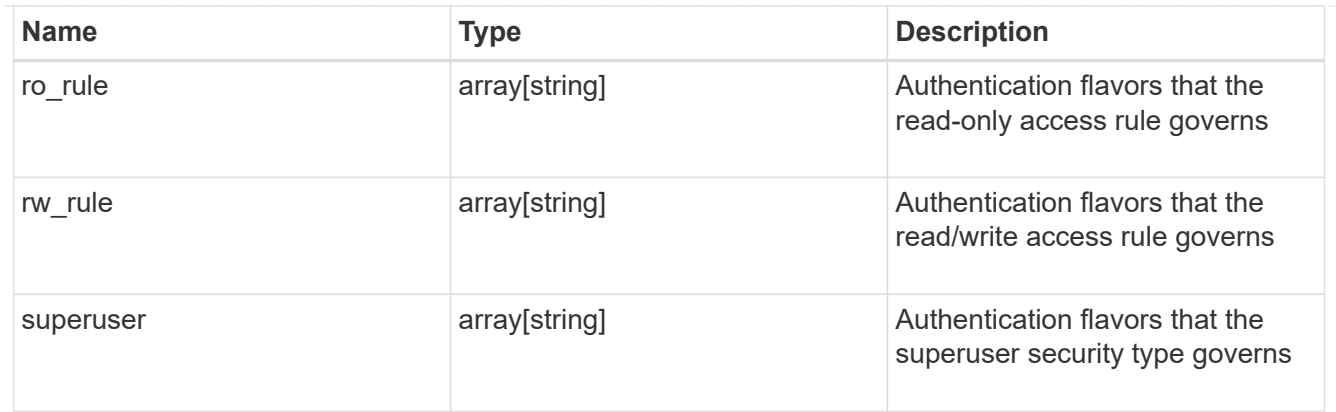

### error\_arguments

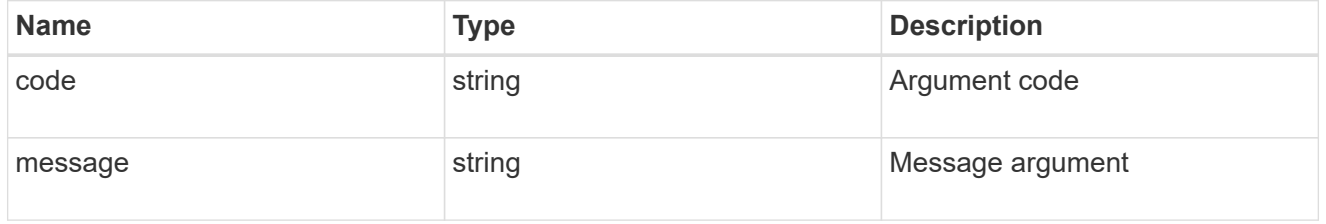

#### error

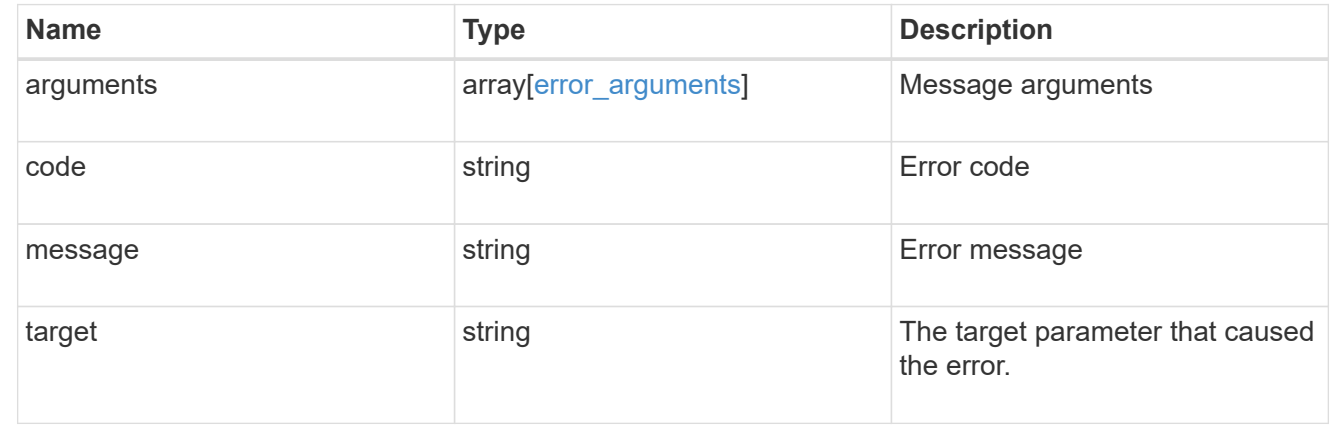

# **Create an export policy rule**

POST /protocols/nfs/export-policies/{policy.id}/rules

Creates an export policy rule.

### **Required properties**

- policy.id Existing export policy for which to create an export rule.
- clients.match List of clients (hostnames, ipaddresses, netgroups, domains) to which the export rule applies.
- ro rule Used to specify the security type for read-only access to volumes that use the export rule.
- rw rule Used to specify the security type for read-write access to volumes that use the export rule.

# **Default property values**

If not specified in POST, the following default property values are assigned:

- protocols *any*
- anonymous\_user *none*
- superuser *any*

# **Related ONTAP commands**

• vserver export-policy rule create

# **Learn more**

• [DOC /protocols/nfs/export-policies](https://docs.netapp.com/us-en/ontap-restapi-97/{relative_path}protocols_nfs_export-policies_endpoint_overview.html)

### **Parameters**

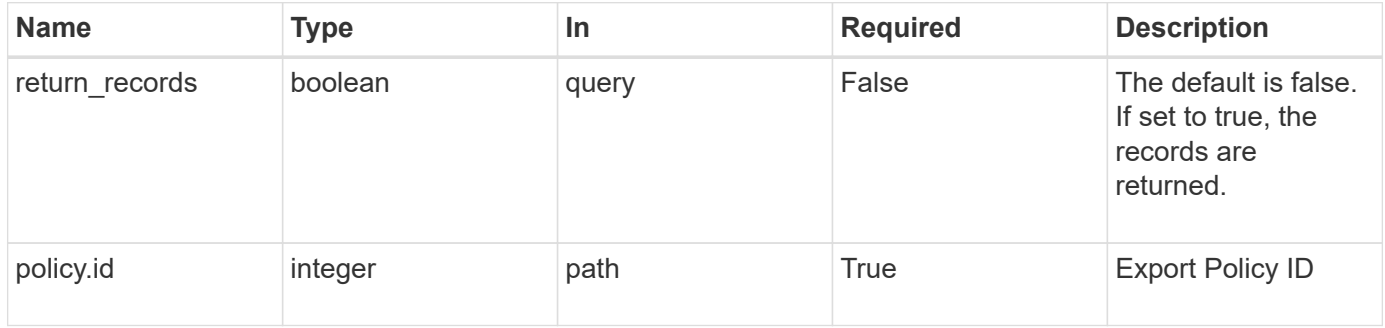

### **Request Body**

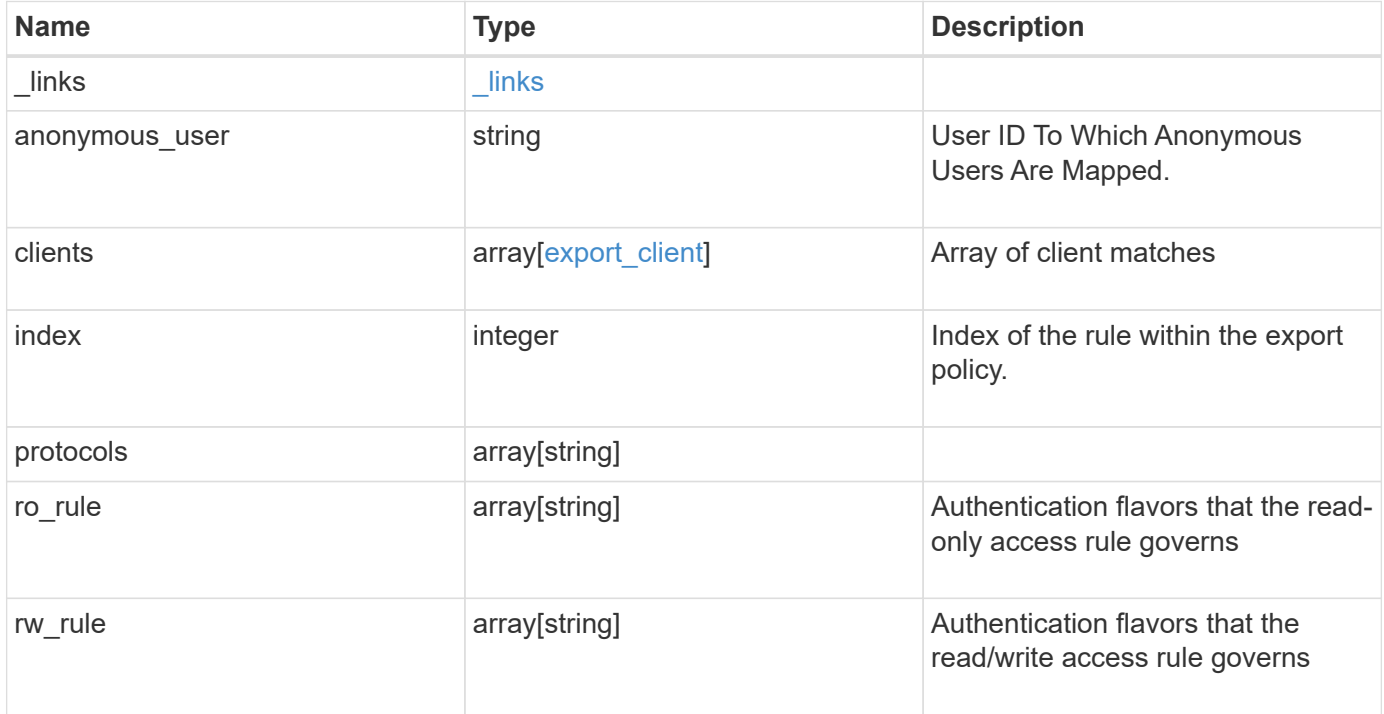

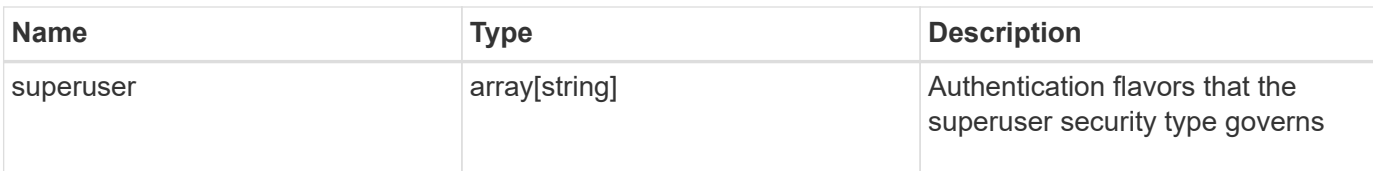

# **Example request**

```
{
   "_links": {
     "self": {
       "href": "/api/resourcelink"
     }
    },
    "clients": {
     "match": "0.0.0.0/0"
    },
    "index": 0,
    "protocols": {
    },
    "ro_rule": {
    },
  "rw_rule": {
   },
    "superuser": {
    }
}
```
# **Response**

Status: 201, Created

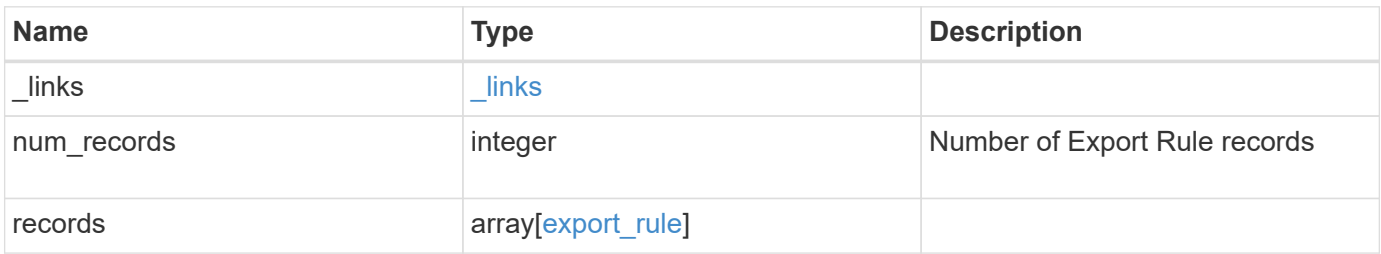
**Example response**

```
{
    "_links": {
      "next": {
        "href": "/api/resourcelink"
      },
      "self": {
       "href": "/api/resourcelink"
      }
    },
    "records": {
      "_links": {
        "self": {
          "href": "/api/resourcelink"
        }
      },
      "clients": {
       "match": "0.0.0.0/0"
      },
      "index": 0,
      "protocols": {
      },
    "ro_rule": {
      },
      "rw_rule": {
      },
      "superuser": {
      }
    }
}
```
## **Error**

Status: Default

### ONTAP Error Response Codes

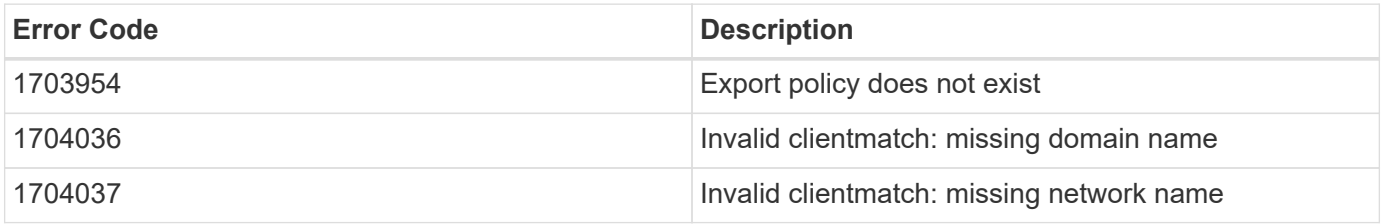

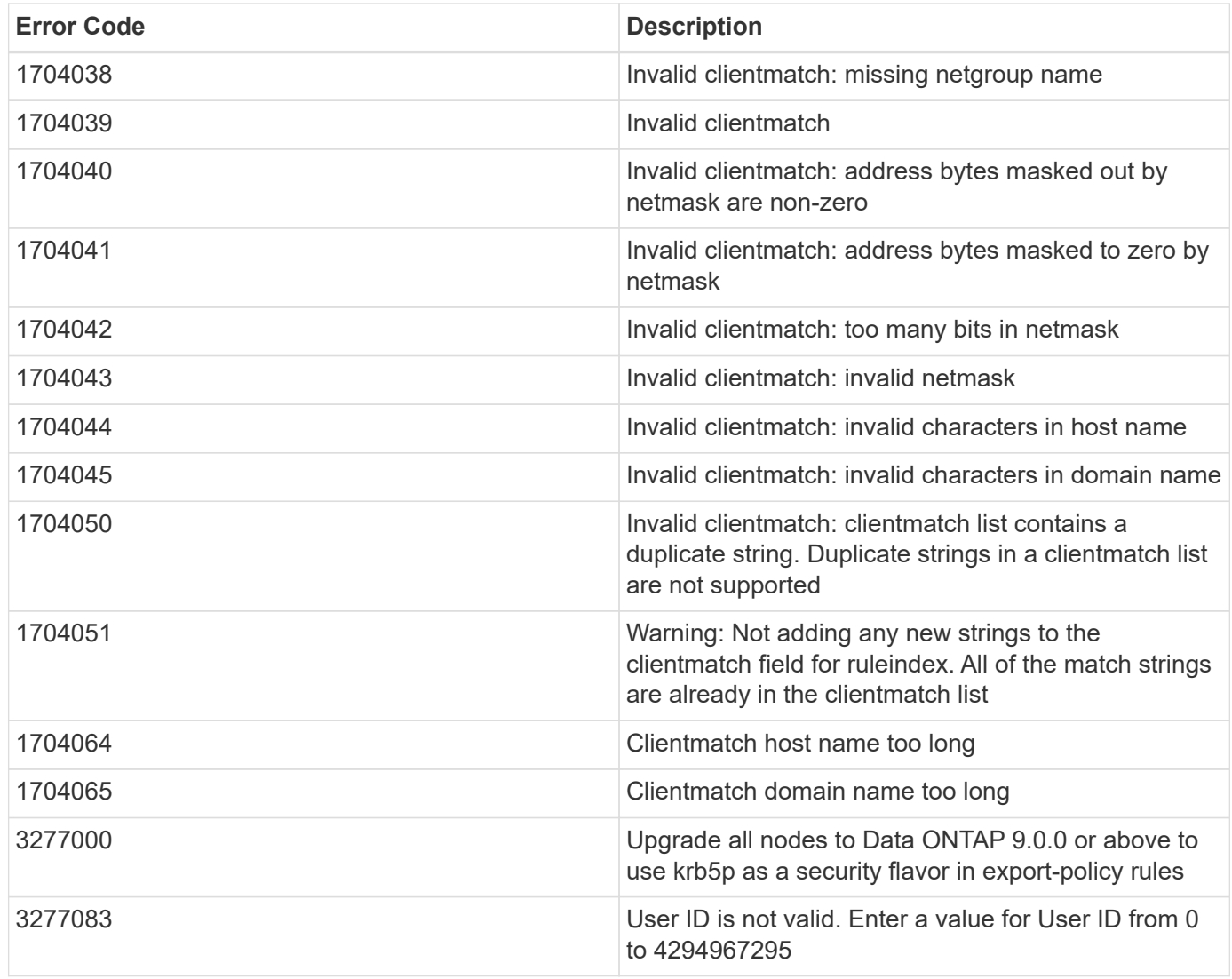

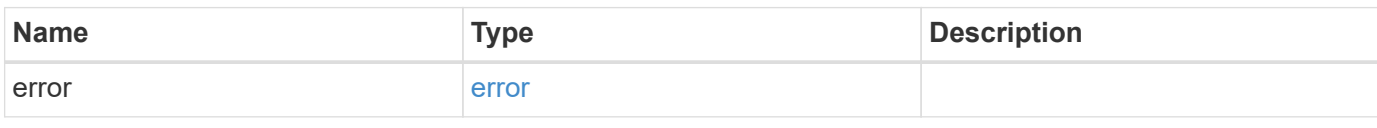

```
{
   "error": {
      "arguments": {
       "code": "string",
       "message": "string"
      },
      "code": "4",
      "message": "entry doesn't exist",
     "target": "uuid"
   }
}
```
#### **Definitions**

### **See Definitions**

href

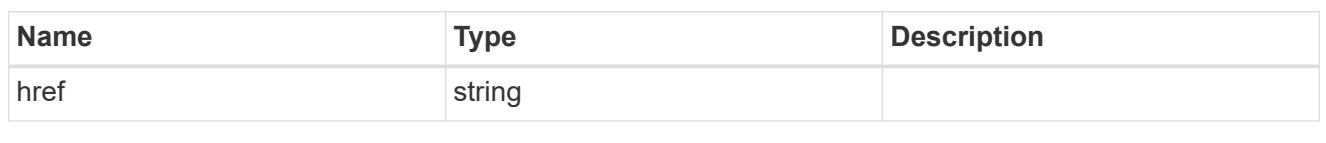

\_links

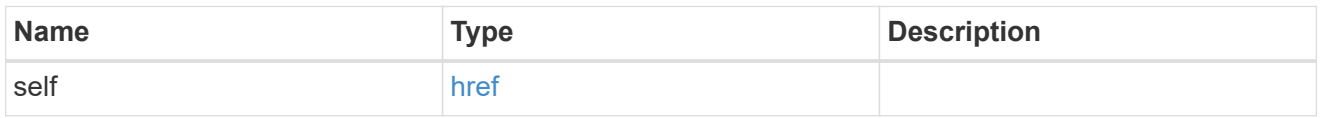

# export\_client

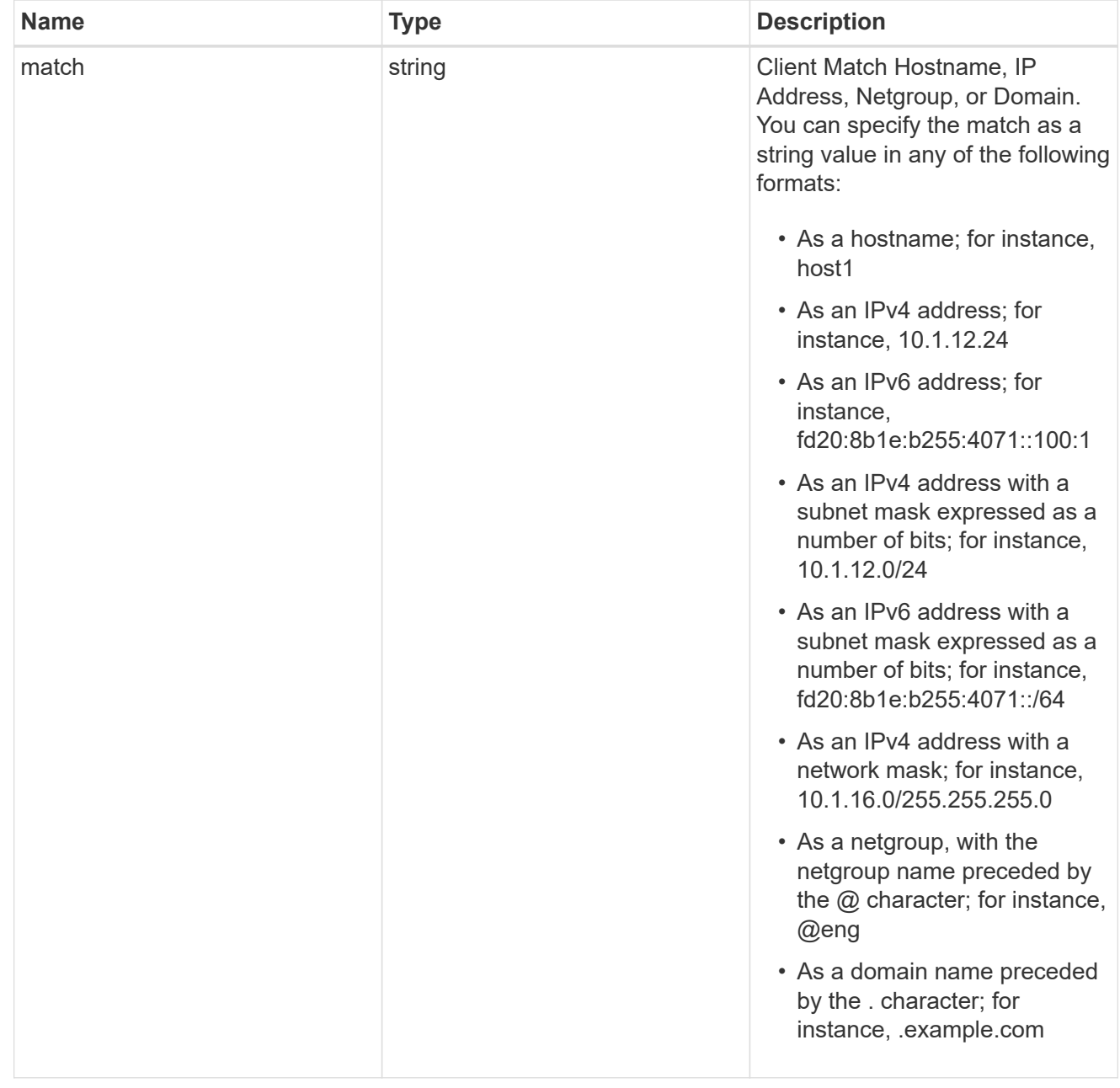

## export\_rule

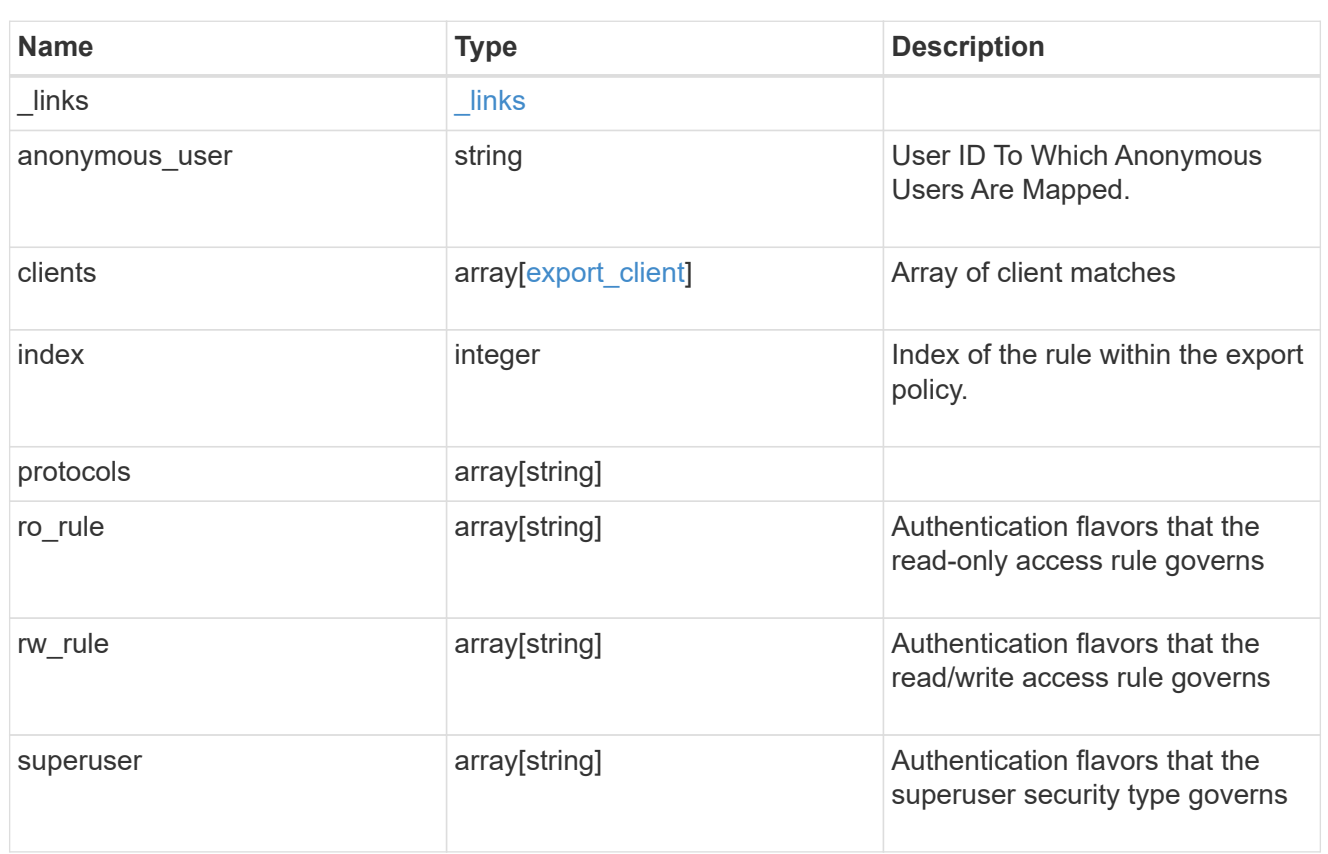

# $_{\perp}$ links

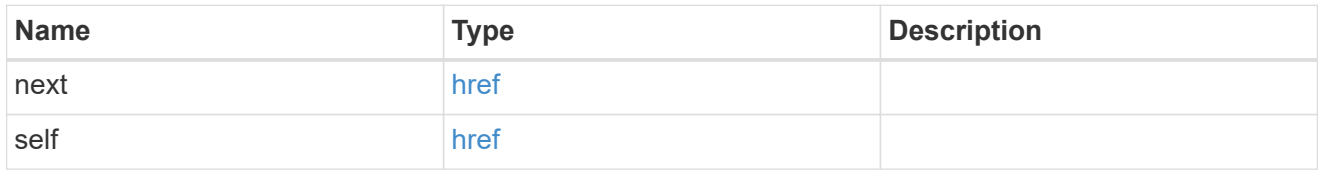

# error\_arguments

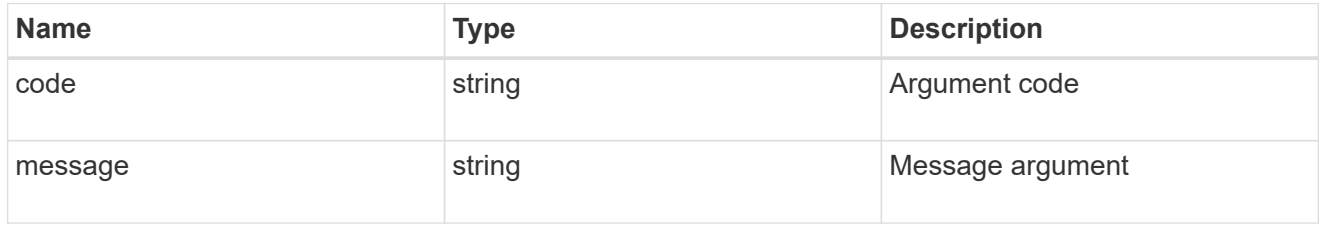

#### error

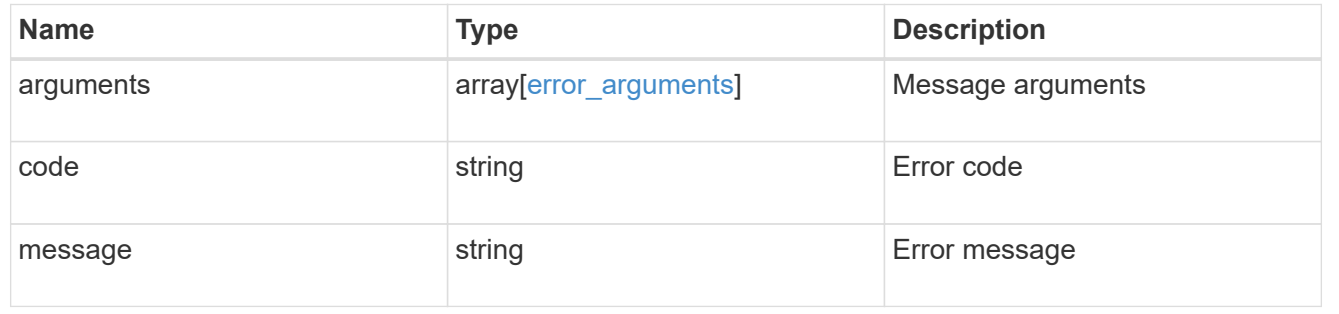

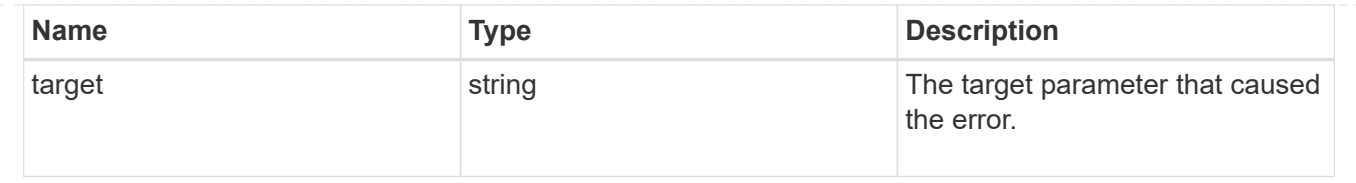

# **Delete an export policy rule**

DELETE /protocols/nfs/export-policies/{policy.id}/rules/{index}

Deletes an export policy rule.

## **Related ONTAP commands**

• vserver export-policy rule delete

#### **Learn more**

• [DOC /protocols/nfs/export-policies](https://docs.netapp.com/us-en/ontap-restapi-97/{relative_path}protocols_nfs_export-policies_endpoint_overview.html)

### **Parameters**

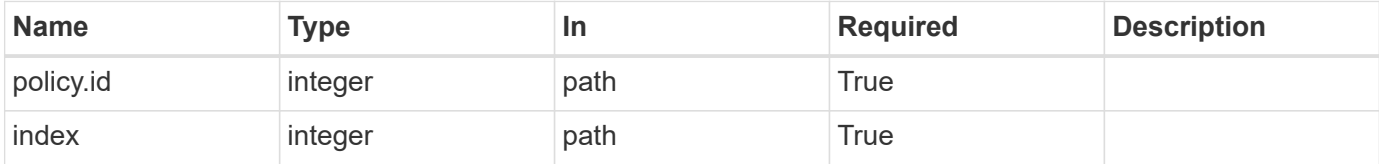

#### **Response**

```
Status: 200, Ok
```
#### **Error**

Status: Default

## ONTAP Error Response Codes

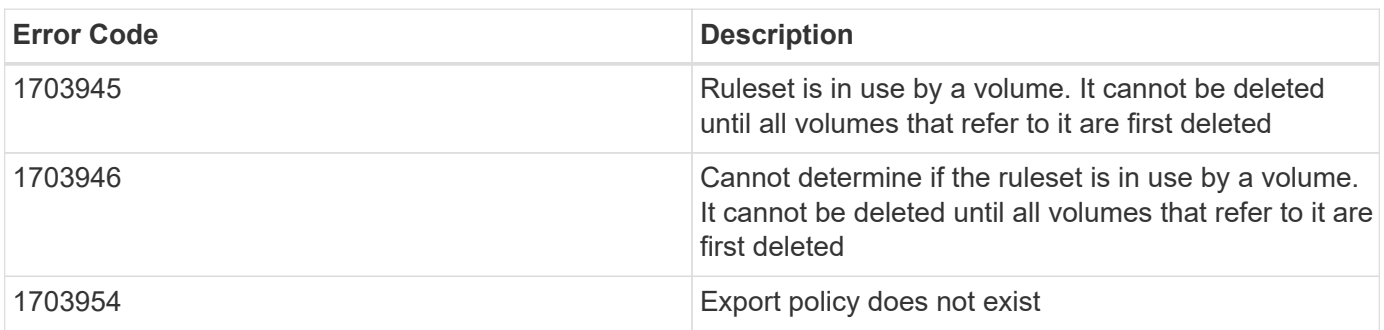

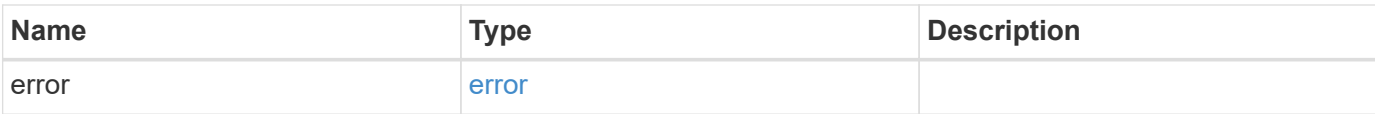

```
{
   "error": {
     "arguments": {
       "code": "string",
       "message": "string"
     },
      "code": "4",
     "message": "entry doesn't exist",
     "target": "uuid"
   }
}
```
## **Definitions**

## **See Definitions**

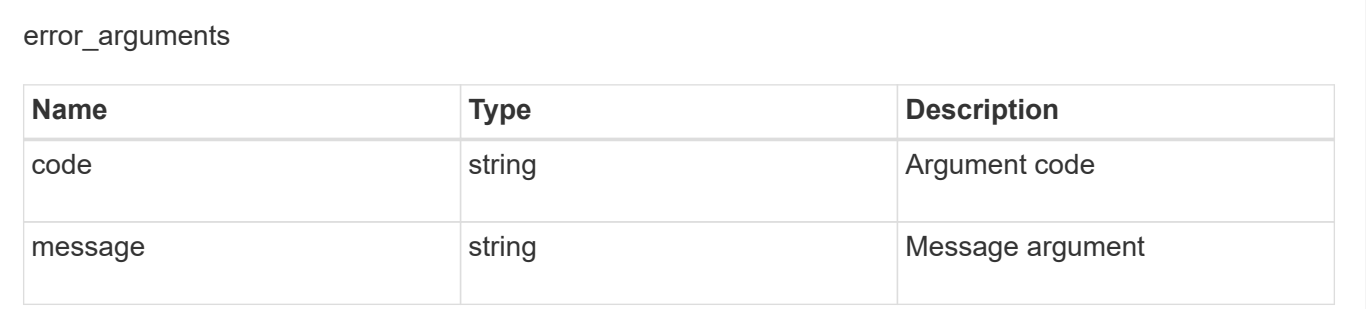

error

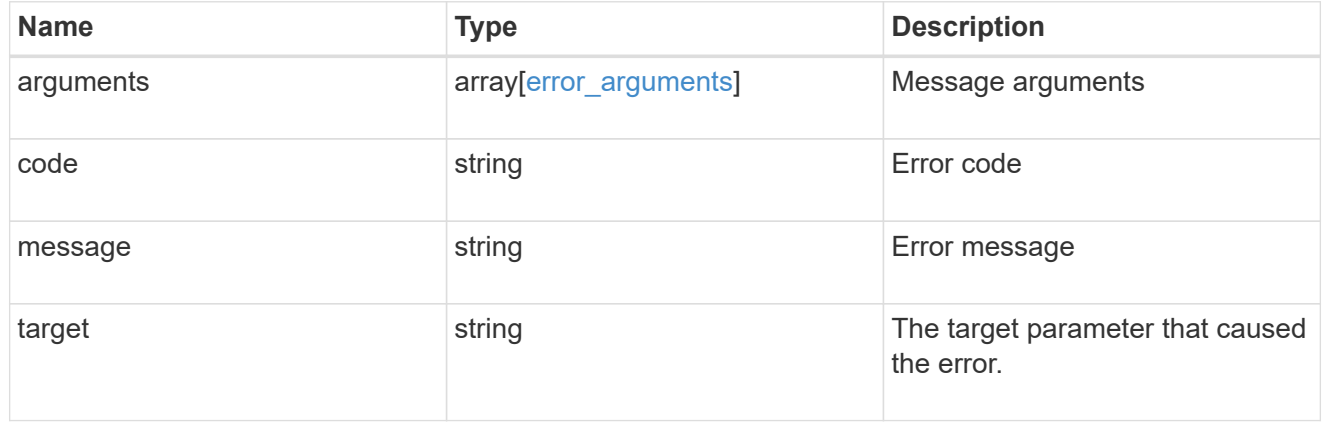

# **Retrieve an export policy rule**

GET /protocols/nfs/export-policies/{policy.id}/rules/{index}

Retrieves an export policy rule

## **Related ONTAP commands**

• vserver export-policy rule show

## **Learn more**

• [DOC /protocols/nfs/export-policies](https://docs.netapp.com/us-en/ontap-restapi-97/{relative_path}protocols_nfs_export-policies_endpoint_overview.html)

#### **Parameters**

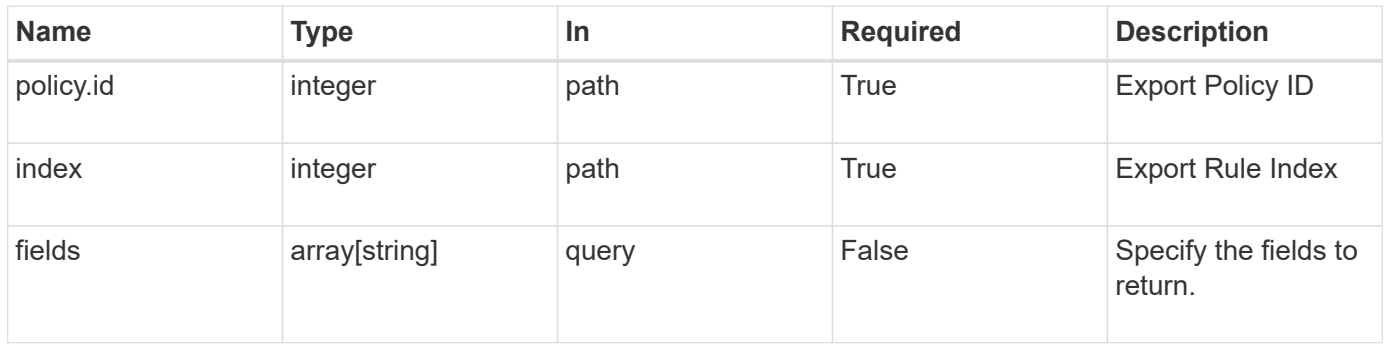

#### **Response**

Status: 200, Ok

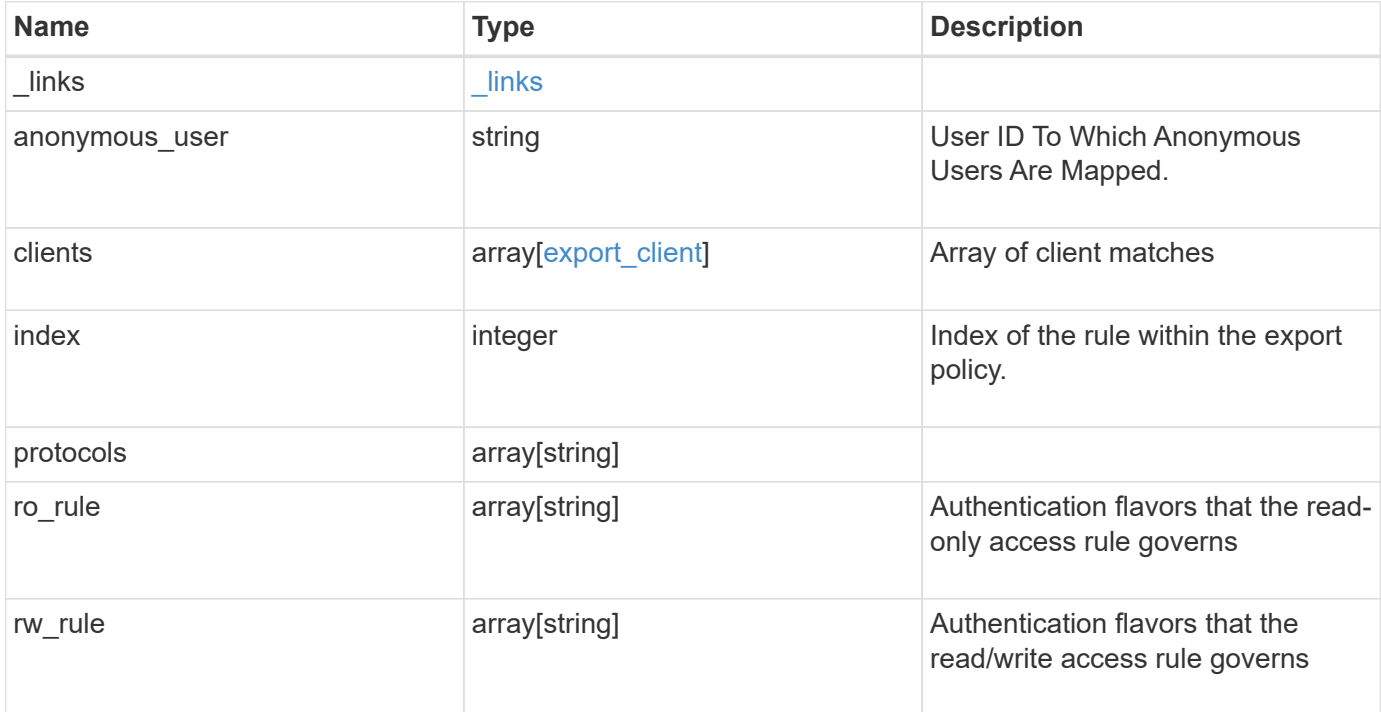

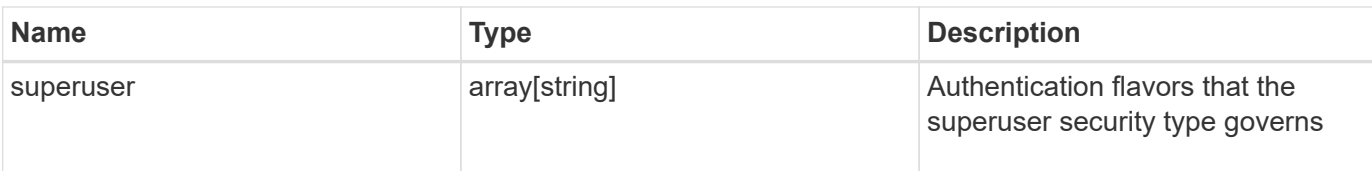

## **Example response**

```
{
    "_links": {
     "self": {
       "href": "/api/resourcelink"
     }
    },
    "clients": {
     "match": "0.0.0.0/0"
    },
   "index": 0,
    "protocols": {
    },
    "ro_rule": {
    },
    "rw_rule": {
   },
    "superuser": {
    }
}
```
### **Error**

Status: Default, Error

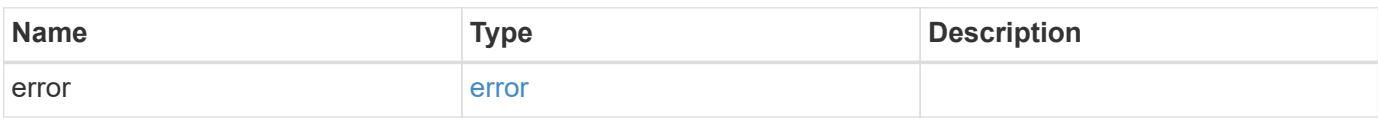

```
{
   "error": {
     "arguments": {
       "code": "string",
      "message": "string"
     },
     "code": "4",
     "message": "entry doesn't exist",
     "target": "uuid"
   }
}
```
# **Definitions**

### **See Definitions**

href

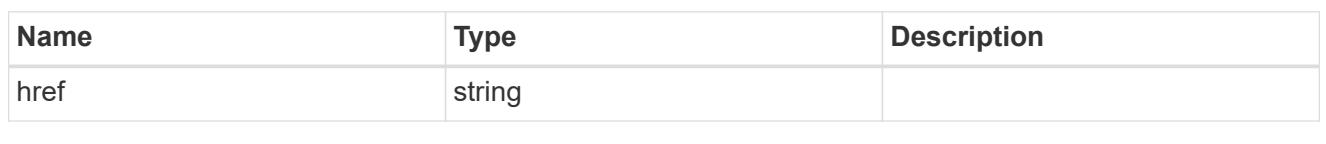

\_links

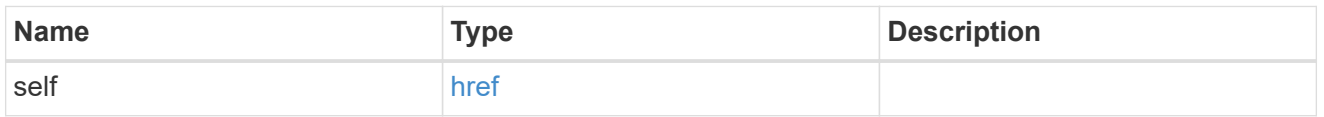

# export\_client

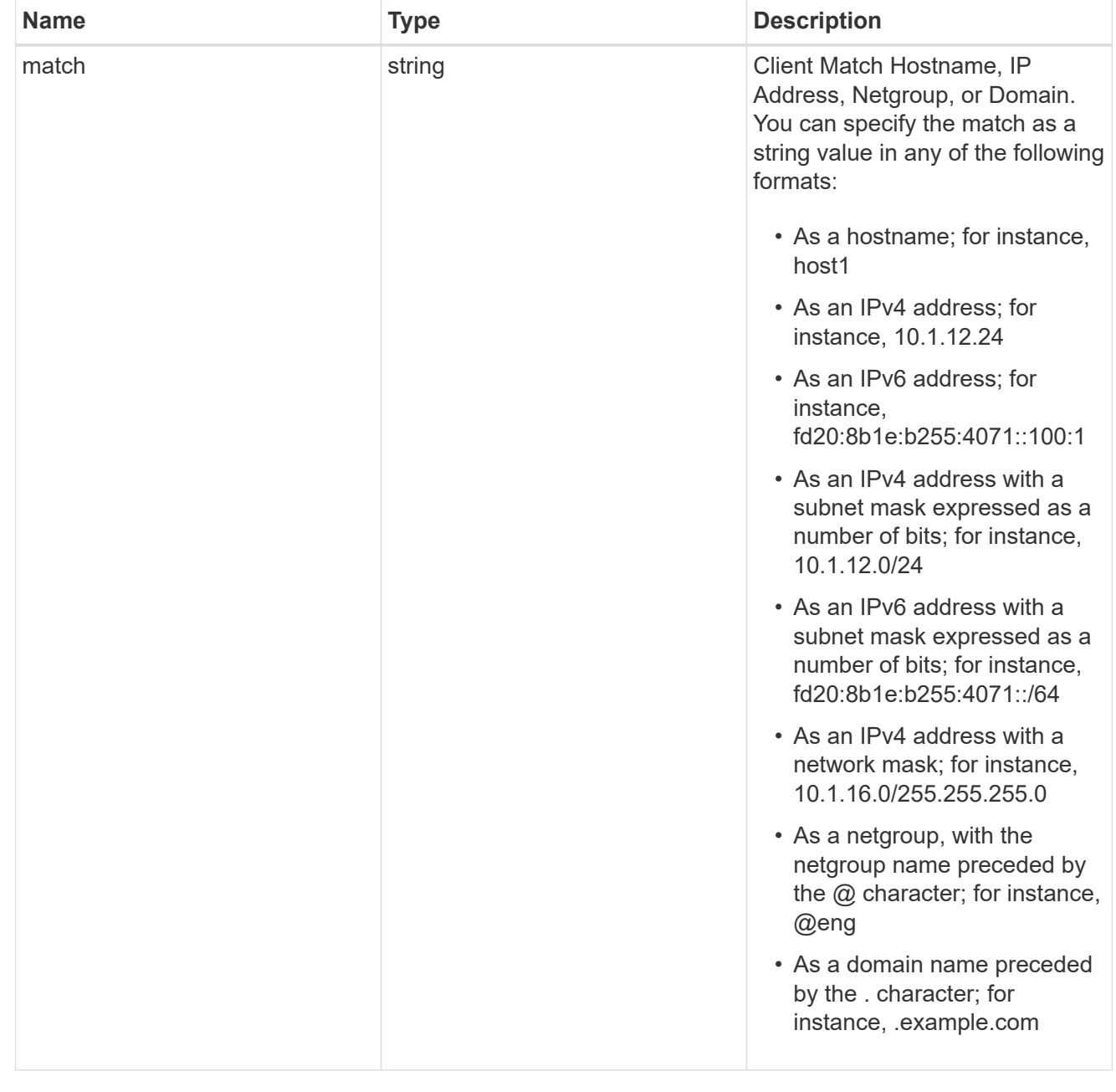

error\_arguments

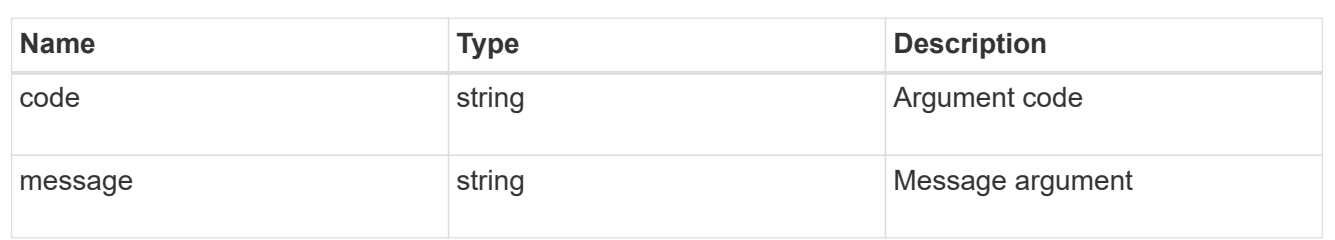

error

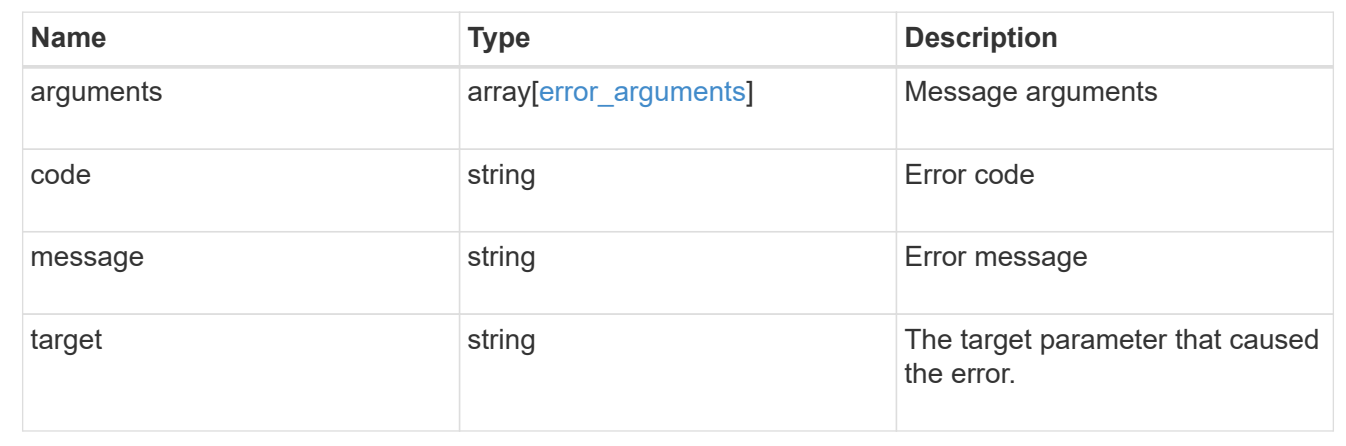

# **Update the properties of an export policy rule**

PATCH /protocols/nfs/export-policies/{policy.id}/rules/{index}

Updates the properties of an export policy rule to change an export policy rule's index or fields.

#### **Related ONTAP commands**

- vserver export-policy rule modify
- vserver export-policy rule setindex

#### **Learn more**

• [DOC /protocols/nfs/export-policies](https://docs.netapp.com/us-en/ontap-restapi-97/{relative_path}protocols_nfs_export-policies_endpoint_overview.html)

#### **Parameters**

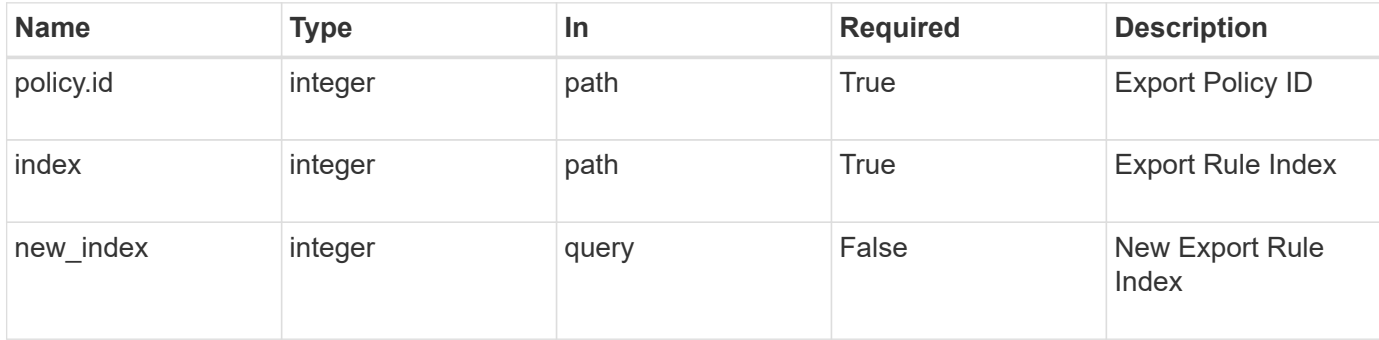

# **Request Body**

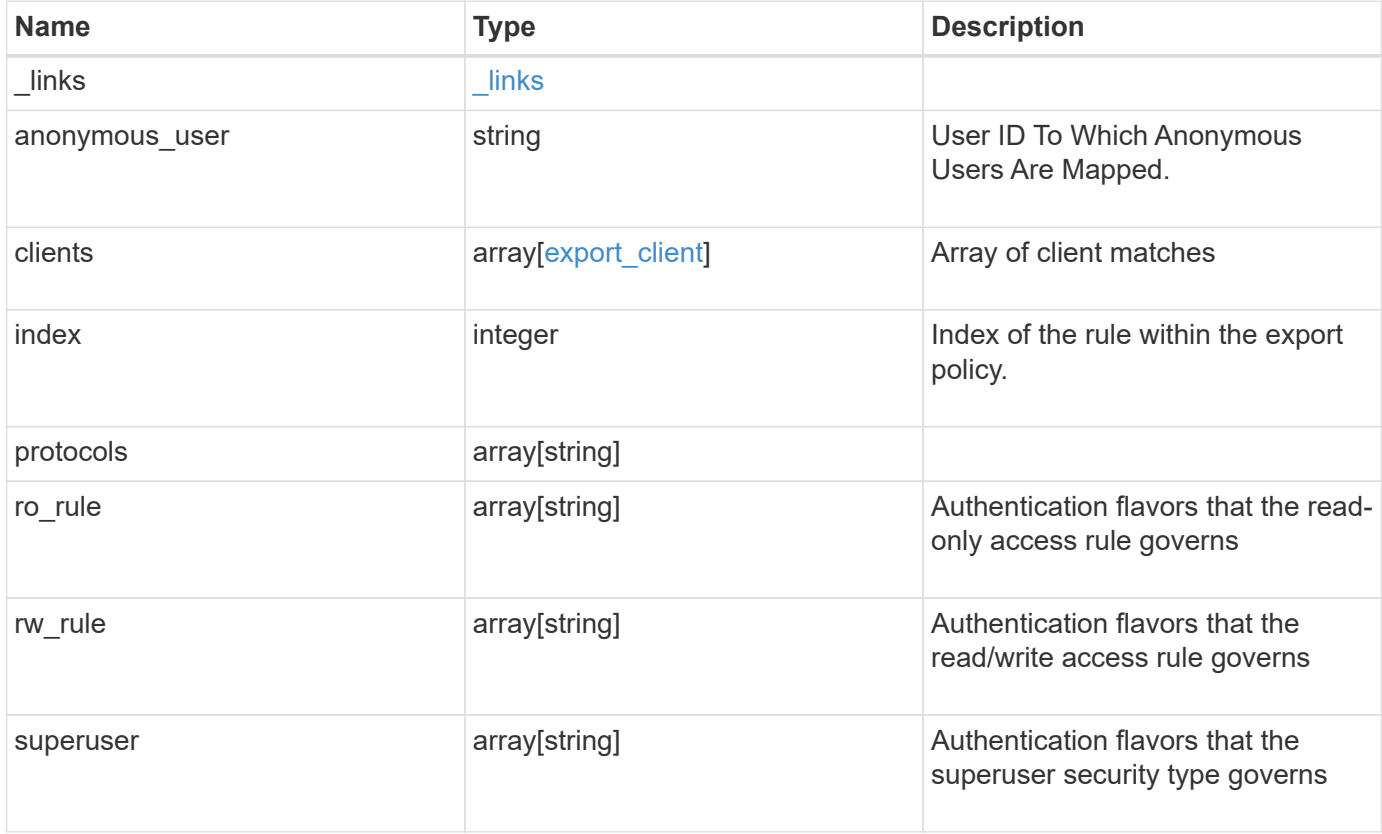

# **Example request**

```
{
   "_links": {
     "self": {
      "href": "/api/resourcelink"
     }
   },
   "clients": {
    "match": "0.0.0.0/0"
   },
   "index": 0,
   "protocols": {
    },
 "ro_rule": {
   },
   "rw_rule": {
   },
   "superuser": {
    }
}
```
# **Response**

Status: 200, Ok

# **Error**

Status: Default

# ONTAP Error Response Codes

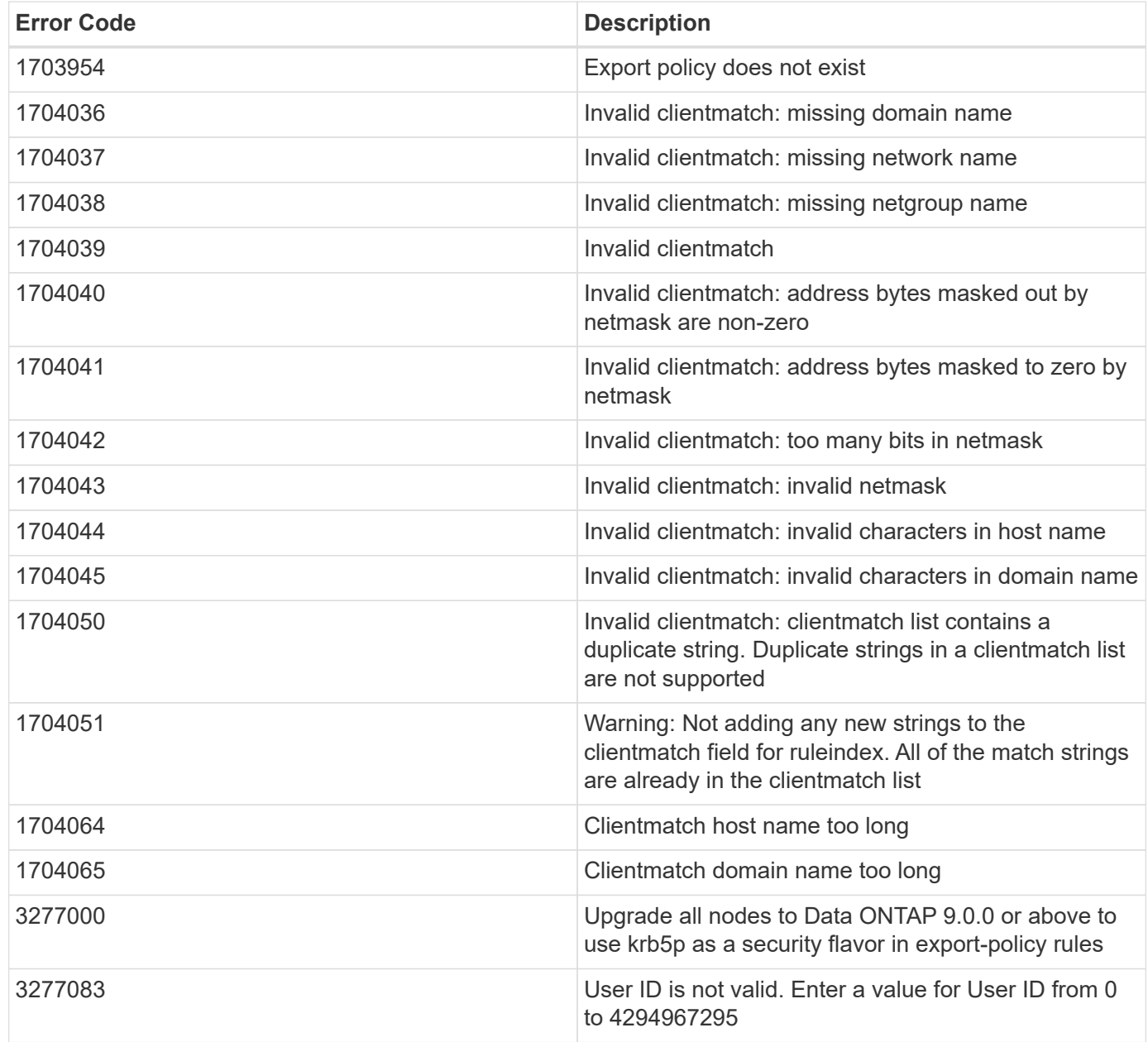

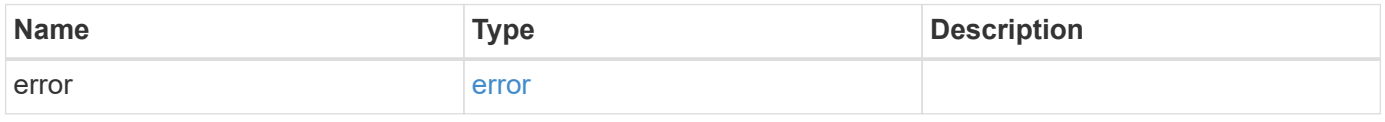

```
{
   "error": {
     "arguments": {
       "code": "string",
      "message": "string"
     },
     "code": "4",
     "message": "entry doesn't exist",
     "target": "uuid"
   }
}
```
# **Definitions**

#### **See Definitions**

href

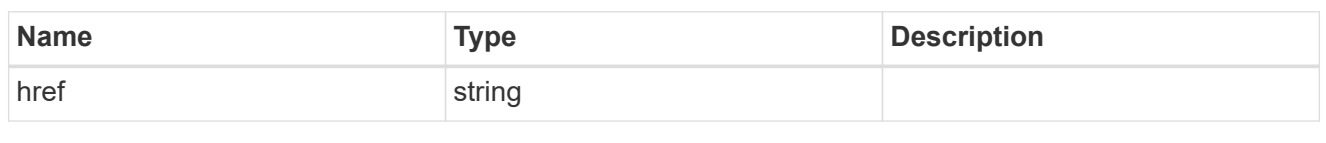

\_links

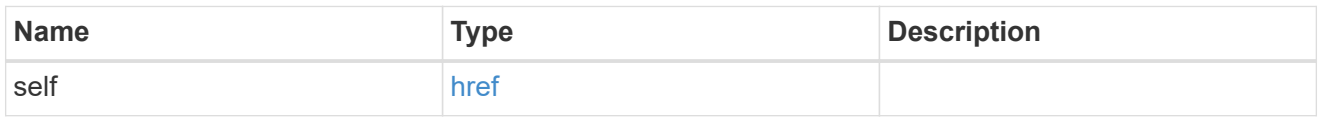

# export\_client

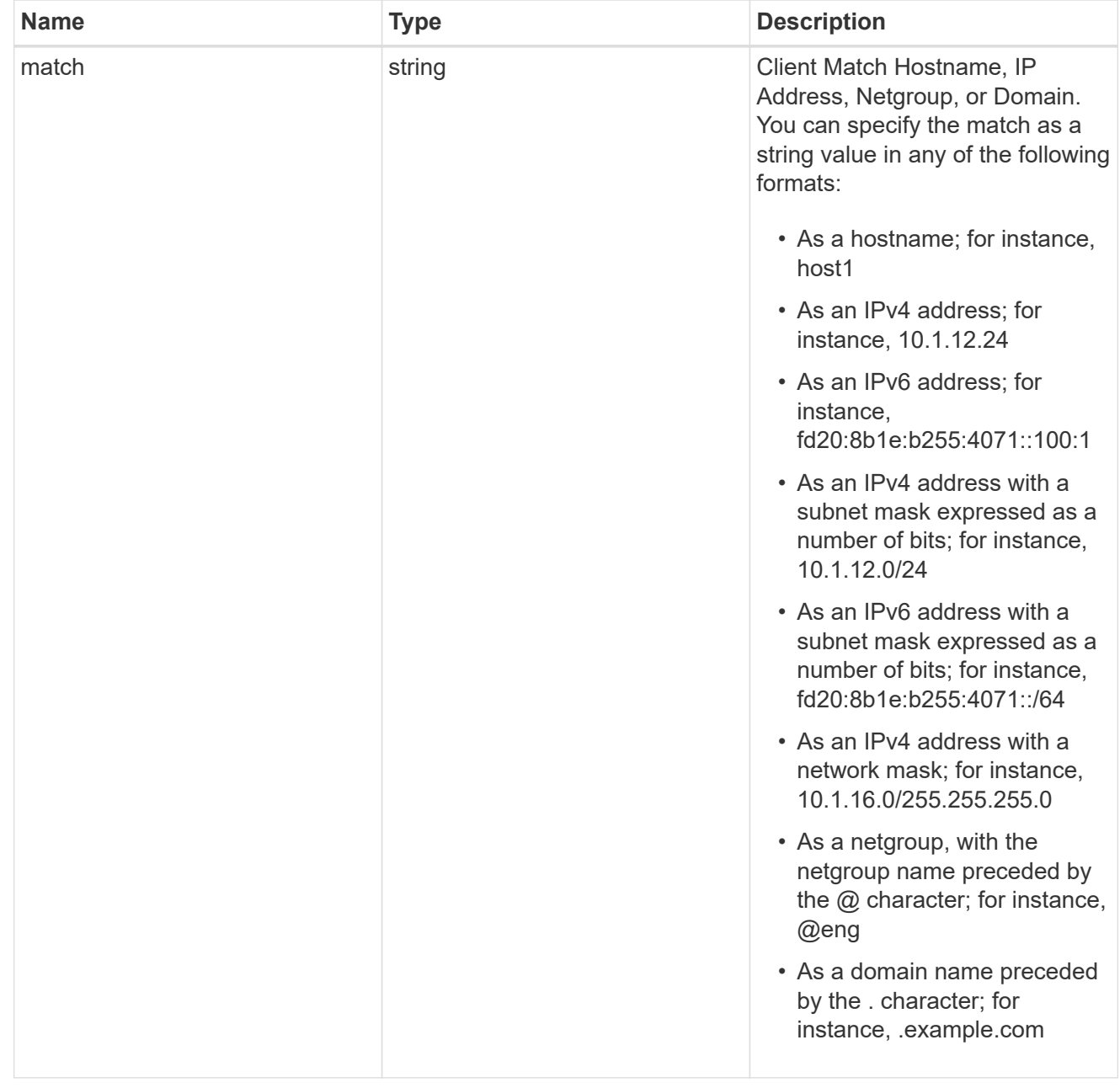

## export\_rule

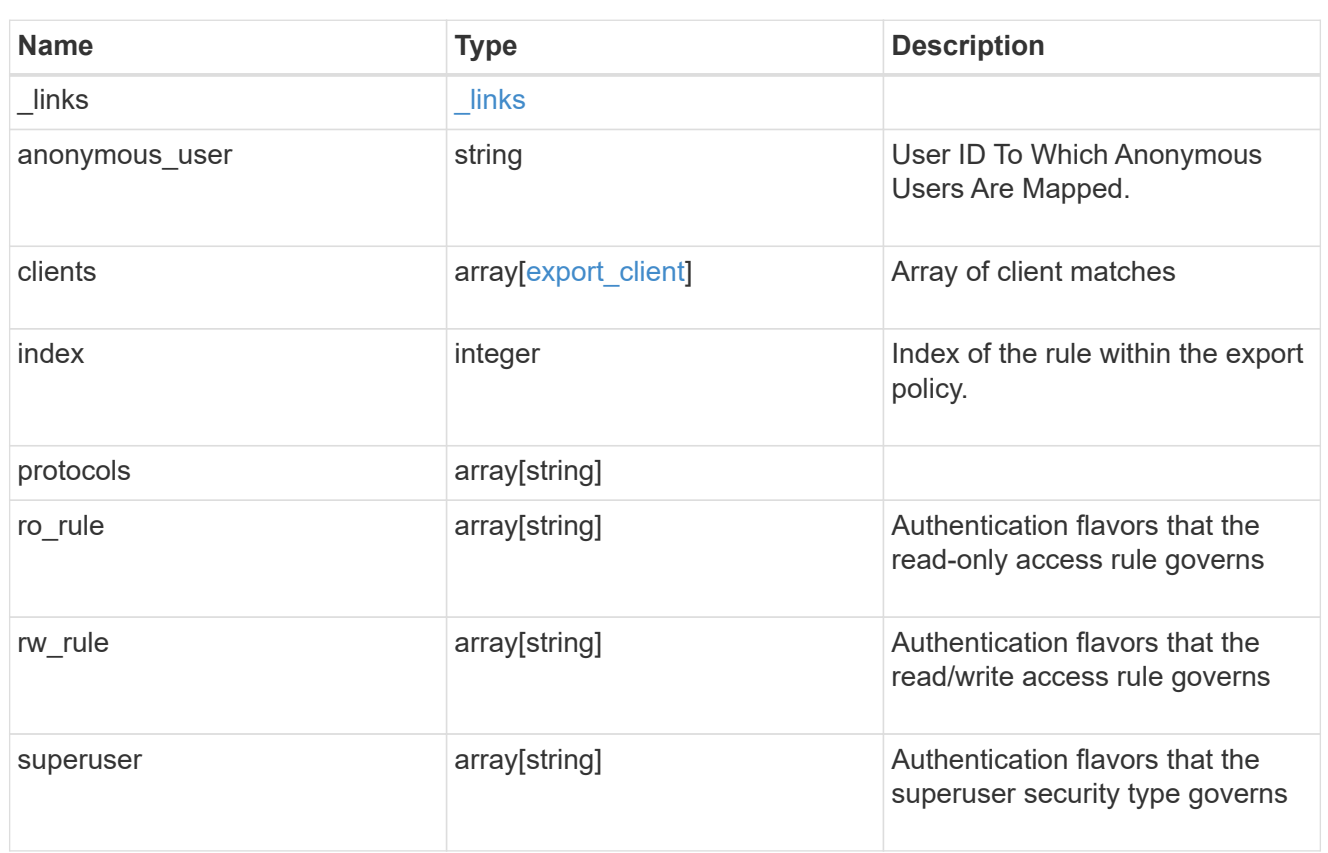

## error\_arguments

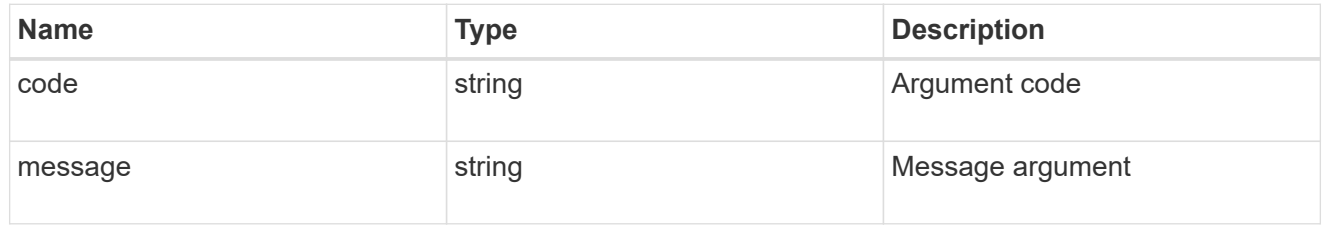

#### error

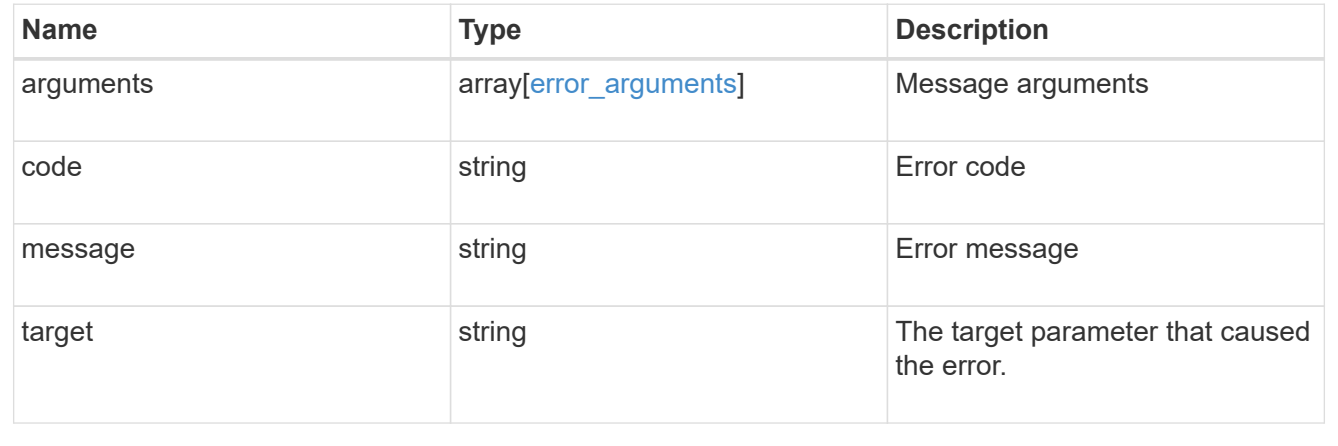

# **Retrieve export policy rule clients**

# GET /protocols/nfs/export-policies/{policy.id}/rules/{index}/clients

Retrieves export policy rule clients.

## **Learn more**

# • [DOC /protocols/nfs/export-policies](https://docs.netapp.com/us-en/ontap-restapi-97/{relative_path}protocols_nfs_export-policies_endpoint_overview.html)

#### **Parameters**

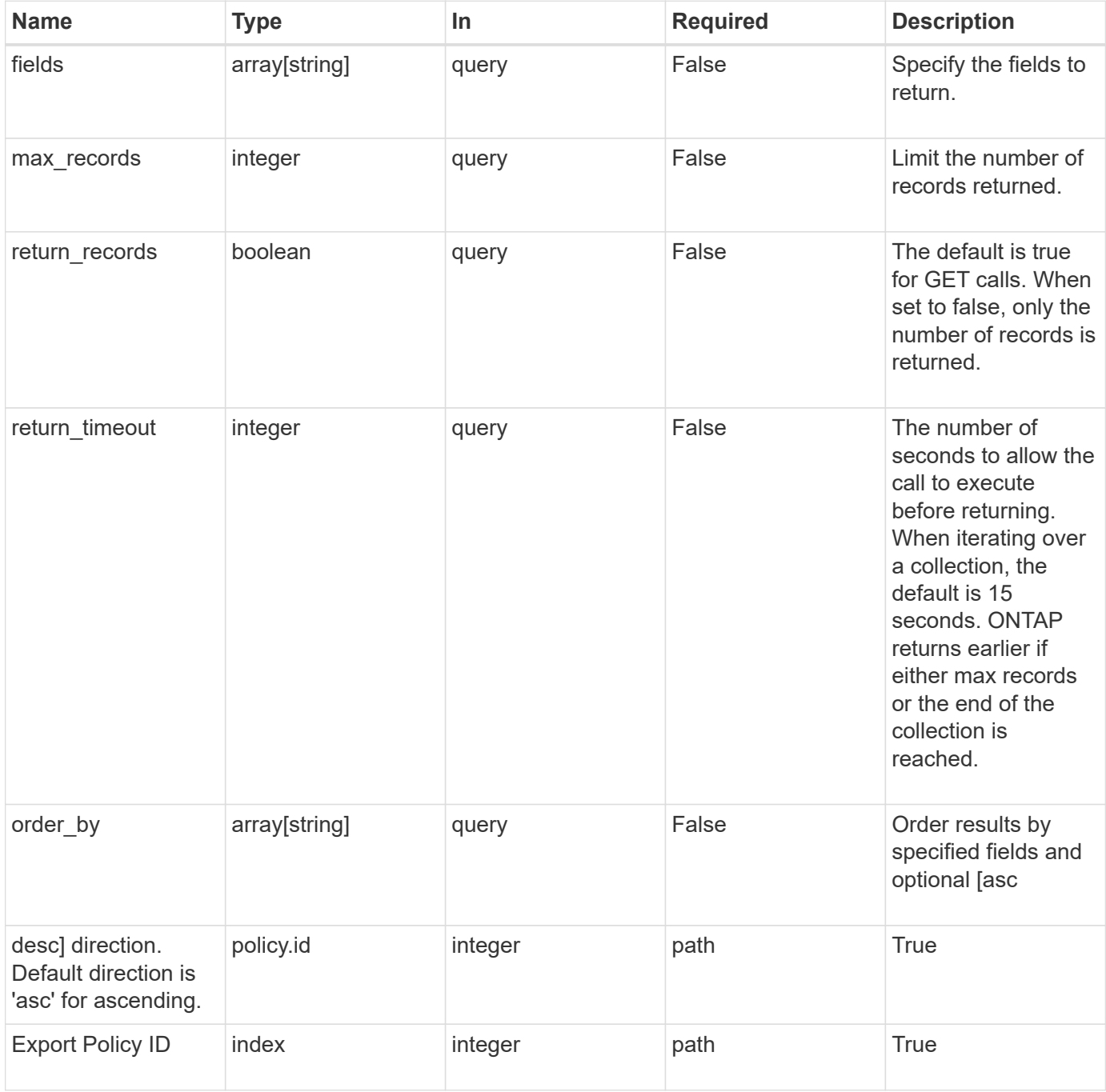

## **Response**

Status: 200, Ok

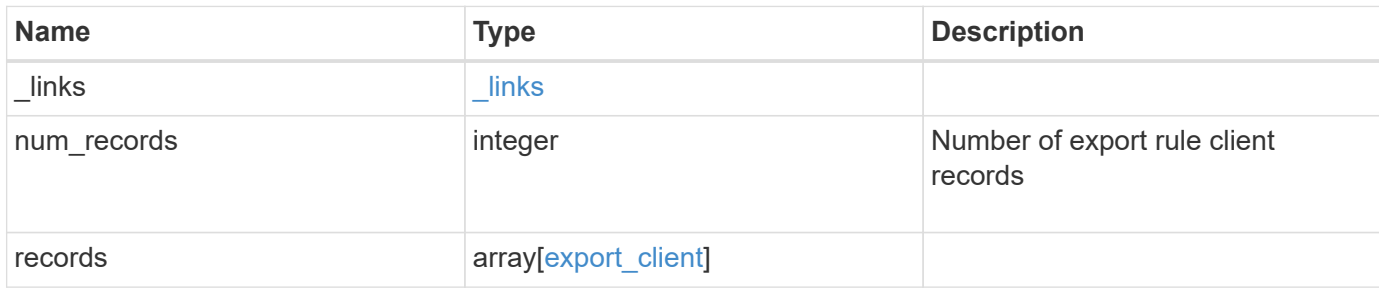

#### **Example response**

```
{
    "_links": {
      "next": {
       "href": "/api/resourcelink"
      },
      "self": {
       "href": "/api/resourcelink"
      }
   },
    "records": {
     "match": "0.0.0.0/0"
    }
}
```
## **Error**

```
Status: Default, Error
```
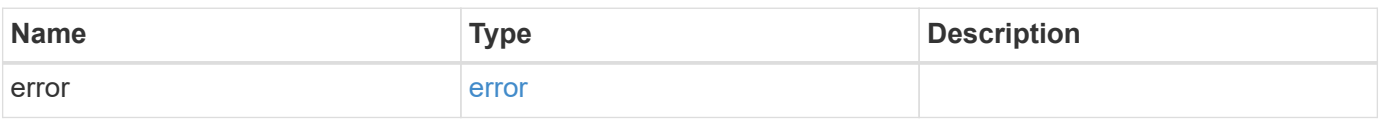

```
{
   "error": {
     "arguments": {
       "code": "string",
      "message": "string"
     },
     "code": "4",
     "message": "entry doesn't exist",
     "target": "uuid"
   }
}
```
# **Definitions**

#### **See Definitions**

href

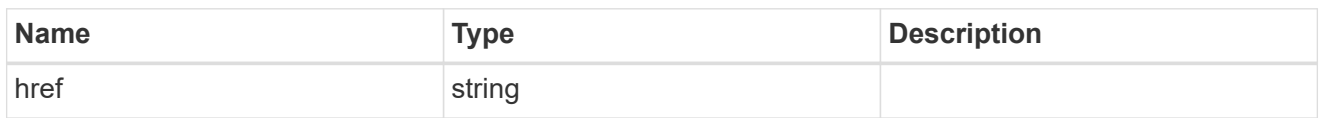

\_links

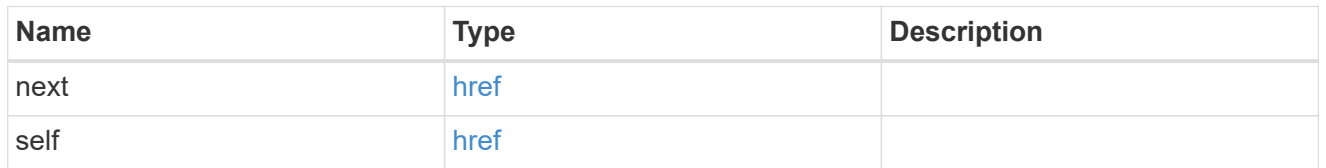

export\_client

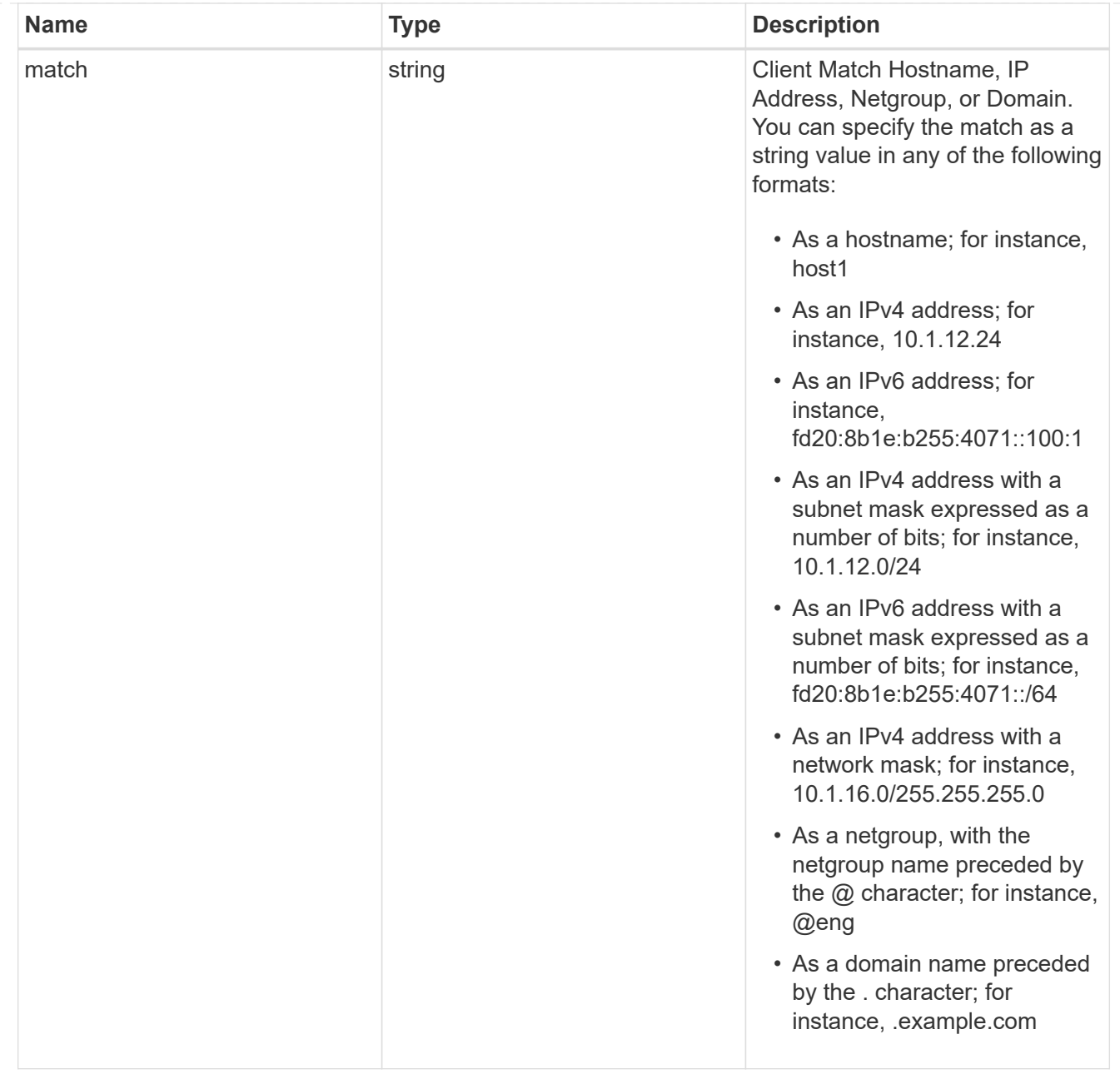

## error\_arguments

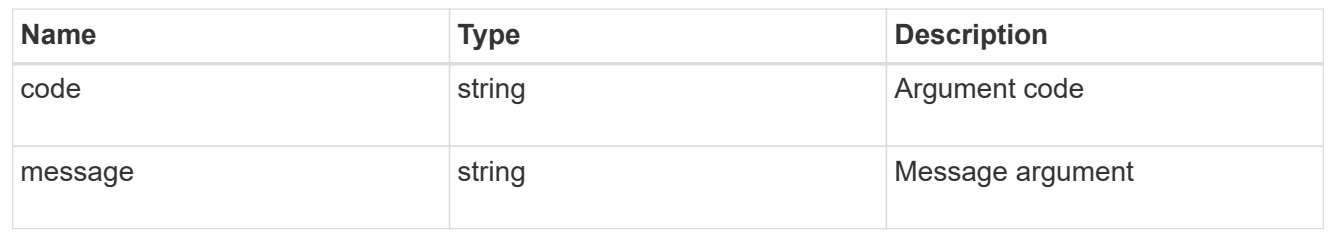

#### error

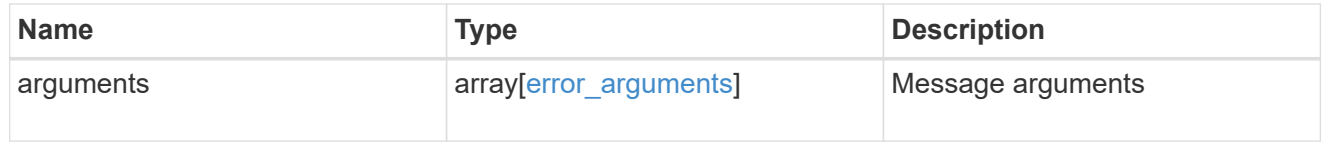

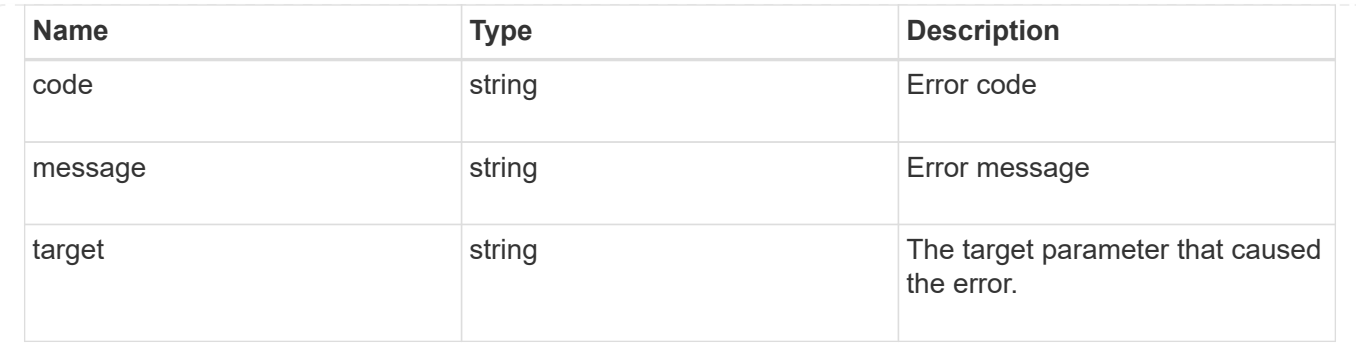

# **Create an export policy rule client**

POST /protocols/nfs/export-policies/{policy.id}/rules/{index}/clients

Creates an export policy rule client

### **Required properties**

- policy.id Existing export policy that contains export policy rules for the client being added.
- index Existing export policy rule for which to create an export client.
- match Base name for the export policy client.

#### **Related ONTAP commands**

• vserver export-policy rule add-clientmatches

#### **Learn more**

• [DOC /protocols/nfs/export-policies](https://docs.netapp.com/us-en/ontap-restapi-97/{relative_path}protocols_nfs_export-policies_endpoint_overview.html)

#### **Parameters**

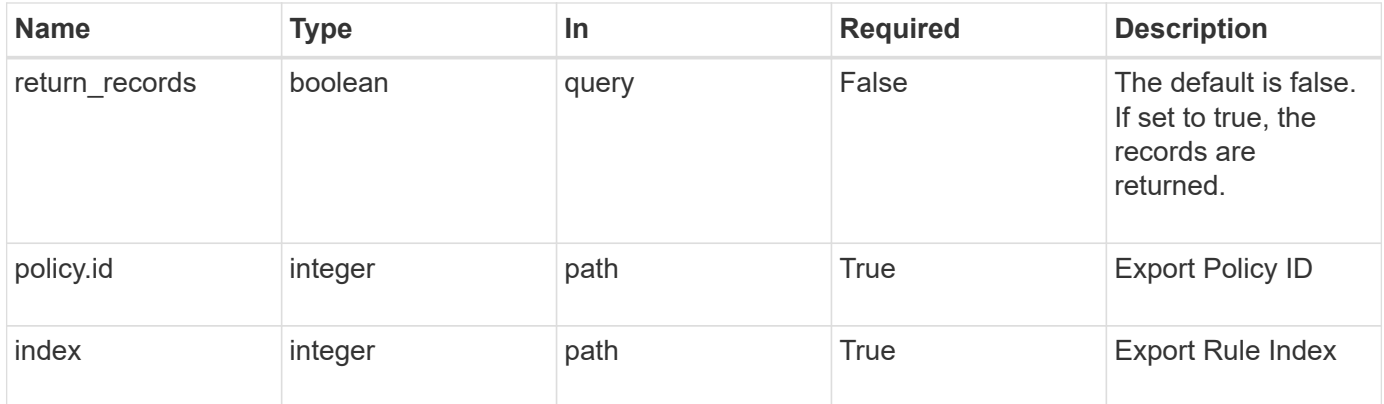

### **Request Body**

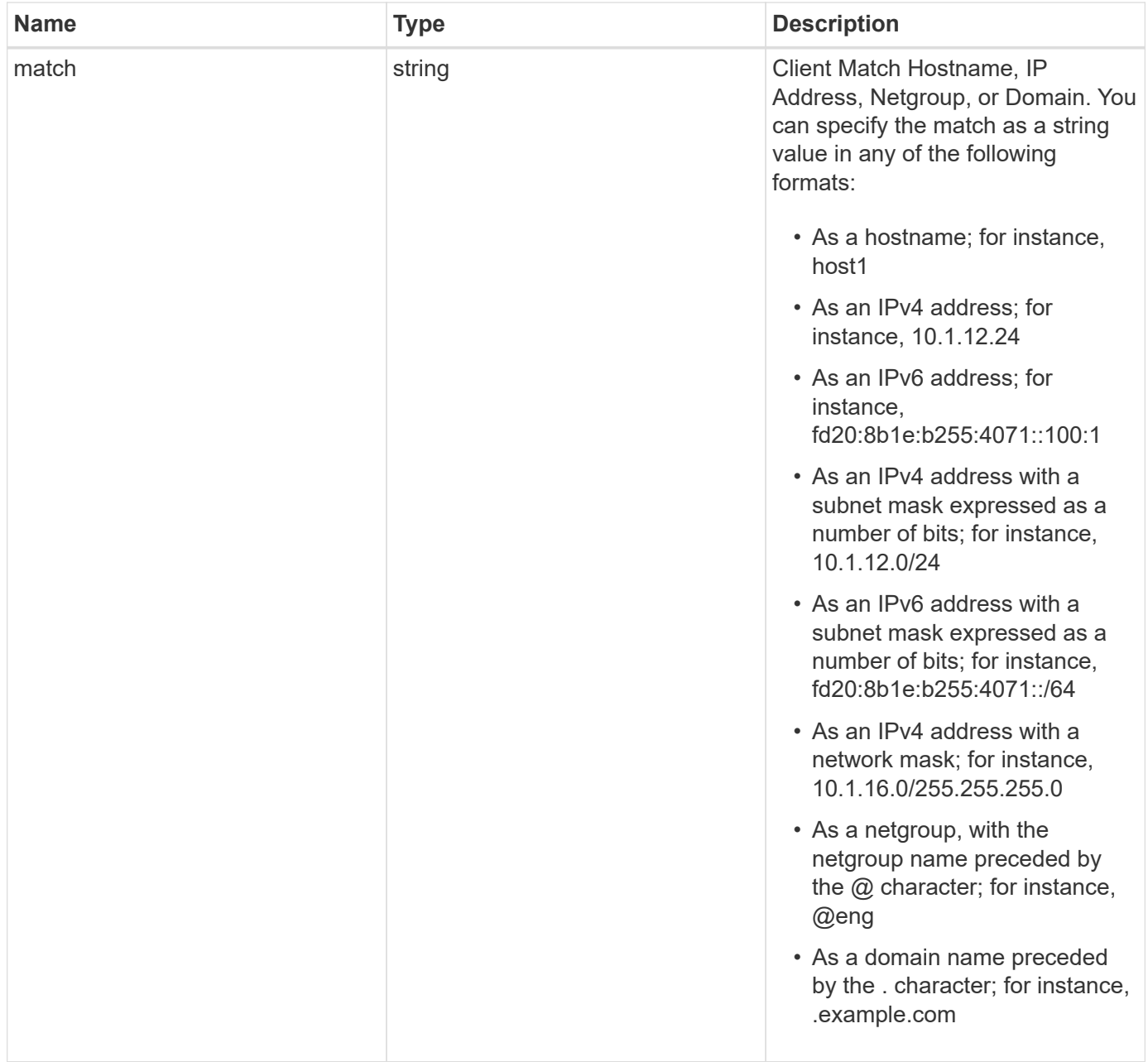

# **Example request**

```
{
  "match": "0.0.0.0/0"
}
```
# **Response**

Status: 201, Created

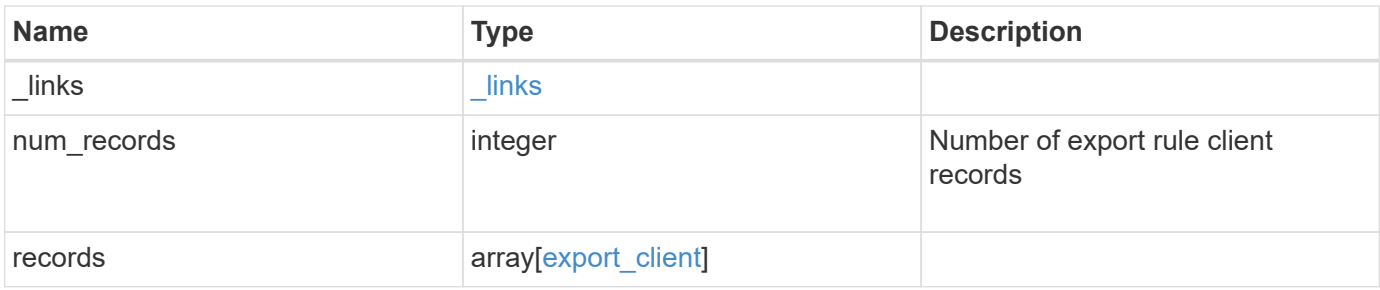

#### **Example response**

```
{
   "_links": {
      "next": {
       "href": "/api/resourcelink"
      },
      "self": {
       "href": "/api/resourcelink"
     }
    },
    "records": {
     "match": "0.0.0.0/0"
   }
}
```
## **Error**

Status: Default

# ONTAP Error Response Codes

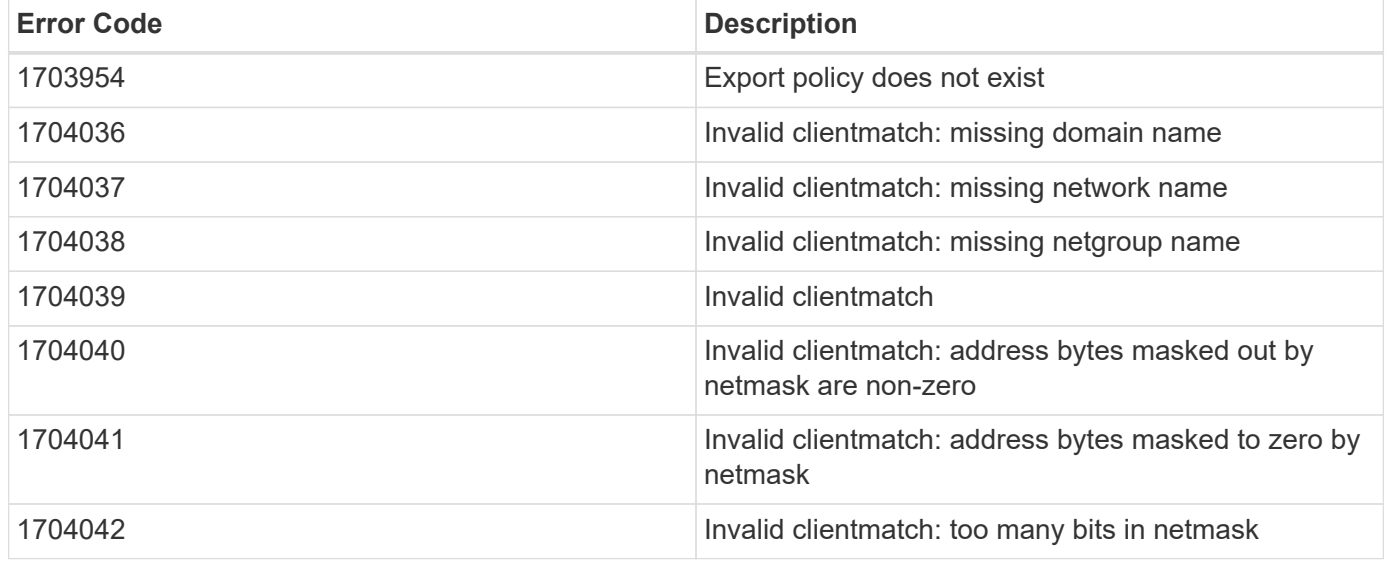

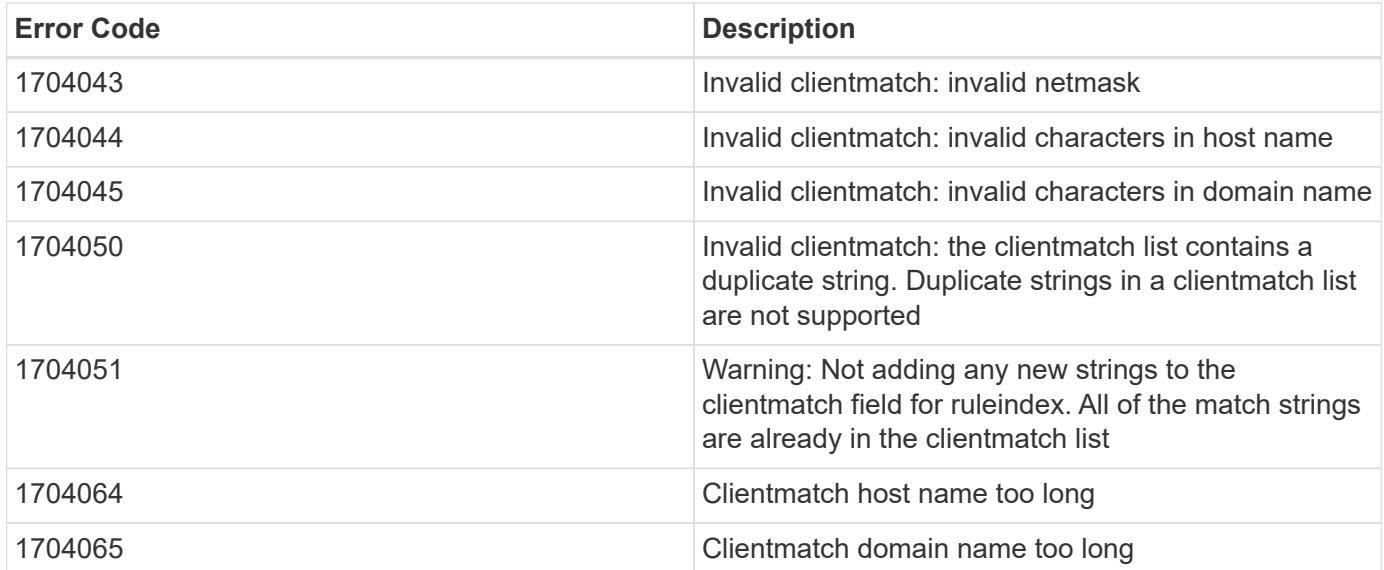

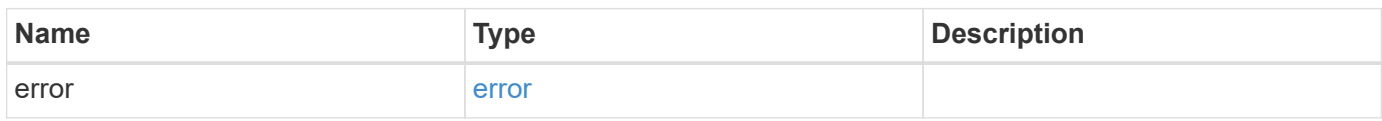

```
{
   "error": {
     "arguments": {
       "code": "string",
       "message": "string"
      },
      "code": "4",
      "message": "entry doesn't exist",
     "target": "uuid"
   }
}
```
## **Definitions**

#### **See Definitions**

export\_client

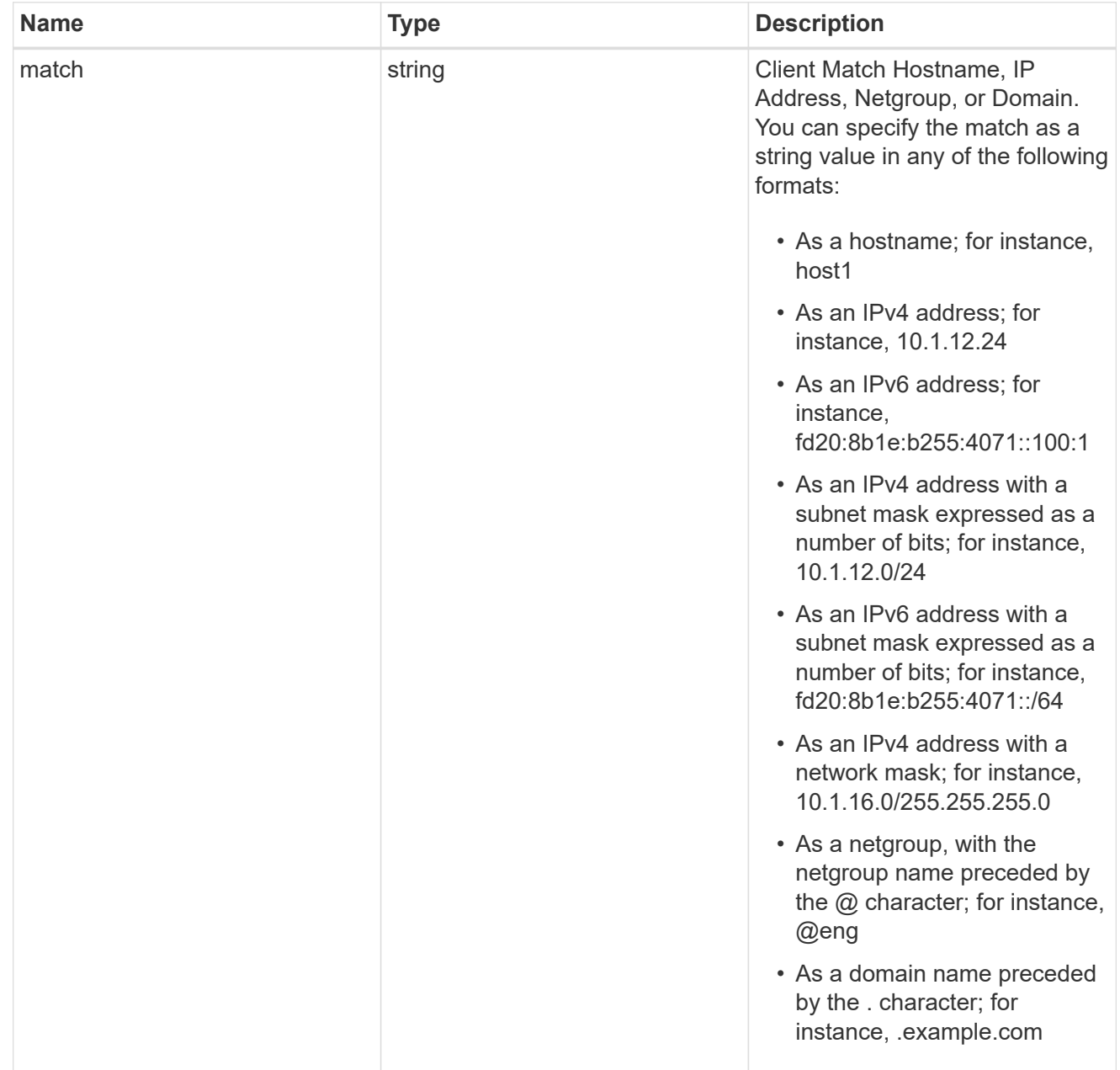

#### href

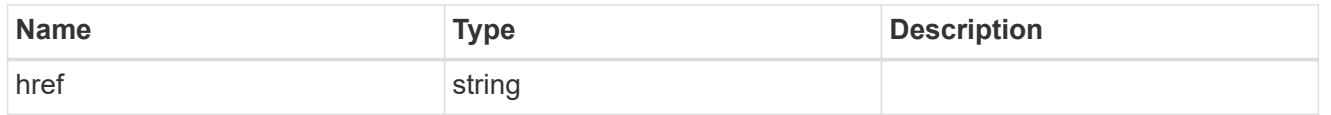

\_links

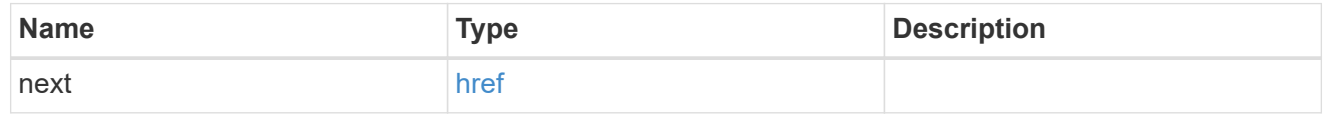

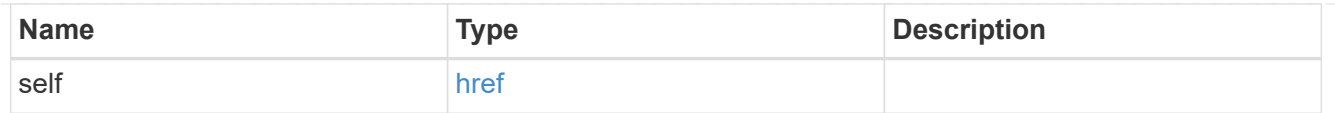

#### error\_arguments

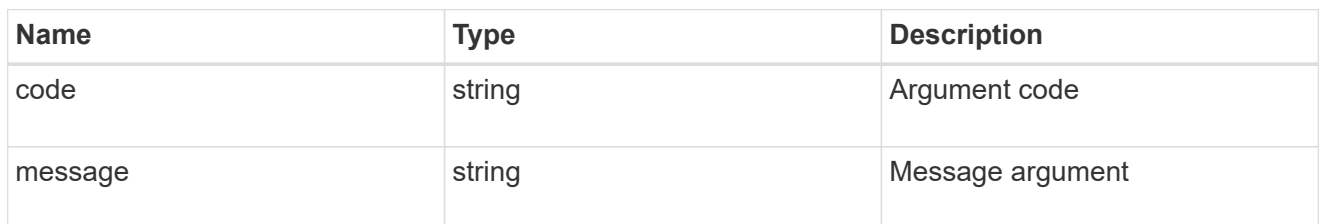

error

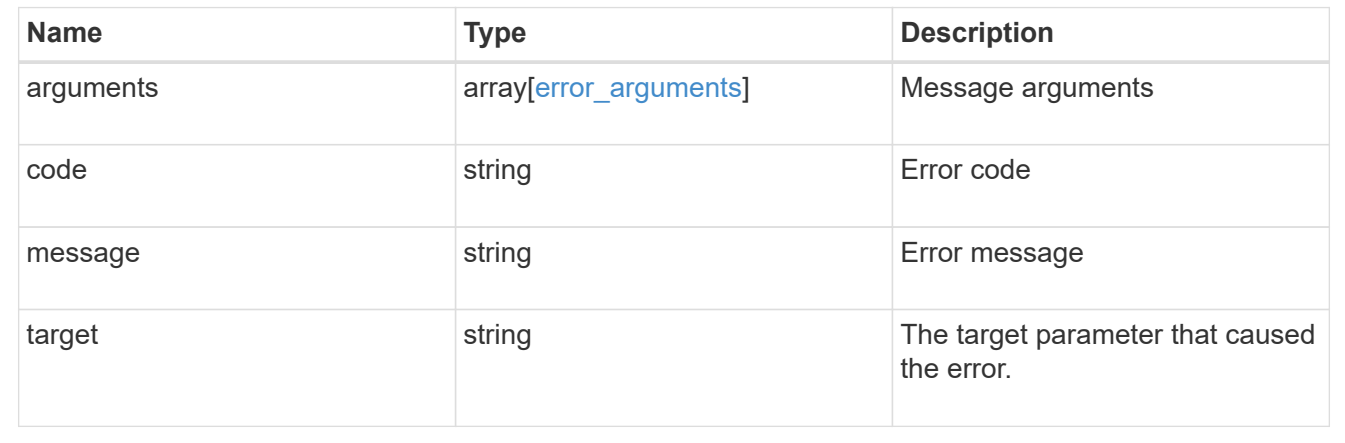

# **Delete an export policy client**

DELETE /protocols/nfs/export-policies/{policy.id}/rules/{index}/clients/{match}

Deletes an export policy client

## **Related ONTAP commands**

• vserver export-policy rule remove-clientmatches

#### **Learn more**

• [DOC /protocols/nfs/export-policies](https://docs.netapp.com/us-en/ontap-restapi-97/{relative_path}protocols_nfs_export-policies_endpoint_overview.html)

## **Parameters**

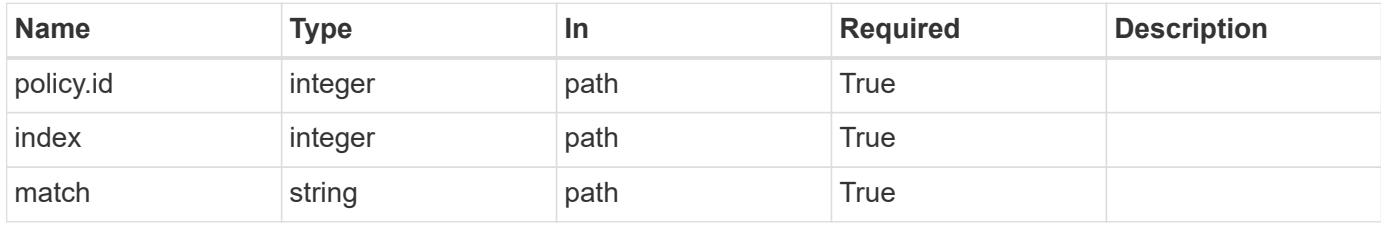

# **Response**

Status: 200, Ok

# **Error**

Status: Default

# ONTAP Error Response Codes

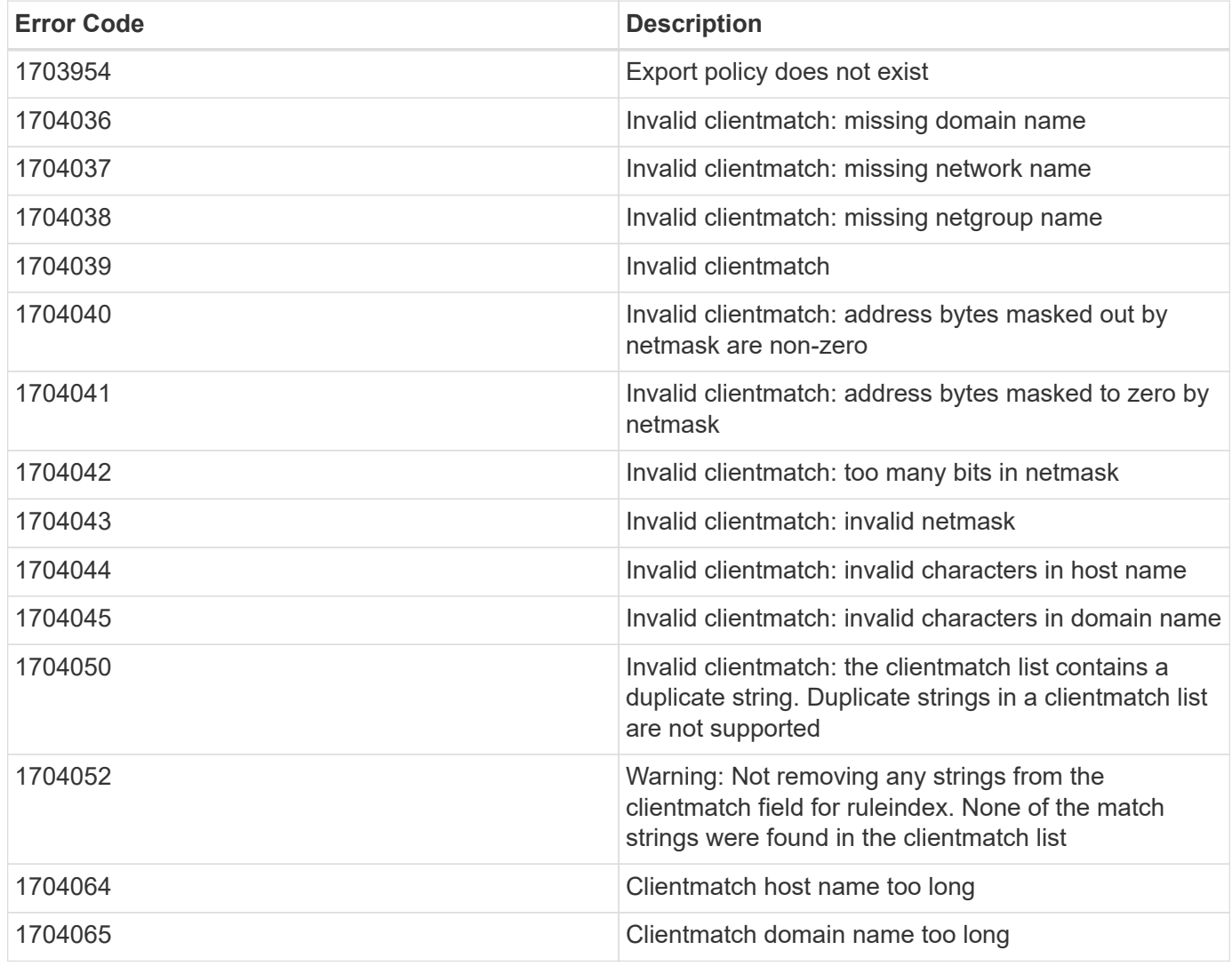

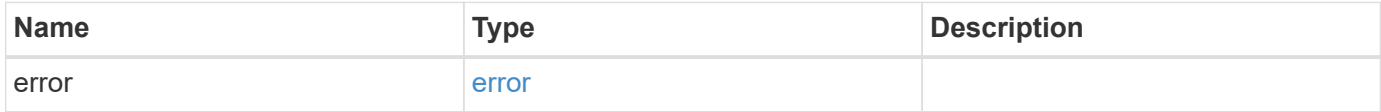

```
{
   "error": {
     "arguments": {
       "code": "string",
       "message": "string"
      },
      "code": "4",
      "message": "entry doesn't exist",
      "target": "uuid"
   }
}
```
### **Definitions**

### **See Definitions**

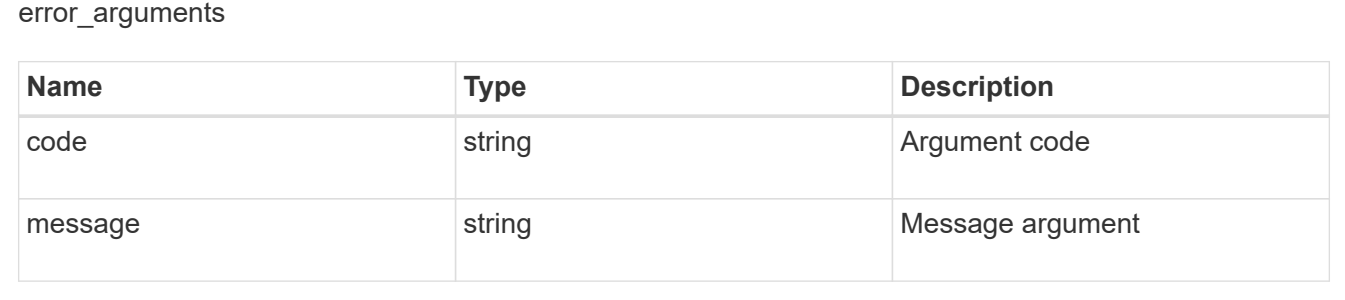

#### error

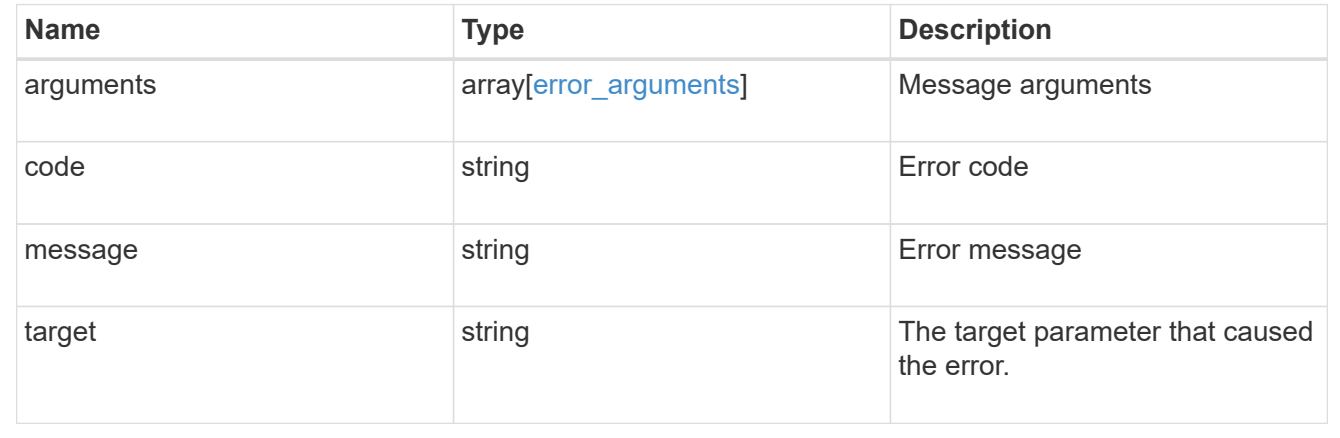

# **View and update Kerberos interfaces**

**Protocols NFS Kerberos interfaces endpoint overview**

### **Examples**

#### **Retrieving the Kerberos interface configuration details**

```
# The API:
GET /api/protocols/nfs/kerberos/interfaces
# The call:
curl -X GET "https://<mgmt-ip>/api/protocols/nfs/kerberos/interfaces"
```
#### **Updating the Kerberos interface configuration**

```
# The API:
PATCH /api/protocols/nfs/kerberos/interfaces/{interface.uuid}
# The call:
curl -d "@test patch kerb interface.txt" -X PATCH "https://<mgmt-
ip>/api/protocols/nfs/kerberos/interfaces/e62936de-7342-11e8-9eb4-
0050568be2b7"
test patch kerb interface.txt(body):
{
 "enabled" : "true",
 "spn": "nfs/datalif1-vsim3-d1.sim.netapp.com@NFS-NSR-W01.RTP.NETAPP.COM",
 "user" :"administrator",
  "password" :"Hello123!"
}
```
# **Retrieve Kerberos interfaces**

GET /protocols/nfs/kerberos/interfaces

Retrieves Kerberos interfaces.

### **Related ONTAP commands**

```
• vserver nfs kerberos interface show
```
#### **Learn more**

• [DOC /protocols/nfs/kerberos/interfaces](https://docs.netapp.com/us-en/ontap-restapi-97/{relative_path}protocols_nfs_kerberos_interfaces_endpoint_overview.html)

#### **Parameters**

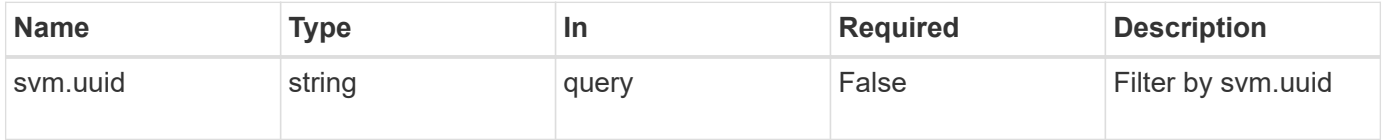

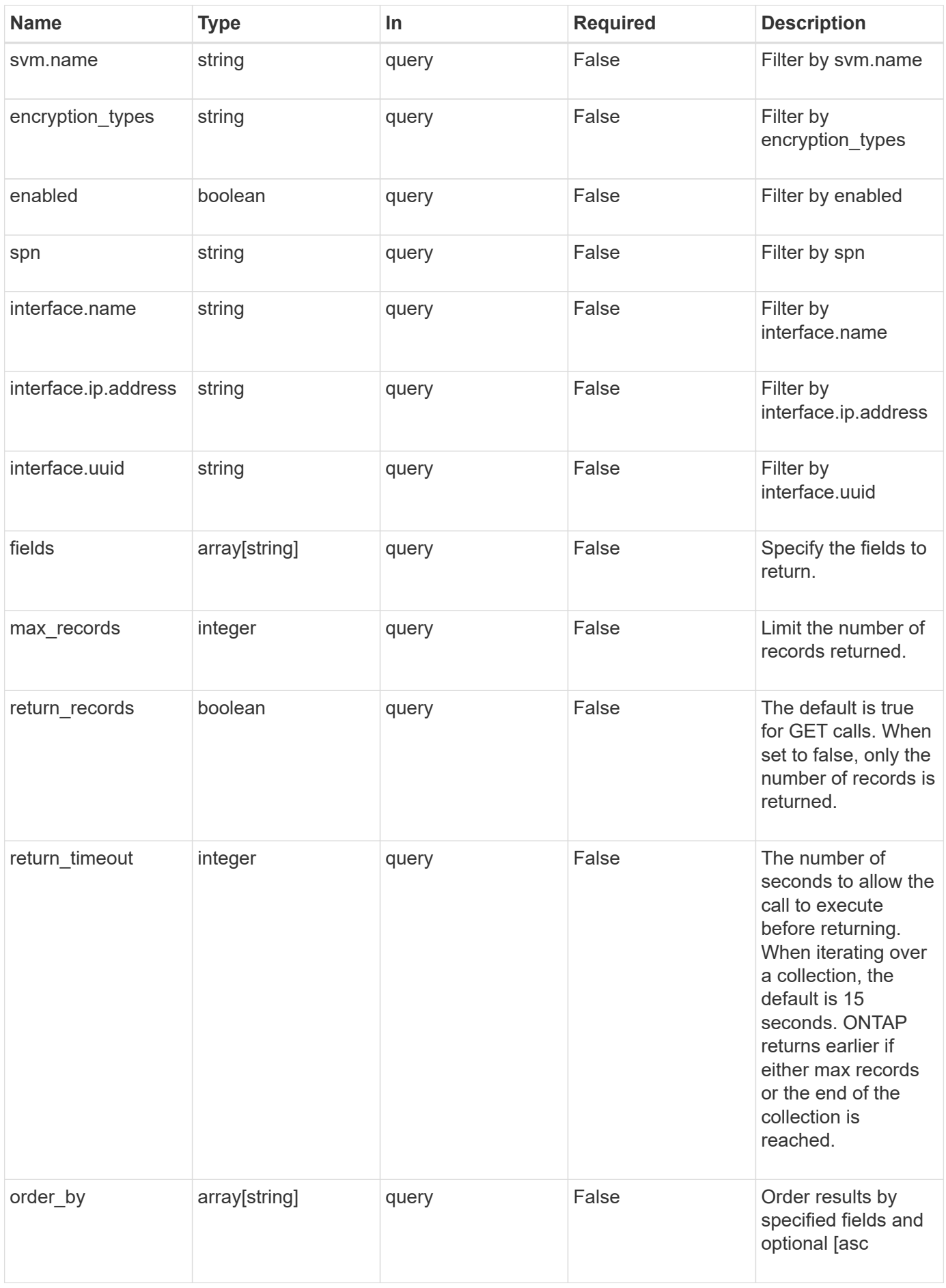

## **Response**

Status: 200, Ok

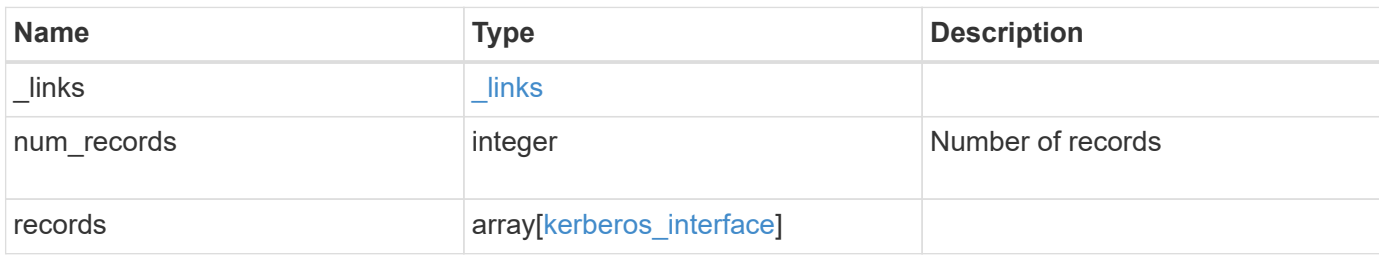

**Example response**

```
{
    "_links": {
      "next": {
        "href": "/api/resourcelink"
      },
      "self": {
       "href": "/api/resourcelink"
      }
    },
    "records": {
      "_links": {
        "self": {
          "href": "/api/resourcelink"
        }
      },
      "encryption_types": {
      },
      "interface": {
        "_links": {
          "self": {
            "href": "/api/resourcelink"
          }
        },
        "ip": {
         "address": "10.10.10.7"
        },
      "name": "lif1",
        "uuid": "1cd8a442-86d1-11e0-ae1c-123478563412"
      },
      "svm": {
        "_links": {
          "self": {
            "href": "/api/resourcelink"
          }
        },
        "name": "svm1",
        "uuid": "02c9e252-41be-11e9-81d5-00a0986138f7"
     }
    }
}
```
**Error**

Status: Default, Error

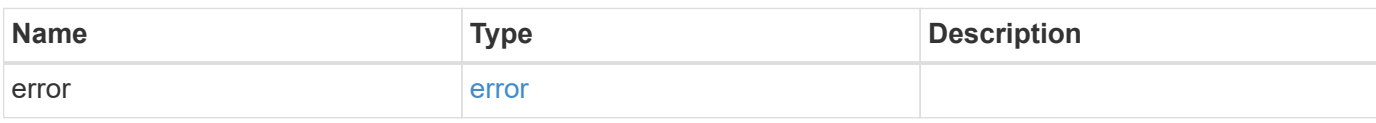

**Example error**

```
{
   "error": {
     "arguments": {
       "code": "string",
       "message": "string"
     },
      "code": "4",
      "message": "entry doesn't exist",
     "target": "uuid"
   }
}
```
## **Definitions**

#### **See Definitions**

href

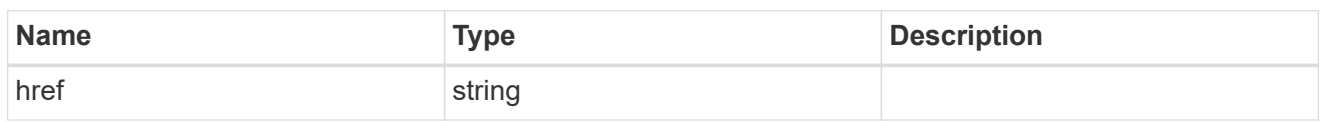

\_links

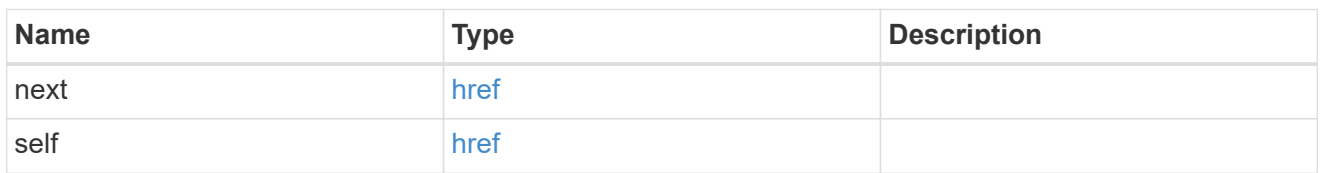

 $_{\perp}$ links

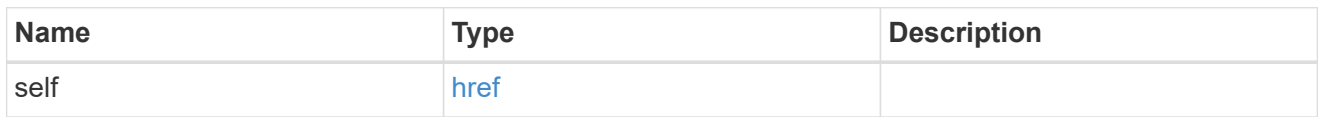

ip

# IP information

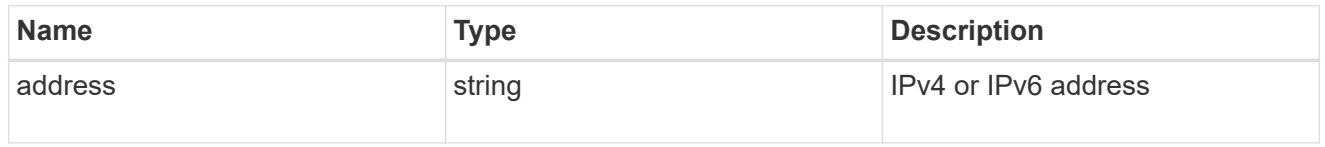

interface

## Network interface

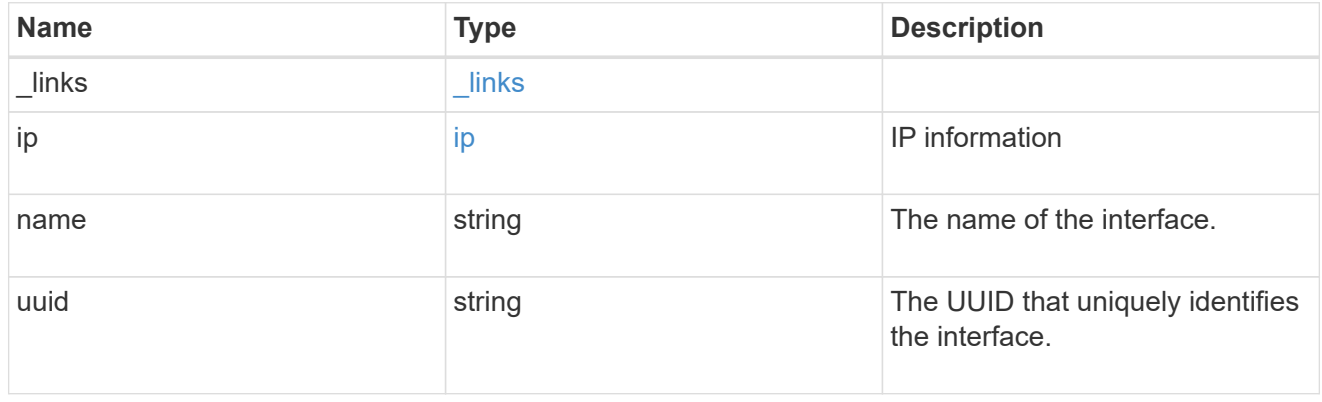

svm

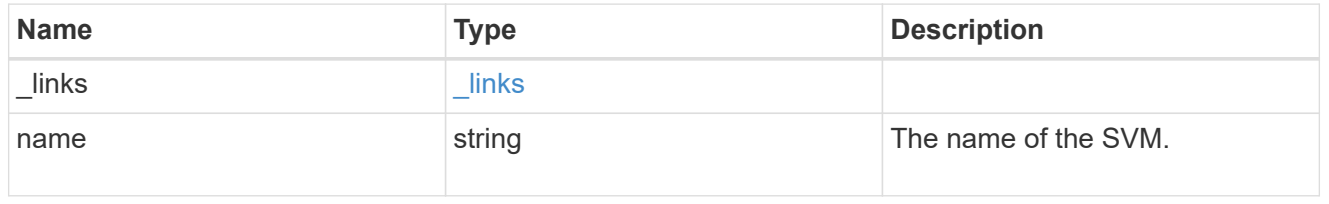
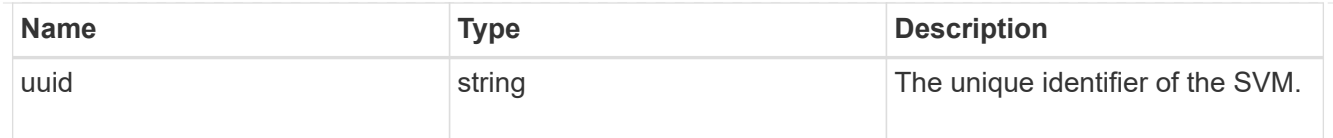

### kerberos\_interface

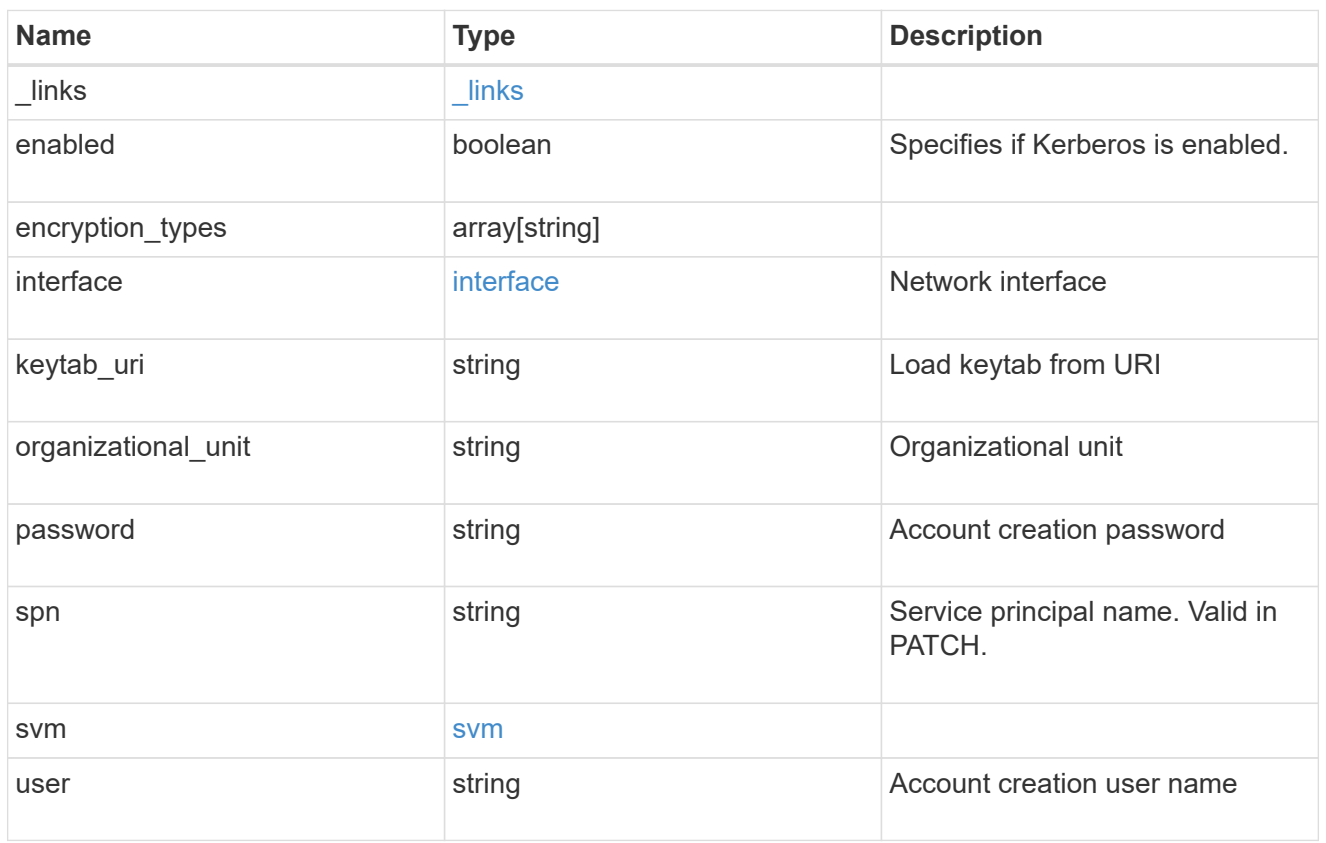

# error\_arguments

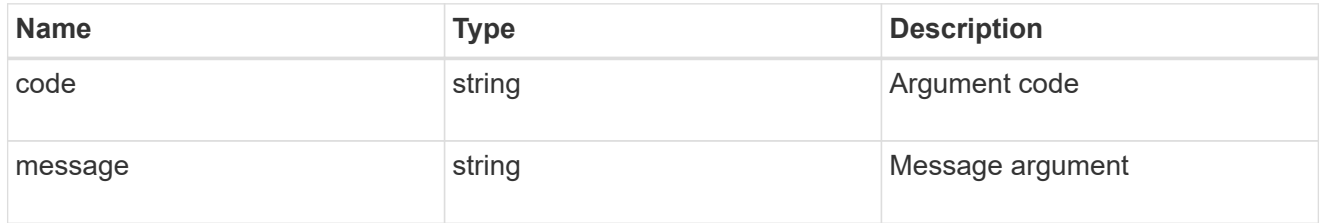

#### error

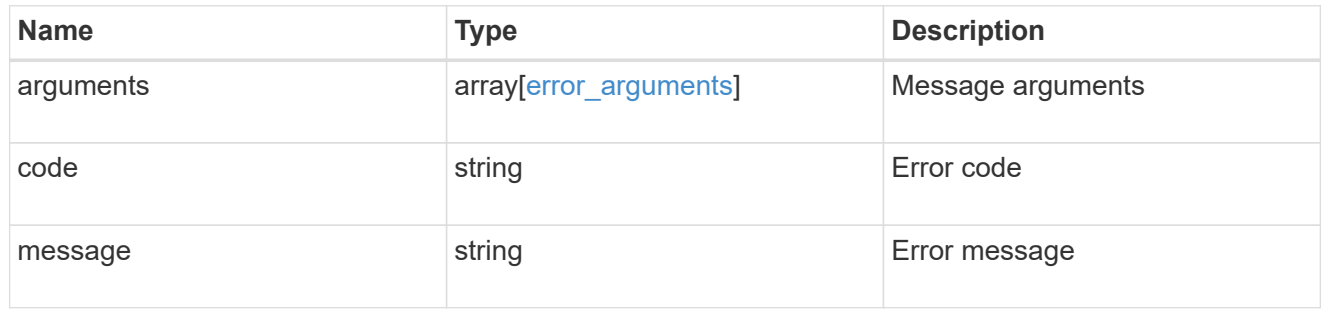

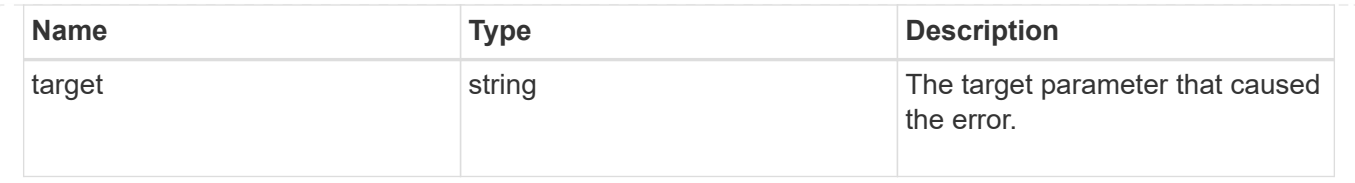

# **Retrieve a Kerberos interface**

GET /protocols/nfs/kerberos/interfaces/{interface.uuid}

Retrieves a Kerberos interface.

### **Related ONTAP commands**

• vserver nfs kerberos interface show

#### **Learn more**

• [DOC /protocols/nfs/kerberos/interfaces](https://docs.netapp.com/us-en/ontap-restapi-97/{relative_path}protocols_nfs_kerberos_interfaces_endpoint_overview.html)

#### **Parameters**

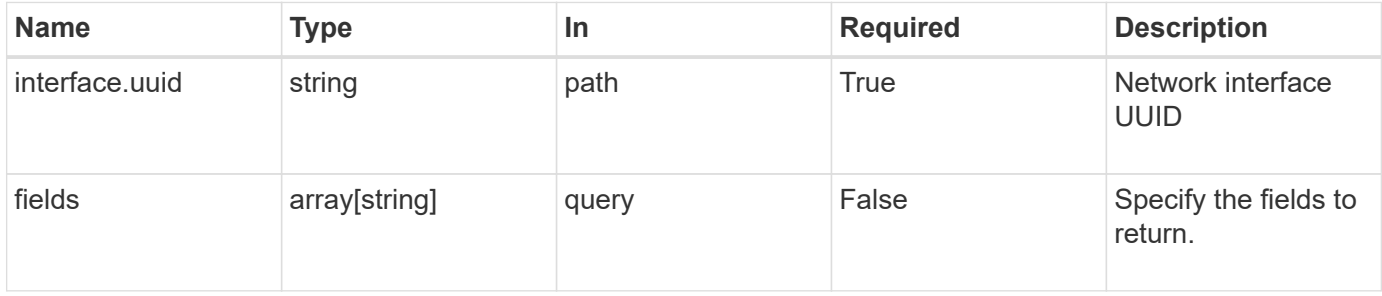

### **Response**

```
Status: 200, Ok
```
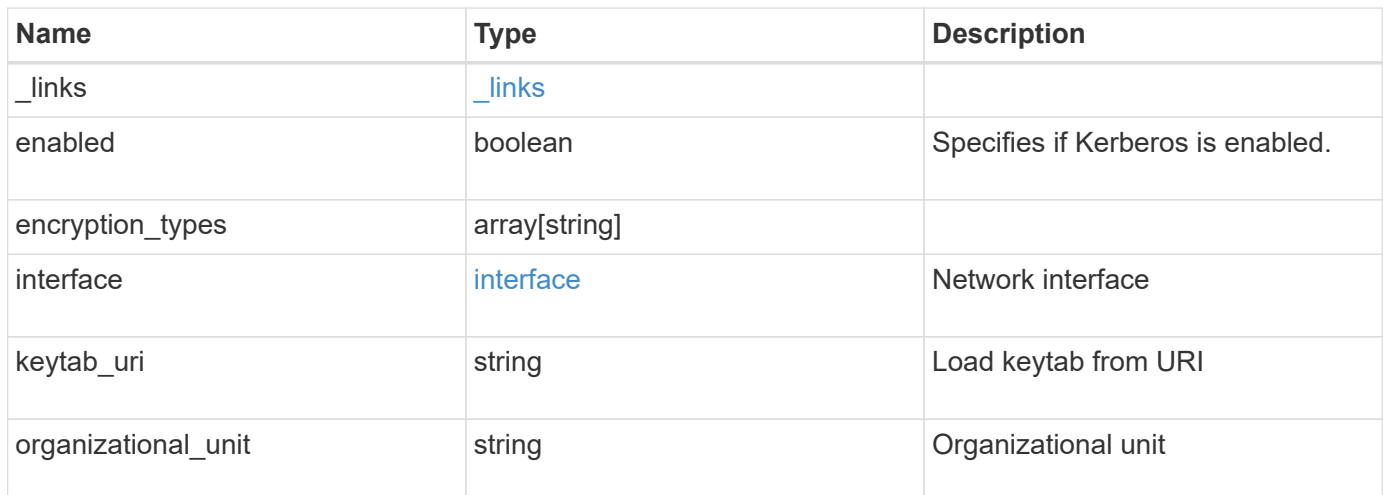

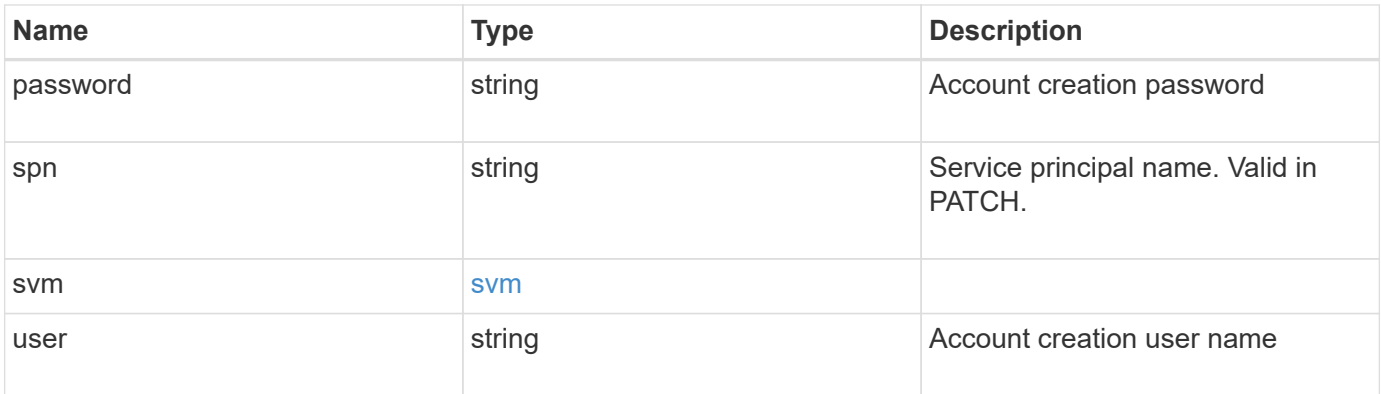

#### **Example response**

```
{
    "_links": {
      "self": {
        "href": "/api/resourcelink"
     }
    },
    "encryption_types": {
    },
    "interface": {
      "_links": {
        "self": {
          "href": "/api/resourcelink"
        }
      },
      "ip": {
       "address": "10.10.10.7"
      },
    "name": "lif1",
      "uuid": "1cd8a442-86d1-11e0-ae1c-123478563412"
    },
    "svm": {
      "_links": {
        "self": {
          "href": "/api/resourcelink"
        }
      },
    "name": "svm1",
      "uuid": "02c9e252-41be-11e9-81d5-00a0986138f7"
   }
}
```
**Error**

Status: Default, Error

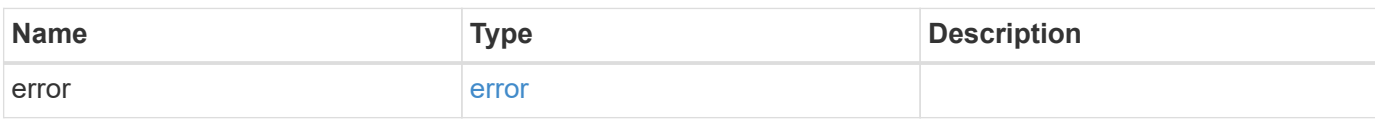

**Example error**

```
{
   "error": {
     "arguments": {
       "code": "string",
       "message": "string"
     },
      "code": "4",
      "message": "entry doesn't exist",
     "target": "uuid"
   }
}
```
#### **Definitions**

#### **See Definitions**

href

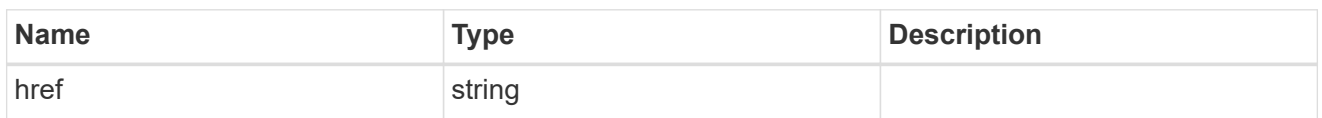

\_links

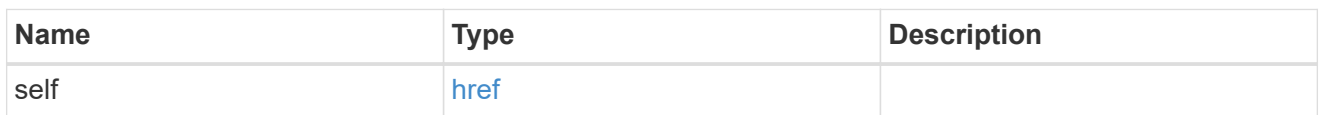

ip

# IP information

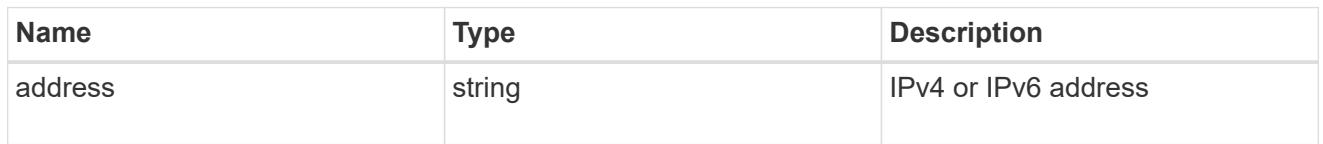

### interface

### Network interface

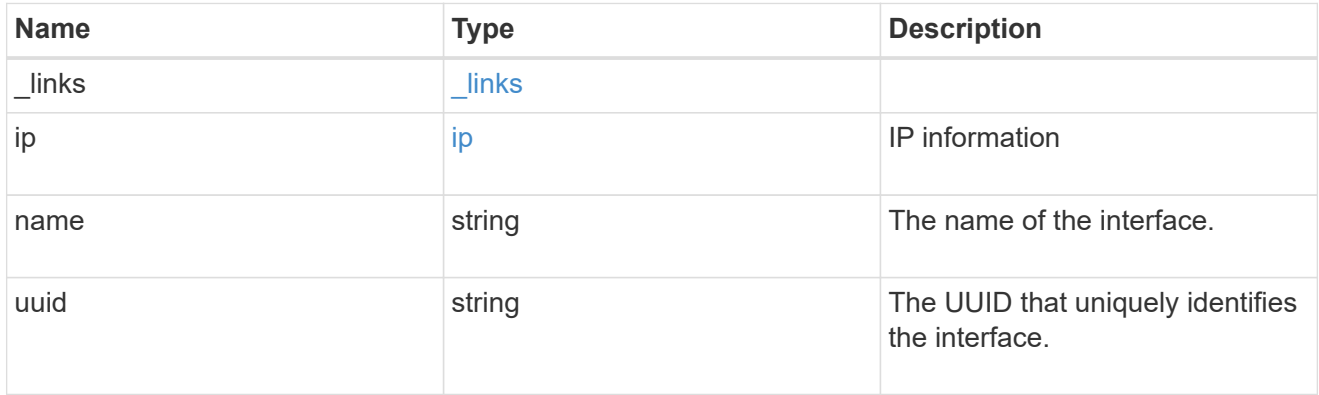

svm

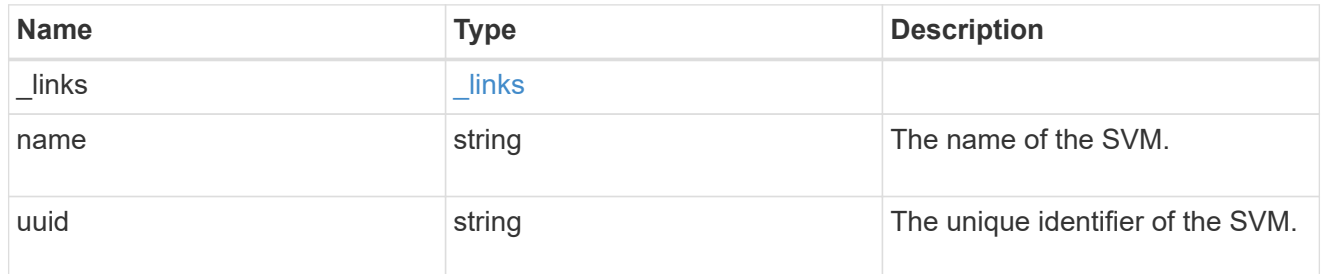

error\_arguments

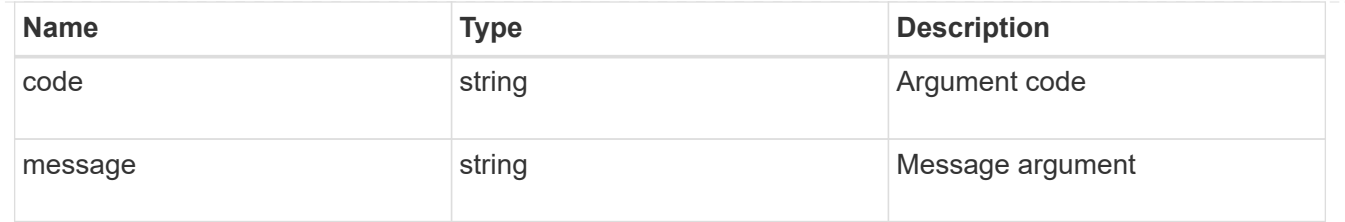

error

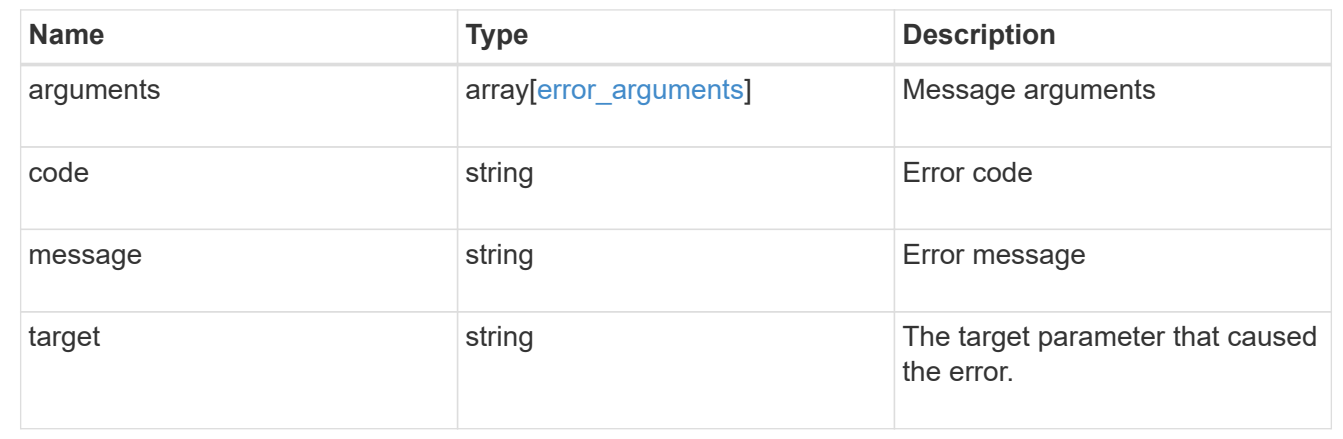

# **Update Kerberos interface properties**

PATCH /protocols/nfs/kerberos/interfaces/{interface.uuid}

Updates the properties of a Kerberos interface.

#### **Related ONTAP commands**

- vserver nfs kerberos interface modify
- vserver nfs kerberos interface enable
- vserver nfs kerberos interface disable

#### **Learn more**

• [DOC /protocols/nfs/kerberos/interfaces](https://docs.netapp.com/us-en/ontap-restapi-97/{relative_path}protocols_nfs_kerberos_interfaces_endpoint_overview.html)

### **Parameters**

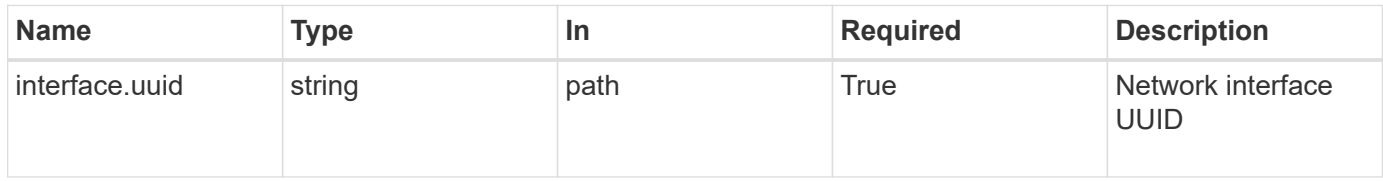

### **Request Body**

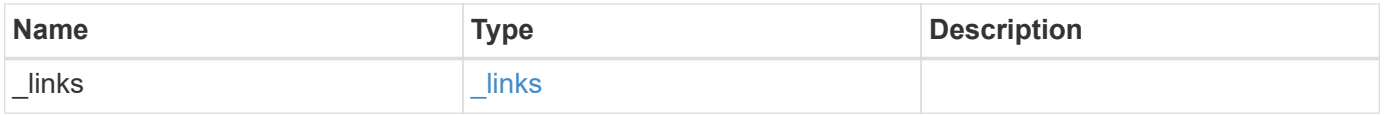

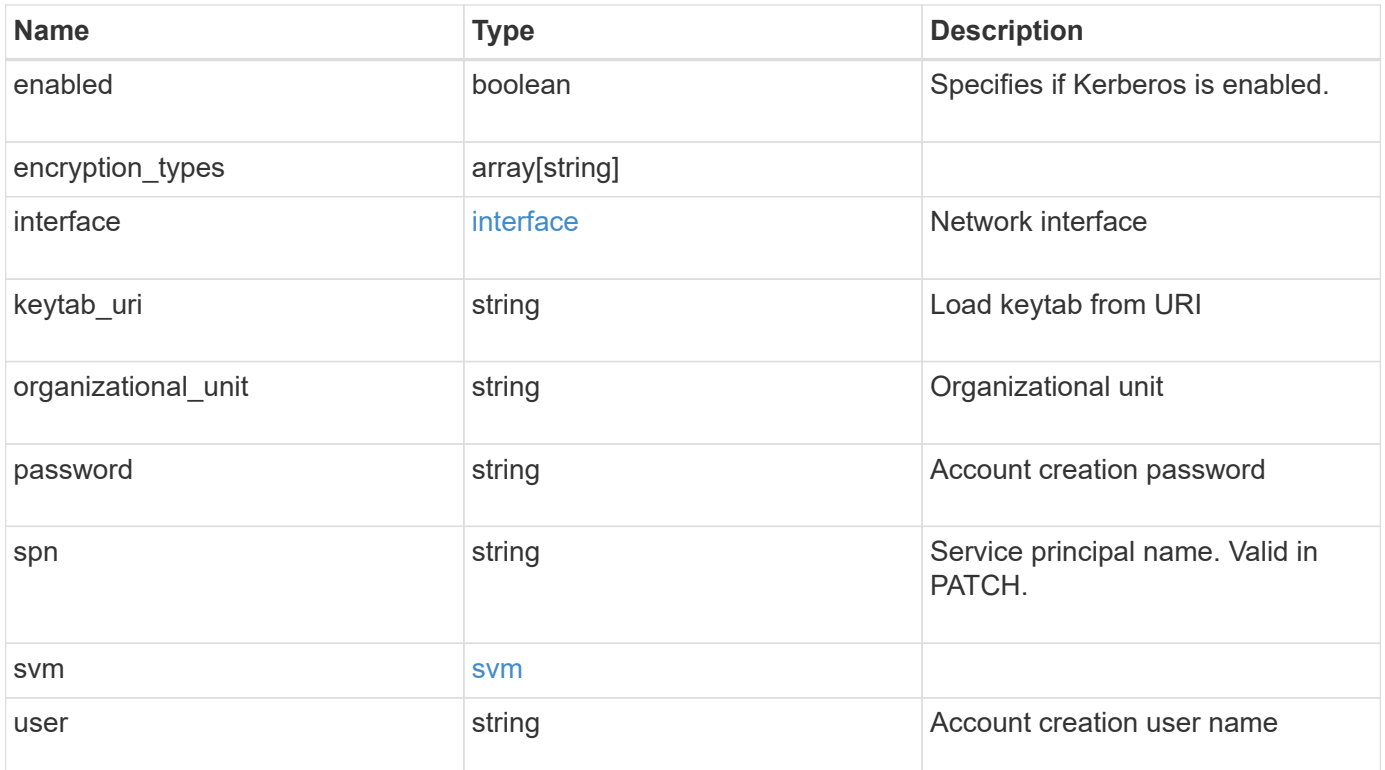

**Example request**

```
{
    "_links": {
      "self": {
        "href": "/api/resourcelink"
     }
    },
  "encryption types": {
    },
    "interface": {
    " links": {
        "self": {
          "href": "/api/resourcelink"
       }
      },
      "ip": {
       "address": "10.10.10.7"
      },
      "name": "lif1",
      "uuid": "1cd8a442-86d1-11e0-ae1c-123478563412"
    },
    "svm": {
     "_links": {
       "self": {
         "href": "/api/resourcelink"
       }
      },
    "name": "svm1",
      "uuid": "02c9e252-41be-11e9-81d5-00a0986138f7"
   }
}
```
### **Response**

Status: 200, Ok

### **Error**

Status: Default

#### ONTAP Error Response codes

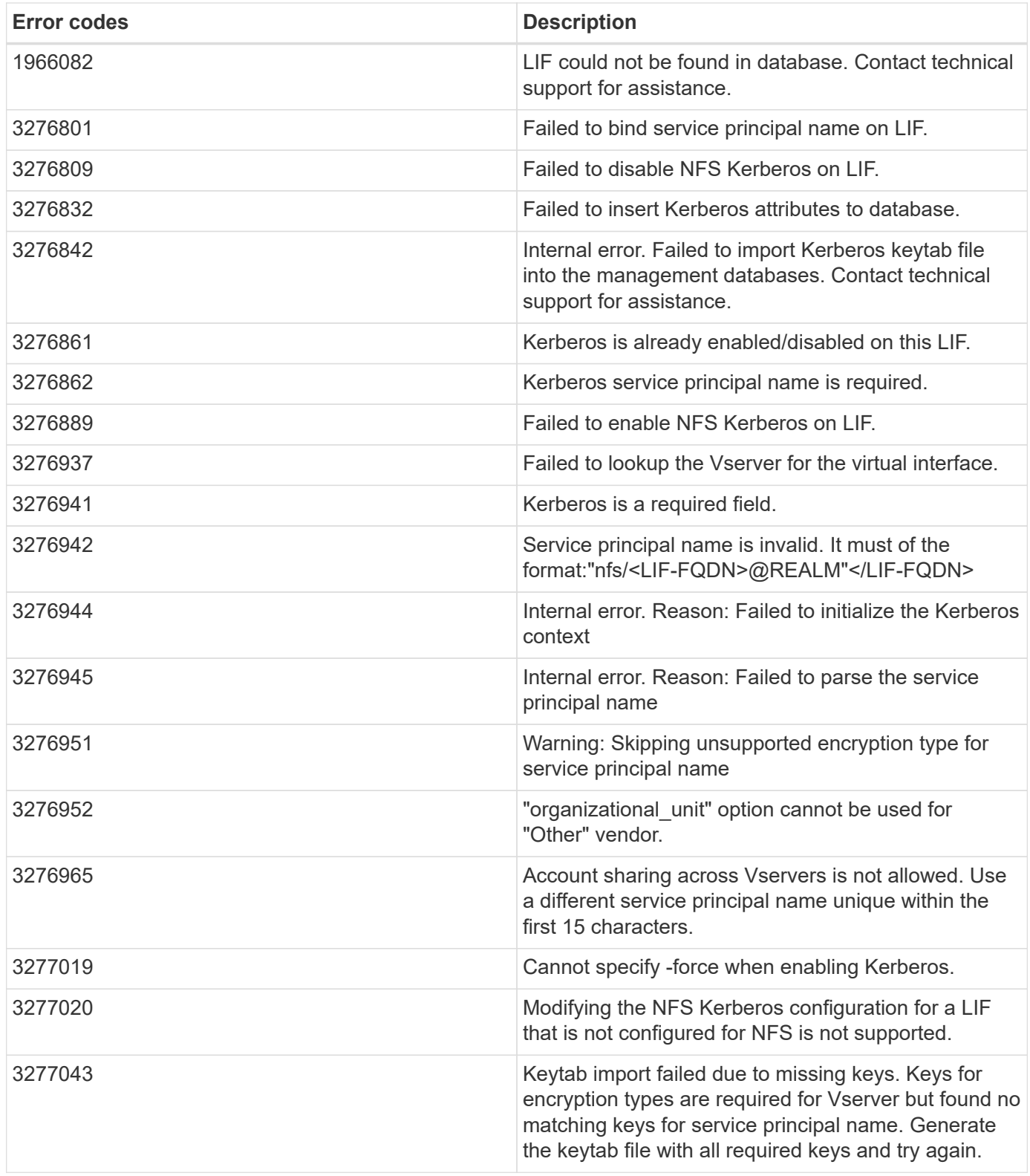

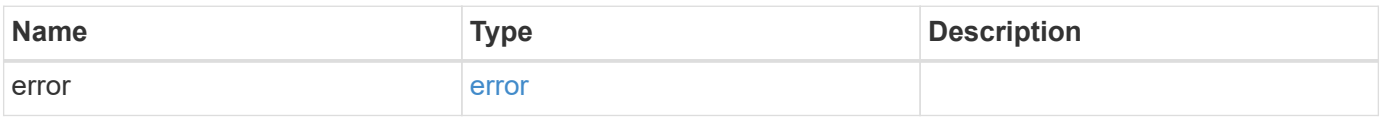

### **Example error**

```
{
   "error": {
     "arguments": {
       "code": "string",
      "message": "string"
     },
     "code": "4",
     "message": "entry doesn't exist",
     "target": "uuid"
   }
}
```
### **Definitions**

#### **See Definitions**

href

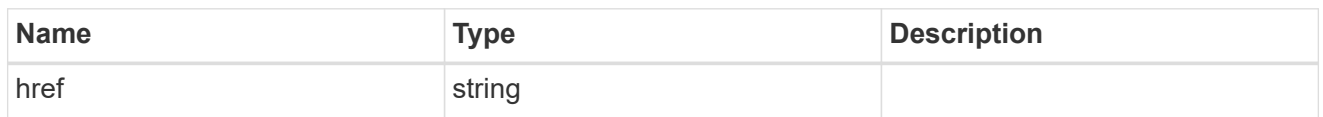

\_links

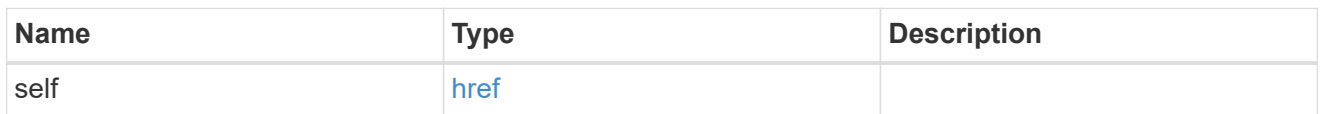

ip

# IP information

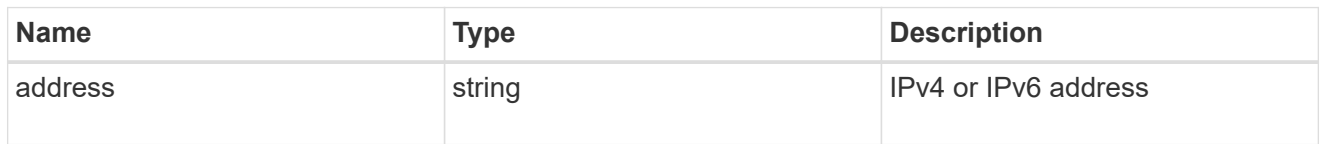

#### interface

### Network interface

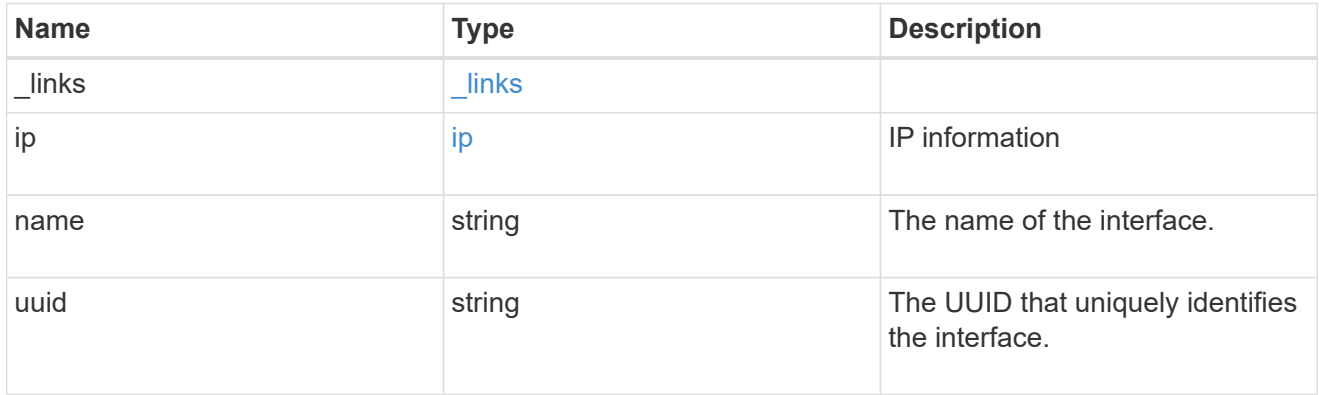

svm

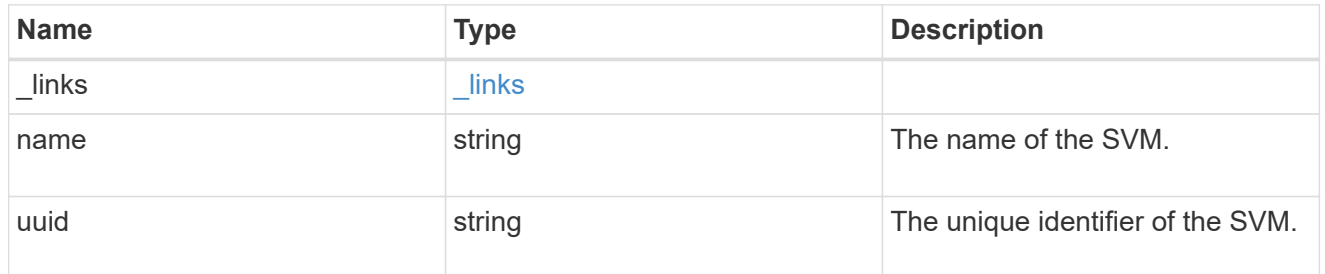

kerberos\_interface

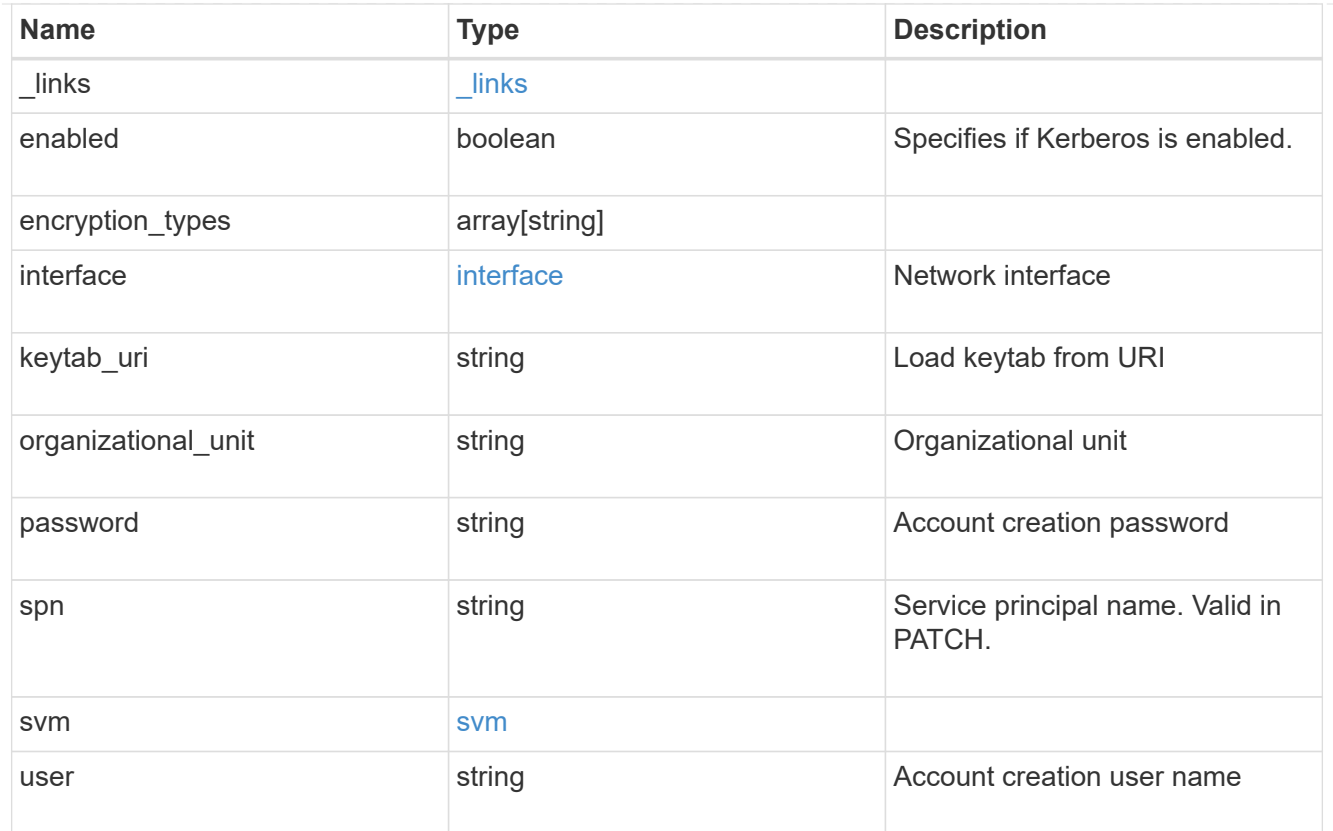

### error\_arguments

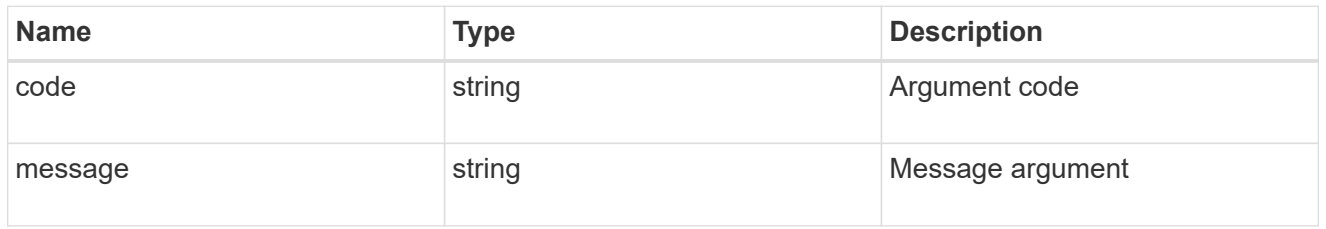

#### error

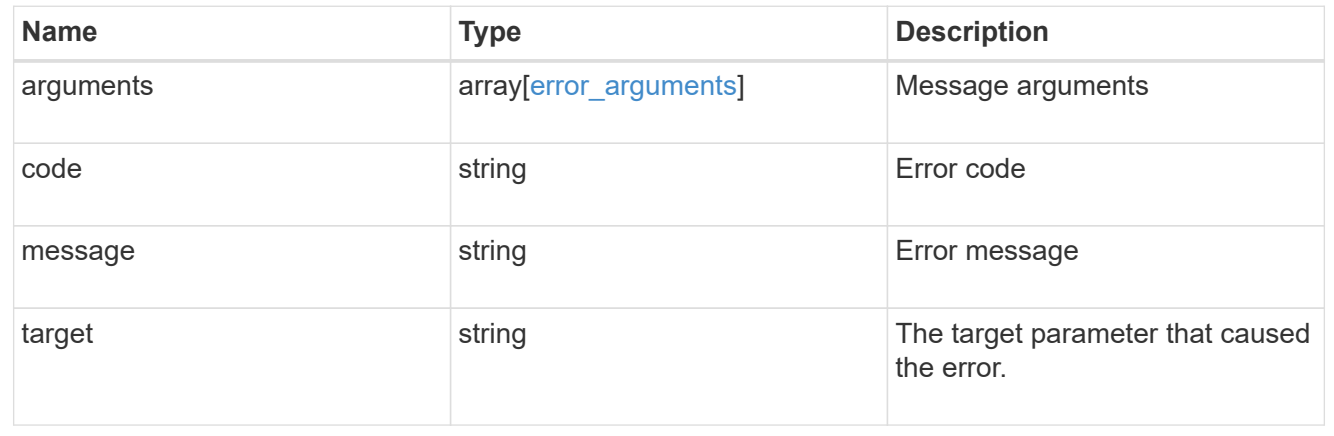

# **Manage Kerberos realms**

# **Protocols NFS Kerberos realms endpoint overview**

#### **Examples**

**Retrieving the Kerberos realm details**

```
# The API:
GET /api/protocols/nfs/kerberos/realms
# The call:
curl -X GET "https://<mgmt-ip>/api/protocols/nfs/kerberos/realms"
```
**Creating the Kerberos realm for an SVM**

```
# The API:
POST /api/protocols/nfs/kerberos/realms
# The call:
curl -d "@test post kerb realm.txt" -X POST "https://<mgmt-
ip>/api/protocols/nfs/kerberos/realms"
test post kerb realm.txt(body):
{
"svm.uuid": "05c90dc2-7343-11e8-9eb4-0050568be2b7",
"name": "NFS-NSR-W02.RTP.NETAPP.COM",
    "kdc": {
      "vendor": "microsoft",
     "ip": "10.225.185.112",
      "port": 88
    },
    "comment": "realm",
 "ad server": {
      "name": "nfs-nsr-w02.rtp.netapp.com",
      "address": "10.225.185.112"
    }
}
```
**Updating the Kerberos realm for an SVM**

```
# The API:
PATCH /api/protocols/nfs/kerberos/realms/{svm.uuid}/{name}
# The call:
curl -d "@test_patch_kerb_realm.txt" -X PATCH "https://<mgmt-
ip>/api/protocols/nfs/kerberos/realms/05c90dc2-7343-11e8-9eb4-
0050568be2b7/NFS-NSR-W02.RTP.NETAPP.COM"
test patch kerb realm.txt(body):
{
"kdc": {
    "vendor": "Microsoft",
   "ip": "100.225.185.112",
   "port": 88
},
"comment": "realm modify",
"ad_server": {
    "name": "nfs.netapp.com",
    "address": "192.2.18.112"
}
}
```
#### **Deleting the Kerberos realm for an SVM**

```
# The API:
DELETE /api/protocols/nfs/kerberos/realms/{svm.uuid}/{name}
# The call:
curl -X DELETE "https://<mgmt-
ip>/api/protocols/nfs/kerberos/realms/05c90dc2-7343-11e8-9eb4-
0050568be2b7/NFS-NSR-W02.RTP.NETAPP.COM"
```
# **Retrieve Kerberos realms**

GET /protocols/nfs/kerberos/realms

Retrieves Kerberos realms.

#### **Related ONTAP commands**

• vserver nfs kerberos realm show

#### **Learn more**

• [DOC /protocols/nfs/kerberos/realms](https://docs.netapp.com/us-en/ontap-restapi-97/{relative_path}protocols_nfs_kerberos_realms_endpoint_overview.html)

#### **Parameters**

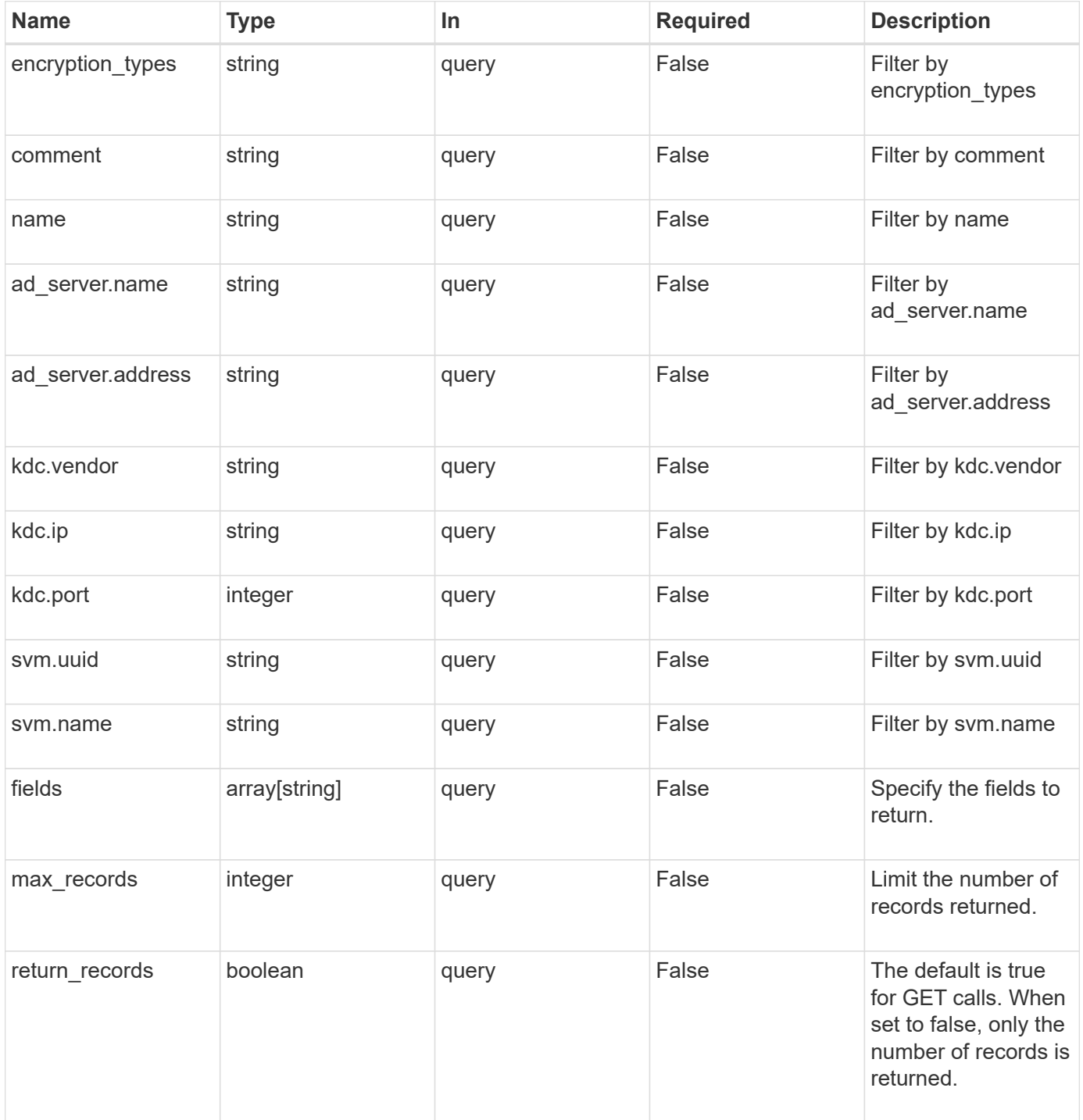

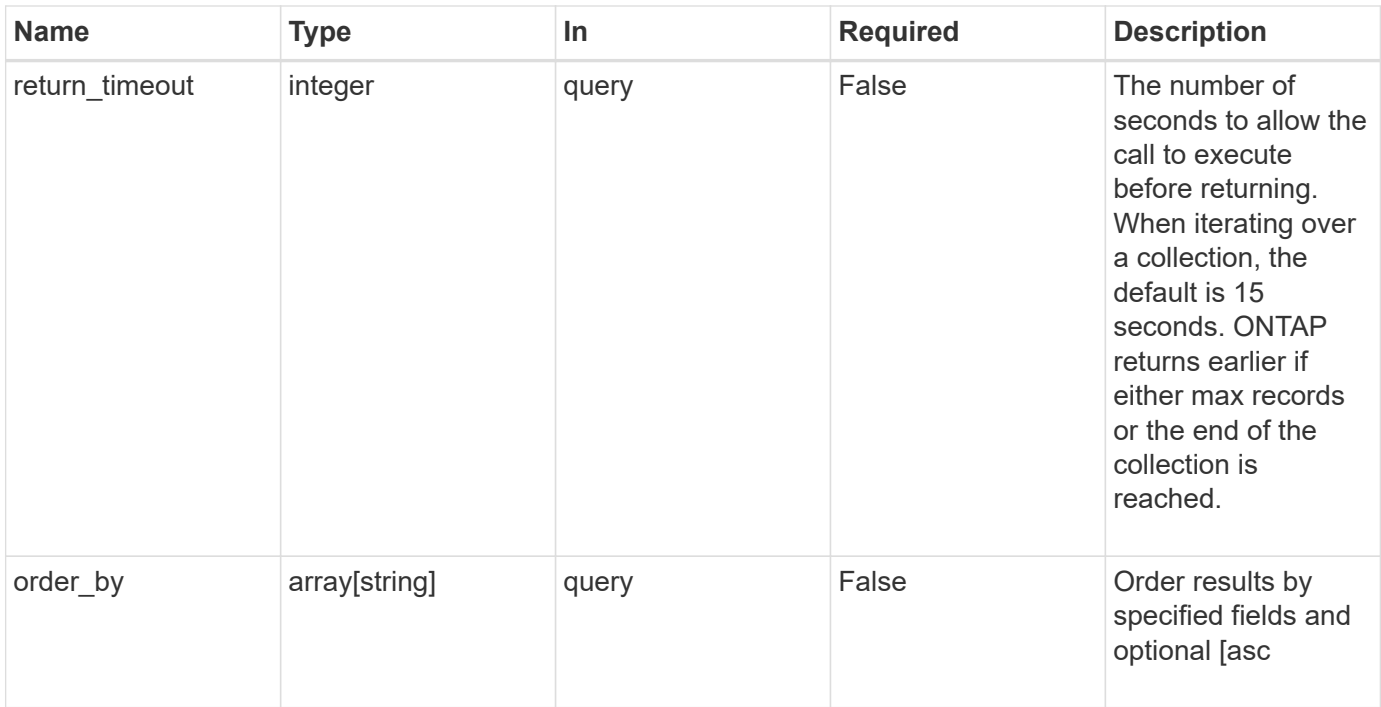

# **Response**

Status: 200, Ok

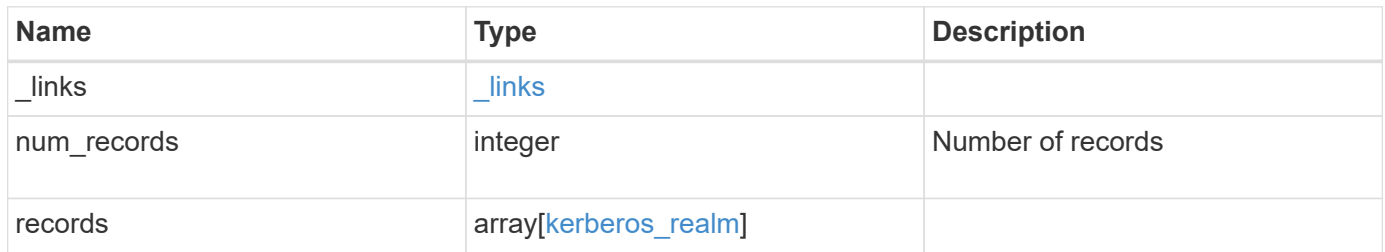

**Example response**

```
{
    "_links": {
      "next": {
        "href": "/api/resourcelink"
      },
      "self": {
       "href": "/api/resourcelink"
      }
    },
    "records": {
      "_links": {
        "self": {
          "href": "/api/resourcelink"
        }
      },
    "ad_server": {
       "address": "1.2.3.4"
      },
      "comment": "string",
      "encryption_types": {
      },
      "kdc": {
       "ip": "1.2.3.4",
       "port": 88,
       "vendor": "microsoft"
      },
      "svm": {
        "_links": {
          "self": {
             "href": "/api/resourcelink"
          }
         },
      "name": "svm1",
        "uuid": "02c9e252-41be-11e9-81d5-00a0986138f7"
      }
    }
}
```
#### **Error**

Status: Default, Error

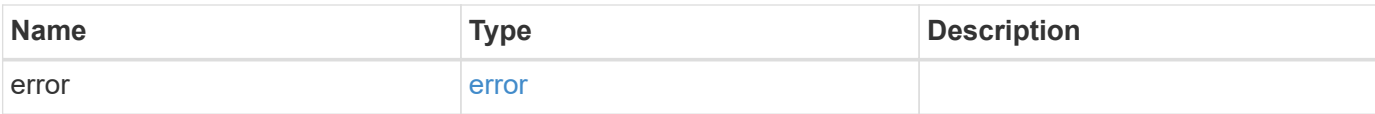

### **Example error**

```
{
   "error": {
     "arguments": {
       "code": "string",
       "message": "string"
      },
      "code": "4",
     "message": "entry doesn't exist",
     "target": "uuid"
   }
}
```
#### **Definitions**

#### **See Definitions**

href

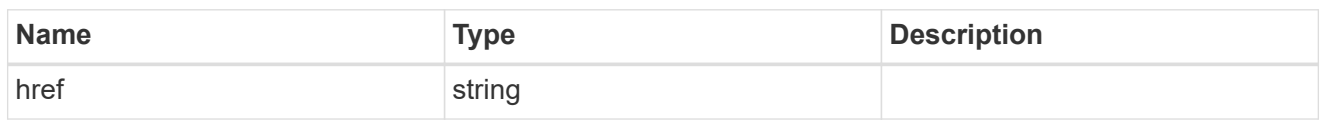

\_links

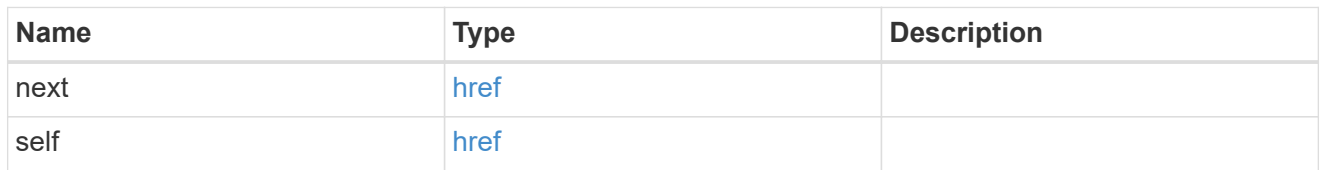

 $_{\perp}$ links

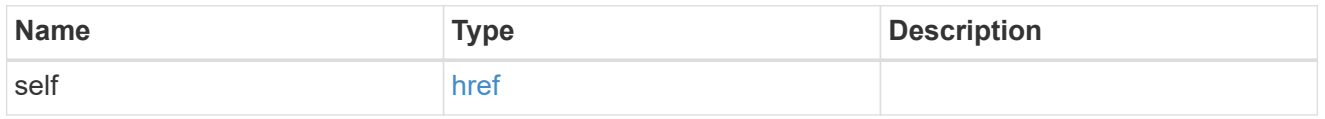

### ad\_server

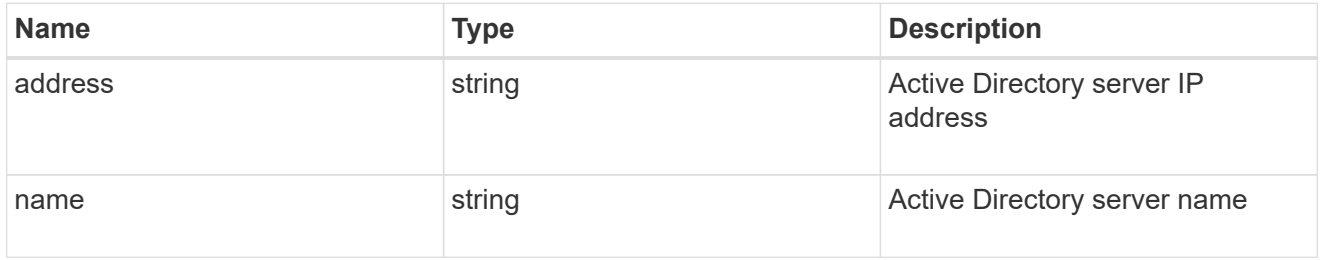

#### kdc

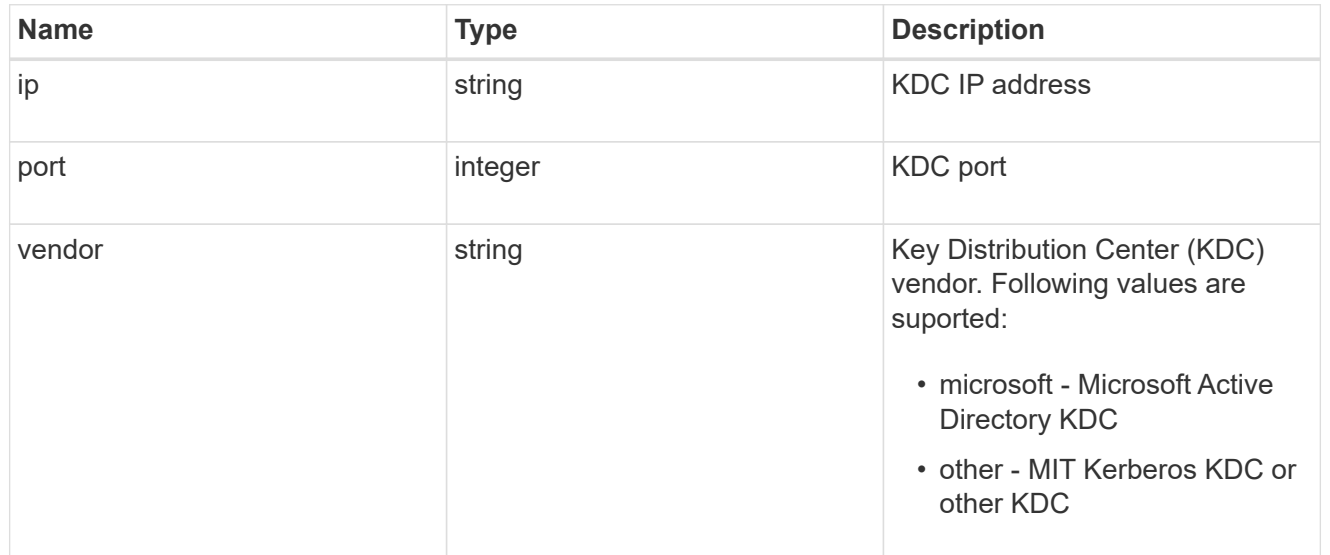

svm

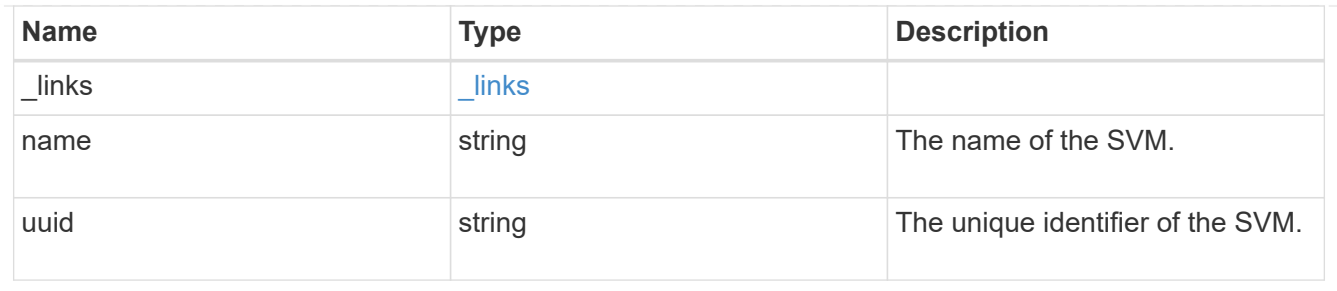

### kerberos\_realm

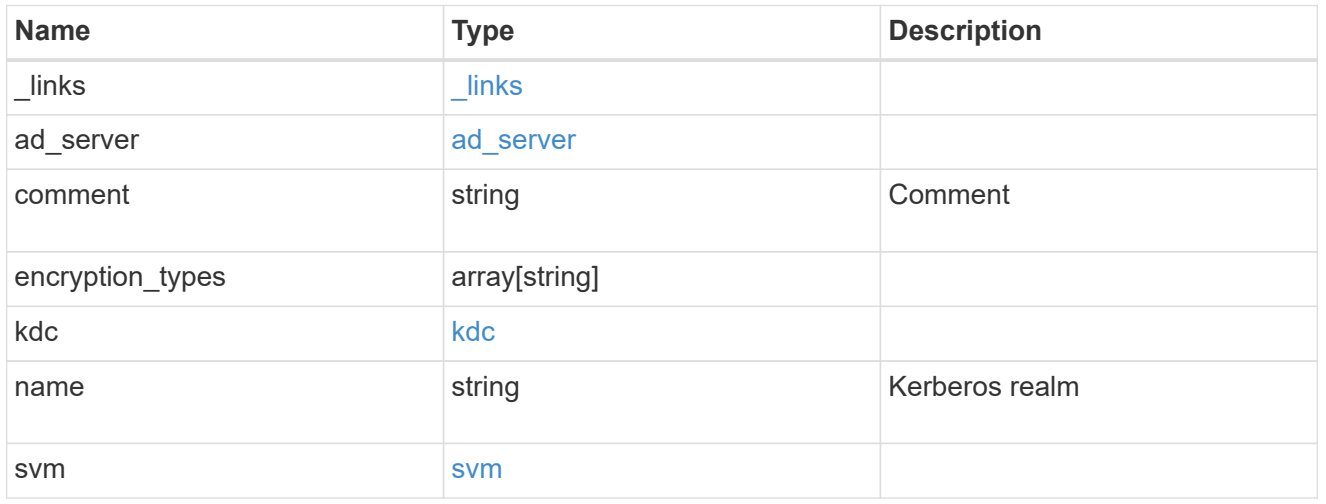

### error\_arguments

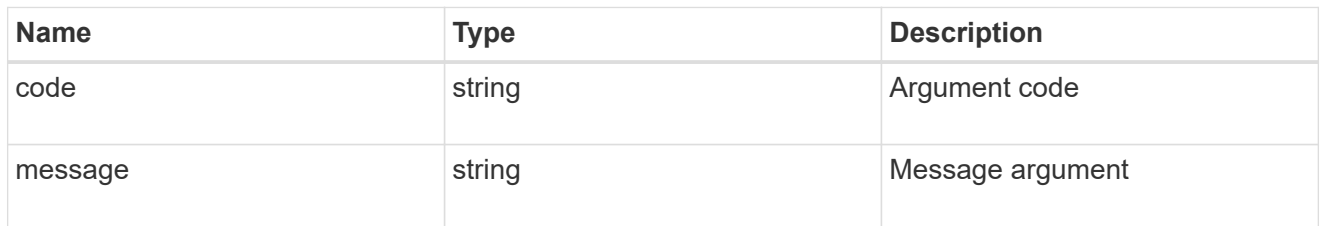

#### error

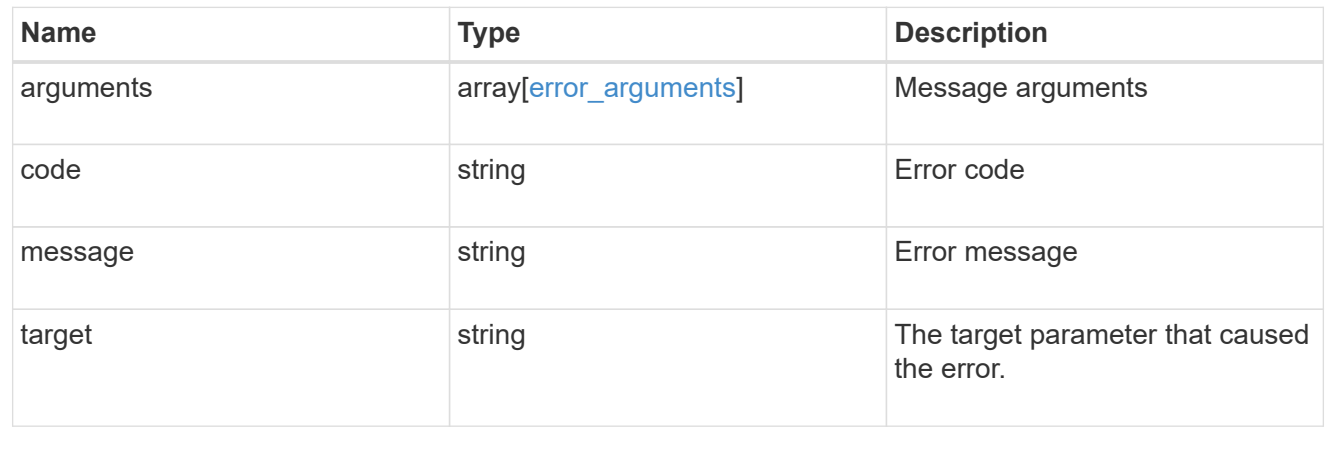

# **Create a Kerberos realm**

#### POST /protocols/nfs/kerberos/realms

Creates a Kerberos realm.

### **Required properties**

- svm.uuid or svm.name Existing SVM on which to create the Kerberos realm.
- name Base name for the Kerberos realm.
- kdc.vendor Vendor of the Key Distribution Center (KDC) server for this Kerberos realm. If the configuration uses a Microsoft Active Directory domain for authentication, this field nust be microsoft.
- kdc.ip IP address of the KDC server for this Kerberos realm.

#### **Recommended optional properties**

- ad server.name Host name of the Active Directory Domain Controller (DC). This is a mandatory parameter if the kdc-vendor is microsoft.
- ad server.address IP address of the Active Directory Domain Controller (DC). This is a mandatory parameter if the kdc-vendor is microsoft.

### **Default property values**

If not specified in POST, the following default property value is assigned:

• kdc.port - *88*

#### **Related ONTAP commands**

• vserver nfs kerberos realm create

#### **Learn more**

• [DOC /protocols/nfs/kerberos/realms](https://docs.netapp.com/us-en/ontap-restapi-97/{relative_path}protocols_nfs_kerberos_realms_endpoint_overview.html)

#### **Parameters**

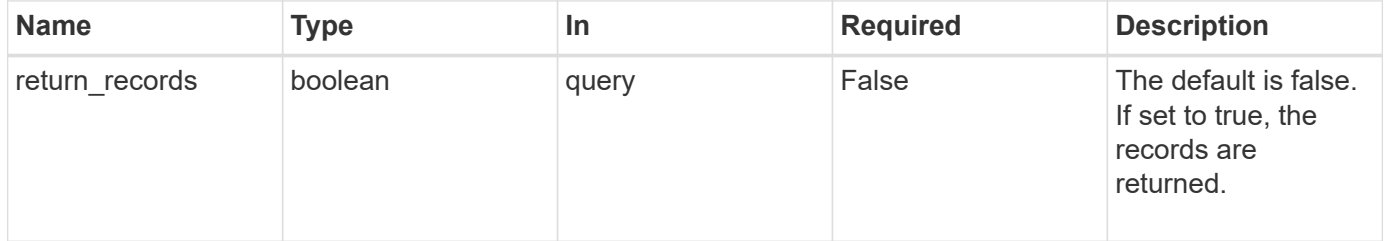

### **Request Body**

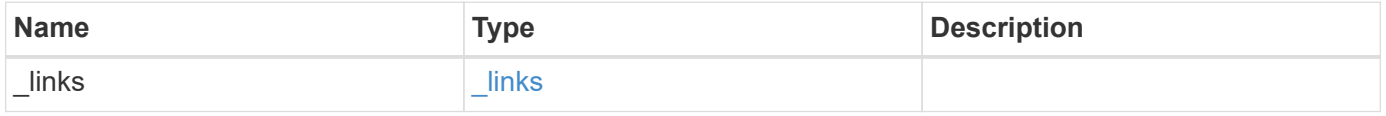

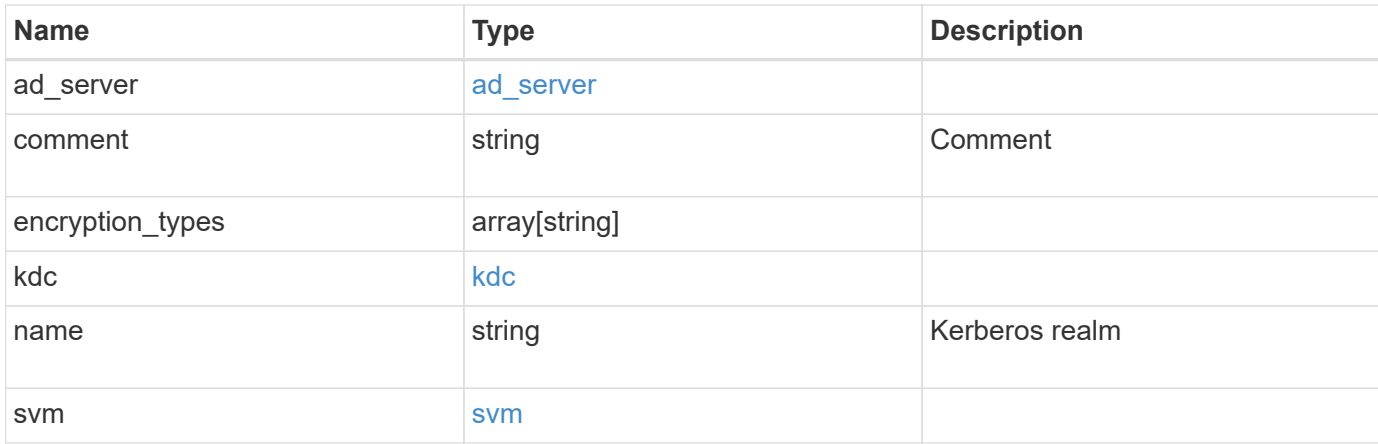

#### **Example request**

```
{
    "_links": {
     "self": {
       "href": "/api/resourcelink"
     }
    },
  "ad server": {
     "address": "1.2.3.4"
    },
    "comment": "string",
    "encryption_types": {
    },
    "kdc": {
     "ip": "1.2.3.4",
     "port": 88,
     "vendor": "microsoft"
    },
    "svm": {
      "_links": {
       "self": {
          "href": "/api/resourcelink"
       }
      },
    "name": "svm1",
      "uuid": "02c9e252-41be-11e9-81d5-00a0986138f7"
    }
}
```
#### **Response**

Status: 201, Created

### **Error**

Status: Default

### ONTAP Error Response codes

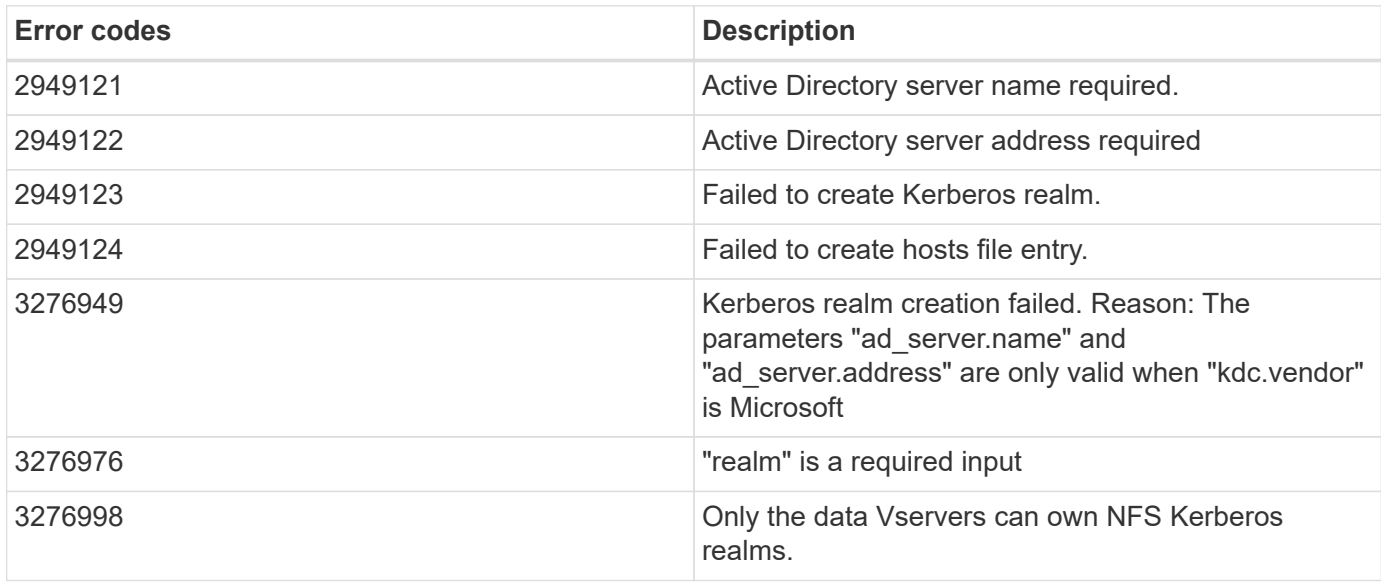

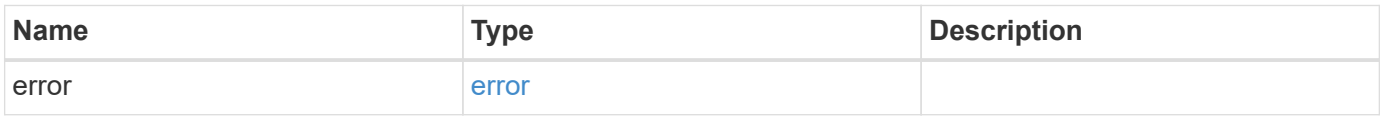

### **Example error**

```
{
   "error": {
     "arguments": {
       "code": "string",
       "message": "string"
      },
      "code": "4",
      "message": "entry doesn't exist",
      "target": "uuid"
   }
}
```
#### **Definitions**

#### **See Definitions**

href

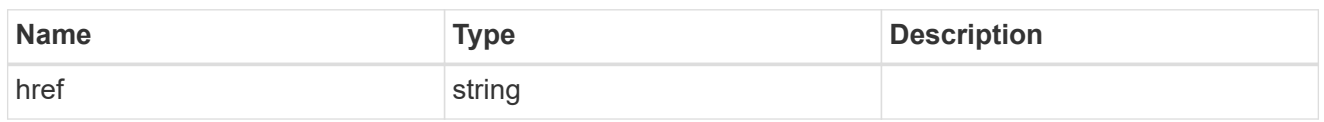

\_links

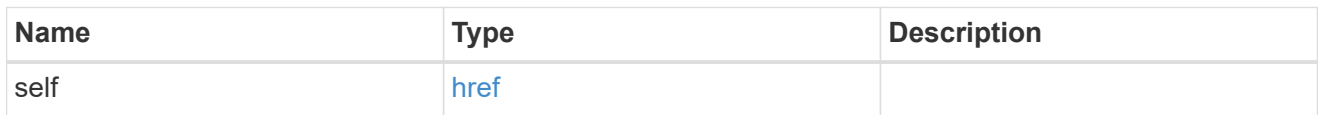

### ad\_server

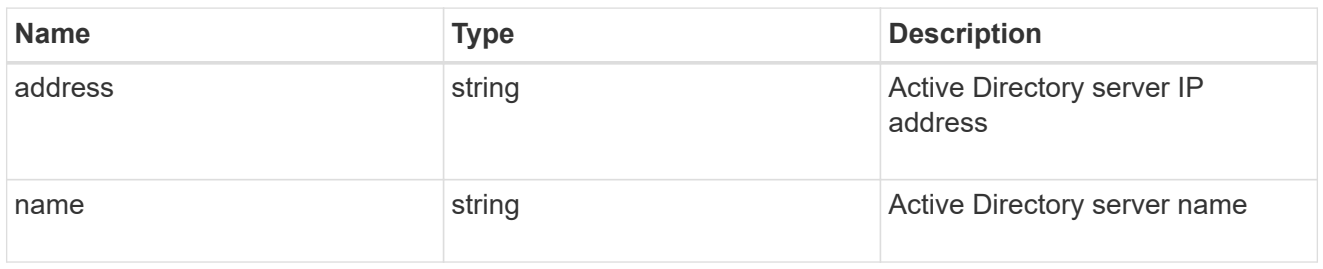

### kdc

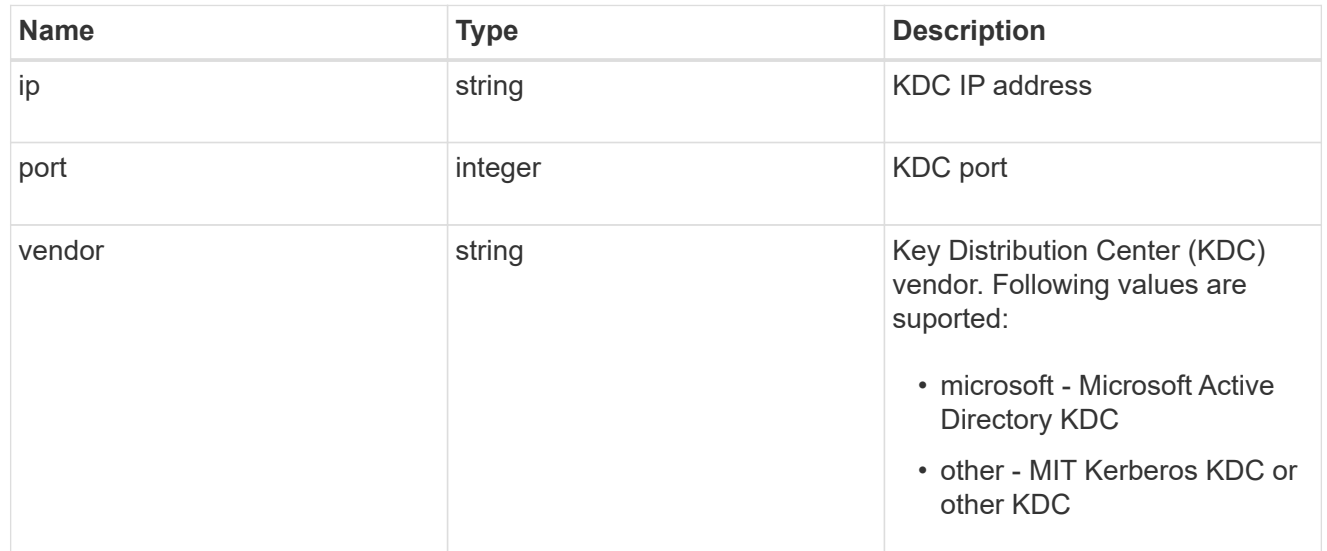

#### svm

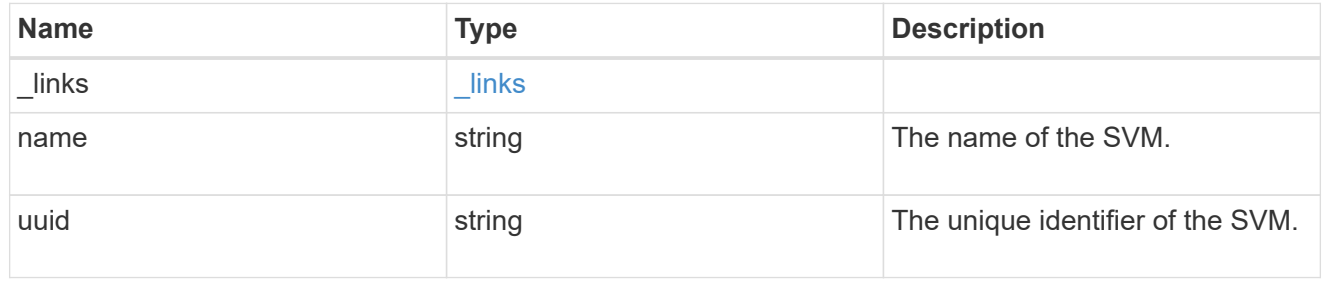

#### kerberos\_realm

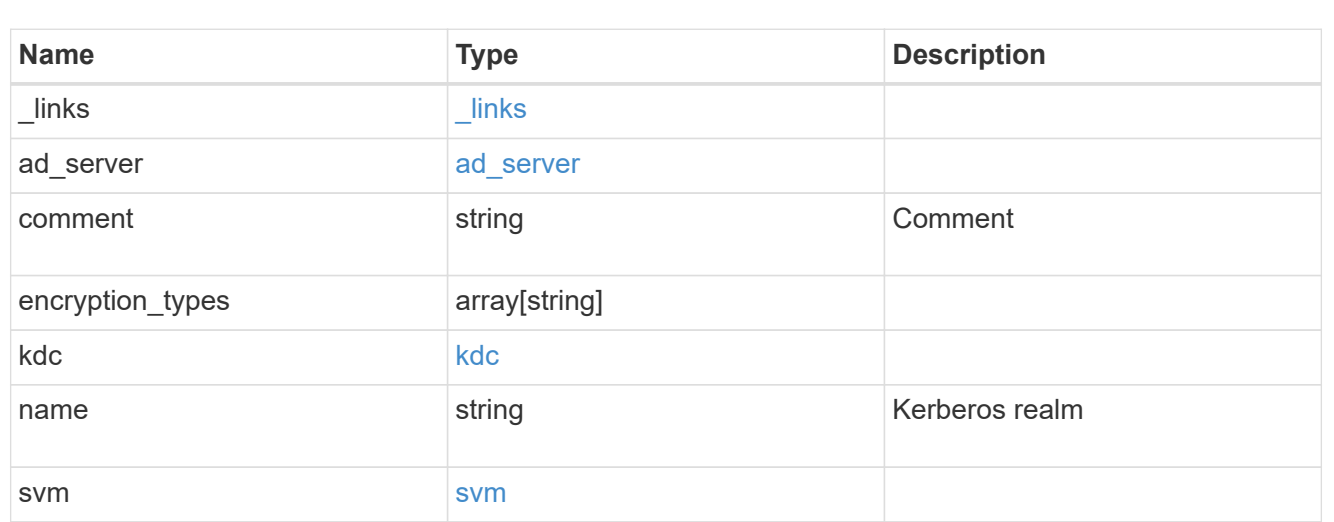

#### error\_arguments

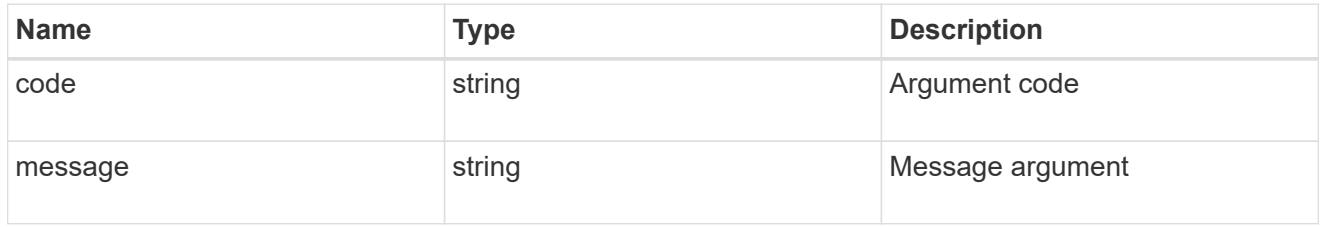

#### error

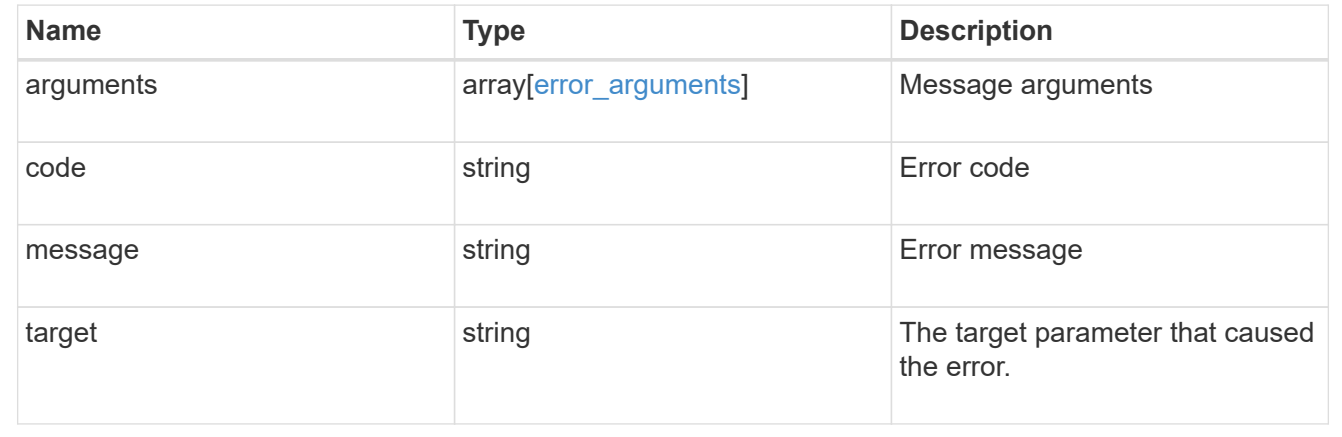

# **Delete a Kerberos realm**

DELETE /protocols/nfs/kerberos/realms/{svm.uuid}/{name}

Deletes a Kerberos realm.

• vserver nfs kerberos realm delete

#### **Learn more**

• [DOC /protocols/nfs/kerberos/realms](https://docs.netapp.com/us-en/ontap-restapi-97/{relative_path}protocols_nfs_kerberos_realms_endpoint_overview.html)

#### **Parameters**

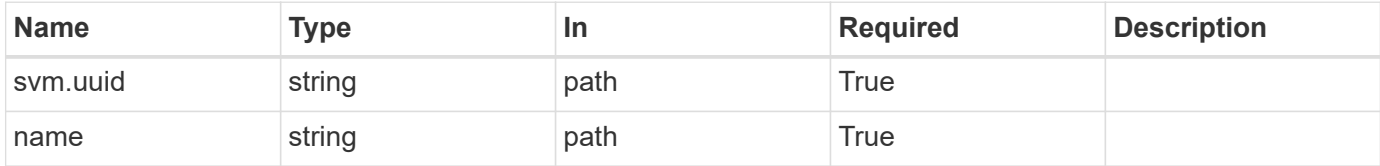

### **Response**

Status: 200, Ok

#### **Error**

Status: Default

# ONTAP Error Response codes

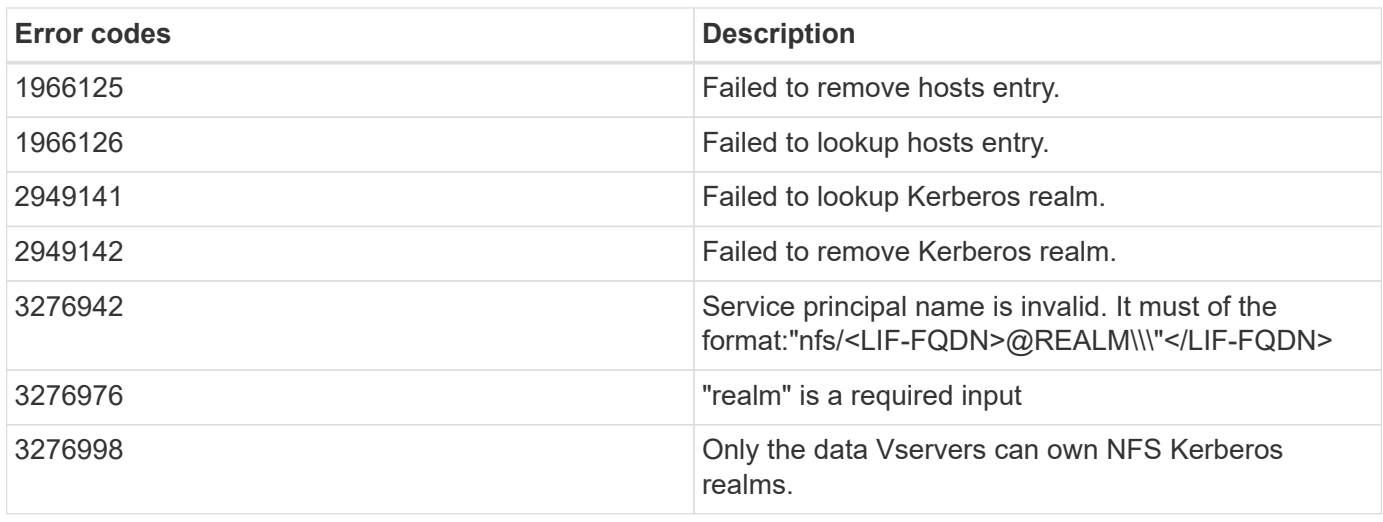

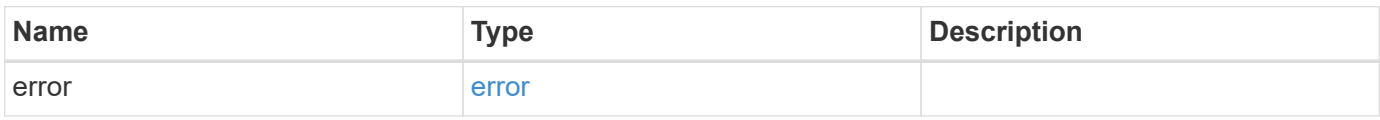

#### **Example error**

```
{
   "error": {
      "arguments": {
       "code": "string",
       "message": "string"
      },
      "code": "4",
      "message": "entry doesn't exist",
      "target": "uuid"
   }
}
```
#### **Definitions**

### **See Definitions**

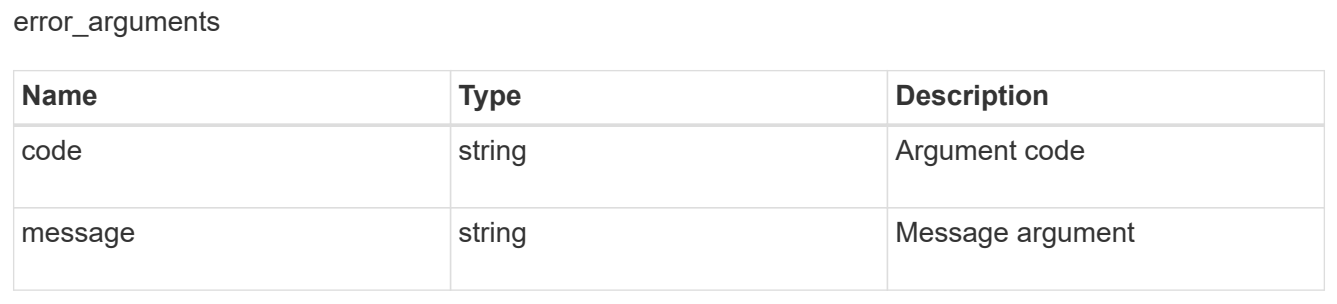

#### error

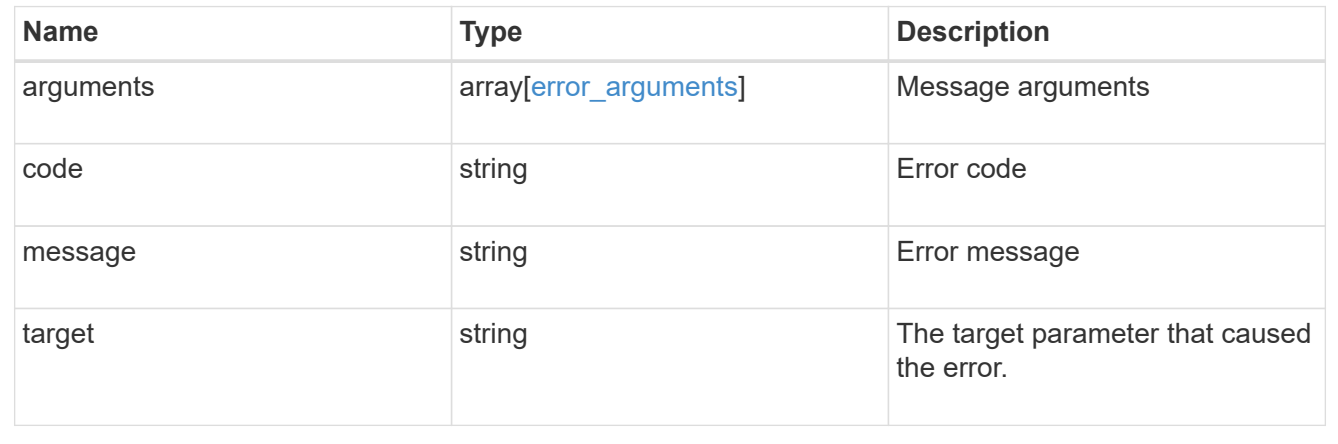

# **Retrieve a Kerberos realm**

GET /protocols/nfs/kerberos/realms/{svm.uuid}/{name}

Retrieves a Kerberos realm.

• vserver nfs kerberos realm show

### **Learn more**

• [DOC /protocols/nfs/kerberos/realms](https://docs.netapp.com/us-en/ontap-restapi-97/{relative_path}protocols_nfs_kerberos_realms_endpoint_overview.html)

#### **Parameters**

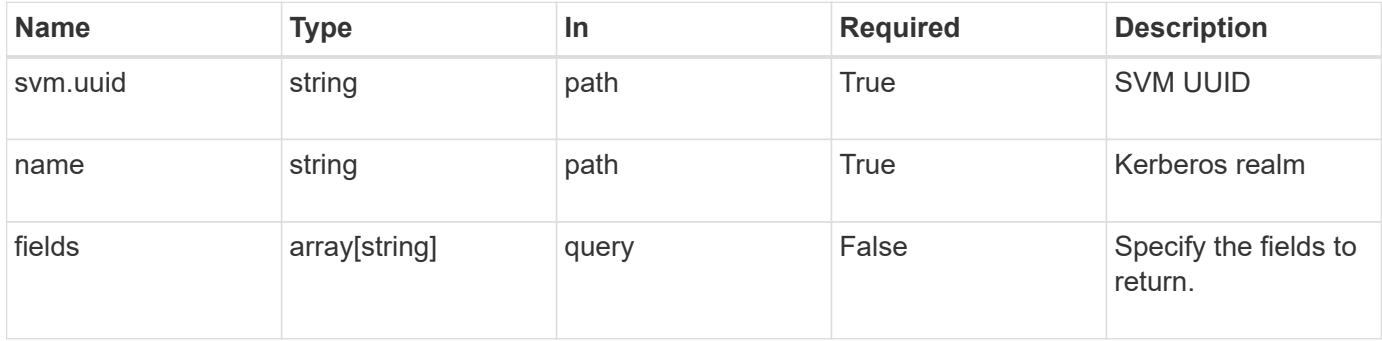

### **Response**

Status: 200, Ok

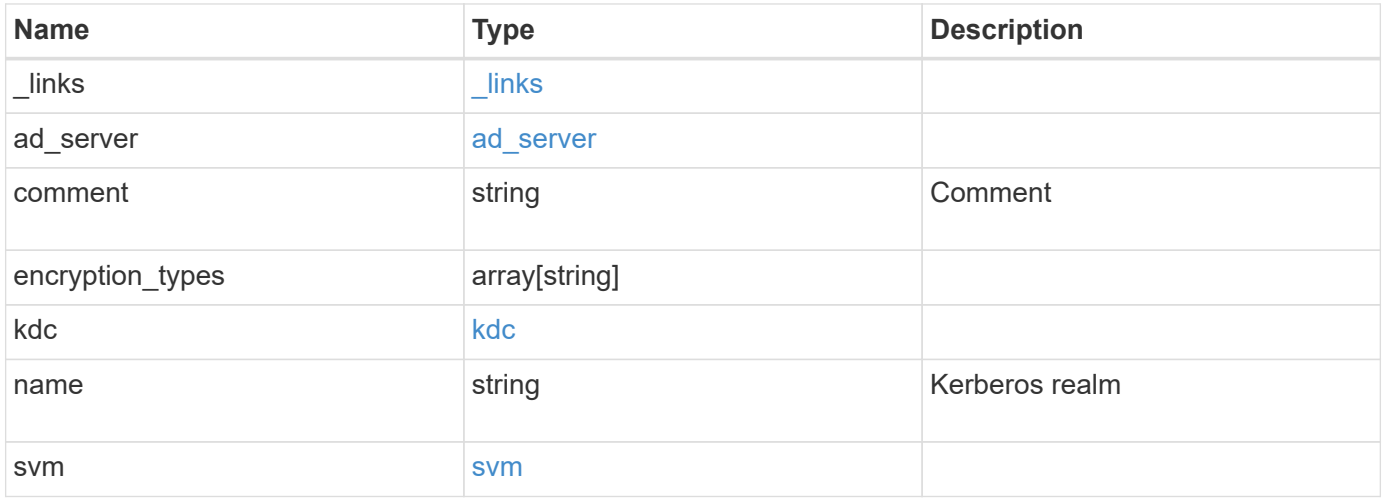

**Example response**

```
{
    "_links": {
      "self": {
        "href": "/api/resourcelink"
     }
    },
  "ad_server": {
     "address": "1.2.3.4"
    },
    "comment": "string",
    "encryption_types": {
    },
    "kdc": {
     "ip": "1.2.3.4",
     "port": 88,
     "vendor": "microsoft"
    },
    "svm": {
      "_links": {
        "self": {
          "href": "/api/resourcelink"
        }
      },
      "name": "svm1",
      "uuid": "02c9e252-41be-11e9-81d5-00a0986138f7"
   }
}
```
### **Error**

```
Status: Default, Error
```
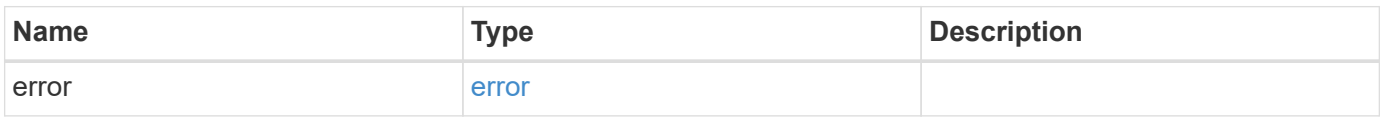

### **Example error**

```
{
   "error": {
     "arguments": {
       "code": "string",
      "message": "string"
     },
     "code": "4",
     "message": "entry doesn't exist",
     "target": "uuid"
   }
}
```
### **Definitions**

#### **See Definitions**

href

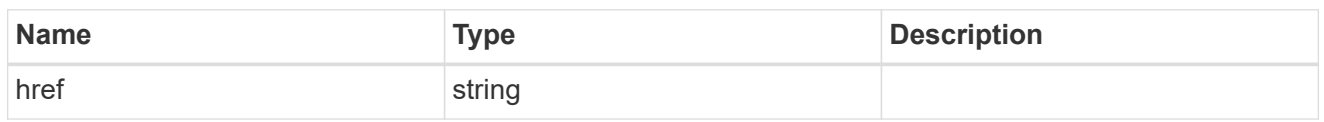

\_links

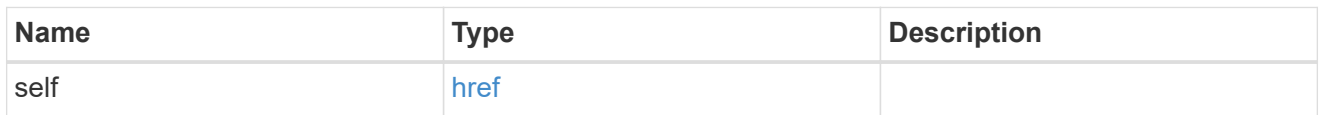

### ad\_server

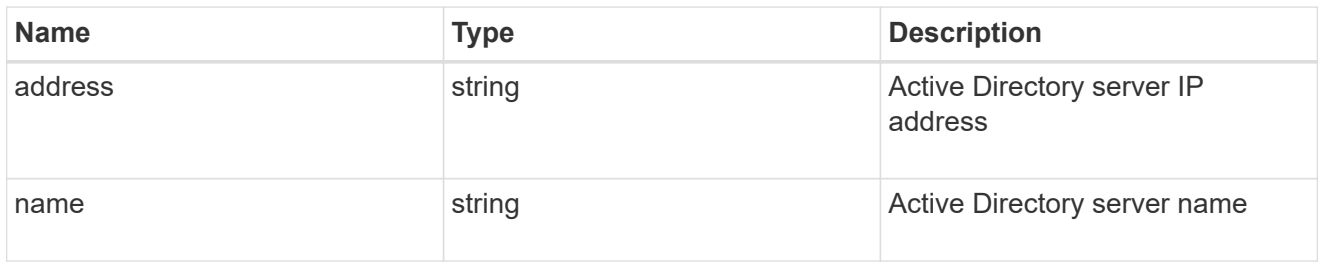

### kdc

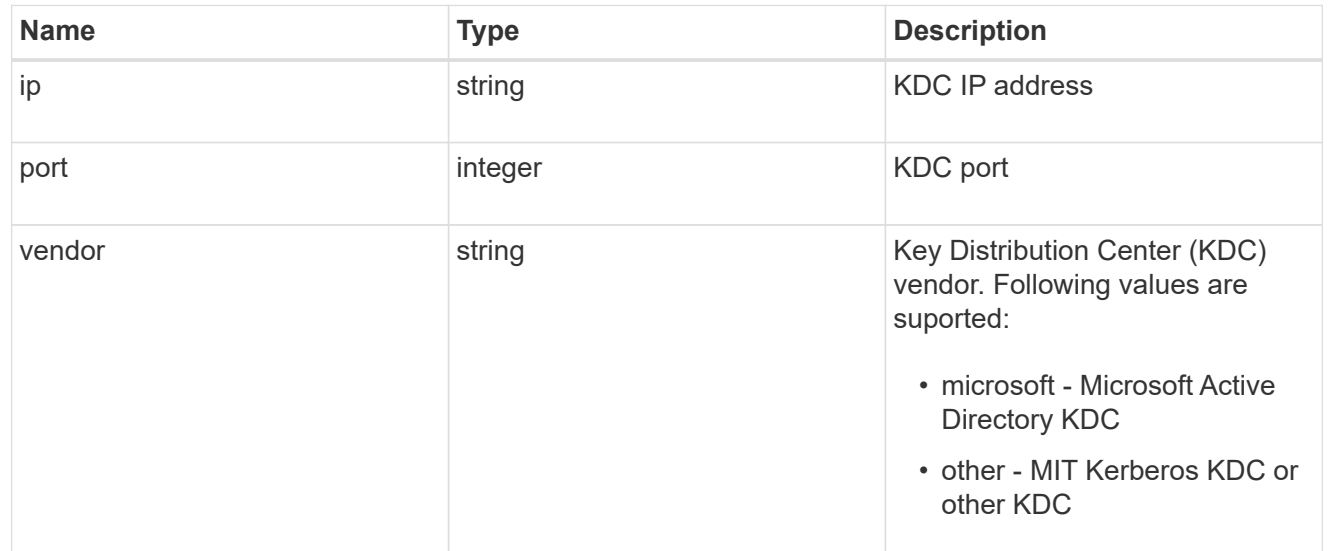

#### svm

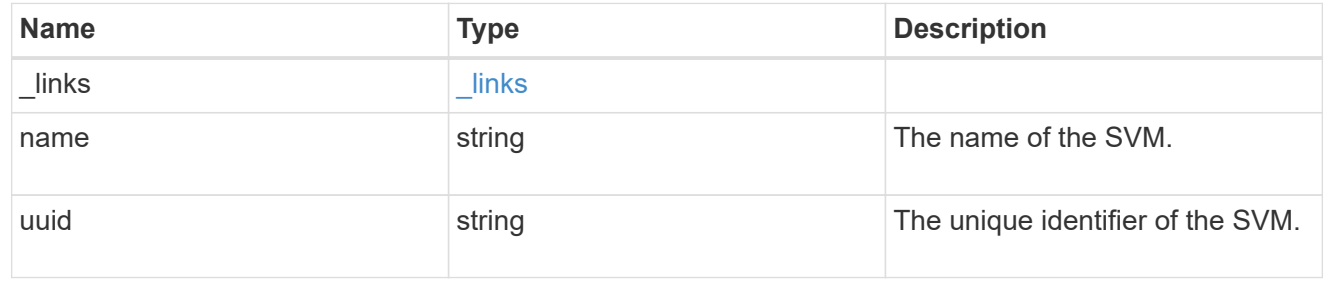

error\_arguments

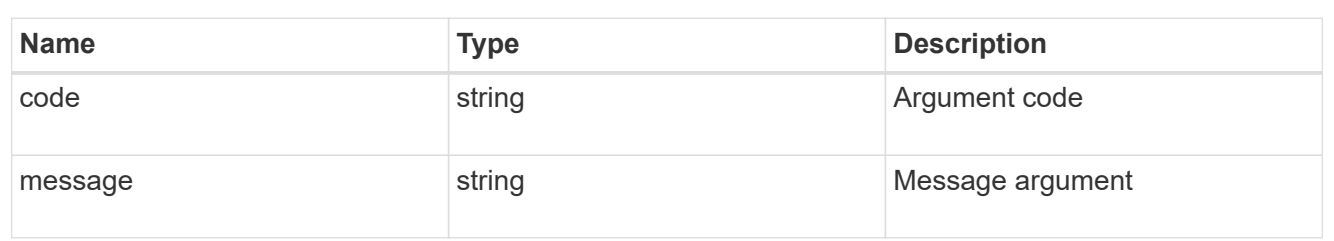

error

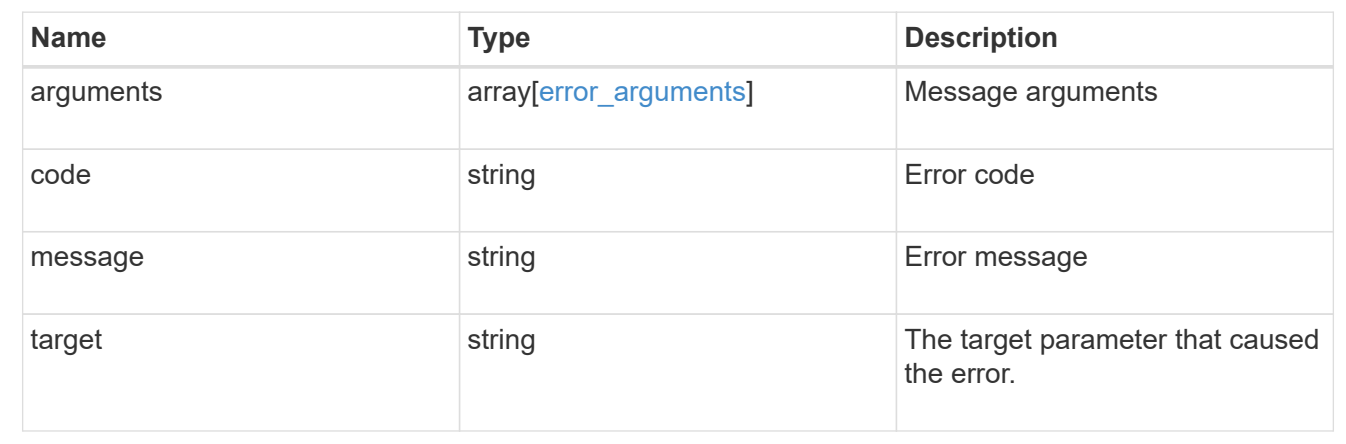

# **Update Kerberos realm properties**

PATCH /protocols/nfs/kerberos/realms/{svm.uuid}/{name}

Updates the properties of a Kerberos realm.

• vserver nfs kerberos realm modify

#### **Learn more**

• [DOC /protocols/nfs/kerberos/realms](https://docs.netapp.com/us-en/ontap-restapi-97/{relative_path}protocols_nfs_kerberos_realms_endpoint_overview.html)

#### **Parameters**

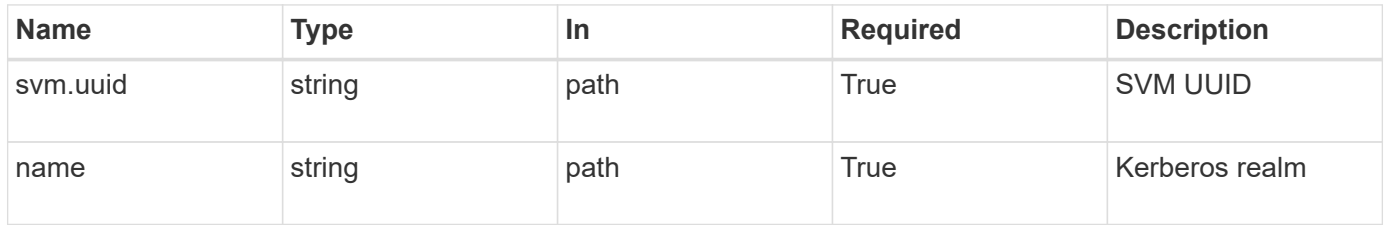

### **Request Body**

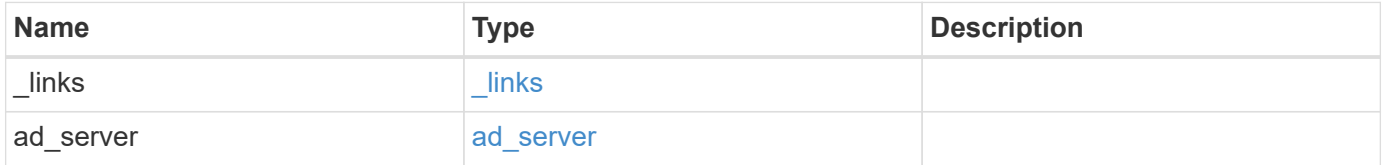

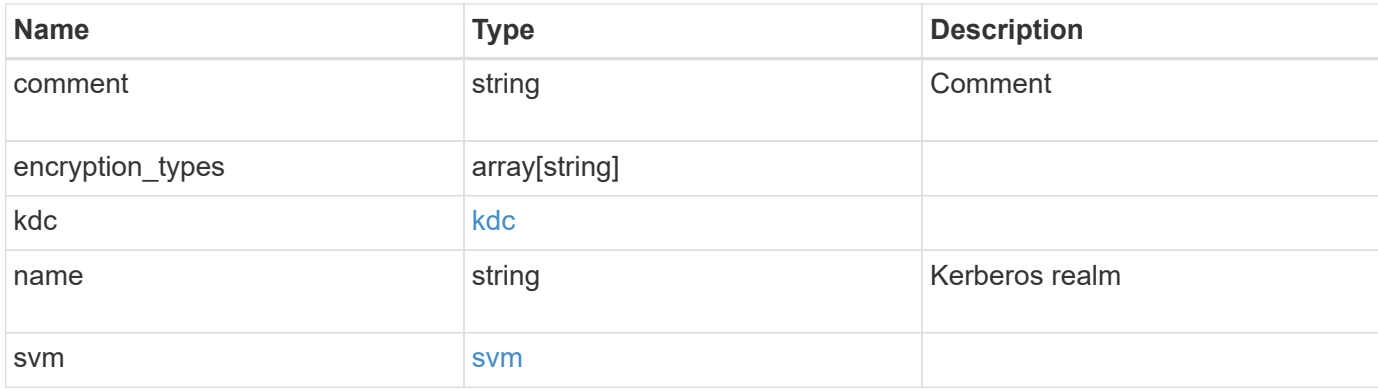

#### **Example request**

```
{
    "_links": {
     "self": {
       "href": "/api/resourcelink"
     }
    },
  "ad server": {
     "address": "1.2.3.4"
    },
    "comment": "string",
    "encryption_types": {
    },
    "kdc": {
     "ip": "1.2.3.4",
     "port": 88,
     "vendor": "microsoft"
    },
    "svm": {
      "_links": {
       "self": {
          "href": "/api/resourcelink"
       }
      },
      "name": "svm1",
      "uuid": "02c9e252-41be-11e9-81d5-00a0986138f7"
    }
}
```
#### **Response**

Status: 200, Ok

Status: Default

### ONTAP Error Response codes

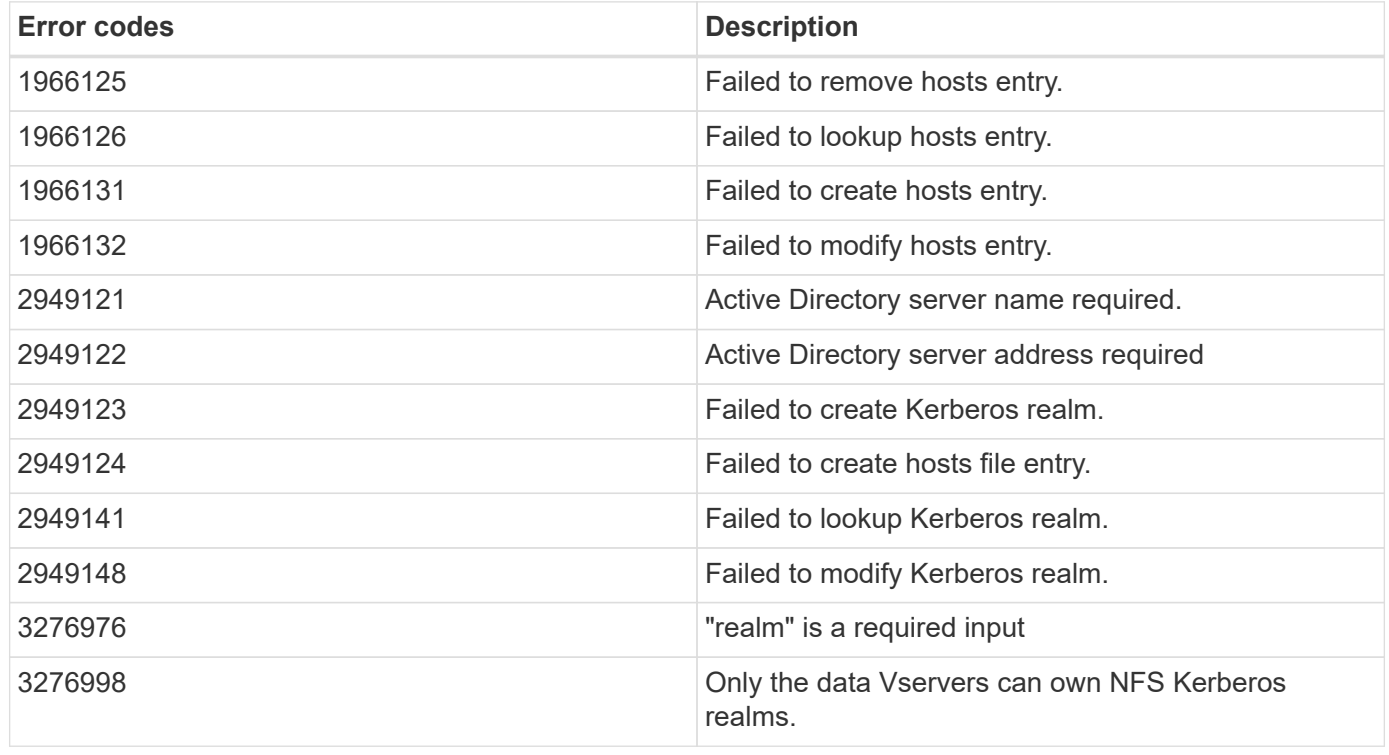

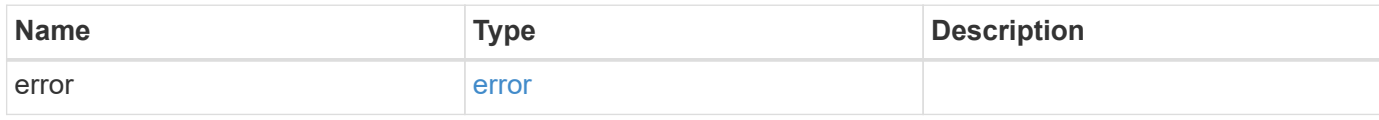

#### **Example error**

```
{
   "error": {
     "arguments": {
       "code": "string",
       "message": "string"
      },
      "code": "4",
      "message": "entry doesn't exist",
      "target": "uuid"
    }
}
```
#### **Definitions**
## **See Definitions**

href

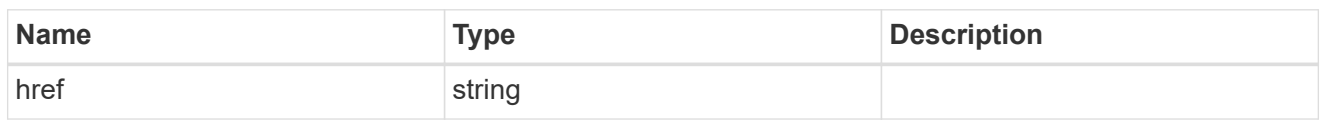

\_links

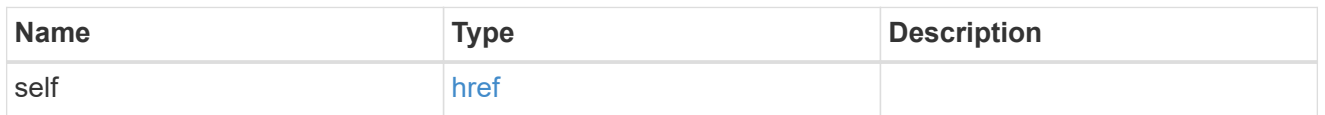

## ad\_server

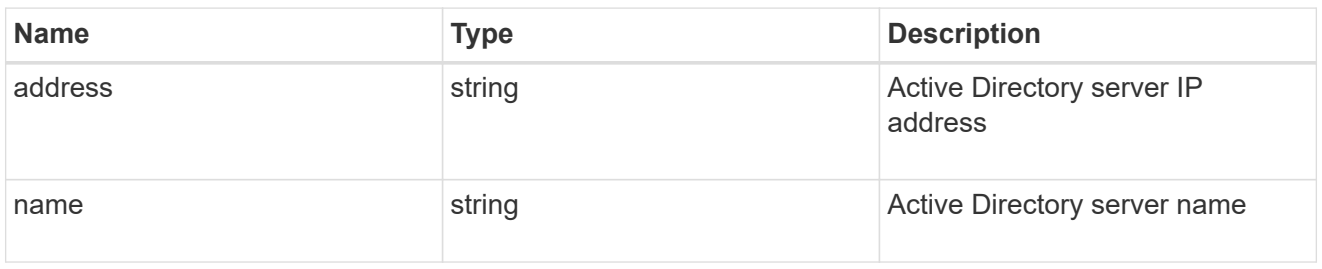

## kdc

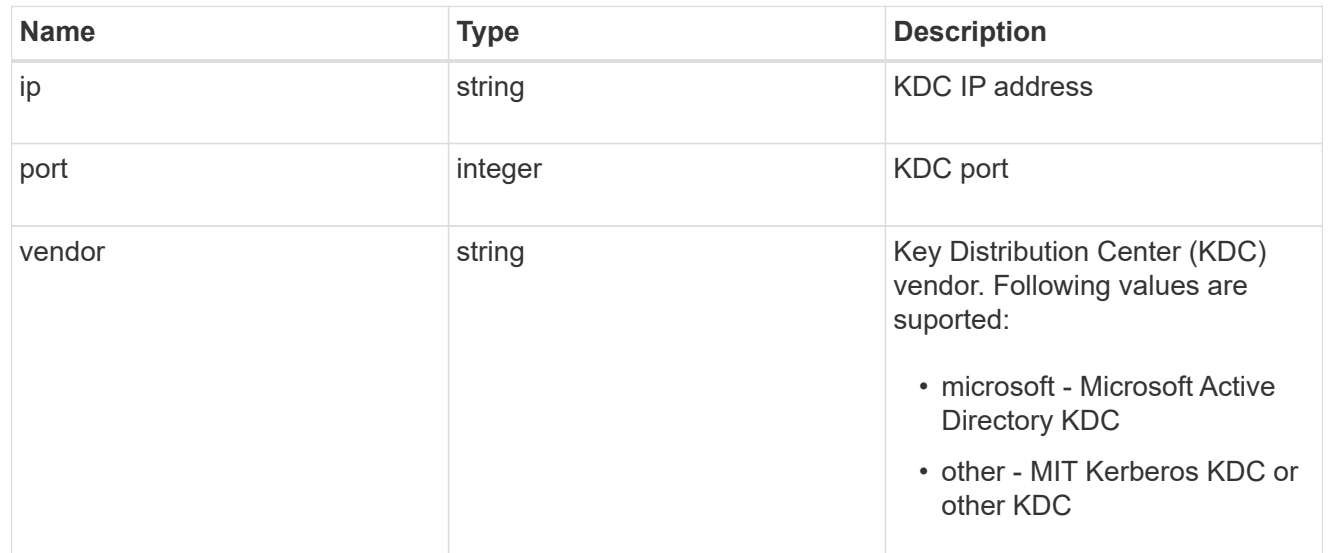

#### svm

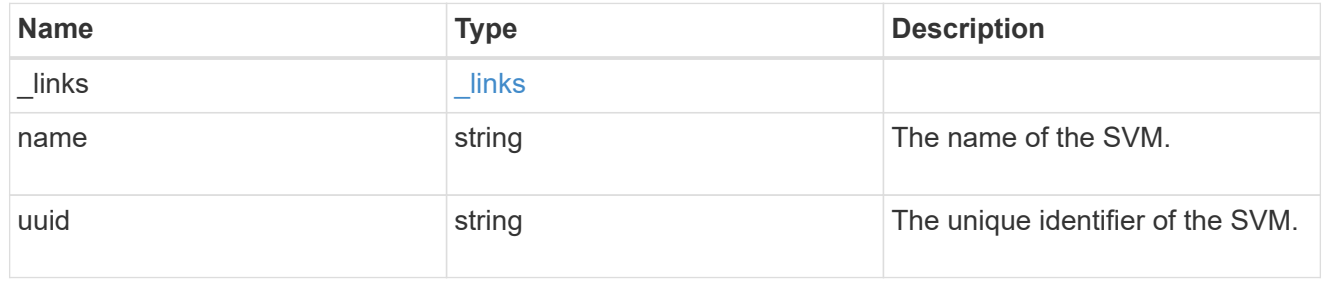

#### kerberos\_realm

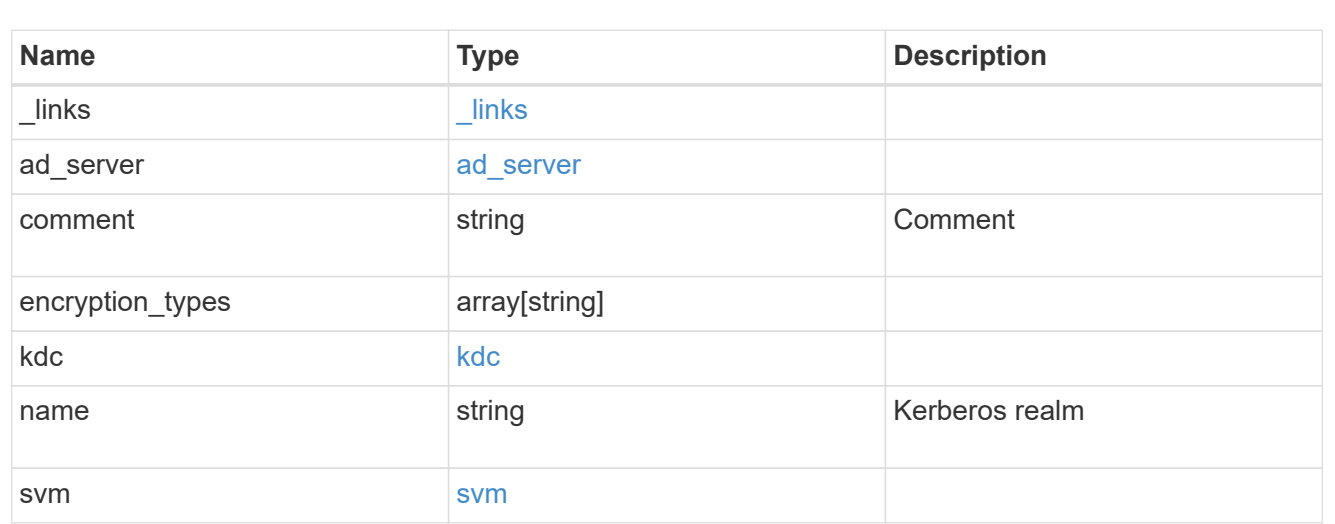

## error\_arguments

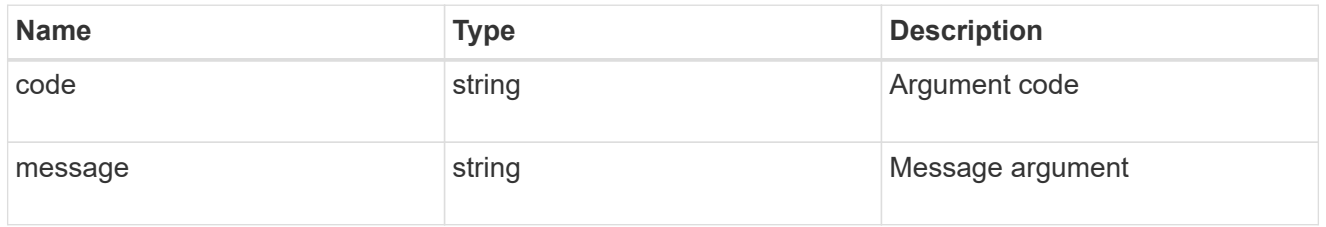

#### error

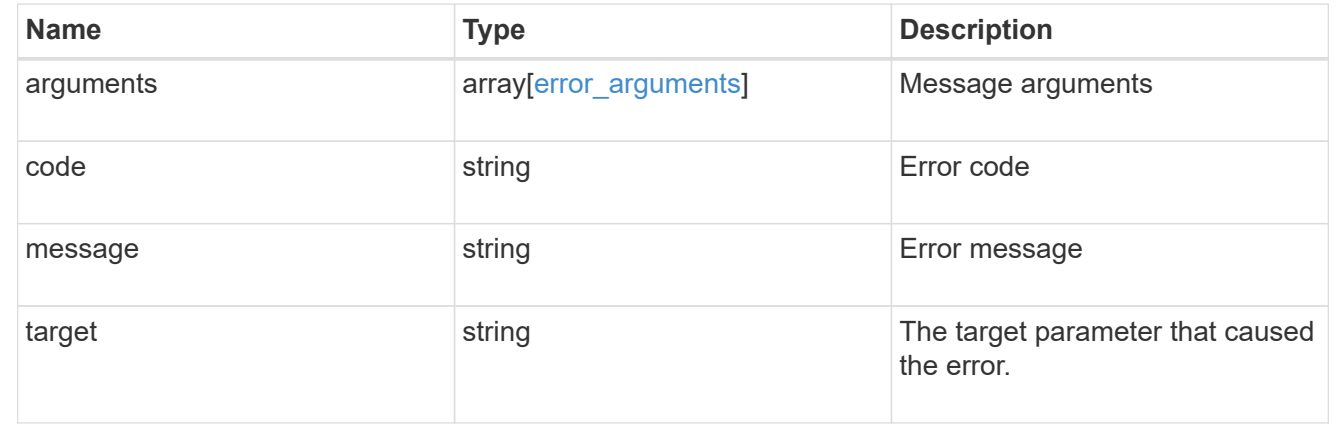

# **Manage NFS services**

# **Protocols NFS services endpoint overview**

**Retrieving an NFS configuration**

```
# The API:
GET /api/protocols/nfs/services
# The call:
curl -X GET "https://<mgmt-ip>/api/protocols/nfs/services"
```
#### **Creating an NFS configuration for an SVM**

```
# The API:
POST /api/protocols/nfs/services
# The call:
curl -d "@test nfs post.txt" -X POST "https://<mgmt-
ip>/api/protocols/nfs/services"
test nfs post.txt(body):
{
"svm": {
    "uuid": "1cd8a442-86d1-11e0-ae1c-123478563412"
},
"protocol": {
    "v4_id_domain": "nfs-nsr-w01.rtp.netapp.com"
},
"vstorage_enabled": "true"
}
```
**Updating an NFS configuration for an SVM**

```
# The API:
PATCH /api/protocols/nfs/services/{svm.uuid}
# The call:
curl -d "@test nfs patch.txt" -X PATCH "https://<mgmt-
ip>/api/protocols/nfs/services/4a415601-548c-11e8-a21d-0050568bcbc9"
test nfs patch.txt(body):
{
"protocol": {
    "v4_id_domain": "nfs-nsr-w01.rtp.netapp.com"
},
"vstorage_enabled": "false"
}
```

```
# The API:
DELETE /api/protocols/nfs/services/{svm.uuid}
# The call:
curl -X DELETE "https://<mgmt-ip>/api/protocols/nfs/services/4a415601-
548c-11e8-a21d-0050568bcbc9"
```
#### **Performance monitoring**

Performance of the SVM can be monitored by the metric.\* and statistics.\* properties. These show the performance of the SVM in terms of IOPS, latency and throughput. The metric. \* properties denote an average whereas statistics.\* properties denote a real-time monotonically increasing value aggregated across all nodes.

# **Retrieve NFS configuration for SVMs**

```
GET /protocols/nfs/services
```
Retrieves the NFS configuration of SVMs.

#### **Expensive properties**

There is an added cost to retrieving values for these properties. They are not included by default in GET results and must be explicitly requested using the fields query parameter. See [DOC Requesting specific](https://docs.netapp.com/us-en/ontap-restapi-97/{relative_path}getting_started_with_the_ontap_rest_api.html#Requesting_specific_fields) [fields](https://docs.netapp.com/us-en/ontap-restapi-97/{relative_path}getting_started_with_the_ontap_rest_api.html#Requesting_specific_fields) to learn more.

- statistics.\*
- metric.\*

## **Related ONTAP commands**

- vserver nfs show
- vserver nfs status

#### **Learn more**

• [DOC /protocols/nfs/services](https://docs.netapp.com/us-en/ontap-restapi-97/{relative_path}protocols_nfs_services_endpoint_overview.html)

#### **Parameters**

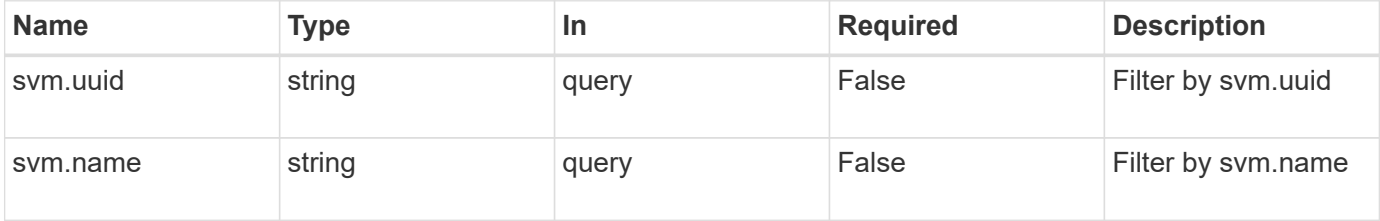

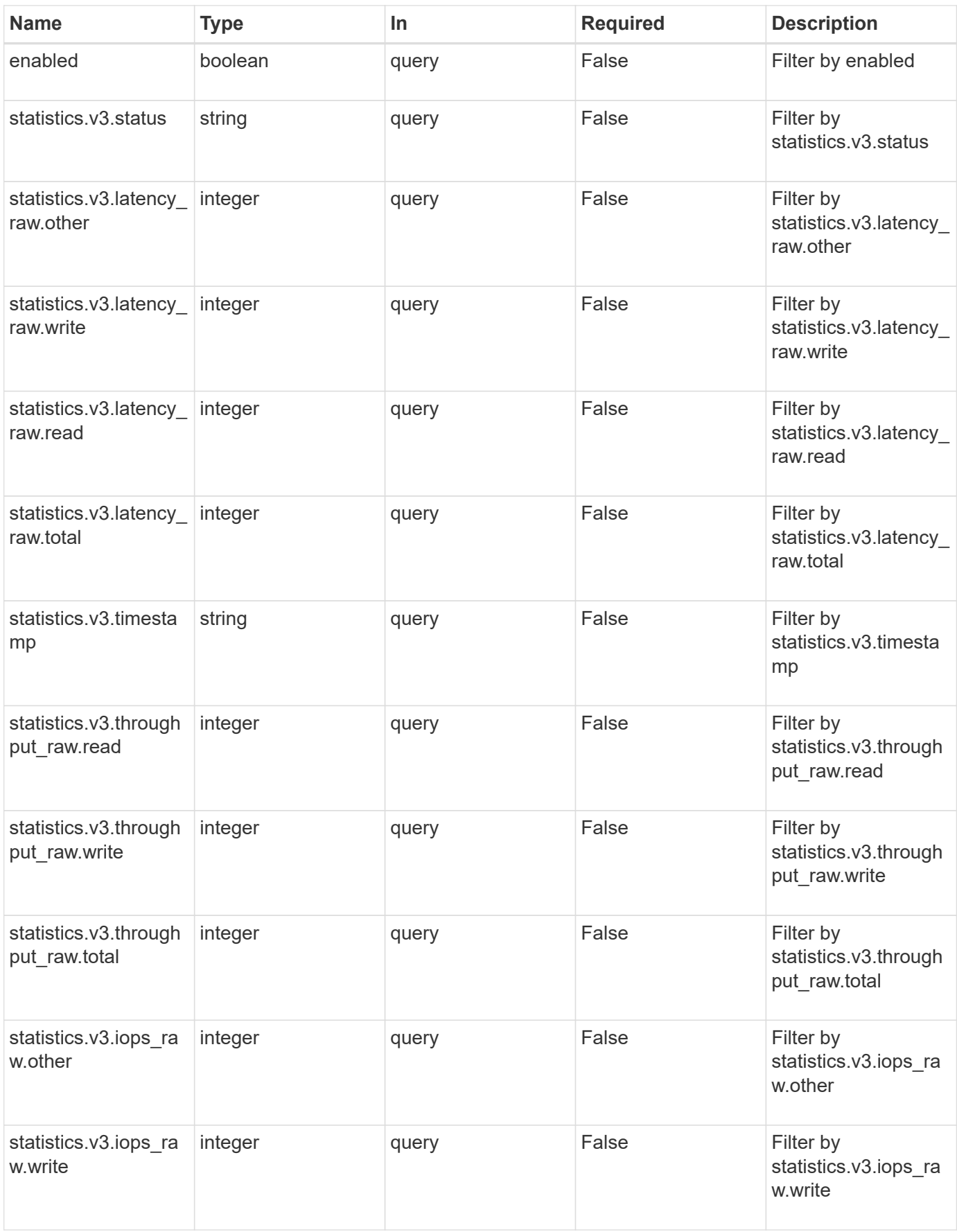

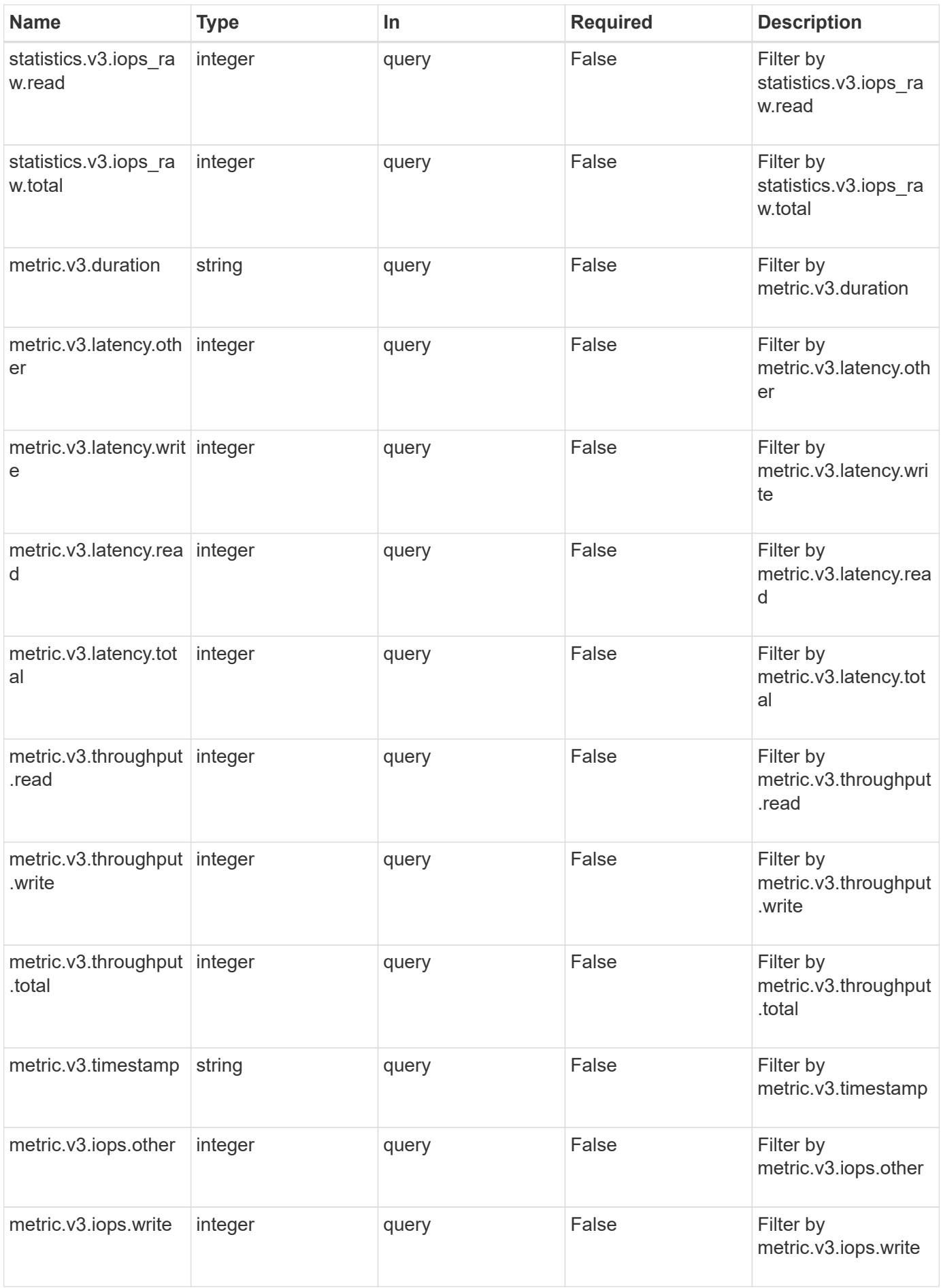

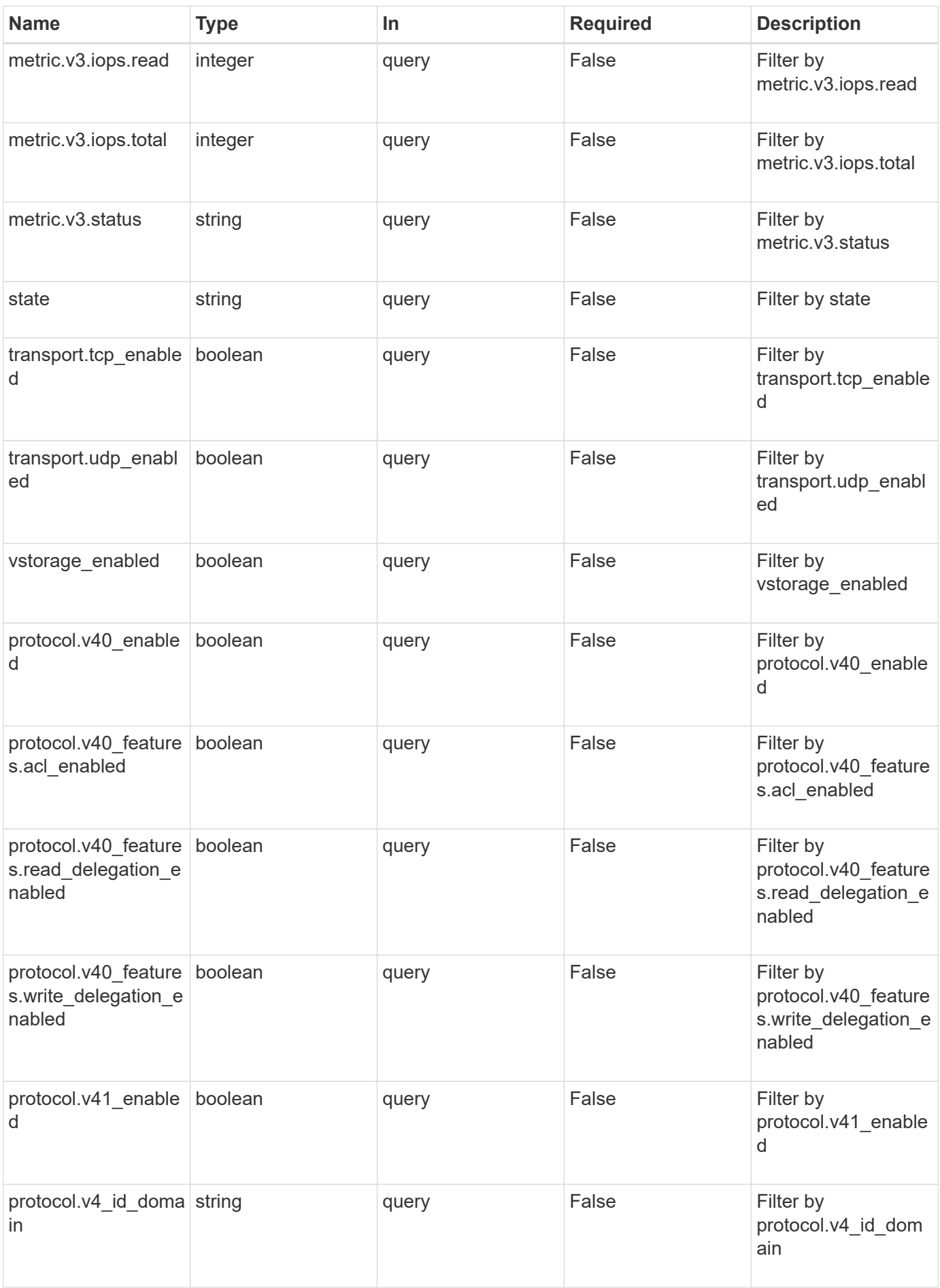

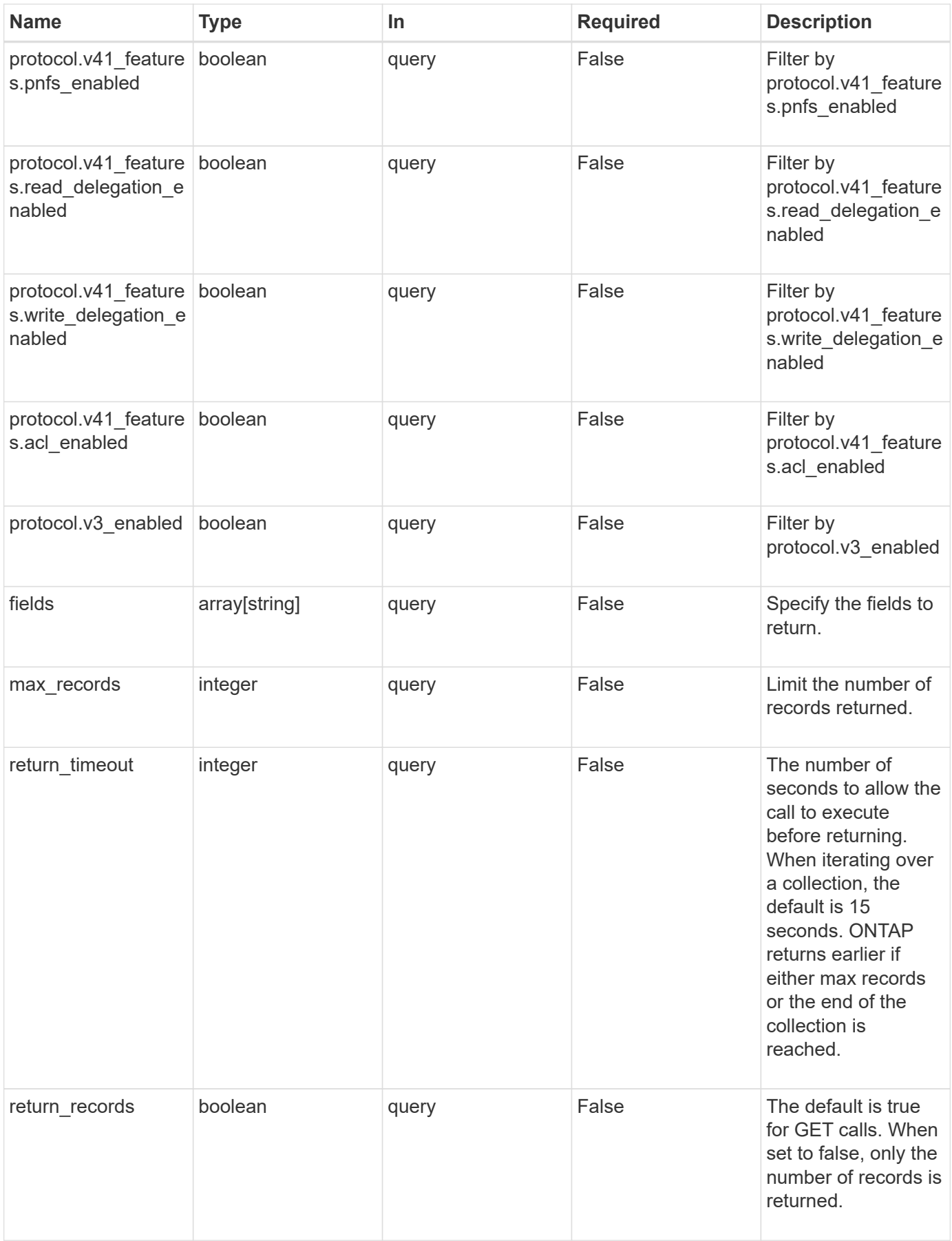

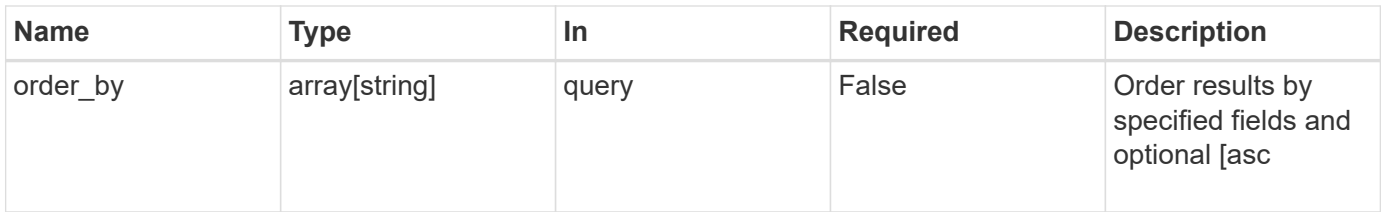

# **Response**

Status: 200, Ok

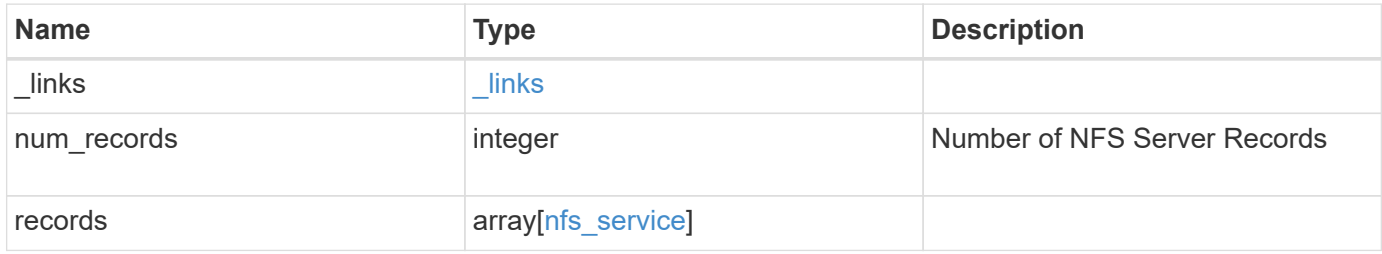

**Example response**

```
{
  " links": {
      "next": {
        "href": "/api/resourcelink"
      },
      "self": {
       "href": "/api/resourcelink"
      }
    },
    "records": {
      "_links": {
        "self": {
          "href": "/api/resourcelink"
        }
      },
      "metric": {
     \sqrt{3}": {
          "_links": {
             "self": {
               "href": "/api/resourcelink"
            }
           },
           "duration": "PT15S",
           "iops": {
            "read": 200,
            "total": 1000,
            "write": 100
           },
           "latency": {
            "read": 200,
            "total": 1000,
            "write": 100
           },
           "status": "ok",
           "throughput": {
            "read": 200,
            "total": 1000,
            "write": 100
           },
          "timestamp": "2017-01-25 11:20:13 UTC"
        }
      },
      "state": "online",
      "statistics": {
```

```
\sqrt{3''}: {
           "iops_raw": {
            "read": 200,
            "total": 1000,
            "write": 100
          },
         "latency raw": {
            "read": 200,
            "total": 1000,
            "write": 100
          },
           "status": "ok",
         "throughput raw": {
            "read": 200,
            "total": 1000,
            "write": 100
          },
           "timestamp": "2017-01-25 11:20:13 UTC"
        }
      },
      "svm": {
        "_links": {
          "self": {
            "href": "/api/resourcelink"
          }
        },
      "name": "svm1",
        "uuid": "02c9e252-41be-11e9-81d5-00a0986138f7"
      }
    }
}
```
#### **Error**

```
Status: Default, Error
```
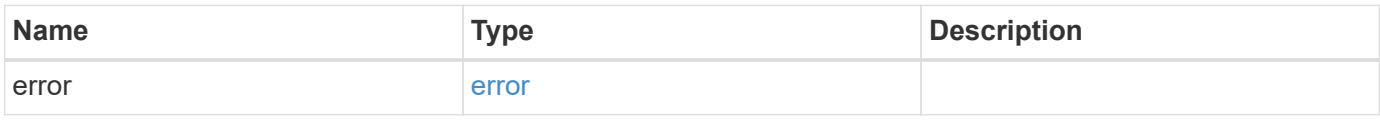

## **Example error**

```
{
   "error": {
     "arguments": {
       "code": "string",
      "message": "string"
     },
     "code": "4",
     "message": "entry doesn't exist",
     "target": "uuid"
   }
}
```
# **Definitions**

## **See Definitions**

href

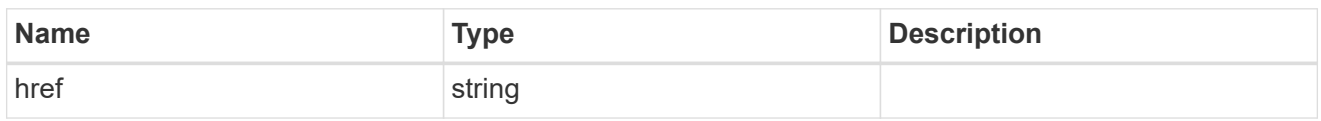

\_links

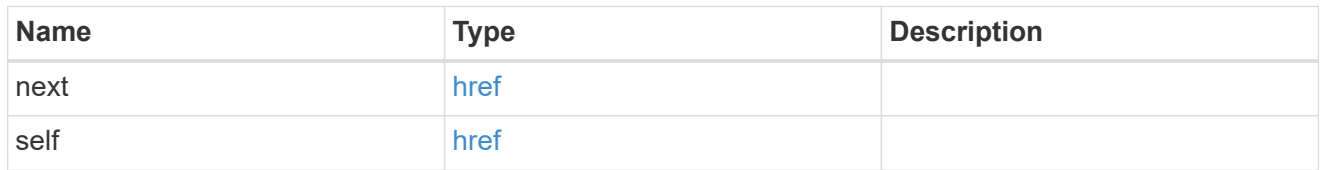

 $\_$ links

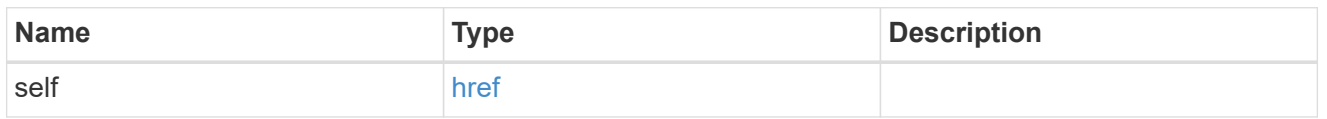

iops

The rate of I/O operations observed at the storage object.

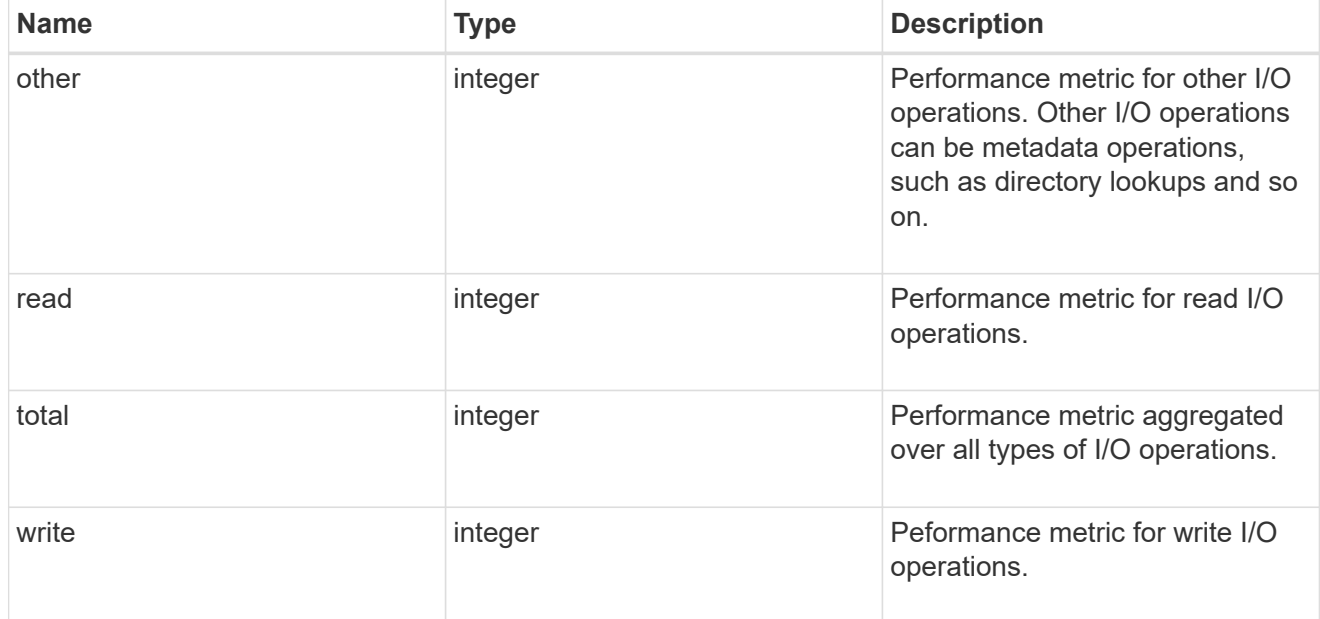

latency

The round trip latency in microseconds observed at the storage object.

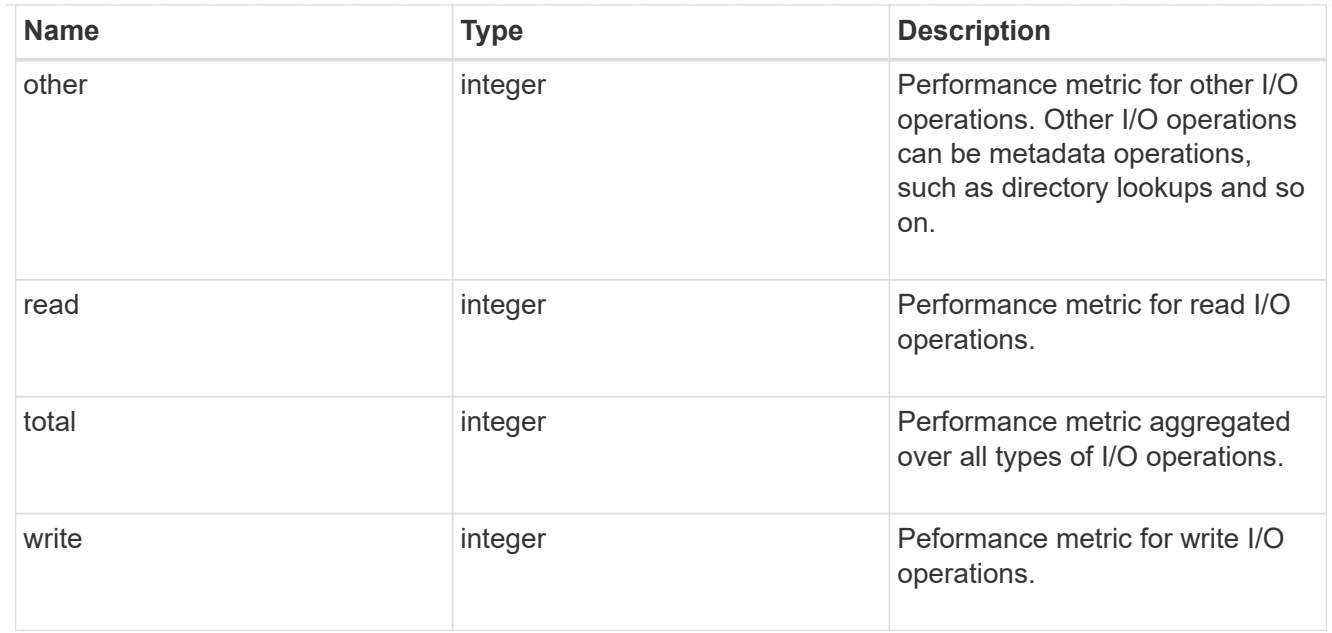

# throughput

The rate of throughput bytes per second observed at the storage object.

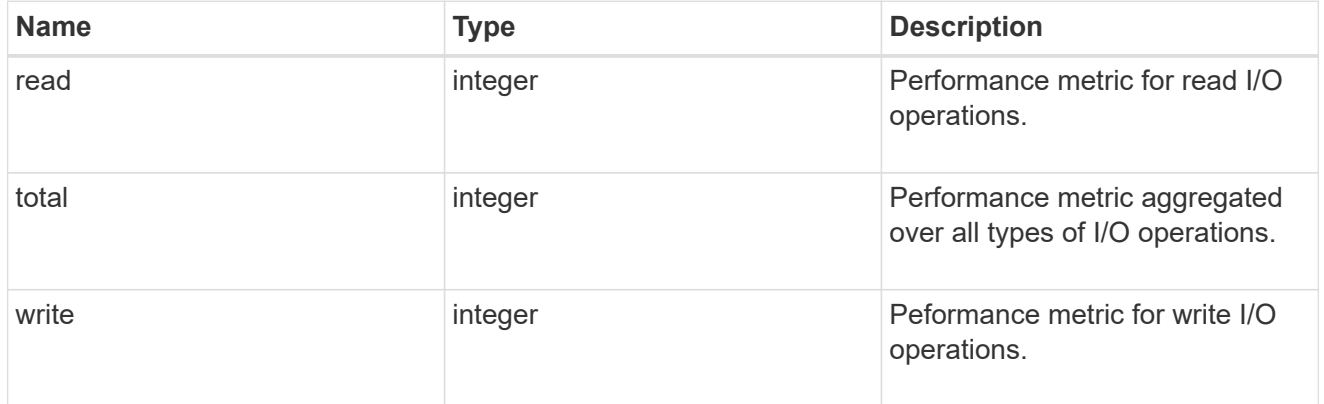

## v3

# The NFSv3 operations

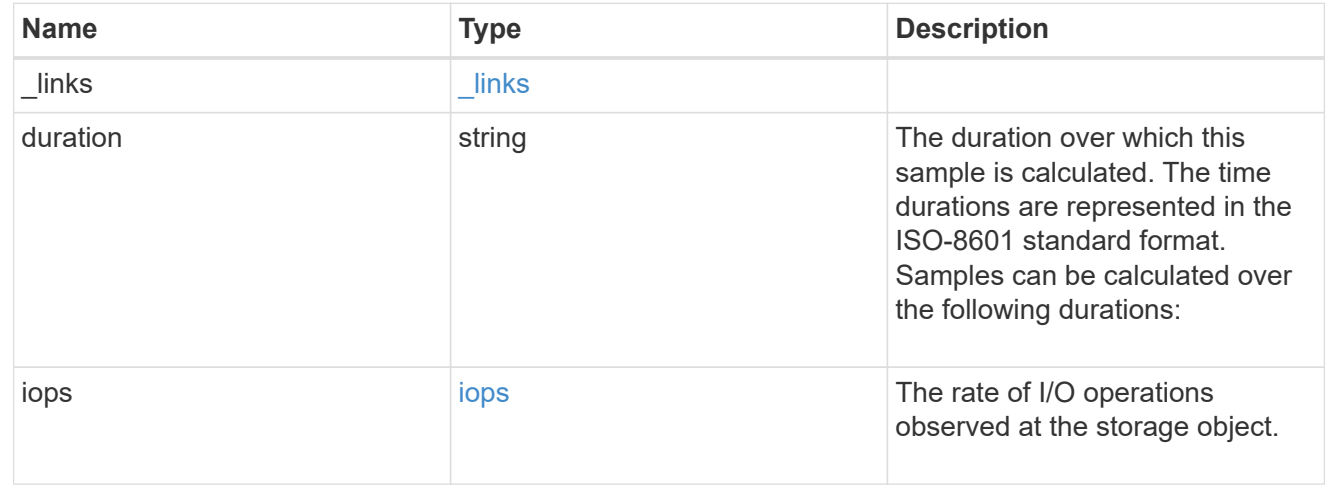

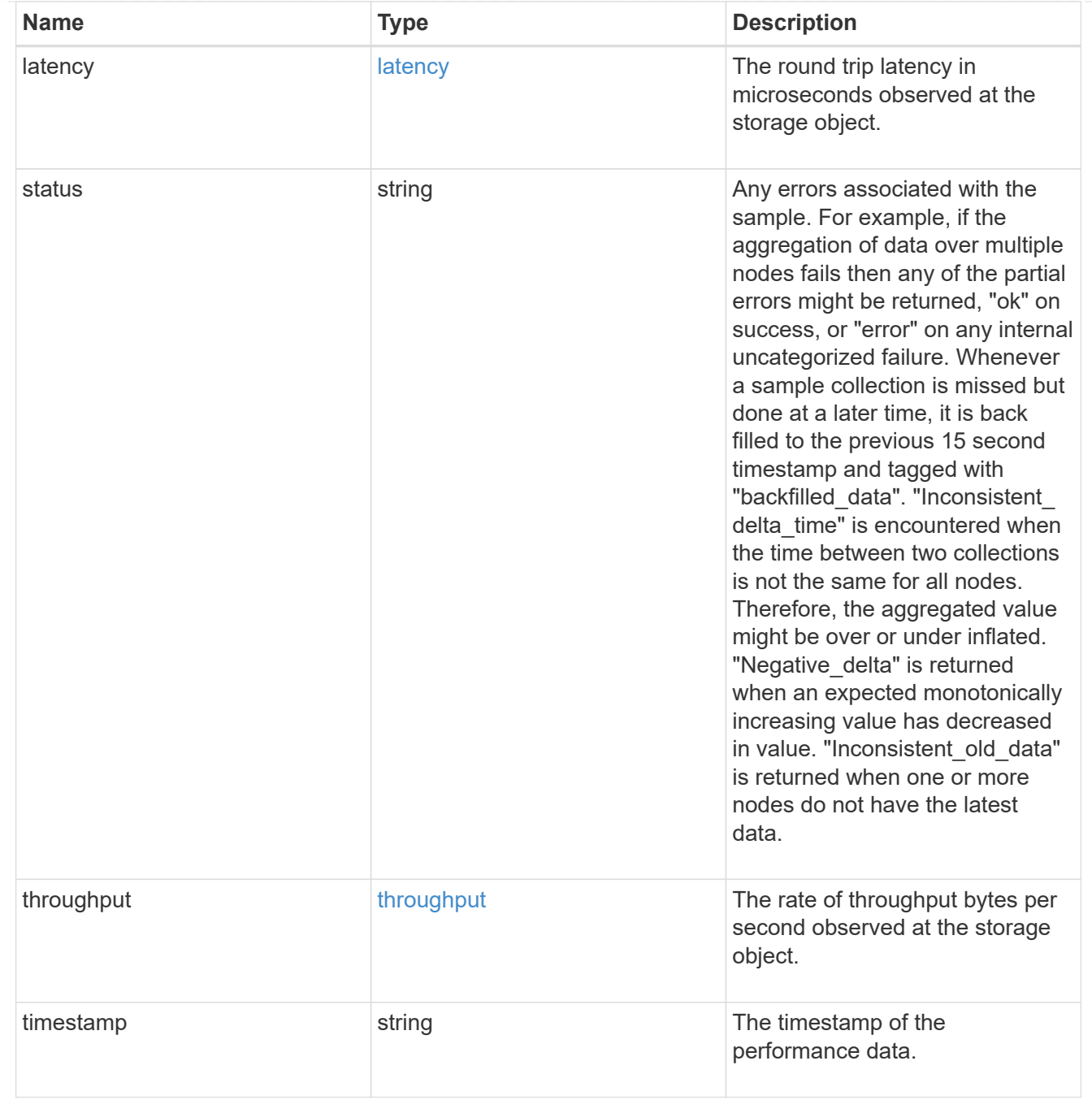

metric

Historical performance numbers, such as IOPS latency and throughput, for SVM-NFS protocol.

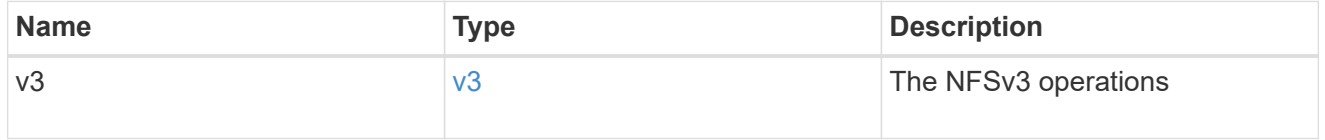

v40\_features

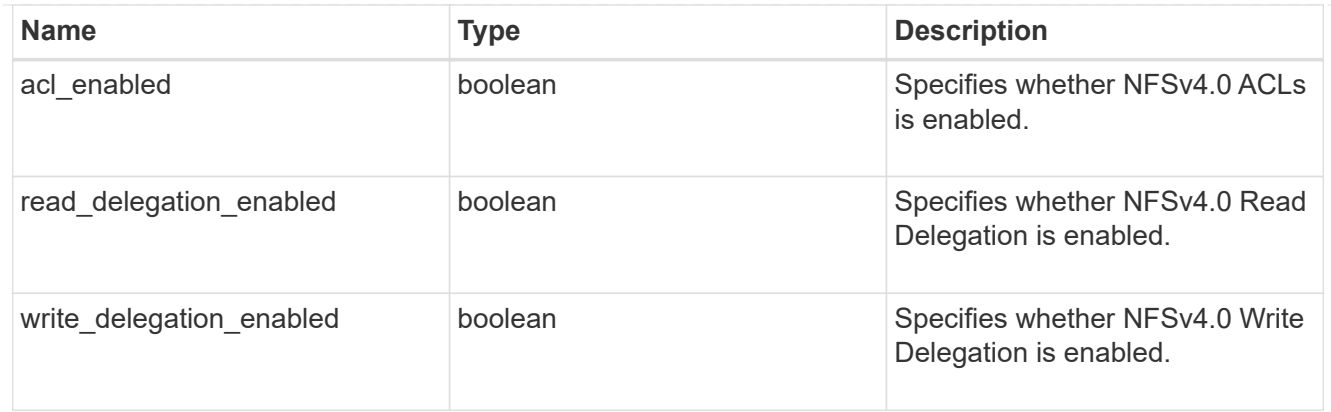

# v41\_features

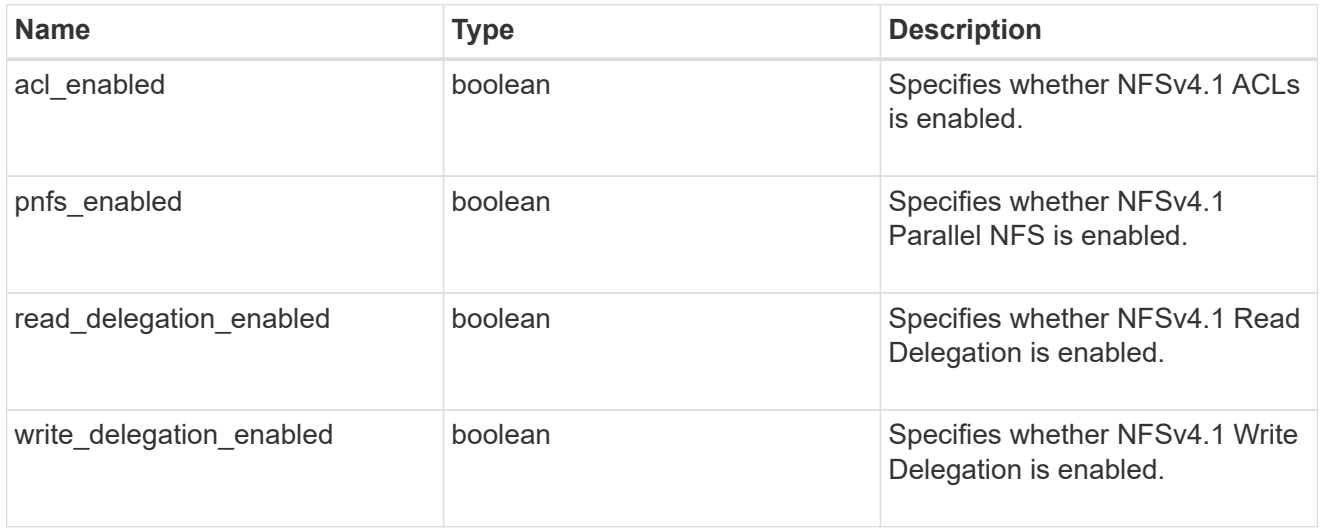

## protocol

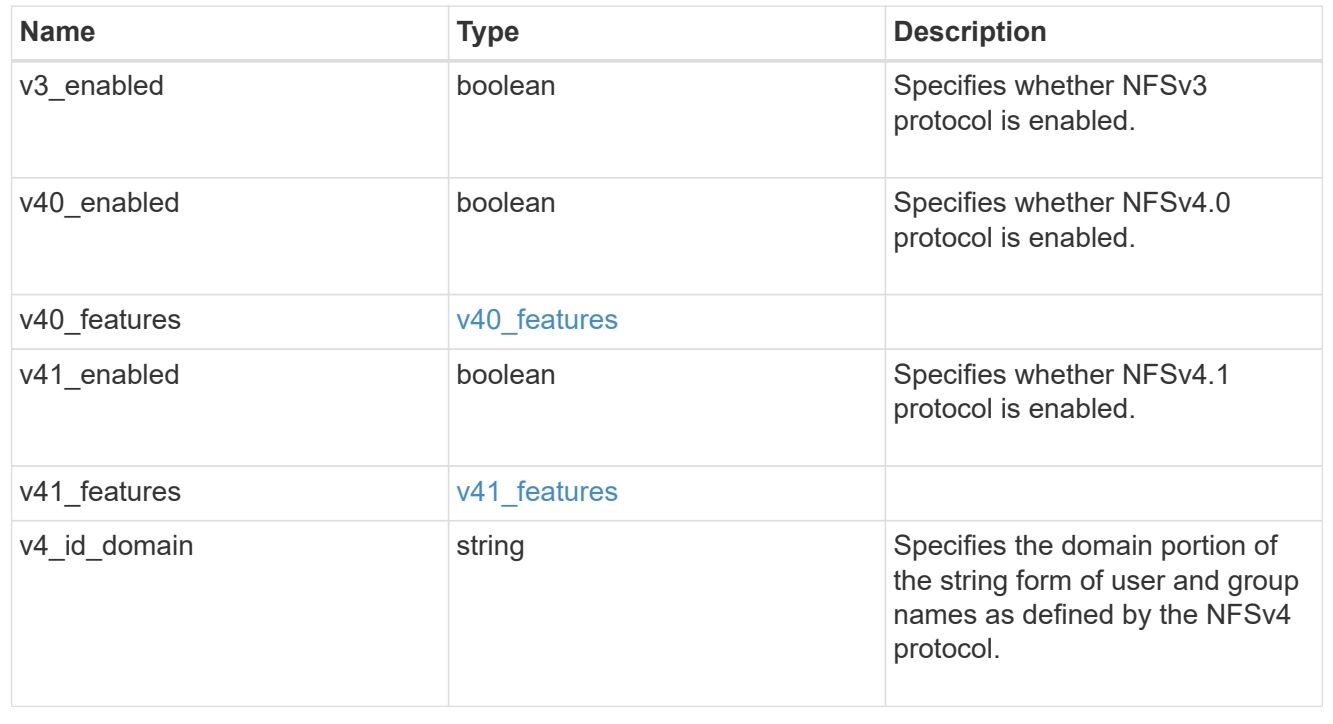

#### iops\_raw

The number of I/O operations observed at the storage object. This should be used along with delta time to calculate the rate of I/O operations per unit of time.

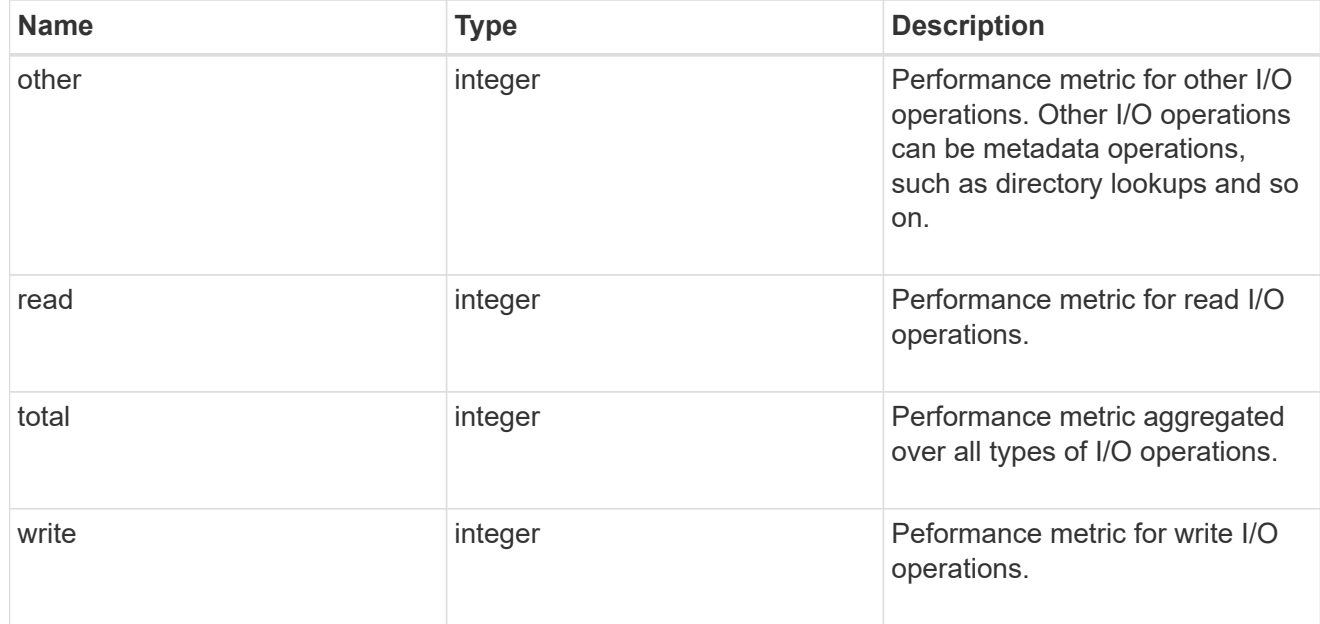

#### latency\_raw

The raw latency in microseconds observed at the storage object. This should be divided by the raw IOPS value to calculate the average latency per I/O operation.

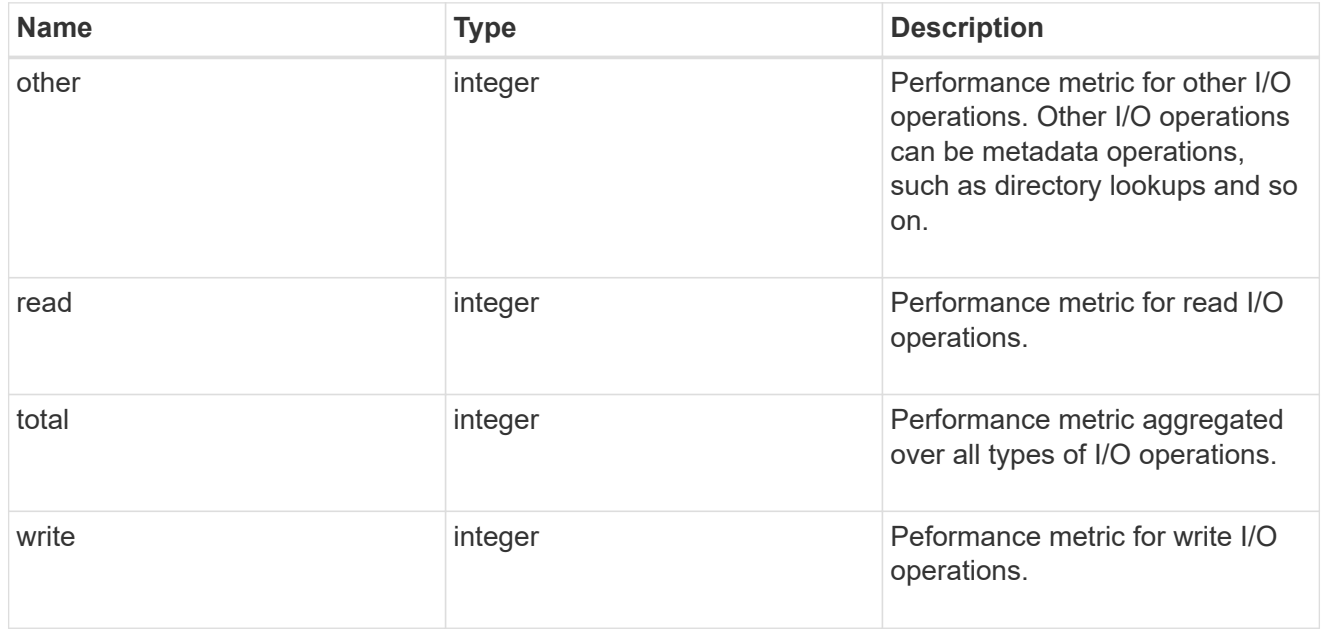

#### throughput raw

Throughput bytes observed at the storage object. This should be used along with delta time to calculate the rate of throughput bytes per unit of time.

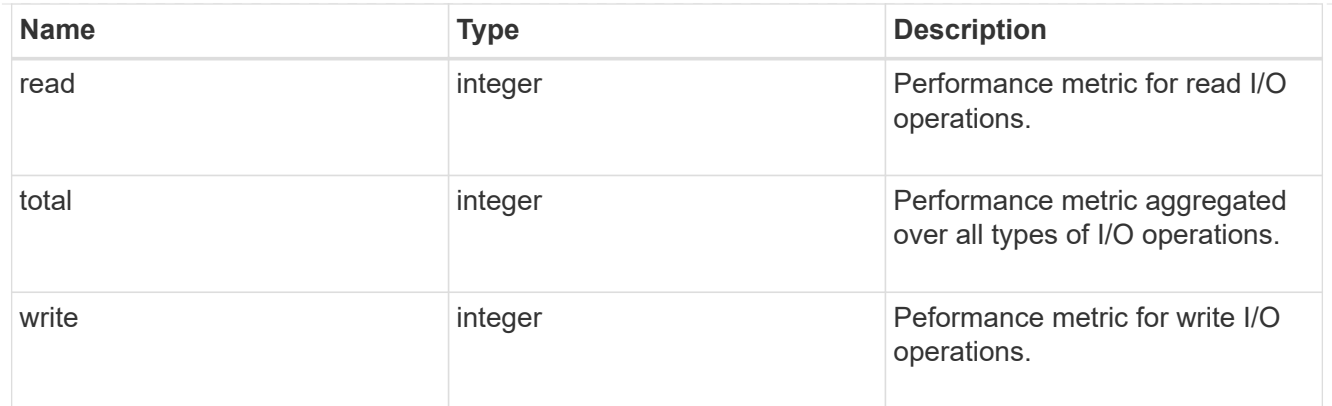

v3

The NFSv3 operations

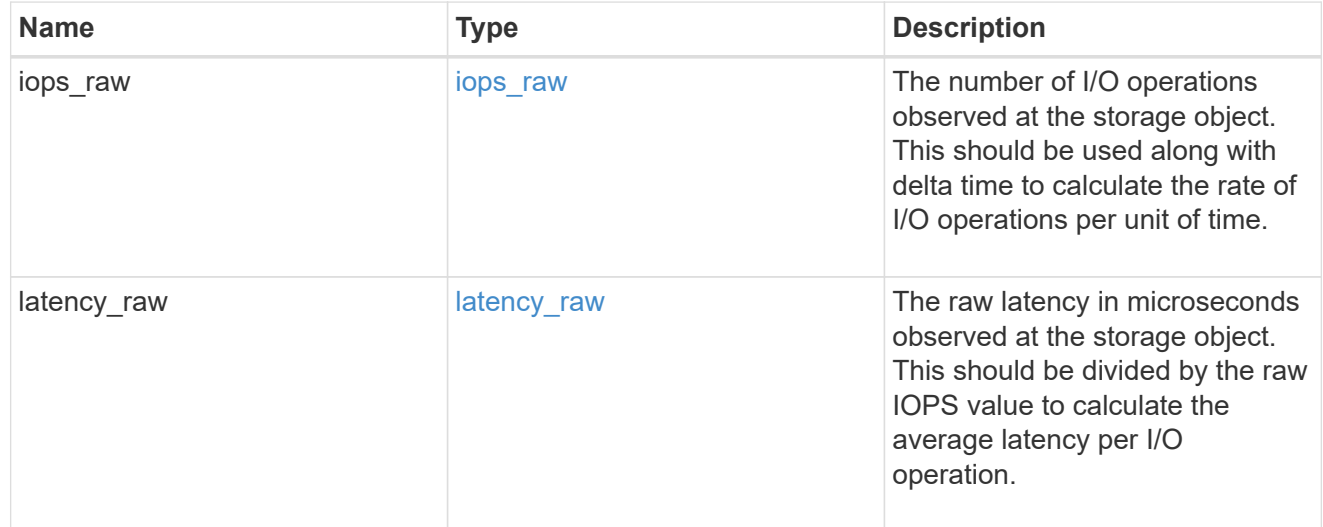

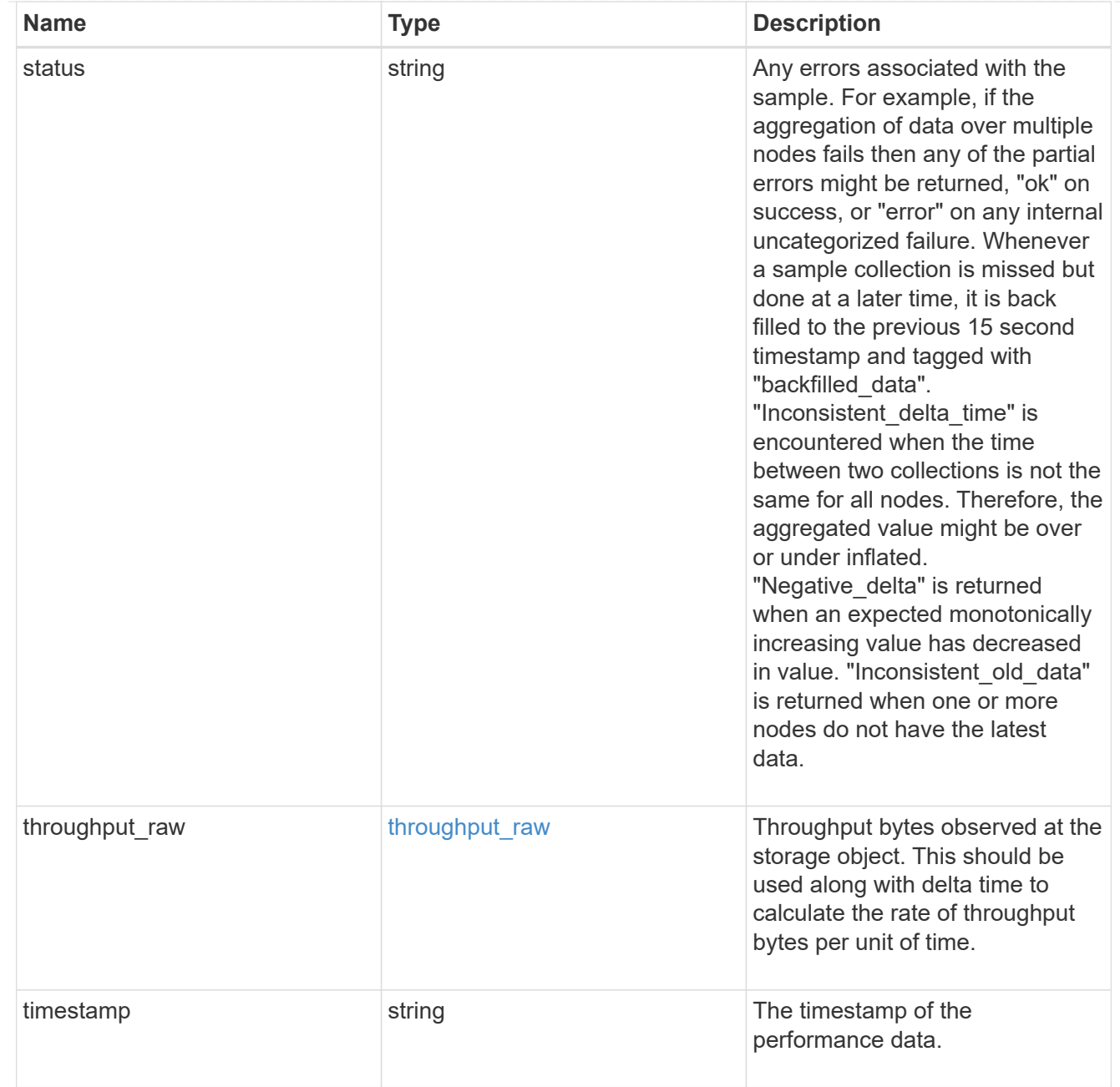

## statistics

Realtime performance numbers, such as IOPS latency and throughput, for SVM-NFS protocol.

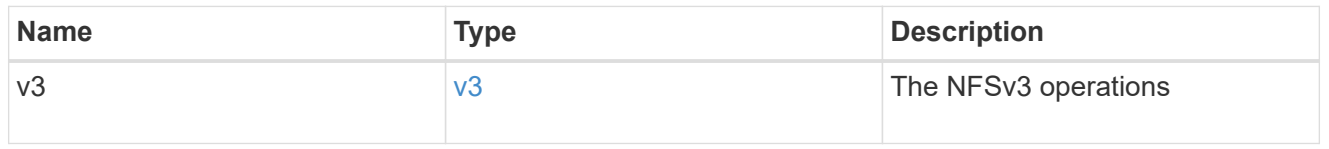

### svm

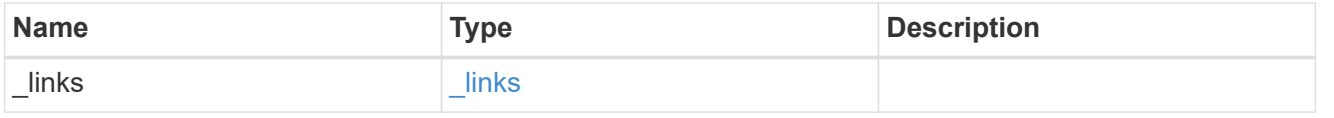

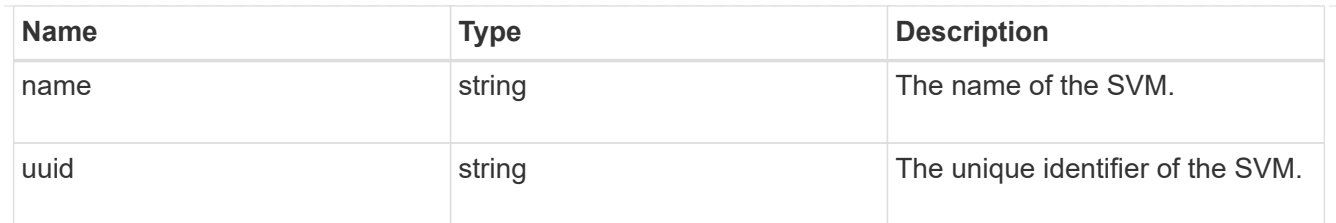

## transport

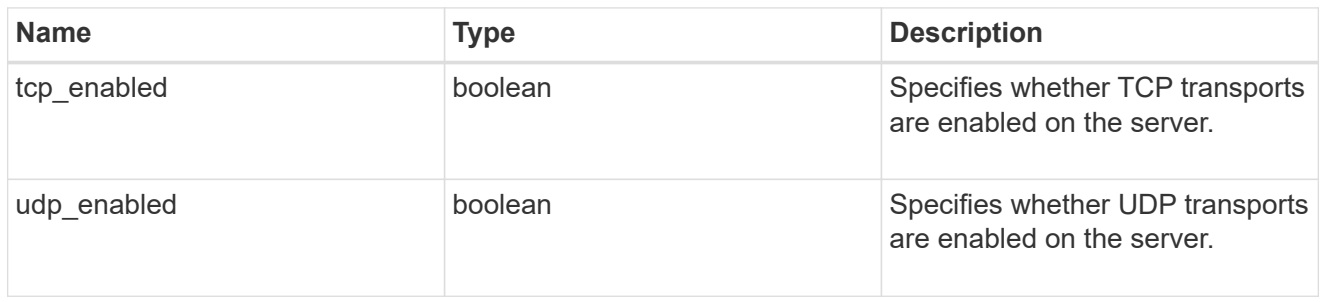

# nfs\_service

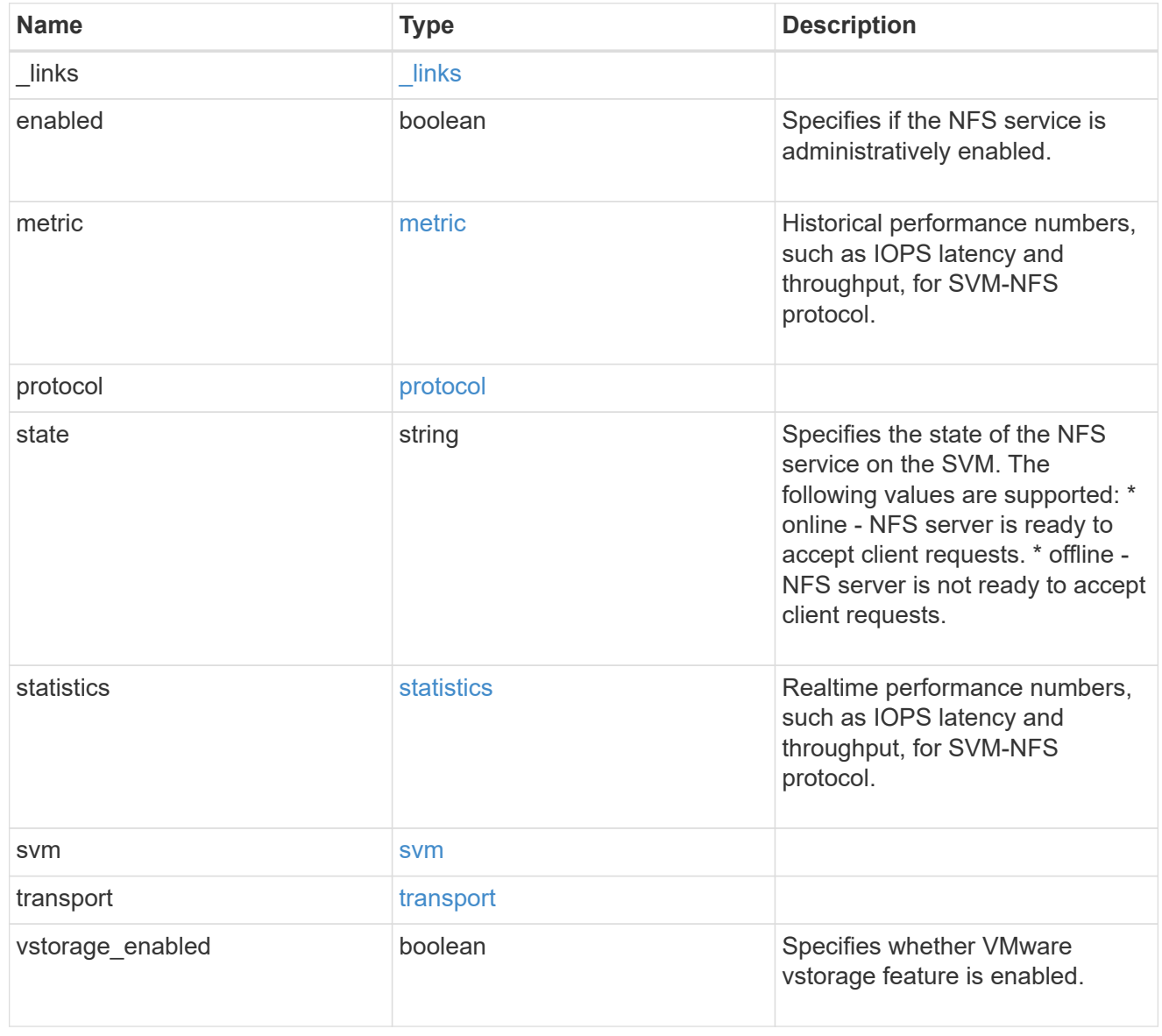

error\_arguments

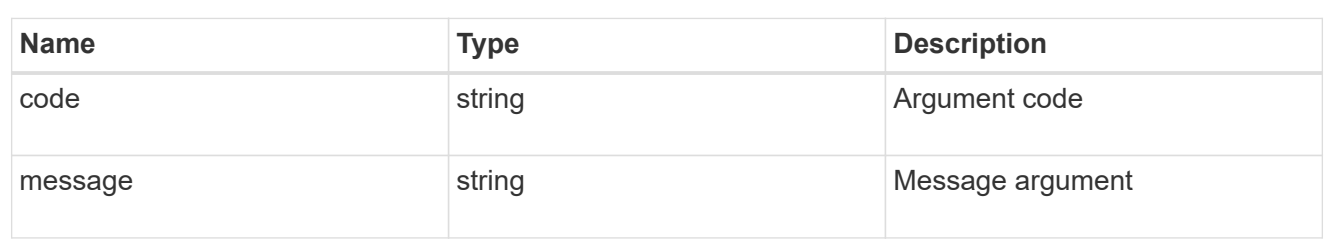

error

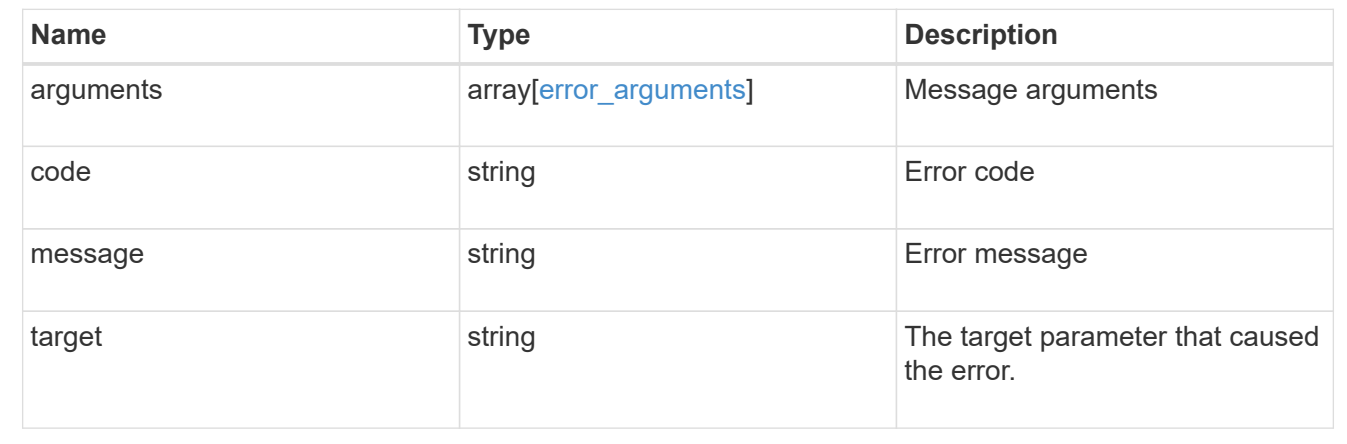

# **Create an NFS configuration for an SVM**

POST /protocols/nfs/services

Creates an NFS configuration for an SVM.

## **Required properties**

• svm.uuid or svm.name - Existing SVM for which to create the NFS configuration.

## **Default property values**

If not specified in POST, the following default property values are assigned:

- enabled *true*
- state online
- transport.udp\_enabled *true*
- transport.tcp\_enabled *true*
- protocol.v3\_enabled *true*
- protocol.v4\_id\_domain defaultv4iddomain.com
- protocol.v4\_enabled *false*
- protocol.v41\_enabled *false*
- protocol.v40\_features.acl\_enabled *false*
- protocol.v40\_features.read\_delegation\_enabled *false*
- protocol.v40\_features.write\_delegation\_enabled *false*
- protocol.v41\_features.acl\_enabled *false*
- protocol.v41\_features.read\_delegation\_enabled *false*
- protocol.v41\_features.write\_delegation\_enabled *false*
- protocol.v41\_features.pnfs\_enabled *false*
- vstorage\_enabled *false*

#### **Related ONTAP commands**

• vserver nfs create

#### **Learn more**

• [DOC /protocols/nfs/services](https://docs.netapp.com/us-en/ontap-restapi-97/{relative_path}protocols_nfs_services_endpoint_overview.html)

#### **Parameters**

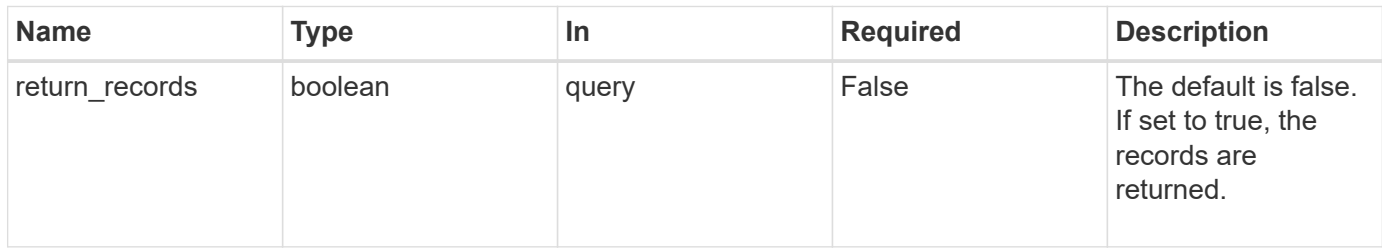

## **Request Body**

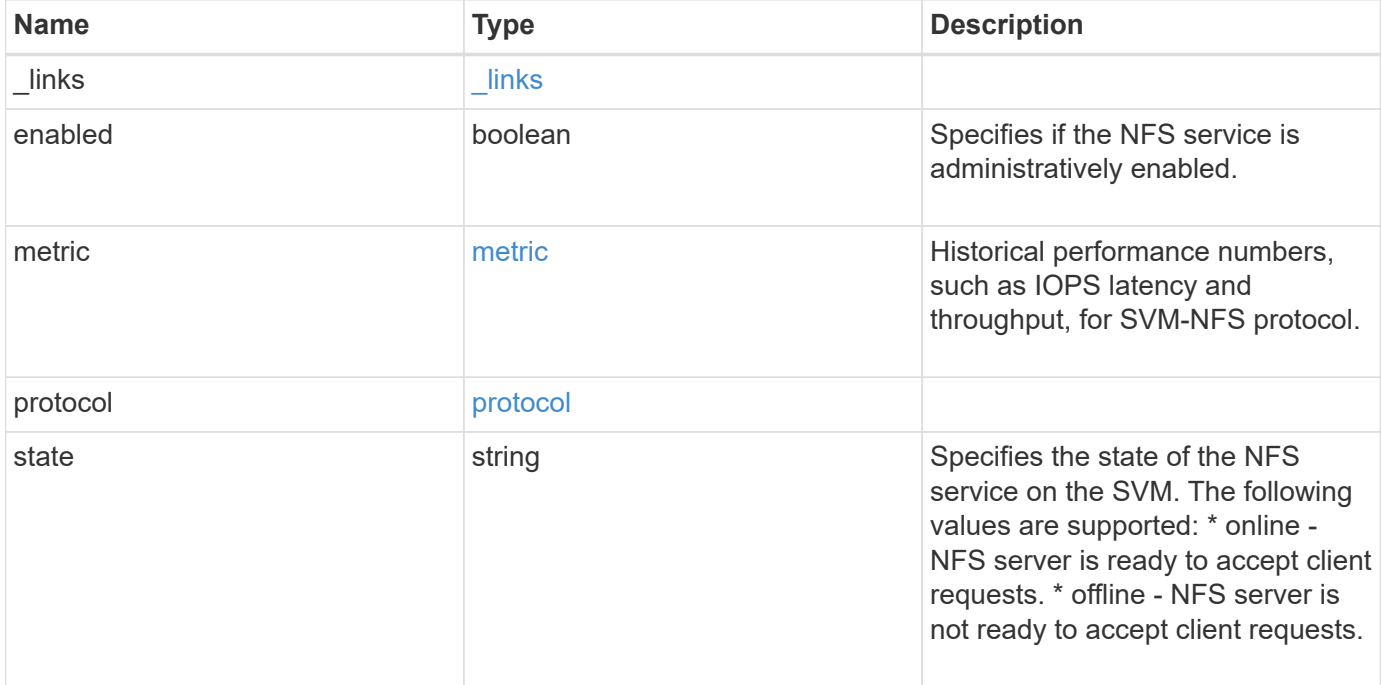

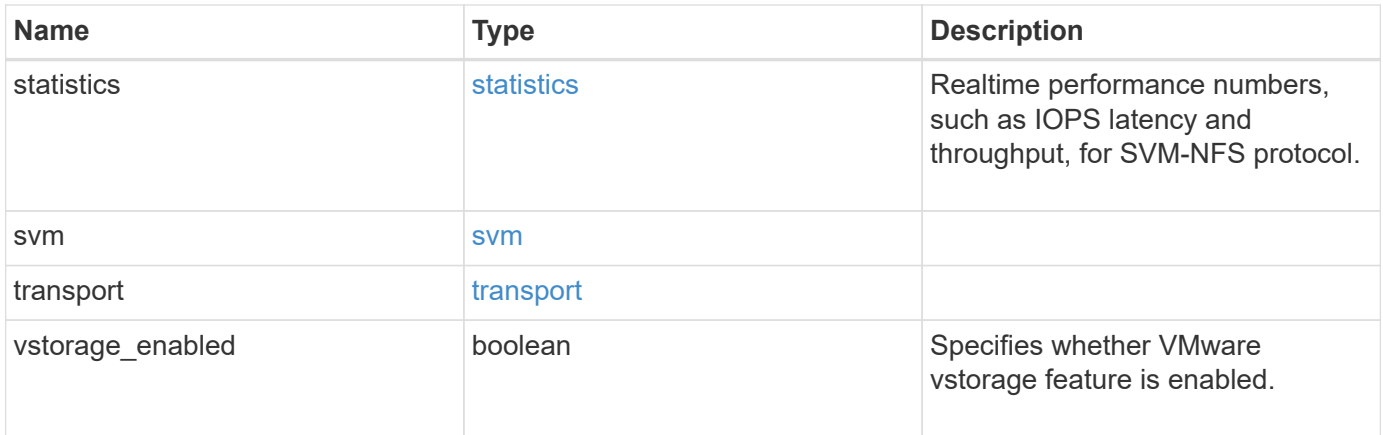

**Example request**

```
{
 " links": {
      "self": {
       "href": "/api/resourcelink"
     }
   },
    "metric": {
      "v3": {
       "_links": {
          "self": {
            "href": "/api/resourcelink"
          }
        },
        "duration": "PT15S",
        "iops": {
          "read": 200,
          "total": 1000,
          "write": 100
        },
        "latency": {
          "read": 200,
          "total": 1000,
          "write": 100
        },
        "status": "ok",
        "throughput": {
          "read": 200,
          "total": 1000,
         "write": 100
        },
        "timestamp": "2017-01-25 11:20:13 UTC"
      }
   },
   "state": "online",
   "statistics": {
      "v3": {
        "iops_raw": {
          "read": 200,
          "total": 1000,
          "write": 100
        },
      "latency raw": {
          "read": 200,
          "total": 1000,
```

```
  "write": 100
        },
        "status": "ok",
      "throughput raw": {
          "read": 200,
          "total": 1000,
         "write": 100
        },
        "timestamp": "2017-01-25 11:20:13 UTC"
      }
    },
    "svm": {
     "_links": {
        "self": {
          "href": "/api/resourcelink"
       }
      },
      "name": "svm1",
      "uuid": "02c9e252-41be-11e9-81d5-00a0986138f7"
   }
}
```
#### **Response**

```
Status: 201, Created
```
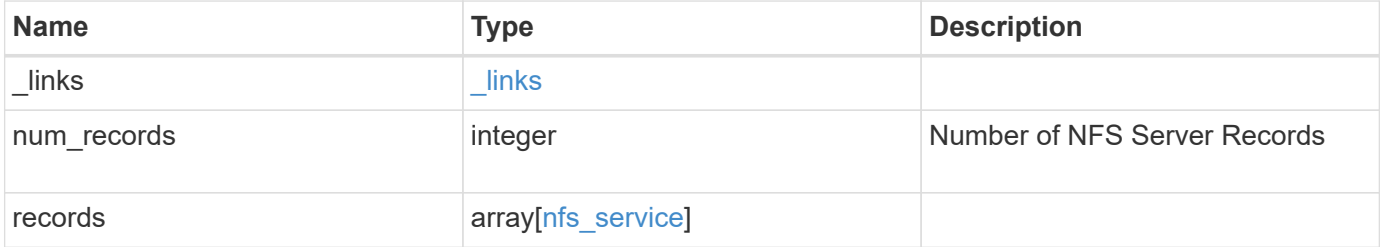

**Example response**

```
{
  " links": {
      "next": {
        "href": "/api/resourcelink"
      },
      "self": {
       "href": "/api/resourcelink"
      }
    },
    "records": {
      "_links": {
        "self": {
          "href": "/api/resourcelink"
        }
      },
      "metric": {
     \sqrt{3}": {
          "_links": {
             "self": {
               "href": "/api/resourcelink"
            }
           },
           "duration": "PT15S",
           "iops": {
            "read": 200,
            "total": 1000,
            "write": 100
           },
           "latency": {
            "read": 200,
            "total": 1000,
            "write": 100
           },
           "status": "ok",
           "throughput": {
            "read": 200,
            "total": 1000,
            "write": 100
           },
          "timestamp": "2017-01-25 11:20:13 UTC"
        }
      },
      "state": "online",
      "statistics": {
```

```
\sqrt{3}": {
           "iops_raw": {
            "read": 200,
            "total": 1000,
            "write": 100
           },
         "latency raw": {
            "read": 200,
            "total": 1000,
            "write": 100
          },
           "status": "ok",
         "throughput raw": {
            "read": 200,
            "total": 1000,
            "write": 100
          },
           "timestamp": "2017-01-25 11:20:13 UTC"
        }
      },
      "svm": {
        "_links": {
          "self": {
            "href": "/api/resourcelink"
          }
        },
      "name": "svm1",
        "uuid": "02c9e252-41be-11e9-81d5-00a0986138f7"
      }
    }
}
```
## **Error**

Status: Default

# ONTAP Error Response Codes

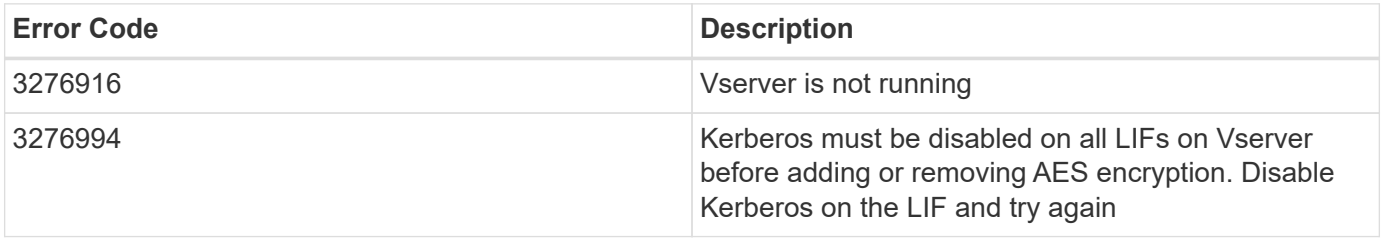

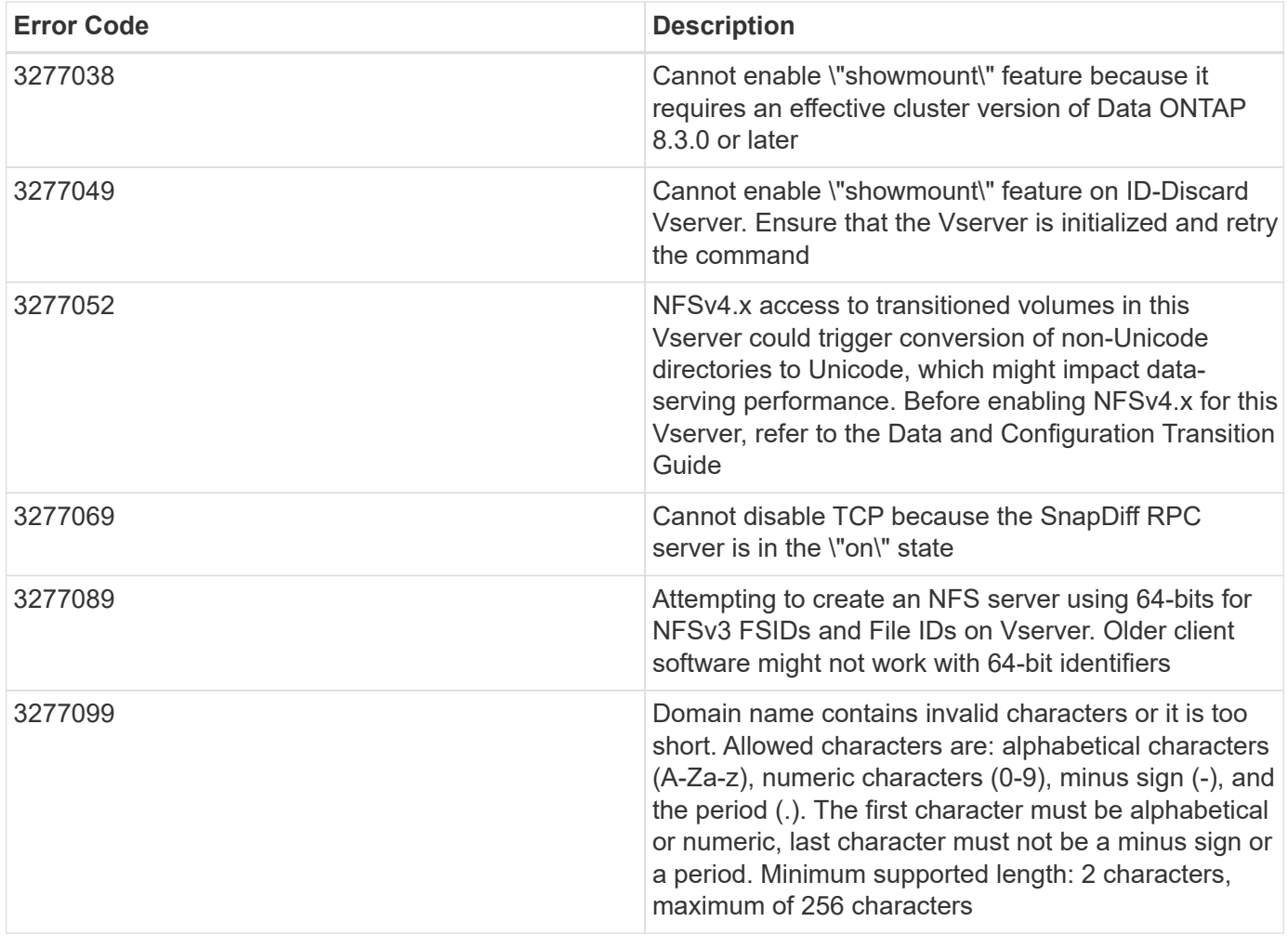

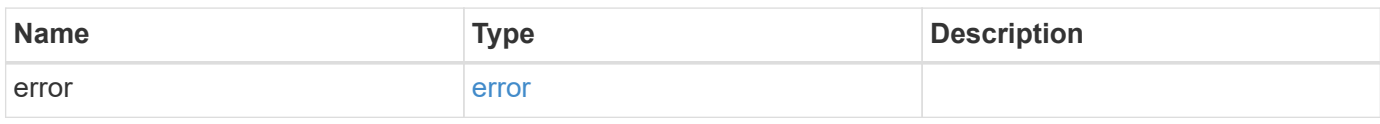

# **Example error**

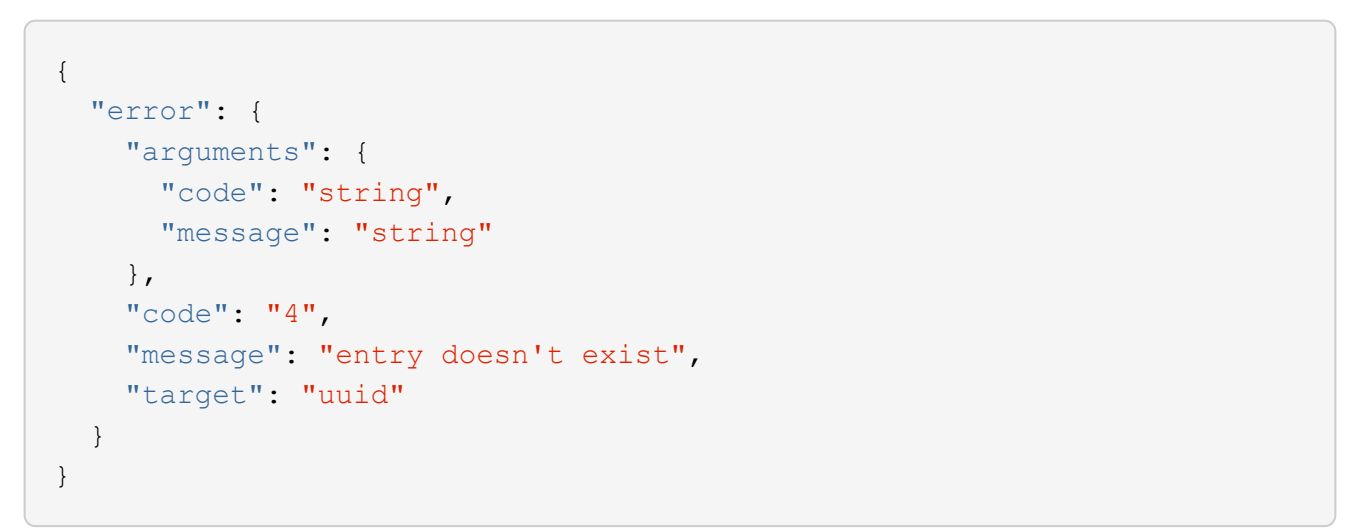

## **Definitions**

### **See Definitions**

href

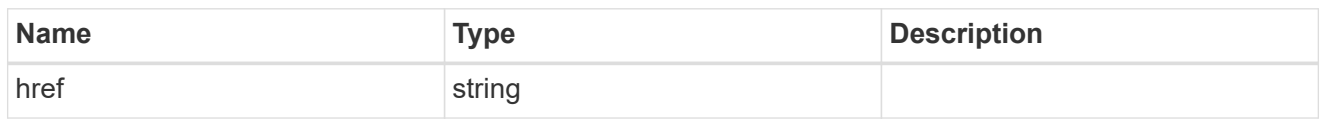

\_links

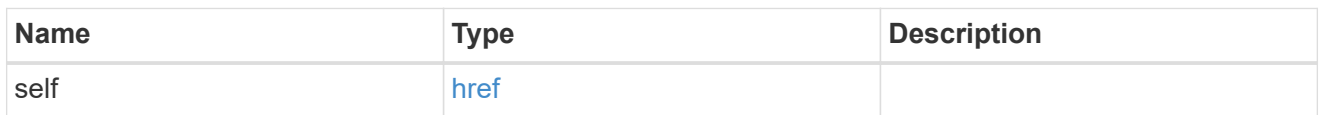

iops

The rate of I/O operations observed at the storage object.

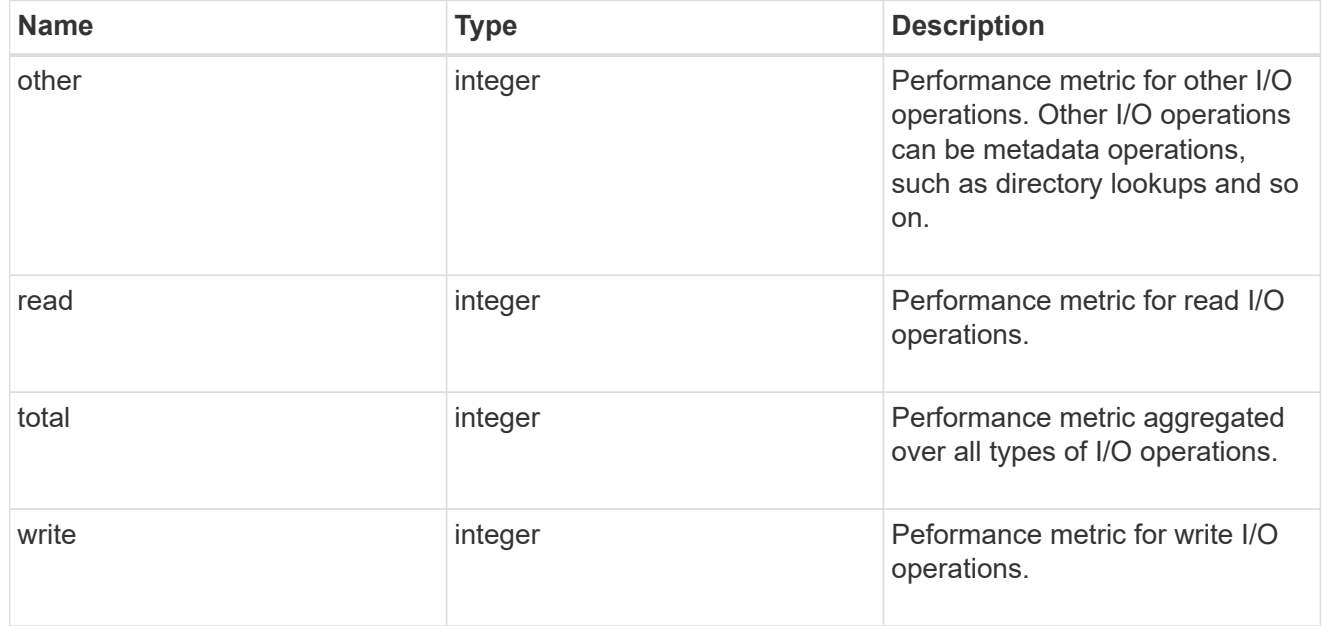

# latency

The round trip latency in microseconds observed at the storage object.

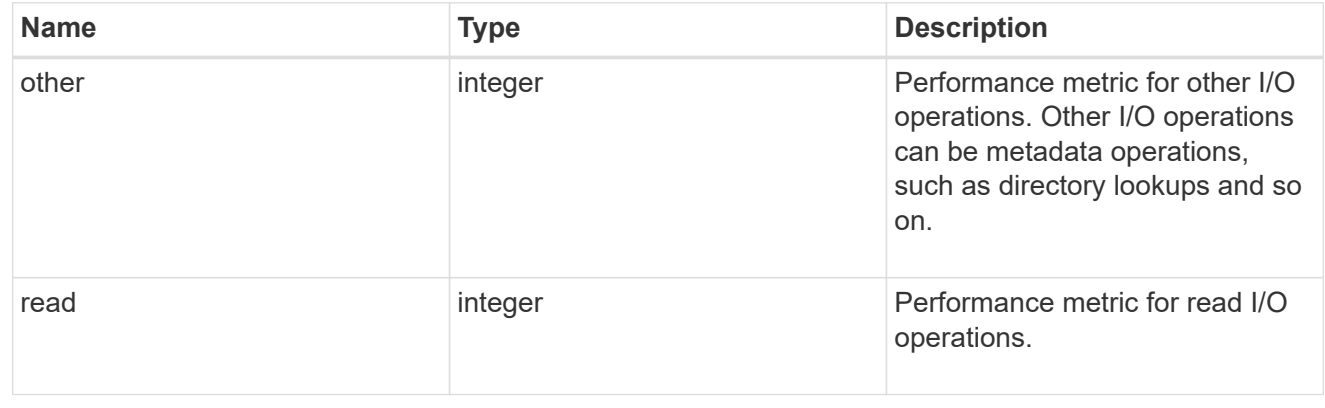

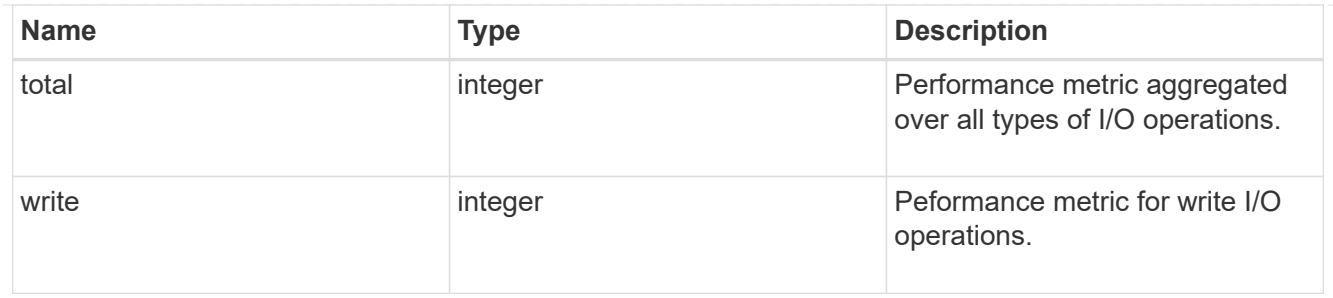

throughput

The rate of throughput bytes per second observed at the storage object.

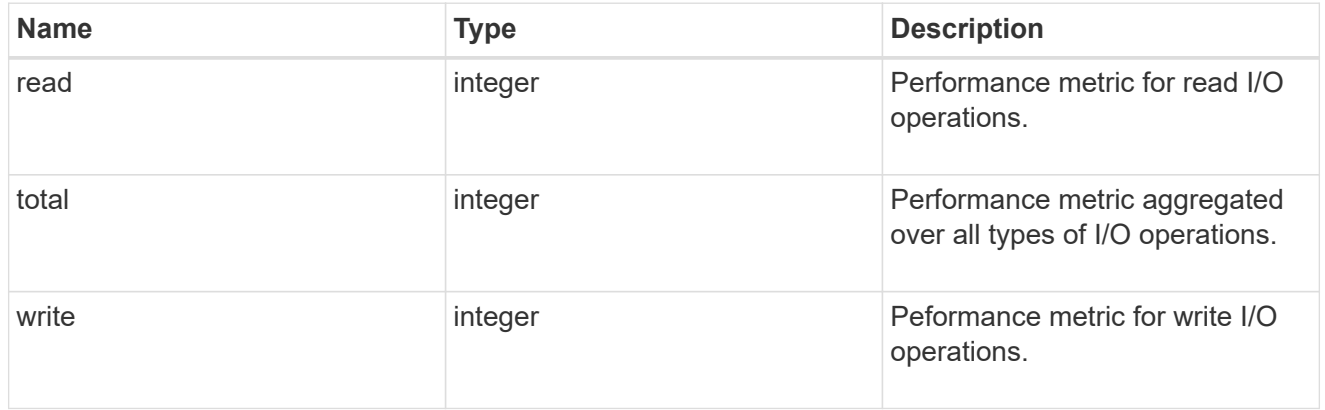

# v3

# The NFSv3 operations

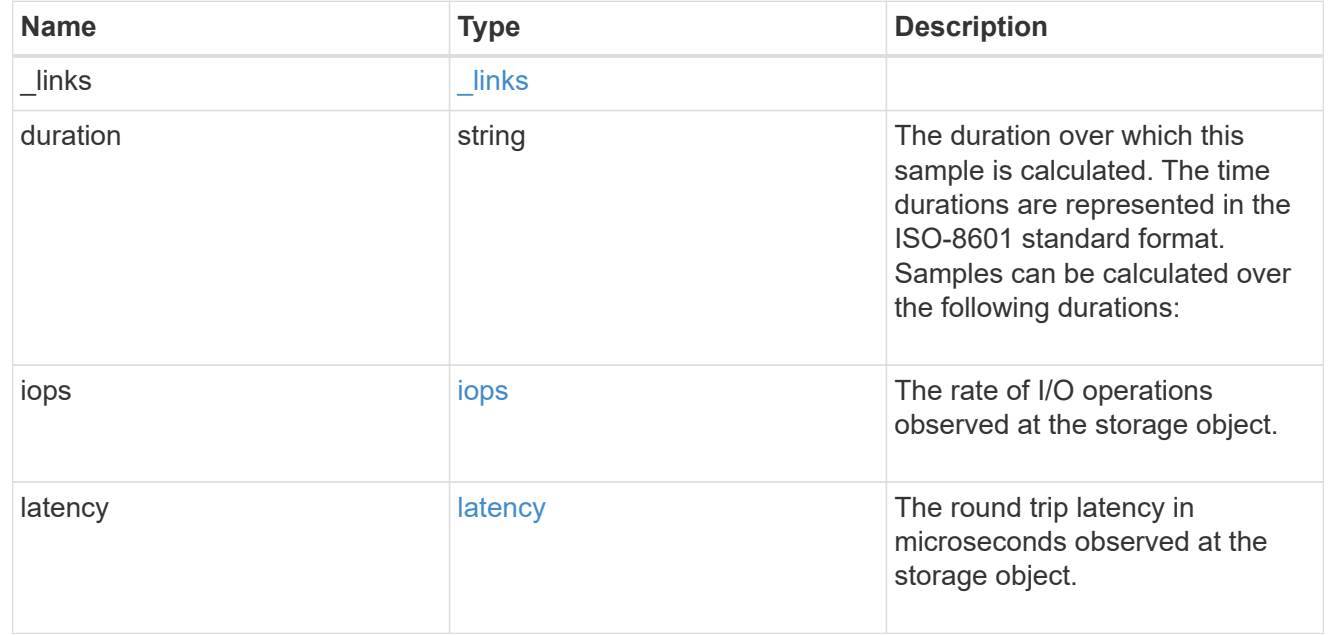

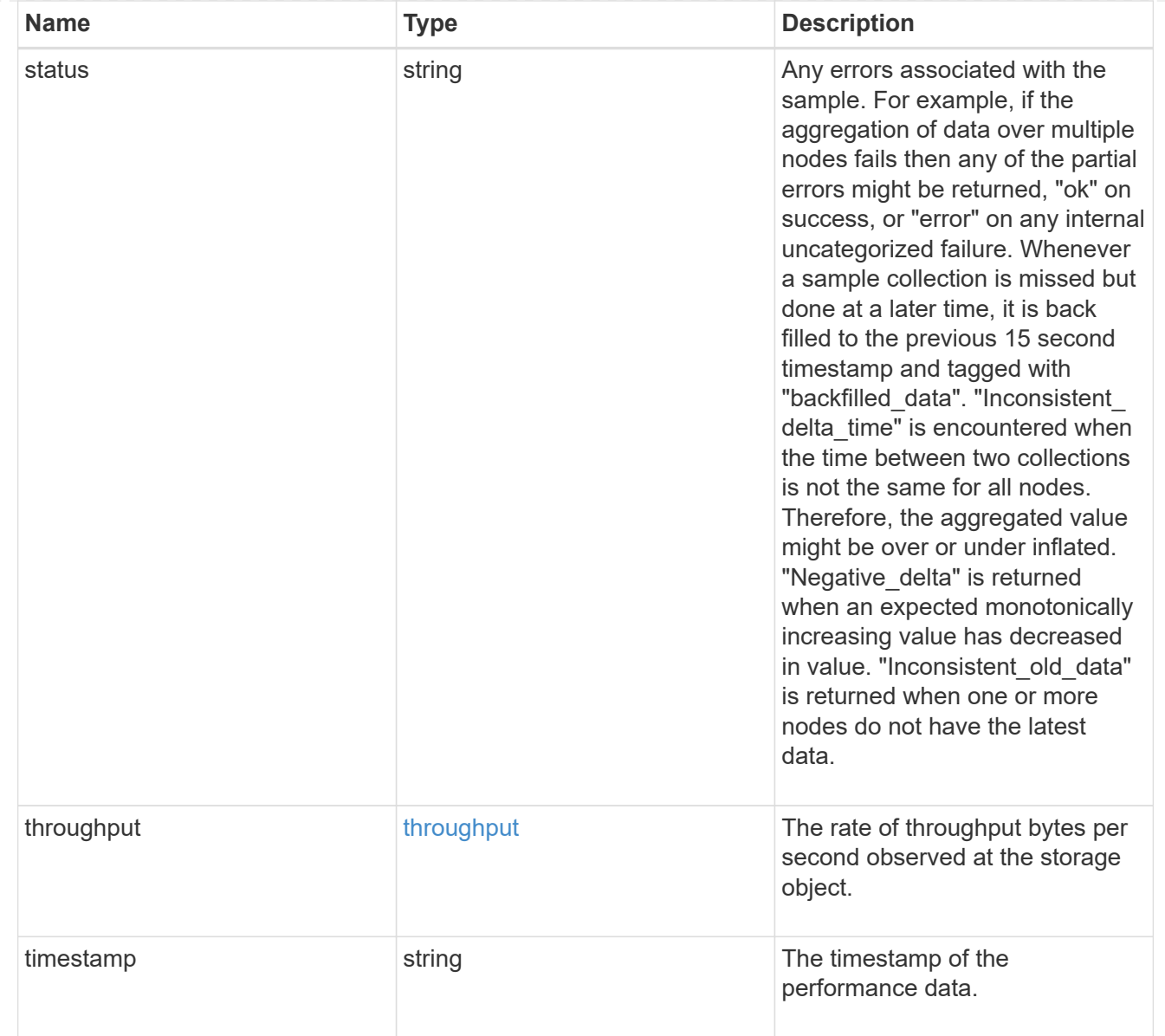

# metric

Historical performance numbers, such as IOPS latency and throughput, for SVM-NFS protocol.

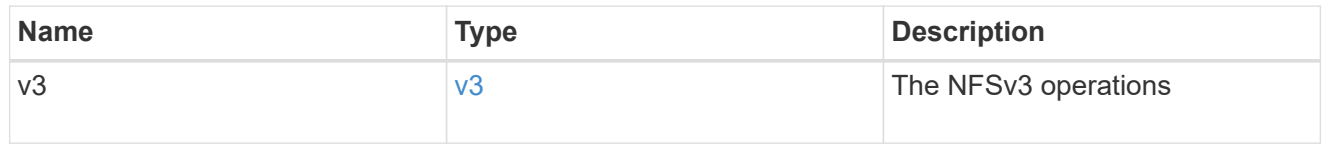

# v40\_features

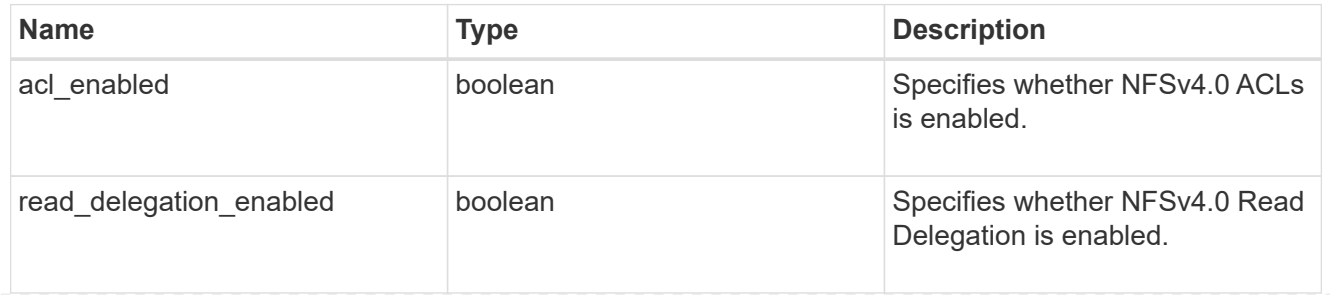

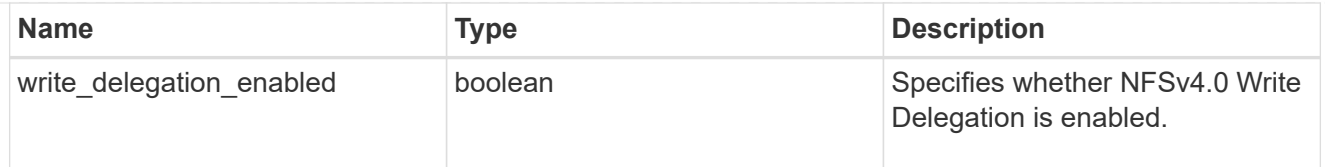

# v41\_features

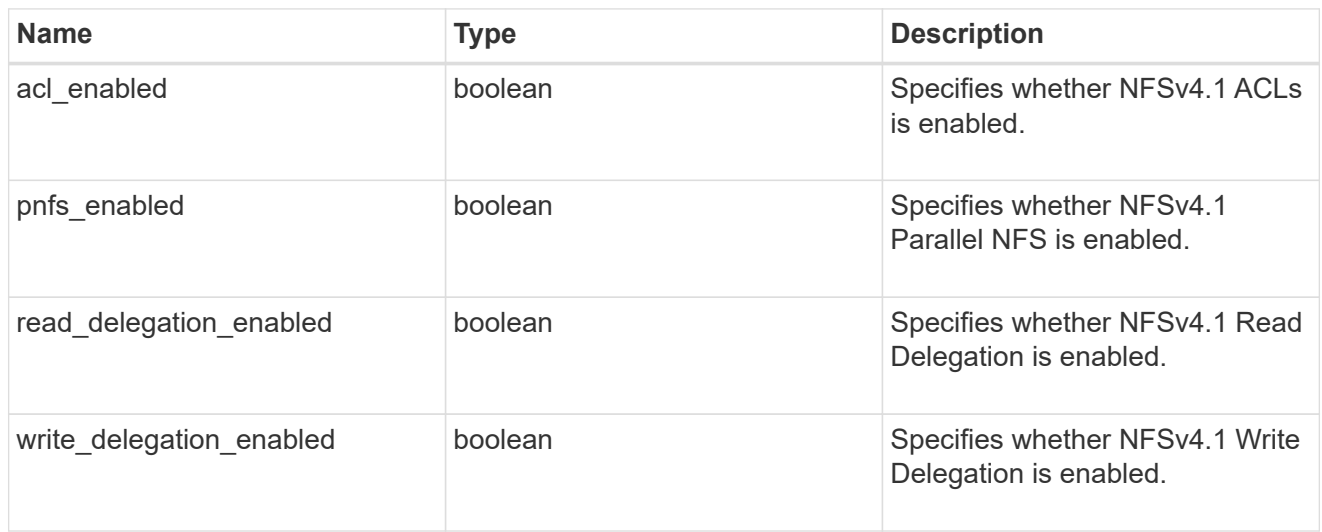

## protocol

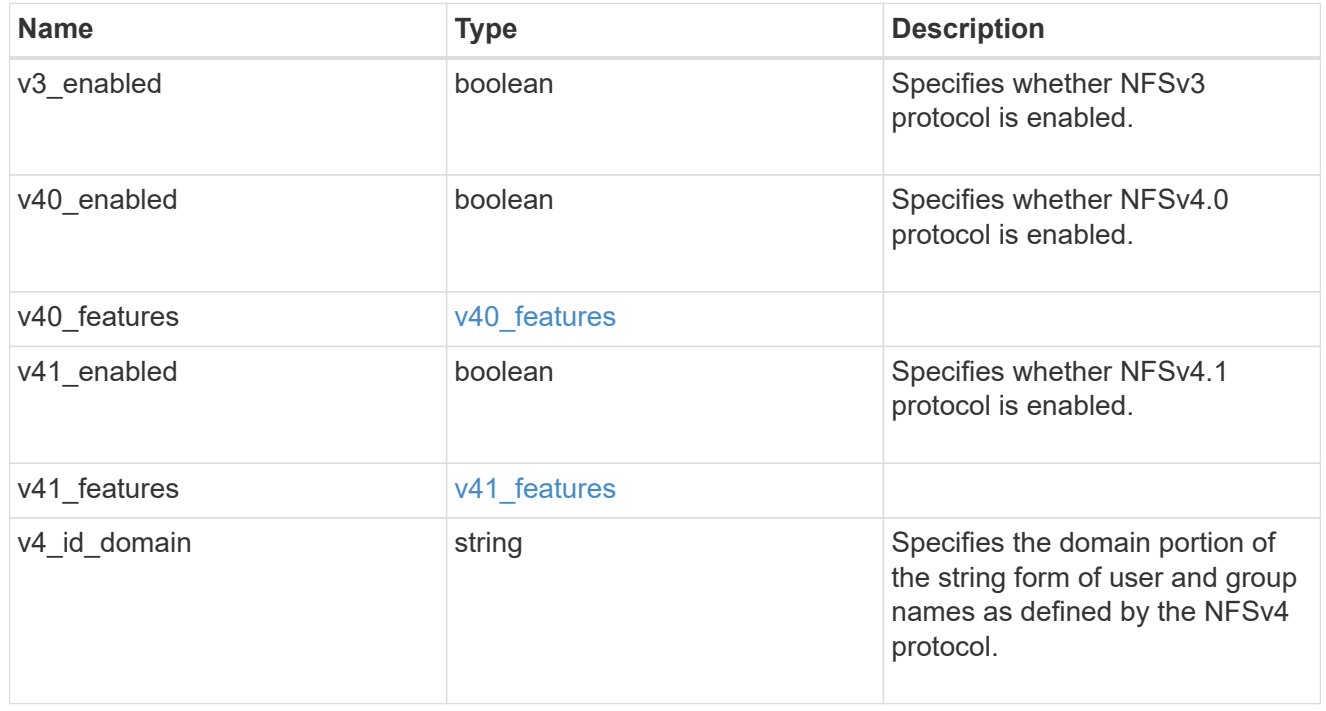

# iops\_raw

The number of I/O operations observed at the storage object. This should be used along with delta time to calculate the rate of I/O operations per unit of time.

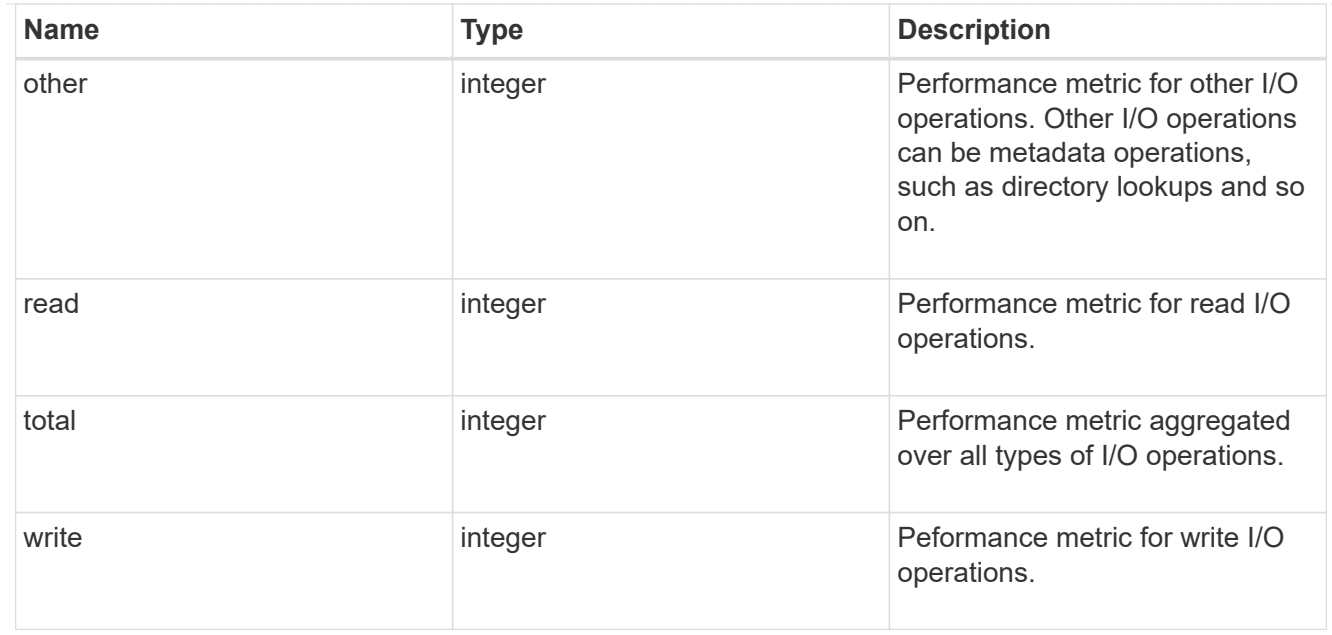

#### latency\_raw

The raw latency in microseconds observed at the storage object. This should be divided by the raw IOPS value to calculate the average latency per I/O operation.

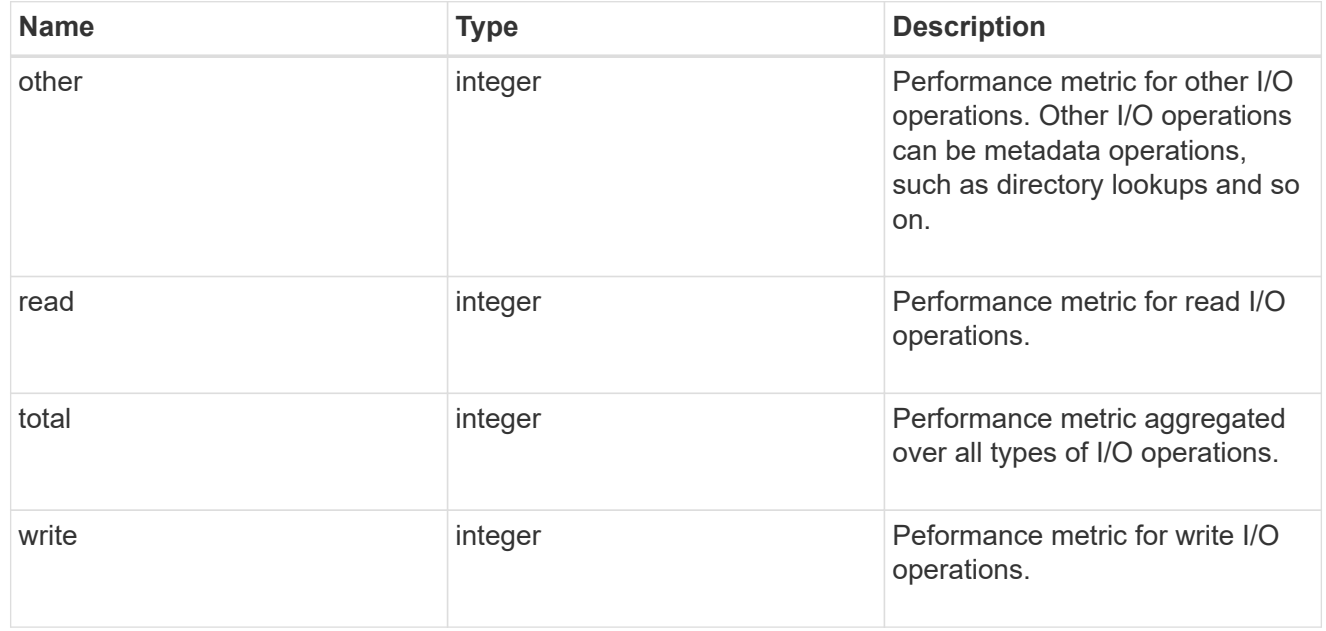

#### throughput\_raw

Throughput bytes observed at the storage object. This should be used along with delta time to calculate the rate of throughput bytes per unit of time.

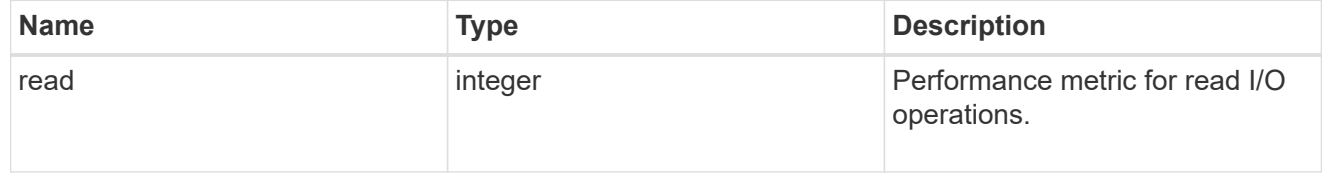

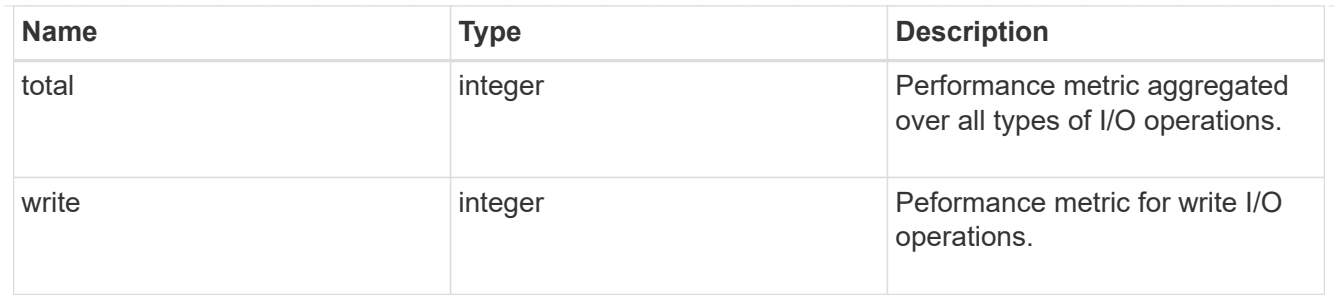

v3

# The NFSv3 operations

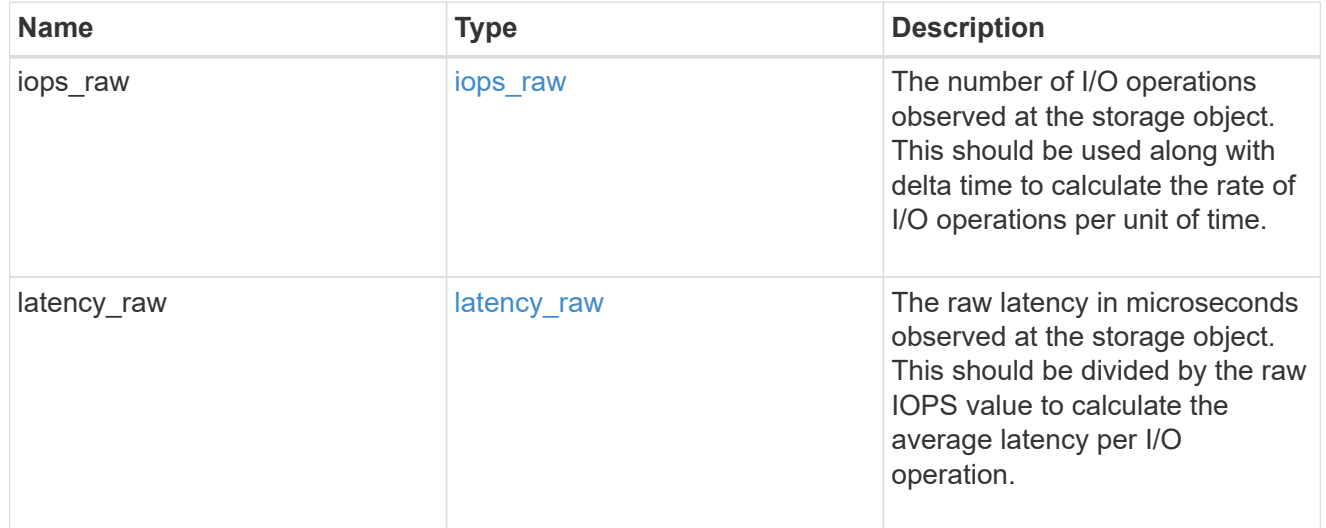

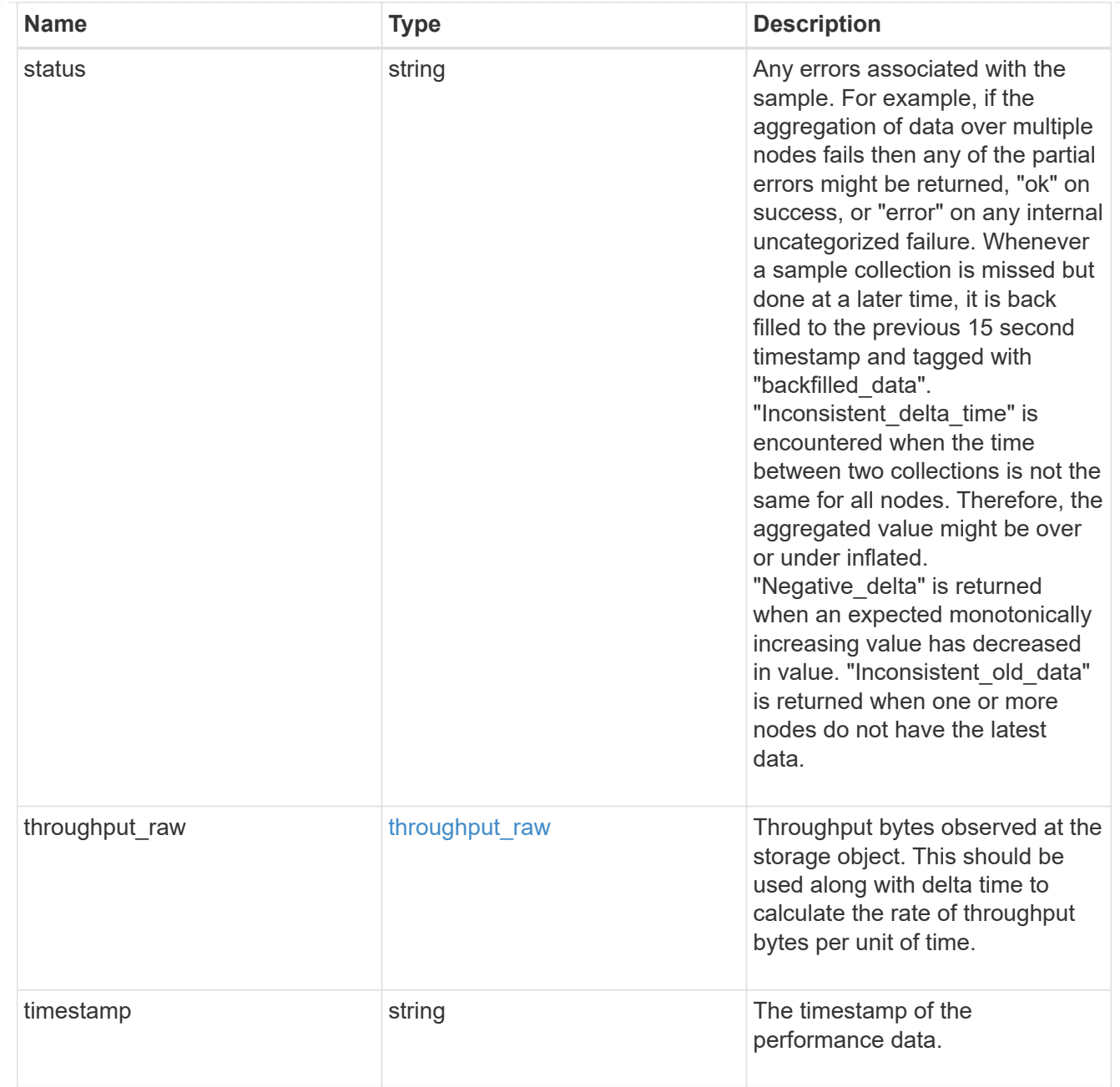

#### statistics

Realtime performance numbers, such as IOPS latency and throughput, for SVM-NFS protocol.

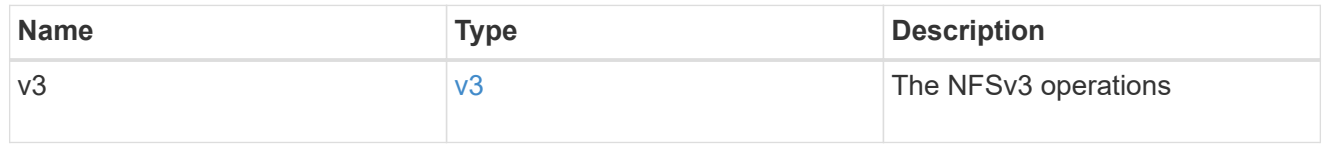

svm

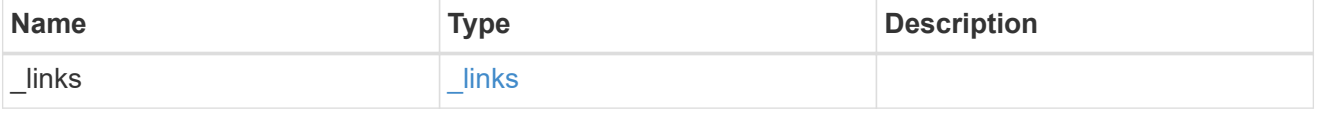
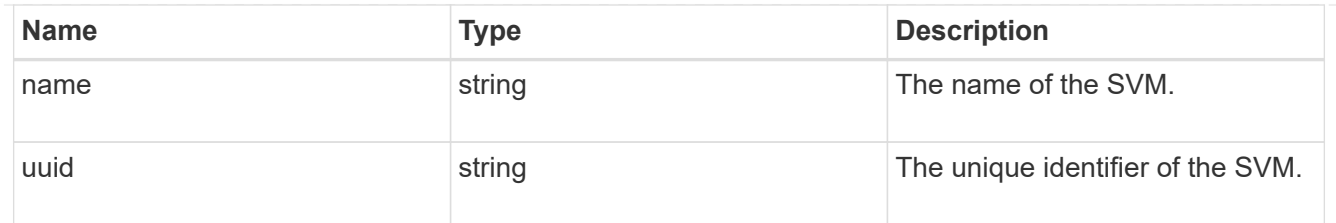

### transport

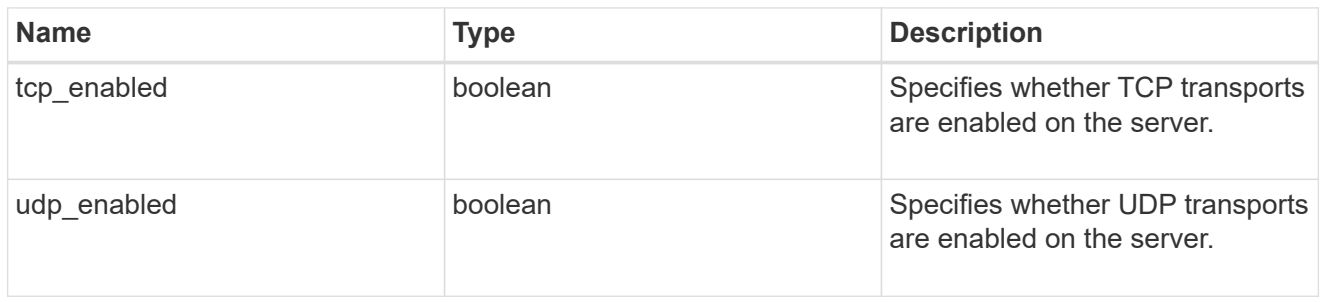

# nfs\_service

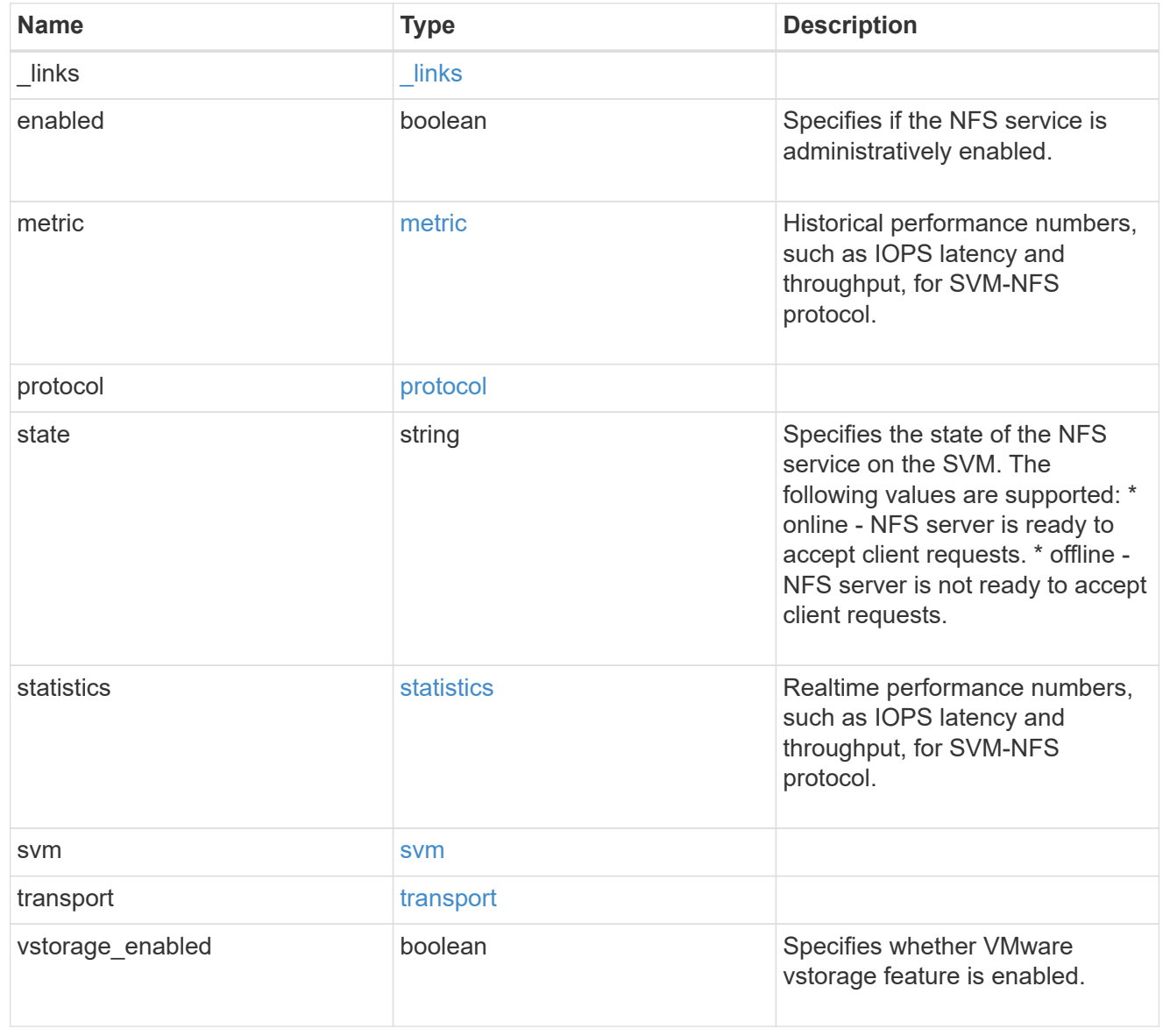

### \_links

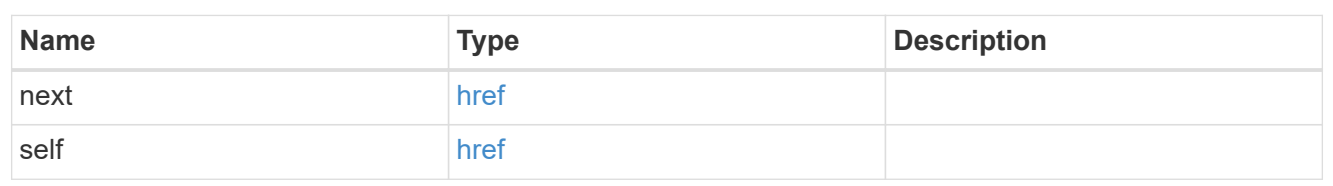

### nfs\_service

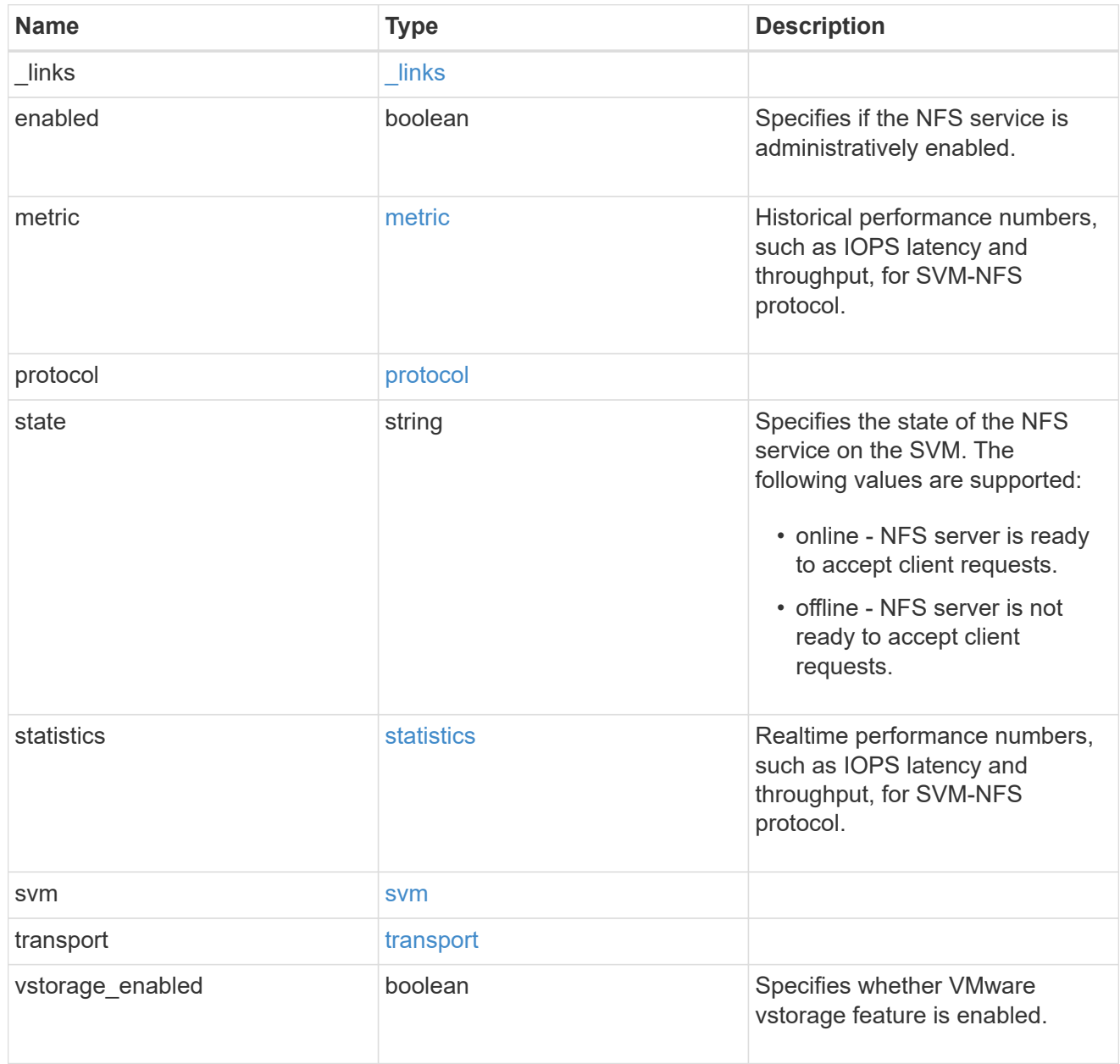

### error\_arguments

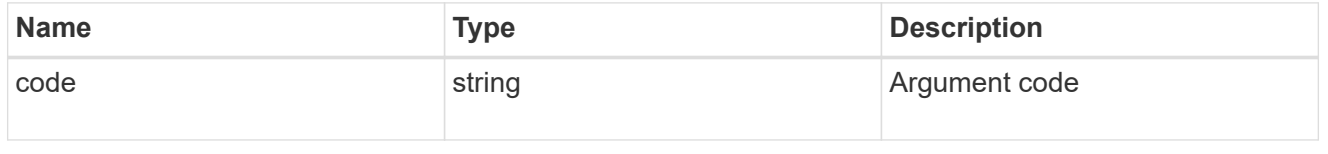

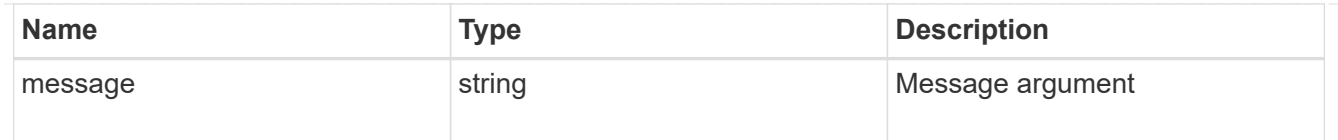

error

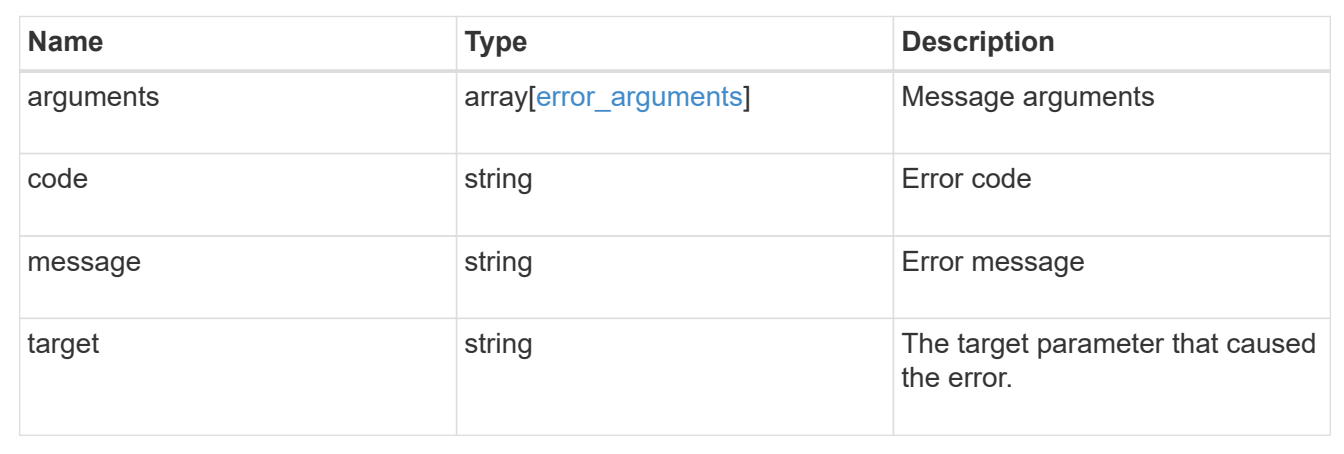

# **Delete NFS configuration for an SVM**

DELETE /protocols/nfs/services/{svm.uuid}

Deletes the NFS configuration of an SVM.

#### **Related ONTAP commands**

• vserver nfs delete

#### **Learn more**

• [DOC /protocols/nfs/services](https://docs.netapp.com/us-en/ontap-restapi-97/{relative_path}protocols_nfs_services_endpoint_overview.html)

#### **Parameters**

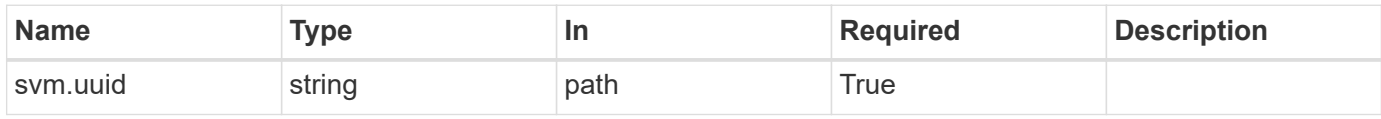

#### **Response**

Status: 200, Ok

#### **Error**

Status: Default

#### ONTAP Error Response Codes

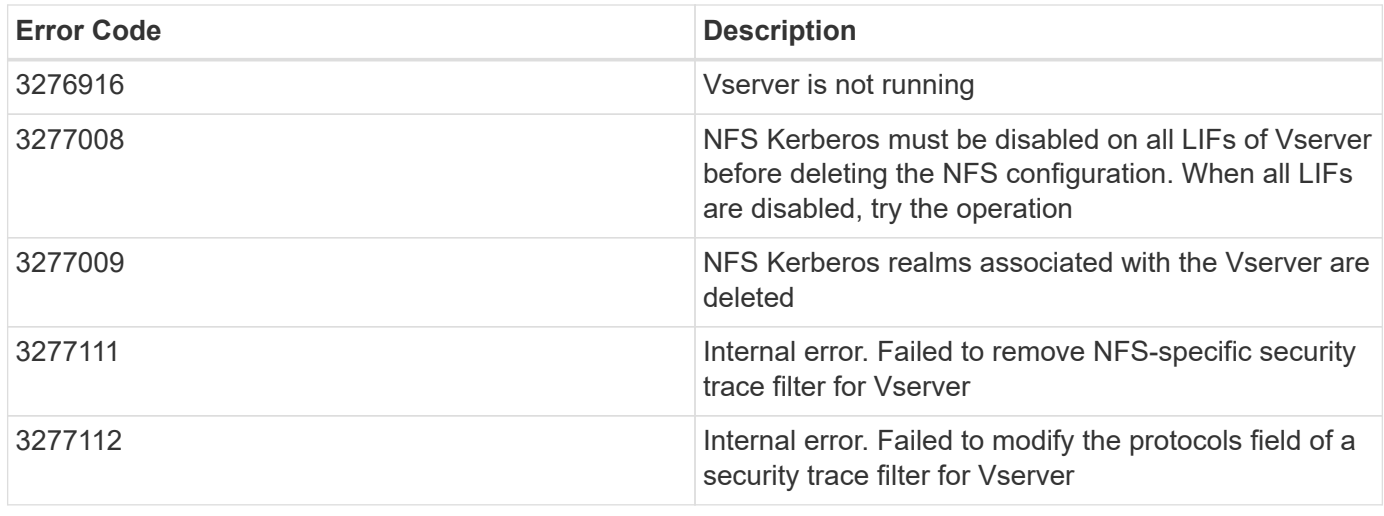

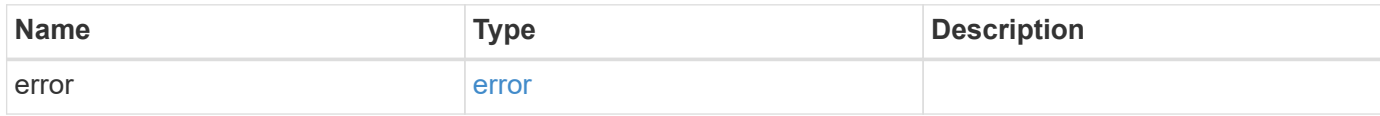

### **Example error**

```
{
   "error": {
      "arguments": {
       "code": "string",
       "message": "string"
     },
     "code": "4",
      "message": "entry doesn't exist",
     "target": "uuid"
   }
}
```
### **Definitions**

#### **See Definitions**

error\_arguments

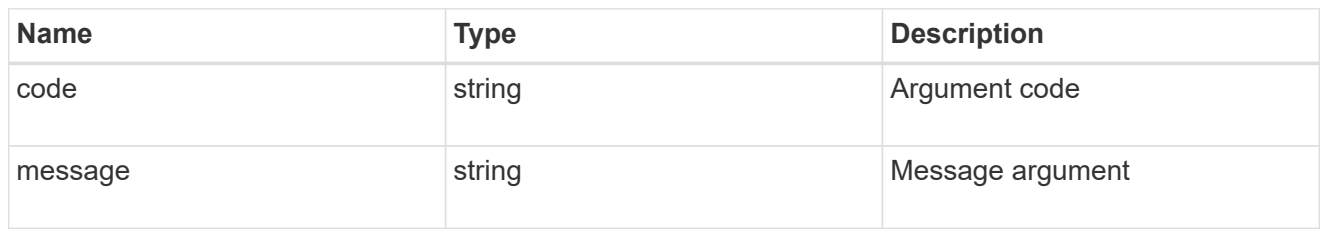

error

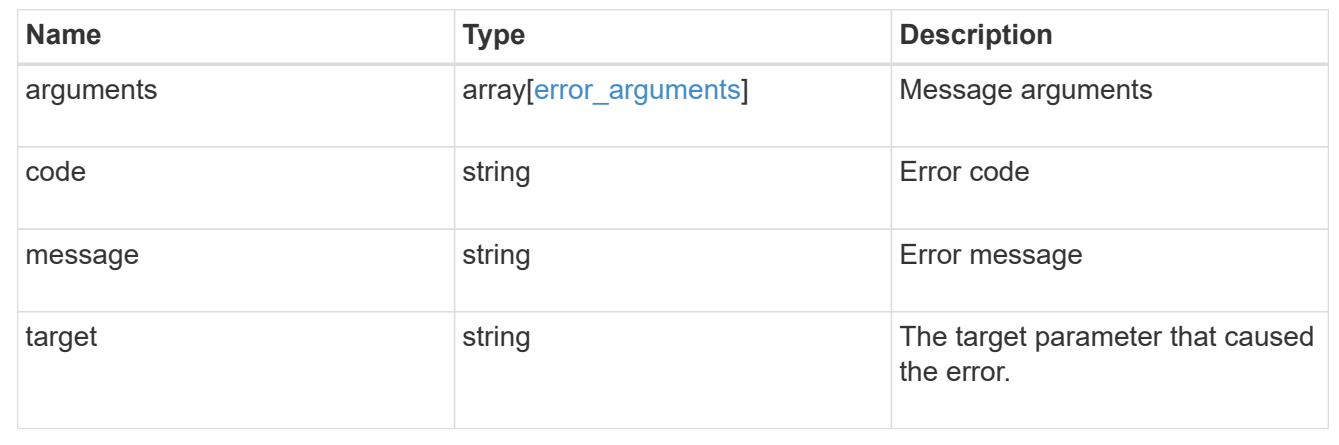

# **Retrieve NFS configuration for an SVM**

GET /protocols/nfs/services/{svm.uuid}

Retrieves the NFS configuration of an SVM.

#### **Related ONTAP commands**

- vserver nfs show
- vserver nfs status

#### **Learn more**

• [DOC /protocols/nfs/services](https://docs.netapp.com/us-en/ontap-restapi-97/{relative_path}protocols_nfs_services_endpoint_overview.html)

#### **Parameters**

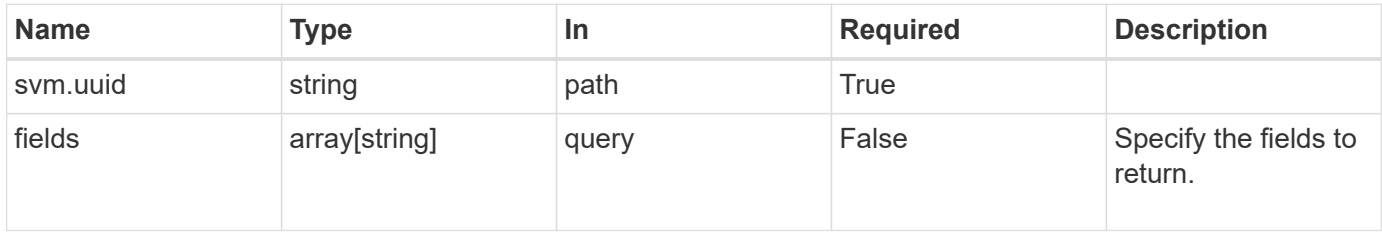

### **Response**

Status: 200, Ok

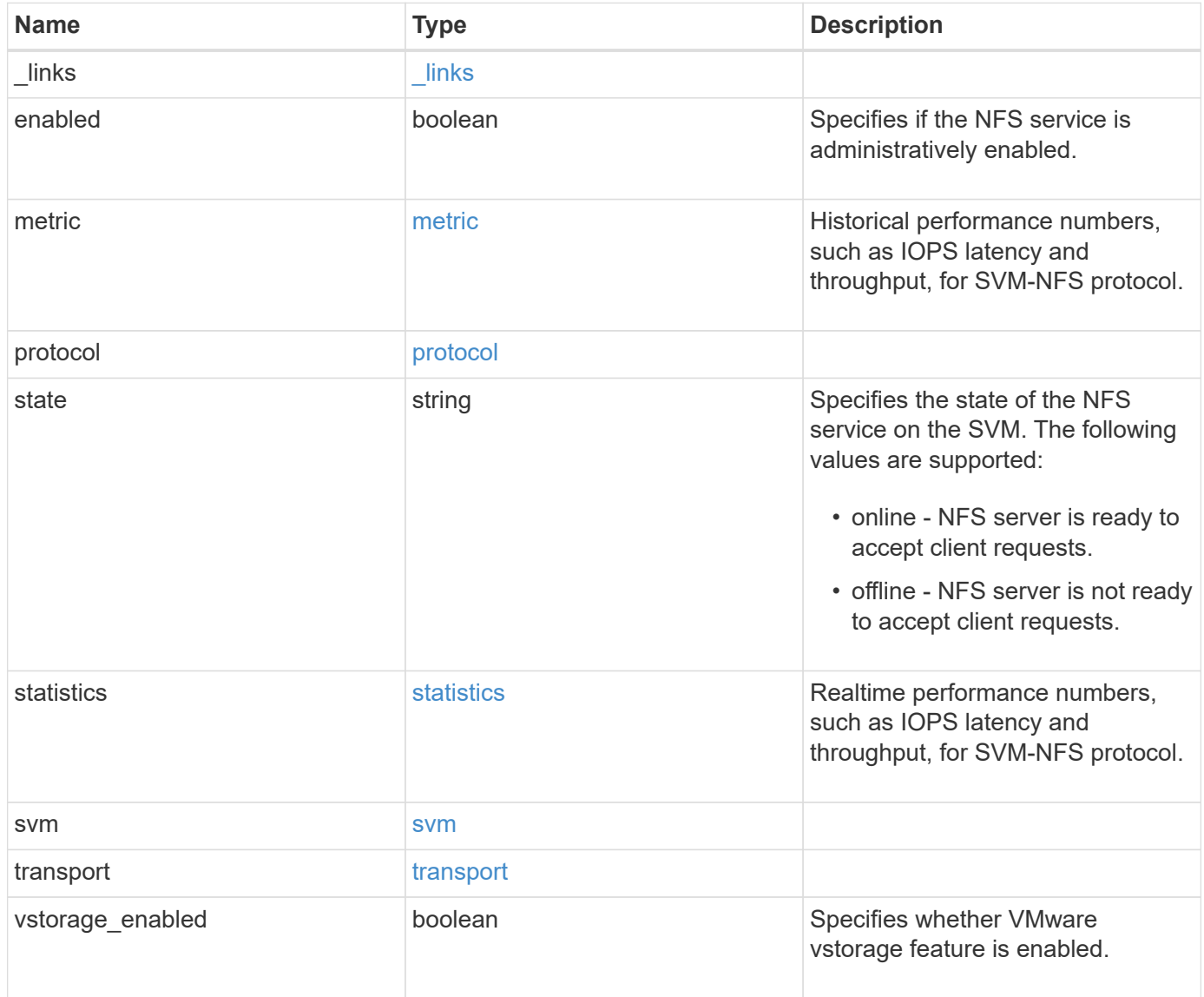

**Example response**

```
{
 " links": {
      "self": {
       "href": "/api/resourcelink"
     }
   },
    "metric": {
      "v3": {
       "_links": {
          "self": {
            "href": "/api/resourcelink"
          }
        },
        "duration": "PT15S",
        "iops": {
          "read": 200,
          "total": 1000,
          "write": 100
        },
        "latency": {
          "read": 200,
          "total": 1000,
          "write": 100
        },
        "status": "ok",
        "throughput": {
          "read": 200,
          "total": 1000,
          "write": 100
        },
        "timestamp": "2017-01-25 11:20:13 UTC"
      }
   },
   "state": "online",
   "statistics": {
    "v3": {
        "iops_raw": {
          "read": 200,
          "total": 1000,
          "write": 100
        },
      "latency raw": {
          "read": 200,
          "total": 1000,
```

```
  "write": 100
        },
        "status": "ok",
      "throughput raw": {
          "read": 200,
          "total": 1000,
         "write": 100
        },
        "timestamp": "2017-01-25 11:20:13 UTC"
     }
    },
    "svm": {
     "_links": {
        "self": {
          "href": "/api/resourcelink"
       }
      },
      "name": "svm1",
      "uuid": "02c9e252-41be-11e9-81d5-00a0986138f7"
   }
}
```
#### **Error**

Status: Default, Error

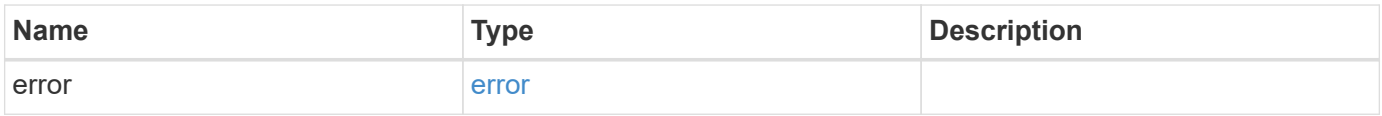

### **Example error**

```
{
   "error": {
     "arguments": {
       "code": "string",
      "message": "string"
     },
     "code": "4",
     "message": "entry doesn't exist",
     "target": "uuid"
   }
}
```
### **Definitions**

#### **See Definitions**

href

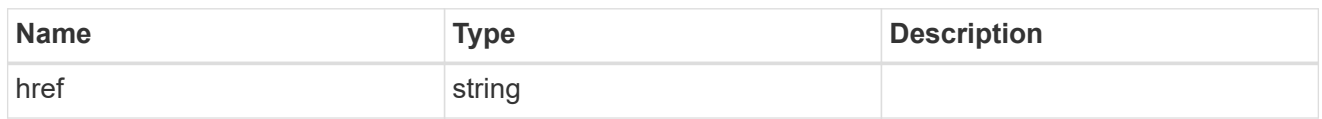

\_links

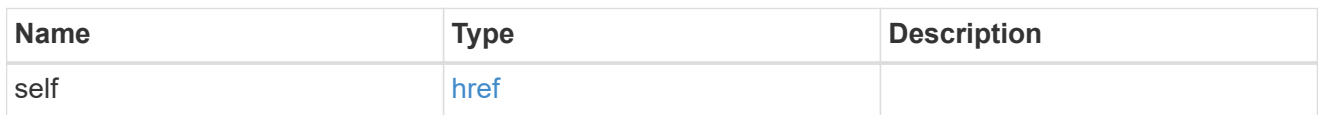

iops

The rate of I/O operations observed at the storage object.

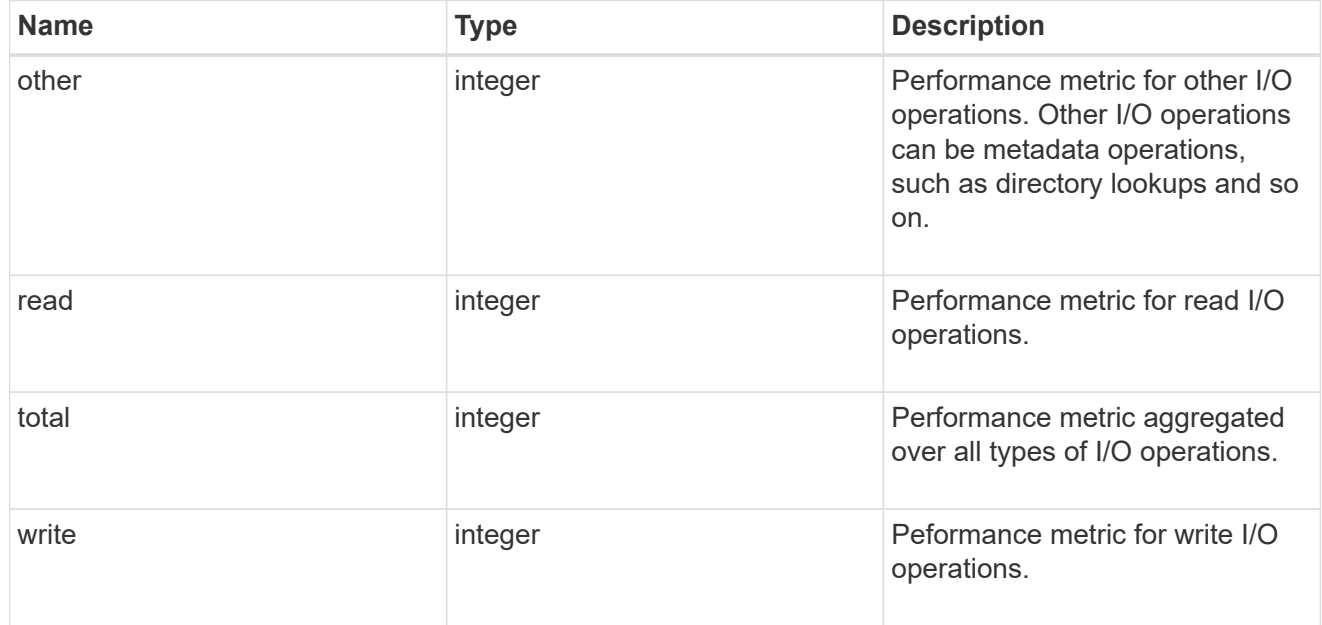

### latency

The round trip latency in microseconds observed at the storage object.

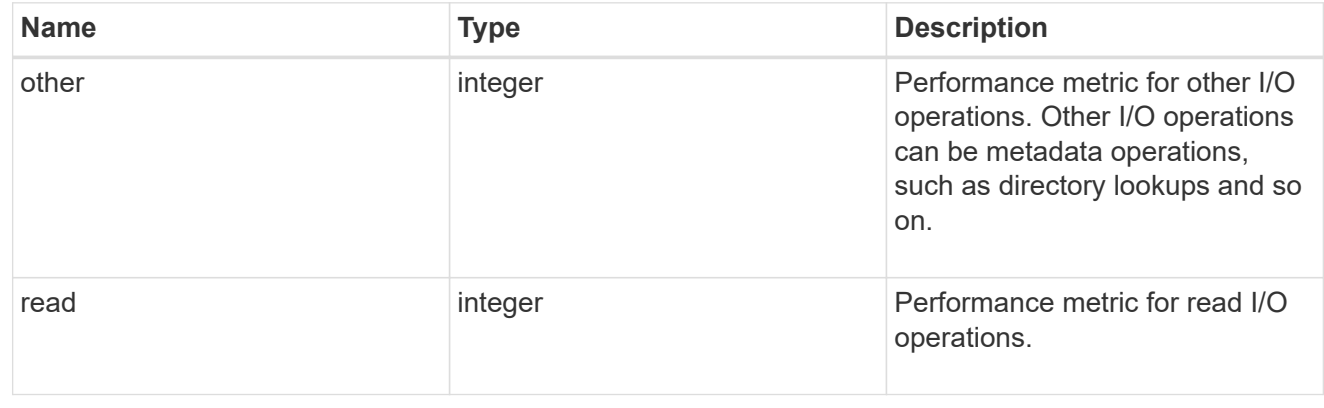

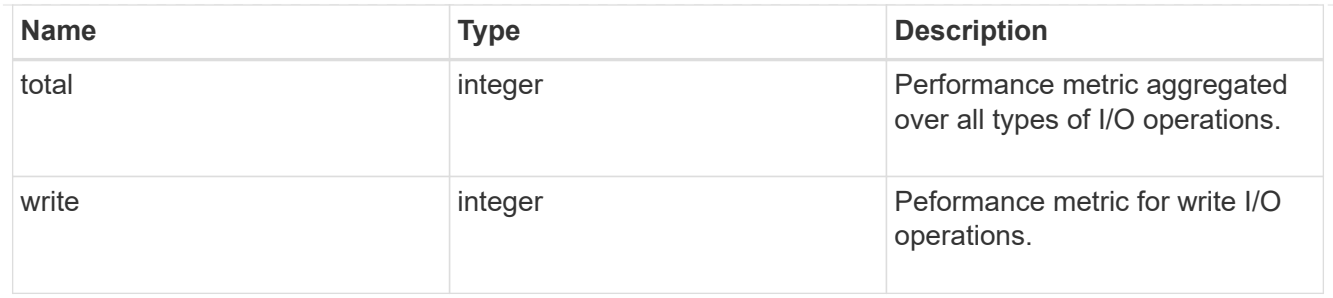

throughput

The rate of throughput bytes per second observed at the storage object.

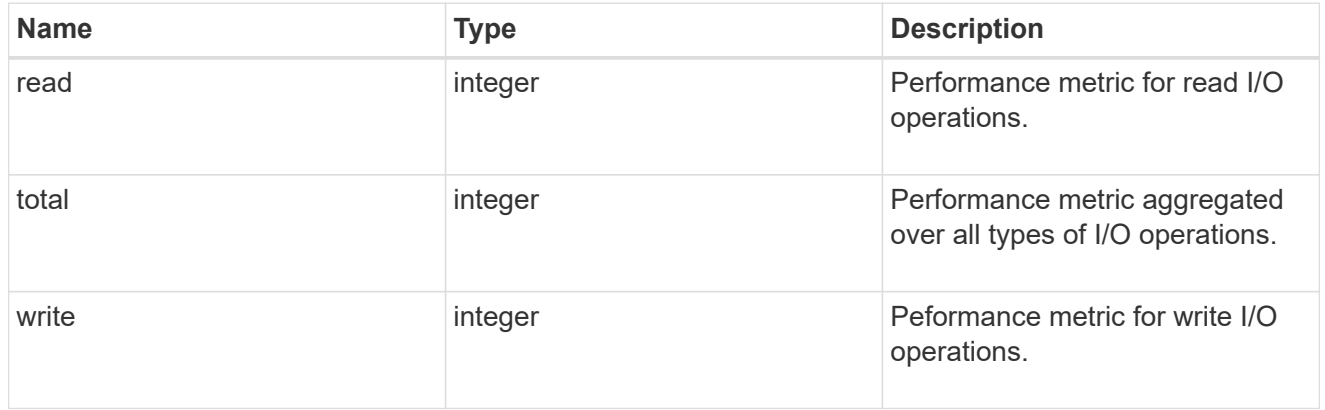

### v3

### The NFSv3 operations

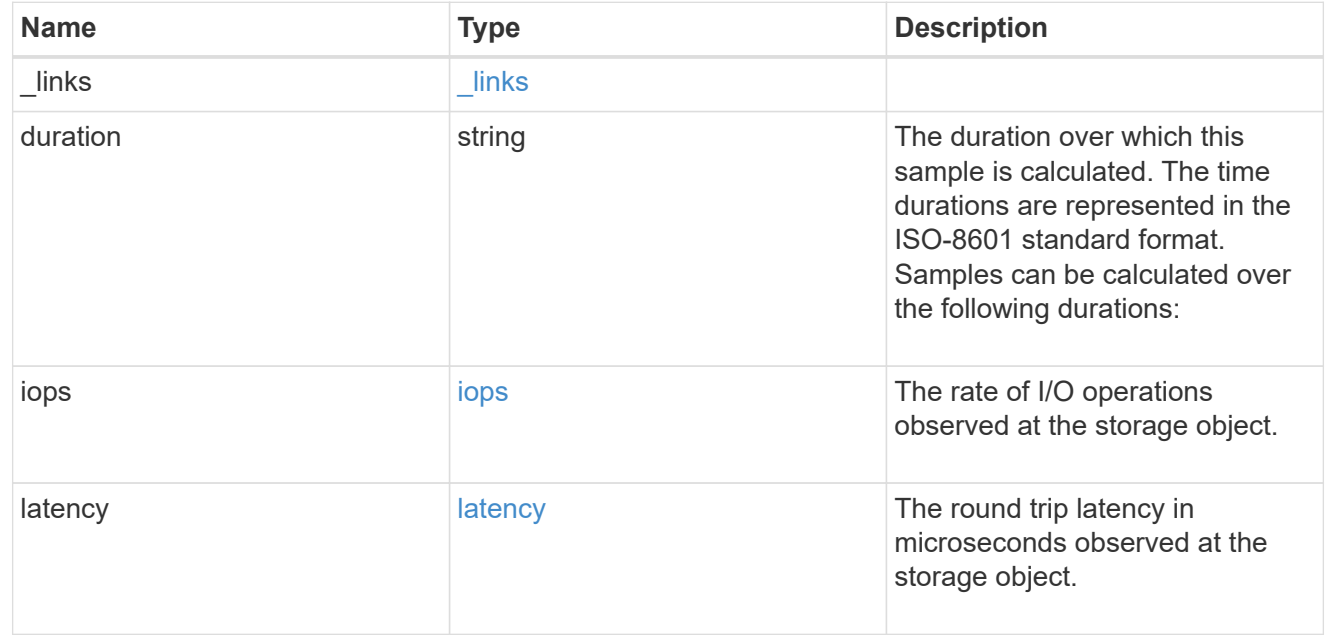

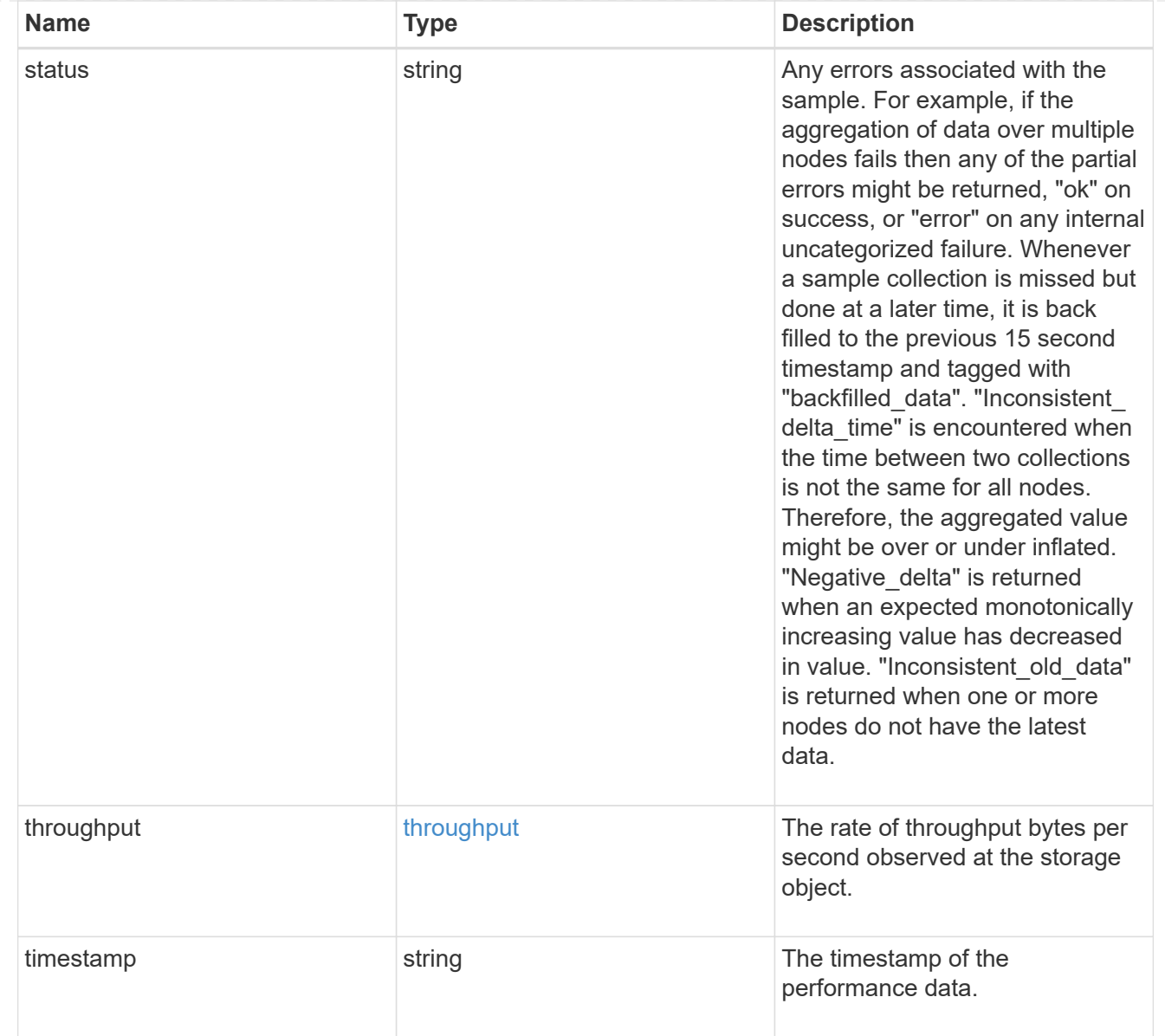

### metric

Historical performance numbers, such as IOPS latency and throughput, for SVM-NFS protocol.

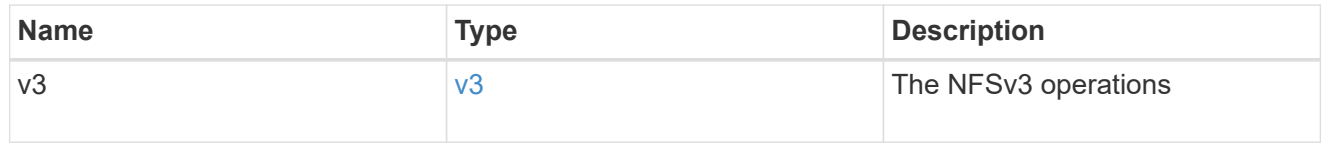

### v40\_features

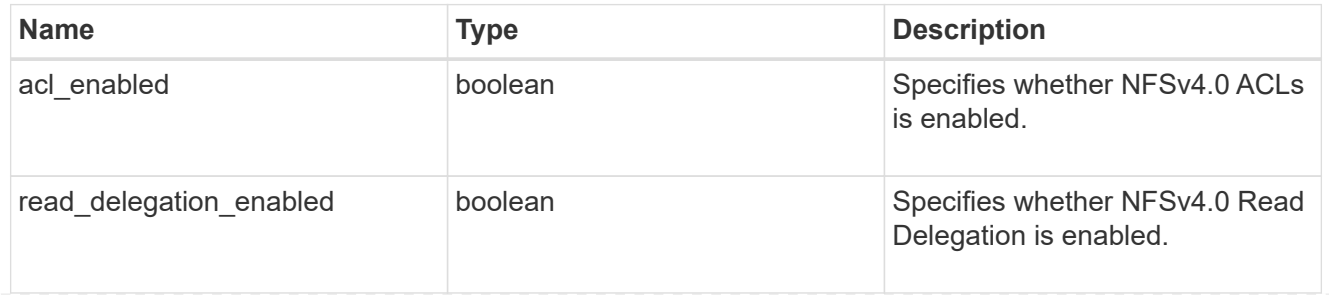

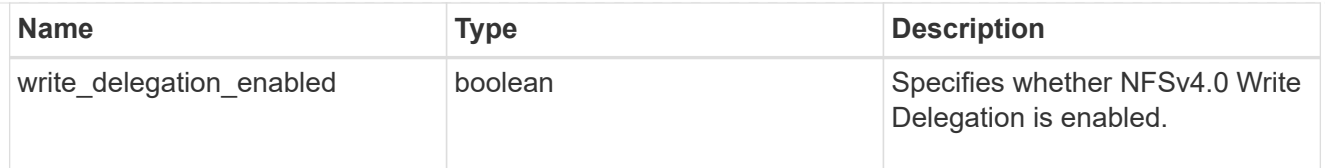

### v41\_features

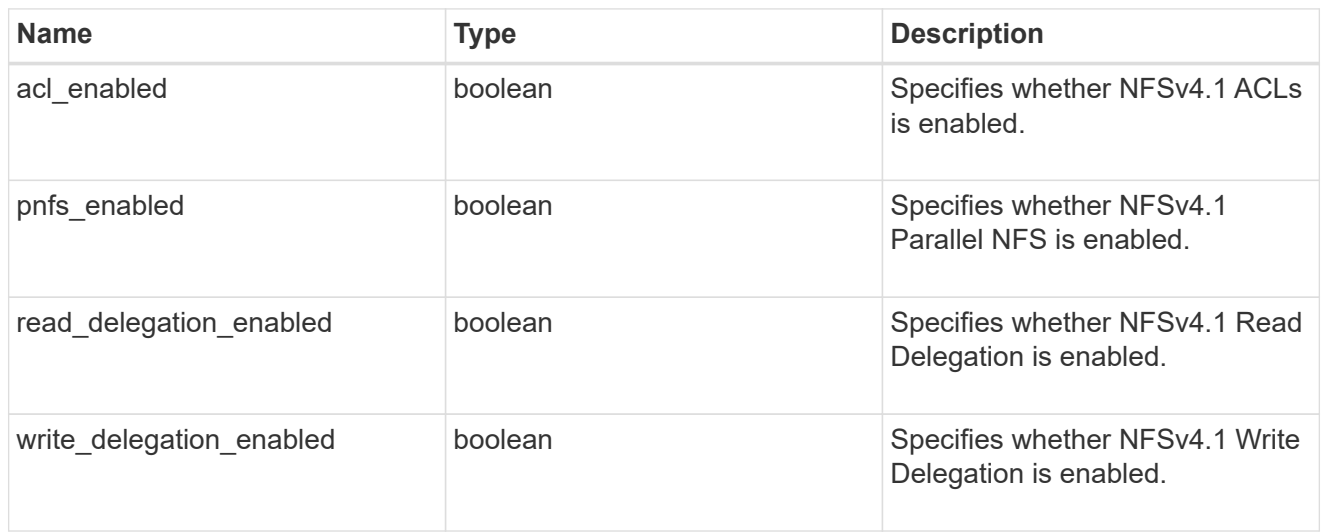

### protocol

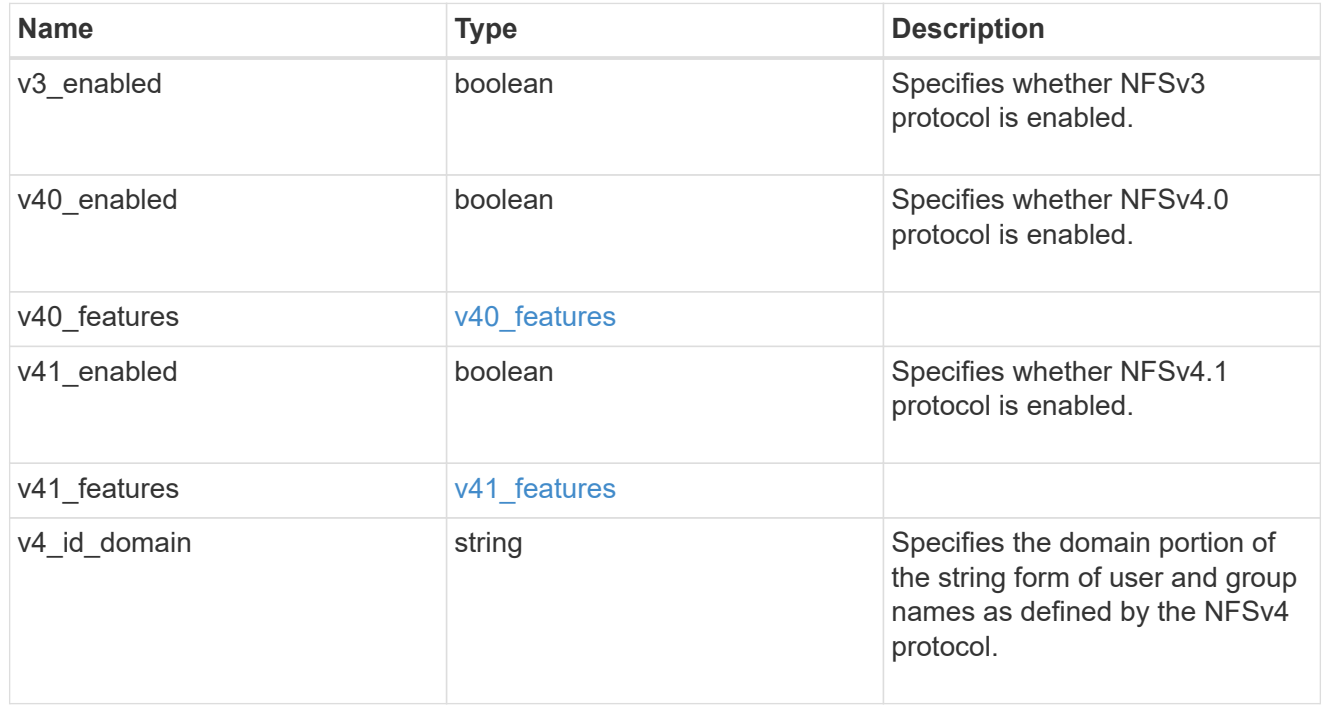

### iops\_raw

The number of I/O operations observed at the storage object. This should be used along with delta time to calculate the rate of I/O operations per unit of time.

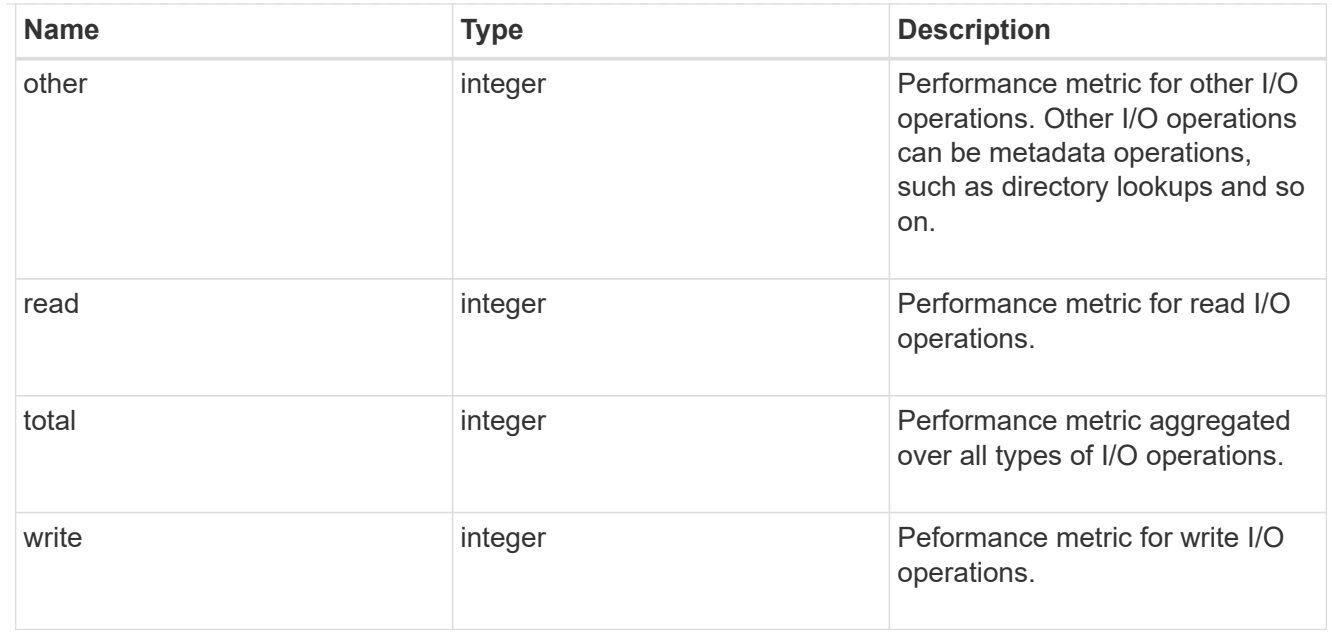

#### latency\_raw

The raw latency in microseconds observed at the storage object. This should be divided by the raw IOPS value to calculate the average latency per I/O operation.

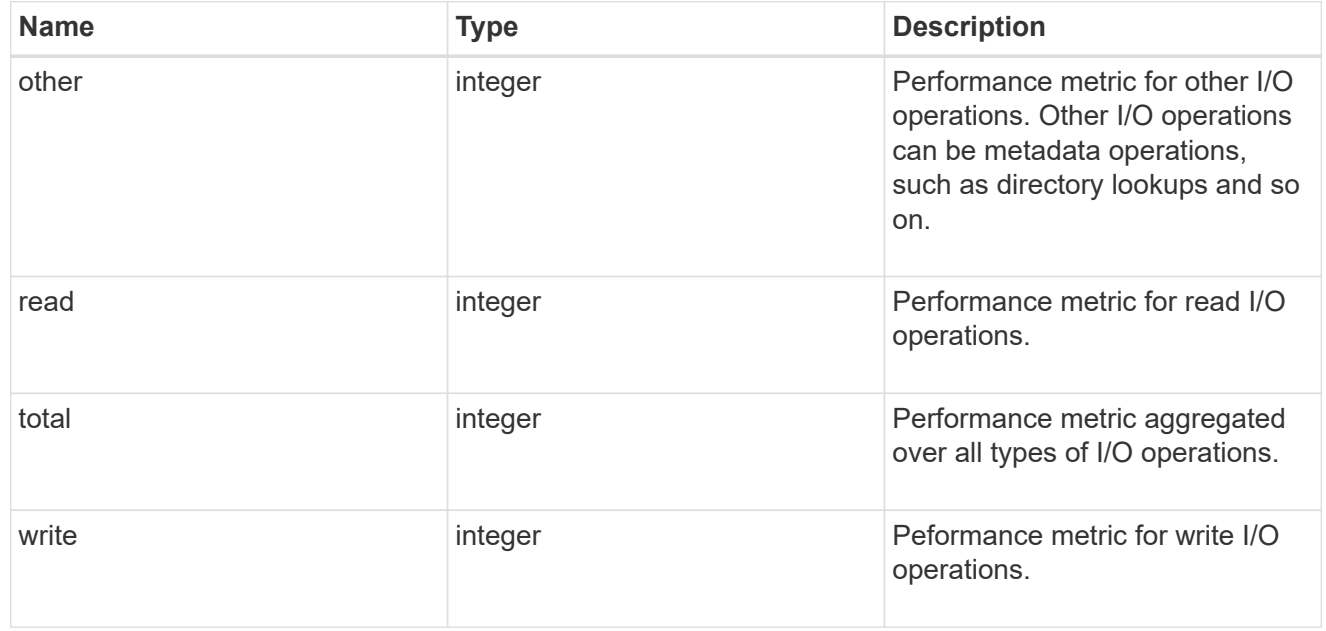

#### throughput\_raw

Throughput bytes observed at the storage object. This should be used along with delta time to calculate the rate of throughput bytes per unit of time.

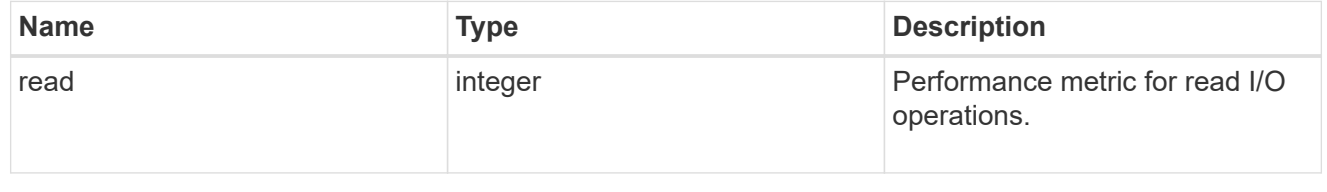

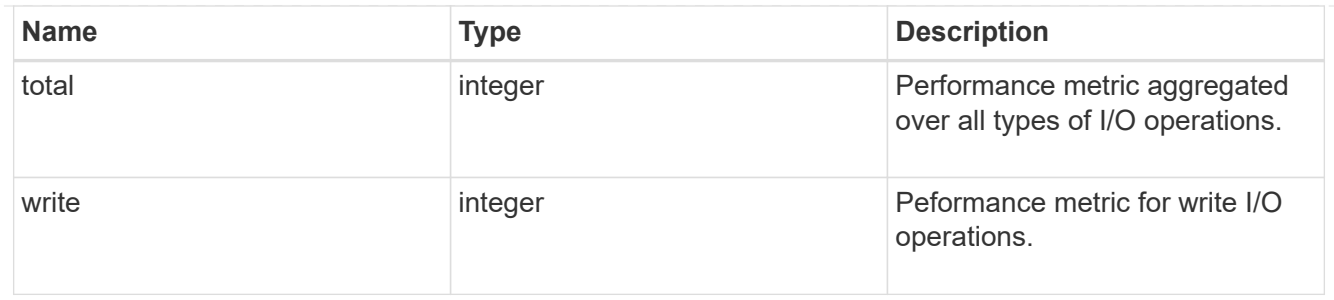

v3

### The NFSv3 operations

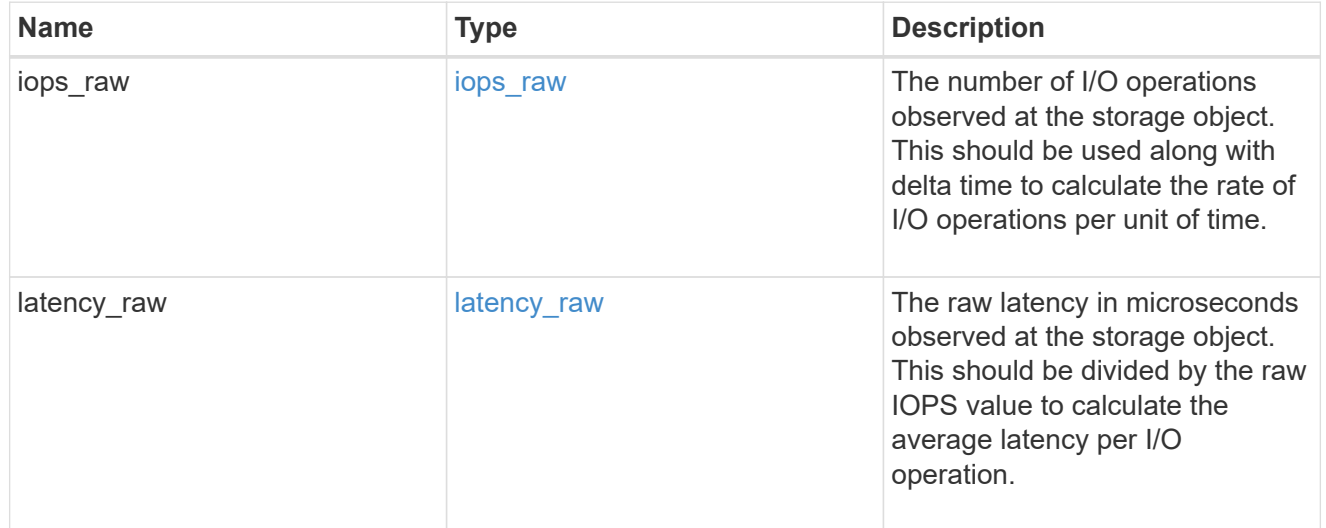

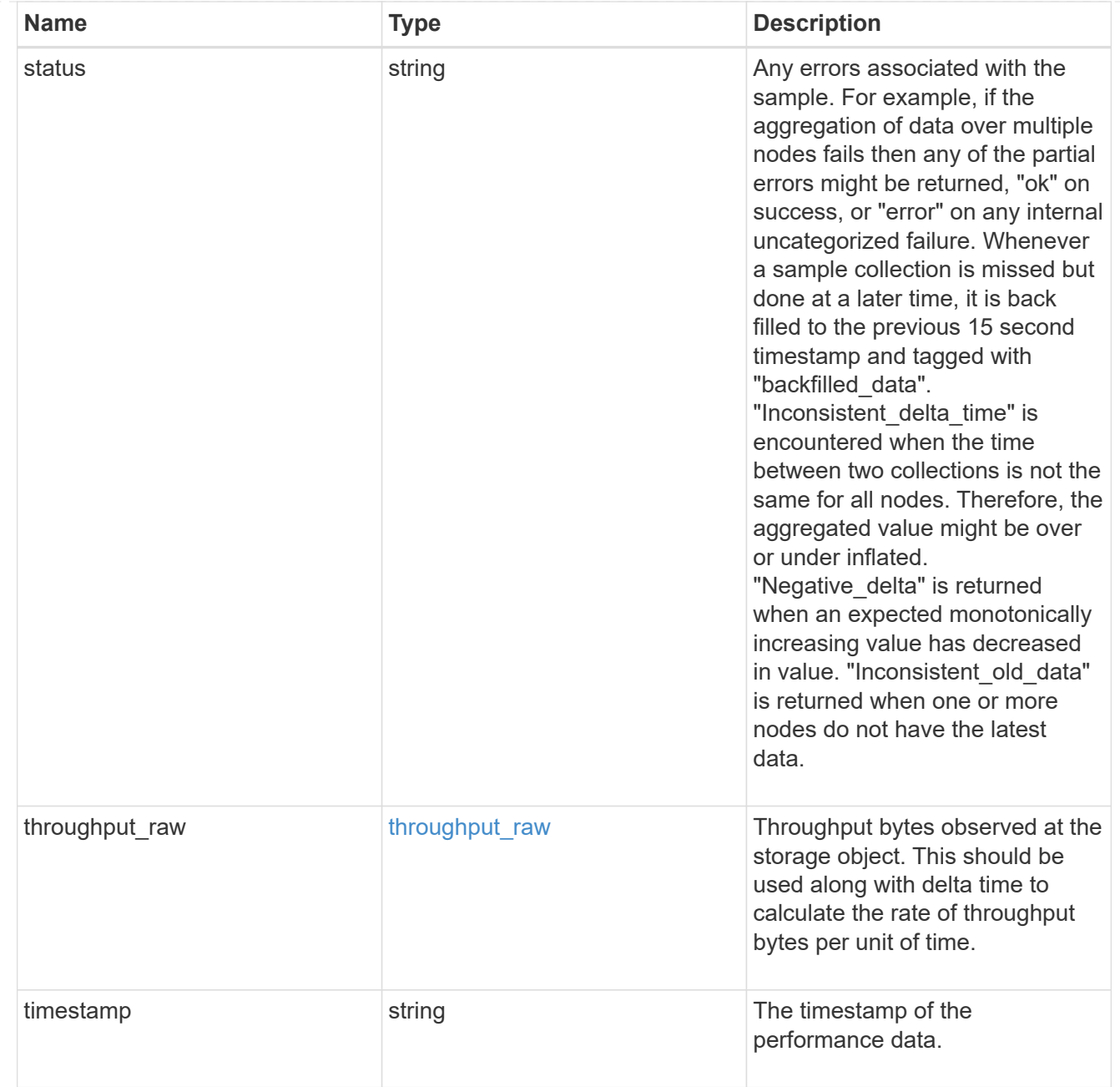

#### statistics

Realtime performance numbers, such as IOPS latency and throughput, for SVM-NFS protocol.

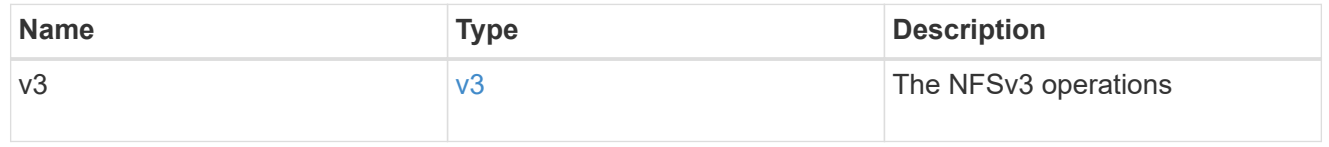

svm

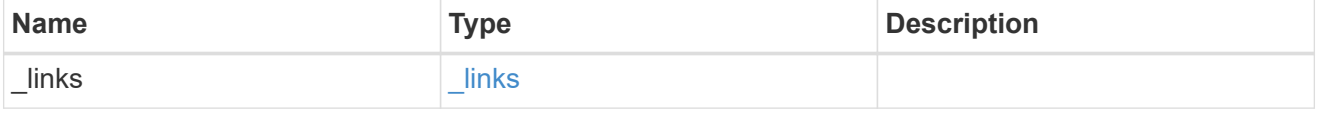

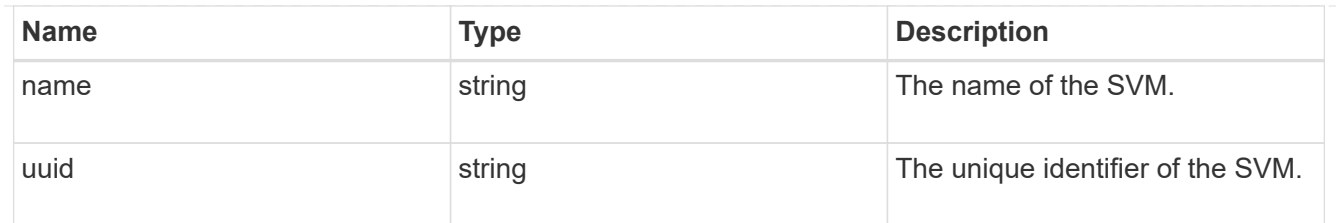

### transport

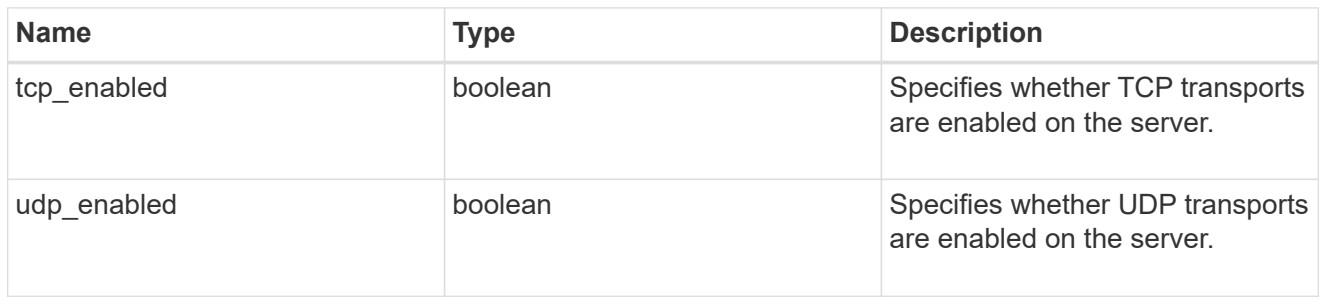

### error\_arguments

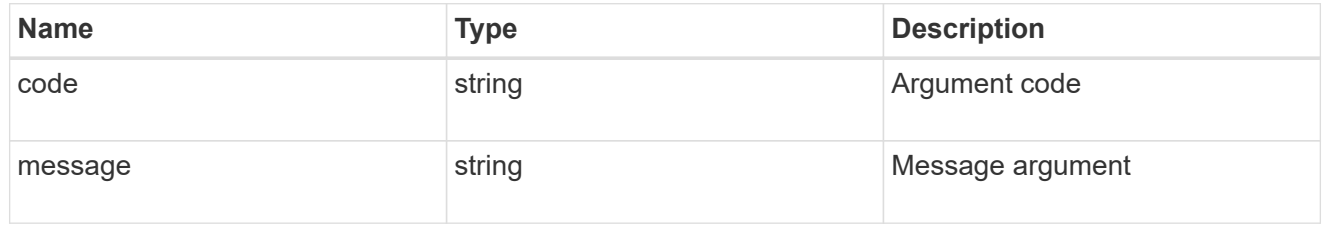

error

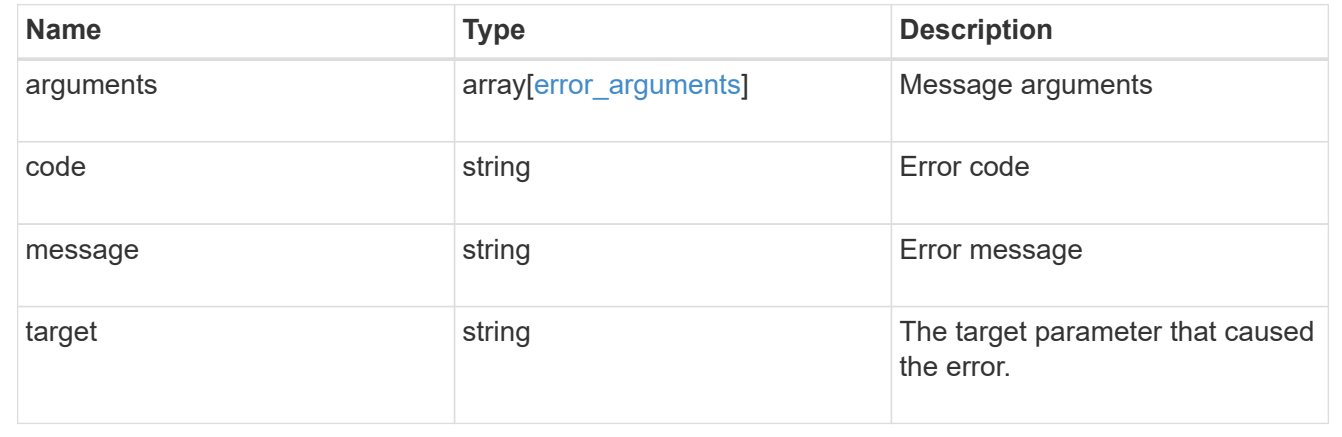

# **Update NFS configuration for an SVM**

PATCH /protocols/nfs/services/{svm.uuid}

Updates the NFS configuration of an SVM.

#### **Related ONTAP commands**

• vserver nfs modify

- vserver nfs on
- vserver nfs off
- vserver nfs start
- vserver nfs stop

#### **Learn more**

• [DOC /protocols/nfs/services](https://docs.netapp.com/us-en/ontap-restapi-97/{relative_path}protocols_nfs_services_endpoint_overview.html)

#### **Parameters**

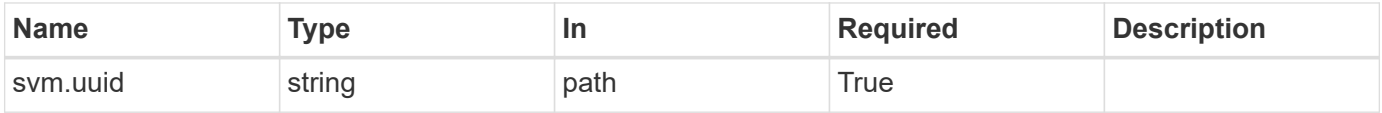

### **Request Body**

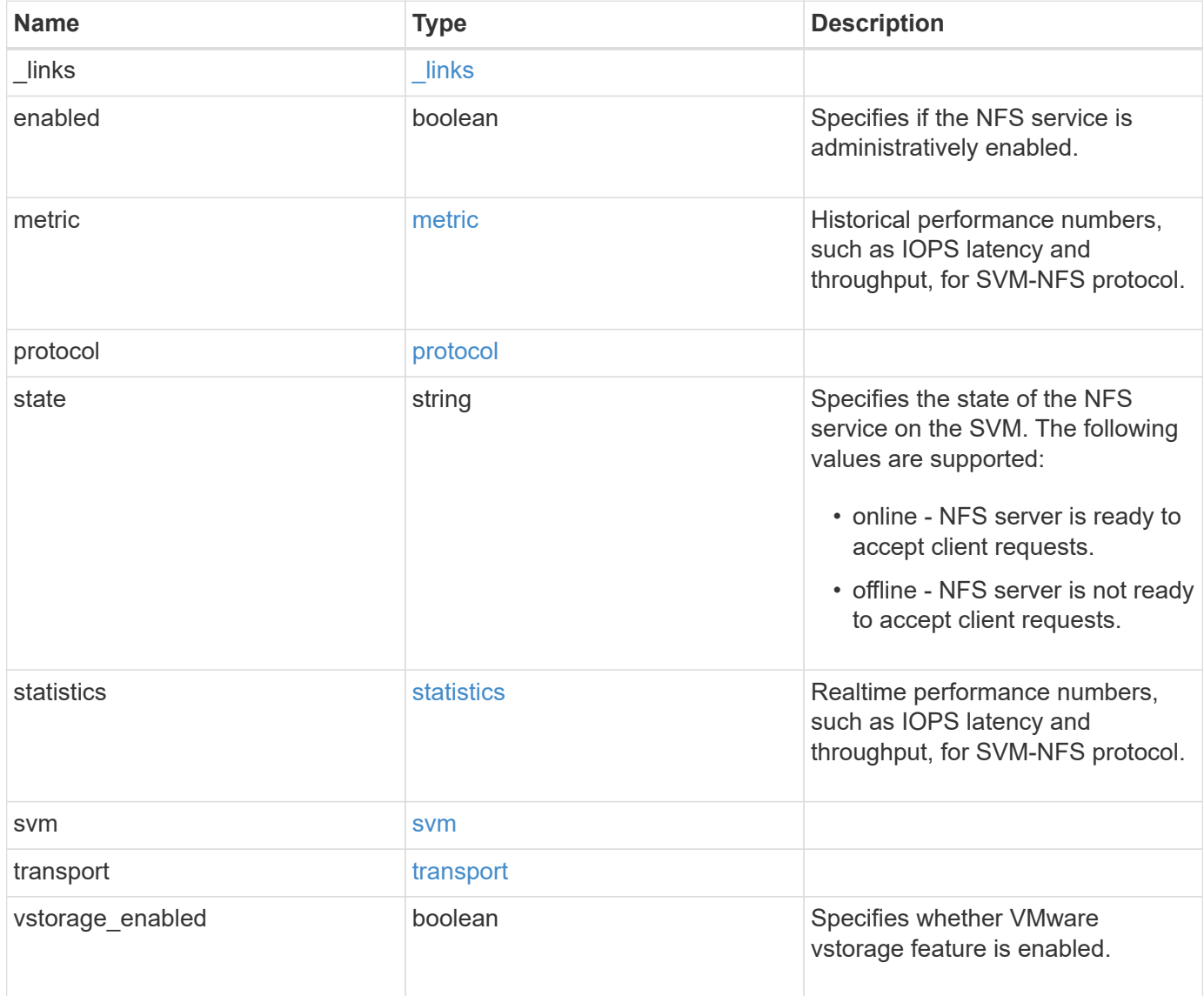

**Example request**

```
{
 " links": {
     "self": {
       "href": "/api/resourcelink"
     }
   },
   "metric": {
     "v3": {
       "_links": {
          "self": {
            "href": "/api/resourcelink"
          }
        },
        "duration": "PT15S",
        "iops": {
          "read": 200,
          "total": 1000,
         "write": 100
        },
        "latency": {
          "read": 200,
          "total": 1000,
          "write": 100
        },
        "status": "ok",
        "throughput": {
          "read": 200,
          "total": 1000,
         "write": 100
        },
        "timestamp": "2017-01-25 11:20:13 UTC"
      }
   },
   "state": "online",
   "statistics": {
   "v3": {
        "iops_raw": {
          "read": 200,
          "total": 1000,
          "write": 100
        },
      "latency raw": {
         "read": 200,
          "total": 1000,
```

```
  "write": 100
        },
        "status": "ok",
      "throughput raw": {
          "read": 200,
          "total": 1000,
         "write": 100
        },
        "timestamp": "2017-01-25 11:20:13 UTC"
      }
    },
    "svm": {
     "_links": {
        "self": {
          "href": "/api/resourcelink"
       }
      },
      "name": "svm1",
      "uuid": "02c9e252-41be-11e9-81d5-00a0986138f7"
   }
}
```
#### **Response**

Status: 200, Ok

#### **Error**

Status: Default

#### ONTAP Error Response Codes

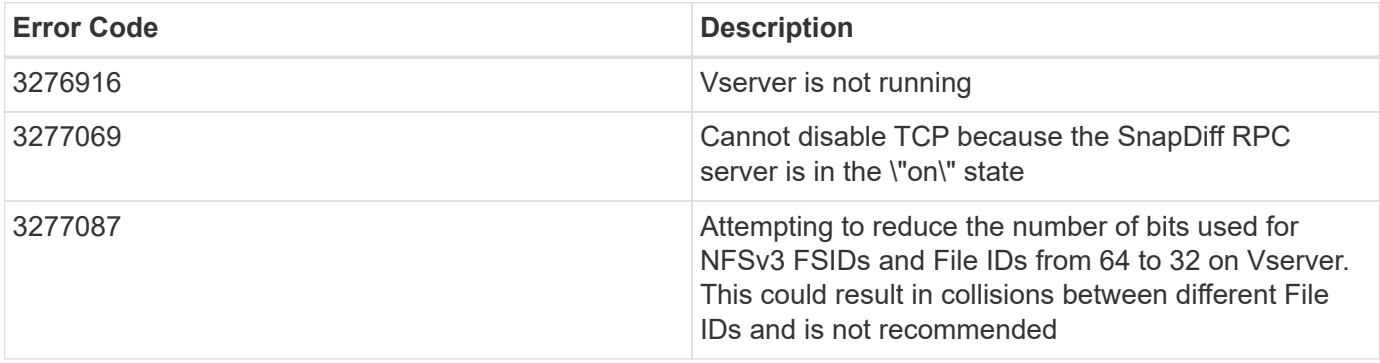

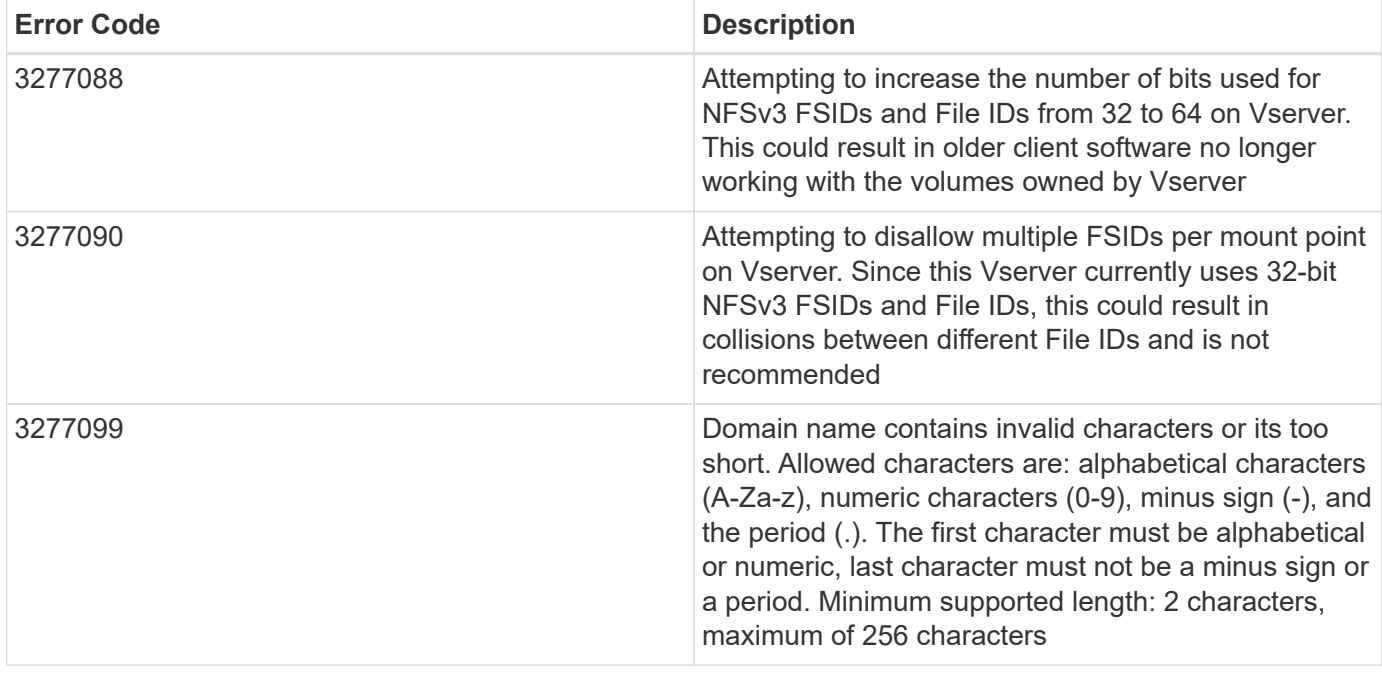

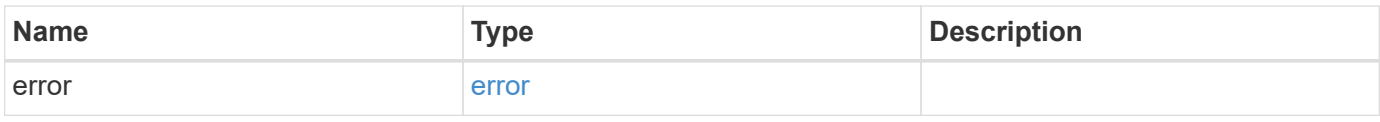

### **Example error**

```
{
   "error": {
     "arguments": {
       "code": "string",
       "message": "string"
     },
     "code": "4",
      "message": "entry doesn't exist",
     "target": "uuid"
   }
}
```
**Definitions**

#### **See Definitions**

href

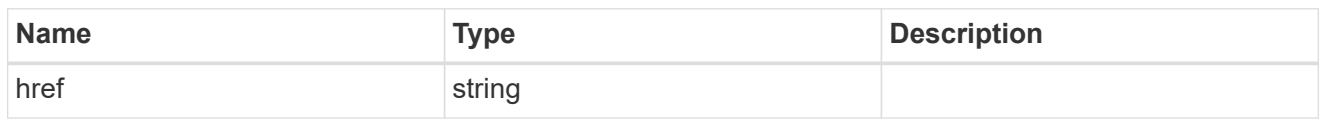

\_links

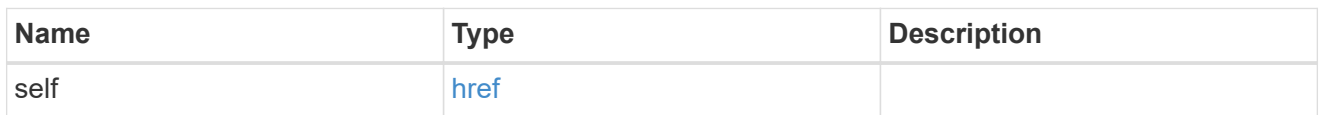

iops

The rate of I/O operations observed at the storage object.

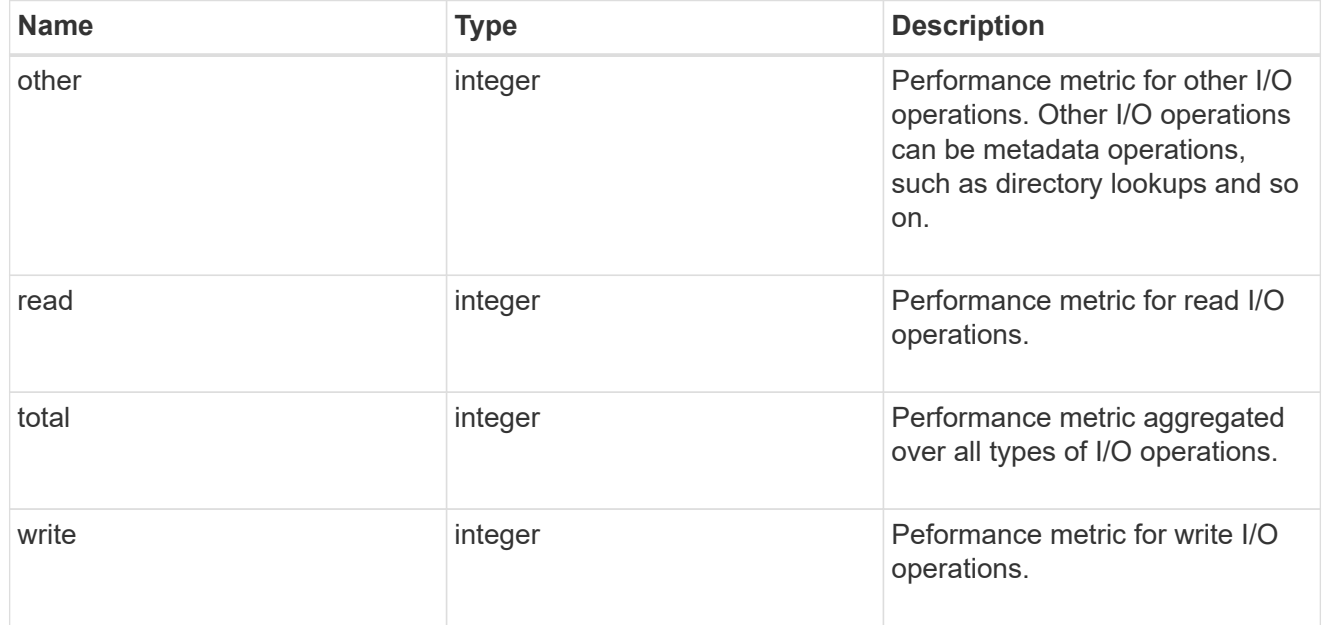

### latency

The round trip latency in microseconds observed at the storage object.

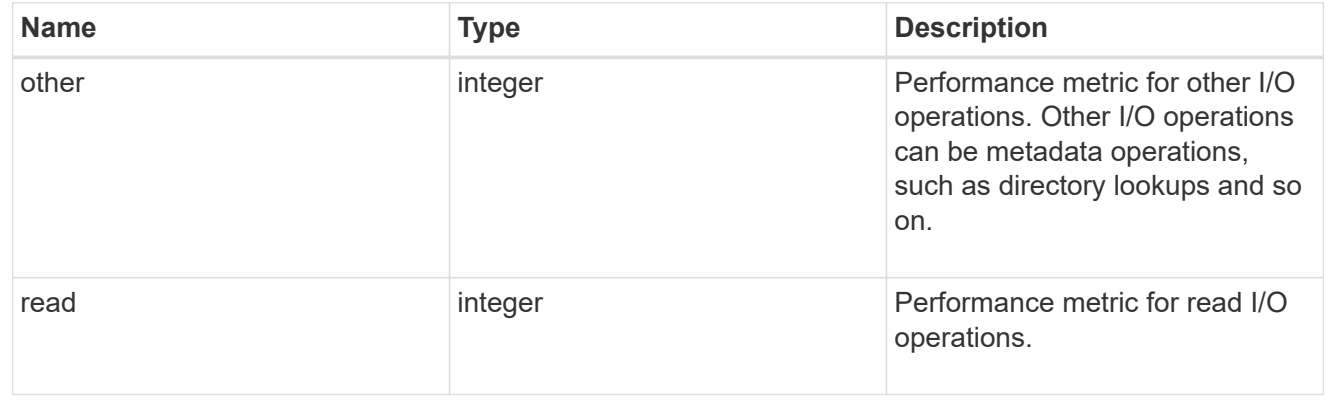

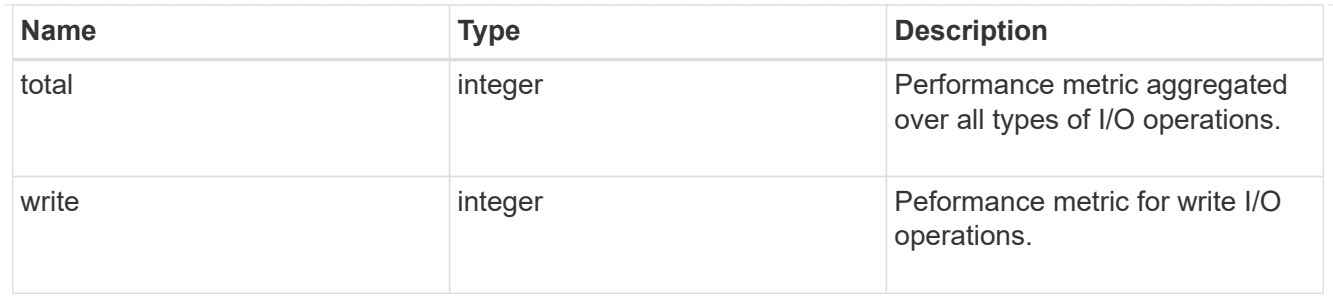

throughput

The rate of throughput bytes per second observed at the storage object.

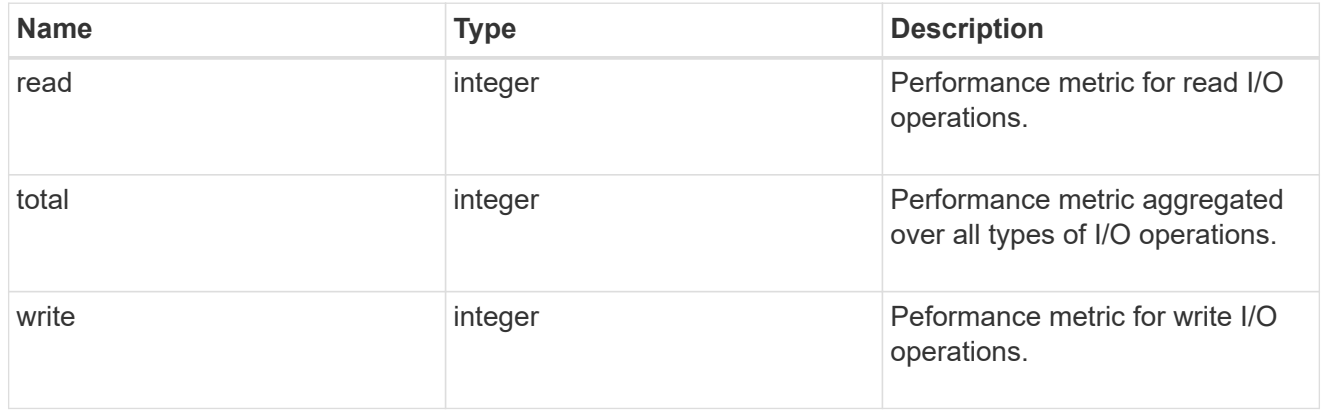

### v3

### The NFSv3 operations

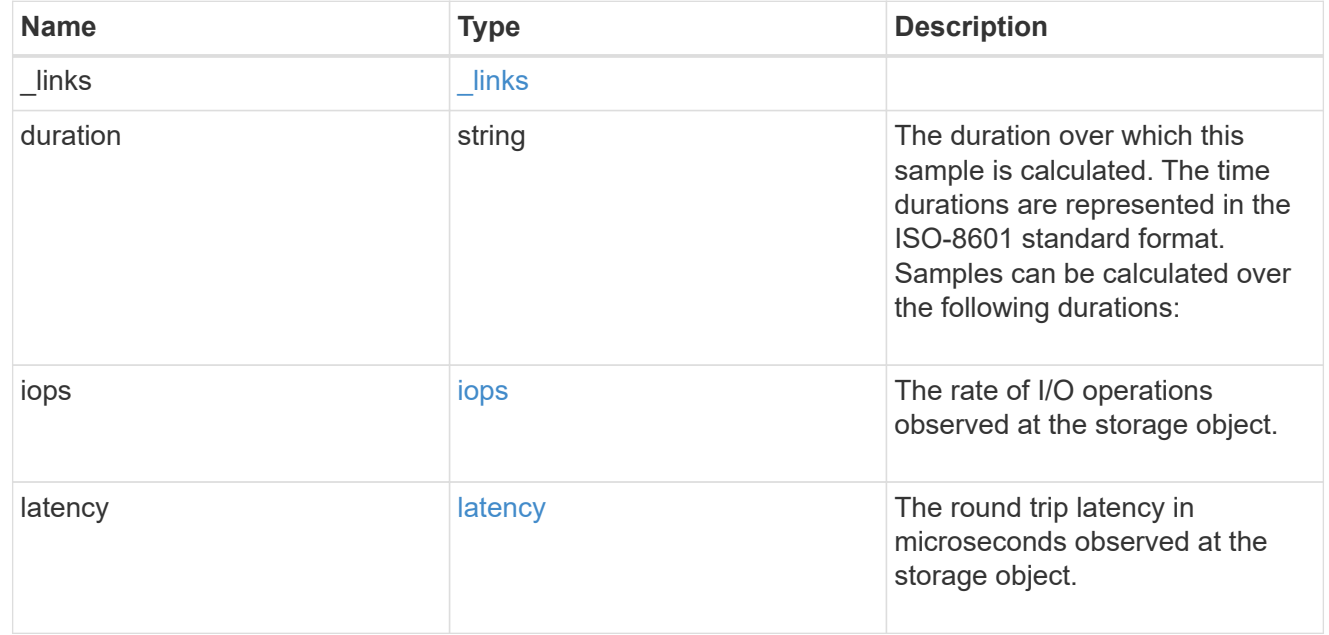

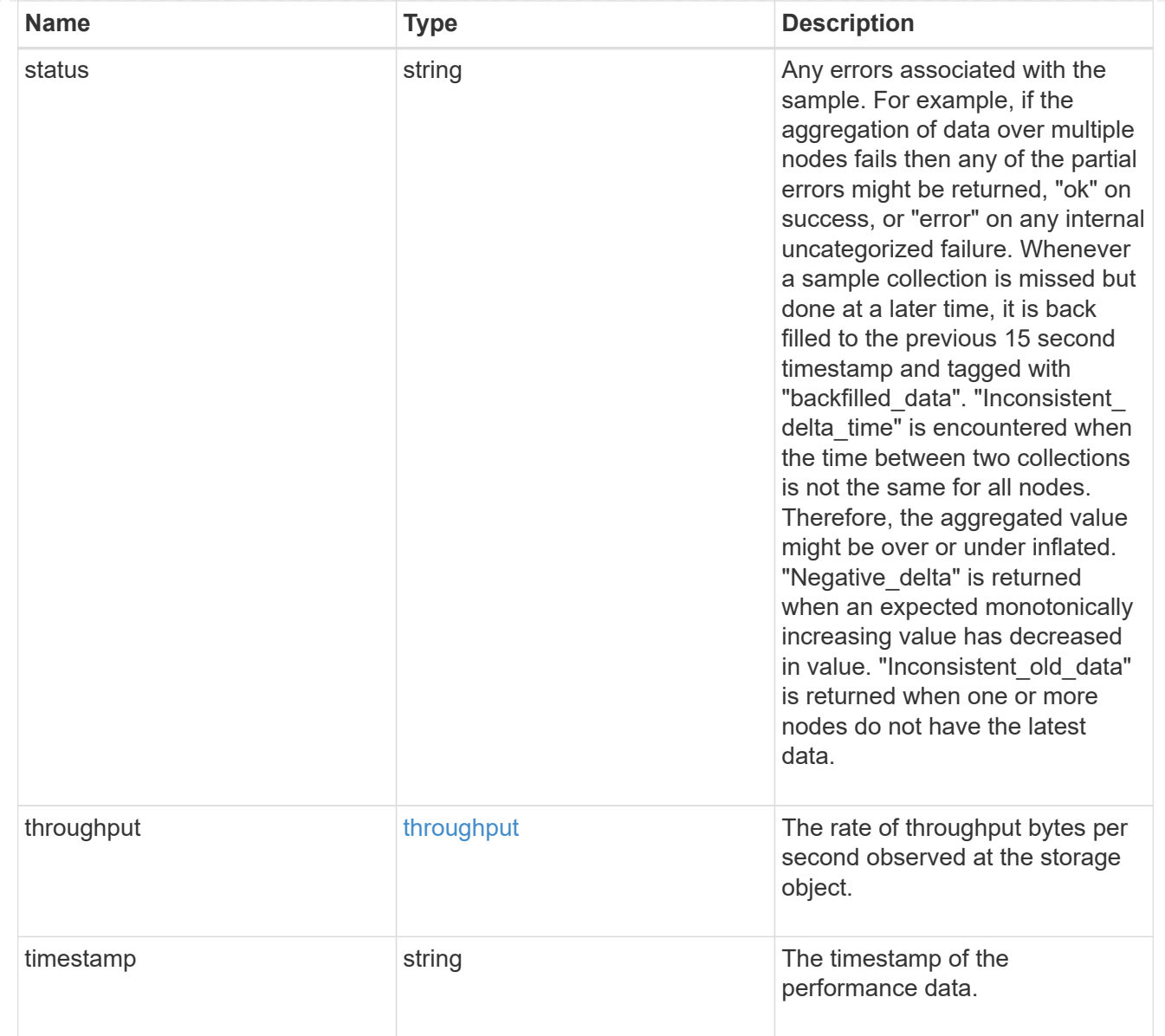

### metric

Historical performance numbers, such as IOPS latency and throughput, for SVM-NFS protocol.

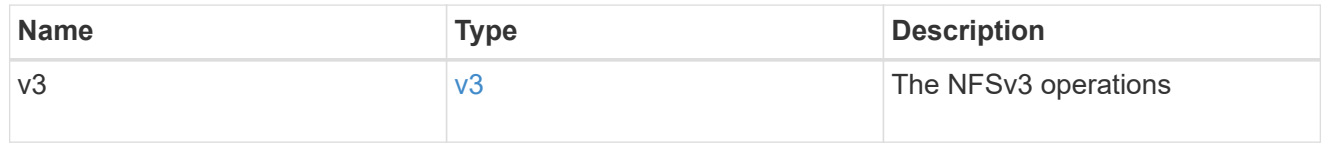

### v40\_features

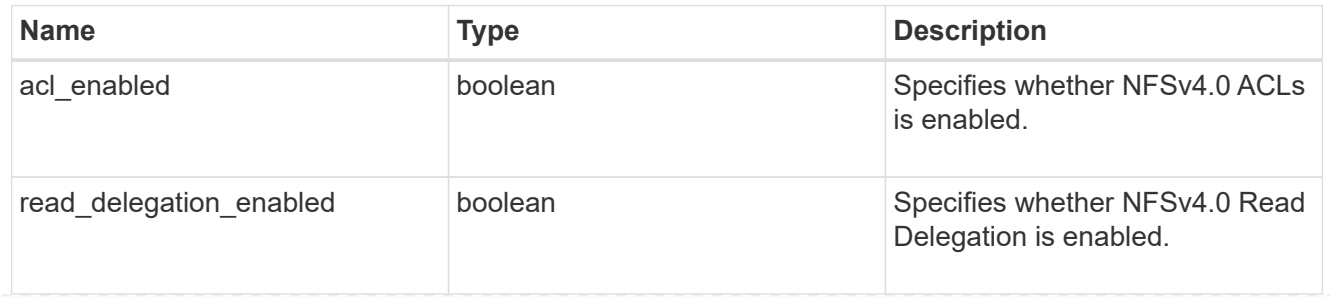

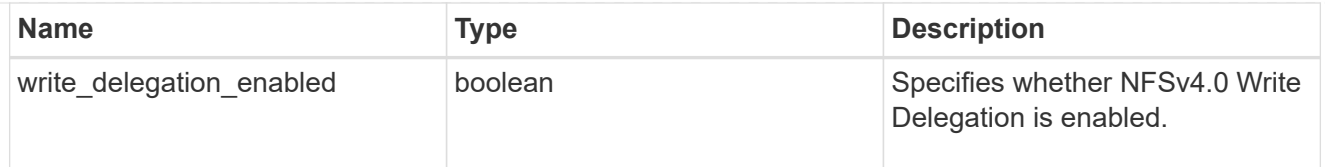

### v41\_features

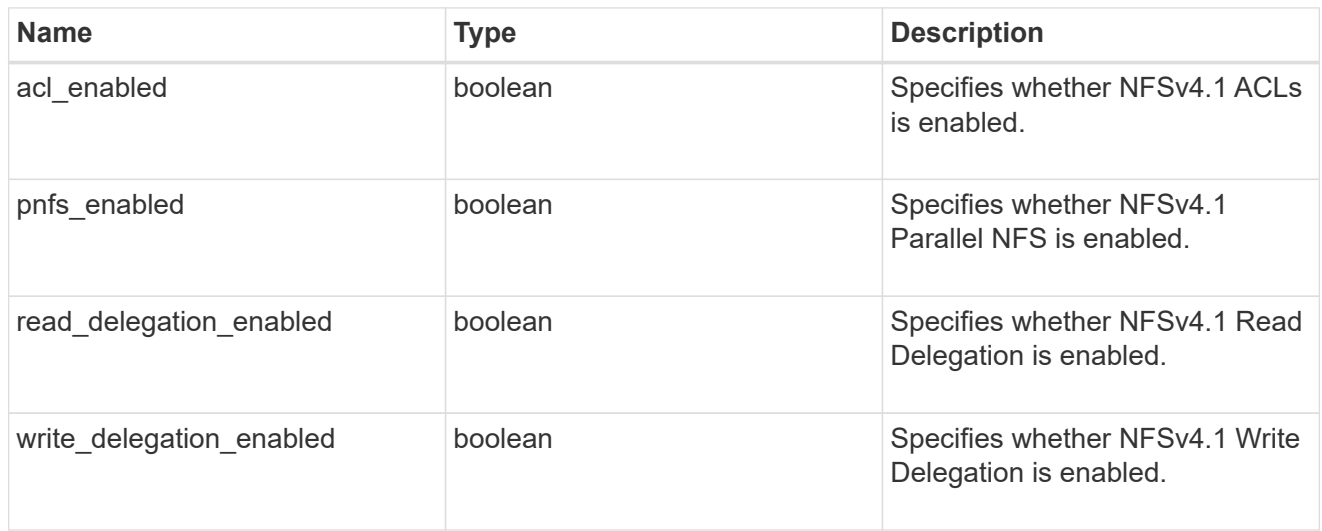

### protocol

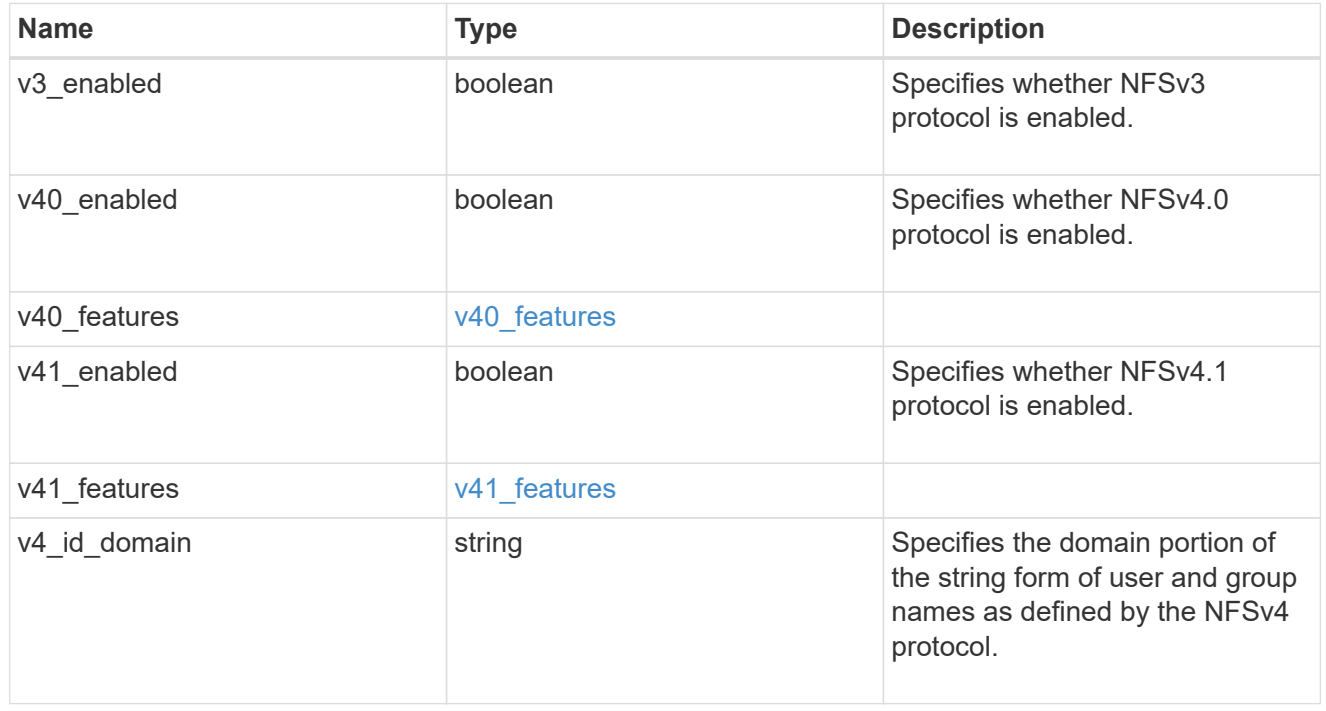

### iops\_raw

The number of I/O operations observed at the storage object. This should be used along with delta time to calculate the rate of I/O operations per unit of time.

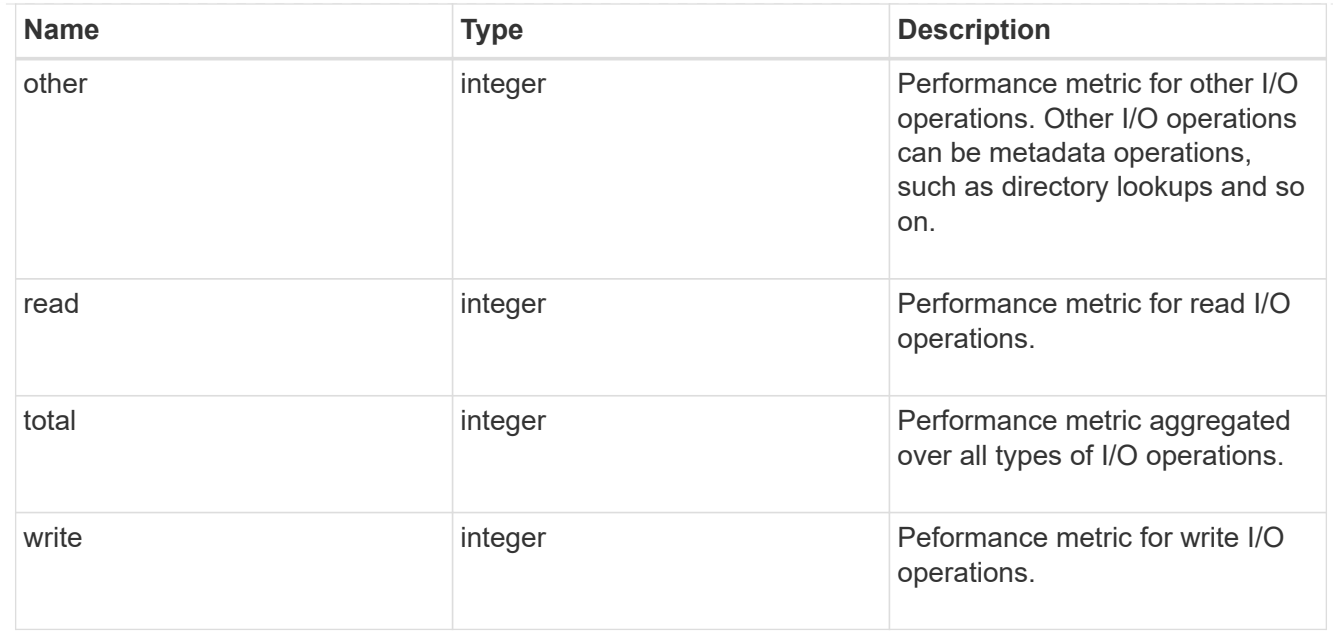

#### latency\_raw

The raw latency in microseconds observed at the storage object. This should be divided by the raw IOPS value to calculate the average latency per I/O operation.

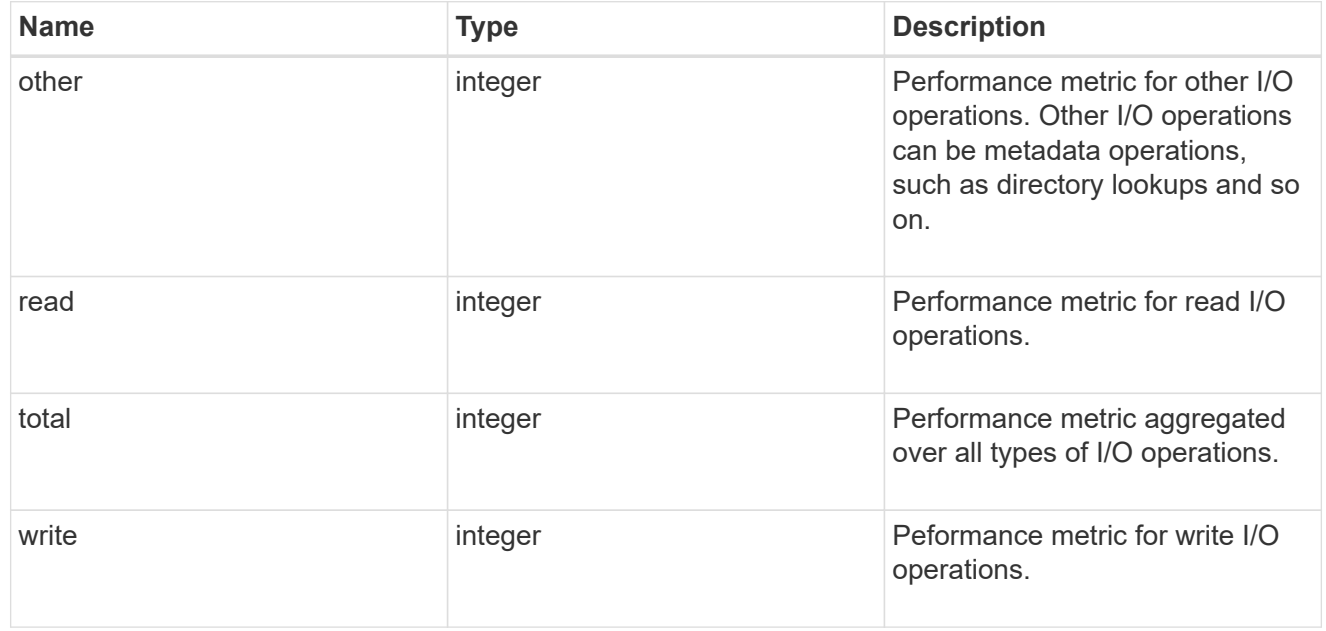

#### throughput\_raw

Throughput bytes observed at the storage object. This should be used along with delta time to calculate the rate of throughput bytes per unit of time.

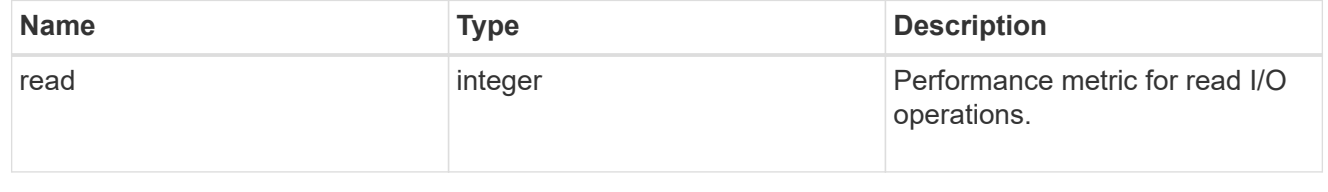

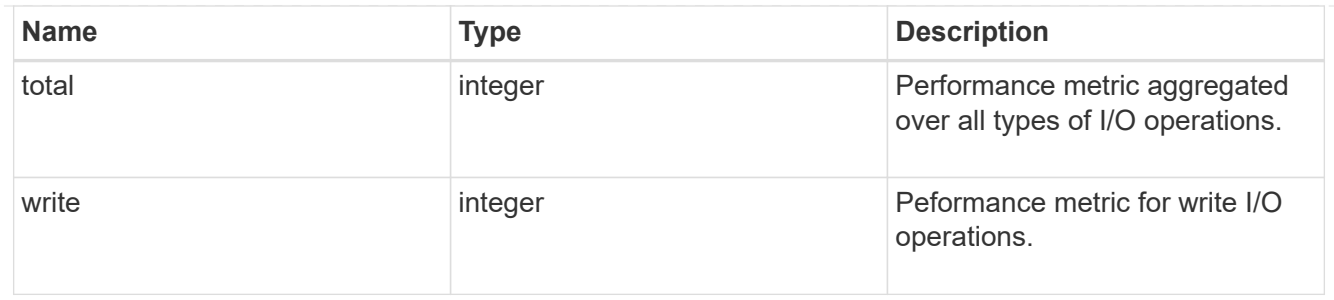

v3

### The NFSv3 operations

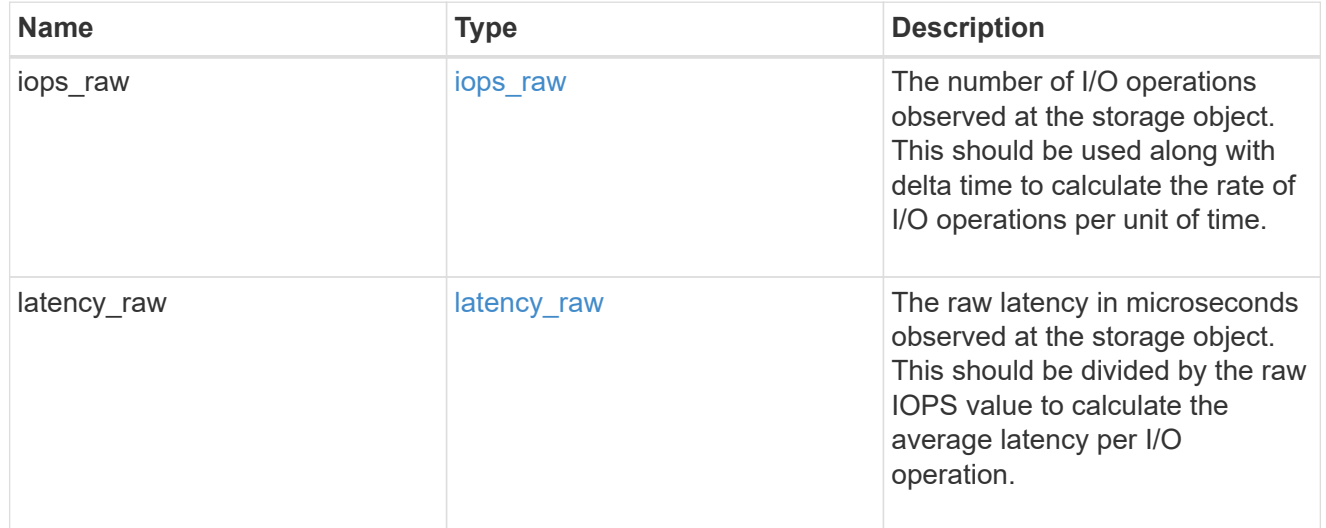

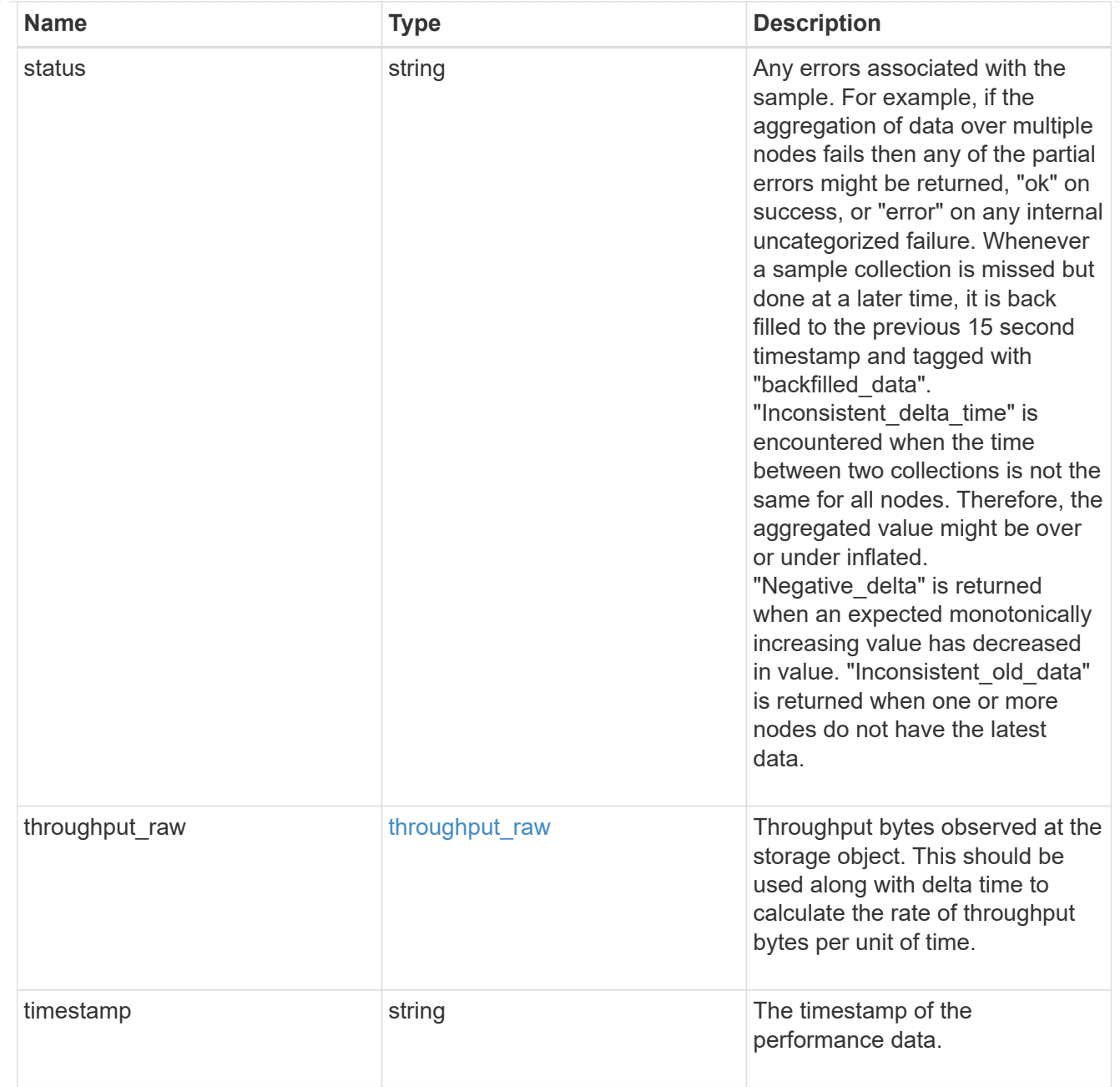

#### statistics

Realtime performance numbers, such as IOPS latency and throughput, for SVM-NFS protocol.

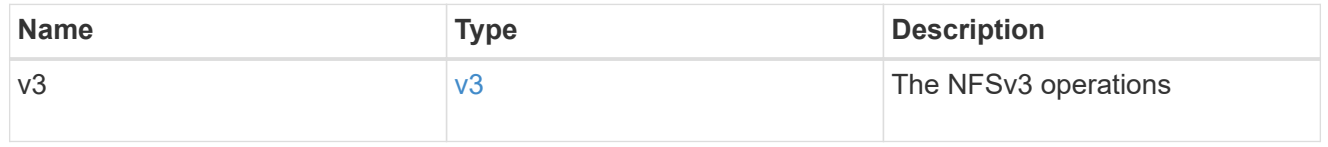

svm

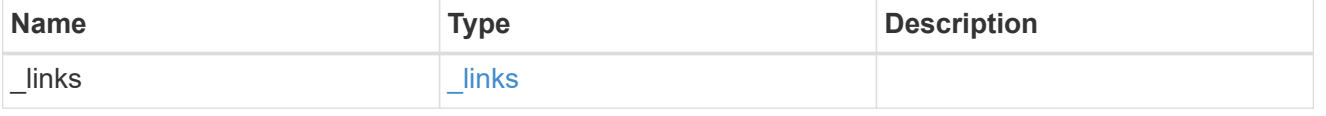

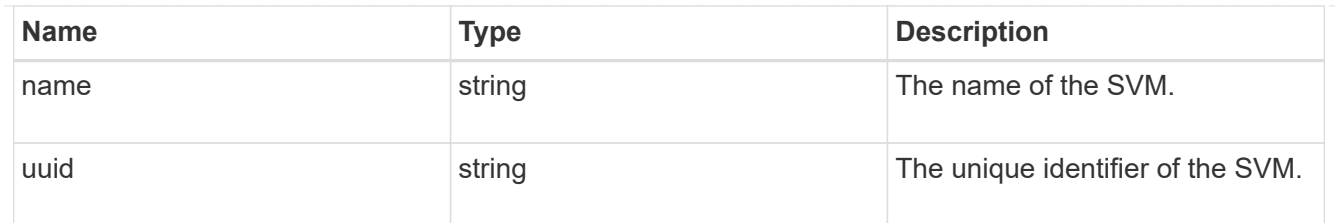

### transport

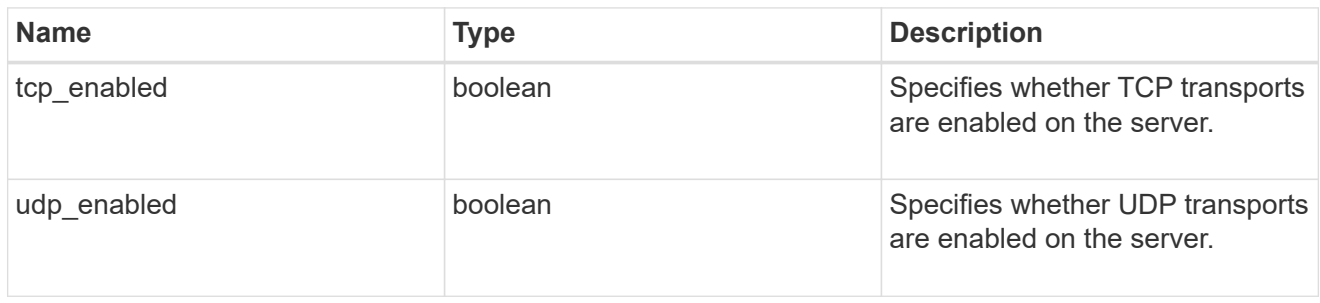

# nfs\_service

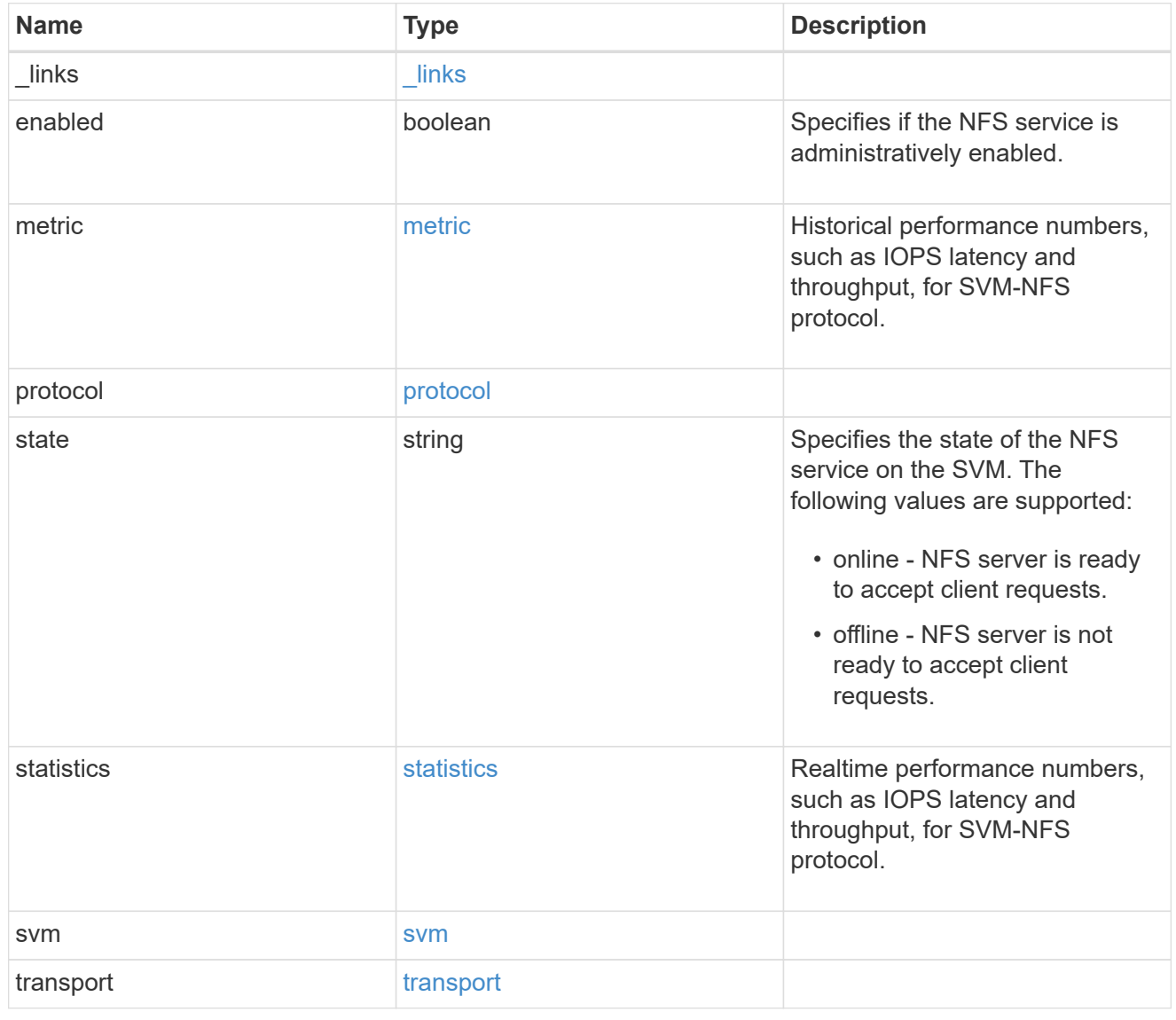

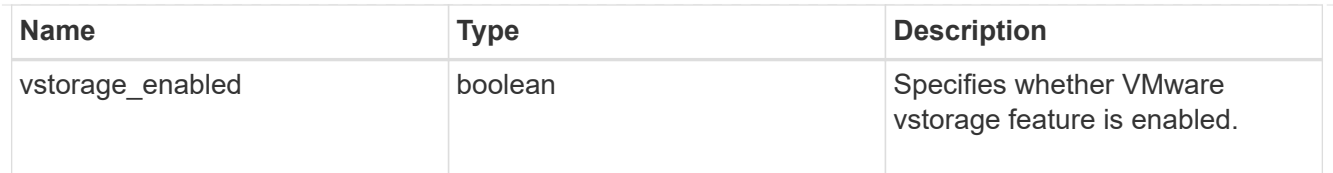

### error\_arguments

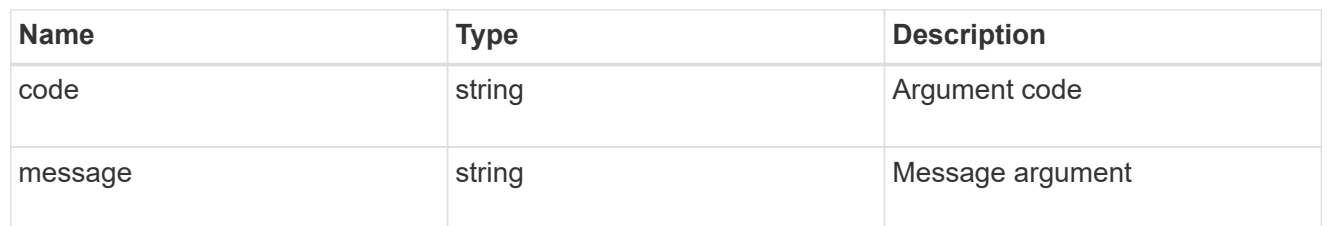

error

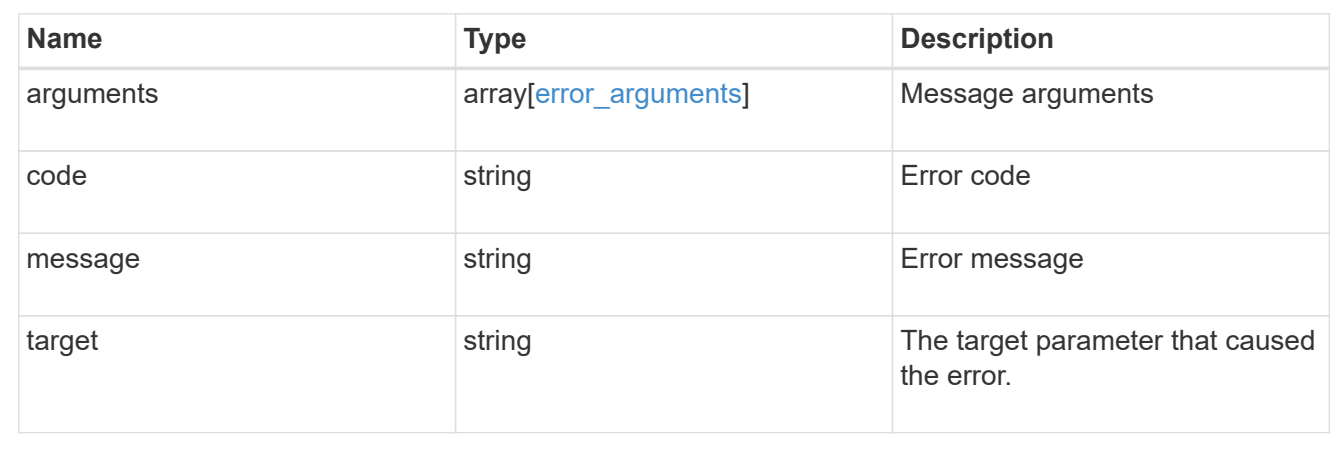

# **Retrieve NFS protocol historical performance metrics**

GET /protocols/nfs/services/{svm.uuid}/metrics

Retrieves historical performance metrics for the NFS protocol of an SVM.

#### **Parameters**

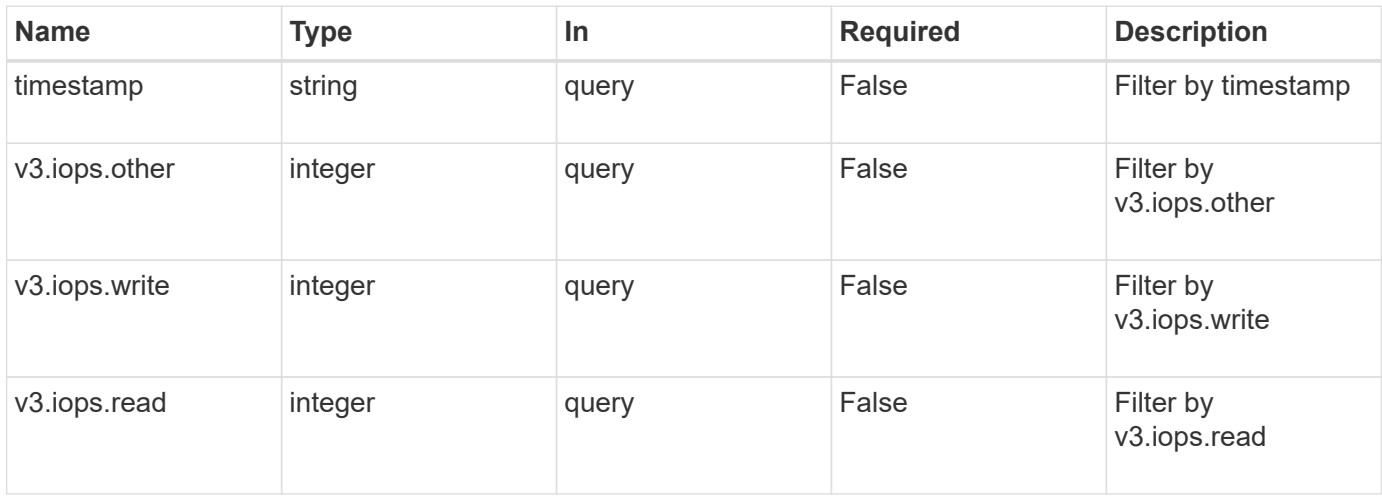

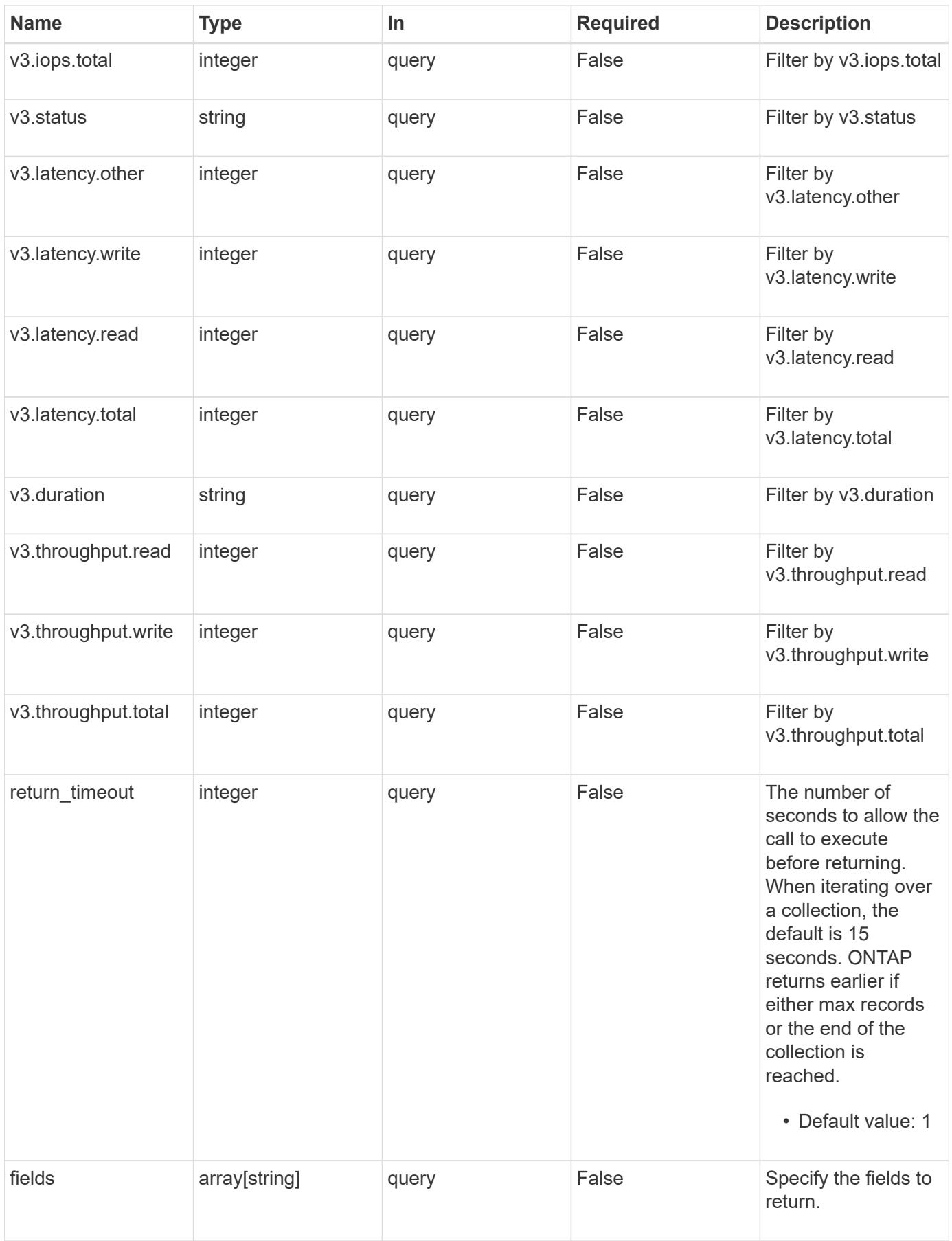

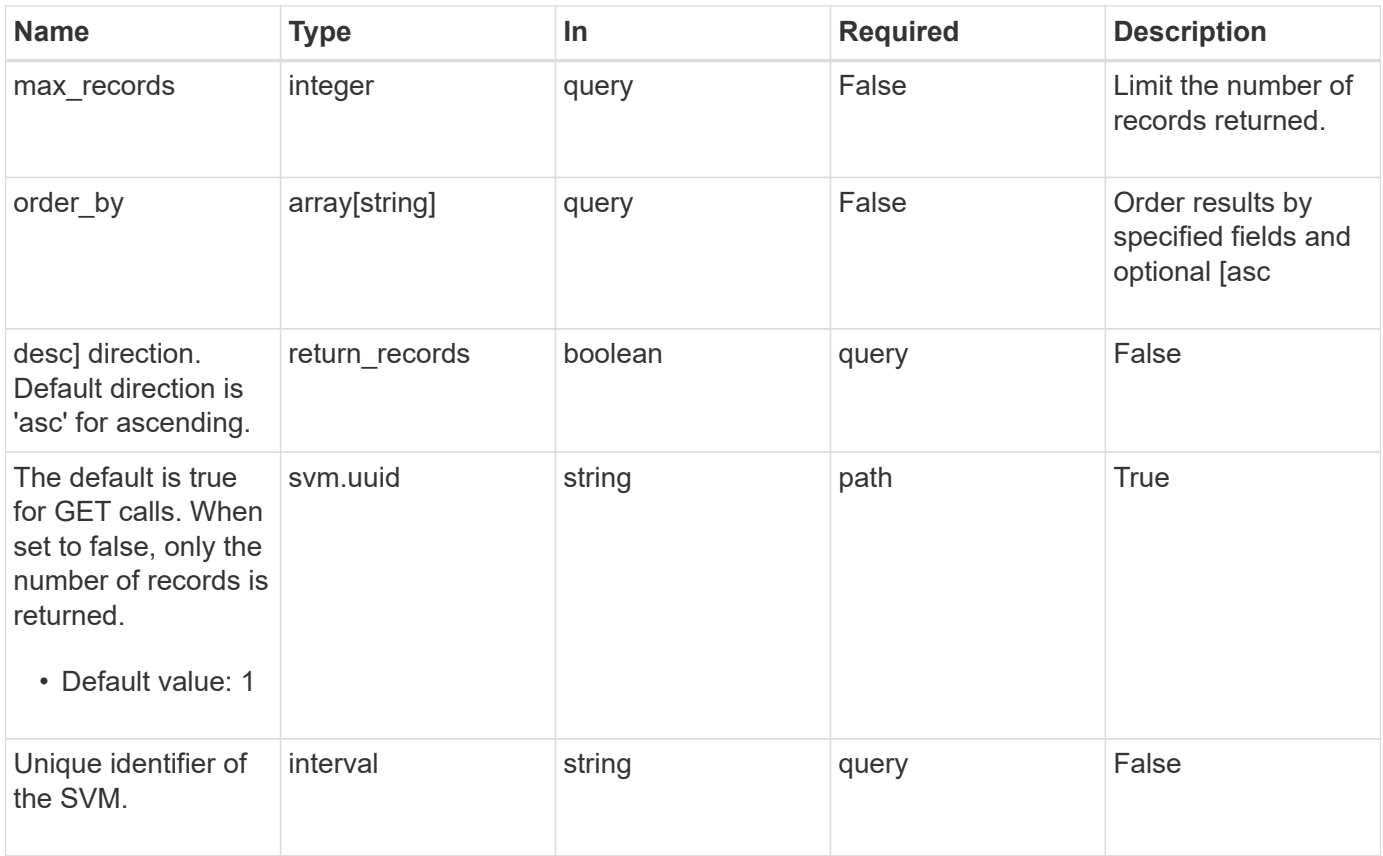

### **Response**

Status: 200, Ok

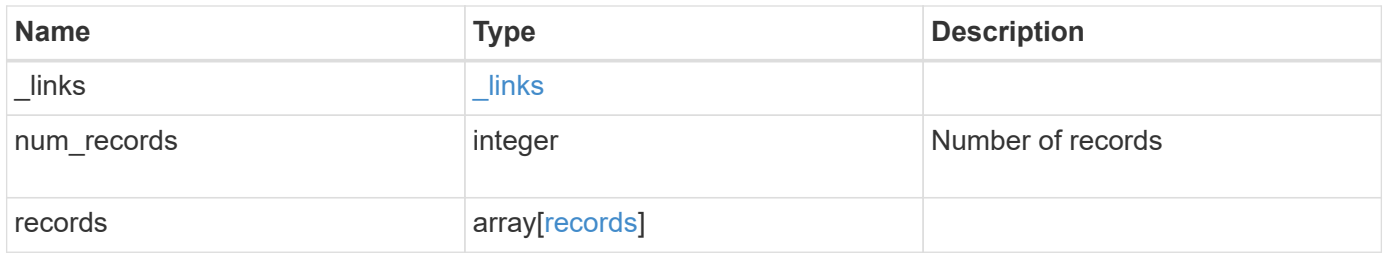

**Example response**

```
{
    "_links": {
      "next": {
        "href": "/api/resourcelink"
      },
      "self": {
       "href": "/api/resourcelink"
      }
    },
    "records": {
      "v3": {
        "_links": {
          "self": {
            "href": "/api/resourcelink"
          }
         },
         "duration": "PT15S",
        "iops": {
          "read": 200,
          "total": 1000,
          "write": 100
         },
         "latency": {
          "read": 200,
          "total": 1000,
          "write": 100
        },
         "status": "ok",
         "throughput": {
          "read": 200,
          "total": 1000,
          "write": 100
         },
         "timestamp": "2017-01-25 11:20:13 UTC"
      }
    }
}
```
#### **Error**

Status: Default, Error

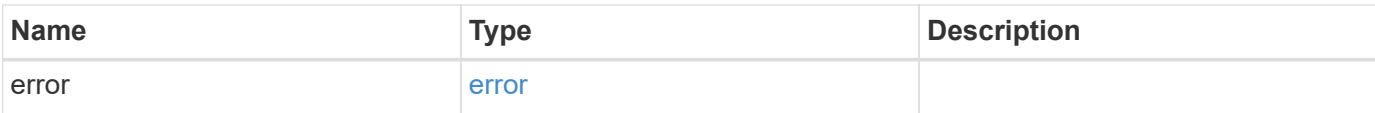

### **Example error**

```
{
   "error": {
     "arguments": {
       "code": "string",
       "message": "string"
      },
      "code": "4",
     "message": "entry doesn't exist",
     "target": "uuid"
   }
}
```
#### **Definitions**

#### **See Definitions**

href

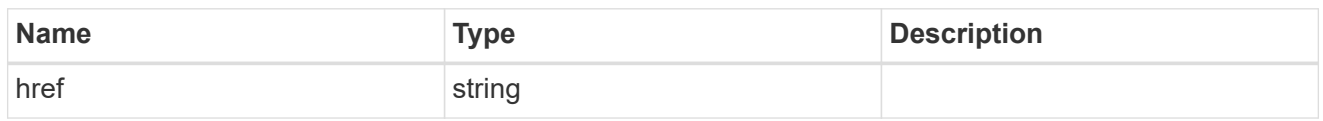

\_links

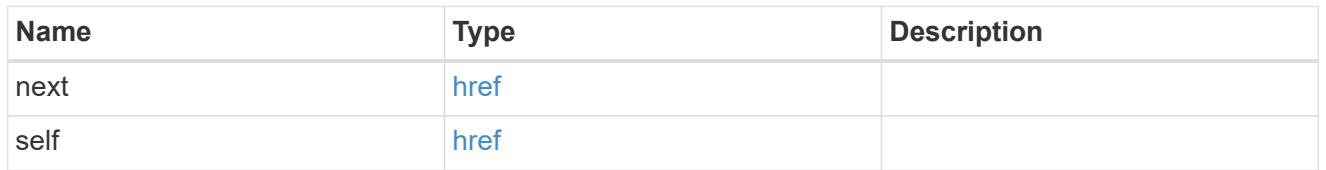

 $\_$ links

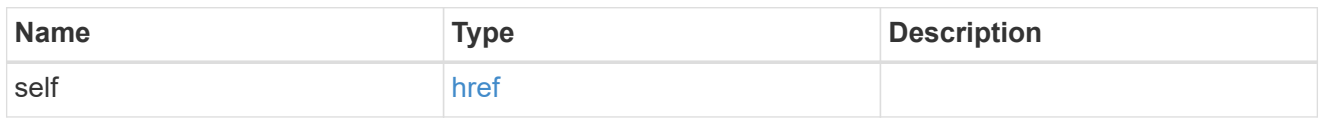

iops

The rate of I/O operations observed at the storage object.

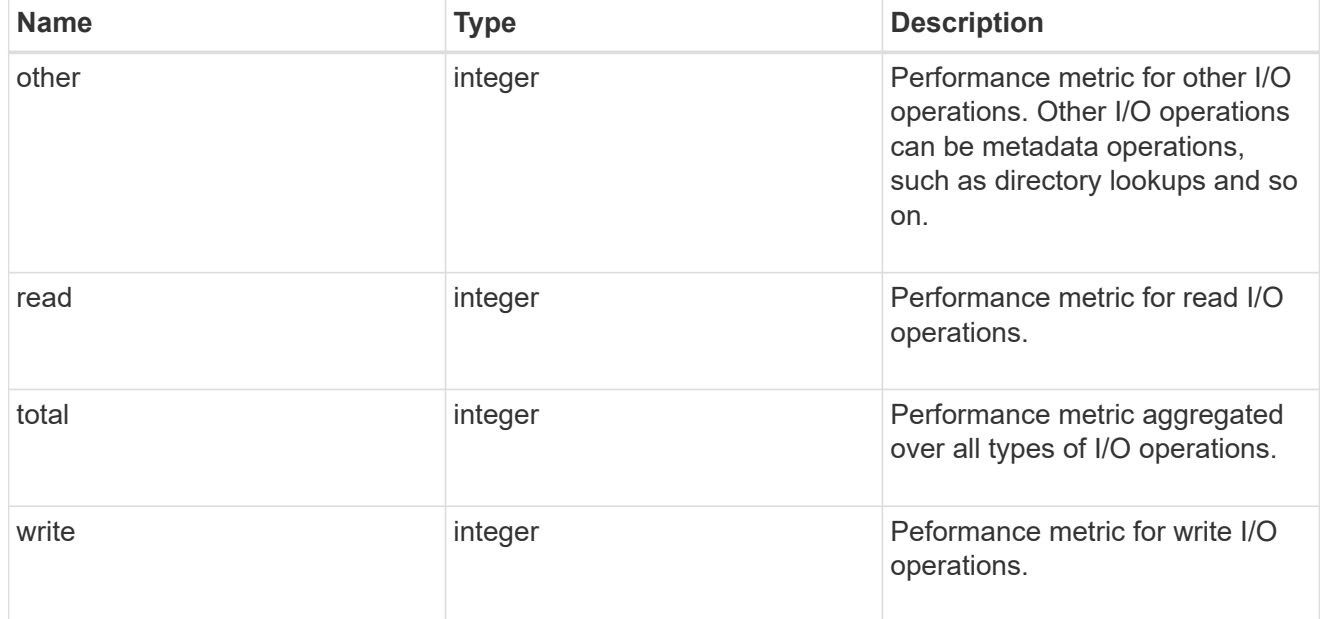

latency

The round trip latency in microseconds observed at the storage object.

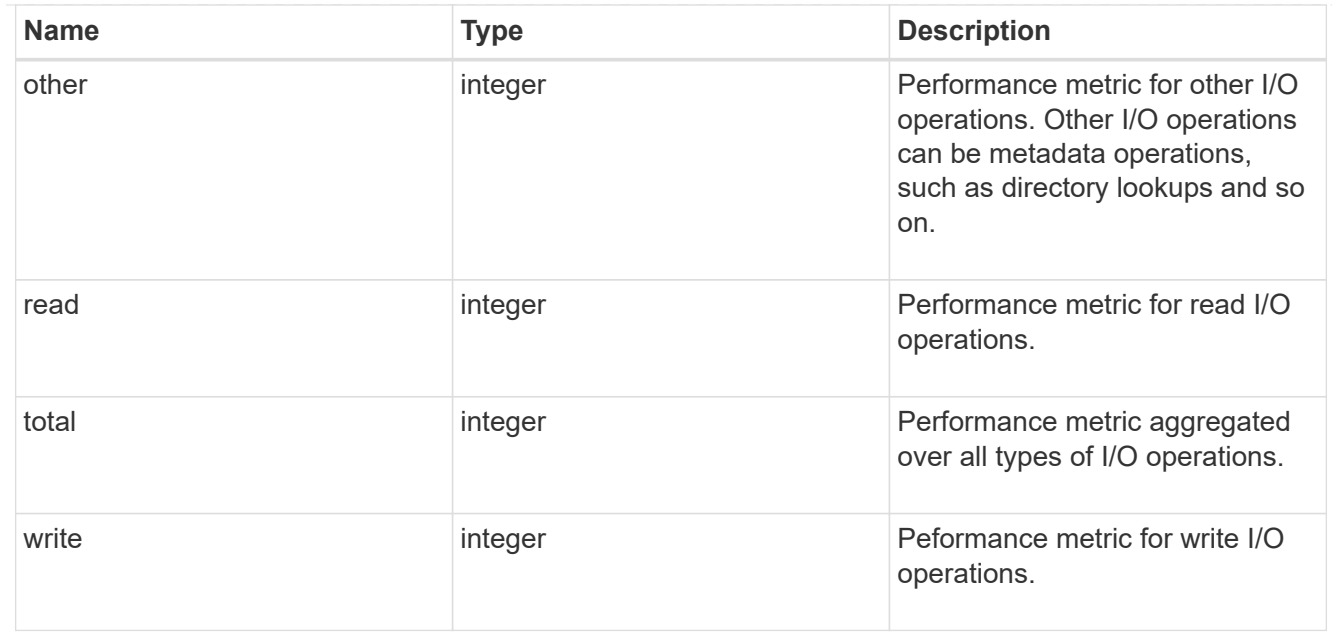

# throughput

The rate of throughput bytes per second observed at the storage object.

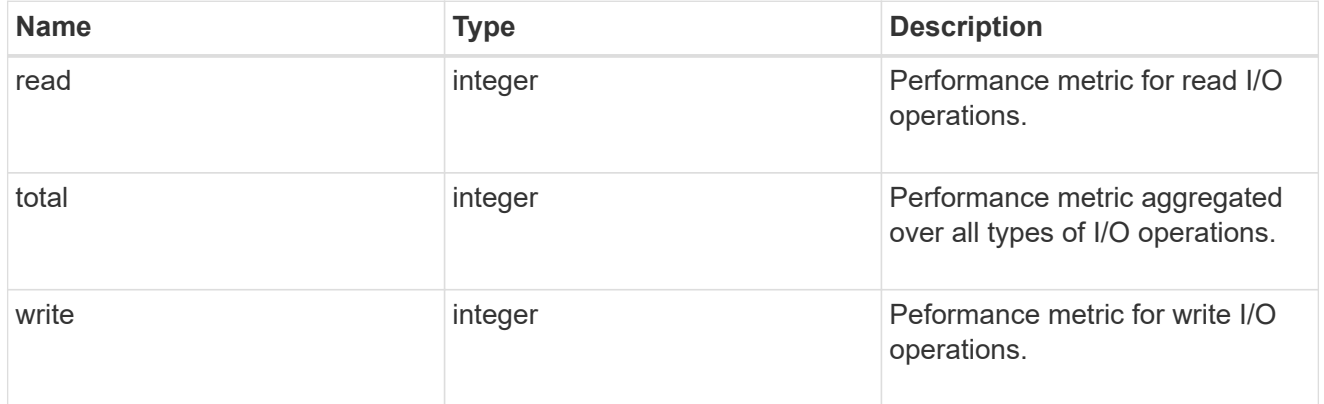

### v3

### The NFSv3 operations

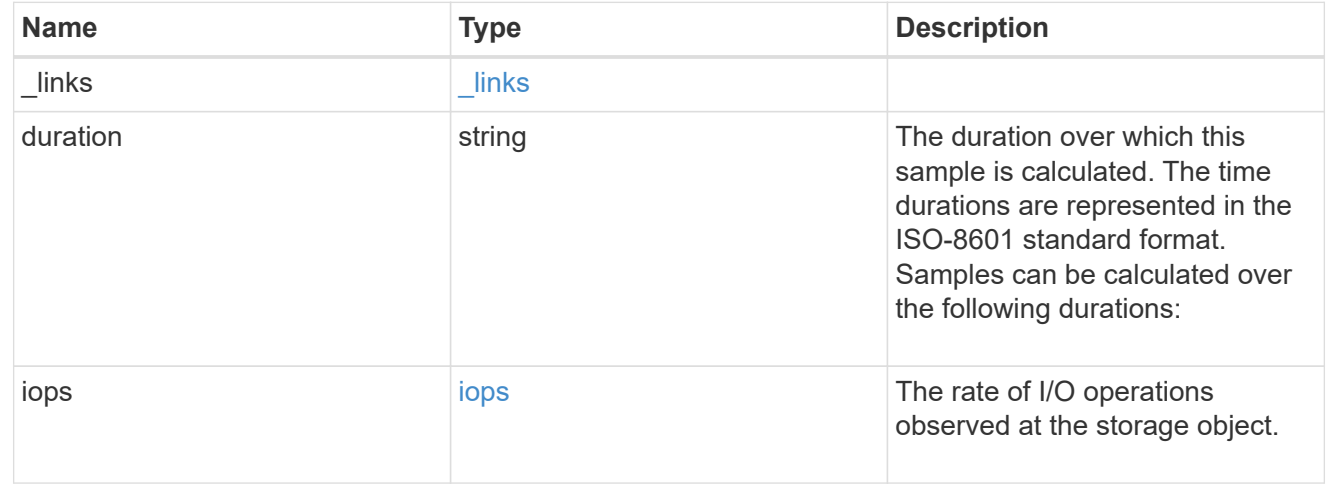
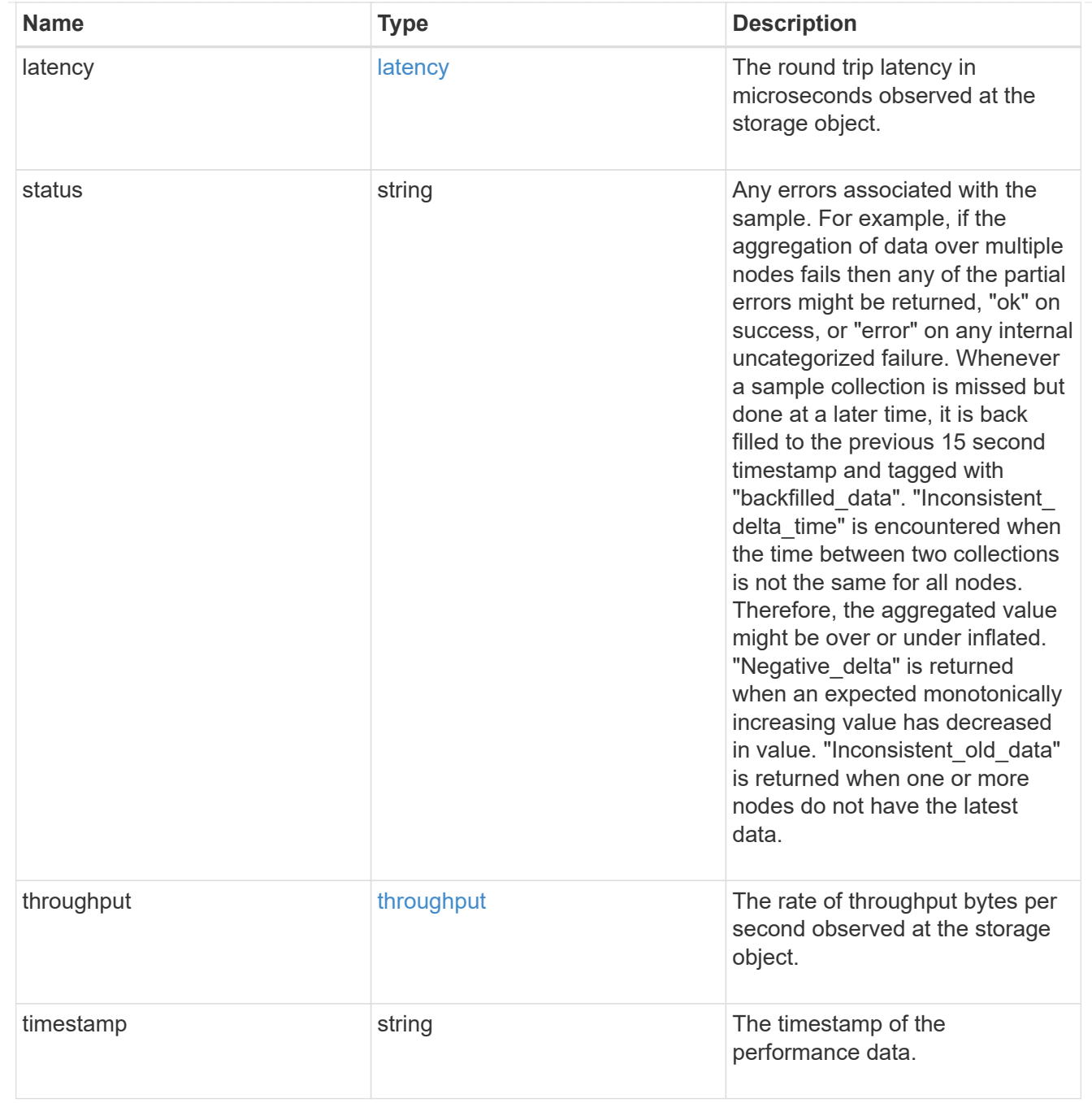

records

Historical performance numbers, such as IOPS latency and throughput, for SVM-NFS protocol.

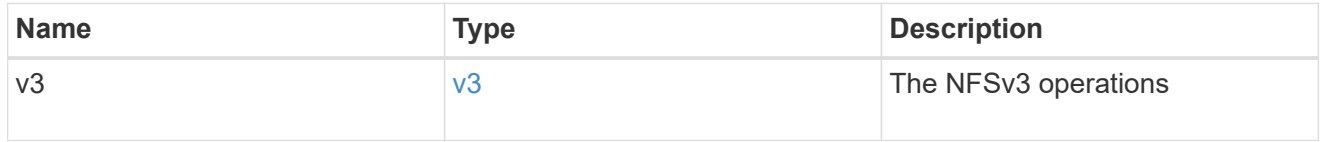

## error\_arguments

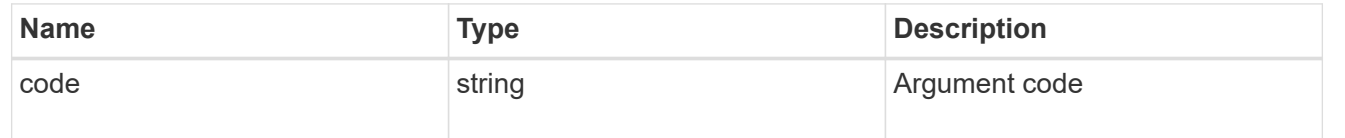

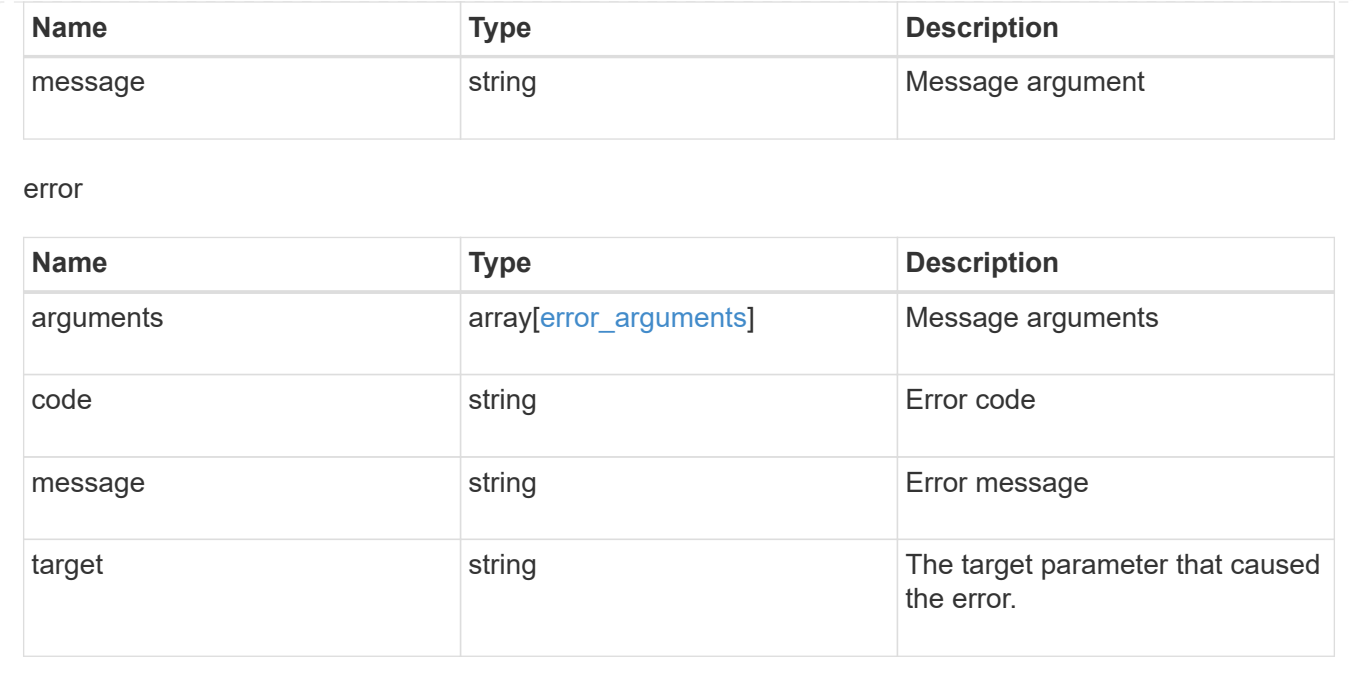

# **View and create Vscan configuration**

## **Protocols Vscan endpoint overview**

### **Overview**

Use Vscan to protect data from being compromised by viruses or other malicious code. Vscan combines bestin-class third party antivirus software with ONTAP features that give you the flexibility you need to control which files get scanned and when. Storage systems offload scanning operations to external servers hosting antivirus software from third party vendors. An Antivirus Connector on the external server handles communications between the storage system and the antivirus software.

## **Examples**

#### **Retrieving all of the Vscan configurations**

```
# The API:
/api/protocols/vscan
# The call:
curl -X GET "https://<mgmt-
ip>/api/protocols/vscan?fields=*&return_records=true&return_timeout=15" -H
"accept: application/json"
# The response:
{
"records": [
    {
      "svm": {
```

```
  "uuid": "03ce5c36-f269-11e8-8852-0050568e5298",
  "name": "vs1"
  },
  "enabled": true,
  "scanner_pools": [
    {
     "name": "scanner-1",
      "servers": [
        "1.1.1.1",
        "10.72.204.27"
      ],
       "privileged_users": [
        "cifs\\u1",
        "cifs\\u2"
    \left| \cdot \right|  "role": "primary",
      "cluster": {
         "name": "Cluster1",
        "uuid": "0228714d-f268-11e8-8851-0050568e5298"
      }
    },
    {
       "name": "scanner-2",
      "servers": [
        "1.1.1.1",
        "10.72.204.27"
     \frac{1}{\sqrt{2}}  "privileged_users": [
        "cifs\\u1",
        "cifs\\u2"
    \left| \ \right|,
      "role": "primary",
      "cluster": {
        "name": "Cluster1",
        "uuid": "0228714d-f268-11e8-8851-0050568e5298"
      }
    }
\frac{1}{2},
"on access policies": [
  \left\{ \right."name": "default CIFS",
      "vsName": "vs1",
       "enabled": true,
       "mandatory": true,
       "scope": {
       "max file size": 2147483648,
```

```
  "include_extensions": [
       \mathbf{u} \star \mathbf{u}\frac{1}{2},
    "scan without extension": true,
       "scan_readonly_volumes": false,
     "only execute access": false
    }
  },
  {
    "name": "on-access-test1",
    "vsName": "vs1",
    "enabled": false,
    "mandatory": true,
    "scope": {
     "max_file_size": 10000,
       "exclude_paths": [
        "\dir"
    \frac{1}{2},
       "include_extensions": [
       \text{m}p \star \text{m},
         "txt"
     \frac{1}{2}  "exclude_extensions": [
         "mp*",
         "txt"
    \frac{1}{2}"scan_without_extension": true,
    "scan readonly volumes": false,
    "only execute access": false
    }
  },
  {
    "name": "on-access-test2",
    "vsName": "vs1",
    "enabled": false,
    "mandatory": true,
    "scope": {
    "max_file_size": 10000,
      "exclude_paths": [
         "\dir"
     \frac{1}{2}  "include_extensions": [
         "mp*",
         "txt"
     \frac{1}{2}  "exclude_extensions": [
```

```
  "mp*",
                "txt"
            \frac{1}{2}"scan without extension": true,
              "scan_readonly_volumes": false,
            "only execute access": false
  }
         }
      ],
    "on demand policies": [
        {
         "name": "task-1",
           "scan_paths": [
             "/vol1"
         \frac{1}{2}"log path": "/vol1",
           "scope": {
            "max file_size": 10000,
              "exclude_paths": [
                "/vol1"
            \cdot  "include_extensions": [
                "vmdk",
                "mp*"
            \frac{1}{\sqrt{2}}  "exclude_extensions": [
                "mp3",
                "mp4"
            \frac{1}{2},
            "scan without extension": true
           }
         },
         {
           "name": "task-2",
           "scan_paths": [
             "/vol1"
         \frac{1}{2}  "log_path": "/vol2",
           "scope": {
            "max file size": 10000,
              "exclude_paths": [
                "/vol2"
            \frac{1}{\sqrt{2}}  "include_extensions": [
                "vmdk",
                "mp*"
```

```
\frac{1}{\sqrt{2}}  "exclude_extensions": [
                 "mp3",
                 "mp4"
            \frac{1}{\sqrt{2}}"scan without extension": true
  }
         }
       ]
    },
    {
       "svm": {
         "uuid": "24c2567a-f269-11e8-8852-0050568e5298",
         "name": "vs2"
       },
       "enabled": false,
       "scanner_pools": [
         {
            "name": "sp2",
            "servers": [
             "1.1.1.1"
         \left| \cdot \right|  "privileged_users": [
             "cifs\\u1"
          \left| \ \right|,
           "role": "idle"
         }
     \frac{1}{\sqrt{2}}"on access policies": [
       \left\{ \right.  "name": "default_CIFS",
            "vsName": "vs2",
            "enabled": true,
            "mandatory": true,
            "scope": {
             "max file size": 2147483648,
              "include_extensions": [
               \mathbf{u} \star \mathbf{u}  ],
            "scan without extension": true,
            "scan readonly volumes": false,
              "only_execute_access": false
            }
         },
         {
            "name": "ap1",
```

```
  "vsName": "vs2",
             "enabled": false,
             "mandatory": true,
             "scope": {
                "max_file_size": 2147483648,
                "include_extensions": [
                 \mathbf{u} \star \mathbf{u}  ],
                "scan_without_extension": true,
              "scan readonly volumes": false,
              "only execute access": false
             }
          }
     \frac{1}{2}"on demand policies": [
          {
             "name": "t1",
             "scan_paths": [
               "/vol1"
           \left| \right|,
           "log path": "/vol1",
             "scope": {
                "max_file_size": 10737418240,
                "include_extensions": [
                \overline{\mathbf{u}}\star\overline{\mathbf{u}}\frac{1}{2}"scan without extension": true
             }
          }
       ]
    }
\frac{1}{2},
"num_records": 2
}
```
#### **Retrieving all Vscan configurations for a particular SVM**

```
# The API:
/api/protocols/vscan/{svm.uuid}
# The call:
curl -X GET "https://<mgmt-ip>/api/protocols/vscan/24c2567a-f269-11e8-
8852-0050568e5298?fields=*" -H "accept: application/json"
# The response:
```

```
{
"svm": {
    "uuid": "24c2567a-f269-11e8-8852-0050568e5298",
   "name": "vs2"
},
"enabled": false,
"scanner_pools": [
   {
      "name": "sp2",
      "servers": [
       "1.1.1.1"
    \left| \ \right|,
      "privileged_users": [
       "cifs\\u1"
      ],
      "role": "idle"
   }
\frac{1}{\sqrt{2}}"on access policies": [
    {
      "name": "default_CIFS",
      "vsName": "vs2",
      "enabled": true,
      "mandatory": true,
      "scope": {
       "max file size": 2147483648,
         "include_extensions": [
         '' * ''\frac{1}{2},
       "scan without extension": true,
       "scan readonly volumes": false,
       "only execute access": false
      }
    },
    {
      "name": "ap1",
      "vsName": "vs2",
      "enabled": false,
      "mandatory": true,
      "scope": {
       "max file size": 2147483648,
         "include_extensions": [
          "*"
       \frac{1}{2},
       "scan without extension": true,
         "scan_readonly_volumes": false,
```

```
"only execute access": false
       }
    }
\frac{1}{2}"on demand policies": [
     {
       "name": "t1",
       "scan_paths": [
          "/vol1"
     \frac{1}{2}"log path": "/vol1",
       "scope": {
        "max file size": 10737418240,
          "include_extensions": [
           \mathbf{u} \star \mathbf{u}\frac{1}{2},
        "scan without extension": true
       }
    }
]
}
```
#### **Creating a Vscan configuration**

```
# The API:
/api/protocols/vscan
# The call:
curl -X POST "https://<mgmt-ip>/api/protocols/vscan?return_records=true"
-H "accept: appication/json" -H "Content-Type: application/json" -d "{
\"enabled\": true, \"on access policies\": [ { \"enabled\": true,
\"mandatory\": true, \"name\": \"on-access-test\", \"scope\": {
\"exclude extensions\": [ \"mp*\", \"txt\" ], \"exclude paths\": [
\Upsilon' \cup \Upsilon' ], \Upsilon' include extensions\Upsilon': [ \Upsilon'mp*\Upsilon', \Upsilon'txt\Upsilon' ],
\forall"max file size\forall": 21474, \forall"only execute access\forall": false,
\"scan_readonly_volumes\": false, \"scan_without_extension\": true } } ],
\"on demand policies\": [ { \"log path\": \"/vol\", \"name\": \"task-1\",
\forall"scan_paths\": [ \forall"/vol\" ], \forall"schedule\": { \"name\": \forall"daily\",
\"uuid\": \"d4984822-17b7-11e9-b450-0050568ecd85\" }, \"scope\": {
\"exclude extensions\": [ \"mp3\", \"mp4\" ], \"exclude paths\": [
\Upsilon' \"/vol\" ], \"include extensions\": [ \"vmdk\", \"mp*\" ],
\forall"max file size\forall": 10737, \forall"scan without extension\forall": true } } ],
\"scanner pools\": [ { \"cluster\": { \"name\": \"Cluster1\", \"uuid\":
\"ab746d77-17b7-11e9-b450-0050568ecd85\" }, \"name\": \"scanner-1\",
\forall \"privileged users\": [ \"cifs\\\\u1\", \"cifs\\\\u2\" ], \"role\":
```

```
\"primary\", \"servers\": [ \"1.1.1.1\", \"10.72.204.27\" ] } ], \"svm\":
{ \"name\": \"vs1\", \"uuid\": \"b103be27-17b8-11e9-b451-0050568ecd85\"
}}"
# The response:
{
"num records": 1,
"records": [
    {
      "svm": {
      "uuid": "b103be27-17b8-11e9-b451-0050568ecd85",
      "name": "vs1"
      },
      "enabled": true,
      "scanner_pools": [
        {
         "name": "scanner-1",
           "servers": [
             "1.1.1.1",
             "10.72.204.27"
         \frac{1}{2}  "privileged_users": [
             "cifs\\u1",
            "cifs\\u2"
         \frac{1}{2},
           "role": "primary",
           "cluster": {
             "name": "Cluster1",
             "uuid": "ab746d77-17b7-11e9-b450-0050568ecd85"
  }
        }
      ],
    "on access policies": [
        {
           "name": "on-access-test",
           "enabled": true,
           "mandatory": true,
           "scope": {
           "max file size": 21474,
             "exclude_paths": [
               "\\vol"
           \left| \ \right|,
             "include_extensions": [
               "mp*",
               "txt"
           \frac{1}{\sqrt{2}}
```

```
  "exclude_extensions": [
                 "mp*",
                 "txt"
            \frac{1}{2}"scan_without_extension": true,
            "scan readonly volumes": false,
            "only execute access": false
            }
         }
     \frac{1}{2},
     "on demand policies": [
         {
          "name": "task-1",
            "scan_paths": [
              "/vol"
          \frac{1}{\sqrt{2}}"log path": "/vol",
            "schedule": {
              "uuid": "d4984822-17b7-11e9-b450-0050568ecd85",
               "name": "daily"
            },
            "scope": {
               "max_file_size": 10737,
              "exclude_paths": [
                 "//"
            \frac{1}{2}  "include_extensions": [
                 "vmdk",
                 "mp*"
            \frac{1}{\sqrt{2}}  "exclude_extensions": [
                 "mp3",
                 "mp4"
             \left| \ \right|,
             "scan without extension": true
  }
         }
       ]
    }
]
}
```
#### **Creating multiple Vscan scanner-pools for the specified SVM**

# The API:

```
/api/protocols/vscan
# The call:
curl -X POST "https://<mgmt-ip>/api/protocols/vscan?return_records=true"
-H "accept: appication/json" -H "Content-Type: application/json" -d "{
\"scanner pools\": [ { \"cluster\": { \"name\": \"Cluster1\", \"uuid\":
\"ab746d77-17b7-11e9-b450-0050568ecd85\" }, \"name\": \"scanner-1\",
\"privileged_users\": [ \"cifs\\\\u1\", \"cifs\\\\u2\" ], \"role\":
\"primary\", \"servers\": [ \"1.1.1.1\", \"10.72.204.27\" ] }, {
\"cluster\": { \"name\": \"Cluster1\", \"uuid\": \"ab746d77-17b7-11e9-
b450-0050568ecd85\" }, \"name\": \"scanner-2\", \"privileged users\": [
\"cifs\\\\u3\", \"cifs\\\\u4\" ], \"role\": \"primary\", \"servers\": [
\"1.1.1.5\", \"10.72.3.27\" ] } ], \"svm\": { \"name\": \"vs1\", \"uuid\":
\"b103be27-17b8-11e9-b451-0050568ecd85\" }}"
# The response:
{
"num records": 1,
"records": [
    {
      "svm": {
      "uuid": "b103be27-17b8-11e9-b451-0050568ecd85",
      "name": "vs1"
      },
    "scanner pools": [
        {
          "name": "scanner-1",
          "servers": [
            "1.1.1.1",
            "10.72.204.27"
        \left| \right|,
          "privileged_users": [
            "cifs\\u1",
            "cifs\\u2"
        \frac{1}{\sqrt{2}}  "role": "primary",
          "cluster": {
            "name": "Cluster1",
            "uuid": "ab746d77-17b7-11e9-b450-0050568ecd85"
  }
        },
\{  "name": "scanner-2",
          "servers": [
            "1.1.1.5",
            "10.72.3.27"
```

```
\frac{1}{\sqrt{2}}  "privileged_users": [
              "cifs\\u3",
              "cifs\\u4"
          \frac{1}{2},
            "role": "primary",
            "cluster": {
              "name": "Cluster1",
              "uuid": "ab746d77-17b7-11e9-b450-0050568ecd85"
  }
  }
       ]
    }
]
}
```
**Creating multiple Vscan On-access policies for a specified SVM**

```
# The API:
/api/protocols/vscan
# The call:
curl -X POST "https://<mgmt-ip>/api/protocols/vscan?return_records=true"
-H "accept: application/json" -H "Content-Type: application/json" -d "{
\"on access policies\": [ { \"enabled\": false, \"mandatory\": true,
\"name\": \"on-access-test11\", \"scope\": { \"exclude_extensions\": [
\mbox{mpi}\, \text{mpi}\, \text{mpi}\, \text{mpi}\, \text{mpi}\, \text{mpi}\\"include extensions\": [ \"mp*\", \"txt\" ], \"max file size\": 214748,
\"only_execute_access\": false, \"scan_readonly_volumes\": false,
\"scan_without_extension\": true } }, { \"enabled\": false, \"mandatory\":
true, \"name\": \"on-access-test10\", \"scope\": { \"exclude extensions\":
[ \"mp*\", \"txt\" ], \"exclude_paths\": [ \"\\\\vol\" ],
\"include_extensions\": [ \"mp*\", \"txt\" ], \"max_file_size\": 21474,
\"only execute access\": false, \"scan readonly volumes\": false,
\"scan_without_extension\": true } } ], \"svm\": { \"name\": \"vs1\",
\"uuid\": \"b103be27-17b8-11e9-b451-0050568ecd85\" }}"
# The response:
{
"num records": 1,
"records": [
    {
      "svm": {
        "uuid": "b103be27-17b8-11e9-b451-0050568ecd85",
        "name": "vs1"
```

```
  },
  "on_access_policies": [
    {
       "name": "on-access-test11",
       "enabled": false,
       "mandatory": true,
       "scope": {
       "max file size": 214748,
         "exclude_paths": [
           "\\vol"
       \frac{1}{2}  "include_extensions": [
          \mathsf{m}_{\mathsf{mp}}*",
           "txt"
       \frac{1}{\sqrt{2}}  "exclude_extensions": [
            "mp*",
           "txt"
       \frac{1}{2}"scan without extension": true,
       "scan readonly volumes": false,
       "only execute access": false
       }
    },
    {
       "name": "on-access-test10",
       "enabled": false,
       "mandatory": true,
       "scope": {
       "max file size": 21474,
         "exclude_paths": [
            "\\vol"
       \frac{1}{2},
         "include_extensions": [
            "mp*",
           "txt"
       \frac{1}{2}  "exclude_extensions": [
          \mathsf{m}_{\mathsf{mp}}*",
           "txt"
       \frac{1}{2}"scan without extension": true,
       "scan readonly volumes": false,
       "only execute access": false
       }
    }
```

```
\sim \sim \sim \sim  }
]
}
```
**Creating multiple Vscan On-demand policies for a specified SVM**

```
# The API:
/api/protocols/vscan
# The call:
curl -X POST "https://<mgmt-ip>/api/protocols/vscan?return_records=true"
-H "accept: application/json" -H "Content-Type: application/json" -d "{
\"on demand policies\": [ { \"log path\": \"/vol\", \"name\": \"task-1\",
\"scan_paths\": [ \"/vol\" ], \"schedule\": { \"name\": \"daily\",
\"uuid\": \"d4984822-17b7-11e9-b450-0050568ecd85\" }, \"scope\": {
\vee"exclude extensions\vee": [ \vee"mp3\vee", \vee"mp4\vee" ], \vee"exclude paths\vee": [
\Upsilon''/vol1\" ], \"include extensions\": [ \"vmdk\", \Upsilon''mp*\" ],
\"max_file_size\": 107374, \"scan_without_extension\": true } }, {
\Upsilon"log path\Upsilon: \Upsilon"/vol\Upsilon", \Upsilon"name\Upsilon": \Upsilon"task-2\Upsilon", \Upsilon"scan paths\Upsilon": [ \Upsilon"/vol\Upsilon"
], \"scope\": { \"exclude extensions\": [ \"mp3\", \"mp4\" ],
\forall"exclude paths\forall": [ \forall"/vol1\forall" ], \forall"include extensions\forall": [ \forall"vmdk\forall",
\"mp*\" ], \"max_file_size\": 107374, \"scan_without_extension\": true } }
], \"svm\": { \"name\": \"vs1\", \"uuid\": \"b103be27-17b8-11e9-b451-
0050568ecd85\" }}"
# The response:
{
"num records": 1,
"records": [
    {
      "svm": {
         "uuid": "b103be27-17b8-11e9-b451-0050568ecd85",
         "name": "vs1"
      },
    "on demand policies": [
        {
         "name": "task-1",
           "scan_paths": [
             "/vol"
         \frac{1}{2},
         "log path": "/vol",
           "schedule": {
              "uuid": "d4984822-17b7-11e9-b450-0050568ecd85",
              "name": "daily"
```

```
  },
          "scope": {
           "max file size": 107374,
             "exclude_paths": [
               "/vol1"
           \left| \ \right|,
             "include_extensions": [
               "vmdk",
               "mp*"
           \left| \ \right|,
             "exclude_extensions": [
               "mp3",
               "mp4"
           \left| \ \right|,
           "scan without extension": true
          }
       },
       {
        "name": "task-2",
          "scan_paths": [
            "/vol"
        \frac{1}{\sqrt{2}}"log_path": "/vol",
          "scope": {
           "max file_size": 107374,
             "exclude_paths": [
               "/vol1"
           \frac{1}{\sqrt{2}}  "include_extensions": [
               "vmdk",
               "mp*"
           \frac{1}{\sqrt{2}}  "exclude_extensions": [
               "mp3",
               "mp4"
           \frac{1}{\sqrt{2}}"scan without extension": true
          }
       }
    ]
  }
```
] }

```
# The API:
/api/protocols/vscan/{svm.uuid}
# The call:
curl -X PATCH "https://<mgmt-ip>/api/protocols/vscan/03ce5c36-f269-11e8-
8852-0050568e5298" -H "accept: application/json" -H "Content-Type:
application/json" -d "{ \"enabled\": true}"
```
#### **Clearing the Vscan cache for the specified SVM**

```
# The call:
curl -X PATCH "https://<mgmt-ip>/api/protocols/vscan/03ce5c36-f269-11e8-
8852-0050568e5298" -H "accept: application/json" -H "Content-Type:
application/json" -d "{ \"cache_clear\": true}"
```
#### **Deleting the Vscan configuration for a specified SVM**

```
# The API:
/api/protocols/vscan/{svm.uuid}
# The call:
curl -X DELETE "https://<mgmt-ip>/api/protocols/vscan/03ce5c36-f269-11e8-
8852-0050568e5298" -H "accept: application/json"
```
## **Retrieve the Vscan configuration**

GET /protocols/vscan

Retrieves the Vscan configuration. This includes scanner-pools, On-Access policies, On-Demand policies, and information about whether a Vscan is enabled or disabled on an SVM.

Important notes:

- You can enable only one Vscan configuration at a time for an SVM.
- You can only query using svm.uuid or svm.name.

#### **Related ONTAP commands**

- vserver vscan show
- vserver vscan scanner-pool show
- vserver vscan scanner-pool servers show
- vserver vscan scanner-pool privileged-users show
- vserver vscan scanner-pool show-active
- vserver vscan on-access-policy show
- vserver vscan on-access-policy file-ext-to-exclude show
- vserver vscan on-access-policy file-ext-to-include show
- vserver vscan on-access-policy paths-to-exclude show
- vserver vscan on-demand-task show

## **Learn more**

- [DOC /protocols/vscan](https://docs.netapp.com/us-en/ontap-restapi-97/{relative_path}protocols_vscan_endpoint_overview.html)
- [DOC /protocols/vscan/{svm.uuid}/scanner-pools](https://docs.netapp.com/us-en/ontap-restapi-97/{relative_path}protocols_vscan_svm.uuid_scanner-pools_endpoint_overview.html)

### **Parameters**

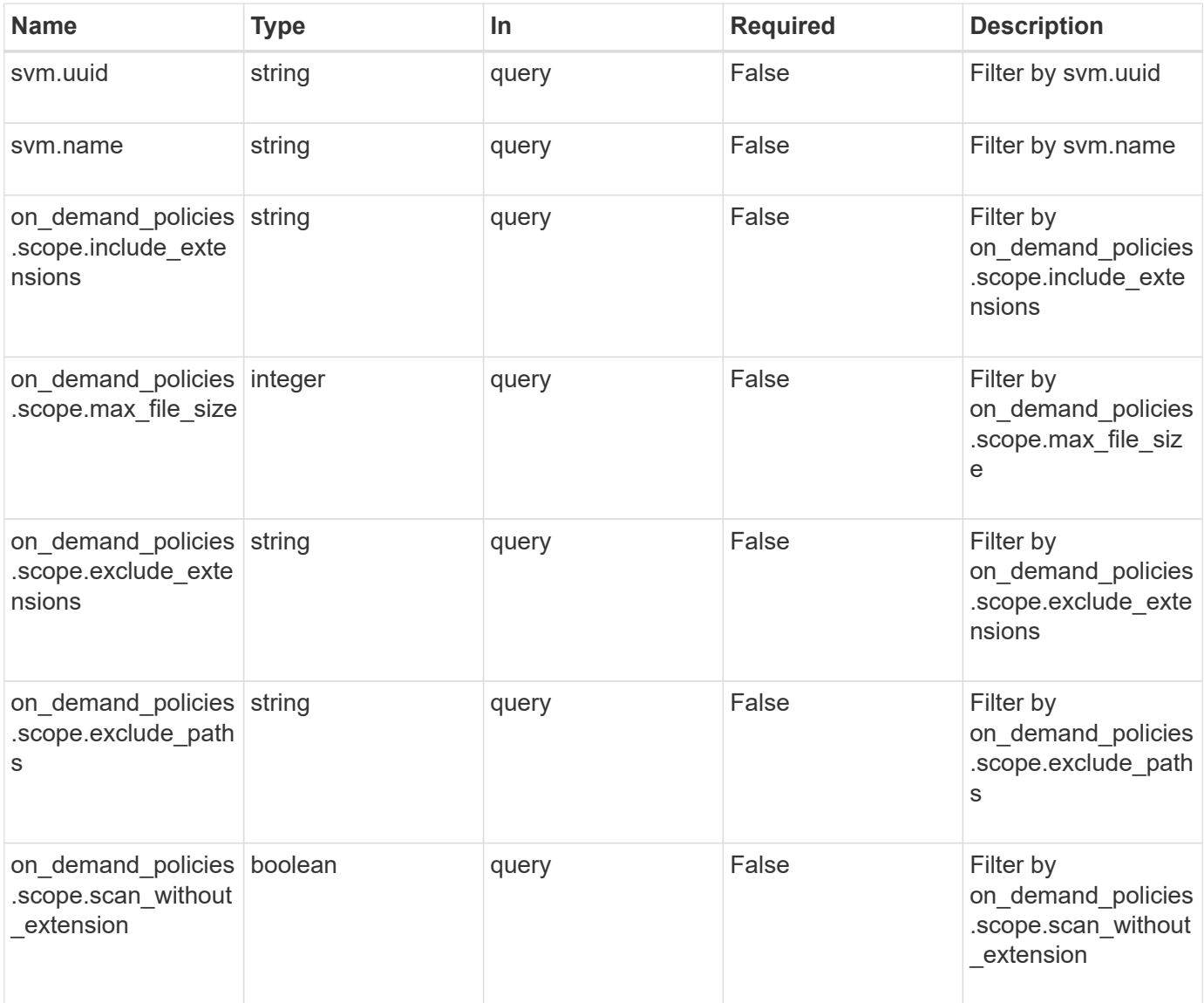

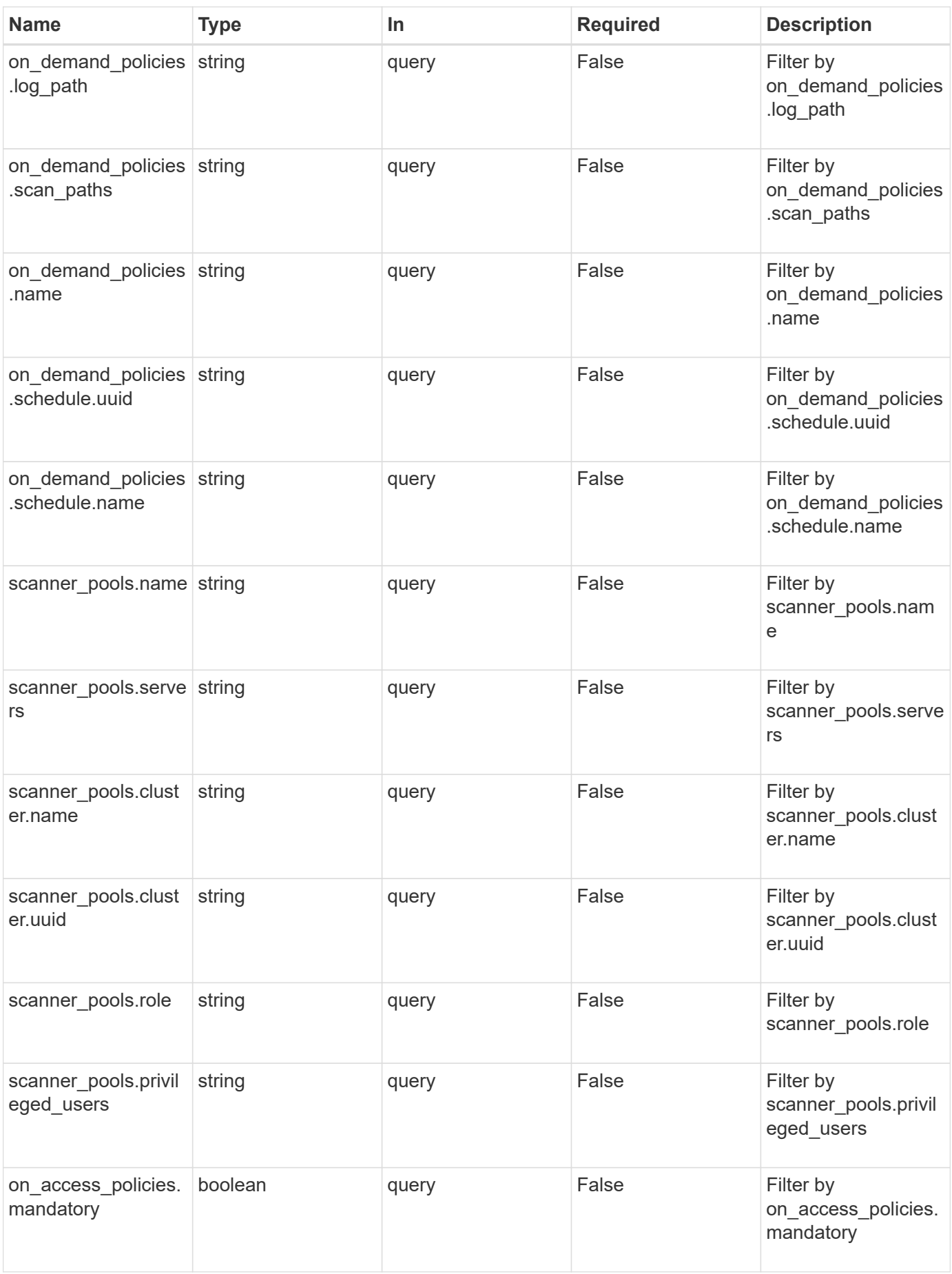

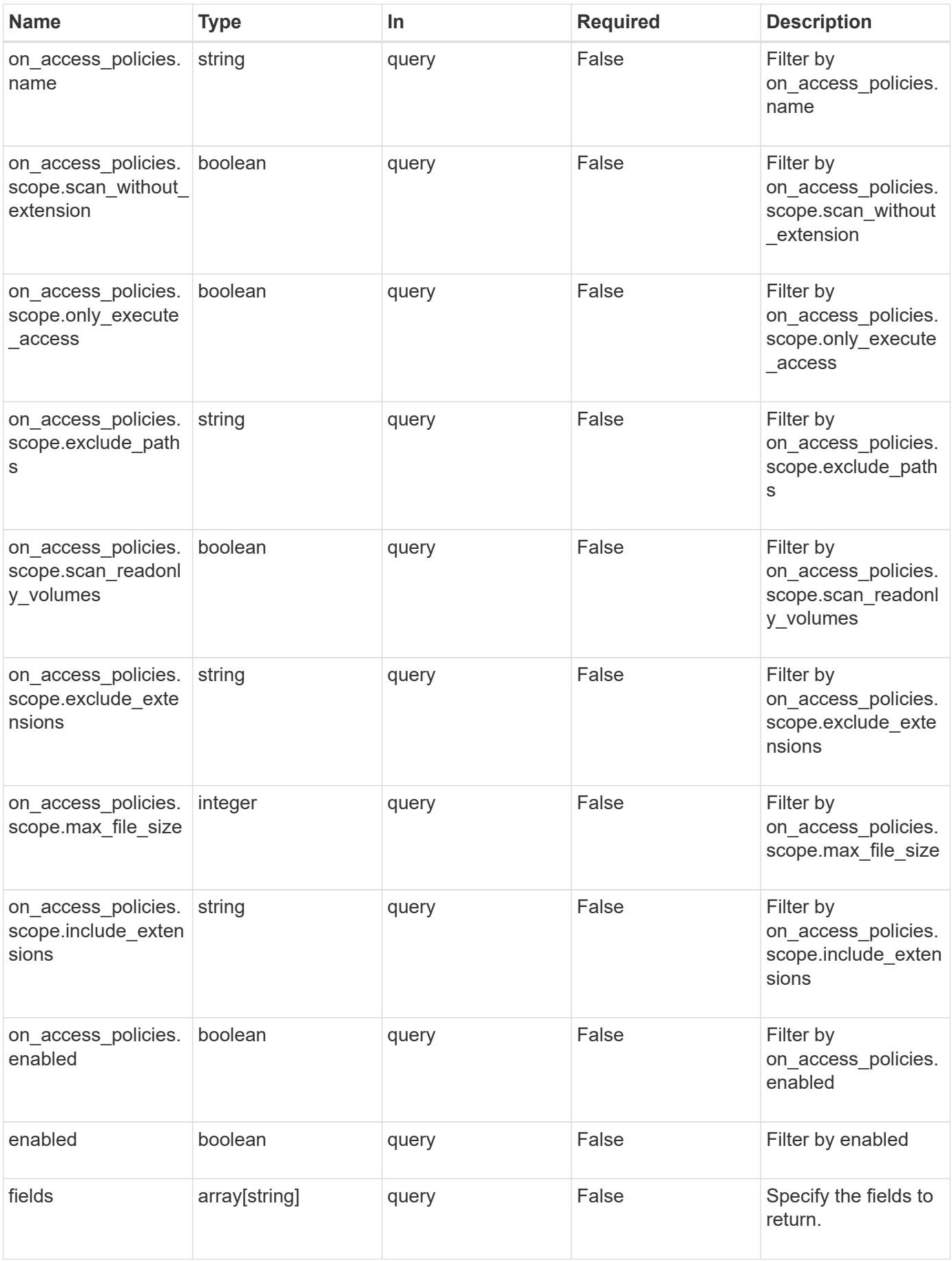

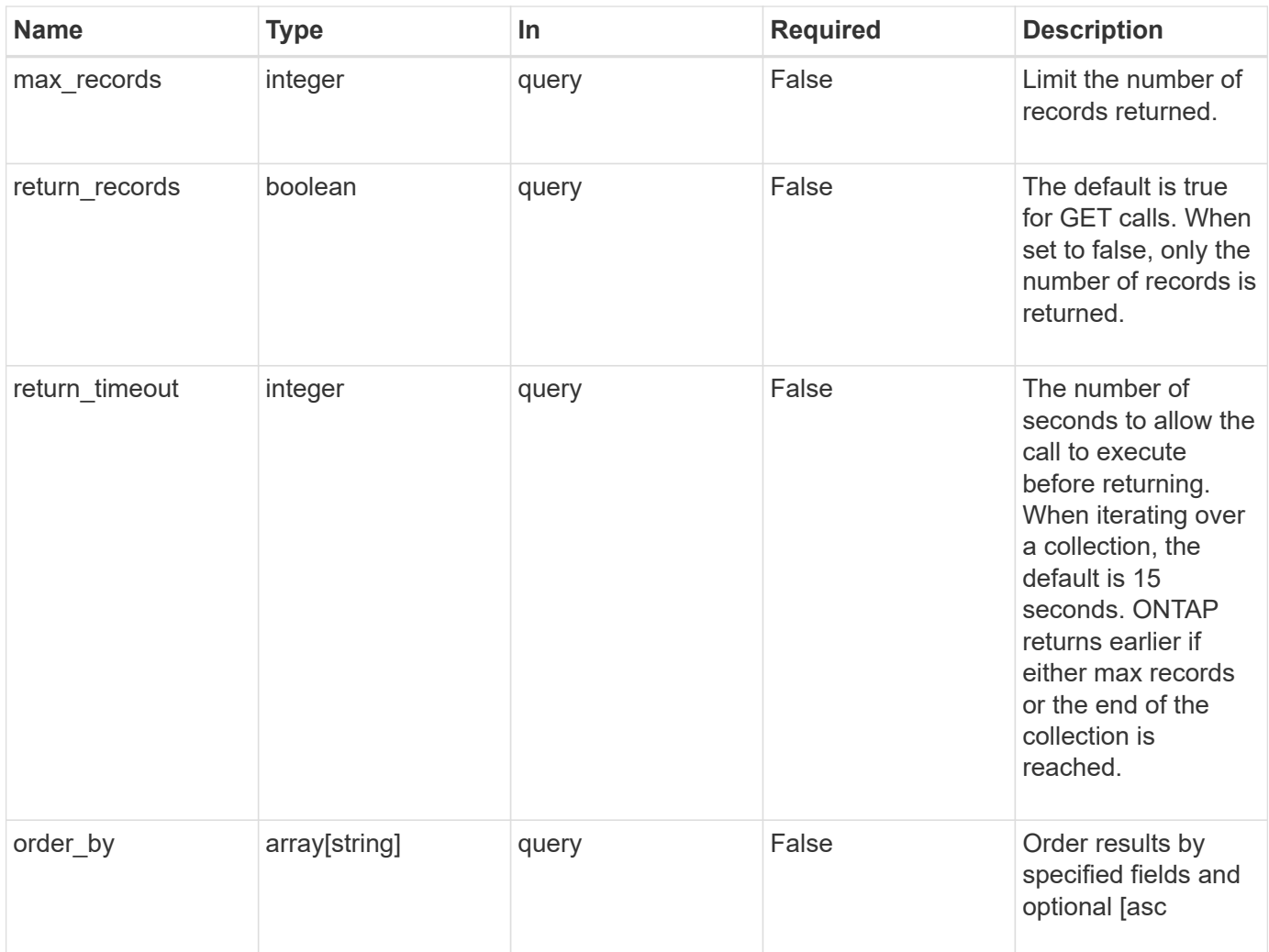

## **Response**

Status: 200, Ok

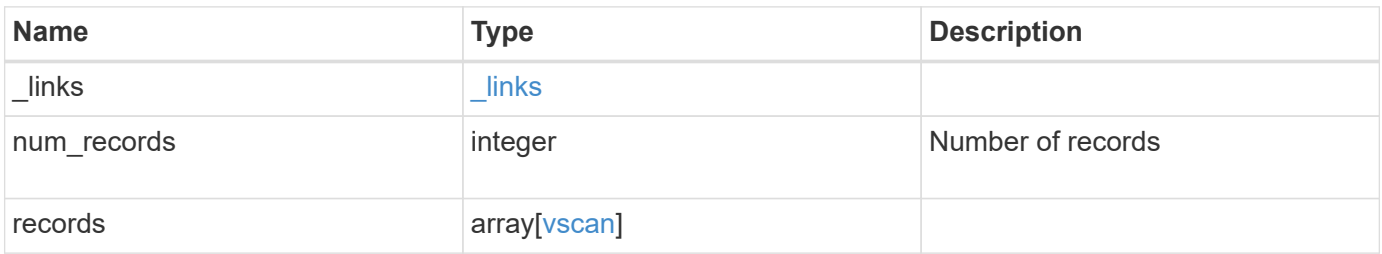

**Example response**

```
{
  " links": {
       "next": {
         "href": "/api/resourcelink"
      },
      "self": {
        "href": "/api/resourcelink"
      }
    },
    "records": {
      "_links": {
         "self": {
           "href": "/api/resourcelink"
         }
       },
     "on access_policies": {
       "name": "on-access-test",
         "scope": {
            "exclude_extensions": [
            \text{m}p \star \text{m},
              "txt"
          \frac{1}{2}  "exclude_paths": [
              "\\dir1\\dir2\\name",
           "\w\vol\a b",
            "\setminus\vol\setminus a,b\setminus\\left| \ \right|,
            "include_extensions": [
            \sqrt{m}mp<sup>*</sup>",
              "txt"
          \left| \ \right|,
            "max_file_size": 2147483648
         }
       },
     "on demand policies": {
       "log_path": "/vol0/report_dir",
       "name": "task-1",
         "scan_paths": [
         "/vol1/",
           "/vol2/cifs/"
       \frac{1}{\sqrt{2}}  "schedule": {
           "_links": {
              "self": {
```

```
  "href": "/api/resourcelink"
        }
      },
    "name": "weekly",
      "uuid": "1cd8a442-86d1-11e0-ae1c-123478563412"
    },
    "scope": {
      "exclude_extensions": [
         "mp3",
      \sqrt{m}mp4"
    \frac{1}{2}  "exclude_paths": [
        "/vol1/cold-files/",
        "/vol1/cifs/names"
    \frac{1}{2}  "include_extensions": [
        "vmdk",
      ^{\mathsf{m}}mp<sup>*</sup>"
    \frac{1}{\sqrt{2}}  "max_file_size": 10737418240
    }
  },
"scanner pools": {
    "cluster": {
    " links": {
        "self": {
           "href": "/api/resourcelink"
        }
      },
      "name": "cluster1",
      "uuid": "1cd8a442-86d1-11e0-ae1c-123478563412"
    },
  "name": "scanner-1",
    "privileged_users": [
     "cifs\\u1",
     "cifs\\u2"
  \frac{1}{2}  "role": "primary",
    "servers": [
      "1.1.1.1",
      "10.72.204.27",
     "vmwin204-27.fsct.nb"
  \overline{1}  },
  "svm": {
   "_links": {
```

```
  "self": {
             "href": "/api/resourcelink"
          }
        },
        "name": "svm1",
        "uuid": "02c9e252-41be-11e9-81d5-00a0986138f7"
      }
   }
}
```
## **Error**

```
Status: Default, Error
```
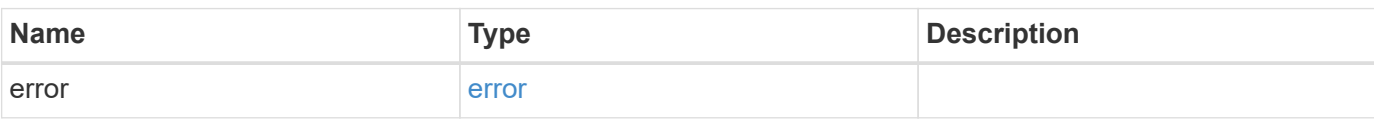

## **Example error**

```
{
   "error": {
     "arguments": {
       "code": "string",
       "message": "string"
      },
      "code": "4",
      "message": "entry doesn't exist",
     "target": "uuid"
   }
}
```
## **Definitions**

## **See Definitions**

href

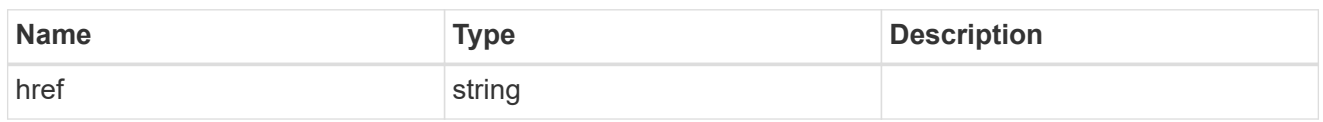

\_links

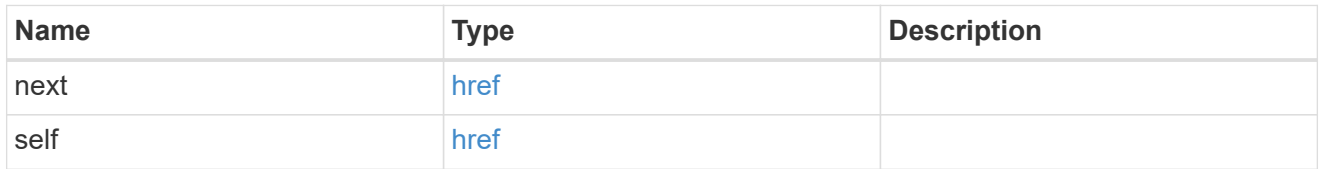

\_links

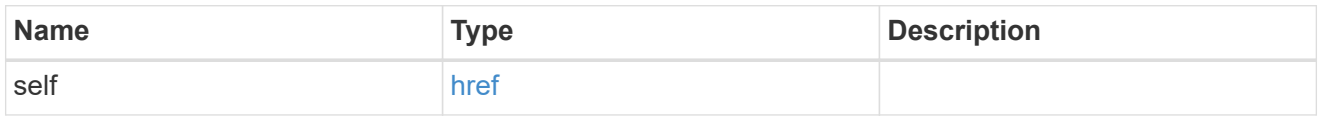

### scope

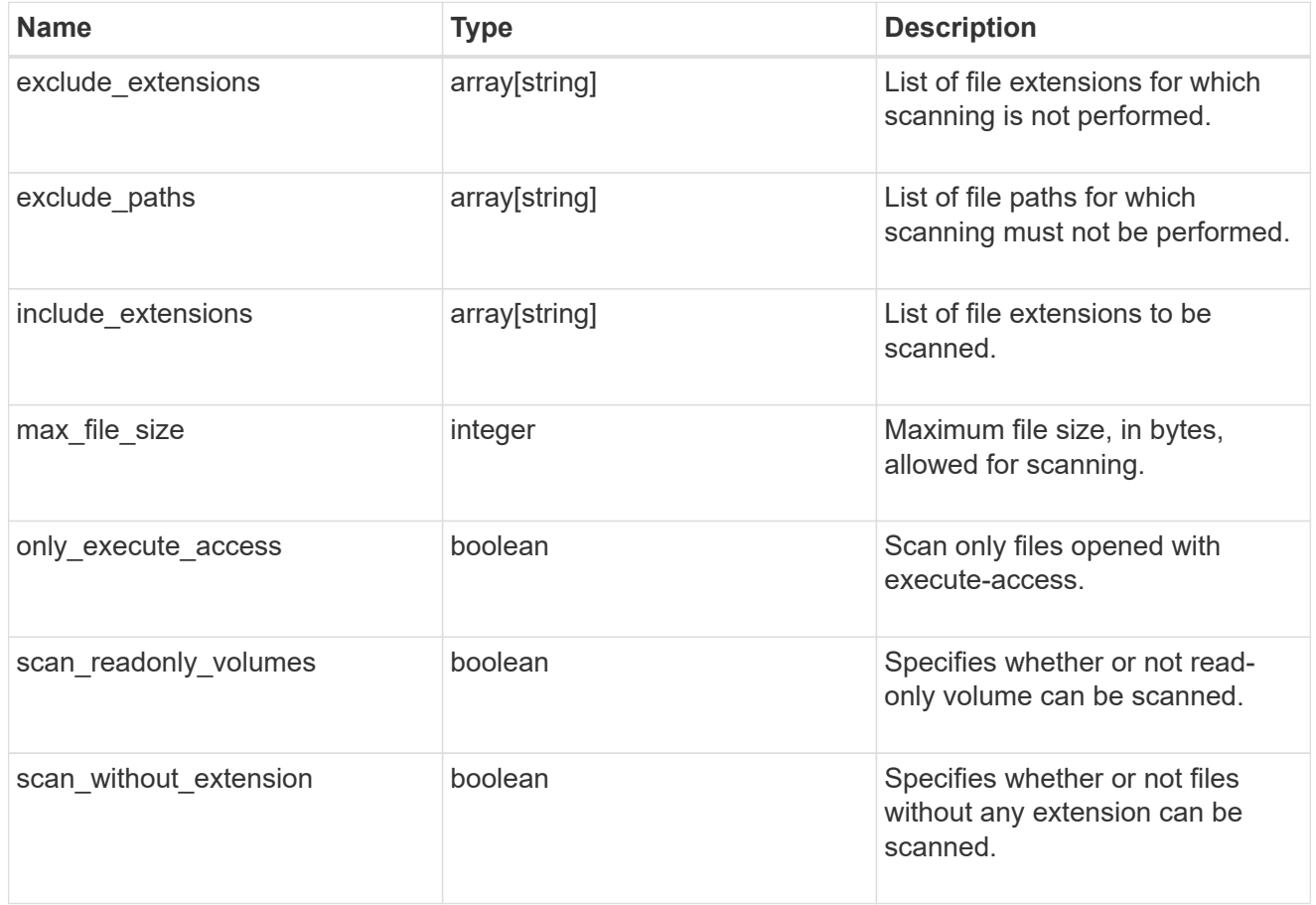

vscan\_on\_access

An On-Access policy that defines the scope of an On-Access scan. Use On-Access scanning to check for

viruses when clients open, read, rename, or close files over CIFS. By default, ONTAP creates an On-Access policy named "default\_CIFS" and enables it for all the SVMs in a cluster.

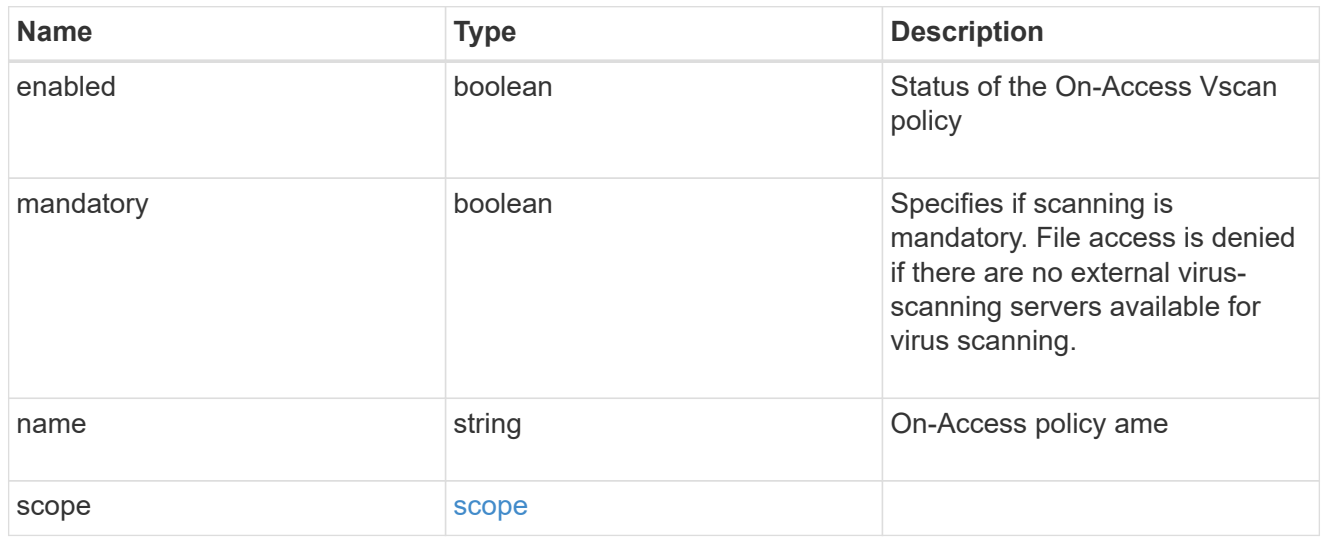

#### schedule

Schedule of the task.

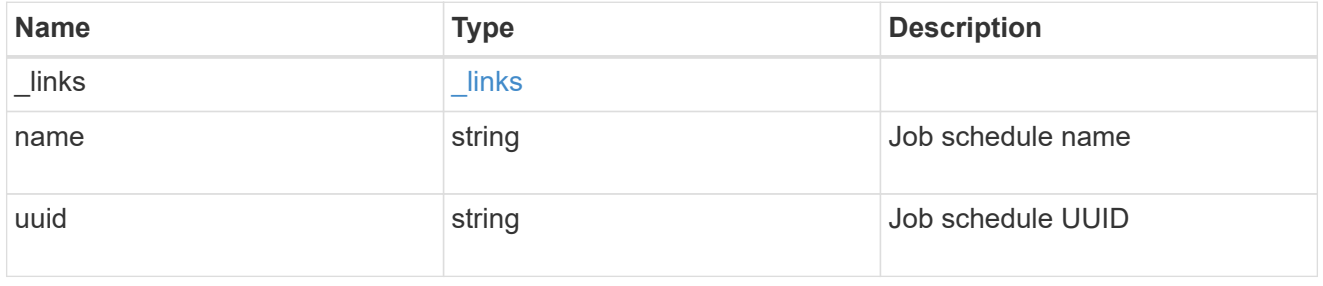

#### scope

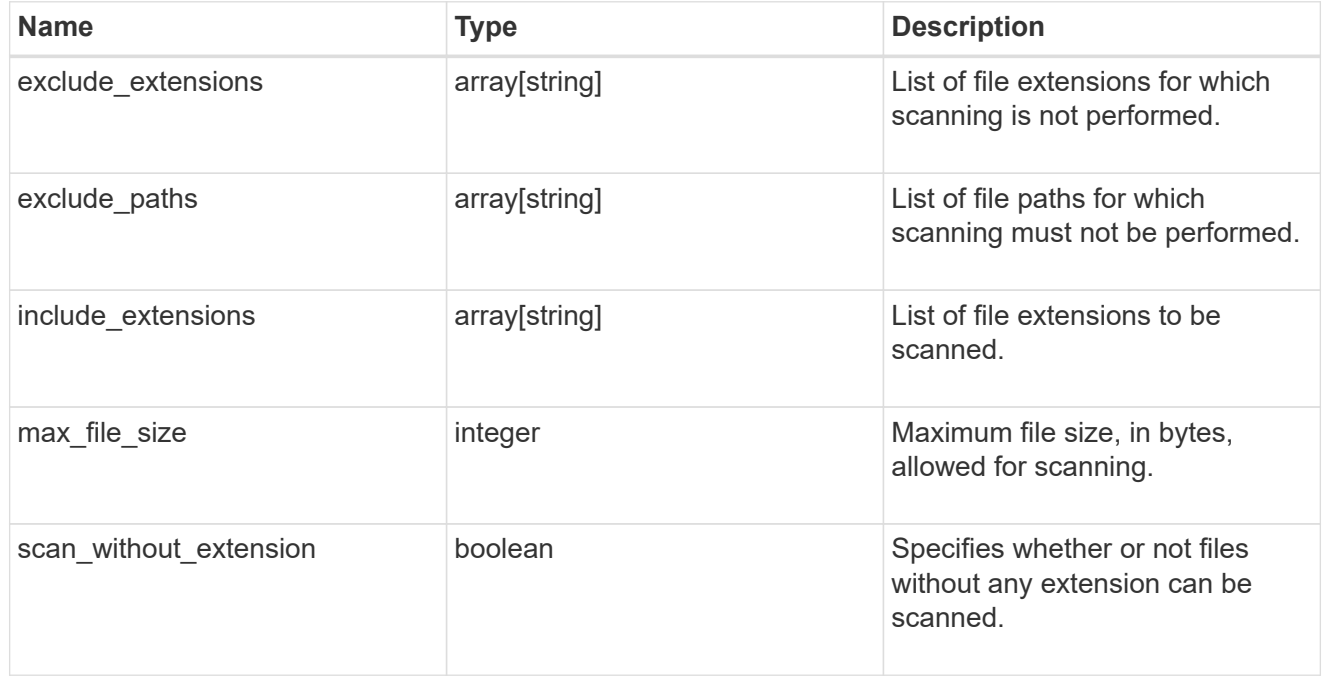

#### vscan\_on\_demand

Use On-Demand scanning to check files for viruses on a schedule. An On-Demand policy defines the scope of an On-Demand scan.

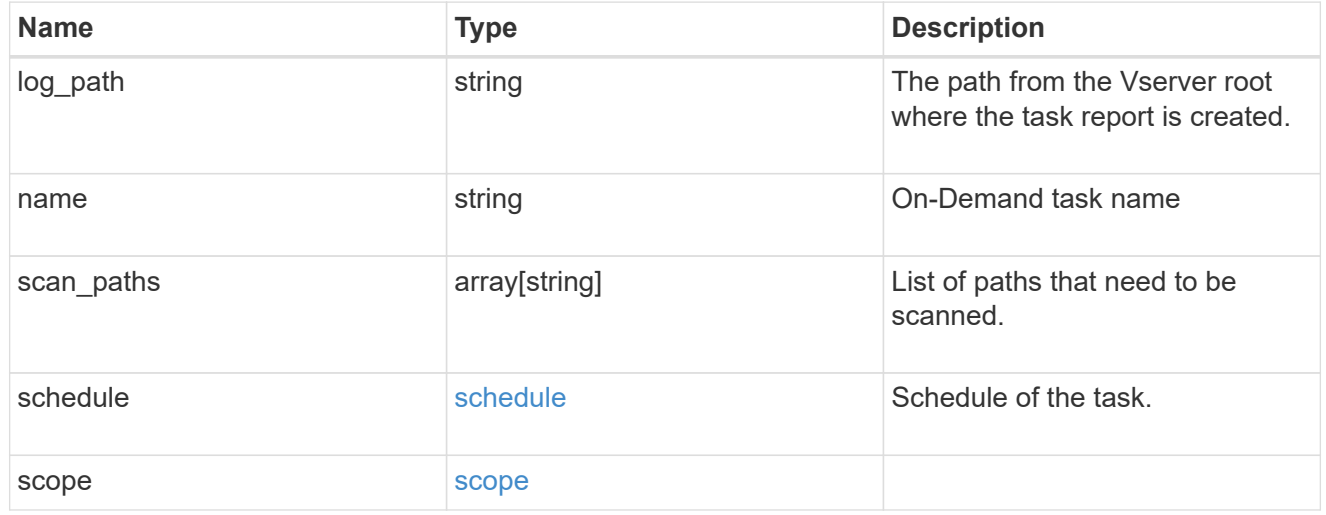

#### cluster\_reference

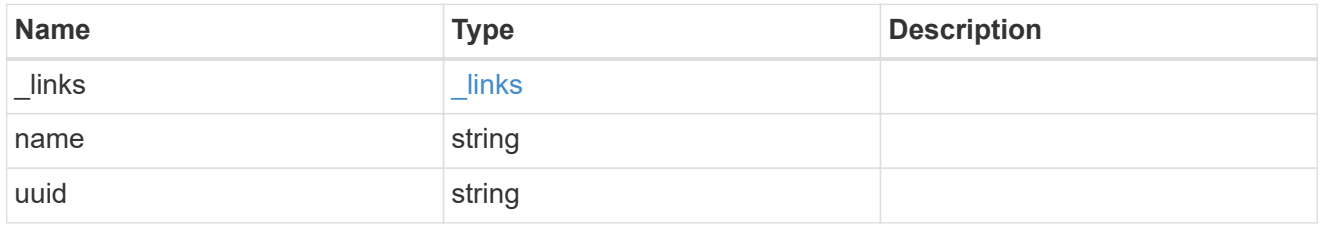

#### vscan\_scanner\_pool

Scanner pool is a set of attributes which are used to validate and manage connections between clustered ONTAP and external virus-scanning server, or "Vscan server".

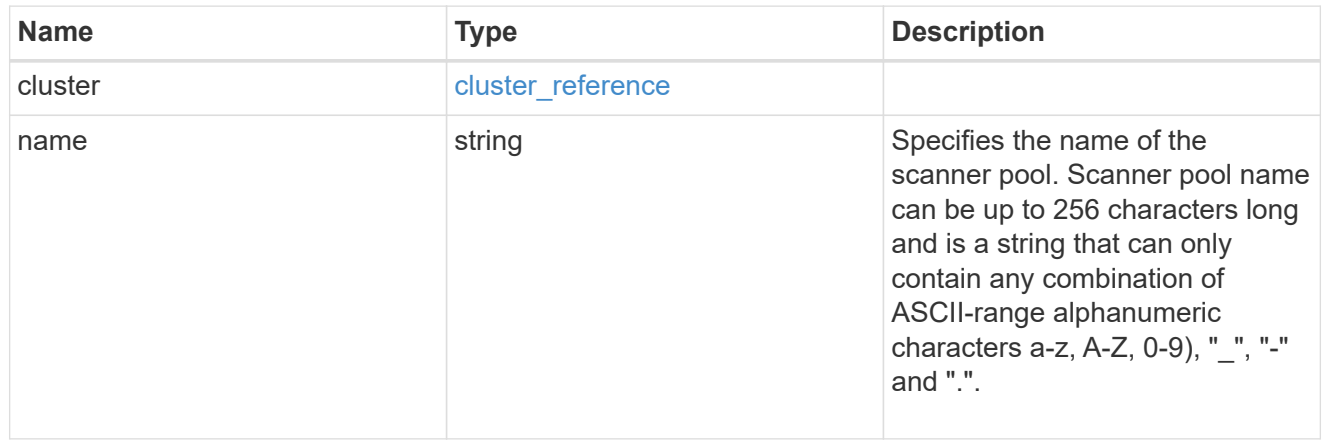

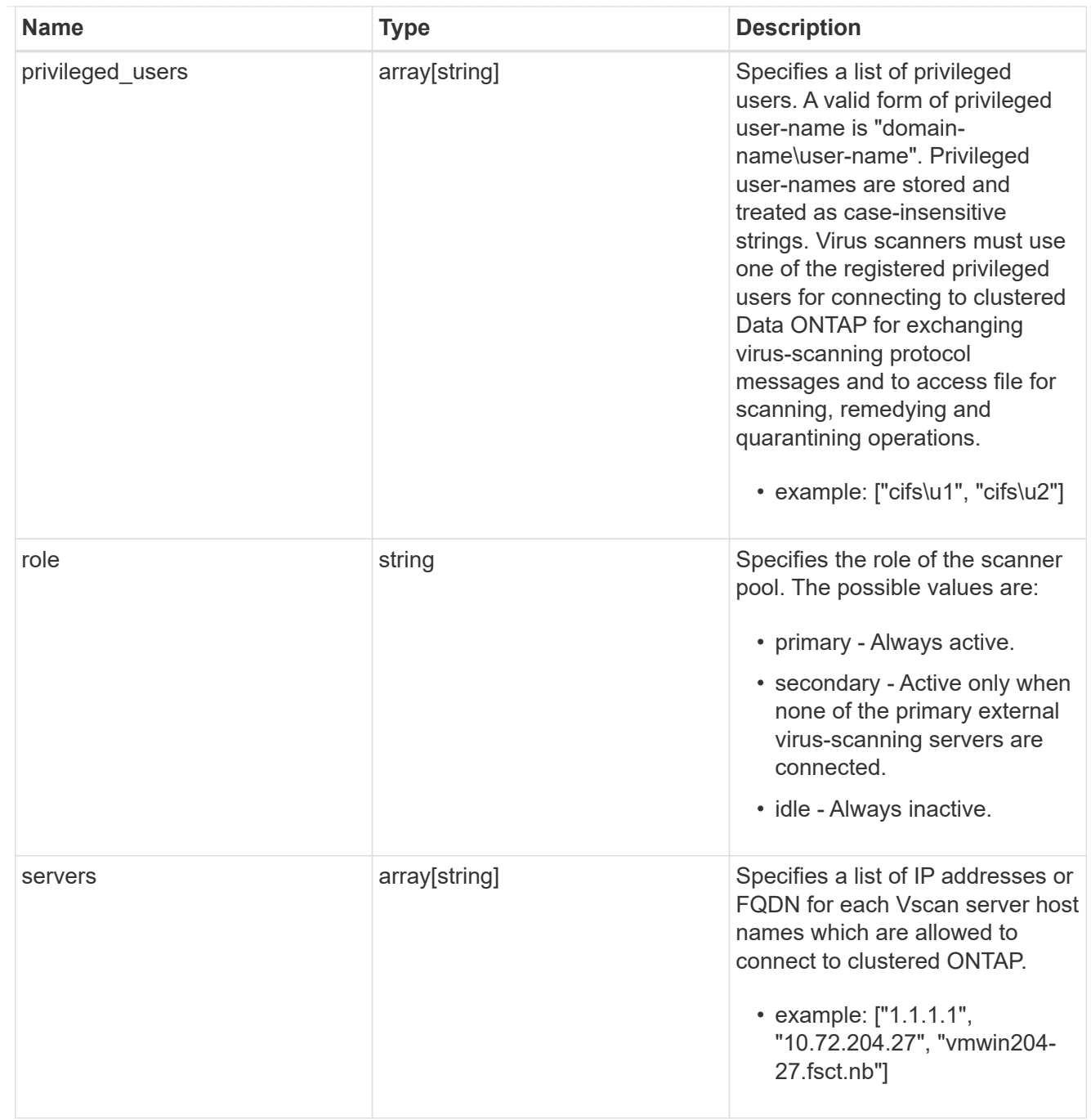

### svm

SVM, applies only to SVM-scoped objects.

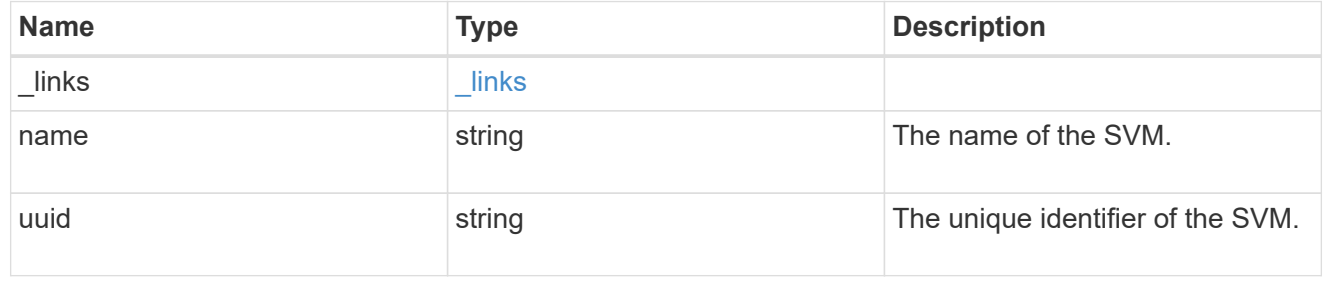

vscan

Vscan can be used to protect data from being compromised by viruses or other malicious code. This combines best-in-class third-party antivirus software with ONTAP features that give you the flexibility you need to control which files get scanned and when. Storage systems offload scanning operations to external servers hosting antivirus software from thirdparty vendors. An Antivirus Connector on the external server handles communications between the storage system and the antivirus software.

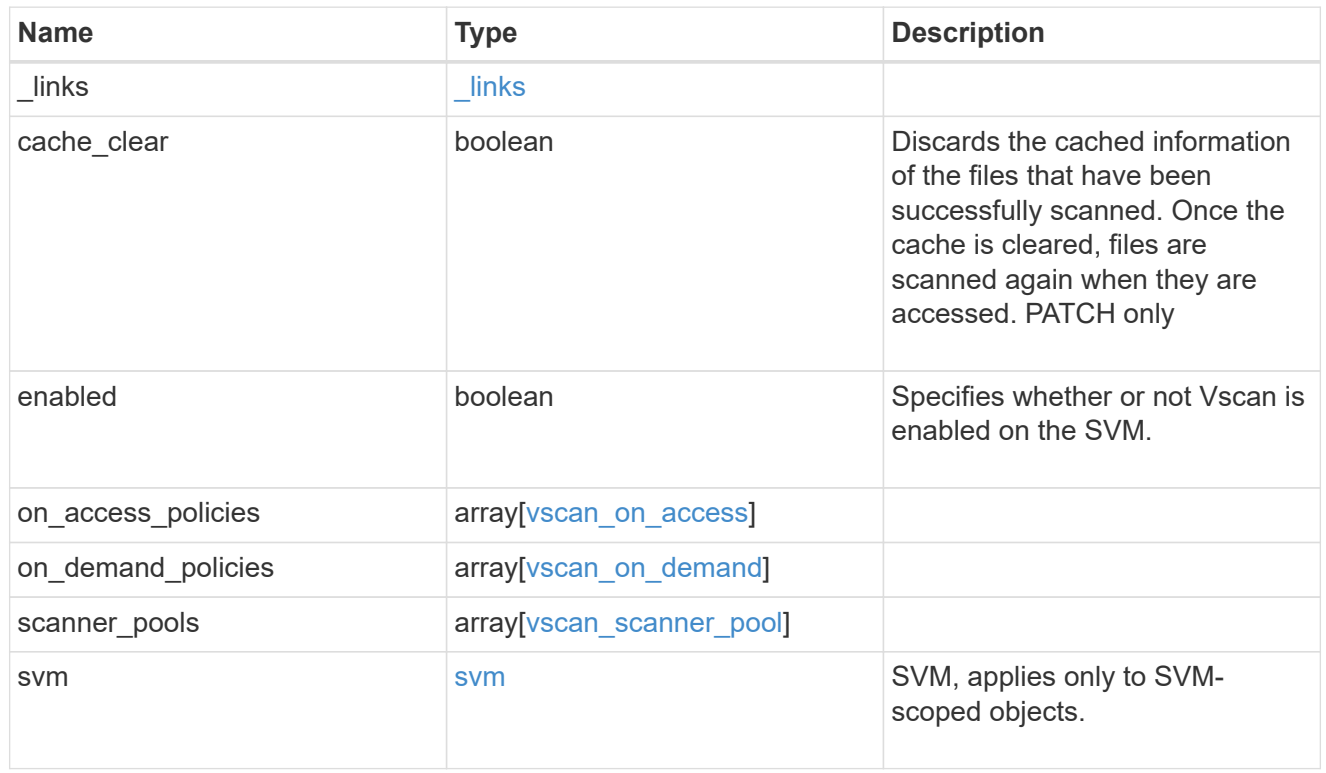

## error\_arguments

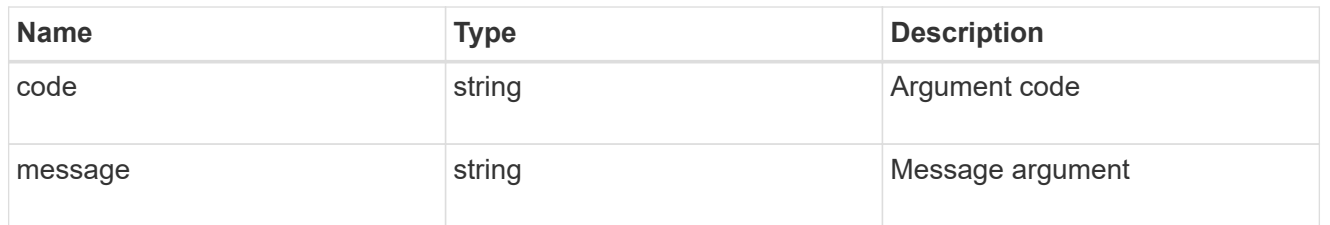

#### error

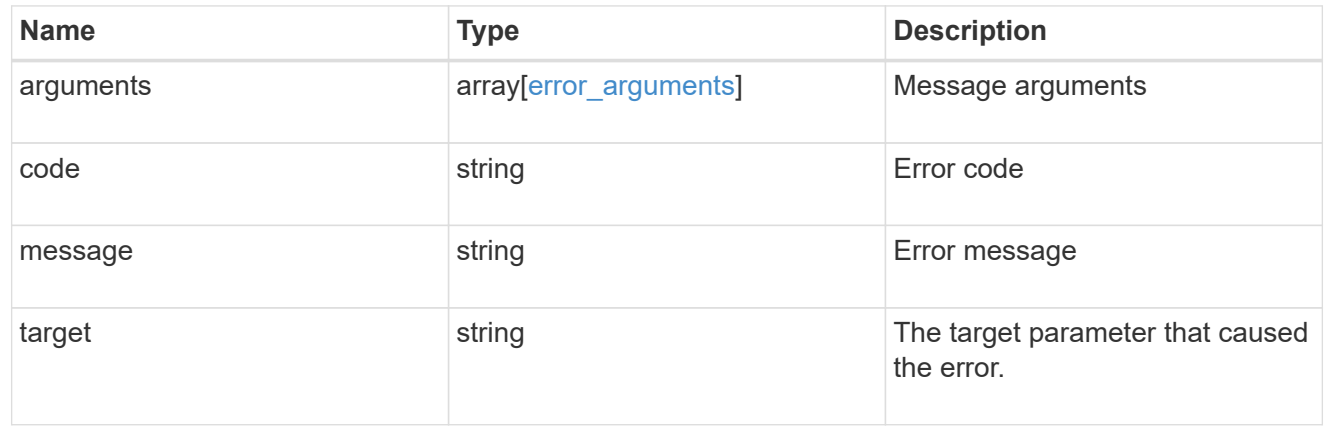

## **Create a Vscan configuration**

### POST /protocols/vscan

Creates a Vscan configuration, which includes a list of scanner-pools, Vscan On-Access policies and Vscan On-Demand policies. Defines whether the Vscan configuration you create is enabled or disabled for a specified SVM.

Important notes:

- You can enable only one Vscan configuration at a time for an SVM.
- There needs to be at least one active scanner-pool and one enabled On-Access policy to enable Vscan successfully.
- By default, a Vscan is enabled when it's created.
- By default, the Vscan On-Access policies created from this endpoint are in the disabled state. You can use the On-Access policy PATCH endpoint to enable a particular On-Access policy. In ONTAP 9.6, only one Vscan On-Access policy can be enabled and only one Vscan On-Demand policy can be scheduled on an SVM.

#### **Required properties**

• svm.uuid or svm.name - Existing SVM in which to create the Vscan configuration.

#### **Recommended optional properties**

• scanner pools - There must be at least one active scanner-pool for Vscan configuration. Created either through Vscan POST operation or scanner-pools POST operation.

#### **Default property values**

If not specified in POST, the following default property value is assigned:

• enabled - *true*

#### **Related ONTAP commands**

- vserver vscan enable
- vserver vscan scanner-pool create
- vserver vscan scanner-pool apply-policy
- vserver vscan scanner-pool servers add
- vserver vscan scanner-pool privileged-users add
- vserver vscan on-access-policy create
- vserver vscan on-access-policy file-ext-to-exclude add
- vserver vscan on-access-policy file-ext-to-include add
- vserver vscan on-access-policy paths-to-exclude add
- vserver vscan on-demand-task create

## **Learn more**

- [DOC /protocols/vscan](https://docs.netapp.com/us-en/ontap-restapi-97/{relative_path}protocols_vscan_endpoint_overview.html)
- [DOC /protocols/vscan/{svm.uuid}/scanner-pools](https://docs.netapp.com/us-en/ontap-restapi-97/{relative_path}protocols_vscan_svm.uuid_scanner-pools_endpoint_overview.html)

## **Parameters**

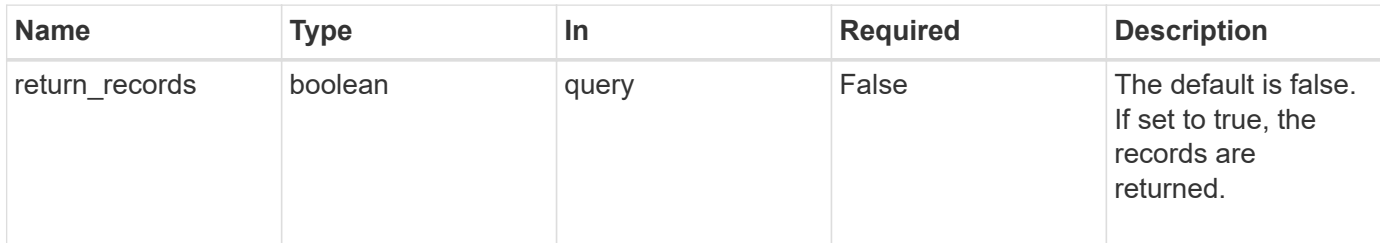

# **Request Body**

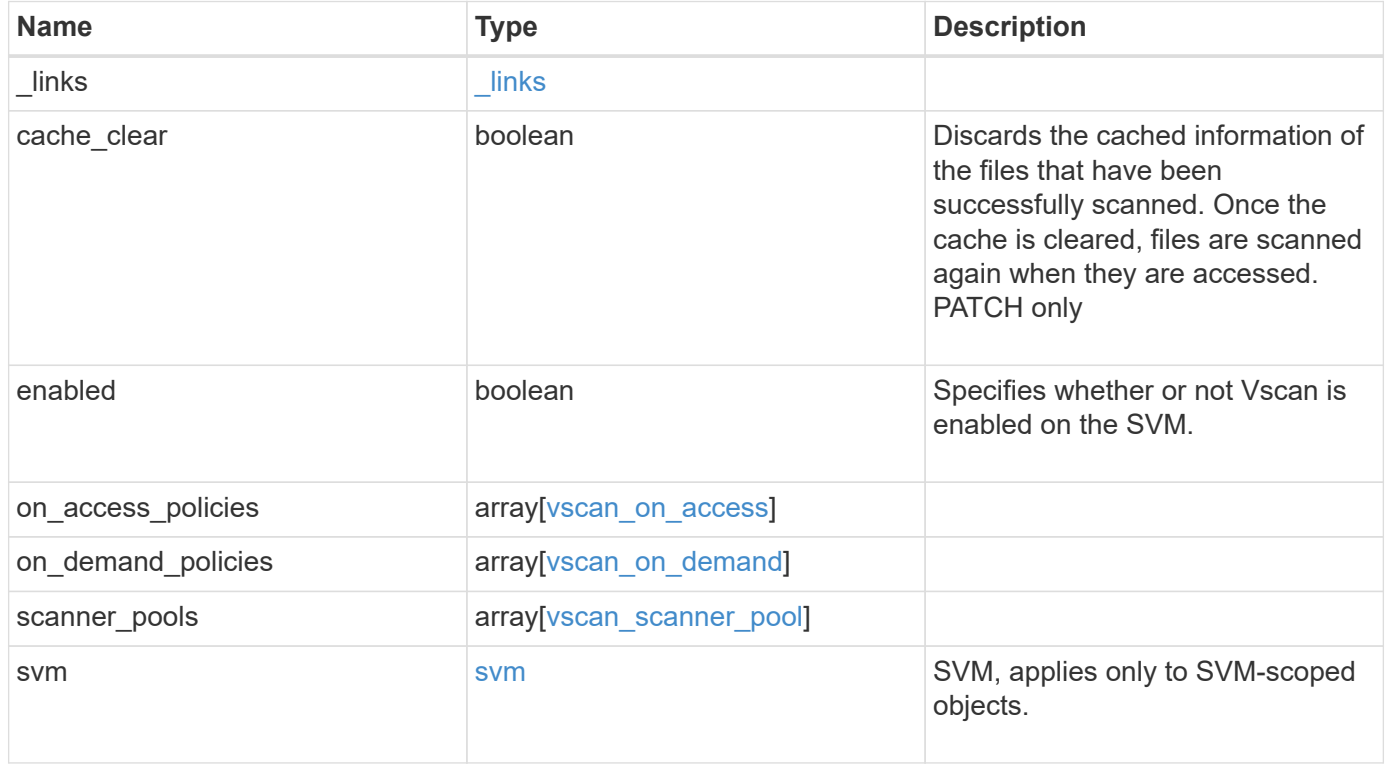

**Example request**

```
{
  " links": {
      "self": {
         "href": "/api/resourcelink"
      }
    },
  "on access policies": {
      "name": "on-access-test",
       "scope": {
         "exclude_extensions": [
         \sqrt{m}mp<sup>*</sup>",
           "txt"
       \frac{1}{2},
         "exclude_paths": [
           "\\dir1\\dir2\\name",
         "\backslash\text{vol}\backslash\text{a } b","\setminus\text{vol}\setminus a,b\setminus\\frac{1}{2}  "include_extensions": [
         \mathsf{mpp}*\mathsf{m},
           "txt"
       \frac{1}{2}  "max_file_size": 2147483648
      }
    },
  "on demand policies": {
    "log_path": "/vol0/report_dir",
    "name": "task-1",
      "scan_paths": [
       "/vol1/",
        "/vol2/cifs/"
     \frac{1}{2},
       "schedule": {
         "_links": {
           "self": {
              "href": "/api/resourcelink"
            }
         },
       "name": "weekly",
         "uuid": "1cd8a442-86d1-11e0-ae1c-123478563412"
       },
       "scope": {
         "exclude_extensions": [
            "mp3",
```

```
  "mp4"
       \frac{1}{2},
         "exclude_paths": [
           "/vol1/cold-files/",
           "/vol1/cifs/names"
       \left| \cdot \right|  "include_extensions": [
           "vmdk",
        ^{\mathsf{m}}mp^{\star}"
       \frac{1}{\sqrt{2}}  "max_file_size": 10737418240
      }
    },
    "scanner_pools": {
       "cluster": {
         "_links": {
          "self": {
             "href": "/api/resourcelink"
           }
         },
         "name": "cluster1",
         "uuid": "1cd8a442-86d1-11e0-ae1c-123478563412"
       },
     "name": "scanner-1",
       "privileged_users": [
        "cifs\\u1",
       "cifs\\u2"
     \frac{1}{2}  "role": "primary",
       "servers": [
        "1.1.1.1",
         "10.72.204.27",
        "vmwin204-27.fsct.nb"
      ]
    },
    "svm": {
      "_links": {
        "self": {
           "href": "/api/resourcelink"
         }
       },
    "name": "svm1",
      "uuid": "02c9e252-41be-11e9-81d5-00a0986138f7"
    }
}
```
## **Response**

Status: 201, Created

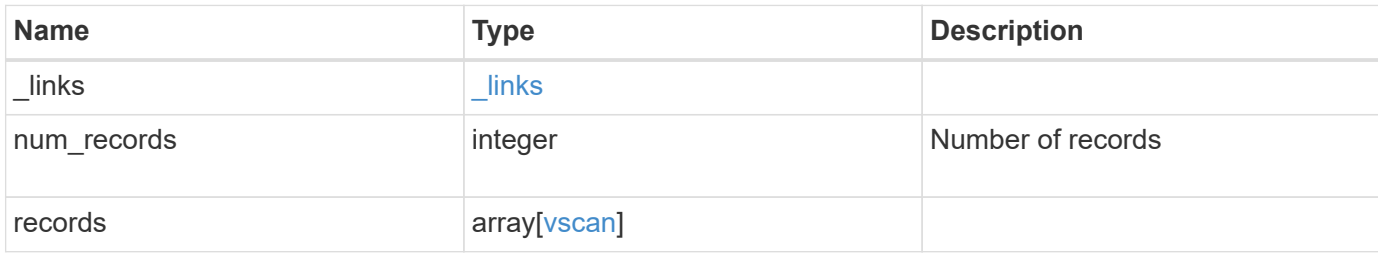

**Example response**

```
{
  " links": {
      "next": {
        "href": "/api/resourcelink"
      },
      "self": {
        "href": "/api/resourcelink"
      }
    },
    "records": {
      "_links": {
         "self": {
           "href": "/api/resourcelink"
         }
      },
    "on access policies": {
  "name": "on-access-test"
,
         "scope": {
           "exclude_extensions": [
\mathbf{m} \times \mathbf{m},
             "txt"
         \frac{1}{2}  "exclude_paths": [
            "\setminus\dim\mathcal{C}\setminus\mathcal{C},
            "\\vol\\a b",
            " \\\ \vdots \\\left| \ \right|,
            "include_extensions": [
\mathbf{m} \times \mathbf{m},
              "txt"
         \left| \ \right|,
            "max_file_size": 2147483648
         }
      },
    "on demand policies": {
  "log_path": "/vol0/report_dir"
,
  "name": "task-1"
,
         "scan_paths": [
  "/vol1/"
,
           "/vol2/cifs/"
       \frac{1}{\sqrt{2}}  "schedule": {
           "_links": {
              "self": {
```

```
  "href": "/api/resourcelink"
        }
      },
    "name": "weekly",
      "uuid": "1cd8a442-86d1-11e0-ae1c-123478563412"
    },
    "scope": {
      "exclude_extensions": [
         "mp3",
        "mp4"
    \frac{1}{2}  "exclude_paths": [
        "/vol1/cold-files/",
        "/vol1/cifs/names"
    \left| \cdot \right|  "include_extensions": [
        "vmdk",
      \mathbf{m}_{mp} \mathbf{m}_{mp}\frac{1}{\sqrt{2}}  "max_file_size": 10737418240
    }
  },
"scanner pools": {
    "cluster": {
    " links": {
        "self": {
           "href": "/api/resourcelink"
        }
      },
    "name": "cluster1",
      "uuid": "1cd8a442-86d1-11e0-ae1c-123478563412"
    },
  "name": "scanner-1",
    "privileged_users": [
     "cifs\\u1",
     "cifs\\u2"
  \frac{1}{2}  "role": "primary",
    "servers": [
      "1.1.1.1",
      "10.72.204.27",
     "vmwin204-27.fsct.nb"
    ]
  },
  "svm": {
   "_links": {
```
```
  "self": {
             "href": "/api/resourcelink"
          }
        },
        "name": "svm1",
        "uuid": "02c9e252-41be-11e9-81d5-00a0986138f7"
      }
   }
}
```
### **Error**

Status: Default

### ONTAP Error Response Codes

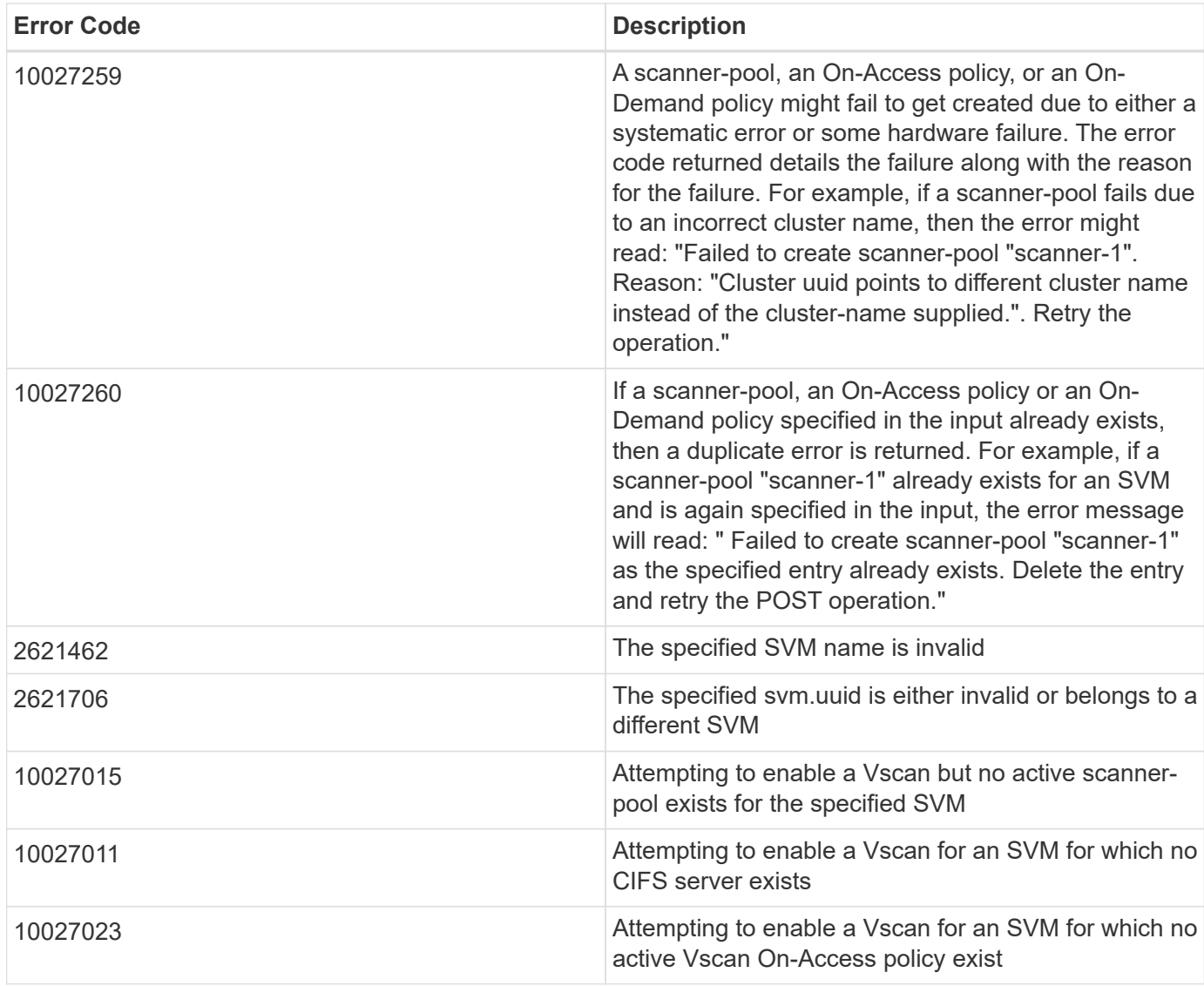

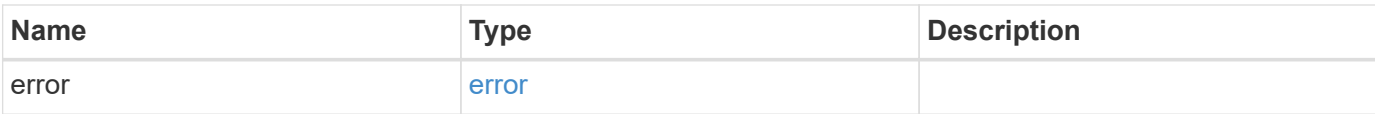

### **Example error**

```
{
   "error": {
     "arguments": {
       "code": "string",
       "message": "string"
      },
      "code": "4",
     "message": "entry doesn't exist",
     "target": "uuid"
   }
}
```
### **Definitions**

#### **See Definitions**

href

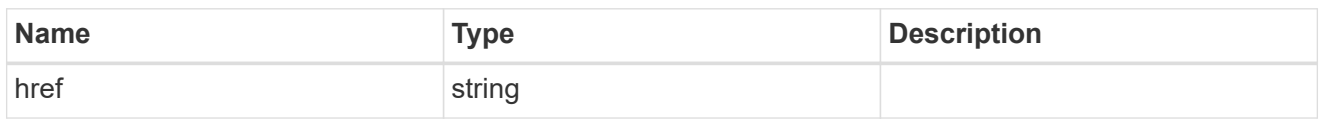

\_links

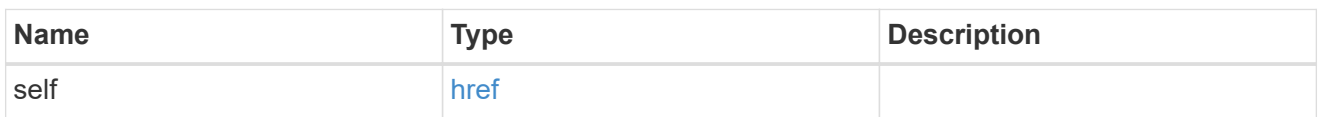

#### scope

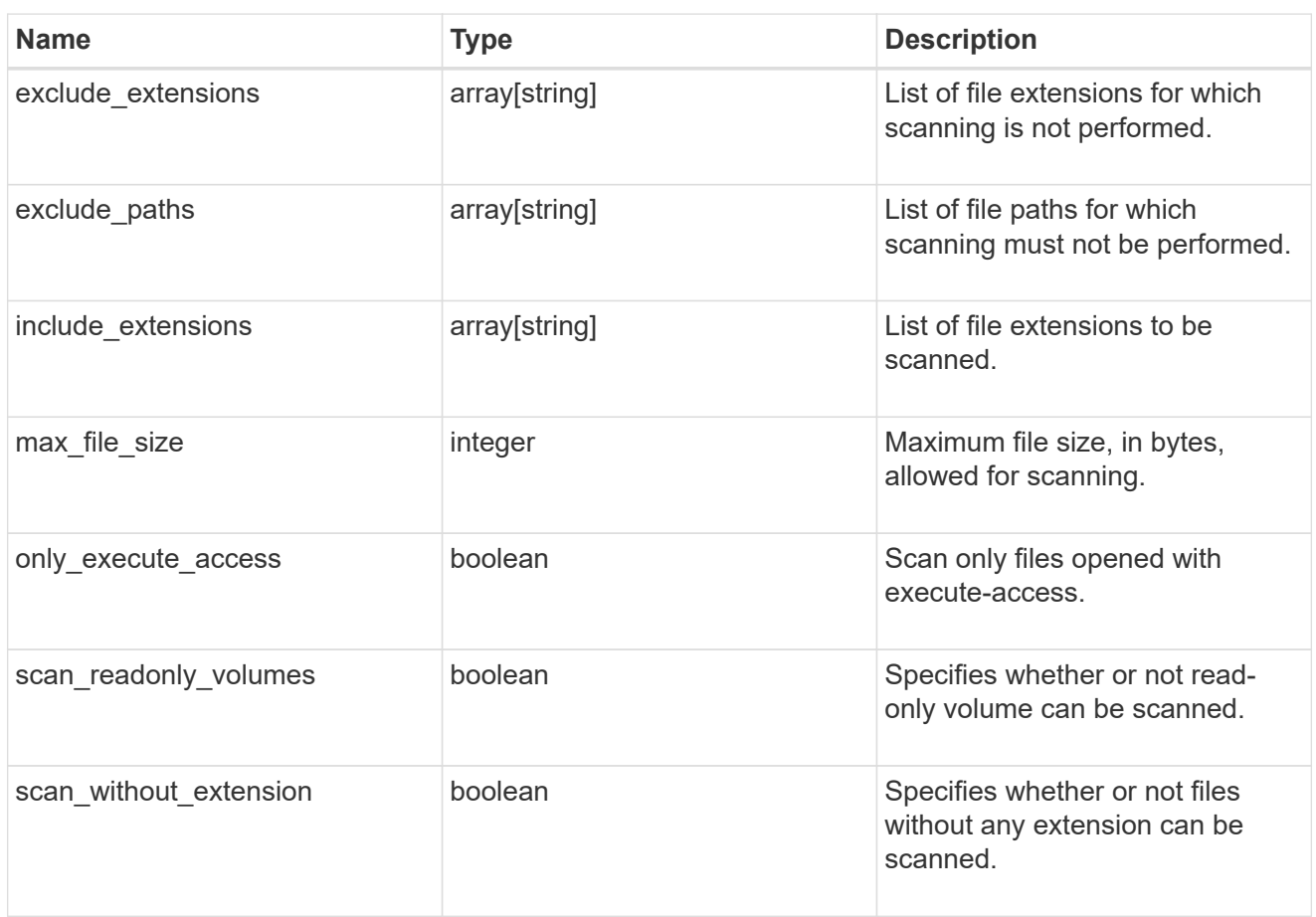

#### vscan\_on\_access

An On-Access policy that defines the scope of an On-Access scan. Use On-Access scanning to check for viruses when clients open, read, rename, or close files over CIFS. By default, ONTAP creates an On-Access policy named "default\_CIFS" and enables it for all the SVMs in a cluster.

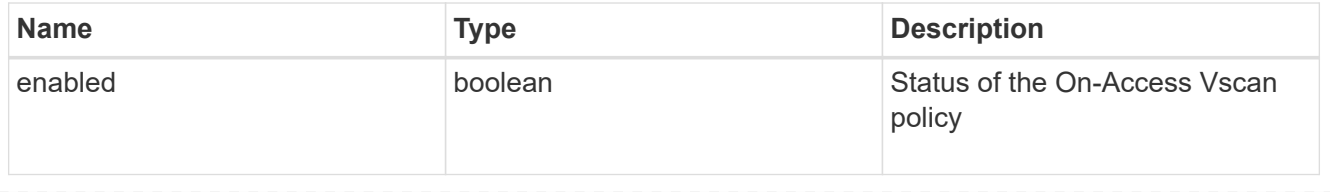

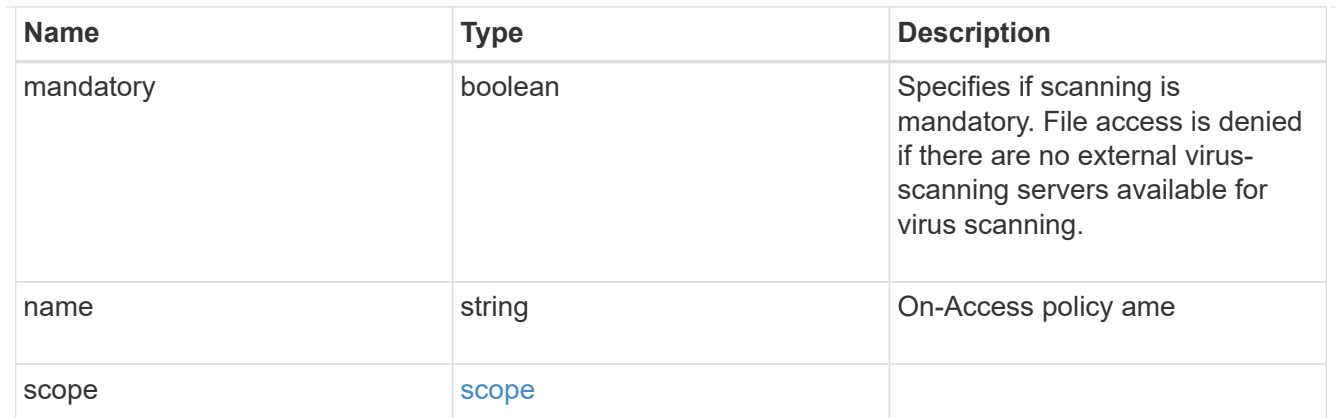

### schedule

Schedule of the task.

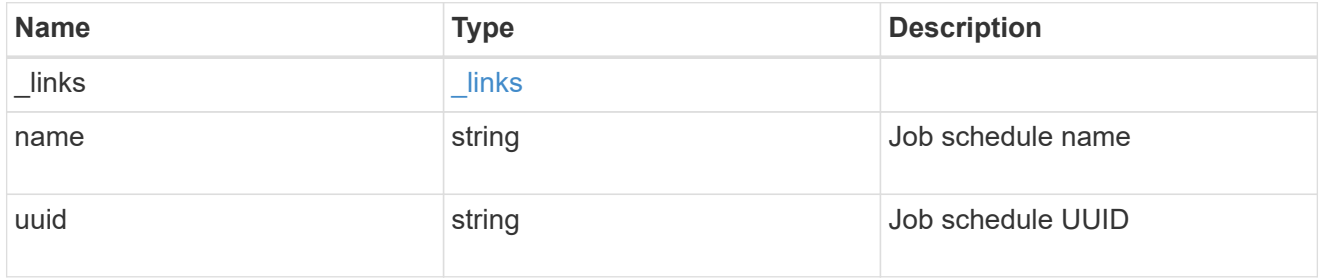

### scope

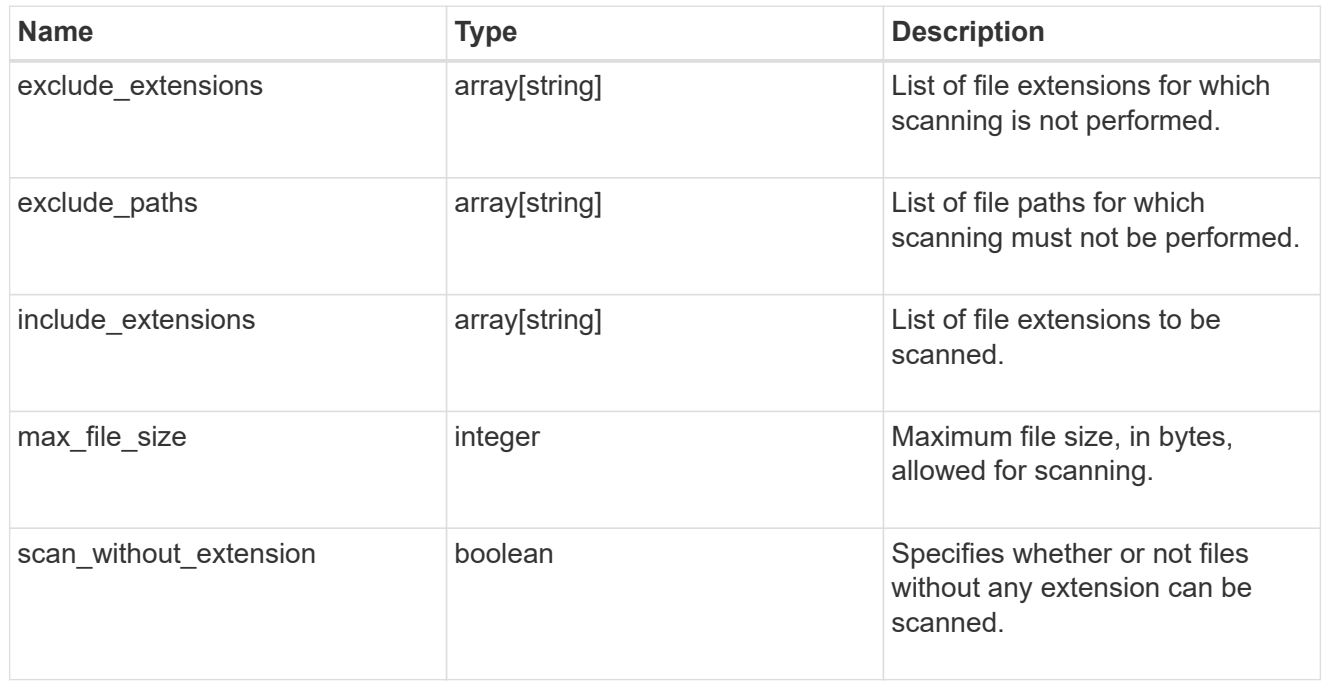

### vscan\_on\_demand

Use On-Demand scanning to check files for viruses on a schedule. An On-Demand policy defines the scope of an On-Demand scan.

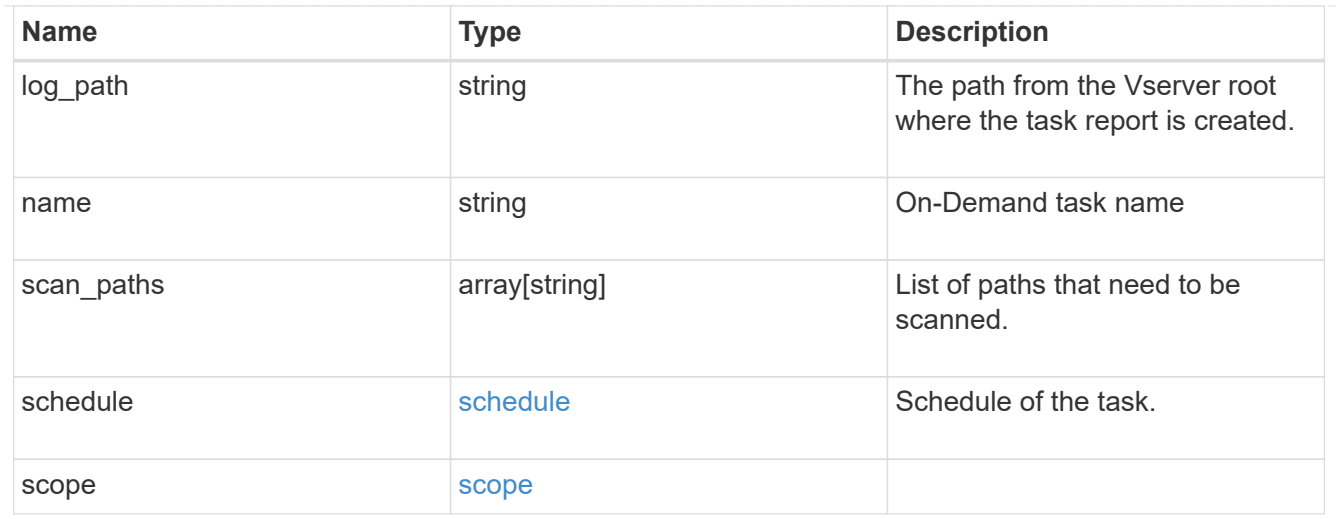

### cluster\_reference

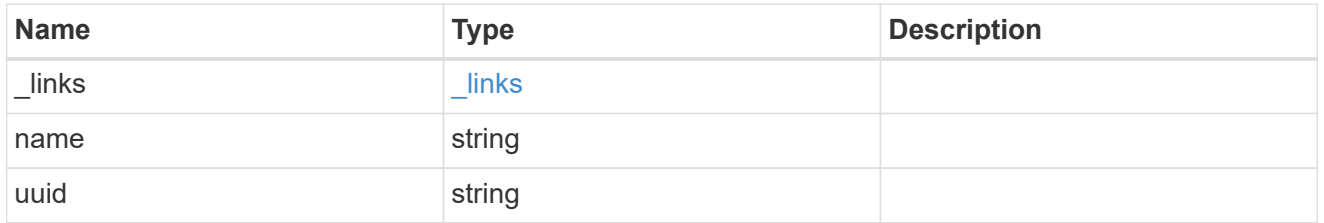

### vscan\_scanner\_pool

Scanner pool is a set of attributes which are used to validate and manage connections between clustered ONTAP and external virus-scanning server, or "Vscan server".

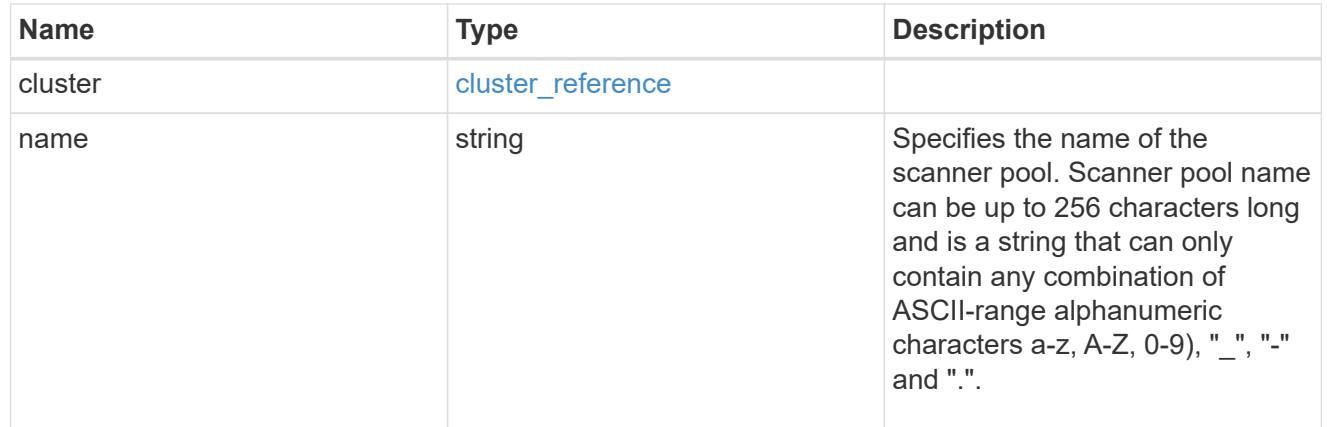

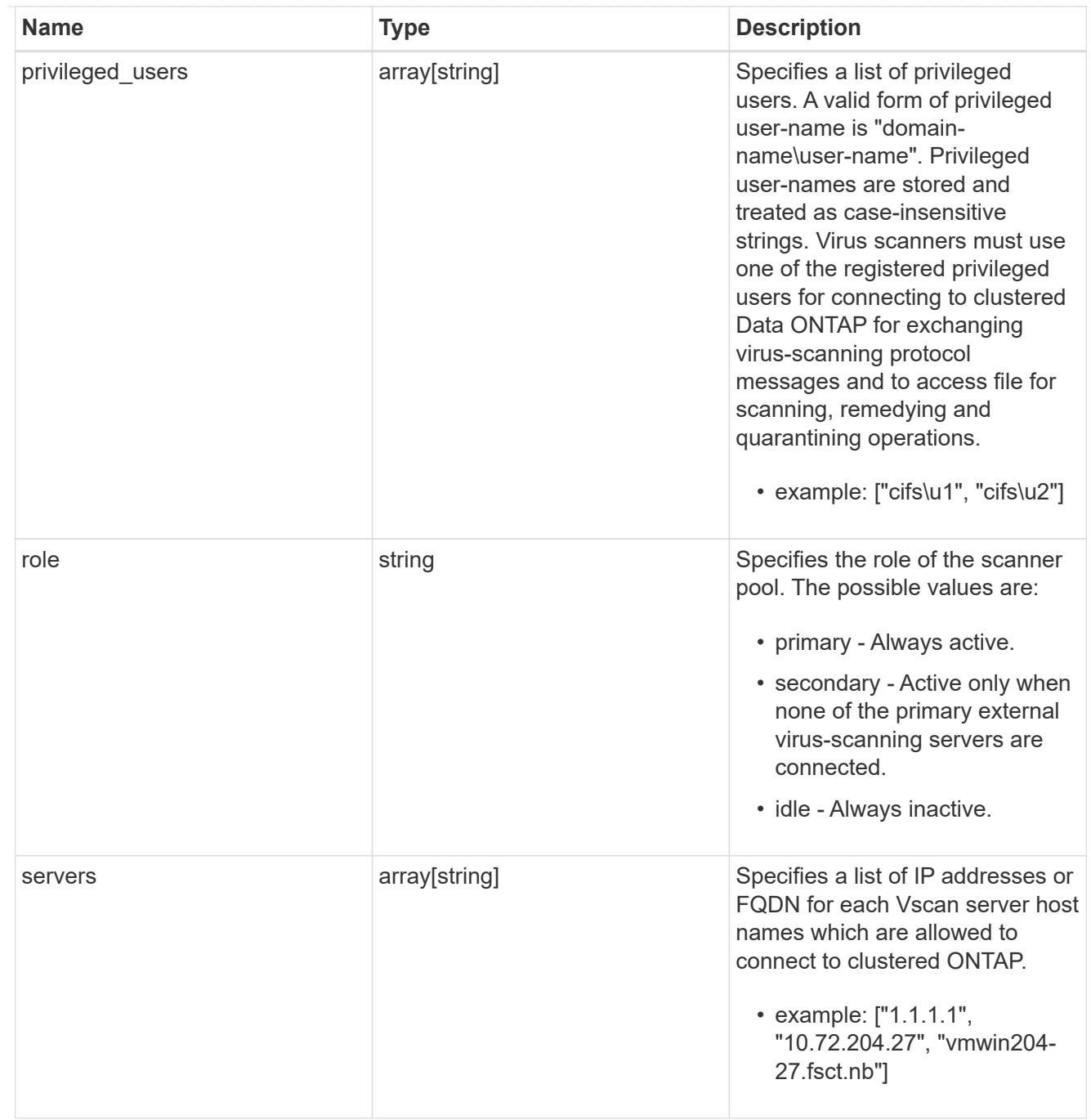

### svm

SVM, applies only to SVM-scoped objects.

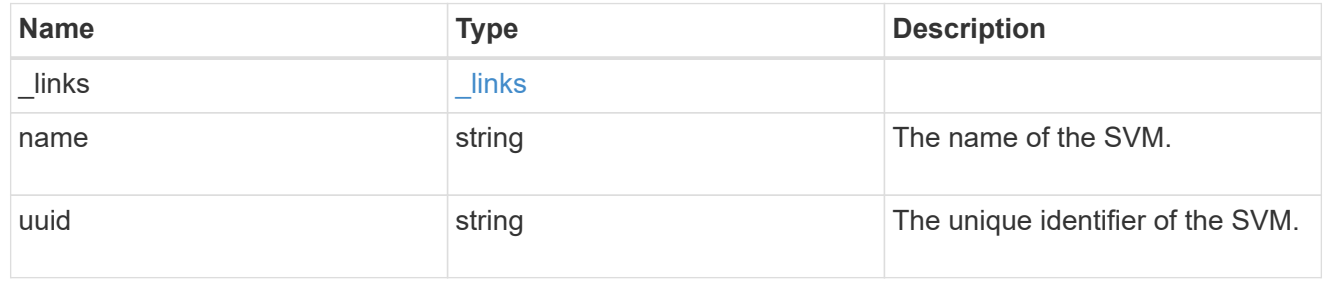

vscan

Vscan can be used to protect data from being compromised by viruses or other malicious code. This combines best-in-class third-party antivirus software with ONTAP features that give you the flexibility you need to control which files get scanned and when. Storage systems offload scanning operations to external servers hosting antivirus software from thirdparty vendors. An Antivirus Connector on the external server handles communications between the storage system and the antivirus software.

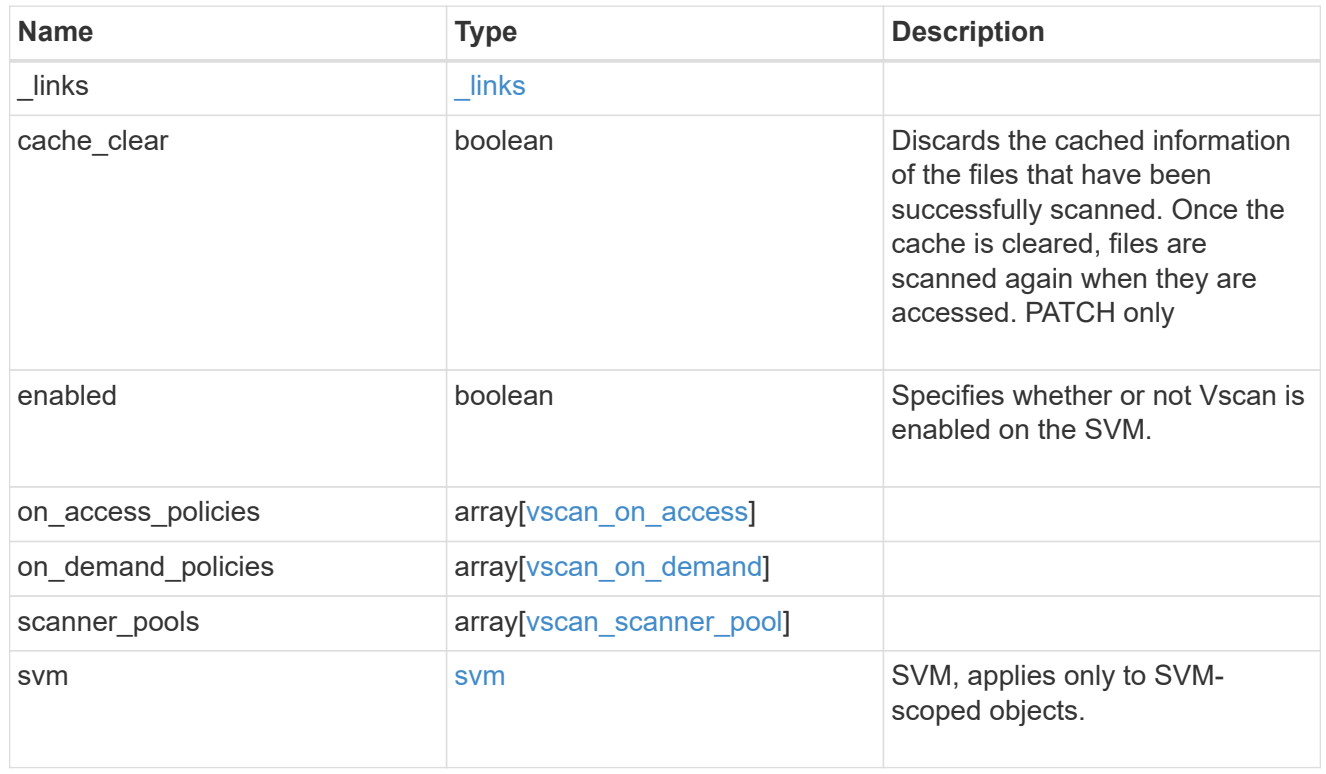

### $_{\perp}$ links

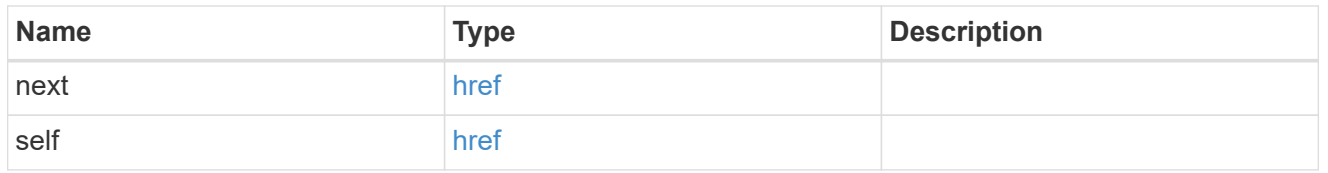

#### error\_arguments

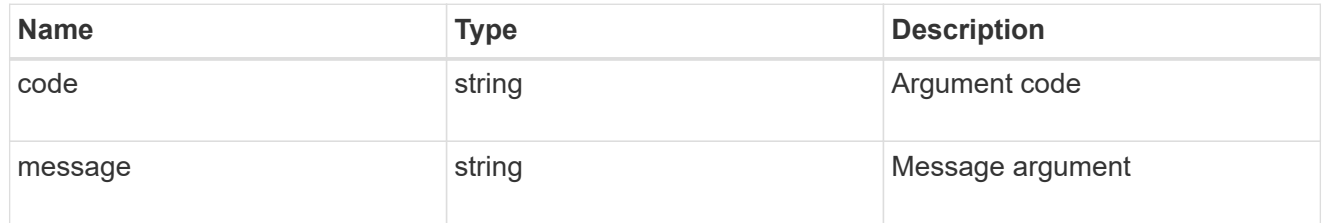

#### error

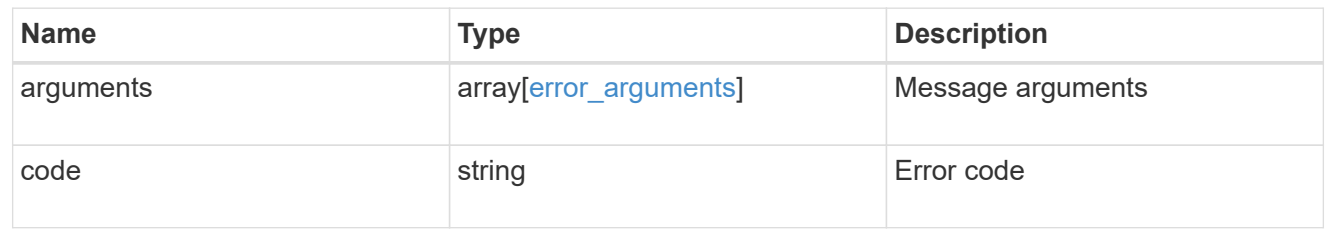

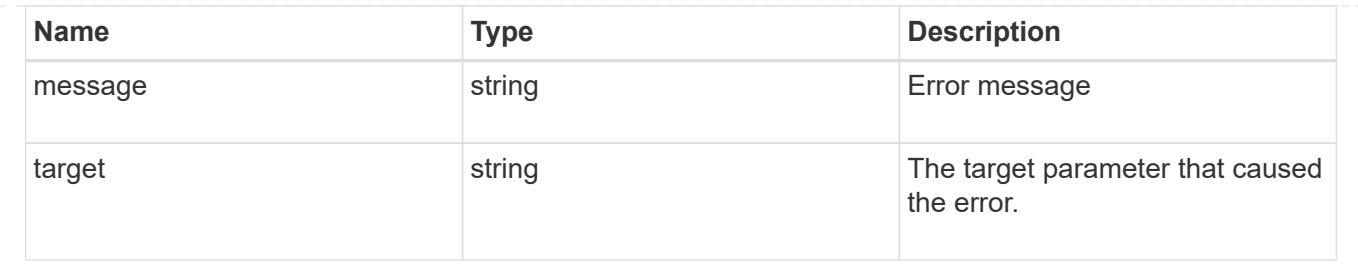

# **Manage Vscan configuration**

# **Protocols Vscan server-status endpoint overview**

### **Overview**

This API is used to display connection status information for the external virus-scanning servers or "Vscan servers".

### **Examples**

### **Retrieving all fields for the Vscan server status**

```
# The API:
/api/protocols/vscan/server_status/
# The call:
curl -X GET "https://<mgmt-ip>/api/protocols/vscan/server status?fields=*"
-H "accept: application/hal+json"
# The response:
{
"records": [
    {
      "svm": {
        "uuid": "86fbc414-f140-11e8-8e22-0050568e0945",
      "name": "vs1",
        "_links": {
          "self": {
            "href": "/api/svm/svms/86fbc414-f140-11e8-8e22-0050568e0945"
  }
        }
      },
      "node": {
        "uuid": "fe696362-f138-11e8-8e22-0050568e0945",
        "name": "Cluster-01",
      " links": {
```

```
  "self": {
            "href": "/api/cluster/nodes/fe696362-f138-11e8-8e22-
0050568e0945"
          }
        }
      },
      "ip": "10.141.46.173",
      "type": "primary",
      "state": "disconnected",
    "disconnected reason": "unknown",
    " links": {
        "self": {
        "href": "/api/protocols/vscan/server_status/86fbc414-f140-11e8-
8e22-0050568e0945/Cluster-01/10.141.46.173"
        }
     }
    },
    {
      "svm": {
        "uuid": "86fbc414-f140-11e8-8e22-0050568e0945",
      "name": "vs1",
        "_links": {
          "self": {
            "href": "/api/svm/svms/86fbc414-f140-11e8-8e22-0050568e0945"
  }
        }
      },
      "node": {
        "uuid": "fe696362-f138-11e8-8e22-0050568e0945",
        "name": "Cluster-01",
      " links": \{  "self": {
            "href": "/api/cluster/nodes/fe696362-f138-11e8-8e22-
0050568e0945"
         }
        }
      },
      "ip": "fd20:8b1e:b255:5053::46:173",
      "type": "primary",
      "state": "disconnected",
    "disconnected reason": "remote closed",
    " links": {
        "self": {
        "href": "/api/protocols/vscan/server_status/86fbc414-f140-11e8-
8e22-0050568e0945/Cluster-01/fd20%3A8b1e%3Ab255%3A5053%3A%3A46%3A173"
        }
```

```
  }
    }
\frac{1}{2},
"num records": 2,
" links": \{  "self": {
    "href": "/api/protocols/vscan/server status?fields=*"
    }
}
}
```
**Retrieving the server status information for the server with IP address 10.141.46.173**

```
# The API:
/api/protocols/vscan/server_status
# The call:
curl -X GET "https://<mgmt-
ip>/api/protocols/vscan/server_status?ip=10.141.46.173&fields=*" -H
"accept: application/hal+json"
# The response:
{
"records": [
    {
      "svm": {
        "uuid": "86fbc414-f140-11e8-8e22-0050568e0945",
      "name": "vs1",
        "_links": {
          "self": {
            "href": "/api/svm/svms/86fbc414-f140-11e8-8e22-0050568e0945"
          }
        }
      },
      "node": {
        "uuid": "fe696362-f138-11e8-8e22-0050568e0945",
        "name": "Cluster-01",
        "_links": {
          "self": {
            "href": "/api/cluster/nodes/fe696362-f138-11e8-8e22-
0050568e0945"
          }
```

```
  }
      },
      "ip": "10.141.46.173",
      "type": "primary",
      "state": "connected",
      "update_time": "2018-12-19T08:03:40.988Z",
      "vendor": "XYZ",
      "version": "1.12.2",
      "_links": {
        "self": {
         "href": "/api/protocols/vscan/server_status/86fbc414-f140-11e8-
8e22-0050568e0945/Cluster-01/10.141.46.173"
        }
\frac{1}{2},
"num records": 1,
" links": {
   "self": {
    "href": "/api/protocols/vscan/server status?ip=10.141.46.173&fields=*"
    }
}
}
```
# **Retrieve Vscan server status**

GET /protocols/vscan/server-status

Retrieves a Vscan server status.

### **Related ONTAP commands**

• vserver vscan connection-status show-all

#### **Learn more**

• [DOC /protocols/vscan/server-status](https://docs.netapp.com/us-en/ontap-restapi-97/{relative_path}protocols_vscan_server-status_endpoint_overview.html)

#### **Parameters**

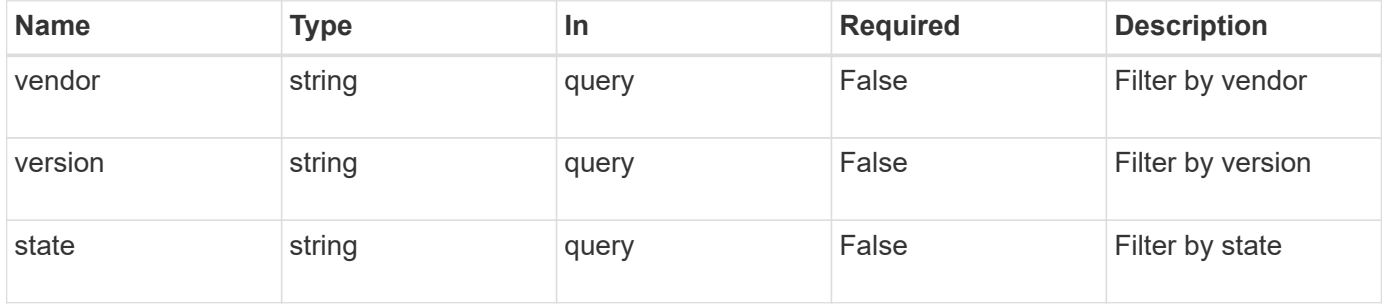

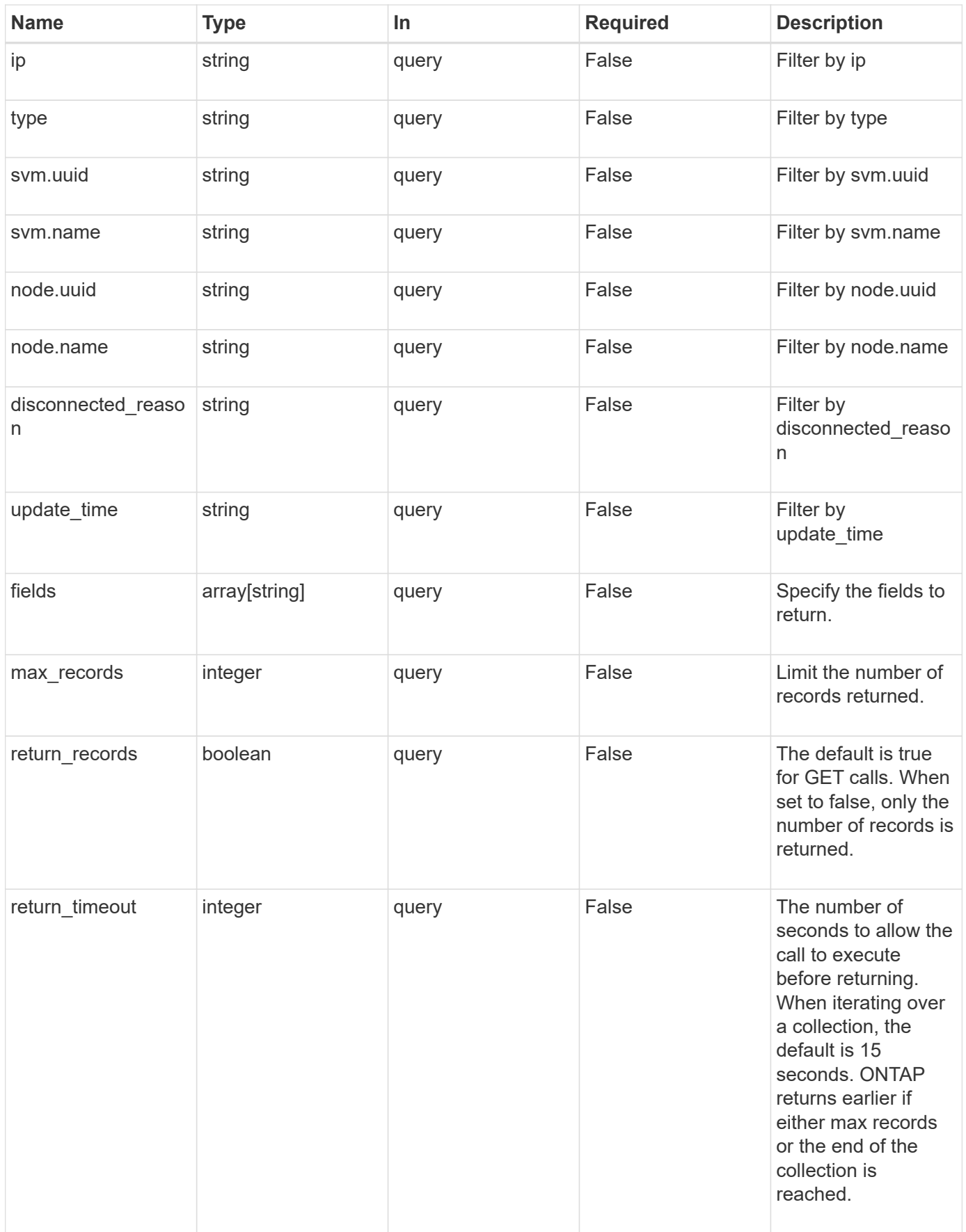

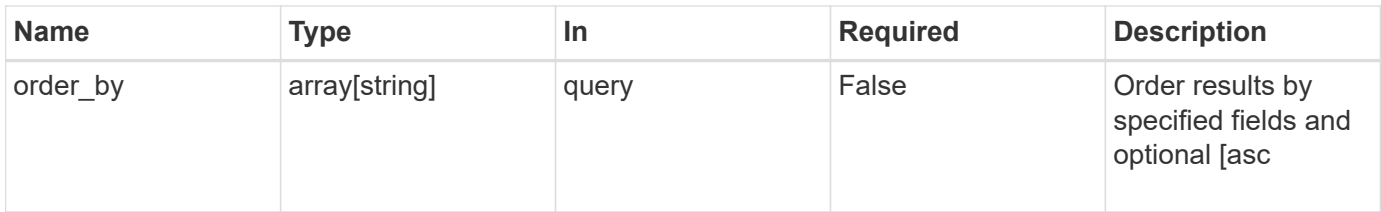

# **Response**

Status: 200, Ok

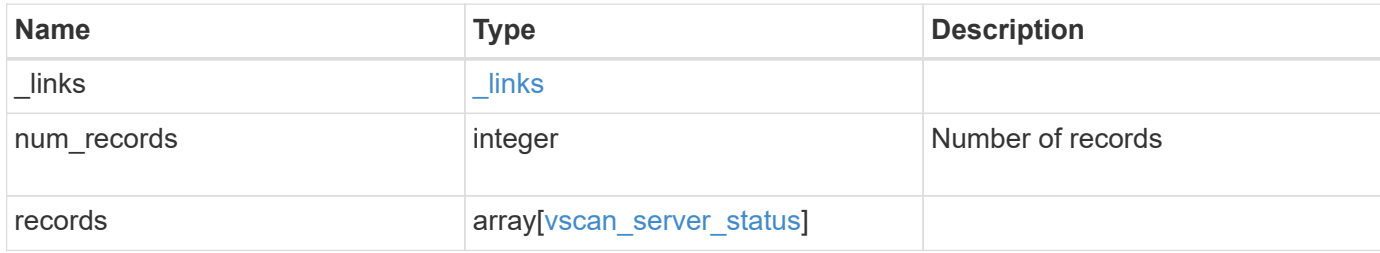

**Example response**

```
{
    "_links": {
      "next": {
        "href": "/api/resourcelink"
      },
      "self": {
       "href": "/api/resourcelink"
      }
    },
    "records": {
      "node": {
        "_links": {
          "self": {
            "href": "/api/resourcelink"
          }
        },
        "name": "node1",
        "uuid": "1cd8a442-86d1-11e0-ae1c-123478563412"
      },
      "svm": {
        "_links": {
          "self": {
            "href": "/api/resourcelink"
          }
        },
        "name": "svm1",
        "uuid": "02c9e252-41be-11e9-81d5-00a0986138f7"
      },
      "type": "primary"
    }
}
```
### **Error**

Status: Default, Error

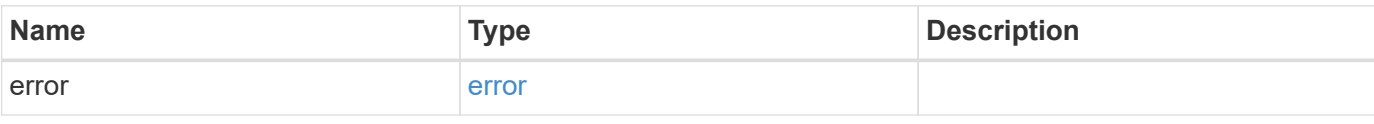

### **Example error**

```
{
   "error": {
     "arguments": {
       "code": "string",
      "message": "string"
     },
     "code": "4",
     "message": "entry doesn't exist",
     "target": "uuid"
   }
}
```
### **Definitions**

### **See Definitions**

href

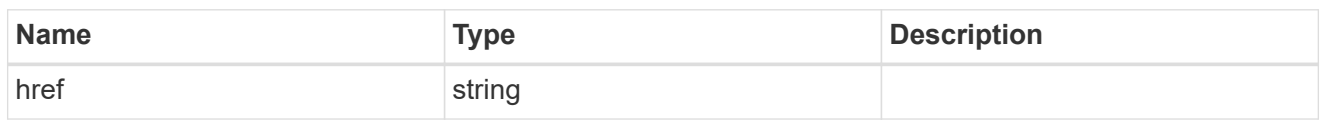

**Links** 

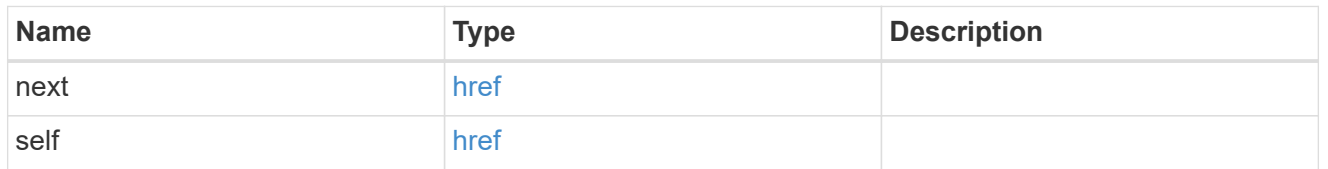

\_links

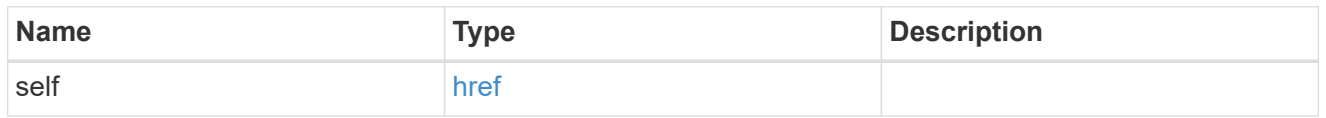

node

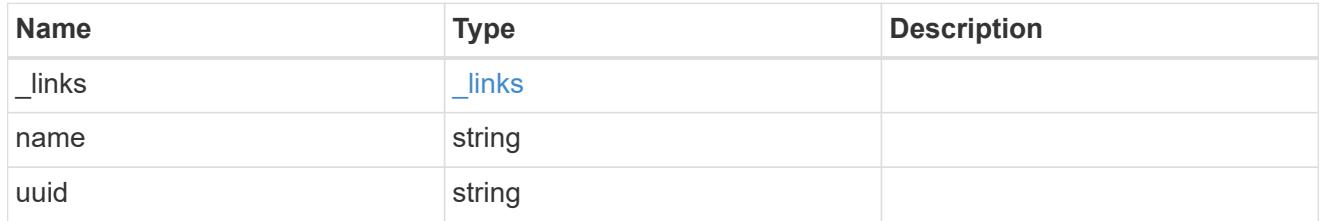

svm

SVM, applies only to SVM-scoped objects.

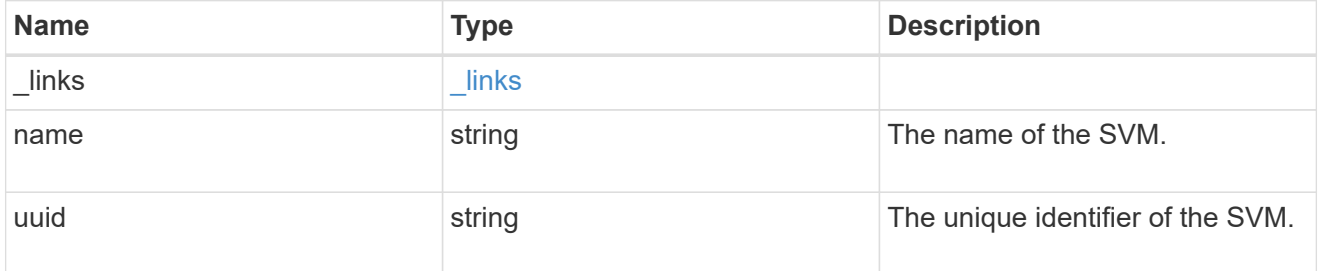

vscan\_server\_status

Displays the connection status information of the external virus-scanning servers.

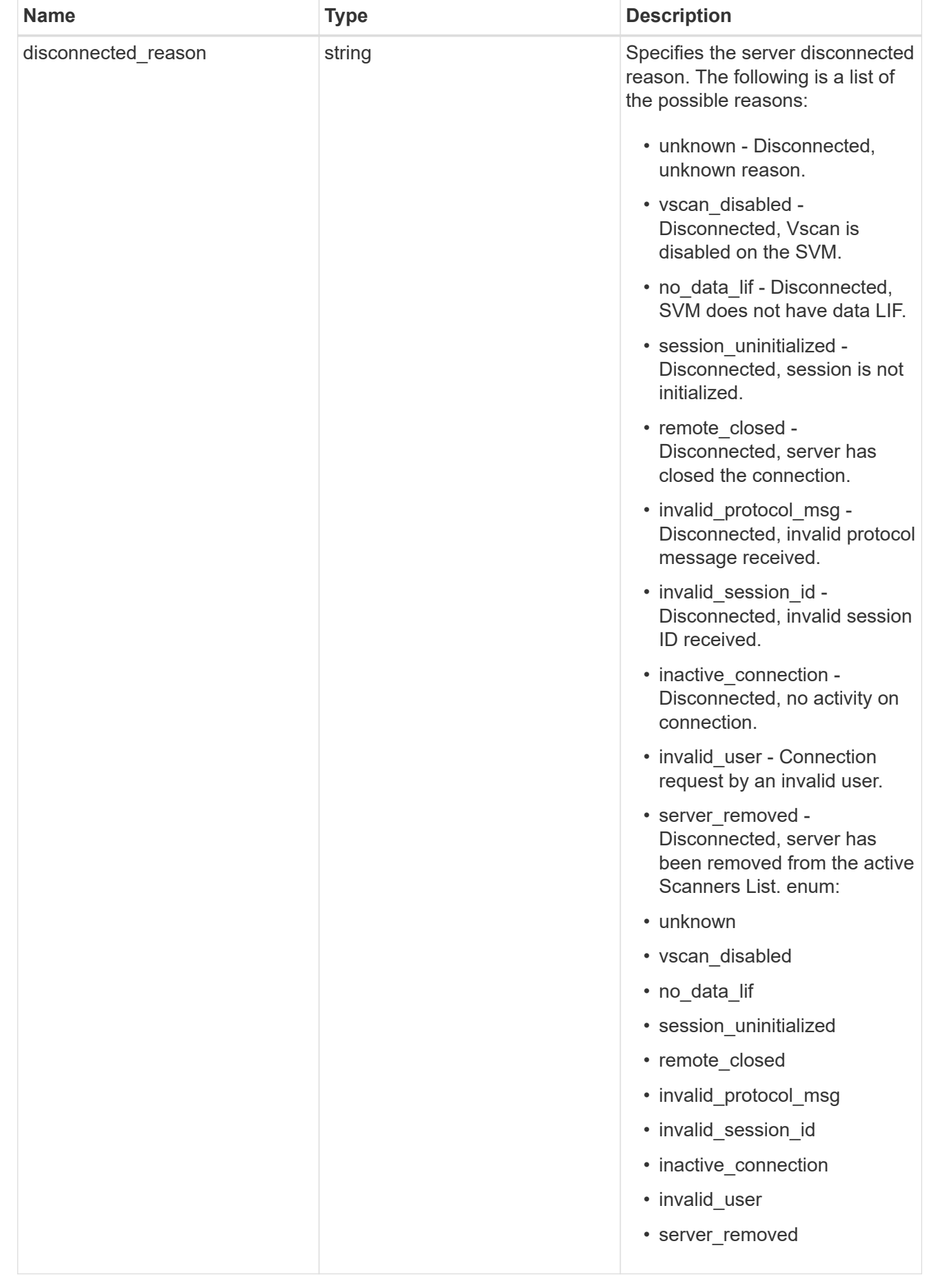

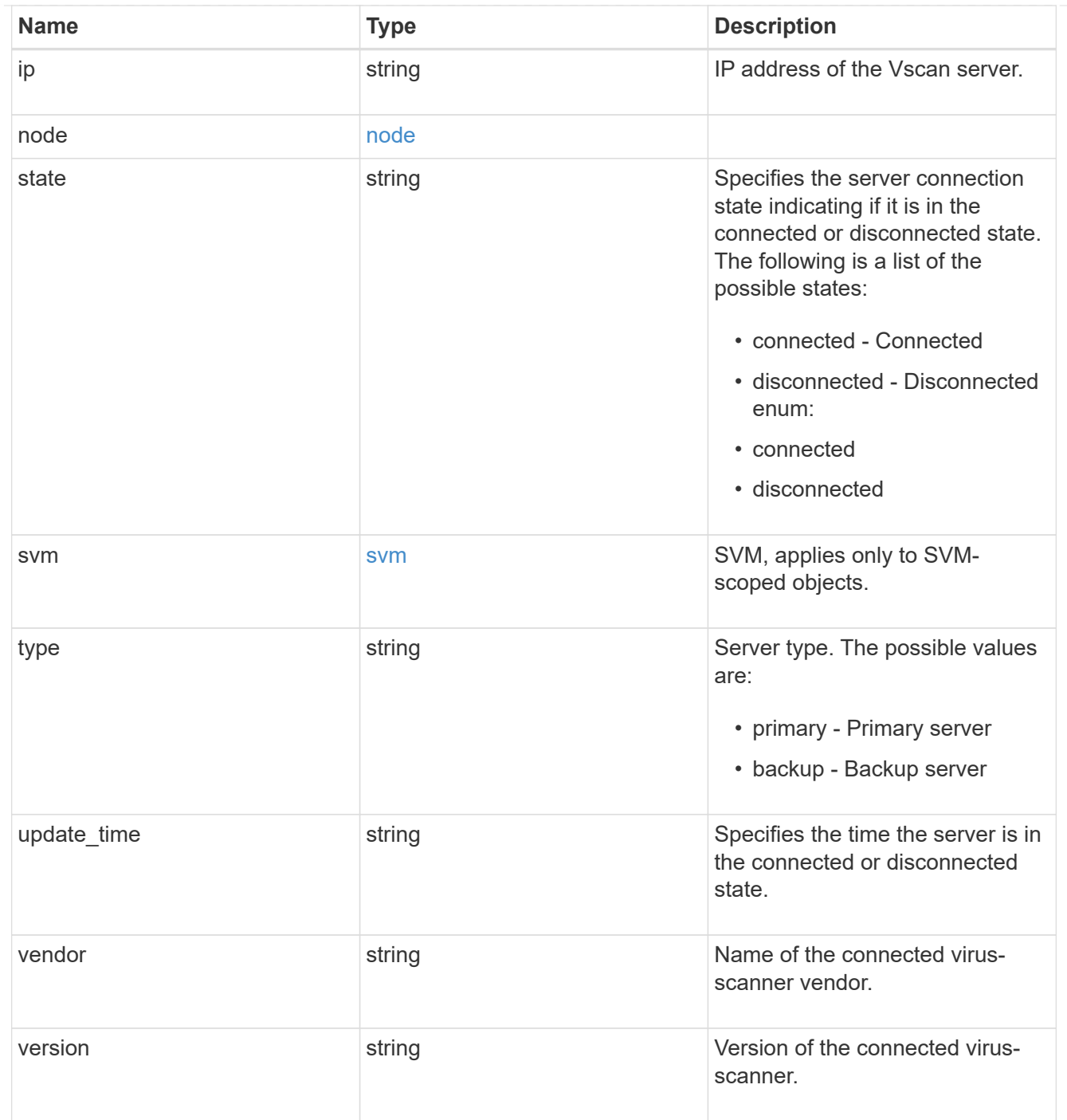

### error\_arguments

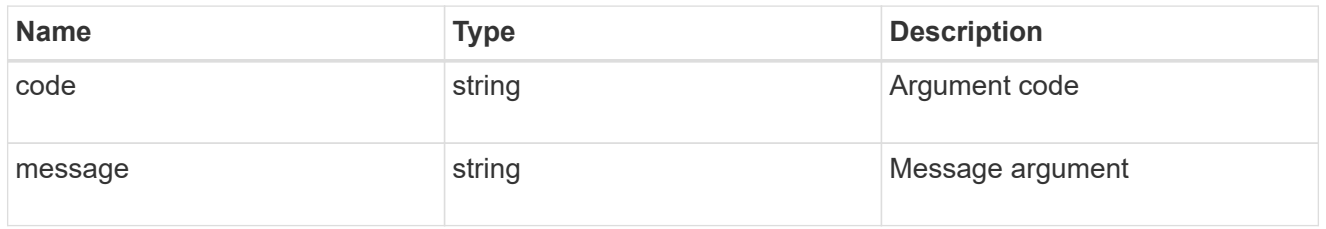

error

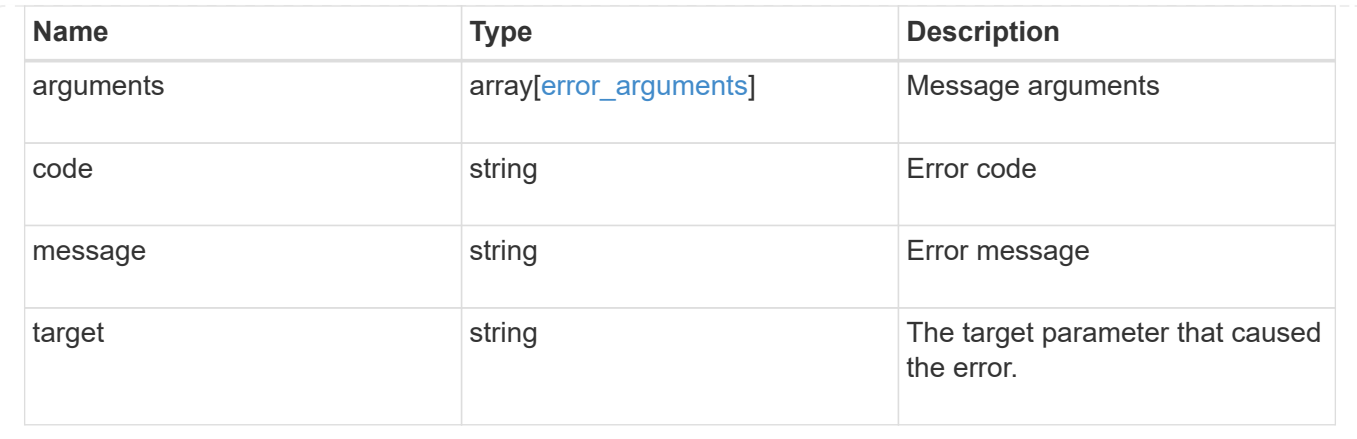

# **Delete a Vscan configuration**

DELETE /protocols/vscan/{svm.uuid}

Deletes a Vscan configuration.

Important notes:

- The Vscan DELETE endpoint deletes all of the Vscan configuration of an SVM. It first disables the Vscan and then deletes all of the SVM scanner-pools, On-Access policies, and On-Demand policies.
- Disable the active Vscan On-Access policy on an SVM before performing the Vscan delete operation on that SVM.

### **Related ONTAP commands**

- vserver vscan scanner-pool delete
- vserver vscan on-access-policy delete
- vserver vscan on-demand-policy delete

#### **Learn more**

- [DOC /protocols/vscan](https://docs.netapp.com/us-en/ontap-restapi-97/{relative_path}protocols_vscan_endpoint_overview.html)
- [DOC /protocols/vscan/{svm.uuid}/scanner-pools](https://docs.netapp.com/us-en/ontap-restapi-97/{relative_path}protocols_vscan_svm.uuid_scanner-pools_endpoint_overview.html)

#### **Parameters**

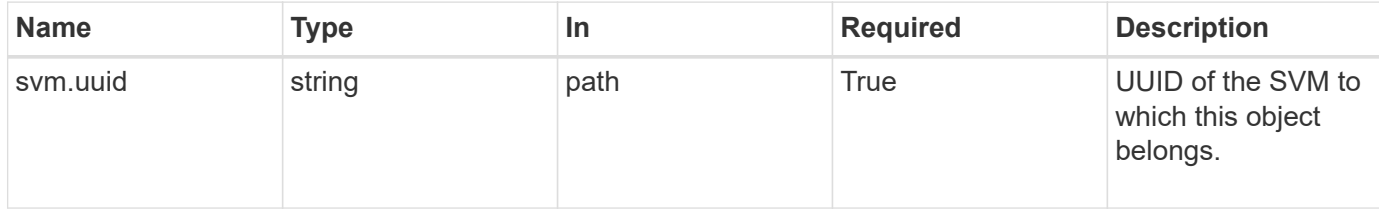

#### **Response**

Status: 200, Ok

Status: Default

### ONTAP Error Response Codes

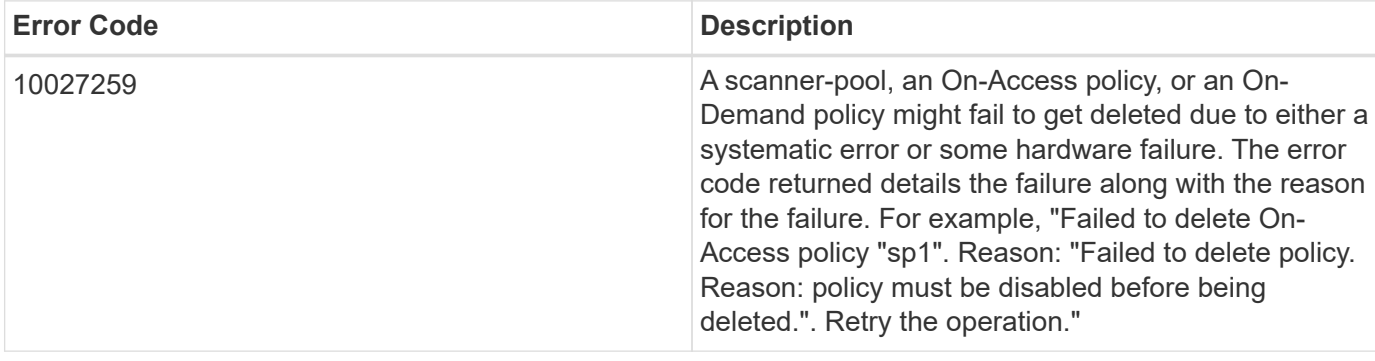

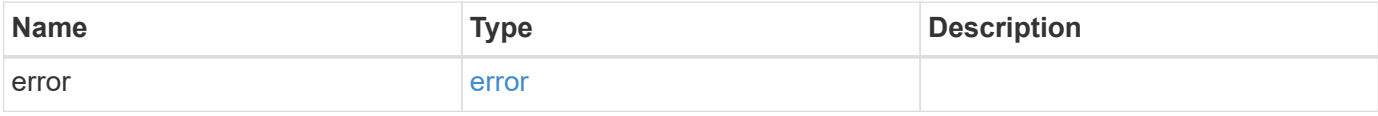

### **Example error**

```
{
   "error": {
     "arguments": {
       "code": "string",
       "message": "string"
     },
      "code": "4",
      "message": "entry doesn't exist",
     "target": "uuid"
   }
}
```
### **Definitions**

#### **See Definitions**

error\_arguments

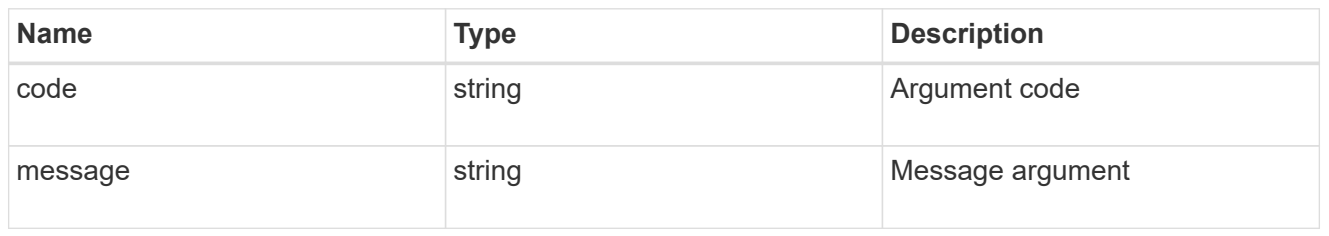

error

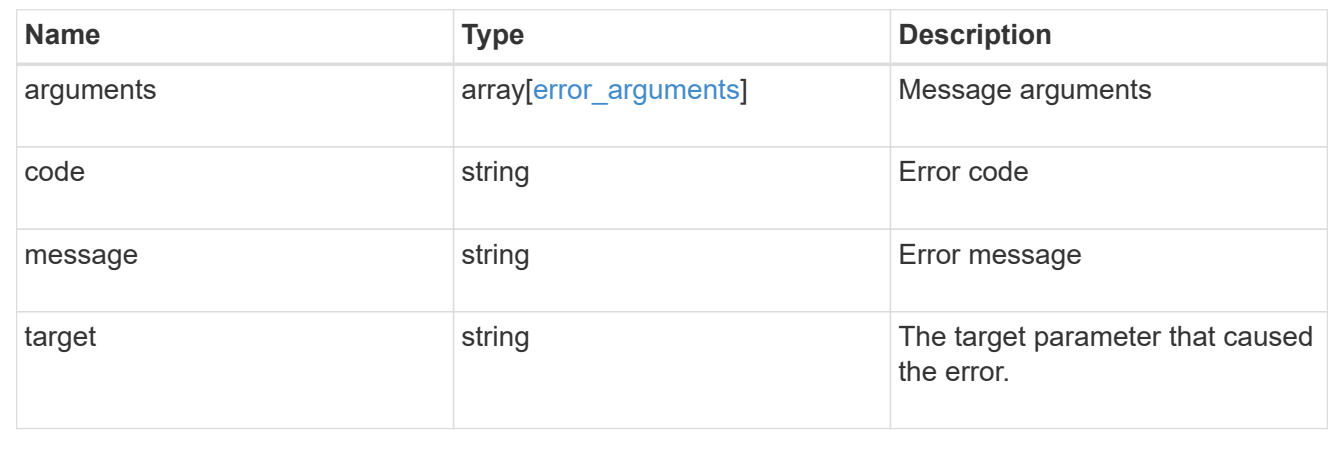

# **Retrieve the Vscan configuration for an SVM**

GET /protocols/vscan/{svm.uuid}

Retrieves the Vscan configuration for a specified SVM. This includes scanner-pools, On-Access policies, On-Demand policies, and information about whether a Vscan is enabled or disabled on an SVM.

Important note:

• You can enable only one Vscan configuration at a time for an SVM.

#### **Related ONTAP commands**

- vserver vscan show
- vserver vscan scanner-pool show
- vserver vscan scanner-pool servers show
- vserver vscan scanner-pool privileged-users show
- vserver vscan scanner-pool show-active
- vserver vscan on-access-policy show
- vserver vscan on-access-policy file-ext-to-exclude show
- vserver vscan on-access-policy file-ext-to-include show
- vserver vscan on-access-policy paths-to-exclude show
- vserver vscan on-demand-task show

### **Learn more**

- [DOC /protocols/vscan](https://docs.netapp.com/us-en/ontap-restapi-97/{relative_path}protocols_vscan_endpoint_overview.html)
- [DOC /protocols/vscan/{svm.uuid}/scanner-pools](https://docs.netapp.com/us-en/ontap-restapi-97/{relative_path}protocols_vscan_svm.uuid_scanner-pools_endpoint_overview.html)

### **Parameters**

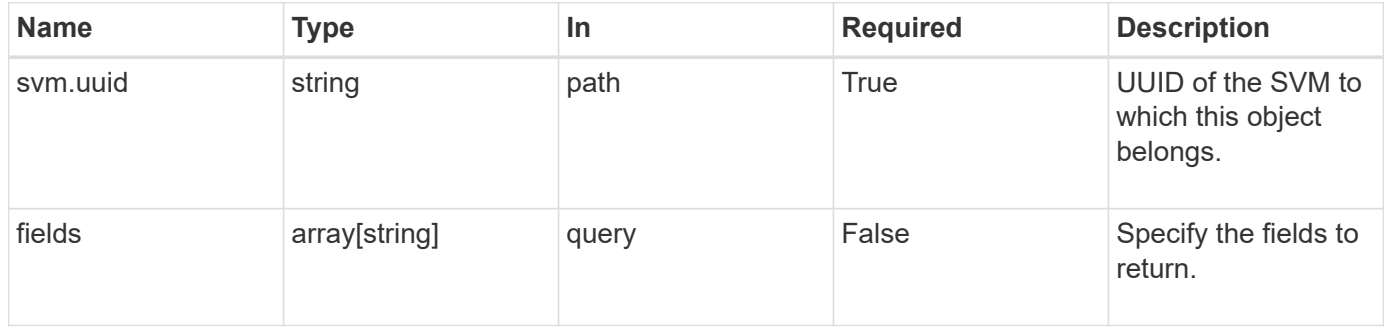

### **Response**

Status: 200, Ok

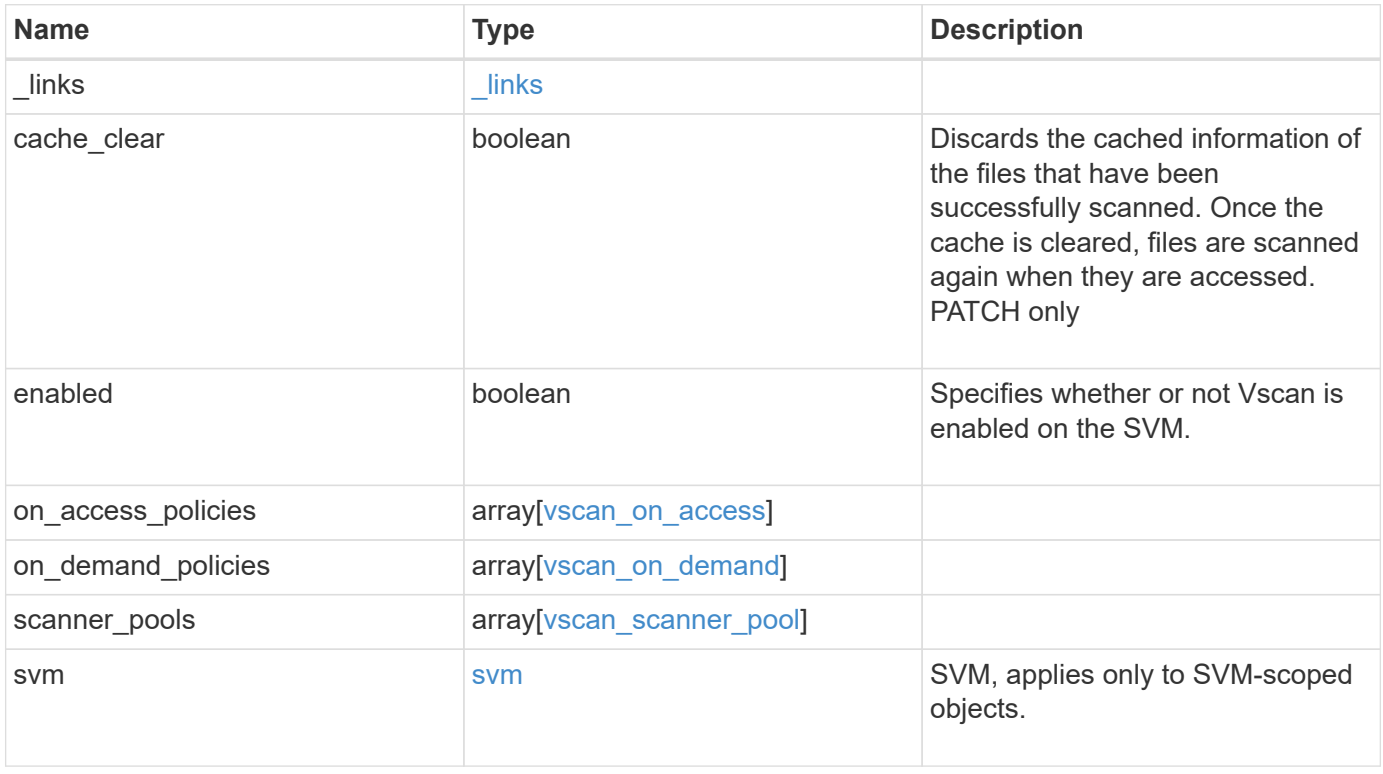

**Example response**

```
{
  " links": {
      "self": {
         "href": "/api/resourcelink"
      }
    },
  "on access policies": {
       "name": "on-access-test",
       "scope": {
         "exclude_extensions": [
         \text{m}p \star \text{m},
           "txt"
       \frac{1}{2},
         "exclude_paths": [
           "\\dir1\\dir2\\name",
         "\backslash\text{vol}\backslash a b",
         "\setminus\text{vol}\setminus a,b\setminus\\frac{1}{2}  "include_extensions": [
         \mathsf{mpp}*\mathsf{m},
           "txt"
       \frac{1}{2}  "max_file_size": 2147483648
       }
    },
  "on demand policies": {
     "log_path": "/vol0/report_dir",
     "name": "task-1",
       "scan_paths": [
       "/vol1/",
        "/vol2/cifs/"
     \frac{1}{2},
       "schedule": {
         "_links": {
           "self": {
              "href": "/api/resourcelink"
            }
         },
       "name": "weekly",
         "uuid": "1cd8a442-86d1-11e0-ae1c-123478563412"
       },
       "scope": {
         "exclude_extensions": [
            "mp3",
```

```
  "mp4"
       \frac{1}{2},
         "exclude_paths": [
           "/vol1/cold-files/",
           "/vol1/cifs/names"
       \left| \ \right|,
         "include_extensions": [
           "vmdk",
         \sqrt{m}mp<sup>*</sup>
       \left| \ \right|  "max_file_size": 10737418240
      }
    },
  "scanner pools": {
      "cluster": {
         "_links": {
           "self": {
             "href": "/api/resourcelink"
           }
         },
         "name": "cluster1",
         "uuid": "1cd8a442-86d1-11e0-ae1c-123478563412"
       },
     "name": "scanner-1",
       "privileged_users": [
        "cifs\\u1",
       "cifs\\u2"
     \frac{1}{2},
       "role": "primary",
       "servers": [
        "1.1.1.1",
         "10.72.204.27",
        "vmwin204-27.fsct.nb"
    \lceil  },
    "svm": {
      "_links": {
        "self": {
           "href": "/api/resourcelink"
         }
       },
    "name": "svm1",
      "uuid": "02c9e252-41be-11e9-81d5-00a0986138f7"
    }
}
```
**Error**

Status: Default, Error

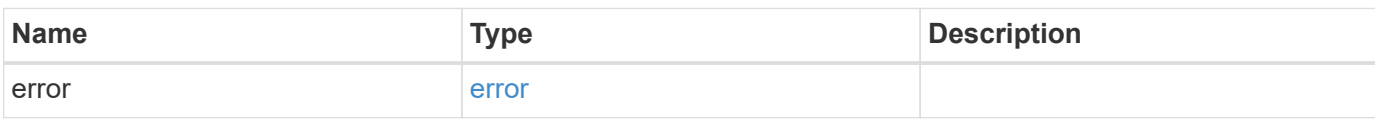

**Example error**

```
{
   "error": {
     "arguments": {
       "code": "string",
       "message": "string"
     },
      "code": "4",
      "message": "entry doesn't exist",
     "target": "uuid"
   }
}
```
**Definitions**

#### **See Definitions**

href

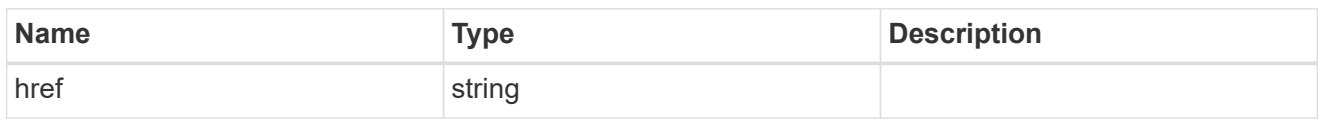

\_links

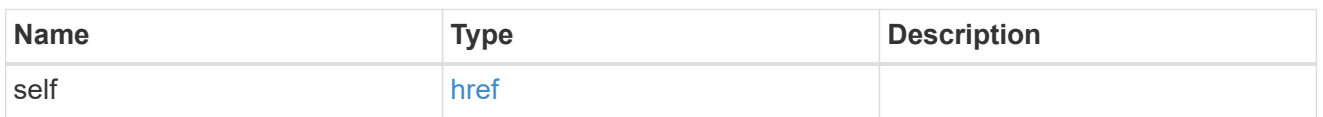

#### scope

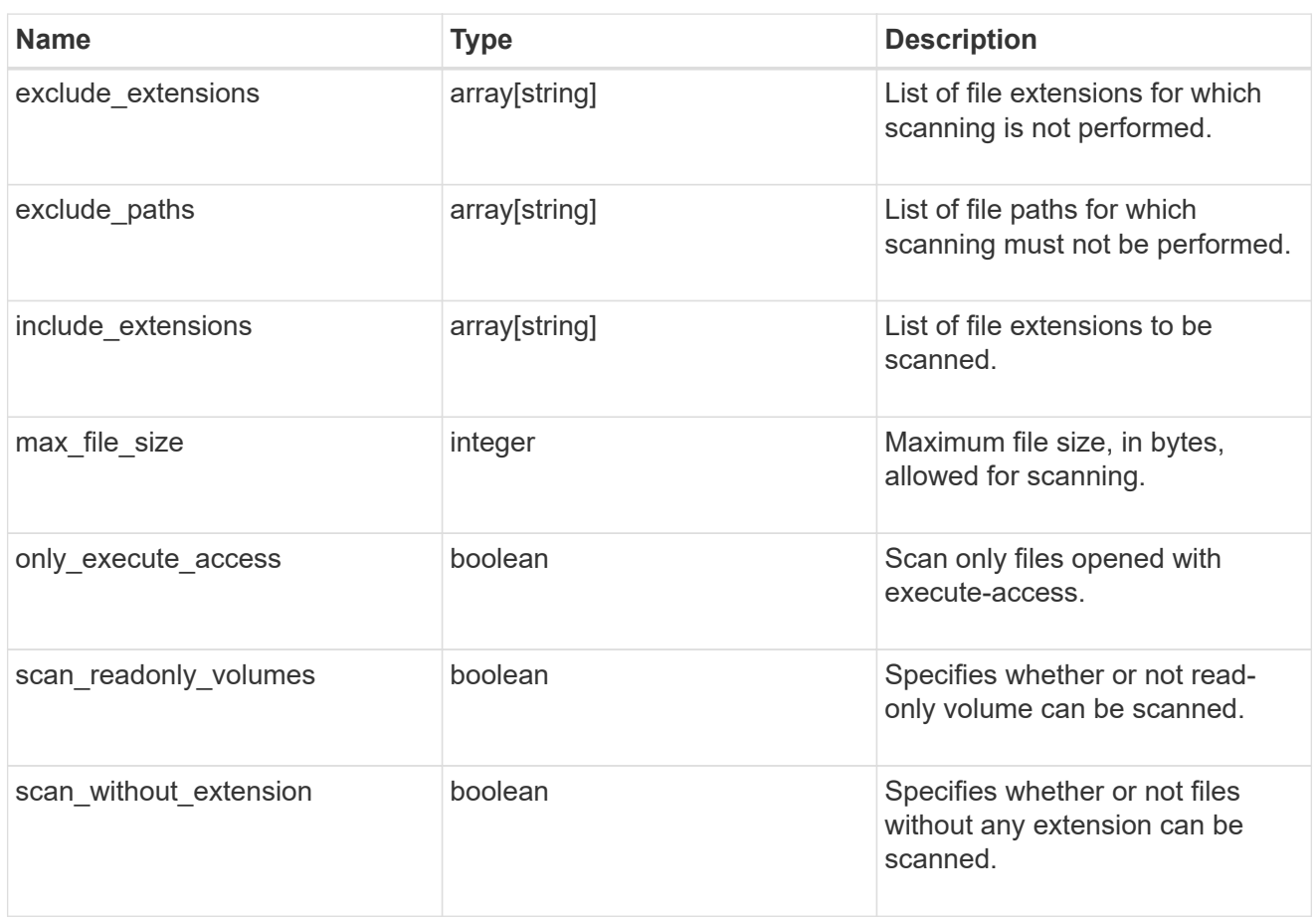

#### vscan\_on\_access

An On-Access policy that defines the scope of an On-Access scan. Use On-Access scanning to check for viruses when clients open, read, rename, or close files over CIFS. By default, ONTAP creates an On-Access policy named "default\_CIFS" and enables it for all the SVMs in a cluster.

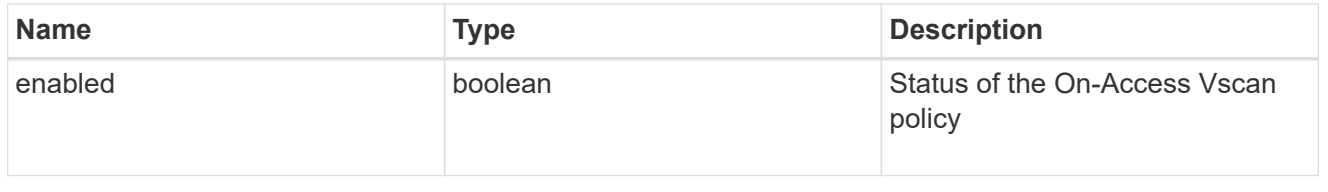

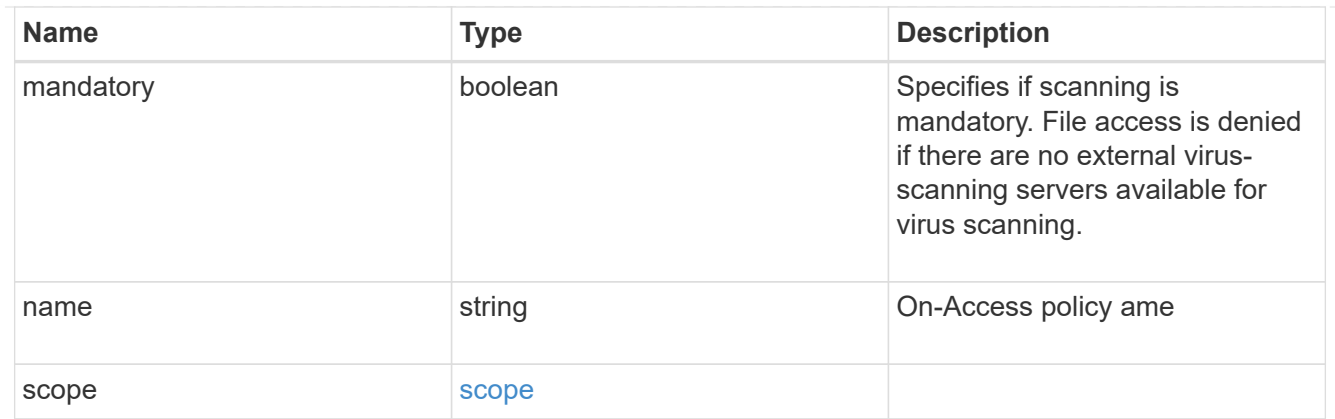

### schedule

Schedule of the task.

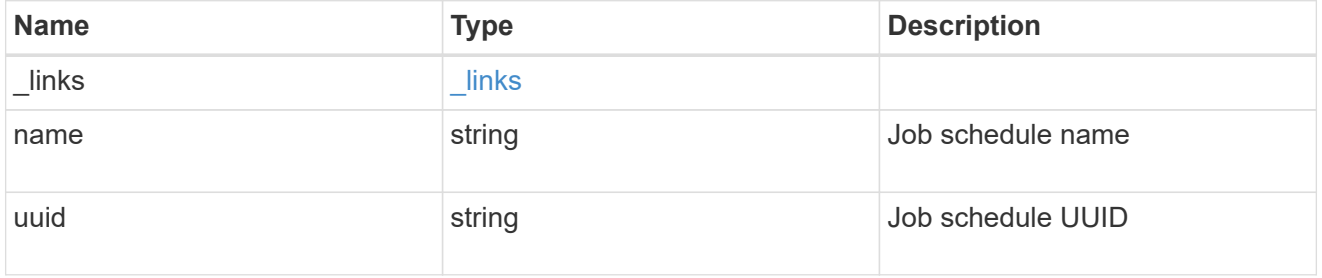

### scope

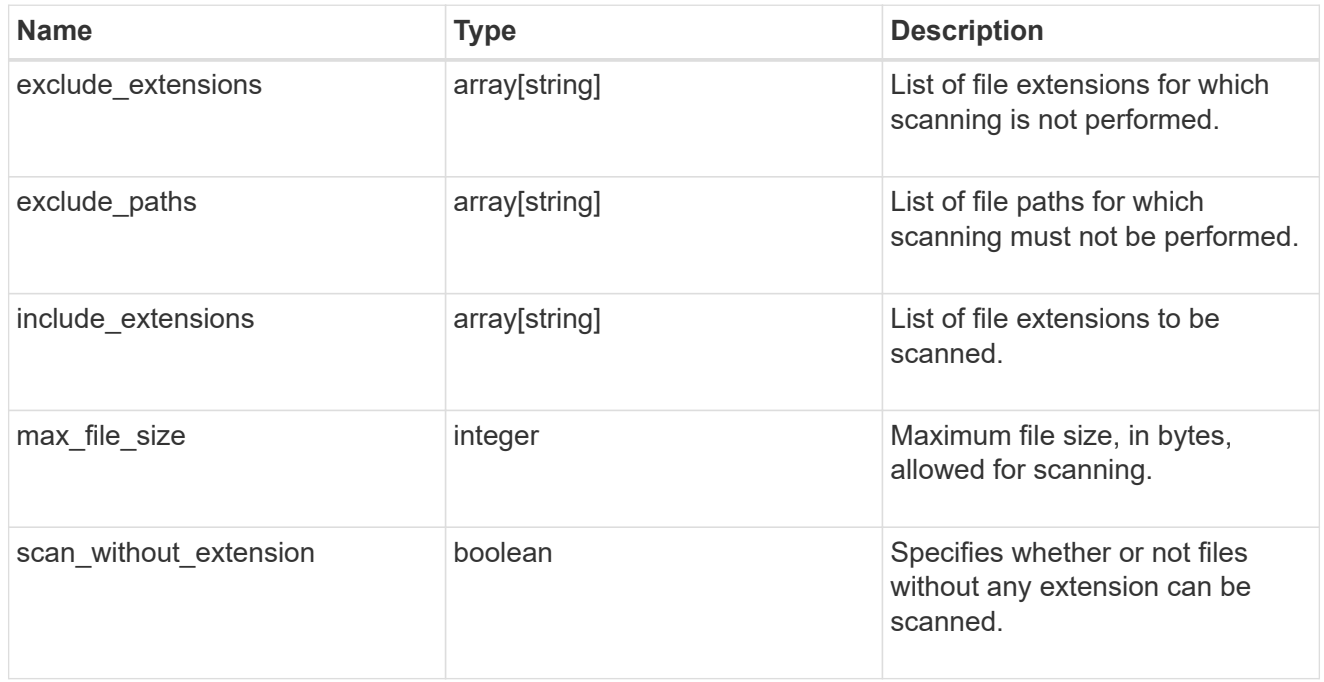

### vscan\_on\_demand

Use On-Demand scanning to check files for viruses on a schedule. An On-Demand policy defines the scope of an On-Demand scan.

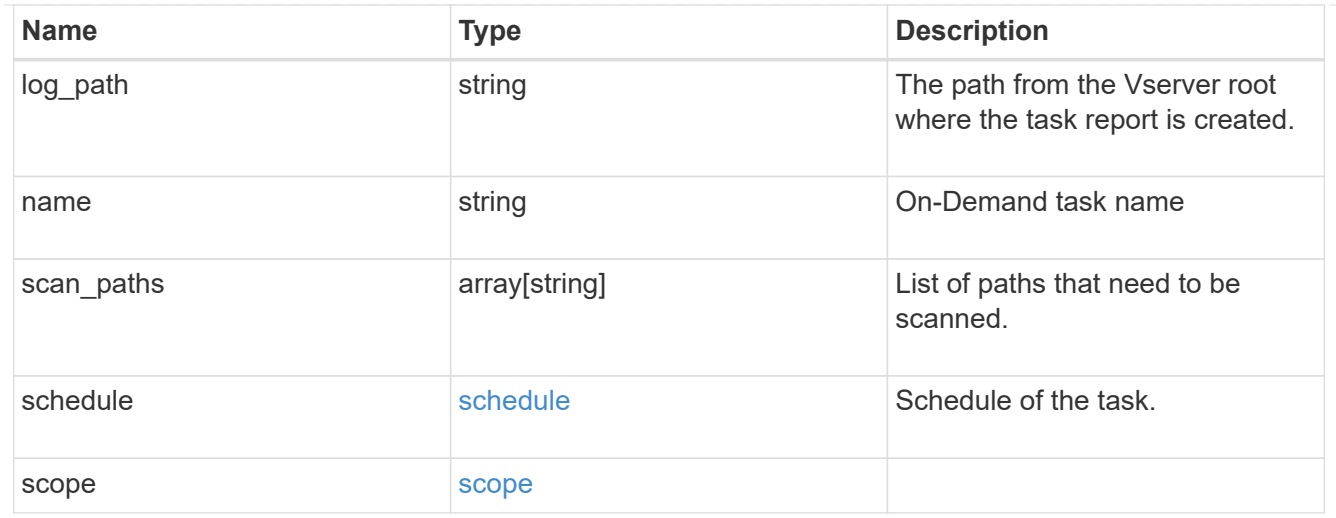

### cluster\_reference

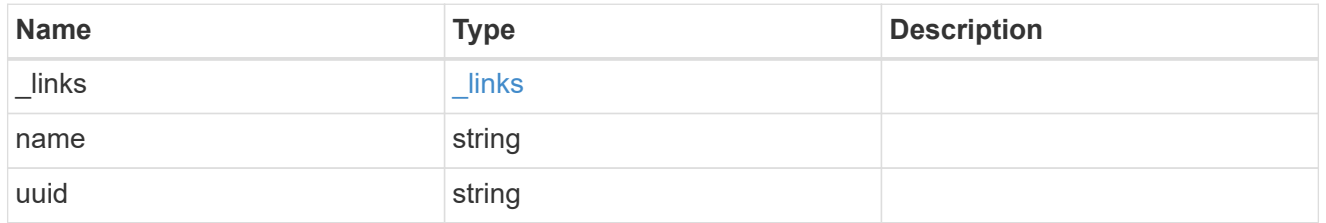

### vscan\_scanner\_pool

Scanner pool is a set of attributes which are used to validate and manage connections between clustered ONTAP and external virus-scanning server, or "Vscan server".

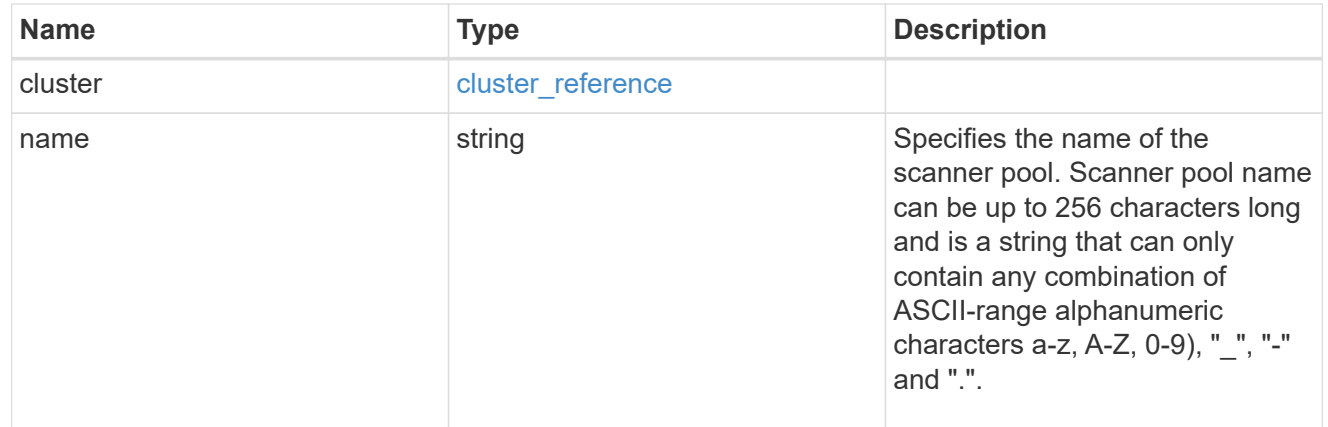

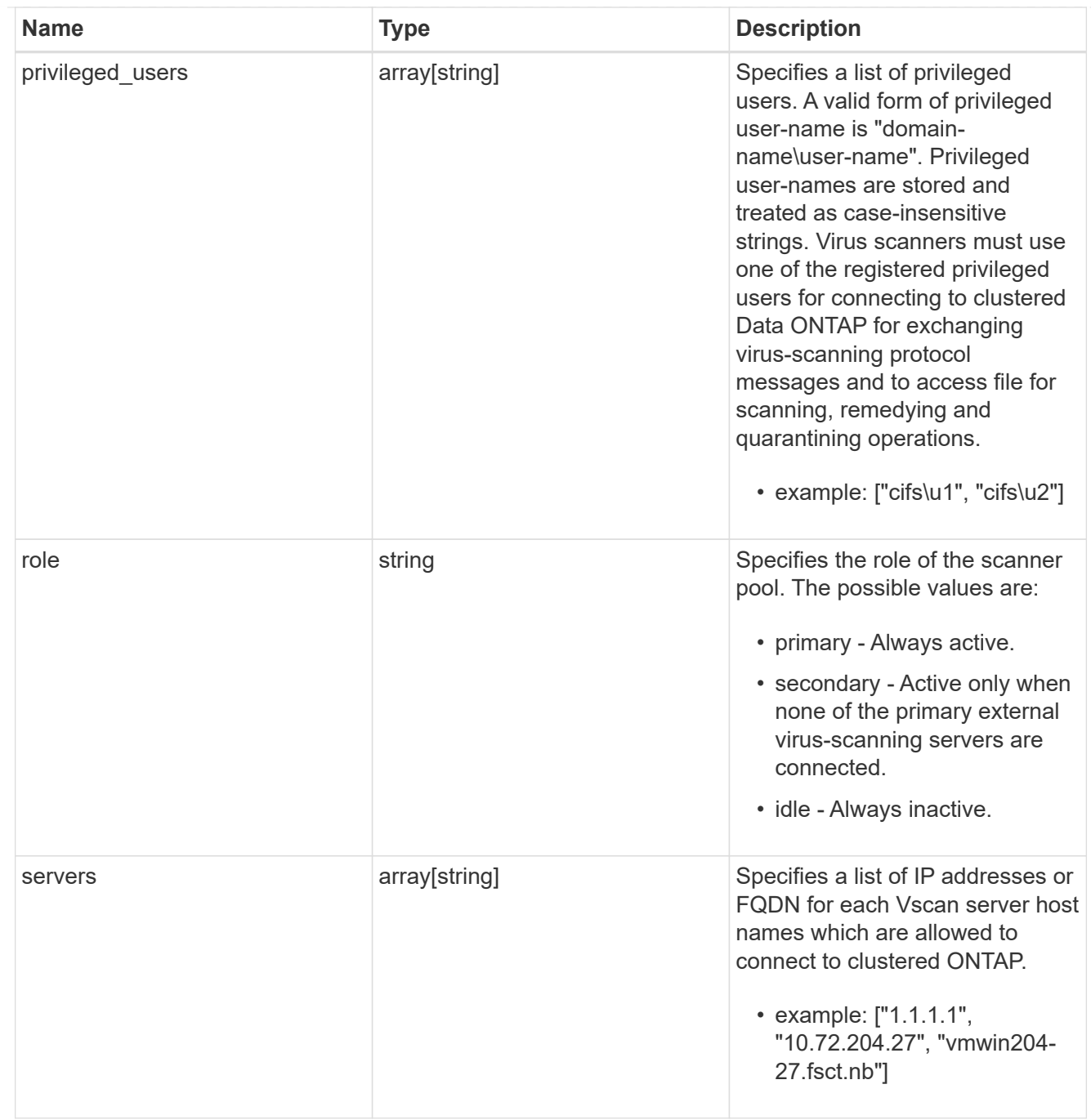

### svm

SVM, applies only to SVM-scoped objects.

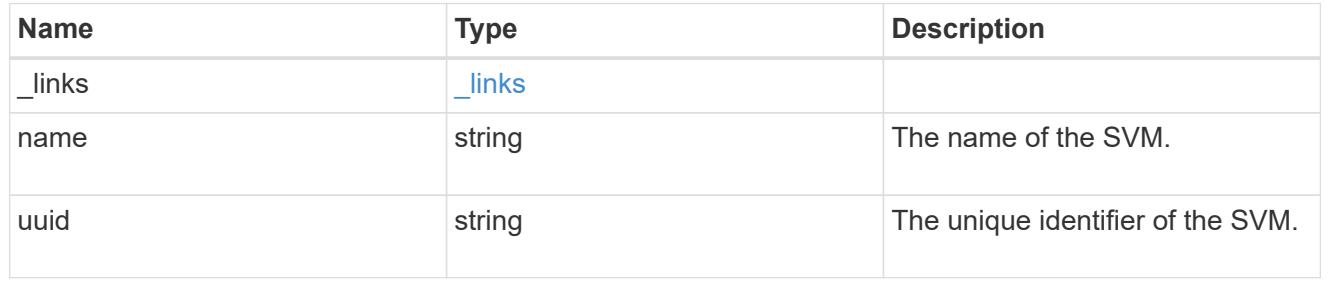

error\_arguments

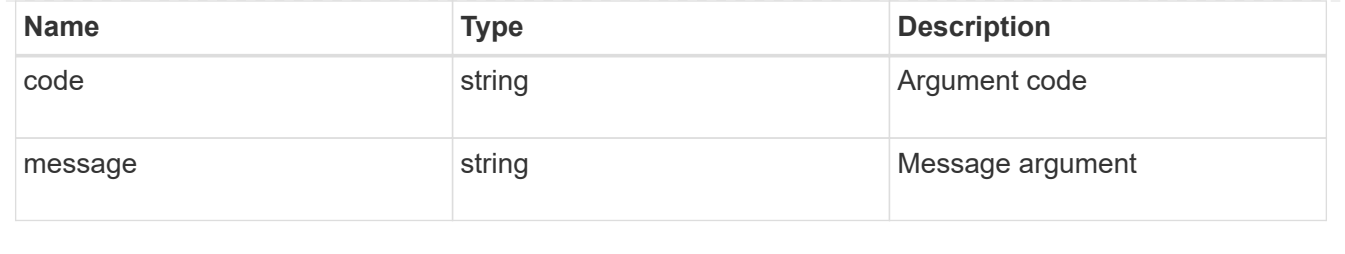

error

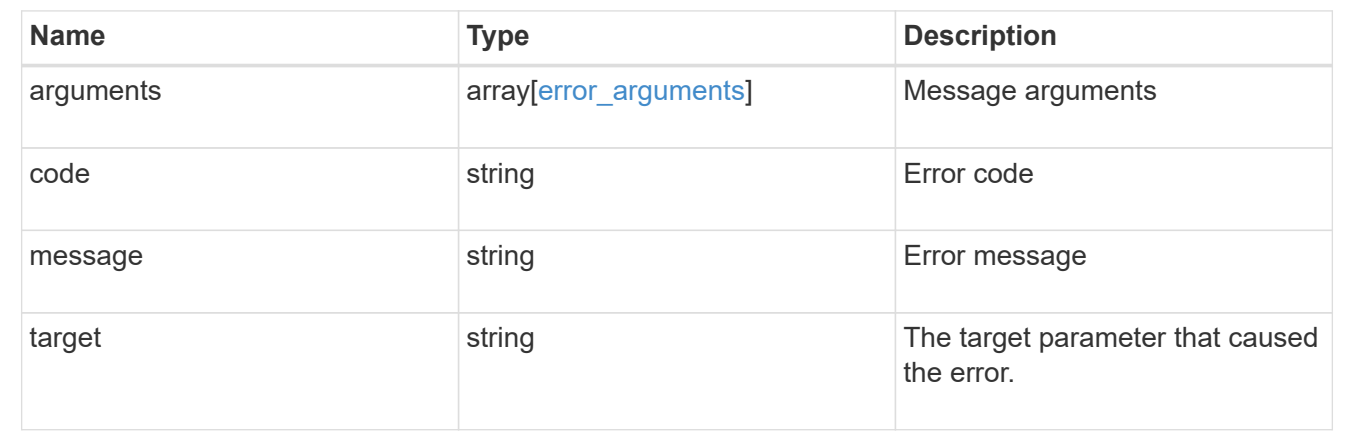

# **Update the Vscan configuration for an SVM**

```
PATCH /protocols/vscan/{svm.uuid}
```
Updates the Vscan configuration of an SVM. Allows you to either enable or disable a Vscan, and allows you to clear the Vscan cache that stores the past scanning data for an SVM.

Important note:

• The Vscan PATCH endpoint does not allow you to modify scanner-pools, On-Demand policies or On-Access policies. Those modifications can only be done through their respective endpoints.

### **Related ONTAP commands**

- vserver vscan enable
- vserver vscan disable
- vserver vscan reset

#### **Learn more**

- [DOC /protocols/vscan](https://docs.netapp.com/us-en/ontap-restapi-97/{relative_path}protocols_vscan_endpoint_overview.html)
- [DOC /protocols/vscan/{svm.uuid}/scanner-pools](https://docs.netapp.com/us-en/ontap-restapi-97/{relative_path}protocols_vscan_svm.uuid_scanner-pools_endpoint_overview.html)

#### **Parameters**

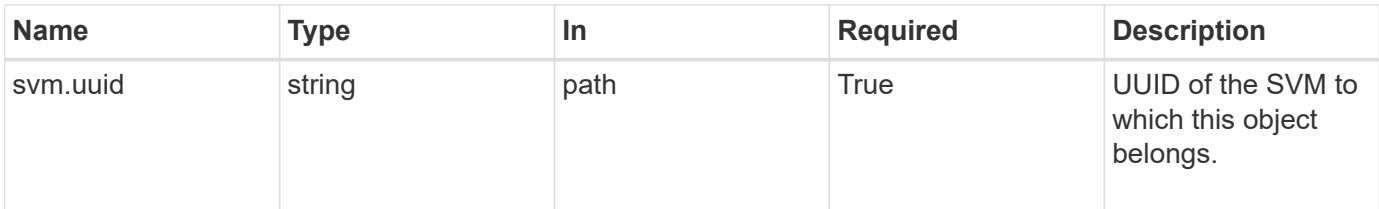

# **Request Body**

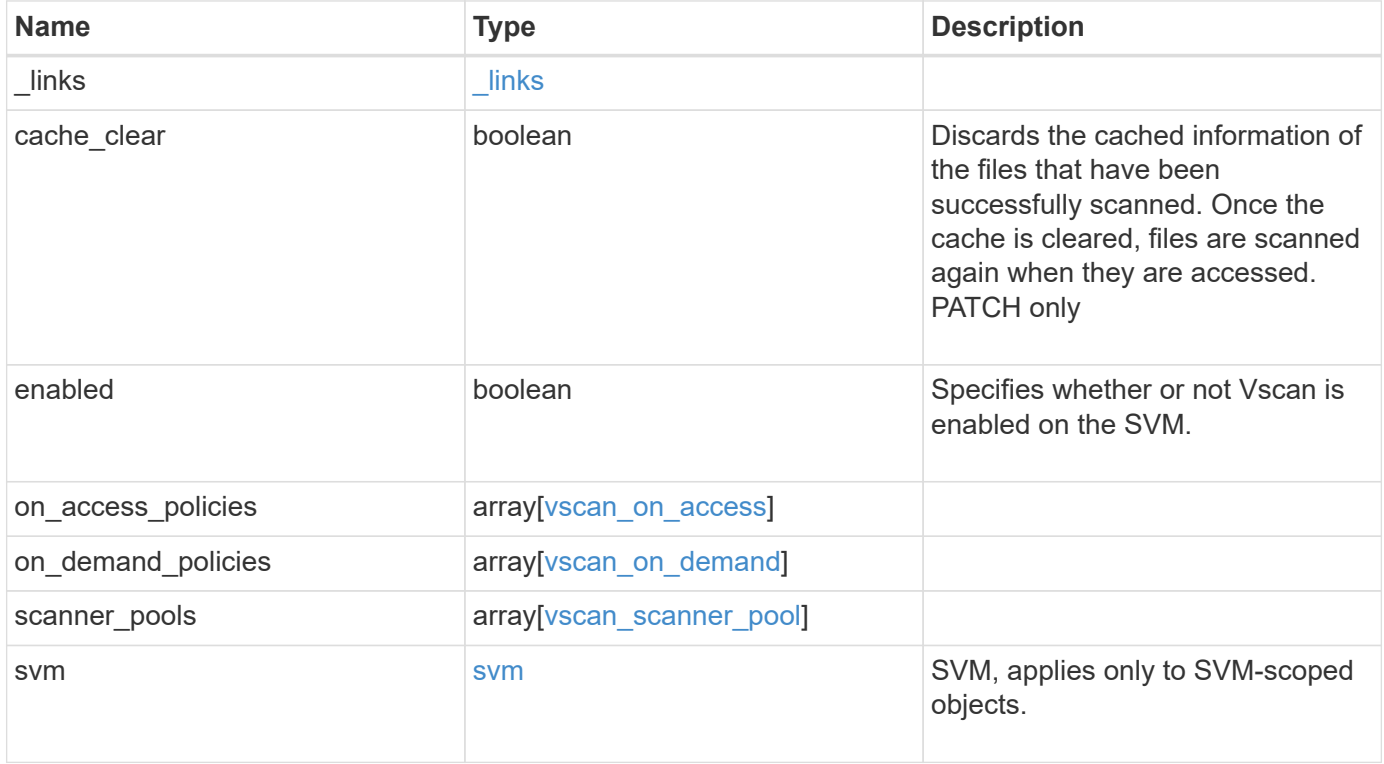

**Example request**

```
{
  " links": {
      "self": {
         "href": "/api/resourcelink"
      }
    },
  "on access policies": {
      "name": "on-access-test",
       "scope": {
         "exclude_extensions": [
         \sqrt{m}mp<sup>*</sup>",
           "txt"
       \frac{1}{2},
         "exclude_paths": [
           "\\dir1\\dir2\\name",
         "\backslash\text{vol}\backslash a b",
        "\setminus\text{vol}\setminus a,b\setminus\\frac{1}{2}  "include_extensions": [
         \mathsf{mpp}*\mathsf{m},
           "txt"
       \frac{1}{2}  "max_file_size": 2147483648
      }
    },
  "on demand policies": {
    "log_path": "/vol0/report_dir",
    "name": "task-1",
      "scan_paths": [
       "/vol1/",
        "/vol2/cifs/"
     \frac{1}{2},
       "schedule": {
         "_links": {
           "self": {
              "href": "/api/resourcelink"
           }
         },
       "name": "weekly",
         "uuid": "1cd8a442-86d1-11e0-ae1c-123478563412"
       },
       "scope": {
         "exclude_extensions": [
            "mp3",
```

```
  "mp4"
       \frac{1}{2},
         "exclude_paths": [
           "/vol1/cold-files/",
           "/vol1/cifs/names"
       \left| \cdot \right|  "include_extensions": [
           "vmdk",
        ^{\mathsf{m}}mp^{\star}"
       \frac{1}{\sqrt{2}}  "max_file_size": 10737418240
      }
    },
    "scanner_pools": {
       "cluster": {
         "_links": {
          "self": {
             "href": "/api/resourcelink"
           }
         },
         "name": "cluster1",
         "uuid": "1cd8a442-86d1-11e0-ae1c-123478563412"
       },
     "name": "scanner-1",
       "privileged_users": [
        "cifs\\u1",
       "cifs\\u2"
     \frac{1}{2}  "role": "primary",
       "servers": [
        "1.1.1.1",
         "10.72.204.27",
        "vmwin204-27.fsct.nb"
      ]
    },
    "svm": {
      "_links": {
        "self": {
           "href": "/api/resourcelink"
         }
       },
    "name": "svm1",
      "uuid": "02c9e252-41be-11e9-81d5-00a0986138f7"
    }
}
```
### **Response**

Status: 200, Ok

### **Error**

Status: Default

### ONTAP Error Response Codes

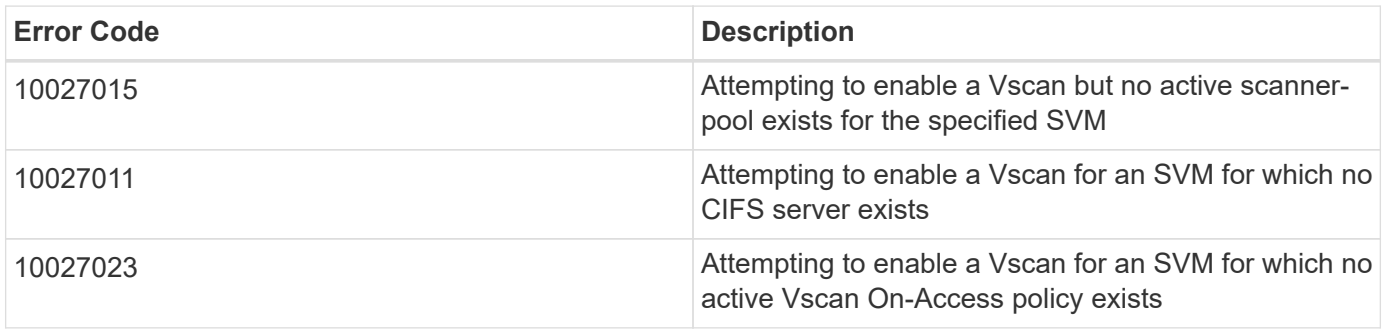

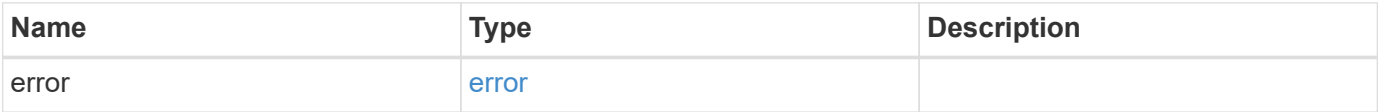

#### **Example error**

```
{
   "error": {
      "arguments": {
       "code": "string",
       "message": "string"
      },
     "code": "4",
      "message": "entry doesn't exist",
     "target": "uuid"
   }
}
```
### **Definitions**

#### **See Definitions**

href

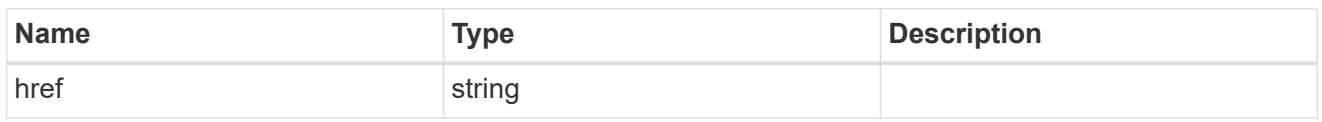

\_links

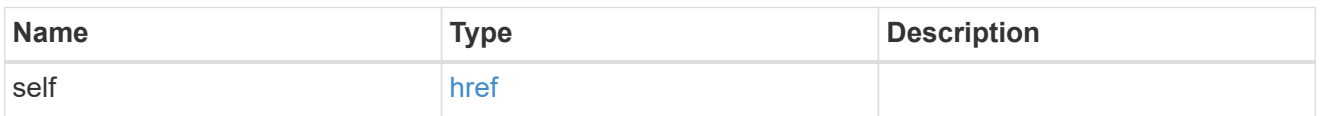

#### scope

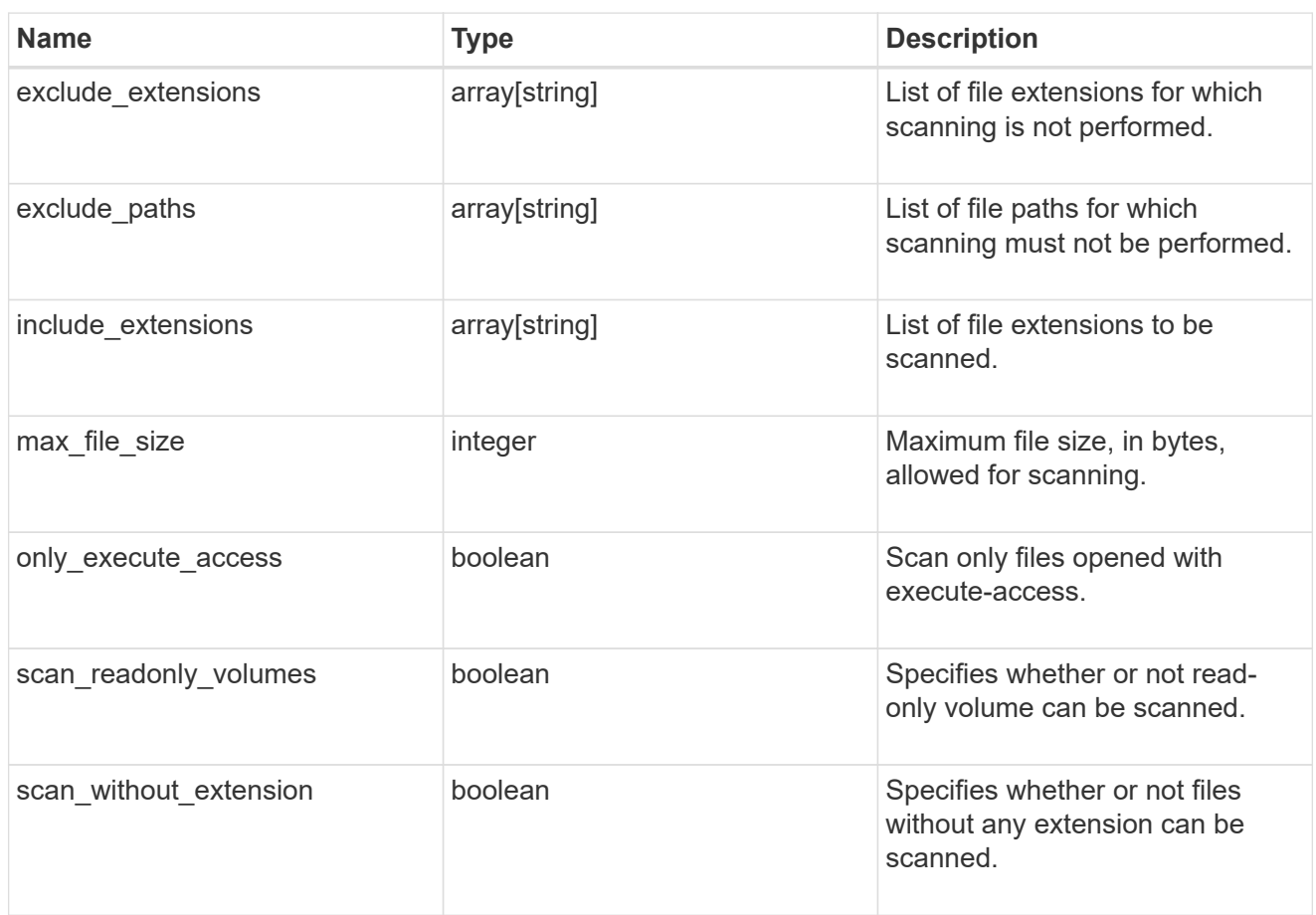

#### vscan\_on\_access

An On-Access policy that defines the scope of an On-Access scan. Use On-Access scanning to check for viruses when clients open, read, rename, or close files over CIFS. By default, ONTAP creates an On-Access policy named "default\_CIFS" and enables it for all the SVMs in a cluster.

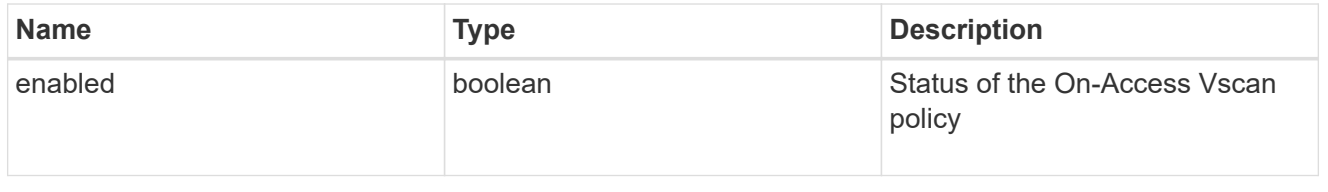

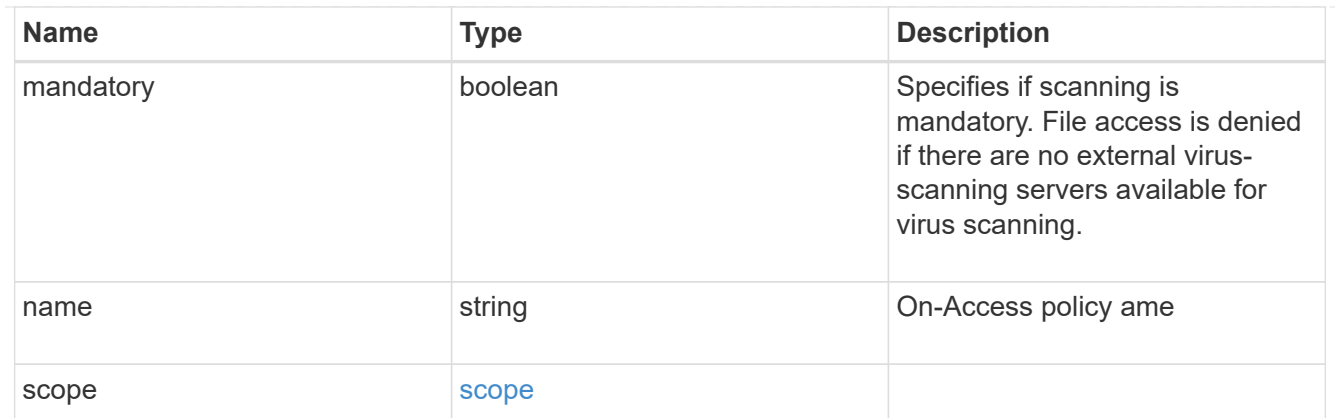

### schedule

Schedule of the task.

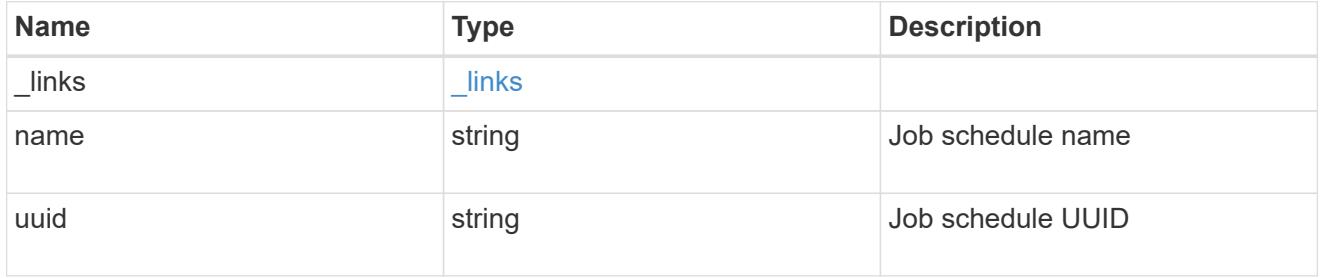

### scope

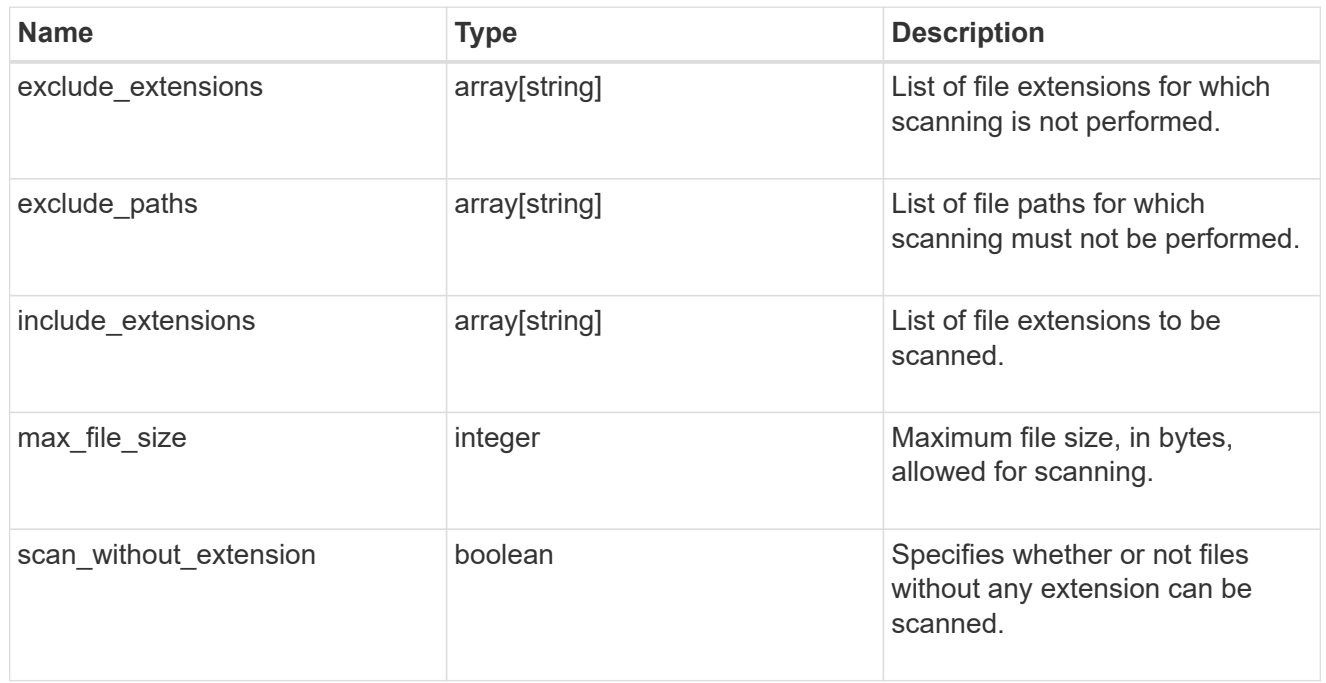

### vscan\_on\_demand

Use On-Demand scanning to check files for viruses on a schedule. An On-Demand policy defines the scope of an On-Demand scan.
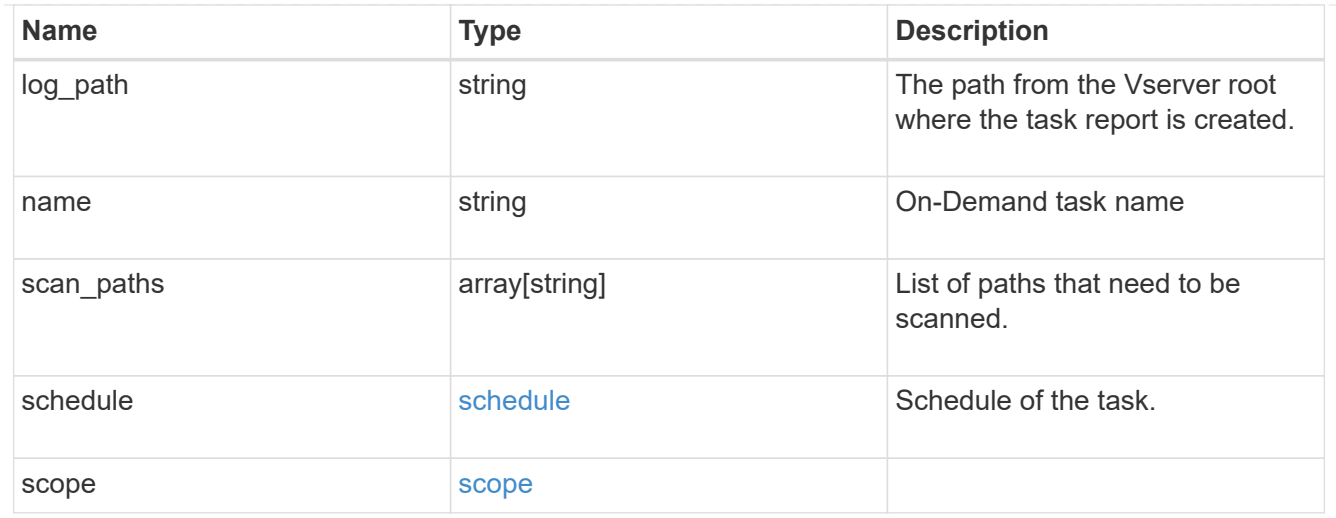

## cluster\_reference

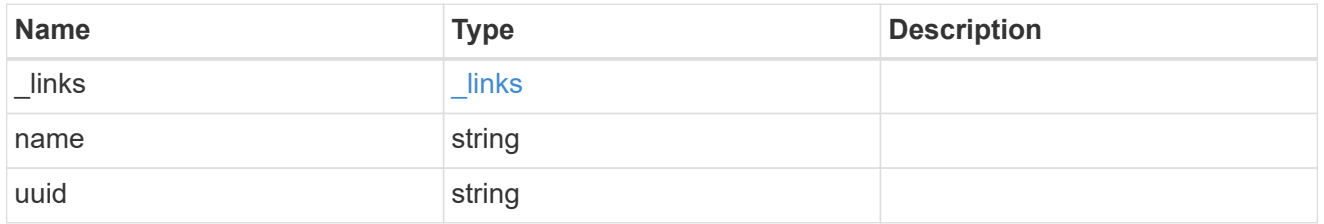

#### vscan\_scanner\_pool

Scanner pool is a set of attributes which are used to validate and manage connections between clustered ONTAP and external virus-scanning server, or "Vscan server".

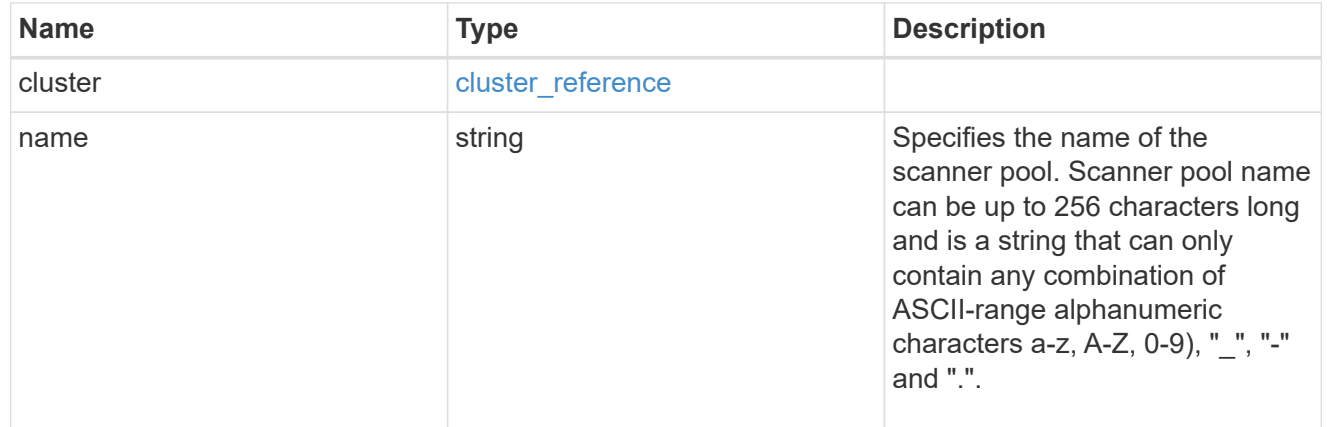

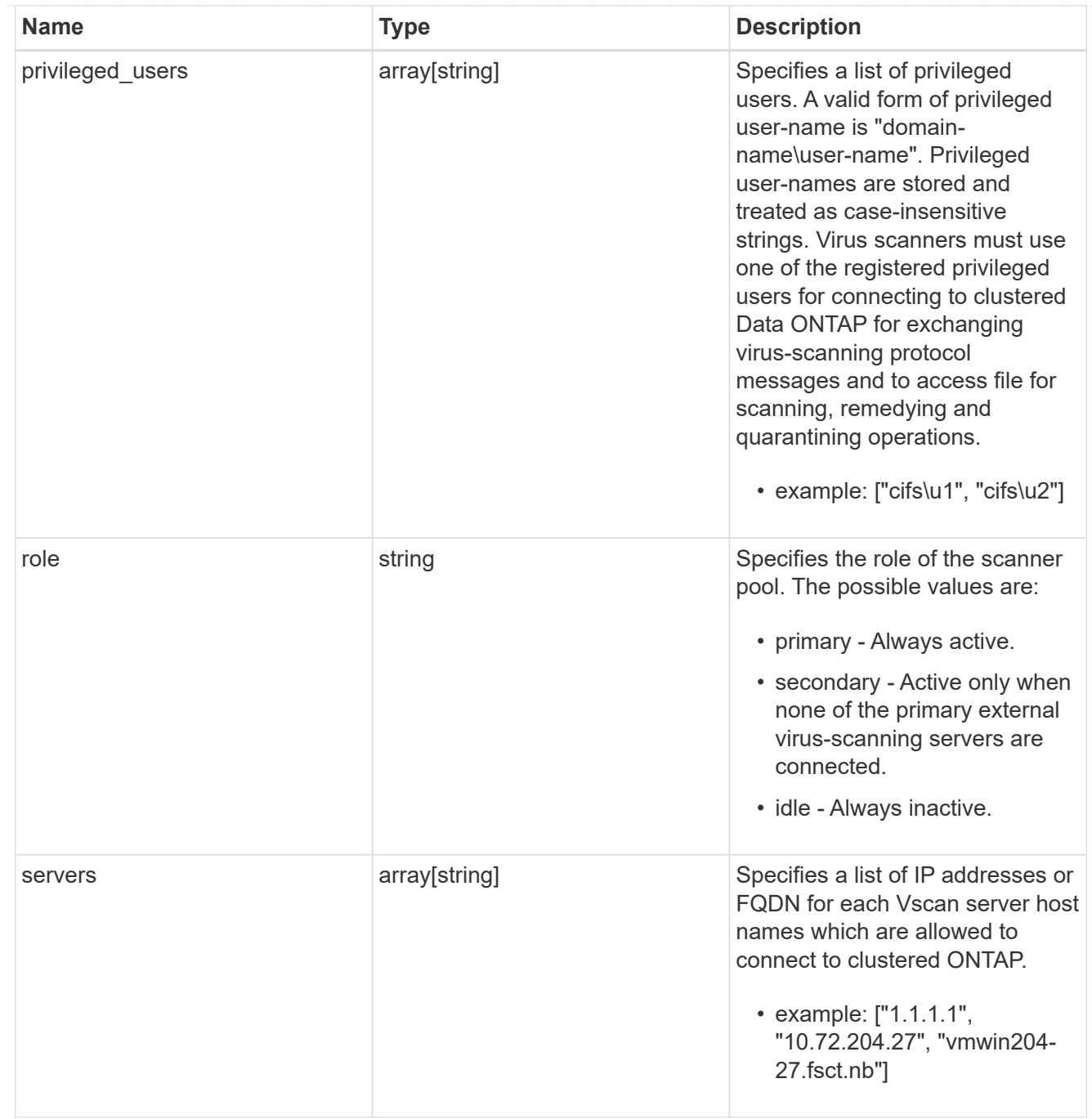

#### svm

SVM, applies only to SVM-scoped objects.

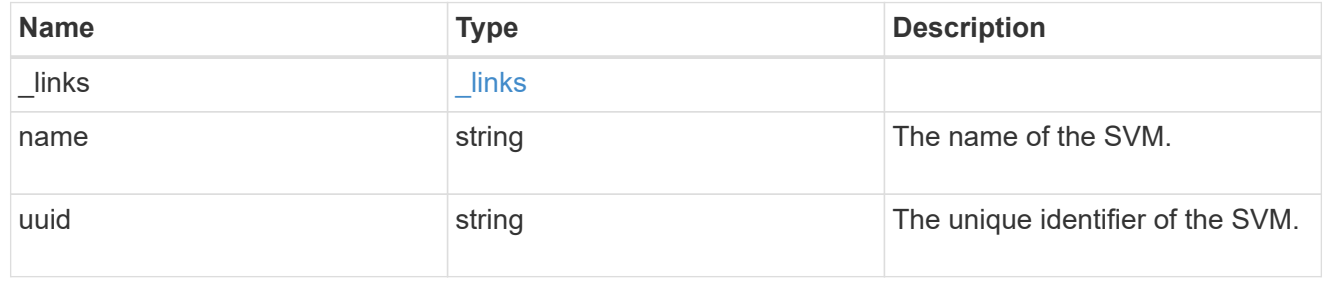

vscan

Vscan can be used to protect data from being compromised by viruses or other malicious code. This combines best-in-class third-party antivirus software with ONTAP features that give you the flexibility you need to control which files get scanned and when. Storage systems offload scanning operations to external servers hosting antivirus software from thirdparty vendors. An Antivirus Connector on the external server handles communications between the storage system and the antivirus software.

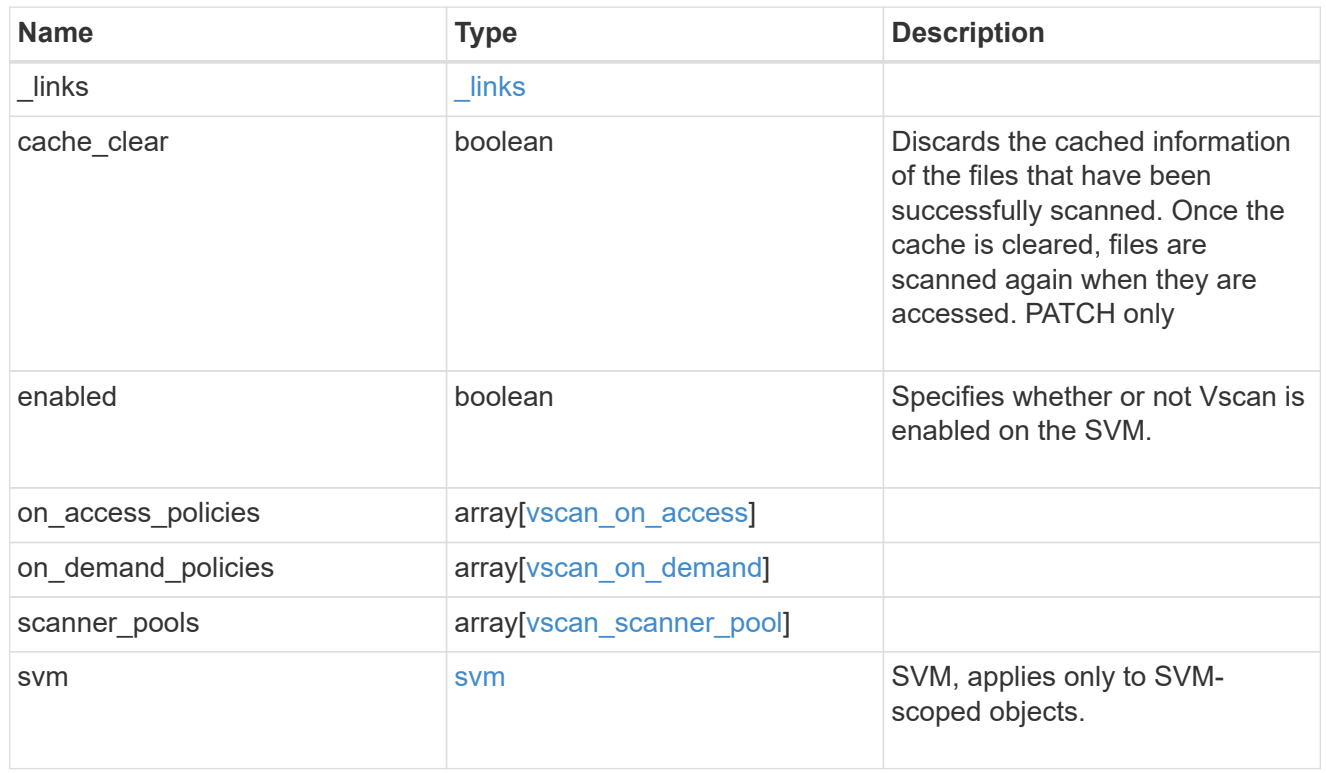

#### error\_arguments

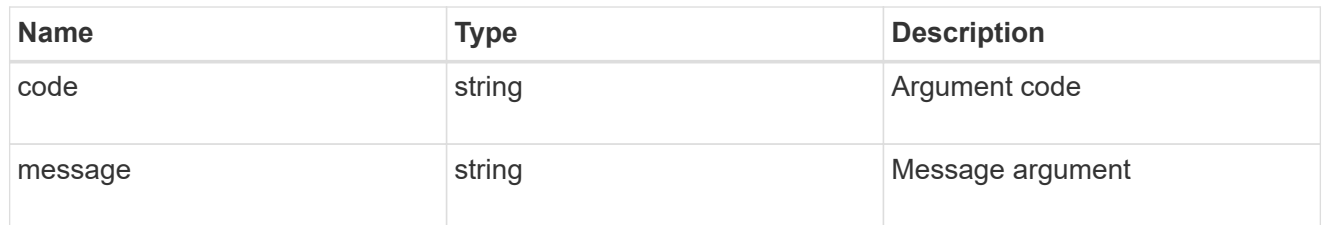

#### error

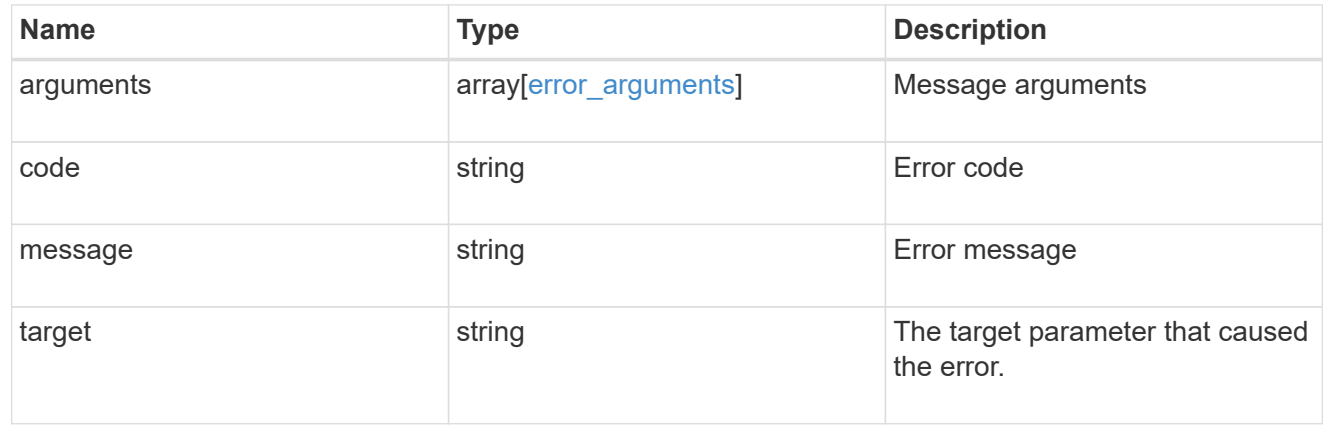

# **Manage Vscan On-Access policies**

## **Protocols Vscan svm.uuid on-access-policies endpoint overview**

## **Overview**

Use Vscan On-Access scanning to actively scan file objects for viruses when clients access files over SMB. To control which file operations trigger a vscan, use Vscan File-Operations Profile (vscan-fileop-profile) option in the CIFS share. The Vscan On-Access policy configuration defines the scope and status of On-Access scanning on file objects. Use this API to retrieve and manage Vscan On-Access policy configurations and Vscan On-Access policy statuses for the SVM.

## **Examples**

#### **Retrieving all fields for all policies of an SVM**

```
# The API:
/api/protocols/vscan/{svm.uuid}/on_access_policies/
# The call:
curl -X GET "https://<mgmt-
ip>/api/protocols/vscan/{svm.uuid}/on_access_policies?fields=*" -H
"accept: application/hal+json"
# The response:
{
"records": [
    {
      "svm": {
        "uuid": "179d3c85-7053-11e8-b9b8-005056b41bd1",
        "name": "vs1"
      " links": {
          "self": {
             "href": "/api/svm/svms/179d3c85-7053-11e8-b9b8-005056b41bd1"
          }
        }
      },
    "name": "default CIFS",
      "enabled": true,
      "mandatory": true,
      "scope": {
      "max file size": 2147483648,
        "include_extensions": [
        " w
      \vert,
      "scan without extension": true,
```

```
  "scan_readonly_volumes": false,
       "only execute access": false
      },
    " links": {
         "self": {
           "href": "/api/protocols/vscan/179d3c85-7053-11e8-b9b8-
005056b41bd1/on access policies/default CIFS"
        }
      }
    },
    {
      "svm": {
        "uuid": "179d3c85-7053-11e8-b9b8-005056b41bd1",
      "name": "vs1"
        "_links": {
           "self": {
             "href": "/api/svm/svms/179d3c85-7053-11e8-b9b8-005056b41bd1"
  }
        }
      },
    "name": "on-access-policy",
      "enabled": false,
    "mandatory": true,
      "scope": {
       "max file size": 3221225472,
        "exclude_paths": [
         "\\vol\\a b\\",
        "\setminus\text{vol}\setminus a,b\setminus\\frac{1}{2},
         "include_extensions": [
         \mathsf{m}p\ast\mathsf{m},
         "tx**"\frac{1}{\sqrt{2}}  "exclude_extensions": [
        "mp3",
          "txt"
      \frac{1}{\sqrt{2}}"scan_without_extension": true,
      "scan readonly volumes": false,
      "only execute access": true
  }
    " links": {
        "self": {
           "href": "/api/protocols/vscan/179d3c85-7053-11e8-b9b8-
005056b41bd1/on_access_policies/on-access-policy"
         }
```

```
  }
    }
\frac{1}{2},
"num records": 2,
" links": {
    "self": {
      "href": "/api/protocols/vscan/179d3c85-7053-11e8-b9b8-
005056b41bd1/on access policies?fields=*"
    }
}
}
```
**Retrieving the specific On-Access policy associated with the specified SVM**

```
# The API:
/api/protocols/vscan/{svm.uuid}/on_access_policies/{name}
# The call:
curl -X GET "https://<mgmt-ip>/api/protocols/vscan/179d3c85-7053-11e8-
b9b8-005056b41bd1/on_access_policies/on-access-policy" -H "accept:
application/json"
# The response:
{
"svm": {
    "uuid": "179d3c85-7053-11e8-b9b8-005056b41bd1",
    "name": "vs1"
  " links": {
      "self": {
        "href": "/api/svm/svms/179d3c85-7053-11e8-b9b8-005056b41bd1"
      }
    }
},
"name": "on-access-policy",
"enabled": true,
"mandatory": true,
"scope": {
  "max file size": 3221225472,
    "exclude_paths": [
   "\setminus\vol\setminus a \ b\setminus\wedge",
   "\setminus\verb|vol| \a,b| \\frac{1}{2},
```

```
  "include_extensions": [
    "mp*",
    "t x * "\frac{1}{2}  "exclude_extensions": [
    "mp3",
      "txt"
  \frac{1}{2}"scan without extension": true,
  "scan readonly volumes": false,
  "only execute access": true
}
" links": {
    "self": {
      "href": "/api/protocols/vscan/179d3c85-7053-11e8-b9b8-
005056b41bd1/on access policies/task1"
    }
}
}
```
#### **Creating a Vscan On-Access policy**

The Vscan On-Access policy POST endpoint creates an On-Access policy for the specified SVM. Set enabled to "true" to enable scanning on the created policy.

```
# The API:
/api/protocols/vscan/{svm.uuid}/on_access_policies
# The call:
curl -X POST "https://<mgmt-ip>/api/protocols/vscan/86fbc414-f140-11e8-
8e22-0050568e0945/on access policies?return records=true" -H "accept:
application/json" -H "Content-Type: application/json" -d "{ \"enabled\":
false, \"mandatory\": true, \"name\": \"on-access-policy\", \"scope\": {
\forall"exclude extensions\Pi: [ \forall"txt\Pi, \forall"mp3\Pi, \forall"exclude paths\Pi: [
\"\\\\dir1\\\\dir2\\\\ame\",\"\\\\vol\\\\a b\" ],\"include_extensions\":
[ \"mp*\", \"txt\" ], \"max_file_size\": 3221225472,
\"only_execute_access\": true, \"scan_readonly_volumes\": false,
\"scan_without_extension\": true }}"
# The response:
{
"num records": 1,
"records": [
    {
```

```
  "svm": {
         "name": "vs1"
       },
       "name": "on-access-policy",
       "enabled": false,
       "mandatory": true,
       "scope": {
       "max file size": 3221225472,
         "exclude_paths": [
         "\backslash\dir1\backslash\dir2\backslash\ame",  "\\vol\\a b"
       \vert,
         "include_extensions": [
          \mathsf{m}p*",
           "txt"
       \left| \ \right|,
         "exclude_extensions": [
            "txt",
            "mp3"
       \vert,
       "scan without extension": true,
       "scan readonly volumes": false,
         "only_execute_access": true
      }
    }
]
}
```
**Creating a Vscan On-Access policy where a number of optional fields are not specified**

```
# The API:
/api/protocols/vscan/{svm.uuid}/on_access_policies
# The call:
curl -X POST "https://<mgmt-ip>/api/protocols/vscan/86fbc414-f140-11e8-
8e22-0050568e0945/on access policies?return records=true" -H "accept:
application/json" -H "Content-Type: application/json" -d "{ \"enabled\":
false, \"mandatory\": true, \"name\": \"on-access-policy\", \"scope\": {
\"exclude paths\": [ \"\\\\vol\\\\a b\", \"\\\\vol\\\\a,b\\\\\" ],
\"max_file_size\": 1073741824, \"scan_without_extension\": true }}"
# The response:
{
"num records": 1,
"records": [
    {
      "svm": {
        "name": "vs1"
      },
      "name": "on-access-policy",
      "enabled": false,
      "mandatory": true,
      "scope": {
      "max file size": 1073741824,
        "exclude_paths": [
         "\\vol\\a b",
        "\setminus\text{vol}\setminus a,b\setminus\\frac{1}{2}"scan without extension": true
      }
    }
]
}
```
#### **Updating a Vscan On-Access policy**

The policy being modified is identified by the UUID of the SVM and the policy name.

```
# The API:
/api/protocols/vscan/{svm.uuid}/on_access_policies/{name}
# The call:
curl -X PATCH "https://<mgmt-ip>/api/protocols/vscan/86fbc414-f140-11e8-
8e22-0050568e0945/on_access_policies/on-access-policy" -H "accept:
application/hal+json" -H "Content-Type: application/json" -d "{ \"scope\":
{ \"include extensions\": [ \"txt\" ], \"only execute access\": true,
\"scan_readonly_volumes\": false, \"scan_without_extension\": true }}"
```
#### **Deleting a Vscan On-Access policy**

The policy to be deleted is identified by the UUID of the SVM and the policy name.

```
# The API:
/api/protocols/vscan/{svm.uuid}/on_access_policies/{name}
# The call:
curl -X DELETE "https://<mgmt-ip>/api/protocols/vscan/86fbc414-f140-11e8-
8e22-0050568e0945/on_access_policies/on-access-policy" -H "accept:
application/hal+json"
```
## **Retrieve a Vscan On-Access policy**

GET /protocols/vscan/{svm.uuid}/on-access-policies

Retrieves the Vscan On-Access policy.

#### **Related ONTAP commands**

- vserver vscan on-access-policy show
- vserver vscan on-access-policy file-ext-to-include show
- vserver vscan on-access-policy file-ext-to-exclude show
- vserver vscan on-access-policy paths-to-exclude show

#### **Learn more**

• [DOC /protocols/vscan/{svm.uuid}/on-access-policies](https://docs.netapp.com/us-en/ontap-restapi-97/{relative_path}protocols_vscan_svm.uuid_on-access-policies_endpoint_overview.html)

#### **Parameters**

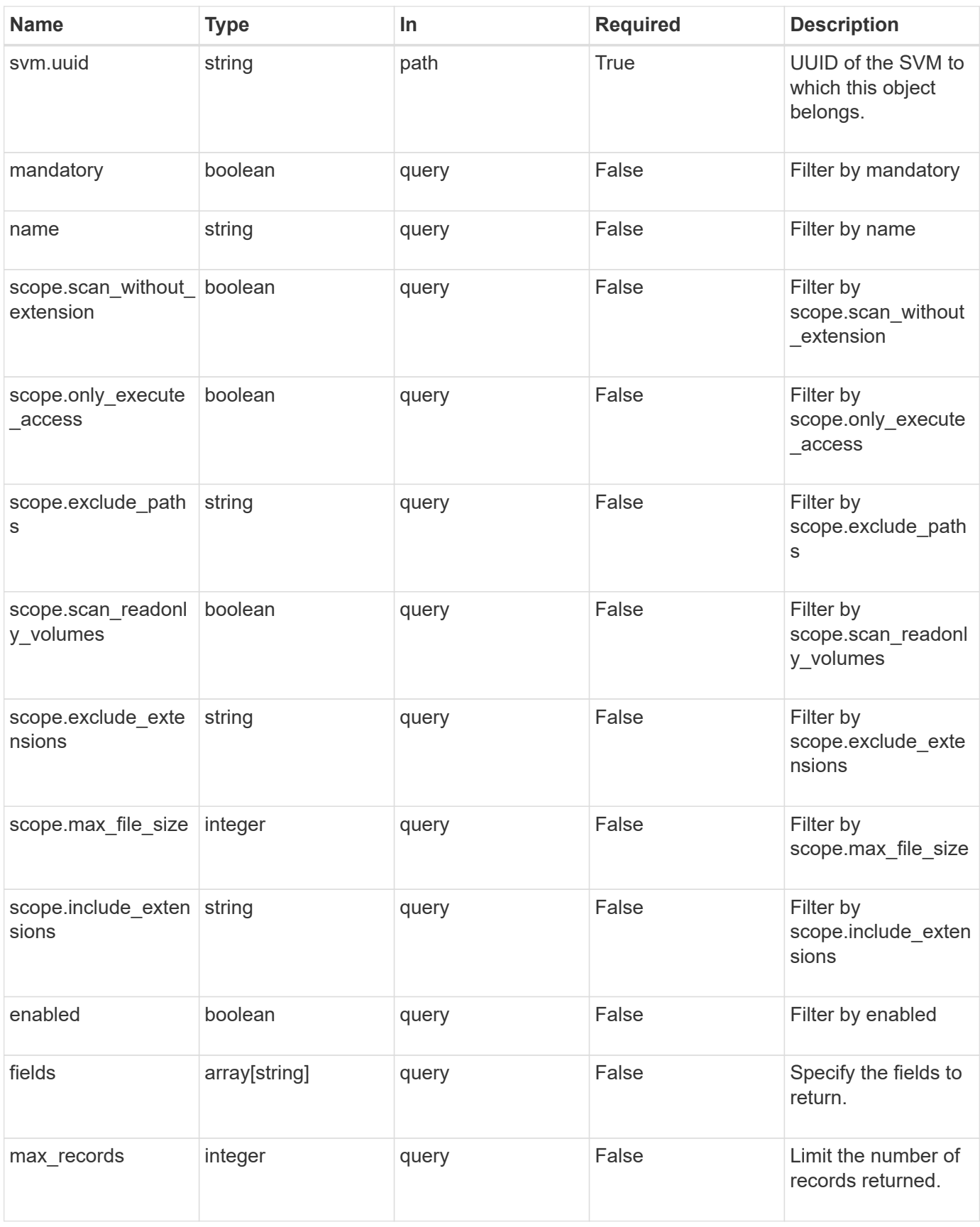

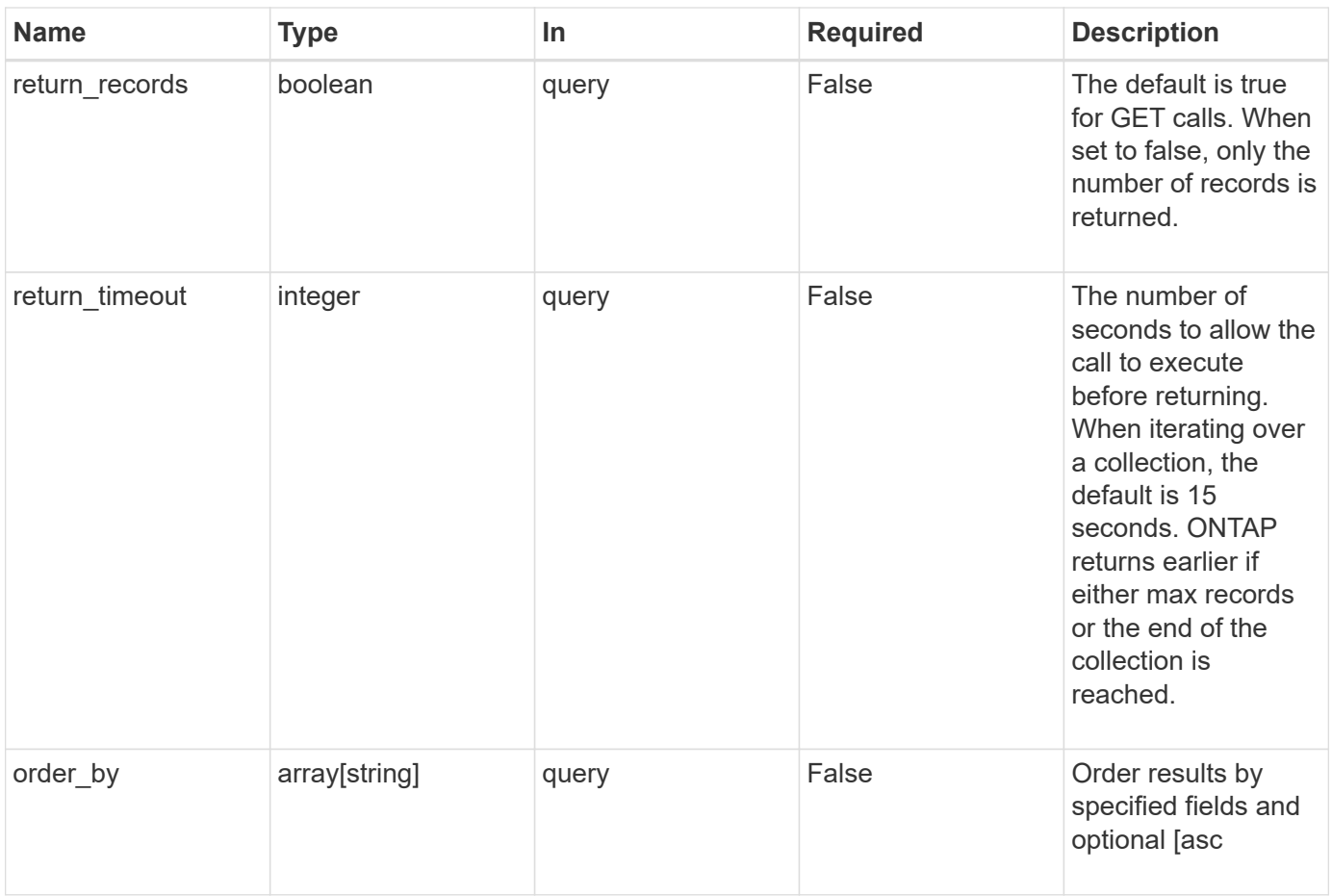

## **Response**

Status: 200, Ok

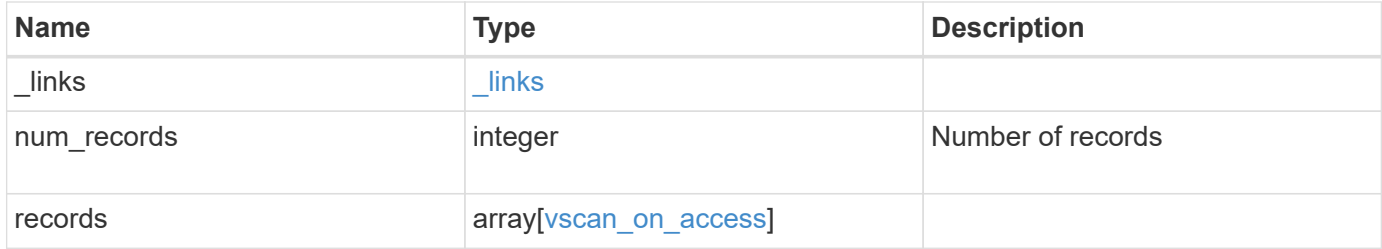

**Example response**

```
{
    "_links": {
       "next": {
          "href": "/api/resourcelink"
       },
       "self": {
         "href": "/api/resourcelink"
       }
    },
    "records": {
       "name": "on-access-test",
       "scope": {
          "exclude_extensions": [
           \sqrt{m}mp<sup>*</sup>",
            "txt"
        \frac{1}{2},
          "exclude_paths": [
            "\\dir1\\dir2\\name",
          "\w\vol\\a b",
          "\backslash\text{vol}\backslash\text{a},\text{b}\backslash\text{''}\frac{1}{2},
          "include_extensions": [
          \sqrt{m}mp<sup>*</sup>",
            "txt"
        \frac{1}{2}  "max_file_size": 2147483648
       }
    }
}
```
## **Error**

```
Status: Default, Error
```
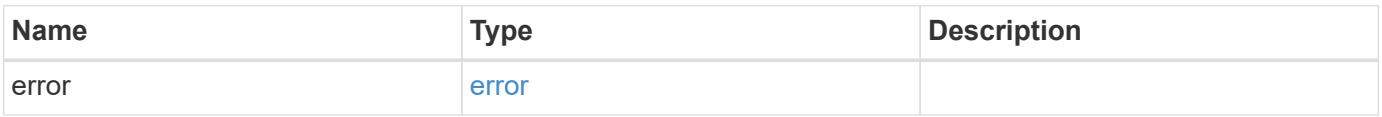

## **Example error**

```
{
   "error": {
     "arguments": {
       "code": "string",
      "message": "string"
     },
     "code": "4",
     "message": "entry doesn't exist",
     "target": "uuid"
   }
}
```
## **Definitions**

#### **See Definitions**

href

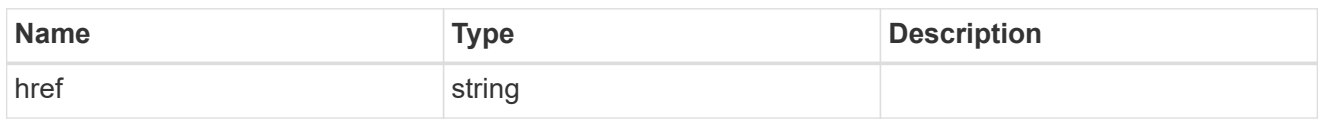

\_links

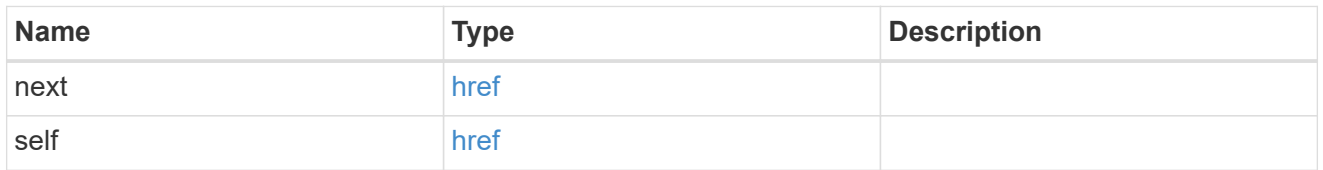

scope

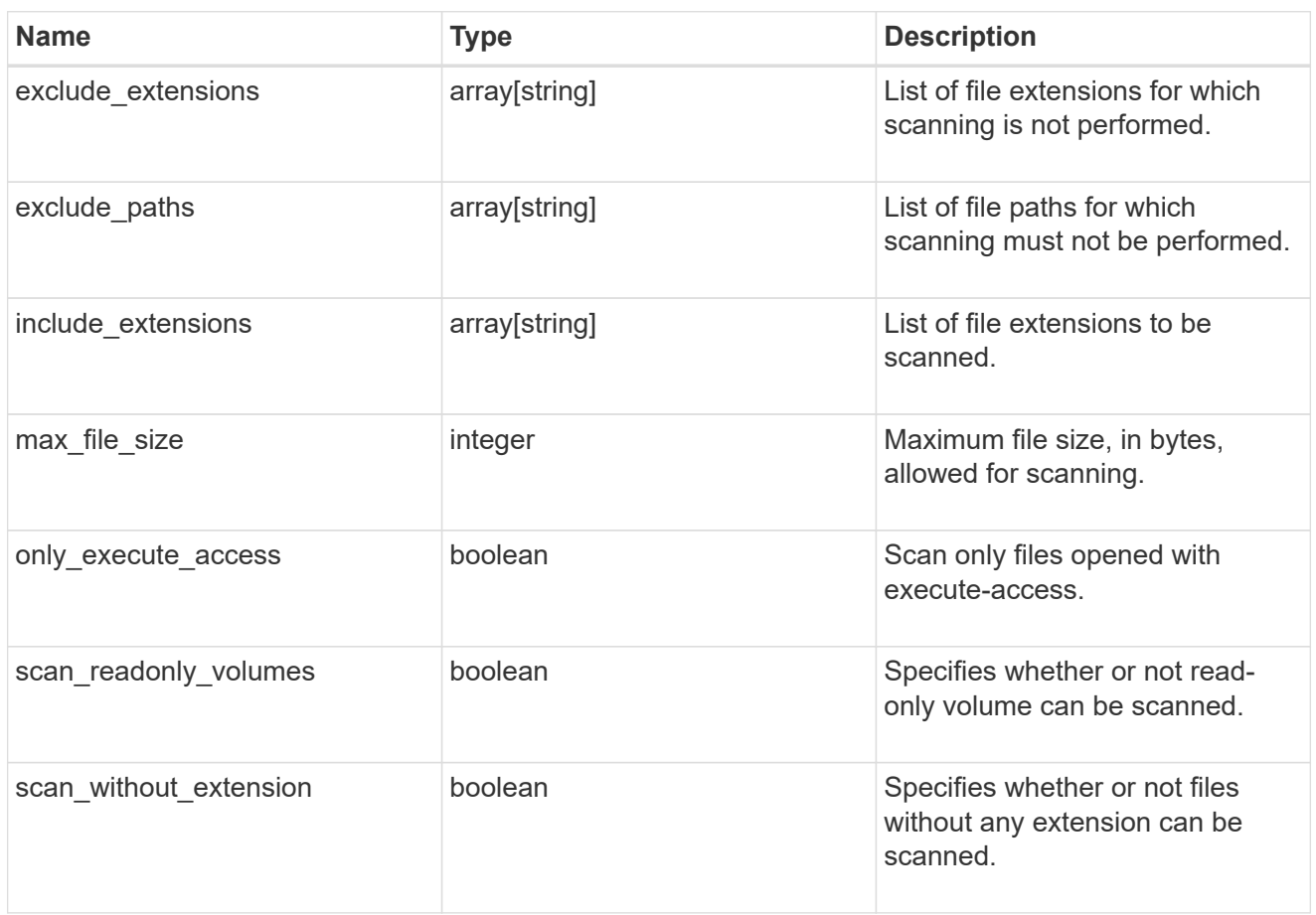

#### vscan\_on\_access

An On-Access policy that defines the scope of an On-Access scan. Use On-Access scanning to check for viruses when clients open, read, rename, or close files over CIFS. By default, ONTAP creates an On-Access policy named "default\_CIFS" and enables it for all the SVMs in a cluster.

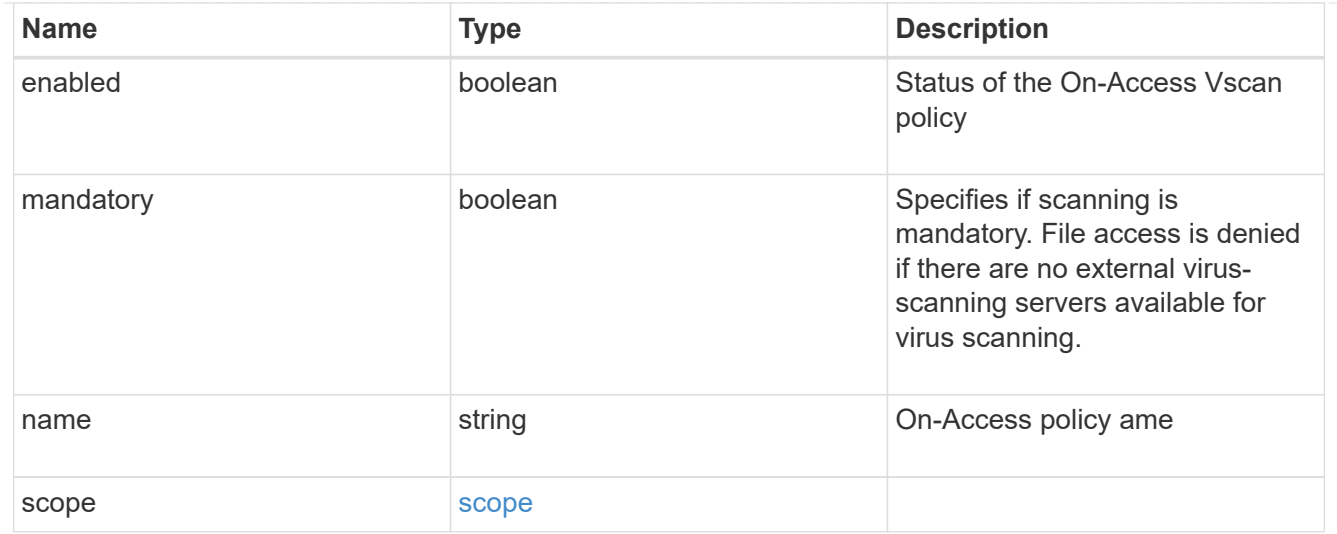

#### error\_arguments

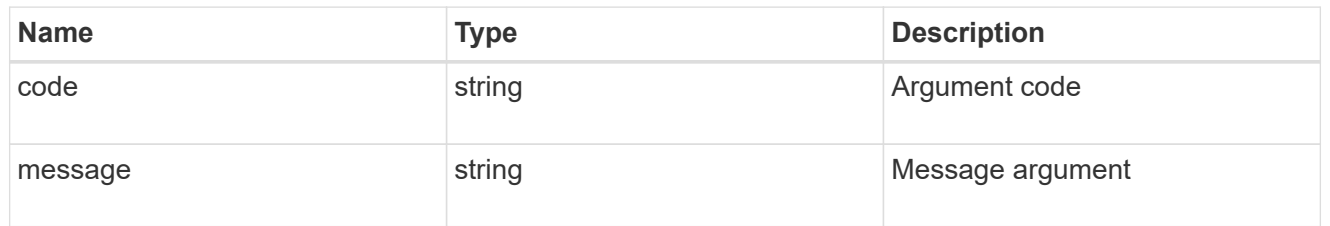

#### error

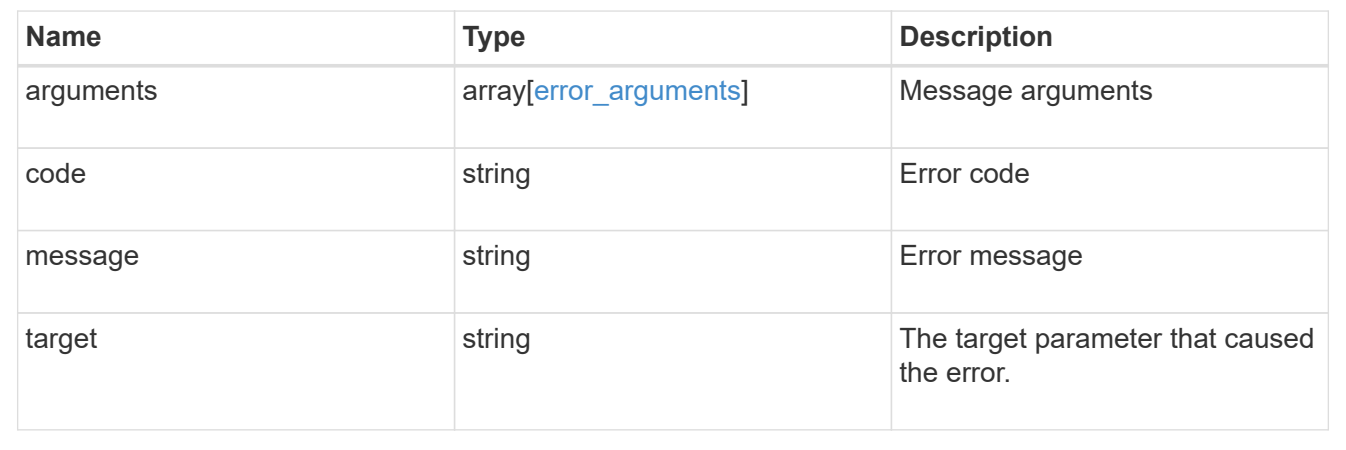

## **Create a Vscan On-Access policy**

POST /protocols/vscan/{svm.uuid}/on-access-policies

Creates a Vscan On-Access policy. Created only on a data SVM. </b>Important notes:

- You must enable the policy on an SVM before its files can be scanned.
- You can enable only one On-Access policy at a time on an SVM. By default, the policy is enabled on creation. \* If the Vscan On-Access policy has been created successfully on an SVM but cannot be enabled due to an error, the Vscan On-Access policy configurations are saved. The Vscan On-Access policy is then enabled using the PATCH operation.

#### **Required properties**

- svm.uuid Existing SVM in which to create the Vscan On-Access policy.
- name Name of the Vscan On-Access policy. Maximum length is 256 characters.

#### **Default property values**

If not specified in POST, the following default property values are assigned:

- enabled *true*
- mandatory *true*
- include\_extensions *\**
- max\_file\_size *2147483648*
- \* only execute access *false*
- scan\_readonly\_volumes *false*
- scan\_without\_extension *true*

#### **Related ONTAP commands**

- vserver vscan on-access-policy create
- vserver vscan on-access-policy enable
- vserver vscan on-access-policy disable
- vserver vscan on-access-policy file-ext-to-include add
- vserver vscan on-access-policy file-ext-to-exclude add
- vserver vscan on-access-policy paths-to-exclude add

#### **Learn more**

• [DOC /protocols/vscan/{svm.uuid}/on-access-policies](https://docs.netapp.com/us-en/ontap-restapi-97/{relative_path}protocols_vscan_svm.uuid_on-access-policies_endpoint_overview.html)

#### **Parameters**

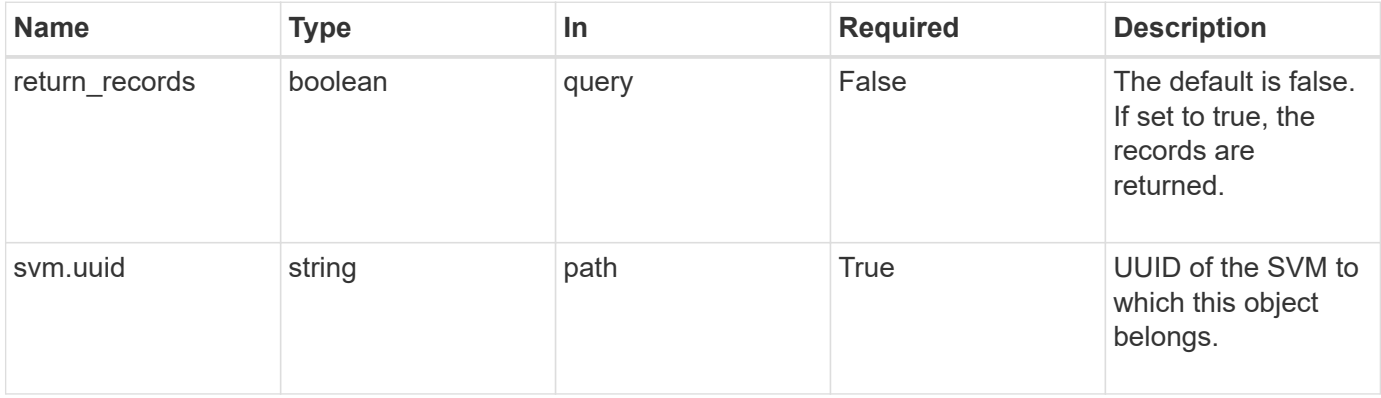

## **Request Body**

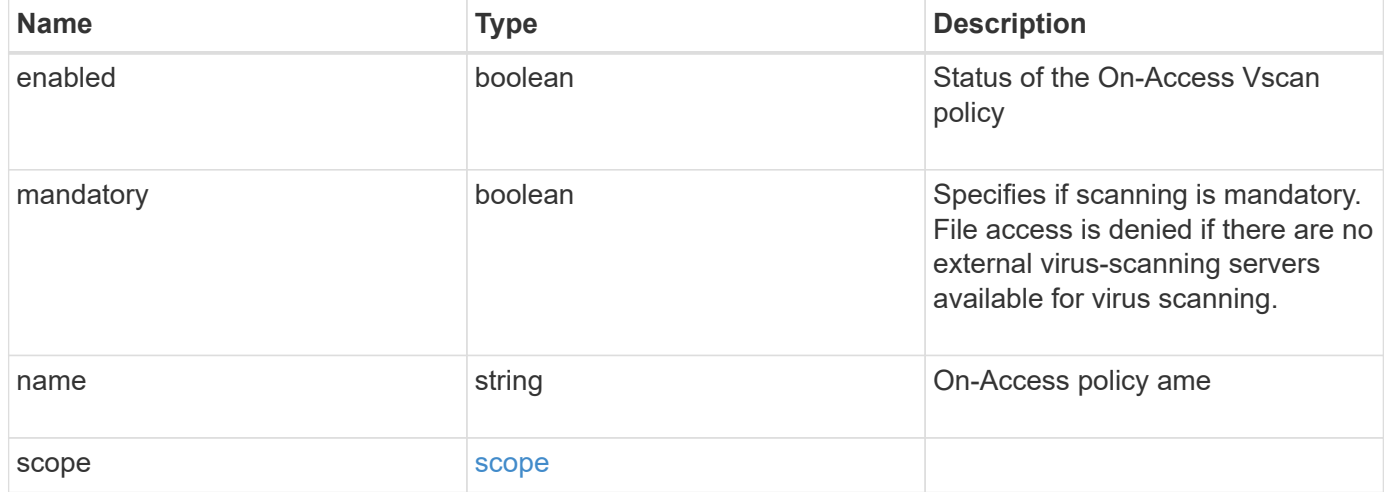

#### **Example request**

```
{
     "name": "on-access-test",
     "scope": {
       "exclude_extensions": [
        \sqrt{m}p^{\star n},
          "txt"
      \left| \ \right|,
        "exclude_paths": [
          "\\dir1\\dir2\\name",
        "\w\right\vee\cdots\wedge\cdots\wedge\cdots"\setminus\verb|vol|\setminus a,b|\setminus"\frac{1}{\sqrt{2}}  "include_extensions": [
        \sqrt{m}mp<sup>*</sup>",
          "txt"
      \frac{1}{2},
        "max_file_size": 2147483648
     }
}
```
#### **Response**

Status: 201, Created

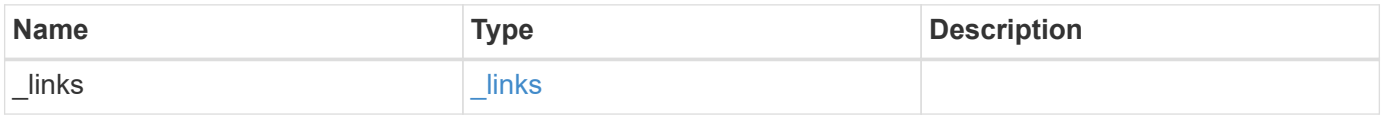

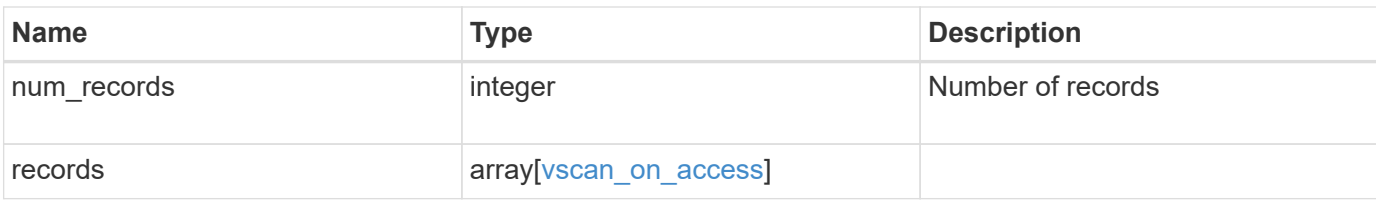

#### **Example response**

```
{
  " links": {
       "next": {
          "href": "/api/resourcelink"
       },
       "self": {
         "href": "/api/resourcelink"
       }
    },
    "records": {
       "name": "on-access-test",
       "scope": {
          "exclude_extensions": [
          \sqrt{m}p^{\star n},
            "txt"
        \frac{1}{\sqrt{2}}  "exclude_paths": [
            "\\dir1\\dir2\\name",
          "\w\vol\\a b",
          "'\\v\}\vol\\a,b\\"
        \frac{1}{\sqrt{2}}  "include_extensions": [
          \sqrt{\mathfrak{m}}p^{\star \mathfrak{m}},
            "txt"
        \frac{1}{\sqrt{2}}  "max_file_size": 2147483648
       }
    }
}
```
#### **Error**

Status: Default

ONTAP Error Response Codes

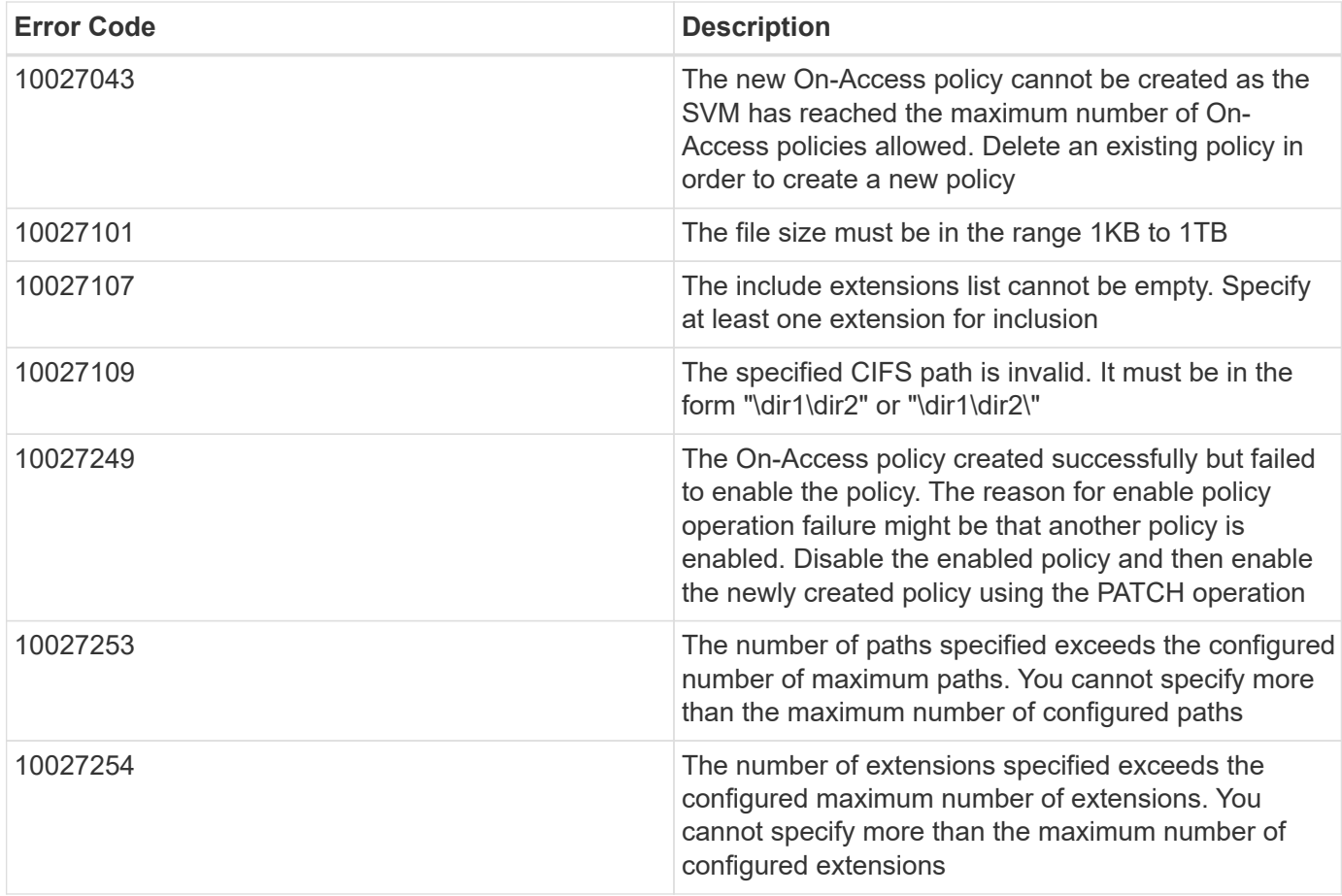

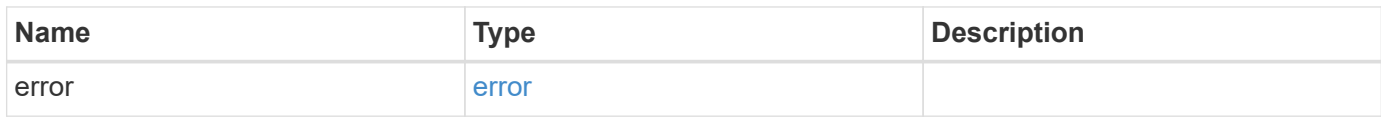

## **Example error**

```
{
   "error": {
     "arguments": {
     "code": "string",
       "message": "string"
      },
      "code": "4",
      "message": "entry doesn't exist",
      "target": "uuid"
    }
}
```
#### **Definitions**

#### **See Definitions**

scope

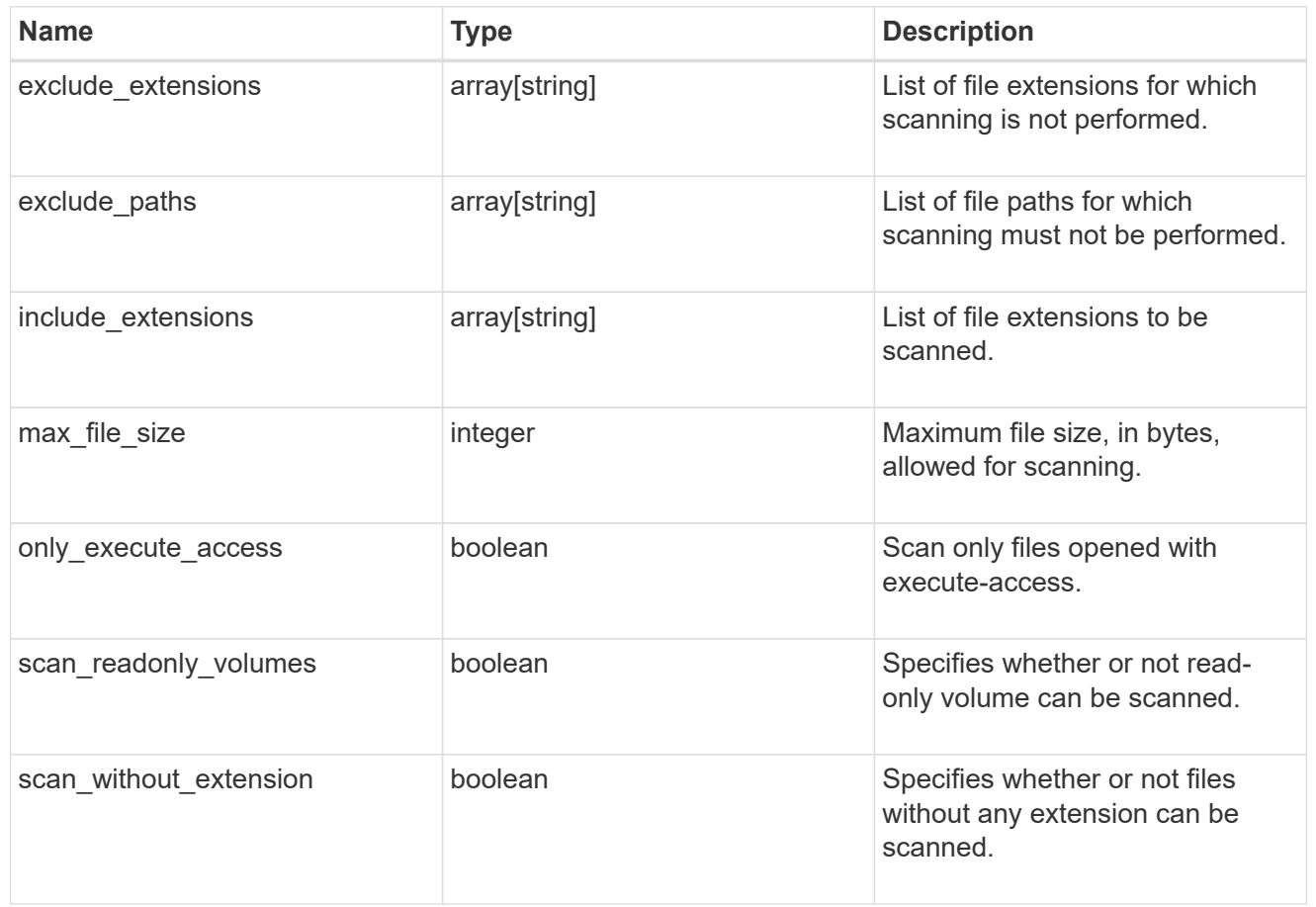

vscan\_on\_access

An On-Access policy that defines the scope of an On-Access scan. Use On-Access scanning to check for viruses when clients open, read, rename, or close files over CIFS. By default, ONTAP creates an On-Access policy named "default\_CIFS" and enables it for all the SVMs in a cluster.

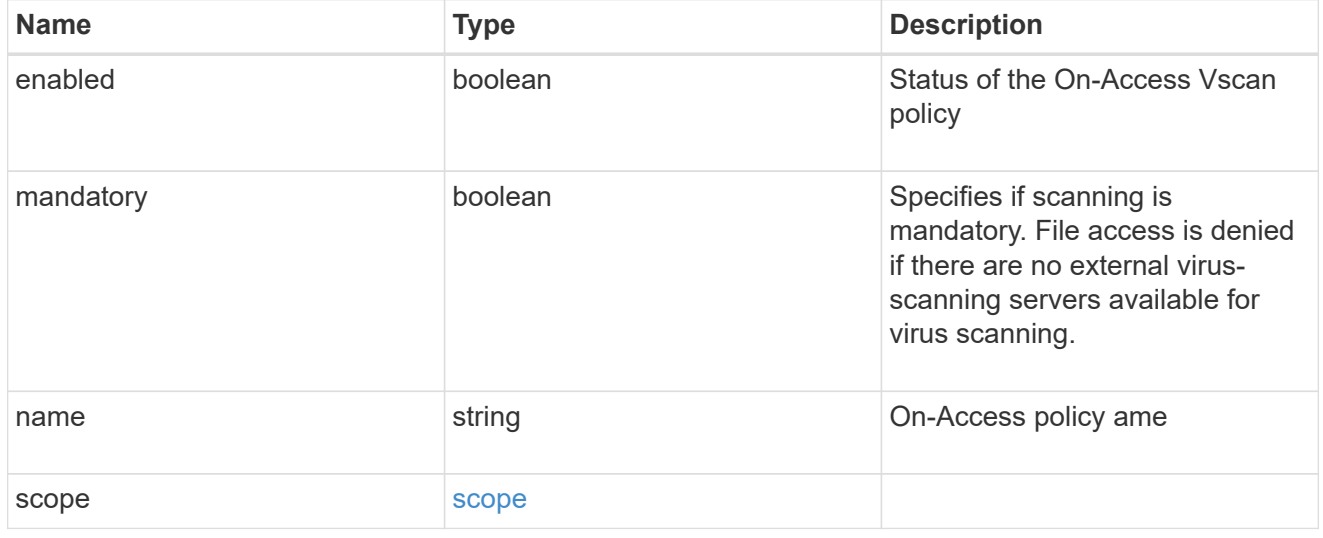

href

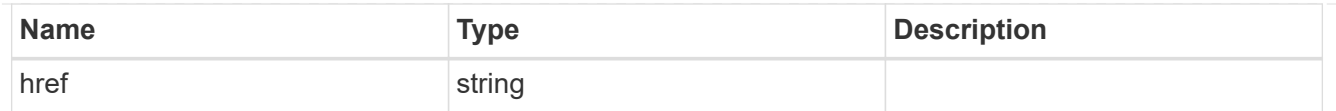

\_links

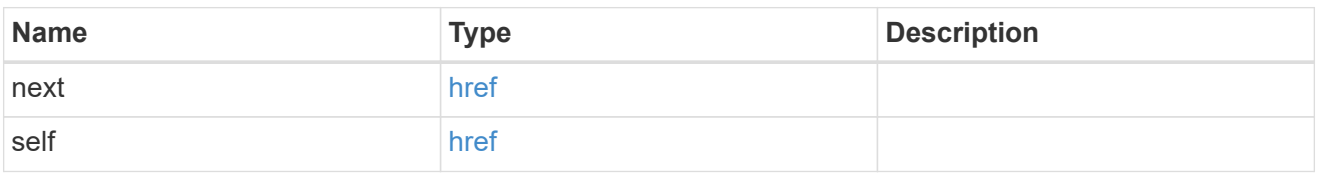

error\_arguments

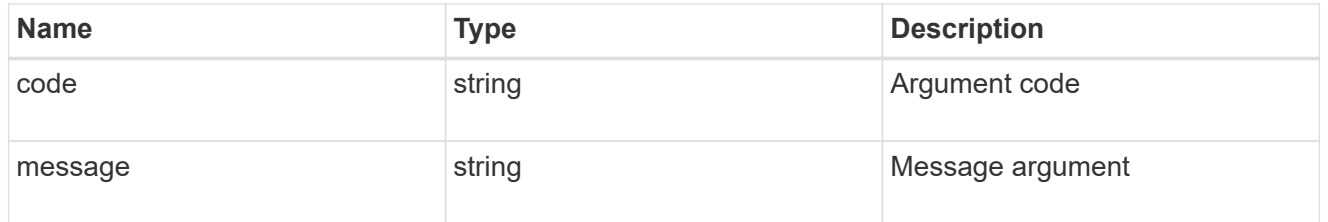

error

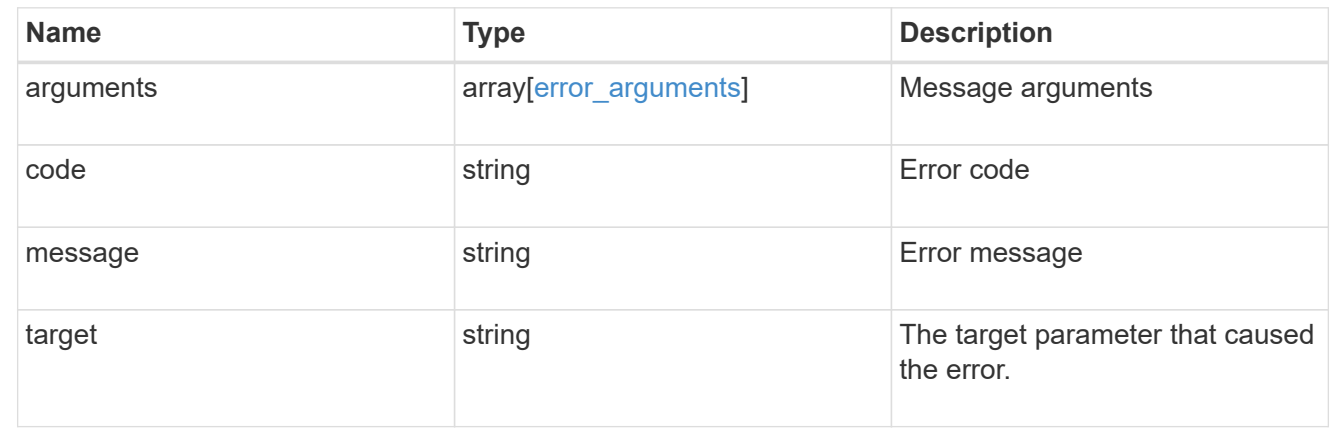

## **Delete an antivirus On-Access policy configuration**

DELETE /protocols/vscan/{svm.uuid}/on-access-policies/{name}

Deletes the anti-virus On-Access policy configuration.

#### **Related ONTAP commands**

• vserver vscan on-access-policy delete

#### **Learn more**

• [DOC /protocols/vscan/{svm.uuid}/on-access-policies](https://docs.netapp.com/us-en/ontap-restapi-97/{relative_path}protocols_vscan_svm.uuid_on-access-policies_endpoint_overview.html)

#### **Parameters**

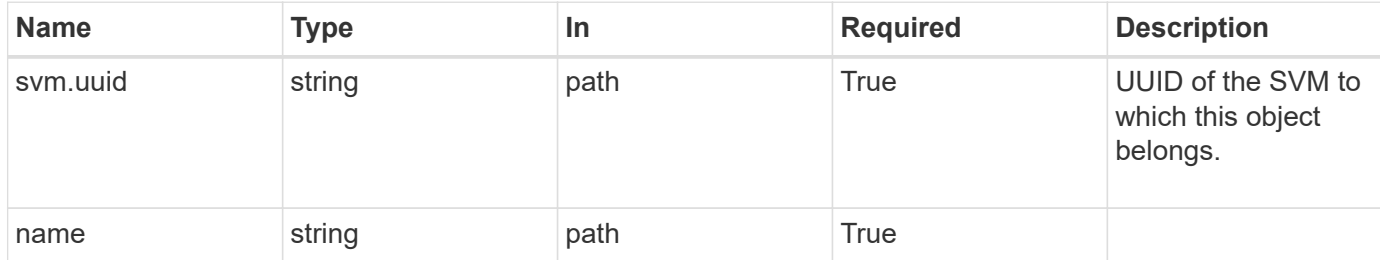

## **Response**

Status: 200, Ok

#### **Error**

Status: Default

#### ONTAP Error Response Codes

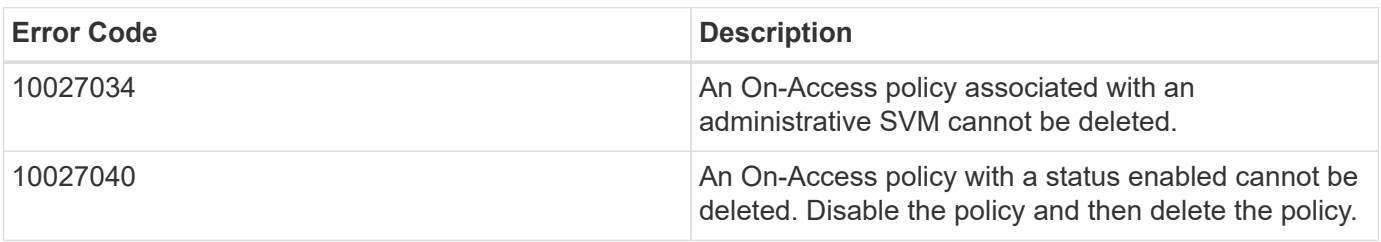

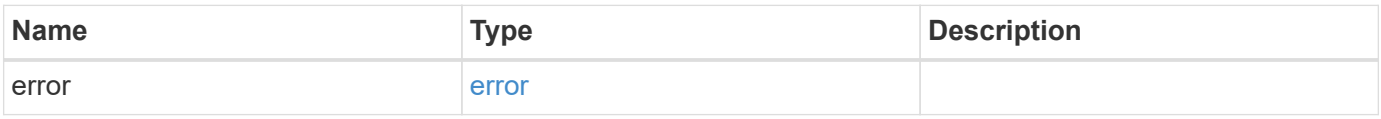

#### **Example error**

```
{
    "error": {
      "arguments": {
     "code": "string",
        "message": "string"
      },
      "code": "4",
      "message": "entry doesn't exist",
      "target": "uuid"
    }
}
```
#### **Definitions**

#### **See Definitions**

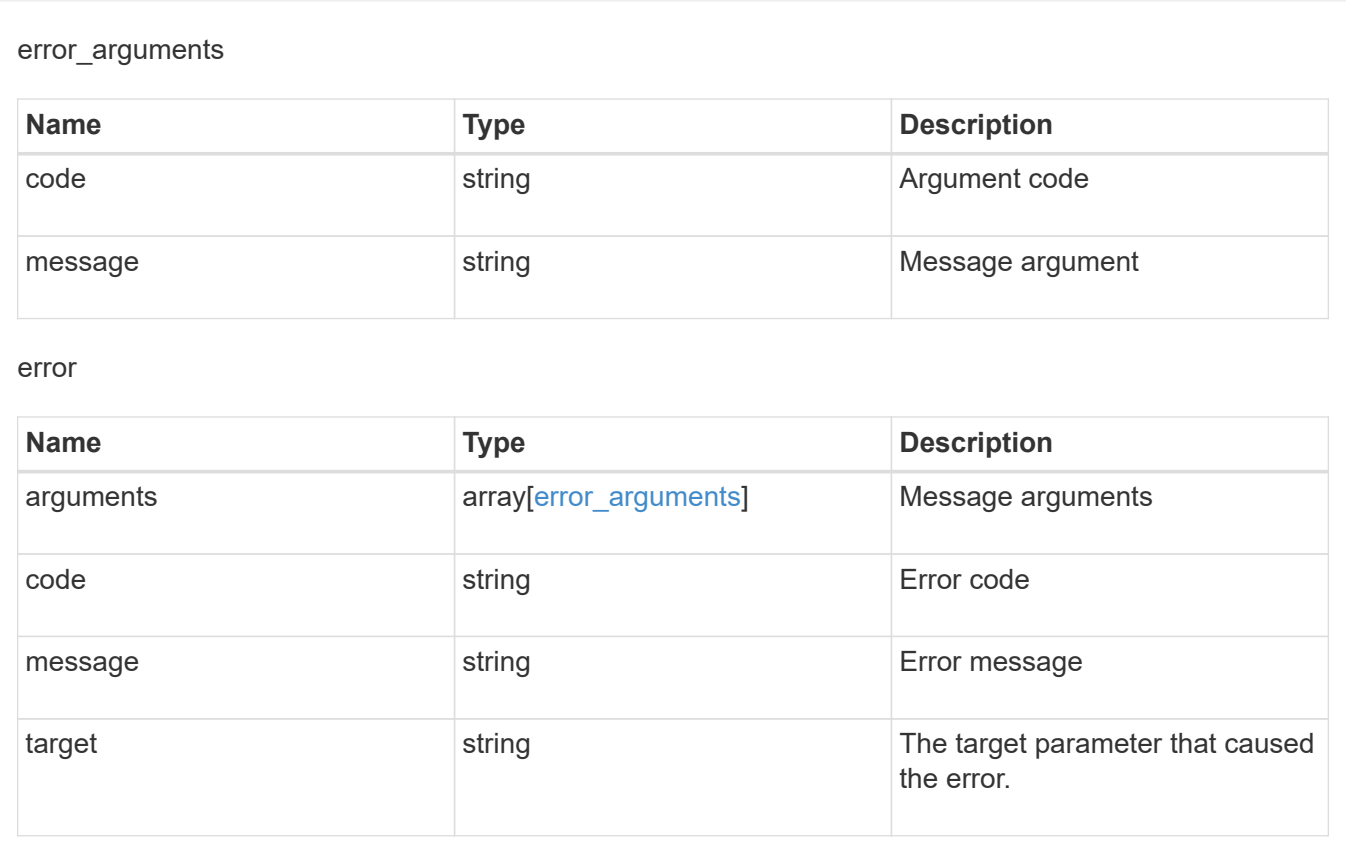

## **Retrieve the Vscan On-Access policy configuration for an SVM**

GET /protocols/vscan/{svm.uuid}/on-access-policies/{name}

Retrieves the Vscan On-Access policy configuration of an SVM.

#### **Related ONTAP commands**

- vserver vscan on-access-policy show
- vserver vscan on-access-policy file-ext-to-include show
- vserver vscan on-access-policy file-ext-to-exclude show
- vserver vscan on-access-policy paths-to-exclude show

#### **Learn more**

• [DOC /protocols/vscan/{svm.uuid}/on-access-policies](https://docs.netapp.com/us-en/ontap-restapi-97/{relative_path}protocols_vscan_svm.uuid_on-access-policies_endpoint_overview.html)

#### **Parameters**

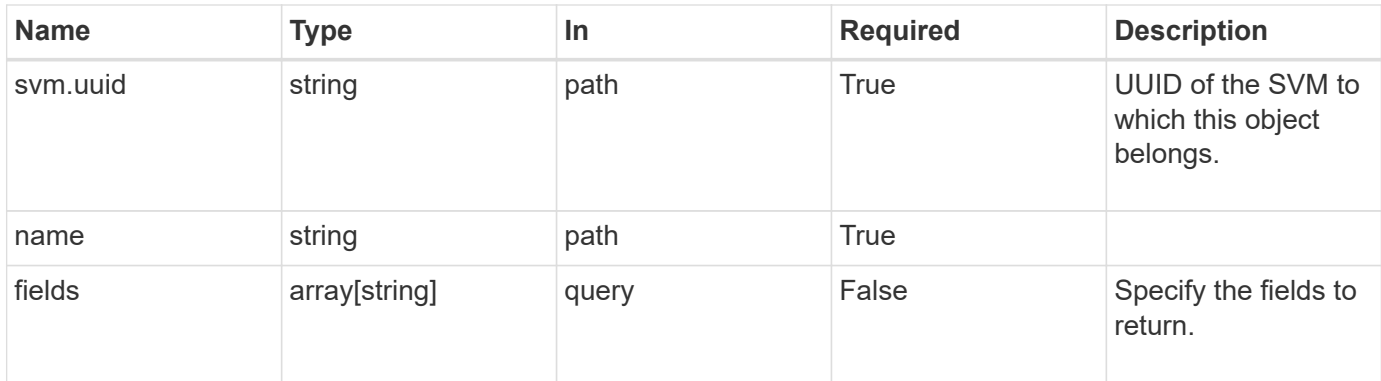

## **Response**

Status: 200, Ok

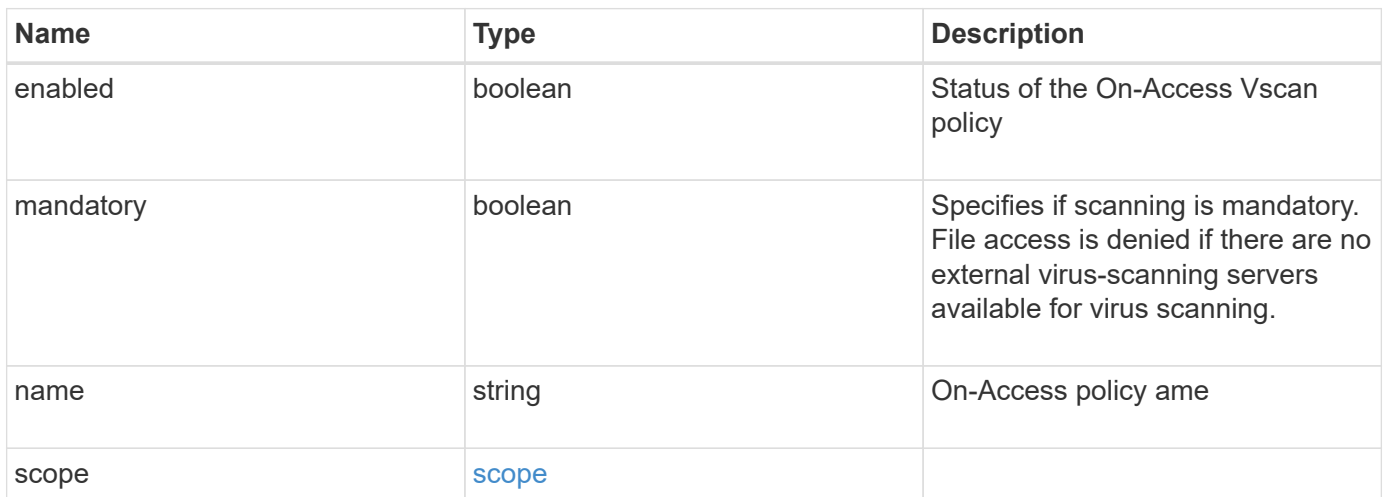

```
Example response
```

```
{
    "name": "on-access-test",
    "scope": {
       "exclude_extensions": [
       \sqrt{m}mp<sup>*</sup>",
         "txt"
     \frac{1}{2},
       "exclude_paths": [
         "\\dir1\\dir2\\name",
       "\w\right\vee\cdots\wedge b"."\w\ldots b\\frac{1}{\sqrt{2}}  "include_extensions": [
       \sqrt{m}mp<sup>*"</sup>,
         "txt"
     \left| \ \right|,
       "max_file_size": 2147483648
    }
}
```
## **Error**

```
Status: Default, Error
```
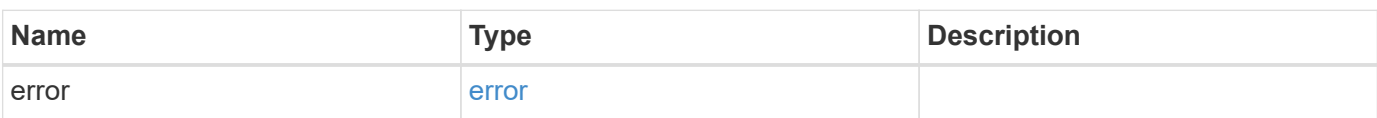

## **Example error**

```
{
   "error": {
     "arguments": {
       "code": "string",
      "message": "string"
     },
     "code": "4",
     "message": "entry doesn't exist",
     "target": "uuid"
   }
}
```
## **Definitions**

#### **See Definitions**

scope

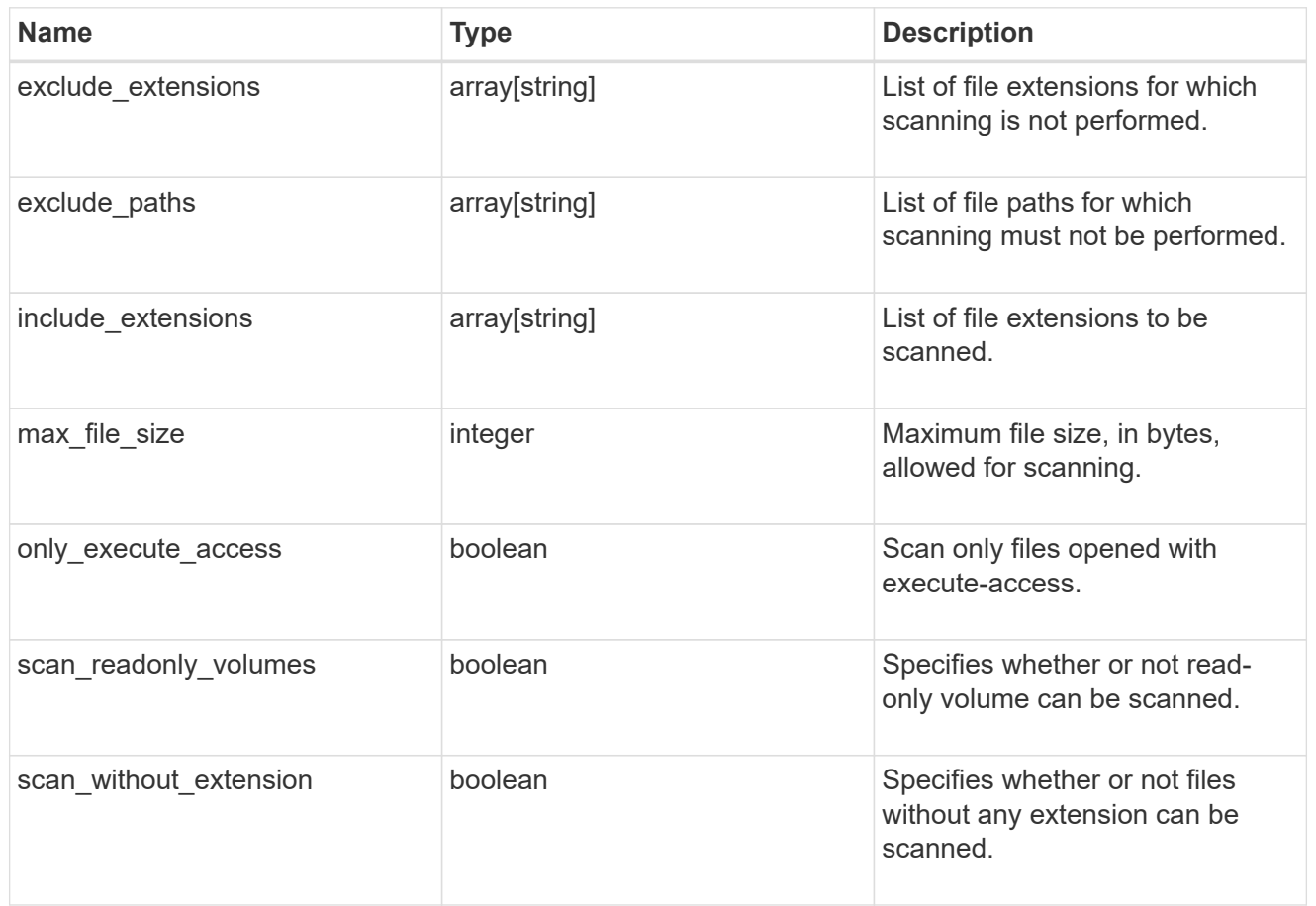

## error\_arguments

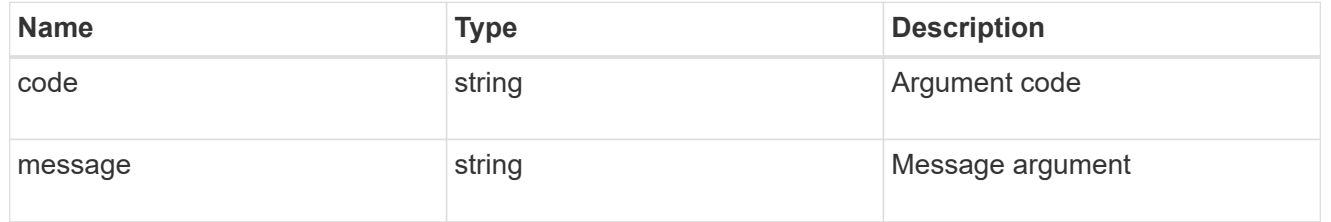

error

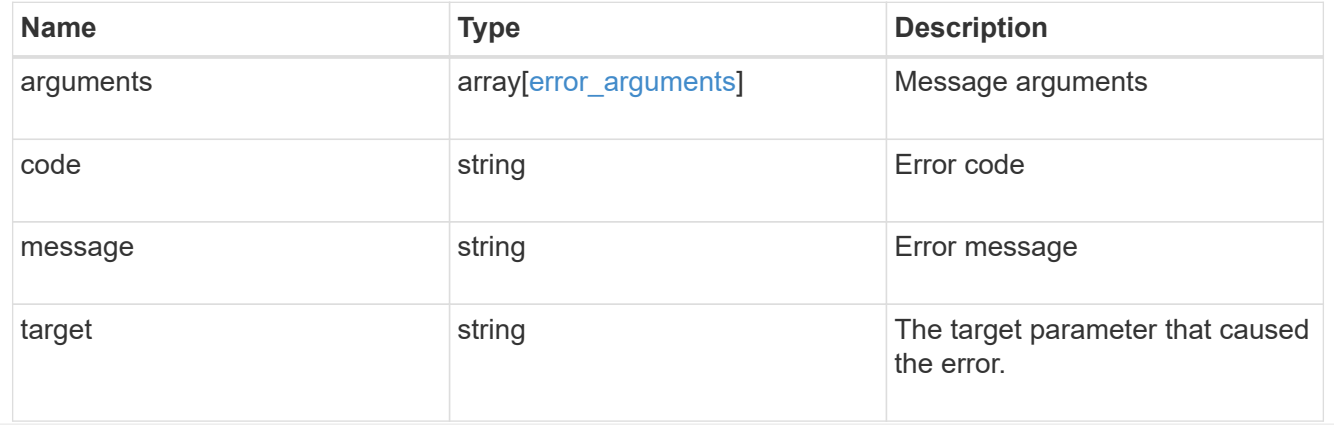

## **Update Vscan On-Access policy configuration for an SVM**

PATCH /protocols/vscan/{svm.uuid}/on-access-policies/{name}

Updates the Vscan On-Access policy configuration and/or enables/disables the Vscan On-Access policy of an SVM. You cannot modify the configurations for an On-Access policy associated with an administrative SVM, although you can encable and disable the policy associated with an administrative SVM.

#### **Related ONTAP commands**

• vserver vscan on-access-policy modify • vserver vscan on-access-policy enable • vserver vscan on-access-policy disable • vserver vscan on-access-policy file-ext-to-include add • vserver vscan on-access-policy file-ext-to-exclude add • vserver vscan on-access-policy paths-to-exclude add • vserver vscan on-access-policy file-ext-to-include remove • vserver vscan on-access-policy file-ext-to-exclude remove • vserver vscan on-access-policy paths-to-exclude remove

#### **Learn more**

• [DOC /protocols/vscan/{svm.uuid}/on-access-policies](https://docs.netapp.com/us-en/ontap-restapi-97/{relative_path}protocols_vscan_svm.uuid_on-access-policies_endpoint_overview.html)

#### **Parameters**

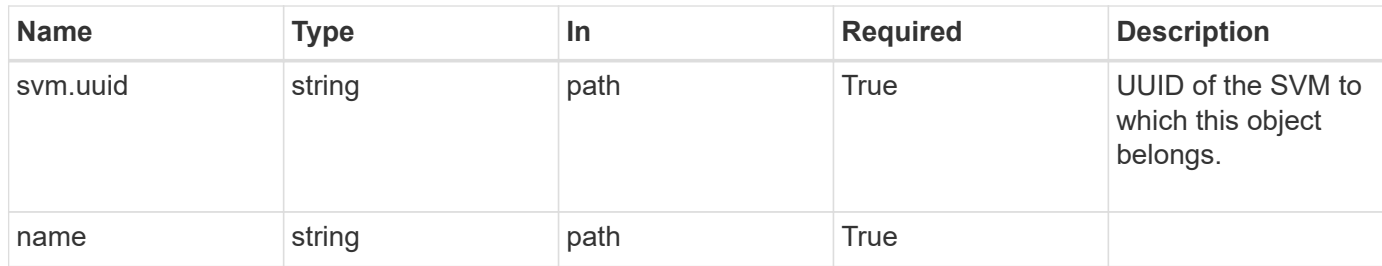

#### **Request Body**

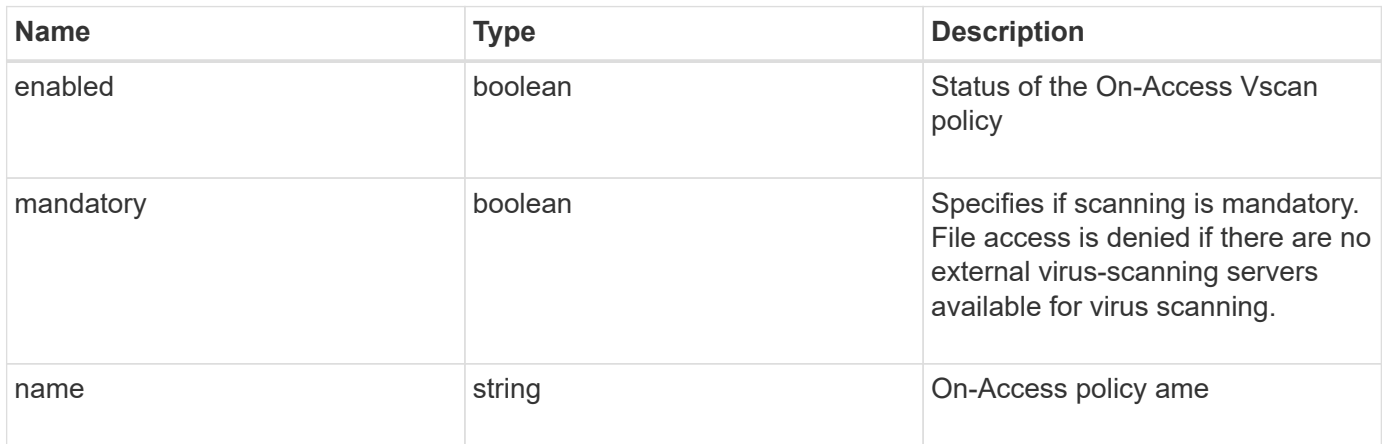

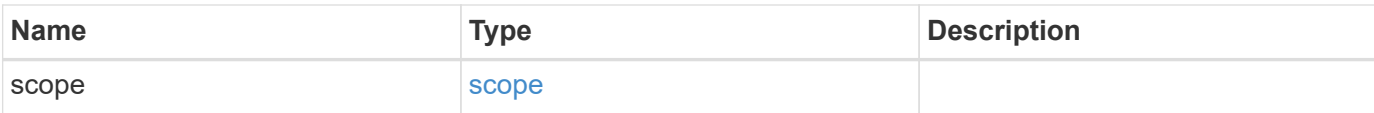

### **Example request**

```
{
    "name": "on-access-test",
     "scope": {
        "exclude_extensions": [
         \mathsf{m}p^{\star \mathsf{m}},
          "txt"
      \frac{1}{\sqrt{2}}  "exclude_paths": [
          "\\dir1\\dir2\\name",
        "\wedge\text{vol}\a b"."\setminus\text{vol}\setminus\text{a},\text{b}\setminus\setminus"\frac{1}{2}  "include_extensions": [
         \mathbf{m}mp<sup>*</sup>",
          "txt"
      \frac{1}{2}  "max_file_size": 2147483648
     }
}
```
#### **Response**

Status: 200, Ok

#### **Error**

Status: Default

#### ONTAP Error Response Codes

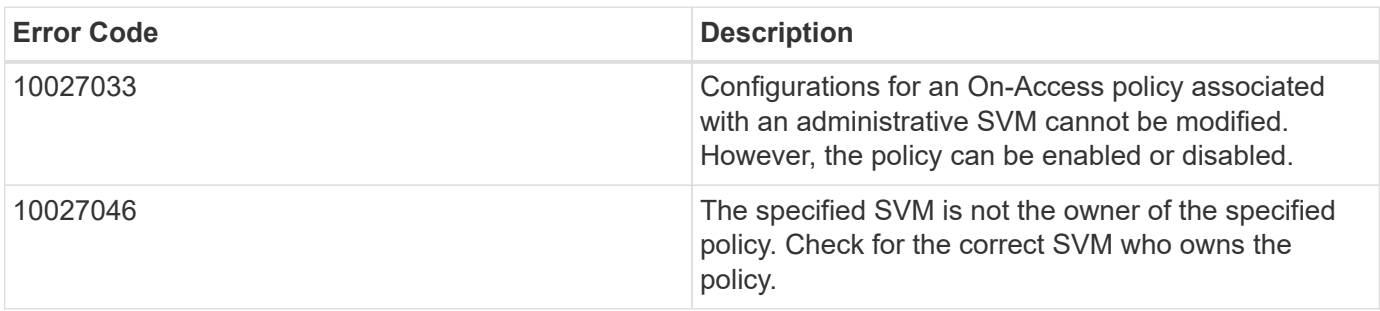

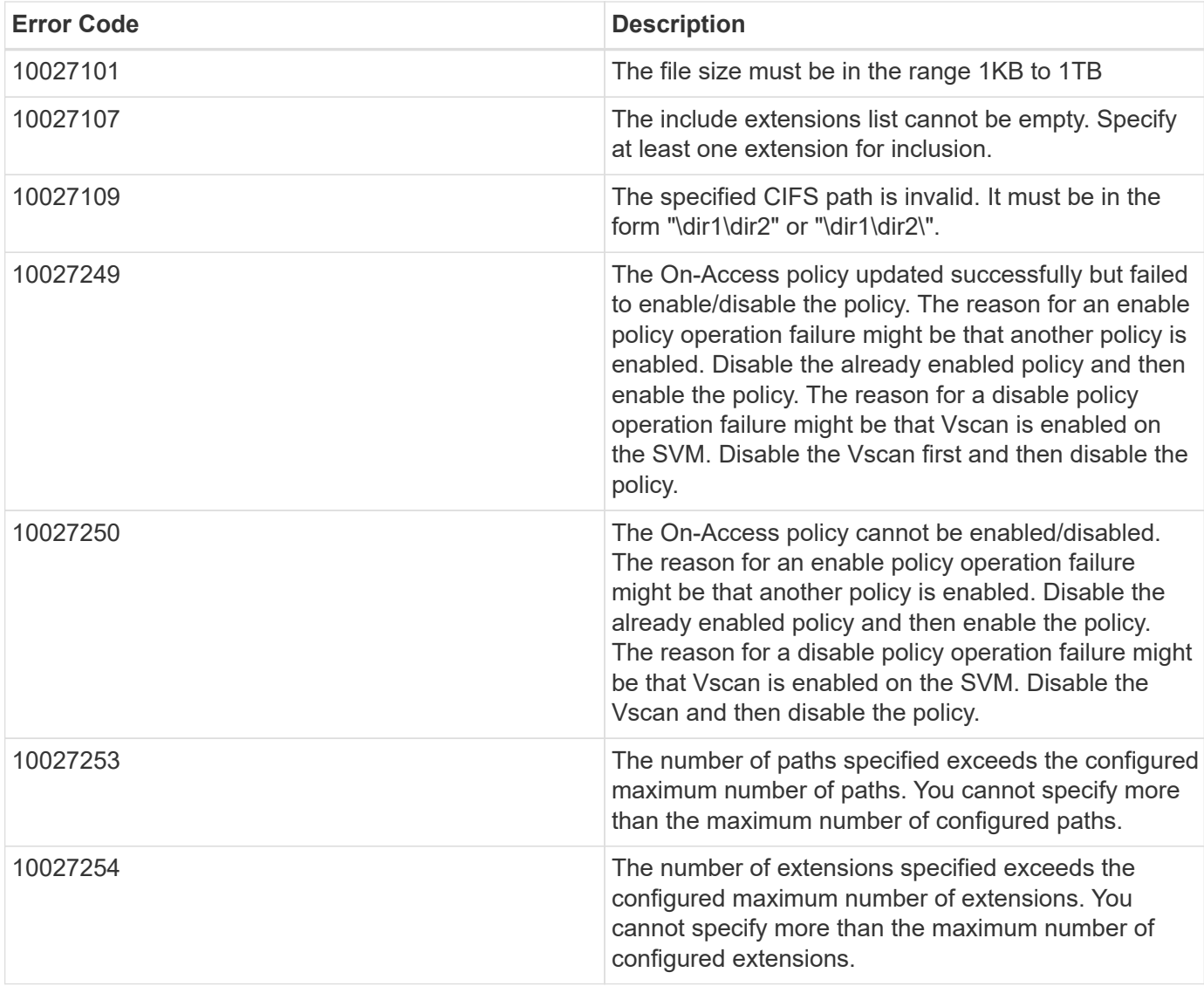

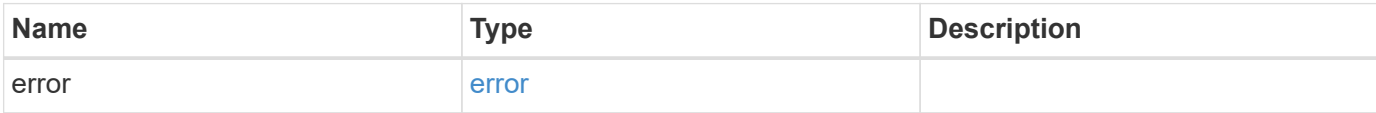

## **Example error**

```
{
   "error": {
     "arguments": {
       "code": "string",
      "message": "string"
     },
     "code": "4",
     "message": "entry doesn't exist",
     "target": "uuid"
   }
}
```
## **Definitions**

#### **See Definitions**

scope

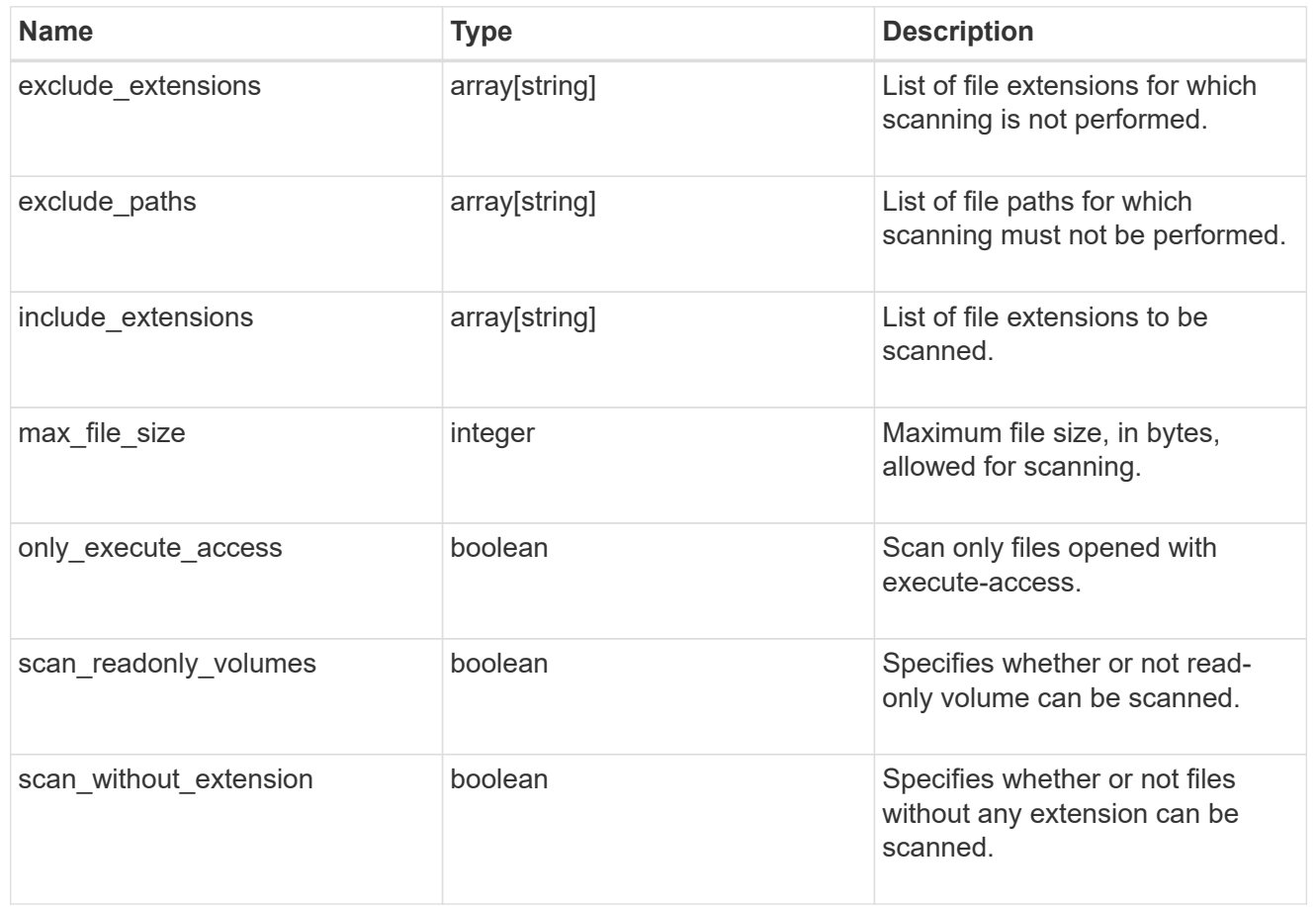

vscan\_on\_access

An On-Access policy that defines the scope of an On-Access scan. Use On-Access scanning to check for viruses when clients open, read, rename, or close files over CIFS. By default, ONTAP creates an On-Access policy named "default\_CIFS" and enables it for all the SVMs in a cluster.

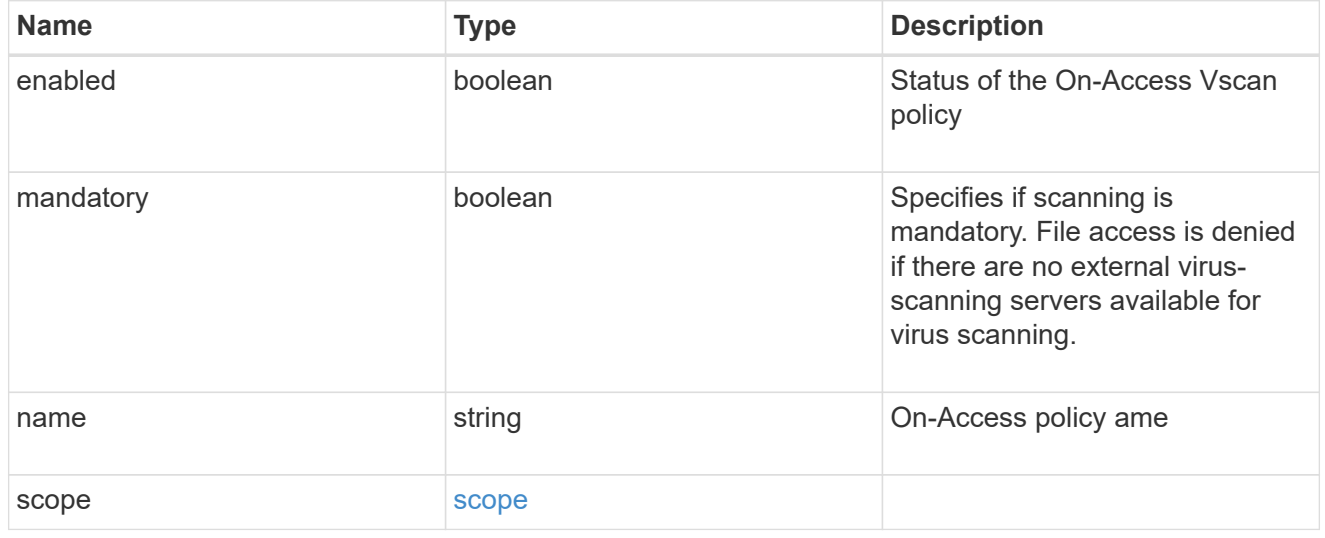

error\_arguments

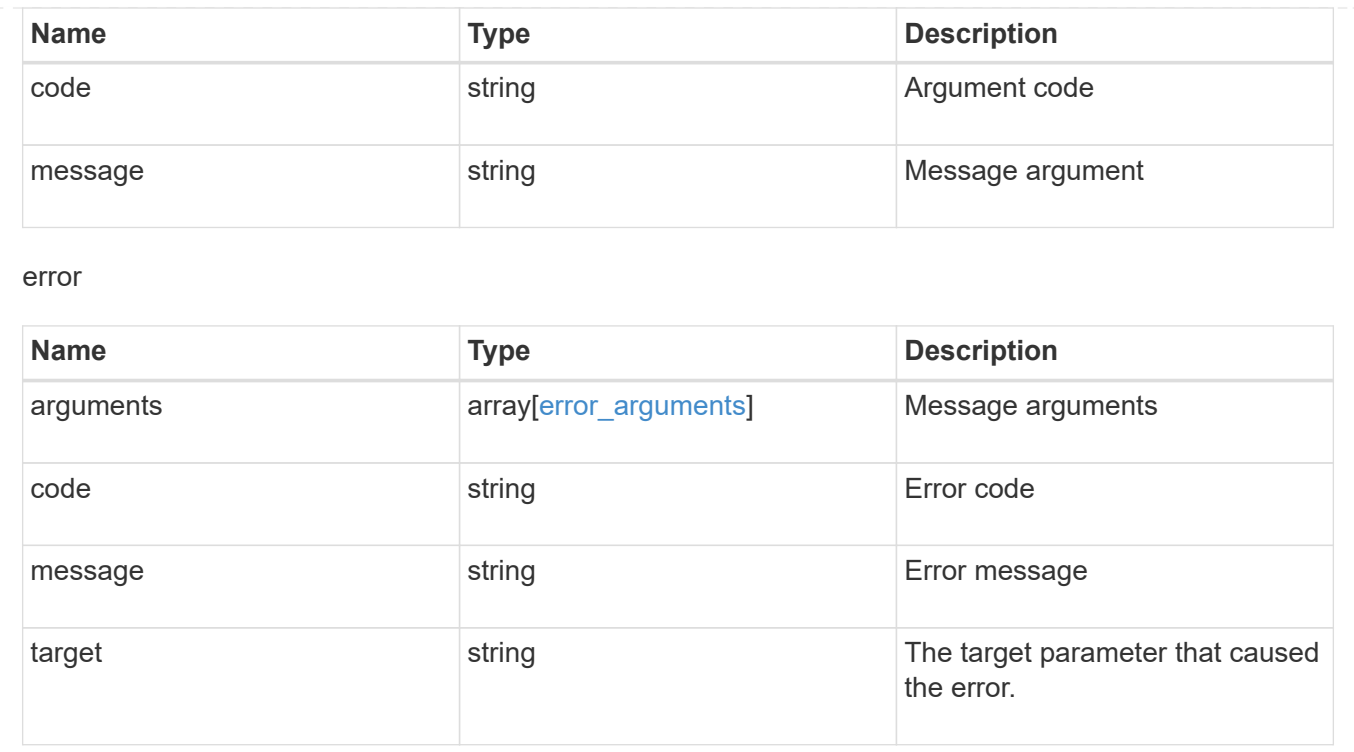

# **Manage Vscan On-Demand policies**

## **Protocols Vscan svm.uuid on-demand-policies endpoint overview**

#### **Overview**

Vscan On-Demand scanning is used to check files for viruses on a schedule. For example, it can be used to run scans only in off-peak hours, or to scan very large files that are excluded from an on-access scan. Vscan On-Demand scanning can be used for any path in the SVM namespace.

Vscan On-Demand policy configurations define the scope of a Vscan On-Demand scan. The schedule parameter in the On-Demand policy configuration decides when to execute the task. Schedule can be created using the /api/clusters/schedule endpoint and can be assigned on policy create or policy modify. This API is used to retrieve and manage Vscan On-Demand policy configurations. It is also used to schedule the Vscan On-Demand scan.

#### **Examples**

#### **Retrieving all fields for all policies of an SVM**

```
# The API:
/api/protocols/vscan/{svm.uuid}/on_demand_policies/
# The call:
curl -X GET "https://<mgmt-
ip>/api/protocols/vscan/{svm.uuid}/on_demand_policies?fields=*" -H
```

```
"accept: application/hal+json"
# The response:
{
"records": [
    {
      "svm": {
         "uuid": "86fbc414-f140-11e8-8e22-0050568e0945",
        "name": "vs1",
        "_links": {
           "self": {
             "href": "/api/svm/svms/86fbc414-f140-11e8-8e22-0050568e0945"
          }
        }
      },
      "name": "on-demand-policy1",
      "scan_paths": [
      "/vol1/",
        "/vol2/cifs/"
    \left| \ \right|,
    "log_path": "/vol0/report_dir",
      "schedule": {
        "uuid": "f6d0843e-f159-11e8-8e22-0050568e0945",
        "name": "schedule",
        "_links": {
           "self": {
             "href": "/api/cluster/schedules/f6d0843e-f159-11e8-8e22-
0050568e0945"
           }
        }
      },
      "scope": {
      "max file size": 10737418240,
         "exclude_paths": [
           "/vol1/cold-files/",
          "/vol1/cifs/names"
      \vert,
        "include_extensions": [
           "vmdk",
           "mp*"
      \vert,
         "exclude_extensions": [
           "mp3",
           "mp4"
      \frac{1}{2},
       "scan without extension": false
```

```
  },
     " links": {
         "self": {
           "href": "/api/protocols/vscan/86fbc414-f140-11e8-8e22-
0050568e0945/on_demand_policies/policy1"
         }
      }
    },
    {
      "svm": {
         "uuid": "86fbc414-f140-11e8-8e22-0050568e0945",
       "name": "vs1",
       " links": {
           "self": {
              "href": "/api/svm/svms/86fbc414-f140-11e8-8e22-0050568e0945"
           }
         }
       },
       "name": "on-demand-policy2",
       "scan_paths": [
       "/vol1/",
         "/vol2/cifs/"
    \left| \cdot \right|"log path": "/report",
      "scope": {
       "max file size": 10737418240,
         "include_extensions": [
         \mathsf{m}_{\mathsf{mp}} * \mathsf{m}\frac{1}{2},
       "scan without extension": true
      },
     " links": {
         "self": {
           "href": "/api/protocols/vscan/86fbc414-f140-11e8-8e22-
0050568e0945/on demand policies/policy2"
         }
      }
   }
\frac{1}{\sqrt{2}}"num records": 2,
" links": {
   "self": {
      "href": "/api/protocols/vscan/86fbc414-f140-11e8-8e22-
0050568e0945/on demand policies?fields=*"
   }
}
```
**Retrieving a specific On-Demand policy associated with a specified SVM**

```
# The API:
/api/protocols/vscan/{svm.uuid}/on_demand_policies/{name}
# The call:
curl -X GET "https://<mgmt-ip>/api/protocols/vscan/86fbc414-f140-11e8-
8e22-0050568e0945/on_demand_policies/on-demand-task" -H "accept:
application/json"
# The response:
{
"svm": {
    "uuid": "86fbc414-f140-11e8-8e22-0050568e0945",
    "name": "vs1",
  " links": {
      "self": {
        "href": "/api/svm/svms/86fbc414-f140-11e8-8e22-0050568e0945"
      }
    }
},
"name": "on-demand-policy",
"scan paths": [
    "/vol1/cifs"
],
"log path": "/report",
"scope": {
  "max file size": 10737418240,
    "include_extensions": [
     "vmdk",
      "mp*"
  \vert,
  "scan without extension": true
},
" links": {
    "self": {
      "href": "/api/protocols/vscan/86fbc414-f140-11e8-8e22-
0050568e0945/on demand policies/policy2"
    }
}
}
```
#### **Creating a Vscan On-Demand policy**

The Vscan On-Demand policy POST endpoint creates an On-Demand policy for the specified SVM. Specify the schedule parameter to schedule an On-Demand scan.

```
# The API:
/api/protocols/vscan/{svm.uuid}/on_demand_policies
# The call:
curl -X POST "https://<mgmt-ip>/api/protocols/vscan/86fbc414-f140-11e8-
8e22-0050568e0945/on demand policies?return records=true" -H "accept:
application/json" -H "Content-Type: application/json" -d "{ \"log path\":
\Upsilon''/vol0/report dir\Upsilon', \Upsilon name\Upsilon: \Upsilon on-demand-policy\Upsilon', \Upsilon scan paths\Upsilon: [
\"/vol1/\", \"/vol2/cifs/\" ], \"schedule\": { \"name\": \"weekly\",
\"uuid\": \"1cd8a442-86d1-11e0-ae1c-123478563412\" }, \"scope\": {
\"exclude_extensions\": [ \"mp3\" ], \"exclude_paths\": [ \"/vol/cold-
files/\" ], \"include extensions\": [ \"vmdk\", \lceil \frac{m}{n} \rceil,
\"max_file_size\": 1073741824, \"scan_without_extension\": true }}"
# The response:
{
"num records": 1,
"records": [
    {
      "svm": {
        "name": "vs1"
      },
      "name": "on-demand-policy",
    "scan paths": [
      "/vol1/",
        "/vol2/cifs/"
    \frac{1}{2}"log_path": "/vol0/report_dir",
      "schedule": {
        "name": "weekly"
      },
      "scope": {
      "max file size": 1073741824,
        "exclude_paths": [
          "/vol/cold-files/"
       \frac{1}{2},
         "include_extensions": [
           "vmdk",
           "mp*"
       \frac{1}{2},
         "exclude_extensions": [
           "mp3"
      \vert,
       "scan without extension": true
      }
```
}

#### **Creating a Vscan On-Demand policy where a number of optional fields are not specified**

```
# The API:
/api/protocols/vscan/{svm.uuid}/on_demand_policies
# The call:
curl -X POST "https://<mgmt-ip>/api/protocols/vscan/86fbc414-f140-11e8-
8e22-0050568e0945/on demand policies?return records=true" -H "accept:
application/json" -H "Content-Type: application/json" -d "{ \"log path\":
\"/report\", \"name\": \"on-demand-policy\", \"scan_paths\": [
\Upsilon''/vol1/cifs/\U" ], \Upsilon''/vol1/cifs/\U" ], \Upsilon''/vol1/cifs/\U" ],
\"scan_without_extension\": true }}"
# The response:
{
"num records": 1,
"records": [
    {
      "svm": {
        "name": "vs1"
      },
      "name": "on-demand-policy",
      "scan_paths": [
        "vol1/cifs/"
    \frac{1}{\sqrt{2}}"log_path": "/report",
      "scope": {
      "max file size": 10737418240,
        "include_extensions": [
           "vmdk",
          "mp*"
      \vert,
      "scan without extension": true
      }
    }
]
}
```
#### **Updating a Vscan On-Demand policy**

The policy being modified is identified by the UUID of the SVM and the policy name.

```
# The API:
/api/protocols/vscan/{svm.uuid}/on_demand_policies/{name}
# The call:
curl -X PATCH "https://<mgmt-ip>/api/protocols/vscan/86fbc414-f140-11e8-
8e22-0050568e0945/on demand policies/on-demand-policy" -H "accept:
application/json" -H "Content-Type: application/json" -d "{ \"schedule\":
\{ \ \ \text{``name}\text{''}: \ \text{``weakly}\text{''} \}, \"scope\": { \"exclude extensions\": [ \"mp3\"
], \"exclude paths\": [ \"/vol/\" ], \"include extensions\": [ \"vmdk\",
\"mp3\" ], \"scan_without_extension\": true }}"
```
#### **Deleting a Vscan On-Demand policy**

The policy to be deleted is identified by the UUID of the SVM and the policy name.

```
# The API:
/api/protocols/vscan/{svm.uuid}/on_demand_policies/{name}
# The call:
curl -X DELETE "https://<mgmt-ip>/api/protocols/vscan/86fbc414-f140-11e8-
8e22-0050568e0945/on_demand_policies/on-demand-policy" -H "accept:
application/hal+json"
```
## **Retrieve a Vscan On-Demand policy**

GET /protocols/vscan/{svm.uuid}/on-demand-policies

Retrieves the Vscan On-Demand policy.

#### **Related ONTAP commands**

• vserver vscan on-demand-task show

#### **Learn more**

• [DOC /protocols/vscan/{svm.uuid}/on-demand-policies](https://docs.netapp.com/us-en/ontap-restapi-97/{relative_path}protocols_vscan_svm.uuid_on-demand-policies_endpoint_overview.html)

#### **Parameters**

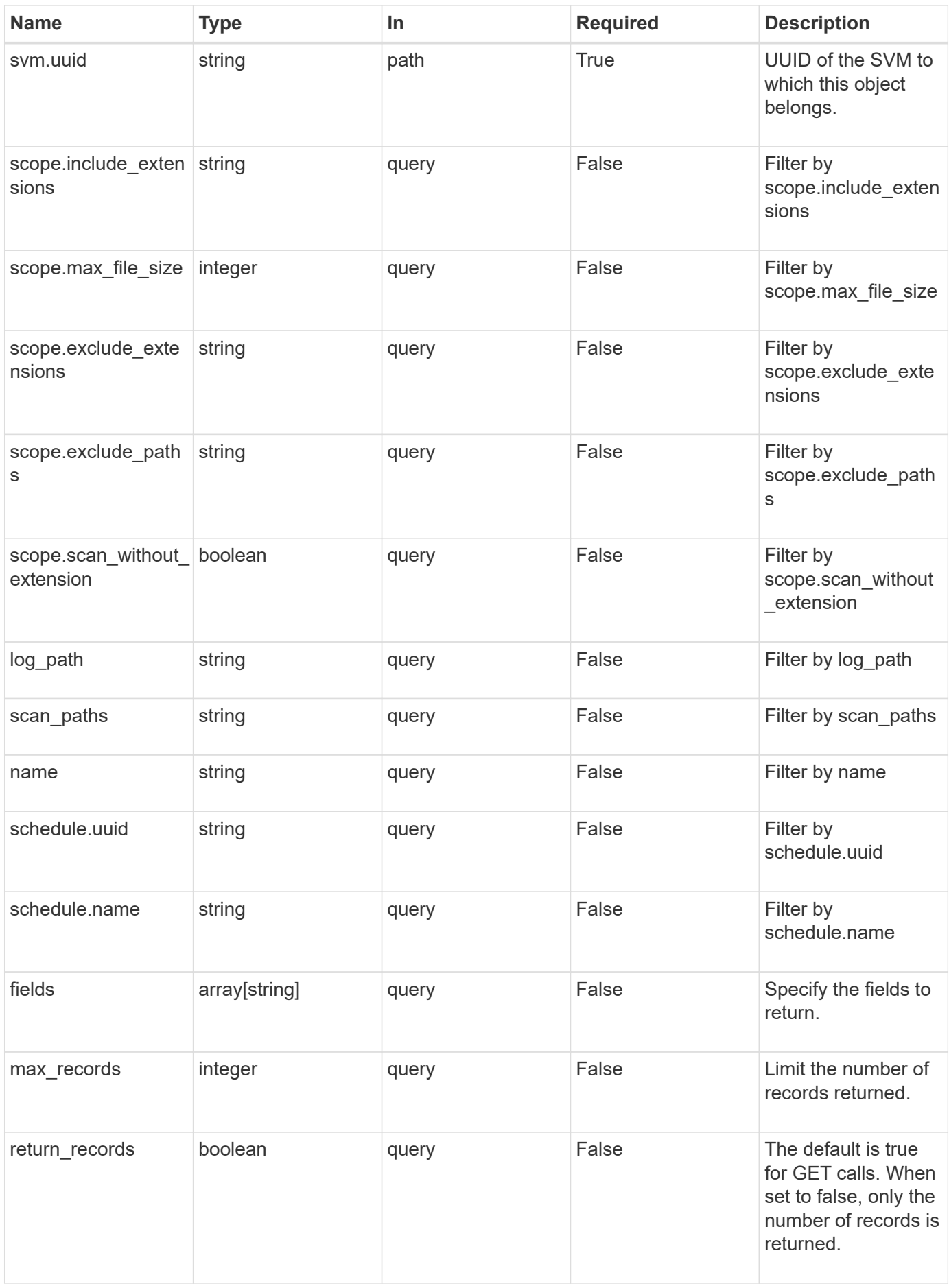

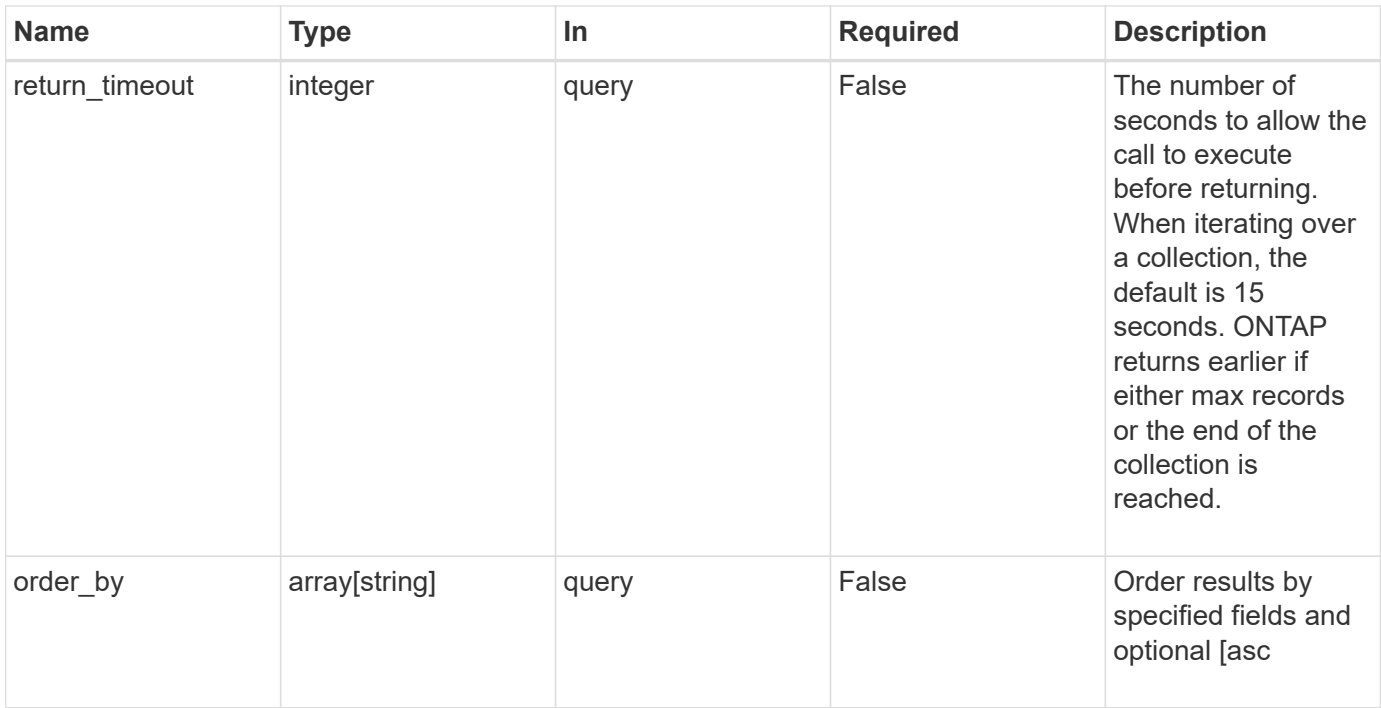

# **Response**

Status: 200, Ok

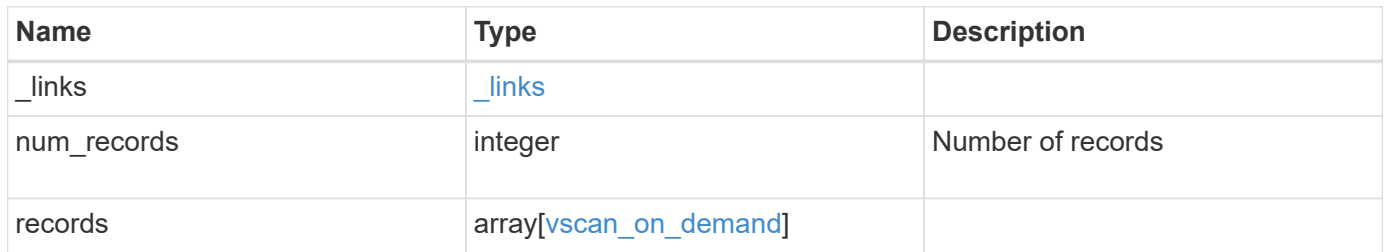

**Example response**

```
{
  " links": {
       "next": {
         "href": "/api/resourcelink"
      },
      "self": {
        "href": "/api/resourcelink"
      }
    },
    "records": {
    "log_path": "/vol0/report_dir",
     "name": "task-1",
      "scan_paths": [
      "/vol1/",
        "/vol2/cifs/"
     \left| \cdot \right|  "schedule": {
         "_links": {
            "self": {
              "href": "/api/resourcelink"
           }
         },
       "name": "weekly",
         "uuid": "1cd8a442-86d1-11e0-ae1c-123478563412"
       },
       "scope": {
         "exclude_extensions": [
           "mp3",
           "mp4"
       \left| \ \right|,
         "exclude_paths": [
           "/vol1/cold-files/",
           "/vol1/cifs/names"
       \vert,
         "include_extensions": [
           "vmdk",
         \sqrt{m}mp \star"
       \frac{1}{\sqrt{2}}  "max_file_size": 10737418240
       }
    }
}
```
**Error**

Status: Default, Error

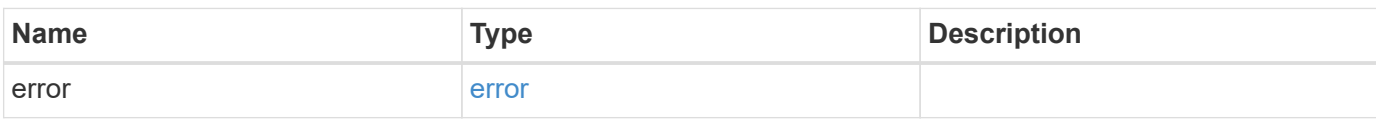

**Example error**

```
{
   "error": {
     "arguments": {
       "code": "string",
       "message": "string"
     },
      "code": "4",
      "message": "entry doesn't exist",
     "target": "uuid"
   }
}
```
## **Definitions**

### **See Definitions**

href

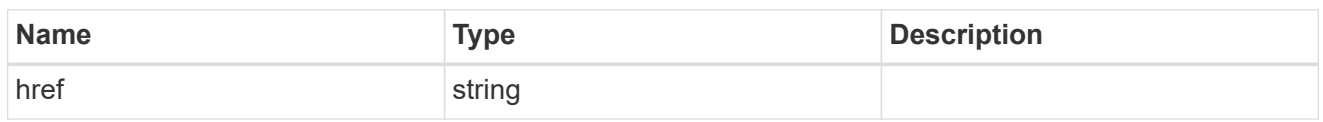

\_links

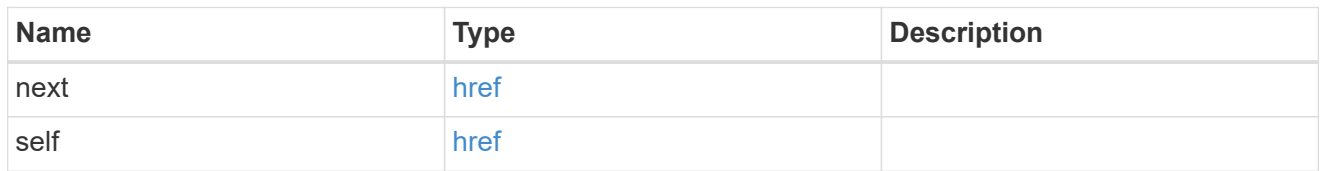

 $_{\perp}$ links

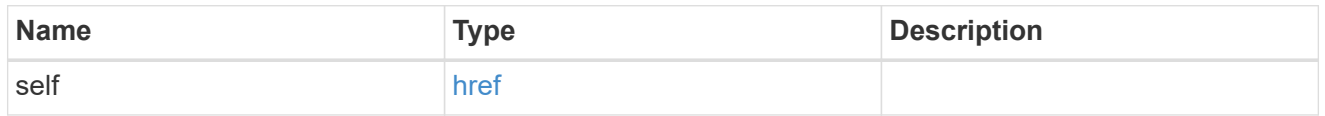

# schedule

# Schedule of the task.

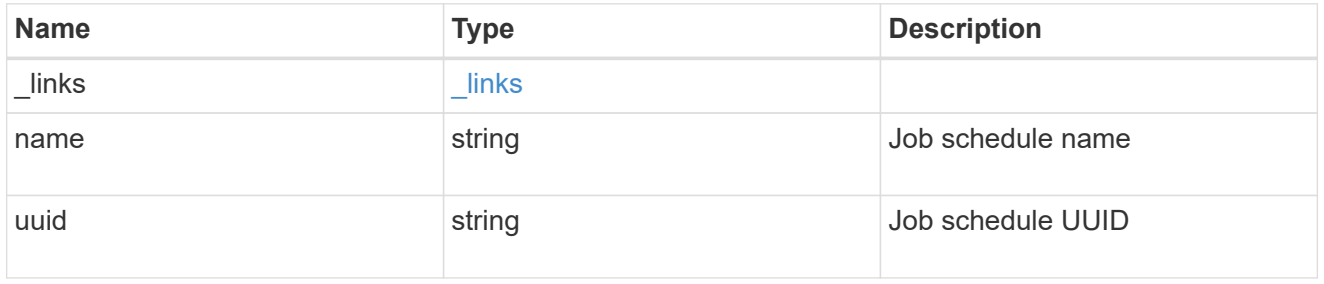

## scope

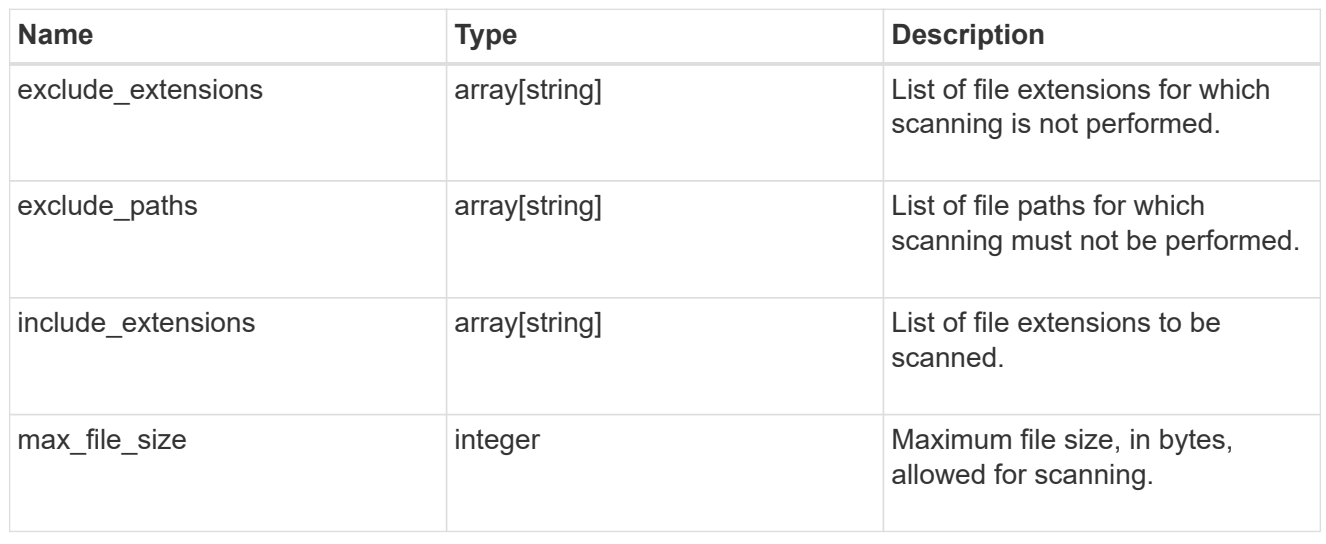

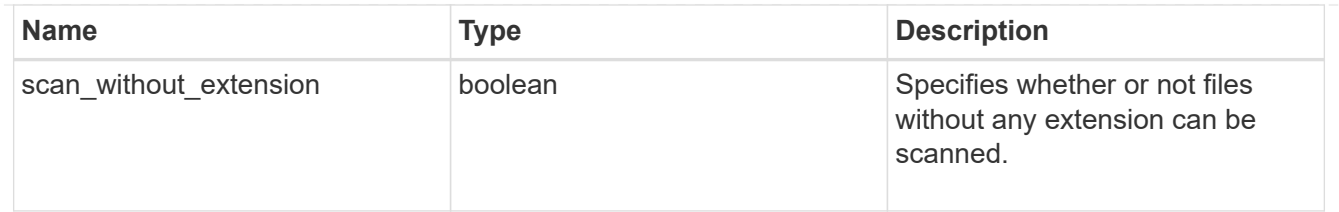

# vscan\_on\_demand

Use On-Demand scanning to check files for viruses on a schedule. An On-Demand policy defines the scope of an On-Demand scan.

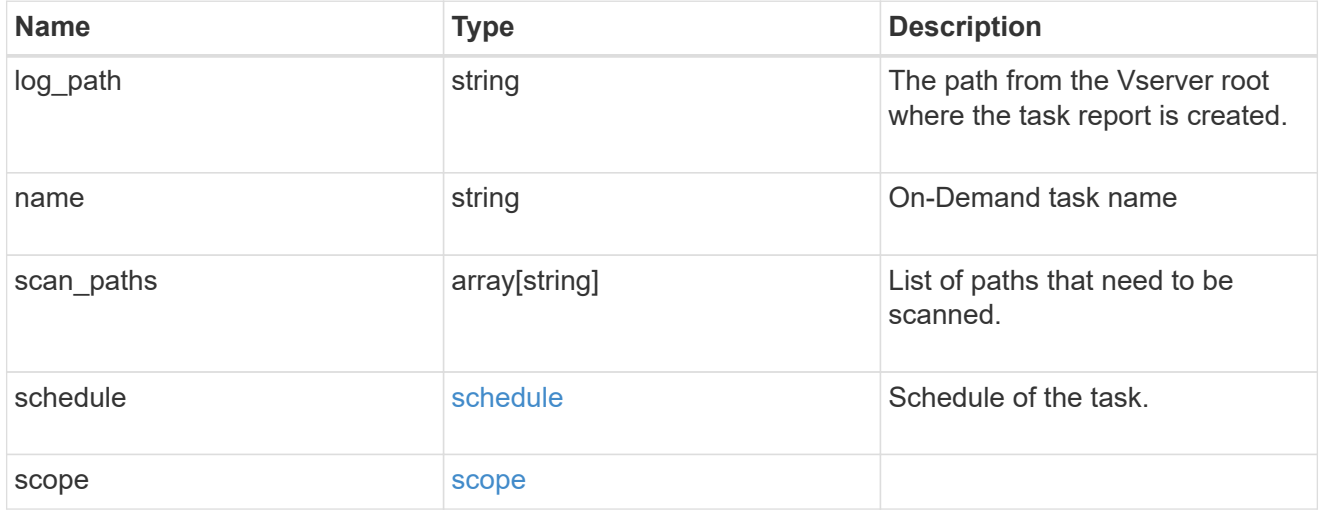

# error\_arguments

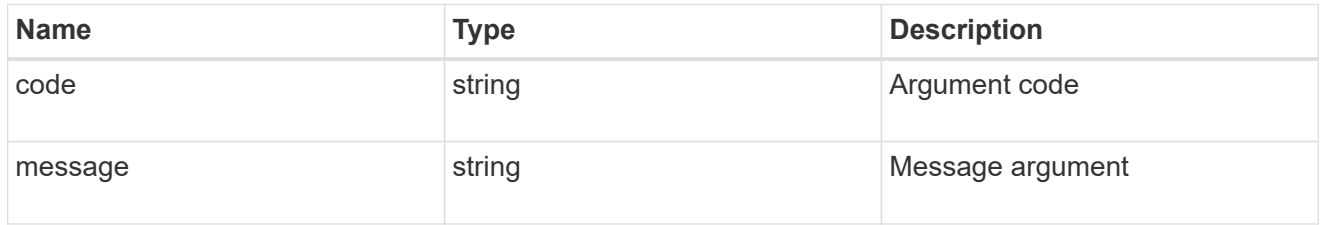

#### error

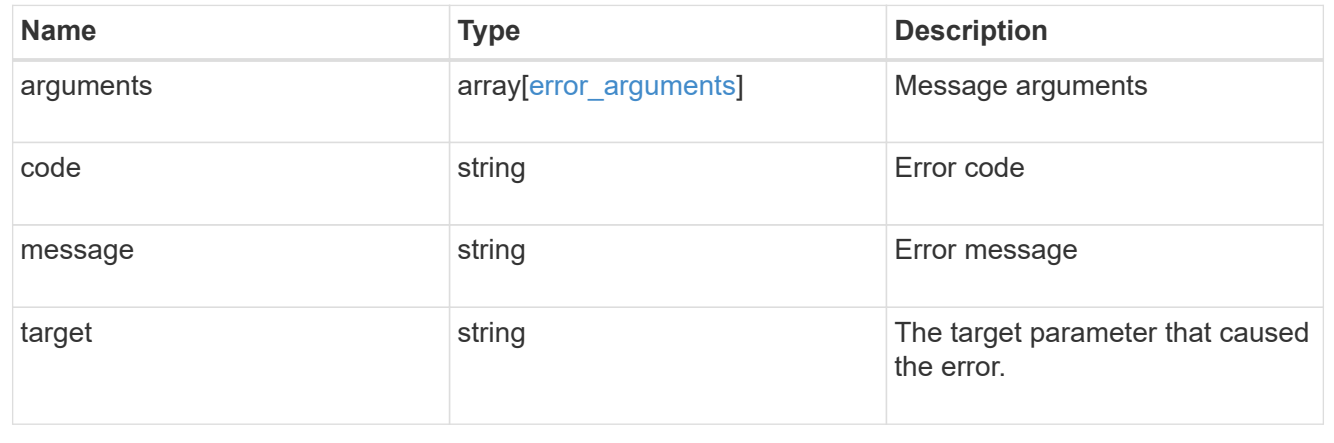

# **Create a Vscan On-Demand policy**

POST /protocols/vscan/{svm.uuid}/on-demand-policies

Creates a Vscan On-Demand policy. Created only on a data SVM.

Important notes:

- Only one policy can be scheduled at a time on an SVM. Use schedule name or schedule uuid to schedule an On-Demand policy.
- Scanning must be enabled on the SVM before the policy is scheduled to run.
- The exclude\_extensions setting overrides the include\_extensions setting. Set scan\_without\_extension to true to scan files without extensions.

### **Required properties**

- svm.uuid Existing SVM in which to create the Vscan On-Demand policy.
- name Name of the Vscan On-Demand policy. Maximum length is 256 characters.
- log path Path from the Vserver root where the On-Demand policy report is created.
- scan paths List of paths that need to be scanned.

#### **Recommended optional properties**

• schedule - Scan schedule. It is recommended to set the schedule property, as it dictates when to scan for viruses.

#### **Default property values**

If not specified in POST, the following default property values are assigned:

- include\_extensions *\**
- max\_file\_size *10737418240*
- scan\_without\_extension *true*

#### **Related ONTAP commands**

- vserver vscan on-demand-task create
- vserver vscan on-demand-task schedule

#### **Learn more**

• [DOC /protocols/vscan/{svm.uuid}/on-demand-policies](https://docs.netapp.com/us-en/ontap-restapi-97/{relative_path}protocols_vscan_svm.uuid_on-demand-policies_endpoint_overview.html)

#### **Parameters**

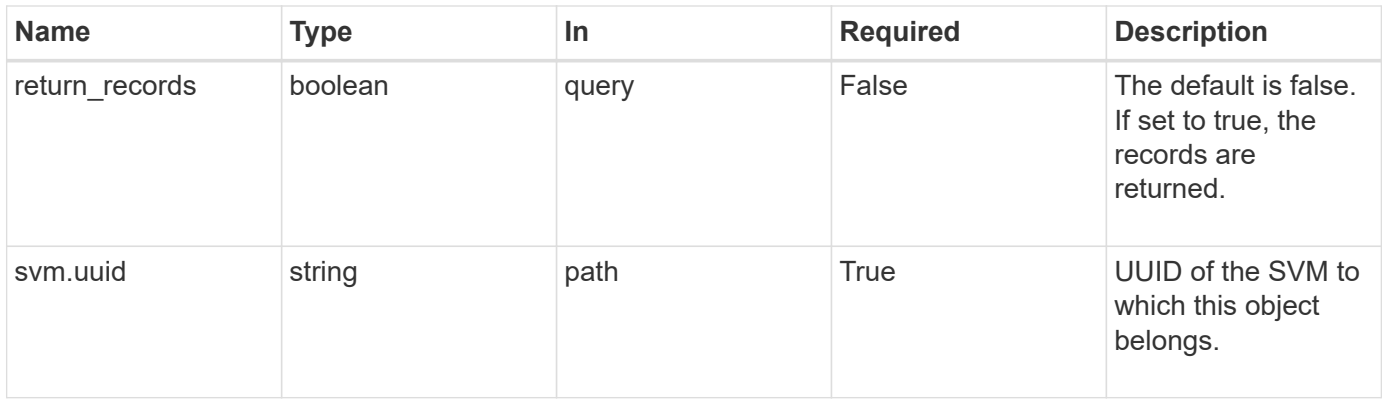

# **Request Body**

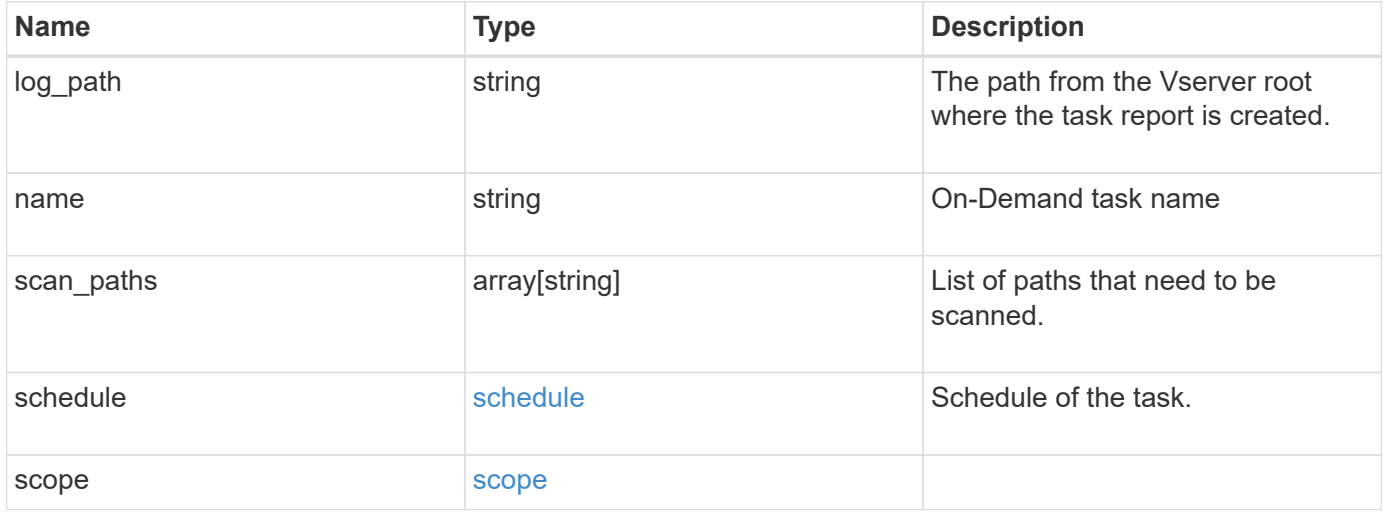

```
{
  "log_path": "/vol0/report_dir",
  "name": "task-1",
    "scan_paths": [
    "/vol1/",
     "/vol2/cifs/"
  \frac{1}{2}  "schedule": {
      "_links": {
         "self": {
           "href": "/api/resourcelink"
        }
      },
    "name": "weekly",
      "uuid": "1cd8a442-86d1-11e0-ae1c-123478563412"
    },
    "scope": {
      "exclude_extensions": [
        "mp3",
        "mp4"
    \frac{1}{2},
      "exclude_paths": [
       "/vol1/cold-files/",
       "/vol1/cifs/names"
      ],
      "include_extensions": [
        "vmdk",
      \sqrt{m}mp<sup>*"</sup>
    \frac{1}{2}  "max_file_size": 10737418240
    }
}
```
## **Response**

Status: 201, Created

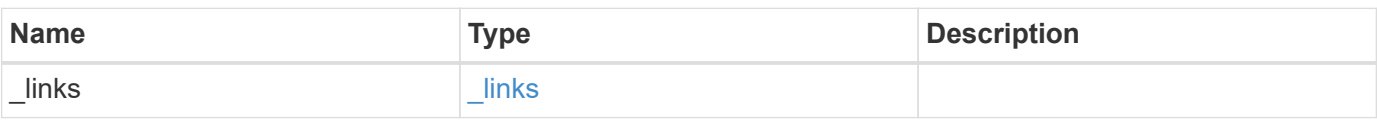

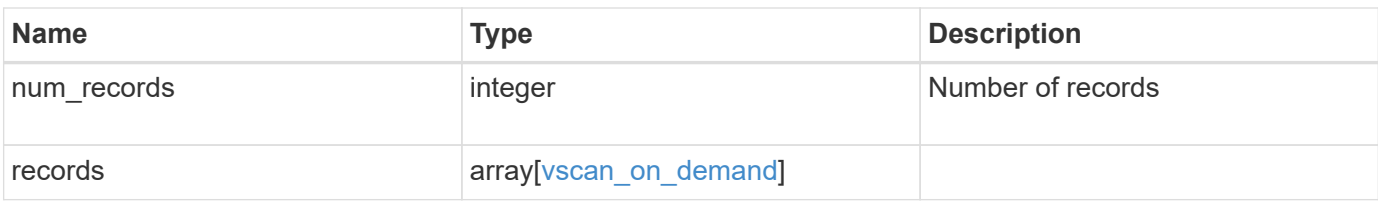

**Example response**

```
{
  " links": {
       "next": {
         "href": "/api/resourcelink"
      },
      "self": {
        "href": "/api/resourcelink"
      }
    },
    "records": {
    "log_path": "/vol0/report_dir",
     "name": "task-1",
      "scan_paths": [
      "/vol1/",
        "/vol2/cifs/"
     \left| \cdot \right|  "schedule": {
         "_links": {
            "self": {
              "href": "/api/resourcelink"
           }
         },
       "name": "weekly",
         "uuid": "1cd8a442-86d1-11e0-ae1c-123478563412"
       },
       "scope": {
         "exclude_extensions": [
           "mp3",
           "mp4"
       \left| \ \right|,
         "exclude_paths": [
           "/vol1/cold-files/",
           "/vol1/cifs/names"
       \vert,
         "include_extensions": [
           "vmdk",
         \sqrt{m}mp \star"
       \frac{1}{\sqrt{2}}  "max_file_size": 10737418240
       }
    }
}
```
Status: Default

# ONTAP Error Response Codes

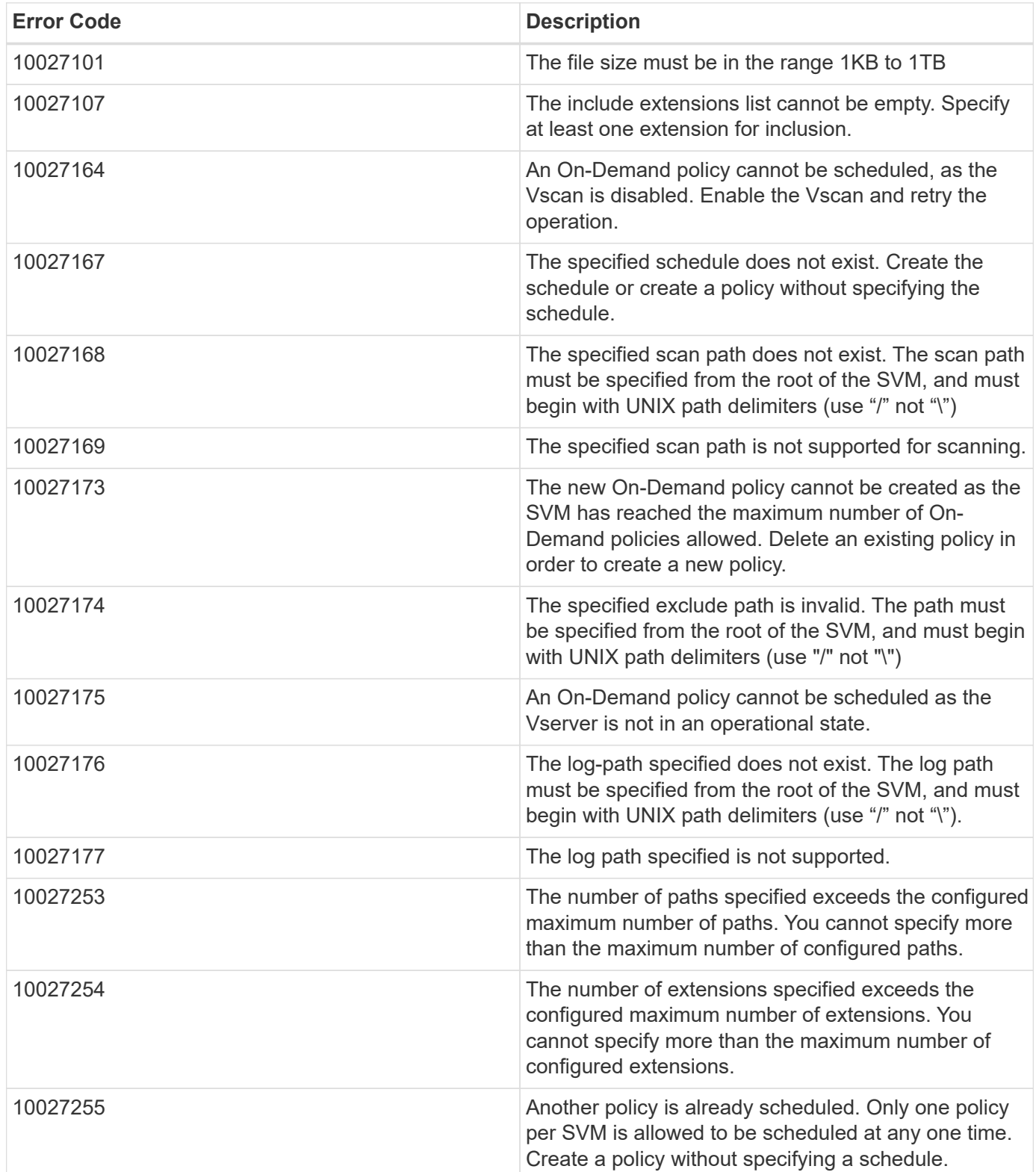

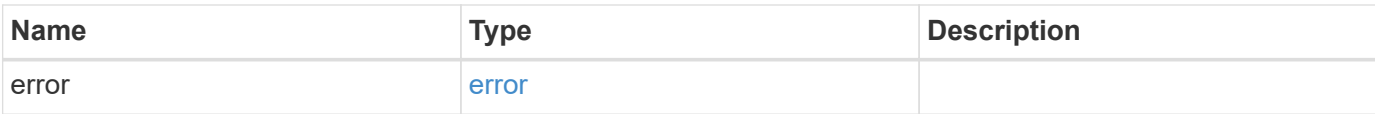

### **Example error**

```
{
   "error": {
     "arguments": {
       "code": "string",
       "message": "string"
      },
      "code": "4",
     "message": "entry doesn't exist",
     "target": "uuid"
   }
}
```
### **Definitions**

### **See Definitions**

href

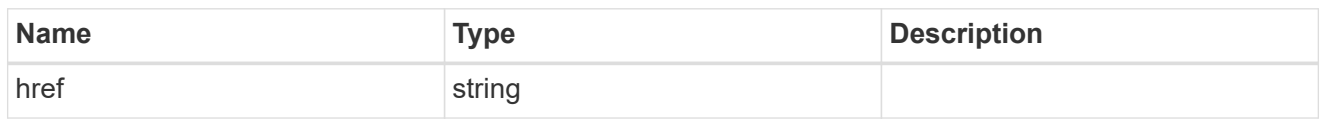

\_links

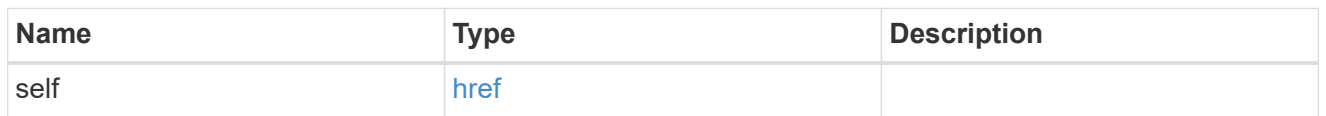

schedule

Schedule of the task.

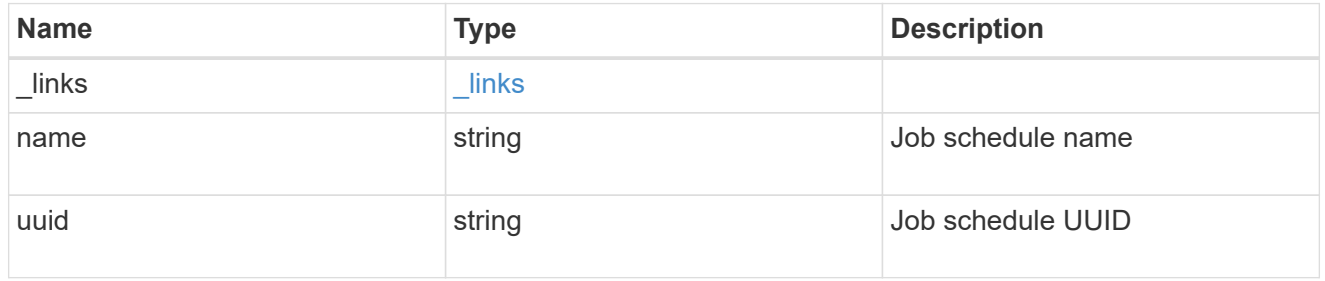

#### scope

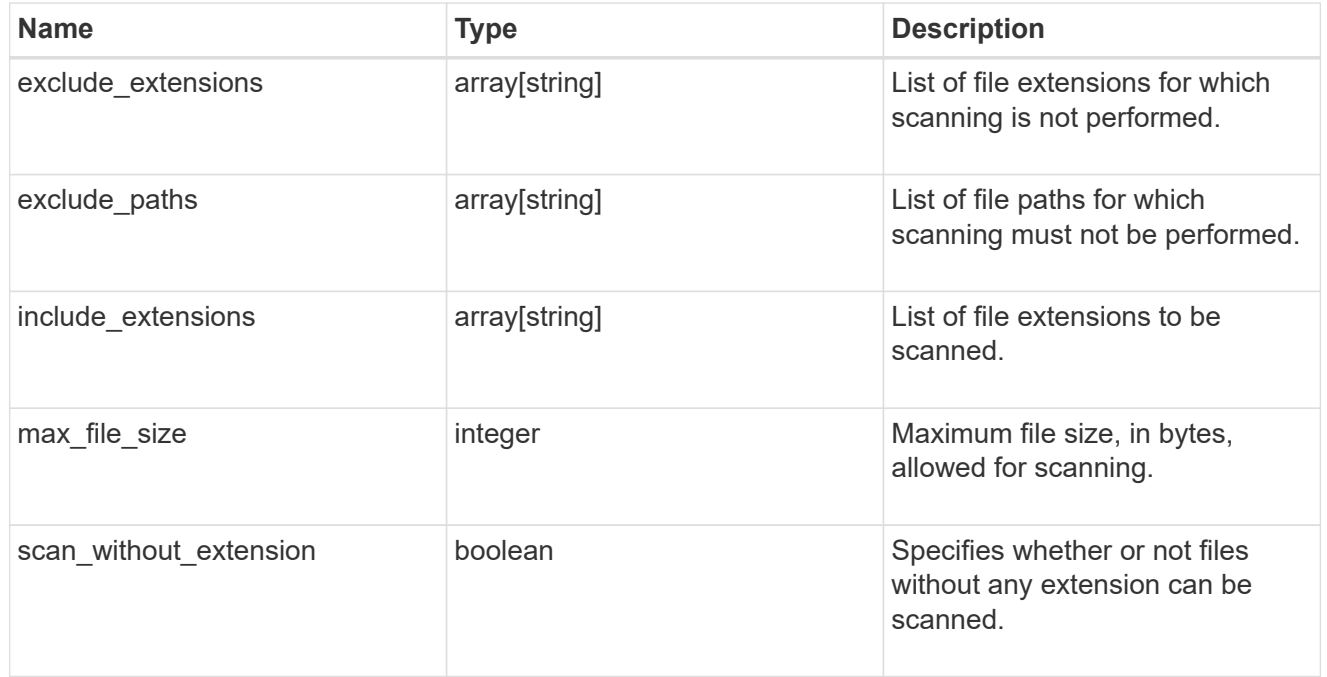

# vscan\_on\_demand

Use On-Demand scanning to check files for viruses on a schedule. An On-Demand policy defines the scope of an On-Demand scan.

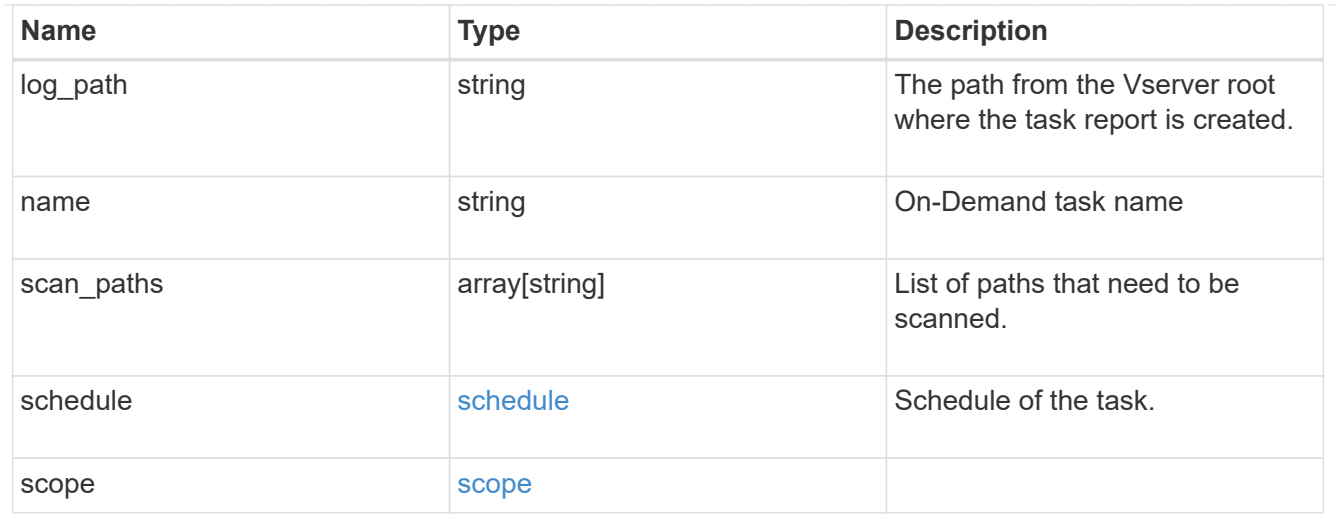

# $_{\perp}$ links

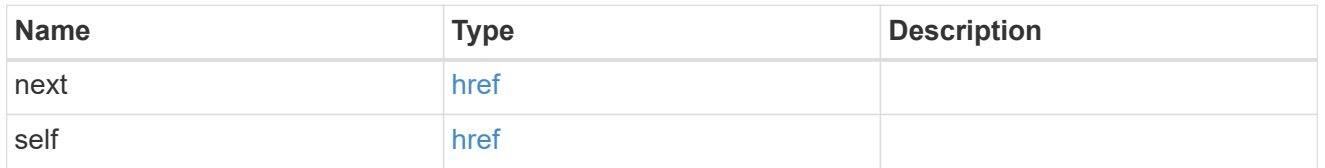

# error\_arguments

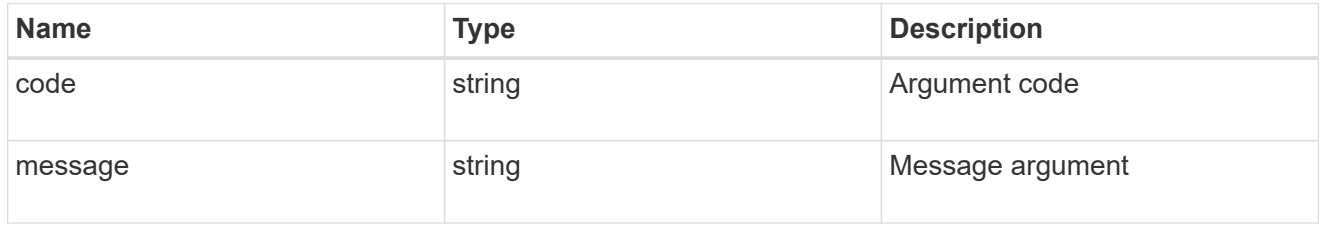

### error

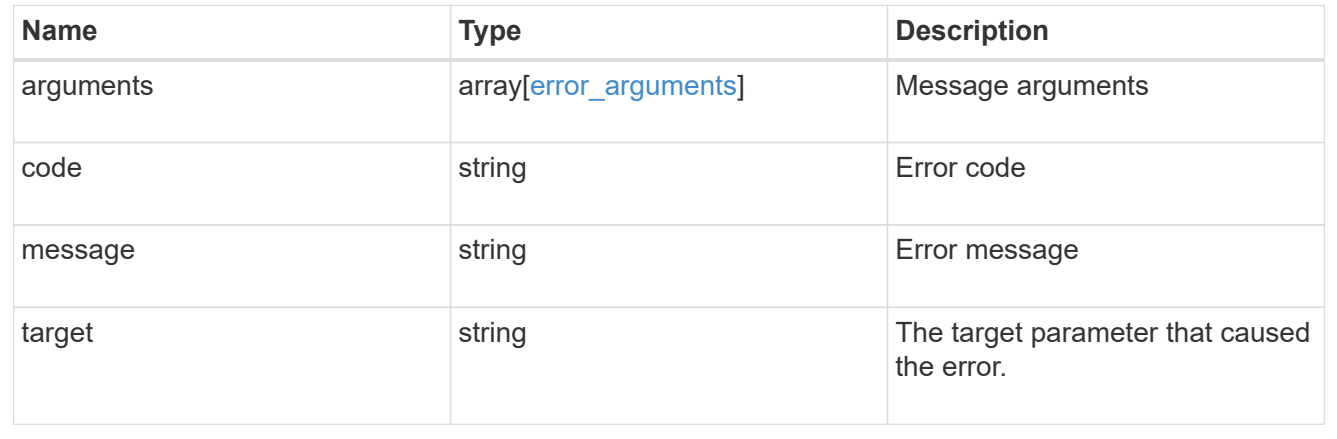

# **Delete Vscan On-Demand configuration**

DELETE /protocols/vscan/{svm.uuid}/on-demand-policies/{name}

Deletes the Vscan On-Demand configuration.

### **Related ONTAP commands**

• vserver vscan on-demand-task delete

#### **Learn more**

• [DOC /protocols/vscan/{svm.uuid}/on-demand-policies](https://docs.netapp.com/us-en/ontap-restapi-97/{relative_path}protocols_vscan_svm.uuid_on-demand-policies_endpoint_overview.html)

### **Parameters**

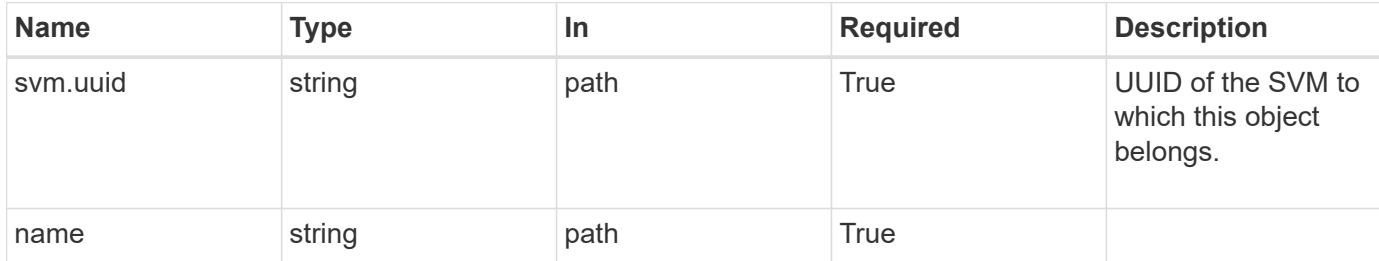

#### **Response**

Status: 200, Ok

#### **Error**

```
Status: Default, Error
```
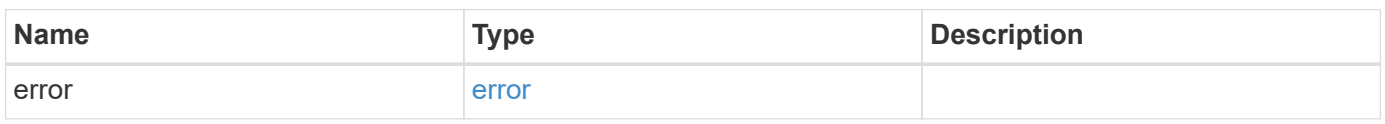

### **Example error**

```
{
    "error": {
      "arguments": {
        "code": "string",
        "message": "string"
      },
      "code": "4",
      "message": "entry doesn't exist",
      "target": "uuid"
   }
}
```
#### **Definitions**

#### **See Definitions**

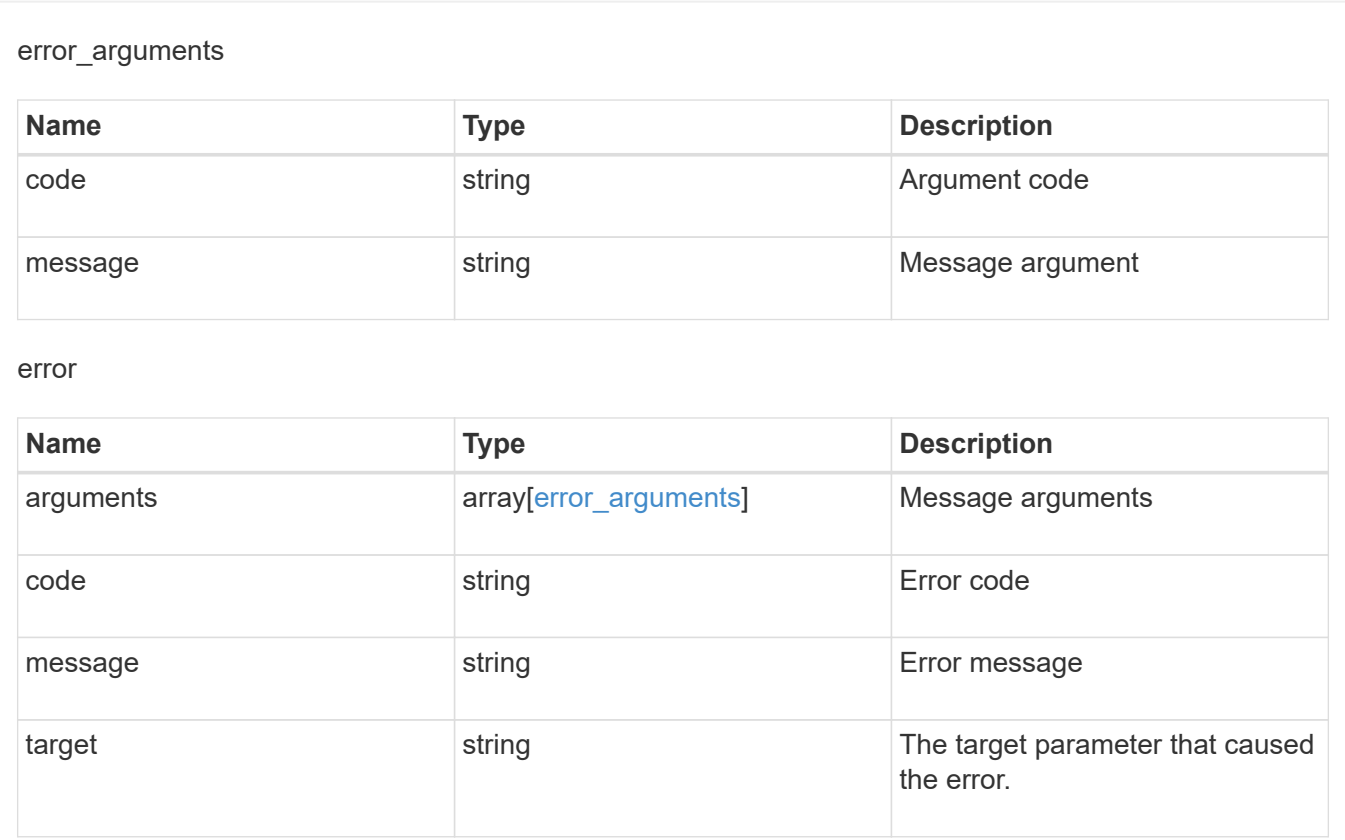

# **Retrieve Vscan On-Demand configuration for an SVM**

GET /protocols/vscan/{svm.uuid}/on-demand-policies/{name}

Retrieves the Vscan On-Demand configuration of an SVM.

### **Related ONTAP commands**

• vserver vscan on-demand-task show

#### **Learn more**

• [DOC /protocols/vscan/{svm.uuid}/on-demand-policies](https://docs.netapp.com/us-en/ontap-restapi-97/{relative_path}protocols_vscan_svm.uuid_on-demand-policies_endpoint_overview.html)

#### **Parameters**

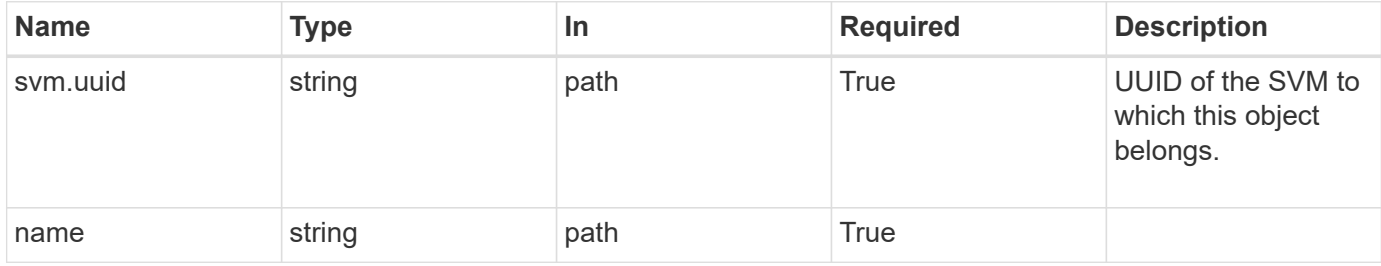

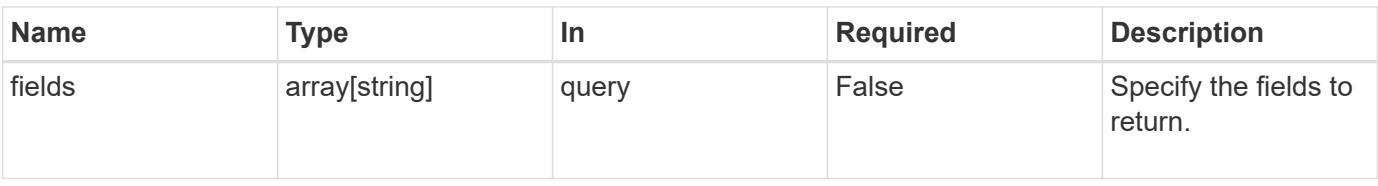

### **Response**

Status: 200, Ok

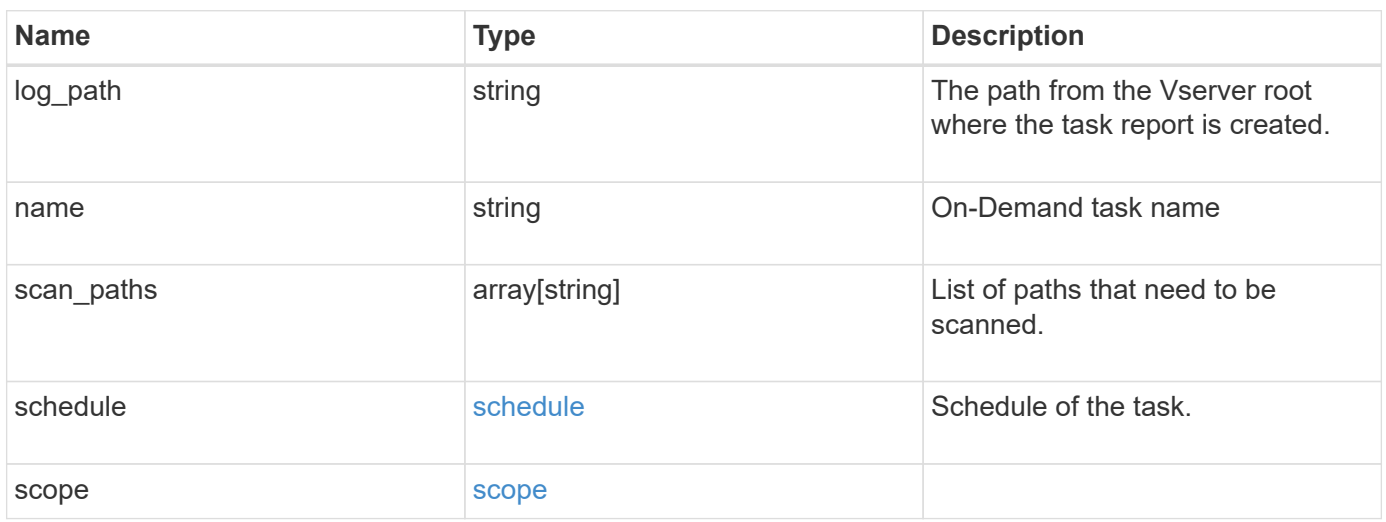

```
{
  "log_path": "/vol0/report_dir",
  "name": "task-1",
    "scan_paths": [
    "/vol1/",
     "/vol2/cifs/"
  \frac{1}{2}  "schedule": {
      "_links": {
        "self": {
           "href": "/api/resourcelink"
        }
      },
    "name": "weekly",
      "uuid": "1cd8a442-86d1-11e0-ae1c-123478563412"
    },
    "scope": {
      "exclude_extensions": [
        "mp3",
        "mp4"
    \left| \ \right|,
      "exclude_paths": [
       "/vol1/cold-files/",
       "/vol1/cifs/names"
      ],
      "include_extensions": [
        "vmdk",
      \sqrt{m}mp<sup>*</sup>
    \frac{1}{2}  "max_file_size": 10737418240
    }
}
```
## **Error**

Status: Default, Error

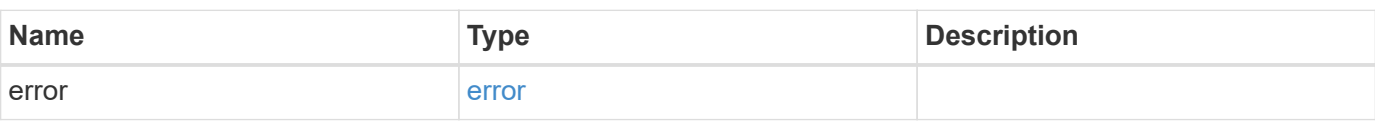

### **Example error**

```
{
   "error": {
     "arguments": {
       "code": "string",
      "message": "string"
     },
     "code": "4",
     "message": "entry doesn't exist",
     "target": "uuid"
   }
}
```
# **Definitions**

#### **See Definitions**

href

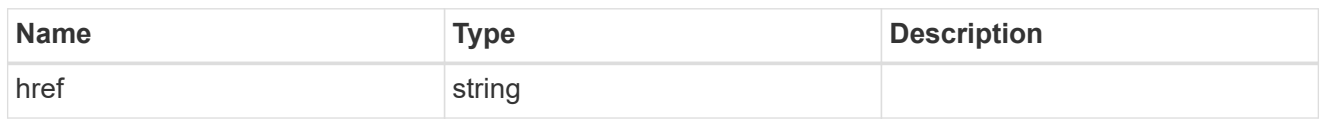

\_links

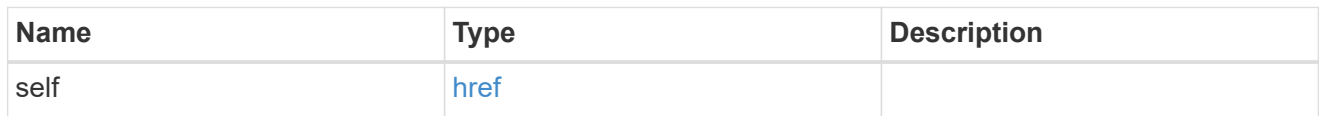

schedule

Schedule of the task.

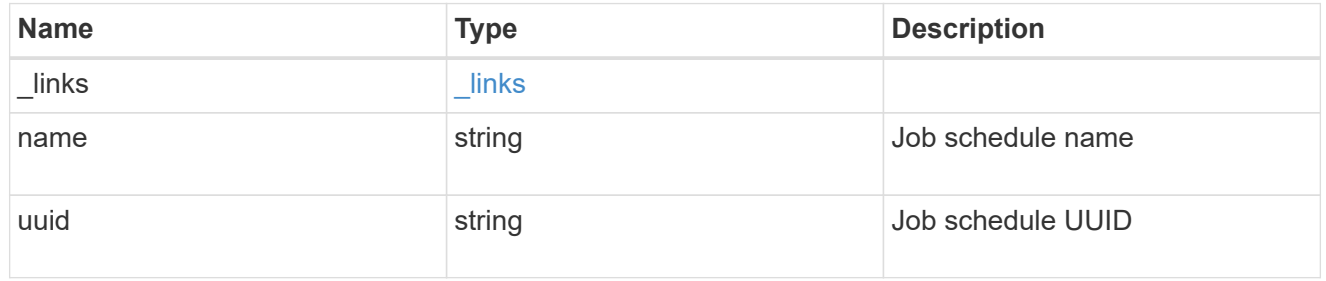

### scope

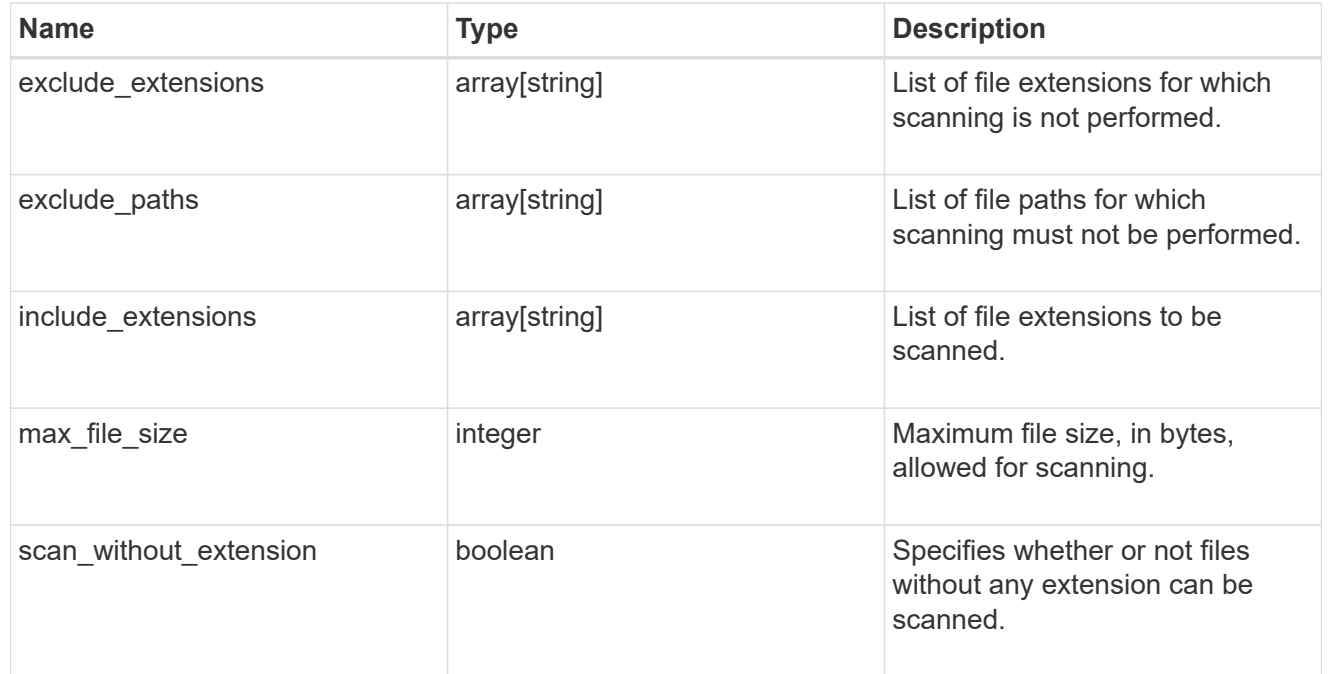

error\_arguments

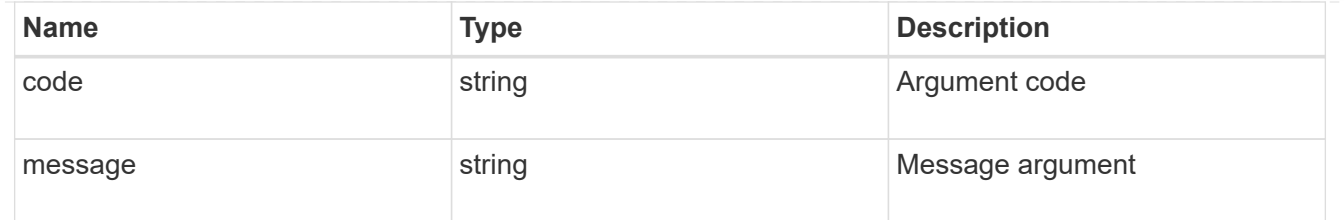

error

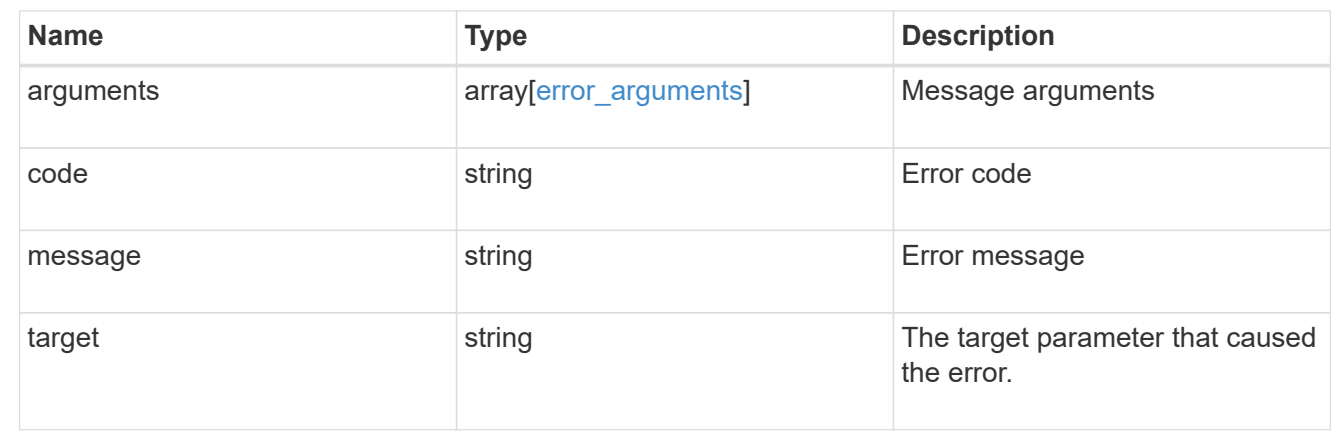

# **Update Vscan On-Demand policy configuration for an SVM**

PATCH /protocols/vscan/{svm.uuid}/on-demand-policies/{name}

Updates the Vscan On-Demand policy configuration of an SVM. Use schedule name or schedule UUID to schedule an On-Demand scan.

### **Related ONTAP commands**

- vserver vscan on-demand-task modify
- vserver vscan on-demand-task schedule
- vserver vscan on-demand-task unschedule

#### **Learn more**

• [DOC /protocols/vscan/{svm.uuid}/on-demand-policies](https://docs.netapp.com/us-en/ontap-restapi-97/{relative_path}protocols_vscan_svm.uuid_on-demand-policies_endpoint_overview.html)

#### **Parameters**

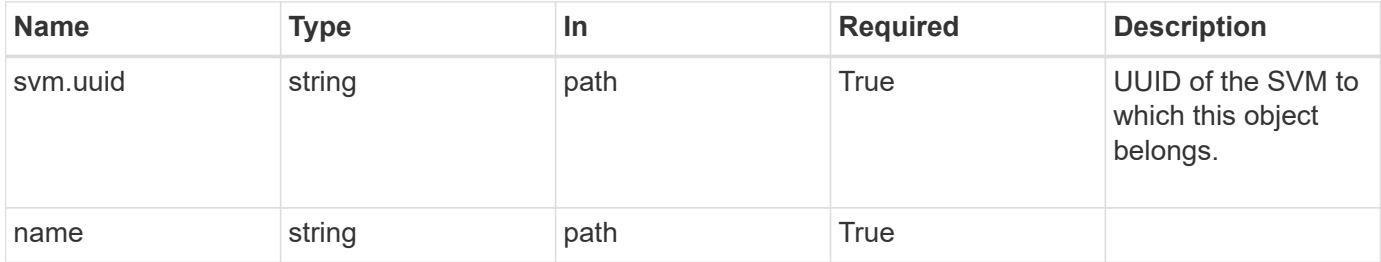

# **Request Body**

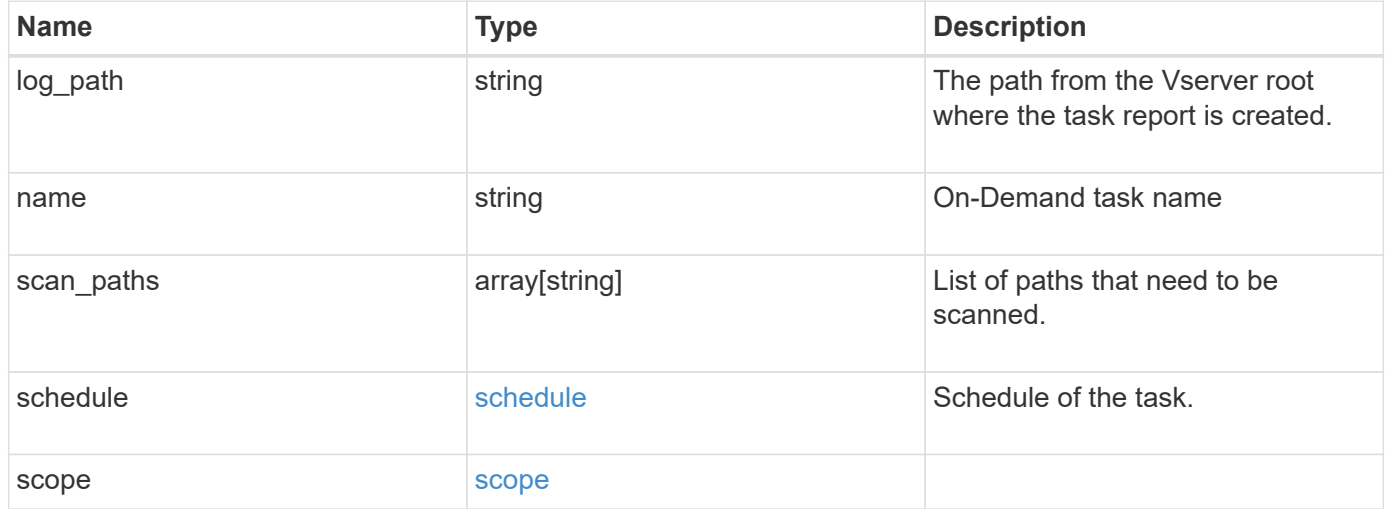

```
{
  "log_path": "/vol0/report_dir",
  "name": "task-1",
    "scan_paths": [
    "/vol1/",
     "/vol2/cifs/"
  \frac{1}{2}  "schedule": {
      "_links": {
         "self": {
           "href": "/api/resourcelink"
        }
      },
    "name": "weekly",
      "uuid": "1cd8a442-86d1-11e0-ae1c-123478563412"
    },
    "scope": {
      "exclude_extensions": [
        "mp3",
        "mp4"
    \frac{1}{2},
      "exclude_paths": [
        "/vol1/cold-files/",
        "/vol1/cifs/names"
      ],
      "include_extensions": [
        "vmdk",
      \sqrt{m}mp<sup>*</sup>"
    \frac{1}{2}  "max_file_size": 10737418240
    }
}
```
### **Response**

Status: 200, Ok

## **Error**

Status: Default

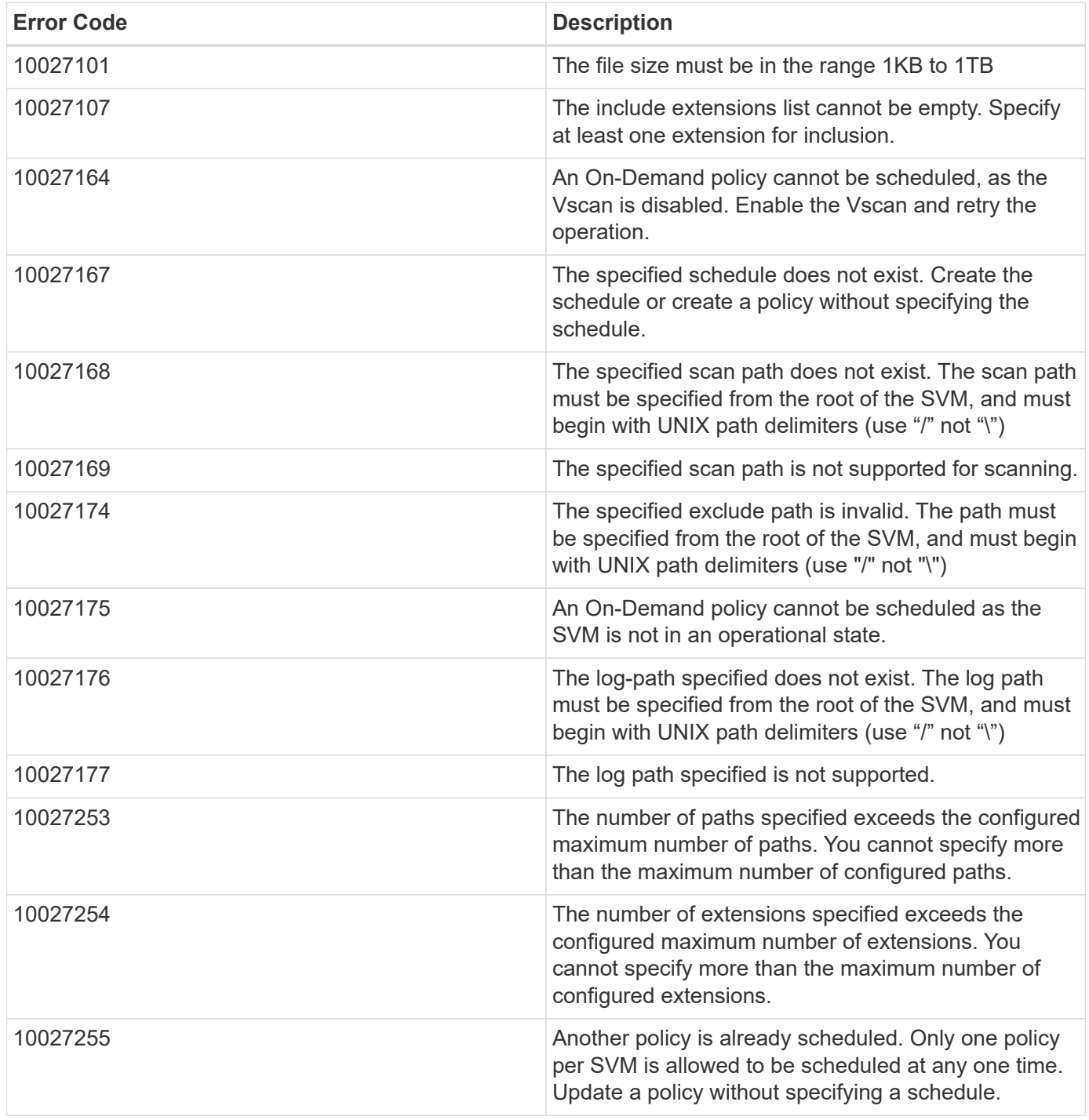

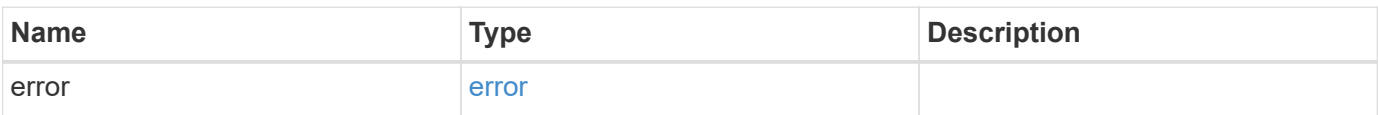

### **Example error**

```
{
   "error": {
     "arguments": {
       "code": "string",
      "message": "string"
     },
     "code": "4",
     "message": "entry doesn't exist",
     "target": "uuid"
   }
}
```
# **Definitions**

### **See Definitions**

href

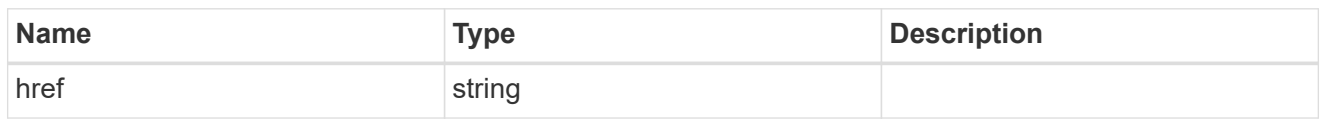

\_links

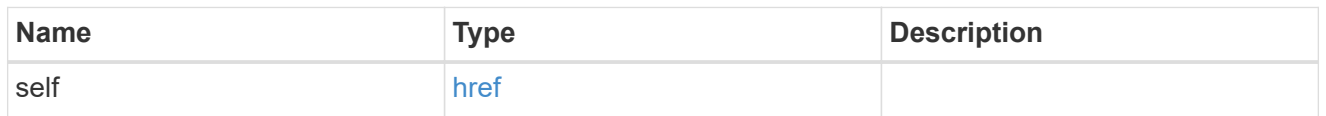

schedule

Schedule of the task.

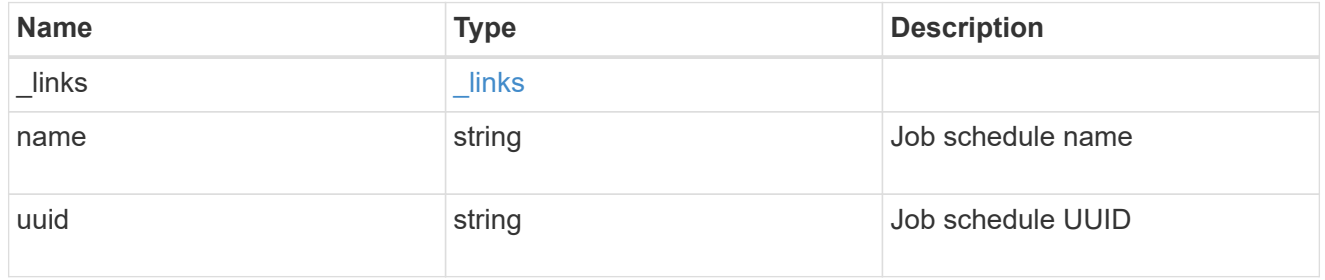

#### scope

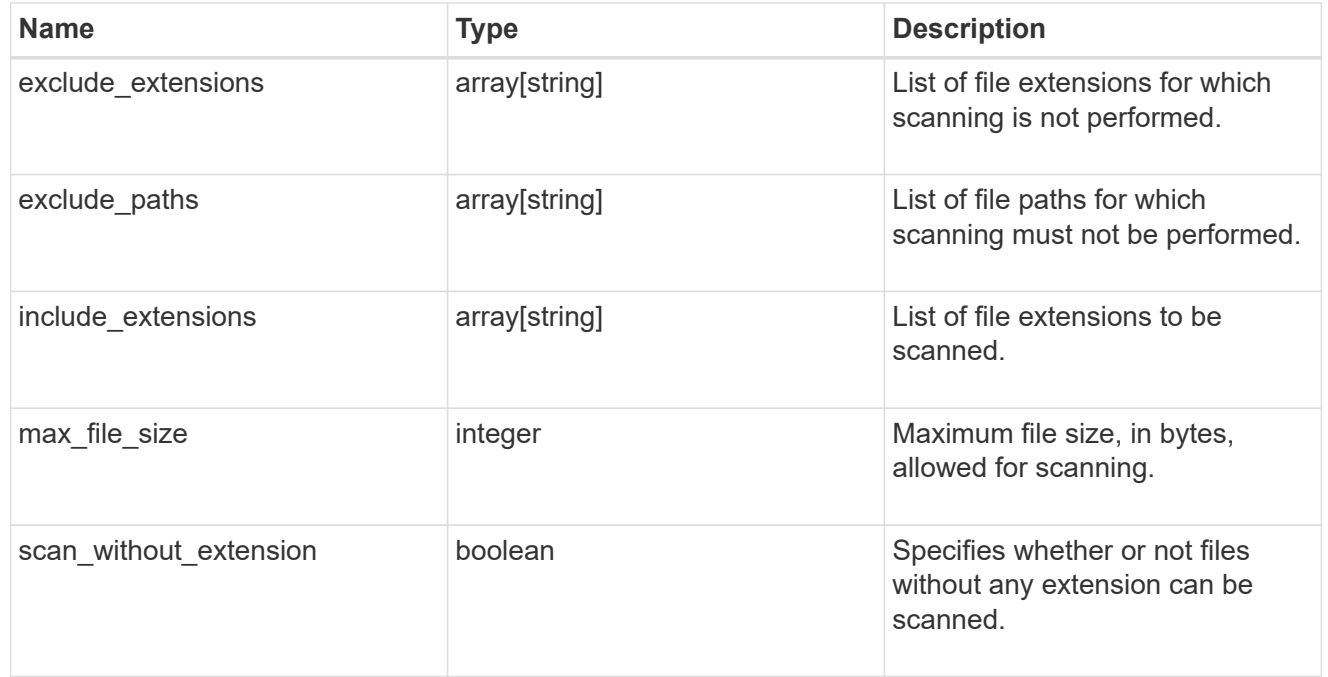

### vscan\_on\_demand

Use On-Demand scanning to check files for viruses on a schedule. An On-Demand policy defines the scope of an On-Demand scan.

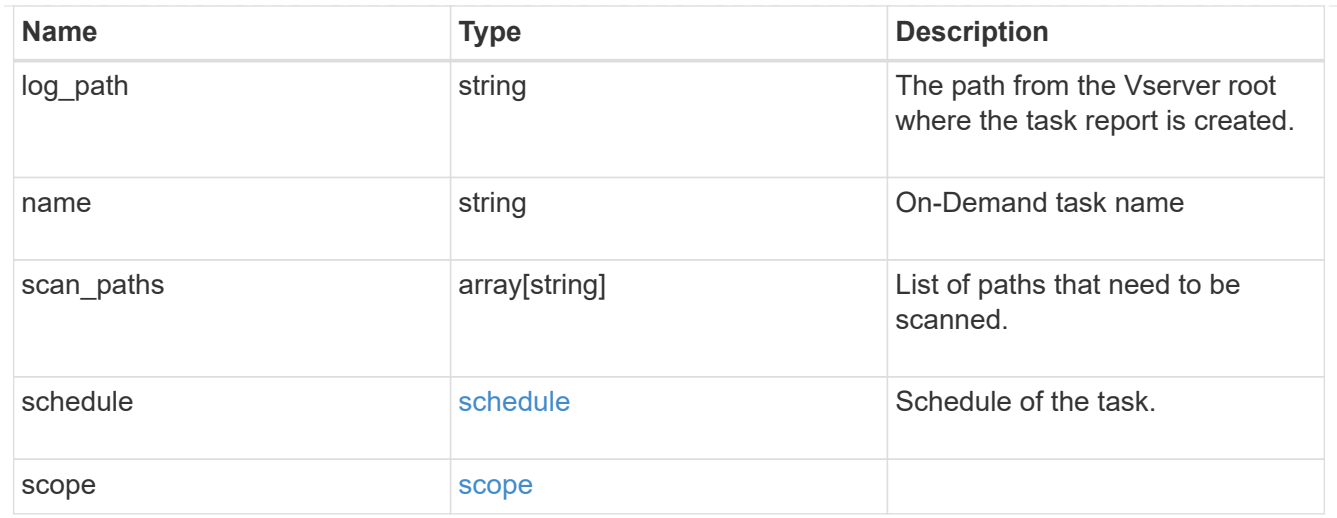

#### error\_arguments

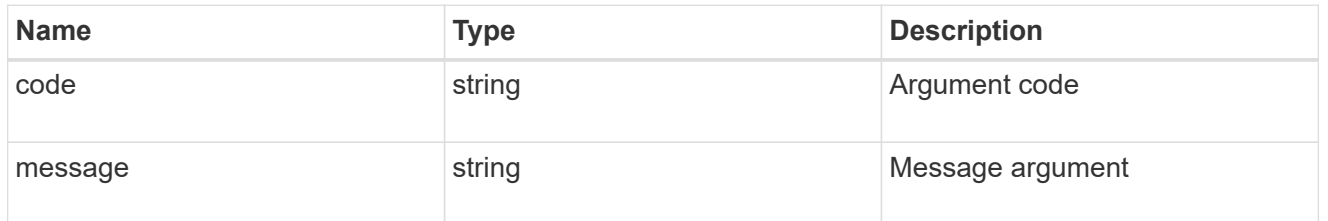

error

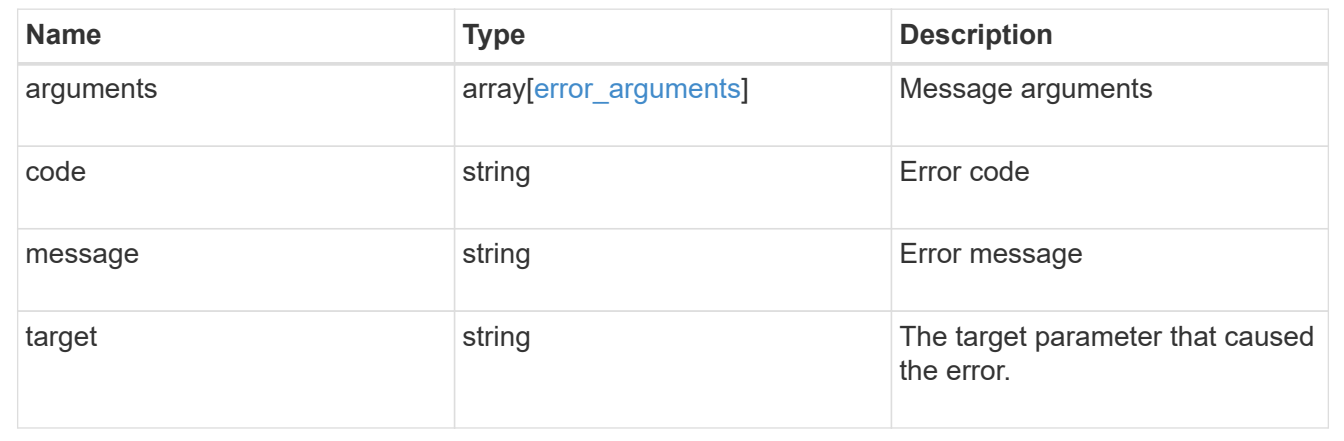

# **Manage Vscan scanner-pool configuration**

# **Protocols Vscan svm.uuid scanner-pools endpoint overview**

## **Overview**

A scanner-pool defines the Vscan servers and privileged users that can connect to SVMs and a scanner policy or role determines whether a scanner-pool is active. You can configure a scanner-pool to be used on the local cluster or any other cluster in an MCC/DR setup.

# **Examples**

**Retrieving all fields for all scanner-pools of an SVM**

```
# The API:
/api/protocols/vscan/{svm.uuid}/scanner-pools
# The call:
curl -X GET "https://<mgmt-ip>/api/protocols/vscan/<svm-uuid>/scanner-
pools?fields=*&return_records=true&return_timeout=15" -H "accept:
application/json"
# The response:
{
"records": [
    {
      "svm": {
         "uuid": "0e2f7c91-f227-11e8-9601-0050568ecc06"
      },
      "name": "scanner-1",
      "servers": [
        "1.1.1.1",
        "10.72.204.27"
    \frac{1}{2}  "privileged_users": [
        "cifs\\u1",
        "cifs\\u2"
    \frac{1}{2}  "role": "primary"
    },
    {
      "svm": {
         "uuid": "0e2f7c91-f227-11e8-9601-0050568ecc06"
      },
      "name": "scanner-2",
      "servers": [
        "1.1.1.1",
        "10.72.204.27"
    \frac{1}{2},
      "privileged_users": [
        "cifs\\u1",
        "cifs\\u2"
    \frac{1}{2},
      "role": "secondary"
    }
\frac{1}{\sqrt{2}}"num_records": 2
}
```

```
# The API:
/api/protocols/vscan/{svm.uuid}/scanner-pools
# The call:
curl -X GET "https://<mgmt-ip>/api/protocols/vscan/<svm-uuid>/scanner-
pools?role=secondary&fields=*&return_records=true&return_timeout=15" -H
"accept: application/json"
# The response:
{
"records": [
    {
      "svm": {
        "uuid": "0e2f7c91-f227-11e8-9601-0050568ecc06",
      "name": "vs1"
      },
      "name": "scanner-2",
      "servers": [
        "1.1.1.1",
        "10.72.204.27"
    \vert,
      "privileged_users": [
        "cifs\\u1",
        "cifs\\u2"
    \left| \cdot \right|  "role": "secondary",
      "cluster": {
        "uuid": "0933f9b5-f226-11e8-9601-0050568ecc06",
        "name": "Cluster3"
      }
    }
\frac{1}{\sqrt{2}}"num_records": 1
}
```
**Retrieving the specified scanner-pool associated with an SVM**
```
# The API:
/api/protocols/vscan/{svm.uuid}/scanner-pools/{name}
# The call:
curl -X GET "https://<mgmt-ip>/api/protocols/vscan/0e2f7c91-f227-11e8-
9601-0050568ecc06/scanner-pools/scanner-1?fields=*" -H "accept:
application/json"
# The response:
{
"svm": {
    "uuid": "0e2f7c91-f227-11e8-9601-0050568ecc06",
    "name": "vs1"
},
"name": "scanner-1",
"servers": [
    "1.1.1.1",
    "10.72.204.27"
\left| \ \right|,
"privileged_users": [
   "cifs\\u1",
   "cifs\\u2"
\frac{1}{\sqrt{2}}"role": "primary",
"cluster": {
    "uuid": "0933f9b5-f226-11e8-9601-0050568ecc06",
    "name": "Cluster3"
}
}
```
**Creating a scanner-pool for an SVM with all fields specified**

```
# The API:
/api/protocols/vscan/{svm.uuid}/scanner-pools/
# The call:
curl -X POST "https://<mgmt-ip>/api/protocols/vscan/b103be27-17b8-11e9-
b451-0050568ecd85/scanner-pools?return_records=true" -H "accept:
application/json" -H "Content-Type: application/json" -d "{ \"cluster\": {
\"name\": \"Cluster1\", \"uuid\": \"ab746d77-17b7-11e9-b450-0050568ecd85\"
}, \"name\": \"test-scanner\", \"privileged users\": [ \"cifs\\\\u1\",
\"cifs\\\\u2\" ], \"role\": \"primary\", \"servers\": [ \"1.1.1.1\",
\"10.72.204.27\" ]}"
# The response:
{
"num records": 1,
"records": [
    {
      "name": "test-scanner",
      "servers": [
        "1.1.1.1",
        "10.72.204.27"
    \vert,
      "privileged_users": [
      "cifs\u1",
        "cifs\\u2"
    \left| \ \right|,
      "role": "primary",
      "cluster": {
        "uuid": "ab746d77-17b7-11e9-b450-0050568ecd85",
        "name": "Cluster1"
      }
    }
]
}
```
**Creating a scanner-pool for an SVM with an unspecified role and cluster**

```
# The API:
/api/protocols/vscan/{svm.uuid}/scanner-pools/
# The call:
curl -X POST "https://<mgmt-ip>/api/protocols/vscan/b103be27-17b8-11e9-
b451-0050568ecd85/scanner-pools" -H "accept: application/json" -H
"Content-Type: application/json" -d "{ \"name\": \"test-scanner-1\",
\"privileged_users\": [ \"cifs\\\\u1\", \"cifs\\\\u2\" ], \"servers\": [
\"1.1.1.1\", \"10.72.204.27\" ]}"
# The response:
{
"num records": 1,
"records": [
    {
      "name": "test-scanner-1",
      "servers": [
        "1.1.1.1",
        "10.72.204.27"
    \frac{1}{2}  "privileged_users": [
        "cifs\\u1",
        "cifs\\u2"
      ]
    }
]
}
```
**Updating a scanner-pool for an SVM with all of the fields specified**

```
# The API:
/api/protocols/vscan/{svm.uuid}/scanner-pools/{name}
# The call:
curl -X PATCH "https://<mgmt-ip>/api/protocols/vscan/0e2f7c91-f227-11e8-
9601-0050568ecc06/scanner-pools/test-scanner-1" -H "accept:
application/json" -H "Content-Type: application/json" -d "{ \"cluster\": {
\"name\": \"Cluster3\", \"uuid\": \"0933f9b5-f226-11e8-9601-0050568ecc06\"
}, \"privileged users\": [ \"cifs\\\\u1\", \"cifs\\\\u2\" ], \"role\":
\"secondary\", \"servers\": [ \"1.1.1.1\", \"10.72.204.27\" ]}"
```
**Updating the "role" of a scanner-pool for an SVM**

```
# The API:
/api/protocols/vscan/{svm.uuid}/scanner-pools/{name}
# The call:
curl -X PATCH "https://<mgmt-ip>/api/protocols/vscan/0e2f7c91-f227-11e8-
9601-0050568ecc06/scanner-pools/test-scanner-1" -H "accept:
application/json" -H "Content-Type: application/json" -d "{ \"cluster\": {
\"name\": \"Cluster3\", \"uuid\": \"0933f9b5-f226-11e8-9601-0050568ecc06\"
}, \"role\": \"primary\"}"
```
#### **Deleting a scanner-pool for a specified SVM**

```
# The API:
/api/protocols/vscan/{svm.uuid}/scanner-pools/{name}
# The call:
curl -X DELETE "https://<mgmt-ip>/api/protocols/vscan/0e2f7c91-f227-11e8-
9601-0050568ecc06/scanner-pools/test-scanner-1" -H "accept:
application/json"
```
# **Retrieve a Vscan scanner-pool configuration for an SVM**

```
GET /protocols/vscan/{svm.uuid}/scanner-pools
```
Retrieves the Vscan scanner-pool configuration of an SVM.

### **Related ONTAP commands**

- vserver vscan scanner-pool show
- vserver vscan scanner-pool privileged-users show
- vserver vscan scanner-pool servers show
- vserver vscan scanner-pool show-active

#### **Learn more**

• [DOC /protocols/vscan/{svm.uuid}/scanner-pools](https://docs.netapp.com/us-en/ontap-restapi-97/{relative_path}protocols_vscan_svm.uuid_scanner-pools_endpoint_overview.html)

#### **Parameters**

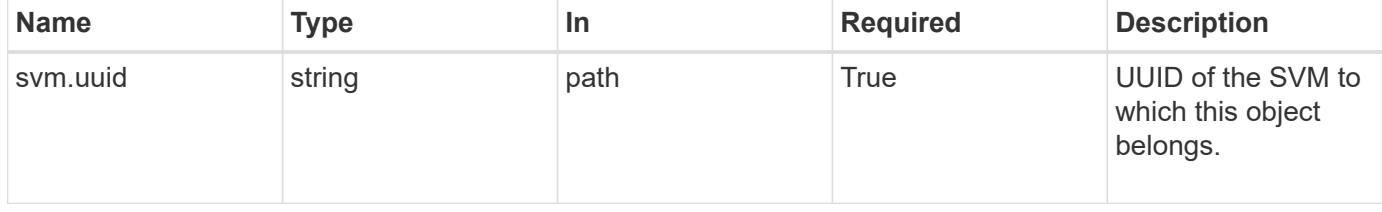

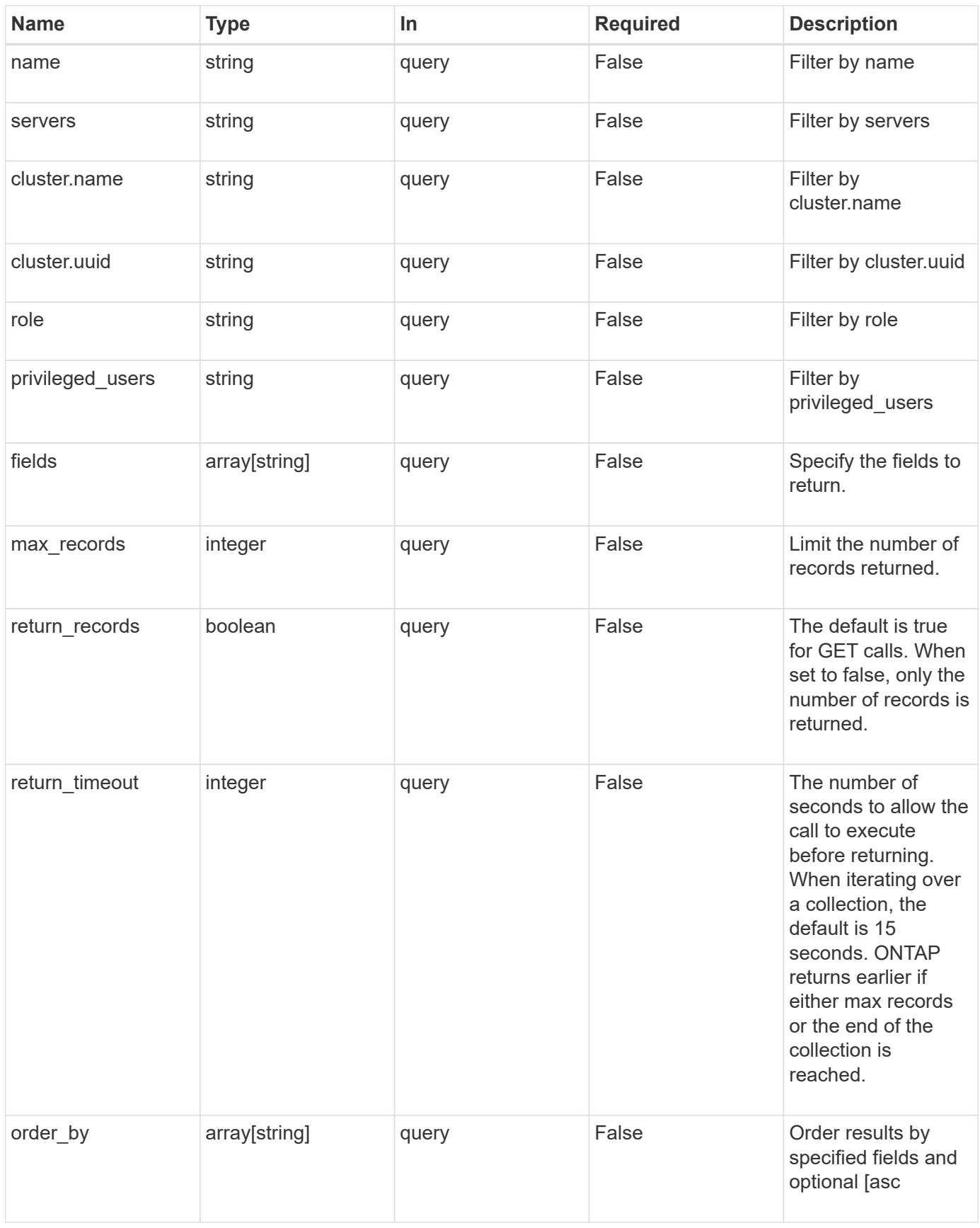

# **Response**

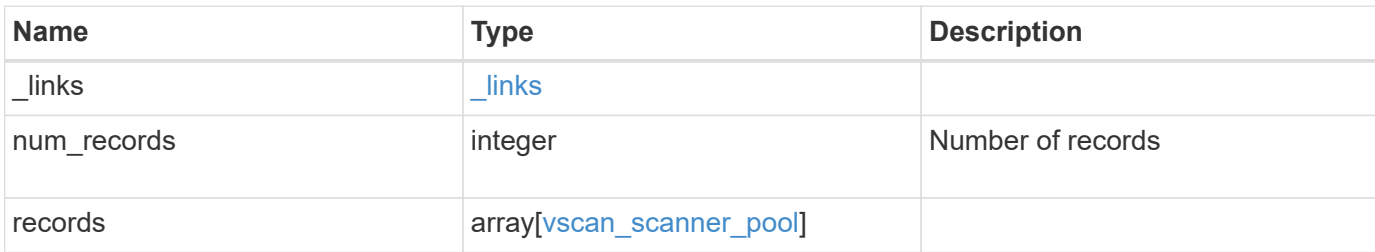

#### **Example response**

```
{
    "_links": {
      "next": {
       "href": "/api/resourcelink"
      },
      "self": {
       "href": "/api/resourcelink"
      }
    },
    "records": {
      "cluster": {
      " links": {
           "self": {
            "href": "/api/resourcelink"
          }
        },
        "name": "cluster1",
        "uuid": "1cd8a442-86d1-11e0-ae1c-123478563412"
      },
    "name": "scanner-1",
      "privileged_users": [
       "cifs\\u1",
       "cifs\\u2"
    \frac{1}{\sqrt{2}}  "role": "primary",
      "servers": [
        "1.1.1.1",
        "10.72.204.27",
        "vmwin204-27.fsct.nb"
      ]
    }
}
```
**Error**

Status: Default, Error

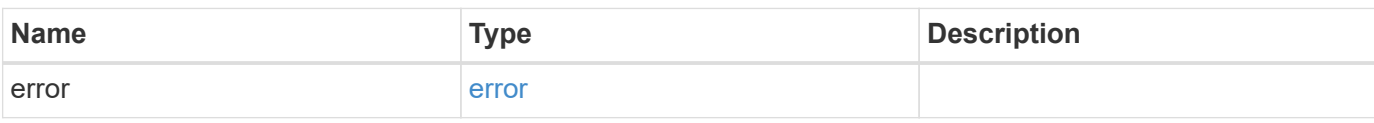

**Example error**

```
{
   "error": {
     "arguments": {
       "code": "string",
       "message": "string"
     },
      "code": "4",
      "message": "entry doesn't exist",
     "target": "uuid"
   }
}
```
# **Definitions**

### **See Definitions**

href

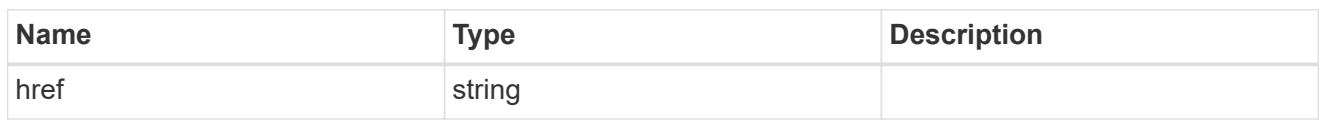

\_links

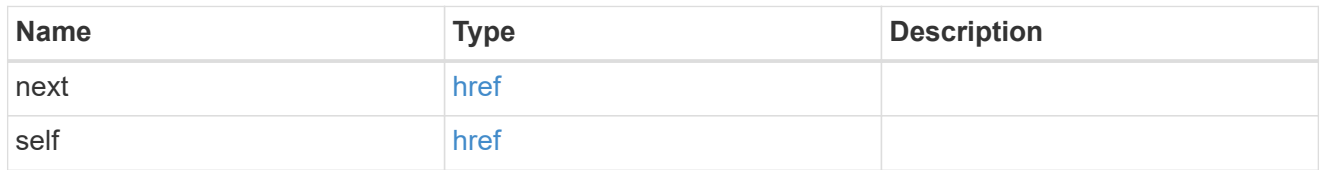

\_links

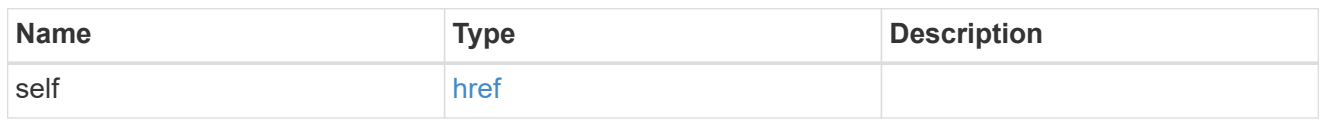

cluster\_reference

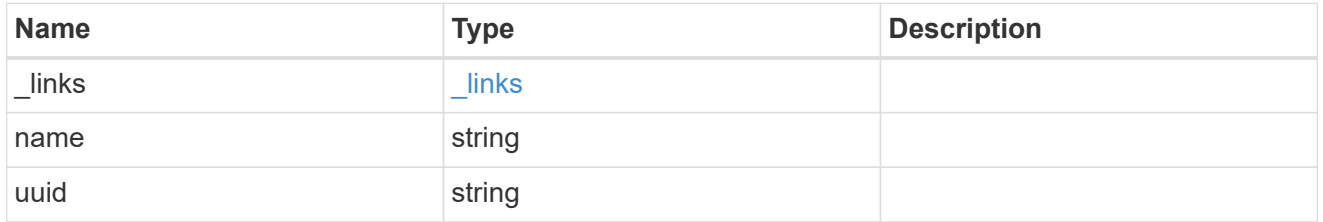

vscan\_scanner\_pool

Scanner pool is a set of attributes which are used to validate and manage connections between clustered ONTAP and external virus-scanning server, or "Vscan server".

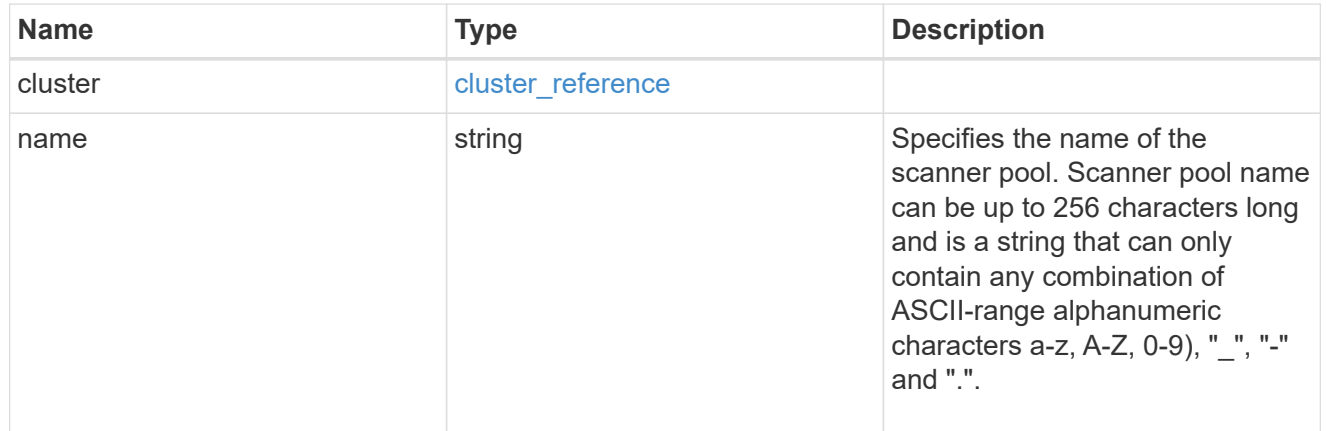

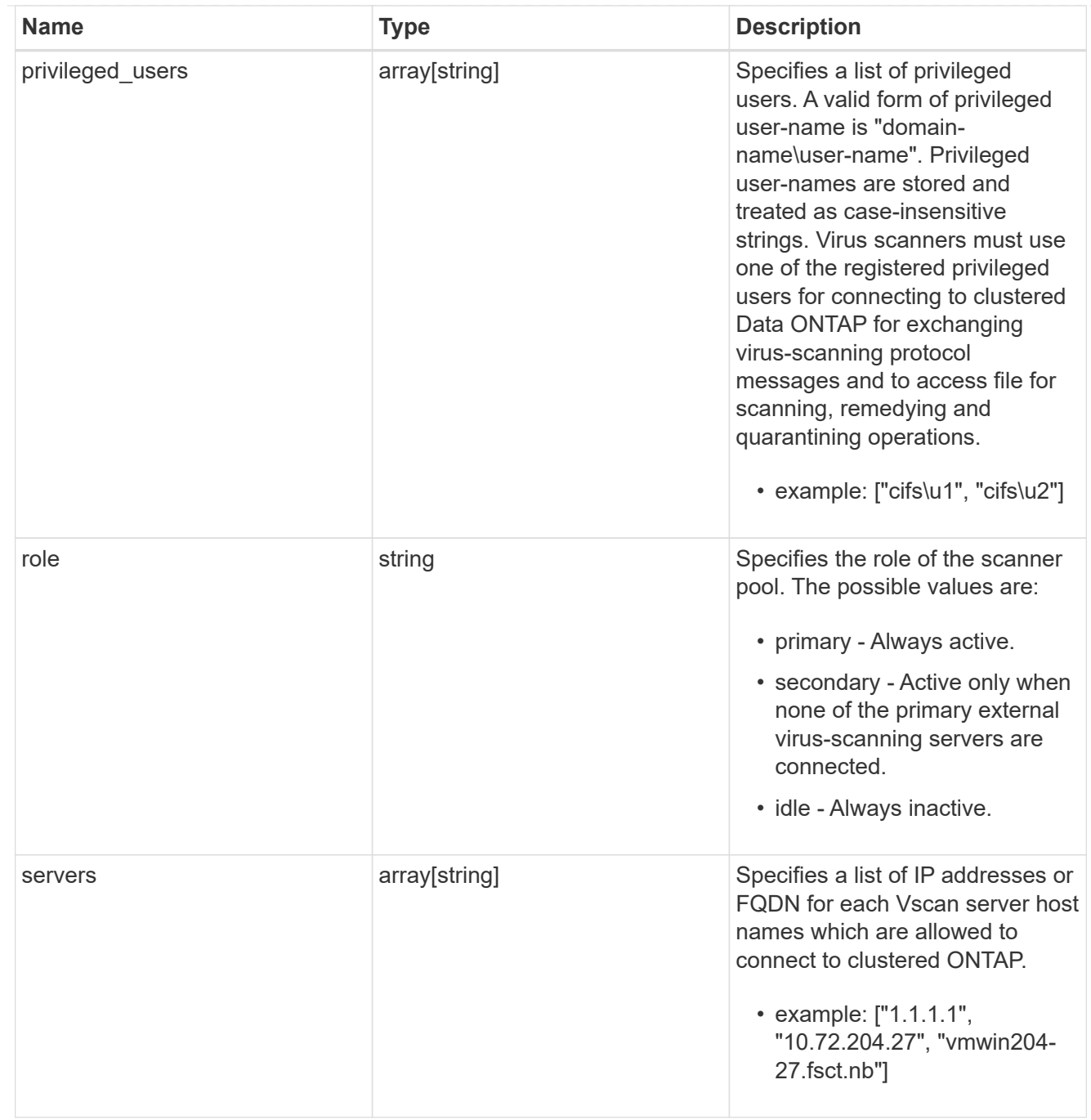

# error\_arguments

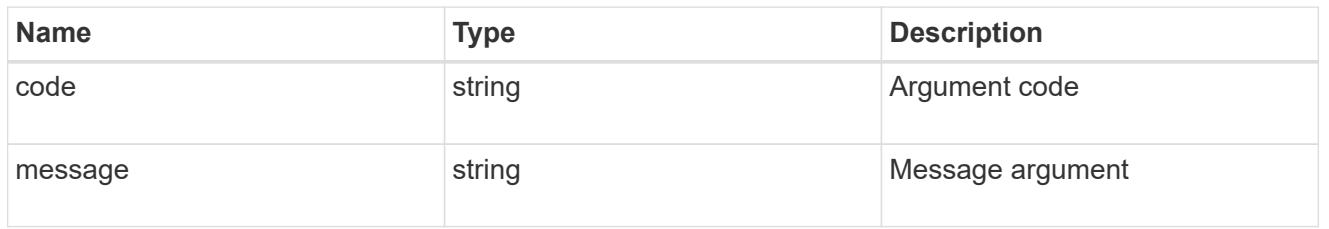

error

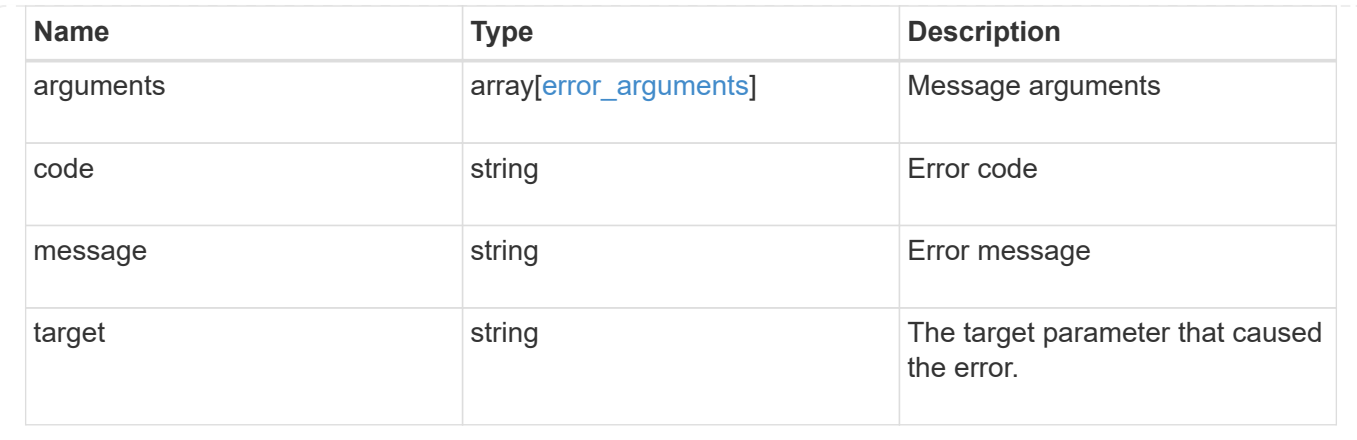

# **Create a Vscan scanner-pool configuration for an SVM**

```
POST /protocols/vscan/{svm.uuid}/scanner-pools
```
Creates a Vscan scanner-pool configuration for a specified SVM. You can create a scanner-pool with all fields specified or only mandatory fields specified.

Important notes:

- A scanner-pool must have servers and privileged users specified.
- If the role or cluster is not specified, the scanner-pool is created on the local cluster with the role set as primary. \*`Only one of the fields cluster-uuid or cluster-name is required.

### **Required properties**

- svm.uuid or svm.name Existing SVM in which to create the Vscan configuration.
- name Scanner-pool name.
- privileged\_users List of privileged users.
- servers List of server IP addresses or FQDNs.

### **Recommended optional properties**

- role Setting a role for a scanner-pool is recommended.
- cluster Passing the cluster name or UUID (or both) in a multi-cluster environment is recommended.

#### **Default property values**

If not specified in POST, the following default property values are assigned:

- role *primary*
- cluster.name Local cluster name.
- cluster.uuid Local cluster UUID.

### **Related ONTAP commands**

- vserver vscan scanner-pool create
- vserver vscan scanner-pool apply-policy
- vserver vscan scanner-pool privileged-users add
- vserver vscan scanner-pool servers add

### **Learn more**

• [DOC /protocols/vscan/{svm.uuid}/scanner-pools](https://docs.netapp.com/us-en/ontap-restapi-97/{relative_path}protocols_vscan_svm.uuid_scanner-pools_endpoint_overview.html)

### **Parameters**

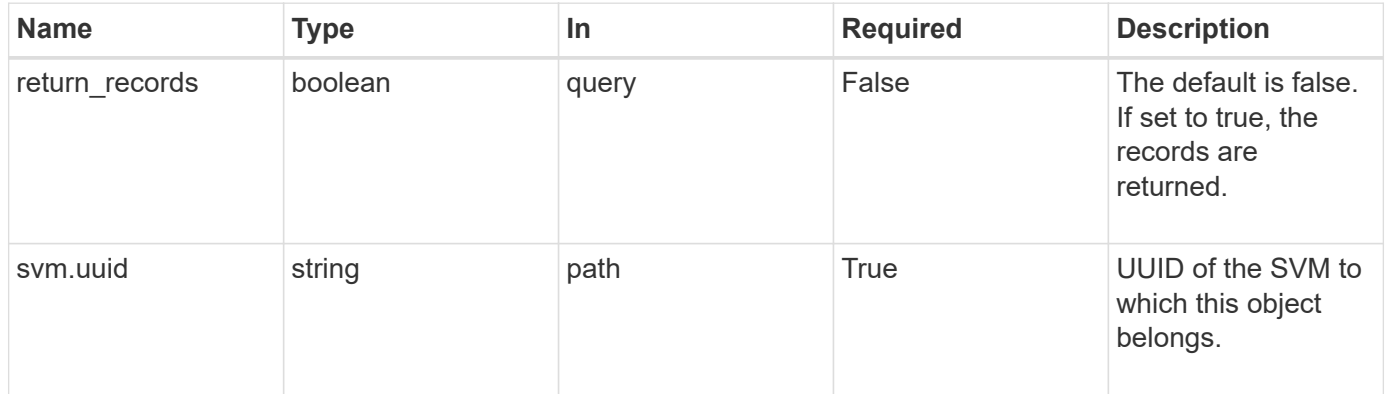

# **Request Body**

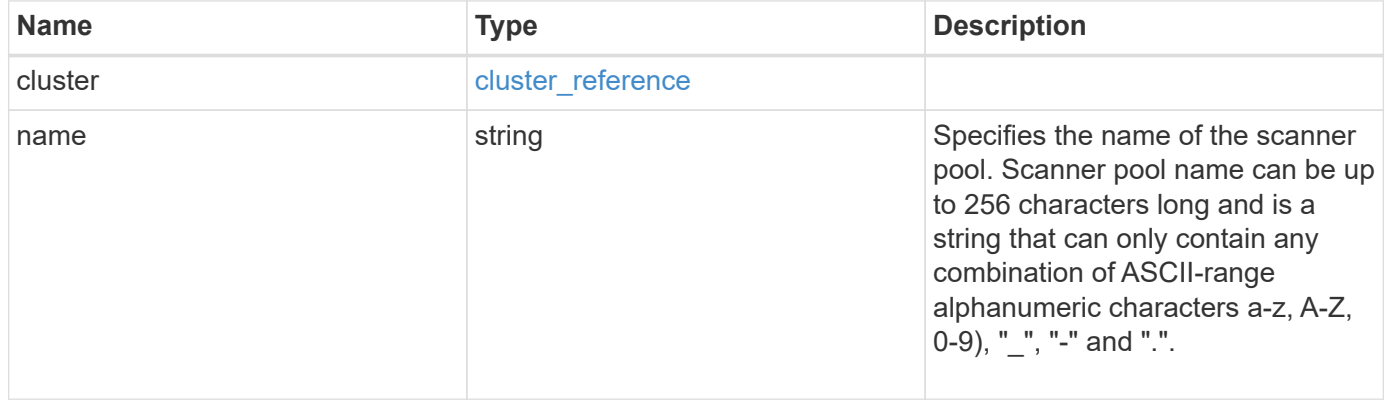

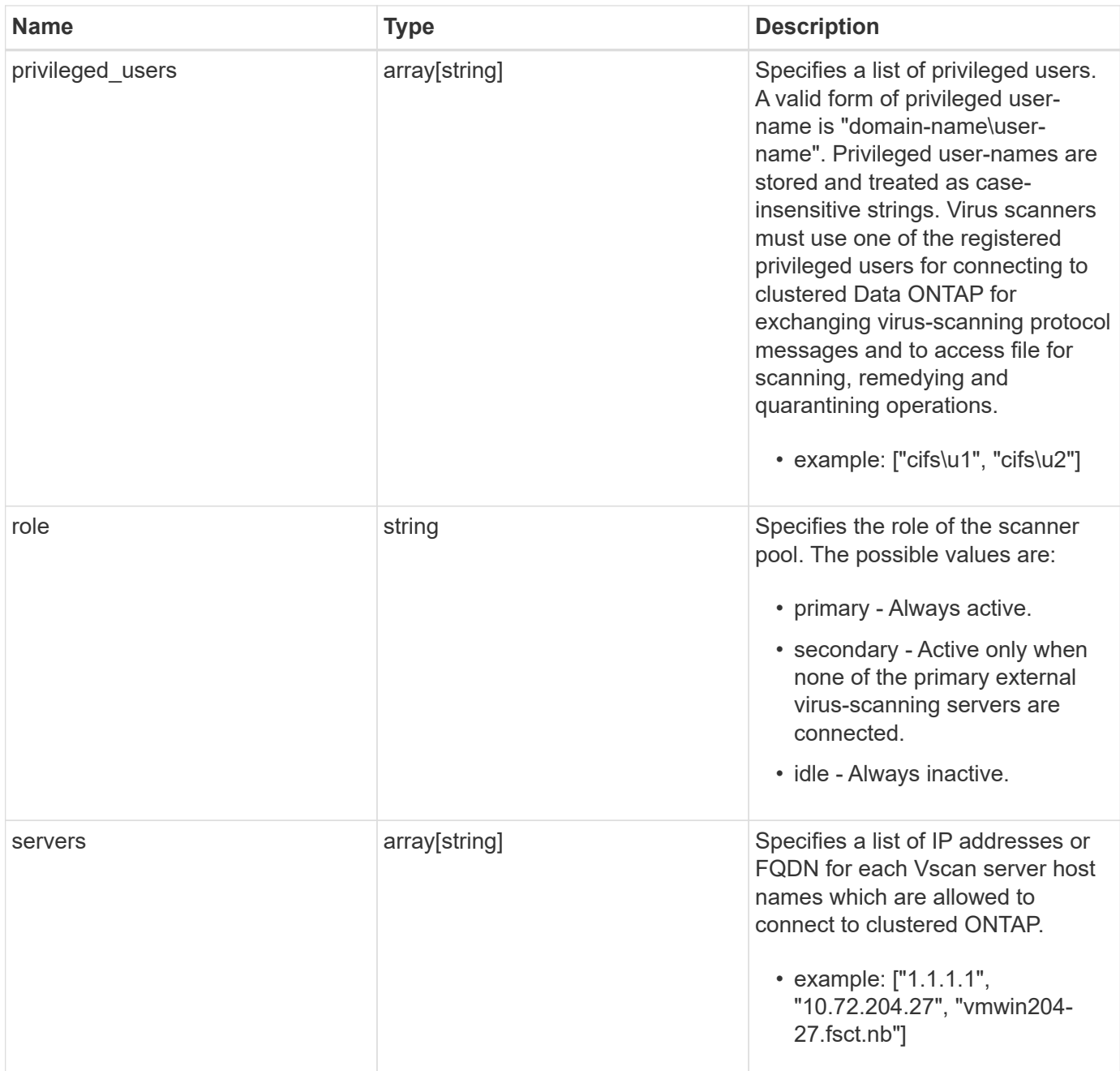

### **Example request**

```
{
    "cluster": {
      "_links": {
        "self": {
          "href": "/api/resourcelink"
        }
      },
      "name": "cluster1",
      "uuid": "1cd8a442-86d1-11e0-ae1c-123478563412"
    },
  "name": "scanner-1",
    "privileged_users": [
     "cifs\\u1",
     "cifs\\u2"
  \frac{1}{\sqrt{2}}  "role": "primary",
    "servers": [
     "1.1.1.1",
      "10.72.204.27",
      "vmwin204-27.fsct.nb"
    ]
}
```
### **Response**

```
Status: 201, Created
```
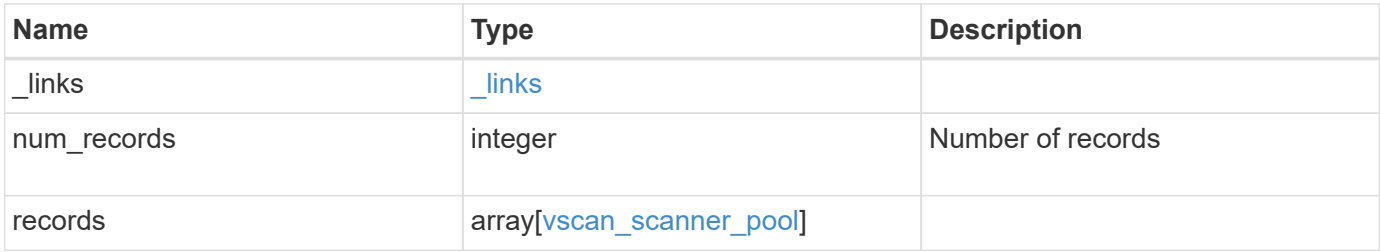

**Example response**

```
{
    "_links": {
      "next": {
        "href": "/api/resourcelink"
      },
      "self": {
       "href": "/api/resourcelink"
      }
    },
    "records": {
      "cluster": {
        "_links": {
          "self": {
            "href": "/api/resourcelink"
          }
        },
        "name": "cluster1",
        "uuid": "1cd8a442-86d1-11e0-ae1c-123478563412"
      },
    "name": "scanner-1",
      "privileged_users": [
       "cifs\\u1",
       "cifs\\u2"
    \left| \ \right|,
      "role": "primary",
      "servers": [
        "1.1.1.1",
        "10.72.204.27",
        "vmwin204-27.fsct.nb"
    \Box  }
}
```
# **Error**

Status: Default

# ONTAP Error Response Codes

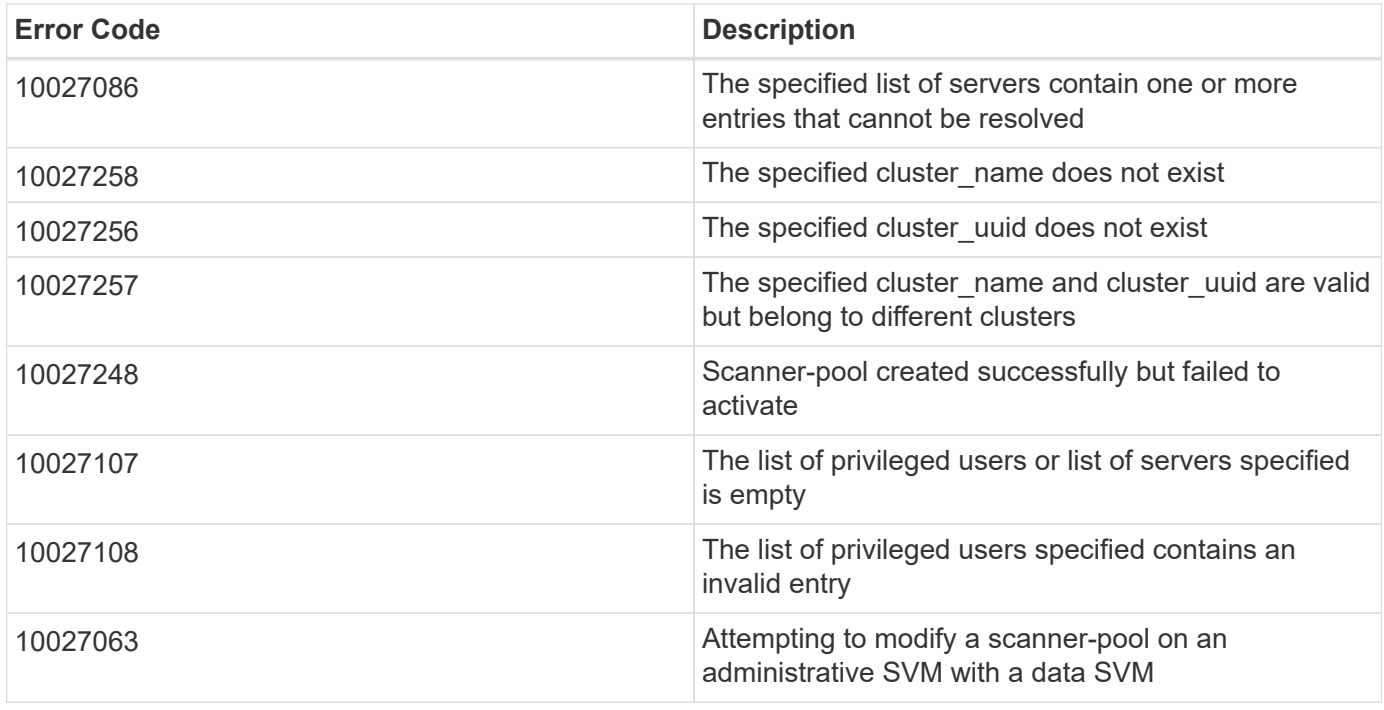

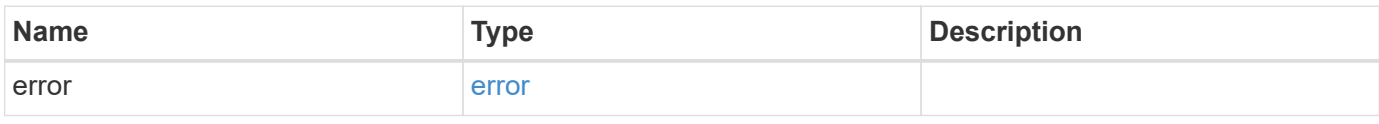

# **Example error**

```
{
   "error": {
      "arguments": {
       "code": "string",
       "message": "string"
      },
      "code": "4",
      "message": "entry doesn't exist",
     "target": "uuid"
   }
}
```
### **Definitions**

### **See Definitions**

href

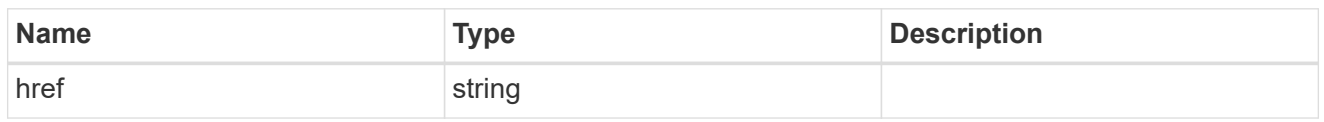

\_links

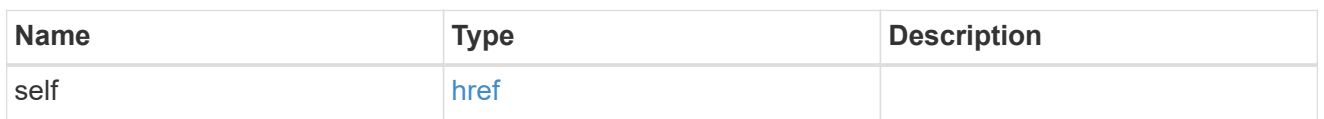

cluster\_reference

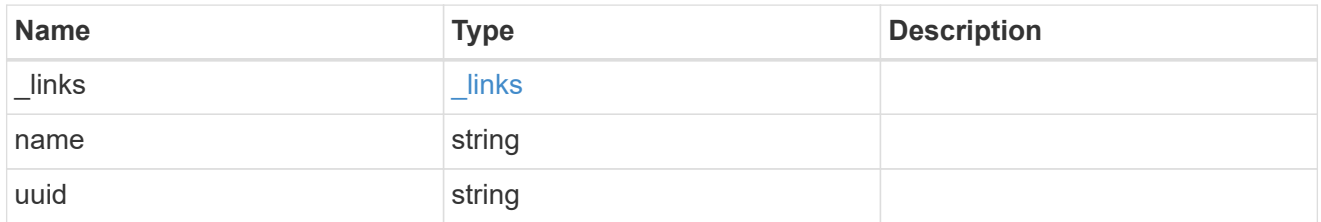

## vscan\_scanner\_pool

Scanner pool is a set of attributes which are used to validate and manage connections between clustered ONTAP and external virus-scanning server, or "Vscan server".

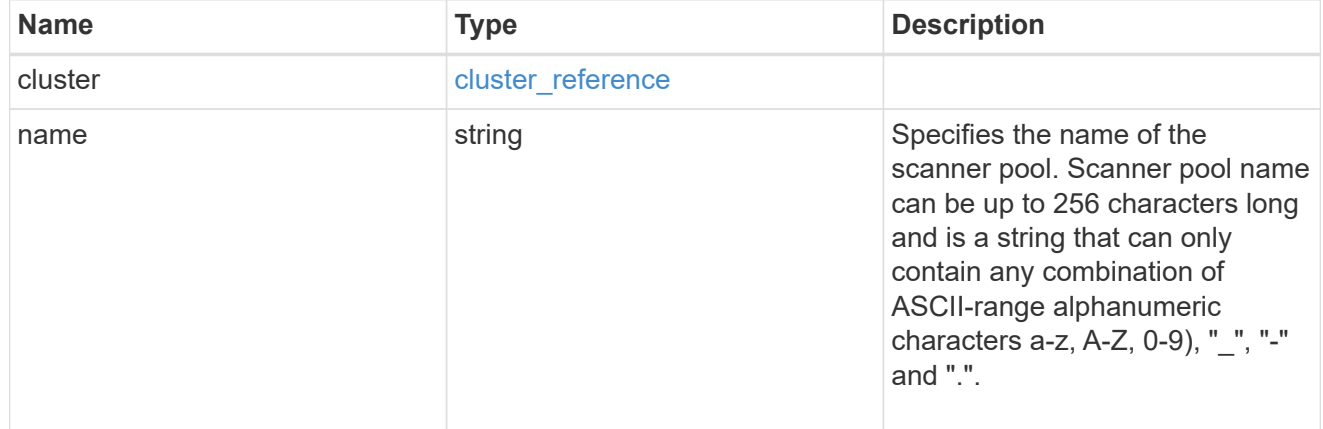

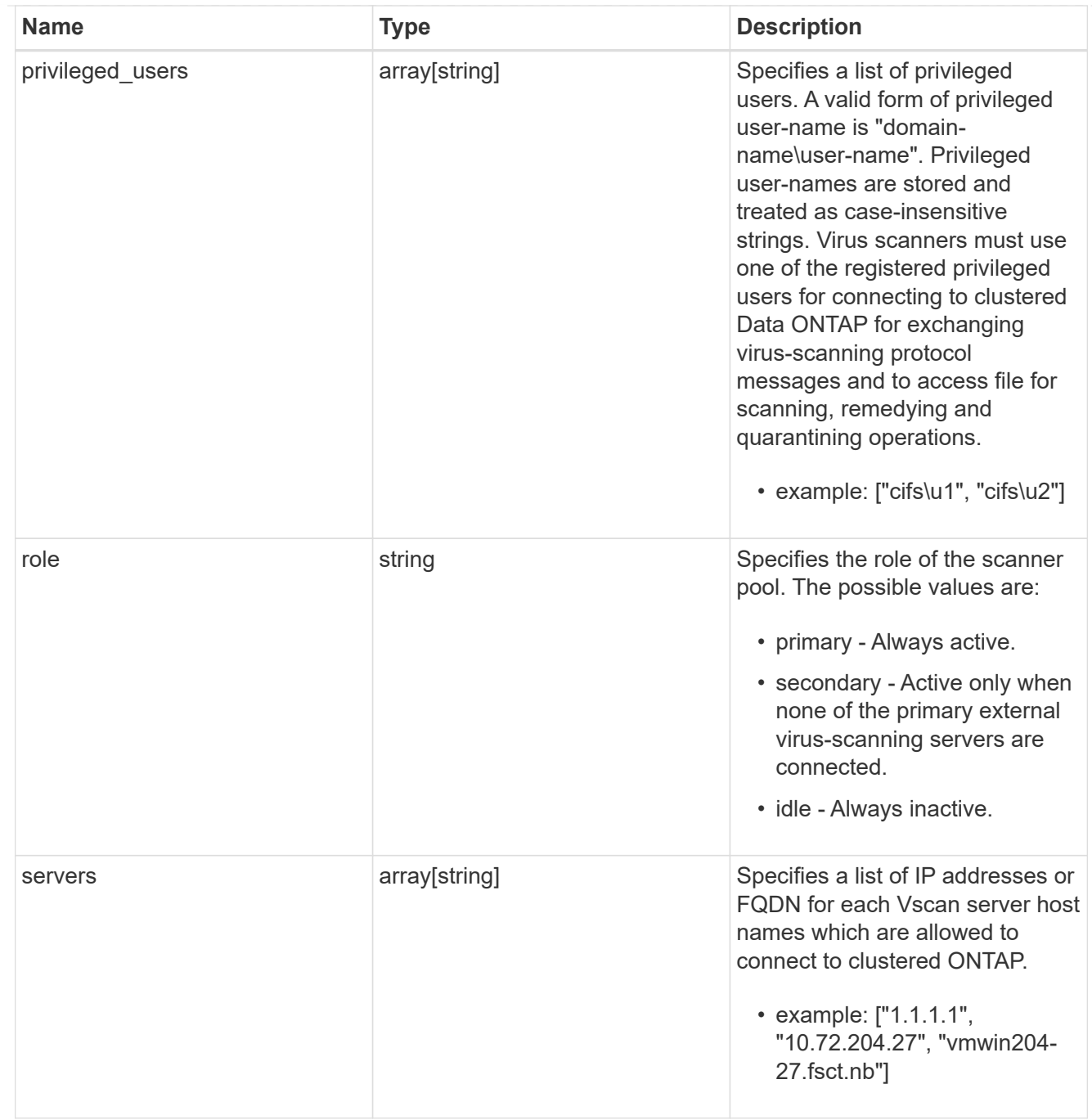

# $\_$ links

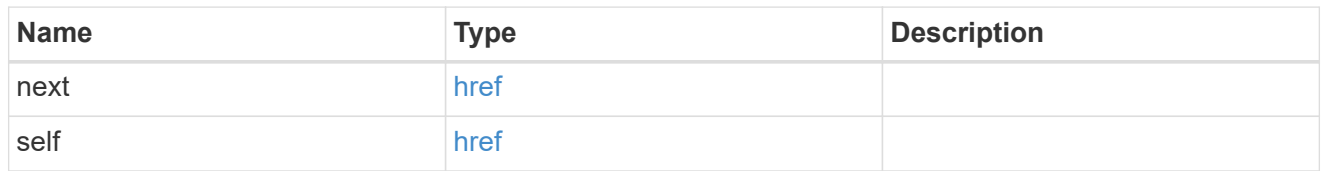

# error\_arguments

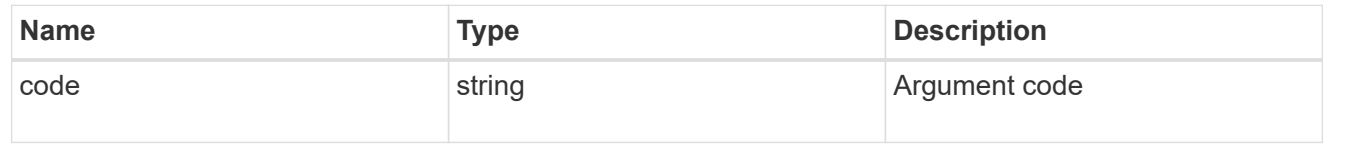

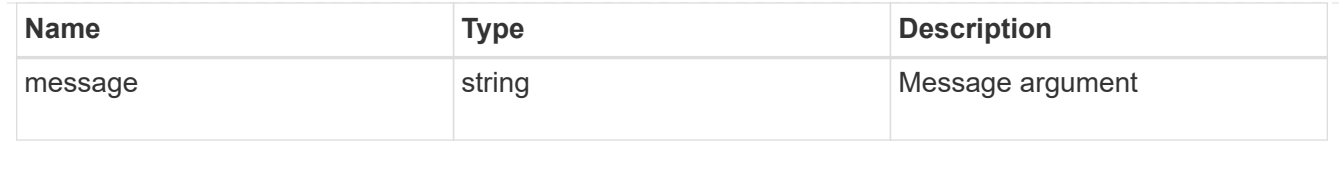

error

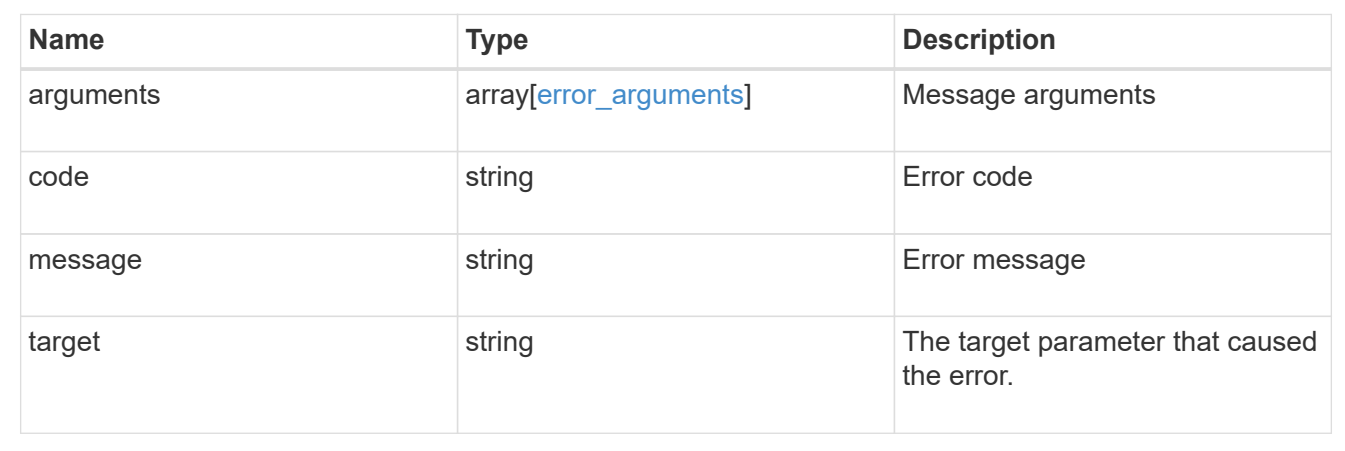

# **Delete a Vscan scanner-pool configuration**

DELETE /protocols/vscan/{svm.uuid}/scanner-pools/{name}

Deletes a Vscan scanner-pool configuration.

Important notes:

- The Vscan scanner-pool DELETE endpoint deletes all of the Vscan scanner-pools for a specified SVM.
- If a Vscan is enabled, it requires at least one scanner-pool to be in the active state. Therefore, disable Vscan on the specified SVM so all the scanner-pools configured on that SVM can be deleted.

### **Related ONTAP commands**

• vserver vscan scanner-pool delete

### **Learn more**

• [DOC /protocols/vscan/{svm.uuid}/scanner-pools](https://docs.netapp.com/us-en/ontap-restapi-97/{relative_path}protocols_vscan_svm.uuid_scanner-pools_endpoint_overview.html)

### **Parameters**

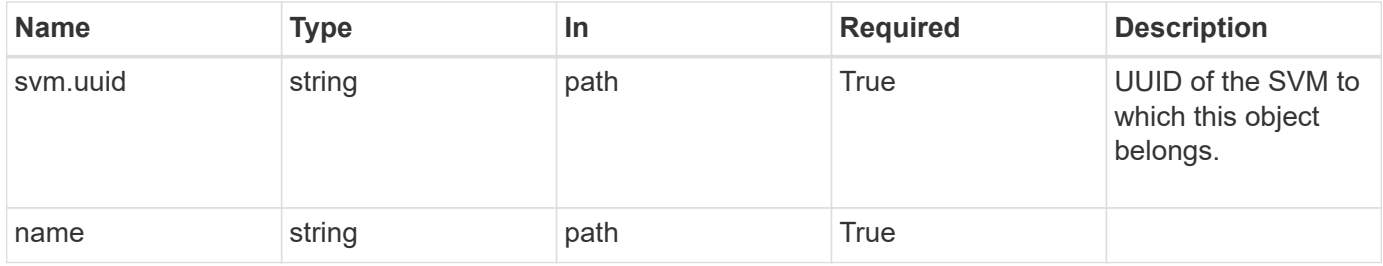

### **Response**

Status: 200, Ok

### **Error**

Status: Default

## ONTAP Error Response Codes

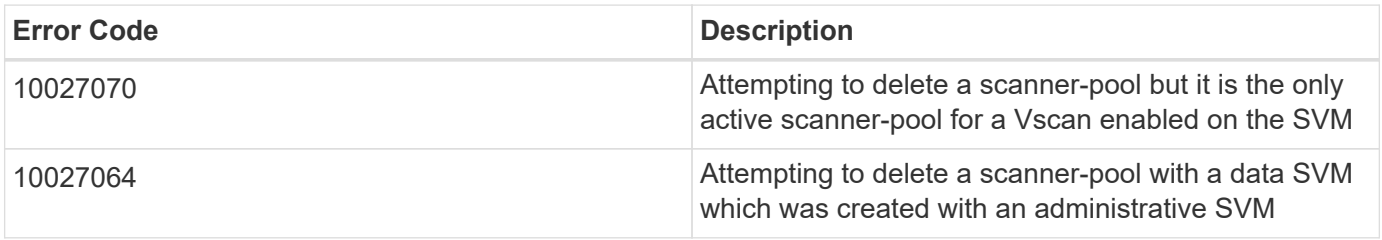

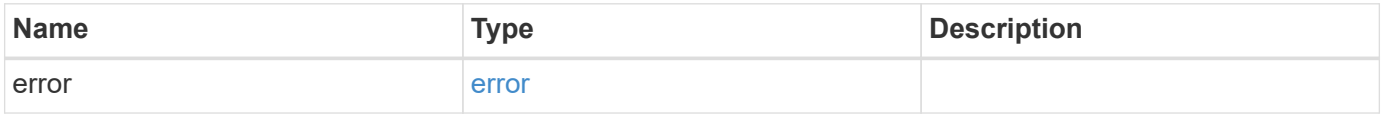

# **Example error**

```
{
   "error": {
     "arguments": {
       "code": "string",
       "message": "string"
      },
      "code": "4",
      "message": "entry doesn't exist",
      "target": "uuid"
    }
}
```
# **Definitions**

#### **See Definitions**

error\_arguments

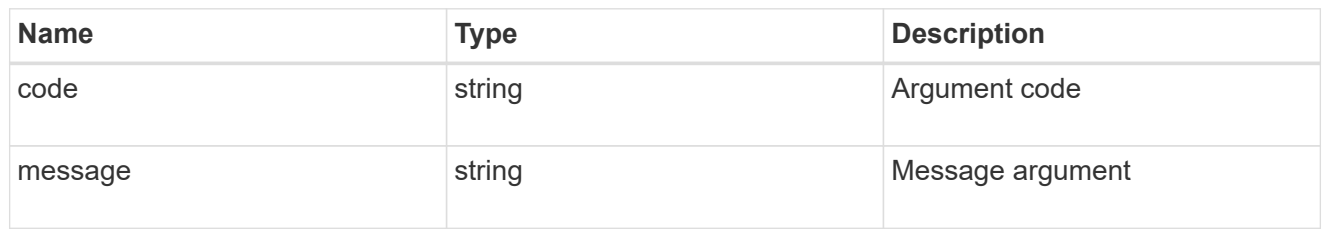

error

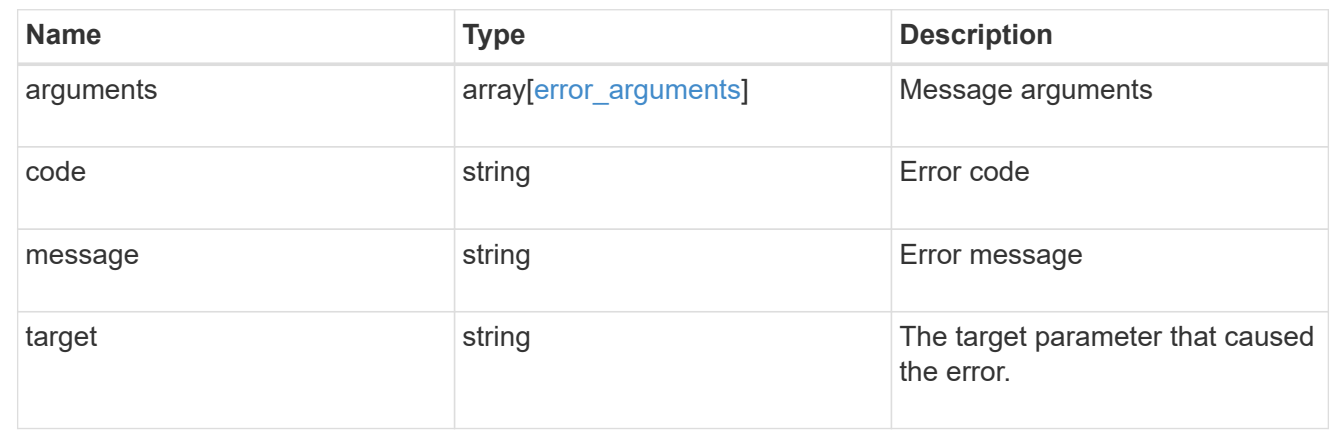

# **Retrieve the Vscan scanner-pool configuration for an SVM**

GET /protocols/vscan/{svm.uuid}/scanner-pools/{name}

Retrieves the configuration of a specified scanner-pool of an SVM.

### **Related ONTAP commands**

- vserver vscan scanner-pool show
- vserver vscan scanner-pool privileged-users show
- vserver vscan scanner-pool servers show
- vserver vscan scanner-pool show-active

#### **Learn more**

• [DOC /protocols/vscan/{svm.uuid}/scanner-pools](https://docs.netapp.com/us-en/ontap-restapi-97/{relative_path}protocols_vscan_svm.uuid_scanner-pools_endpoint_overview.html)

### **Parameters**

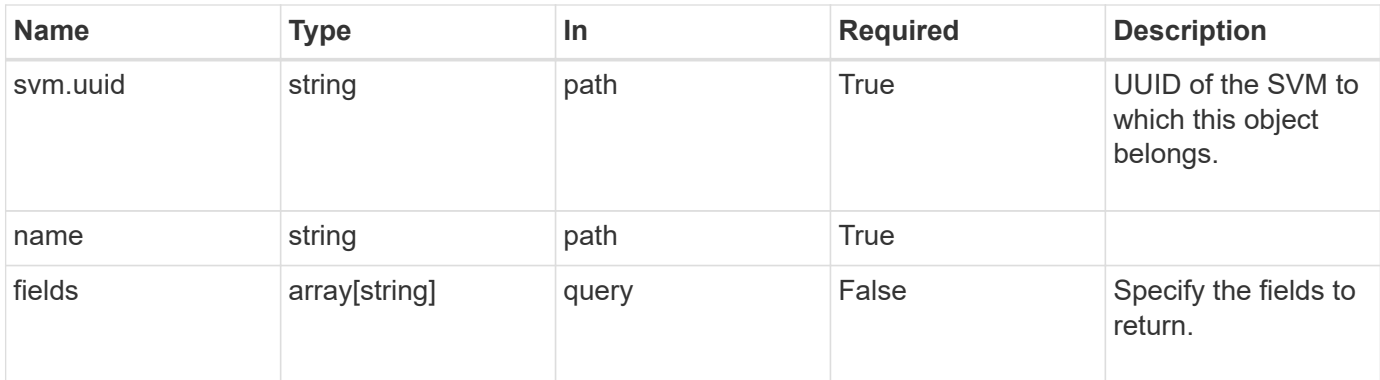

# **Response**

Status: 200, Ok

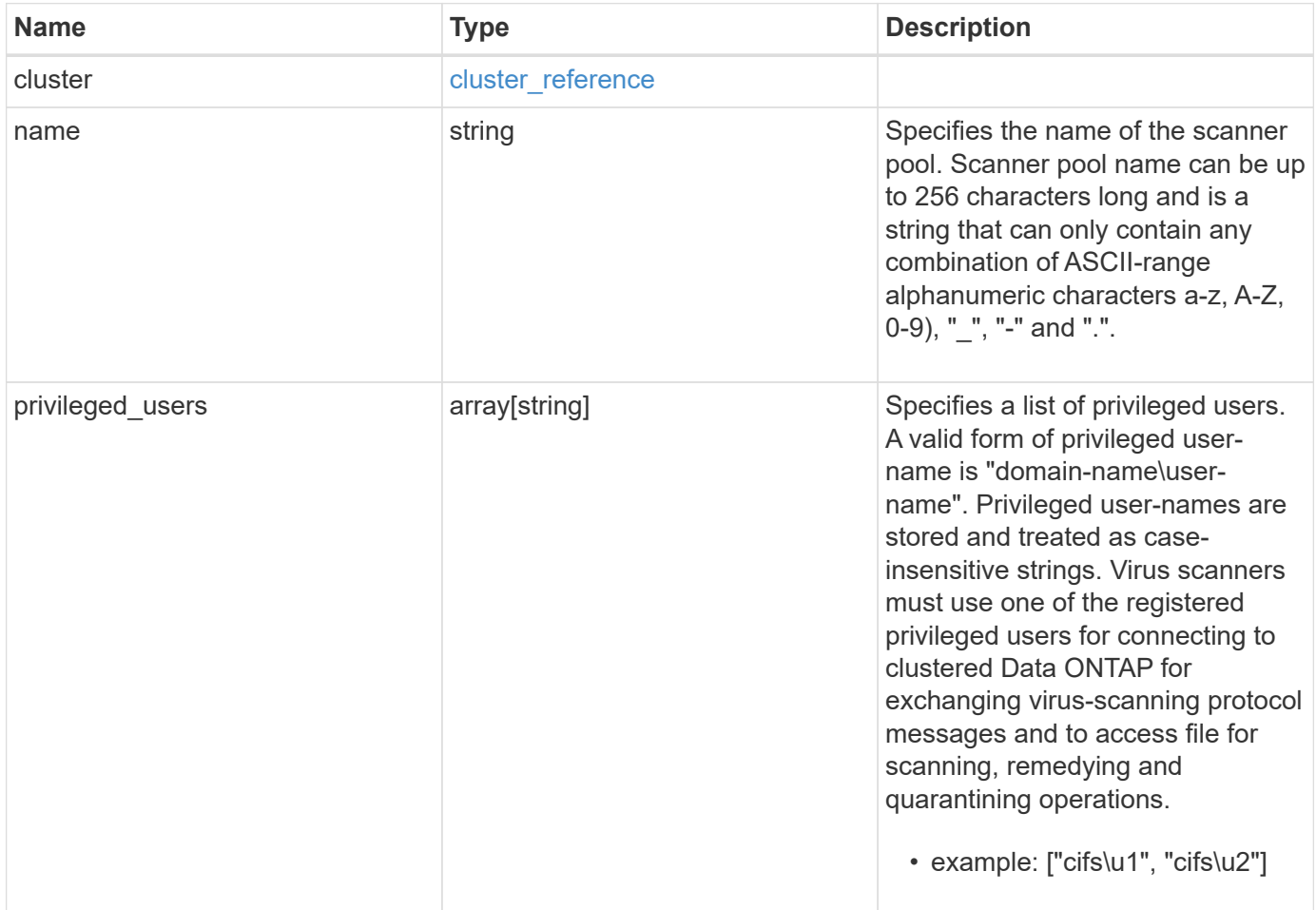

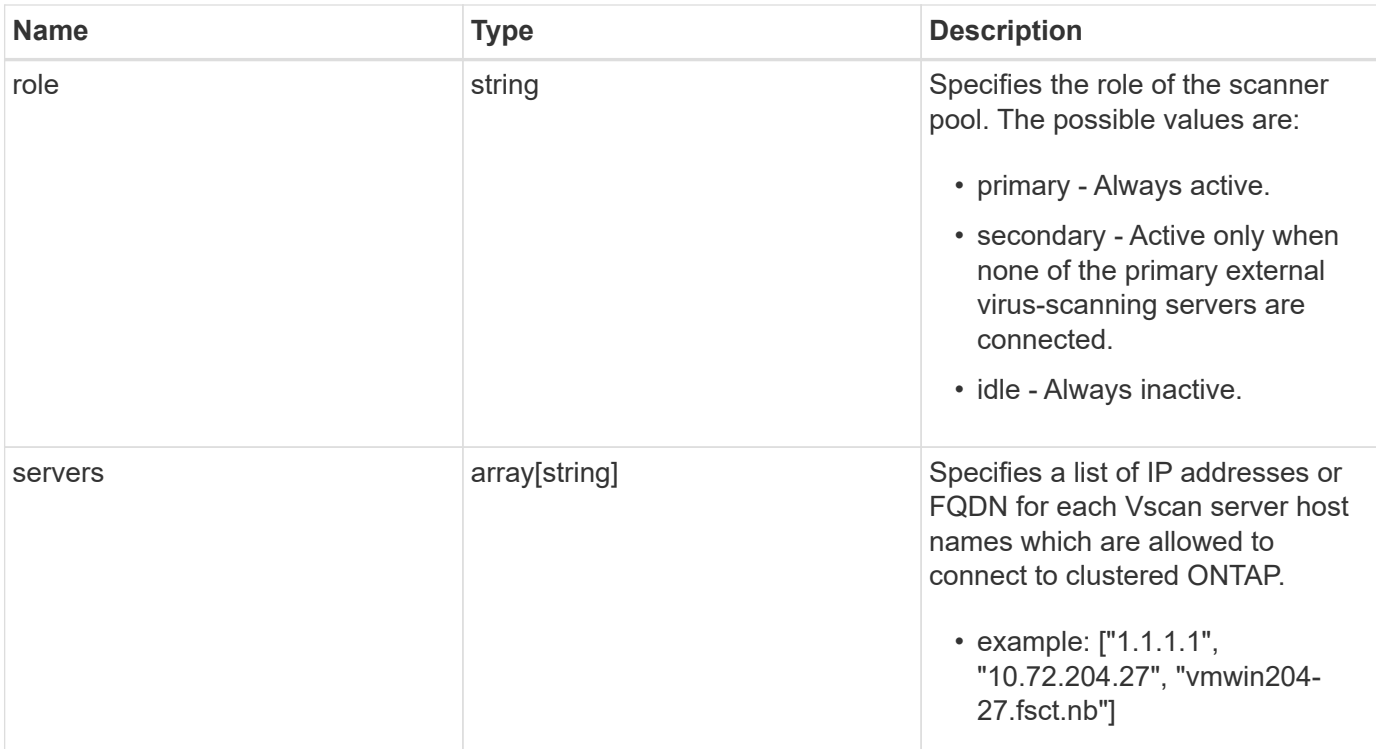

### **Example response**

```
{
    "cluster": {
      "_links": {
        "self": {
          "href": "/api/resourcelink"
        }
      },
      "name": "cluster1",
      "uuid": "1cd8a442-86d1-11e0-ae1c-123478563412"
    },
  "name": "scanner-1",
    "privileged_users": [
     "cifs\\u1",
     "cifs\\u2"
  \frac{1}{2},
    "role": "primary",
    "servers": [
      "1.1.1.1",
      "10.72.204.27",
      "vmwin204-27.fsct.nb"
    ]
}
```
**Error**

Status: Default, Error

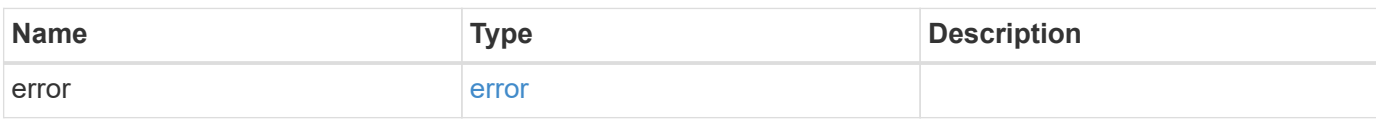

**Example error**

```
{
    "error": {
     "arguments": {
       "code": "string",
       "message": "string"
     },
      "code": "4",
      "message": "entry doesn't exist",
     "target": "uuid"
   }
}
```
# **Definitions**

### **See Definitions**

href

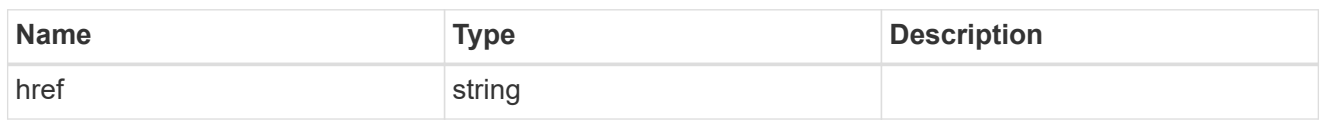

\_links

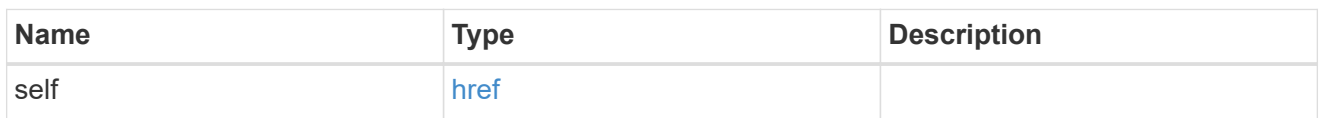

## cluster\_reference

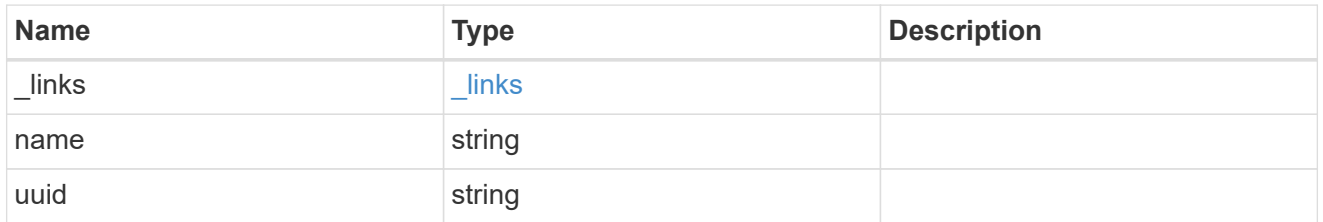

## error\_arguments

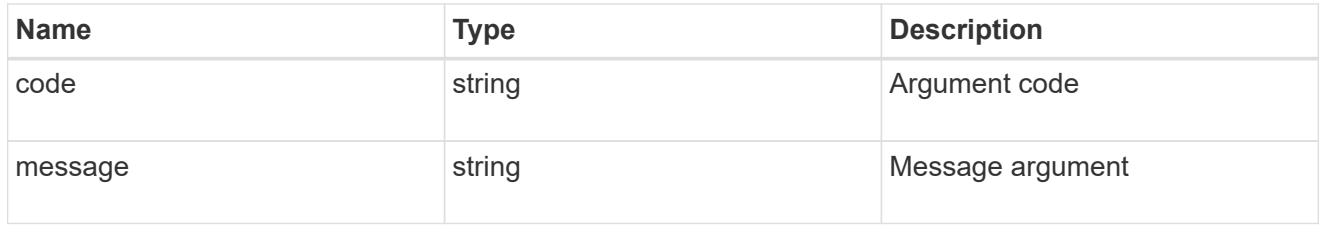

error

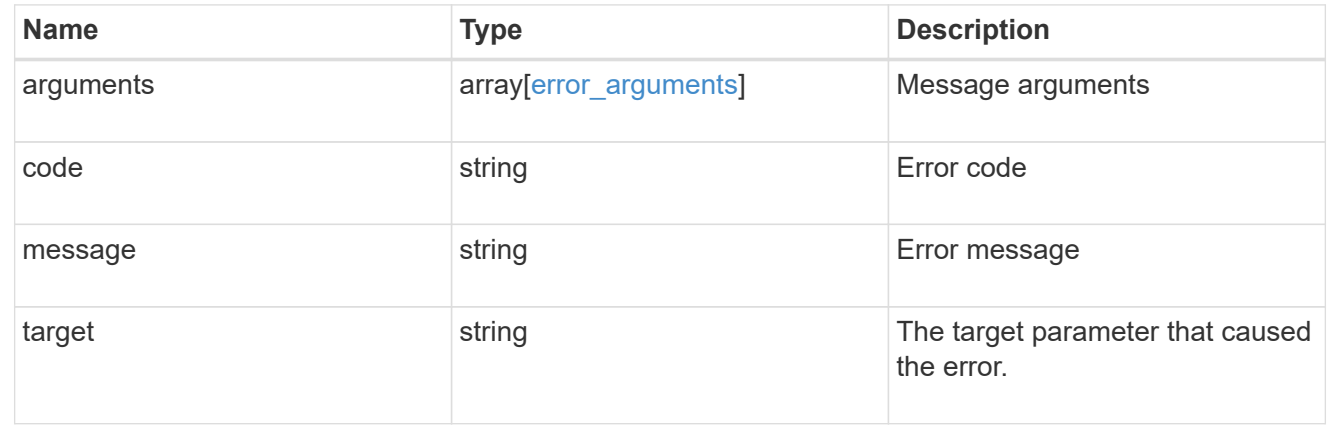

# **Update the Vscan scanner-pool configuration for an SVM**

PATCH /protocols/vscan/{svm.uuid}/scanner-pools/{name}

Updates the Vscan scanner-pool configuration of an SVM.

Important notes:

- Along with servers and privileged-users, the role of a scanner-pool can also be updated with the cluster on which a scanner-pool is allowed.
- If role is specified and cluster isn't, then role is applied to the local cluster.

### **Related ONTAP commands**

- vserver vscan scanner-pool modify
- vserver vscan scanner-pool apply-policy
- vserver vscan scanner-pool privileged-users add
- vserver vscan scanner-pool privileged-users remove
- vserver vscan scanner-pool servers remove
- vserver vscan scanner-pool servers add

### **Learn more**

• [DOC /protocols/vscan/{svm.uuid}/scanner-pools](https://docs.netapp.com/us-en/ontap-restapi-97/{relative_path}protocols_vscan_svm.uuid_scanner-pools_endpoint_overview.html)

#### **Parameters**

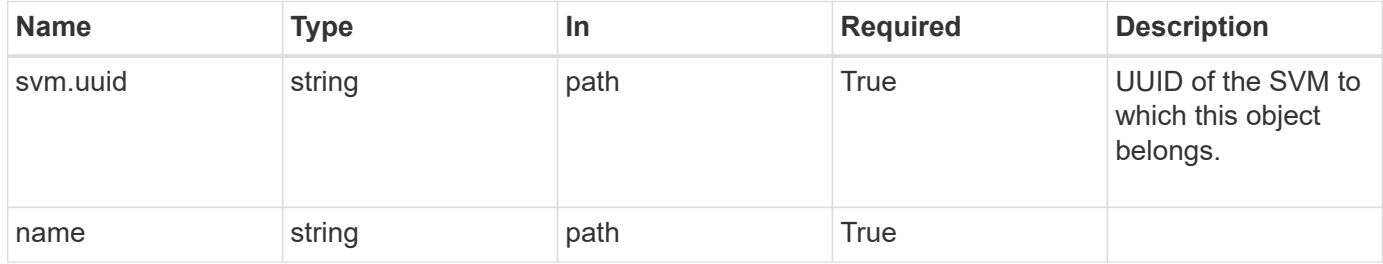

### **Request Body**

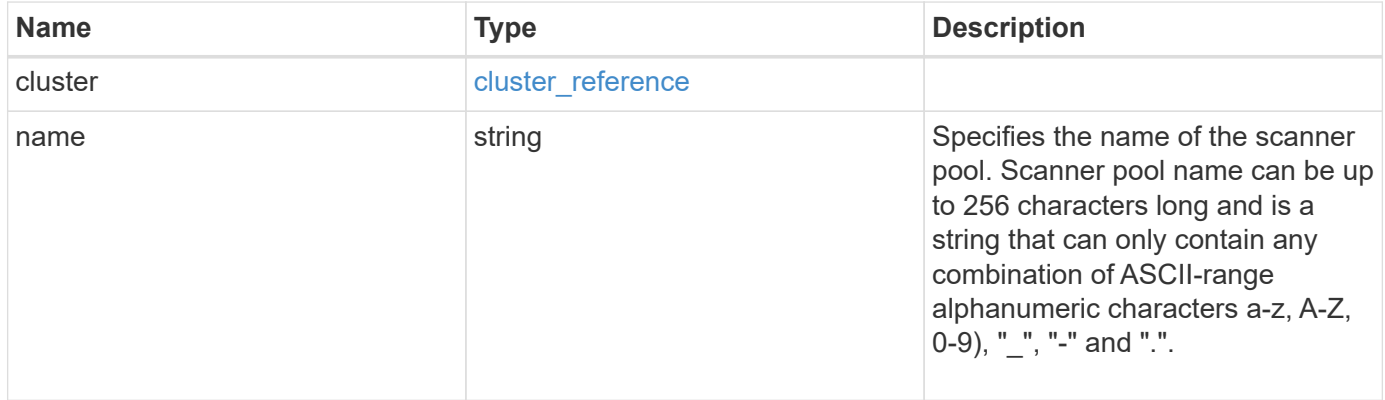

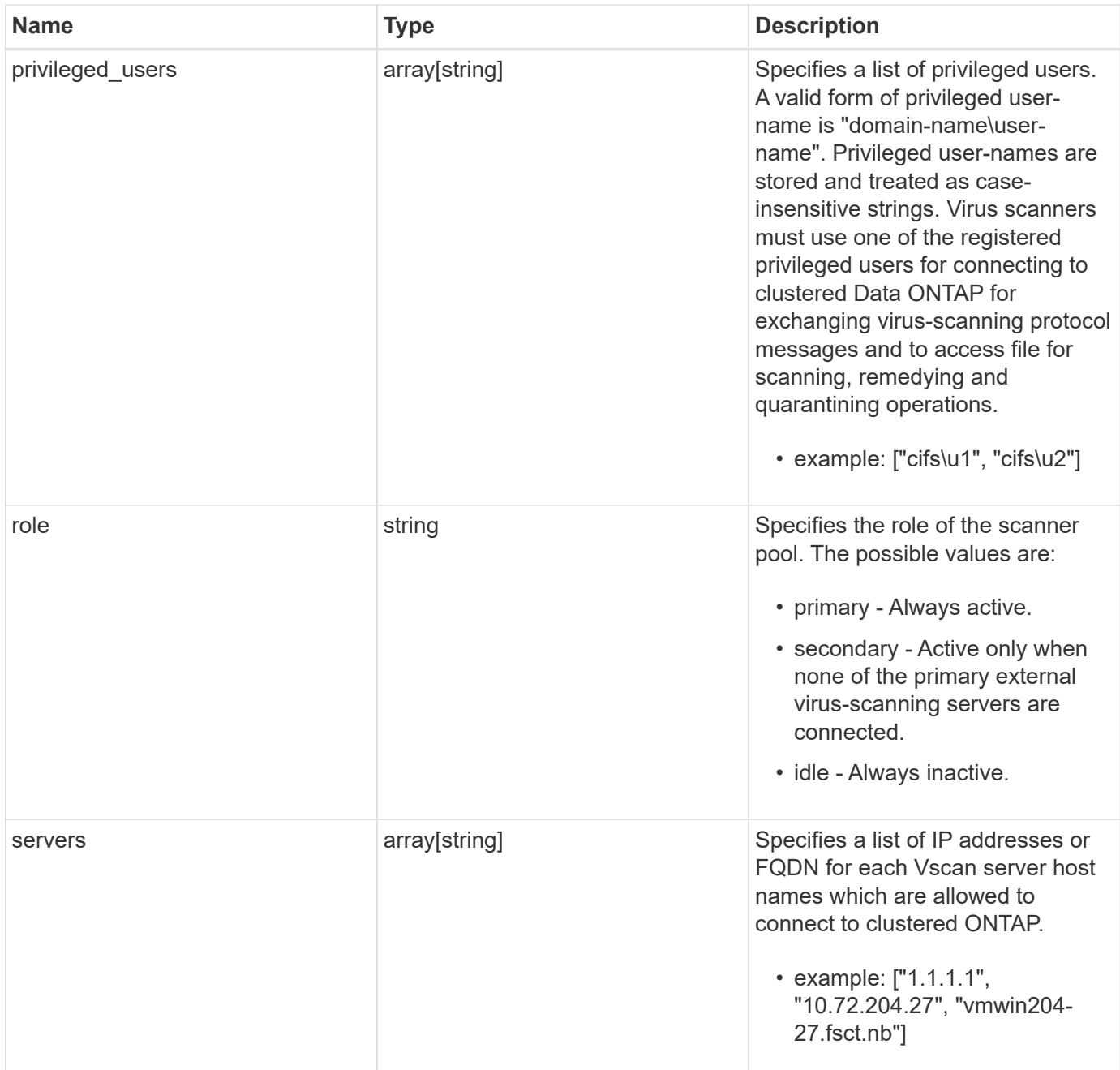

#### **Example request**

```
{
    "cluster": {
      "_links": {
        "self": {
          "href": "/api/resourcelink"
        }
      },
      "name": "cluster1",
      "uuid": "1cd8a442-86d1-11e0-ae1c-123478563412"
    },
  "name": "scanner-1",
    "privileged_users": [
     "cifs\\u1",
     "cifs\\u2"
  \frac{1}{\sqrt{2}}  "role": "primary",
    "servers": [
      "1.1.1.1",
      "10.72.204.27",
      "vmwin204-27.fsct.nb"
    ]
}
```
### **Response**

Status: 200, Ok

### **Error**

Status: Default

### ONTAP Error Response Codes

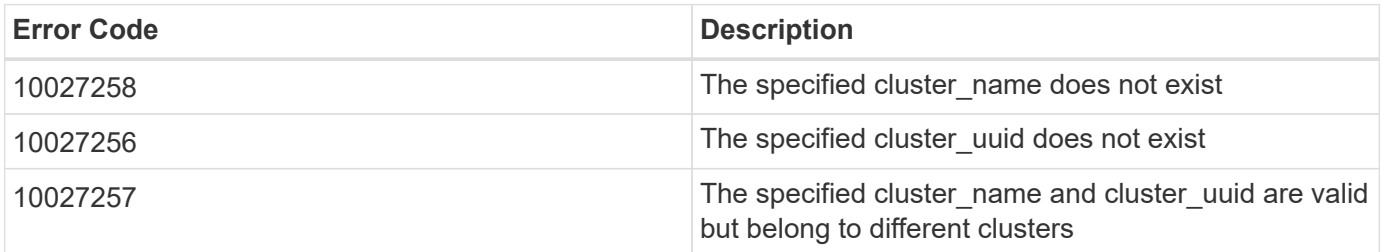

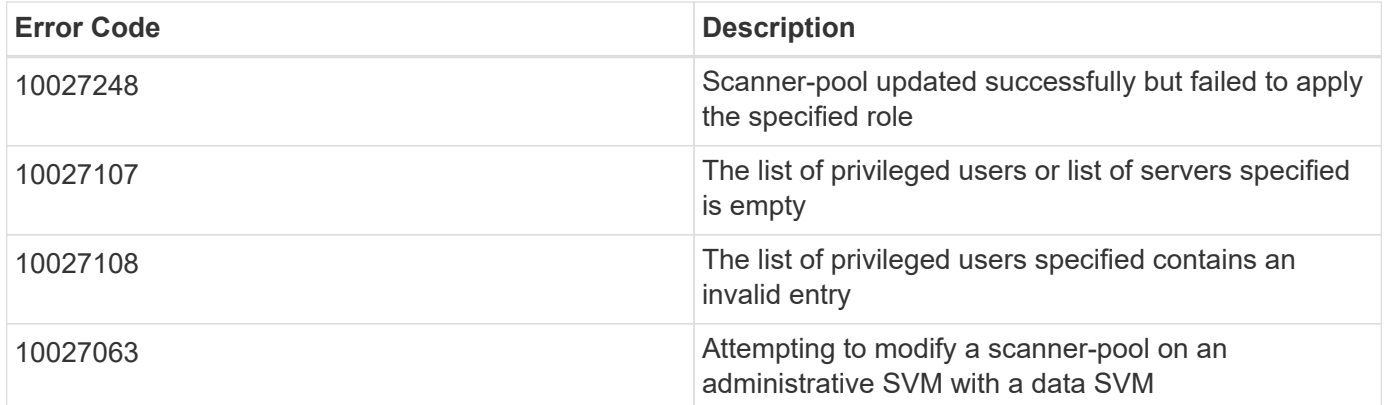

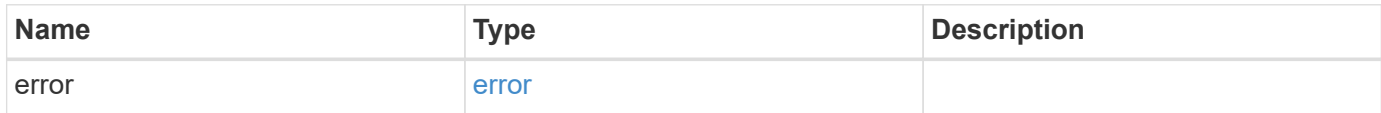

# **Example error**

```
{
   "error": {
     "arguments": {
       "code": "string",
       "message": "string"
      },
      "code": "4",
      "message": "entry doesn't exist",
      "target": "uuid"
   }
}
```
# **Definitions**

### **See Definitions**

href

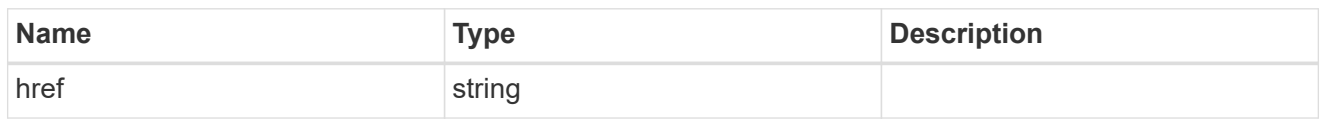

\_links

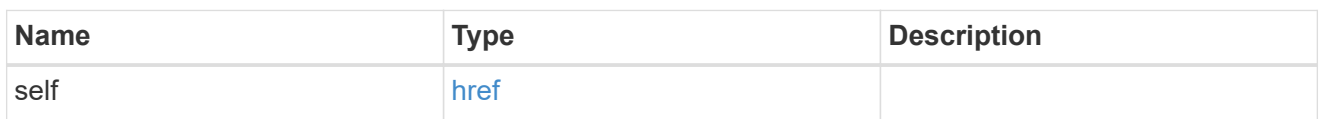

cluster\_reference

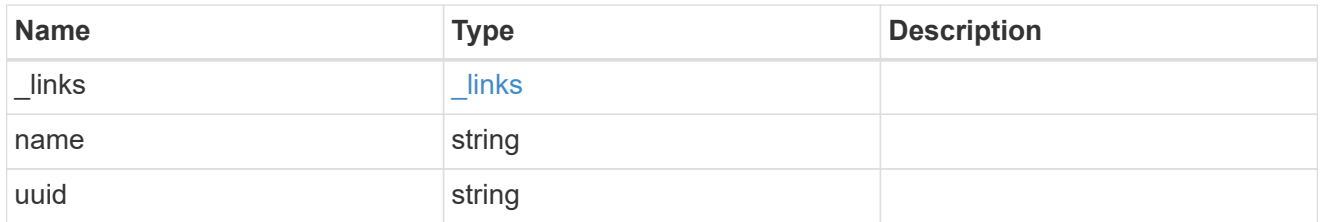

## vscan\_scanner\_pool

Scanner pool is a set of attributes which are used to validate and manage connections between clustered ONTAP and external virus-scanning server, or "Vscan server".

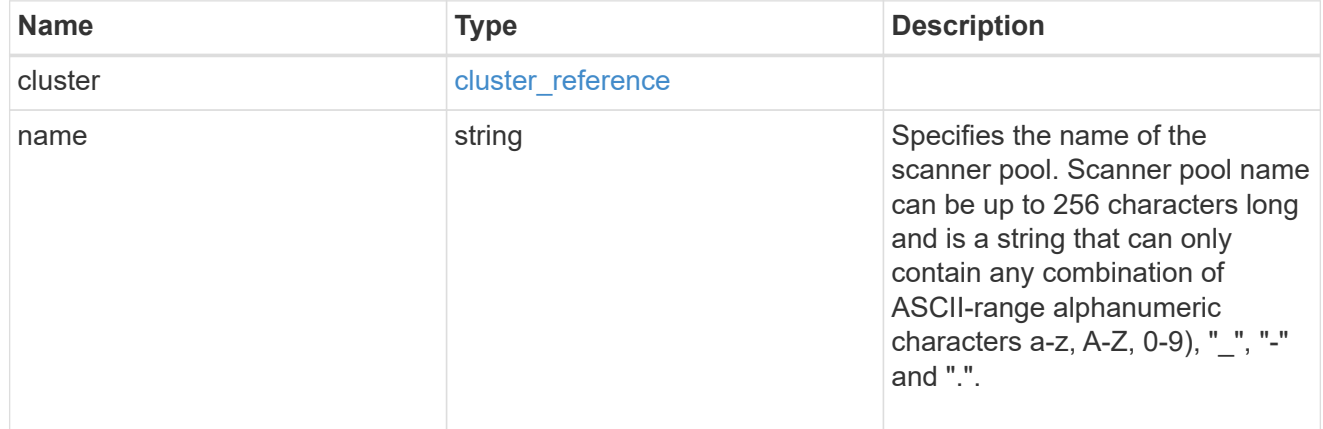

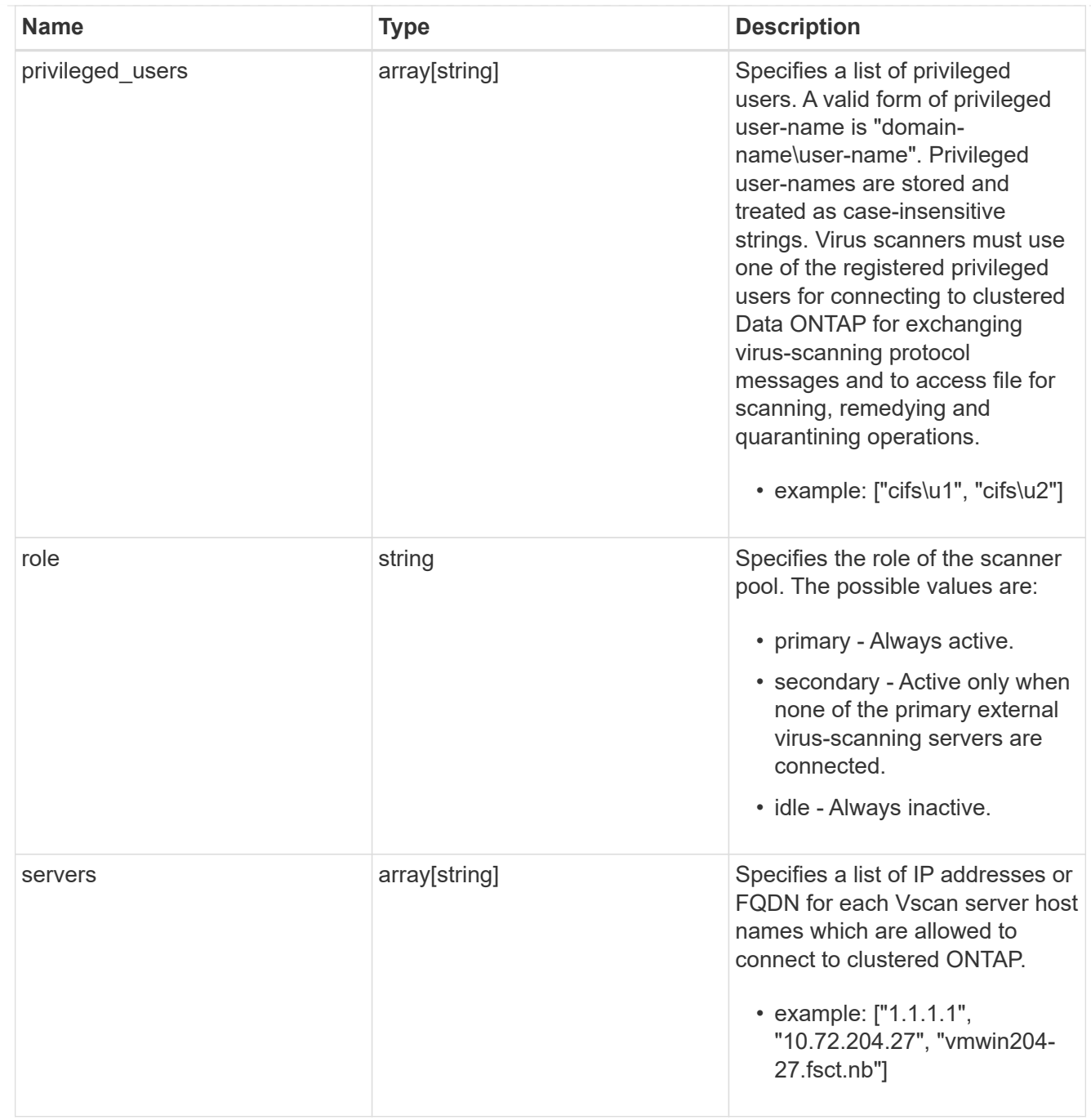

# error\_arguments

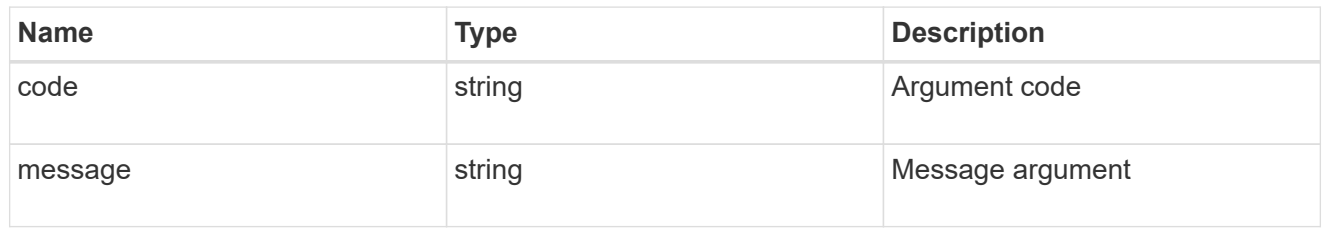

error

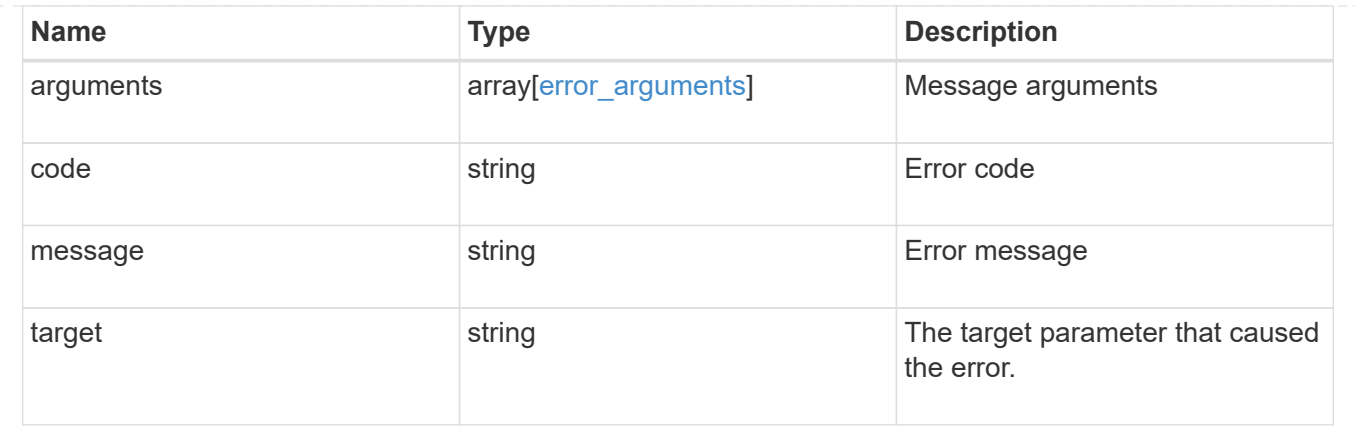

### **Copyright information**

Copyright © 2024 NetApp, Inc. All Rights Reserved. Printed in the U.S. No part of this document covered by copyright may be reproduced in any form or by any means—graphic, electronic, or mechanical, including photocopying, recording, taping, or storage in an electronic retrieval system—without prior written permission of the copyright owner.

Software derived from copyrighted NetApp material is subject to the following license and disclaimer:

THIS SOFTWARE IS PROVIDED BY NETAPP "AS IS" AND WITHOUT ANY EXPRESS OR IMPLIED WARRANTIES, INCLUDING, BUT NOT LIMITED TO, THE IMPLIED WARRANTIES OF MERCHANTABILITY AND FITNESS FOR A PARTICULAR PURPOSE, WHICH ARE HEREBY DISCLAIMED. IN NO EVENT SHALL NETAPP BE LIABLE FOR ANY DIRECT, INDIRECT, INCIDENTAL, SPECIAL, EXEMPLARY, OR CONSEQUENTIAL DAMAGES (INCLUDING, BUT NOT LIMITED TO, PROCUREMENT OF SUBSTITUTE GOODS OR SERVICES; LOSS OF USE, DATA, OR PROFITS; OR BUSINESS INTERRUPTION) HOWEVER CAUSED AND ON ANY THEORY OF LIABILITY, WHETHER IN CONTRACT, STRICT LIABILITY, OR TORT (INCLUDING NEGLIGENCE OR OTHERWISE) ARISING IN ANY WAY OUT OF THE USE OF THIS SOFTWARE, EVEN IF ADVISED OF THE POSSIBILITY OF SUCH DAMAGE.

NetApp reserves the right to change any products described herein at any time, and without notice. NetApp assumes no responsibility or liability arising from the use of products described herein, except as expressly agreed to in writing by NetApp. The use or purchase of this product does not convey a license under any patent rights, trademark rights, or any other intellectual property rights of NetApp.

The product described in this manual may be protected by one or more U.S. patents, foreign patents, or pending applications.

LIMITED RIGHTS LEGEND: Use, duplication, or disclosure by the government is subject to restrictions as set forth in subparagraph (b)(3) of the Rights in Technical Data -Noncommercial Items at DFARS 252.227-7013 (FEB 2014) and FAR 52.227-19 (DEC 2007).

Data contained herein pertains to a commercial product and/or commercial service (as defined in FAR 2.101) and is proprietary to NetApp, Inc. All NetApp technical data and computer software provided under this Agreement is commercial in nature and developed solely at private expense. The U.S. Government has a nonexclusive, non-transferrable, nonsublicensable, worldwide, limited irrevocable license to use the Data only in connection with and in support of the U.S. Government contract under which the Data was delivered. Except as provided herein, the Data may not be used, disclosed, reproduced, modified, performed, or displayed without the prior written approval of NetApp, Inc. United States Government license rights for the Department of Defense are limited to those rights identified in DFARS clause 252.227-7015(b) (FEB 2014).

### **Trademark information**

NETAPP, the NETAPP logo, and the marks listed at<http://www.netapp.com/TM>are trademarks of NetApp, Inc. Other company and product names may be trademarks of their respective owners.